## **Chapter 1: Building Production-Ready Kubernetes Clusters**

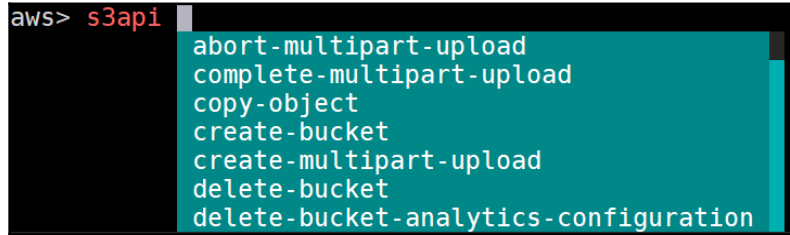

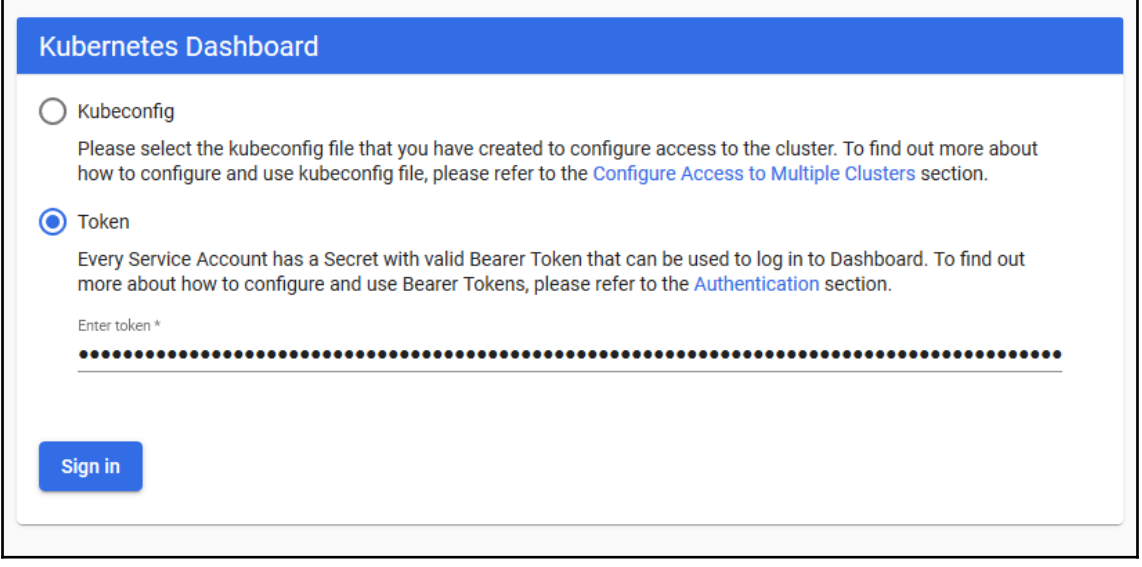

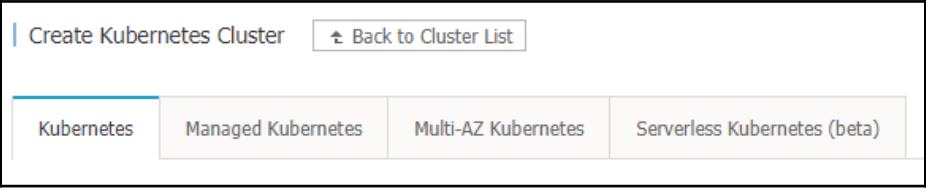

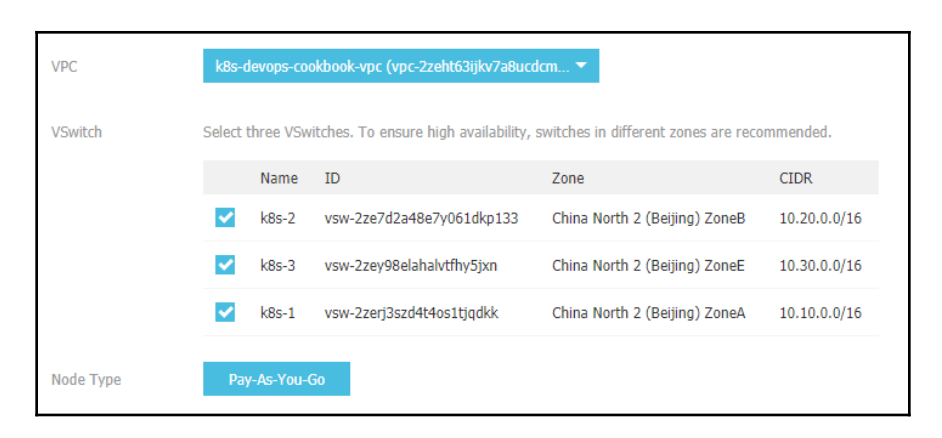

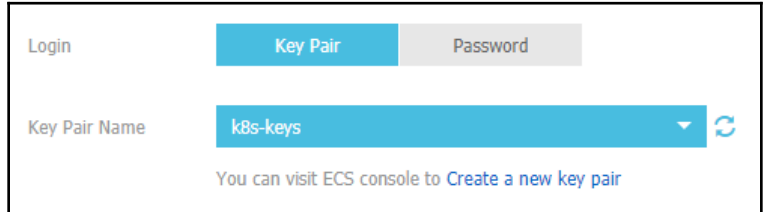

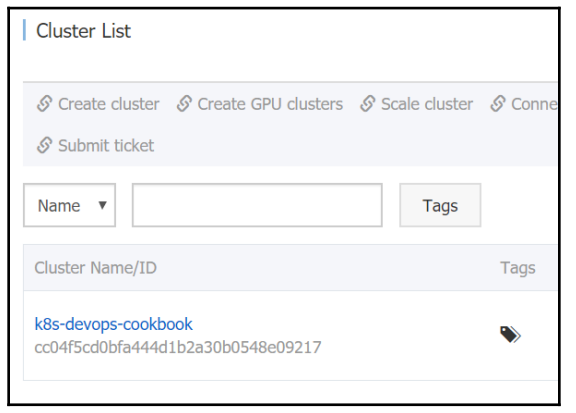

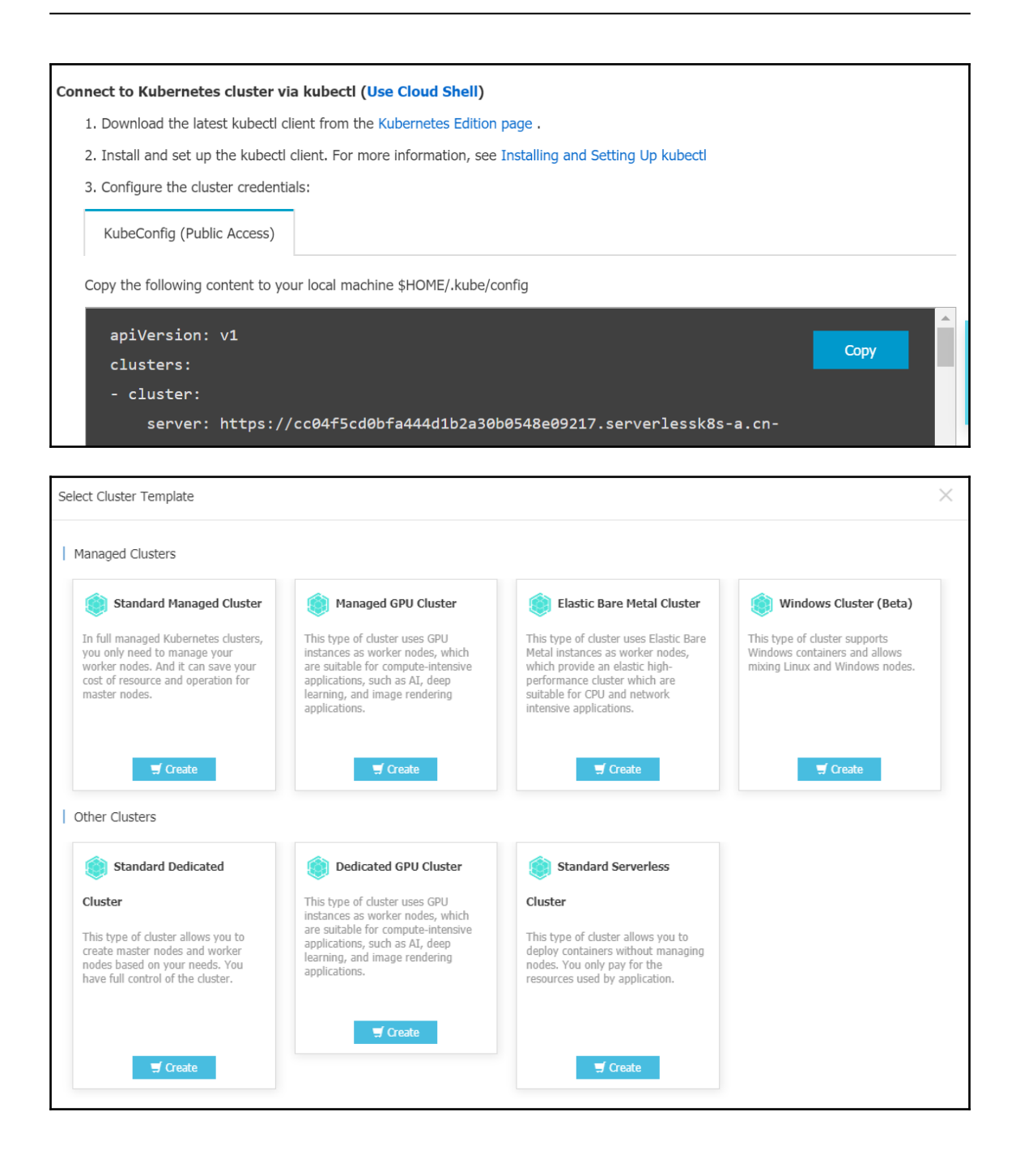

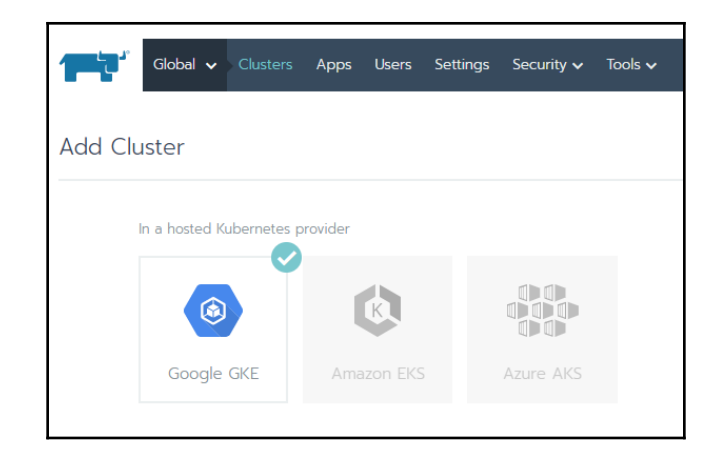

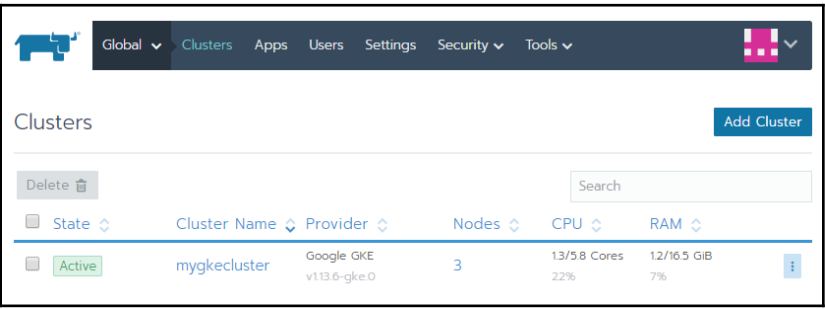

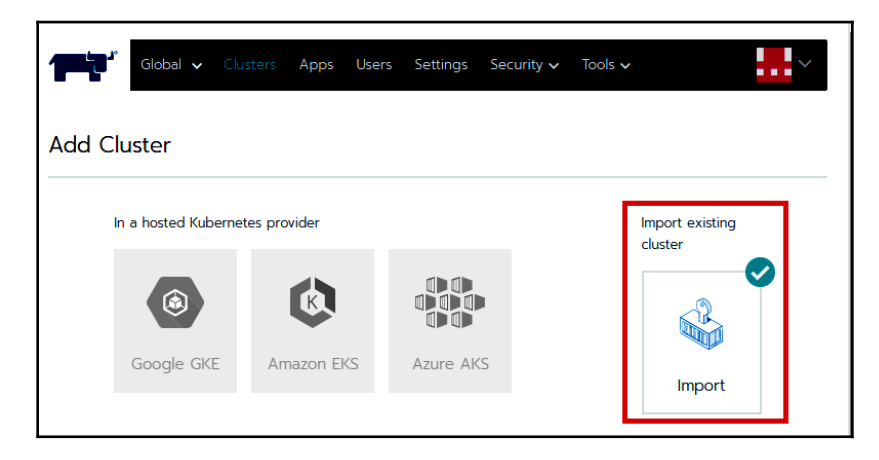

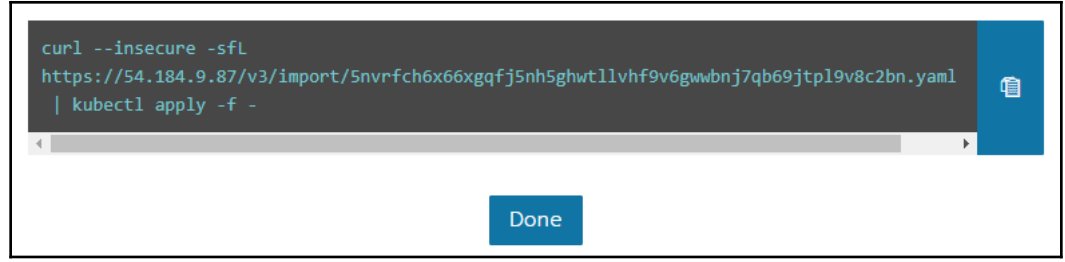

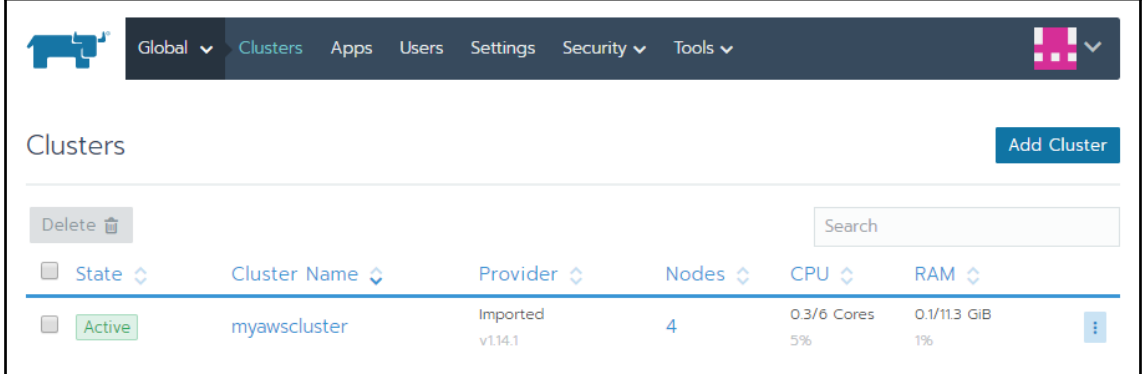

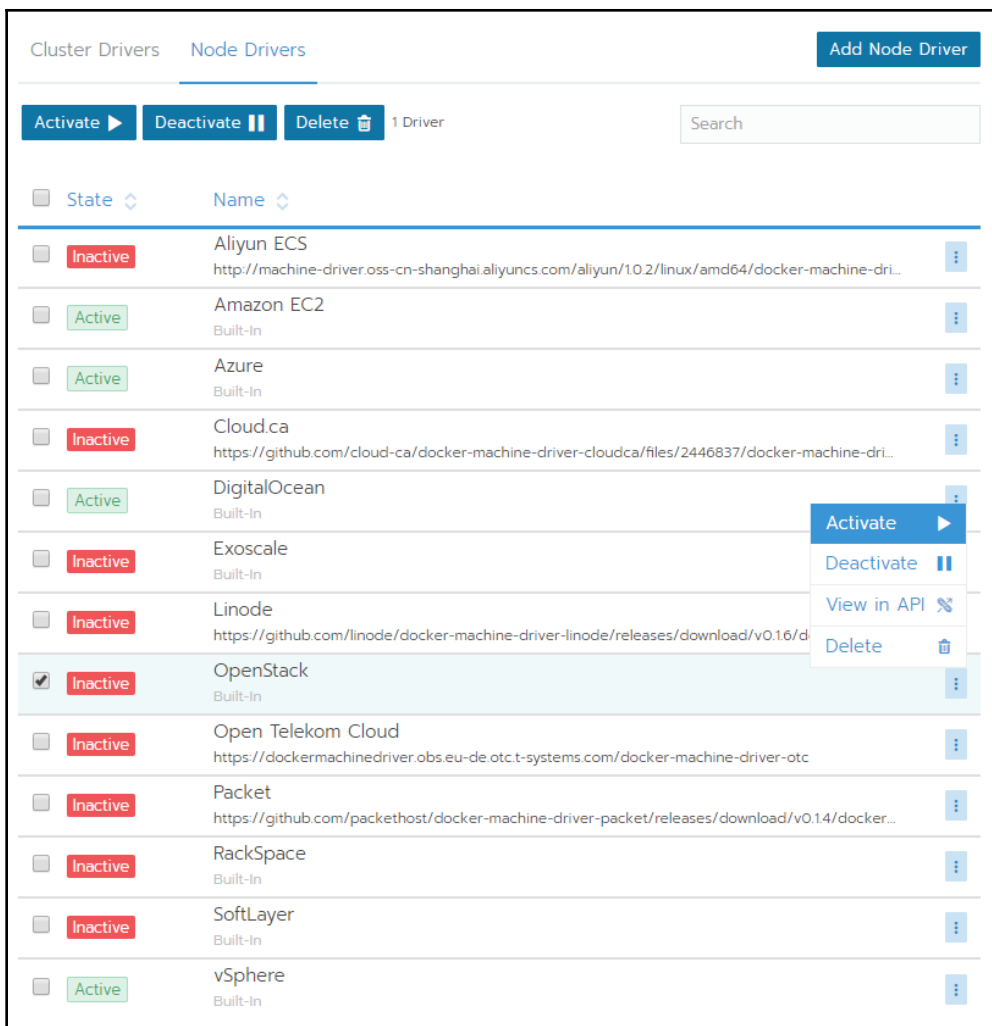

### OpenShift Installer

Download and extract the install program for your operating system and place the file in the directory files. Note: The OpenShift install program is only available for Linux and macOS at this time.

**Download installer** 

 $\overline{\phantom{0}}$ 

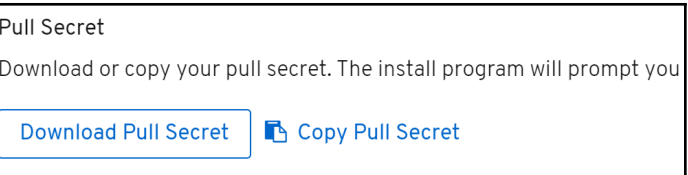

# **Chapter 2: Operating Applications on Kubernetes**

Г

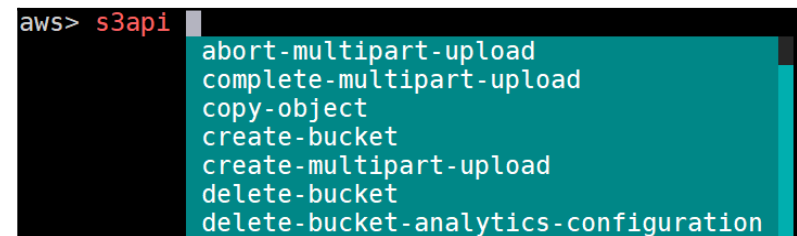

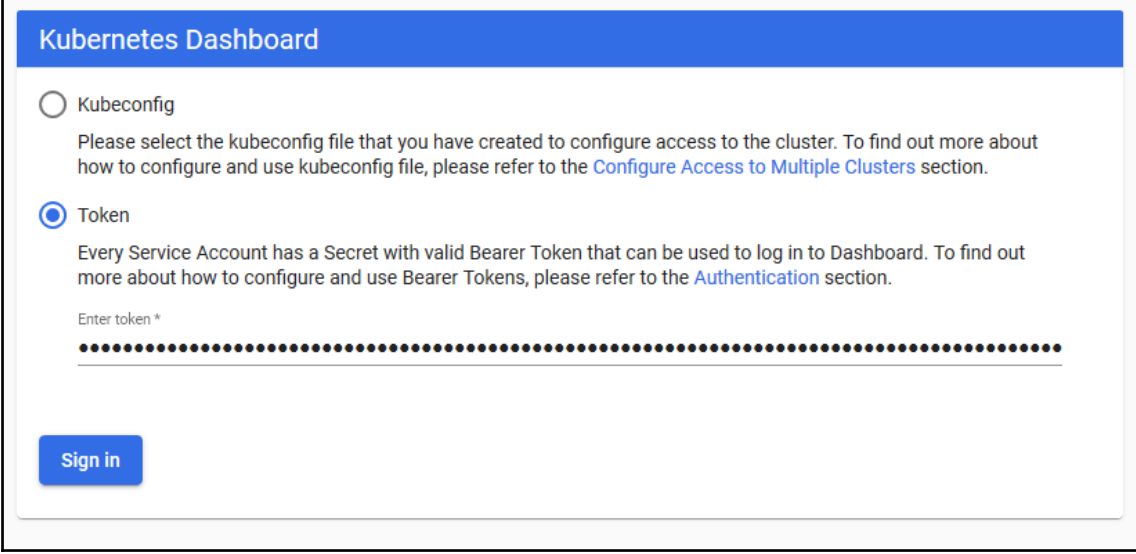

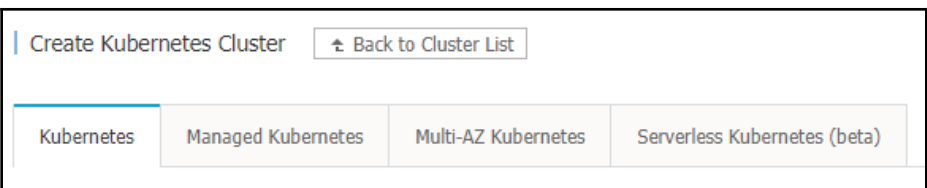

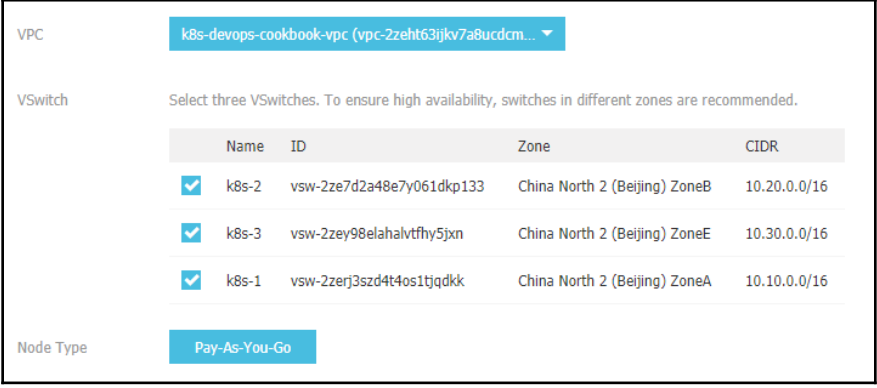

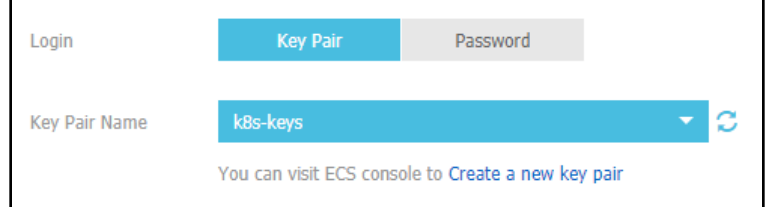

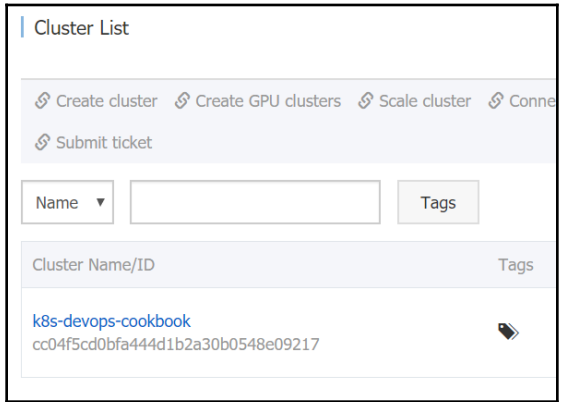

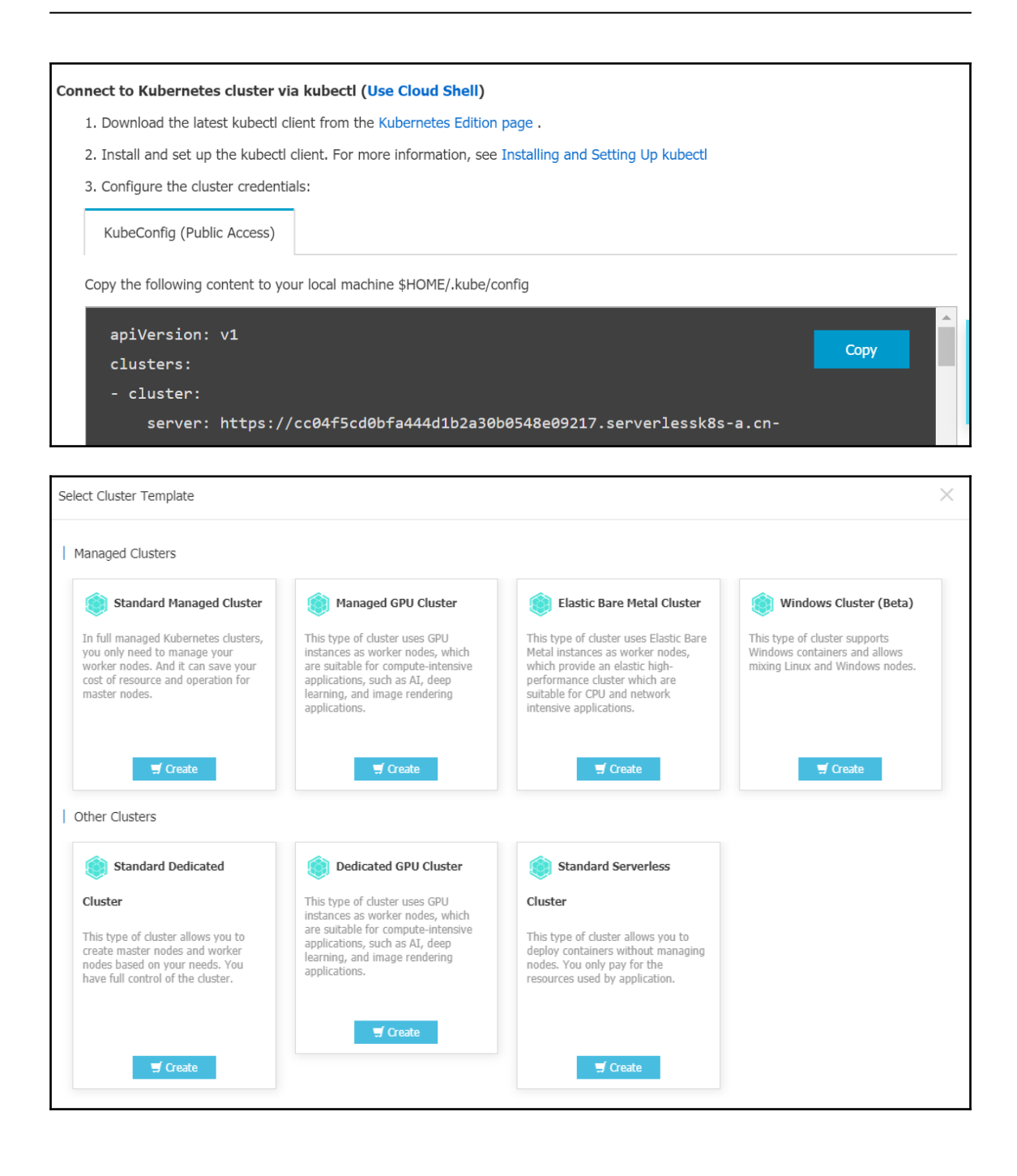

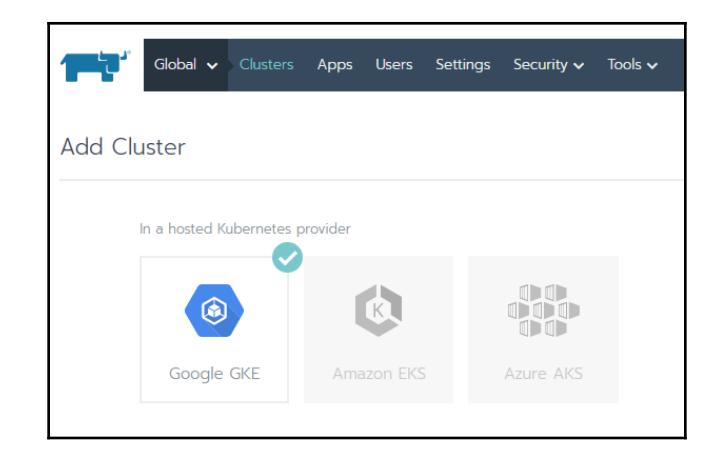

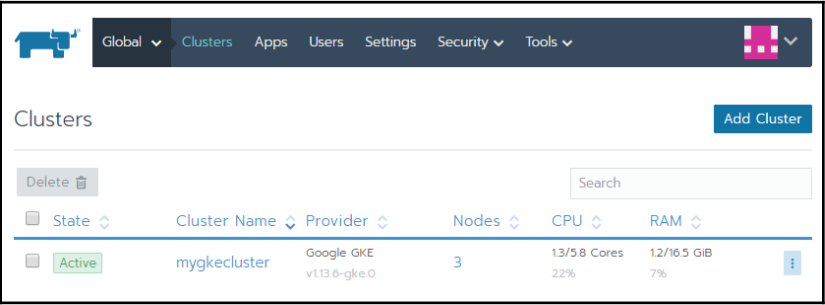

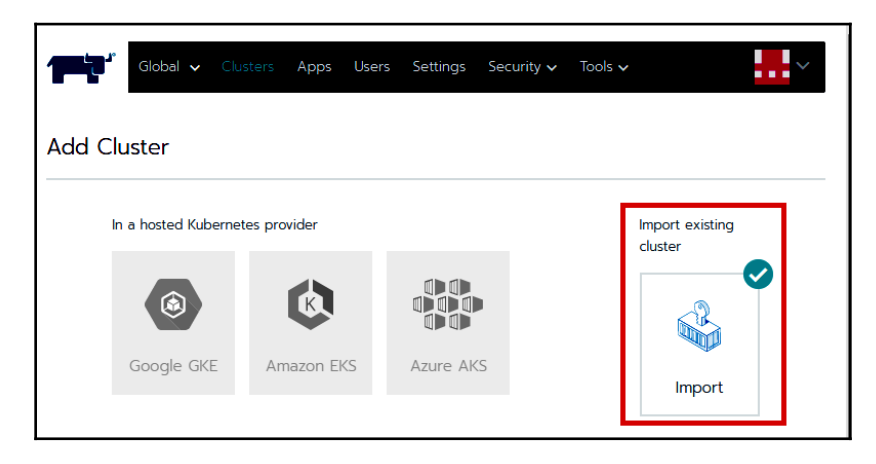

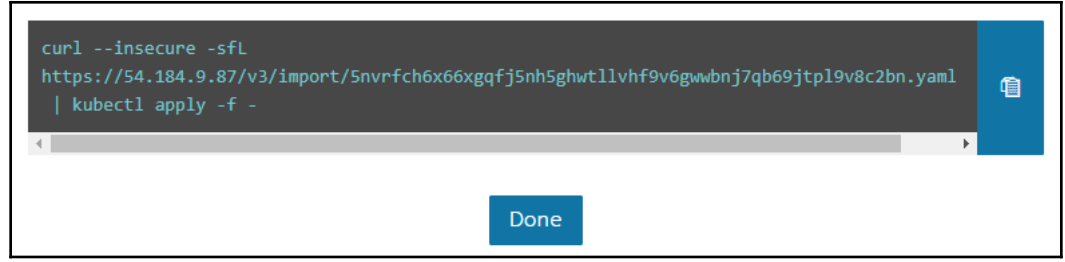

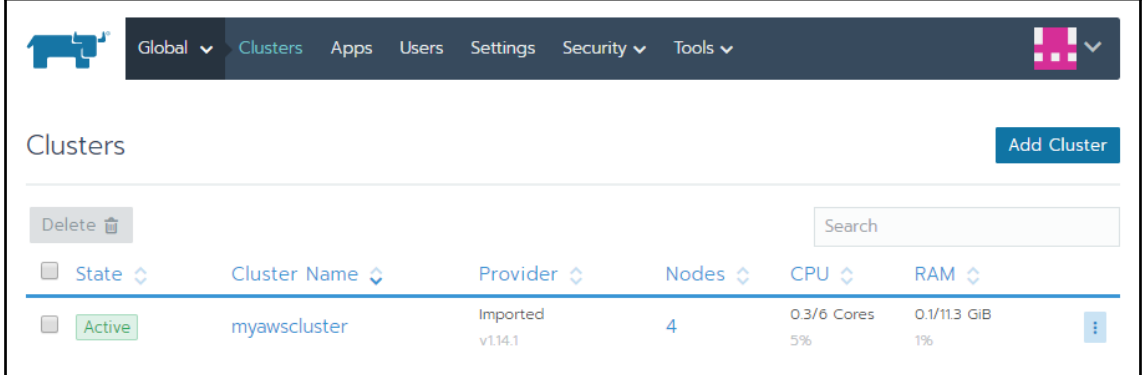

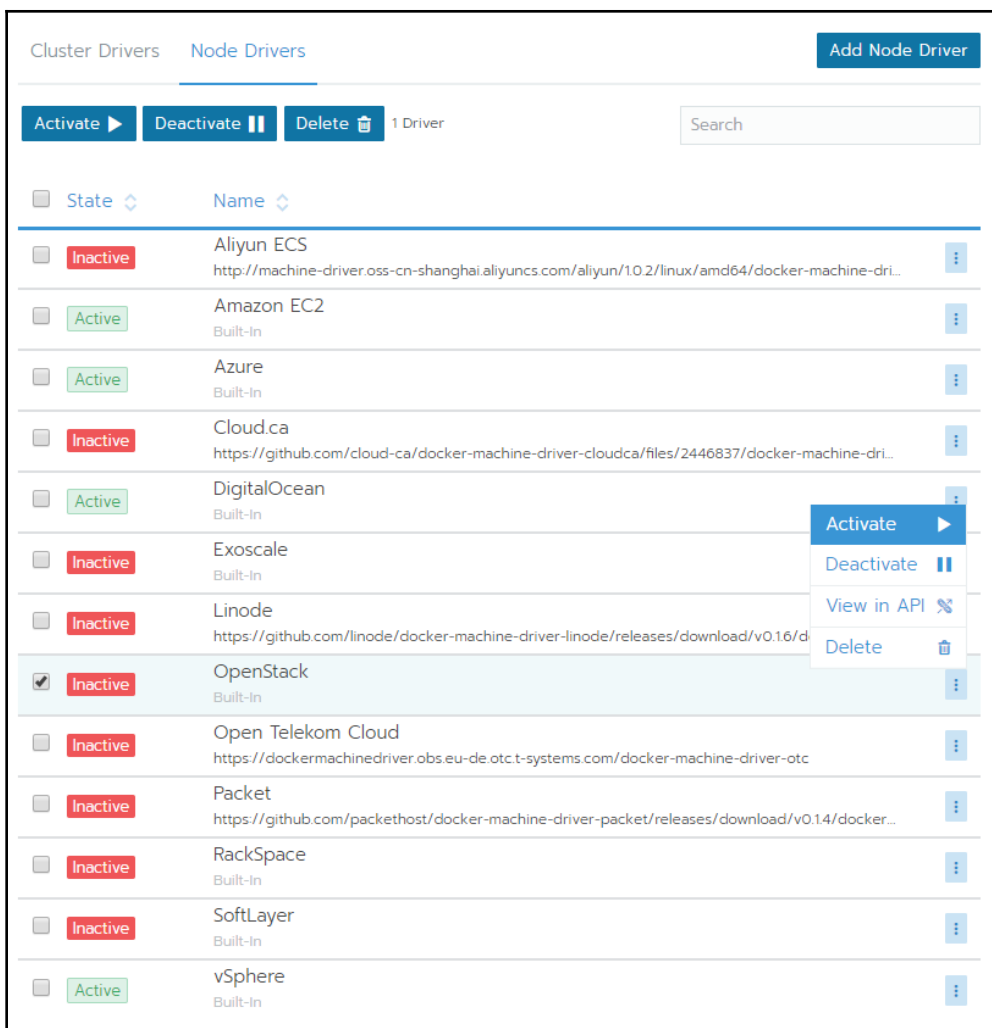

### OpenShift Installer

Download and extract the install program for your operating system and place the file in the directory files. Note: The OpenShift install program is only available for Linux and macOS at this time.

**Download installer** 

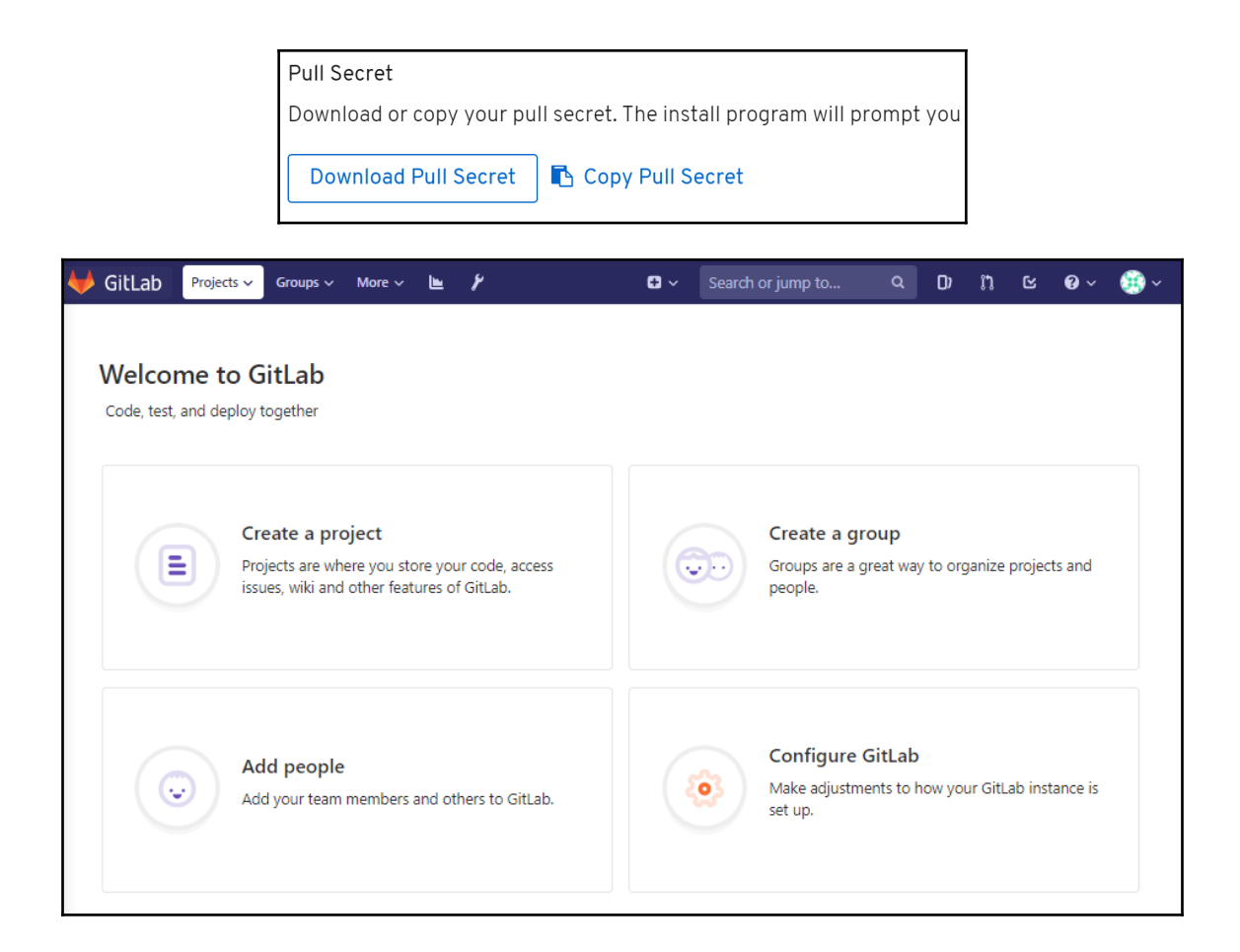

# **Chapter 3: Building CI/CD Pipelines**

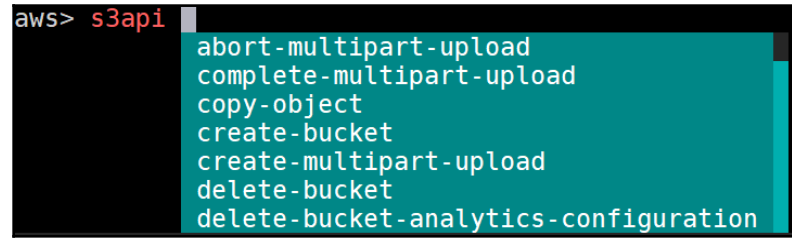

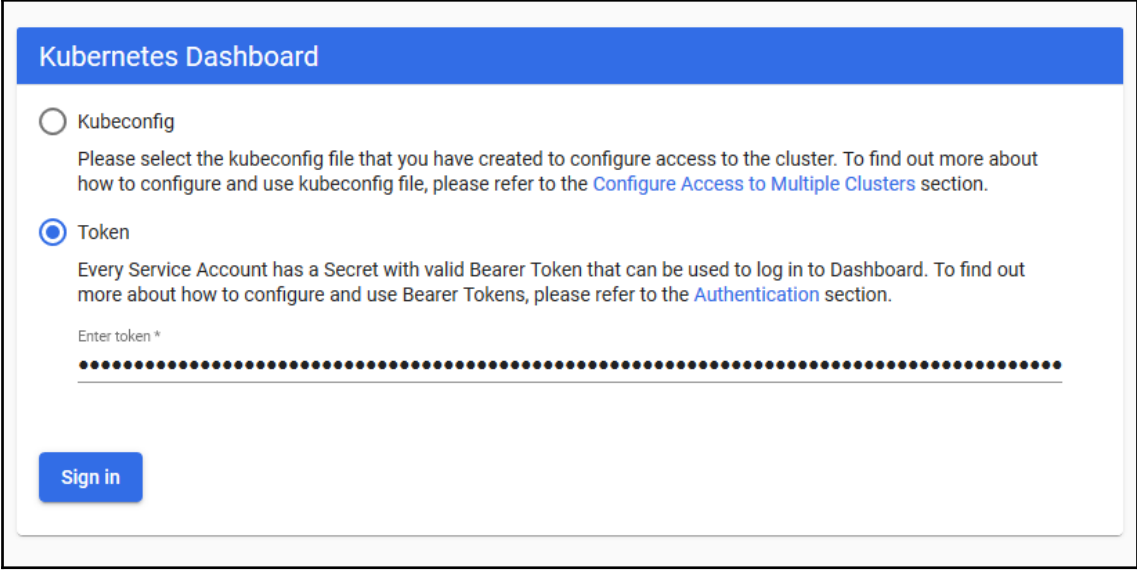

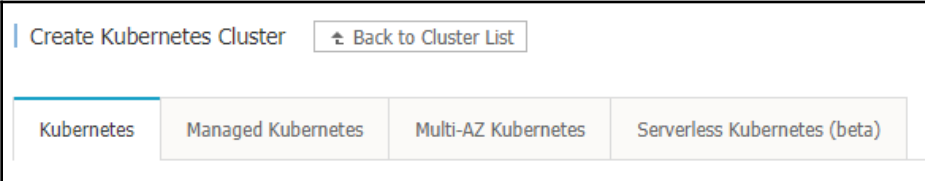

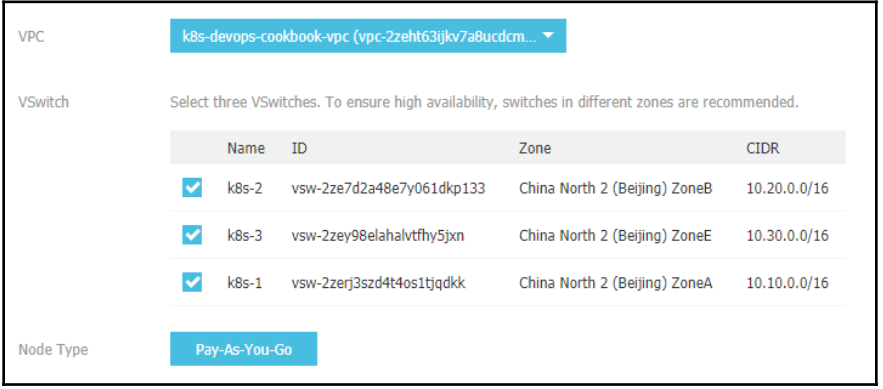

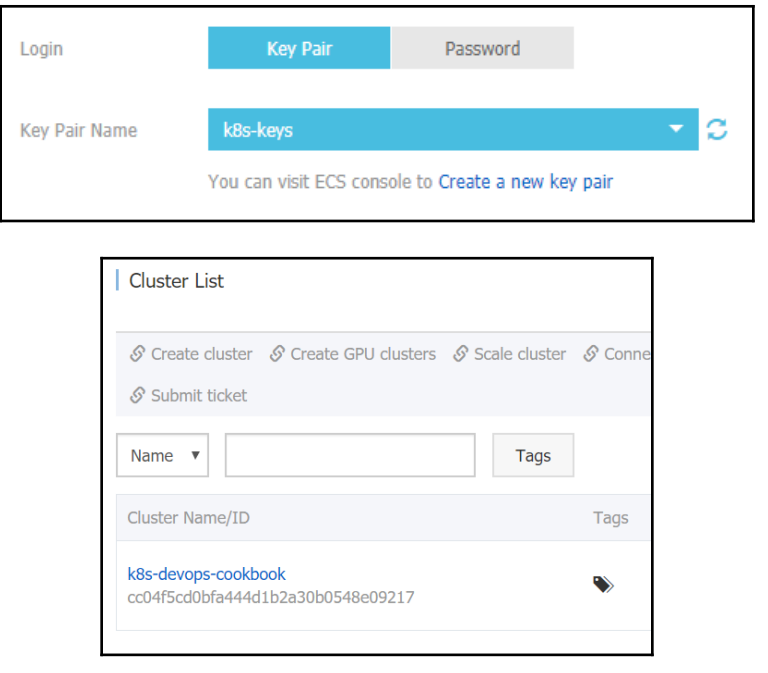

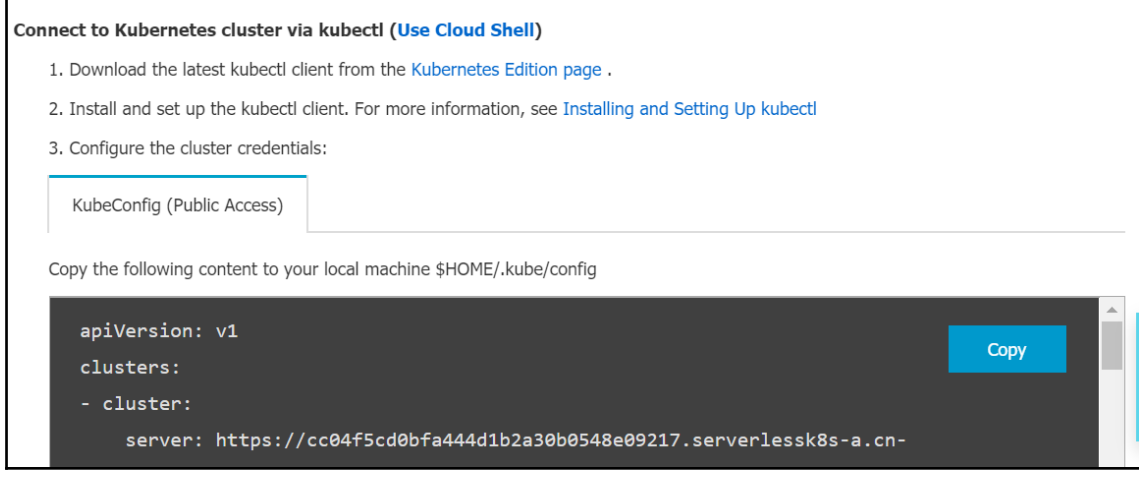

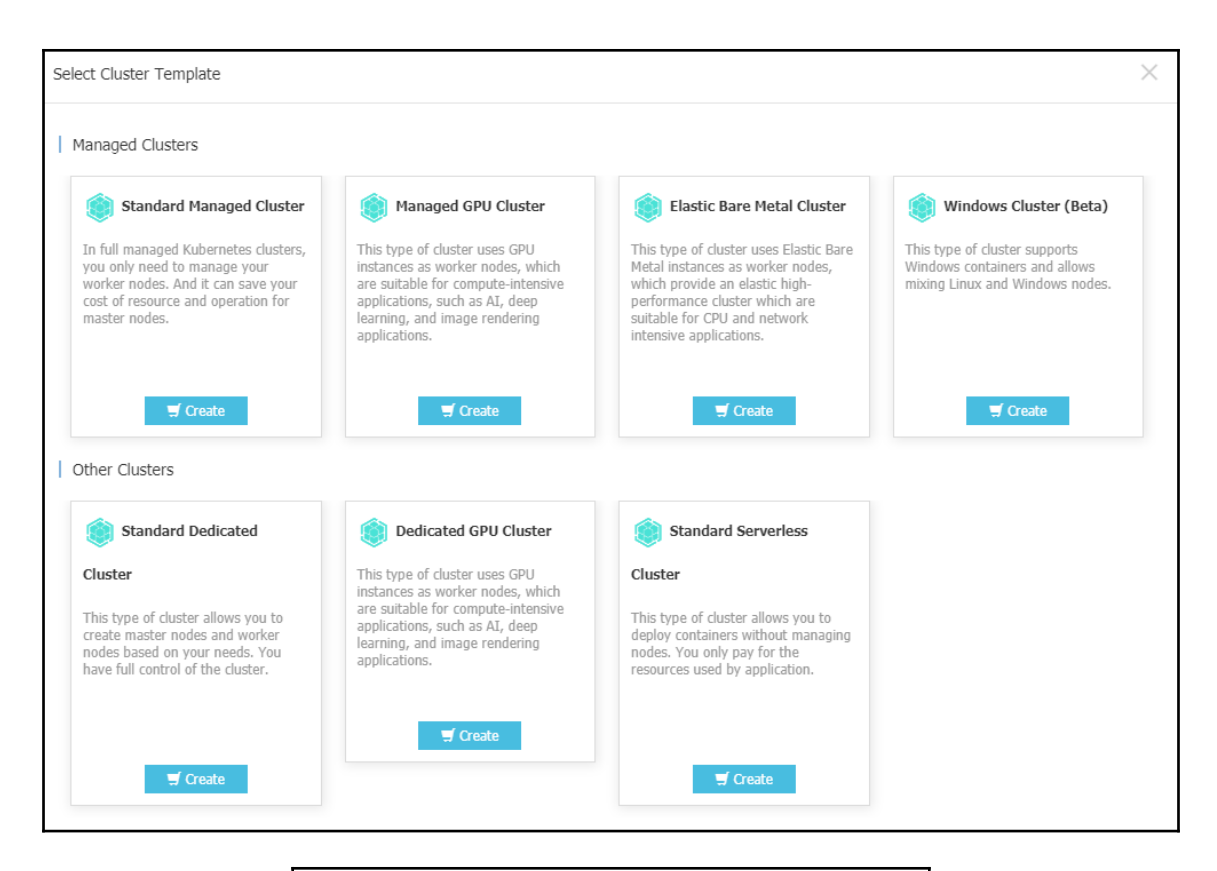

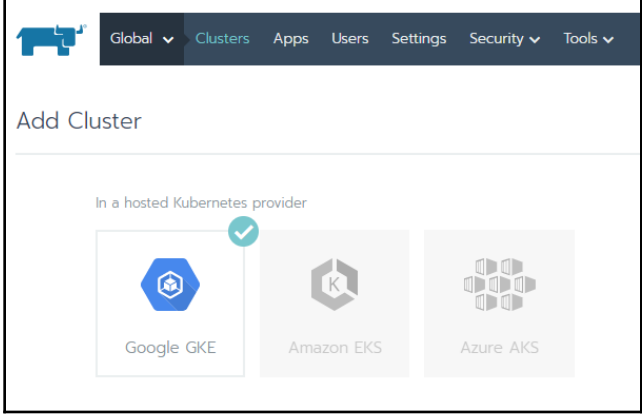

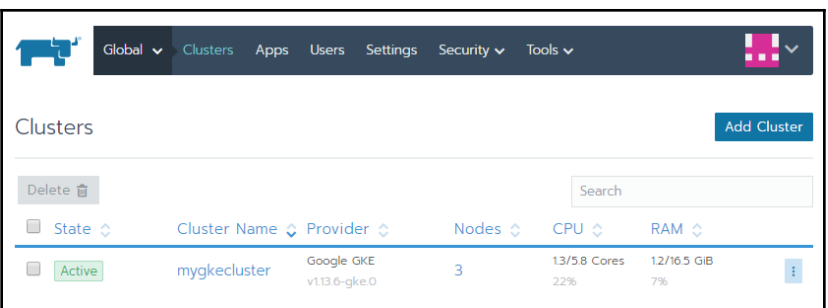

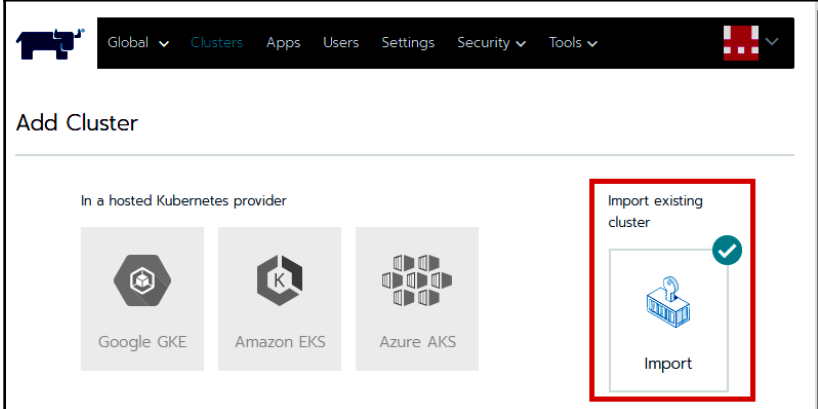

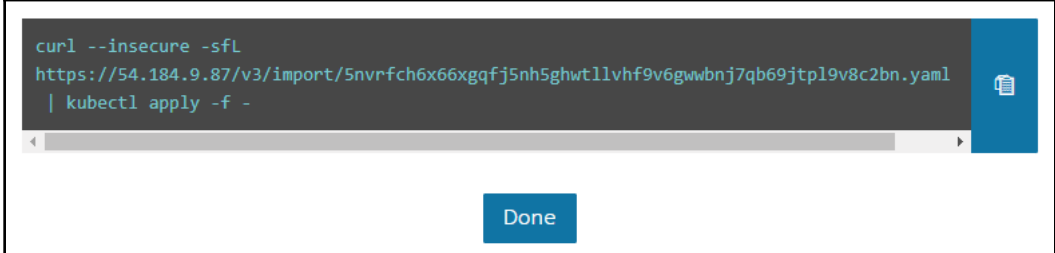

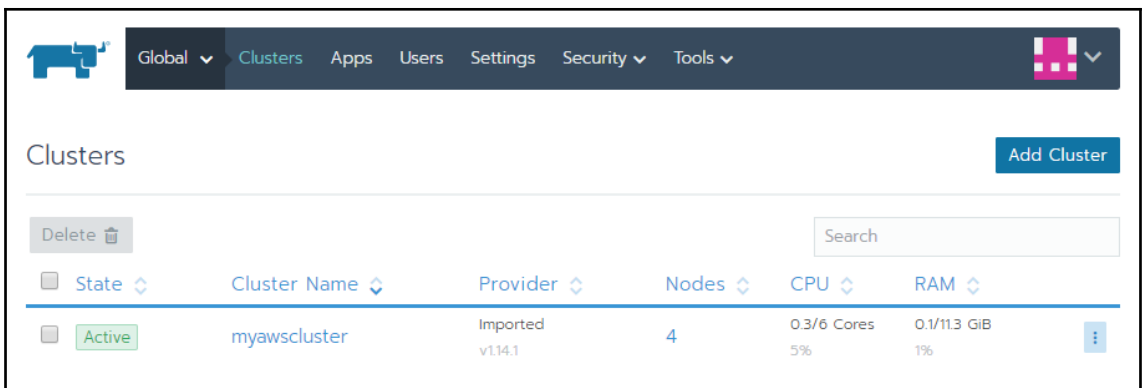

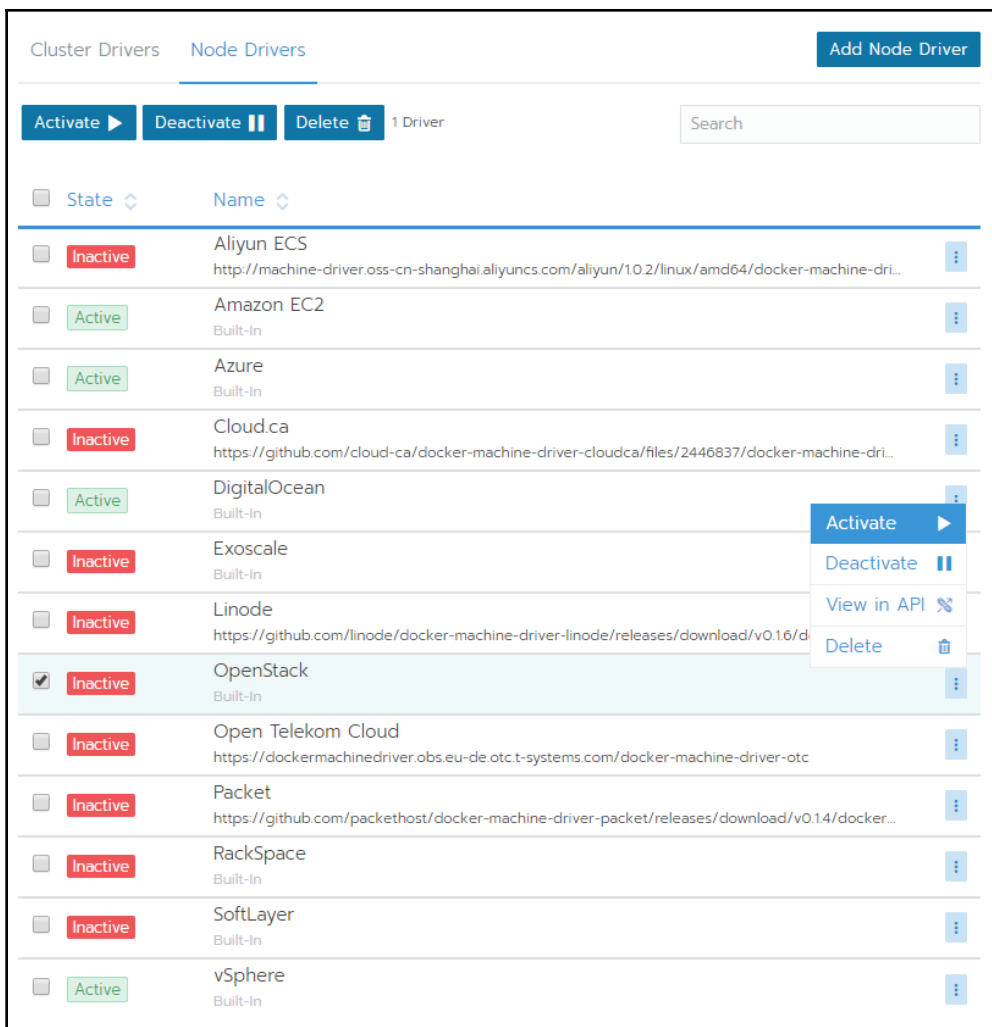

### OpenShift Installer

Download and extract the install program for your operating system and place the file in the directory files. Note: The OpenShift install program is only available for Linux and macOS at this time.

Download installer

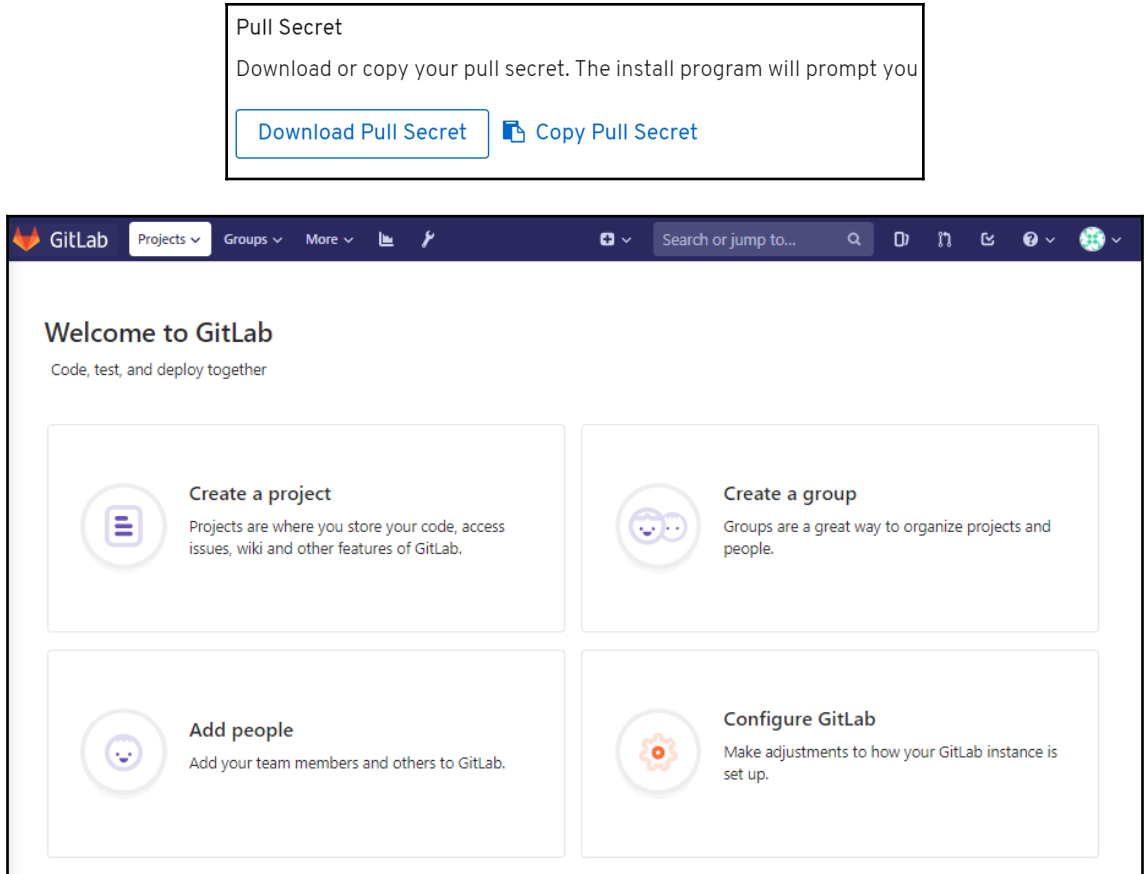

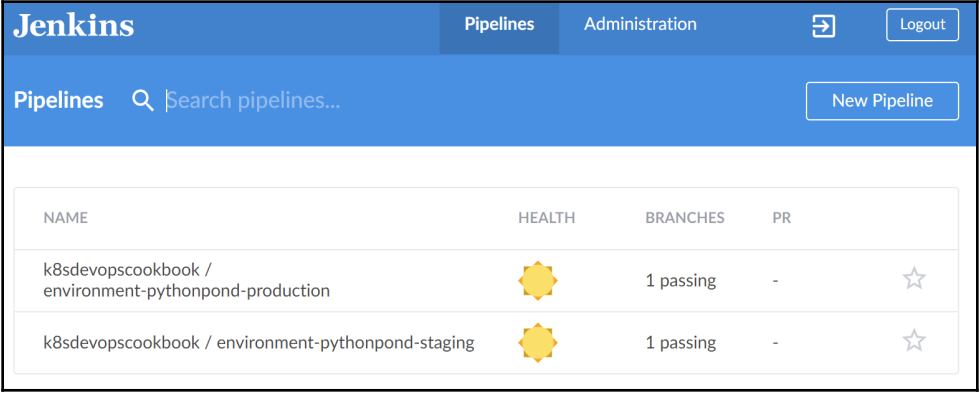

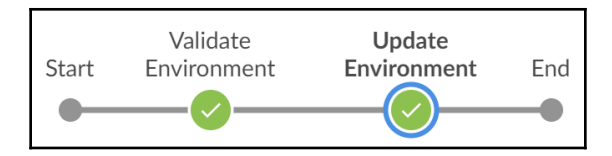

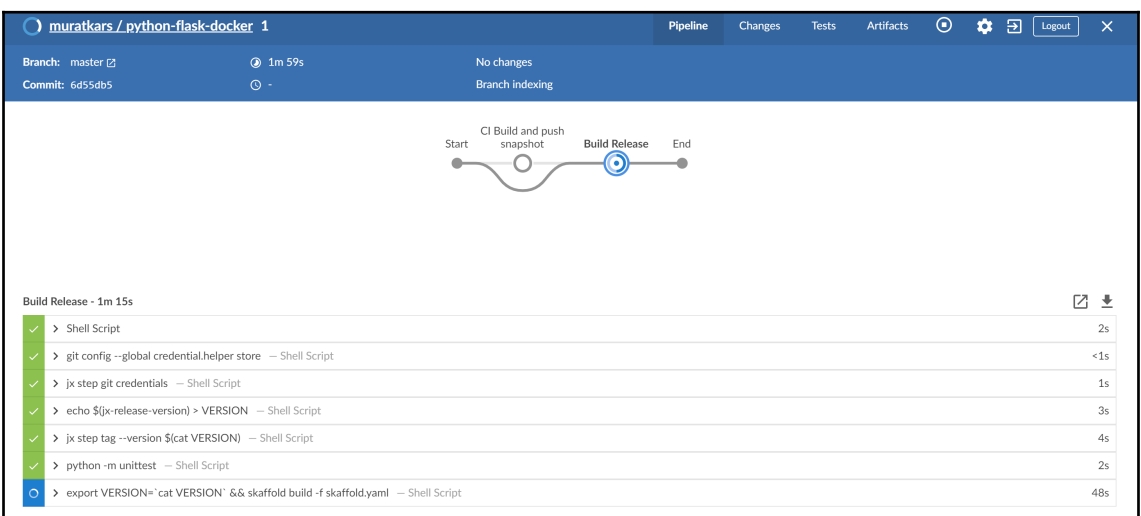

## The hostname of the container is jx-python-flask-docker-8564f5b4cb-ff97f and its IP is 10.48.0.12.

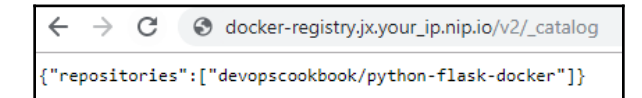

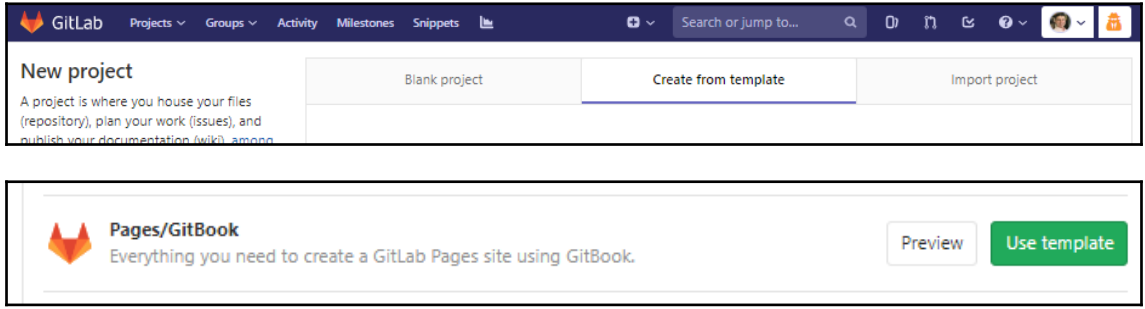

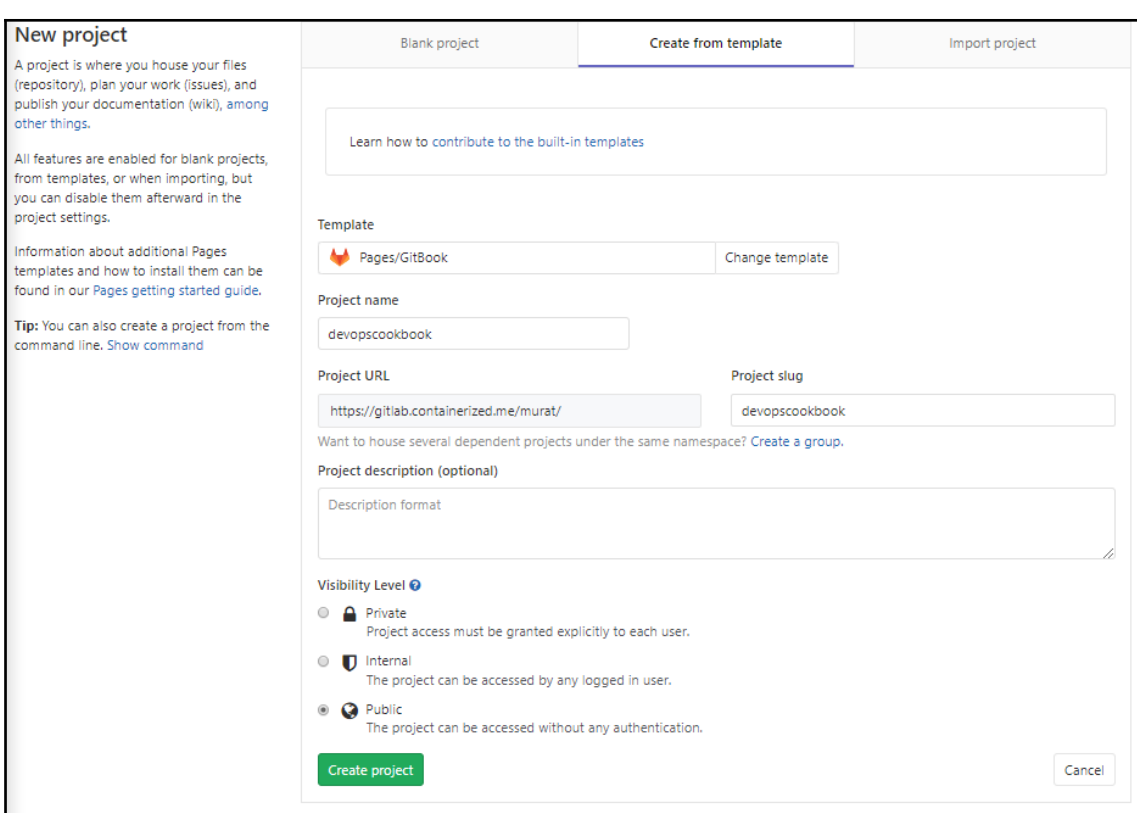

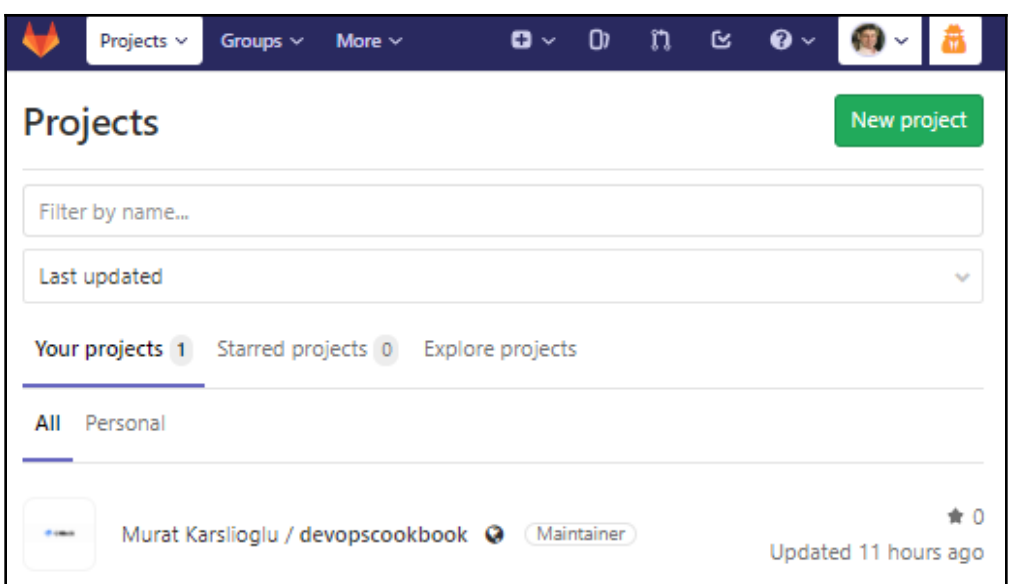

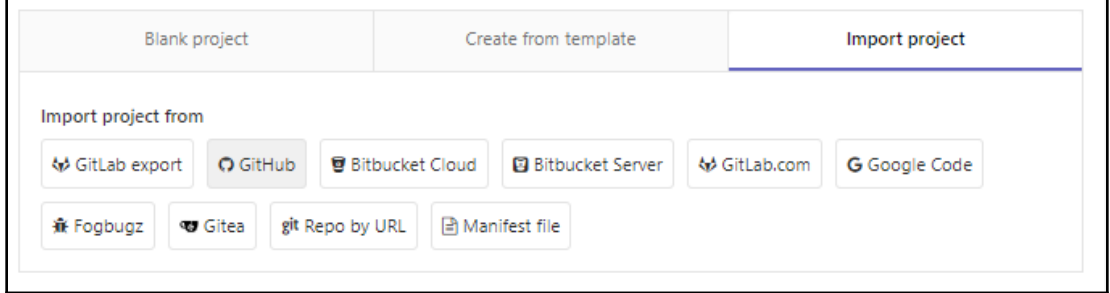

## New personal access token

Personal access tokens function like ordinary OAuth access tokens. They can be HTTPS, or can be used to authenticate to the API over Basic Authentication.

**Note** 

GitLab

What's this token for?

### Select scopes

Scopes define the access for personal tokens. Read more about OAuth scopes.

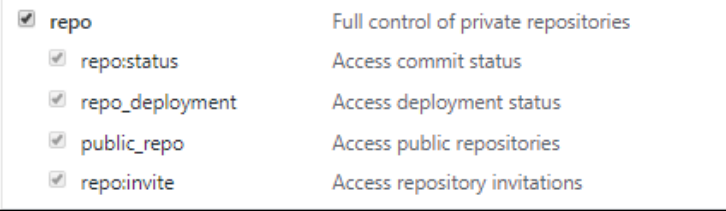

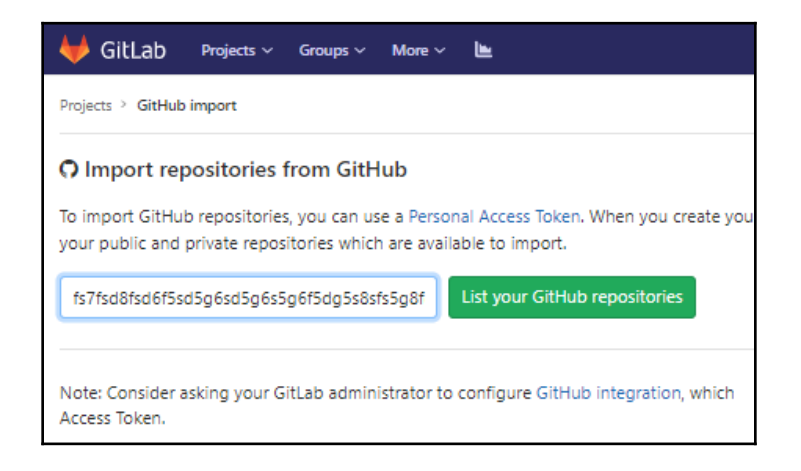

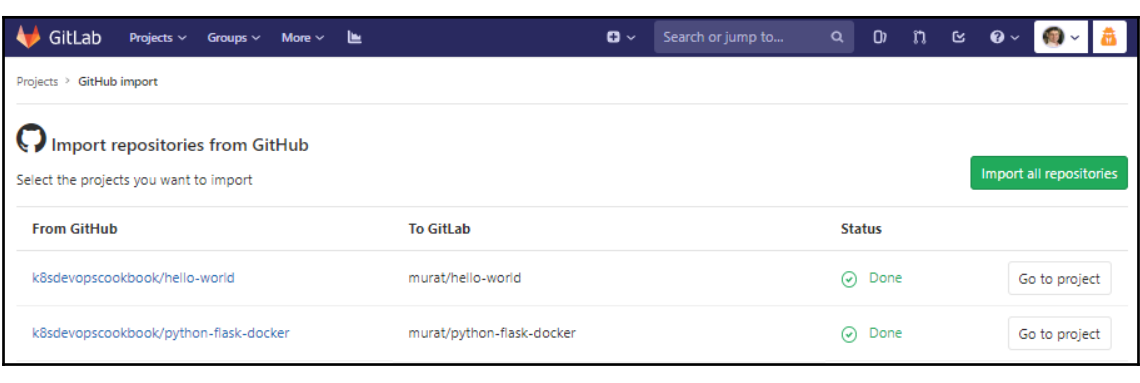

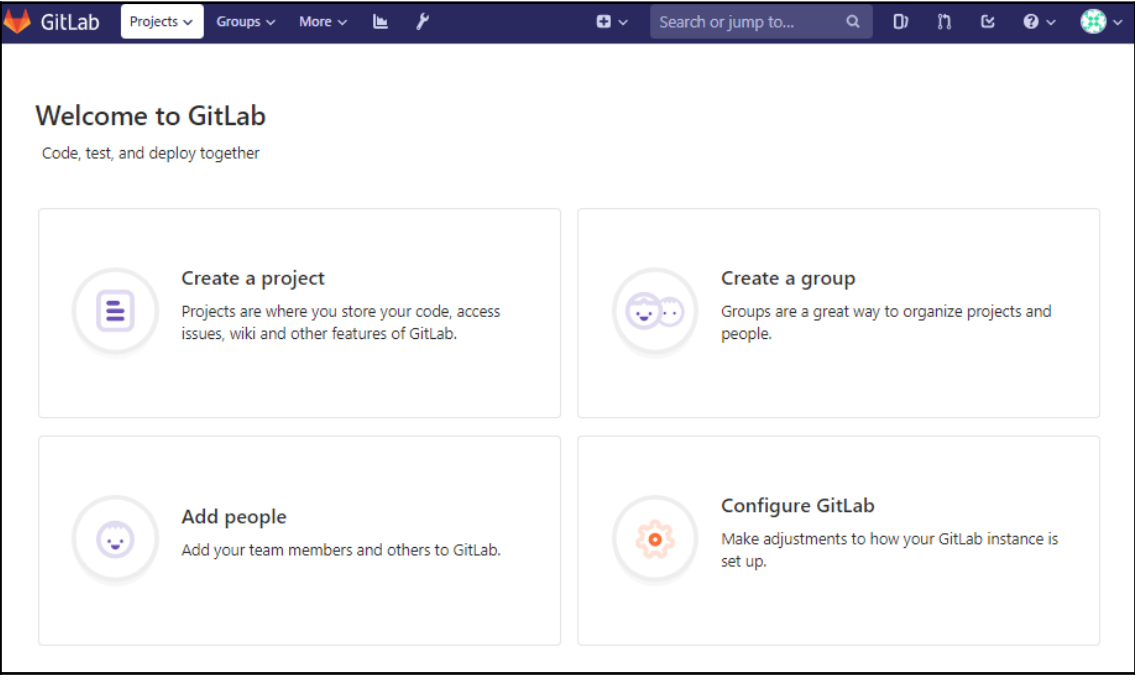

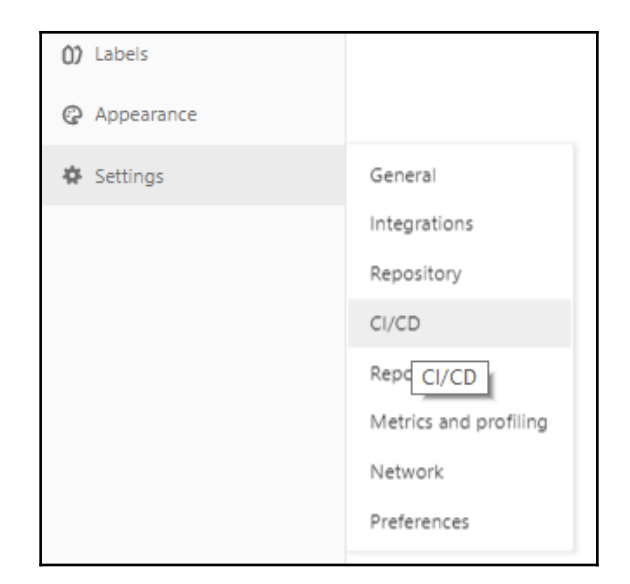

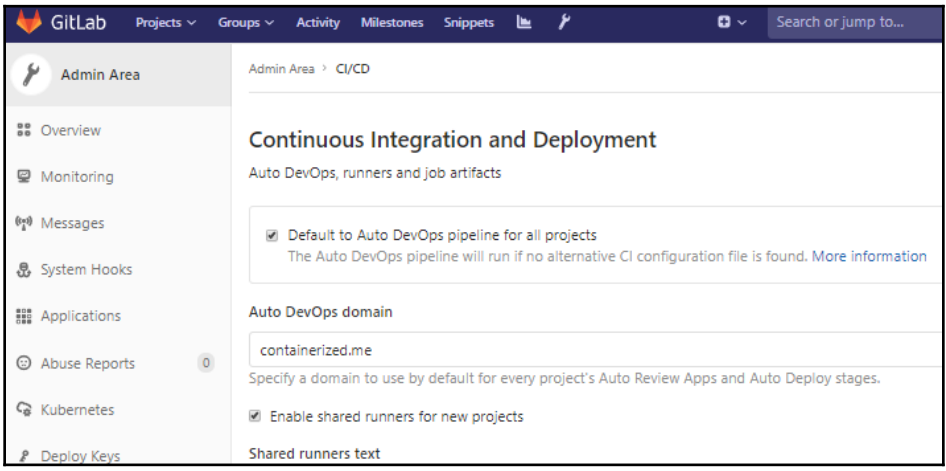

#### Integrate Kubernetes cluster automation

Kubernetes clusters allow you to use review apps, deploy your applications, run your pipelines, and much more in an easy way. Adding an integration will share the cluster across all projects. Learn more about instance Kubernetes clusters

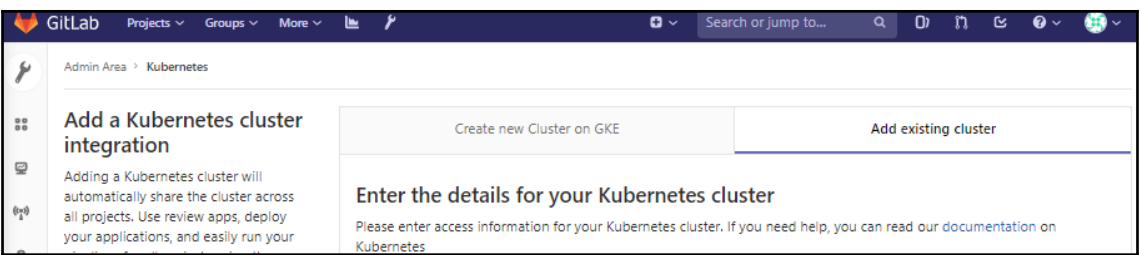

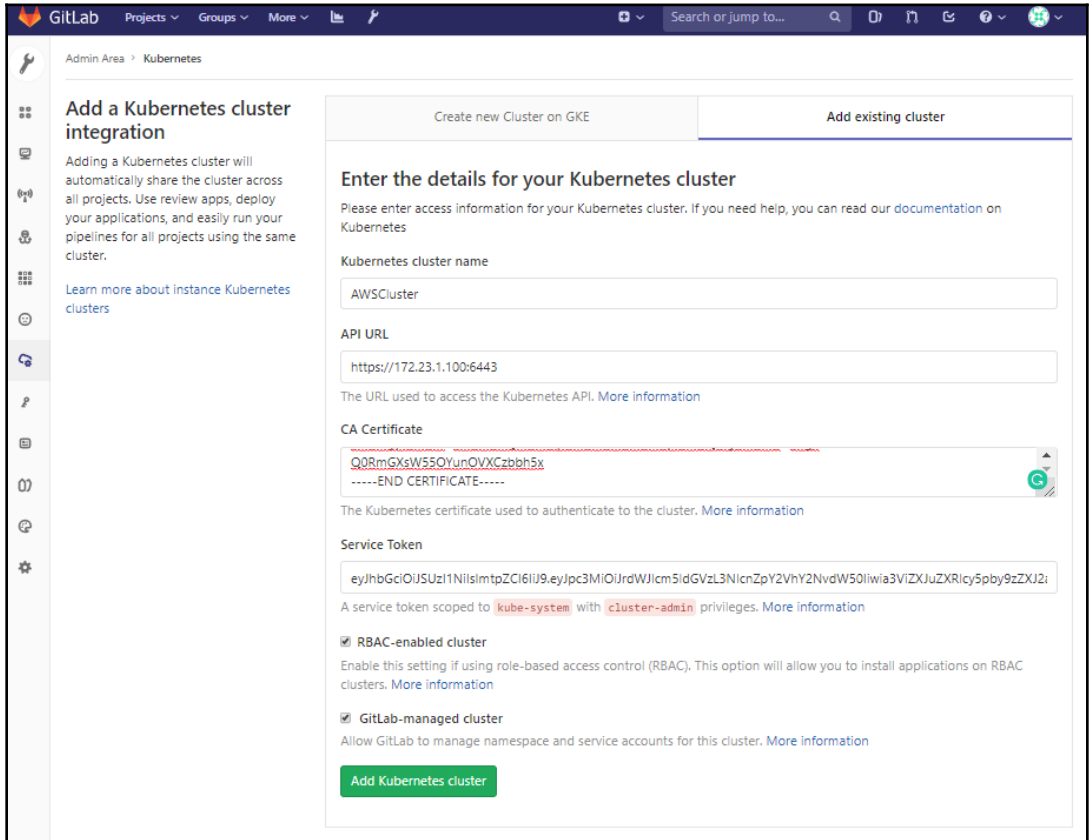

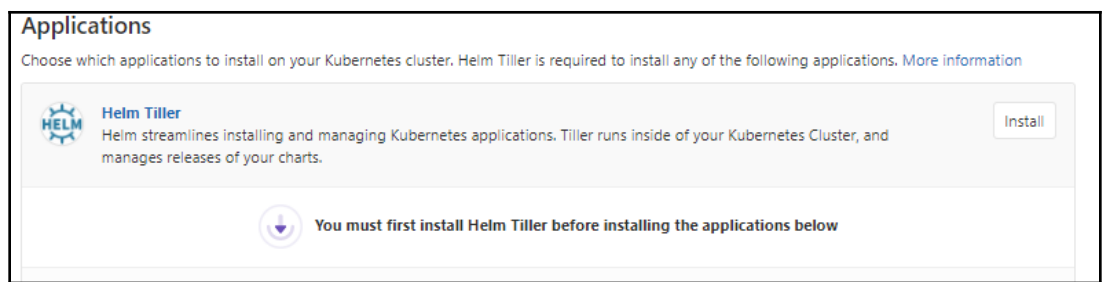

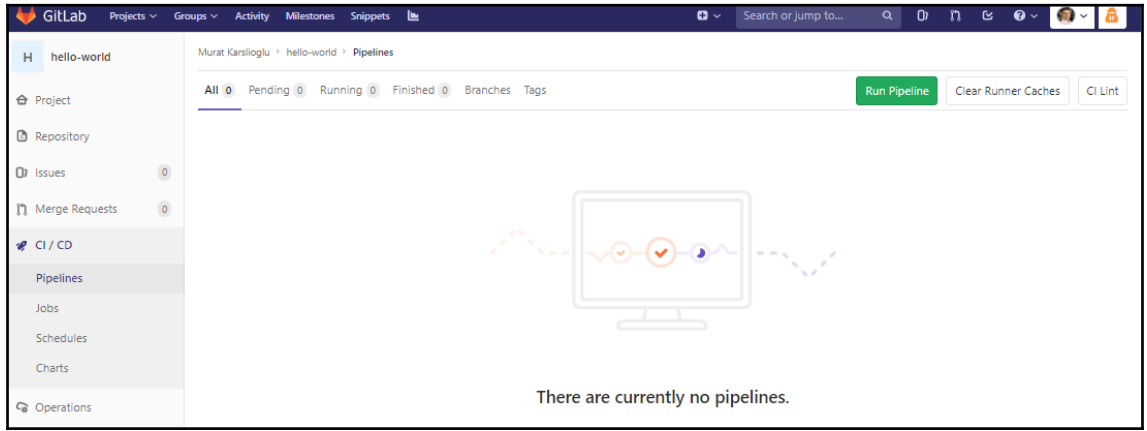

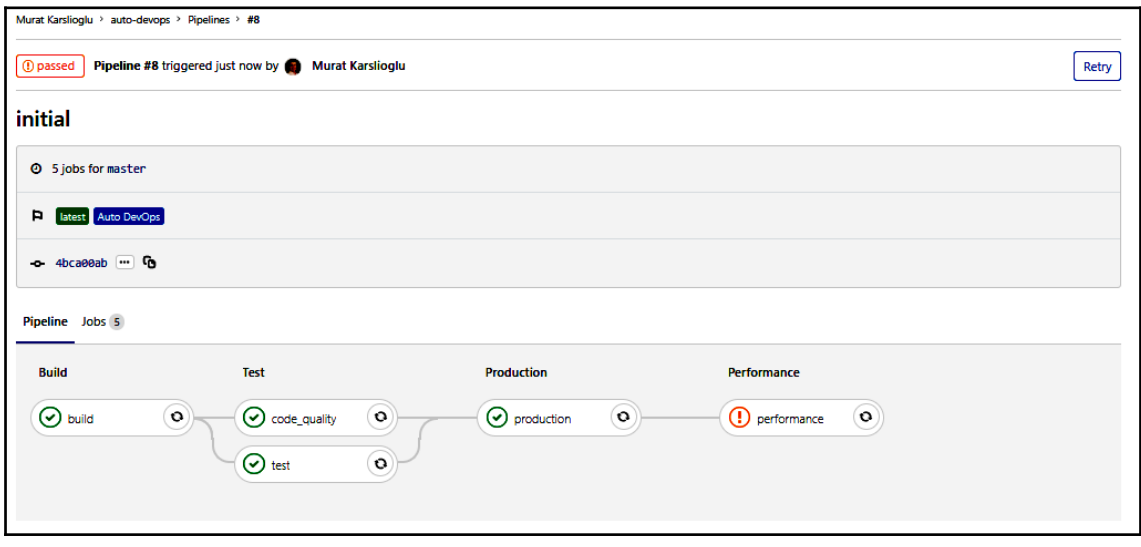

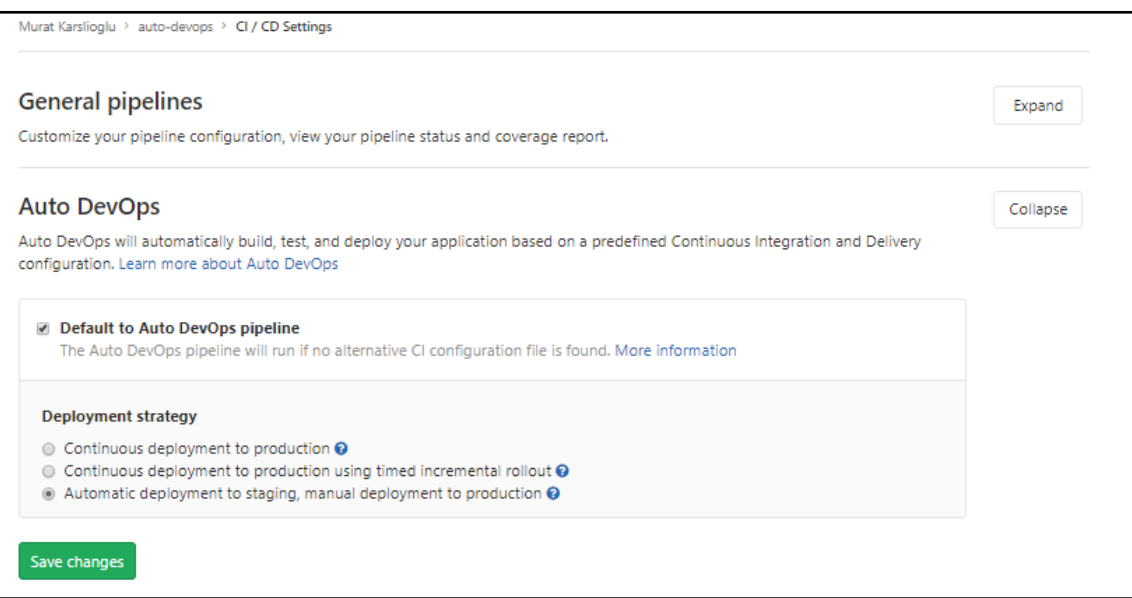

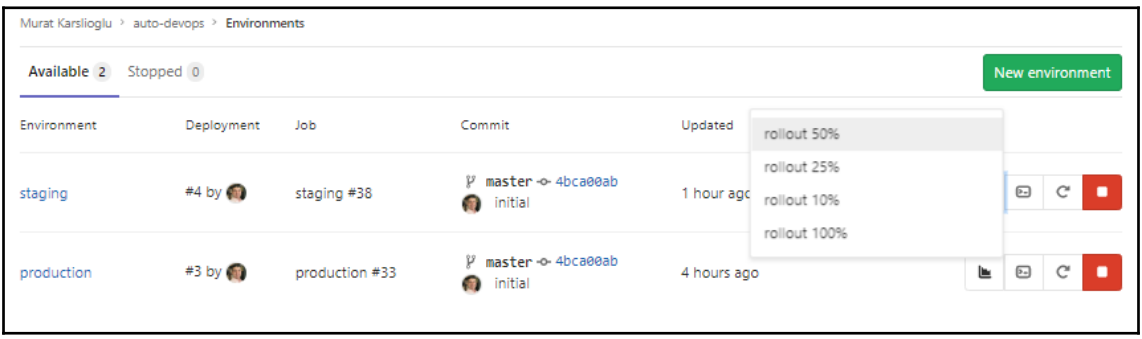

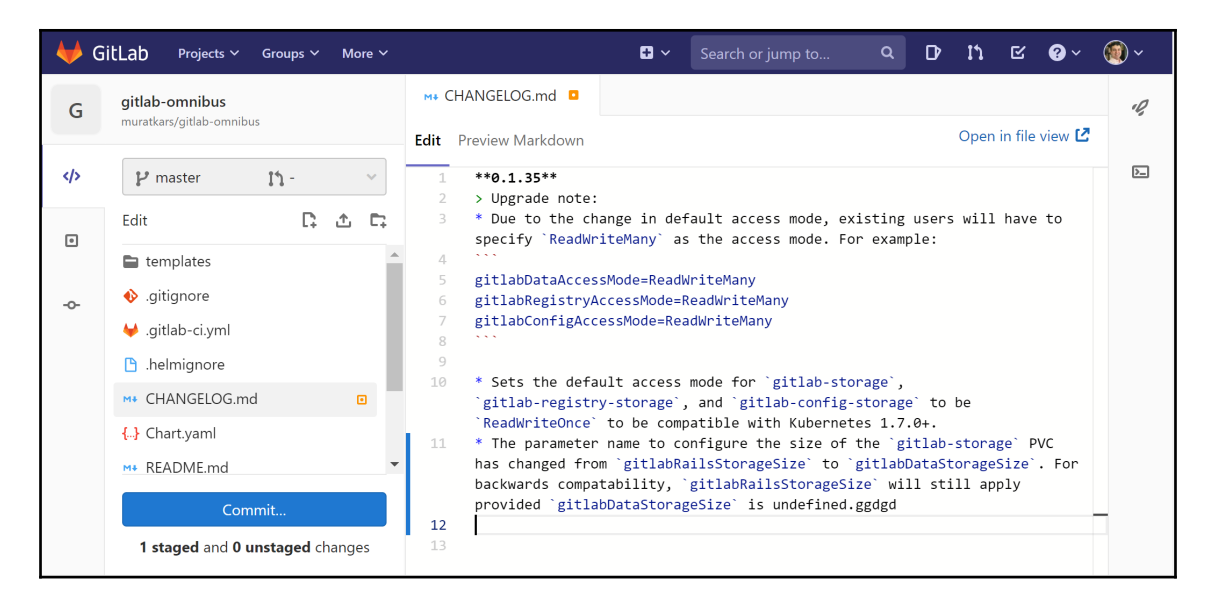

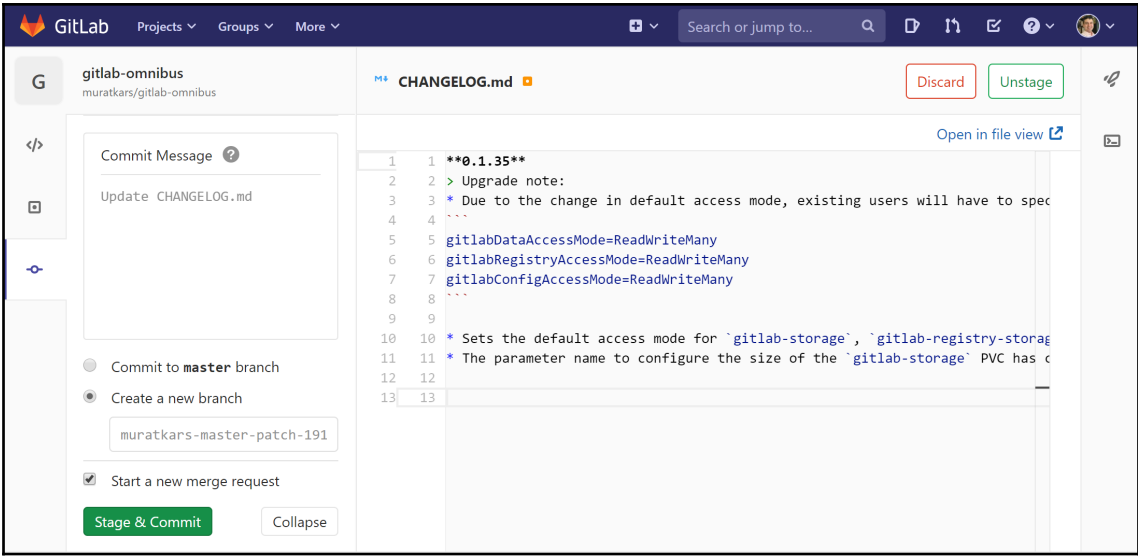

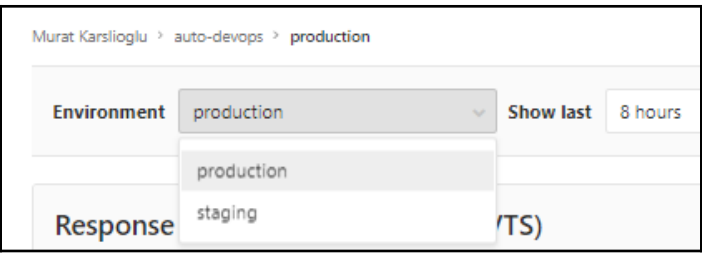

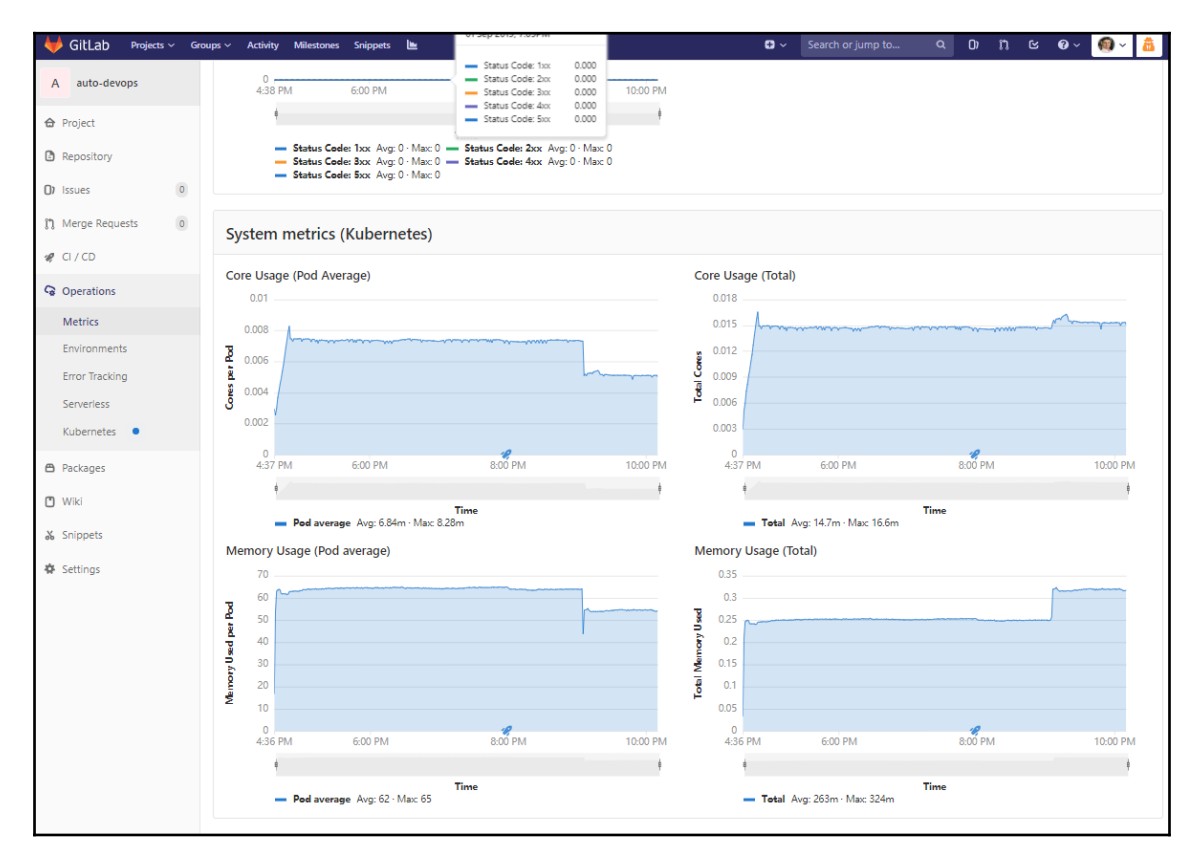

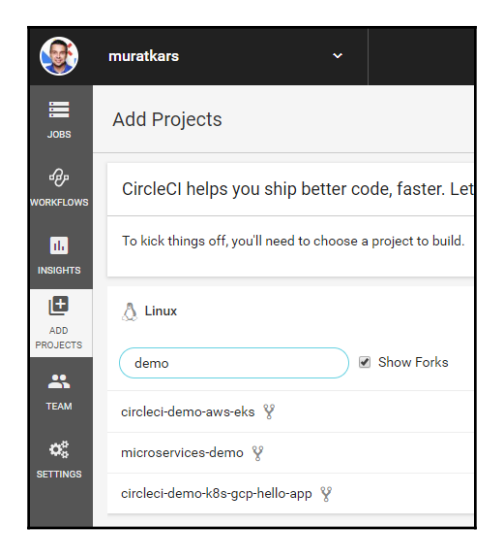

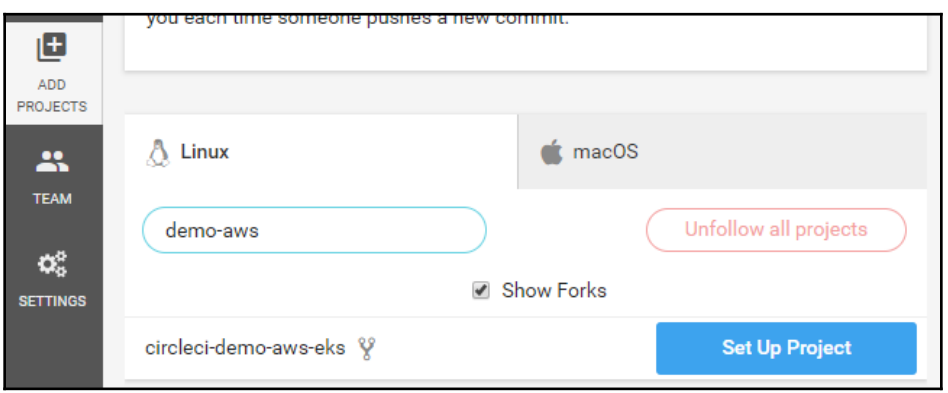

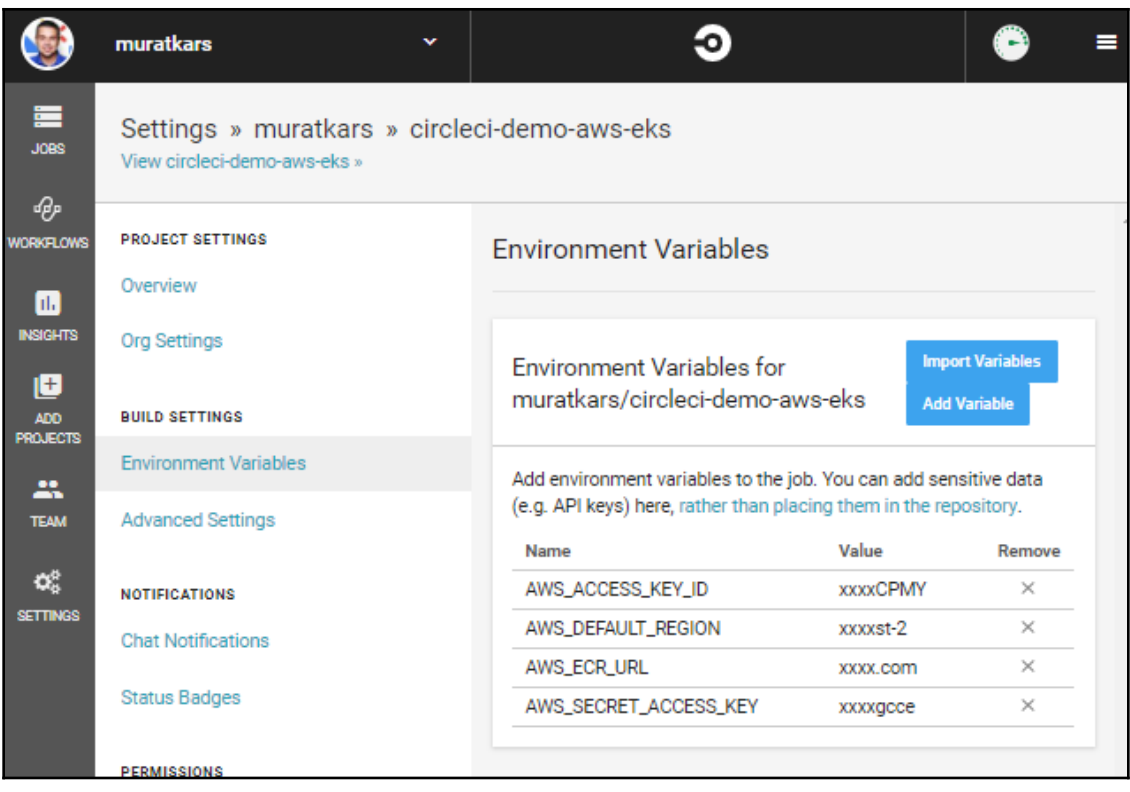

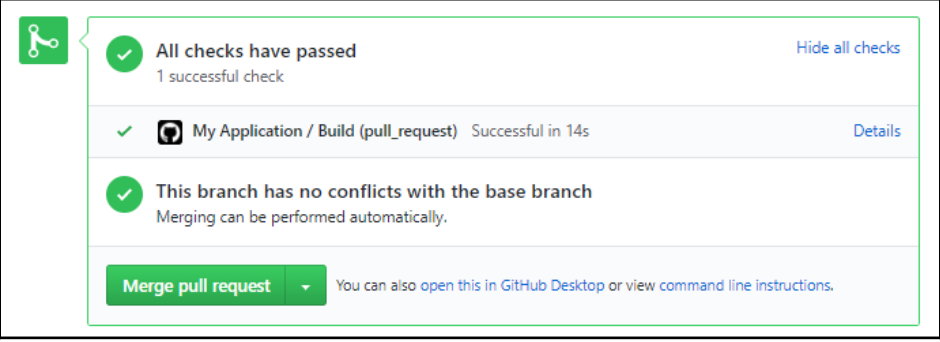

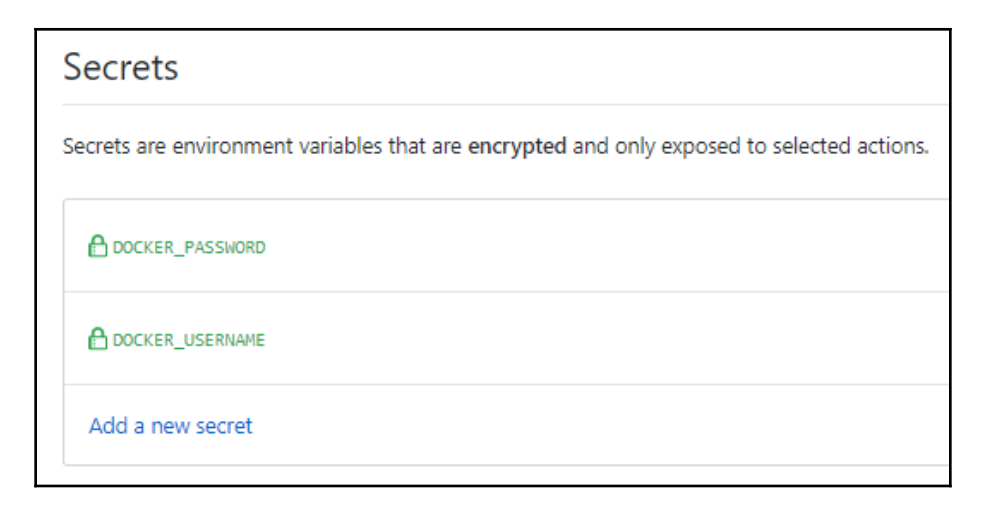

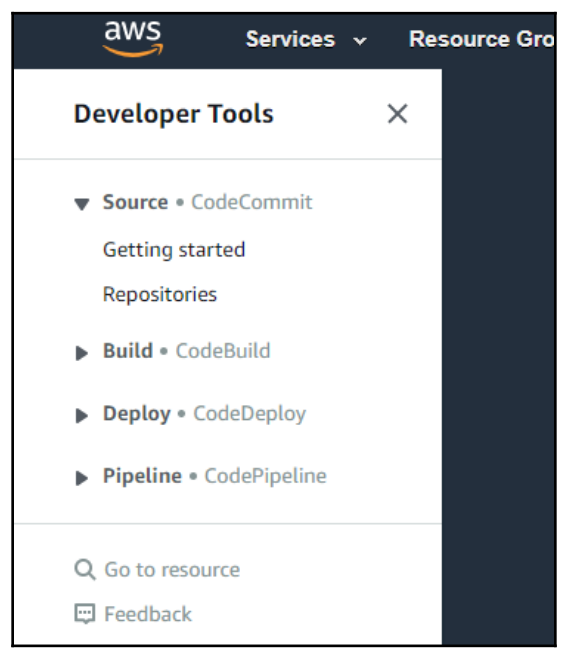

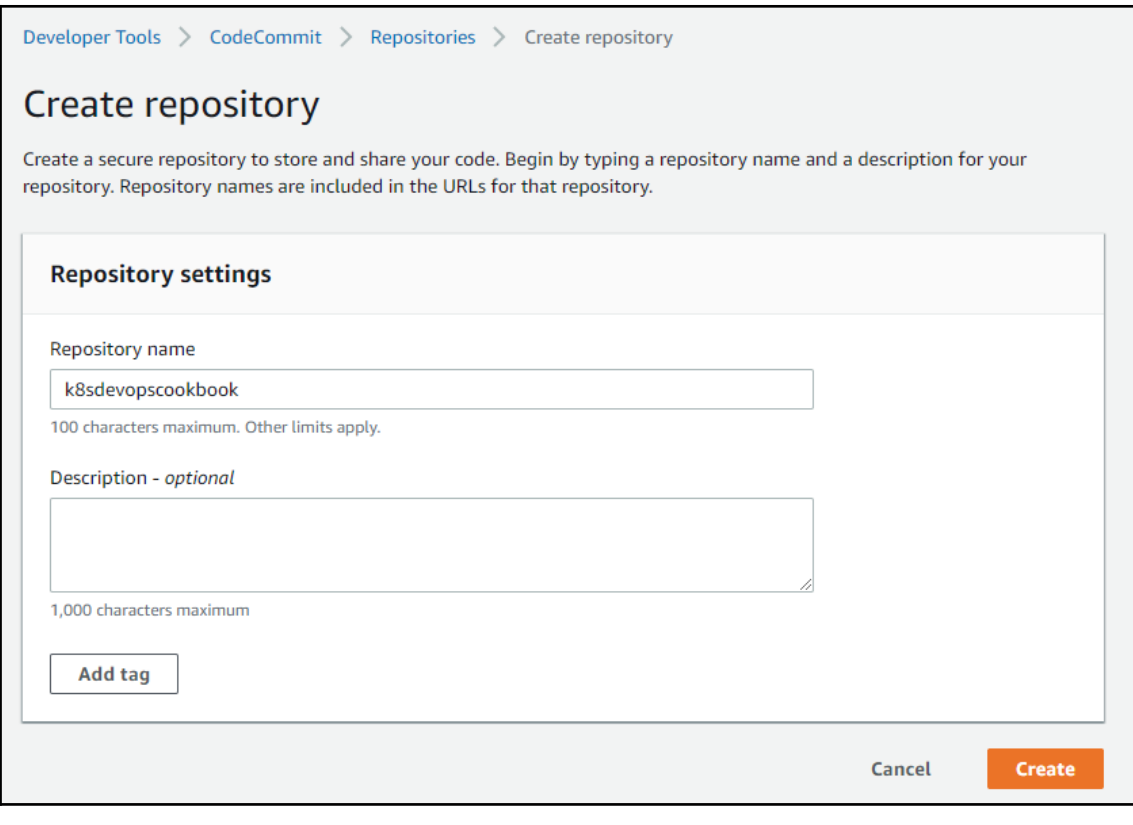

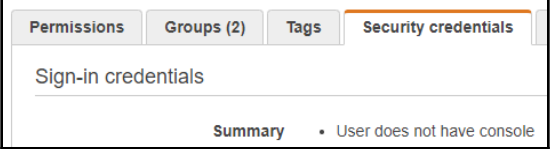

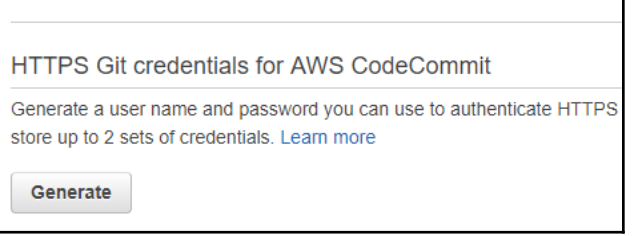

## Git credentials generated IAM has generated a user name and password for you to use when authenticating to AWS CodeCommit. You can use these credentials when connecting to AWS CodeCommit from your local computer and from tools that require a static user name and password. Learn more User name muratkarslioglu-at-316621595114 Password \*\*\*\*\*\*\*\*\* Show This is the only time the password will be available to view, copy, or download. We recommend downloading these credentials and storing the file in a secure location. You can reset the password in IAM at any time. **Download credentials Close**

 $\overline{\mathbf{x}}$ 

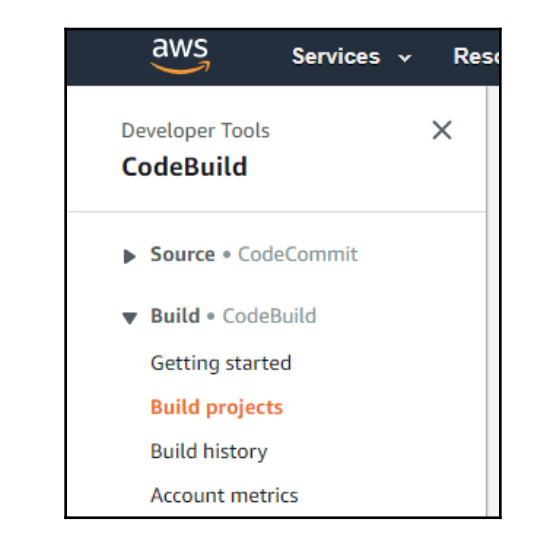

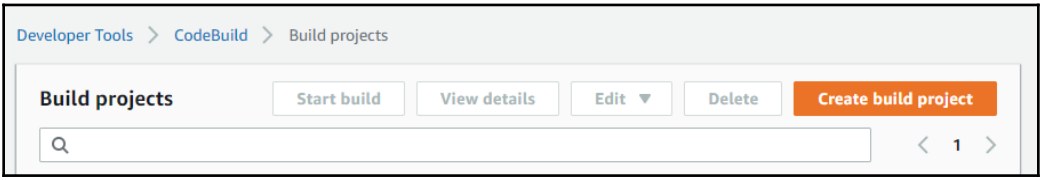
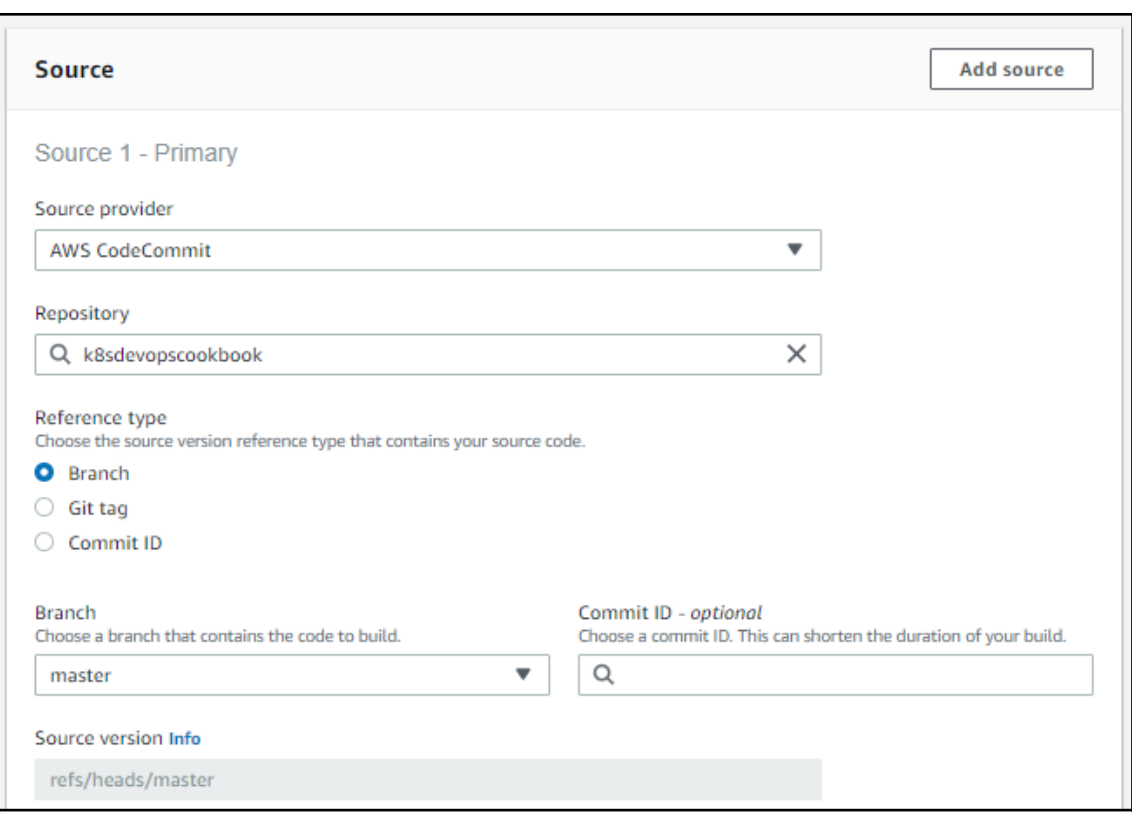

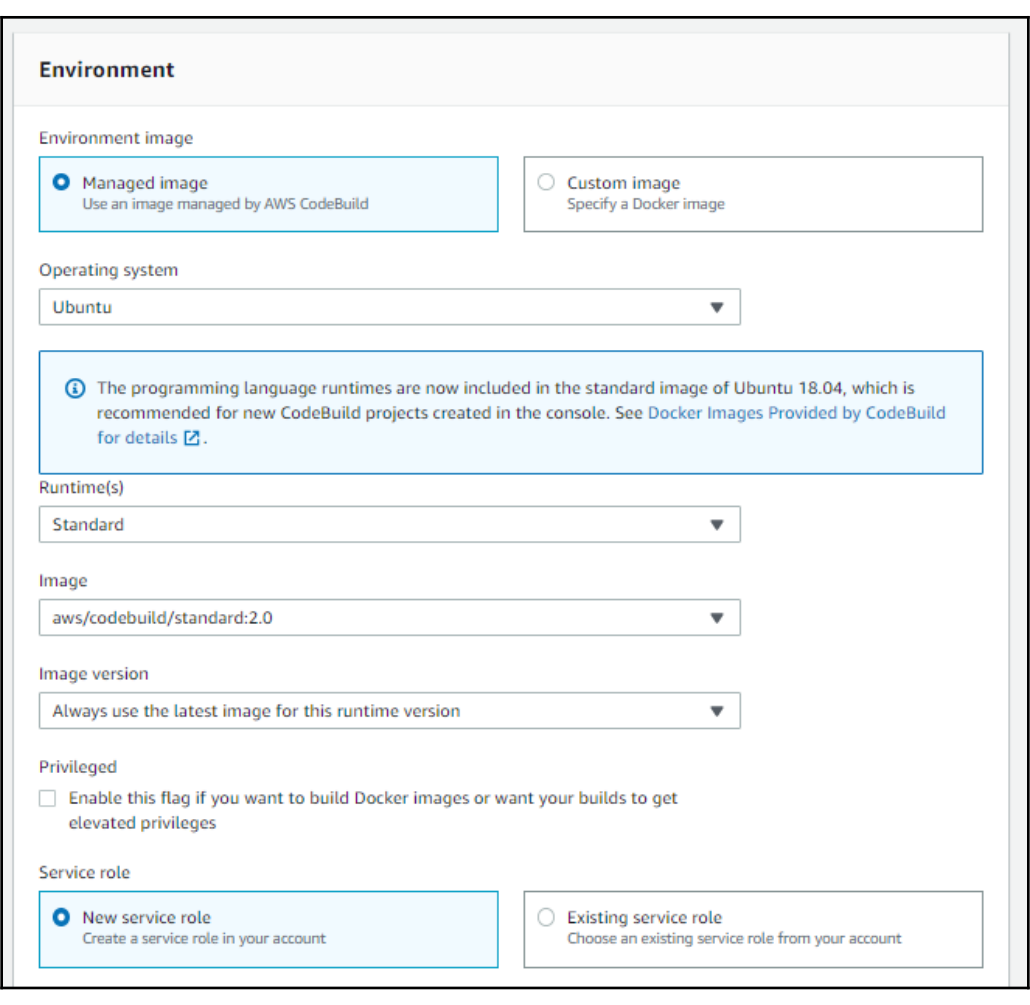

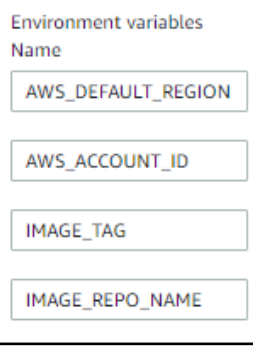

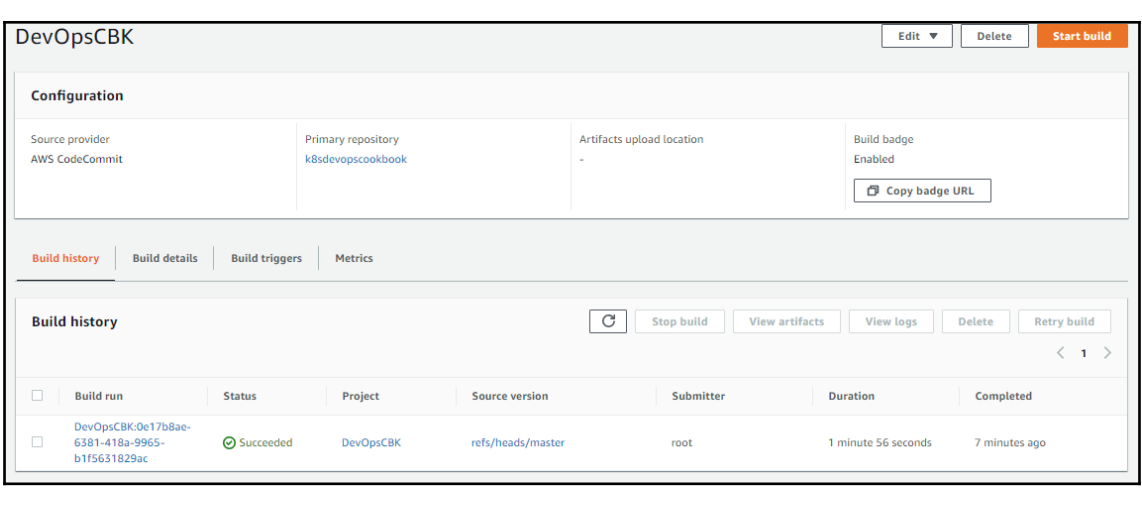

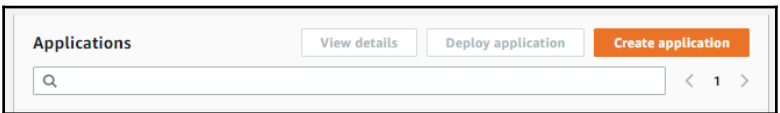

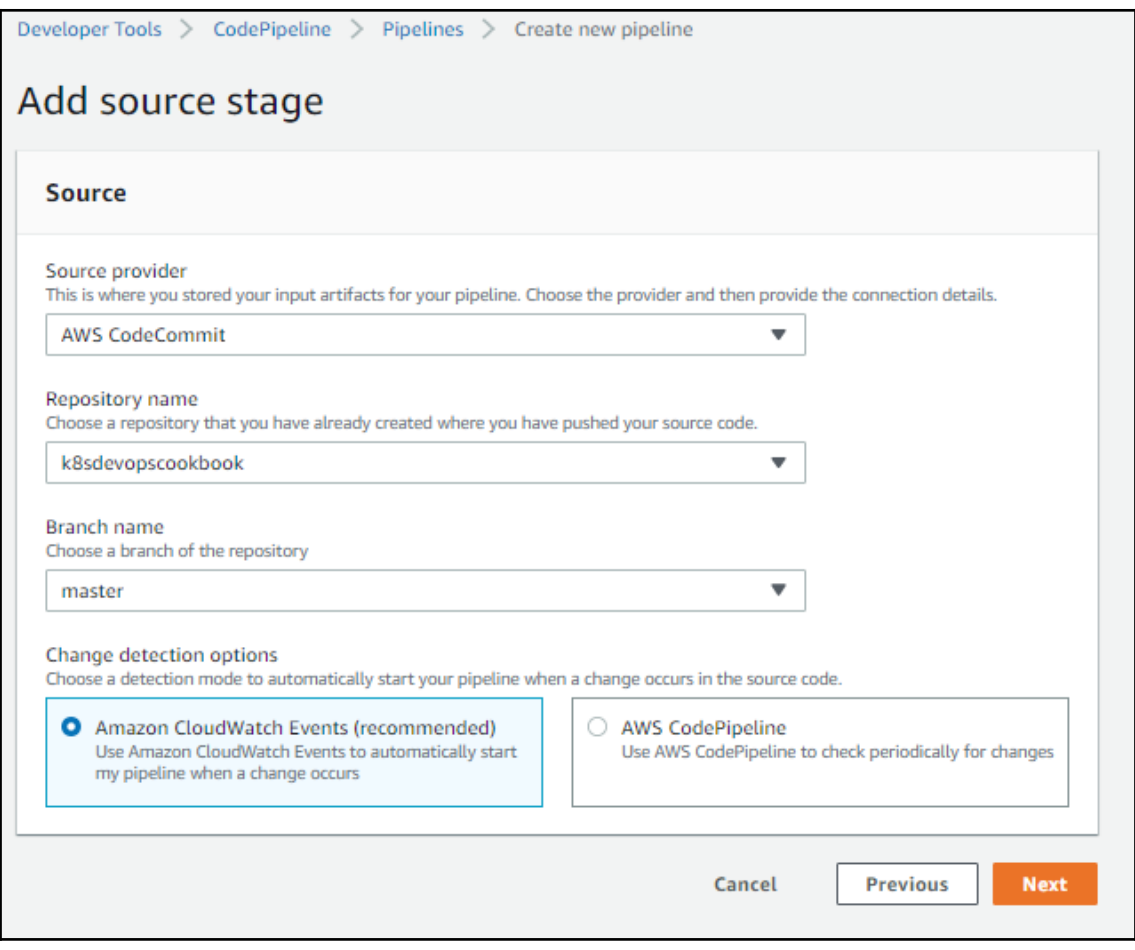

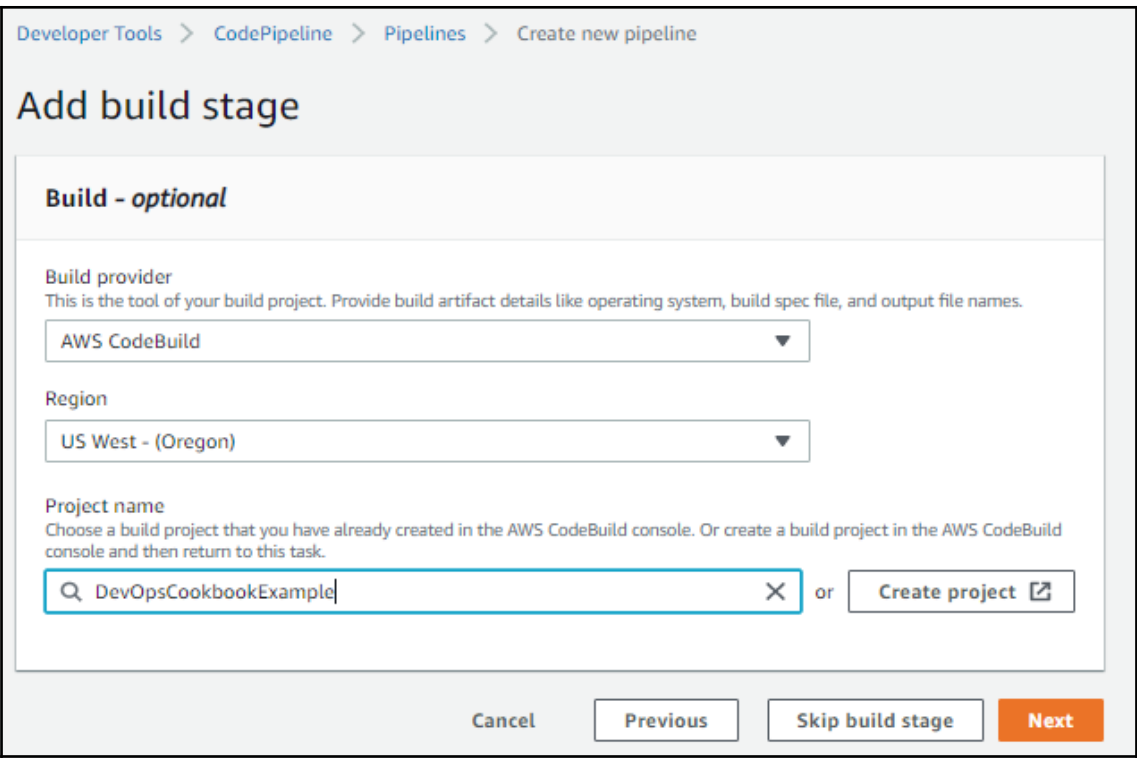

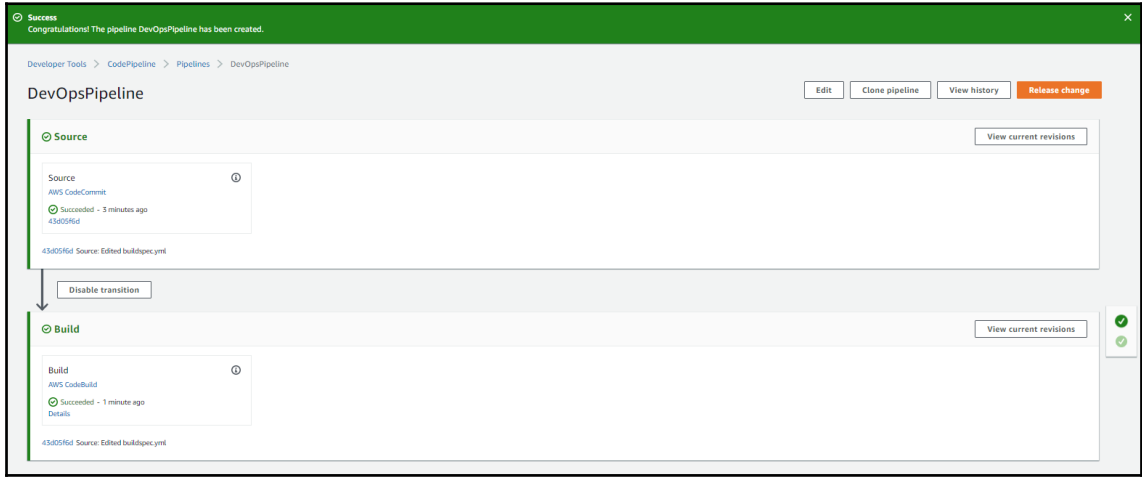

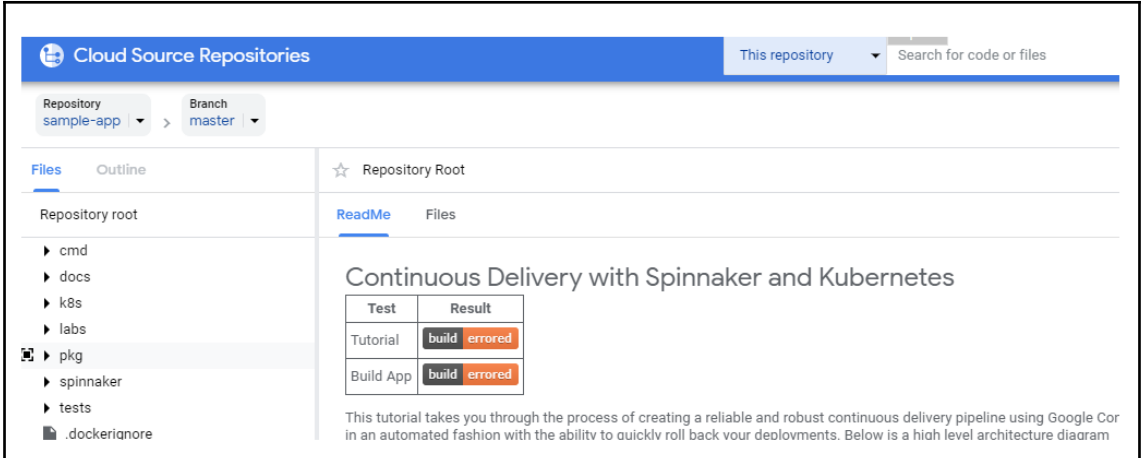

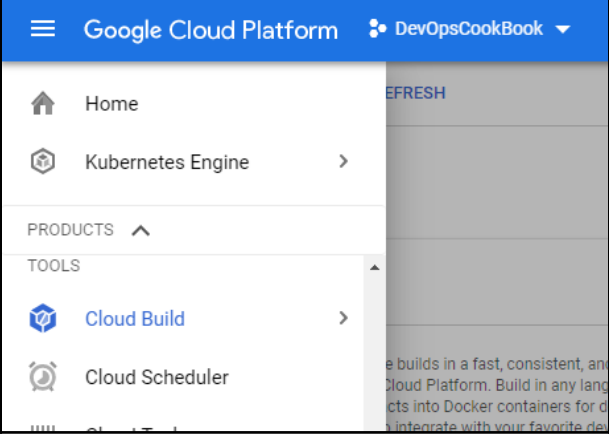

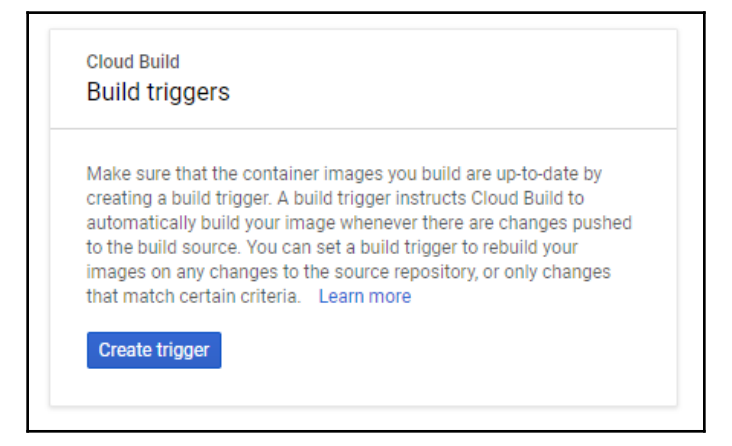

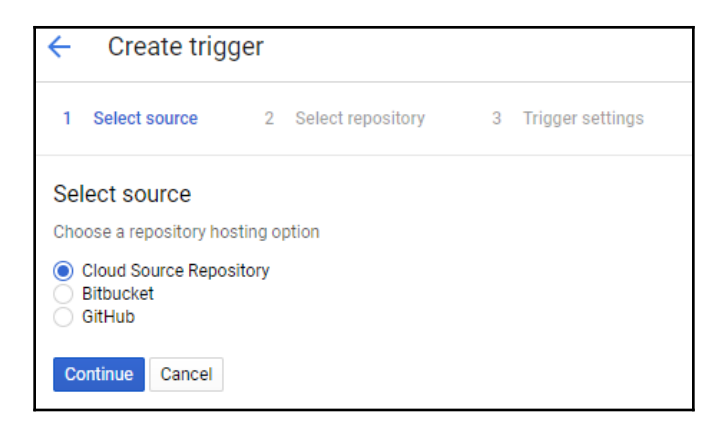

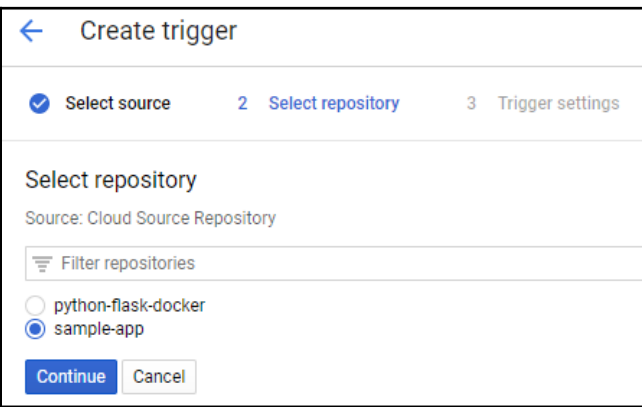

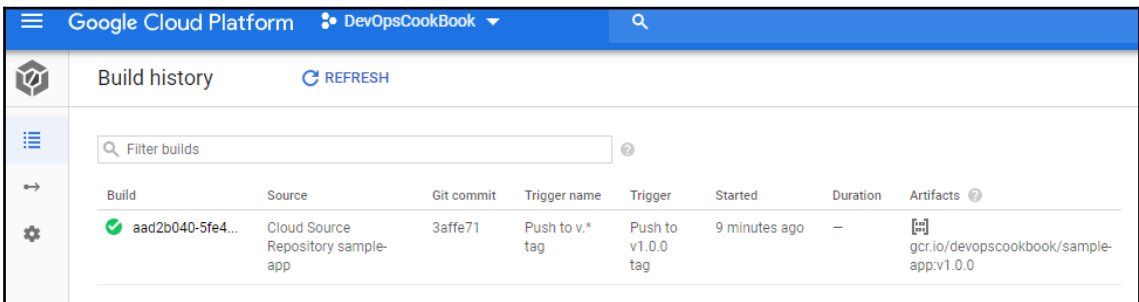

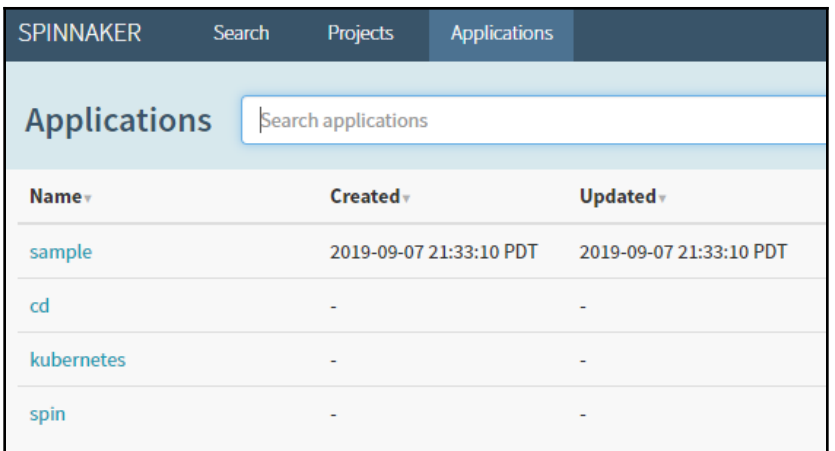

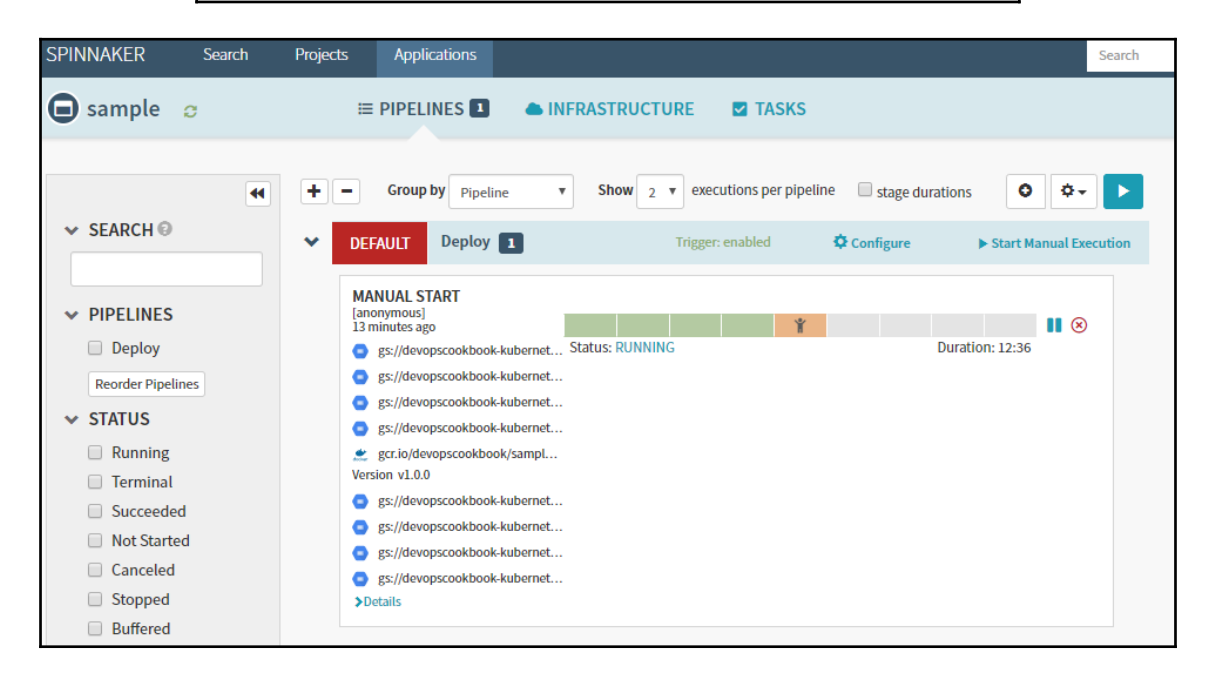

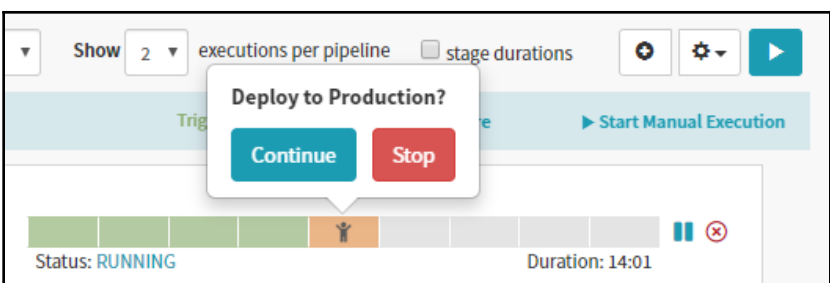

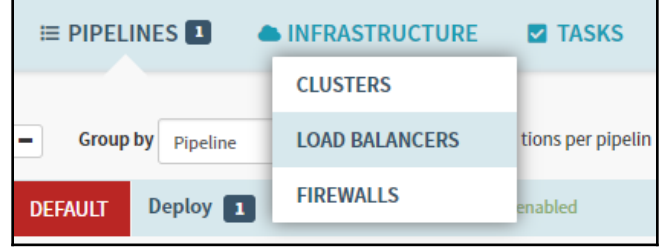

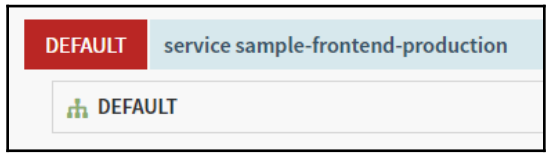

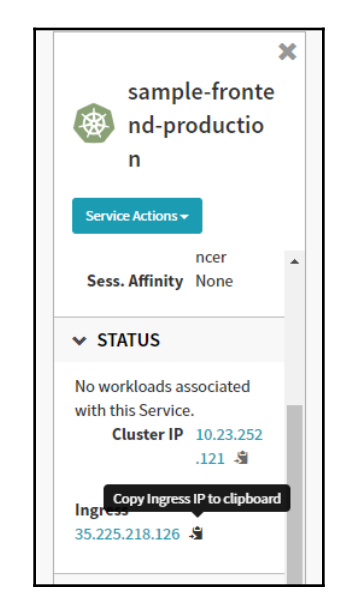

### Backend that serviced this request

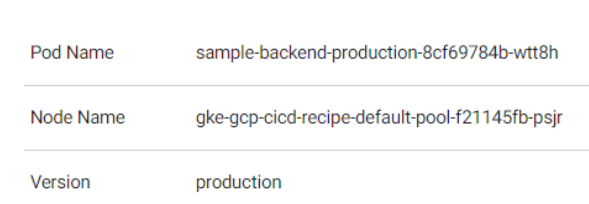

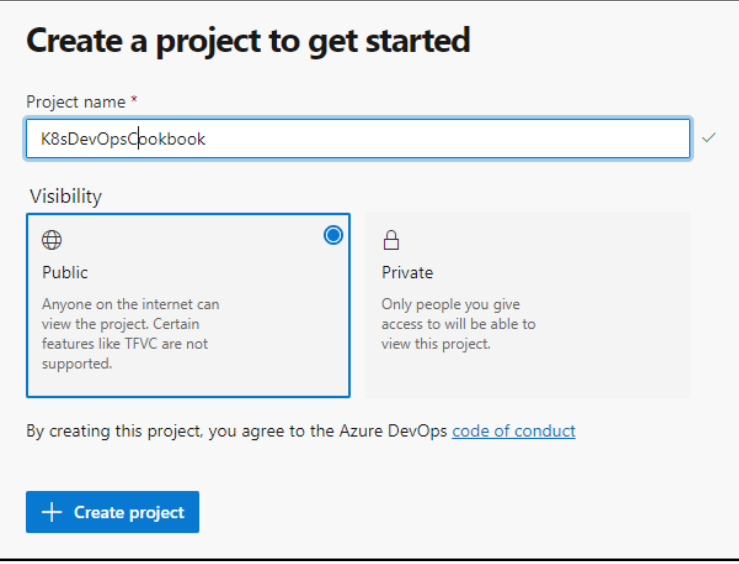

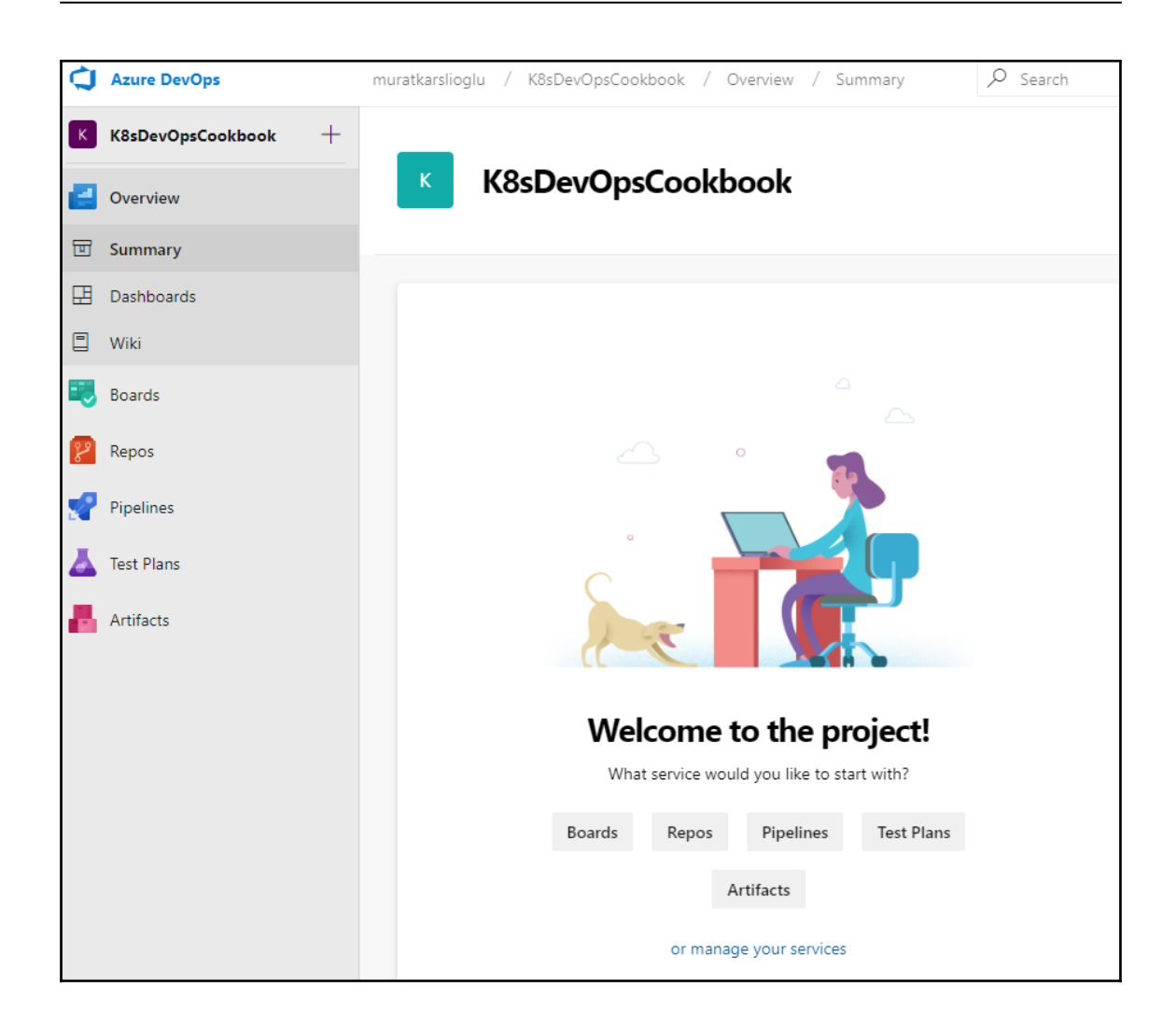

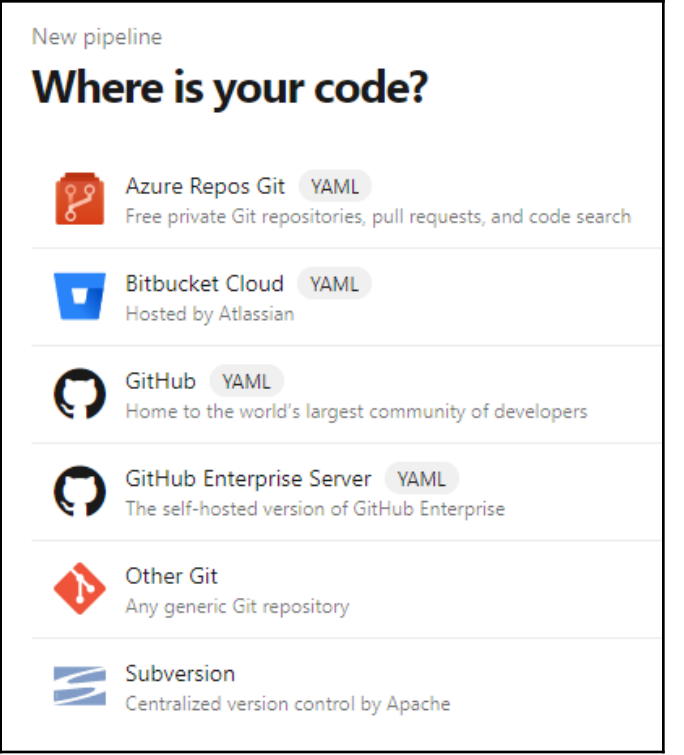

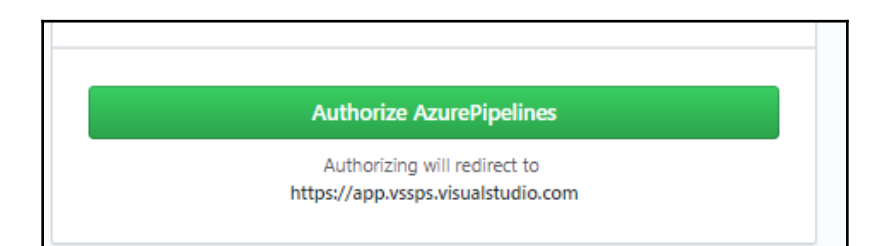

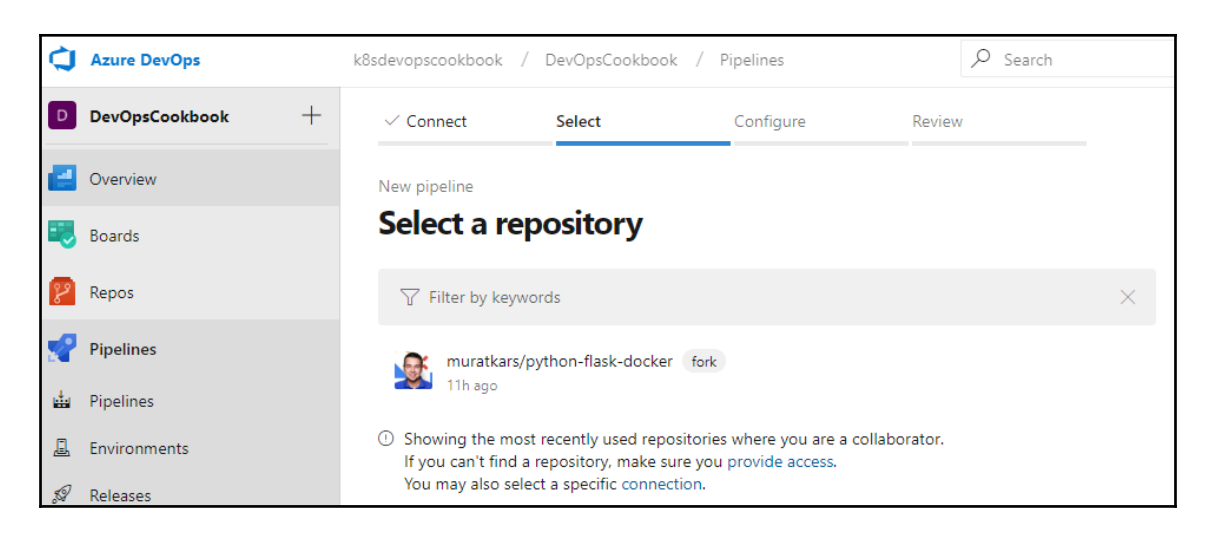

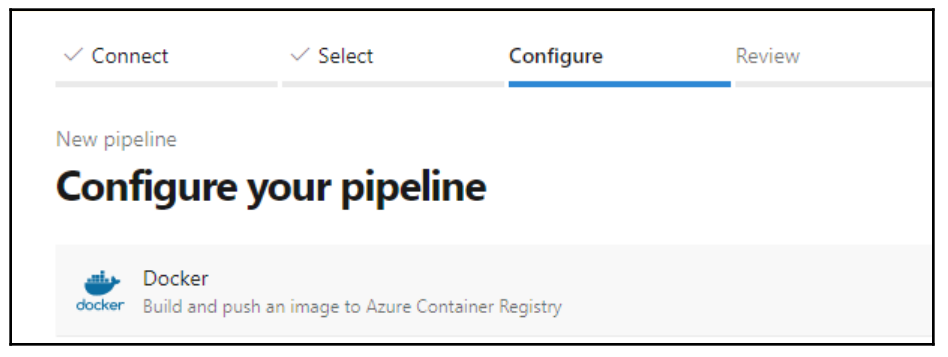

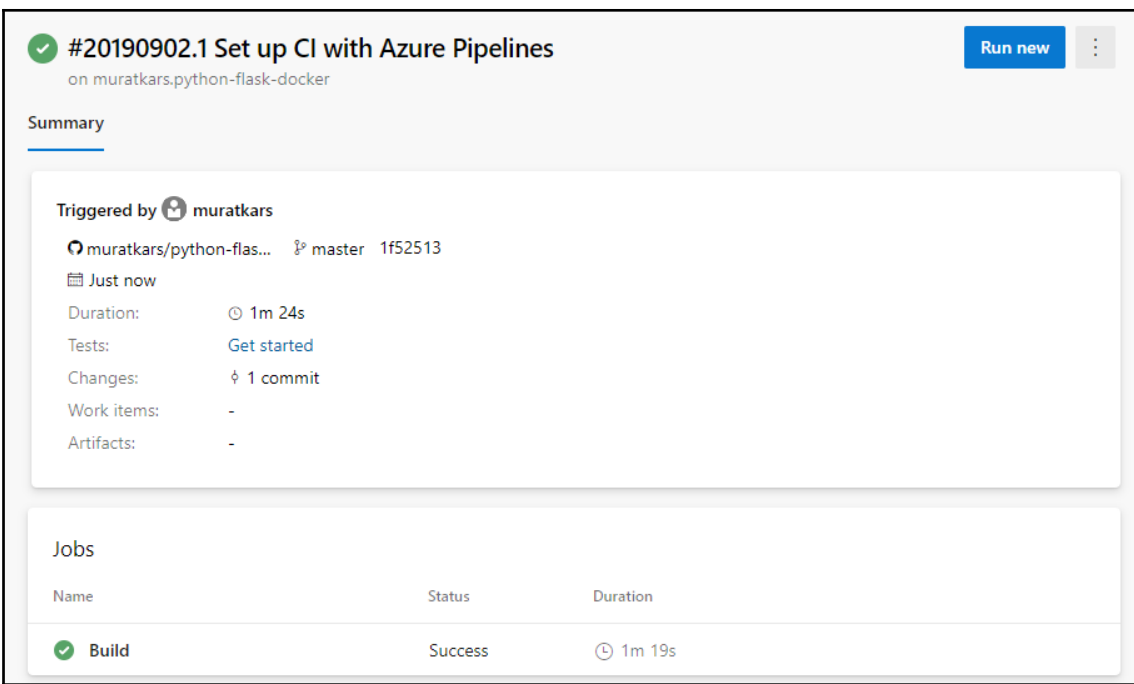

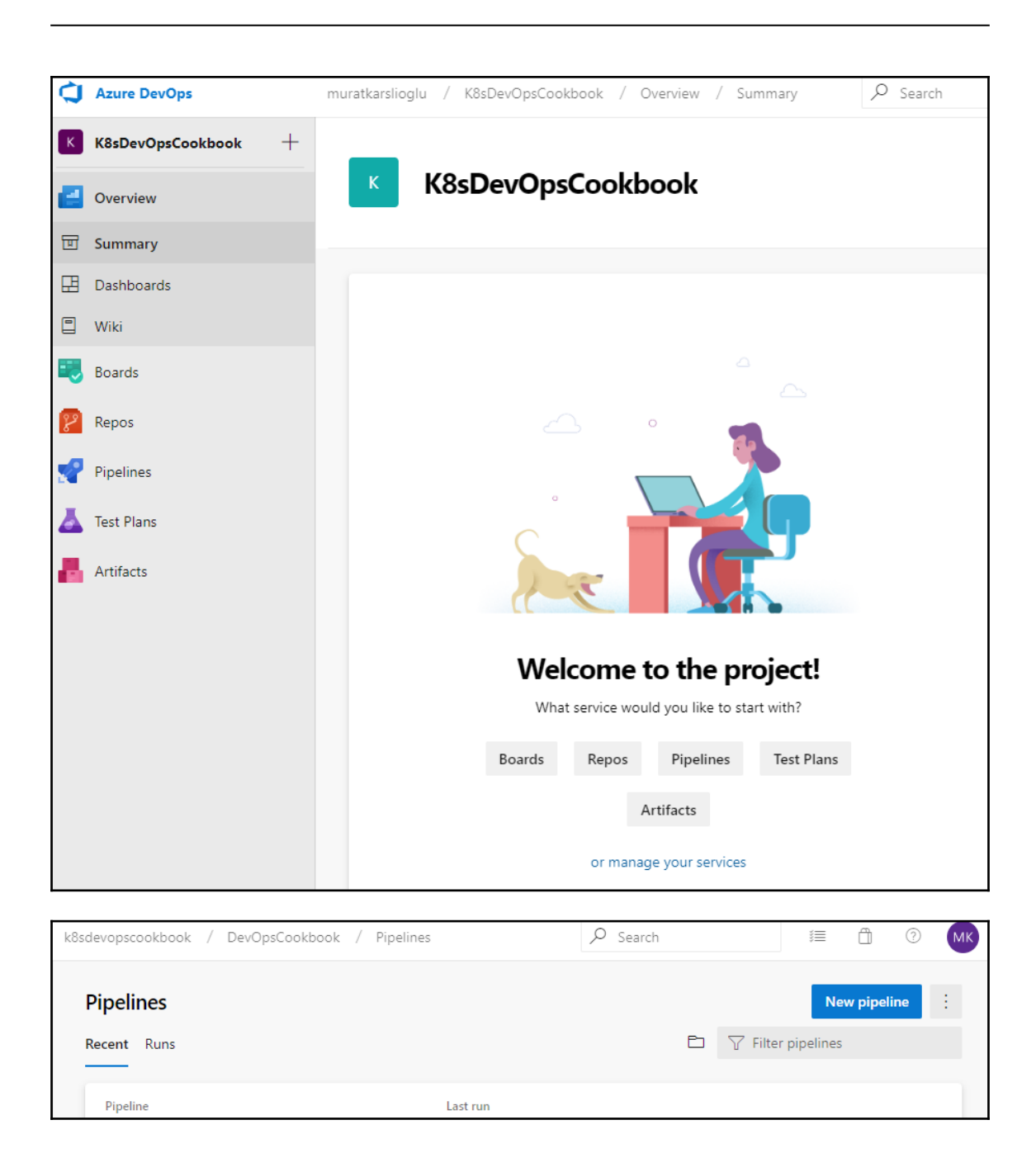

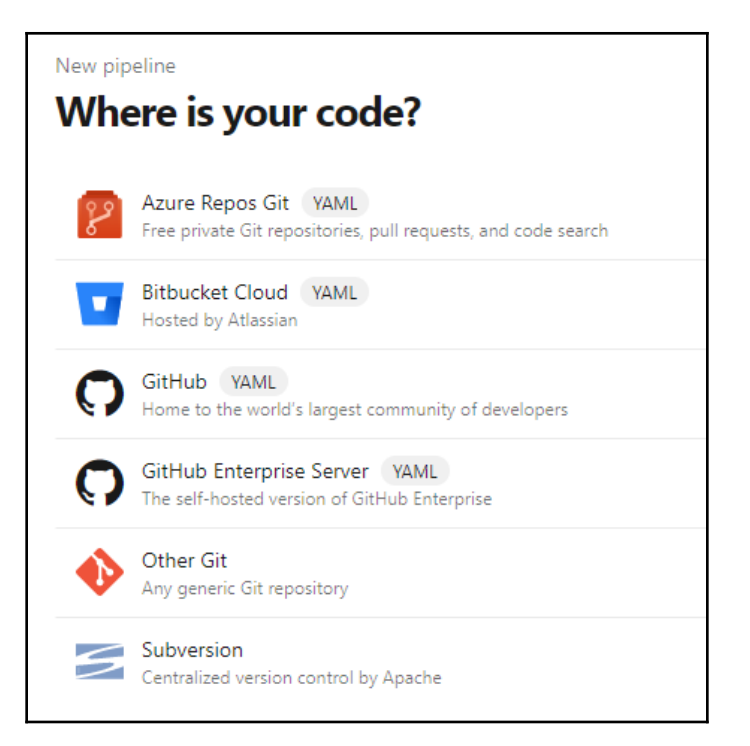

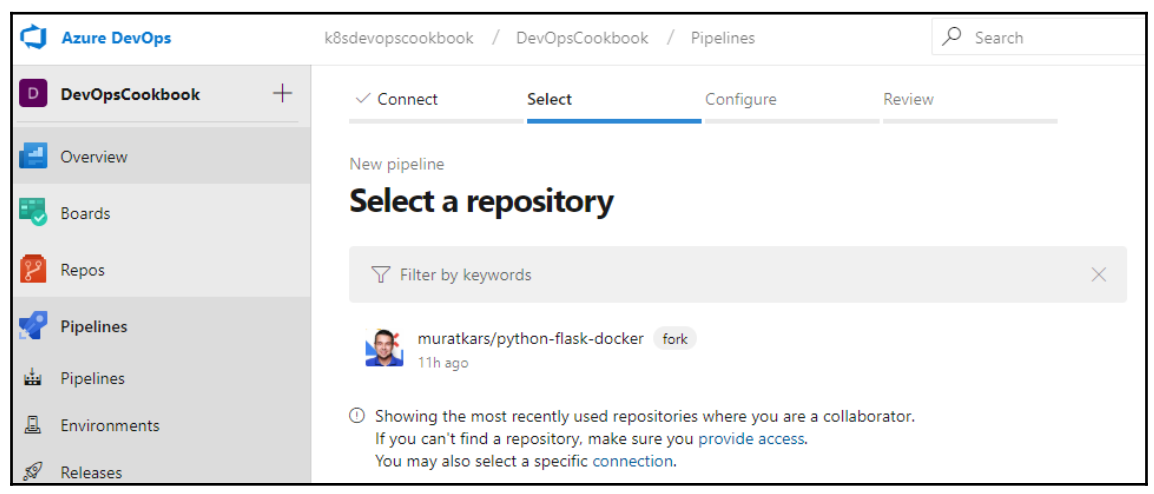

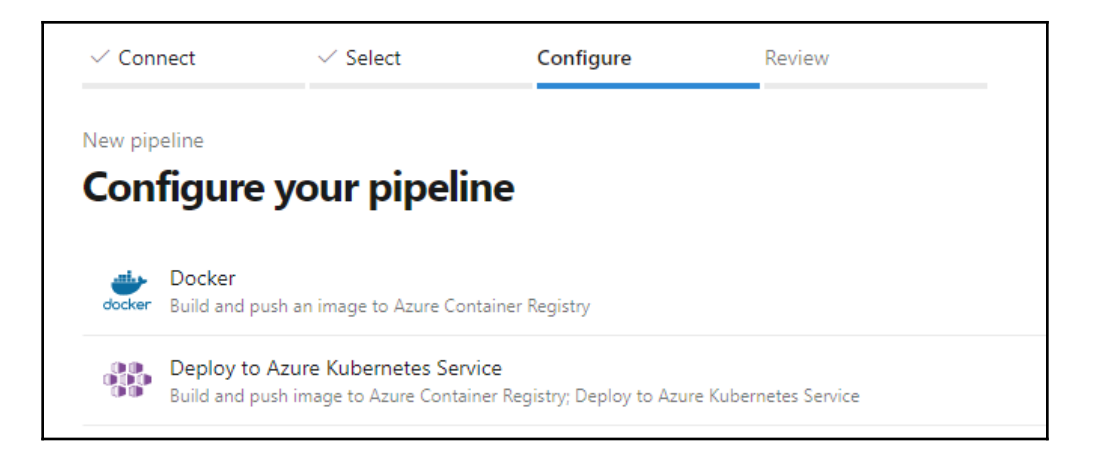

г

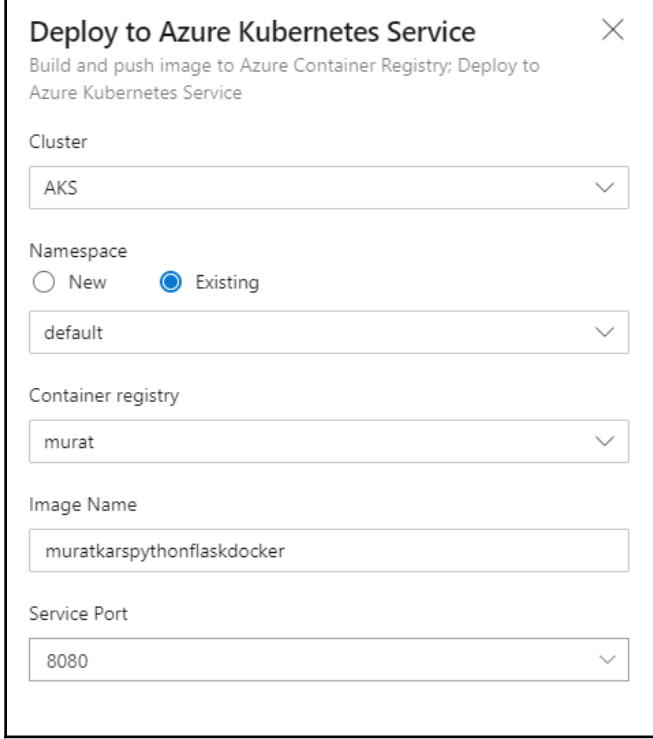

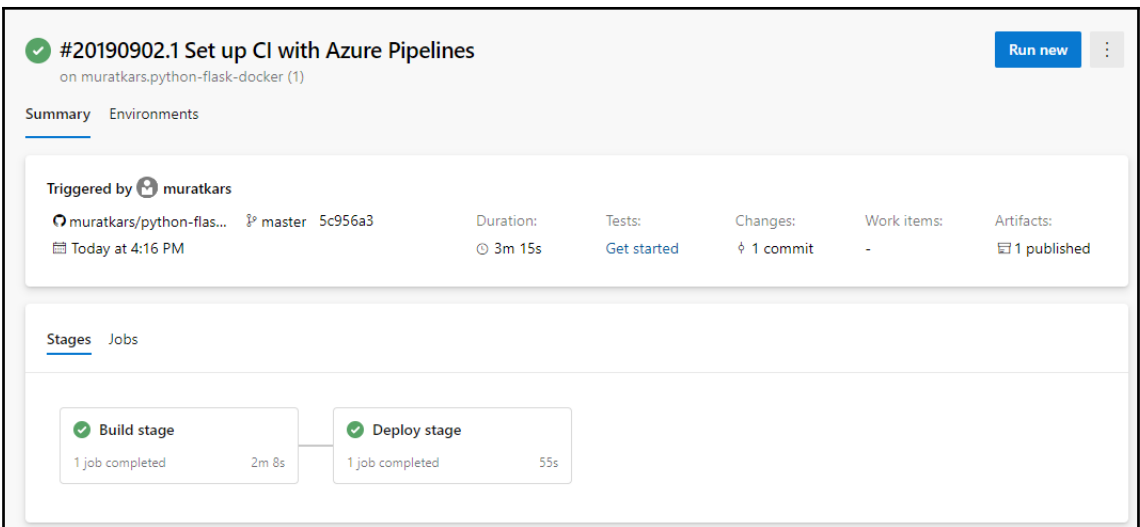

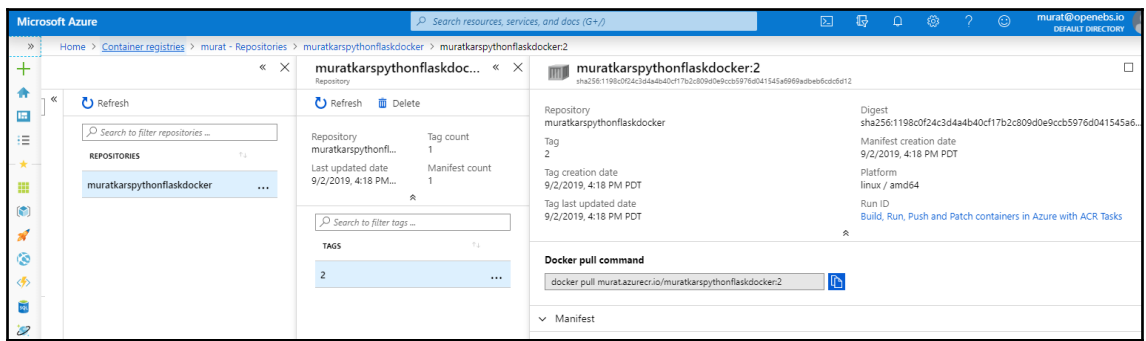

# **Chapter 4: Automating Tests in DevOps**

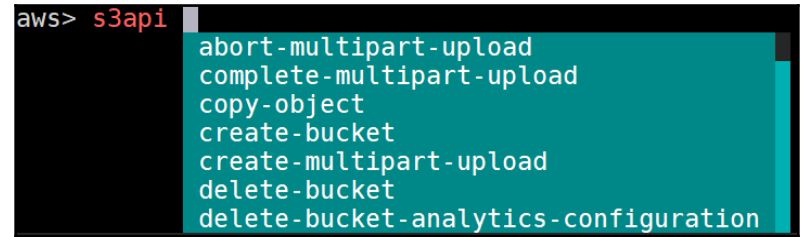

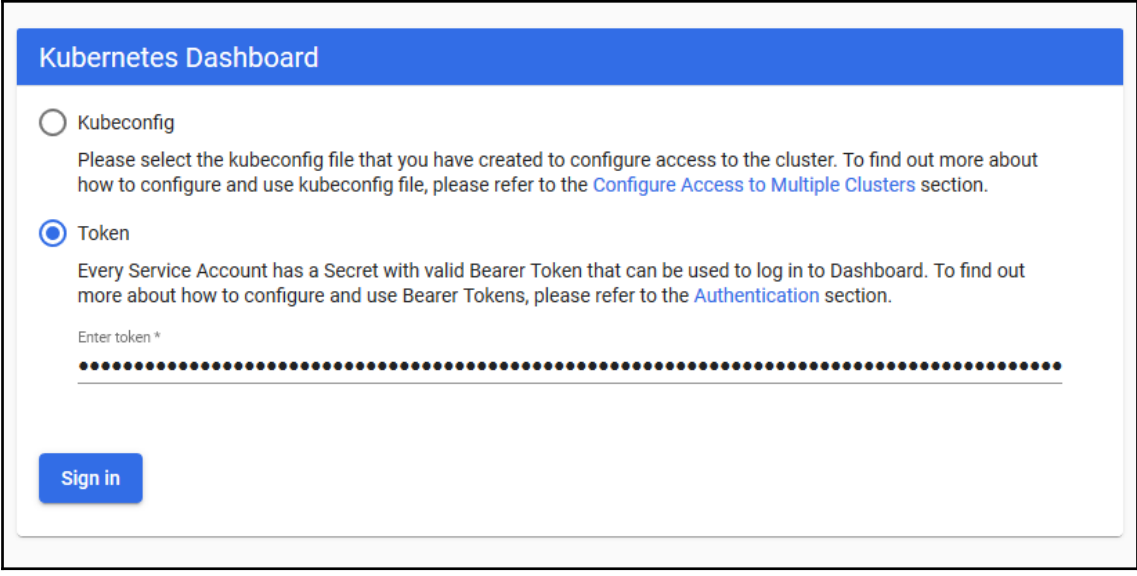

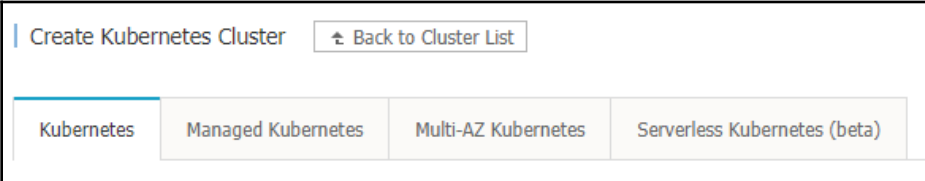

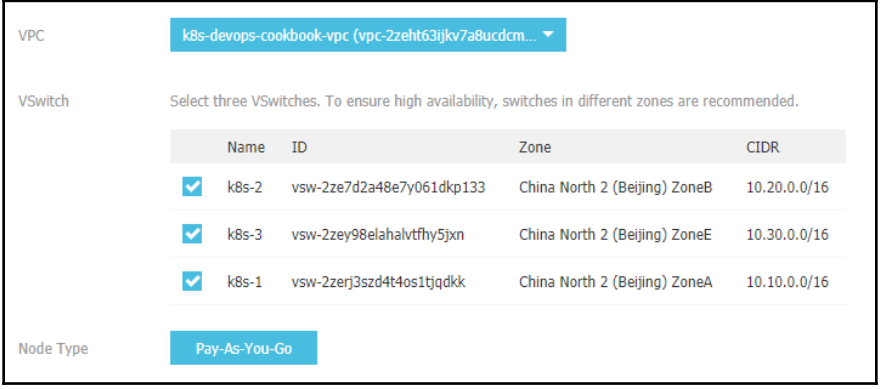

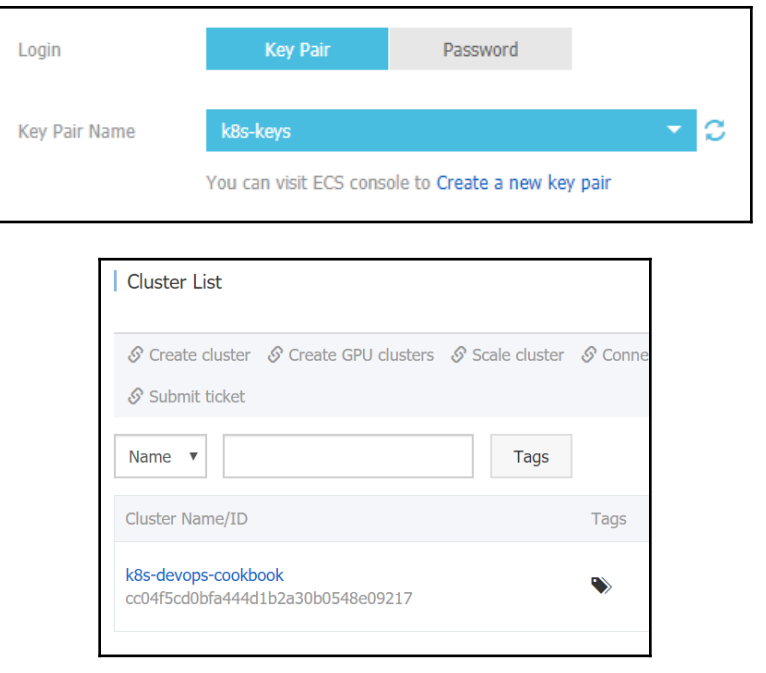

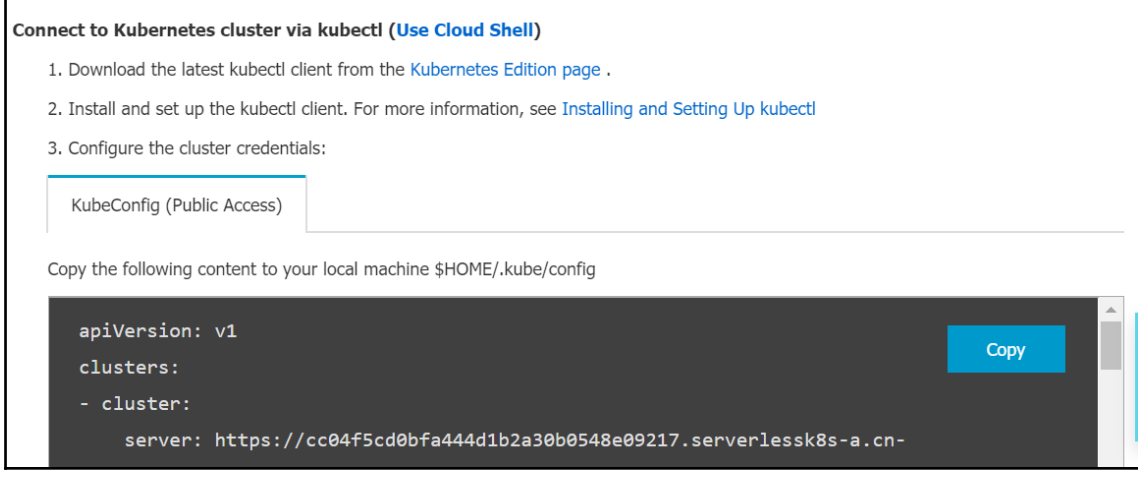

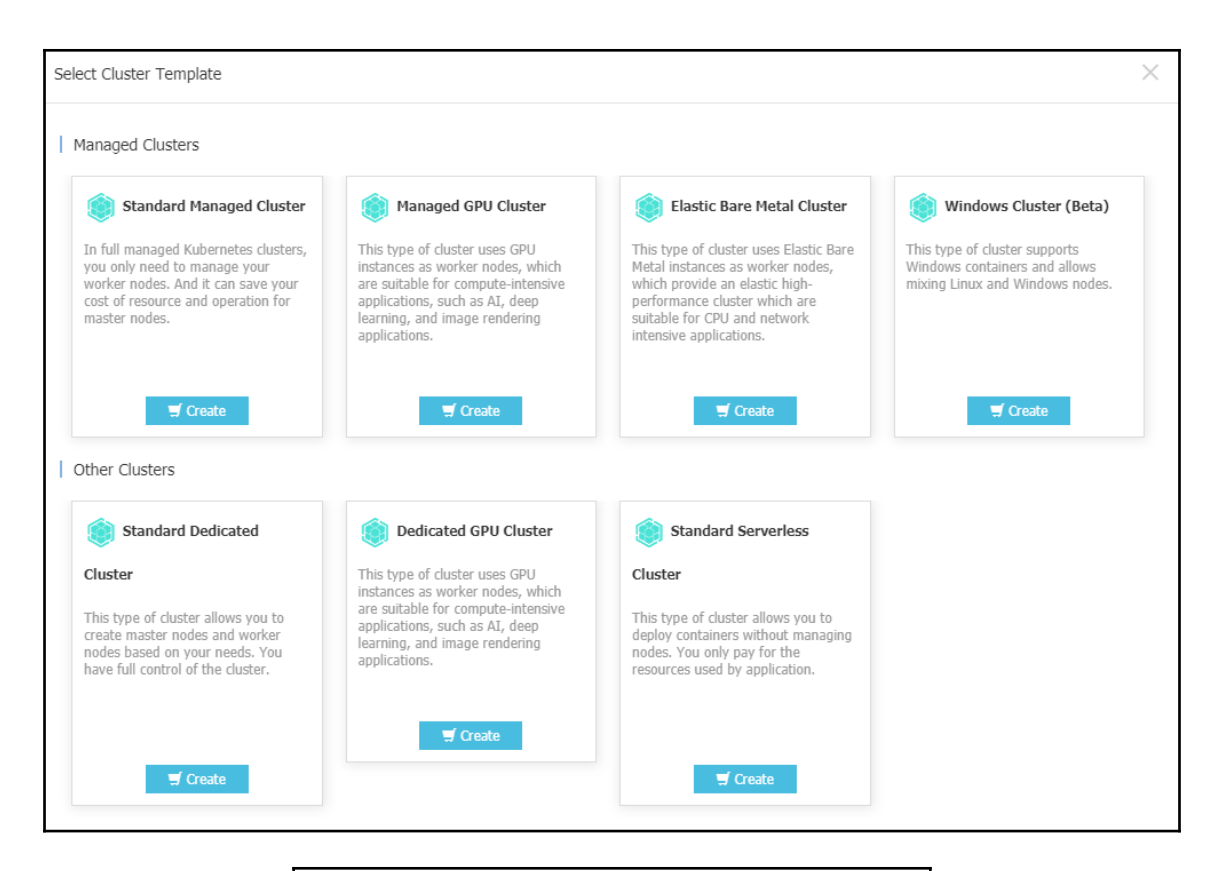

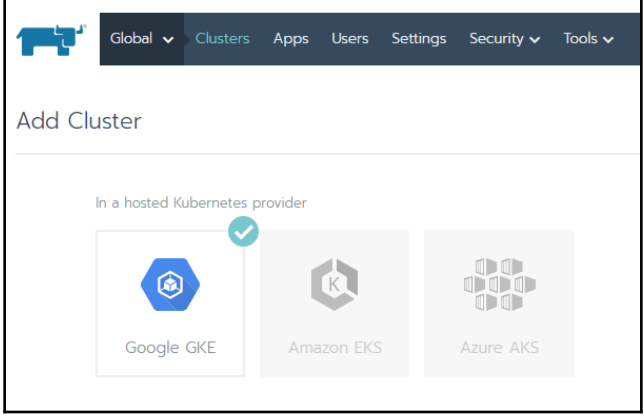

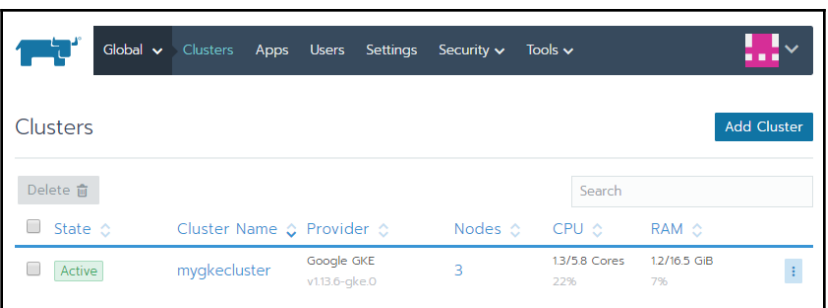

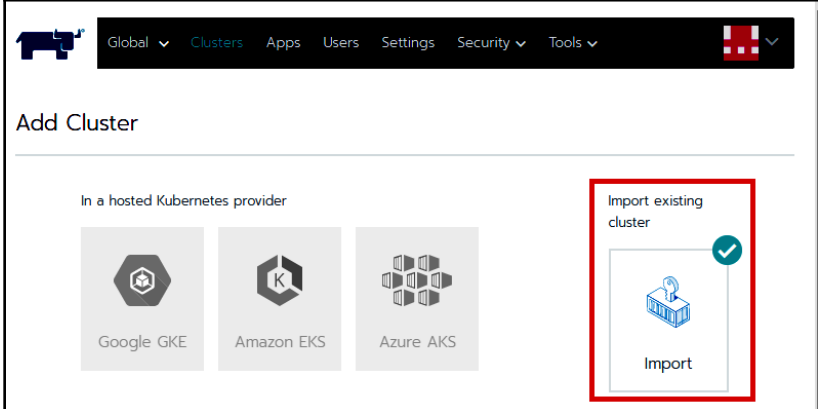

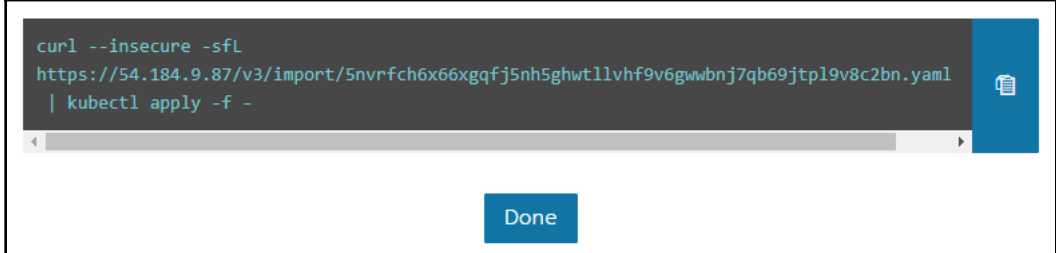

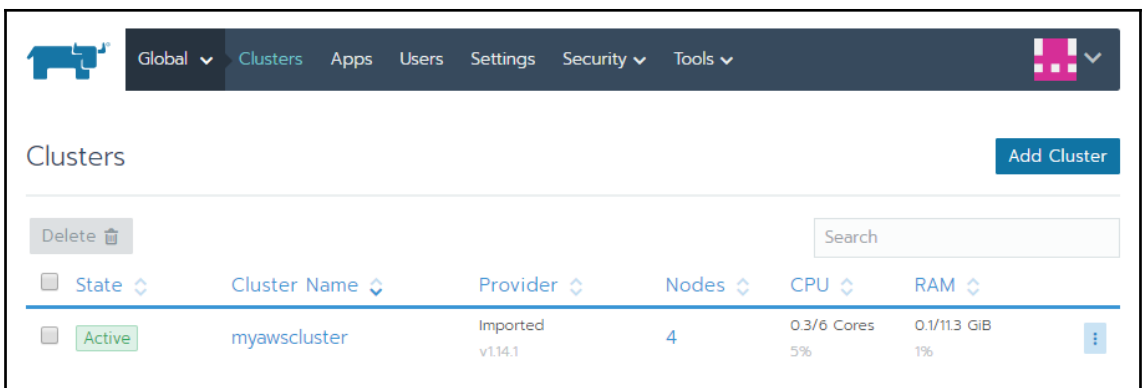

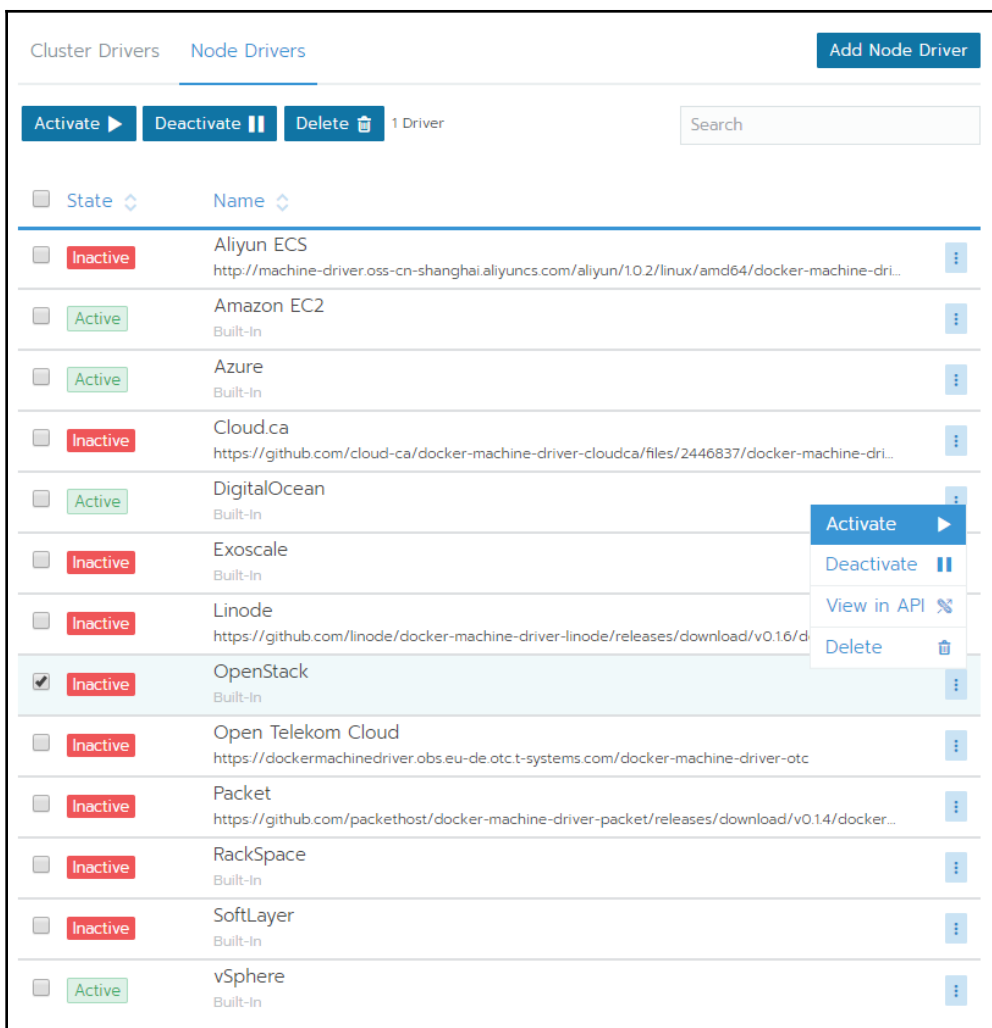

#### OpenShift Installer

Download and extract the install program for your operating system and place the file in the directory files. Note: The OpenShift install program is only available for Linux and macOS at this time.

**Download installer** 

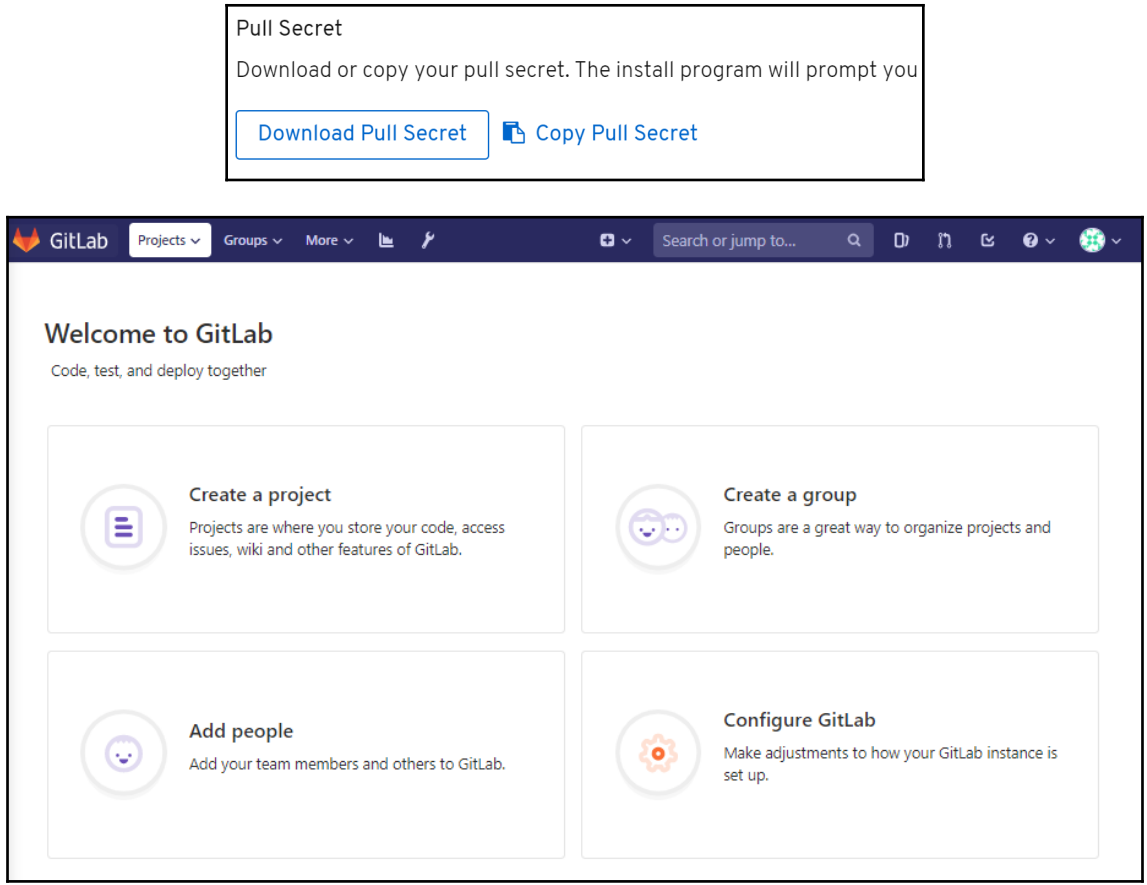

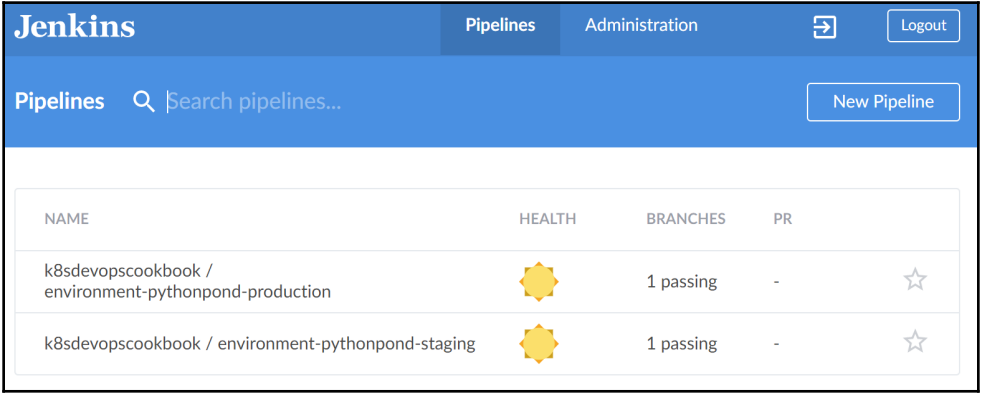

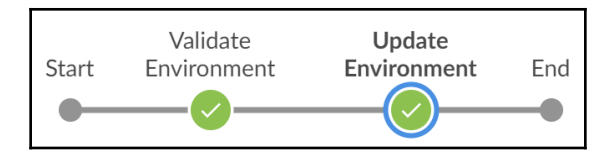

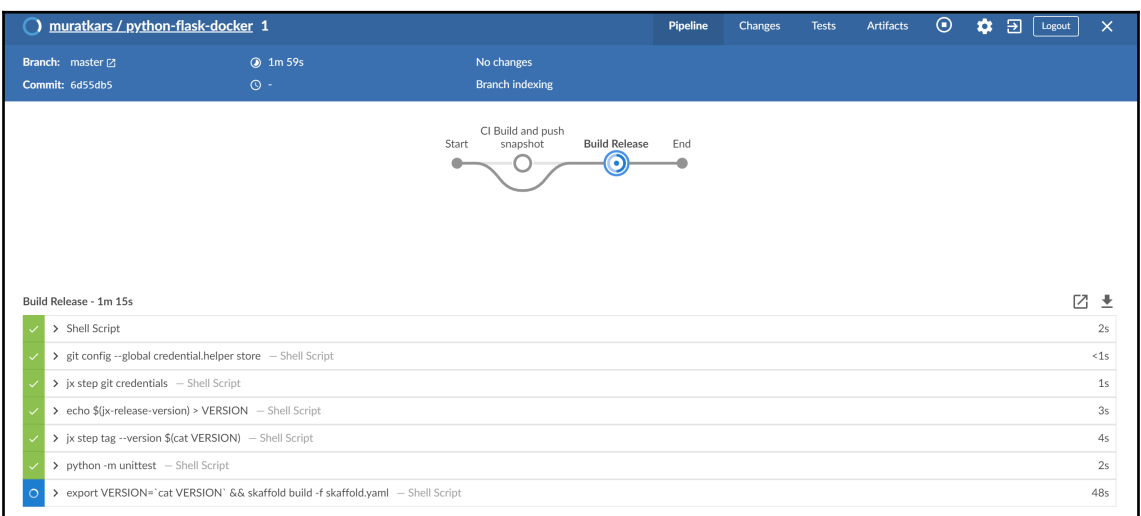

### The hostname of the container is jx-python-flask-docker-8564f5b4cb-ff97f and its IP is 10.48.0.12.

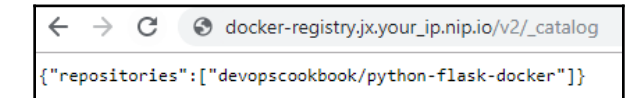

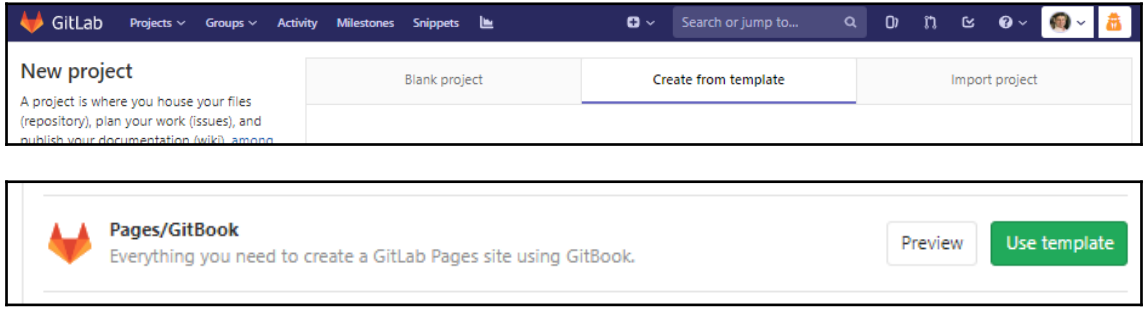

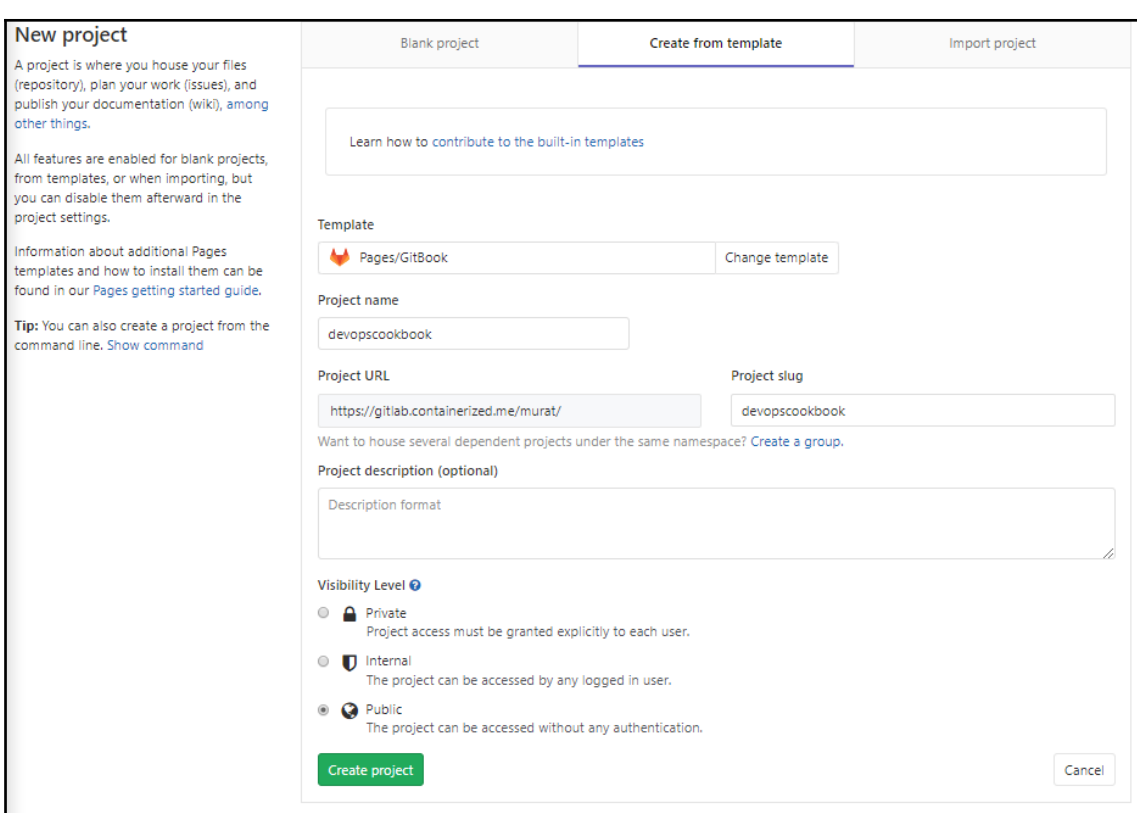

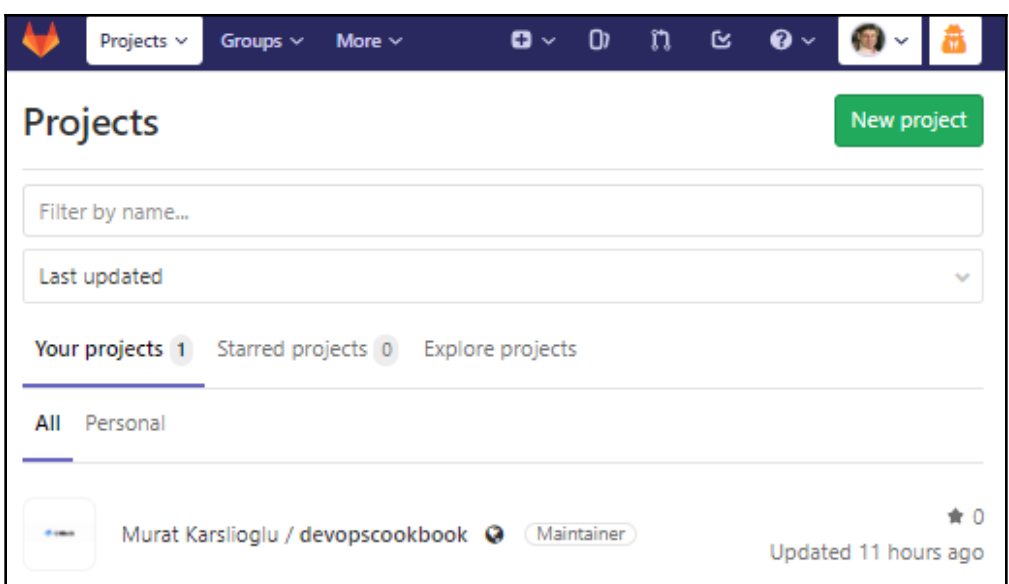

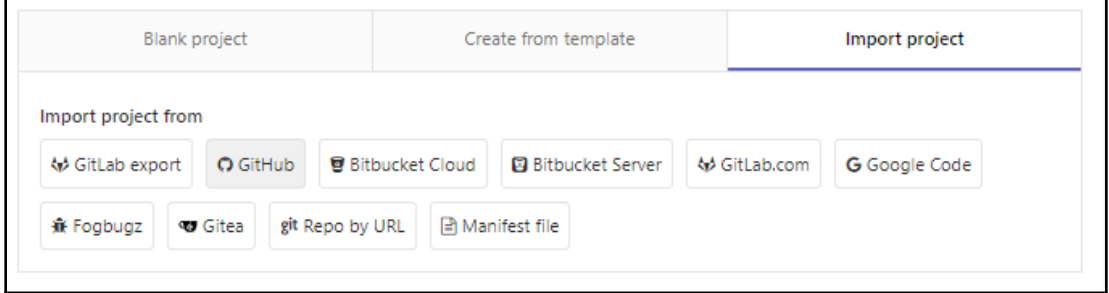

## New personal access token

Personal access tokens function like ordinary OAuth access tokens. They can be HTTPS, or can be used to authenticate to the API over Basic Authentication.

**Note** 

GitLab

What's this token for?

### Select scopes

Scopes define the access for personal tokens. Read more about OAuth scopes.

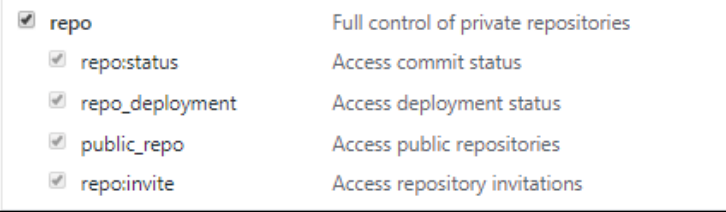

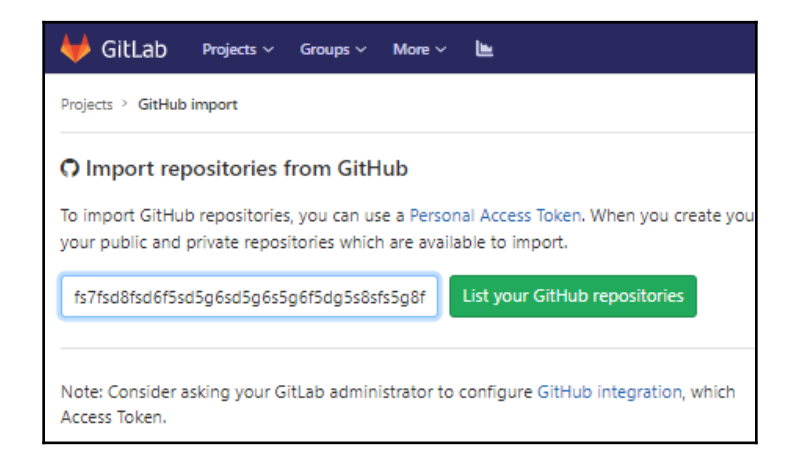

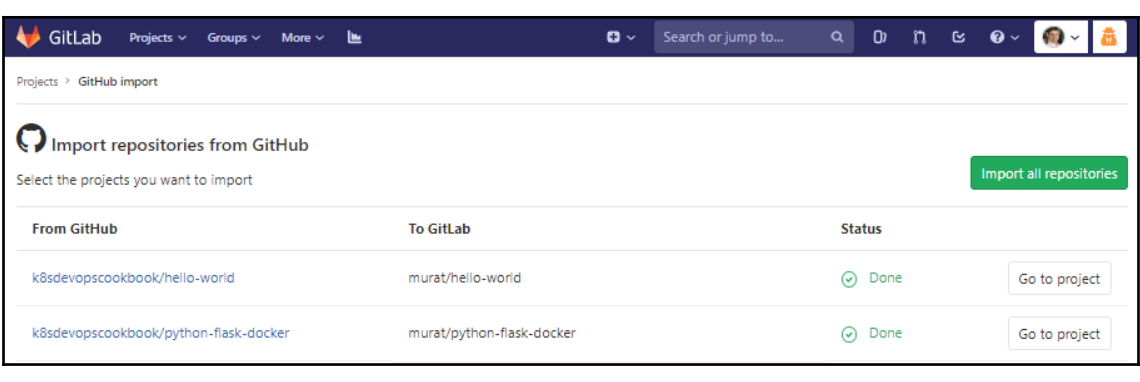

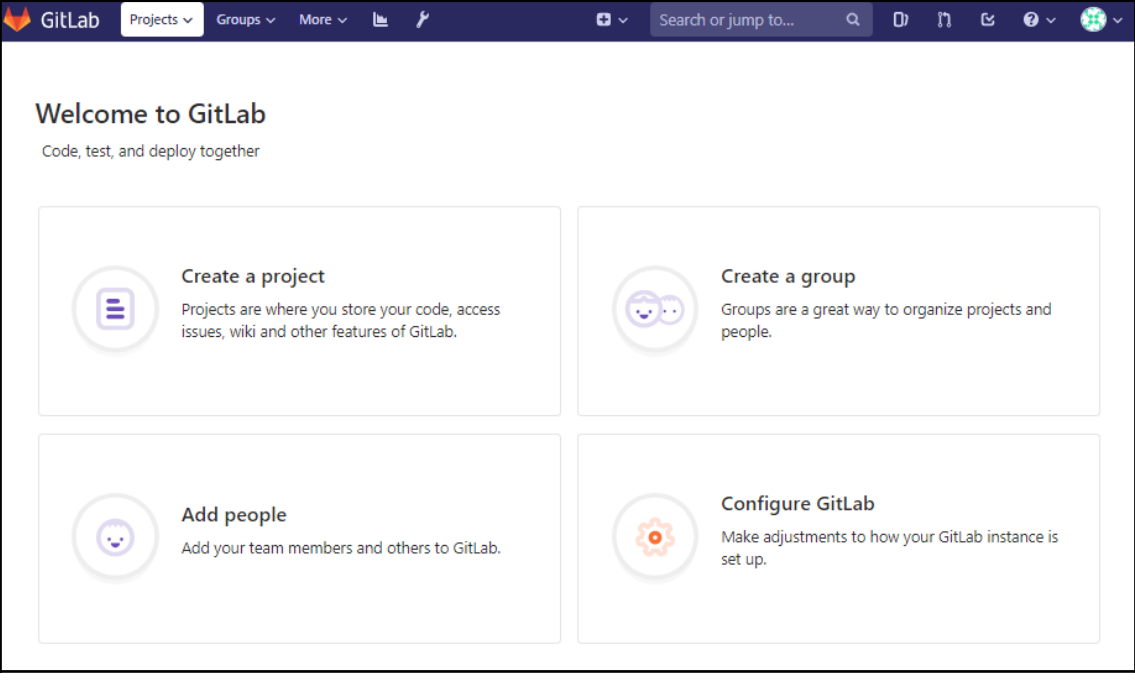

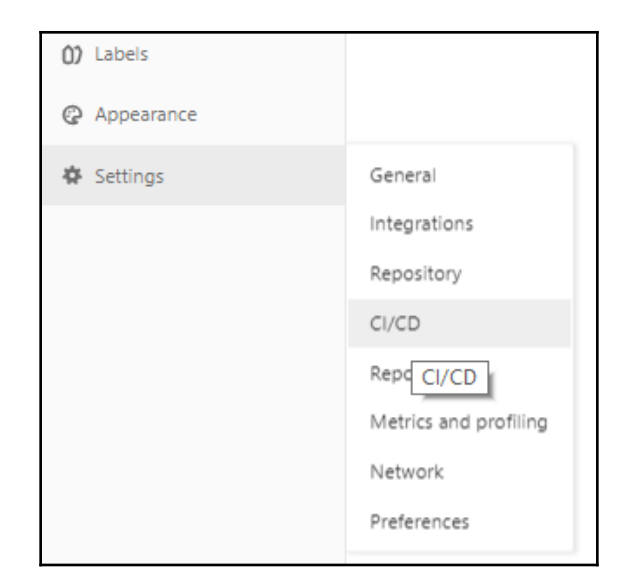

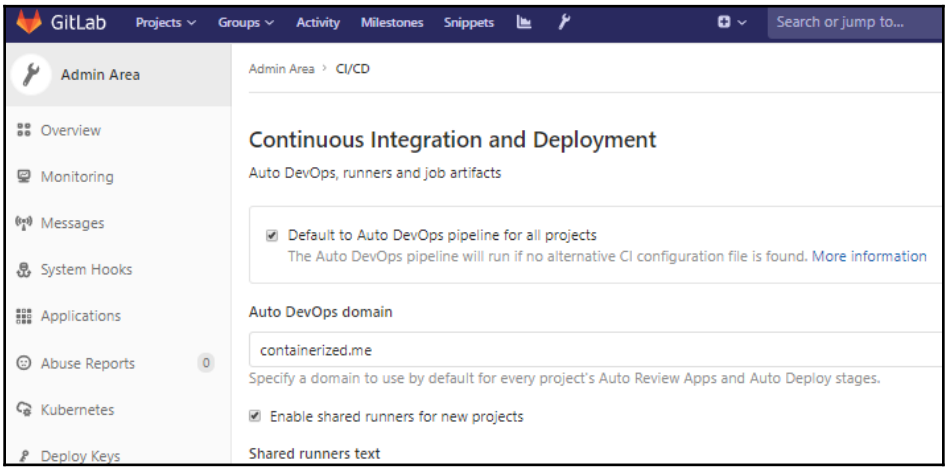

#### Integrate Kubernetes cluster automation

Kubernetes clusters allow you to use review apps, deploy your applications, run your pipelines, and much more in an easy way. Adding an integration will share the cluster across all projects. Learn more about instance Kubernetes clusters

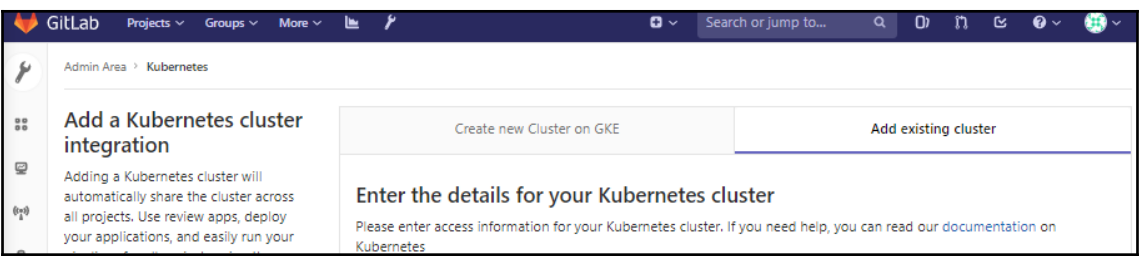

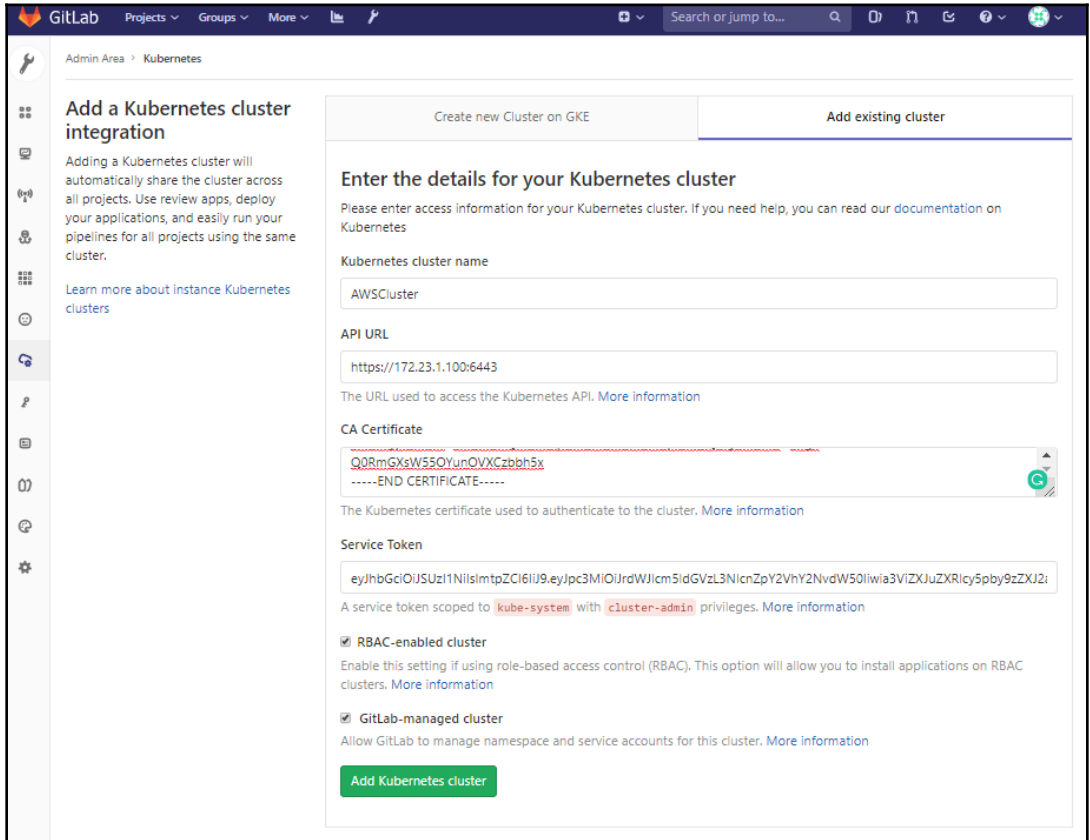

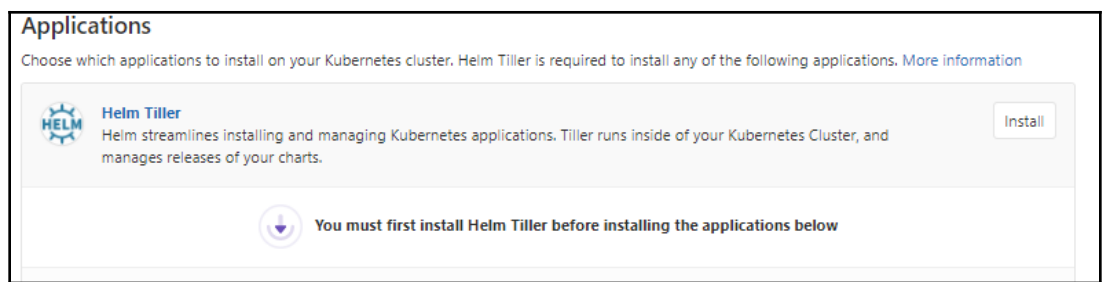

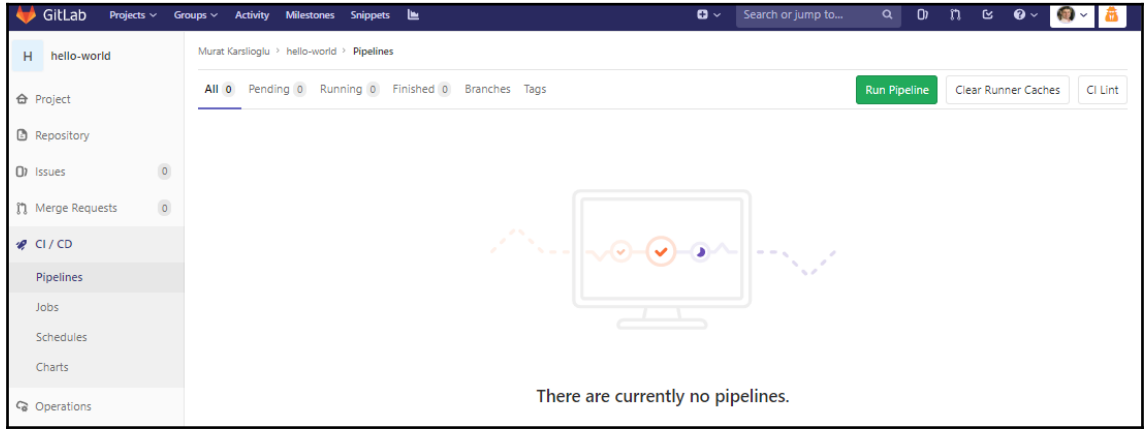

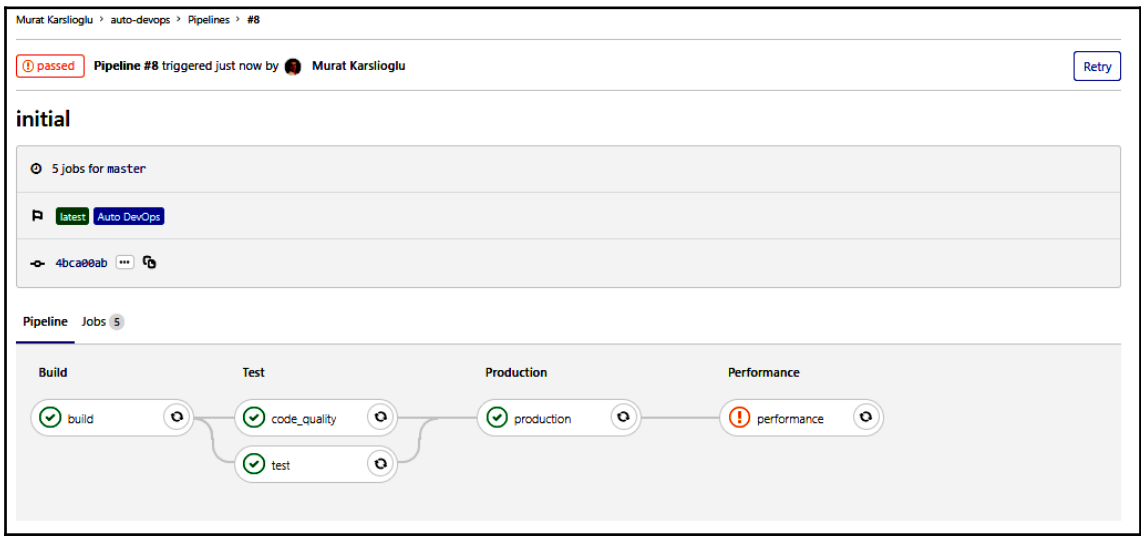

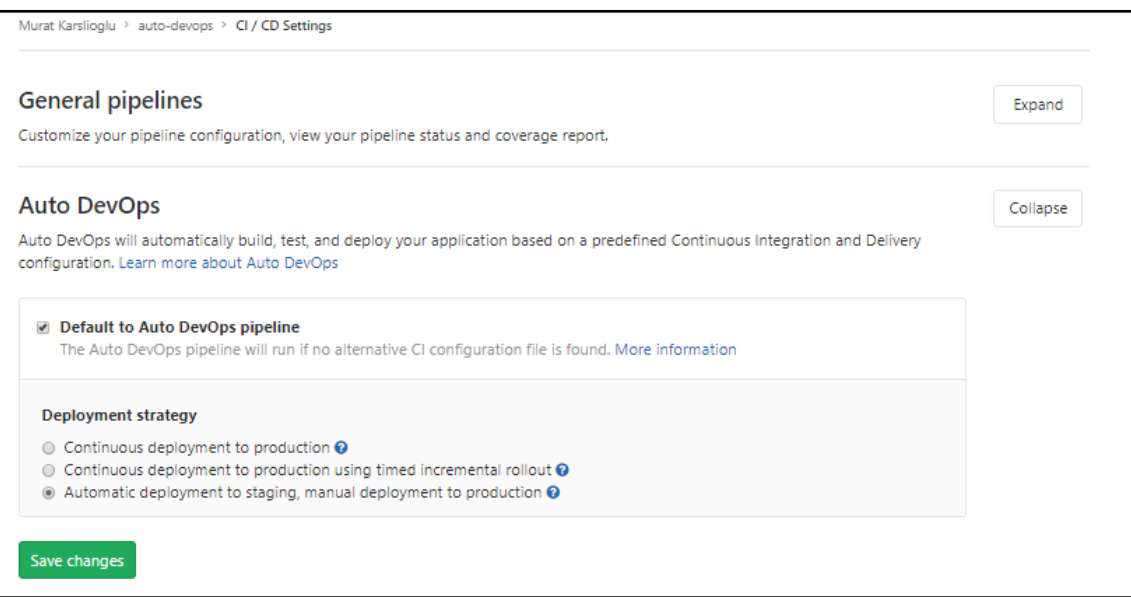

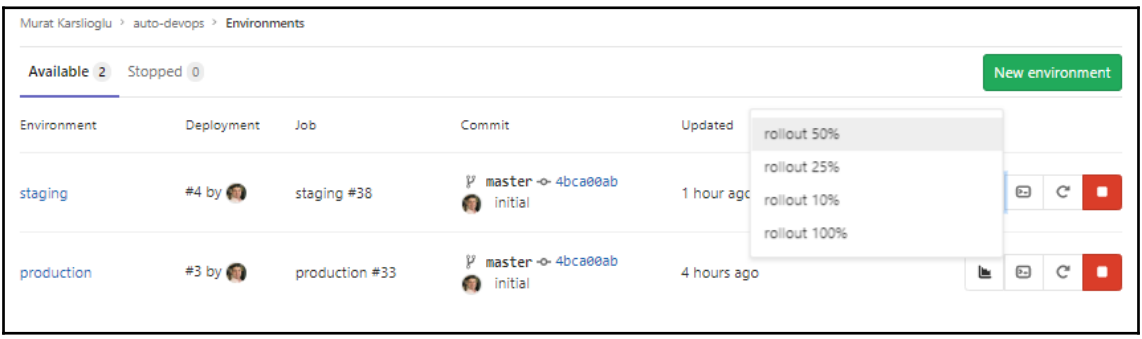

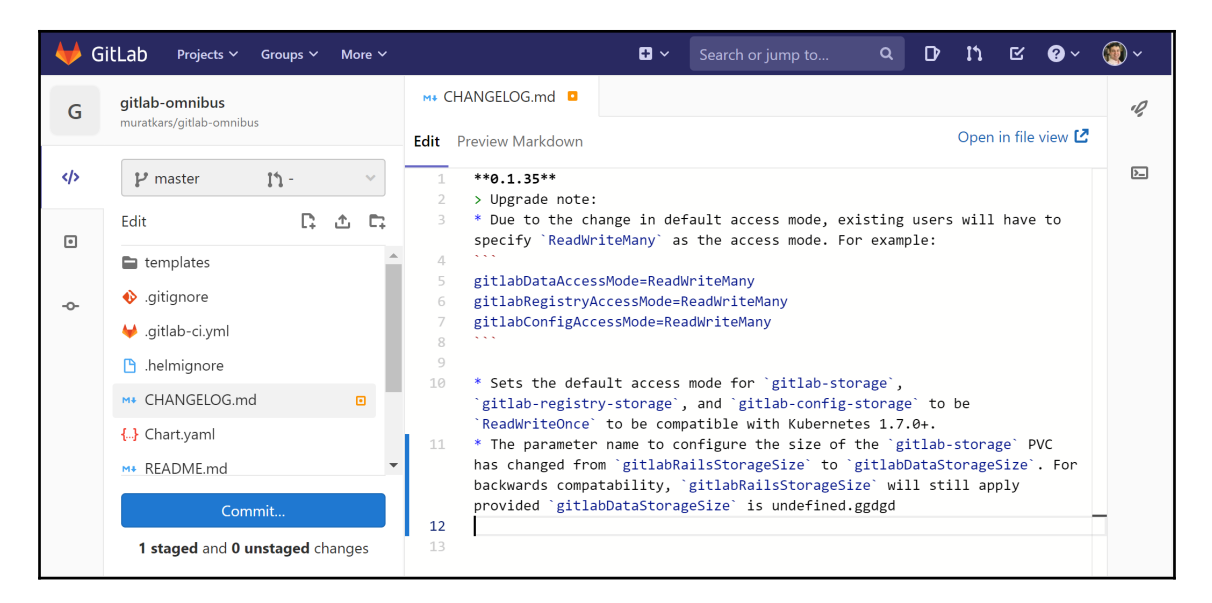

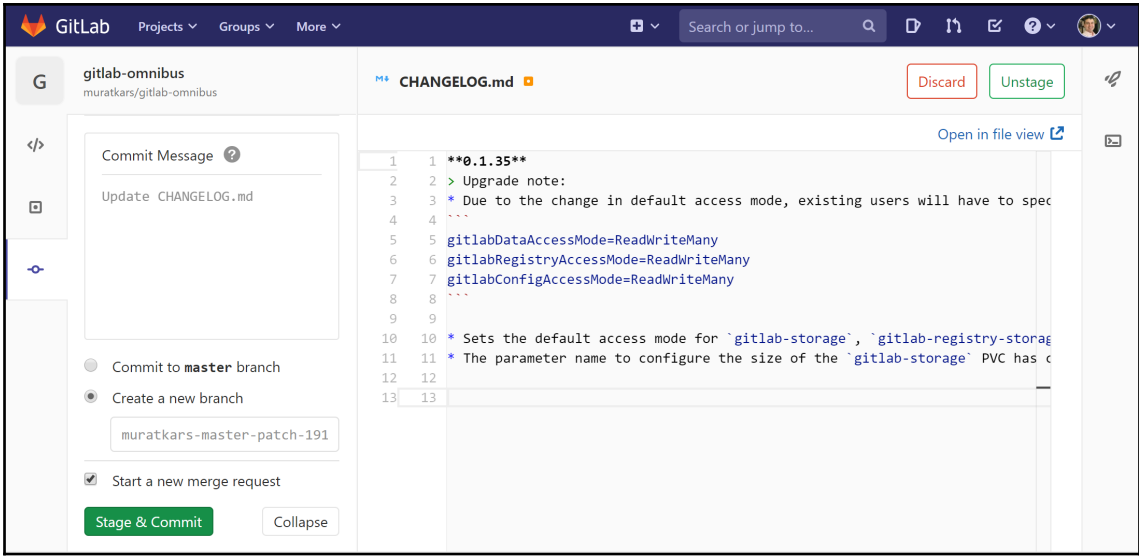

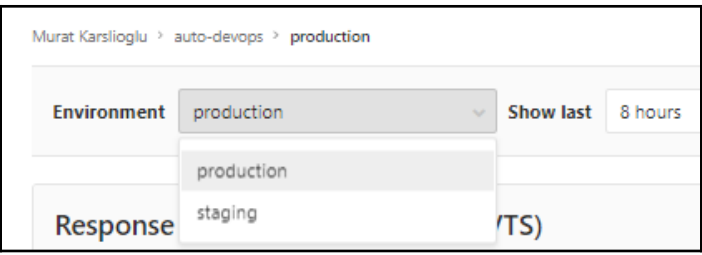

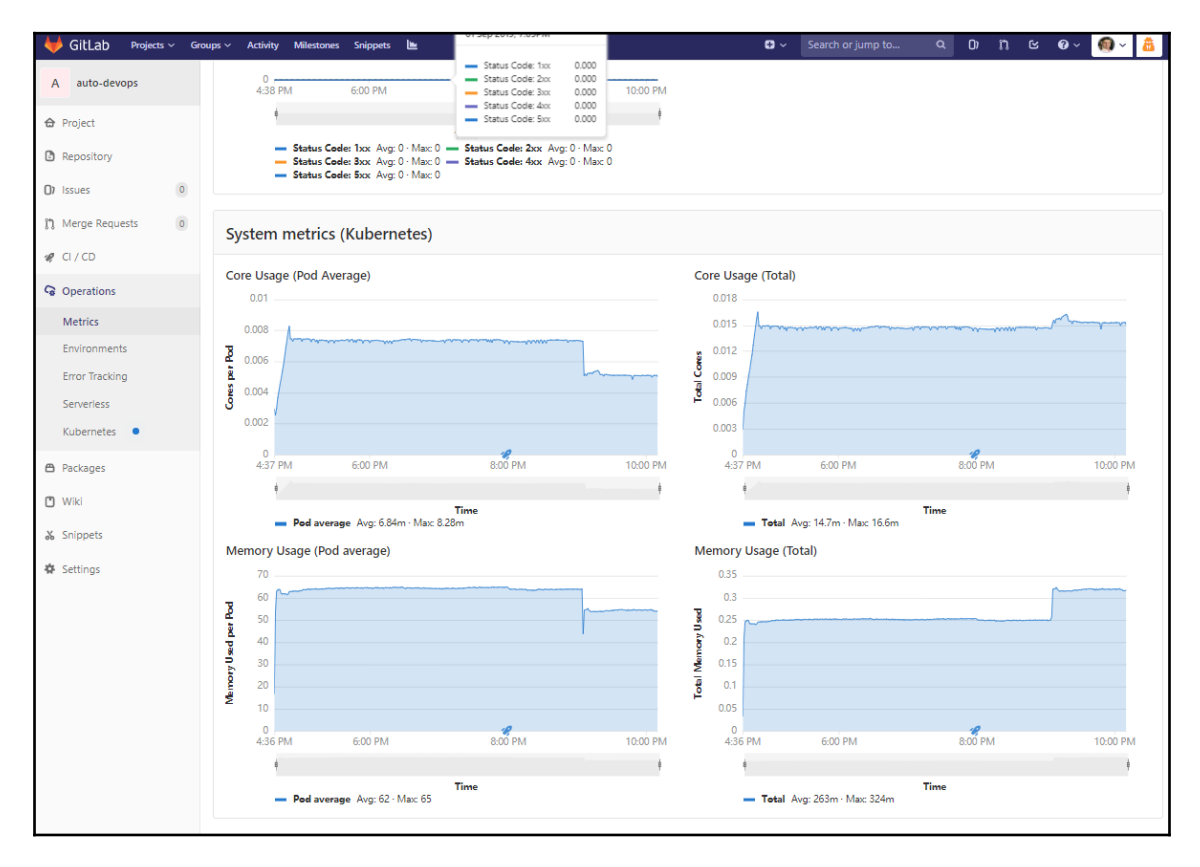
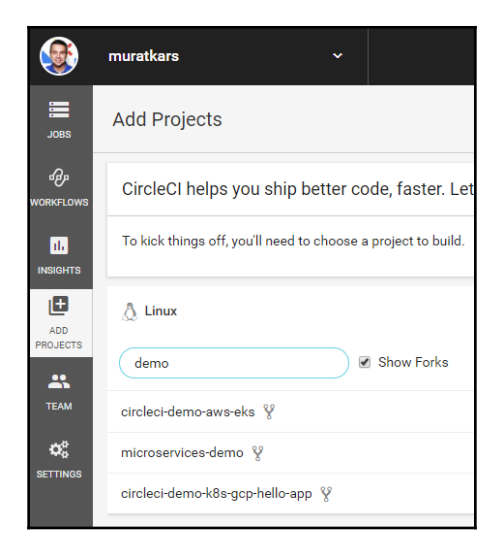

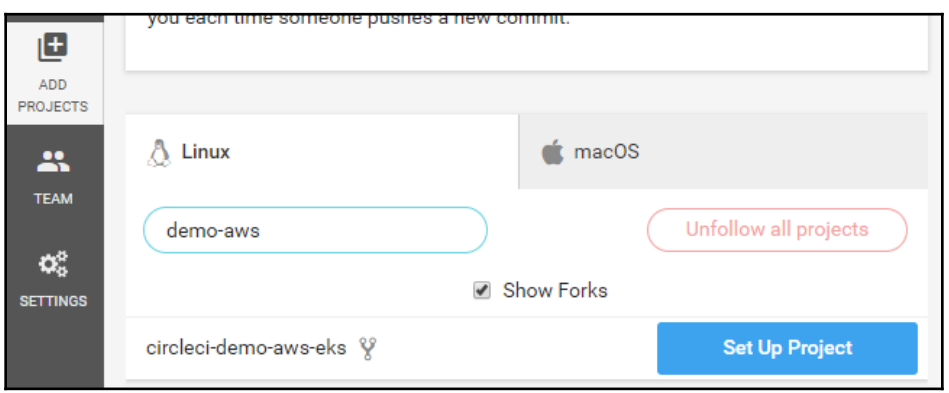

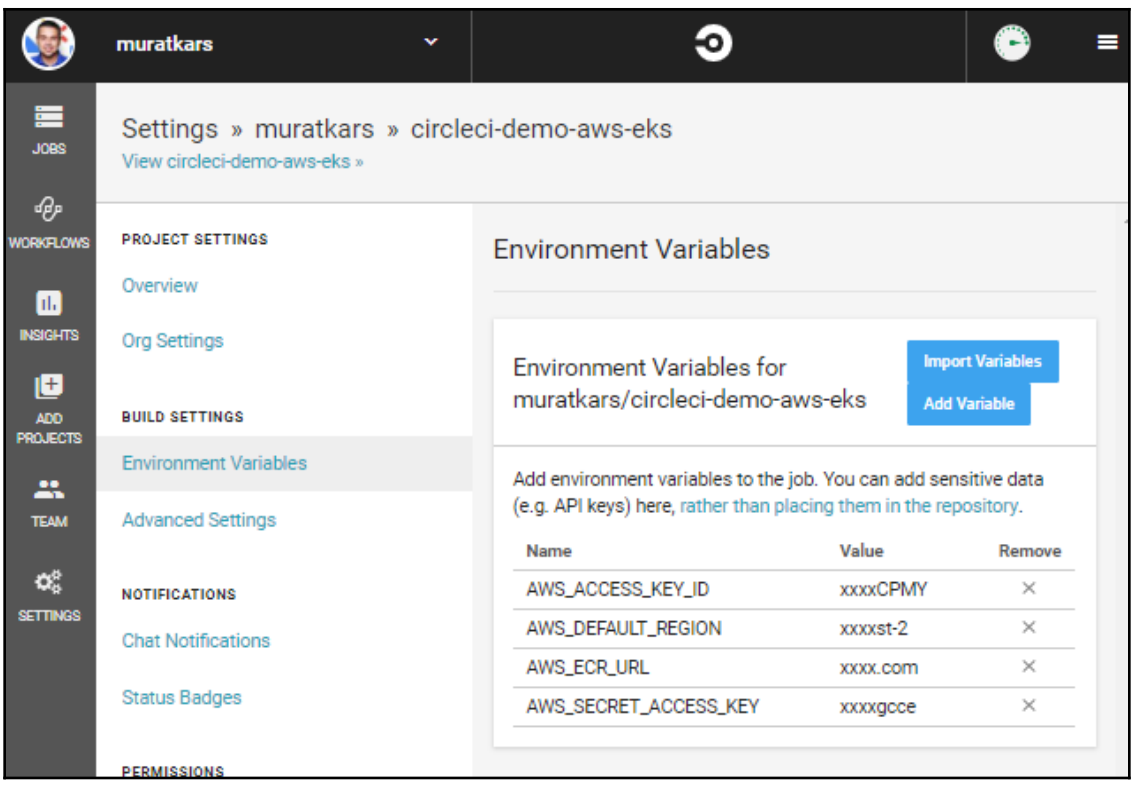

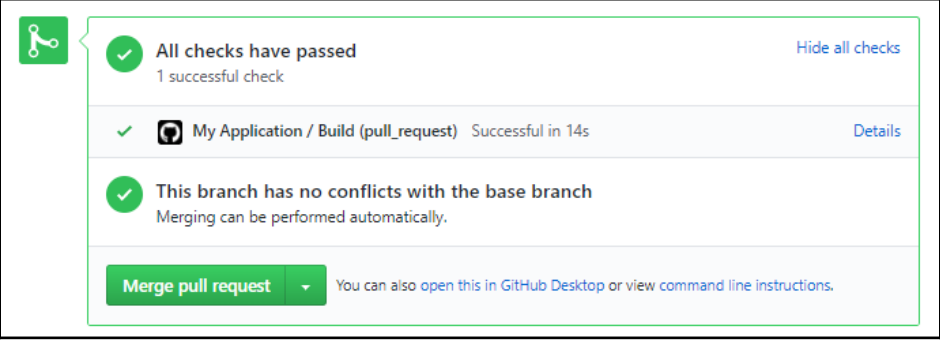

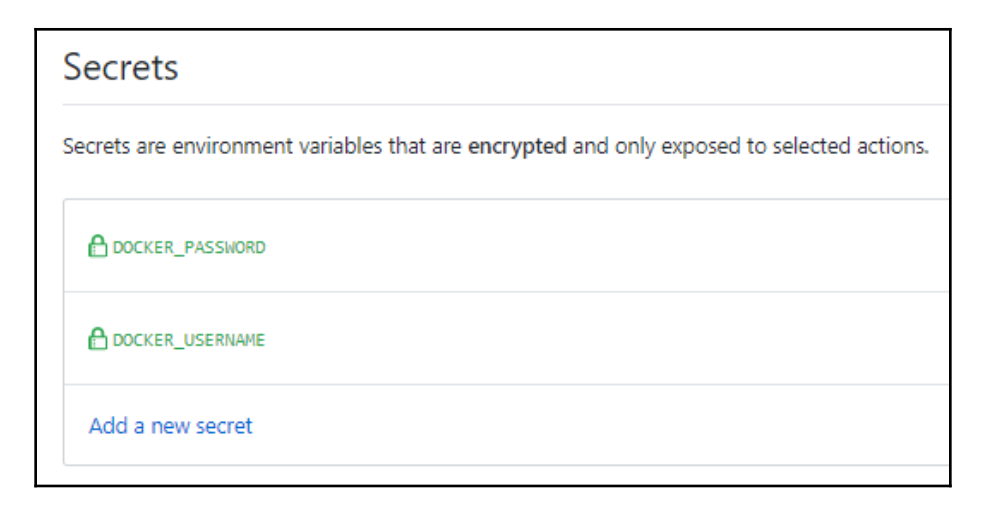

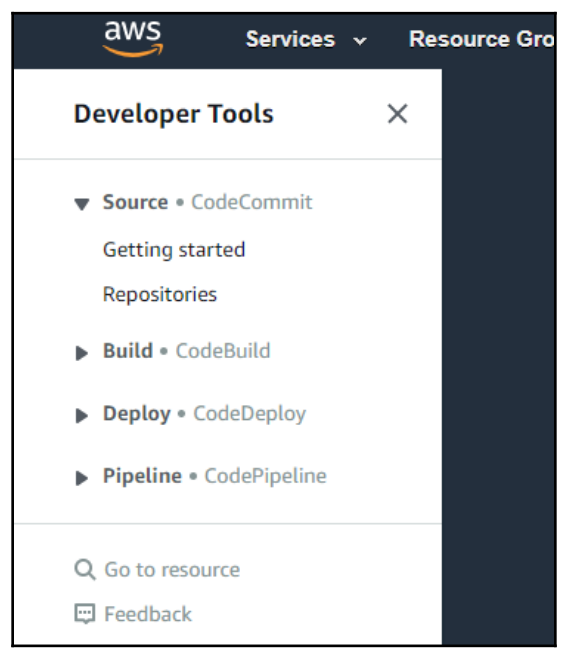

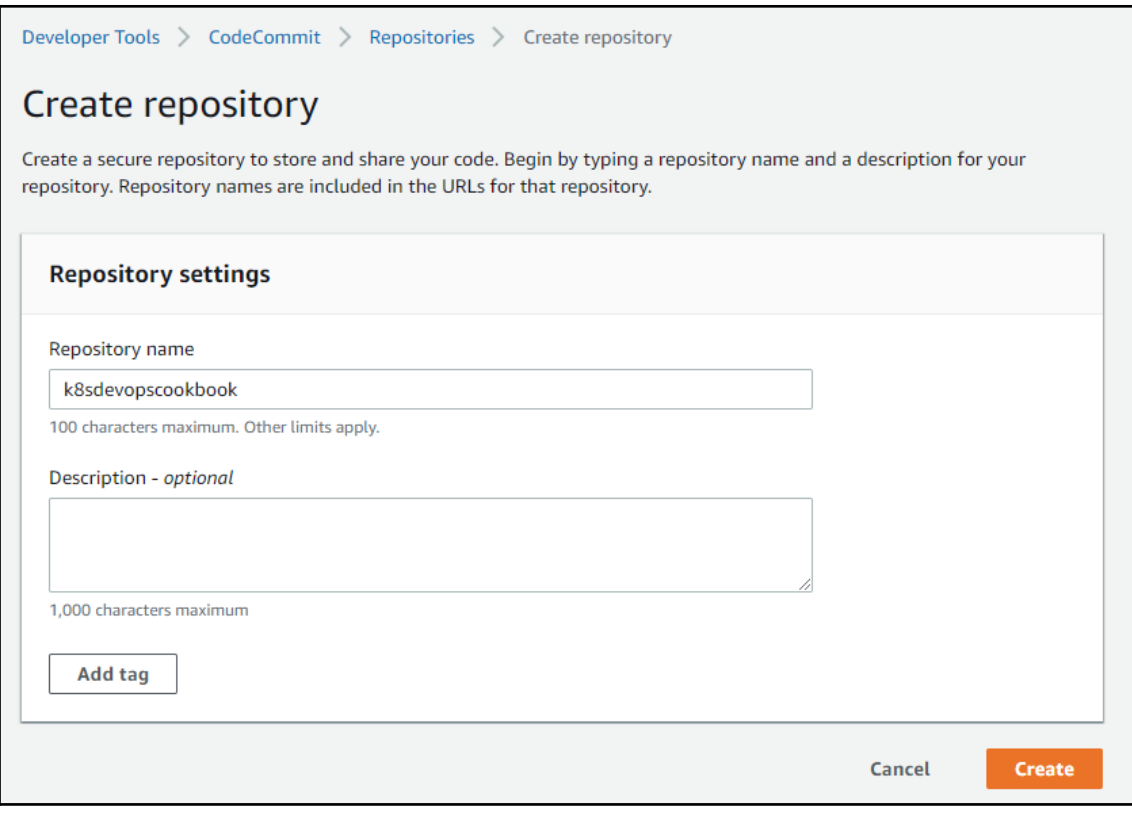

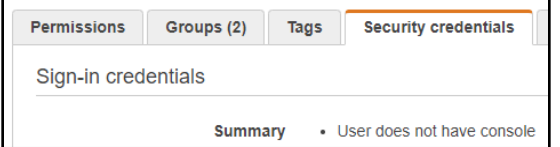

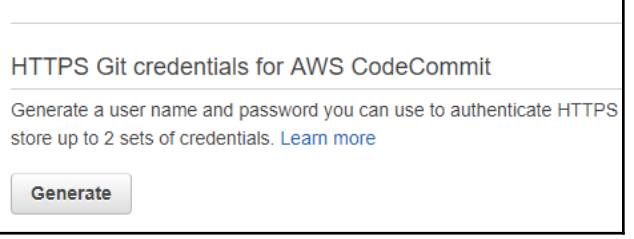

## Git credentials generated  $\overline{\mathbf{x}}$ IAM has generated a user name and password for you to use when authenticating to AWS CodeCommit. You can use these credentials when connecting to AWS CodeCommit from your local computer and from tools that require a static user name and password. Learn more User name muratkarslioglu-at-316621595114 Password \*\*\*\*\*\*\*\*\* Show This is the only time the password will be available to view, copy, or download. We recommend downloading these credentials and storing the file in a secure location. You can reset the password in IAM at any time. **Download credentials Close**

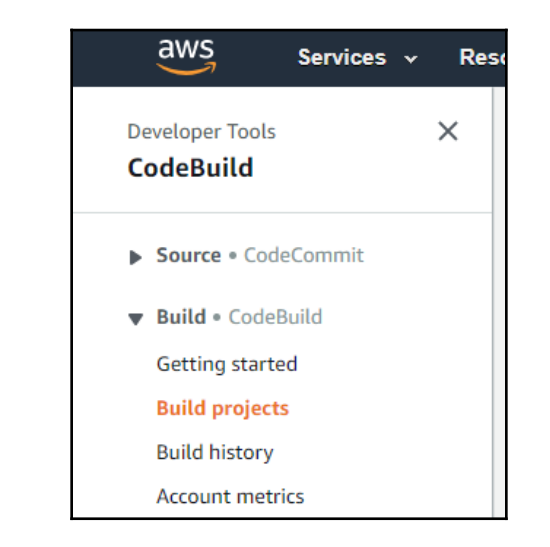

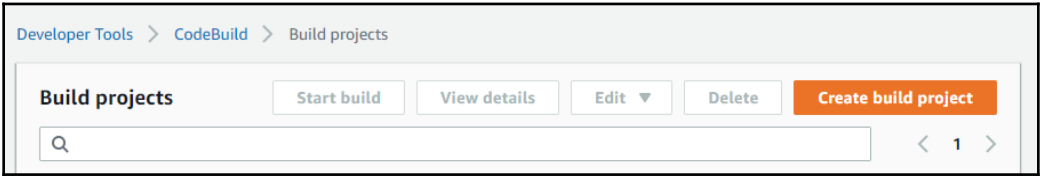

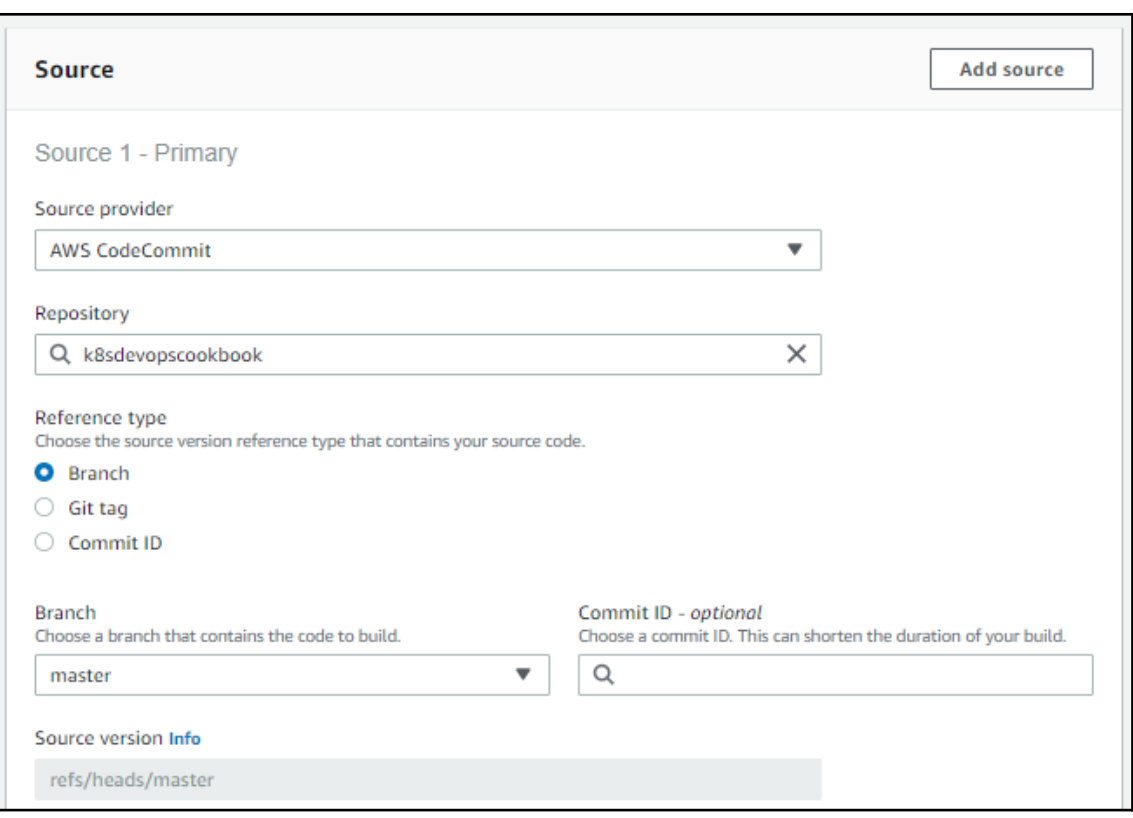

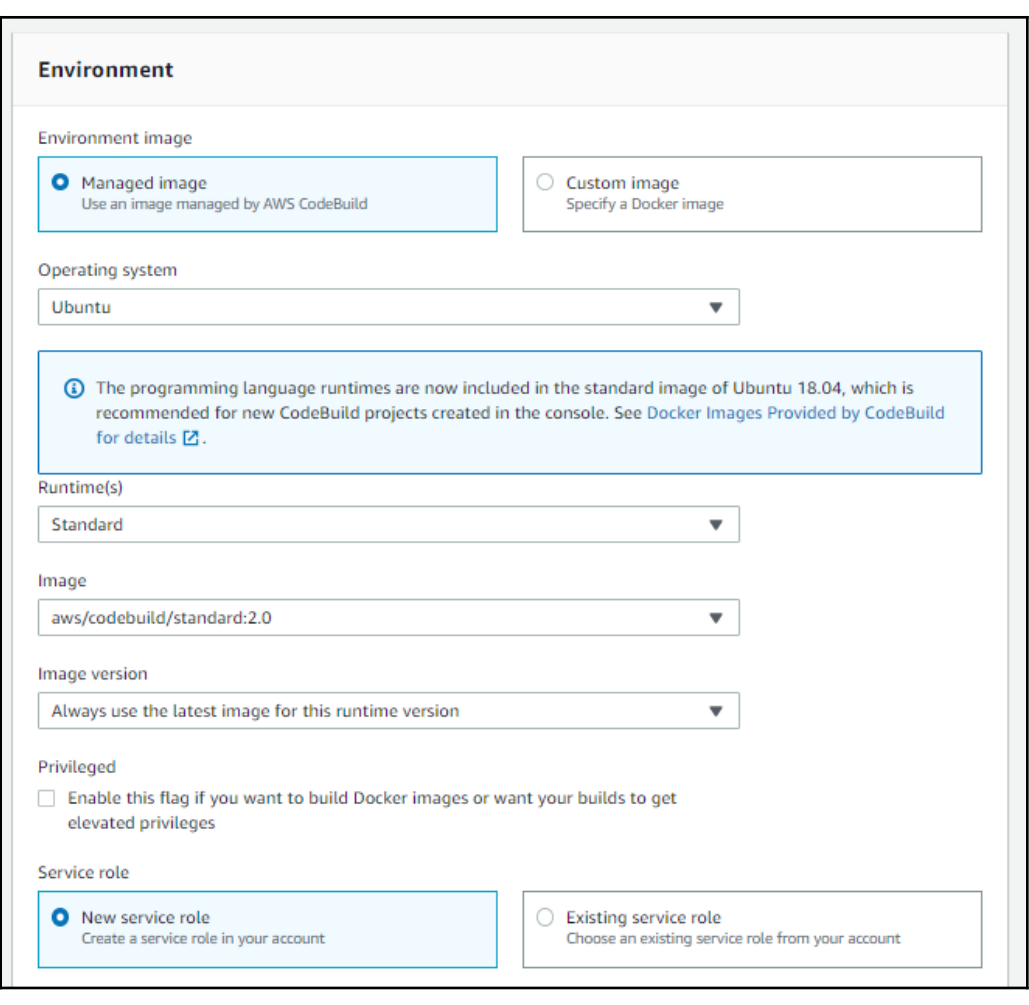

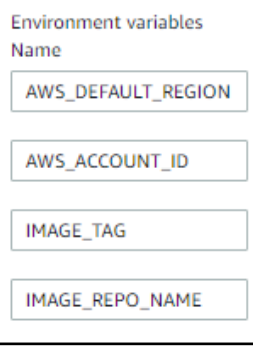

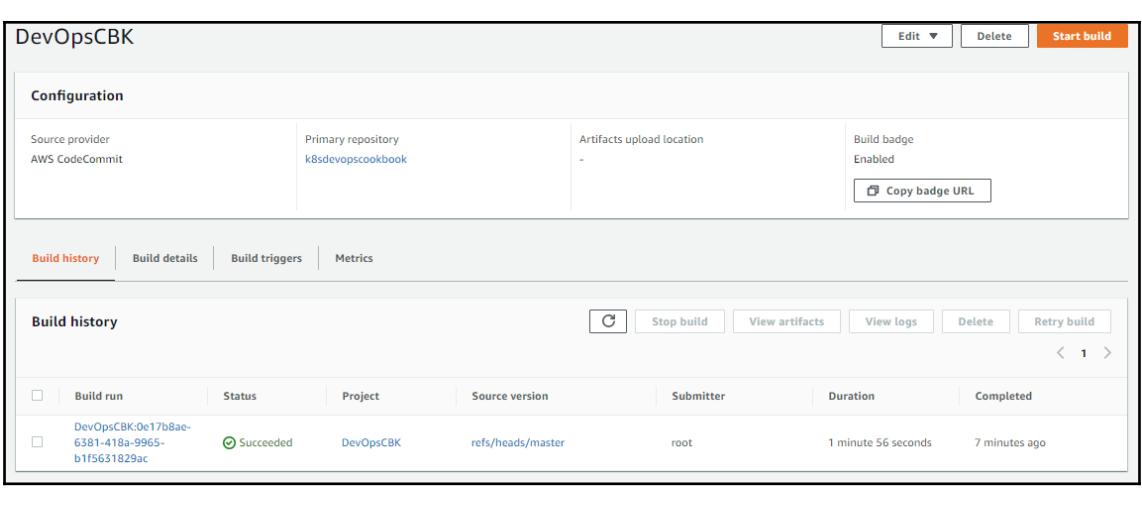

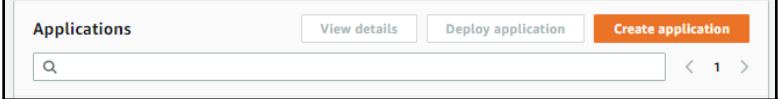

Ť.

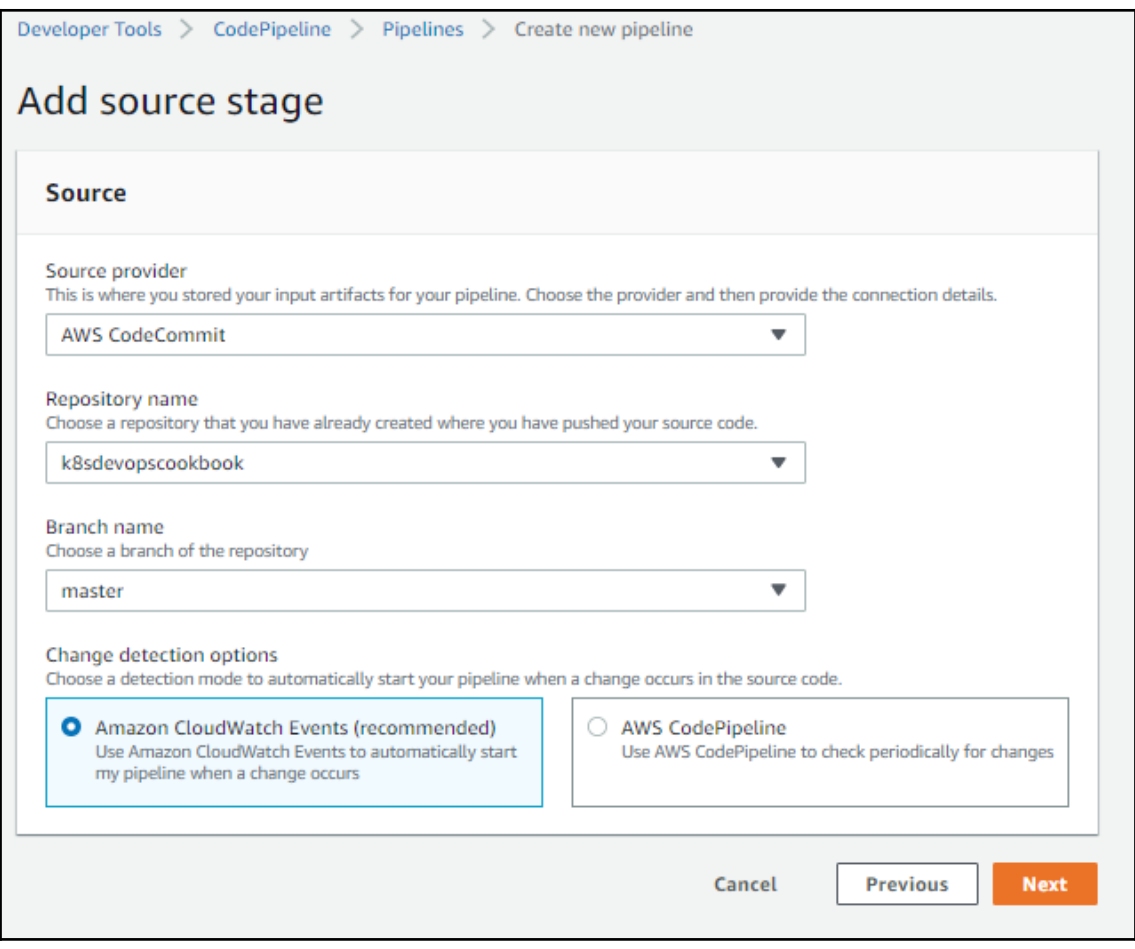

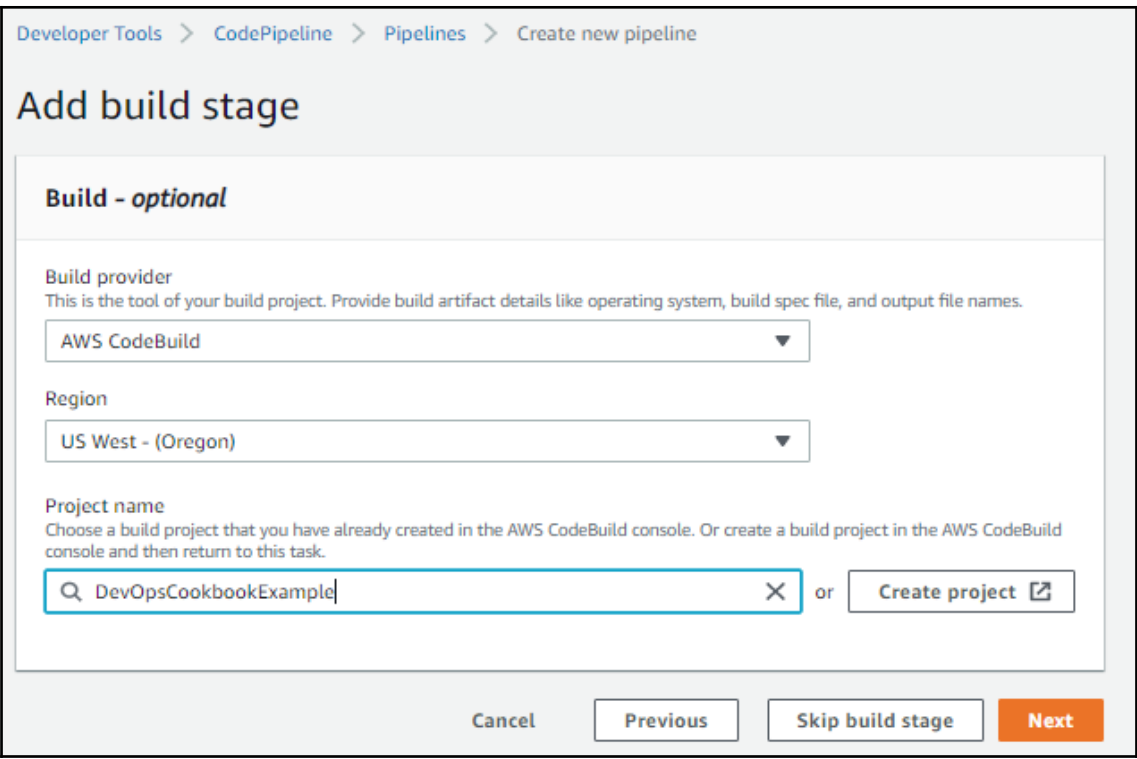

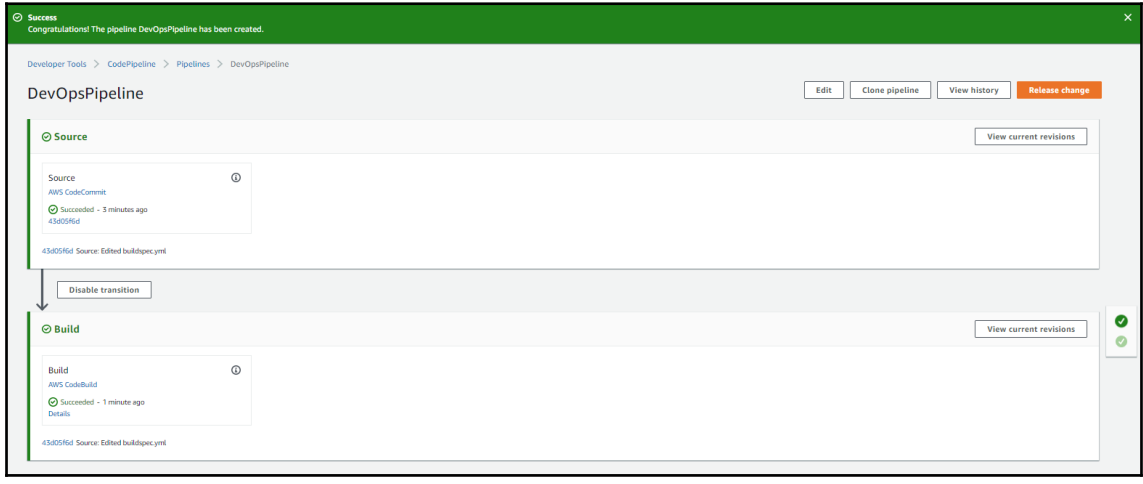

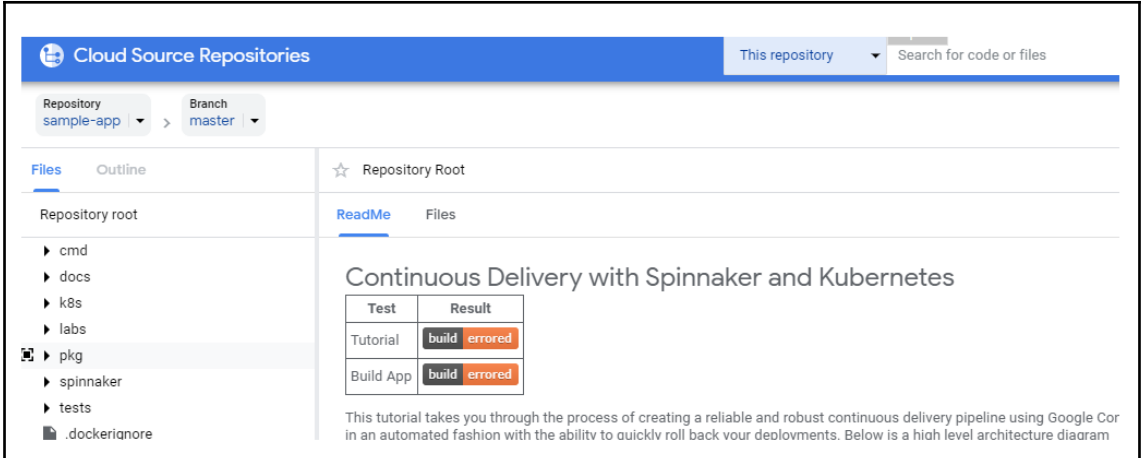

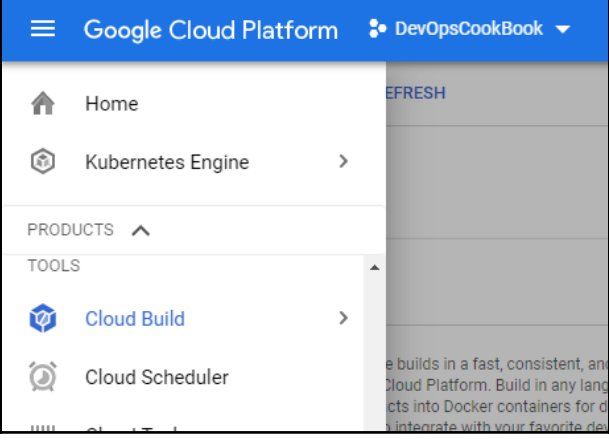

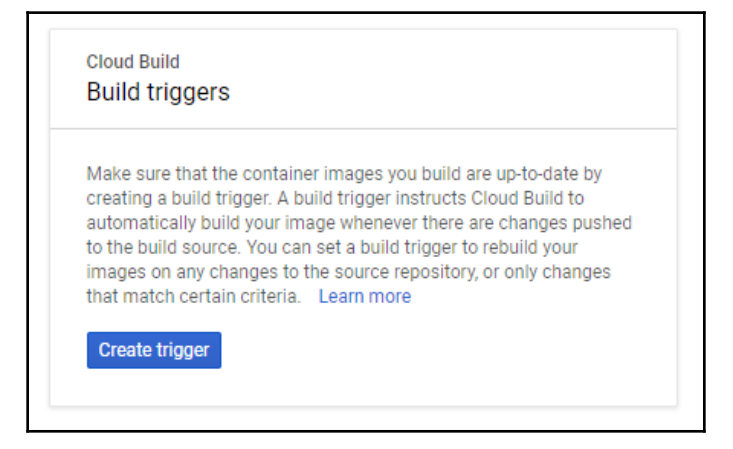

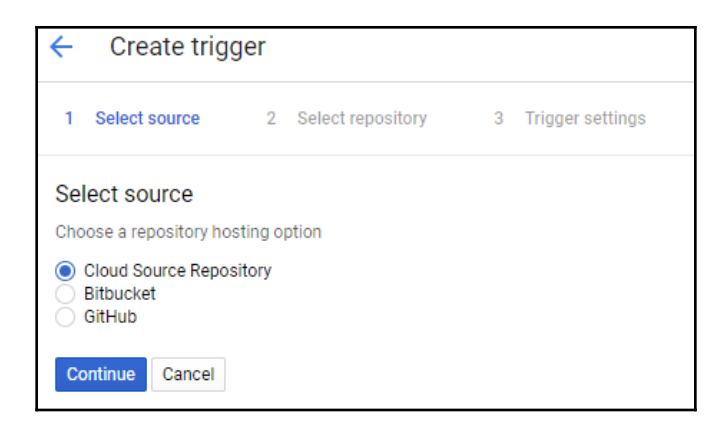

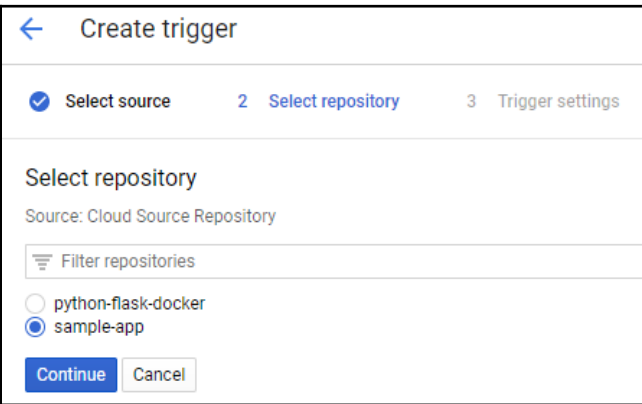

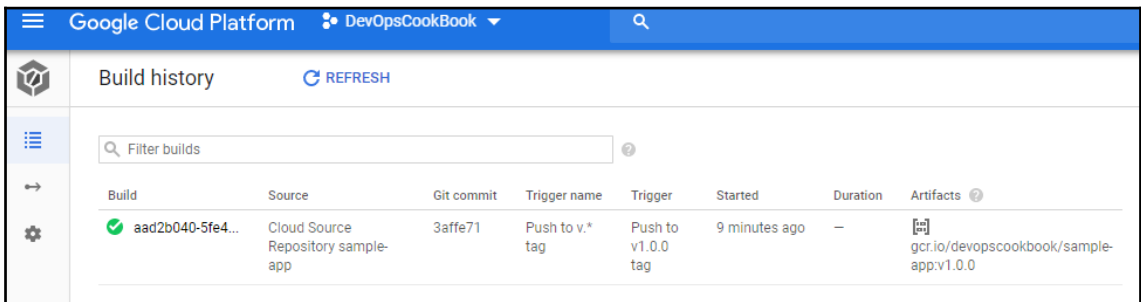

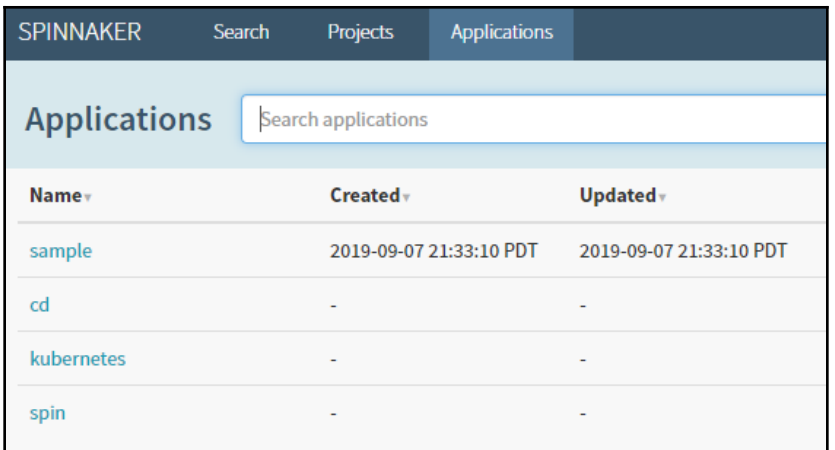

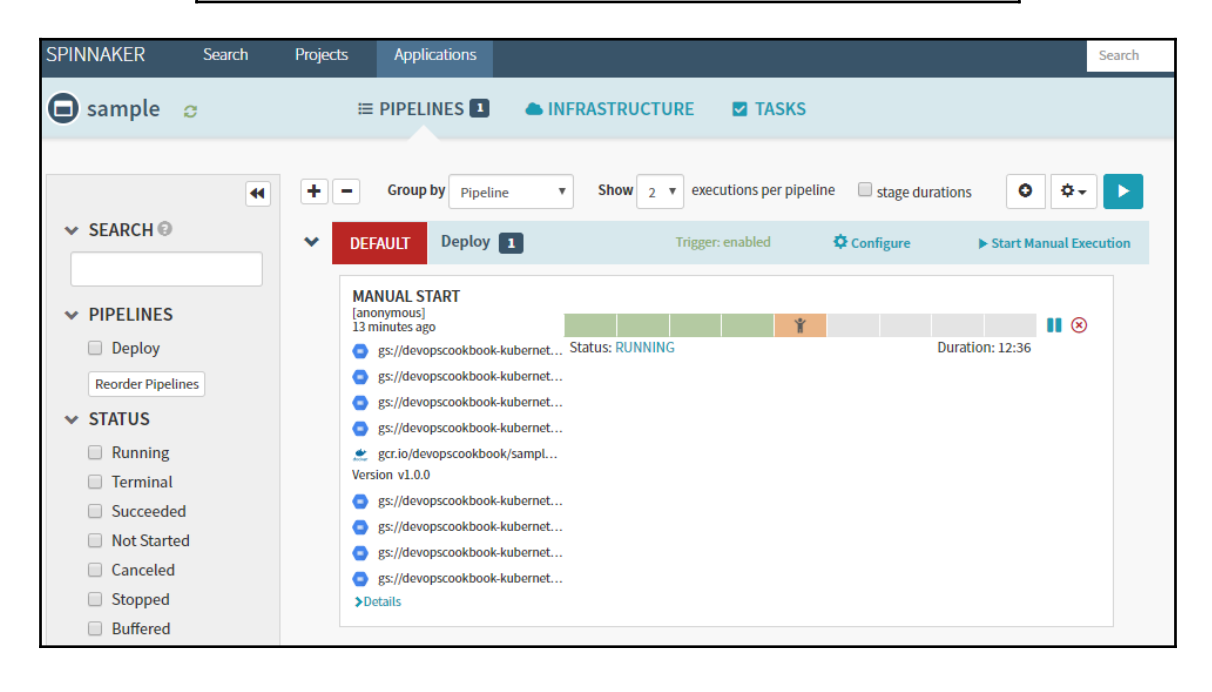

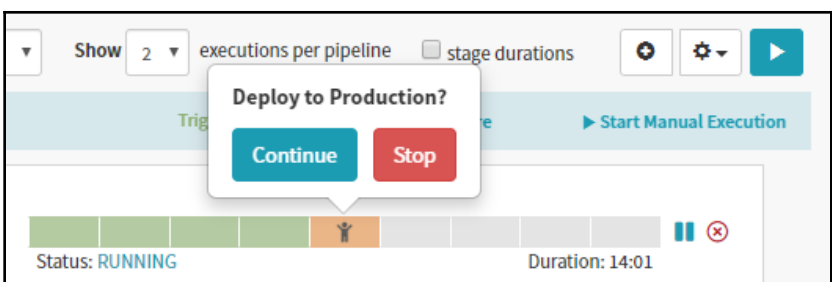

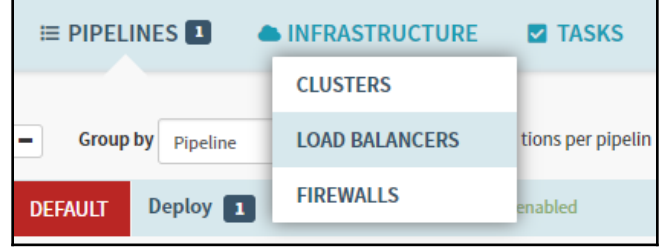

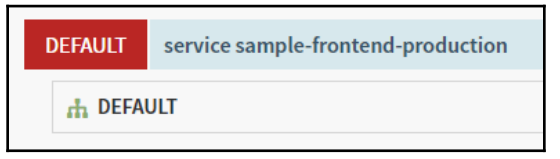

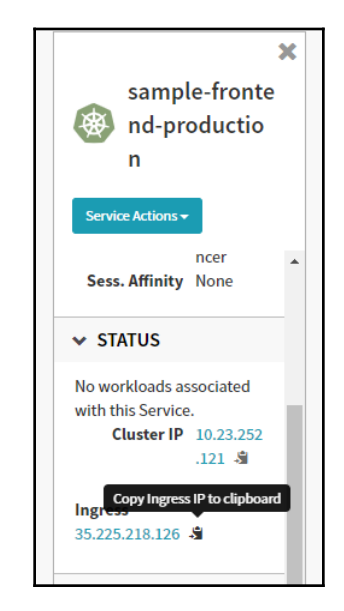

## Backend that serviced this request

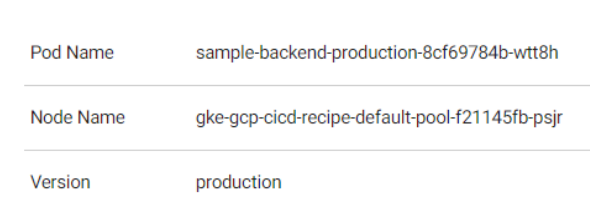

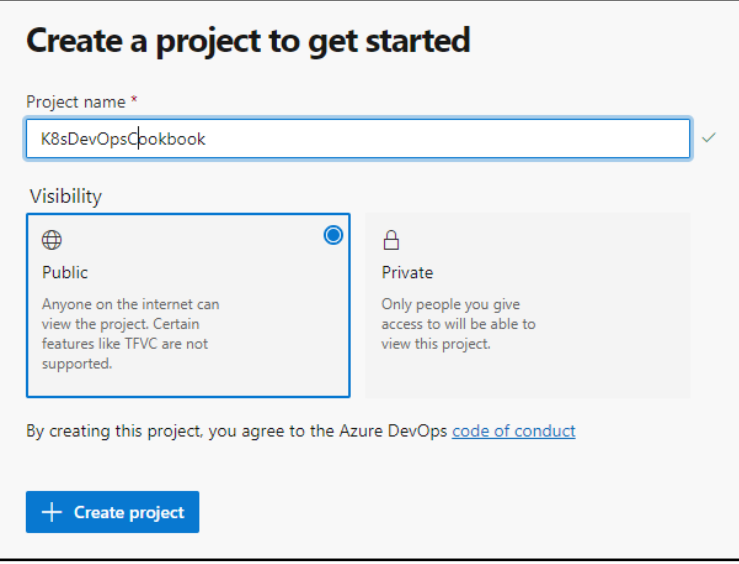

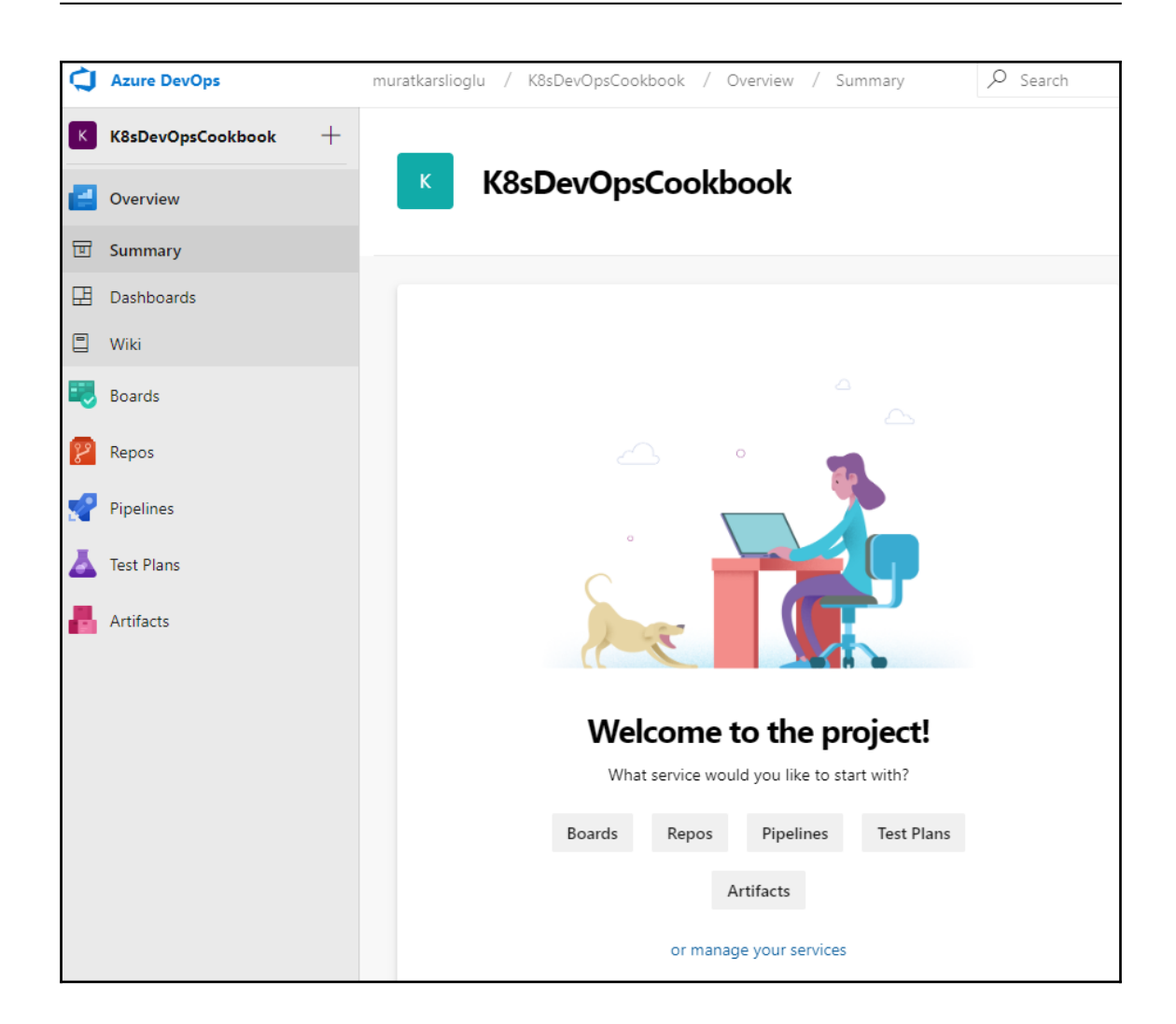

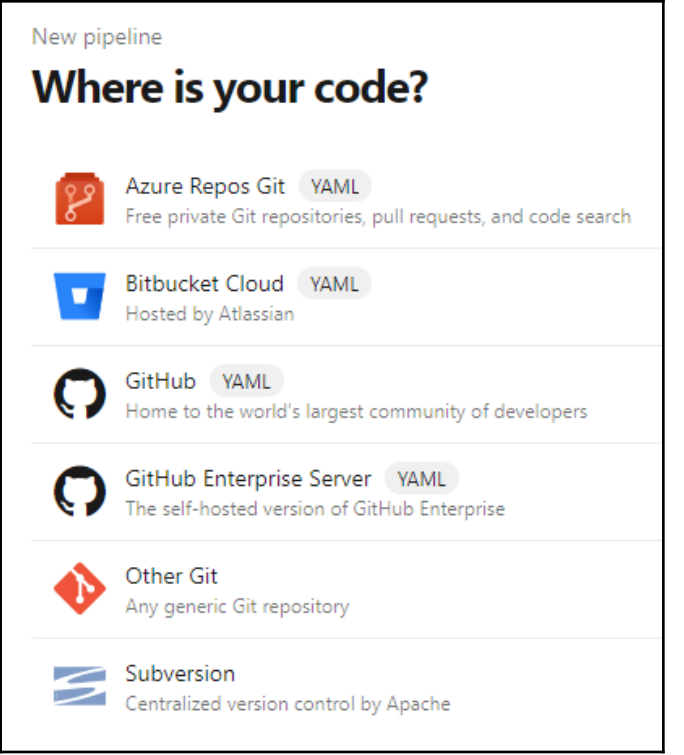

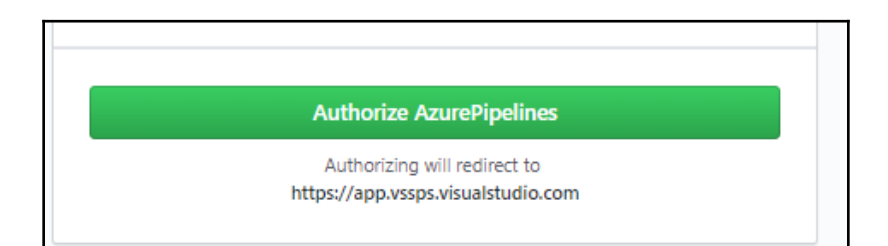

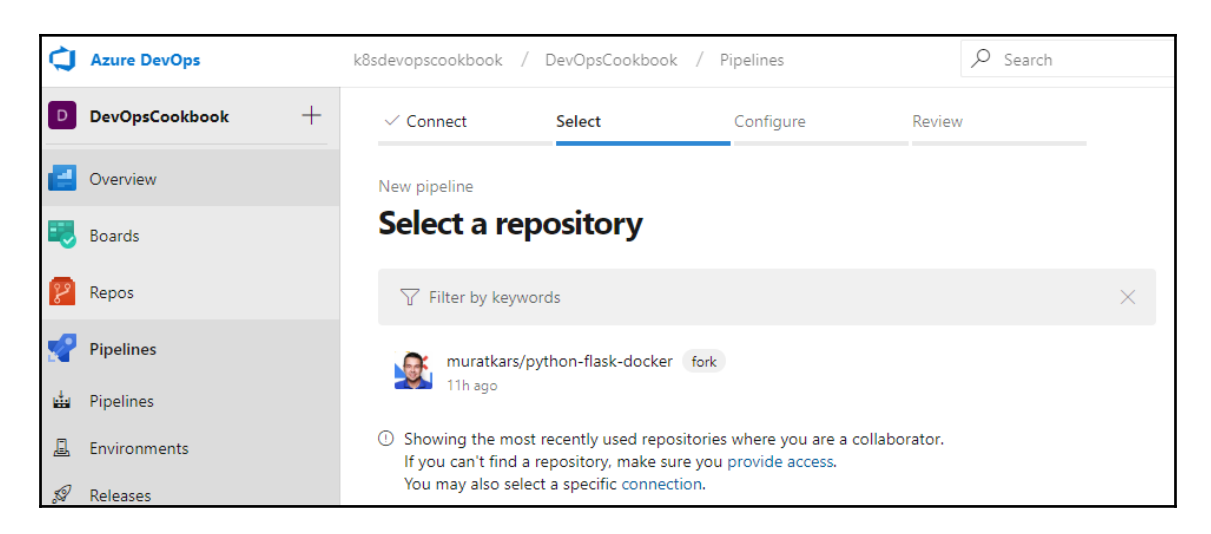

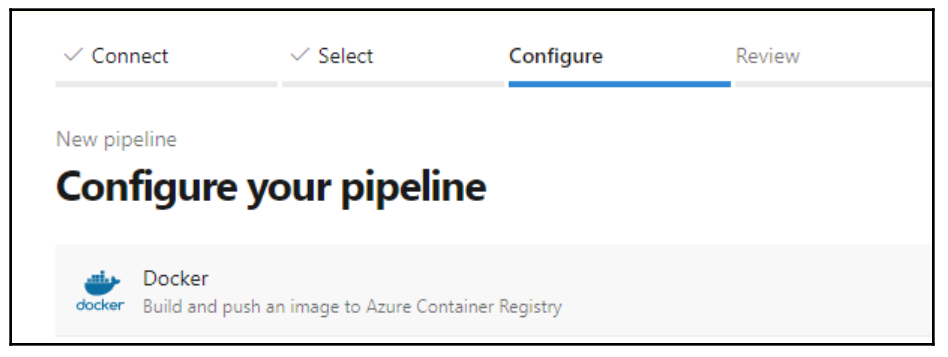

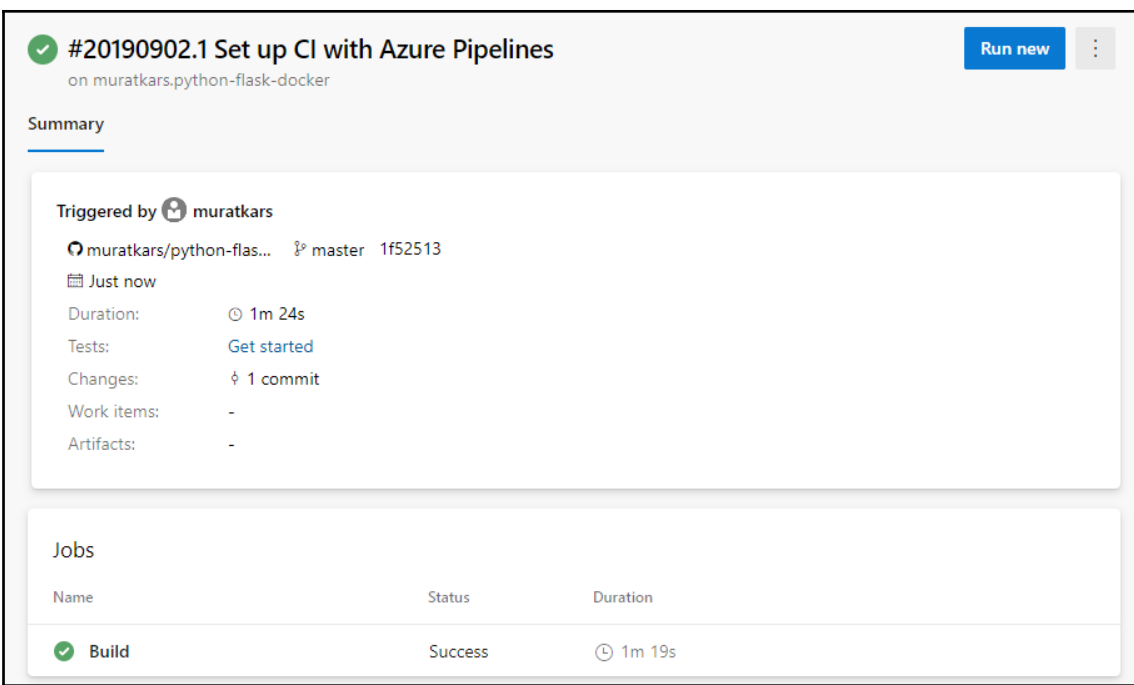

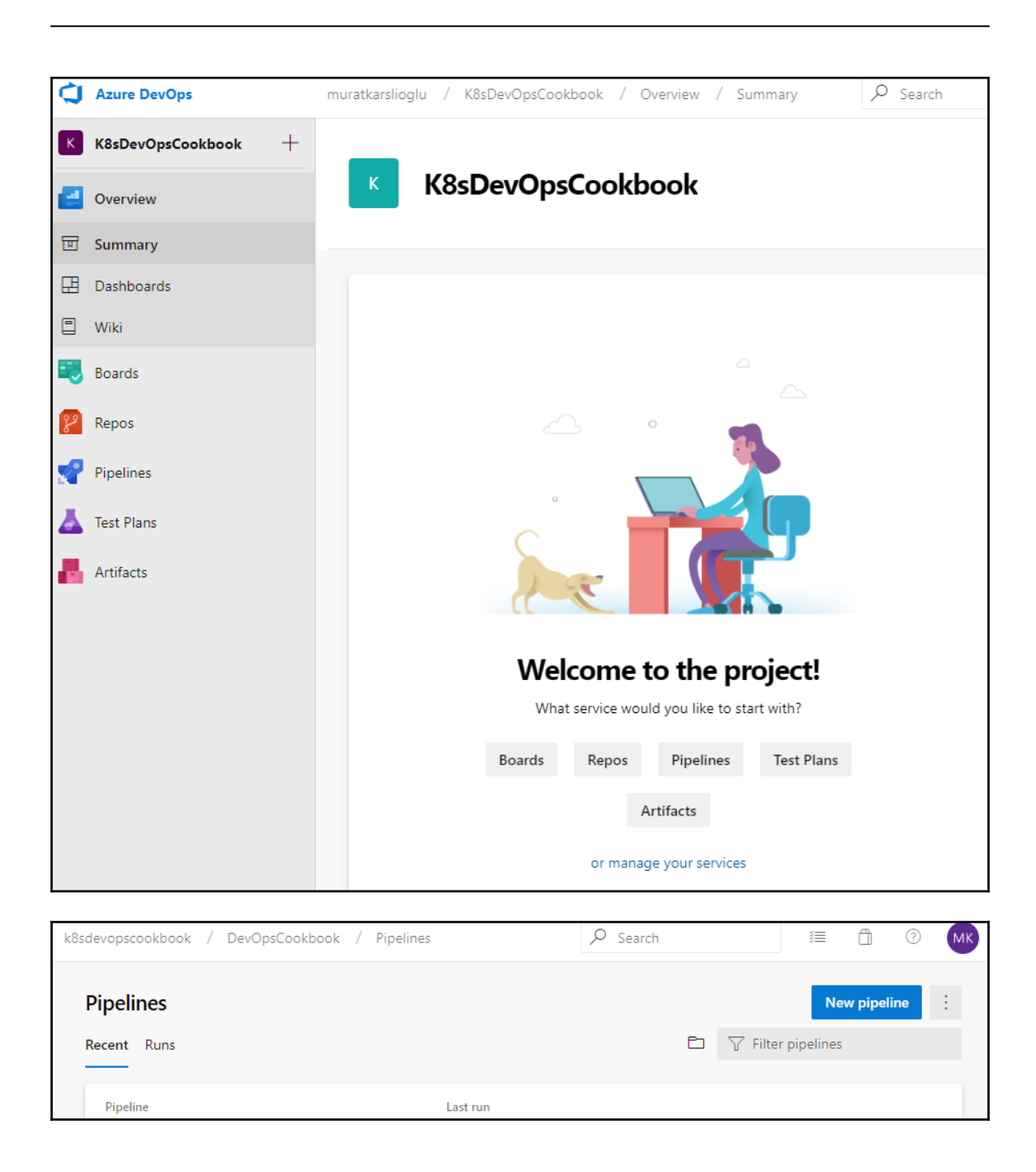

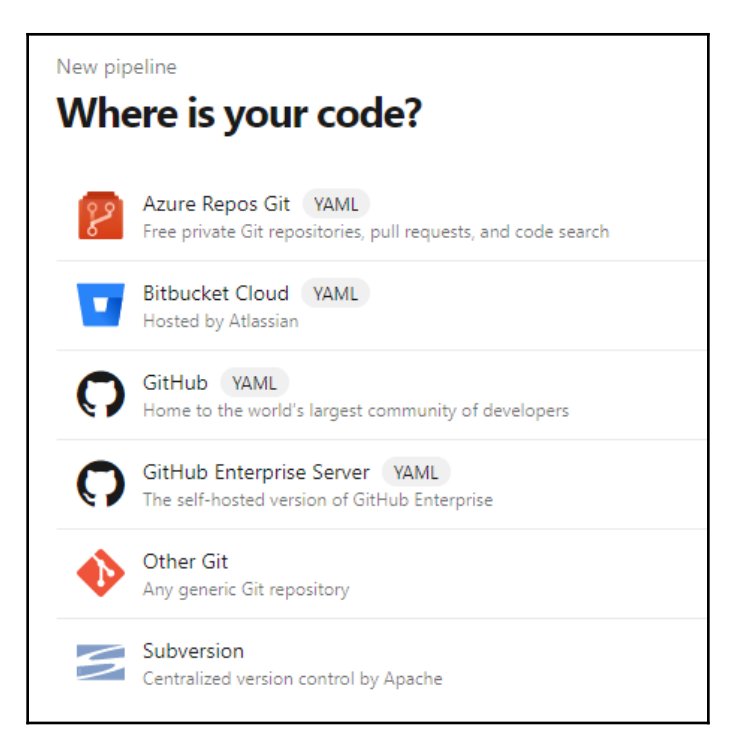

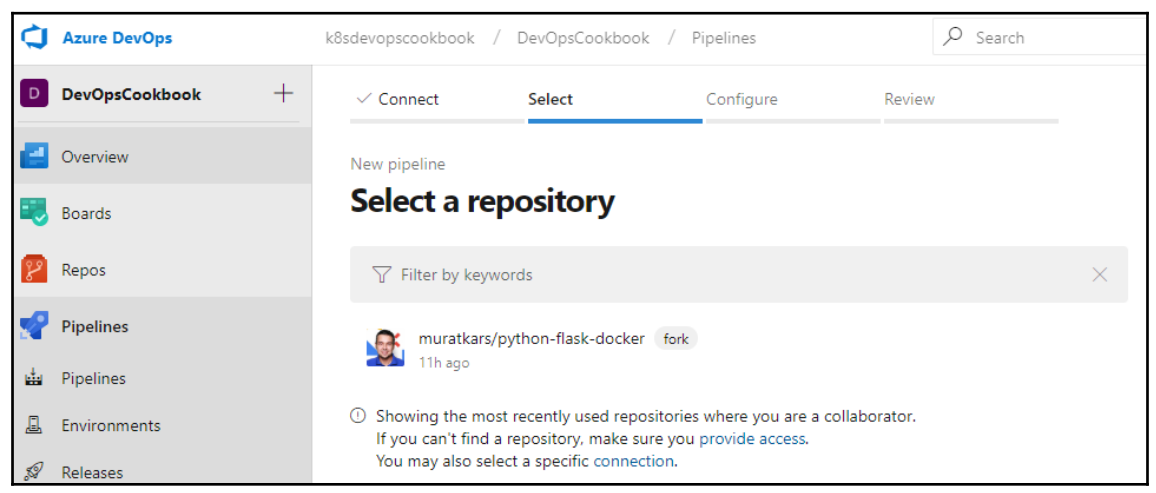

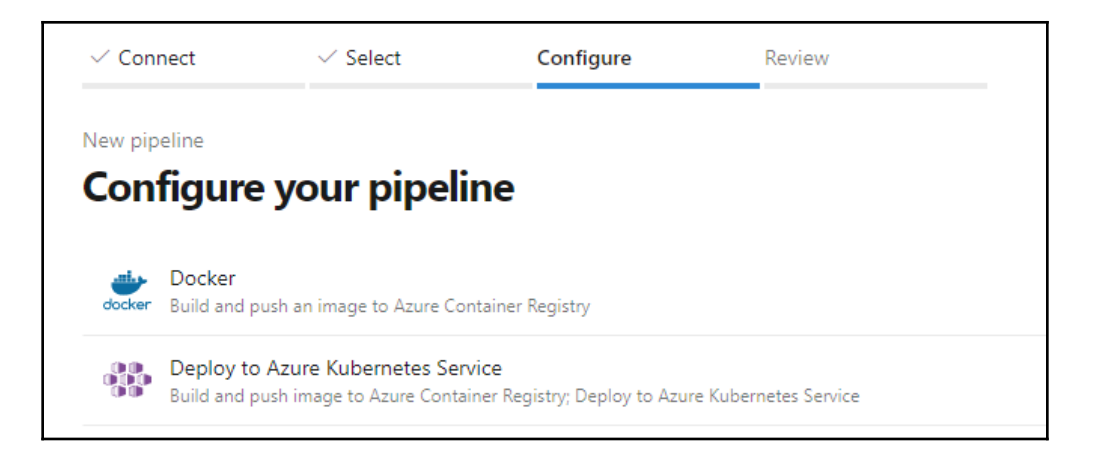

г

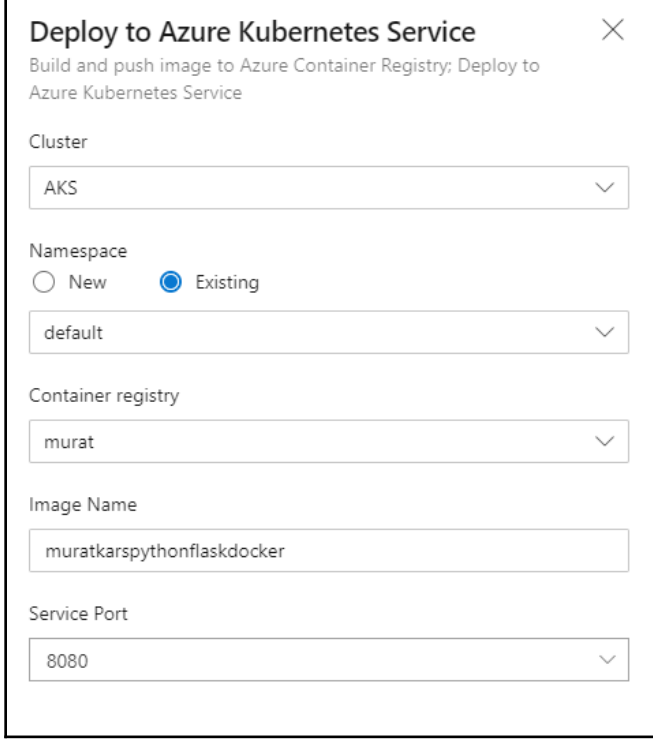

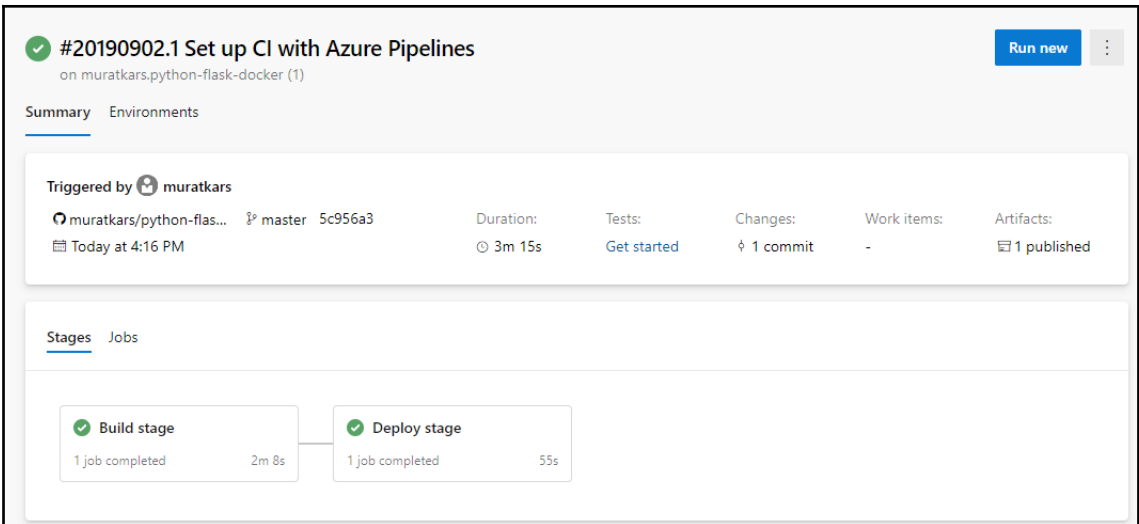

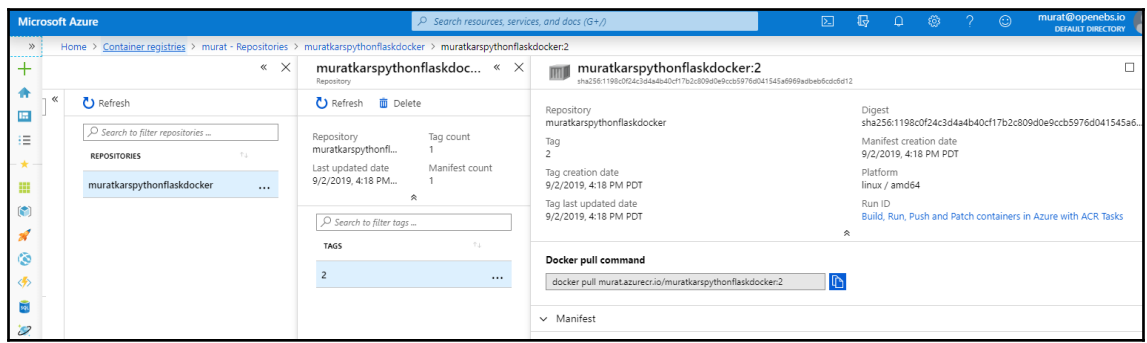

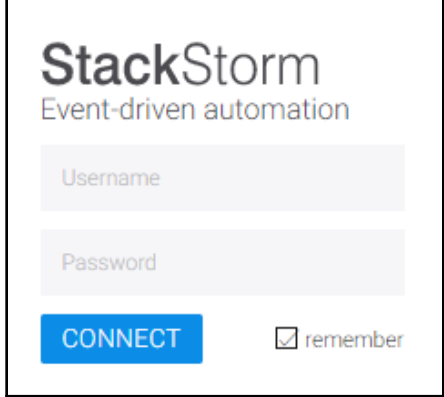

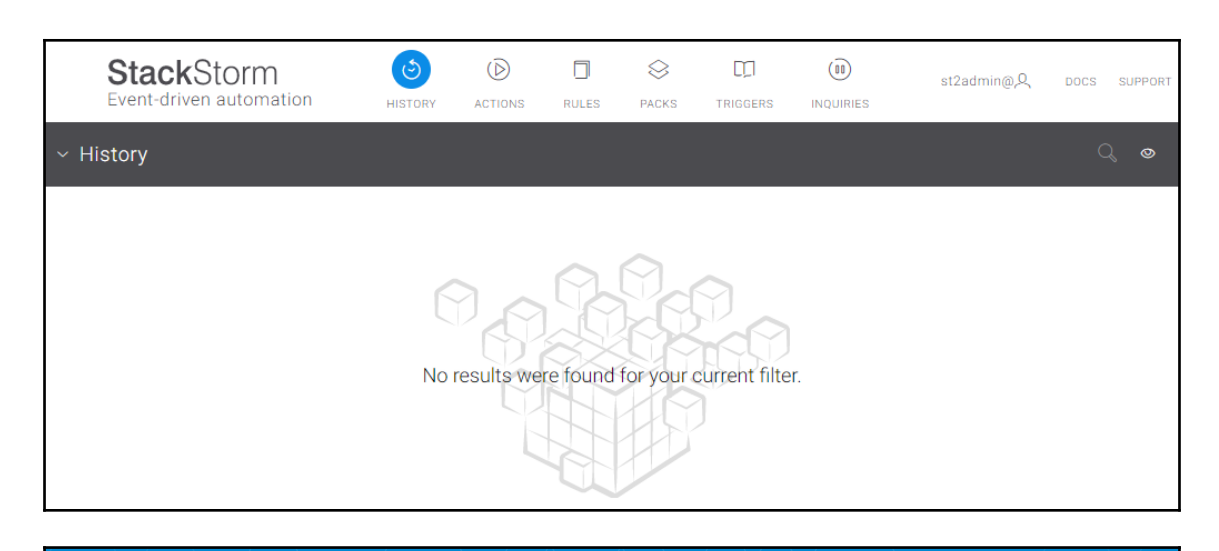

## **LE**Litmus

## **Chaos Charts for Kubernetes**

generic

Contribute Docs

Charts are pre-defined chaos experiments. Use these charts to inject chaos into cloud native applications and Kubernetes infrastructure.

**BROWSE - RUN - CONTRIBUTE** 

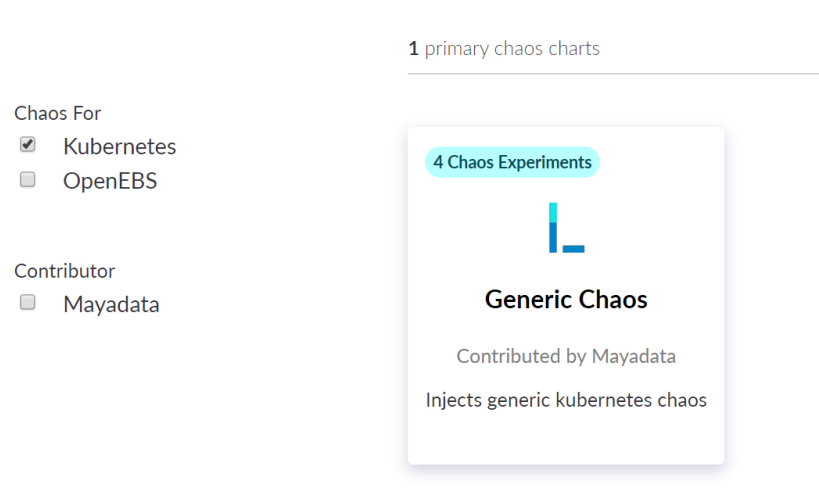

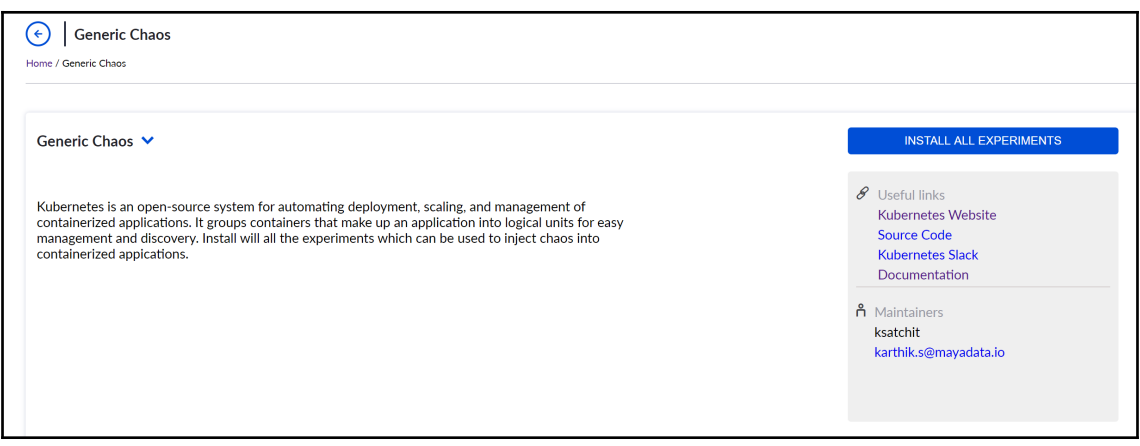

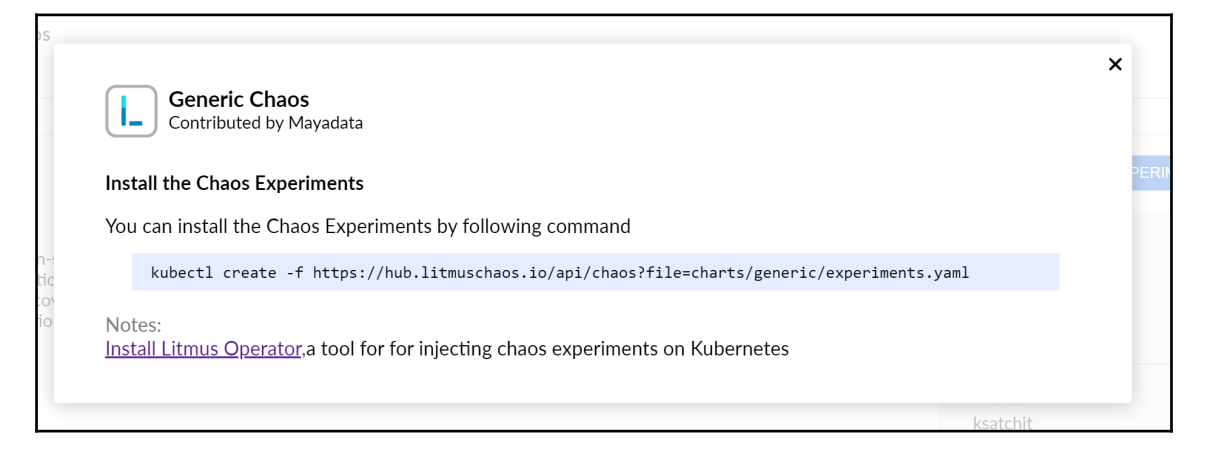

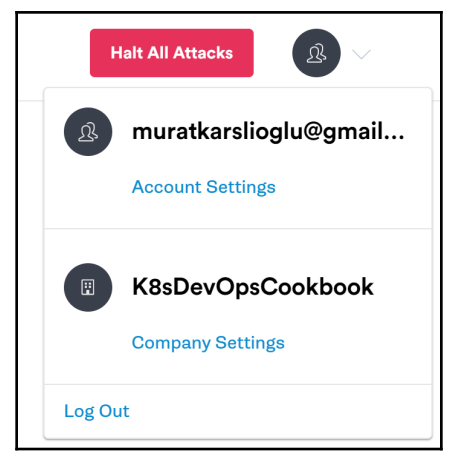

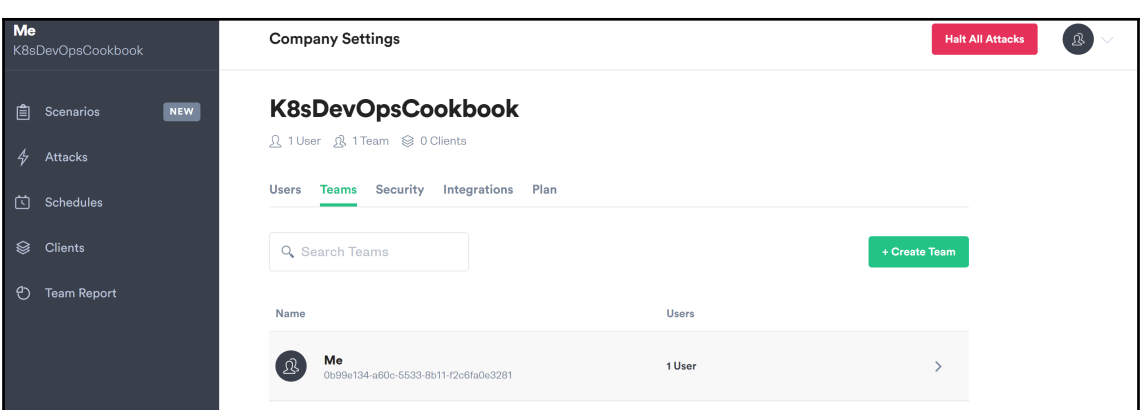

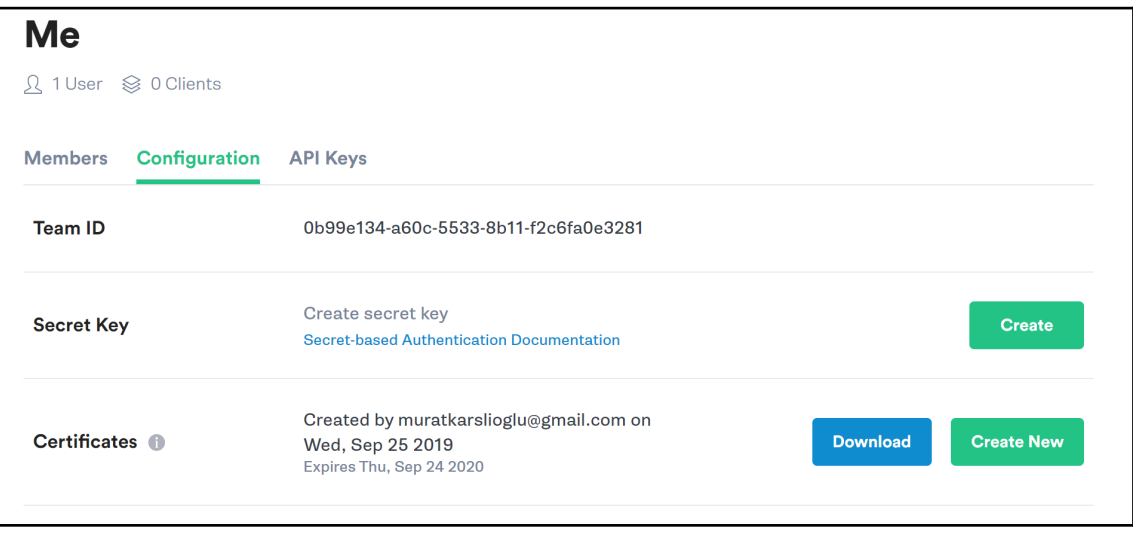

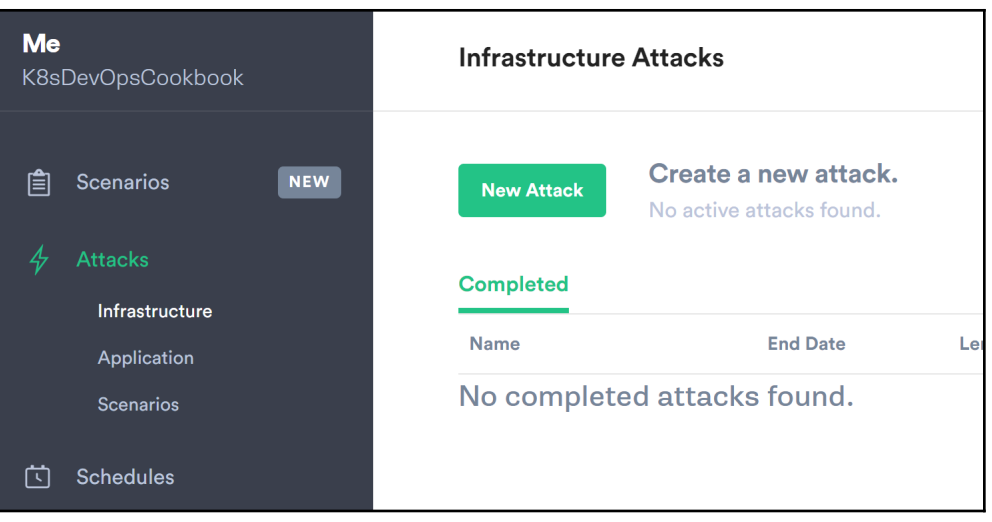

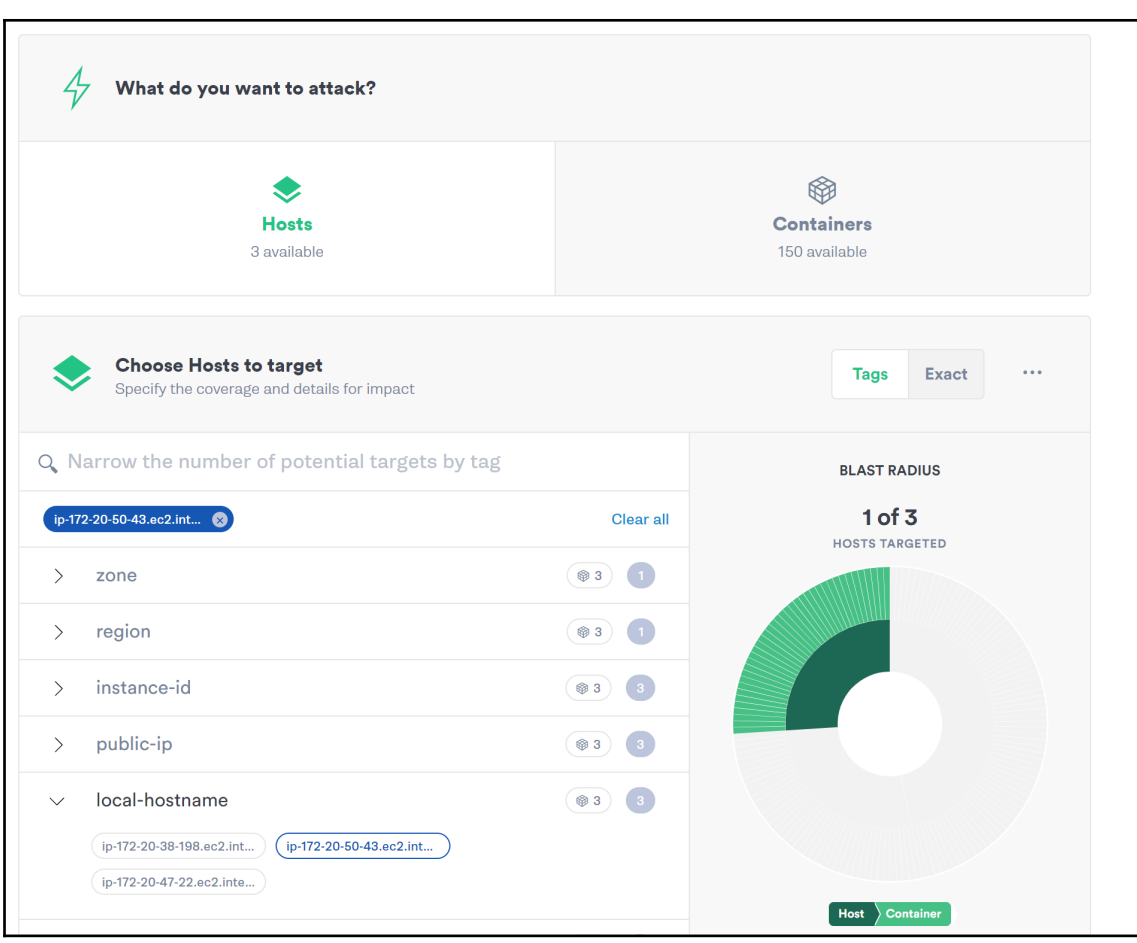

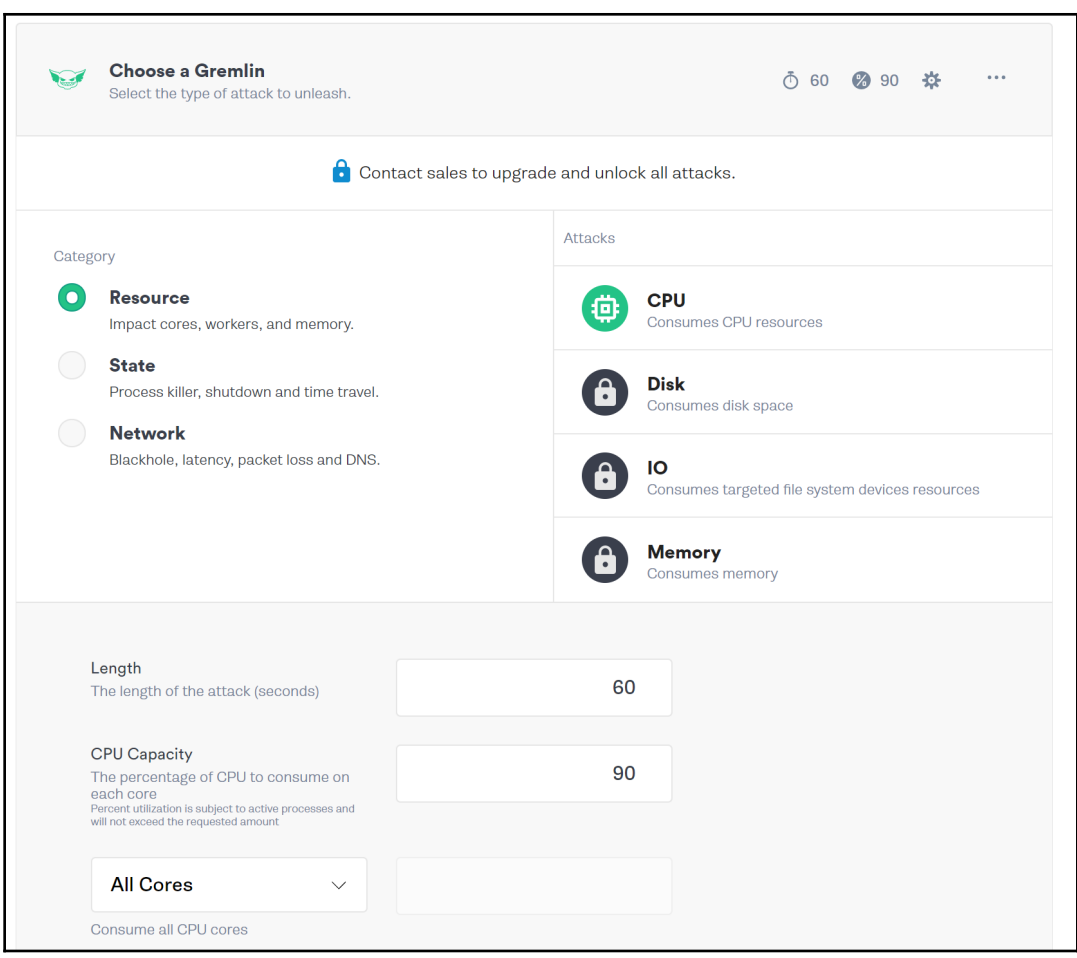

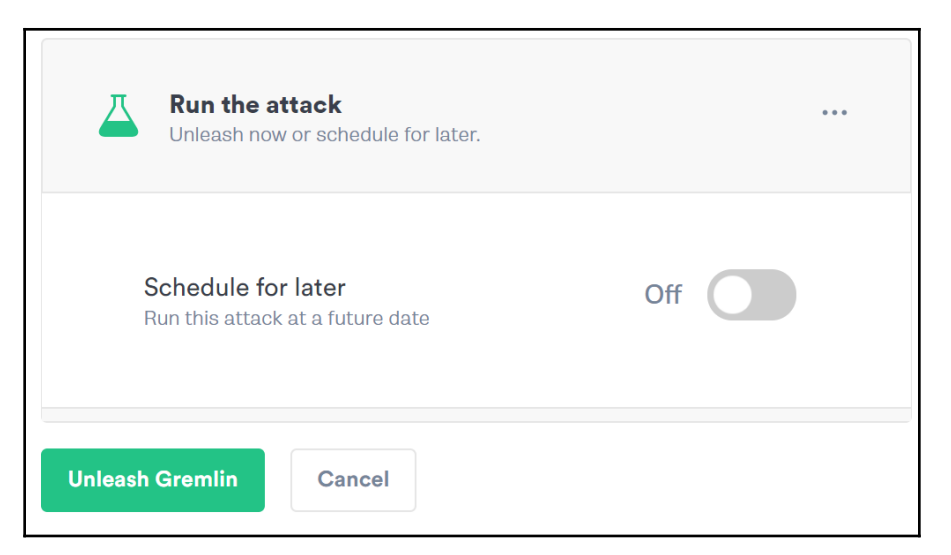

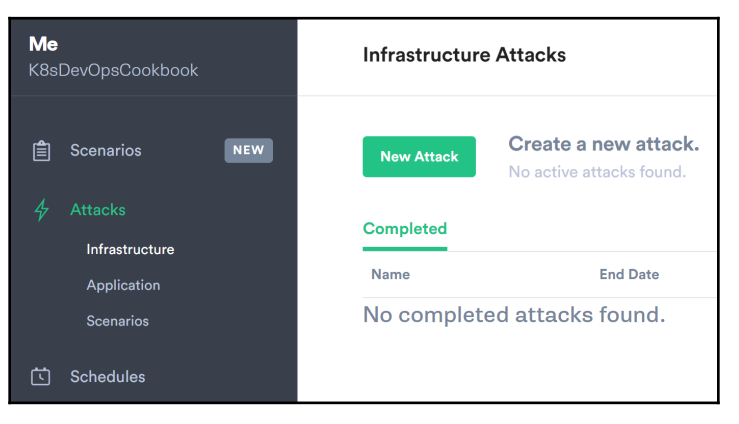

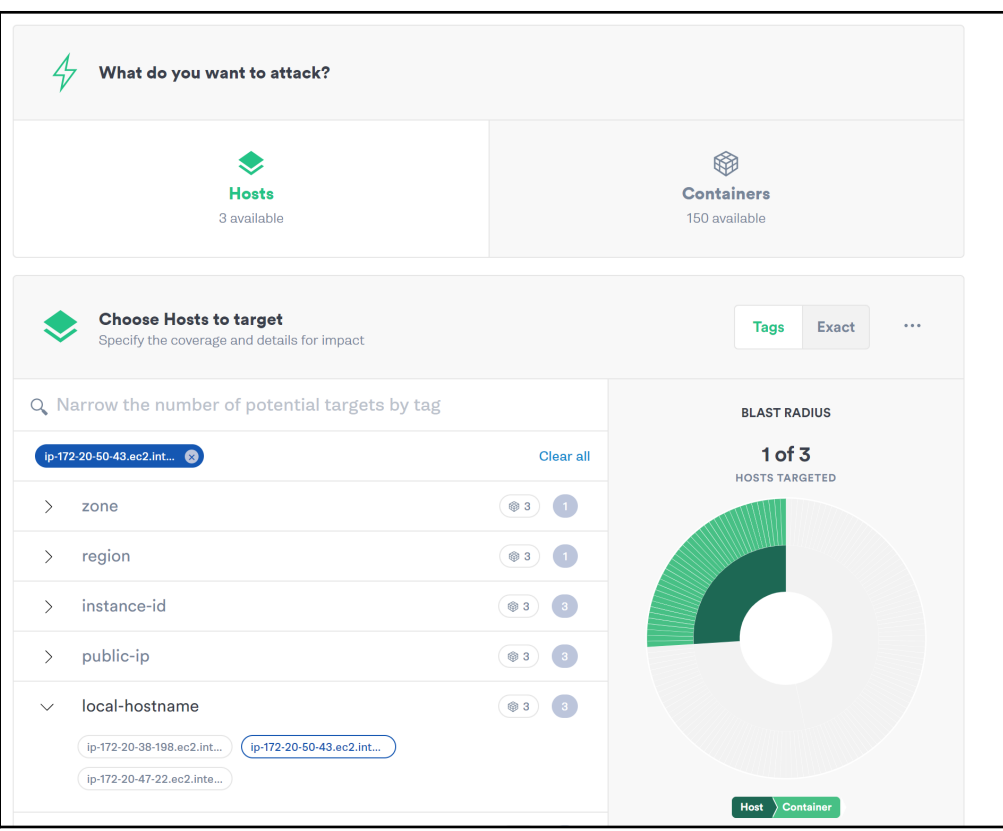

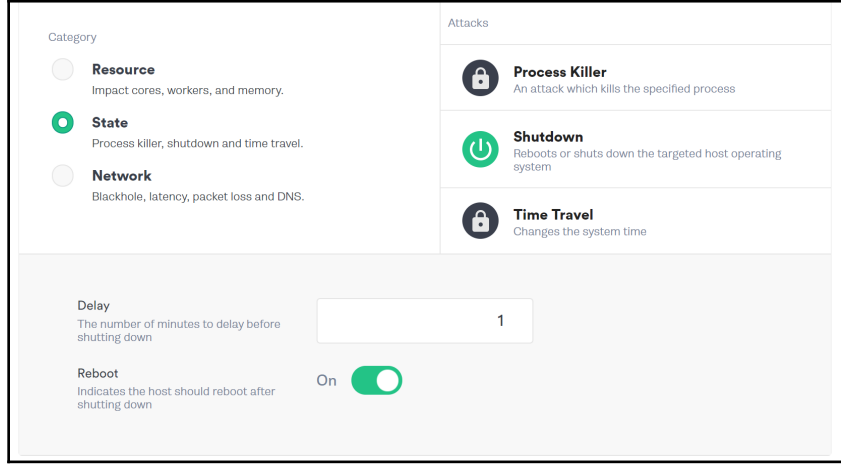

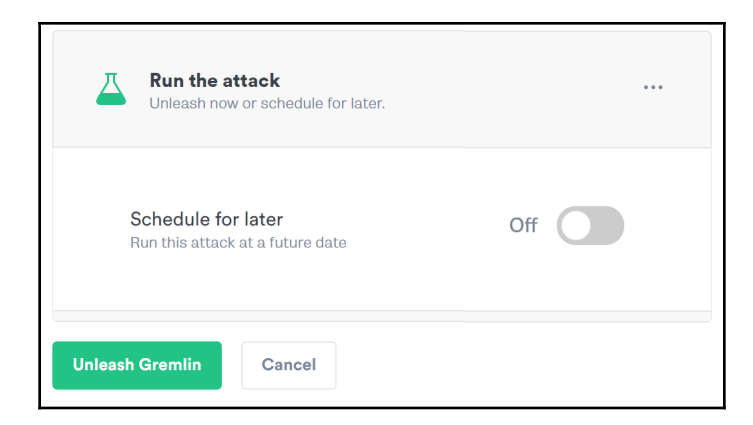

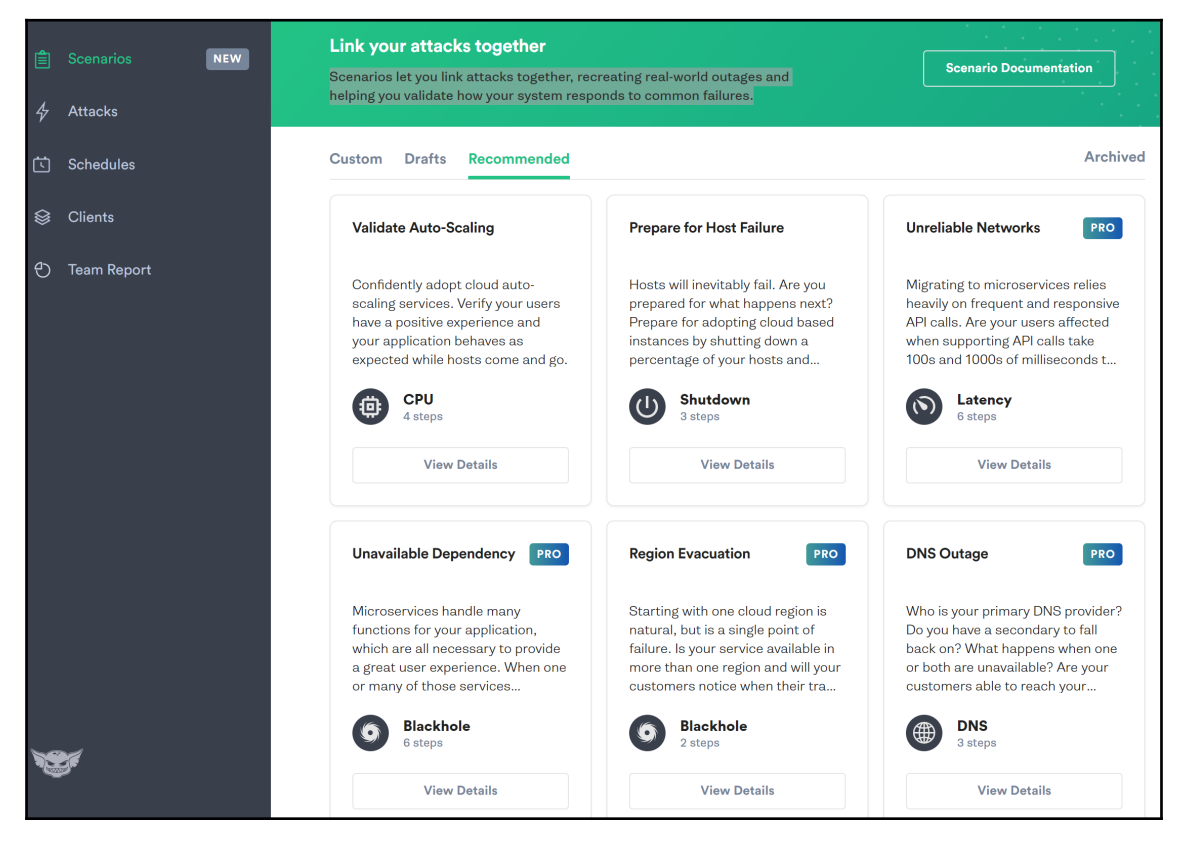

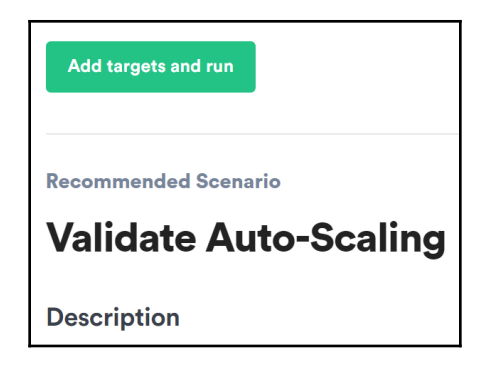

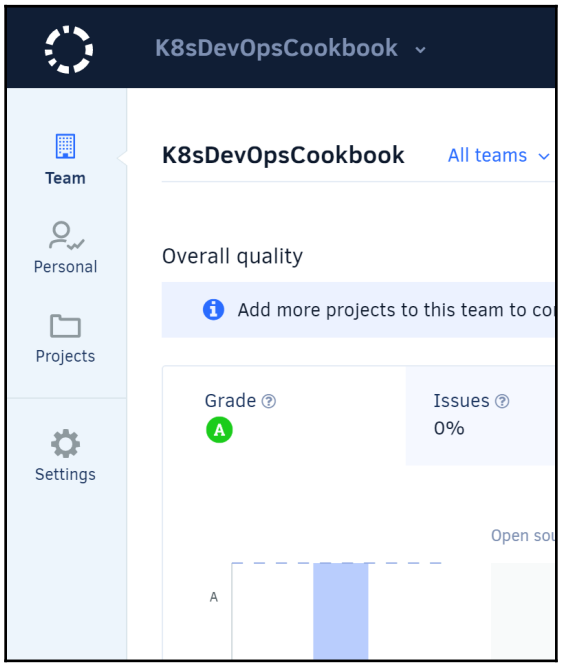

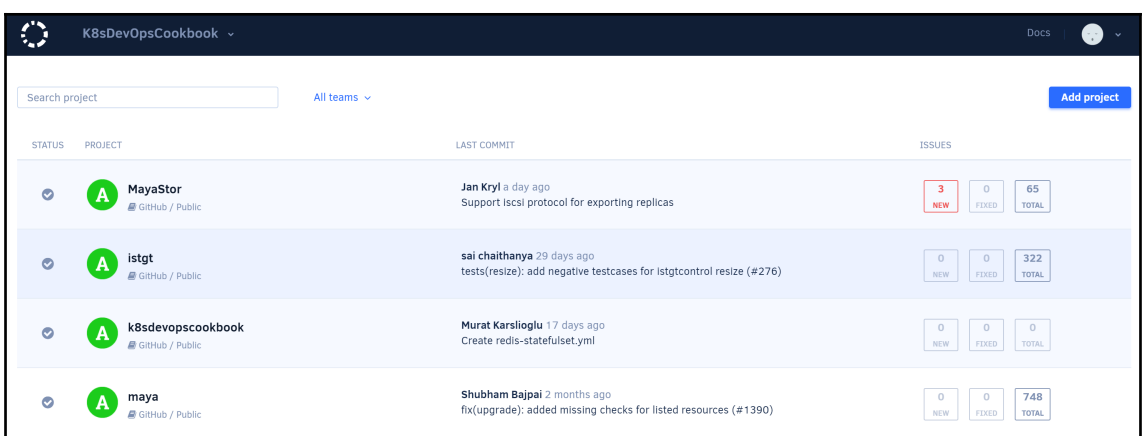

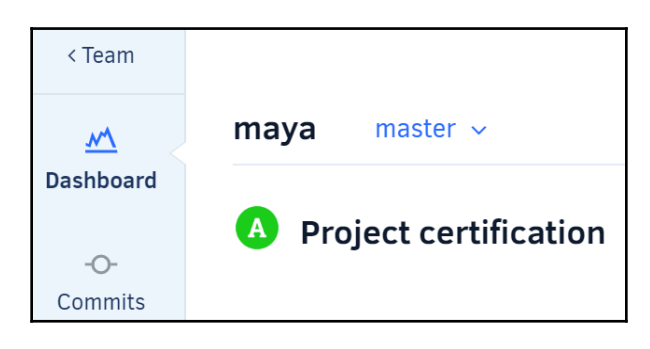

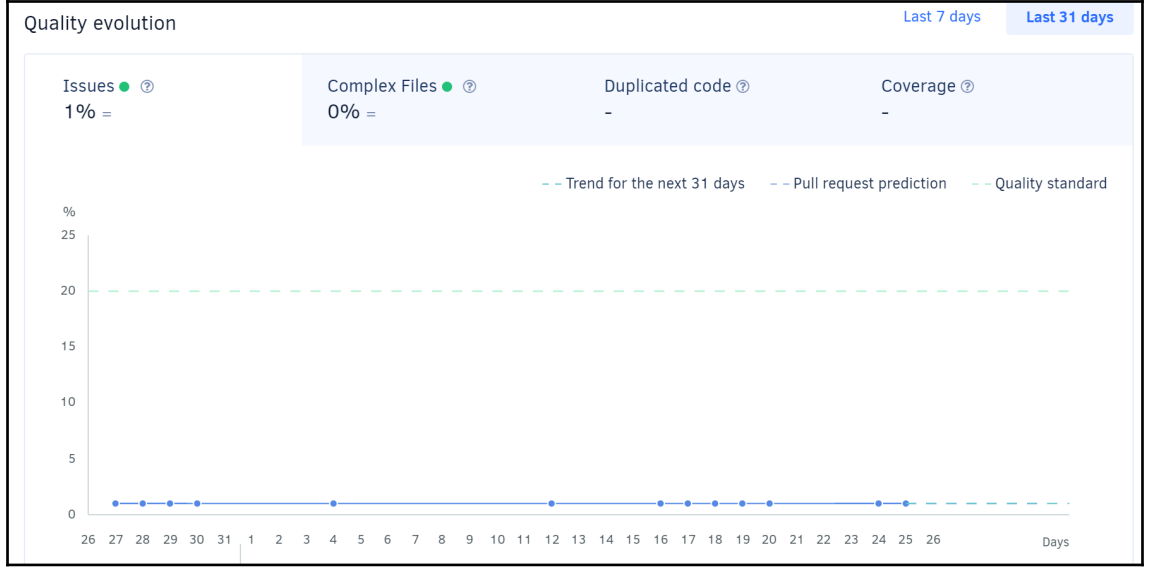

 $\frac{1}{106}$   $\frac{1}{106}$ 

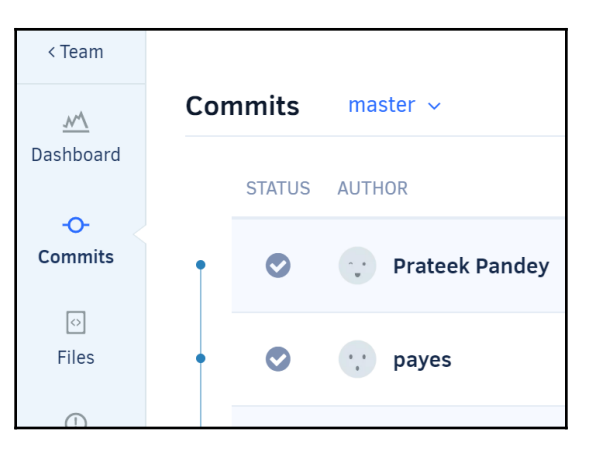

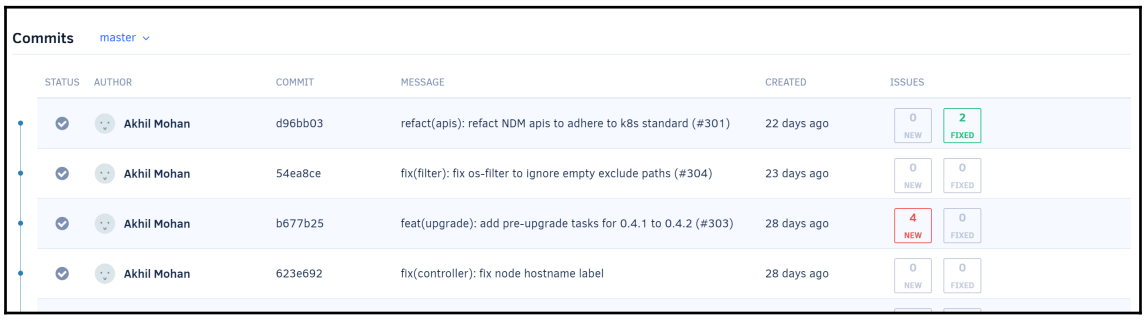

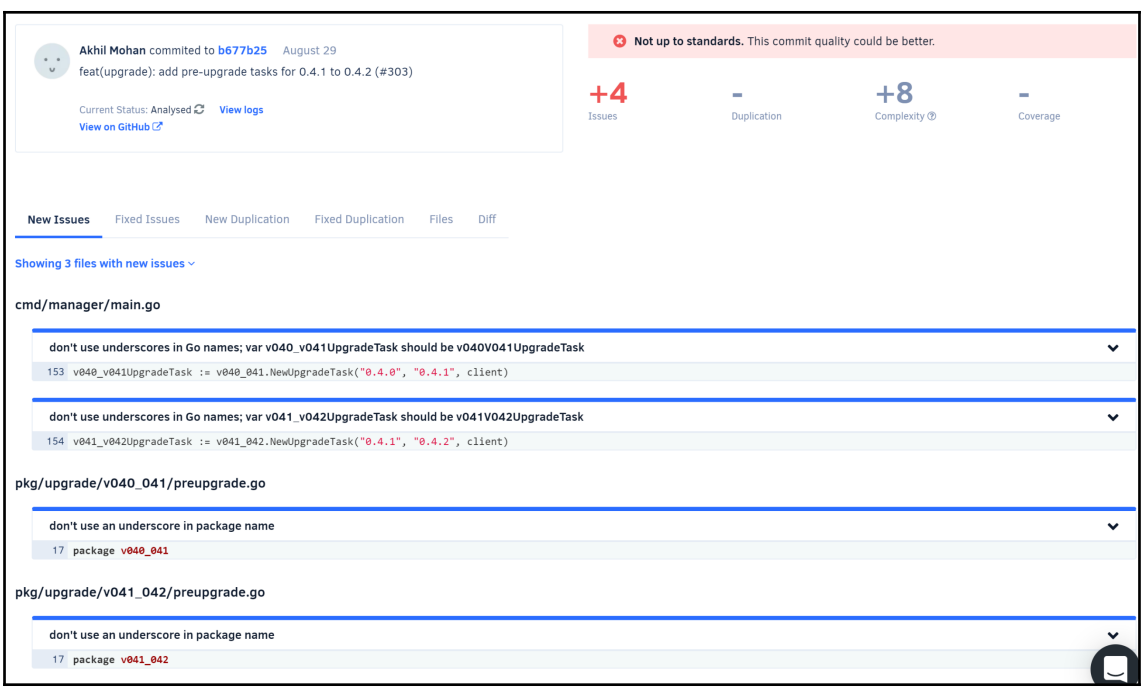

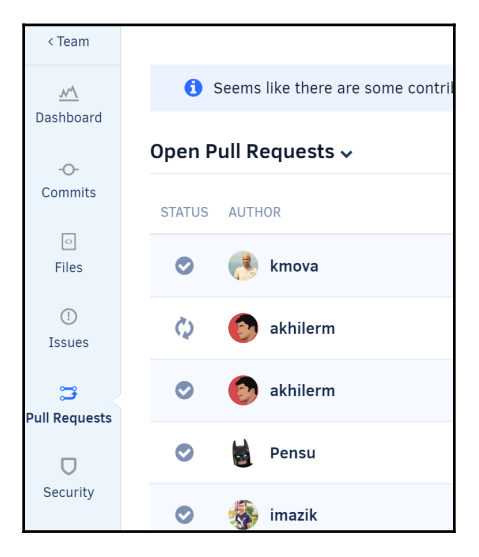
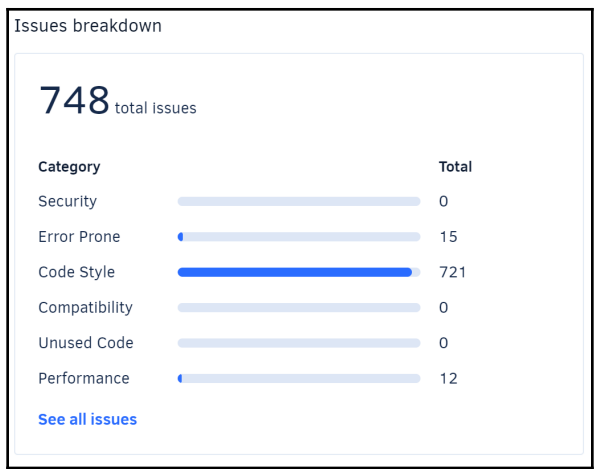

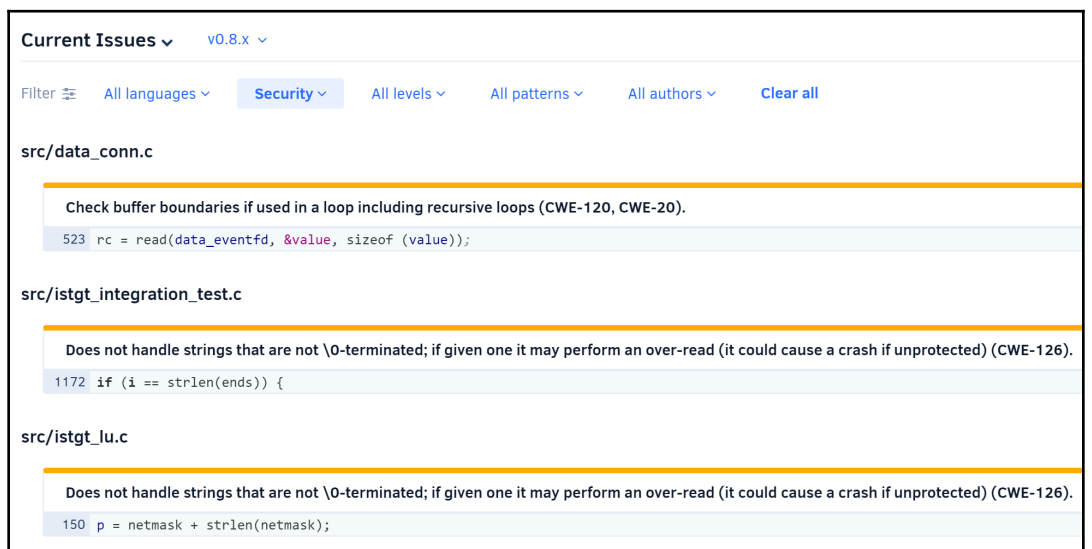

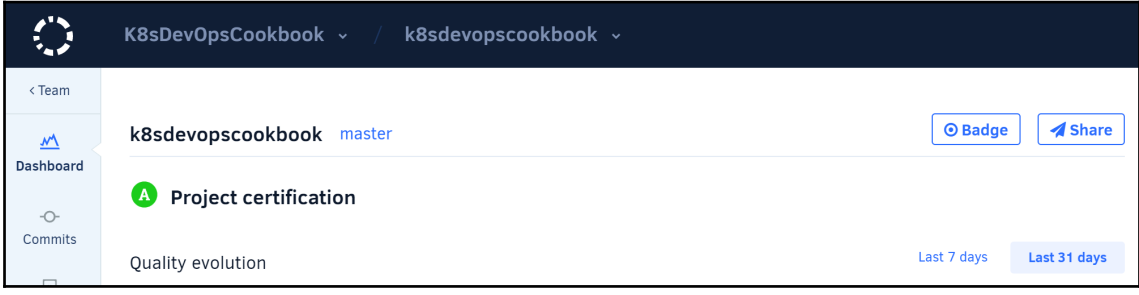

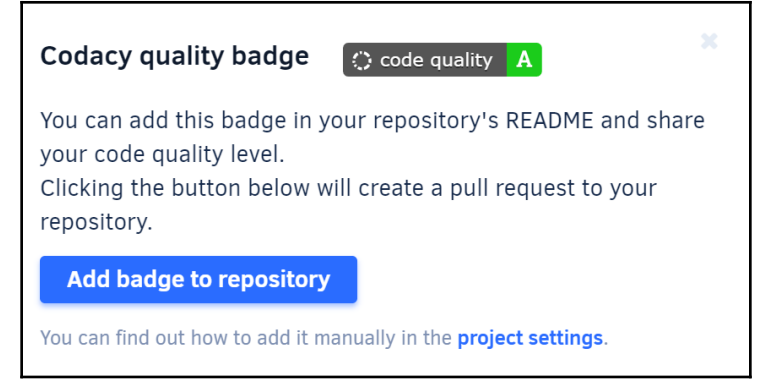

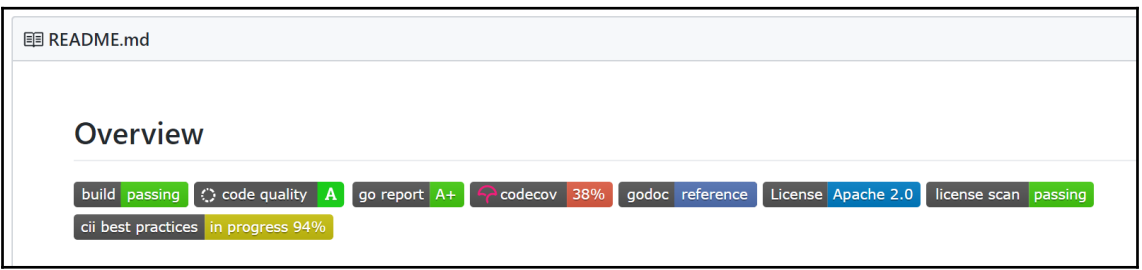

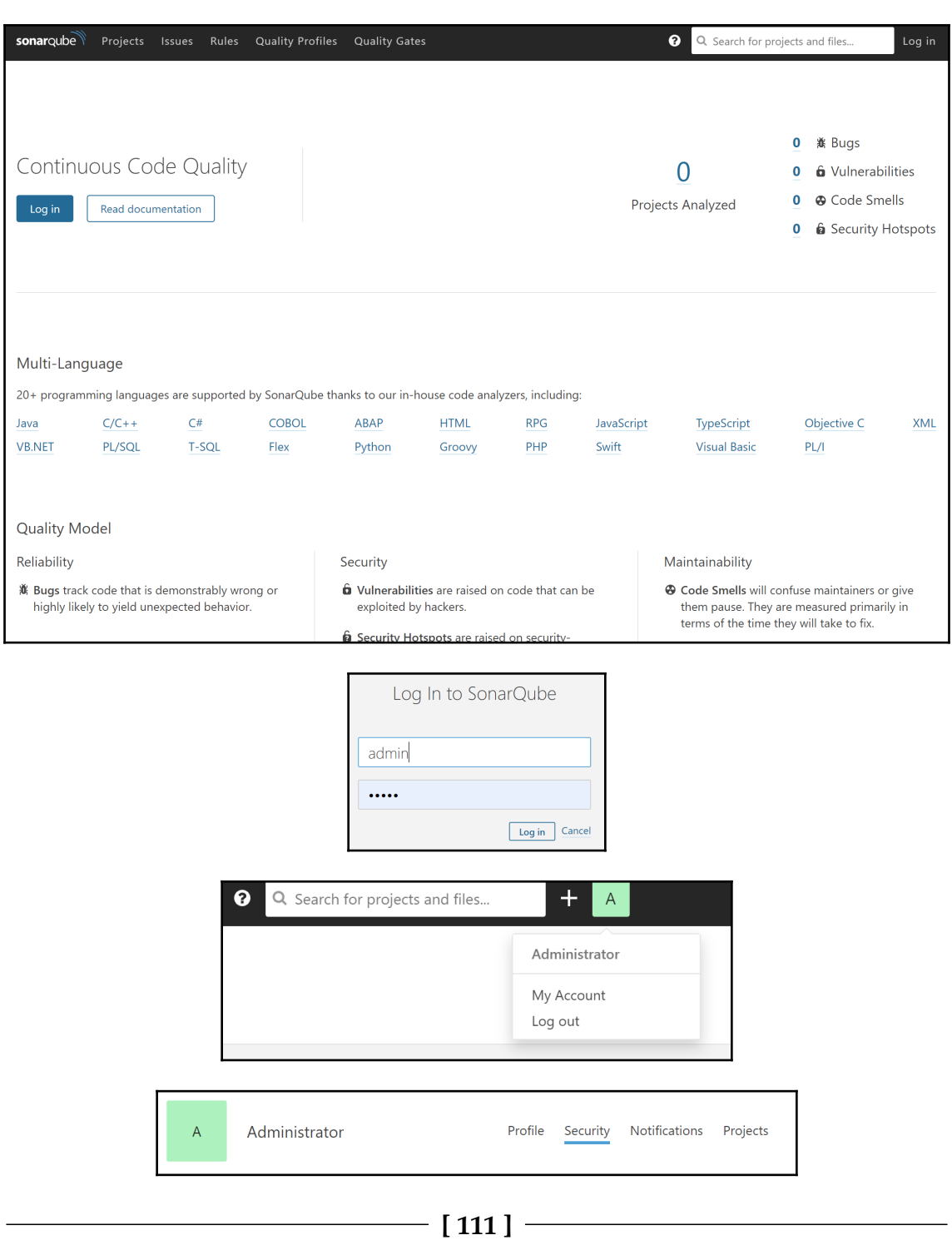

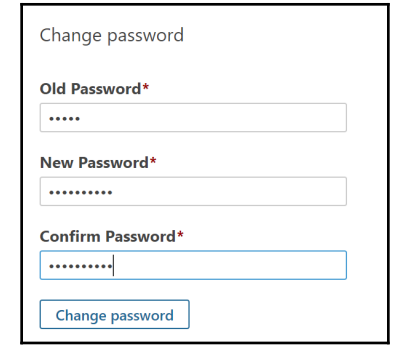

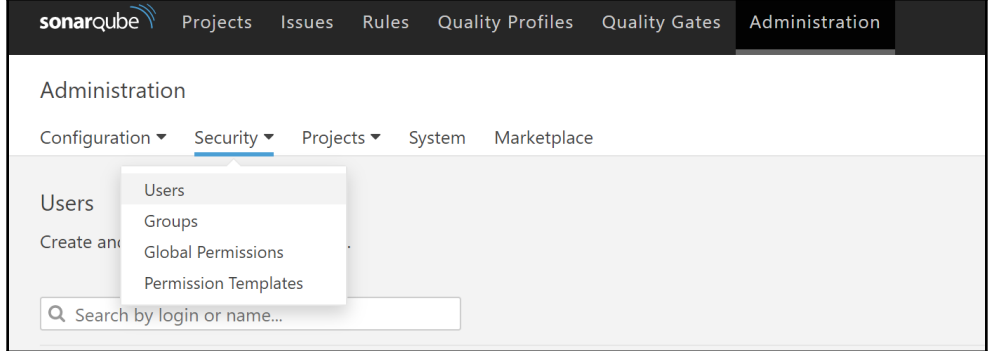

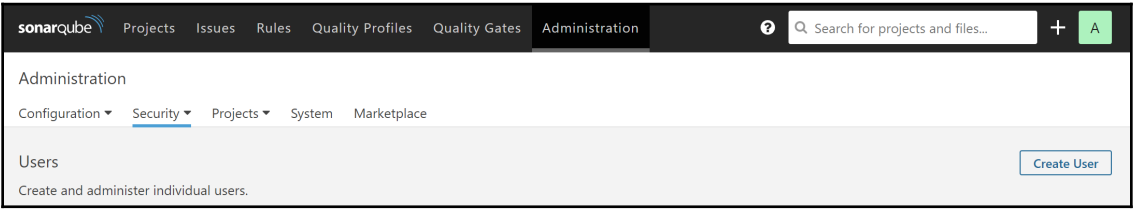

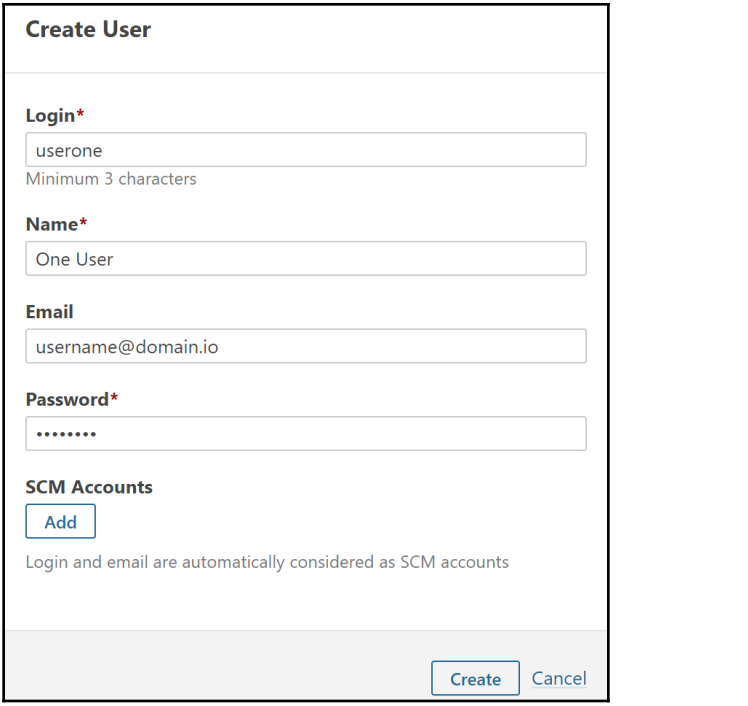

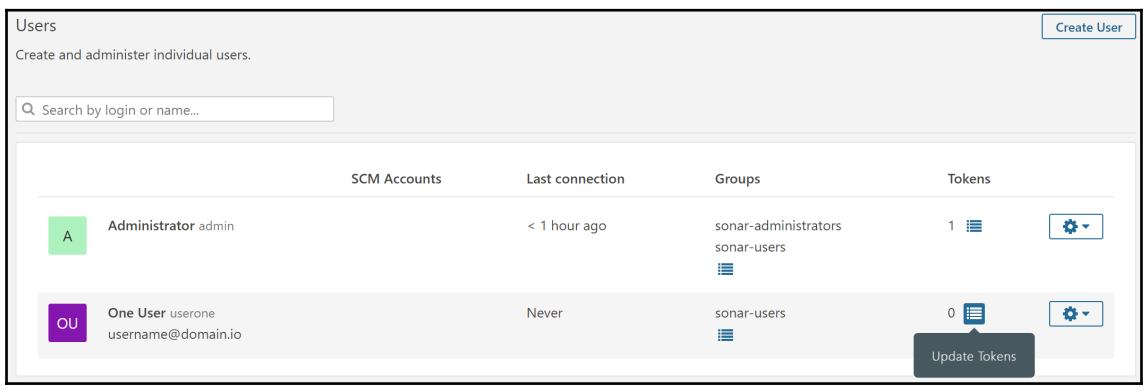

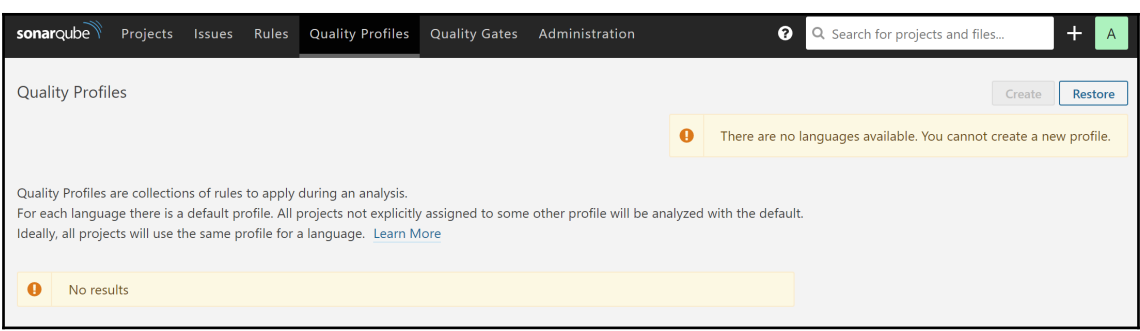

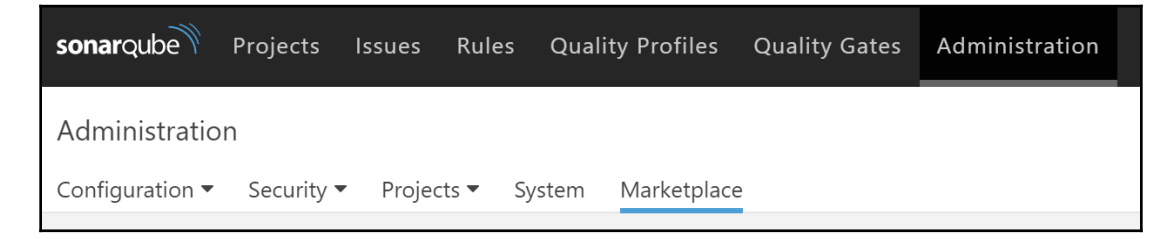

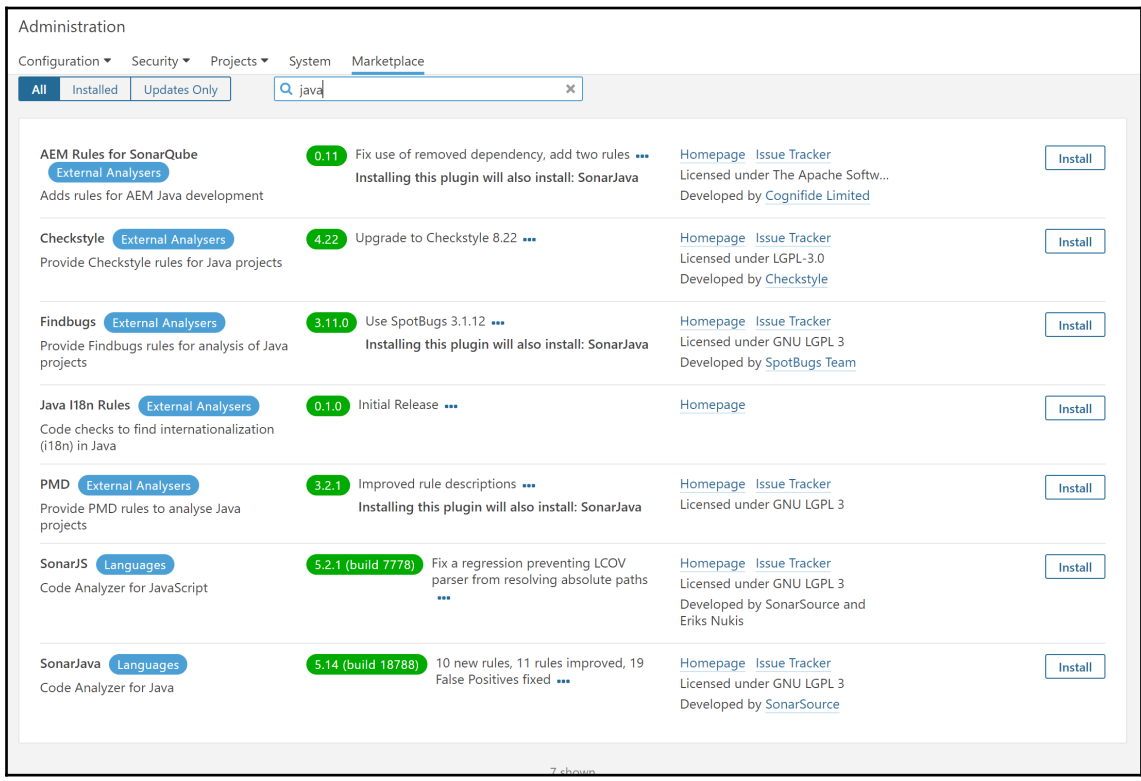

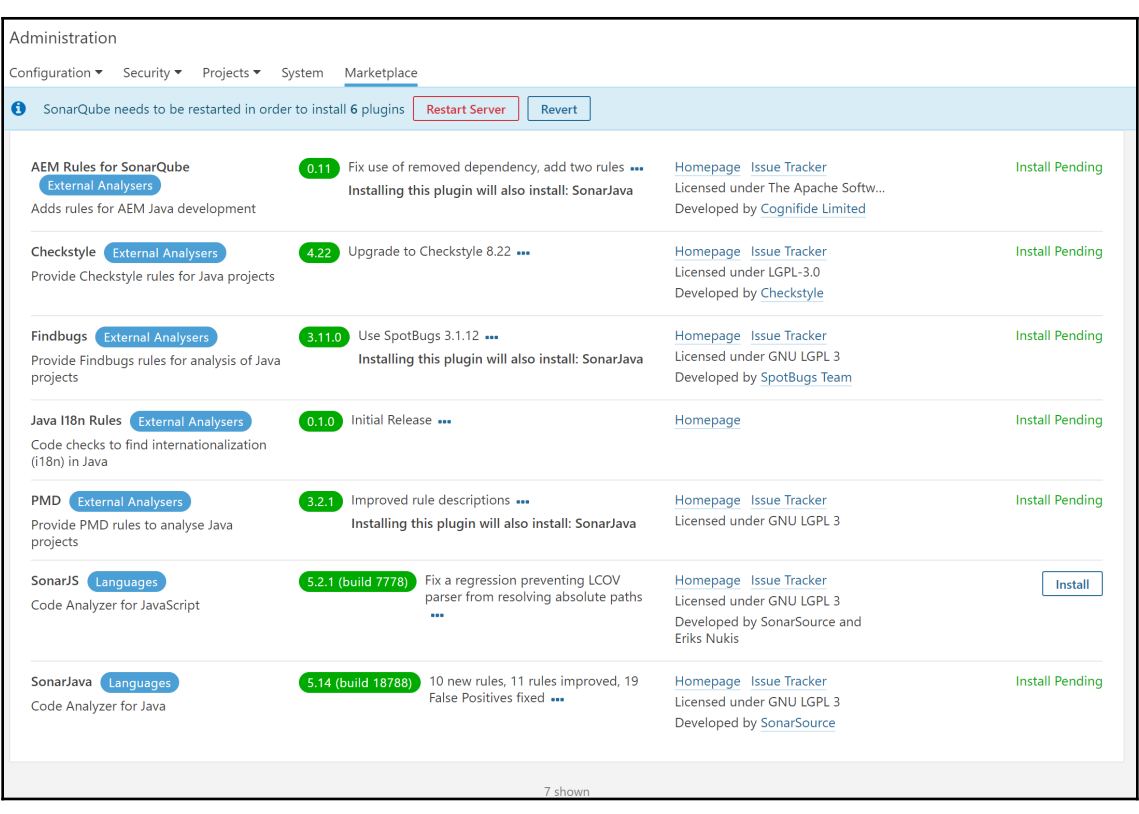

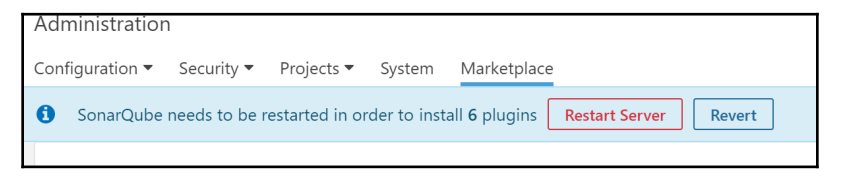

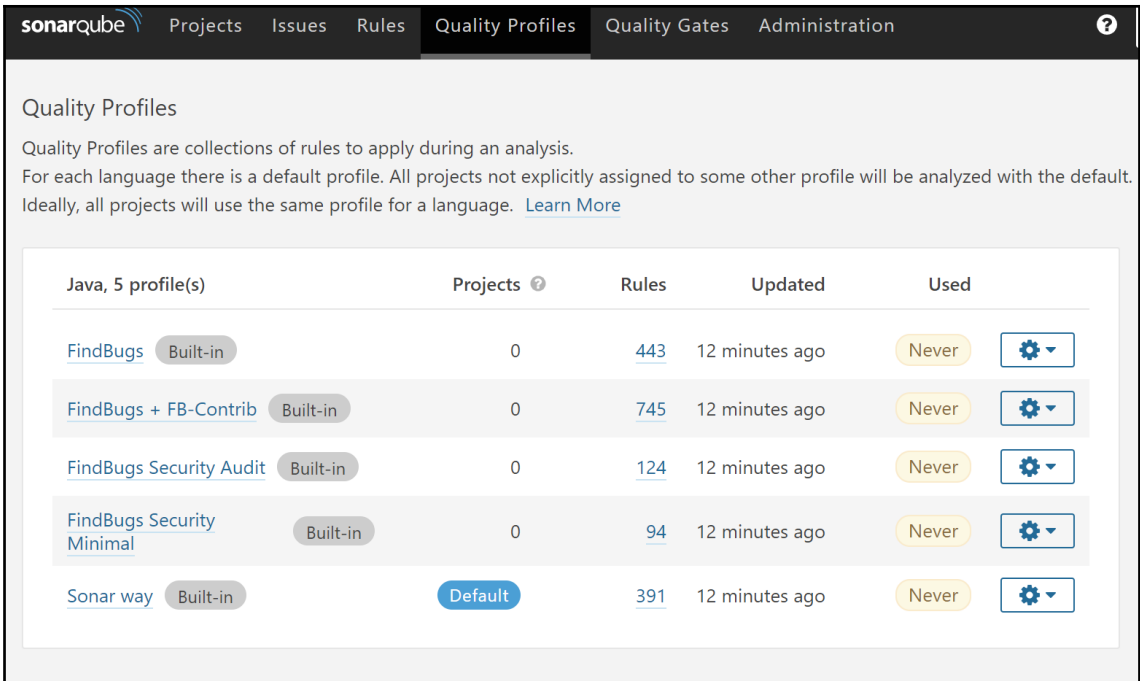

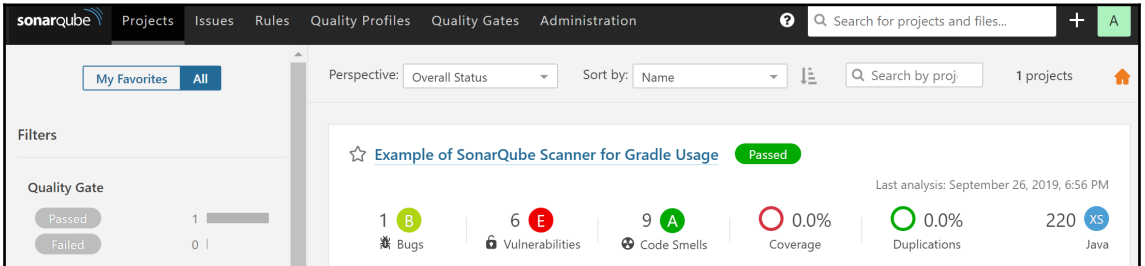

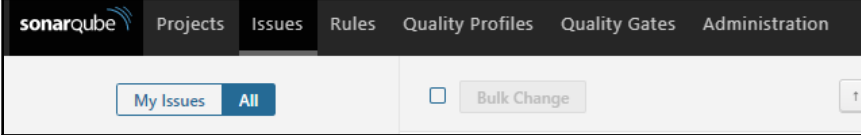

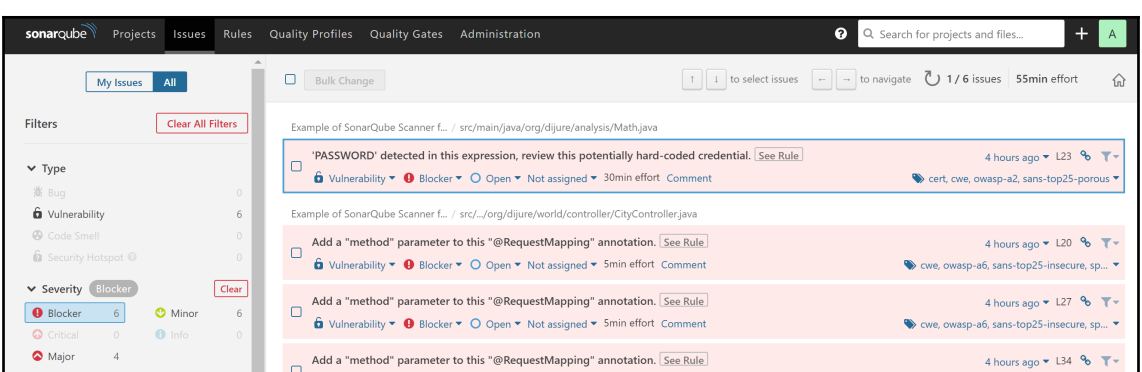

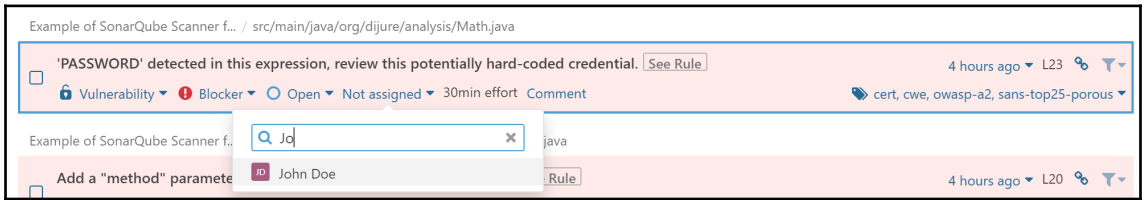

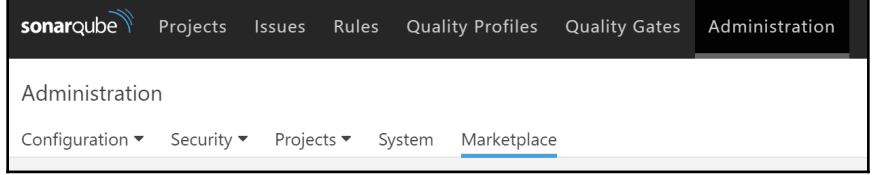

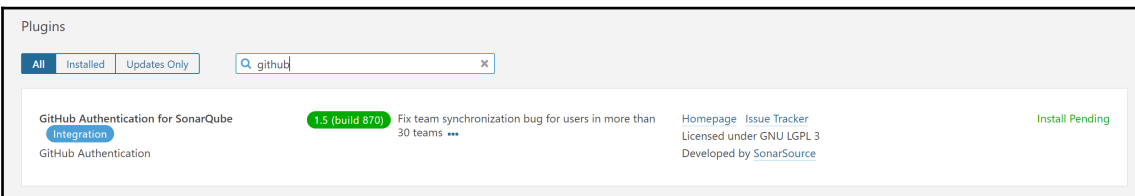

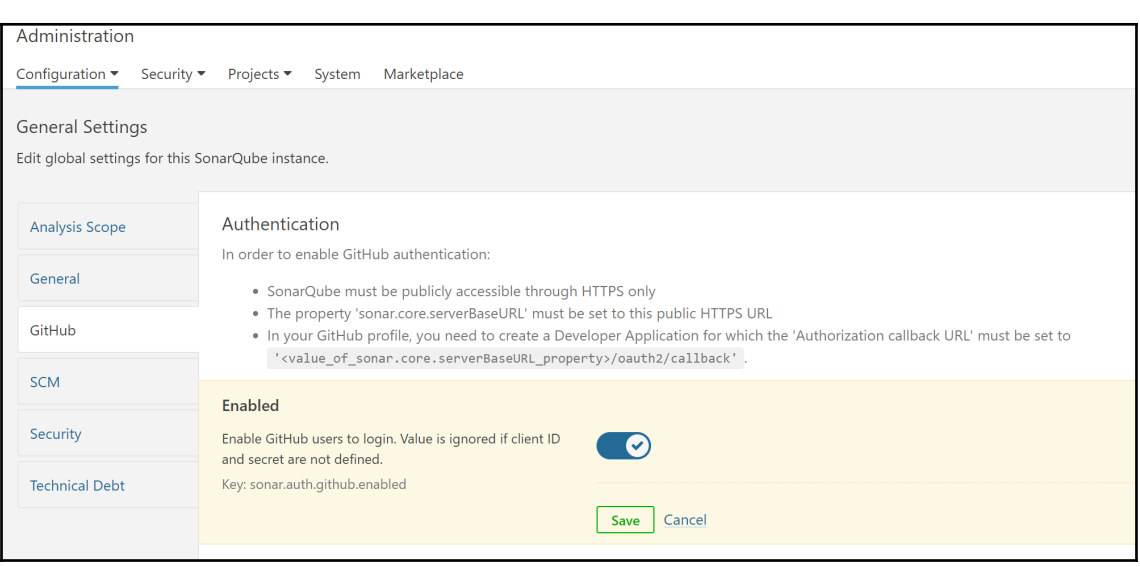

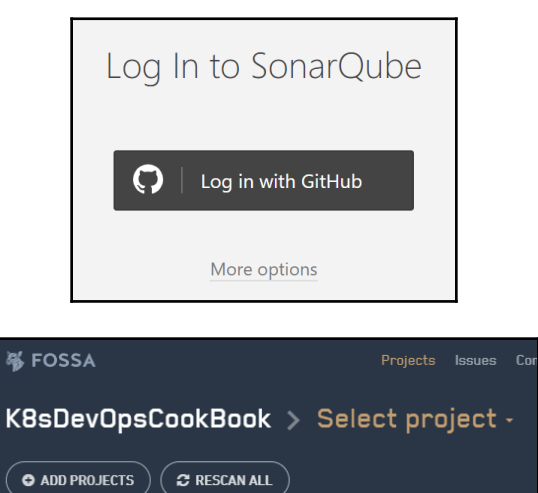

 $\big($   $\bullet$  add projects  $\big)$ 

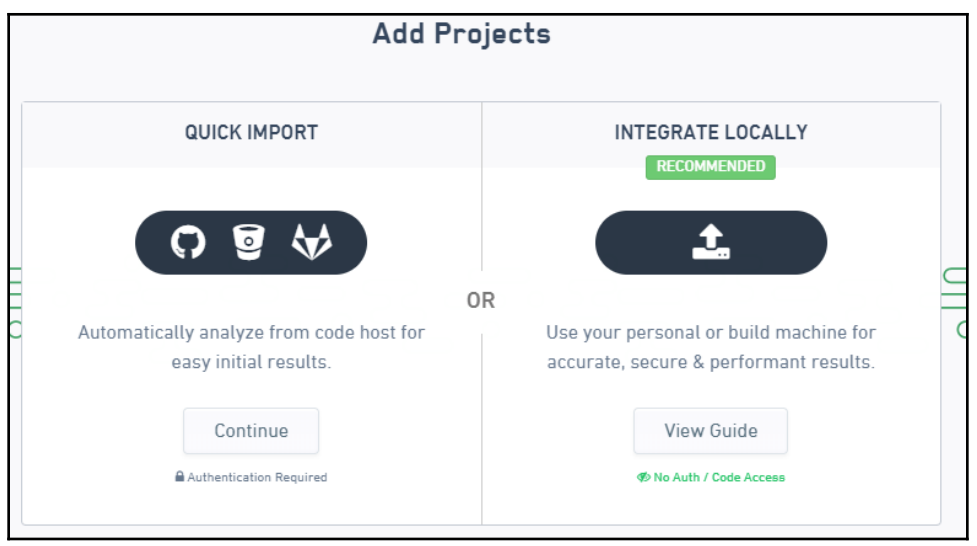

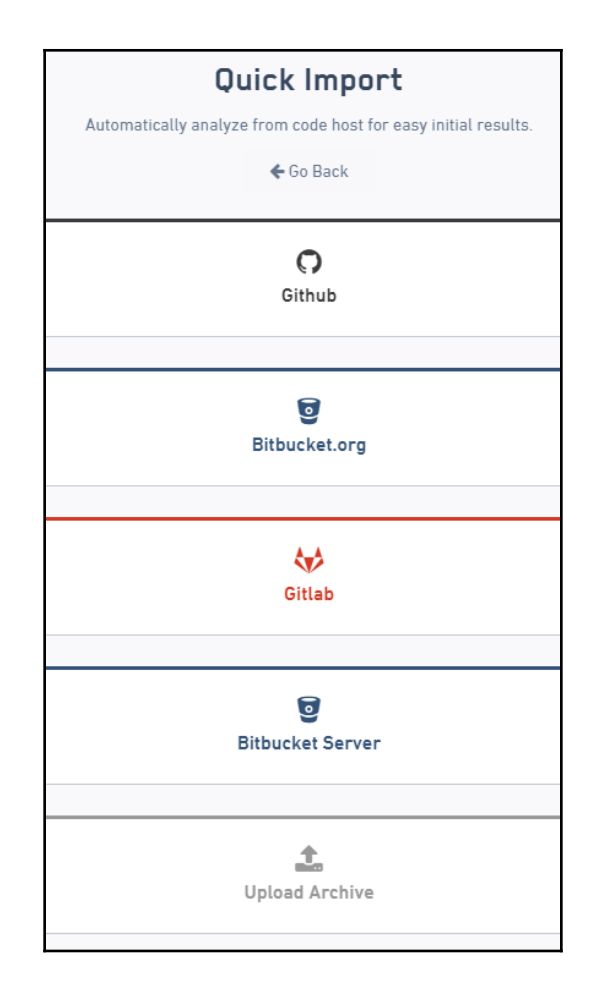

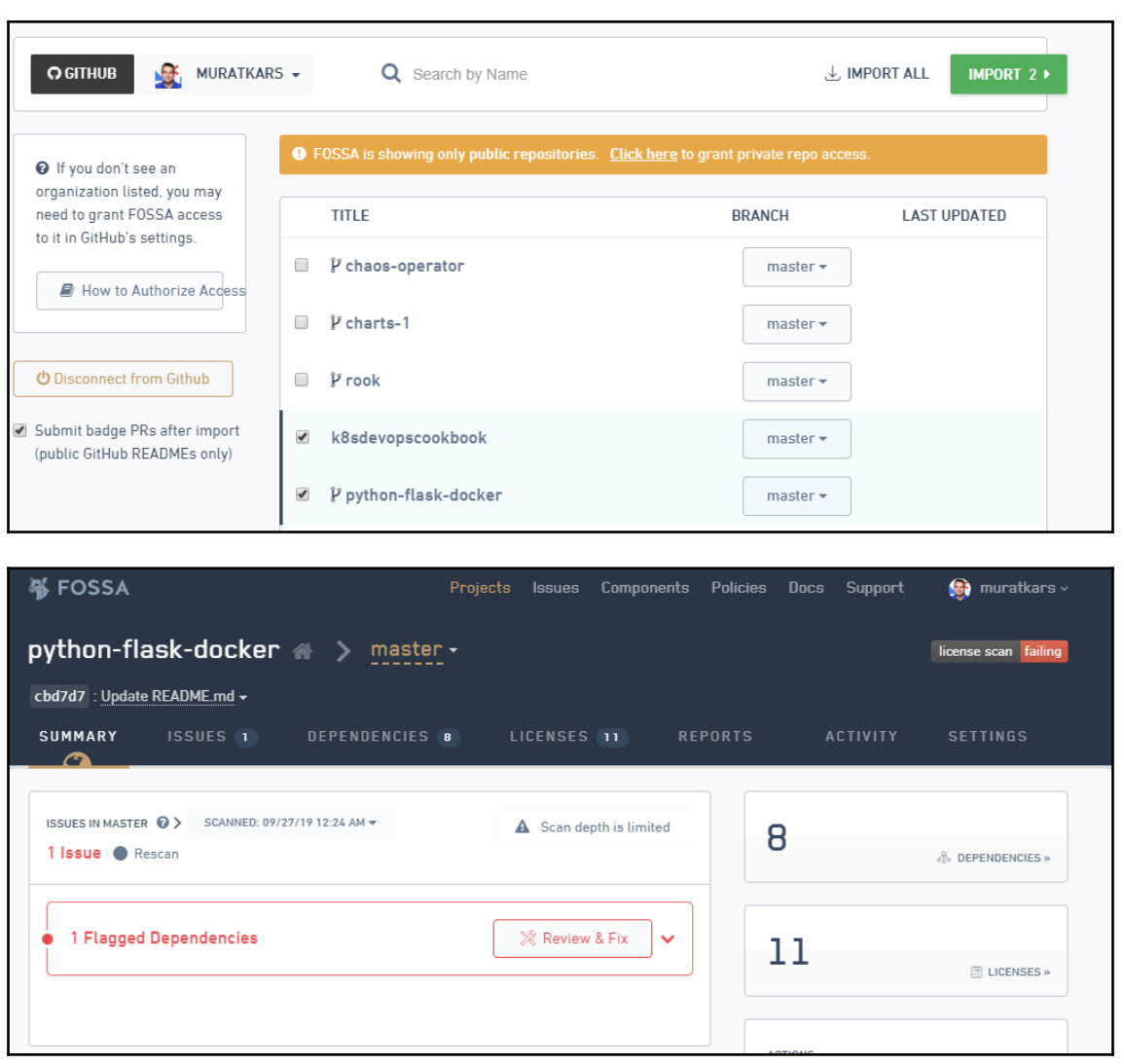

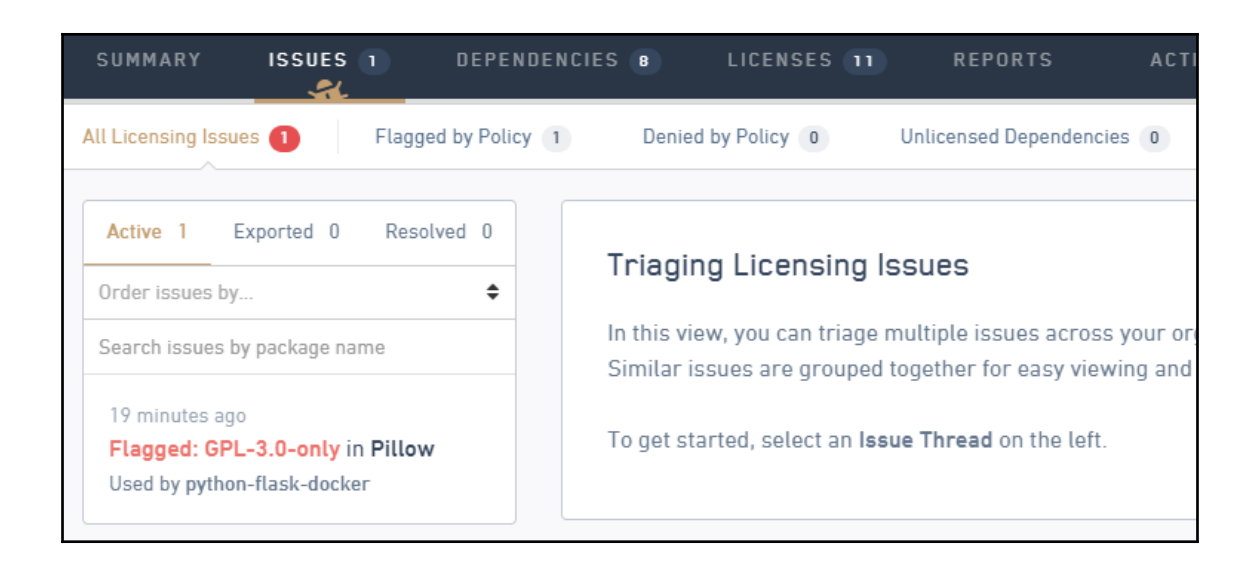

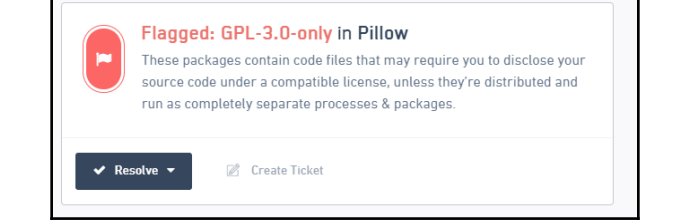

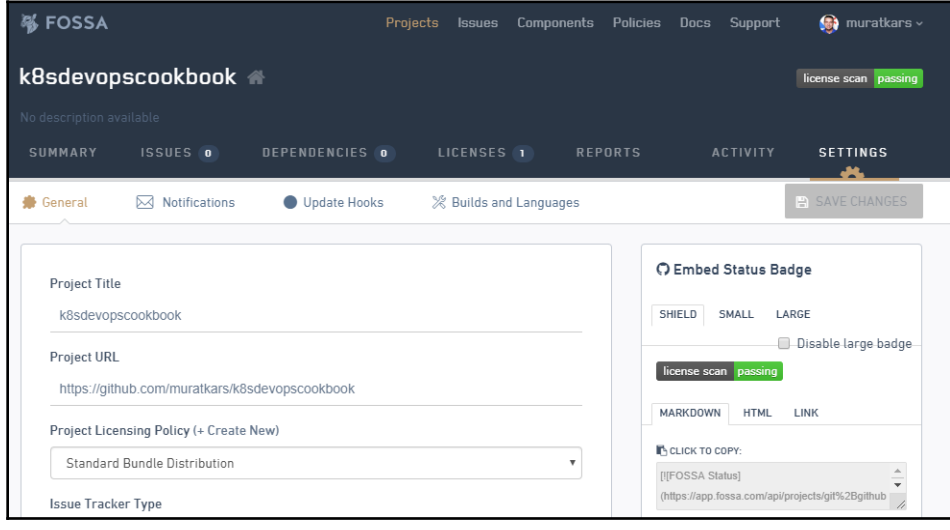

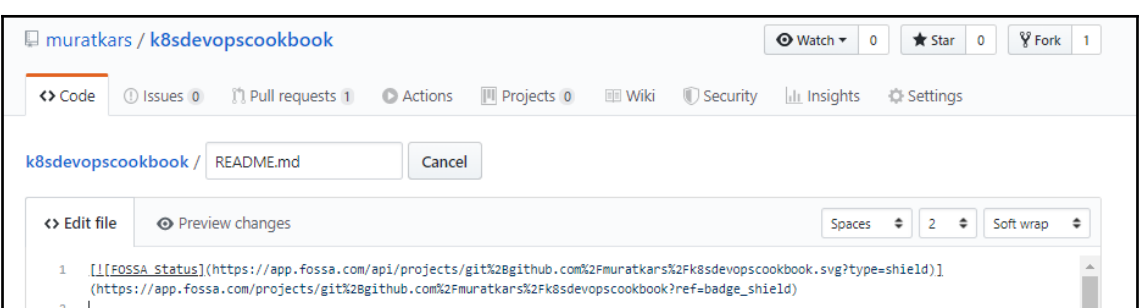

# **Chapter 5: Preparing for Stateful Workloads**

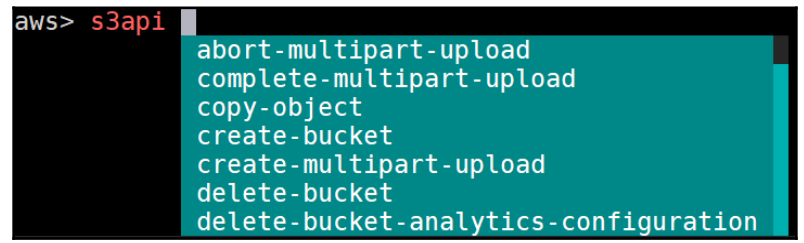

<u> 1989 - Johann Barbara, martxa alemaniar a</u>

 $\overline{\mathbf{1}}$ 

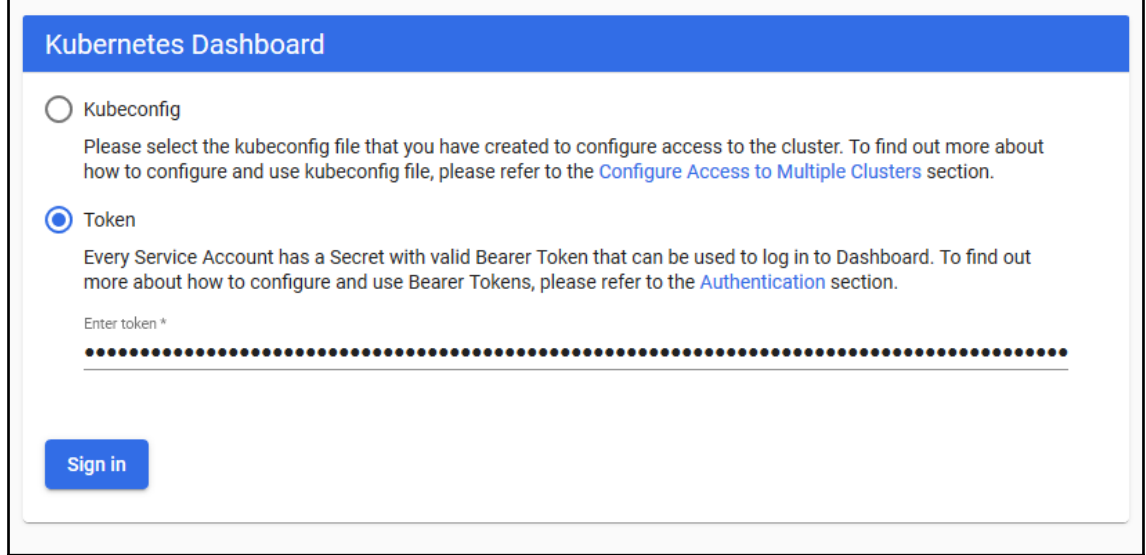

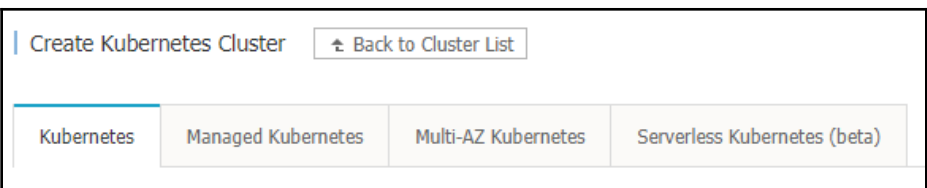

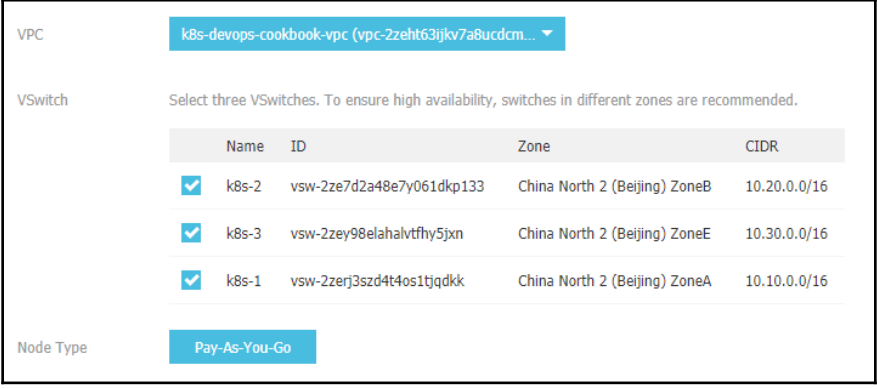

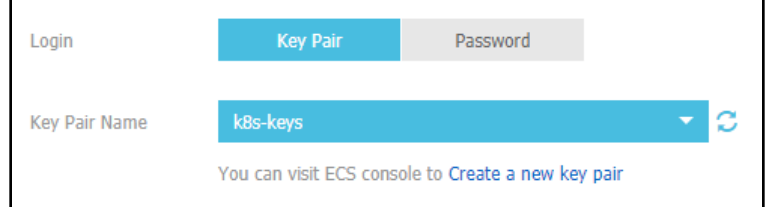

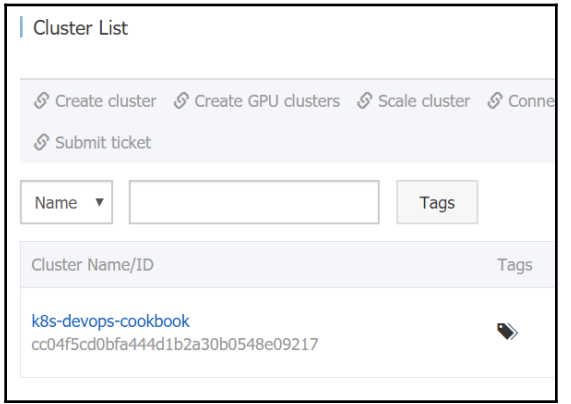

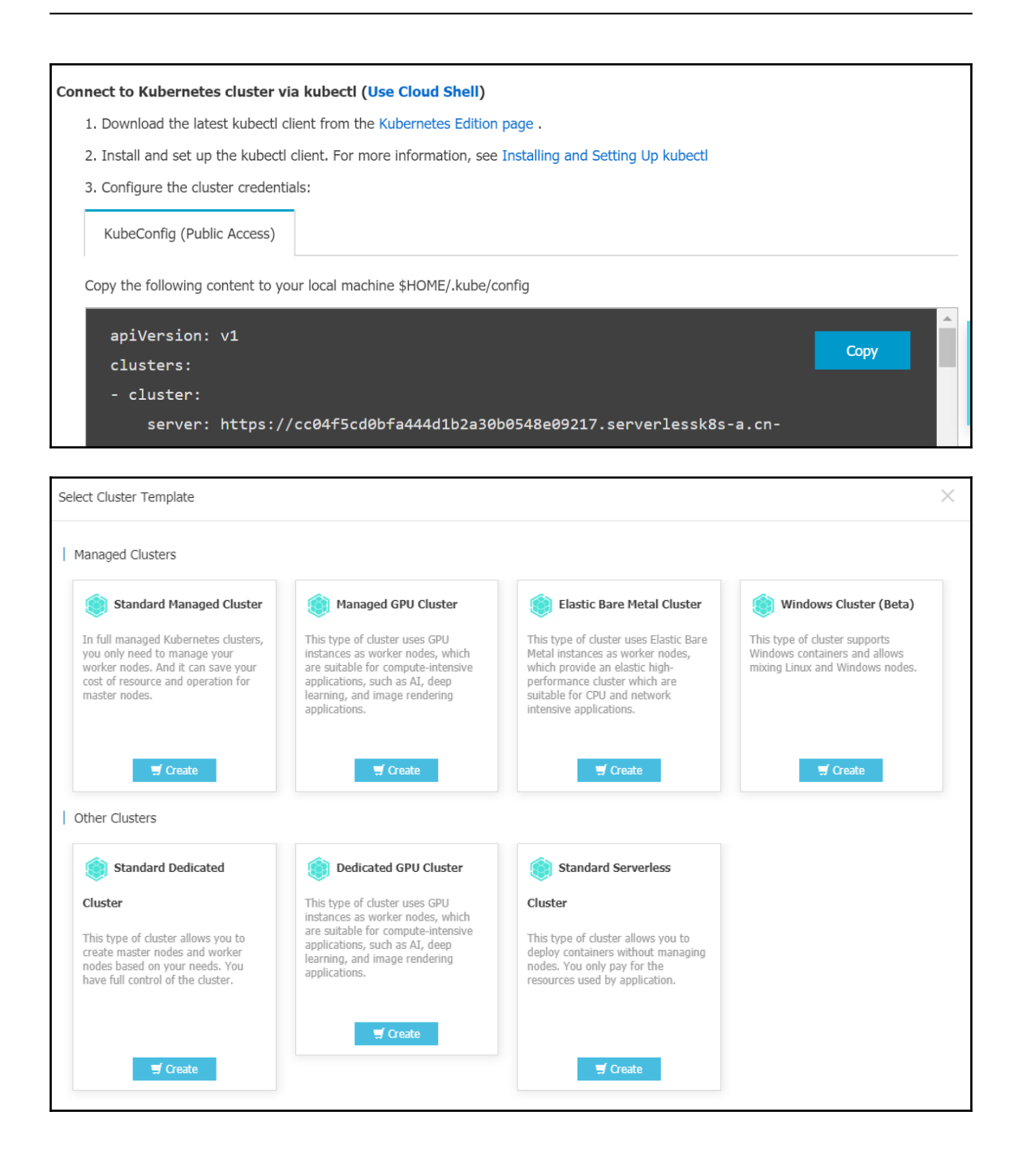

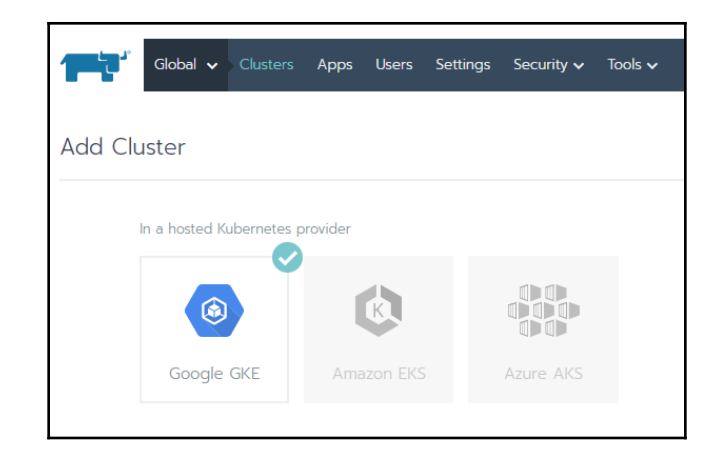

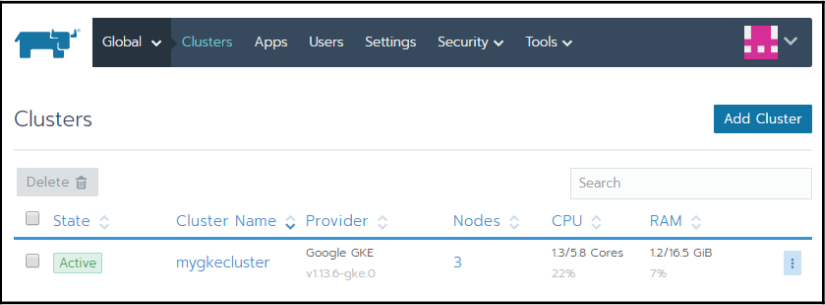

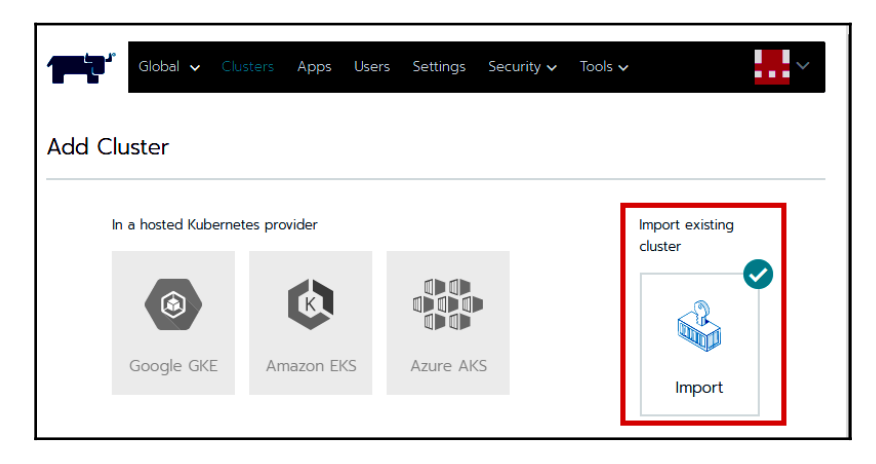

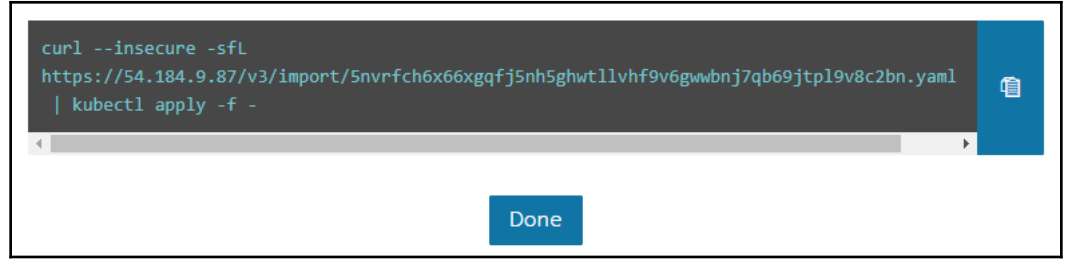

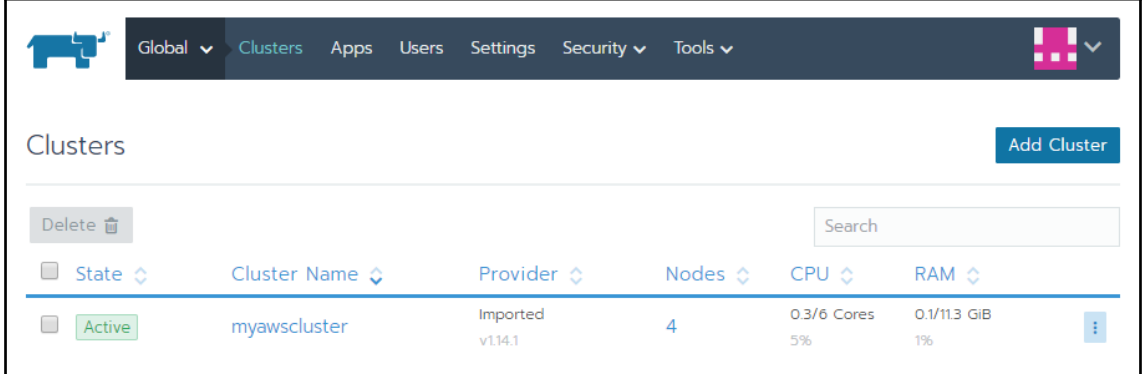

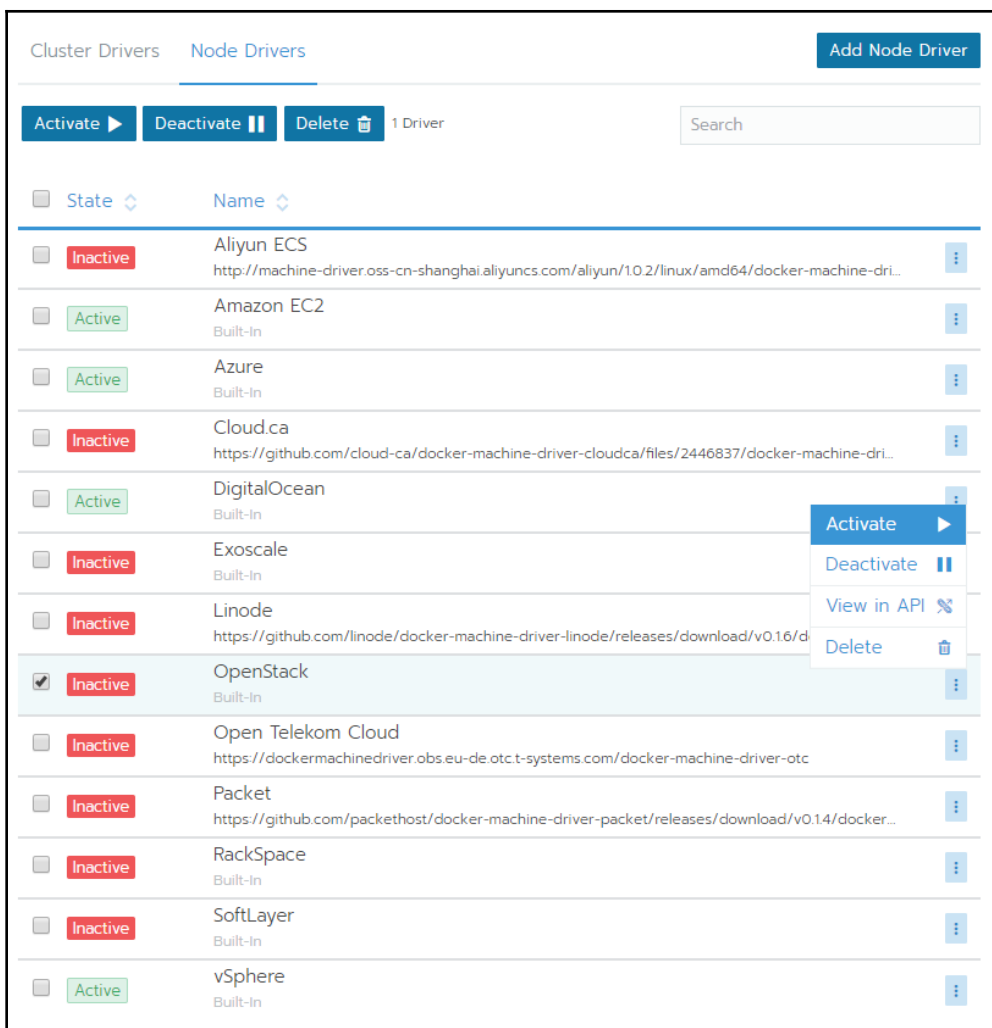

### OpenShift Installer

Download and extract the install program for your operating system and place the file in the directory files. Note: The OpenShift install program is only available for Linux and macOS at this time.

**Download installer** 

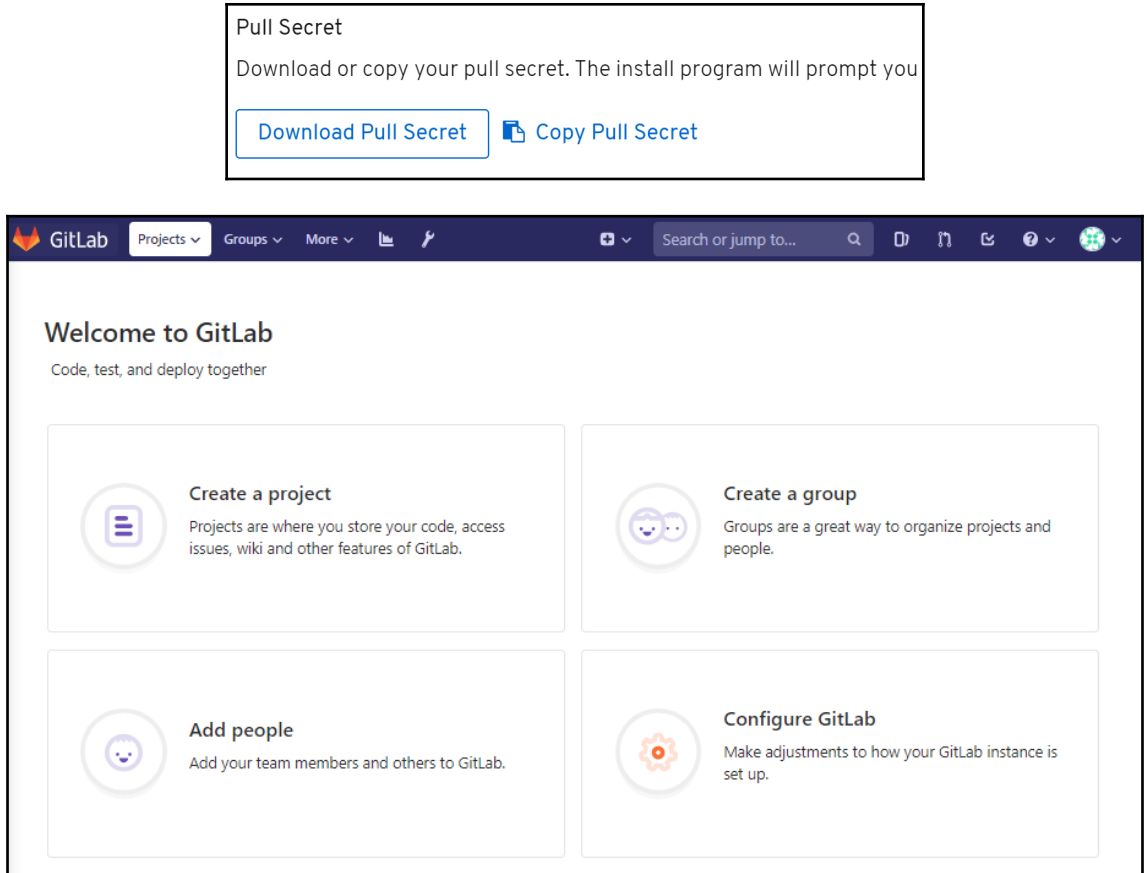

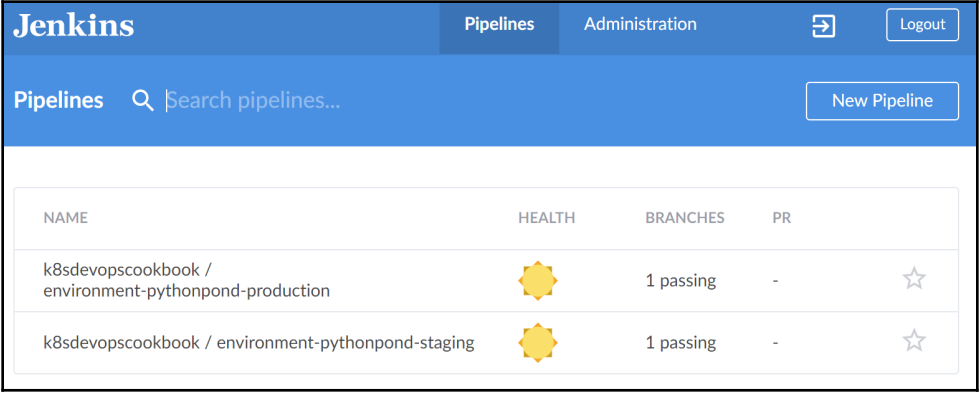

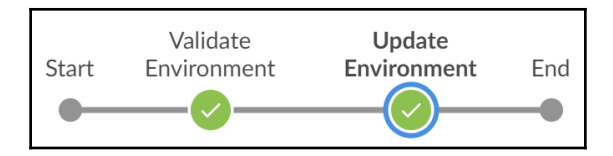

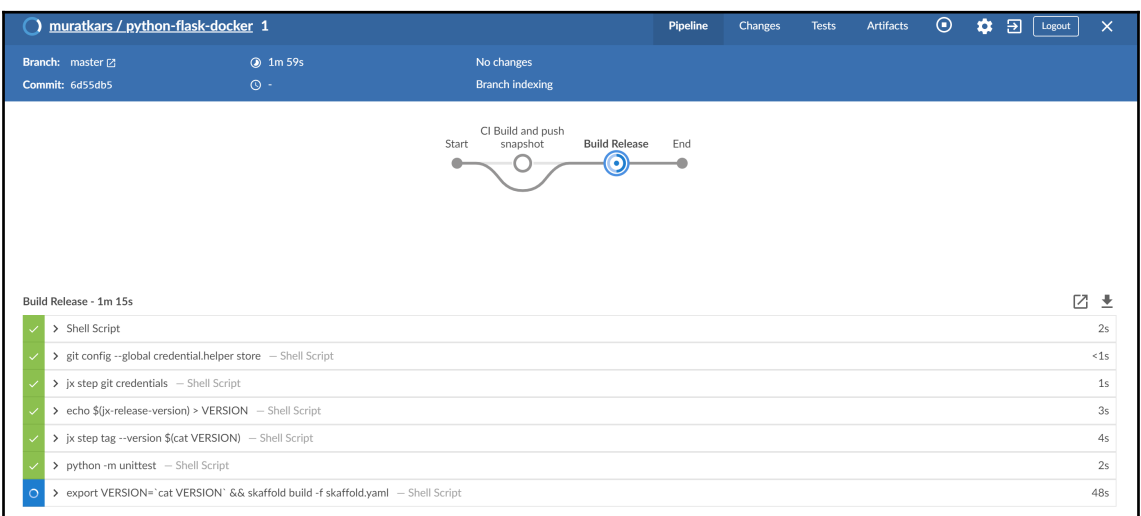

### The hostname of the container is jx-python-flask-docker-8564f5b4cb-ff97f and its IP is 10.48.0.12.

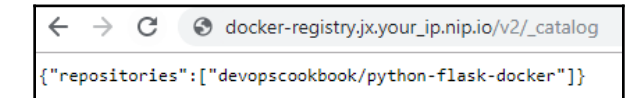

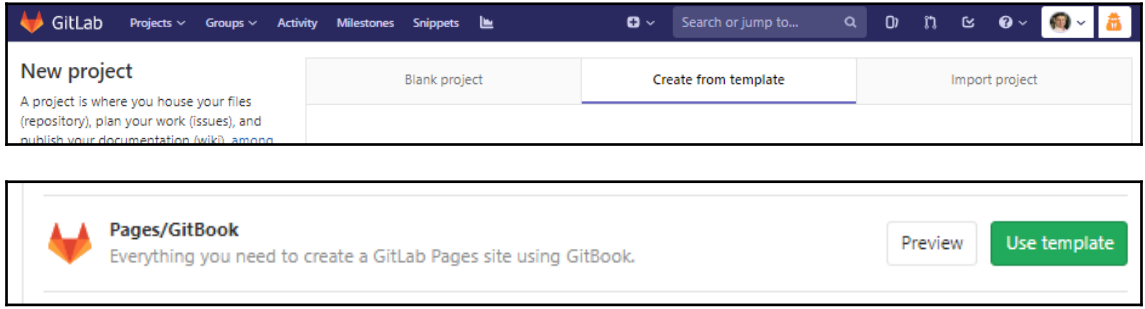

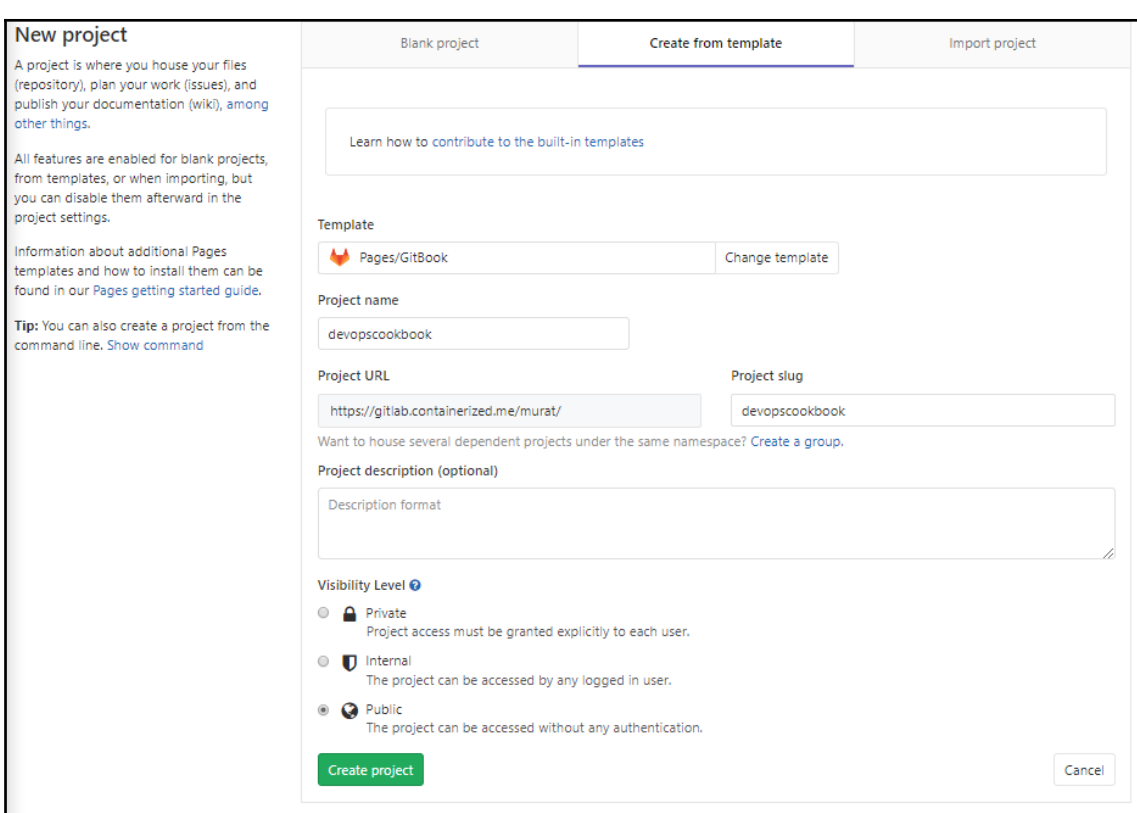

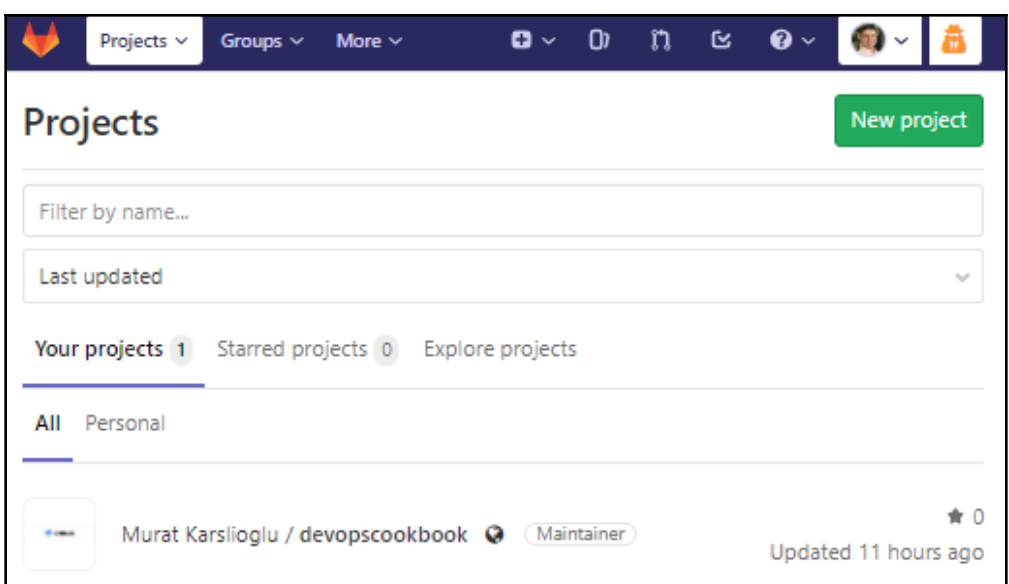

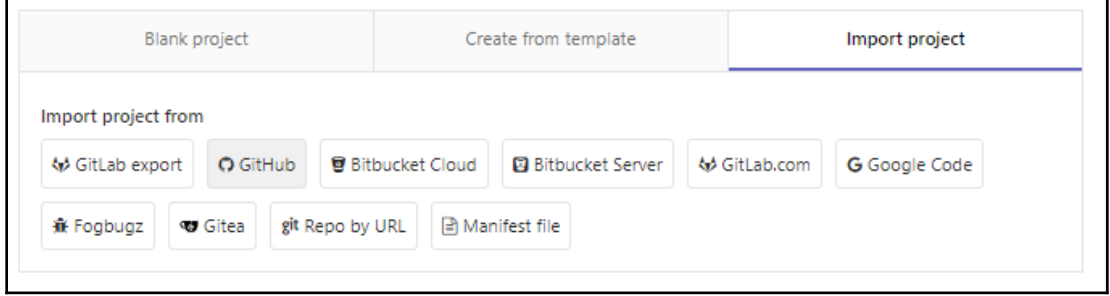

## New personal access token

Personal access tokens function like ordinary OAuth access tokens. They can be HTTPS, or can be used to authenticate to the API over Basic Authentication.

**Note** 

GitLab

What's this token for?

### Select scopes

Scopes define the access for personal tokens. Read more about OAuth scopes.

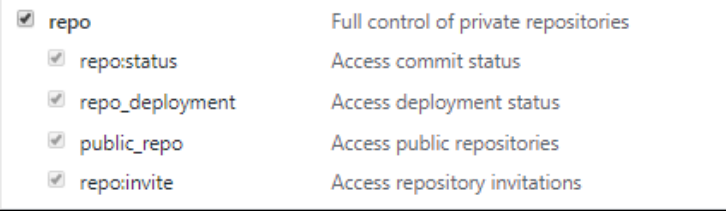

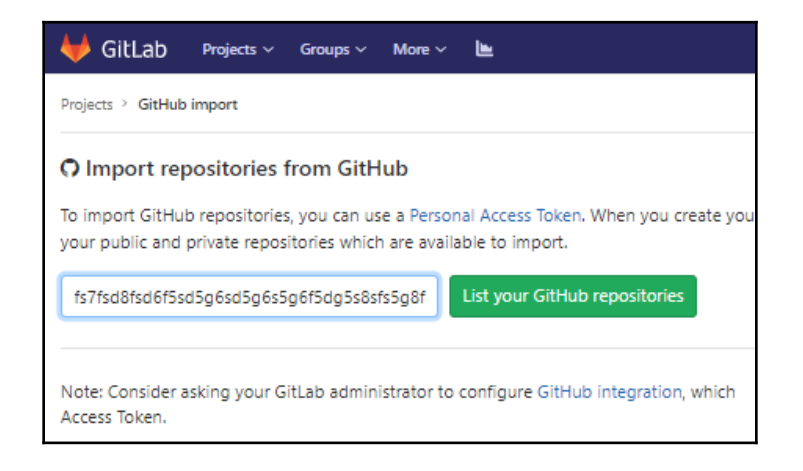

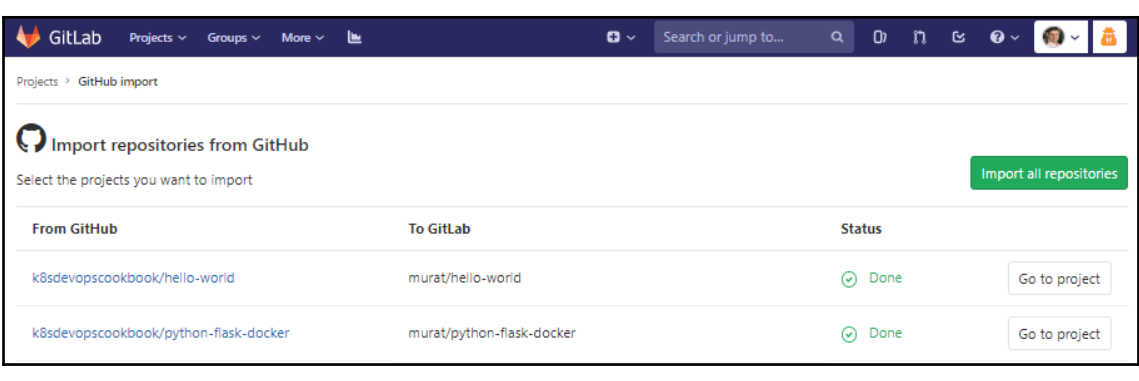

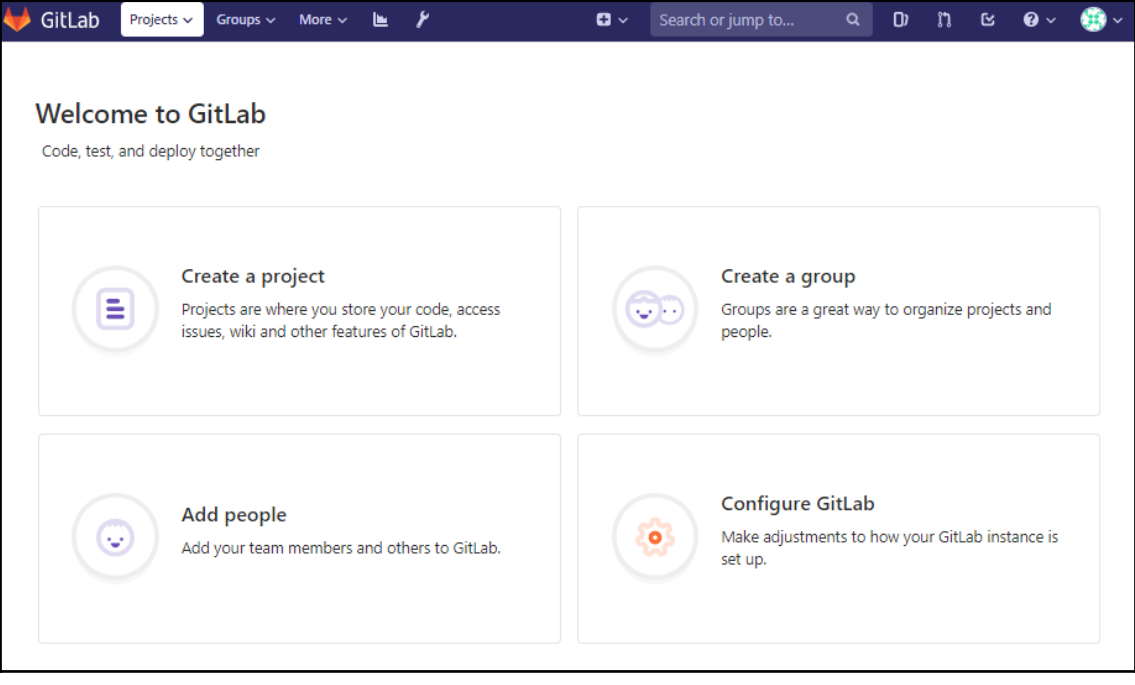

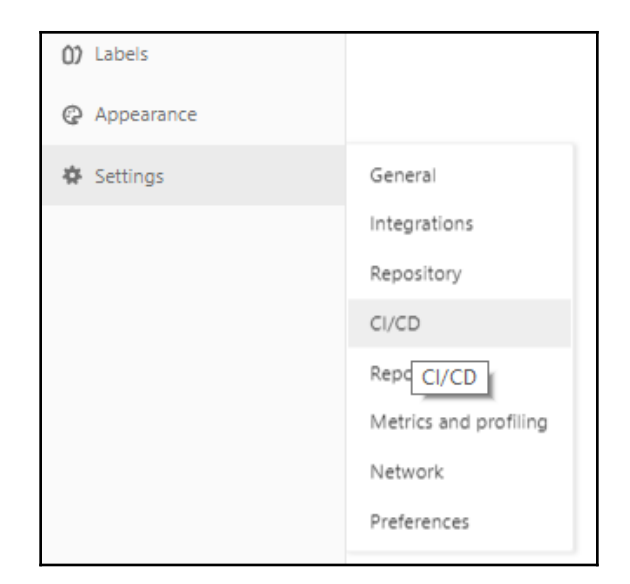

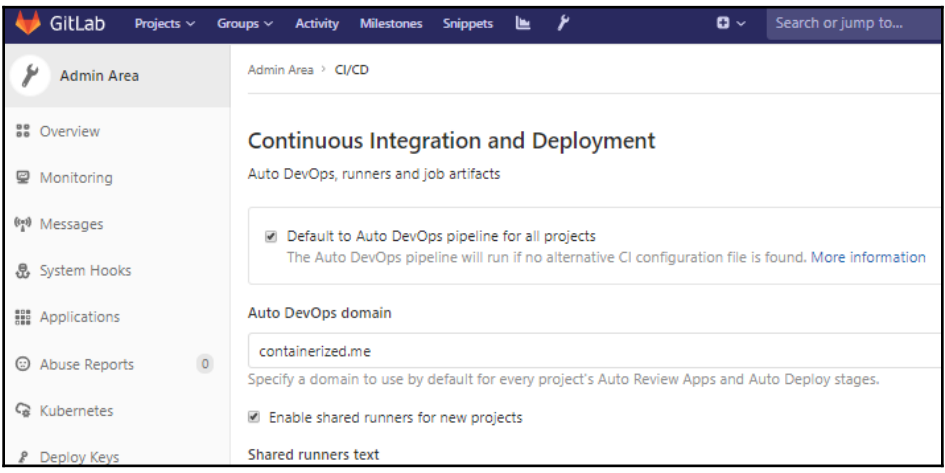

#### Integrate Kubernetes cluster automation

Kubernetes clusters allow you to use review apps, deploy your applications, run your pipelines, and much more in an easy way. Adding an integration will share the cluster across all projects. Learn more about instance Kubernetes clusters

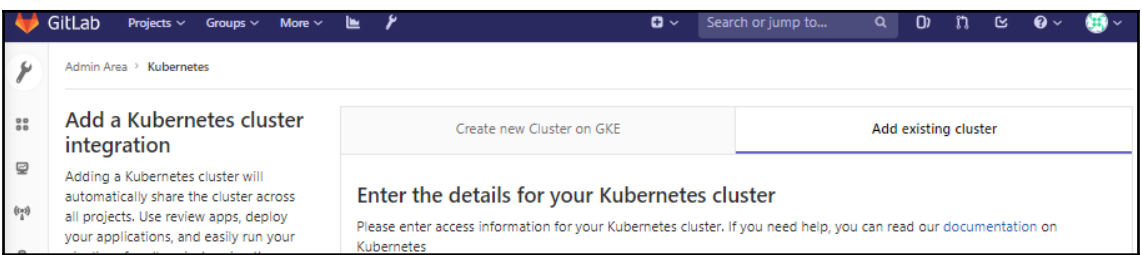

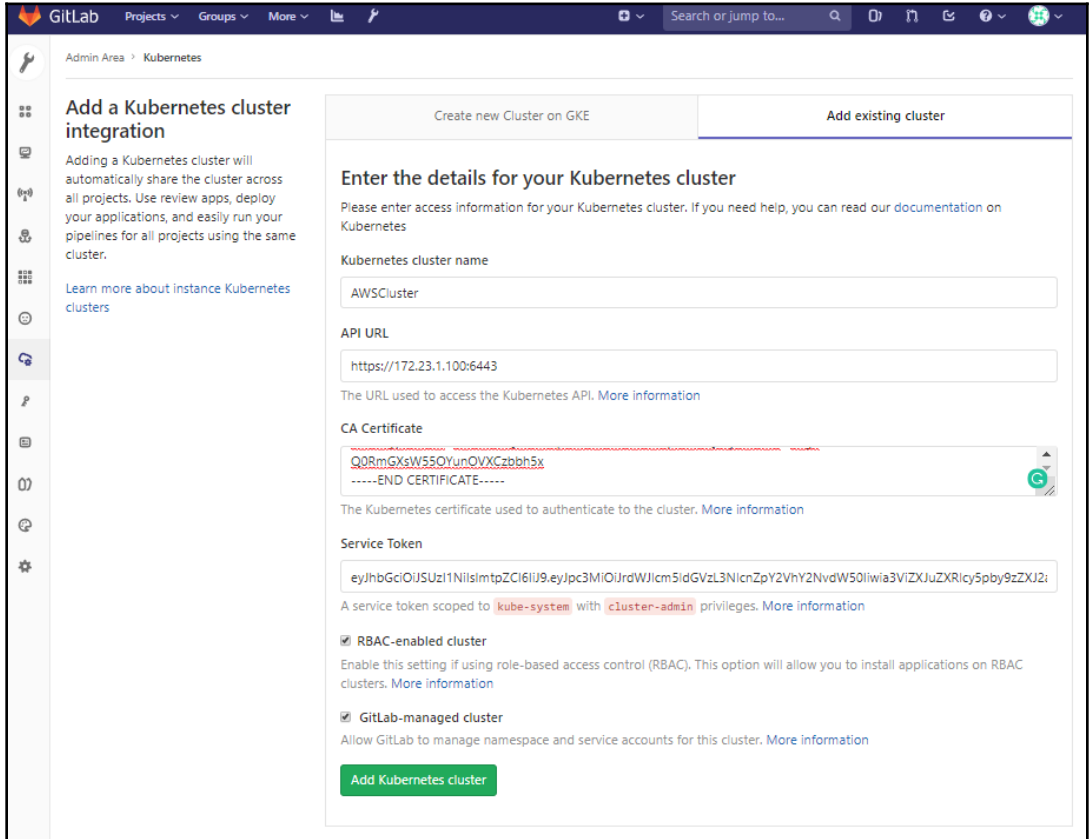

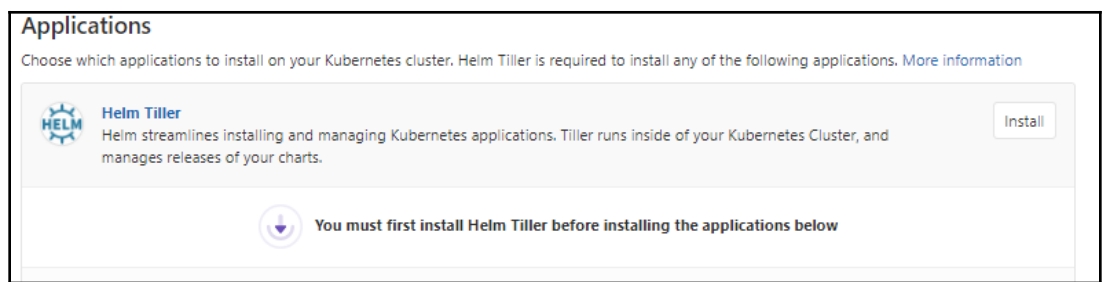

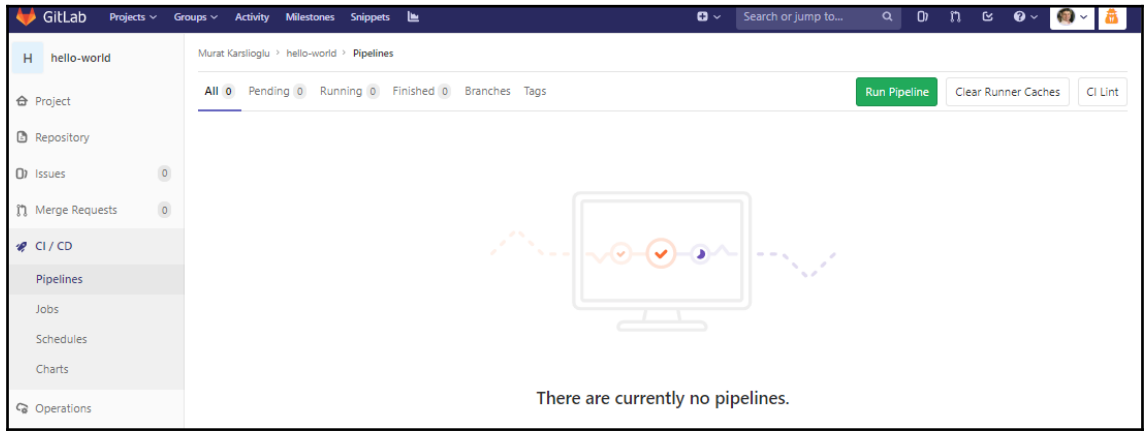

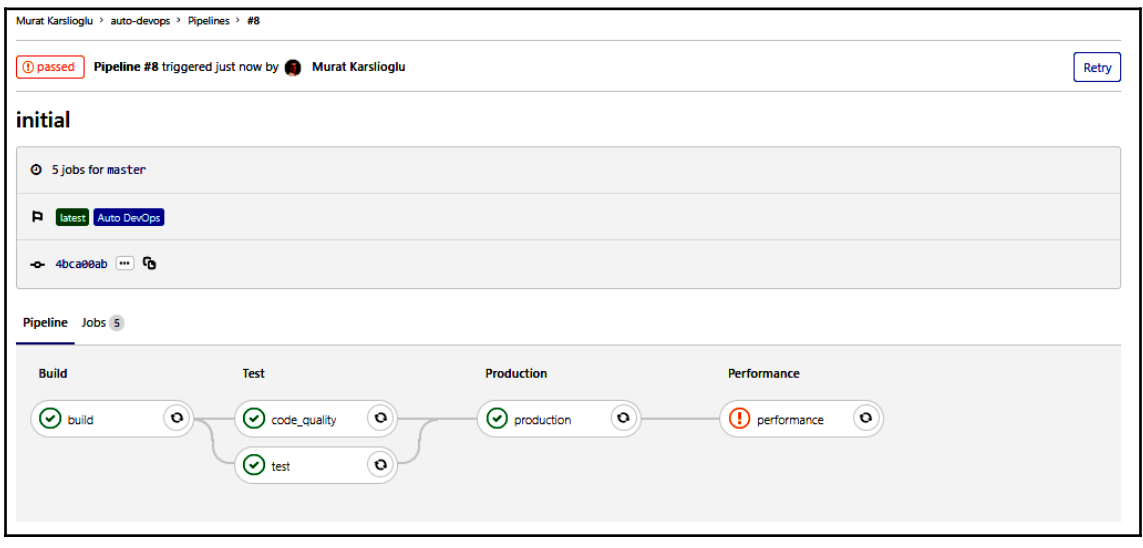

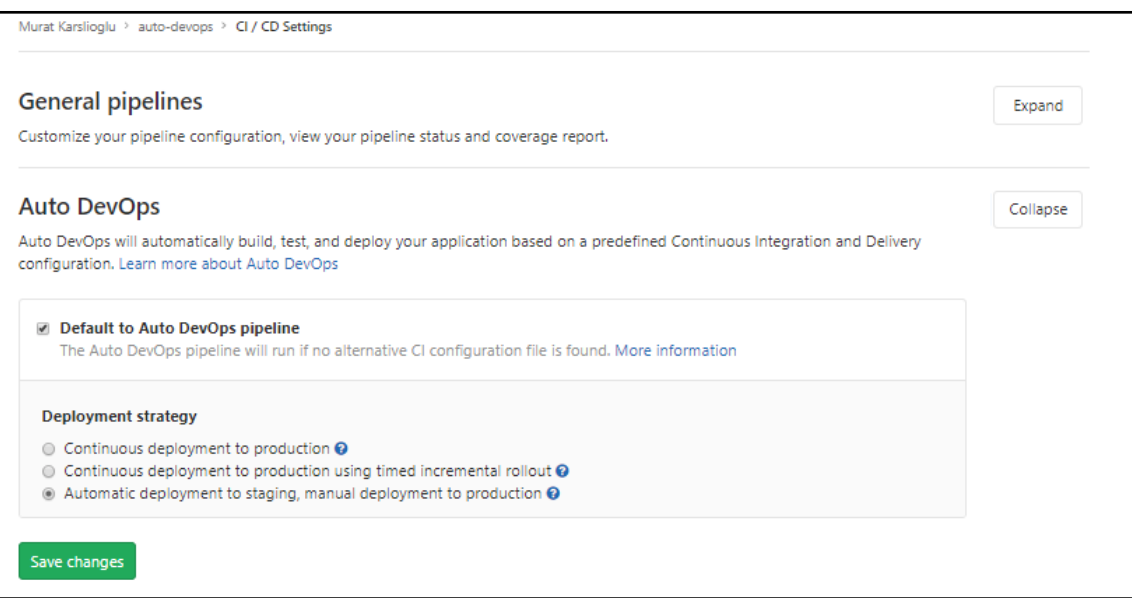

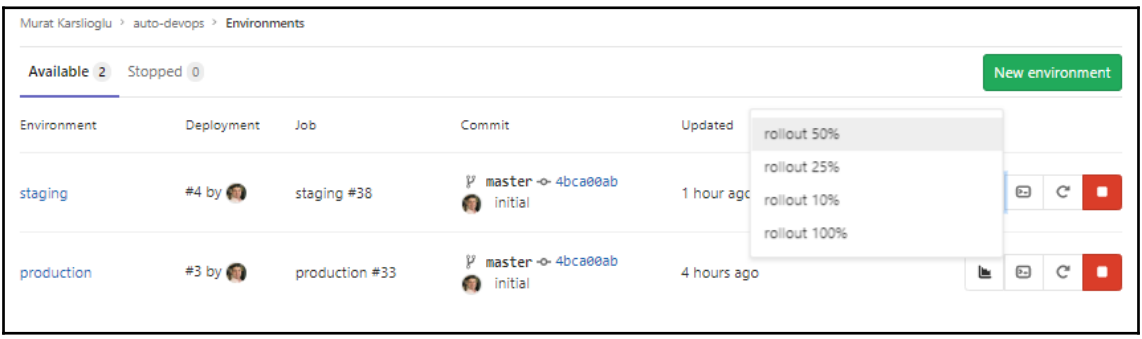

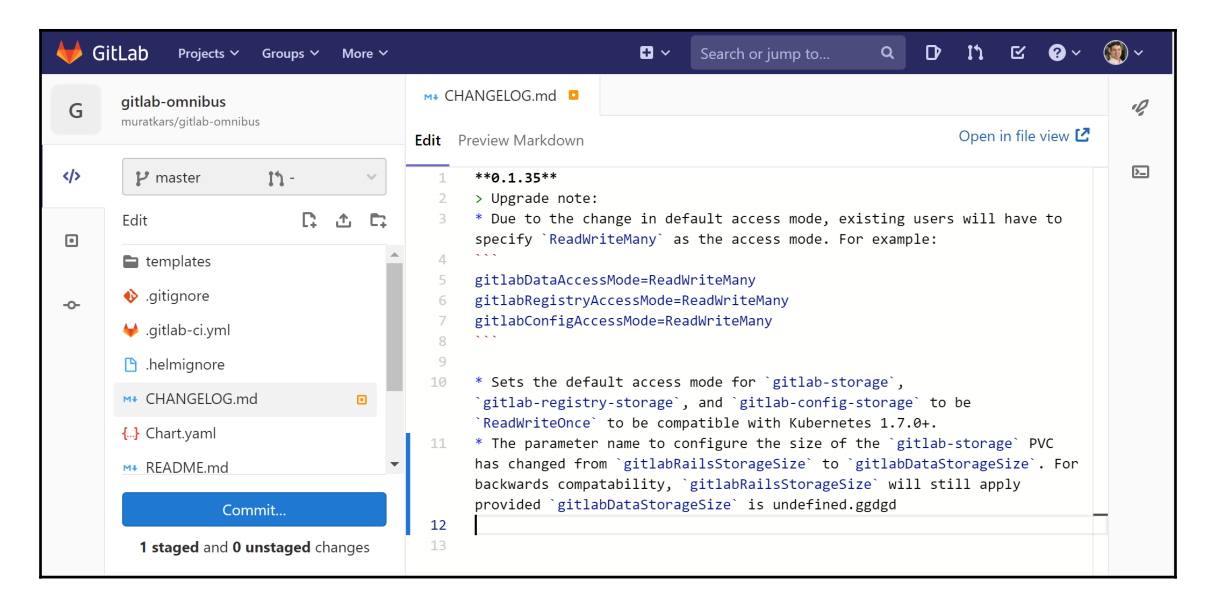

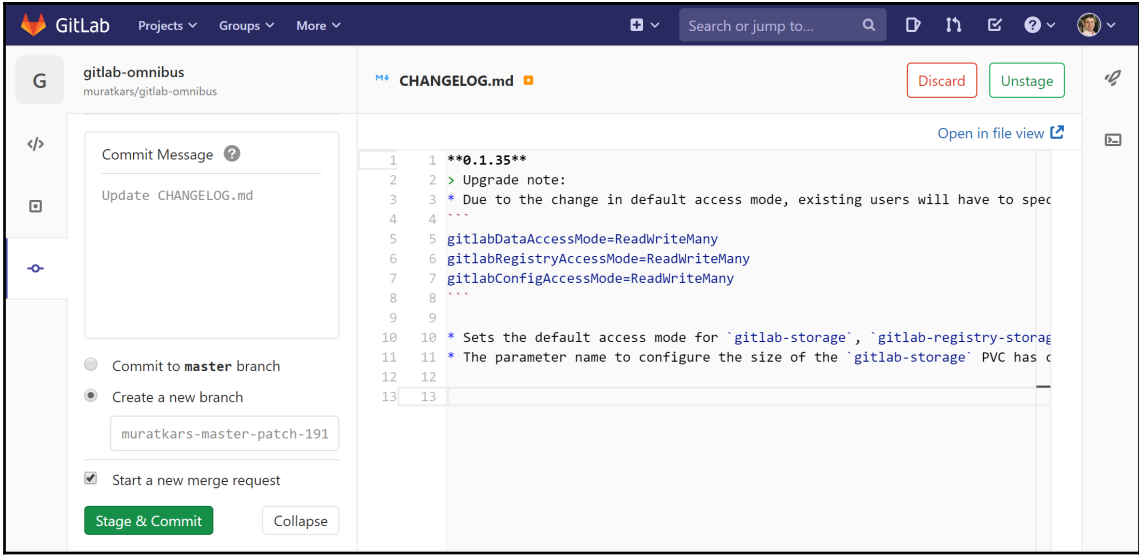

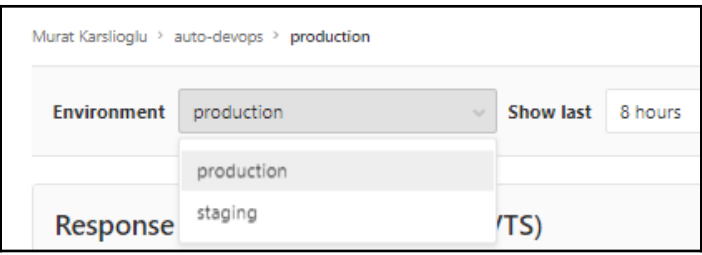

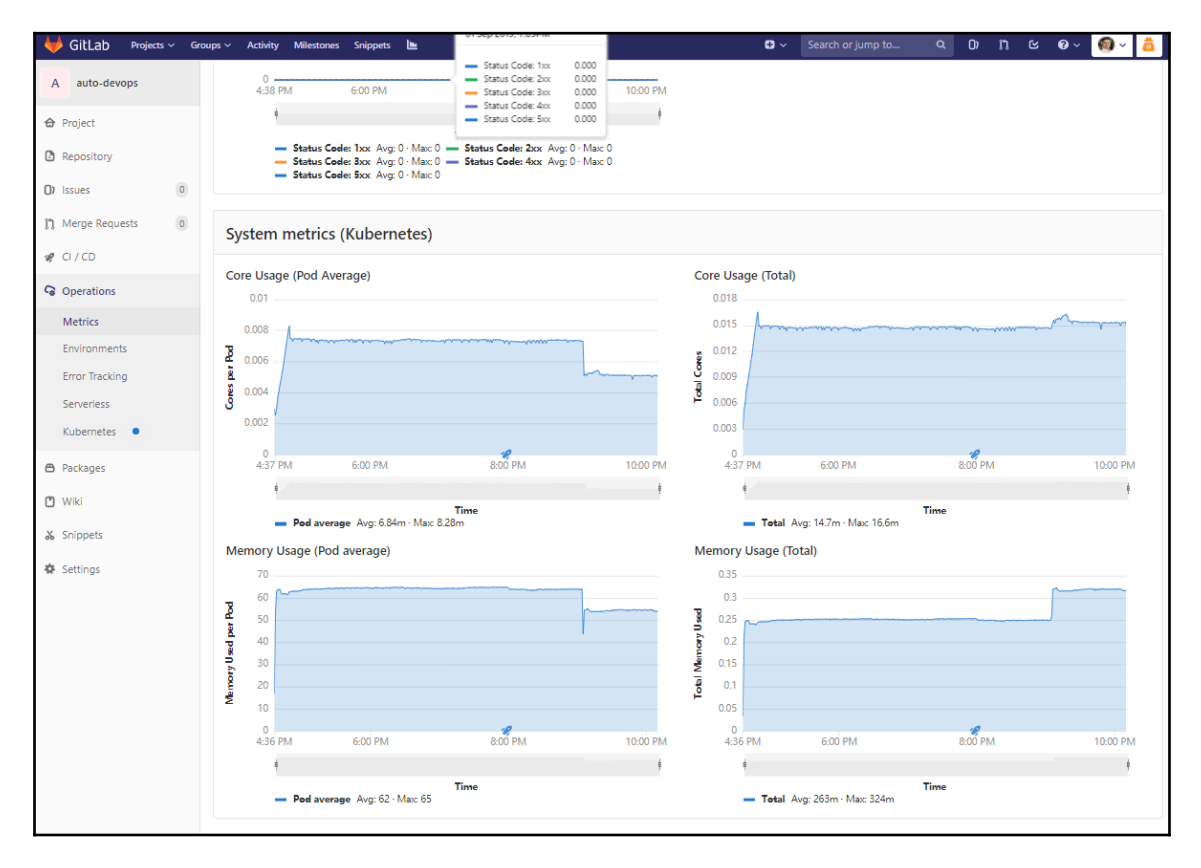

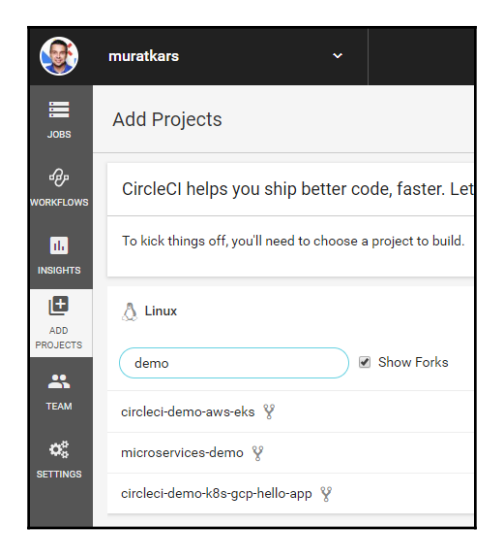

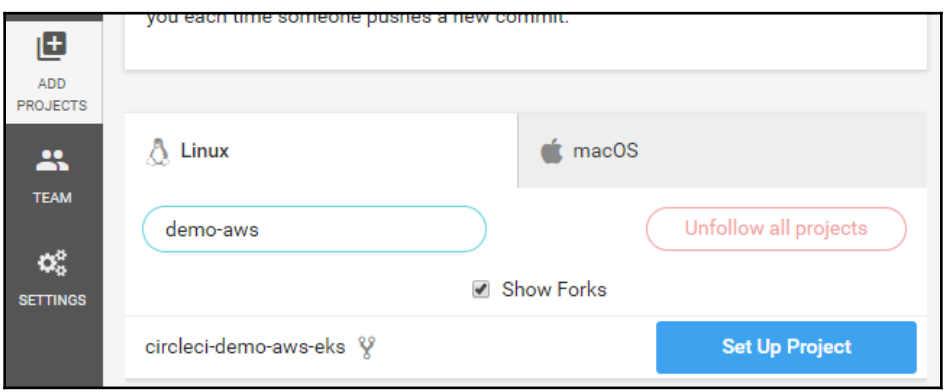

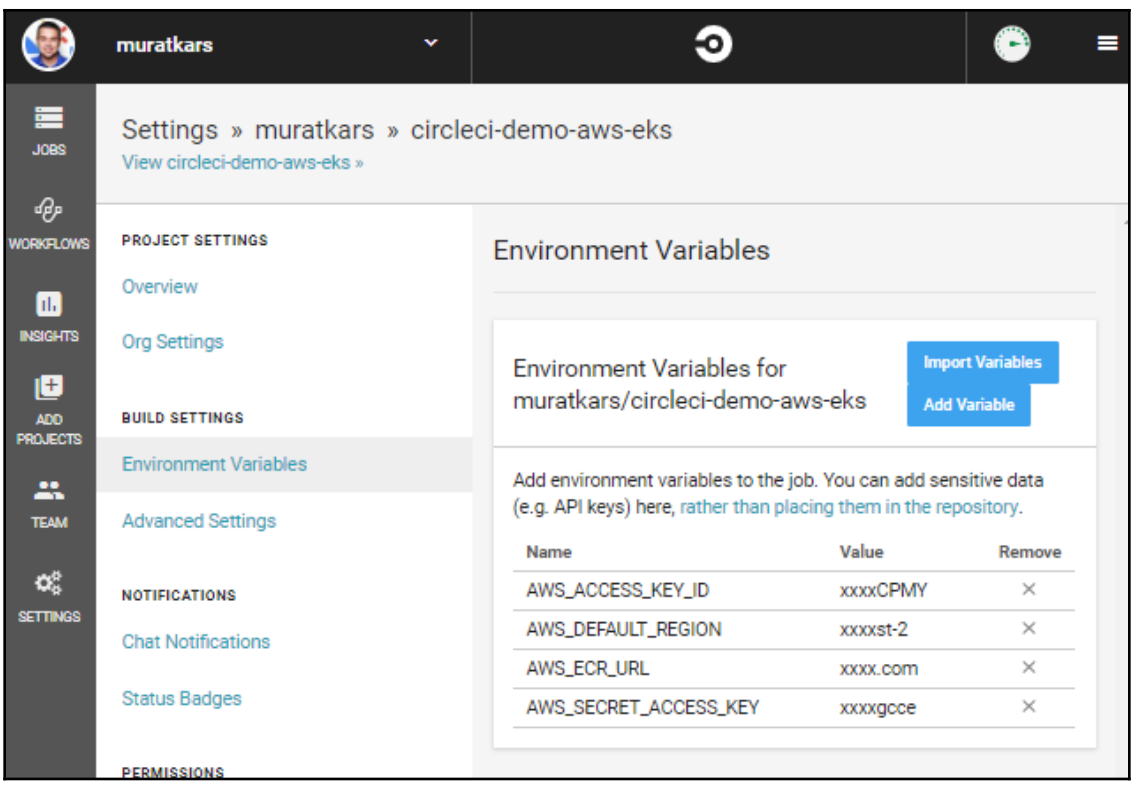

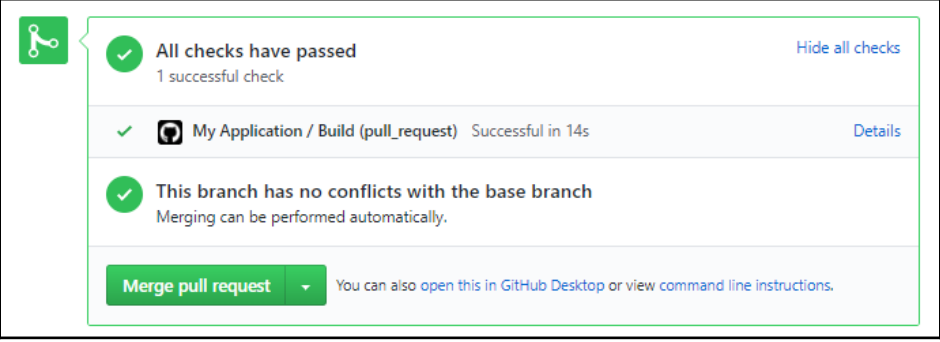

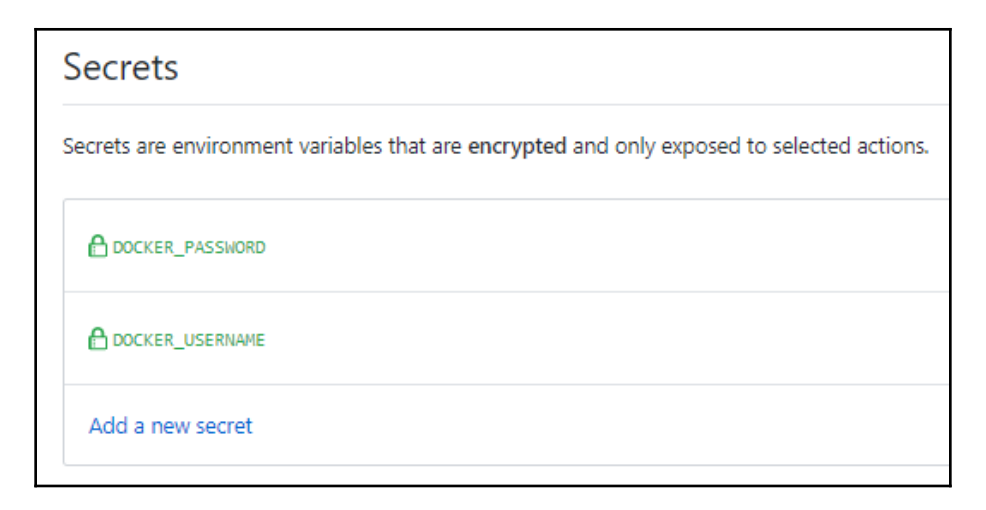

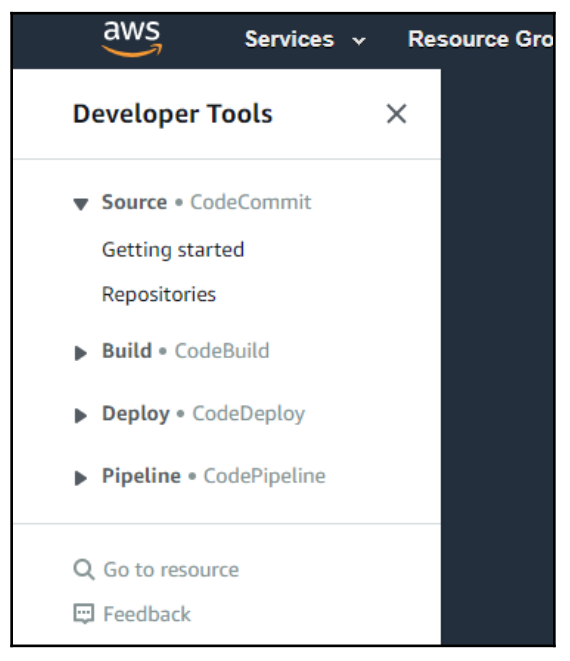

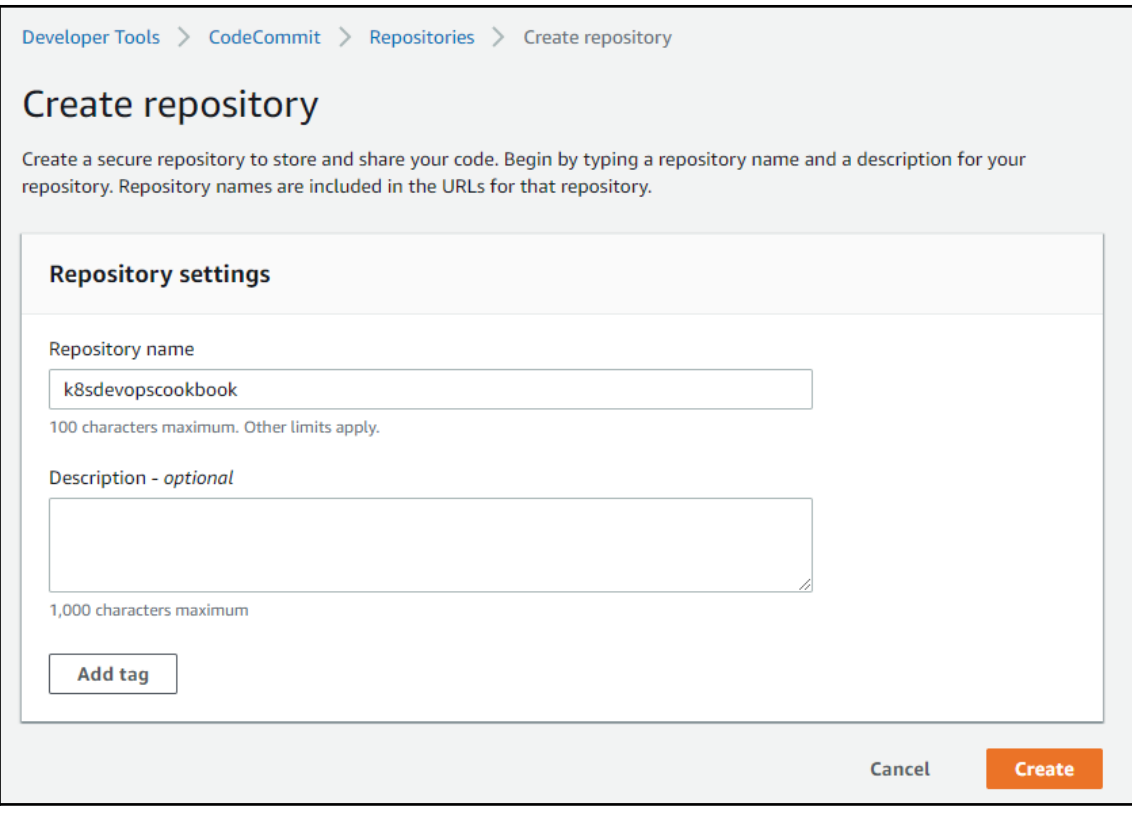

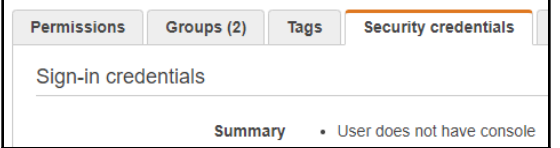

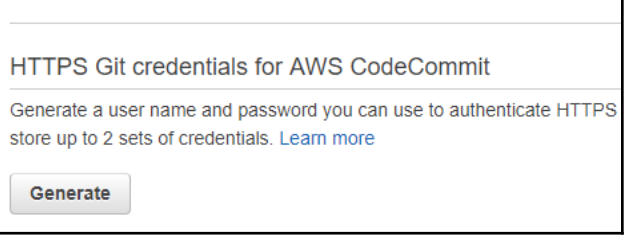
## Git credentials generated IAM has generated a user name and password for you to use when authenticating to AWS CodeCommit. You can use these credentials when connecting to AWS CodeCommit from your local computer and from tools that require a static user name and password. Learn more

User name muratkarslioglu-at-316621595114

Password \*\*\*\*\*\*\*\*\* Show

This is the only time the password will be available to view, copy, or download. We recommend downloading these credentials and storing the file in a secure location. You can reset the password in IAM at any time.

**Download credentials** 

aws Services v Reso **Developer Tools**  $\times$ **CodeBuild** Source · CodeCommit Build CodeBuild Getting started **Build projects Build history Account metrics** 

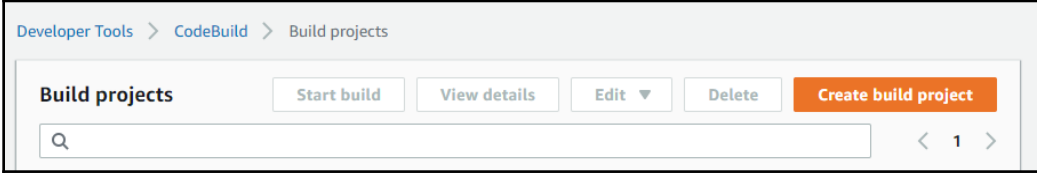

 $\overline{\mathbf{x}}$ 

**Close** 

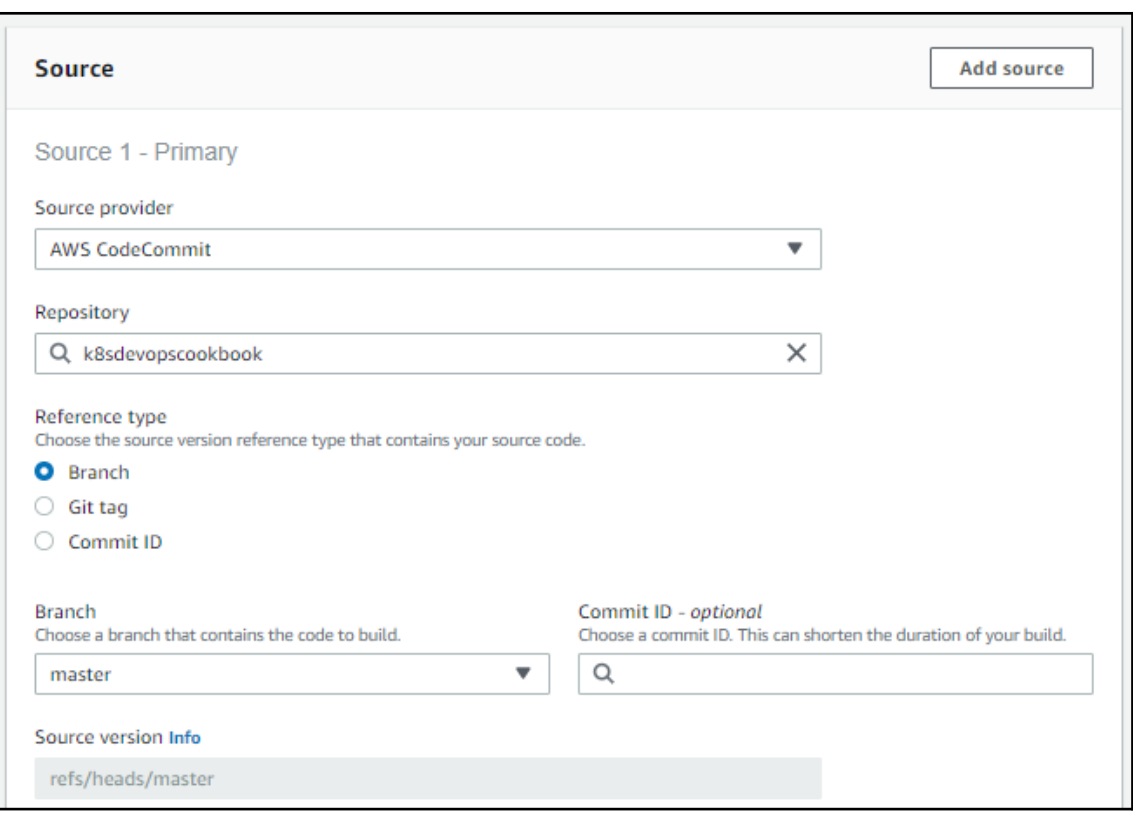

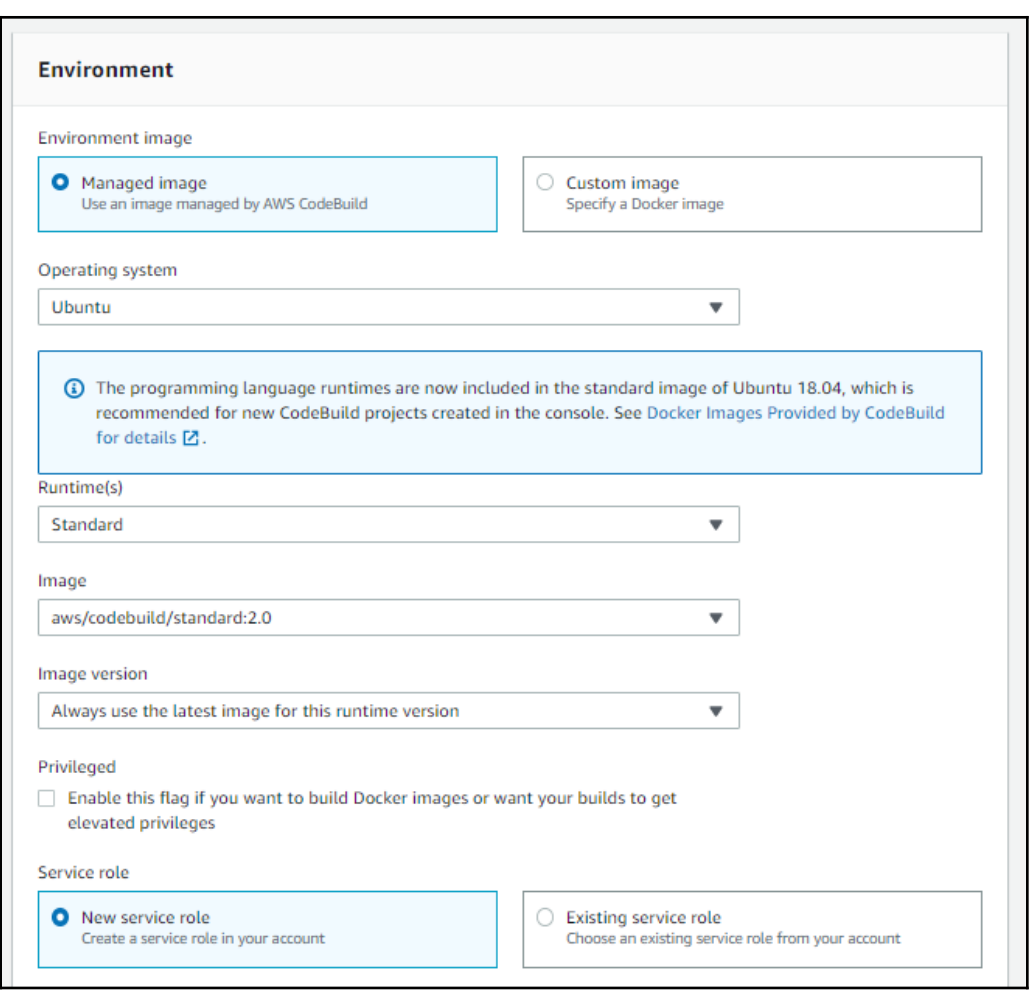

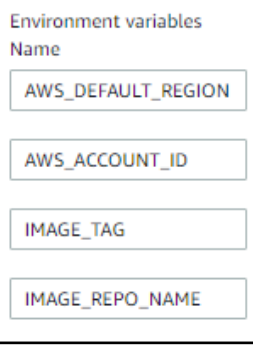

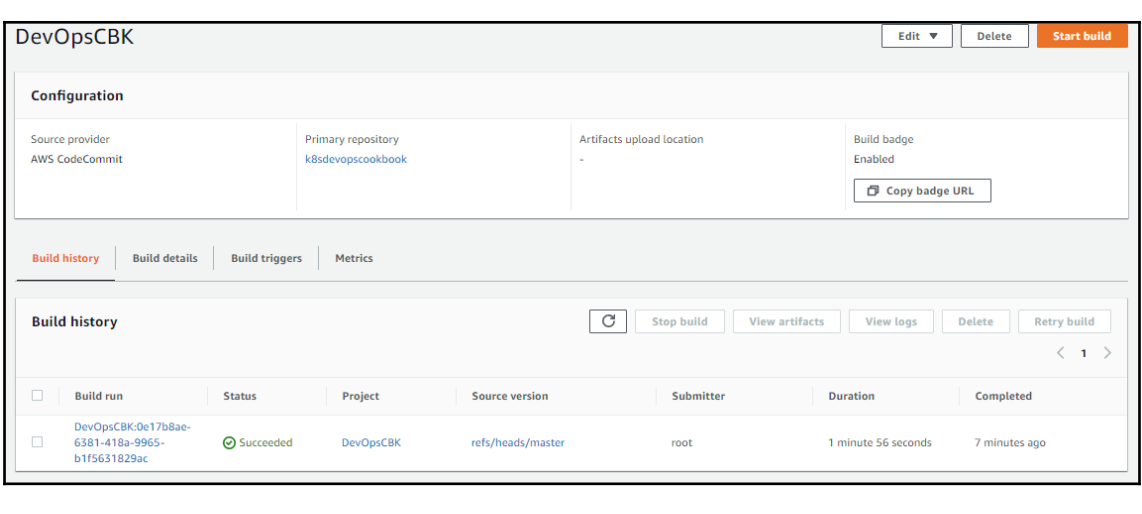

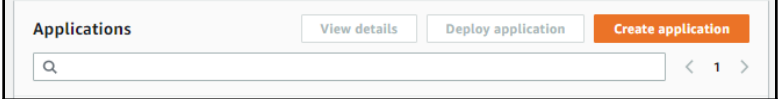

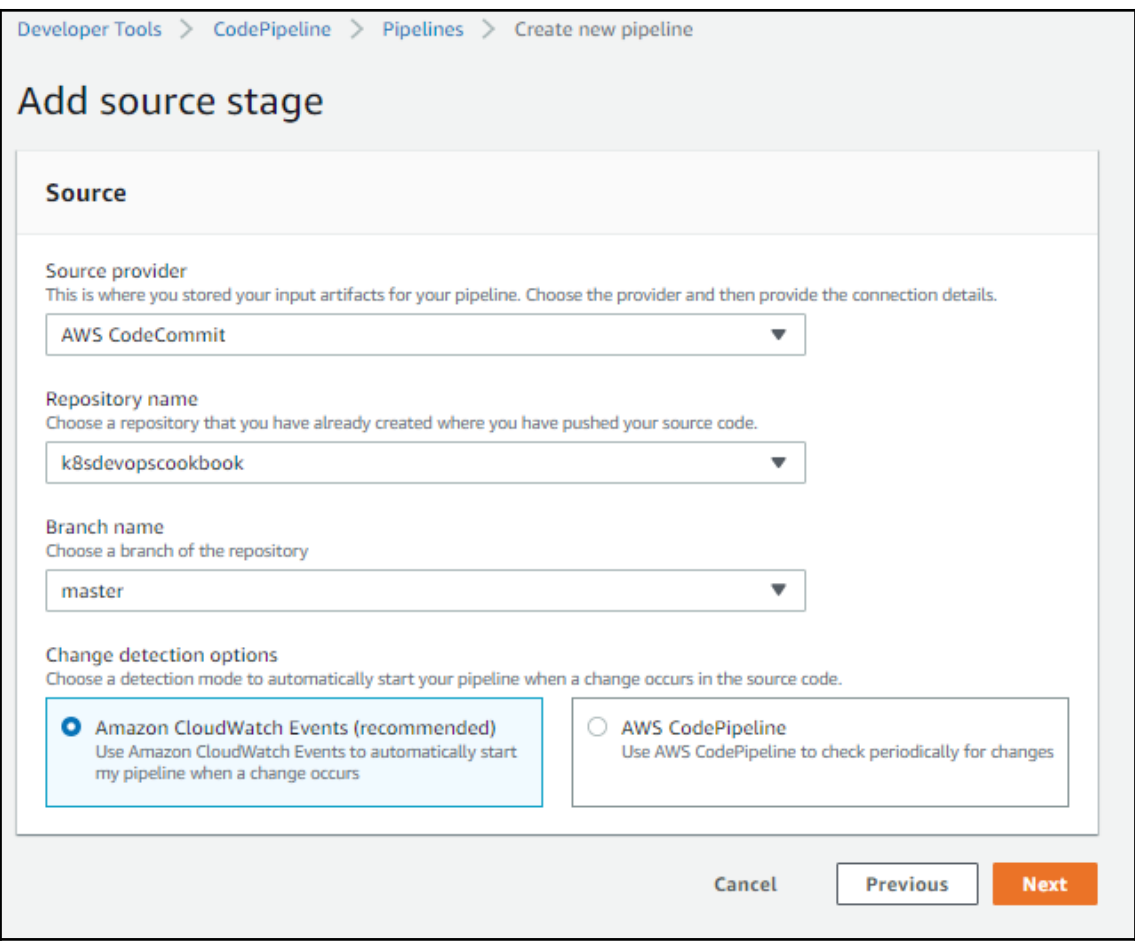

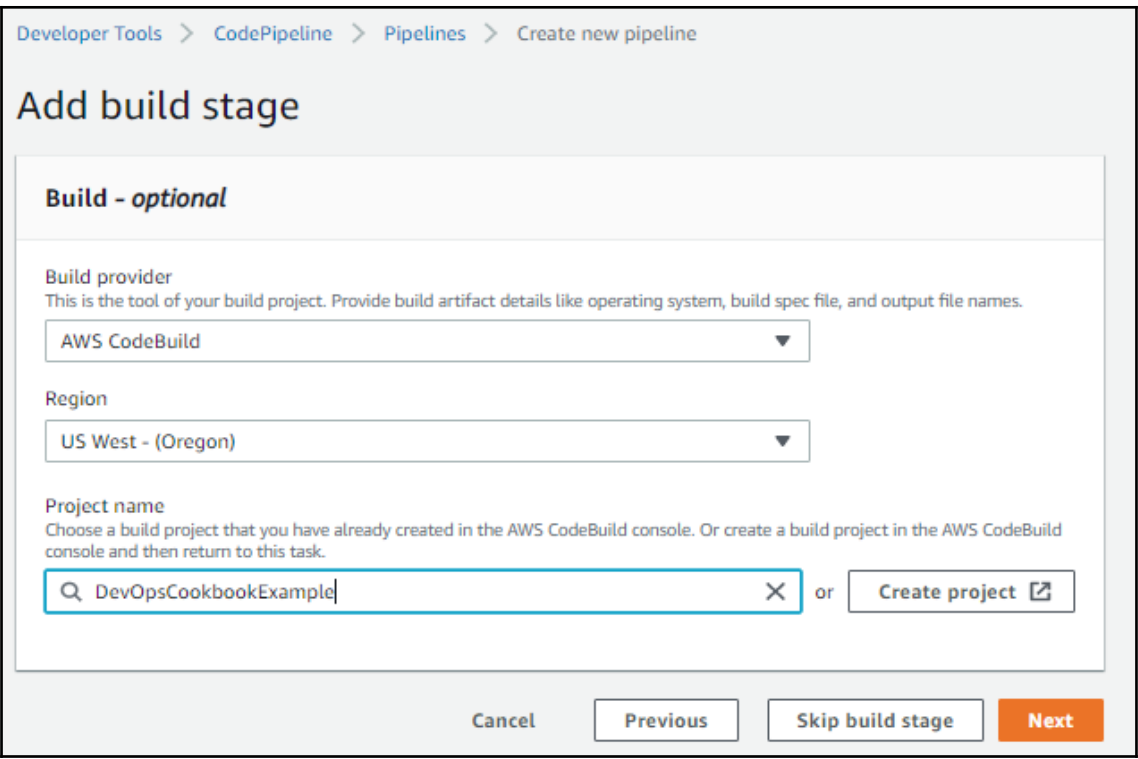

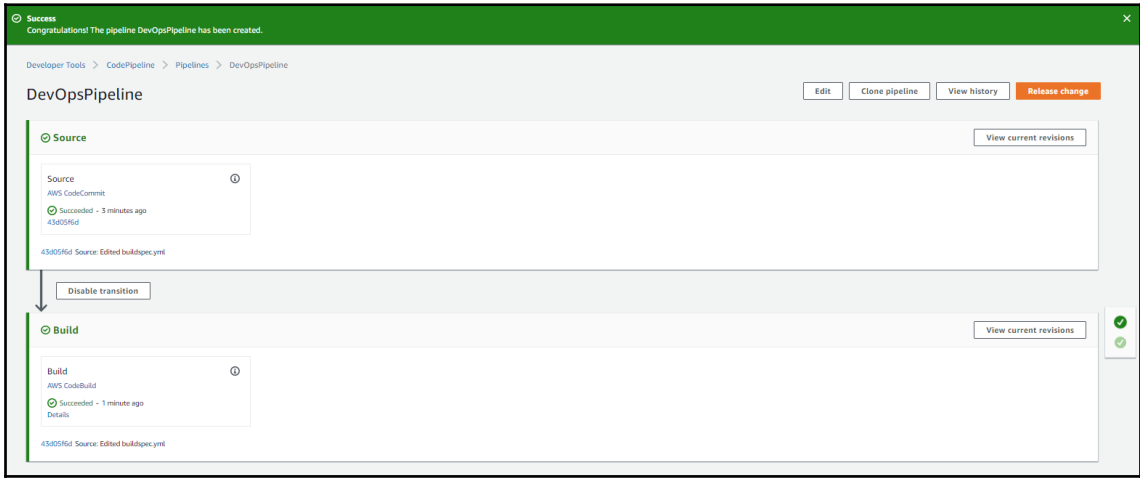

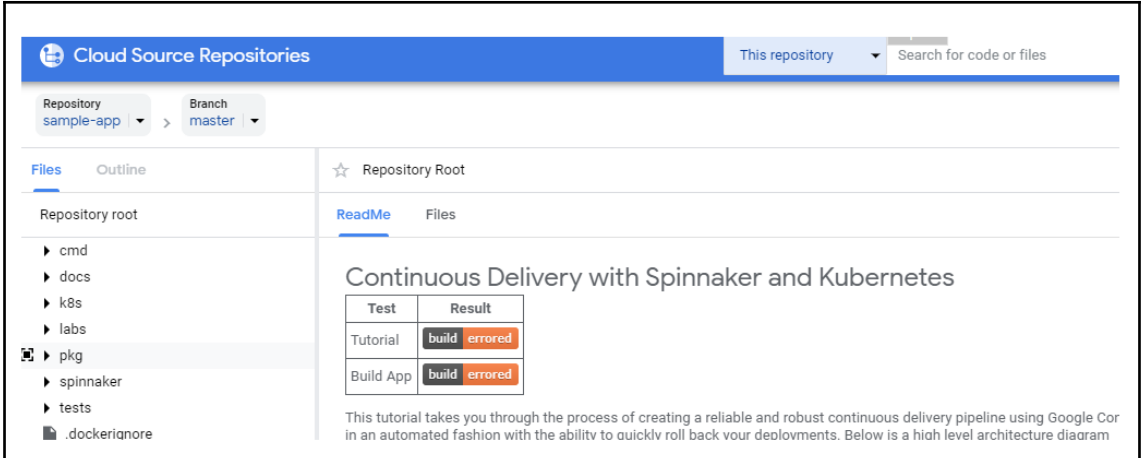

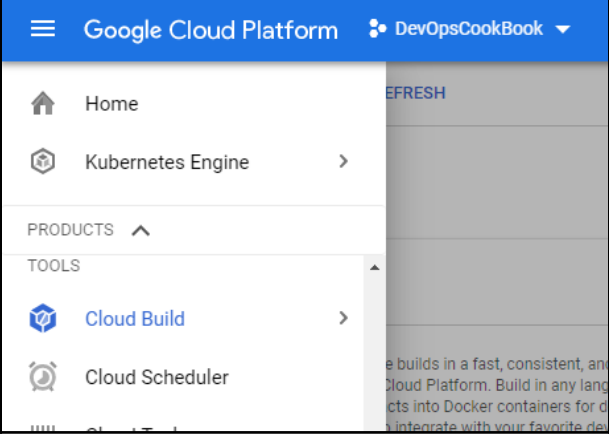

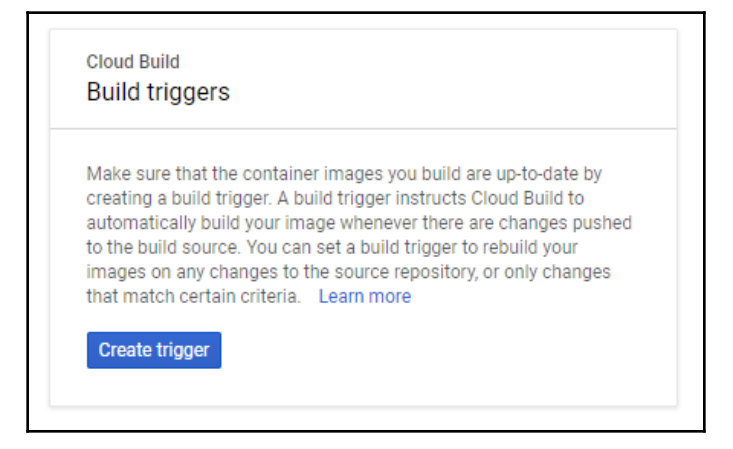

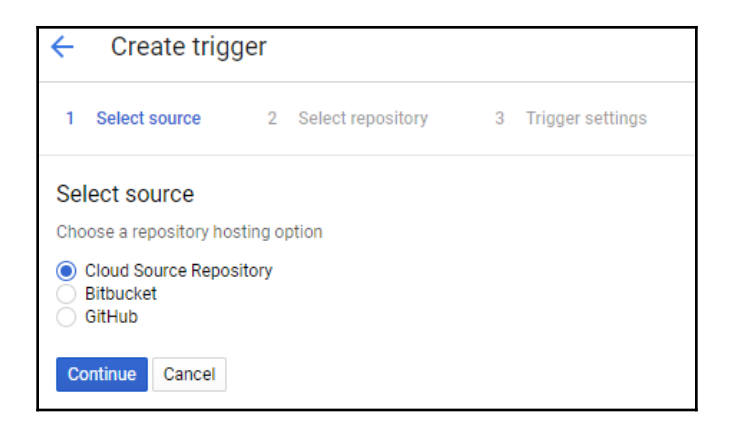

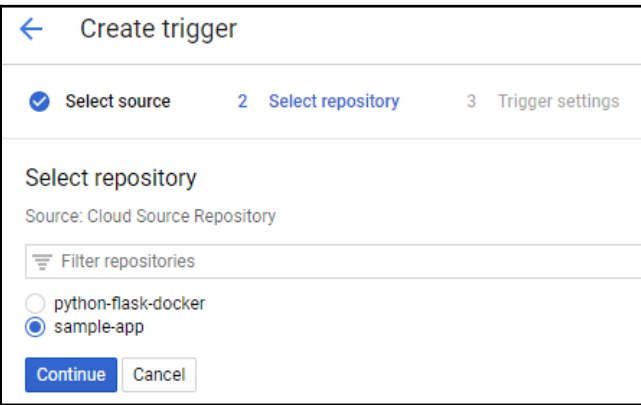

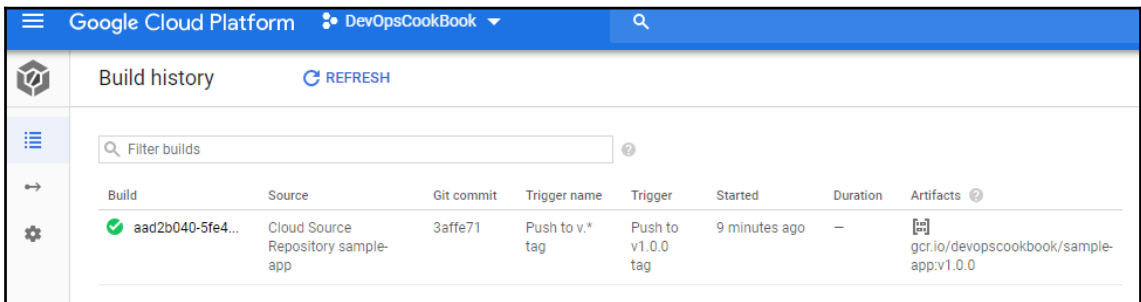

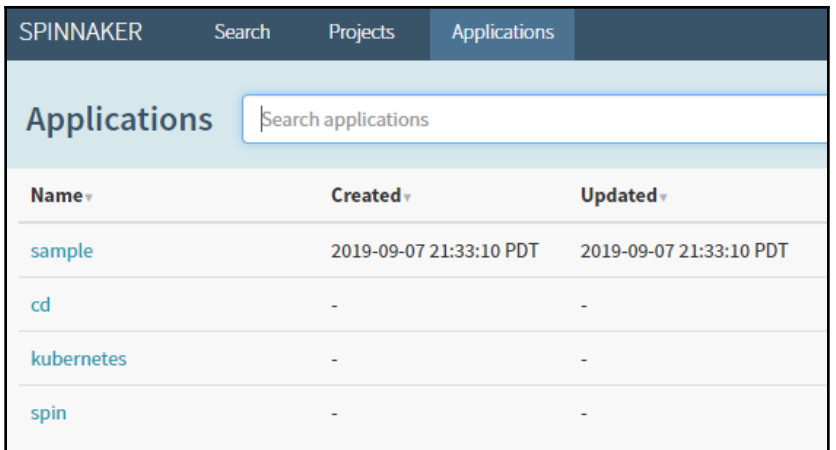

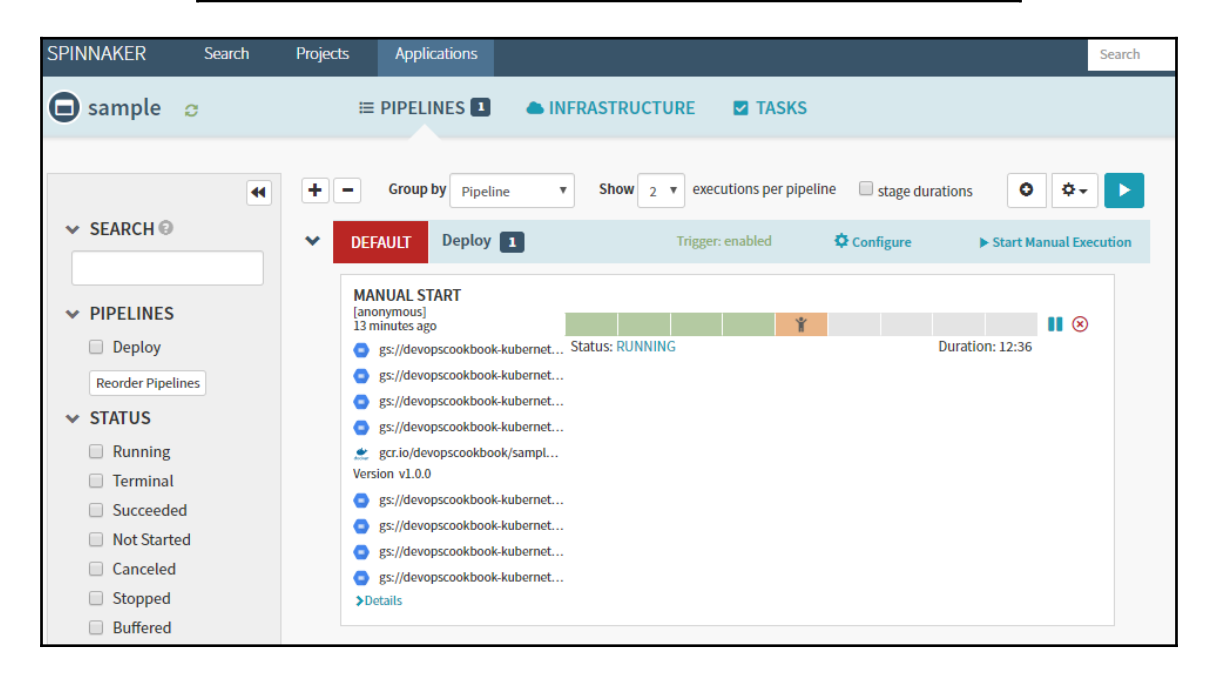

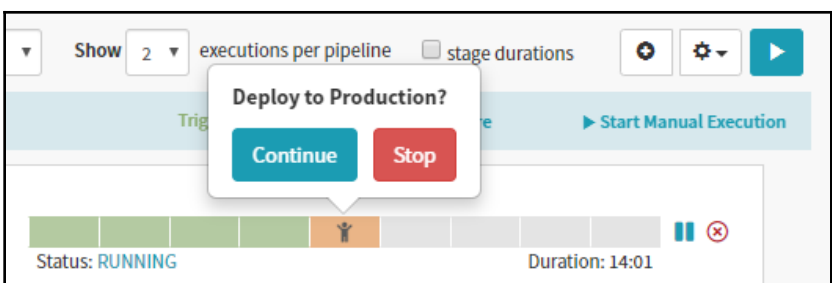

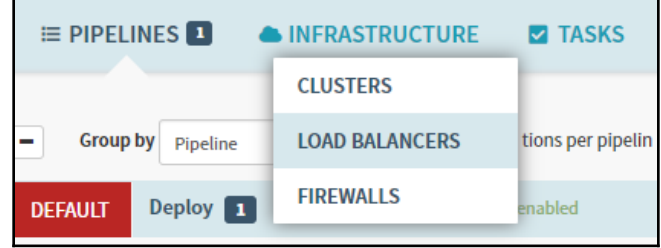

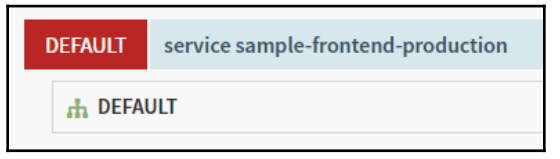

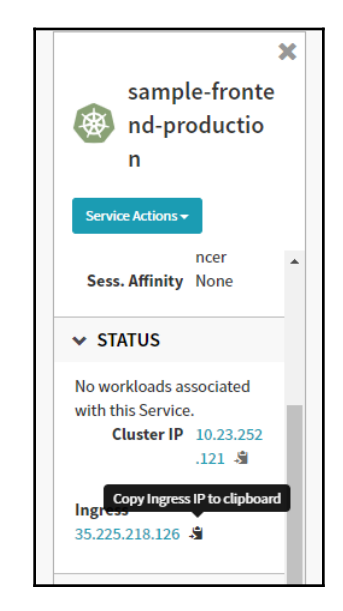

## Backend that serviced this request

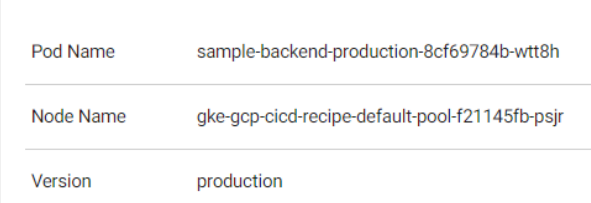

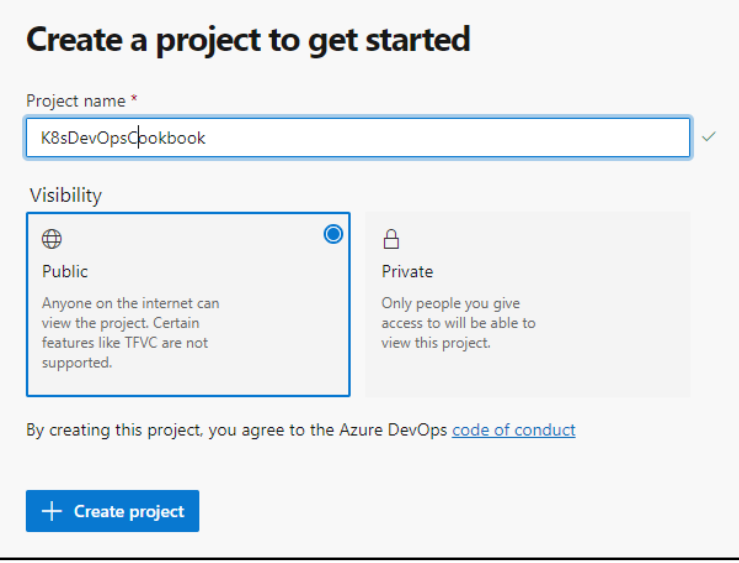

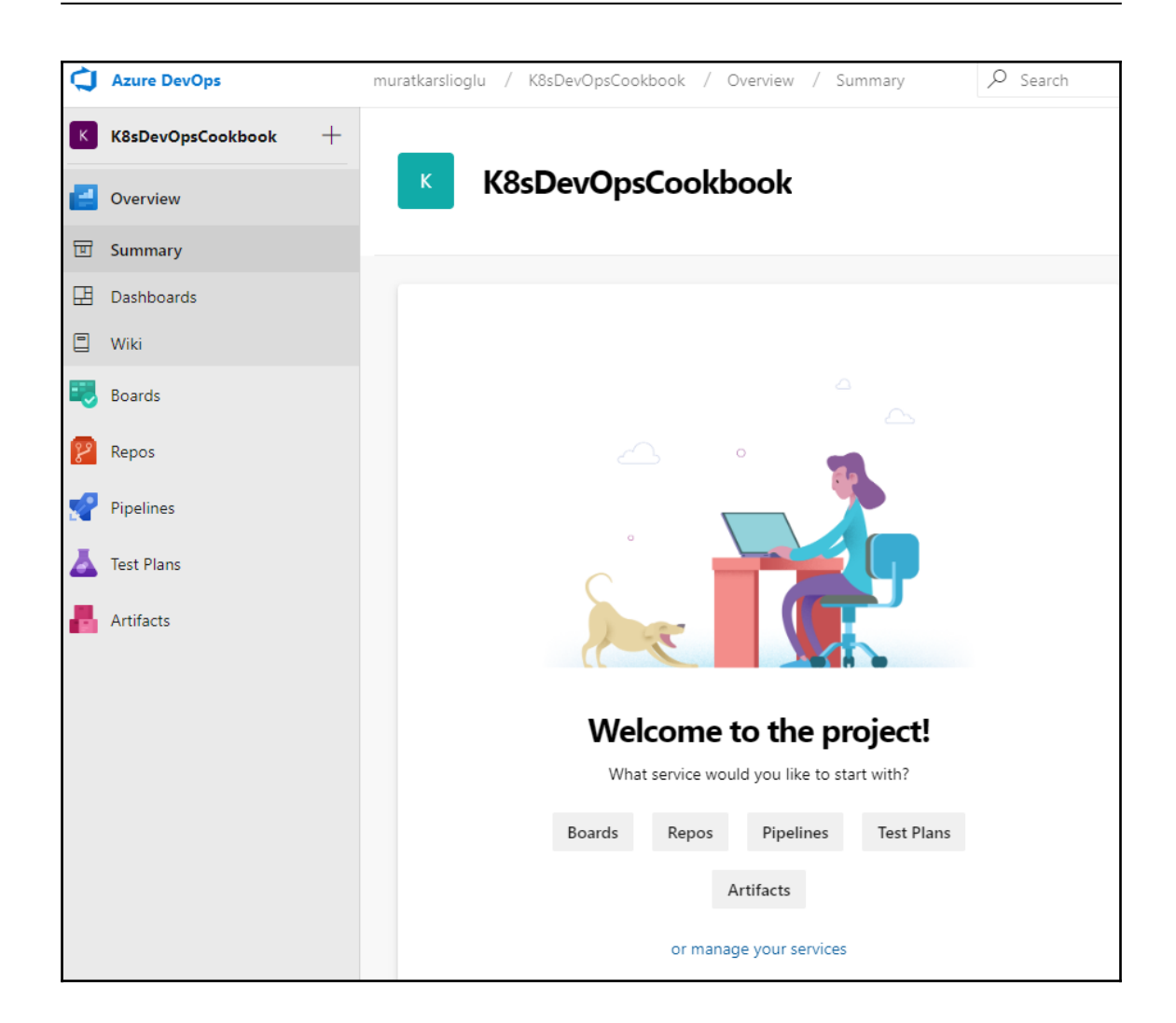

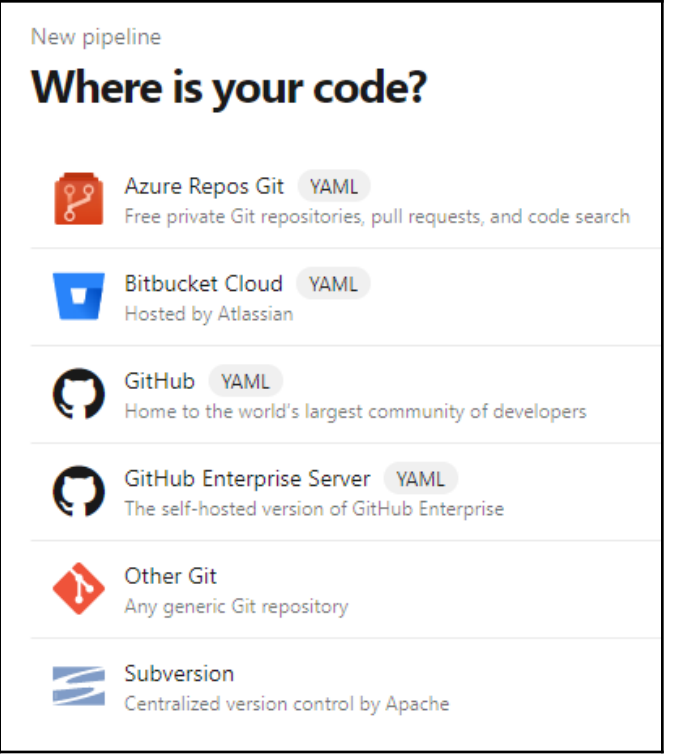

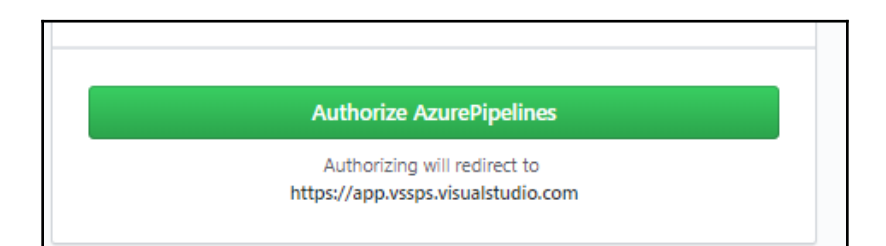

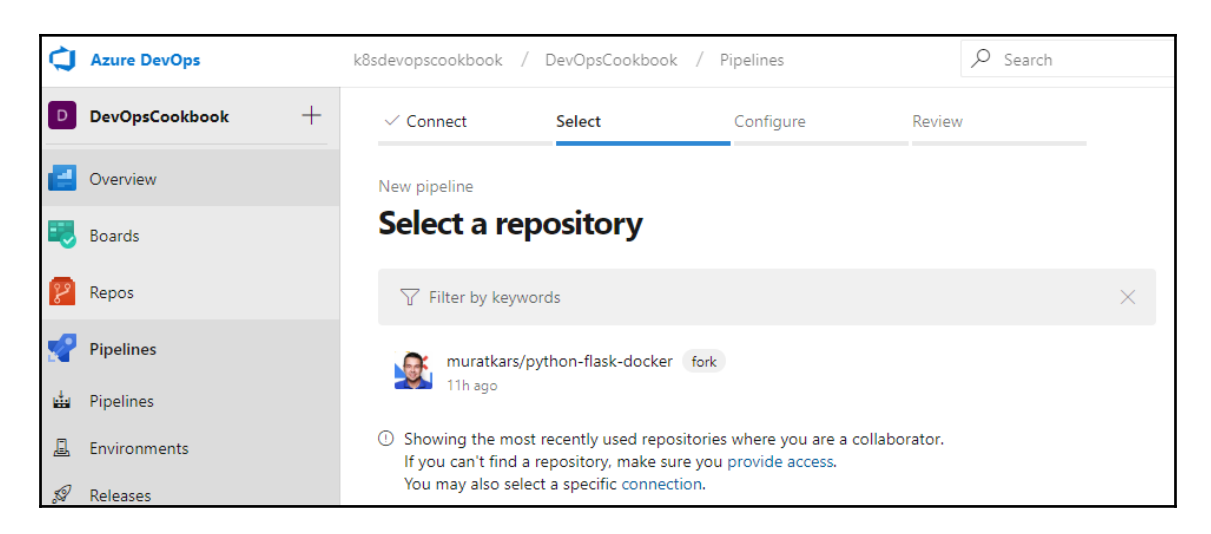

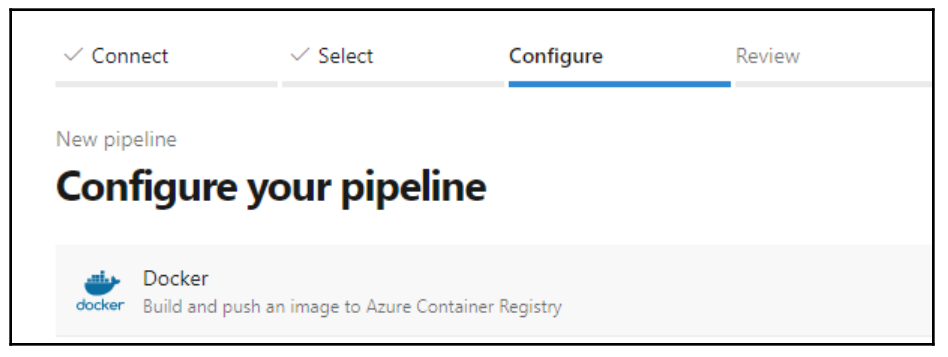

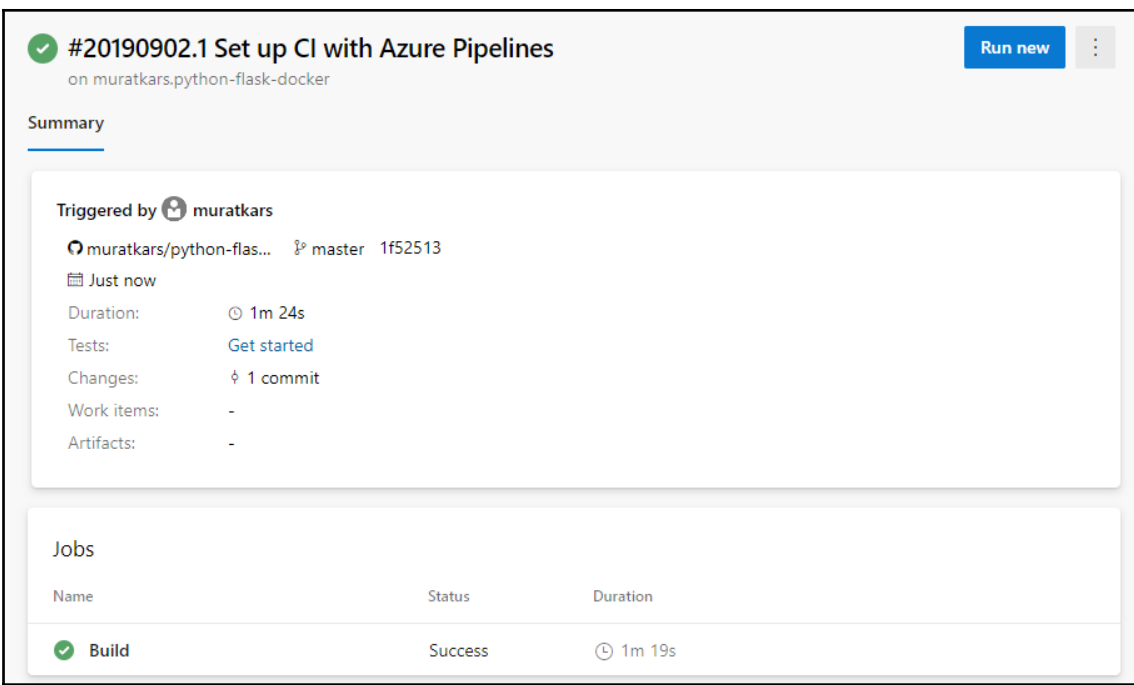

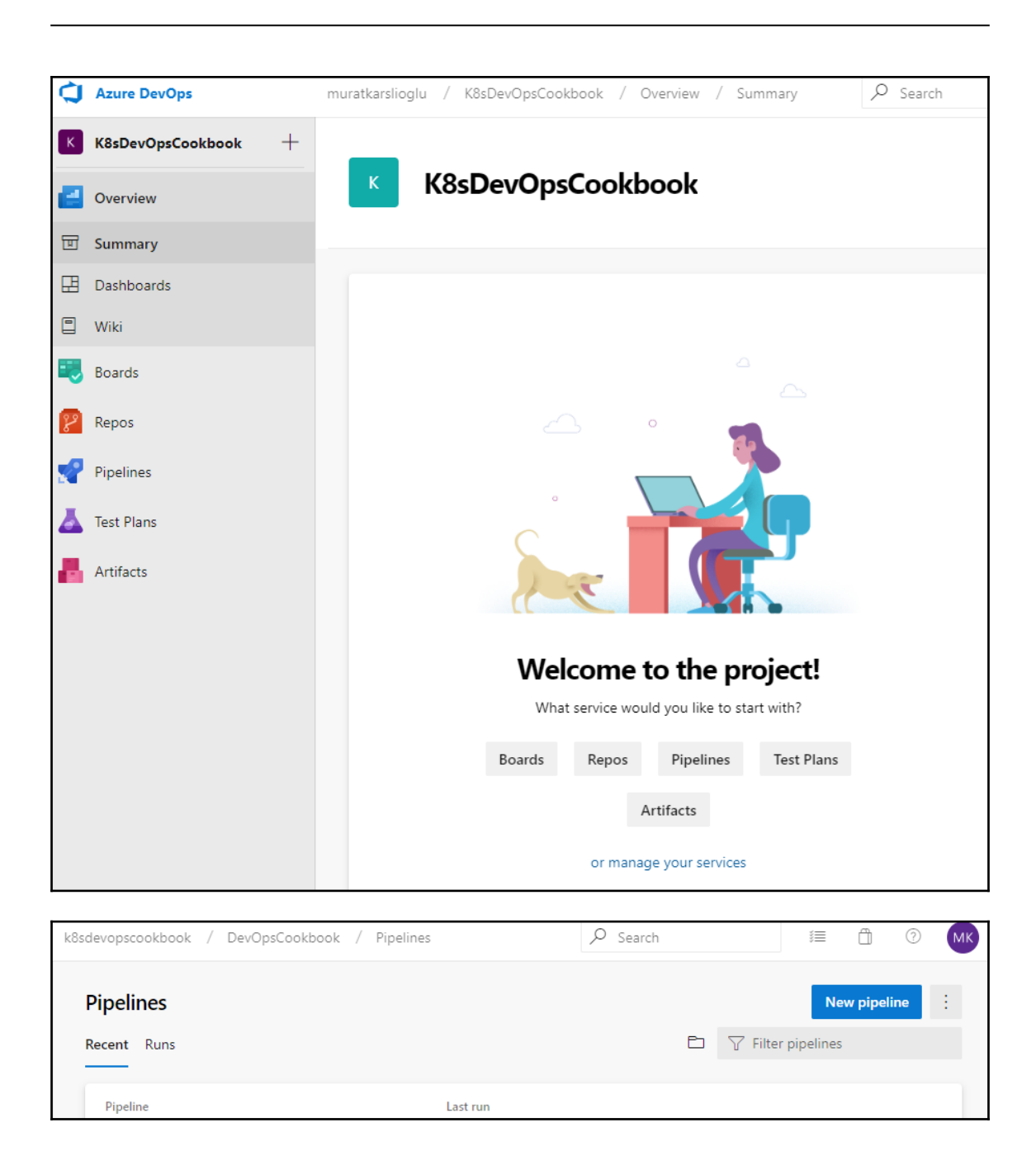

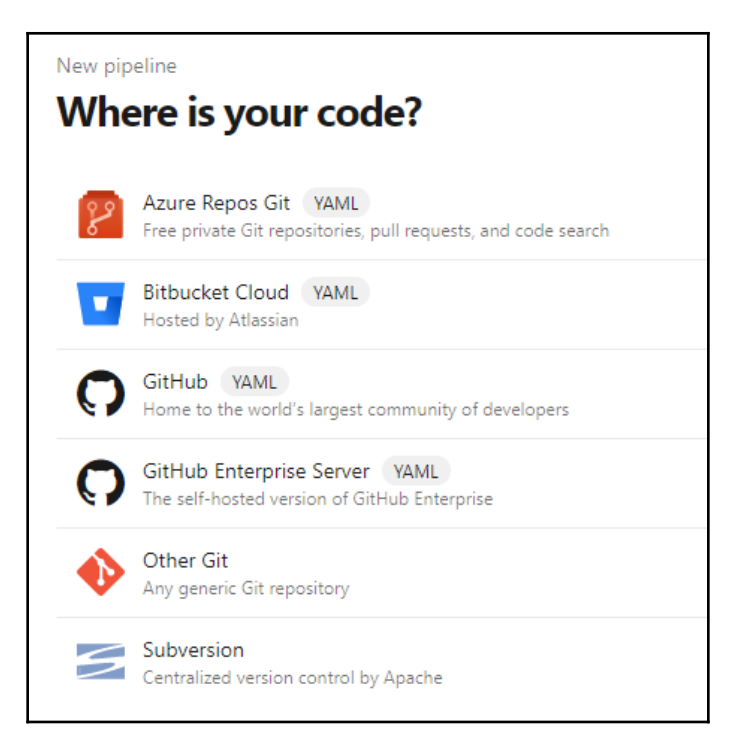

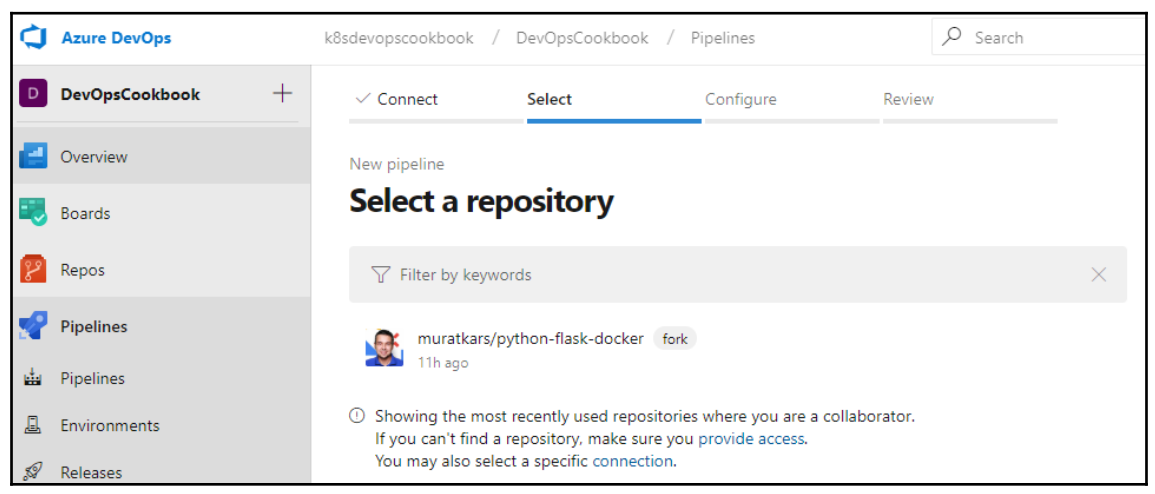

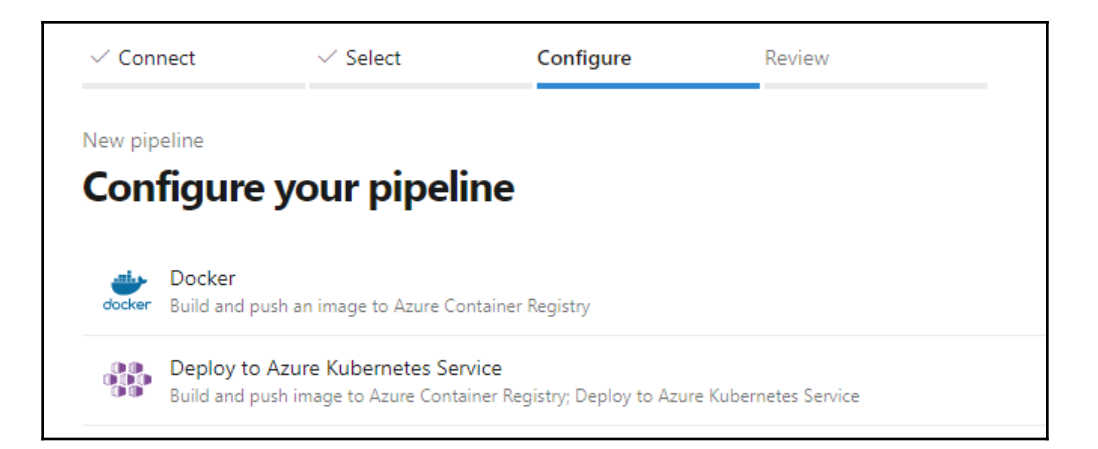

г

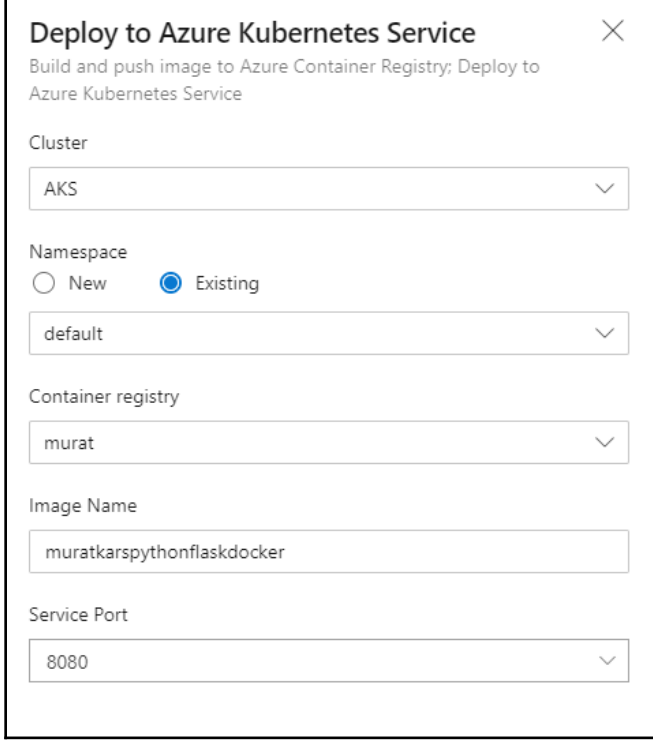

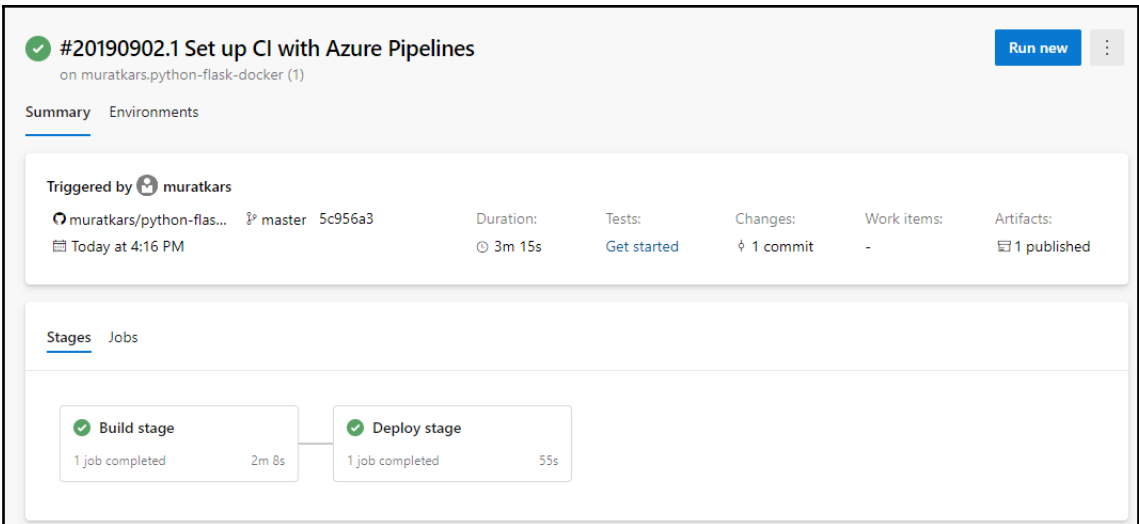

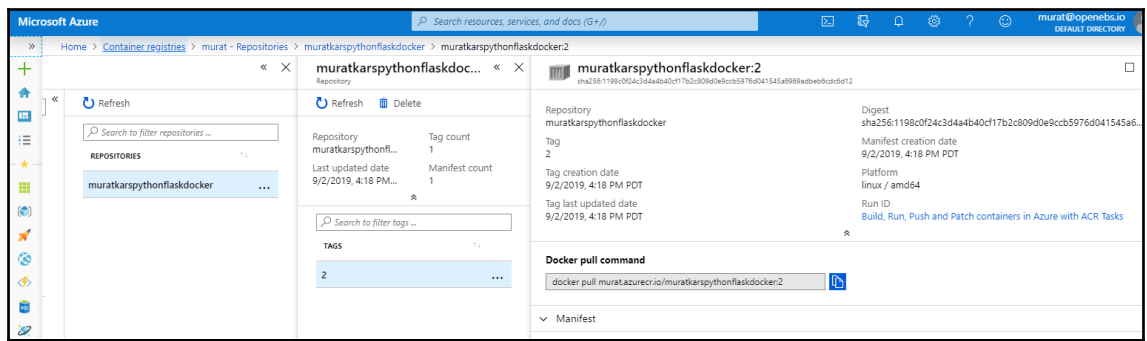

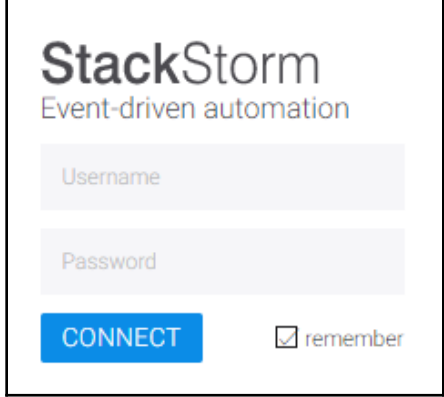

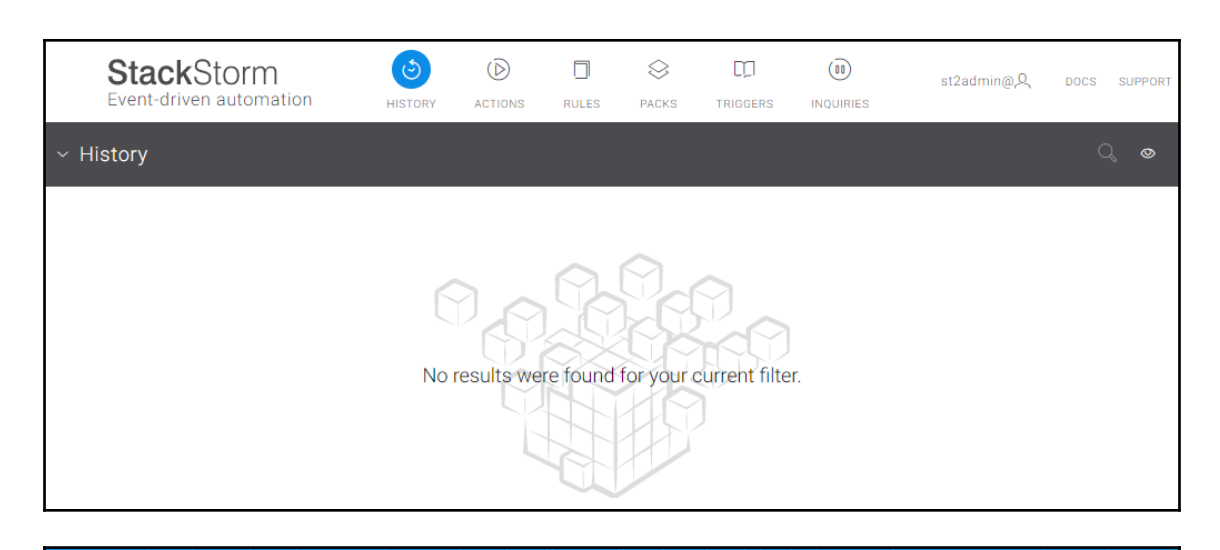

## **LE**Litmus

## **Chaos Charts for Kubernetes**

generic

Contribute Docs

Charts are pre-defined chaos experiments. Use these charts to inject chaos into cloud native applications and Kubernetes infrastructure.

**BROWSE - RUN - CONTRIBUTE** 

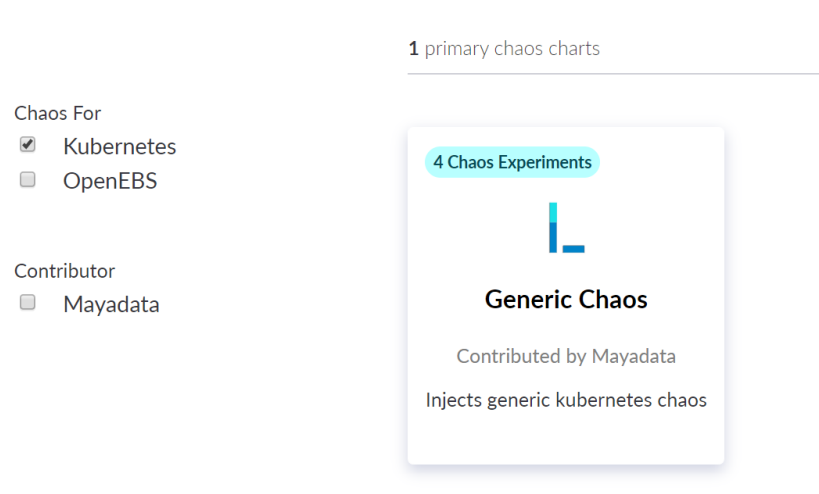

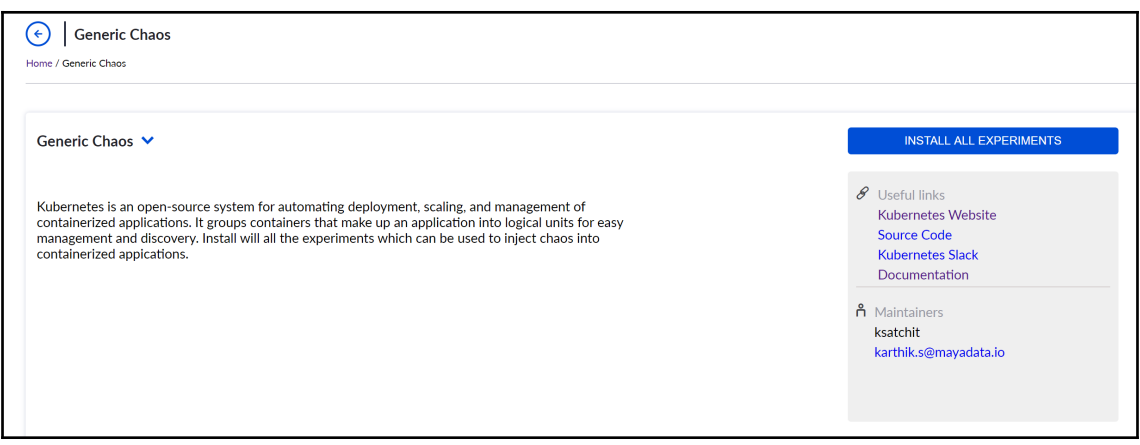

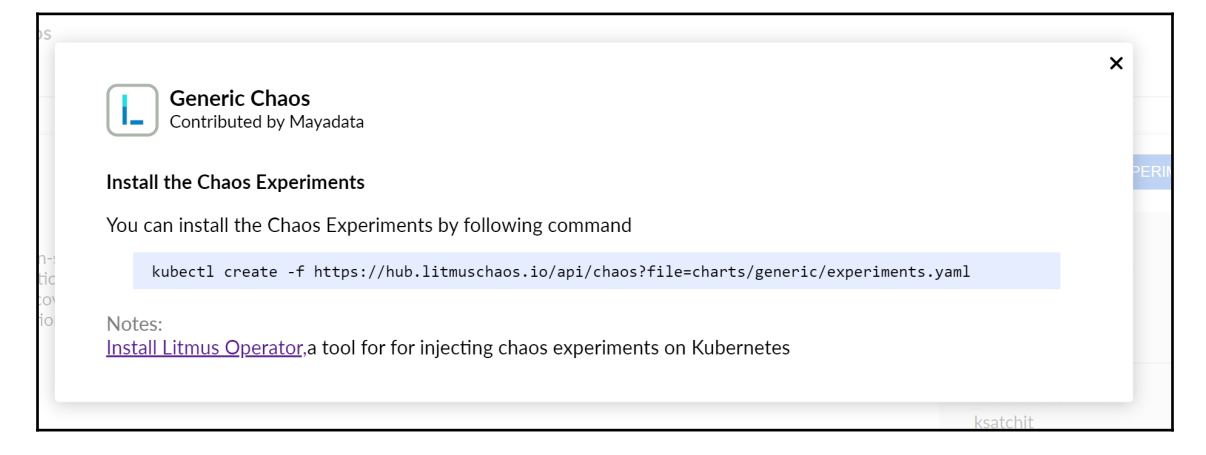

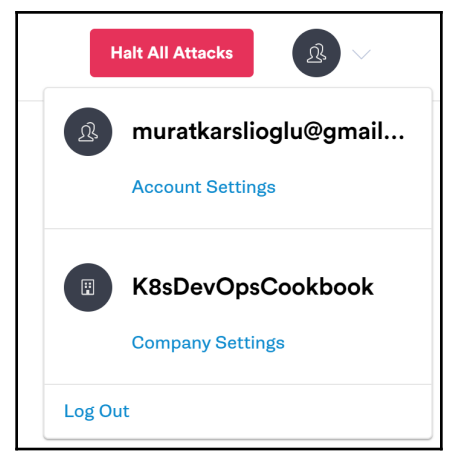

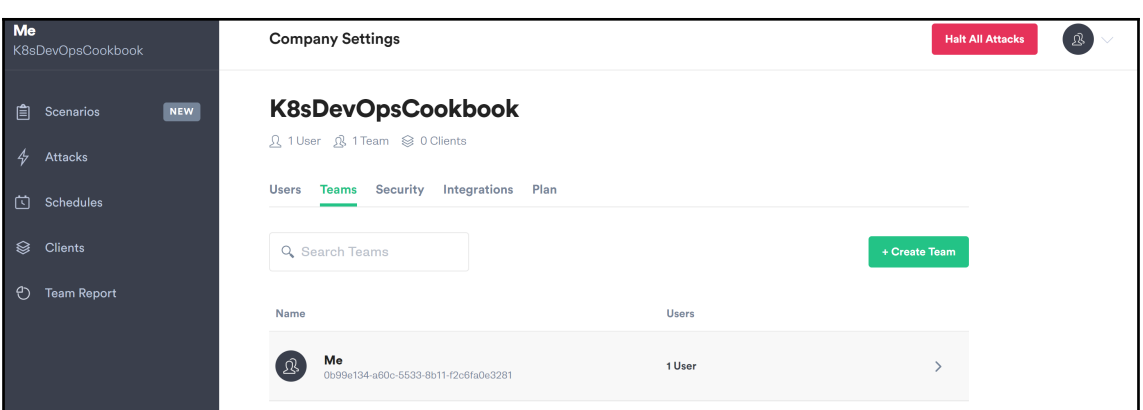

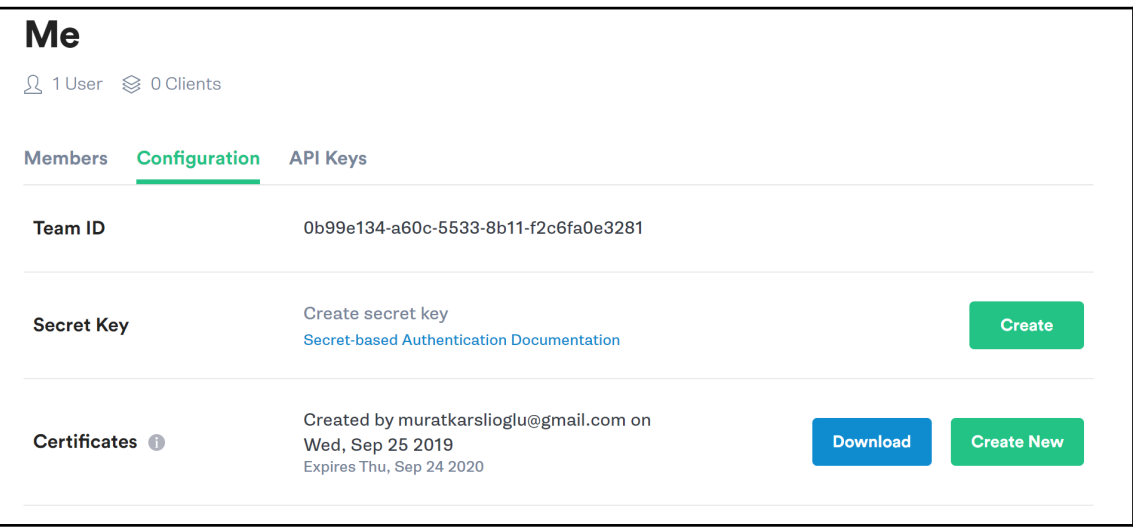

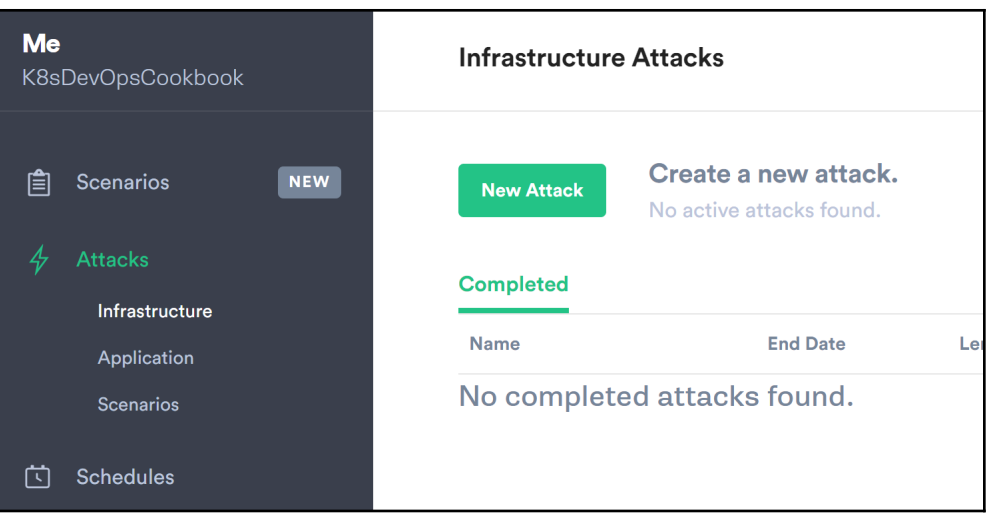

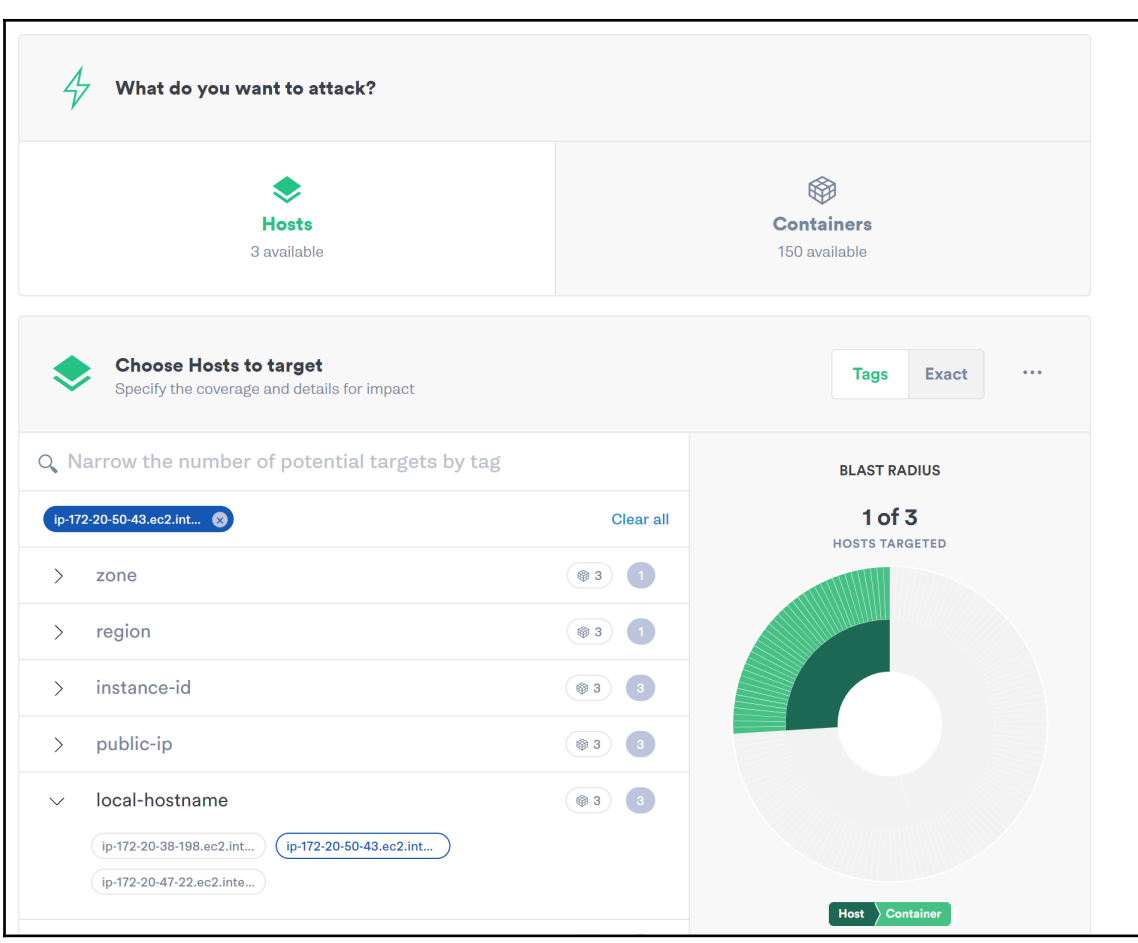

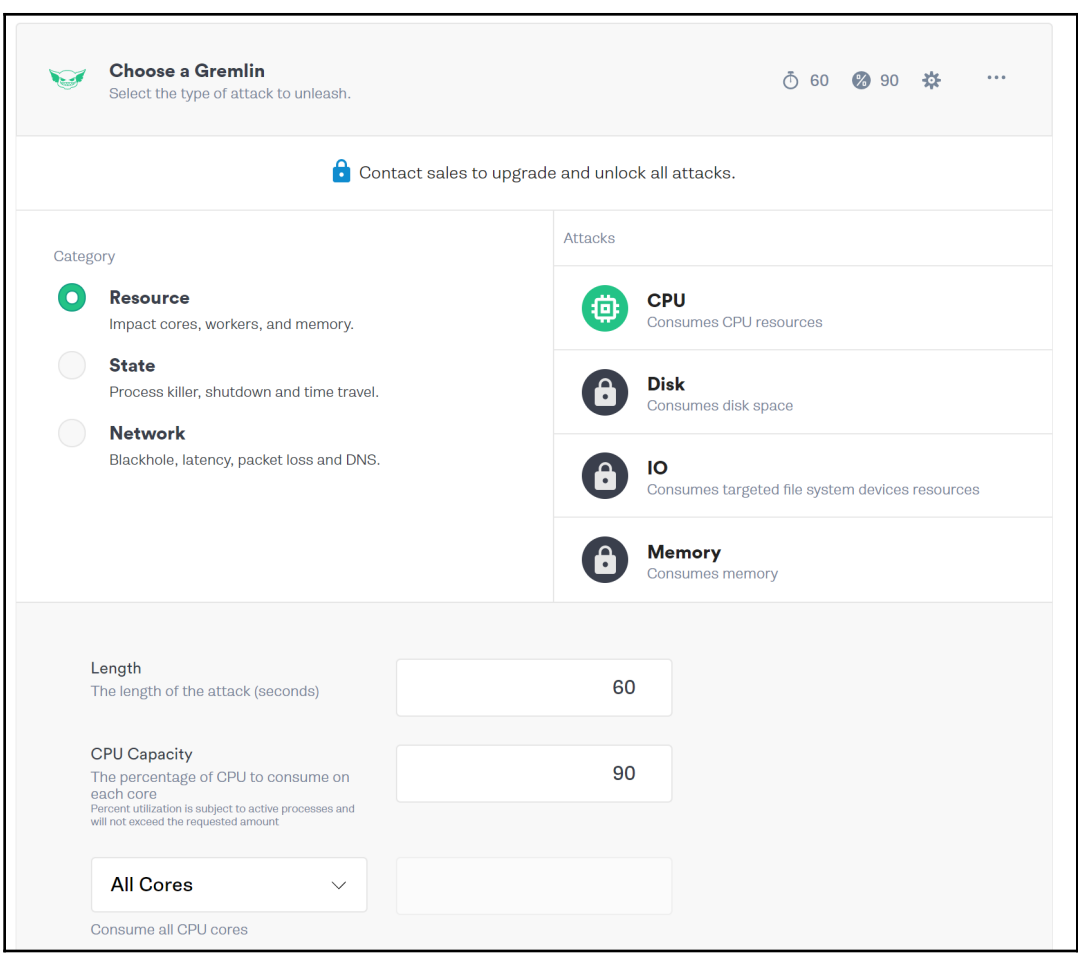

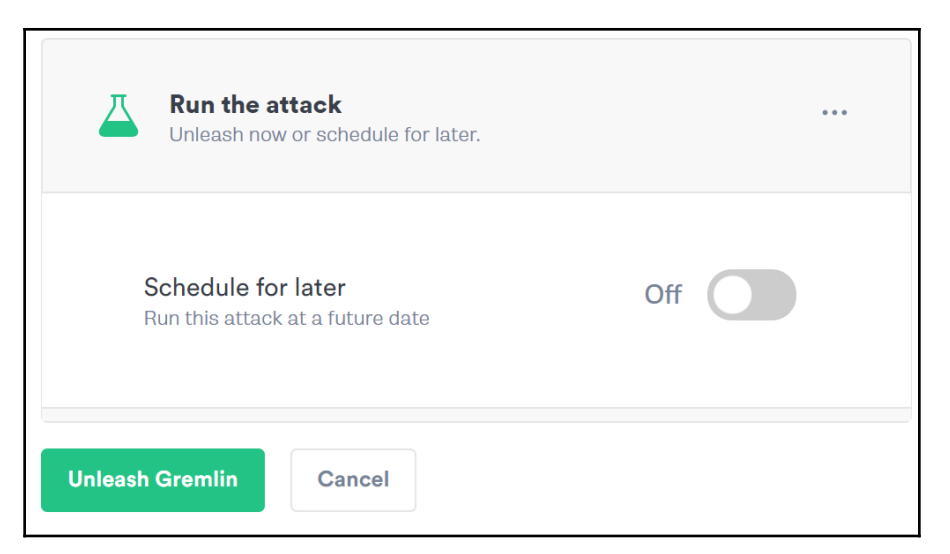

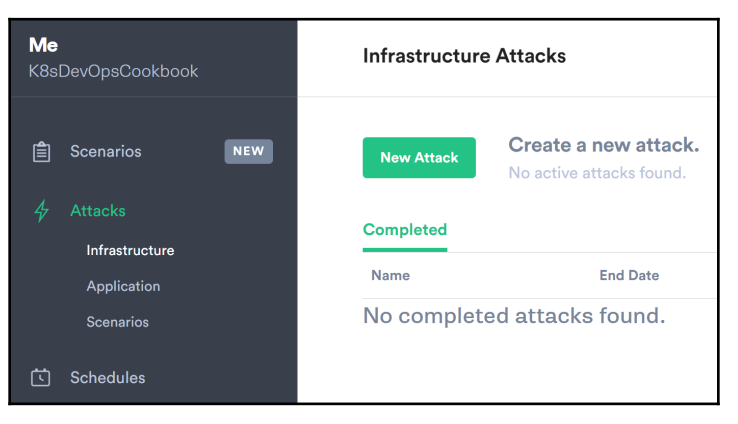

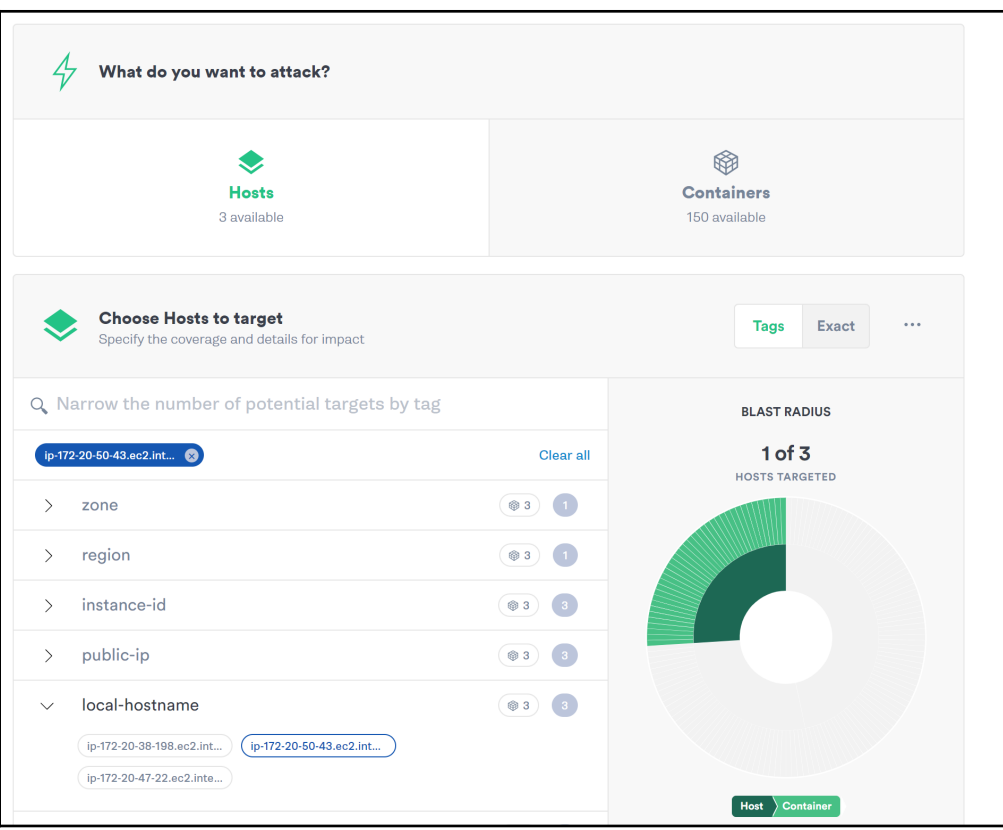

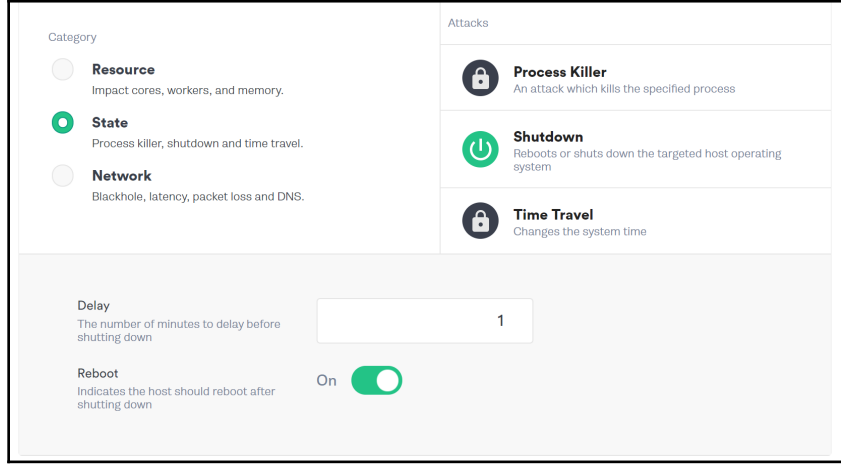

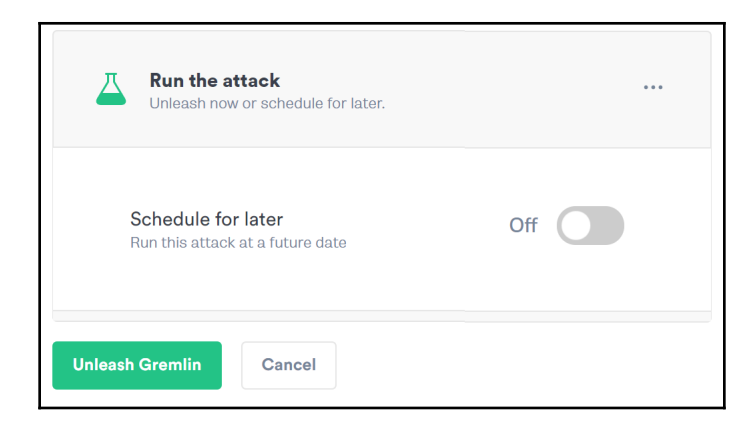

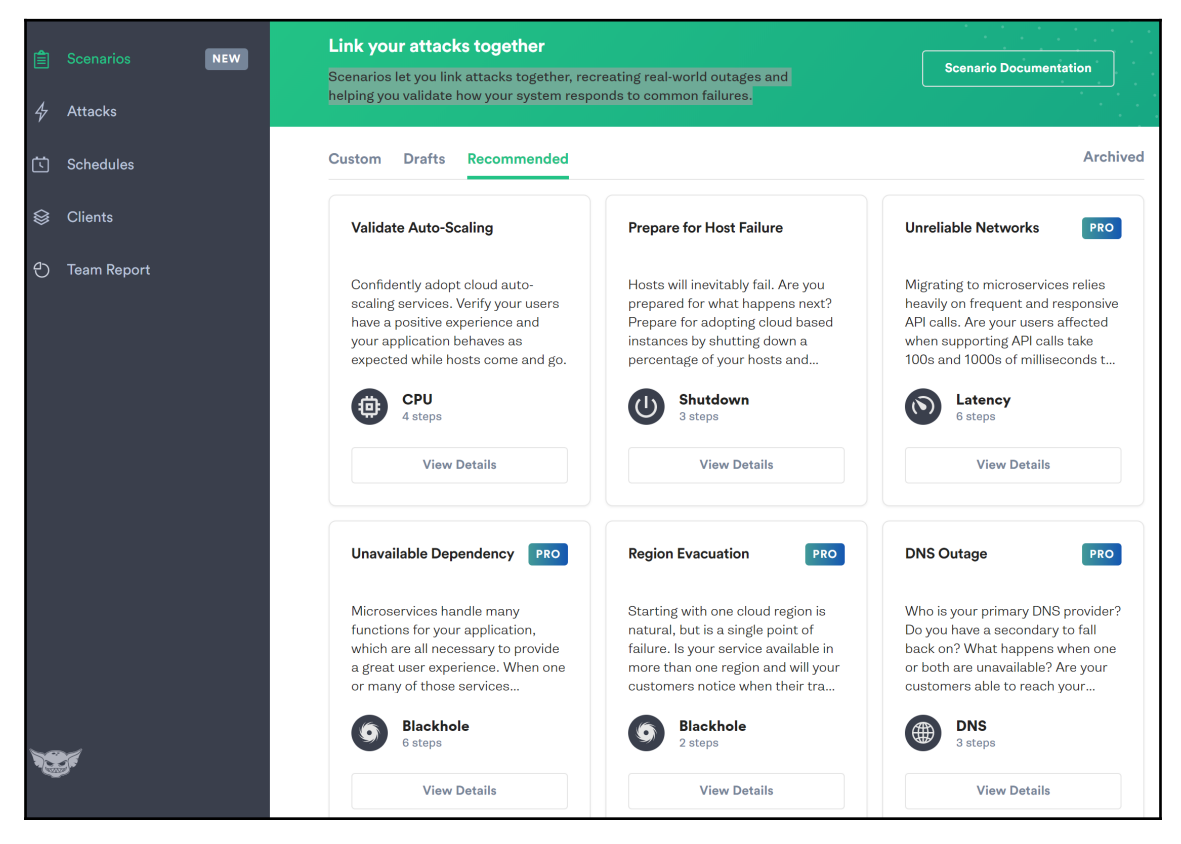

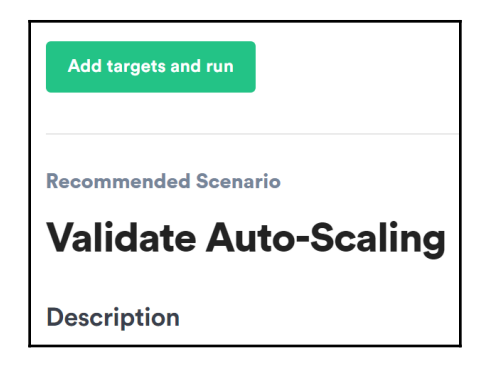

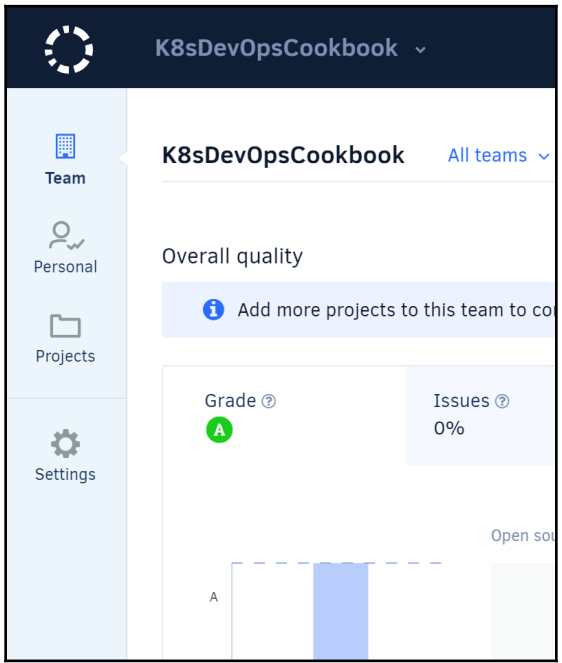

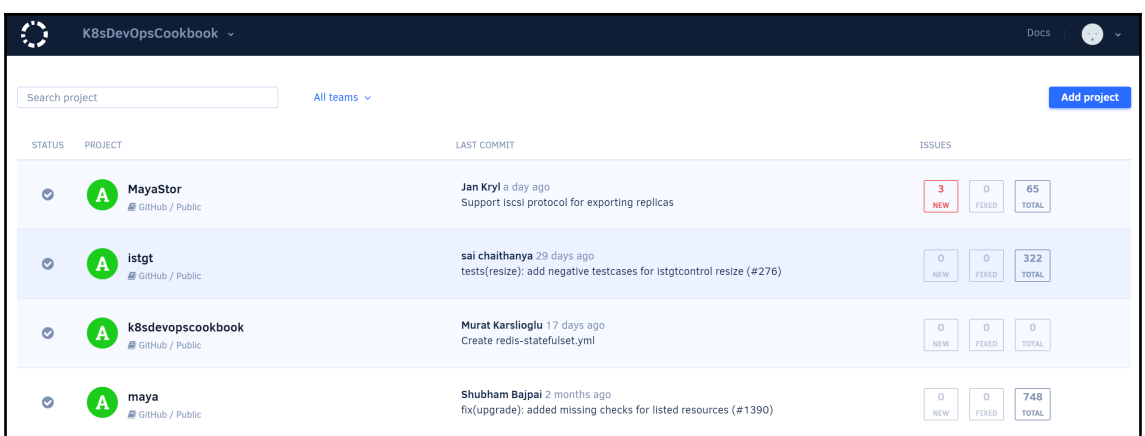

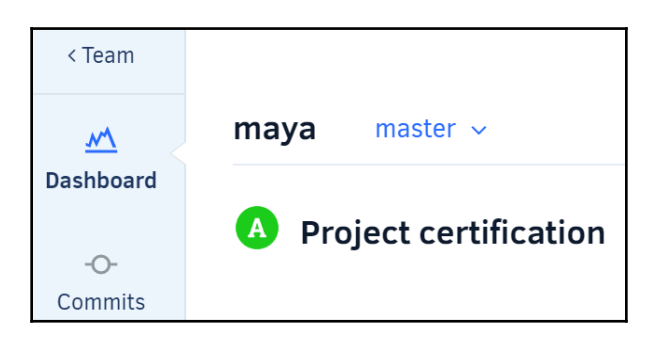

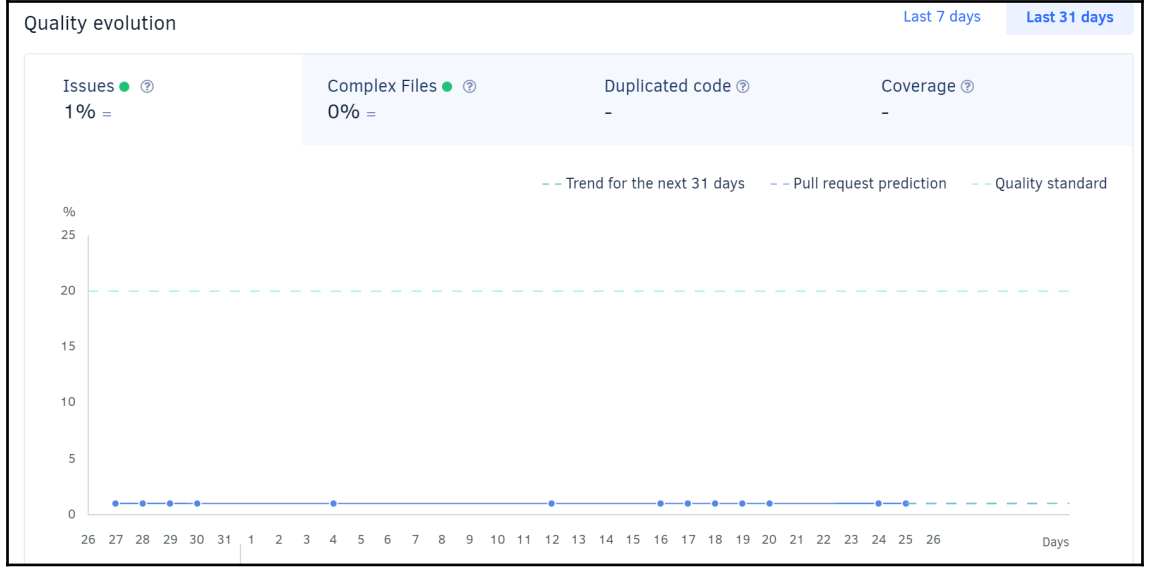

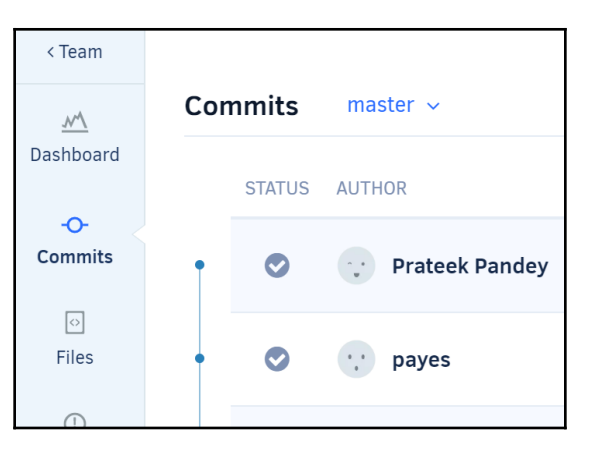

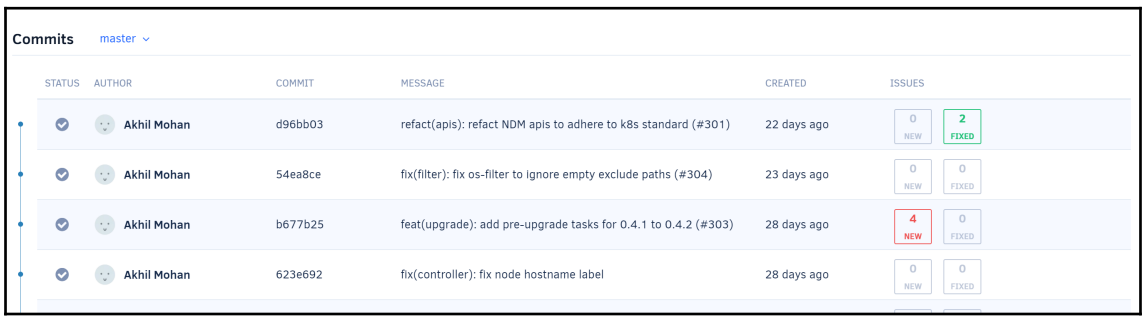

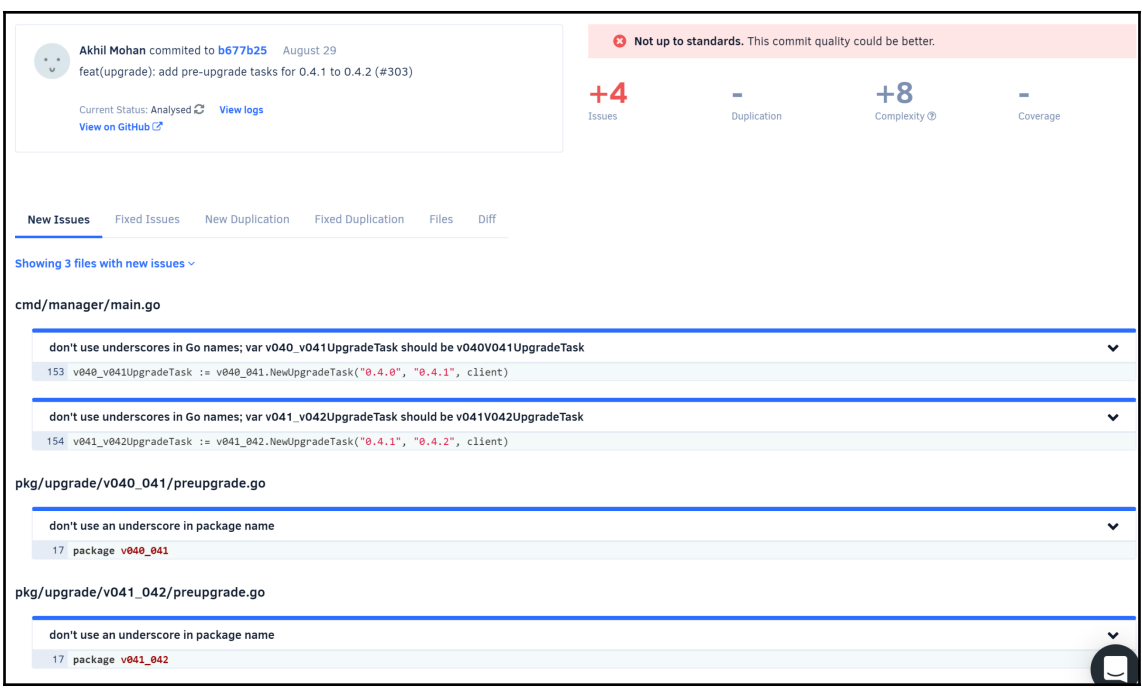

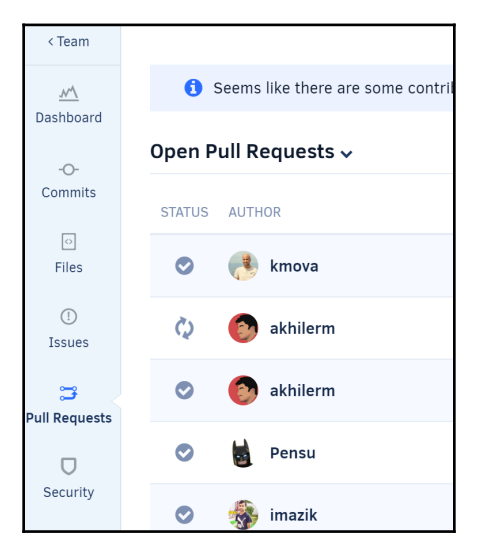

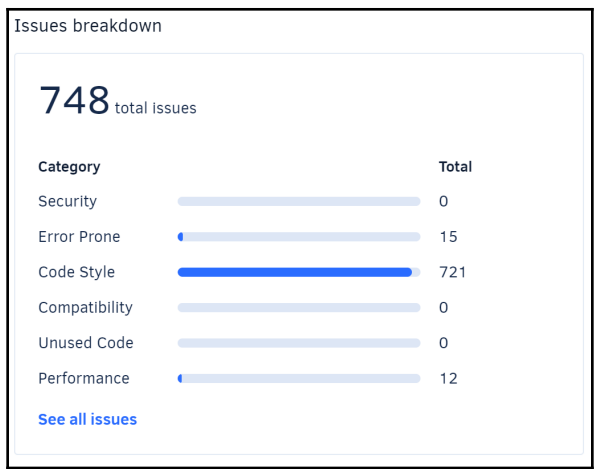

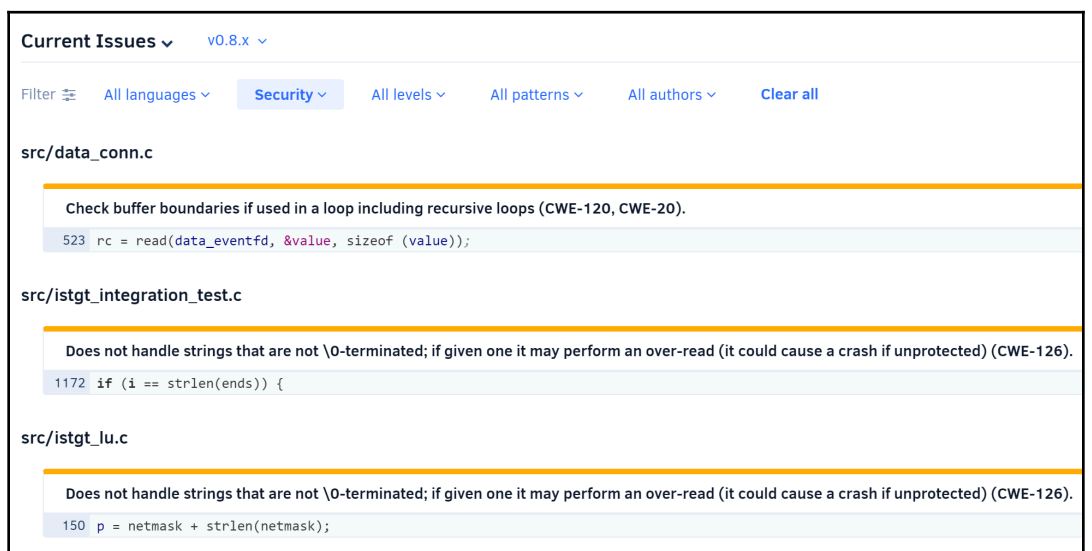

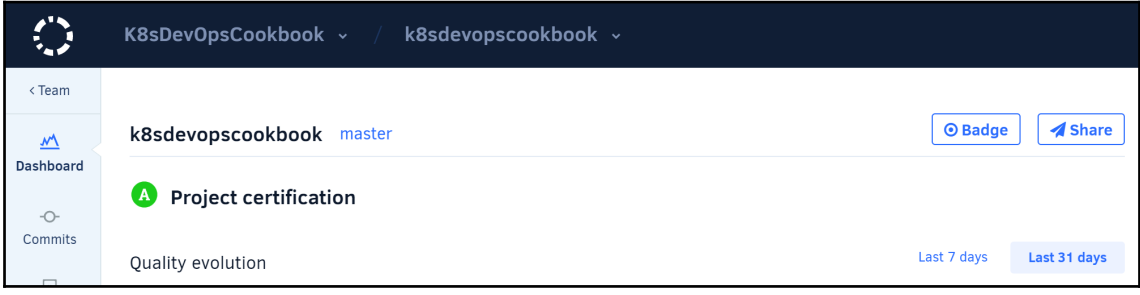

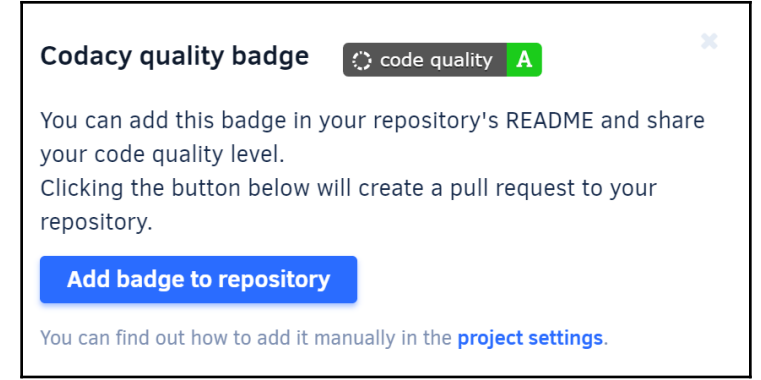

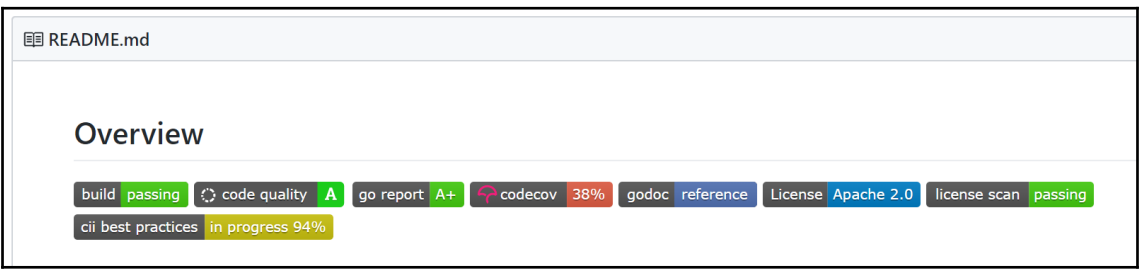

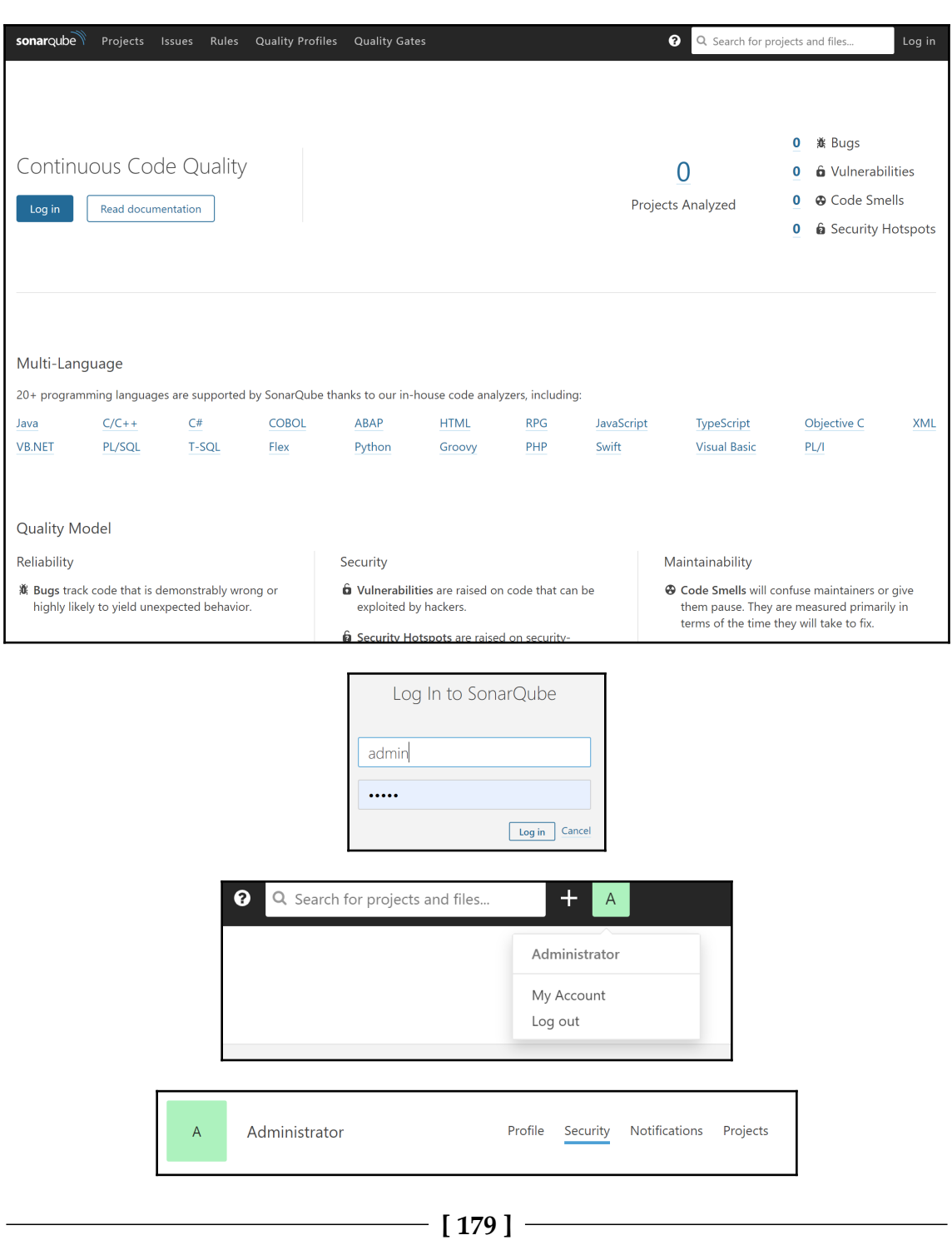

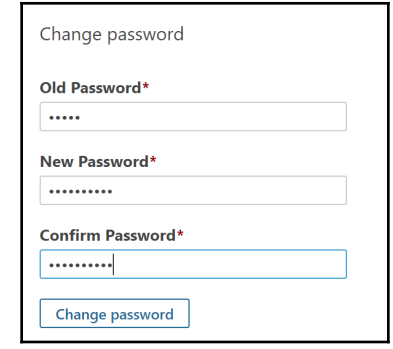

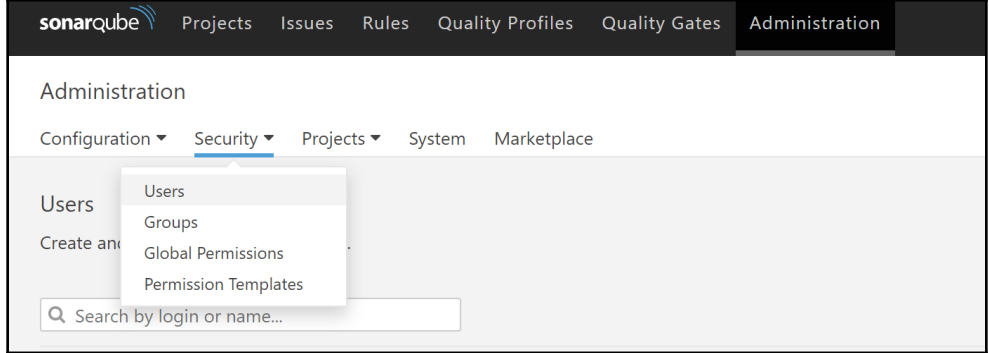

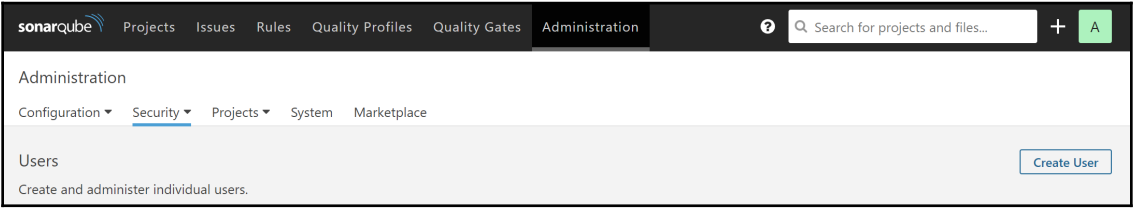
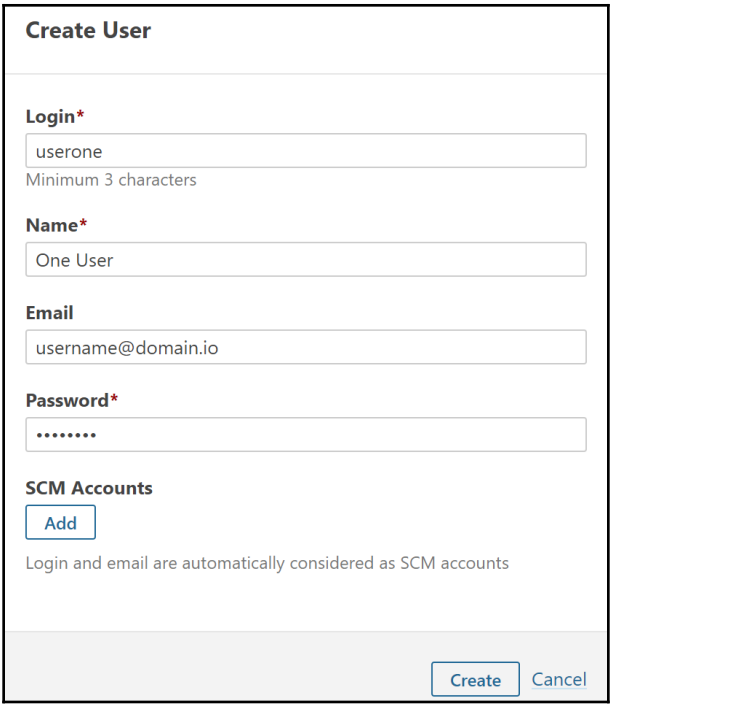

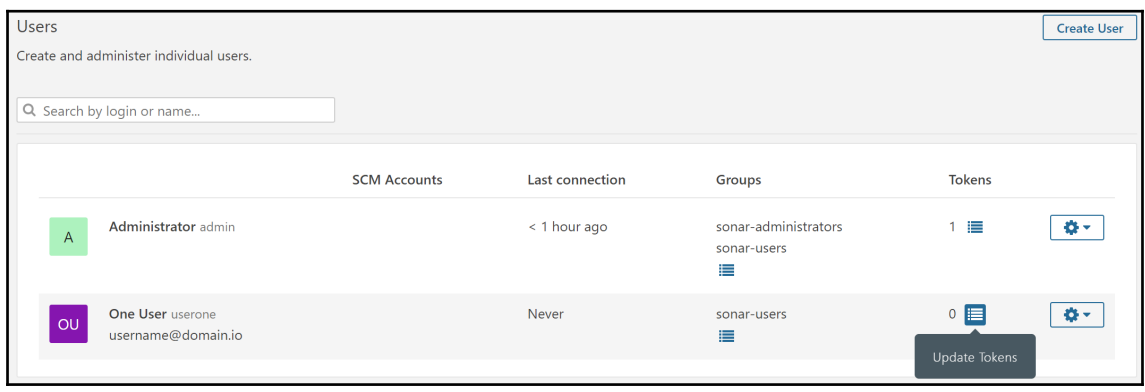

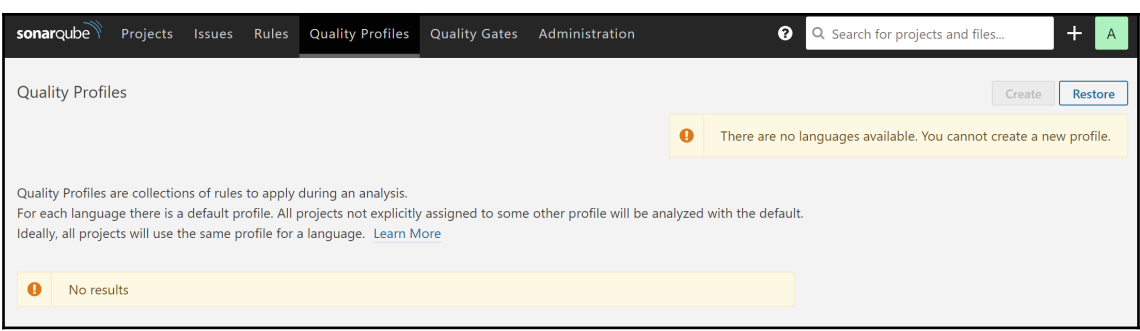

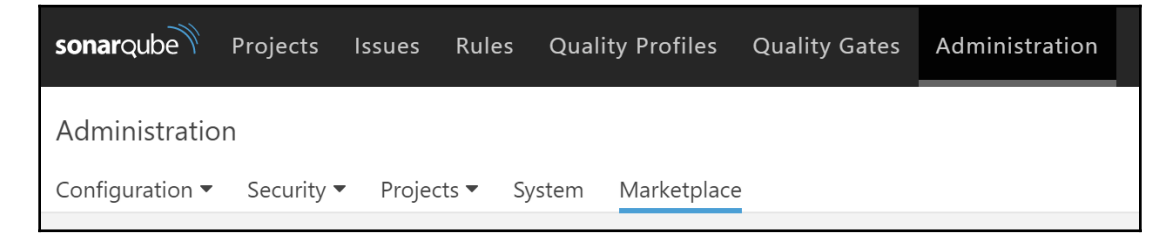

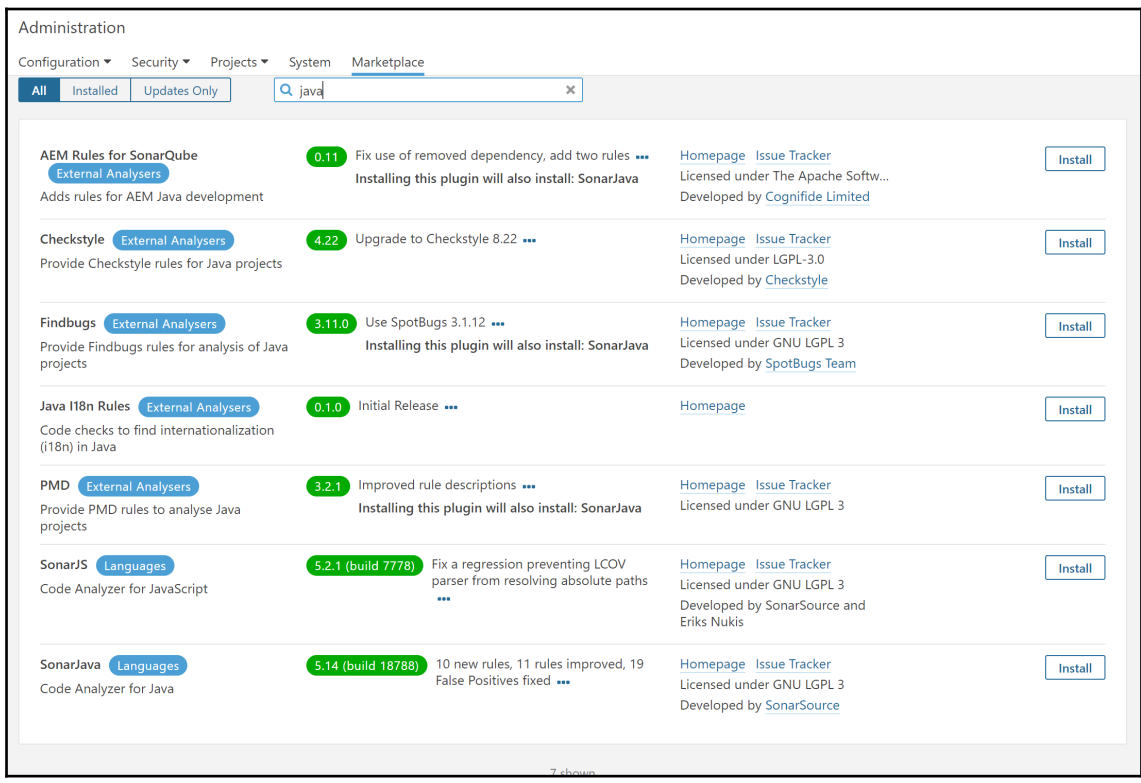

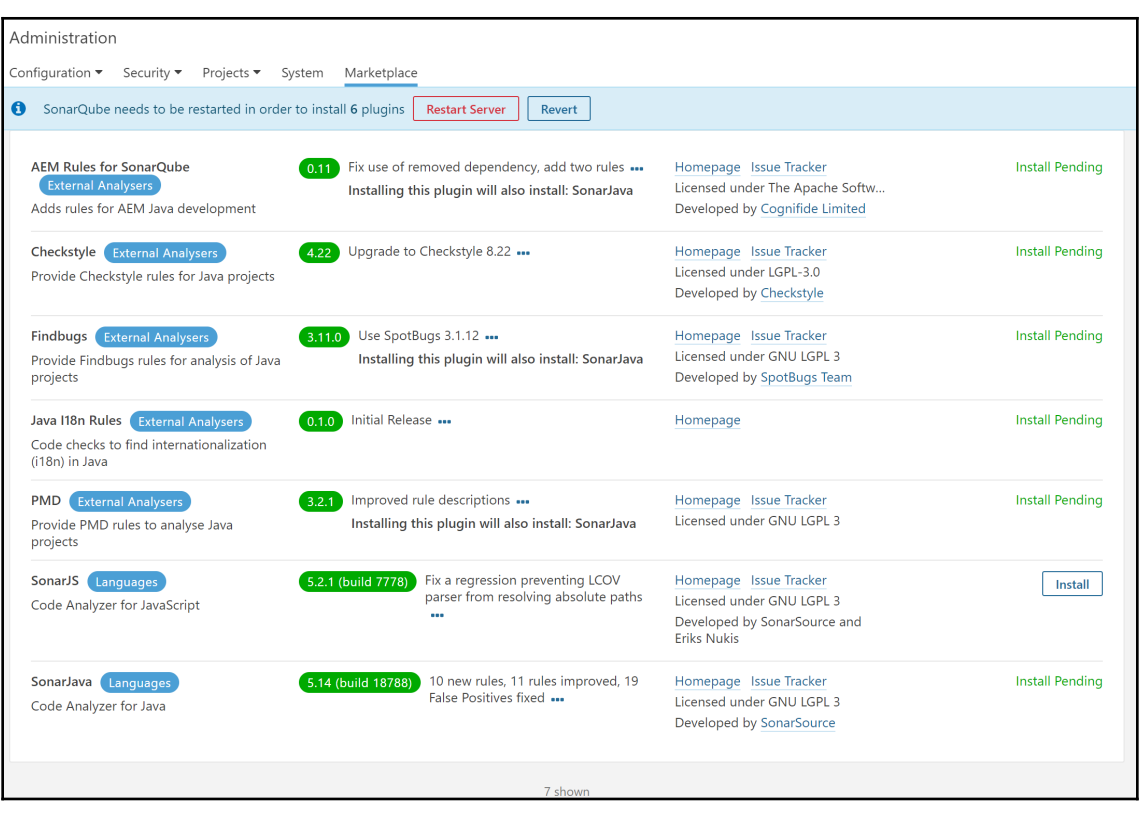

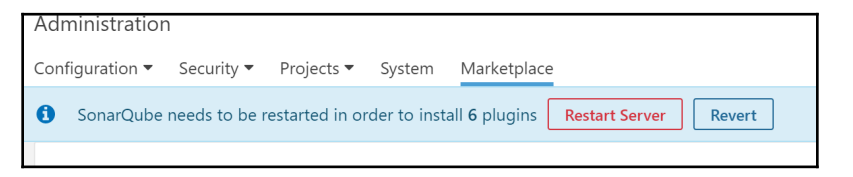

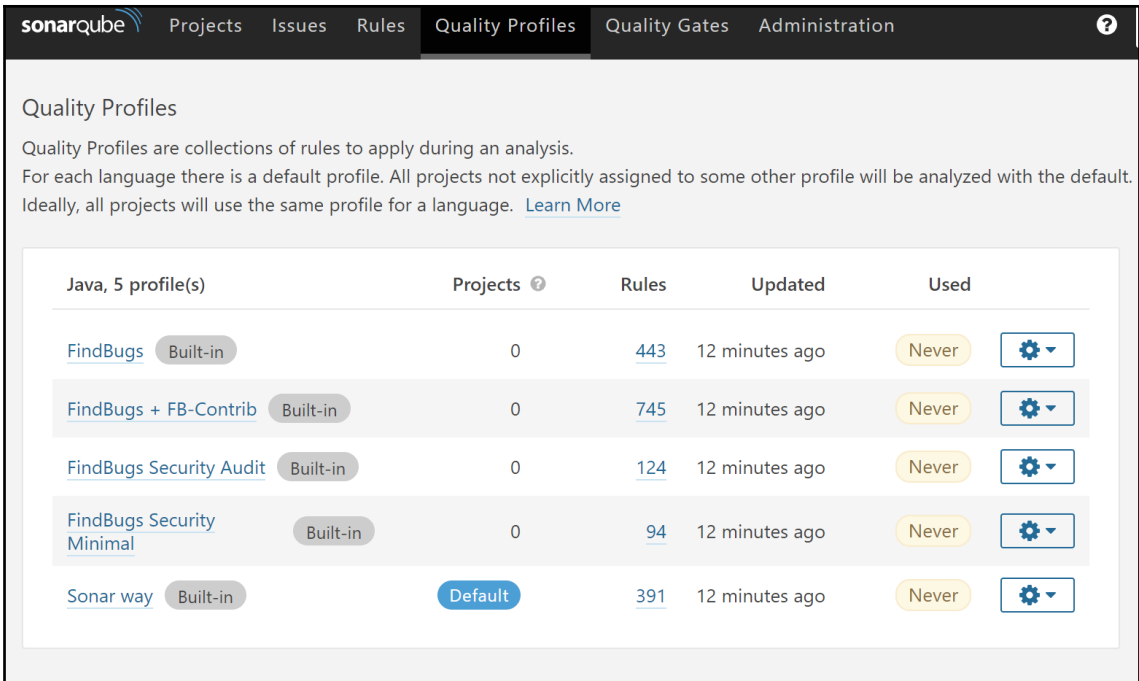

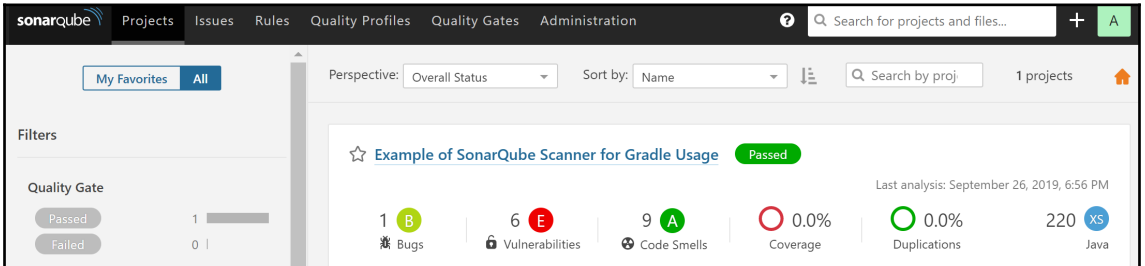

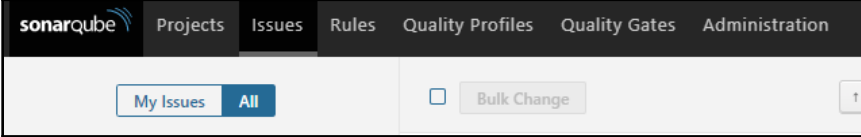

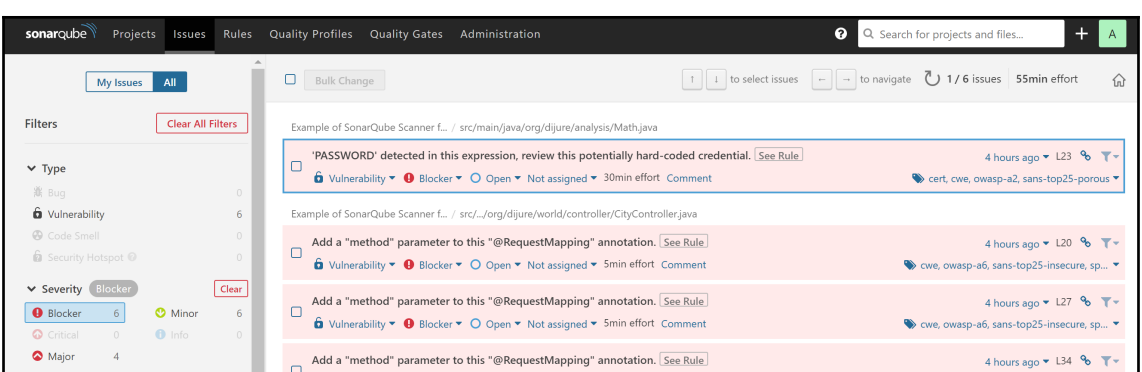

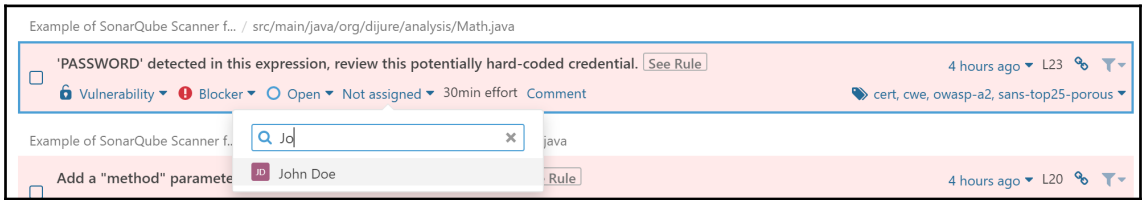

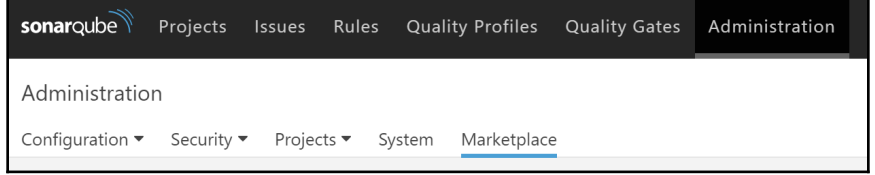

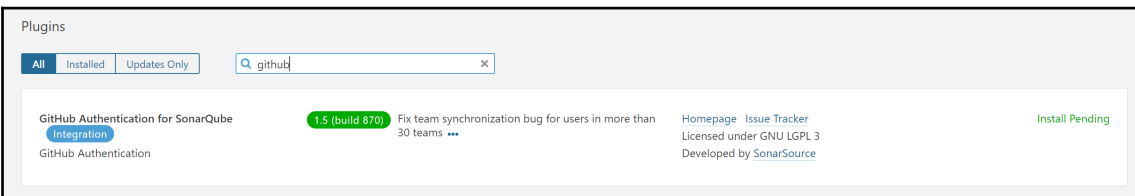

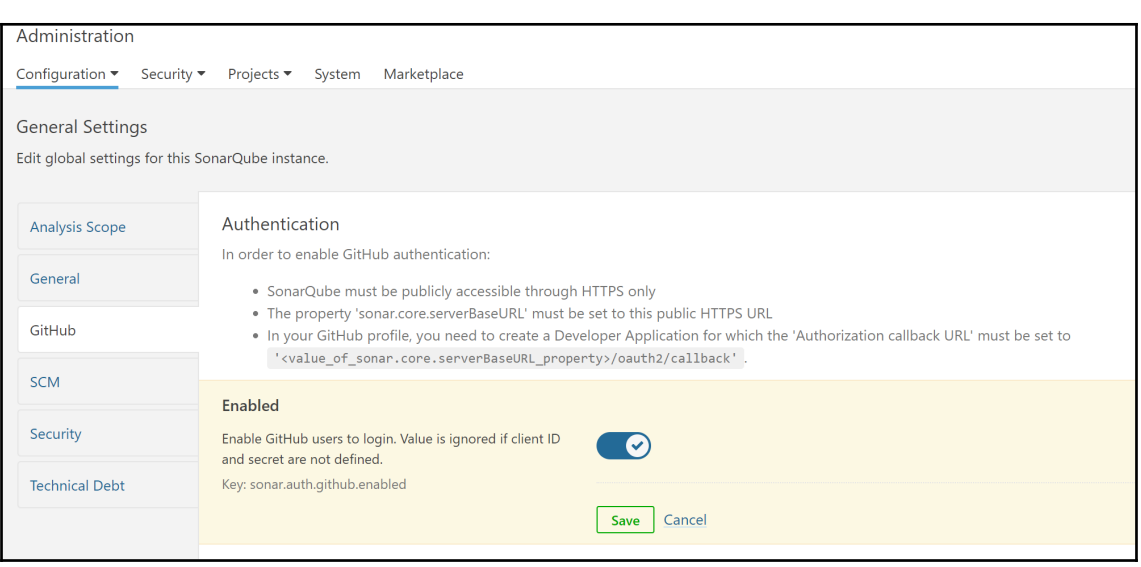

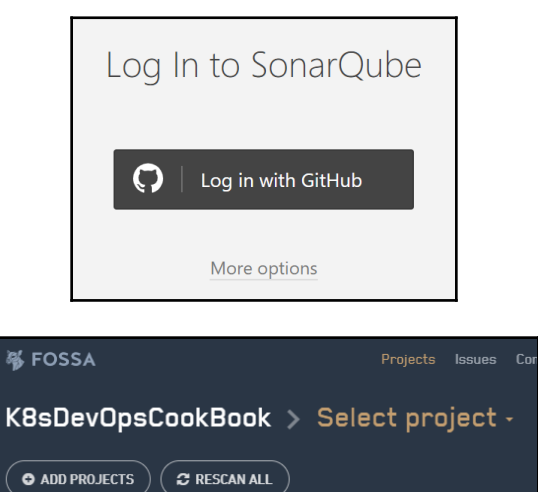

 $\big($   $\bullet$  add projects  $\big)$ 

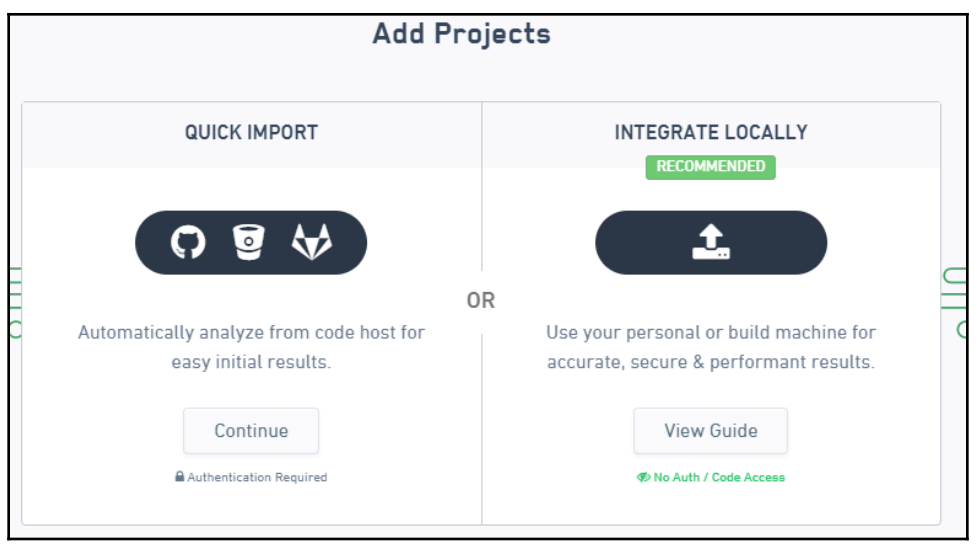

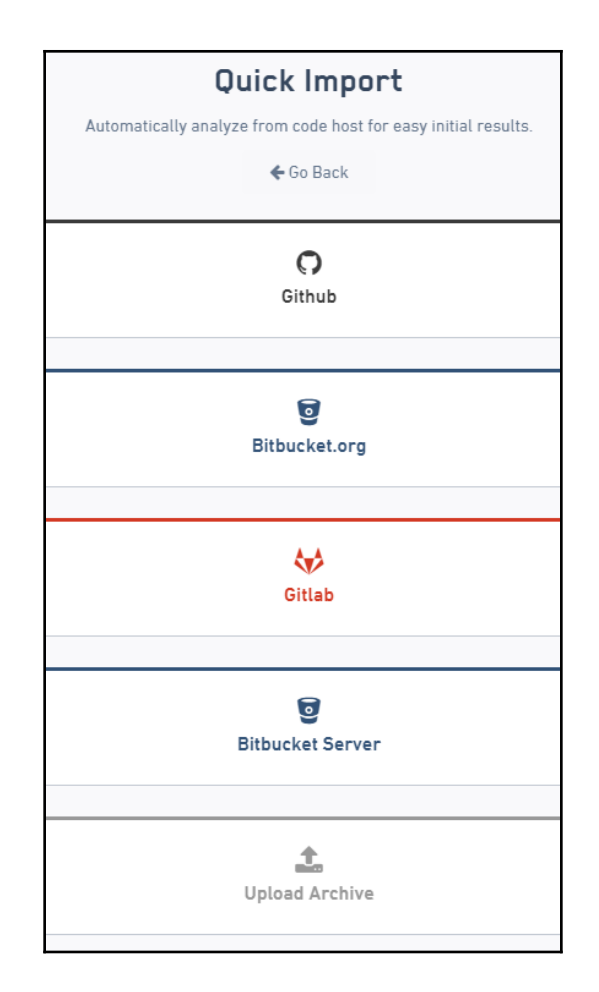

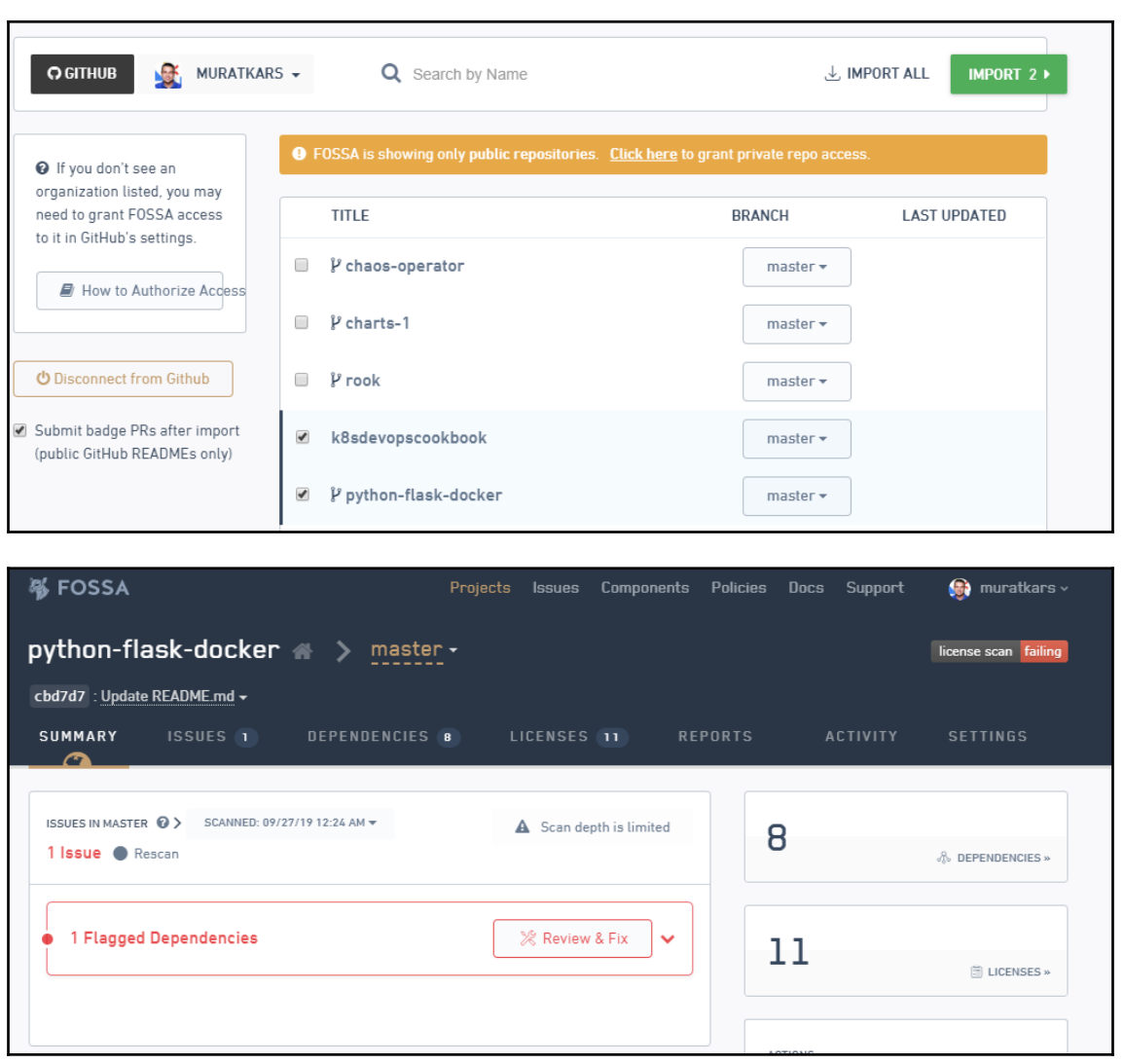

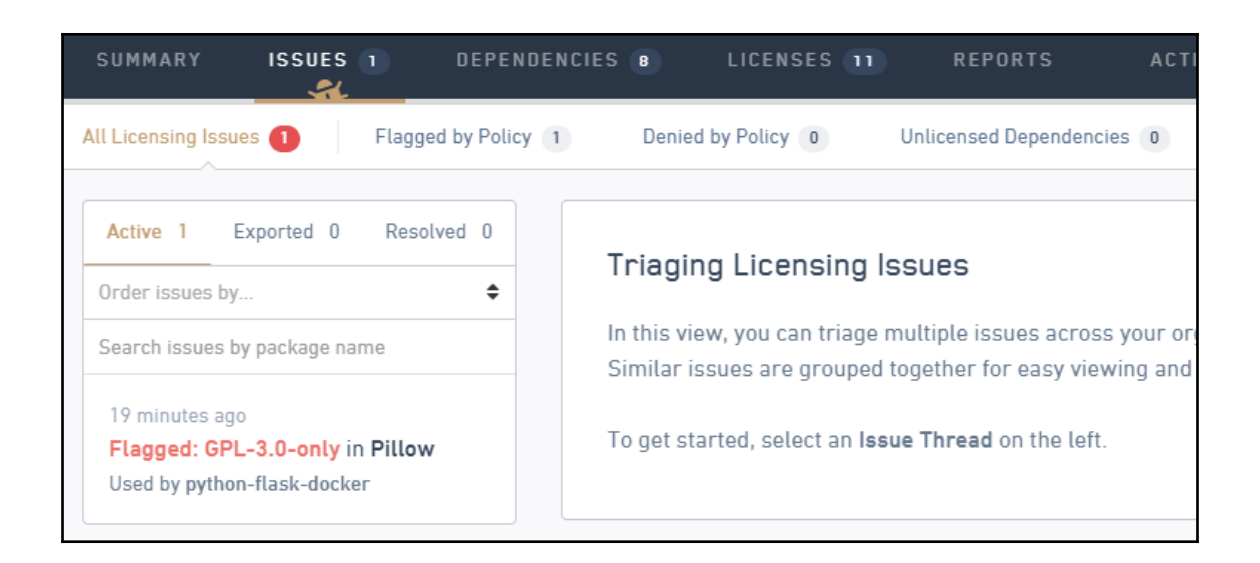

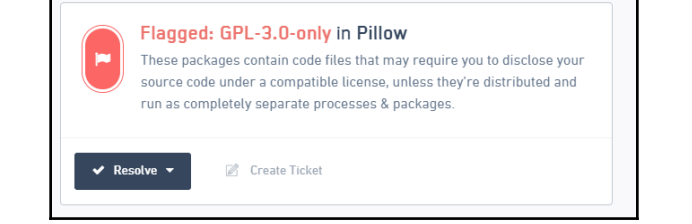

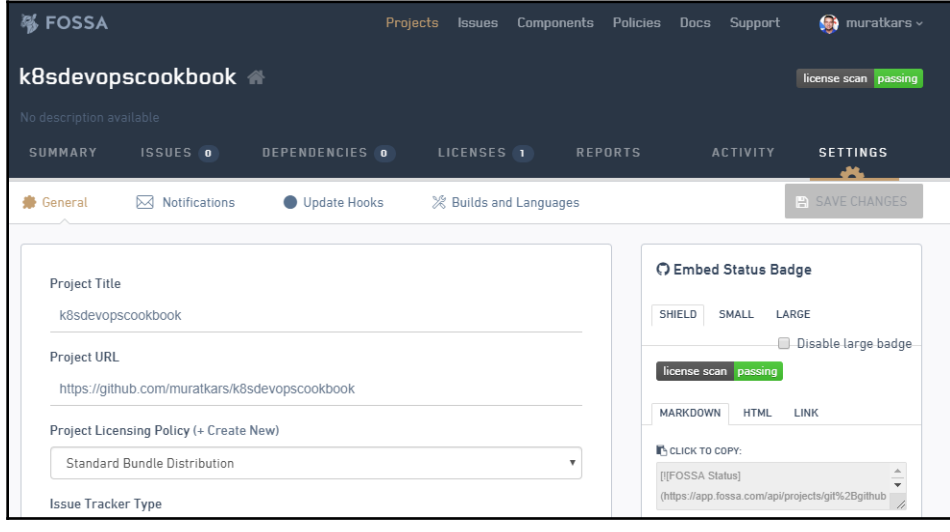

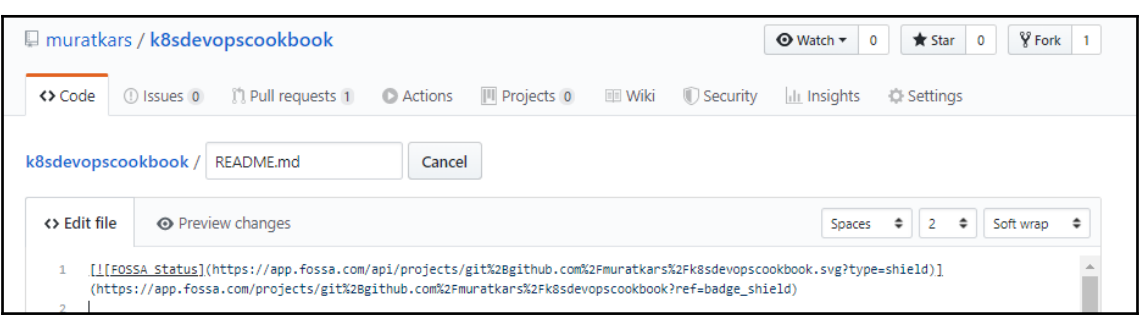

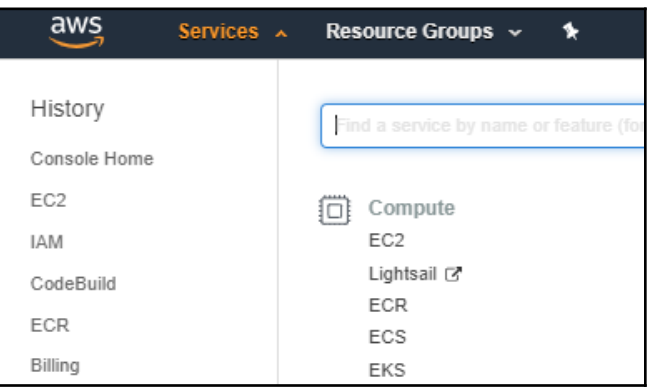

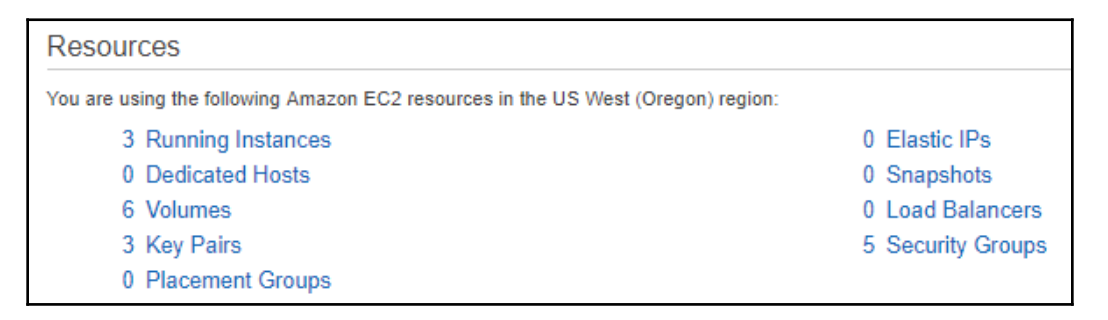

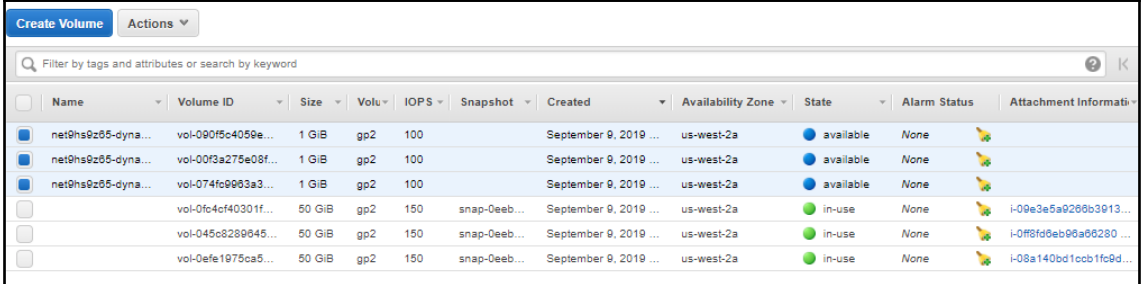

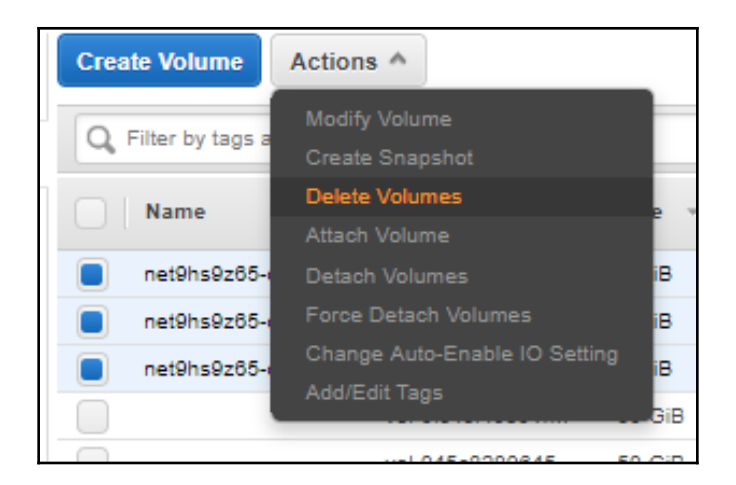

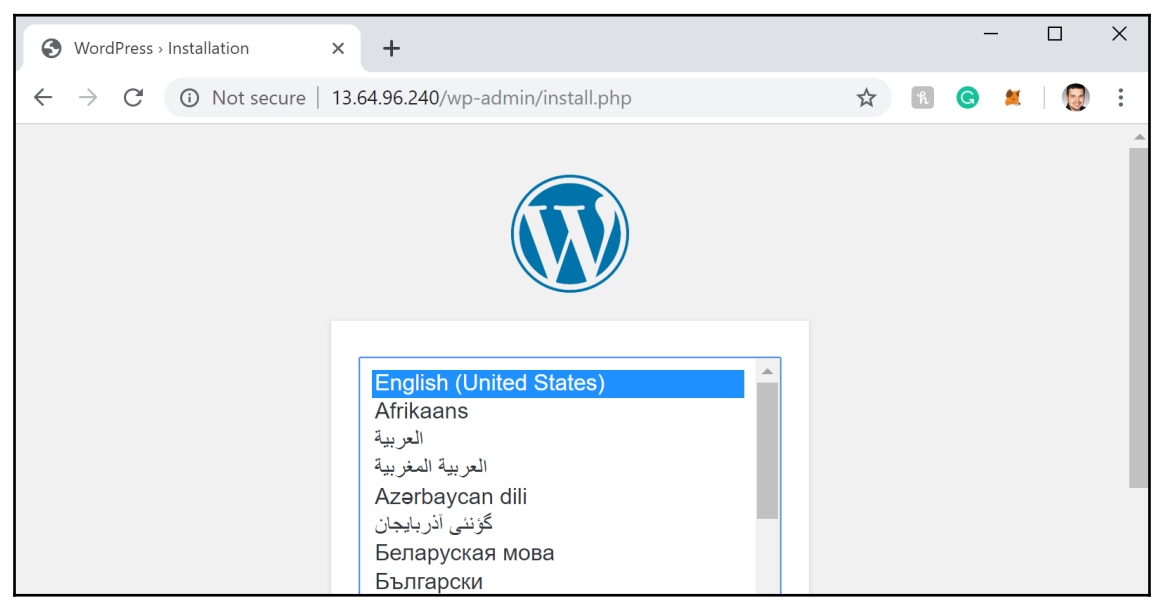

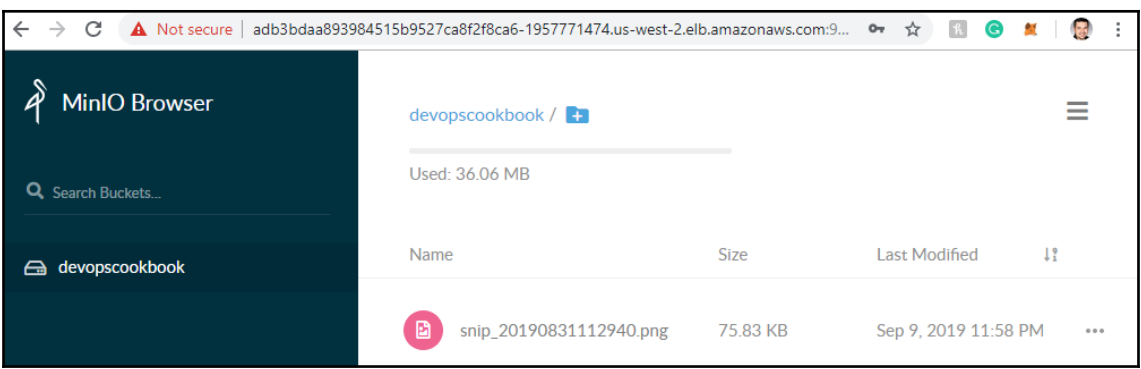

# **Chapter 6: Disaster Recovery and Backup**

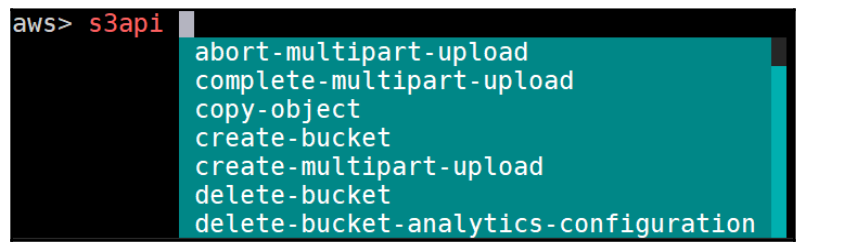

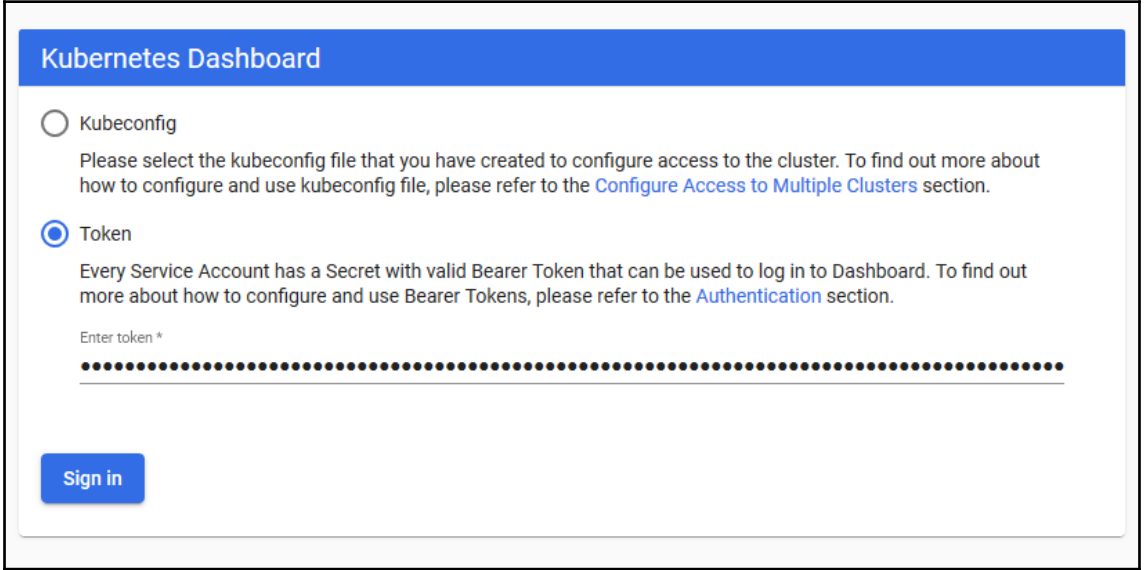

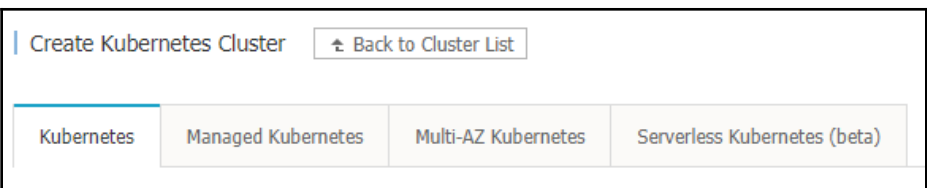

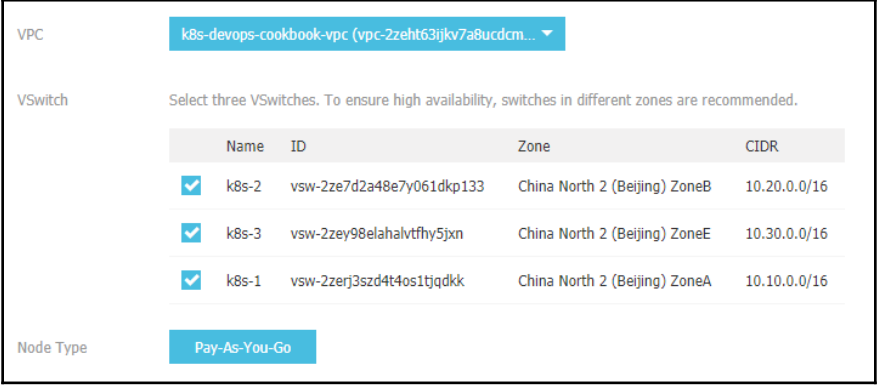

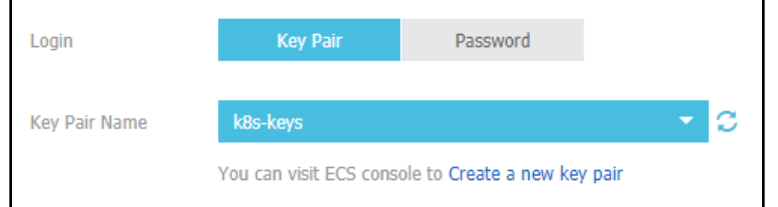

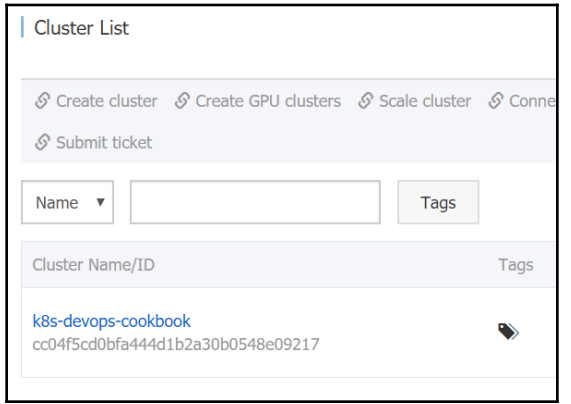

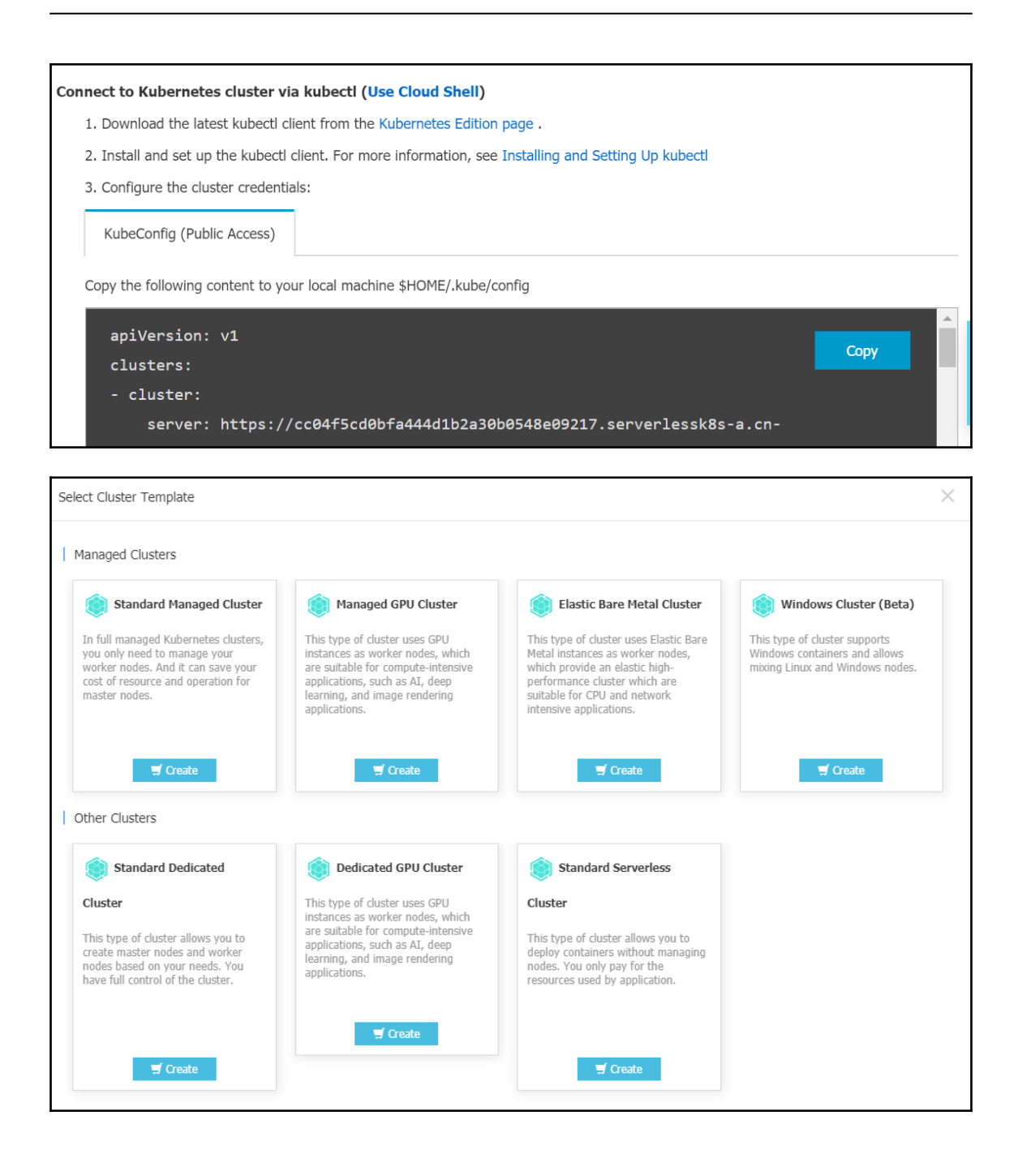

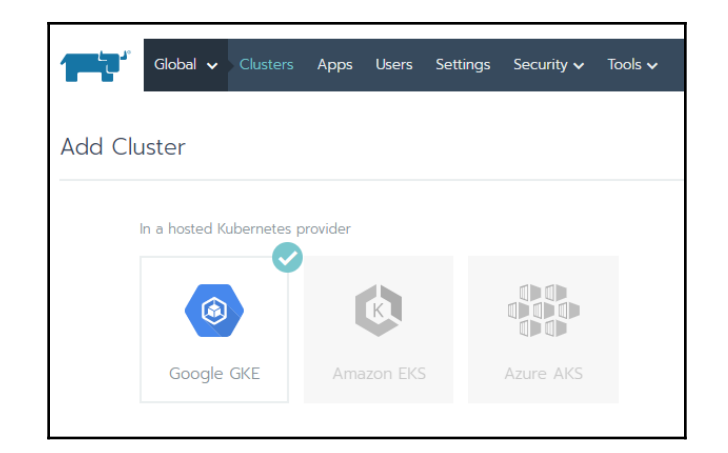

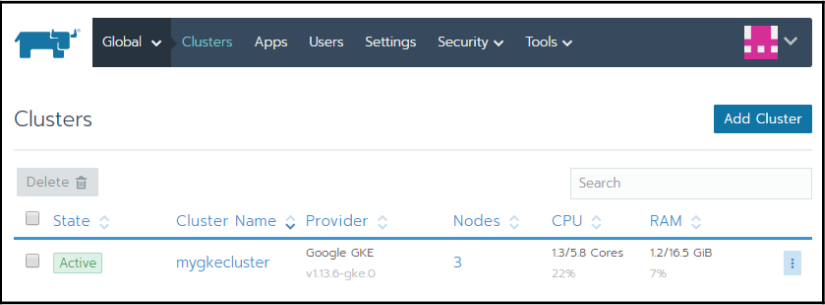

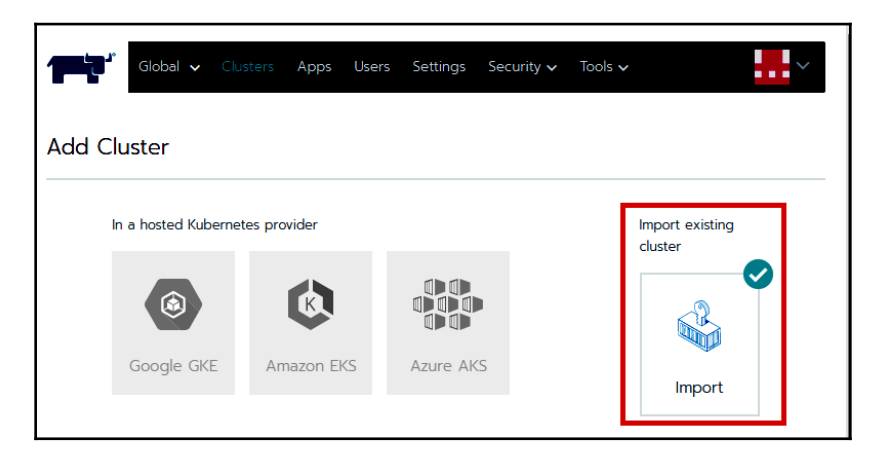

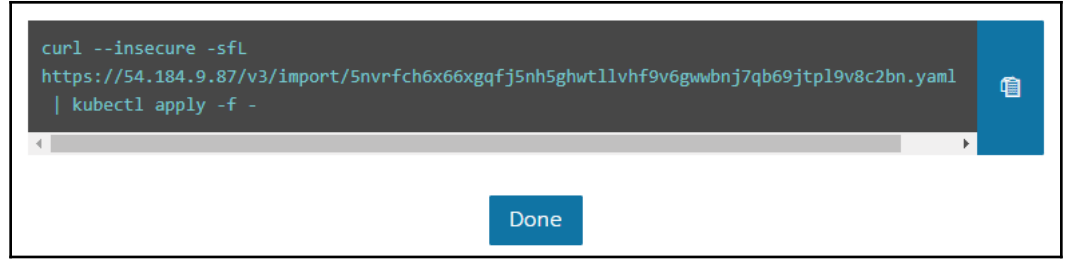

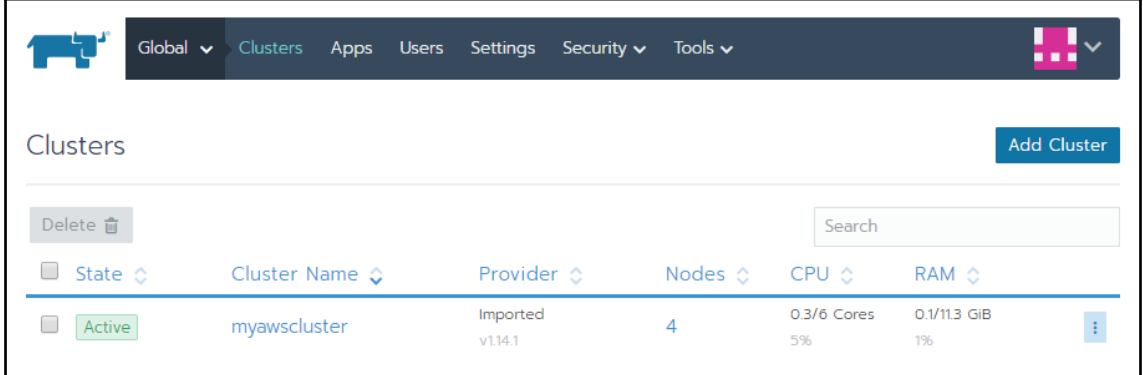

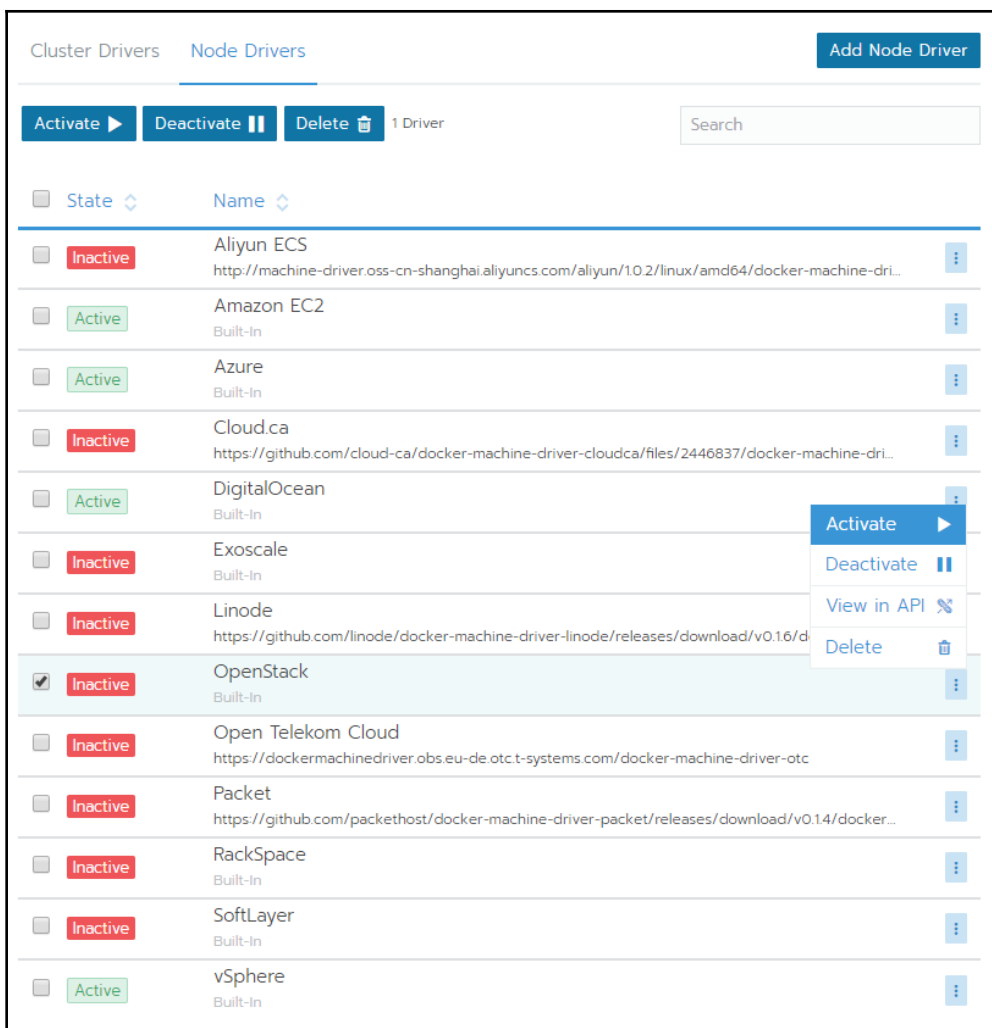

### OpenShift Installer

Download and extract the install program for your operating system and place the file in the directory files. Note: The OpenShift install program is only available for Linux and macOS at this time.

Download installer

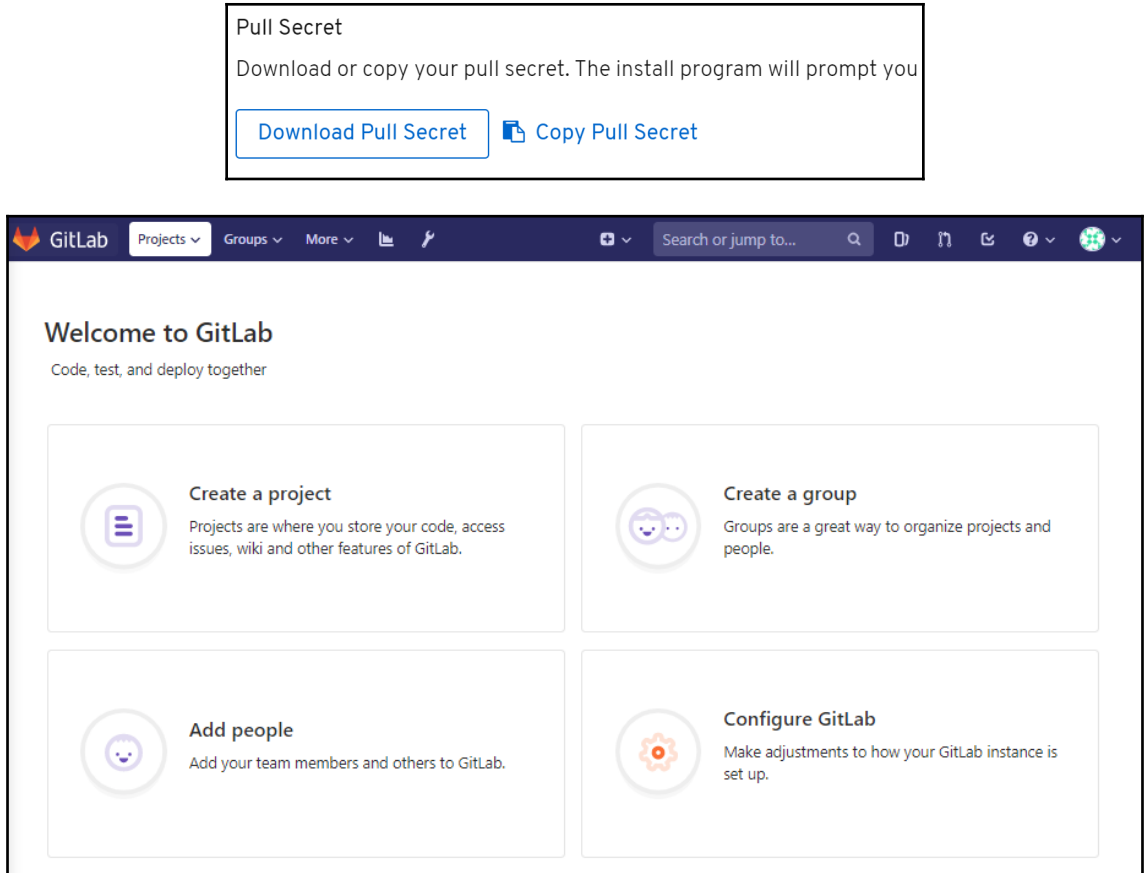

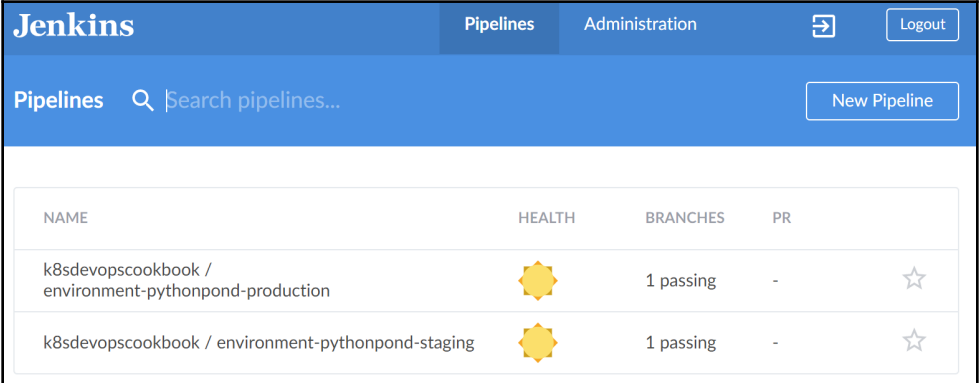

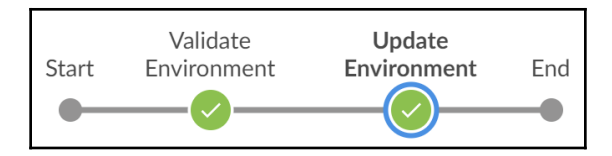

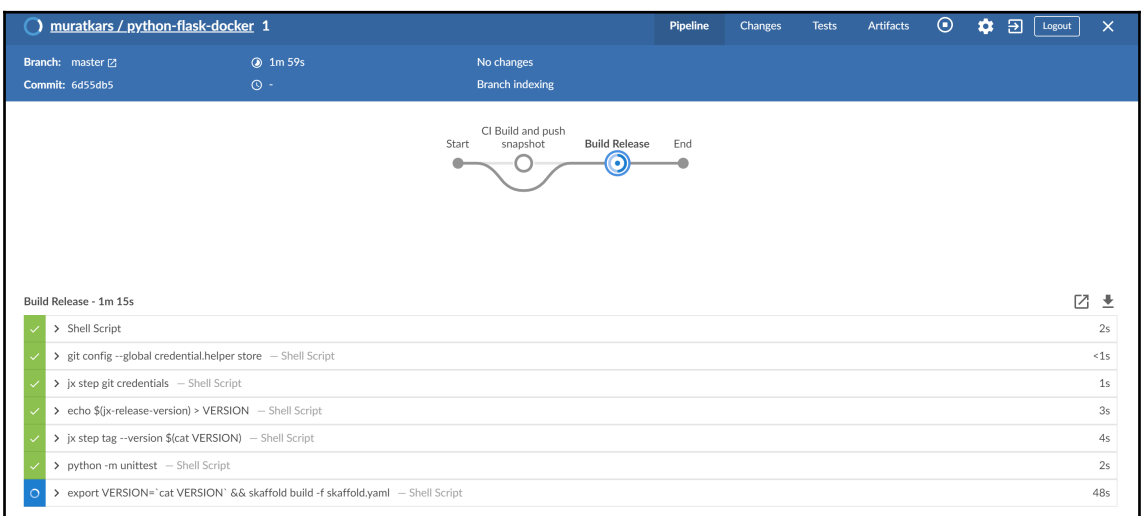

### The hostname of the container is jx-python-flask-docker-8564f5b4cb-ff97f and its IP is 10.48.0.12.

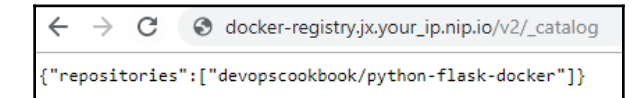

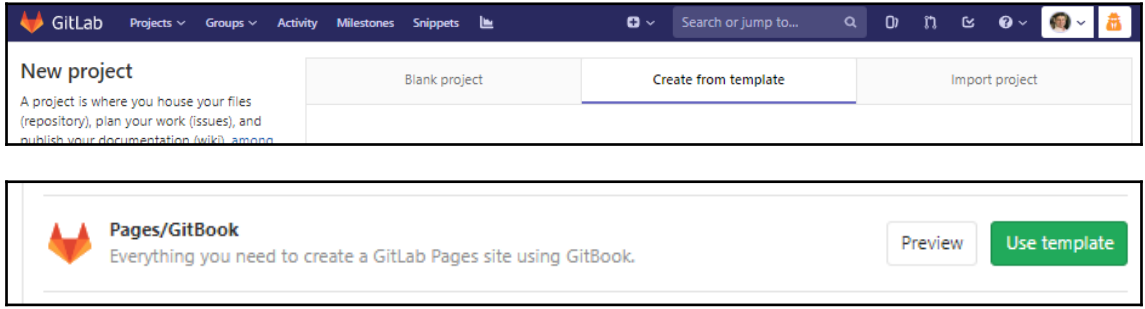

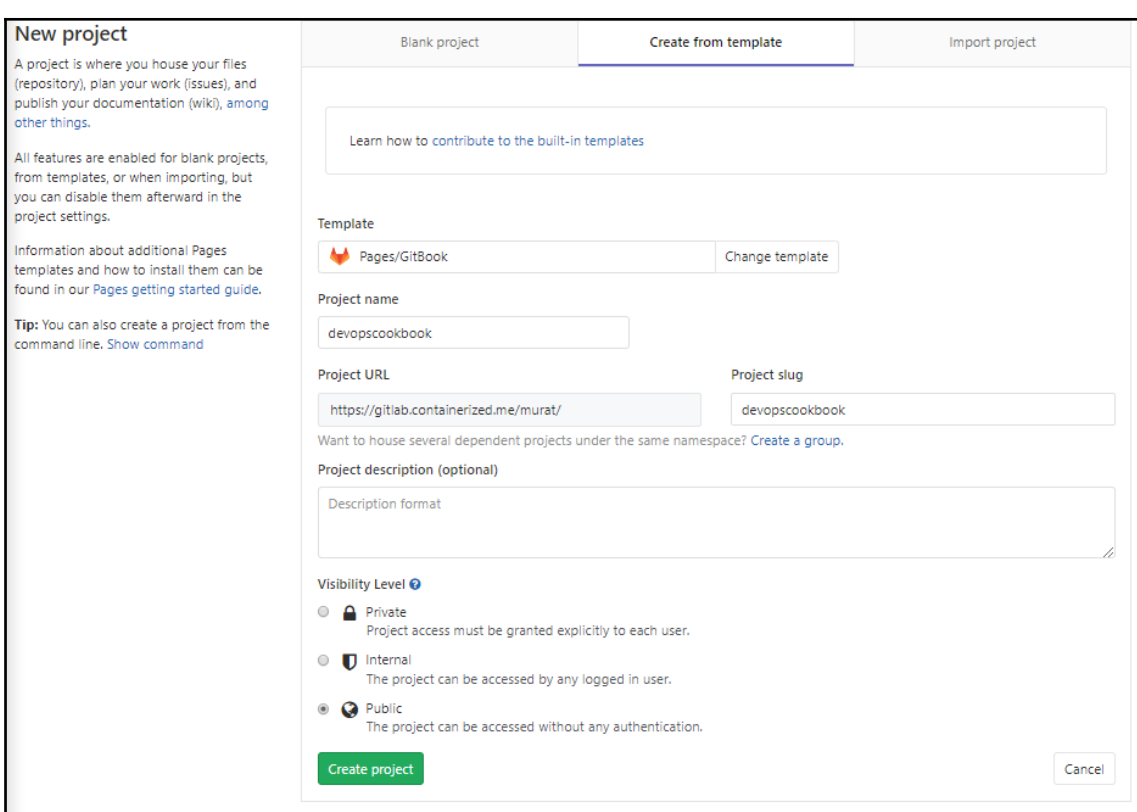

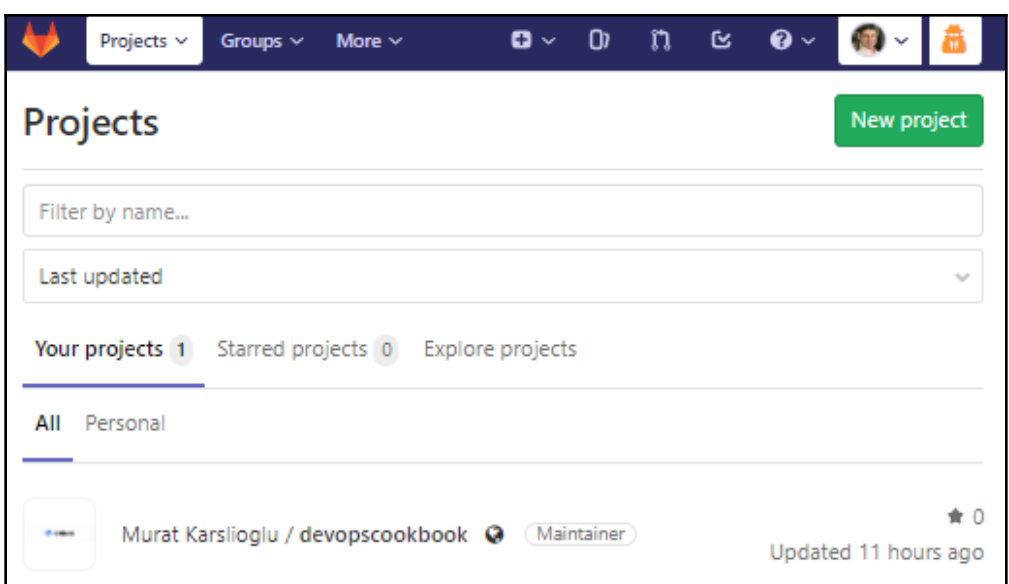

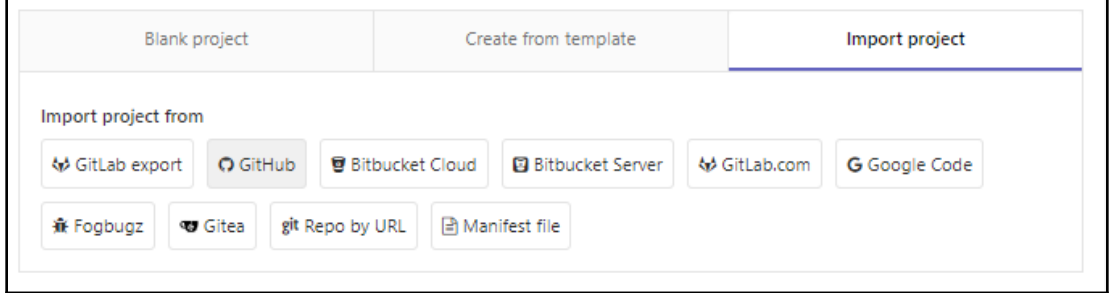

## New personal access token

Personal access tokens function like ordinary OAuth access tokens. They can be HTTPS, or can be used to authenticate to the API over Basic Authentication.

**Note** 

GitLab

What's this token for?

### Select scopes

Scopes define the access for personal tokens. Read more about OAuth scopes.

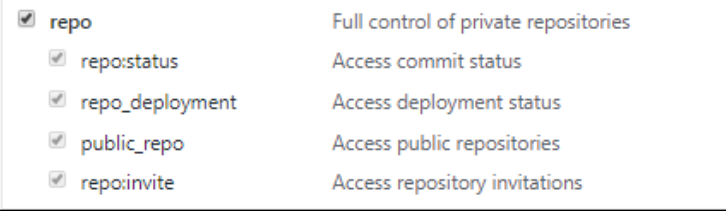

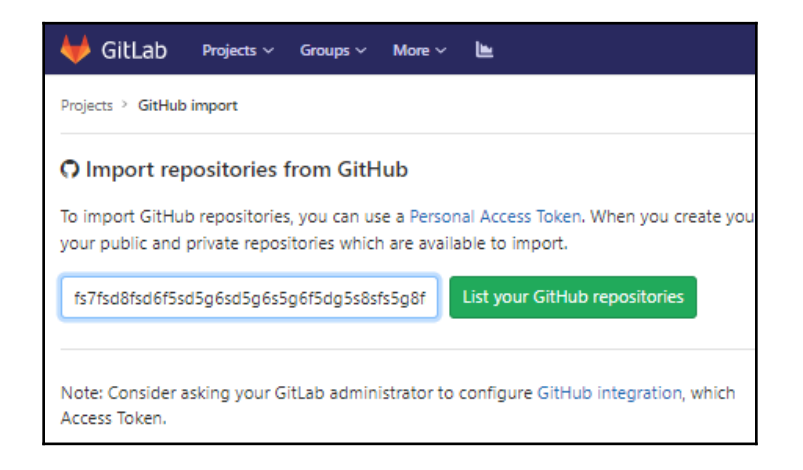

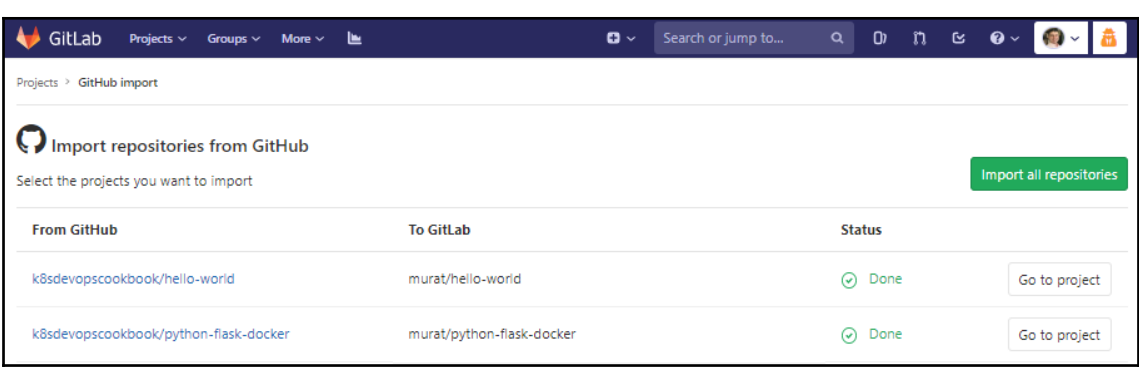

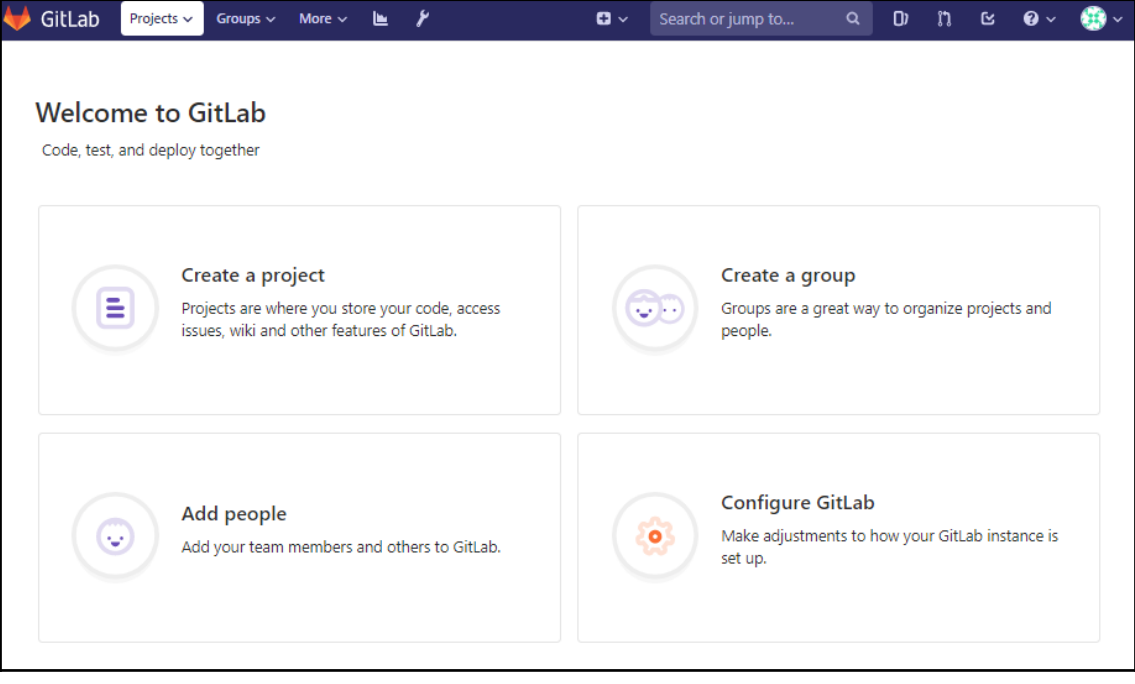

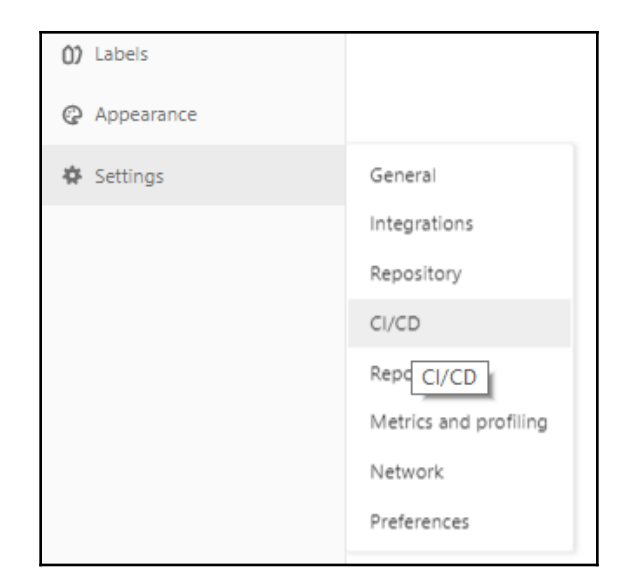

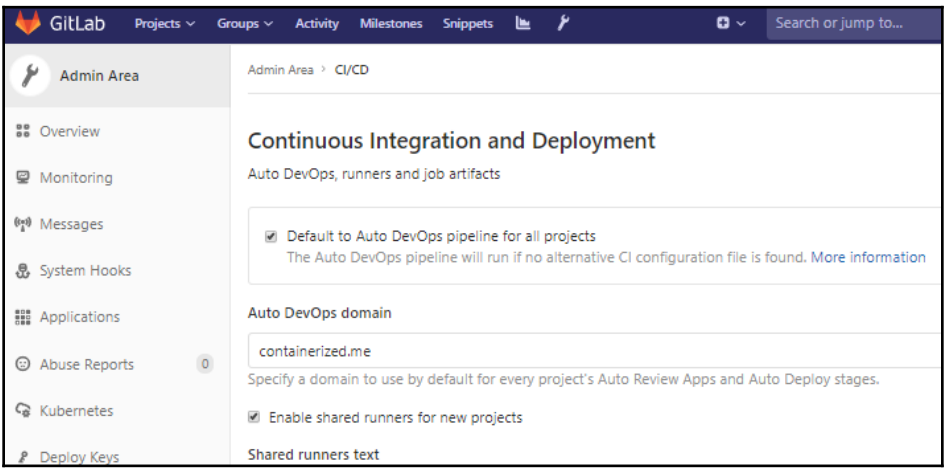

#### Integrate Kubernetes cluster automation

Kubernetes clusters allow you to use review apps, deploy your applications, run your pipelines, and much more in an easy way. Adding an integration will share the cluster across all projects. Learn more about instance Kubernetes clusters

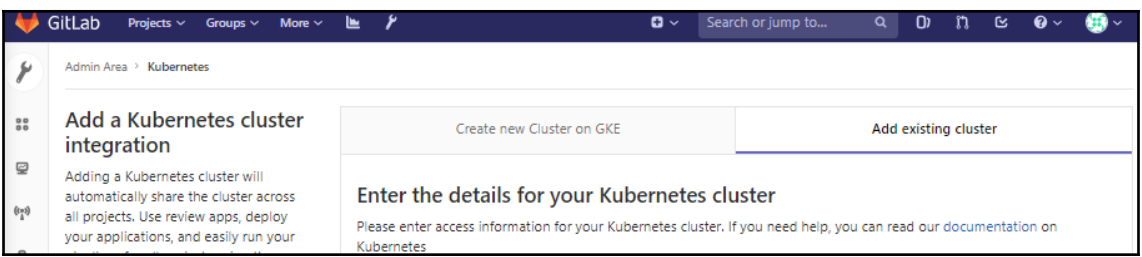

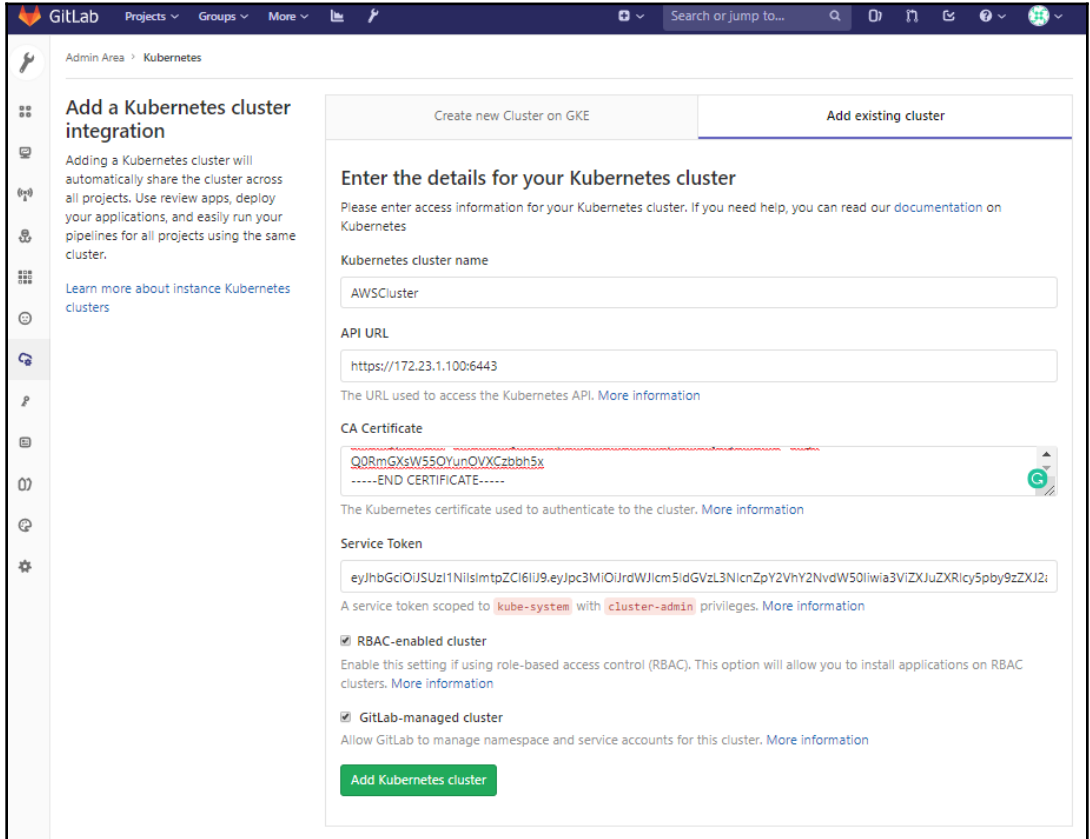

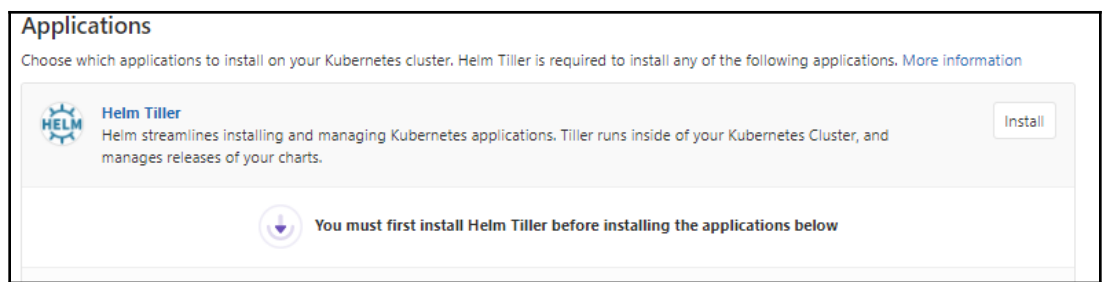

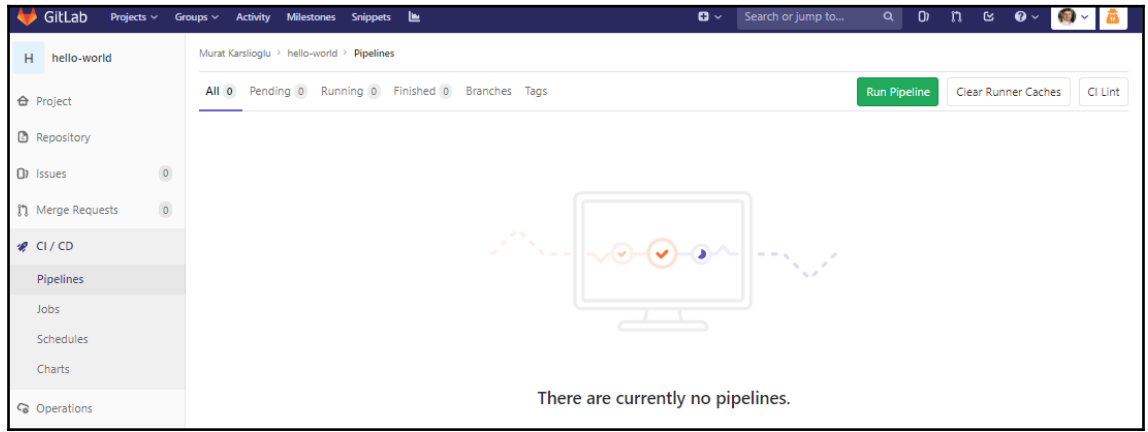

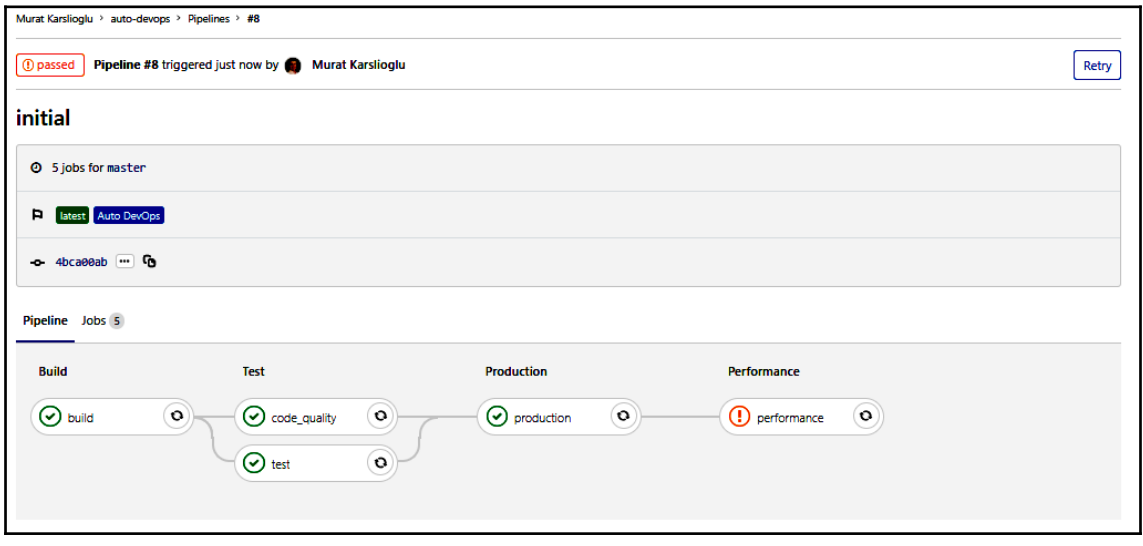

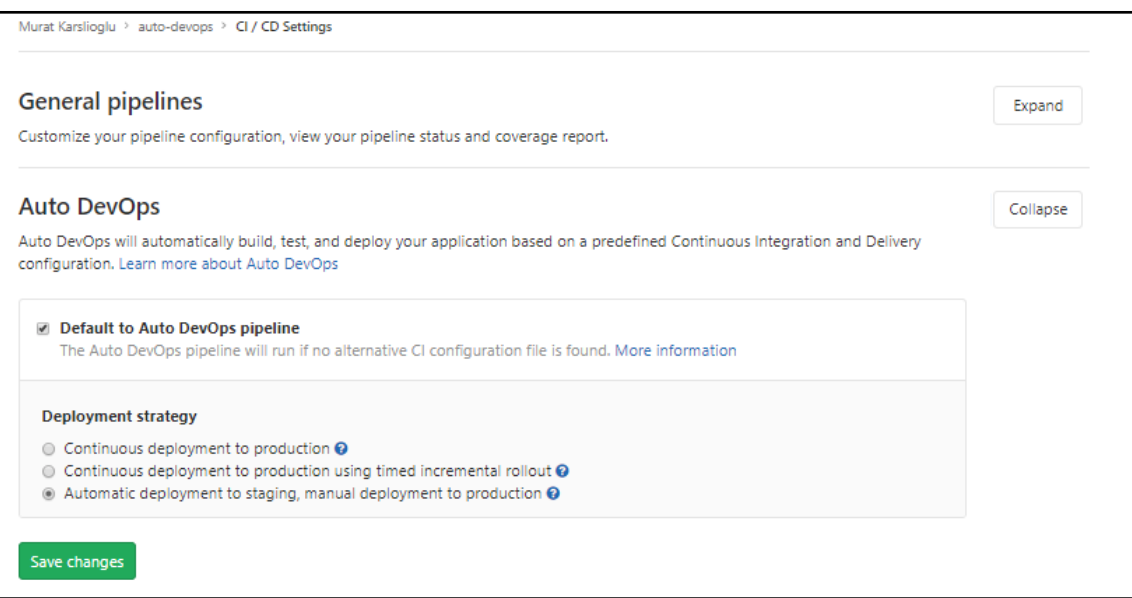

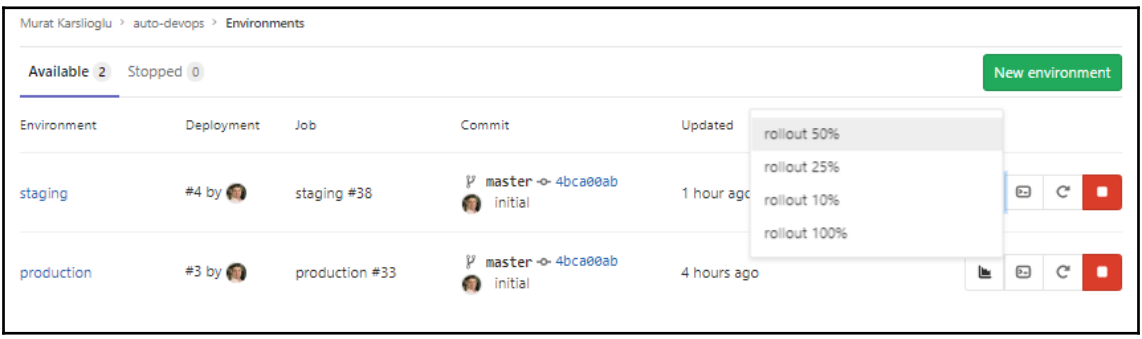

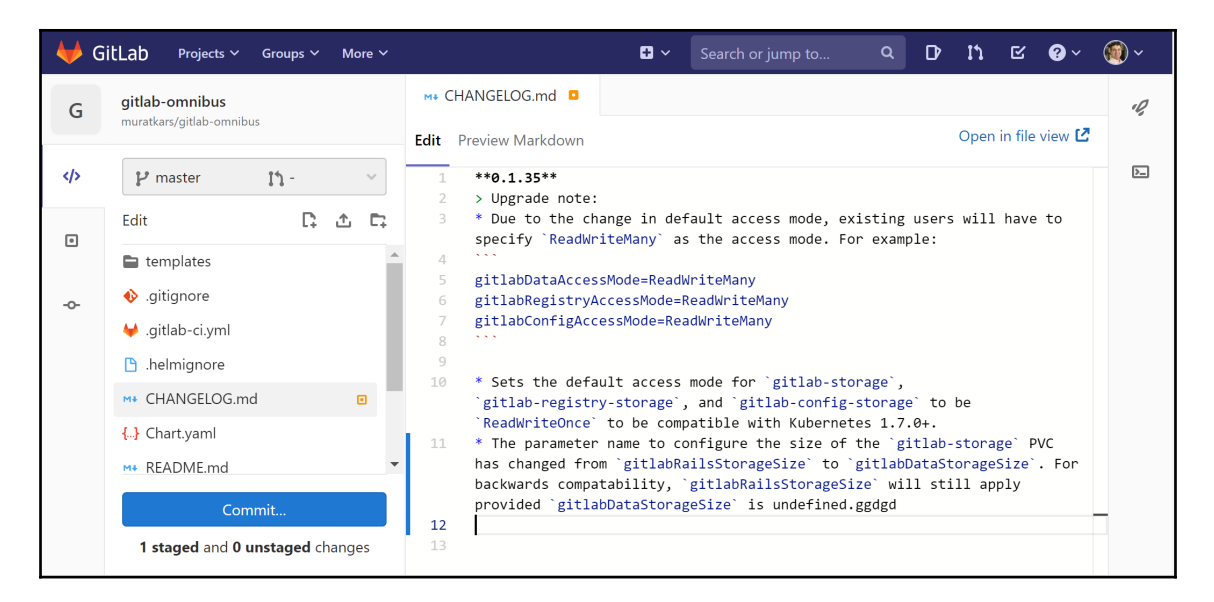

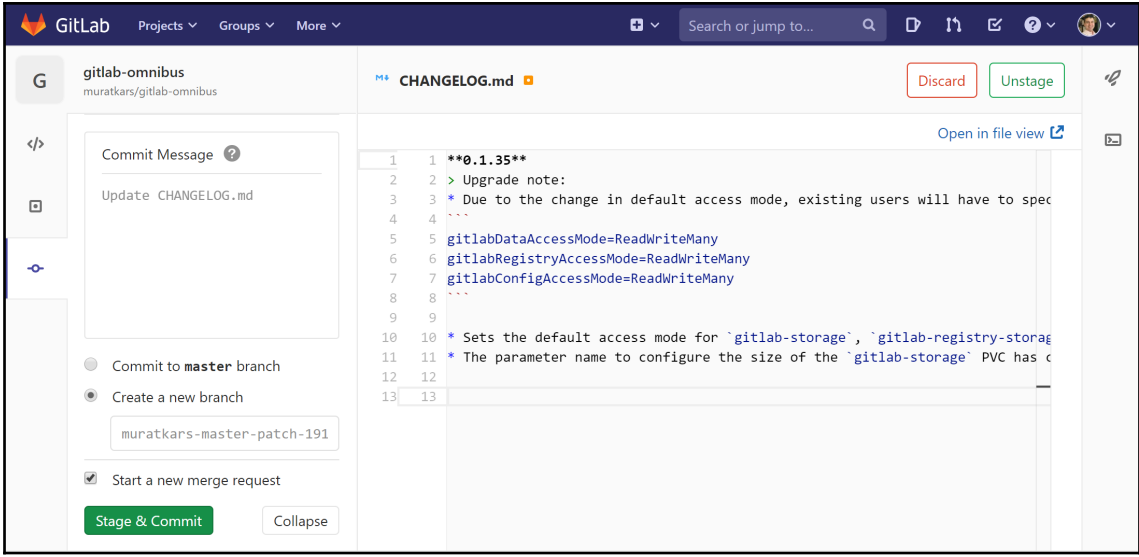

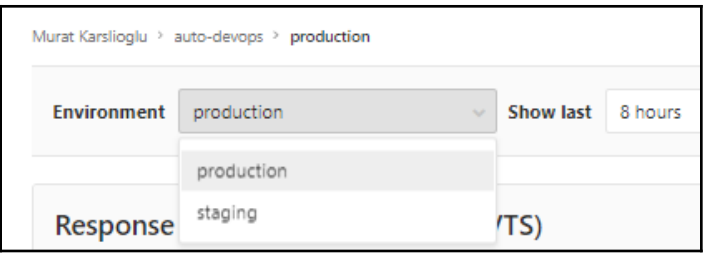

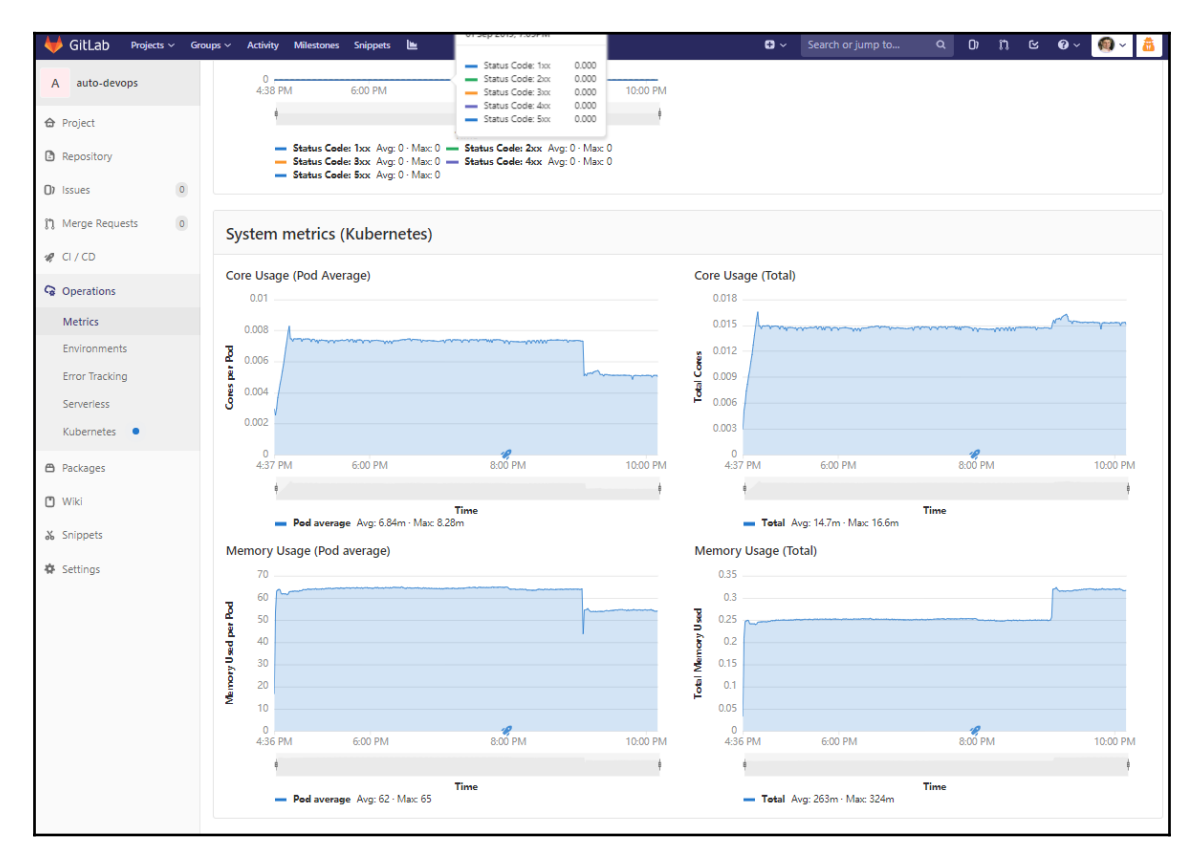

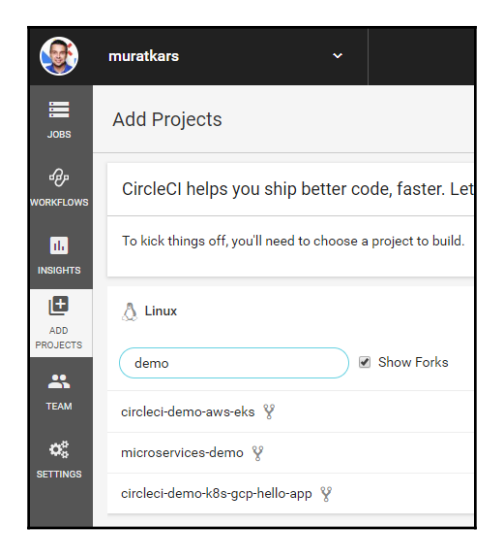

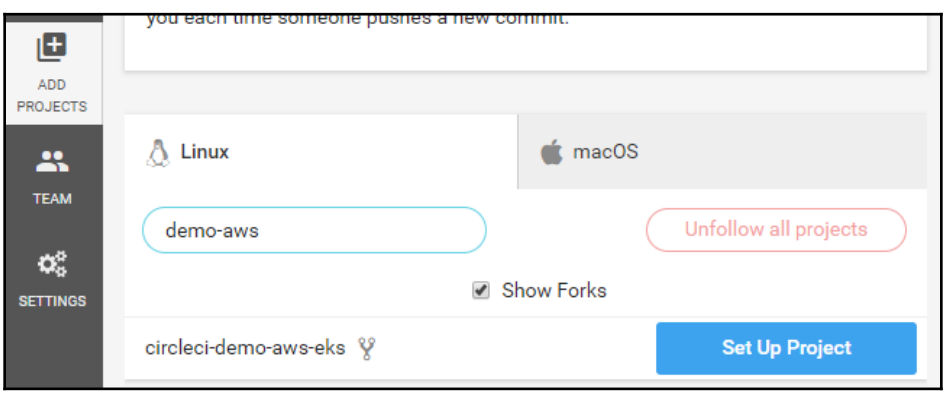

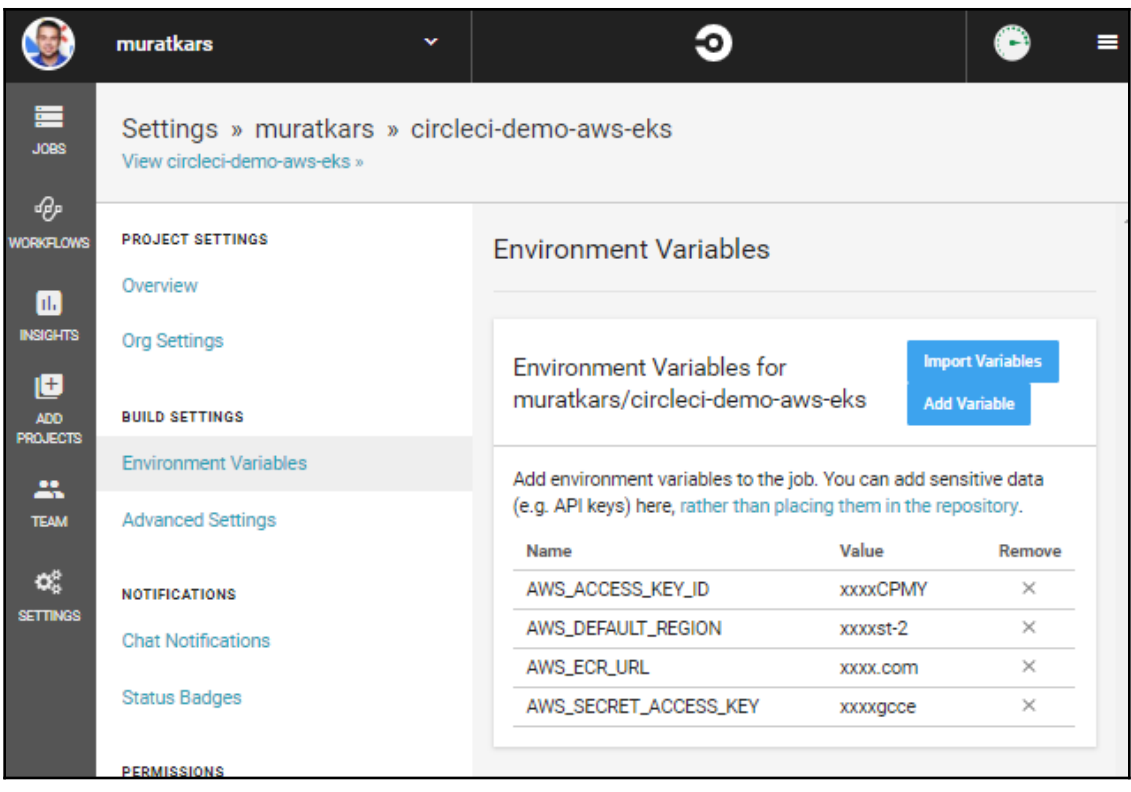

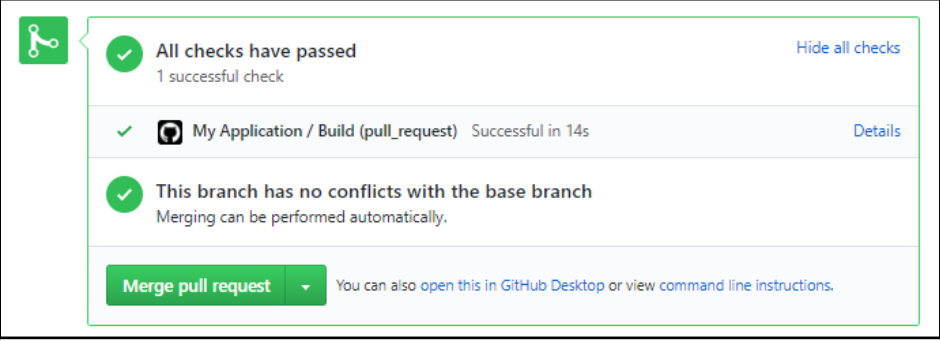

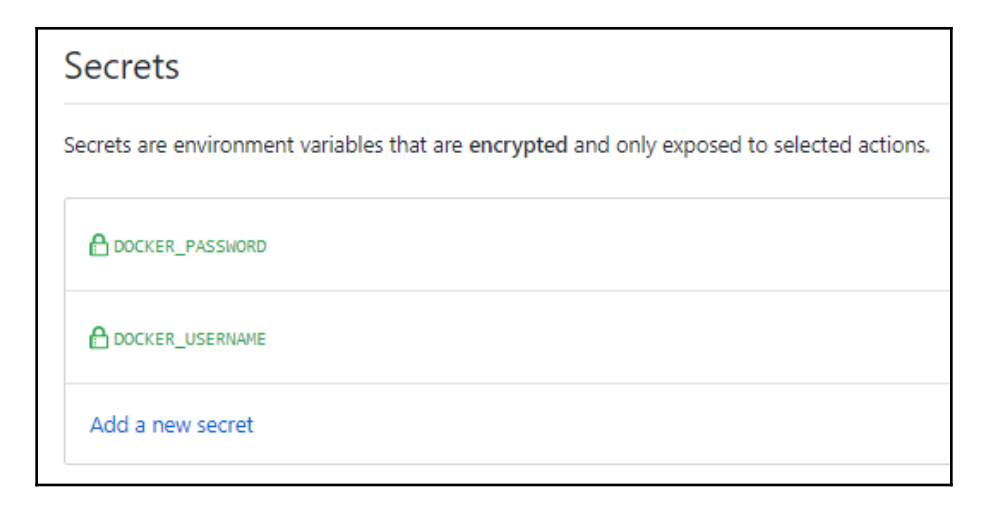

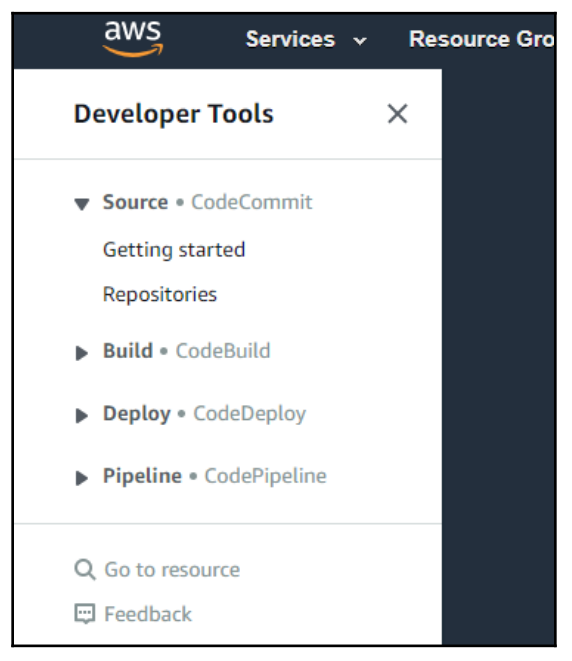

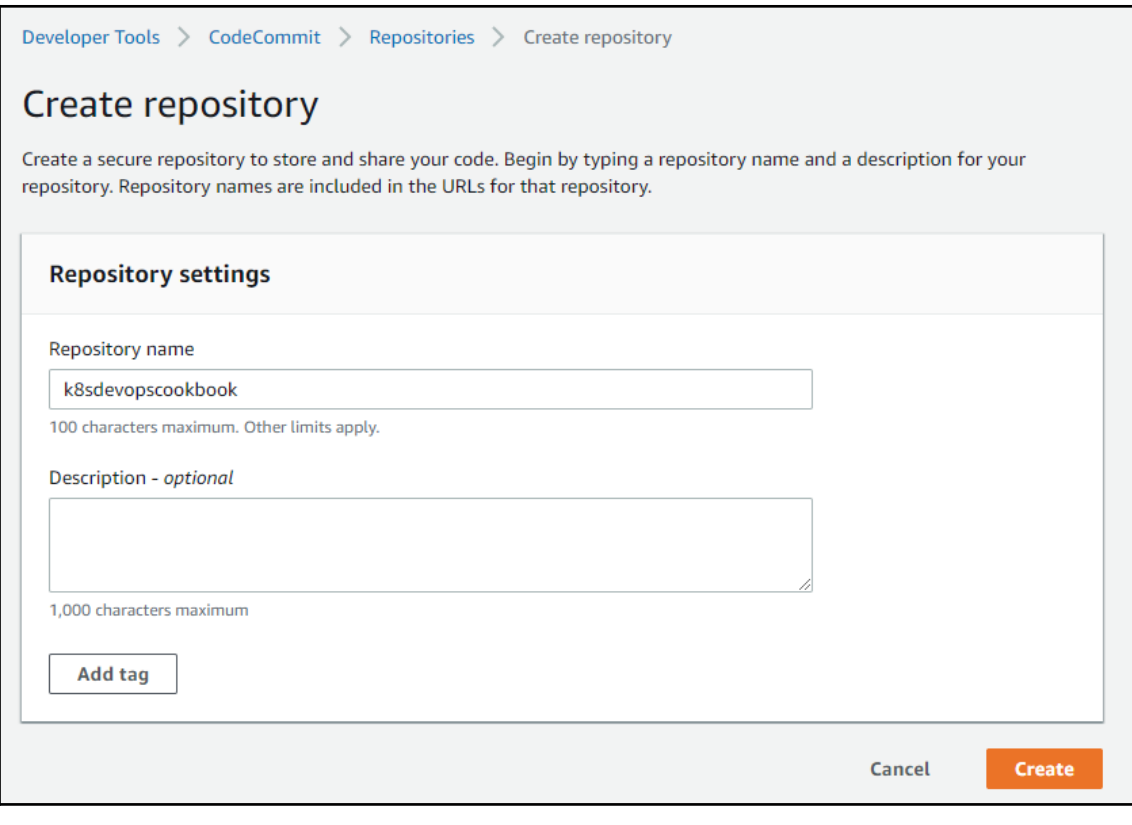

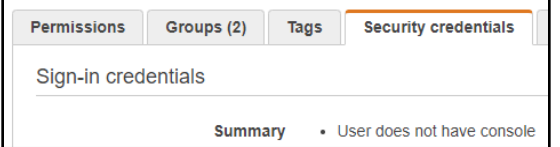

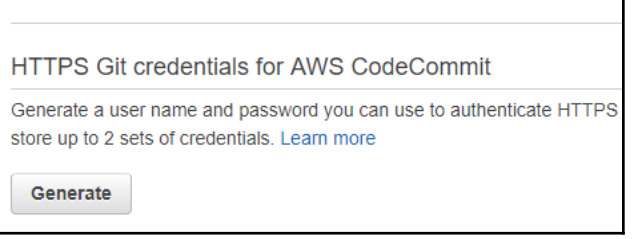

# Git credentials generated IAM has generated a user name and password for you to use when authenticating to AWS CodeCommit. You can use these credentials when connecting to AWS CodeCommit from your local computer and from tools that require a static user name and password. Learn more User name muratkarslioglu-at-316621595114 Password \*\*\*\*\*\*\*\*\* Show

This is the only time the password will be available to view, copy, or download. We recommend downloading these credentials and storing the file in a secure location. You can reset the password in IAM at any time.

**Download credentials** 

 $\overline{\mathbf{x}}$ 

**Close** 

aws Services v Reso **Developer Tools**  $\times$ **CodeBuild** Source · CodeCommit Build CodeBuild Getting started **Build projects Build history Account metrics** 

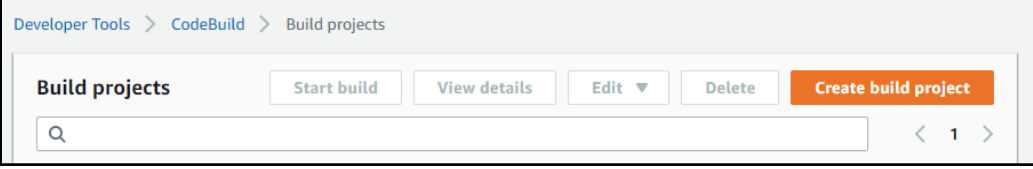

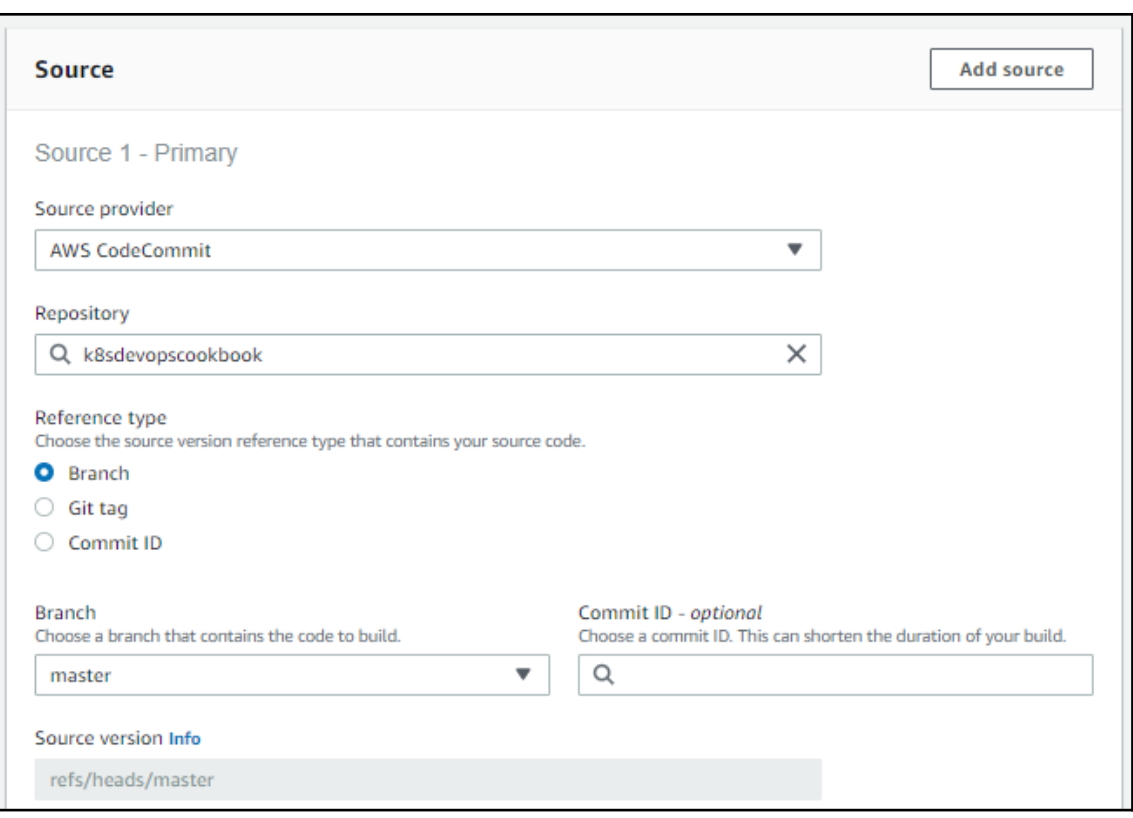
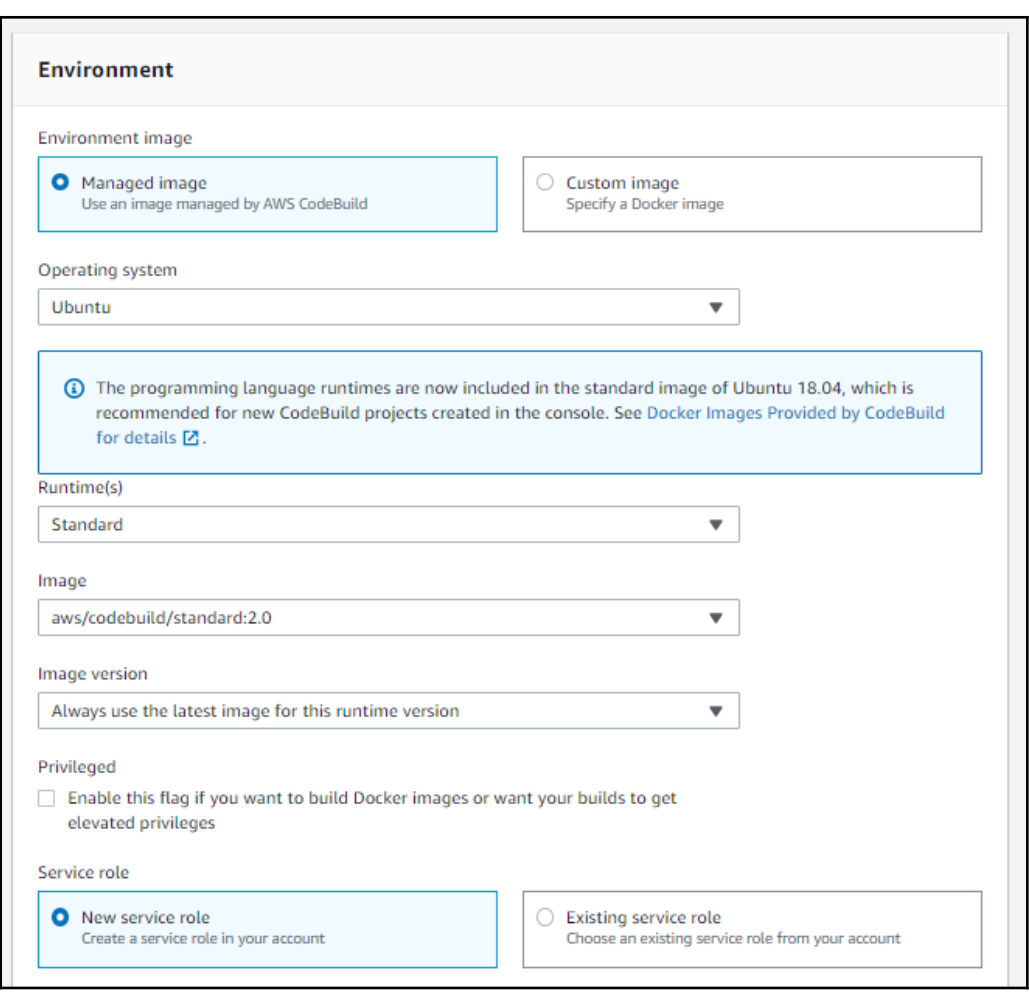

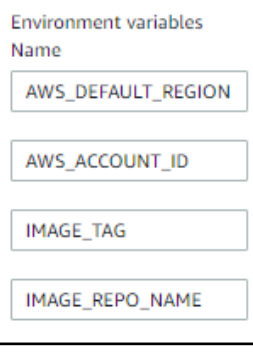

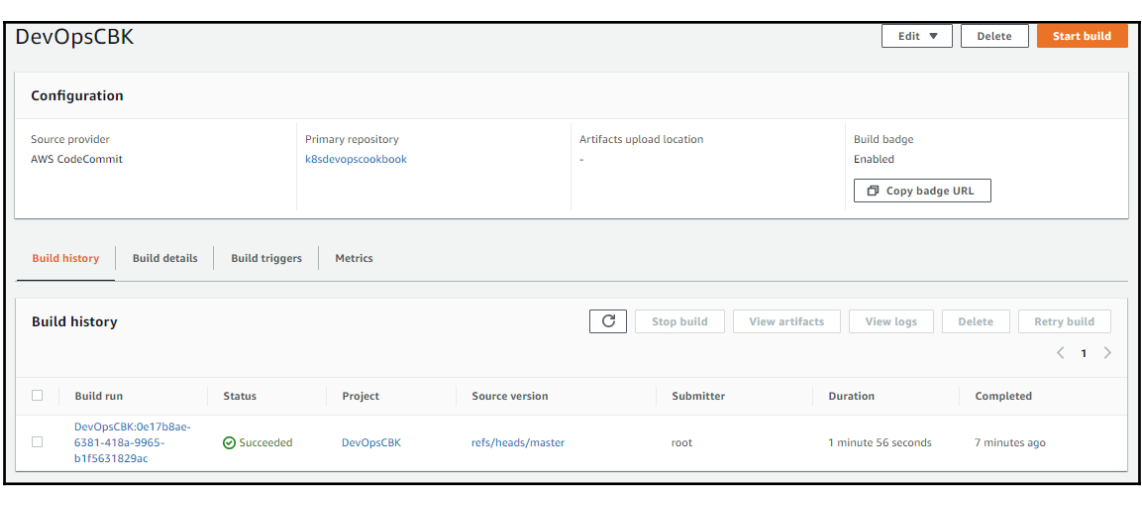

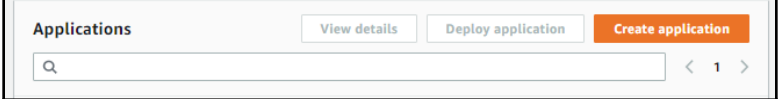

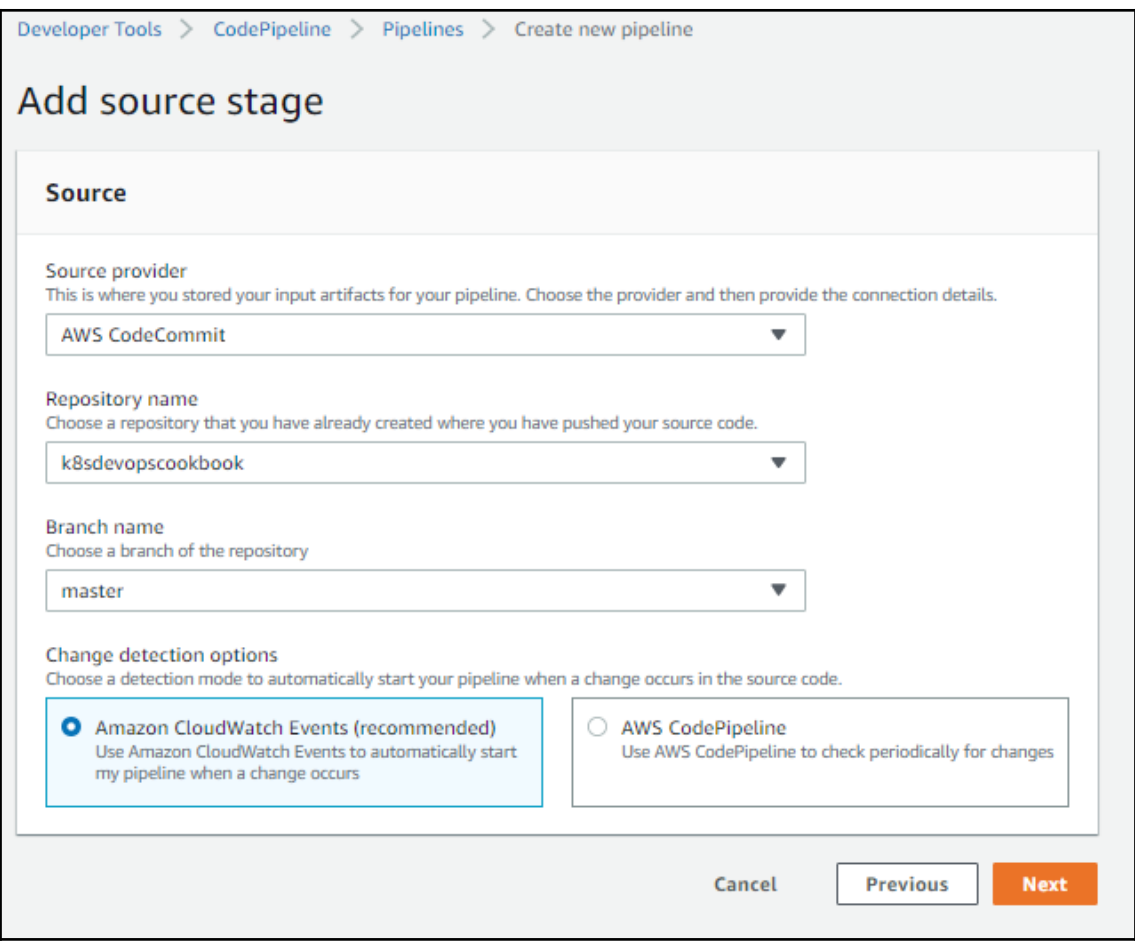

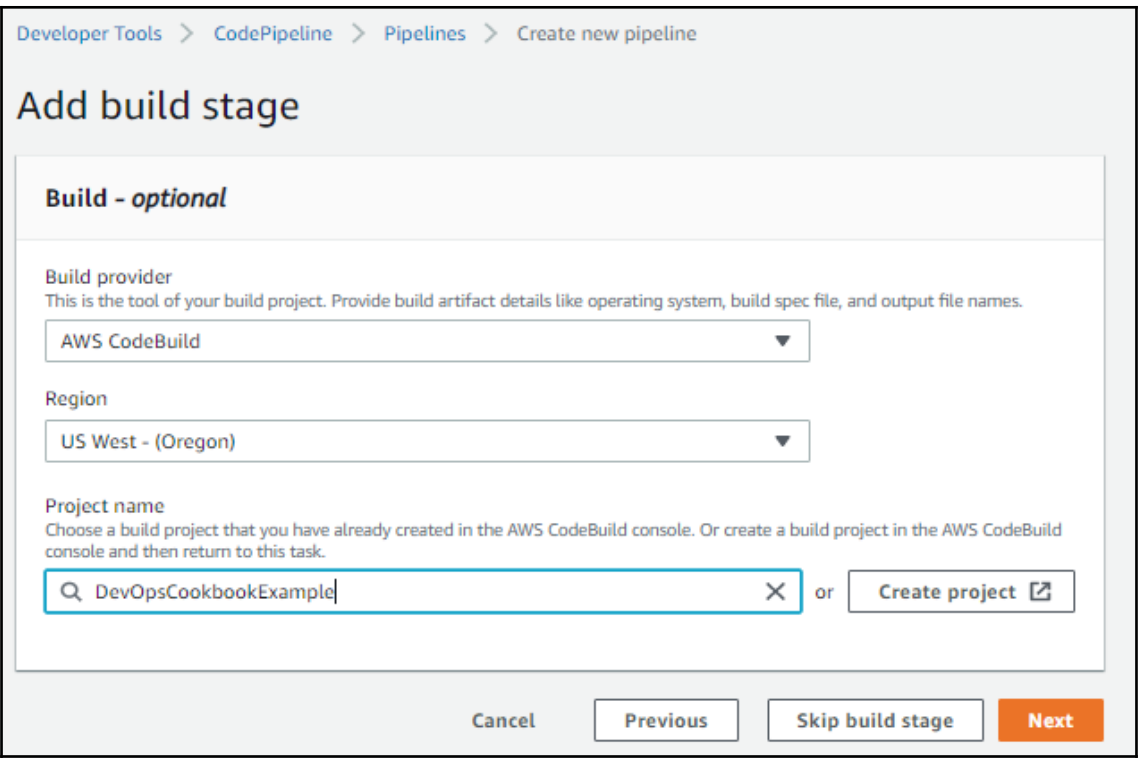

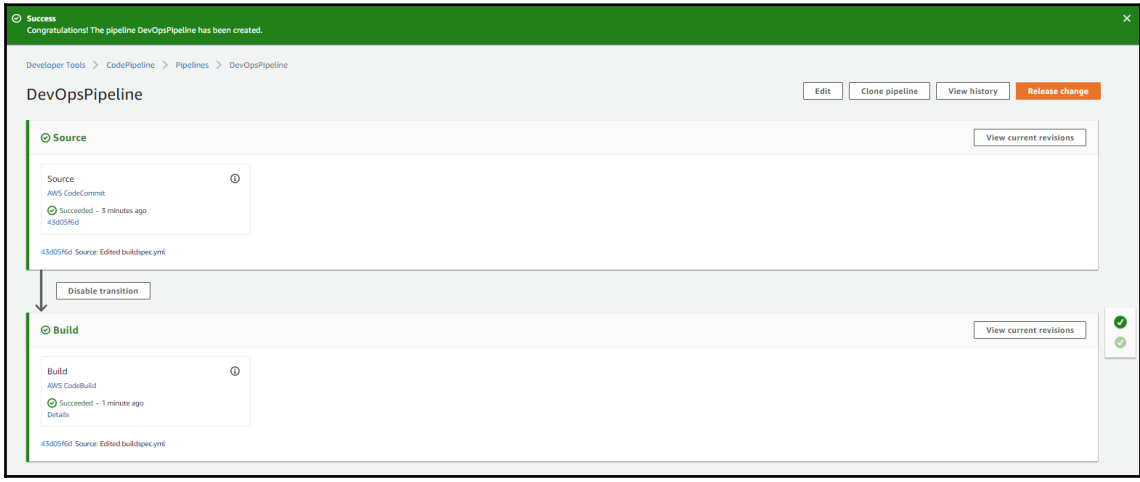

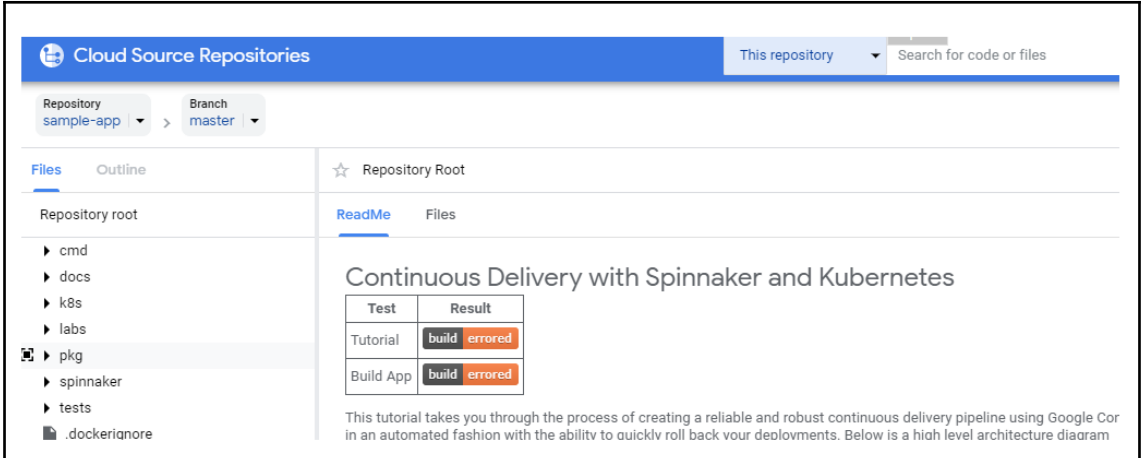

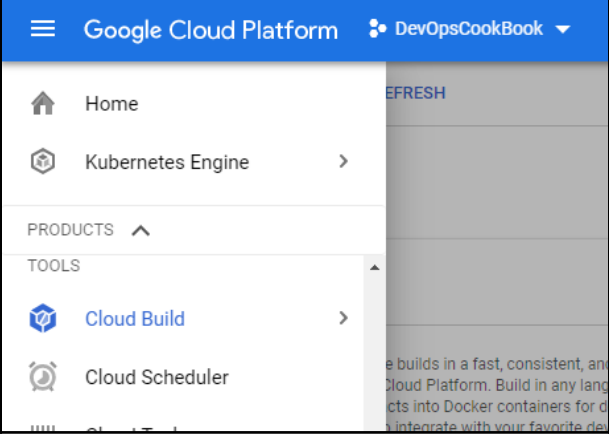

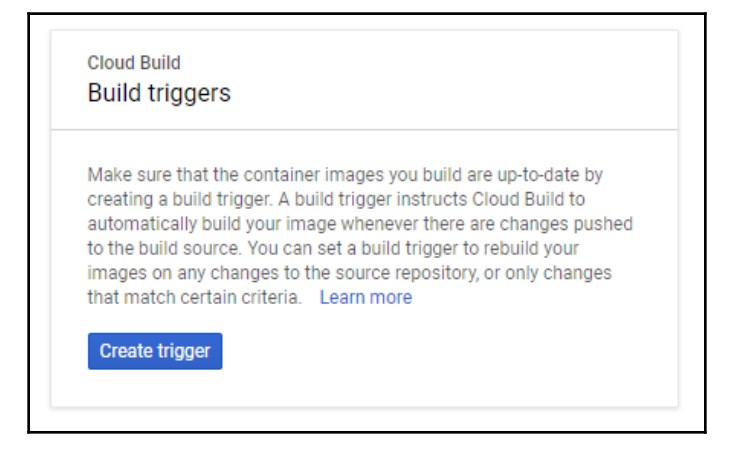

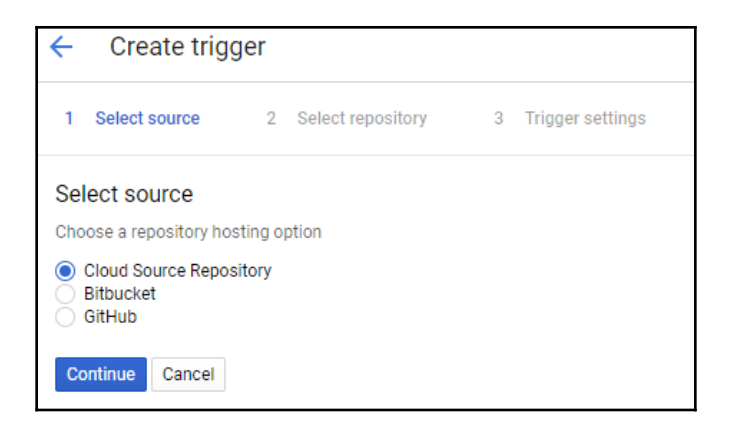

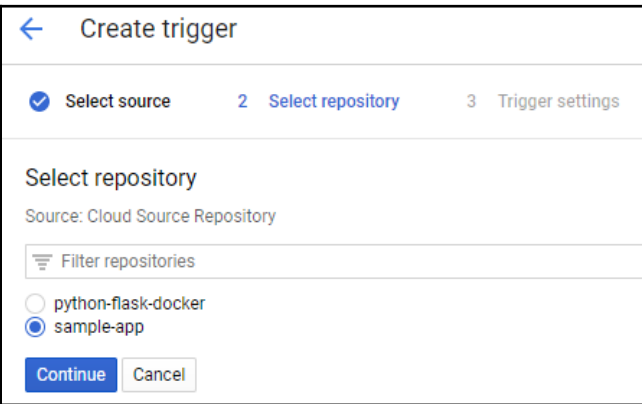

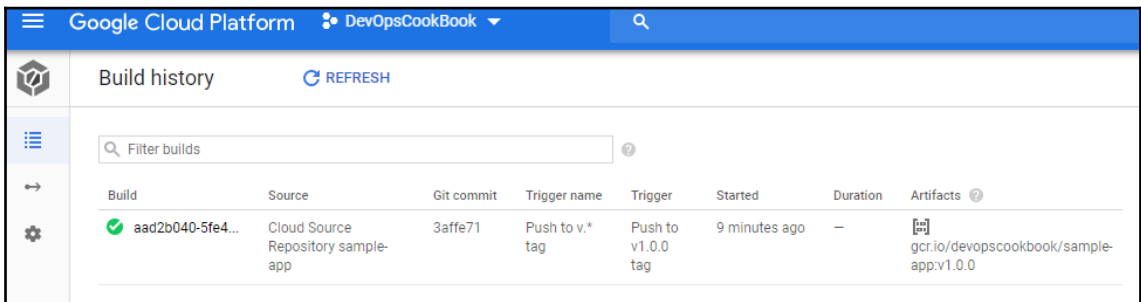

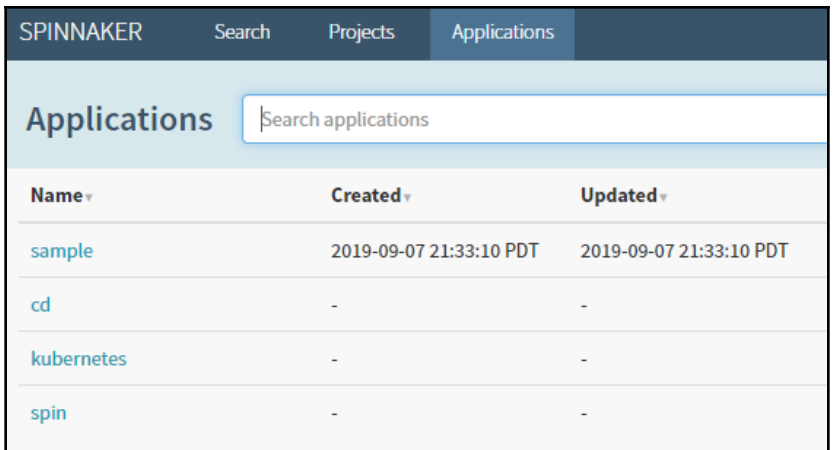

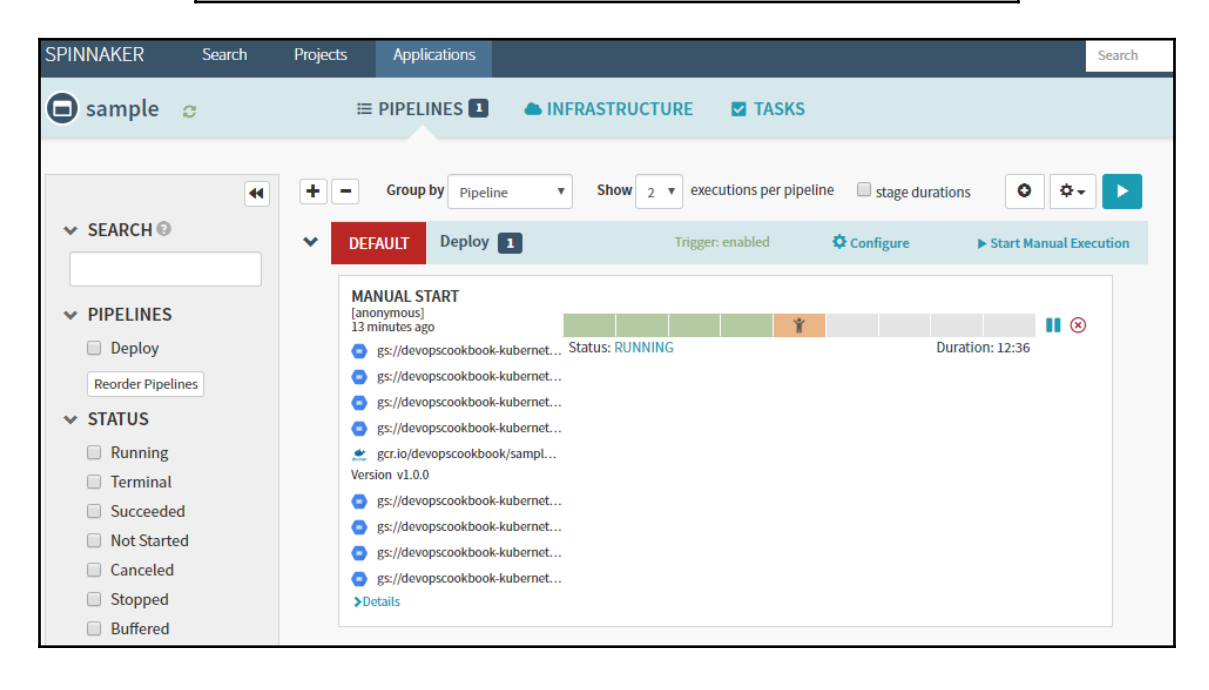

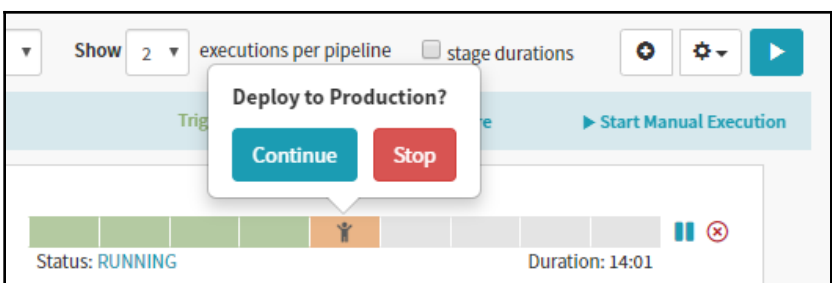

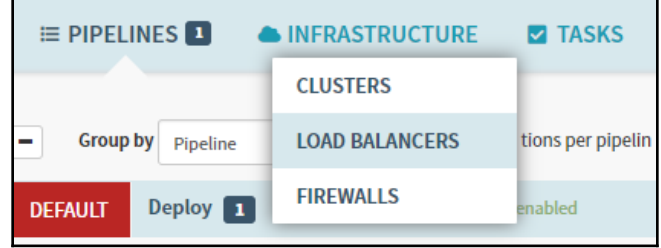

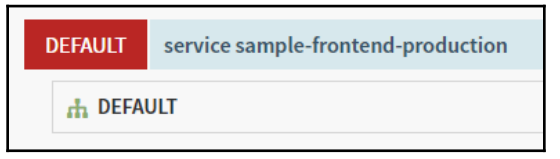

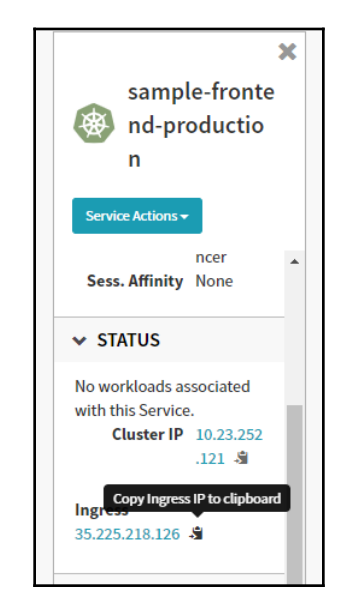

## Backend that serviced this request

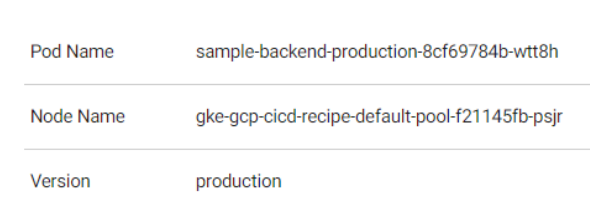

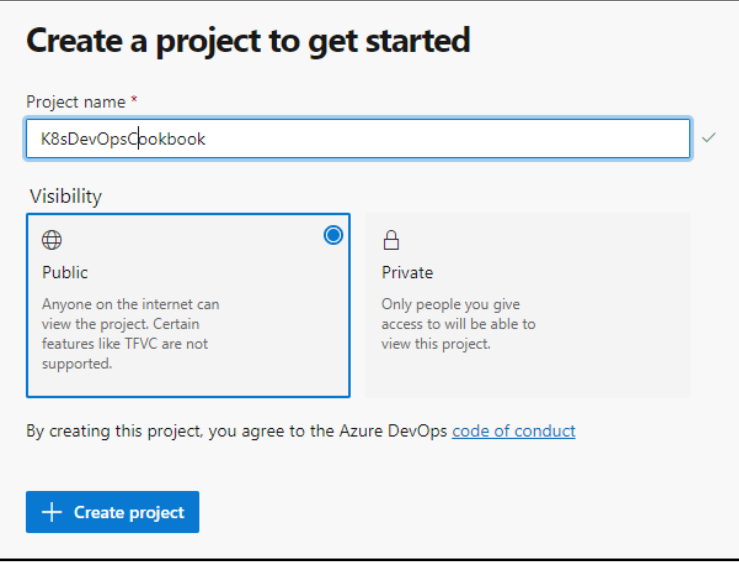

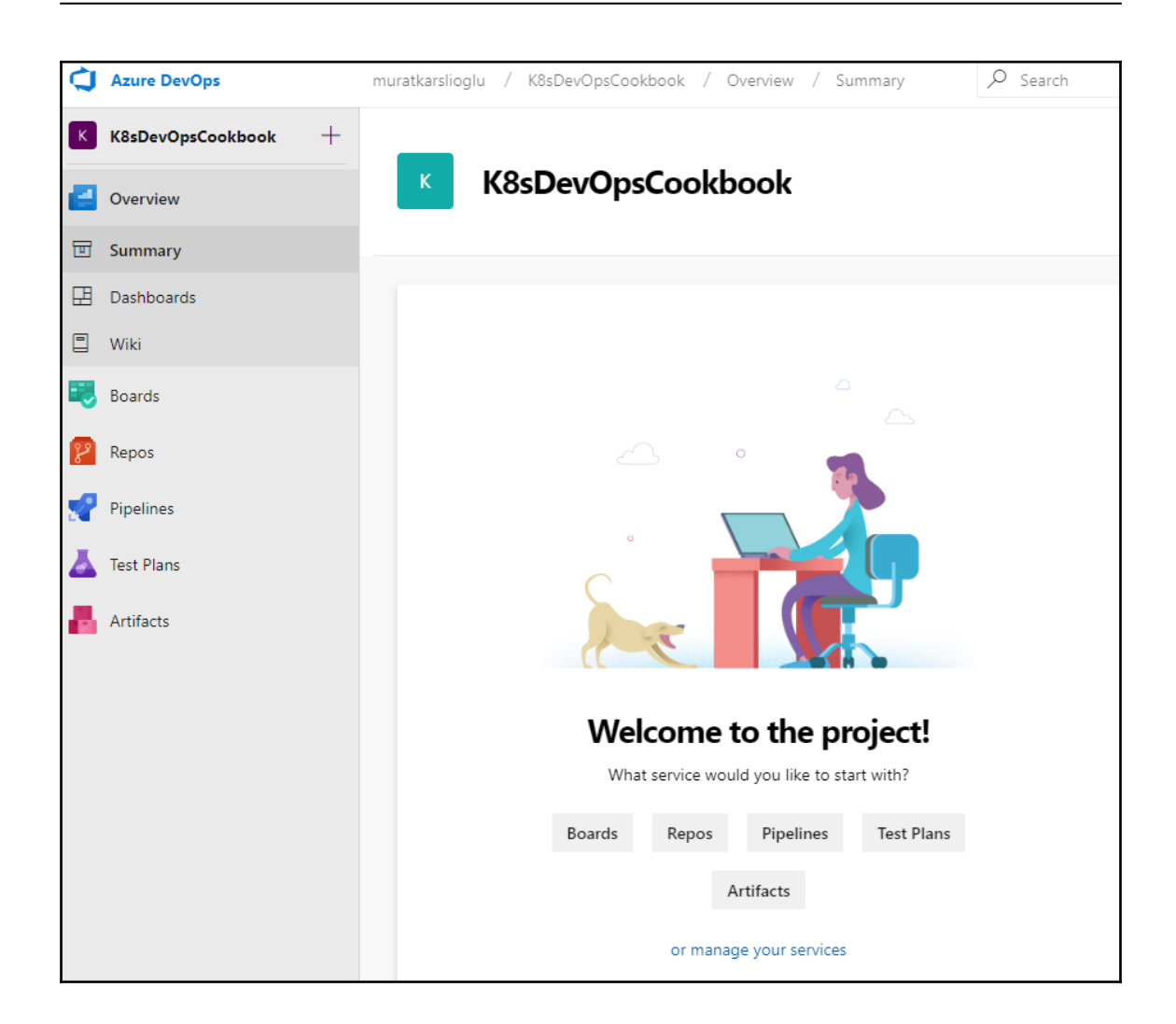

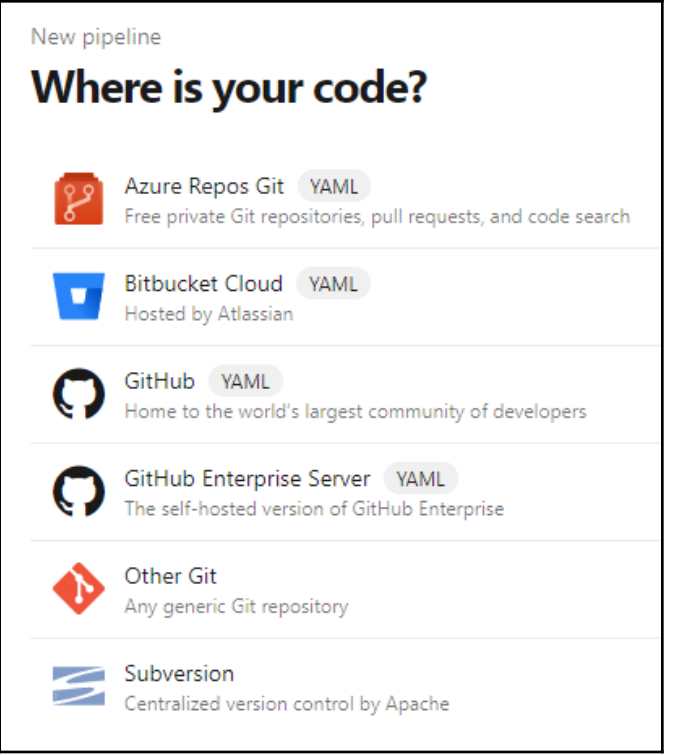

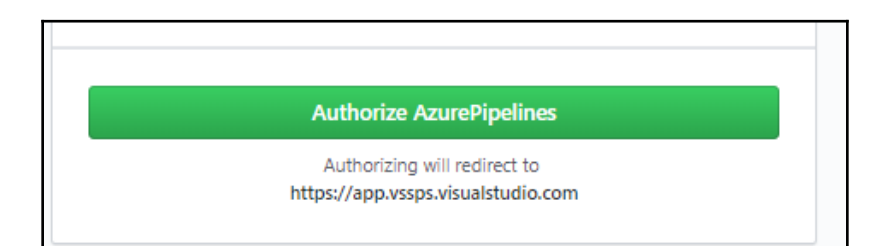

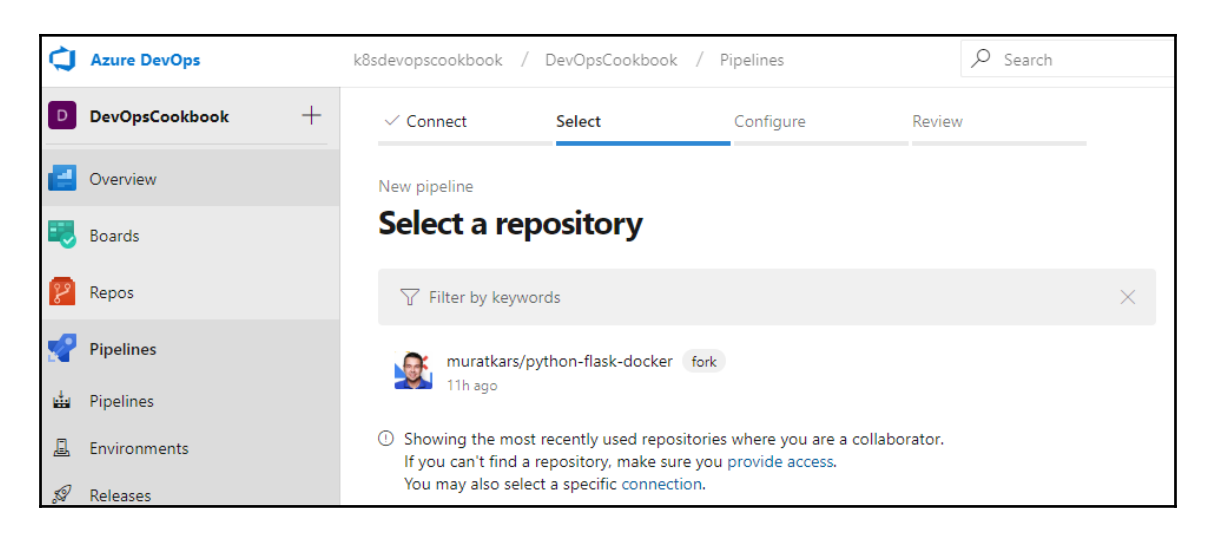

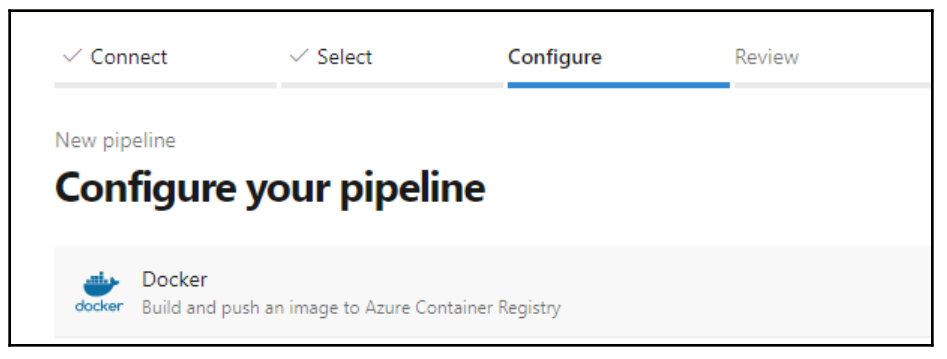

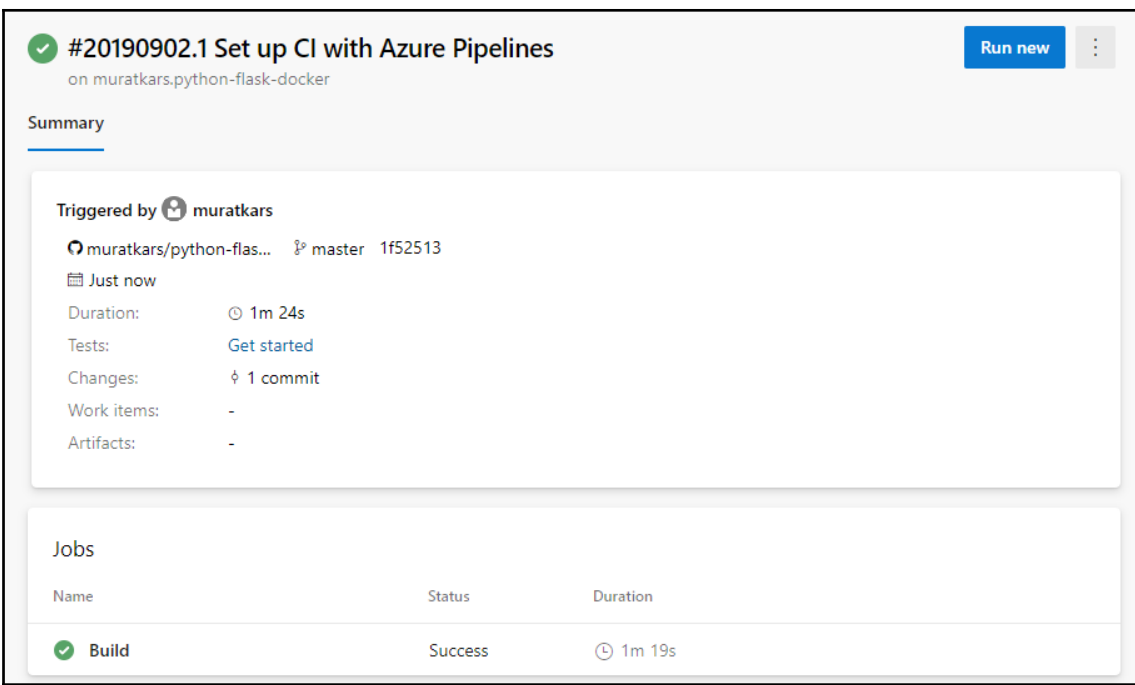

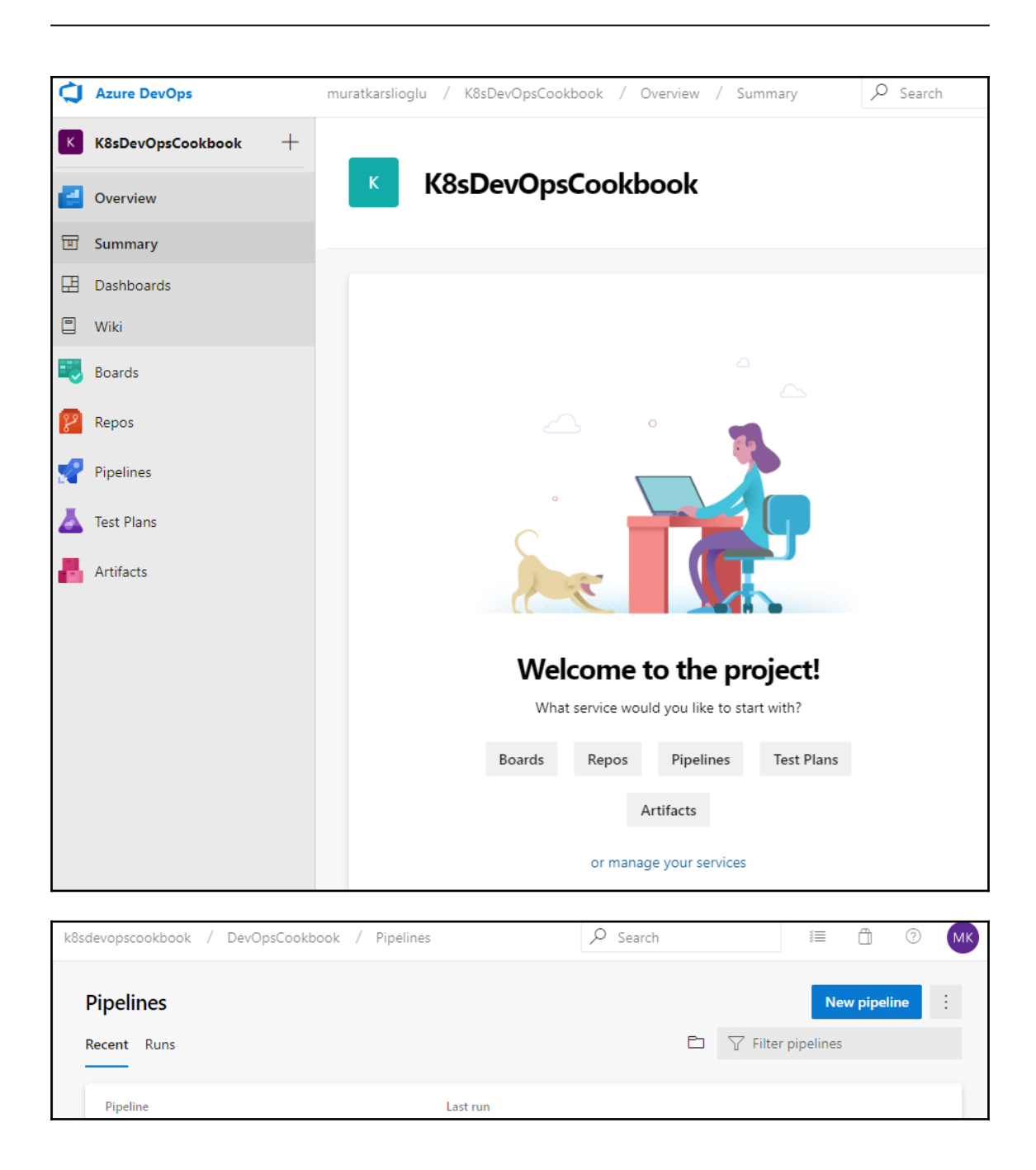

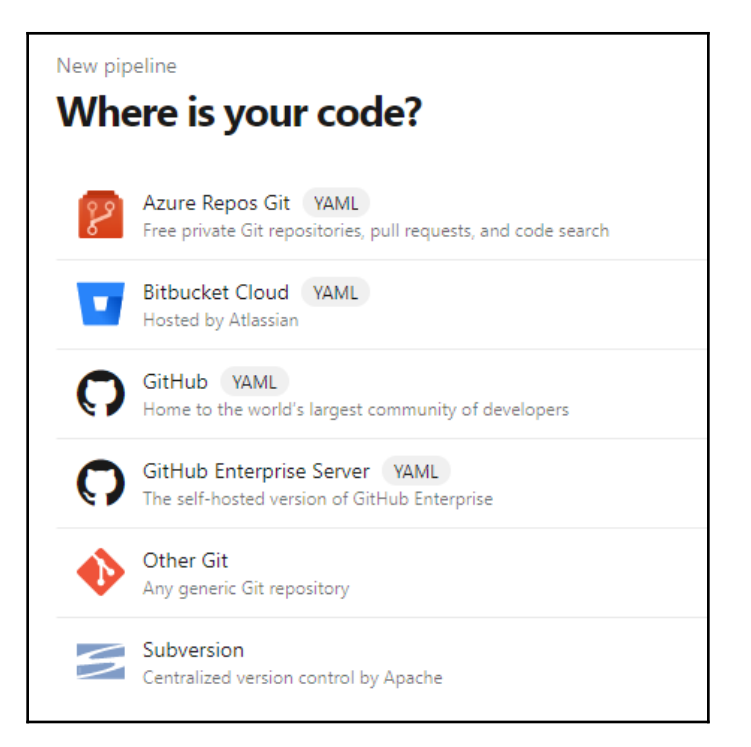

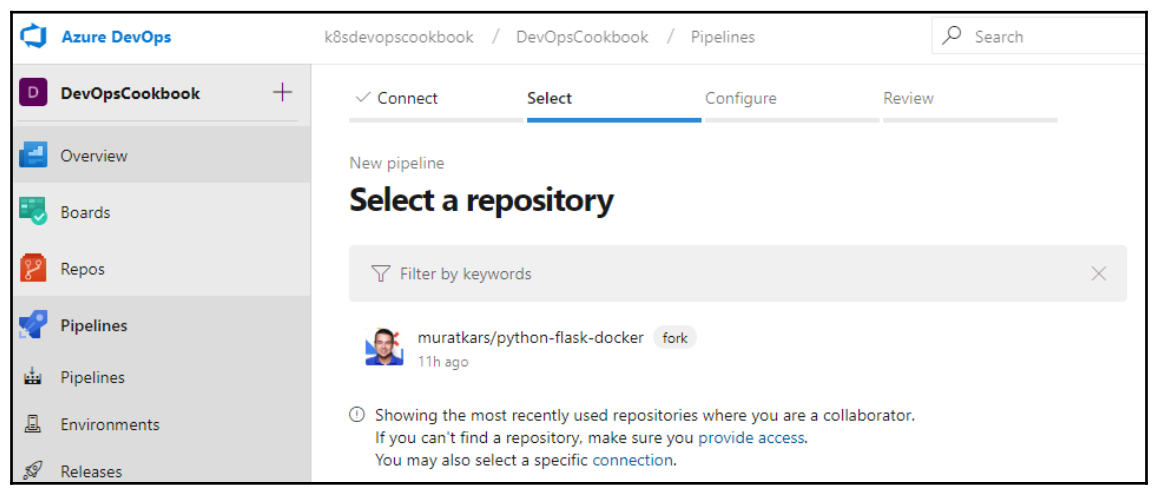

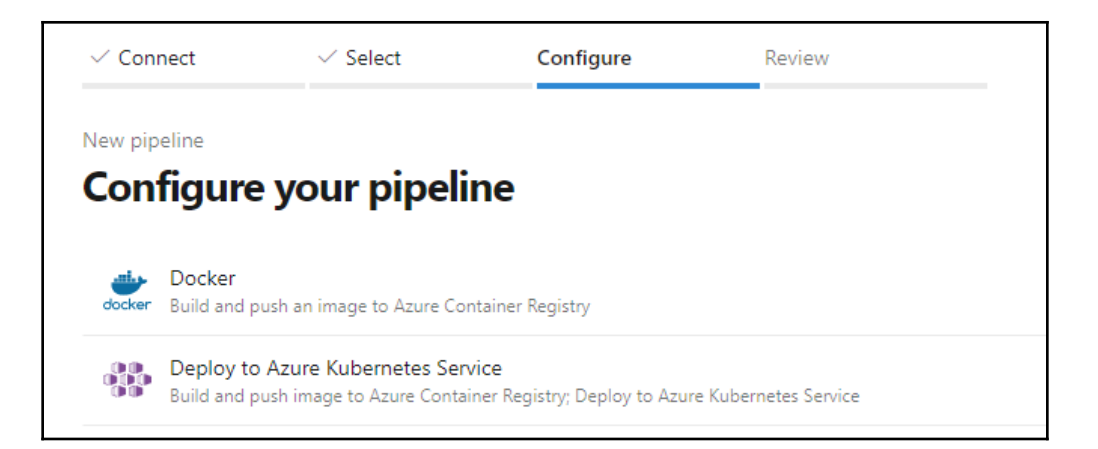

г

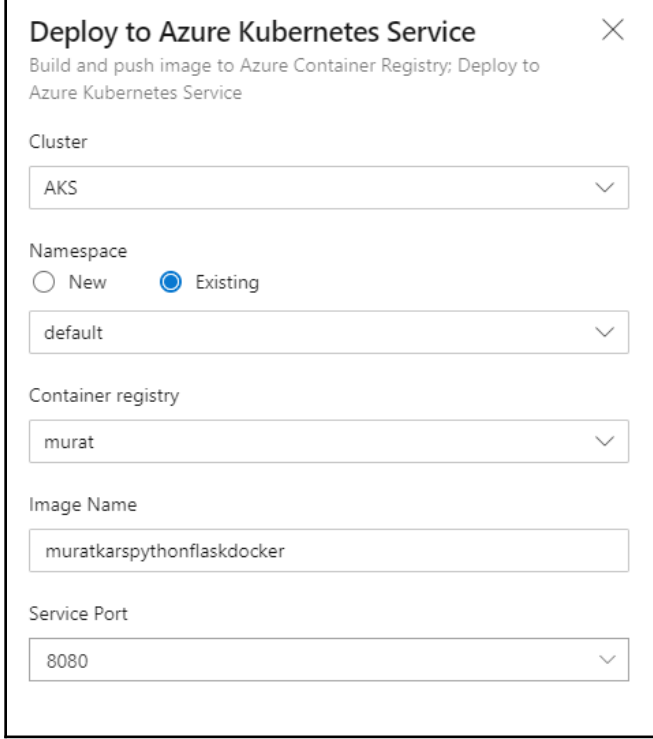

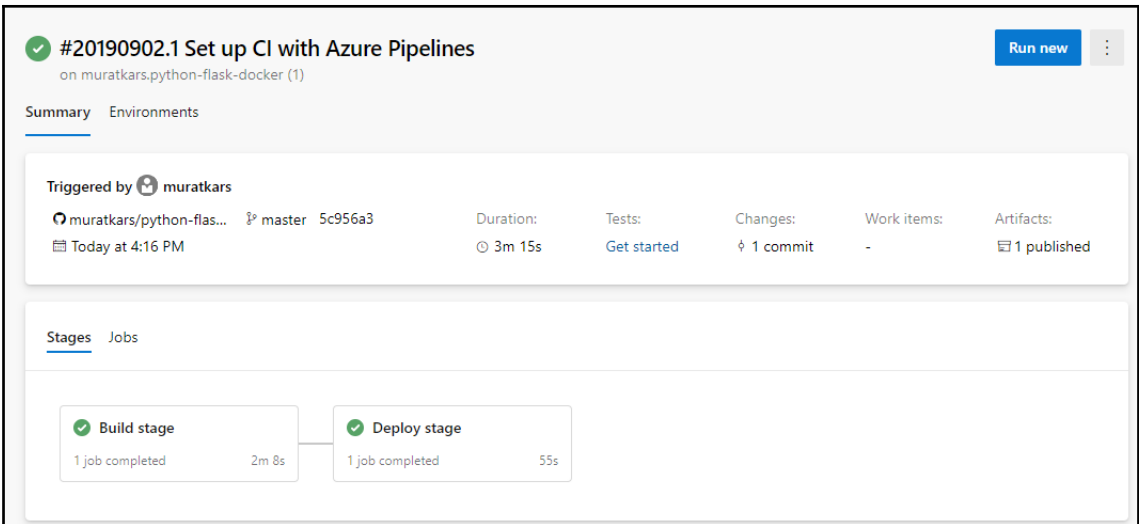

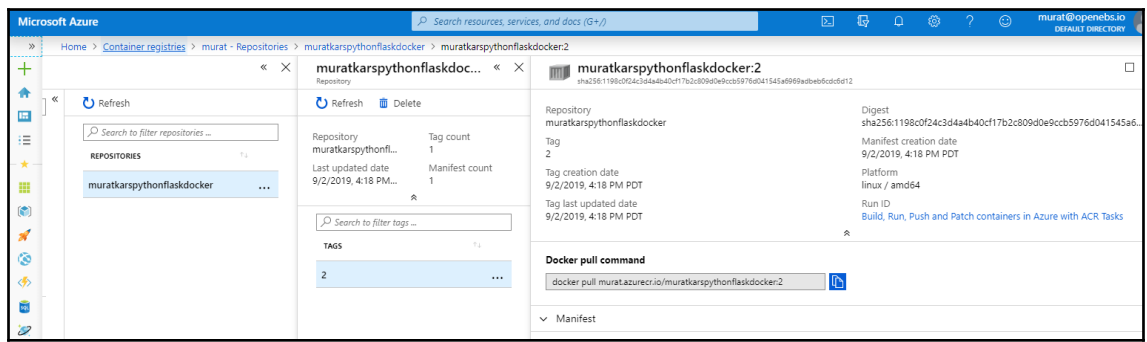

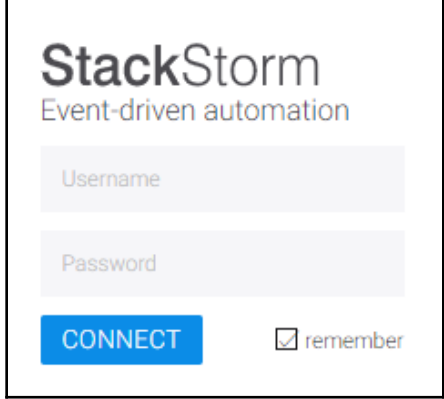

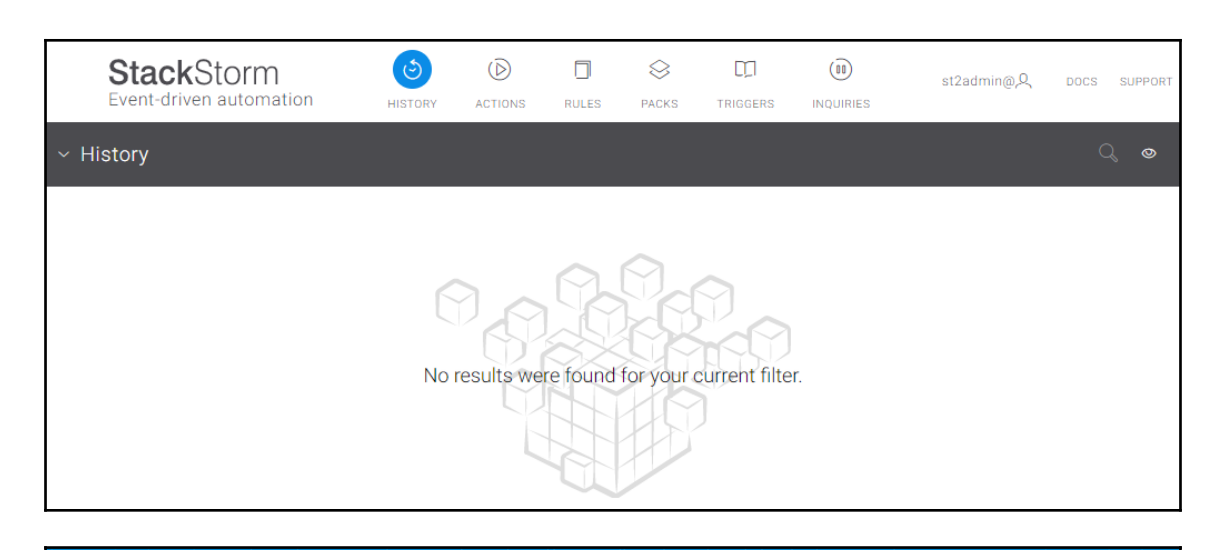

## **LE**Litmus

## **Chaos Charts for Kubernetes**

generic

Contribute Docs

Charts are pre-defined chaos experiments. Use these charts to inject chaos into cloud native applications and Kubernetes infrastructure.

**BROWSE - RUN - CONTRIBUTE** 

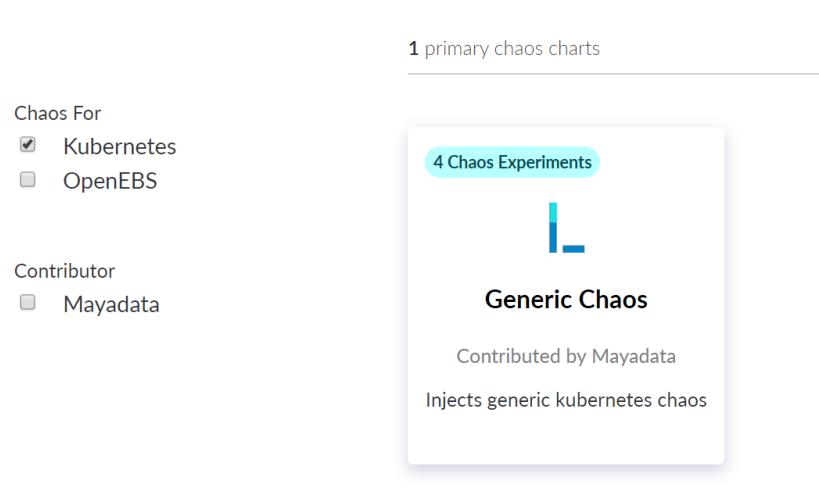

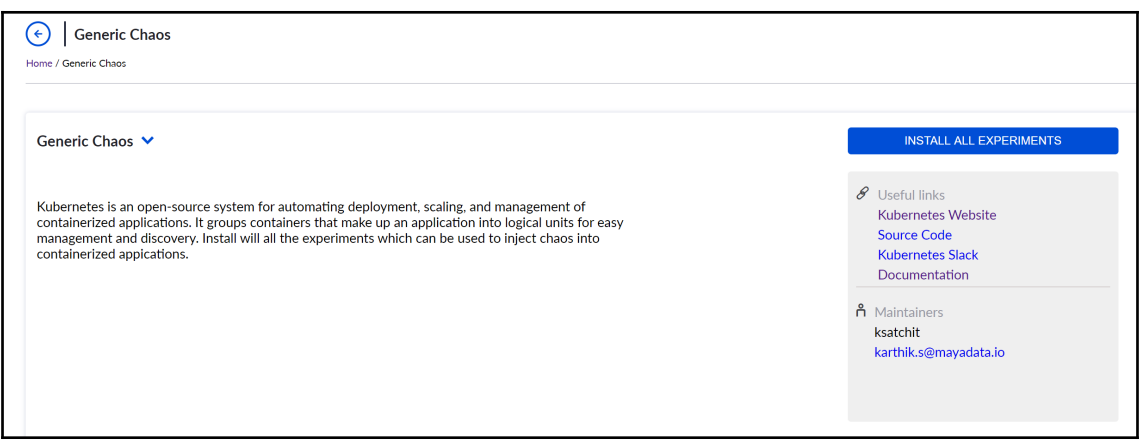

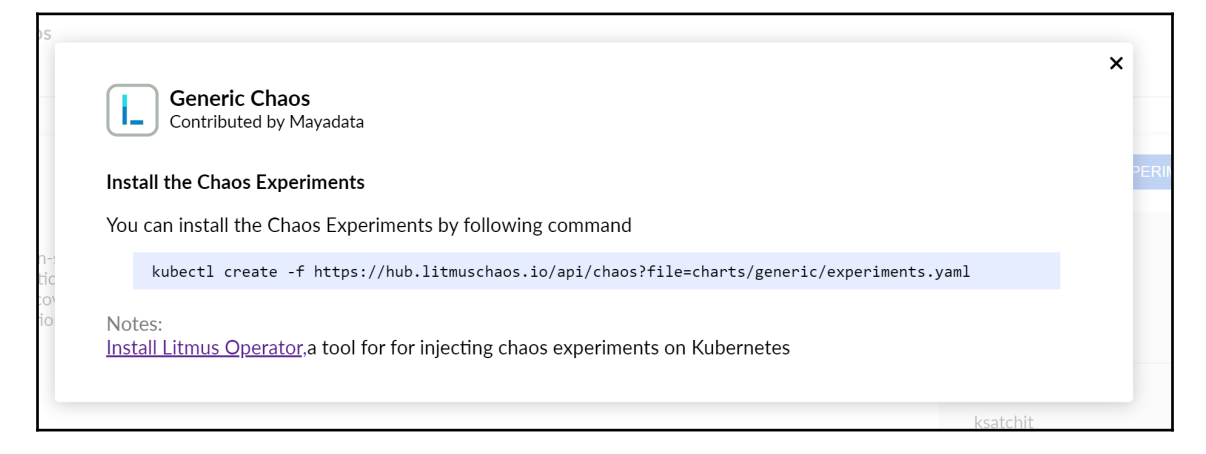

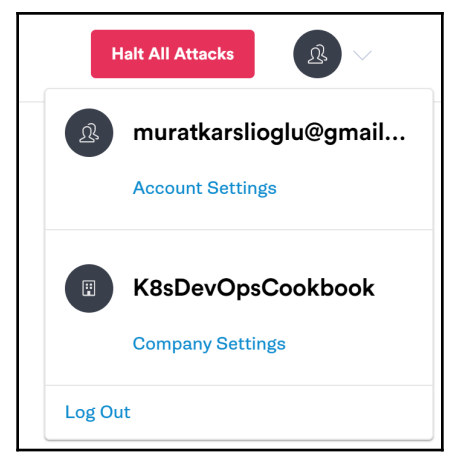

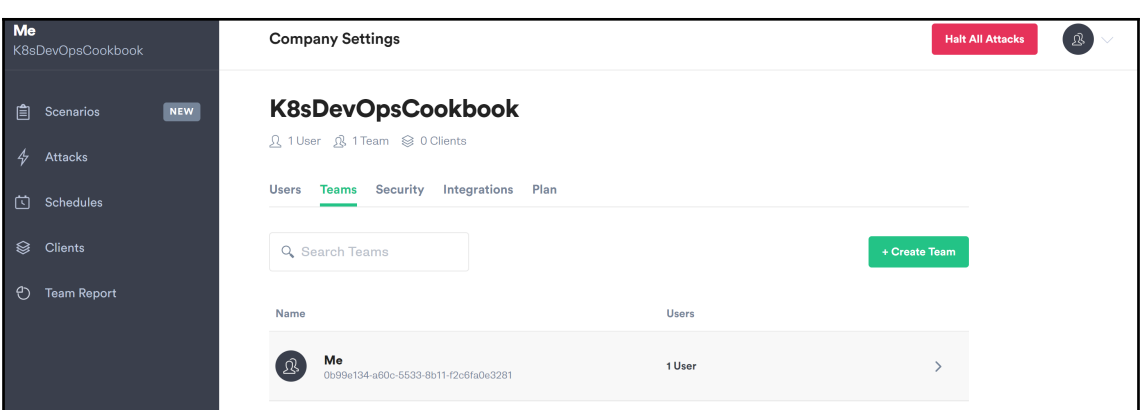

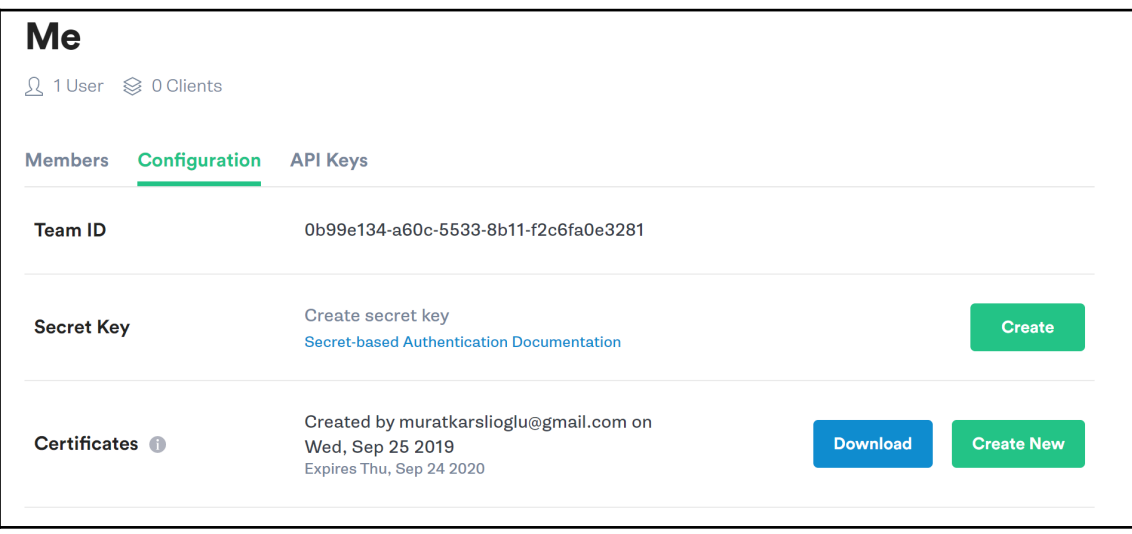

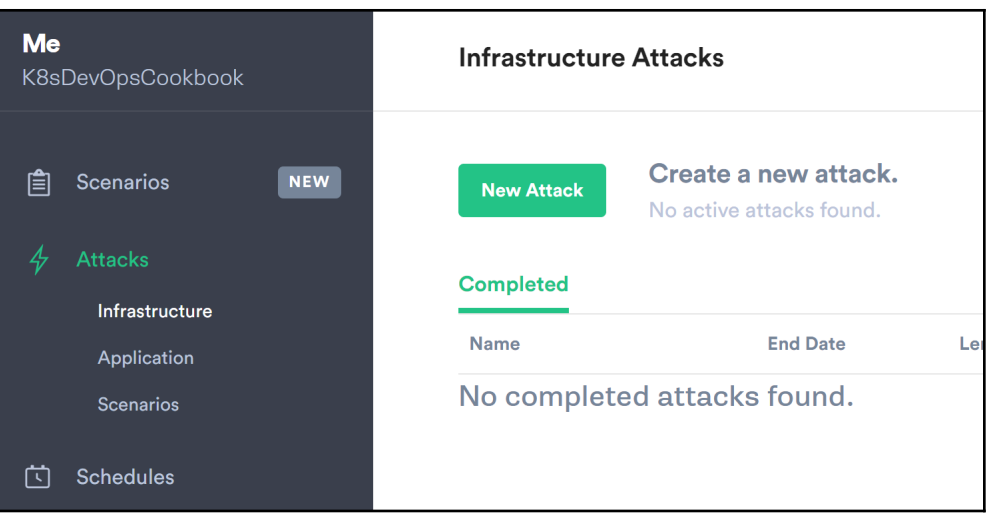

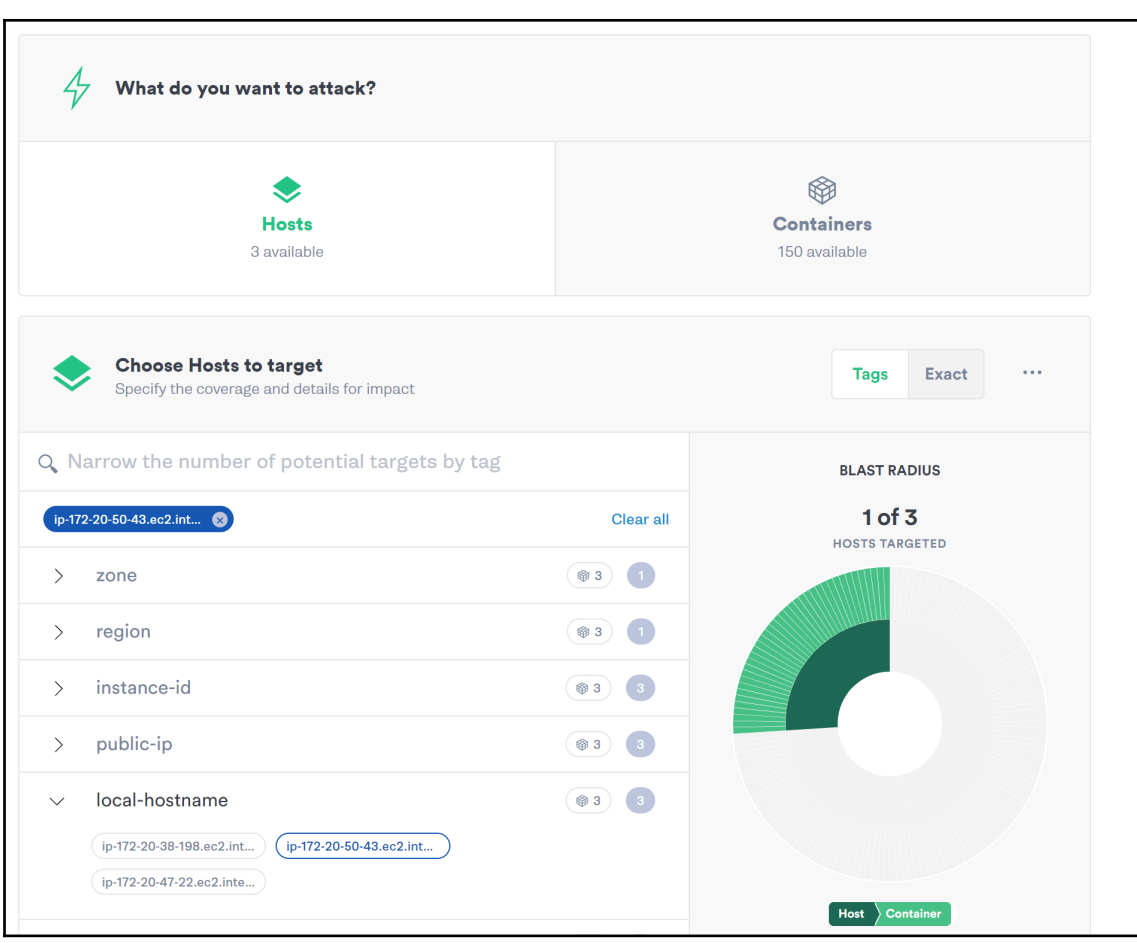

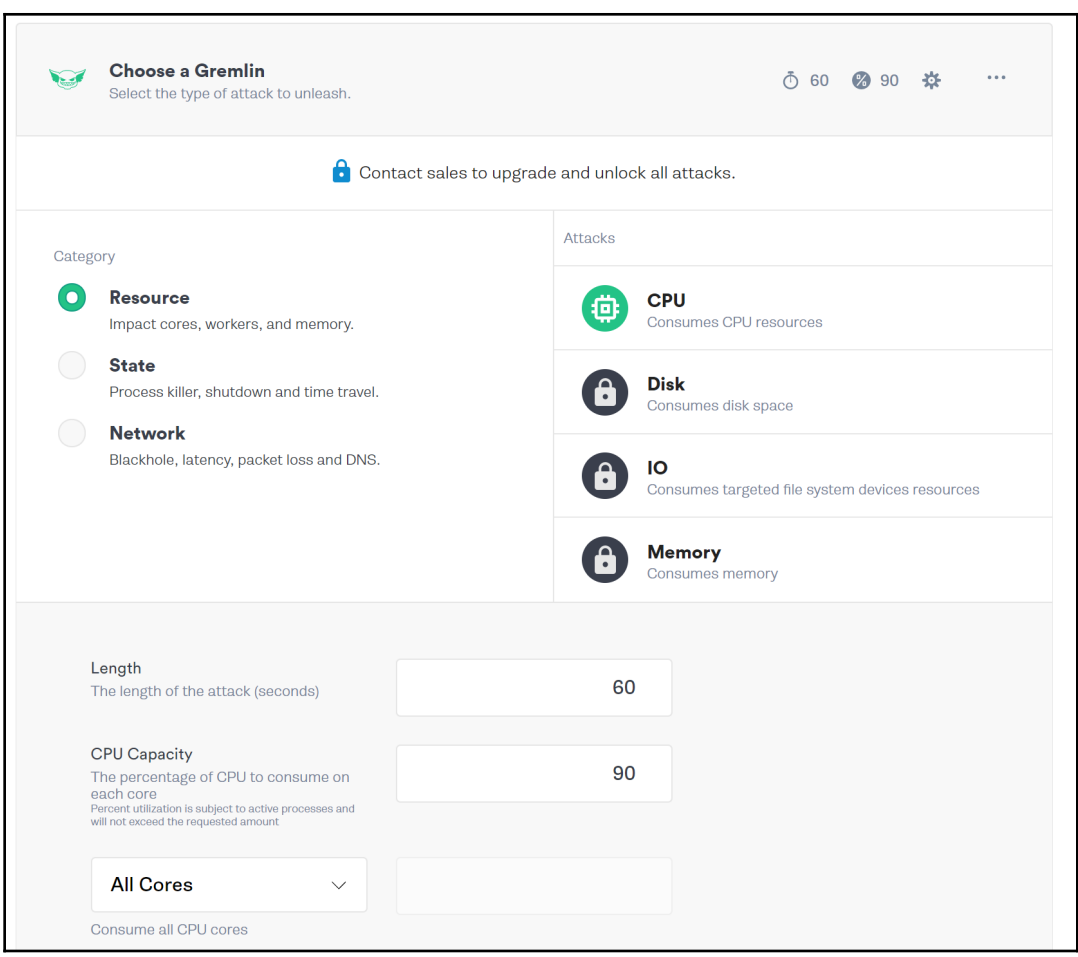

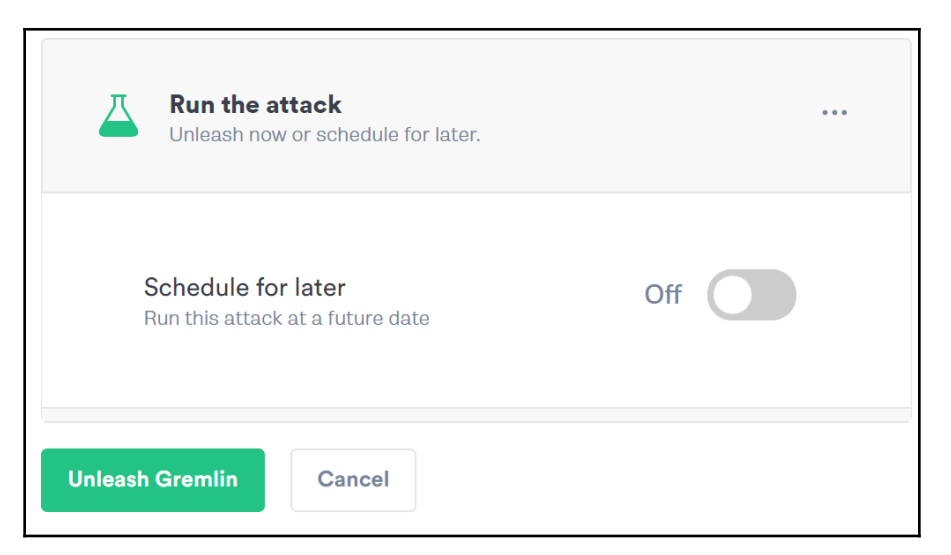

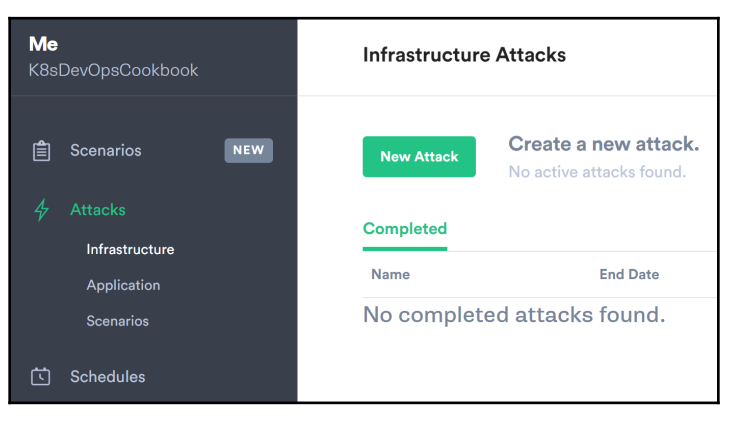

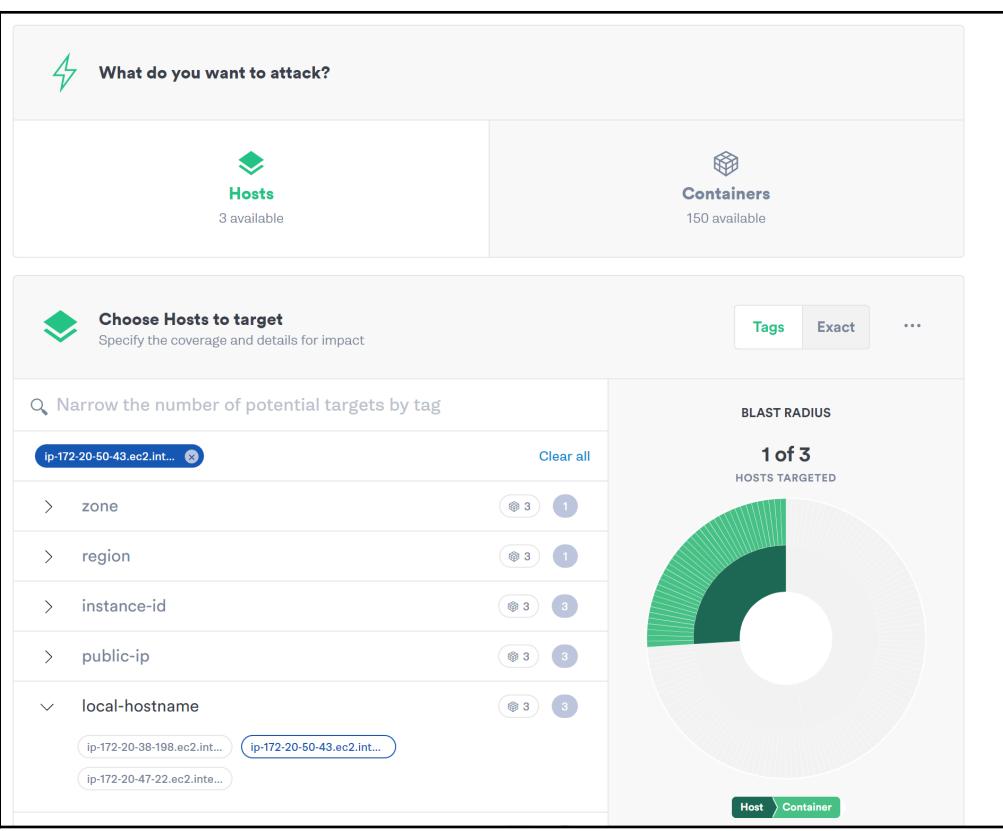

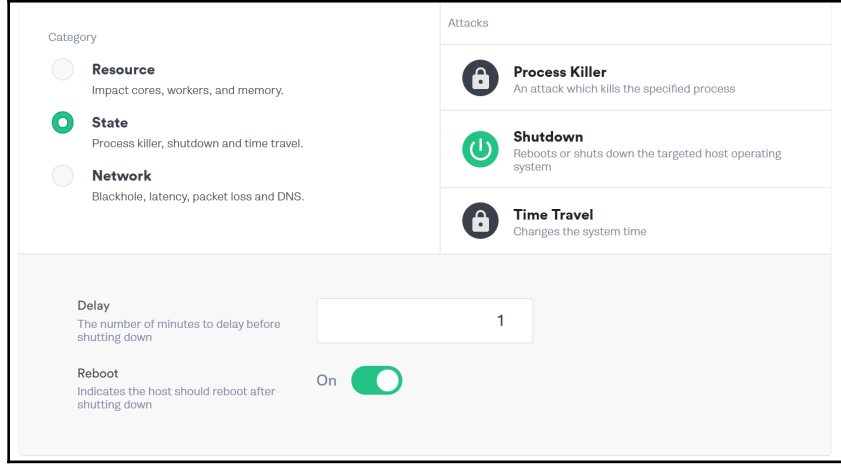

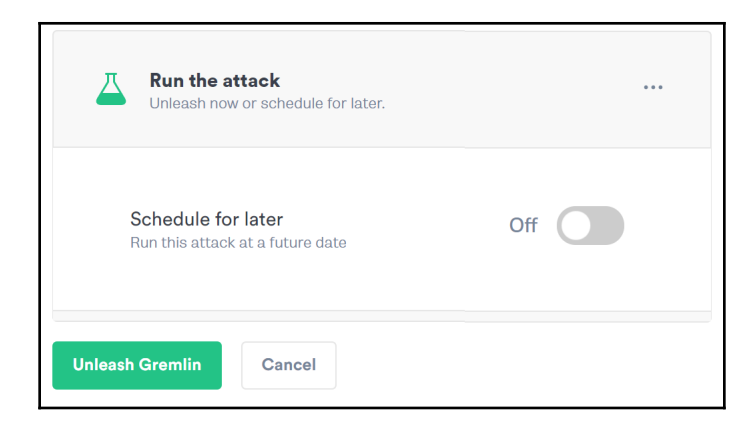

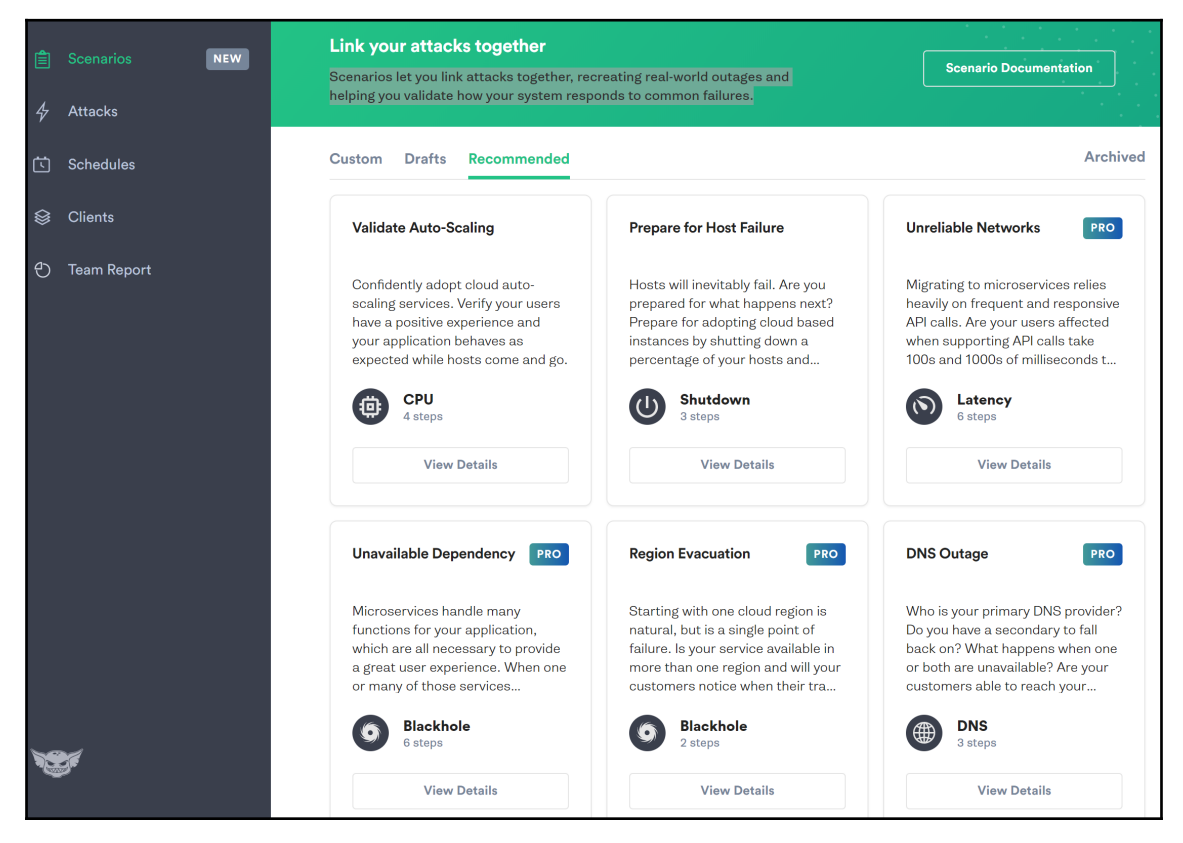

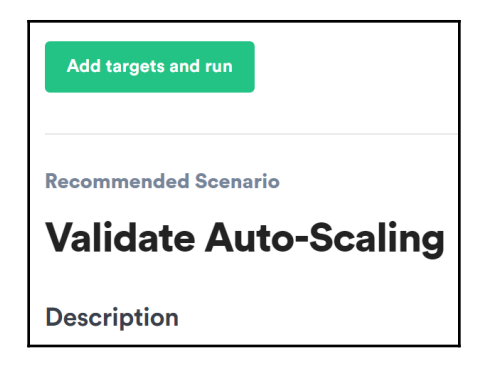

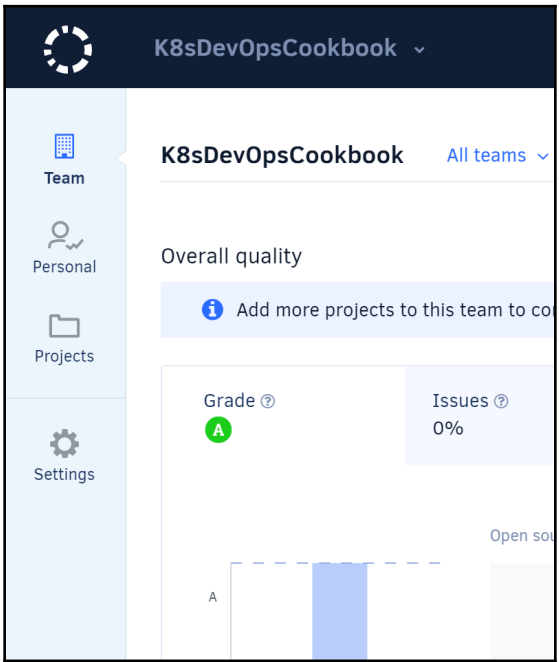

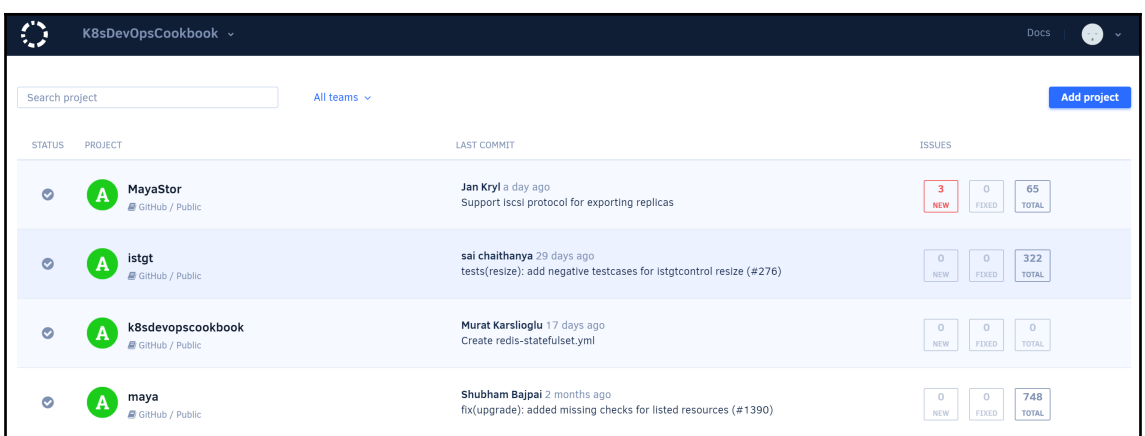

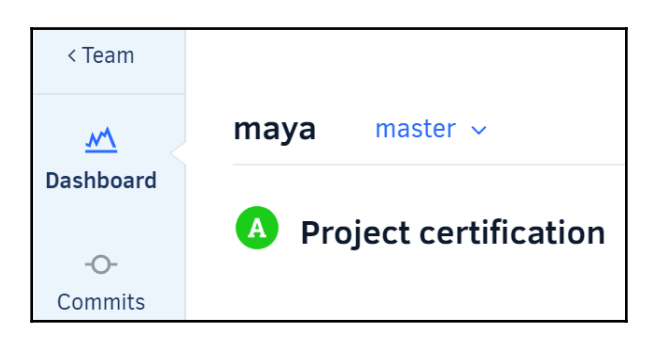

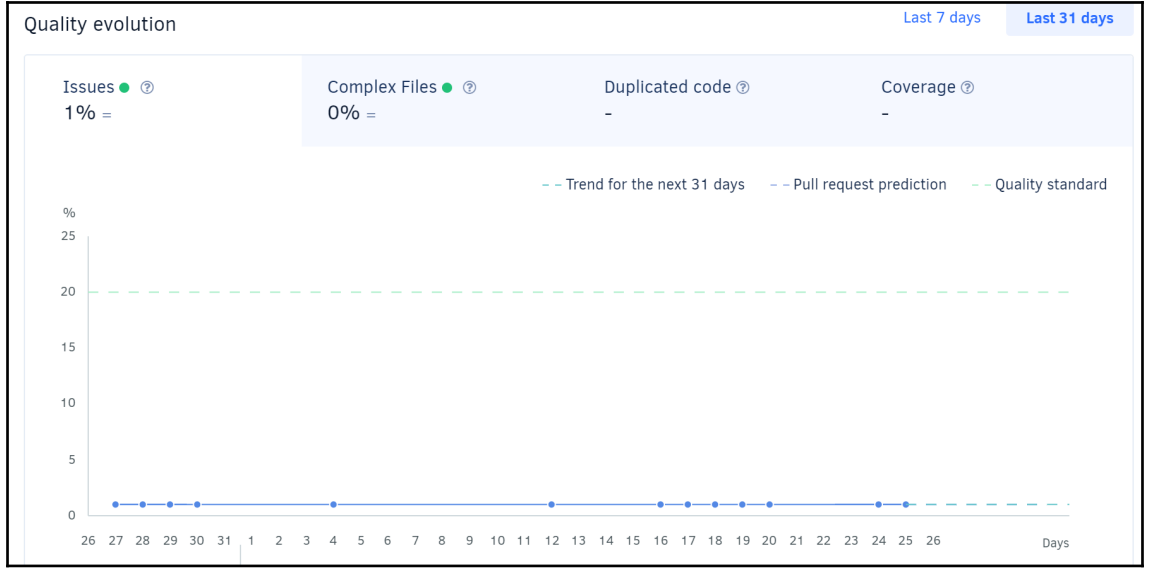

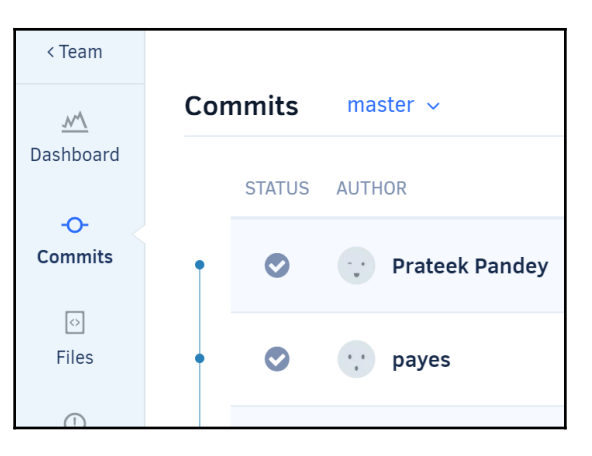

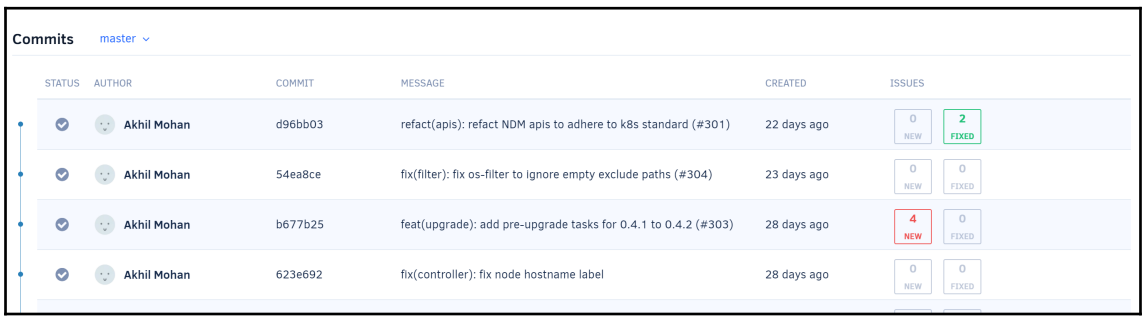

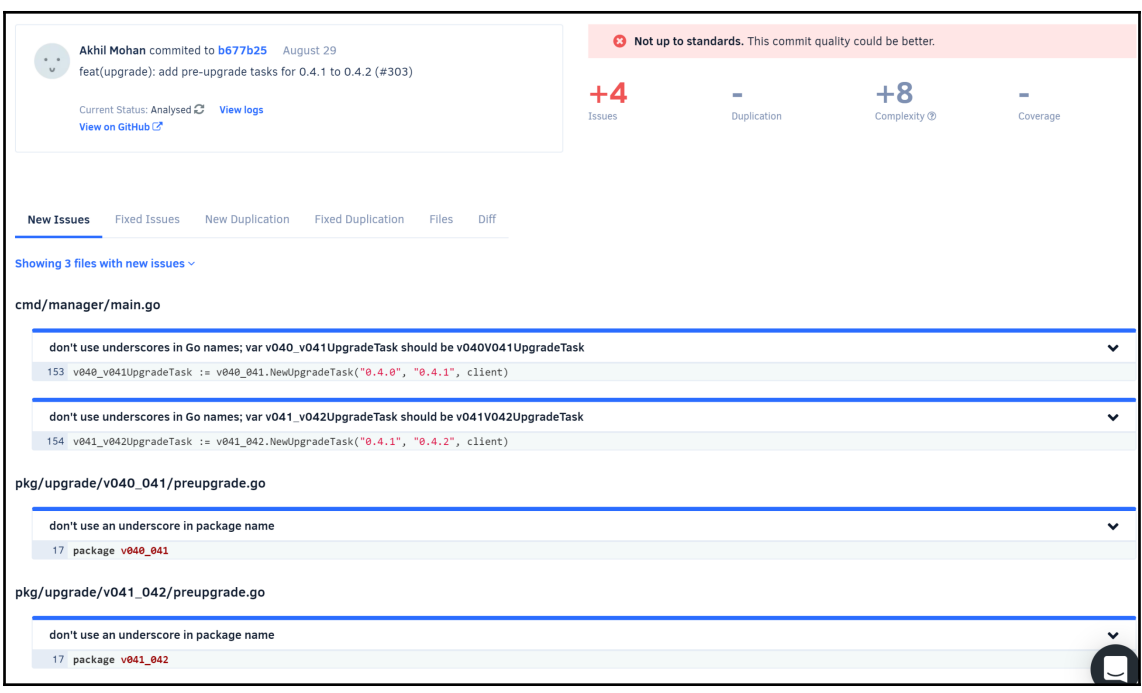

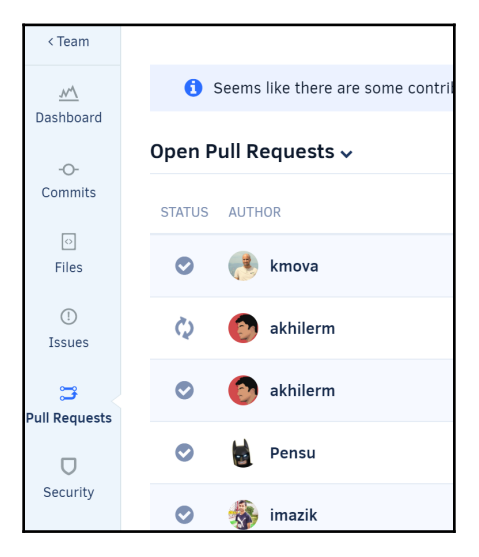

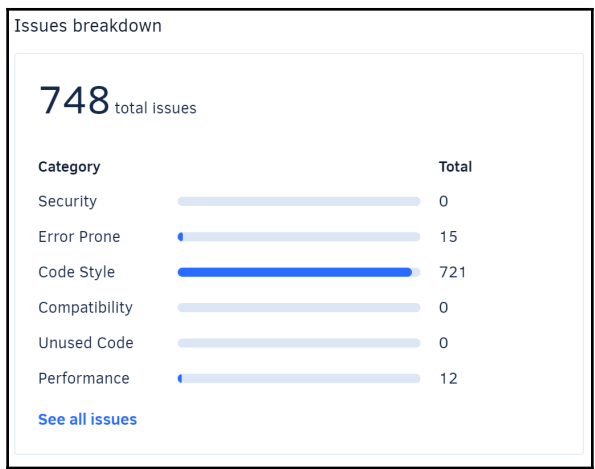

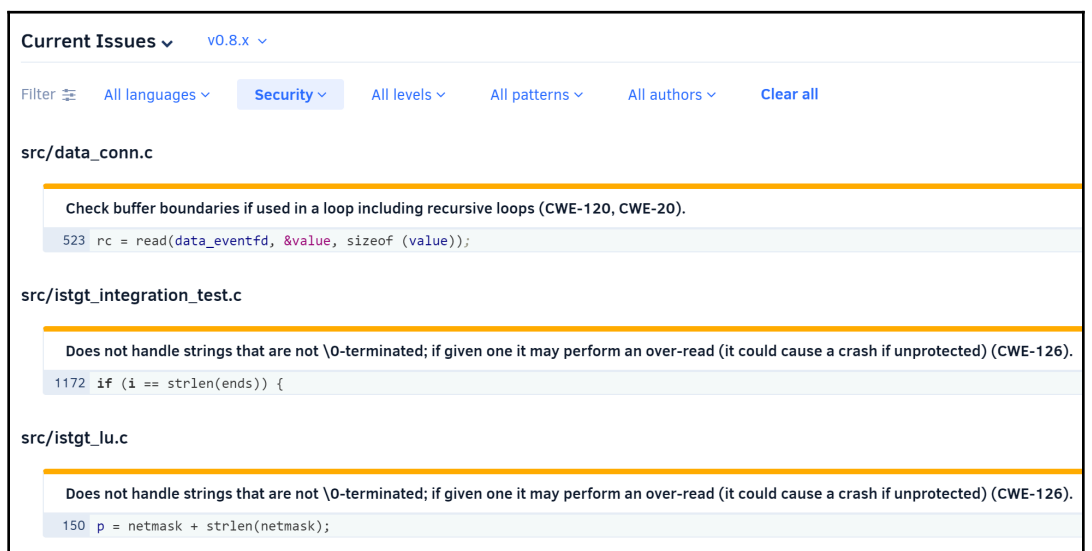

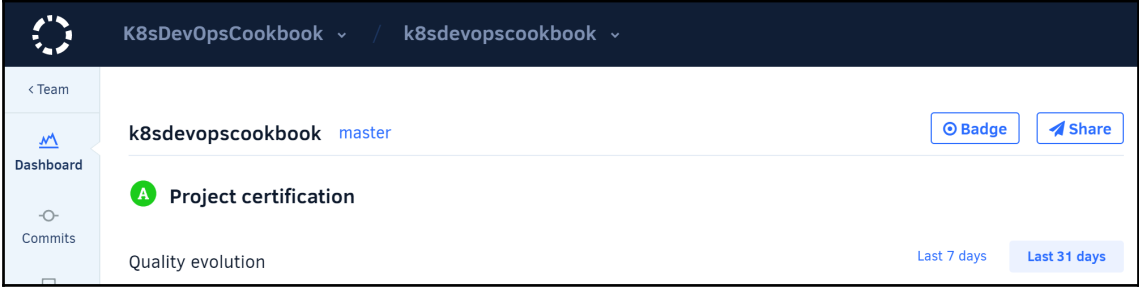

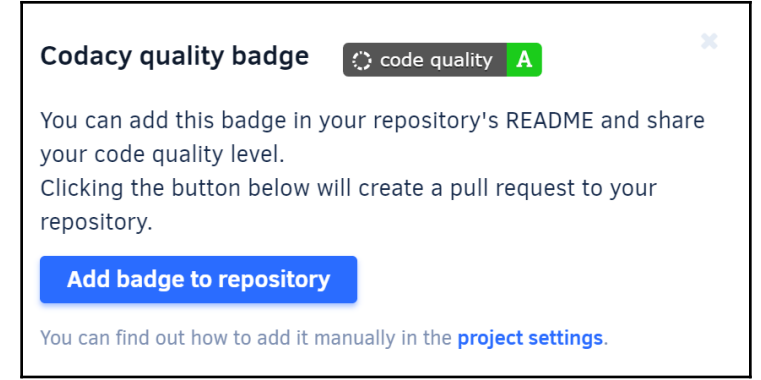

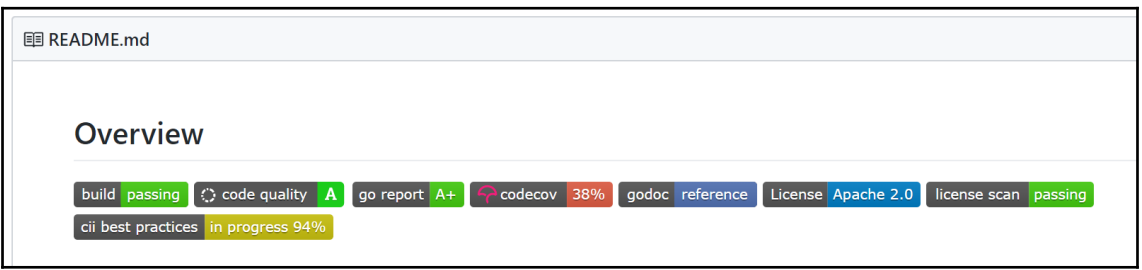

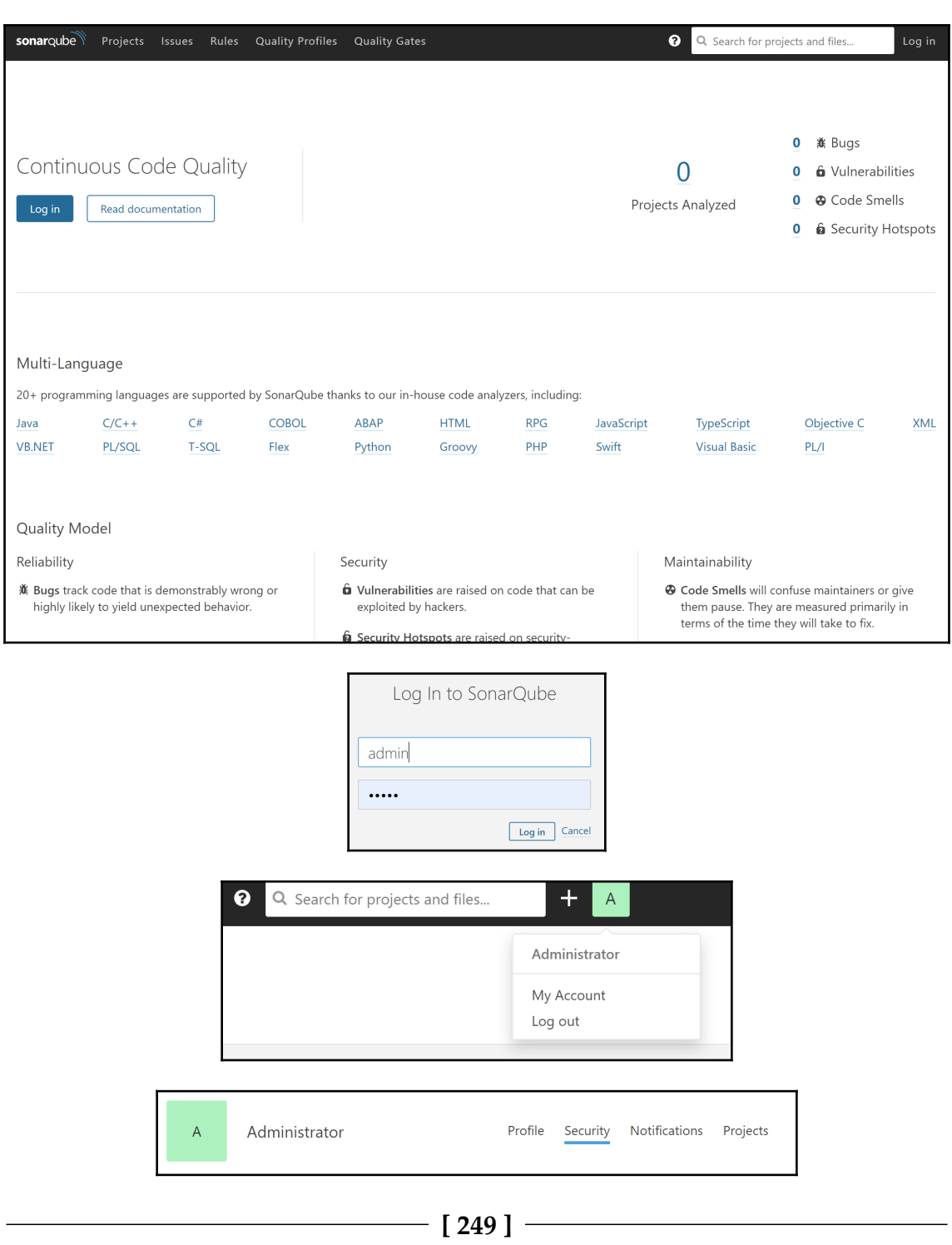

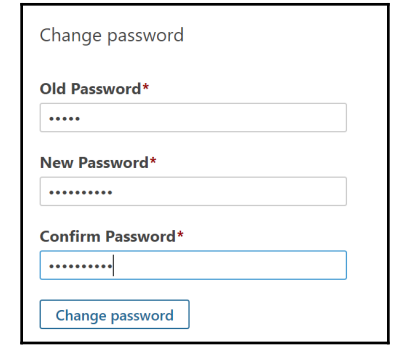

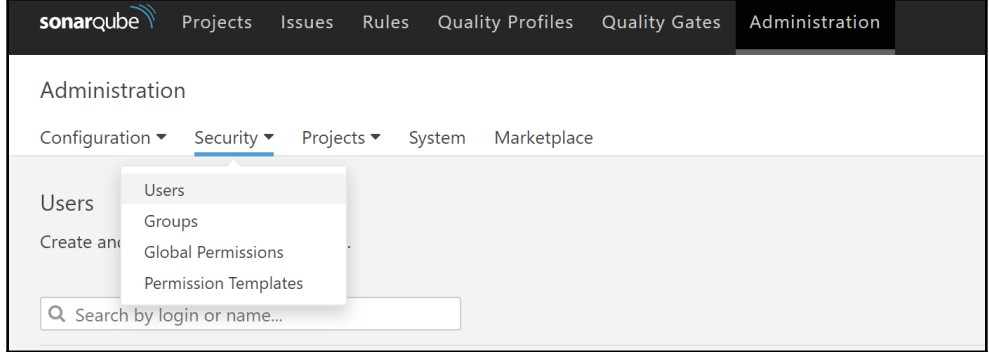

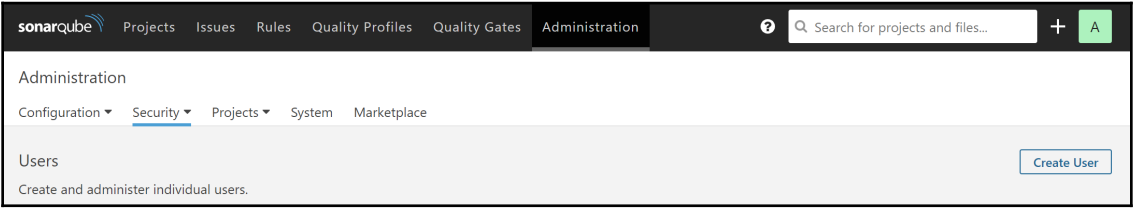

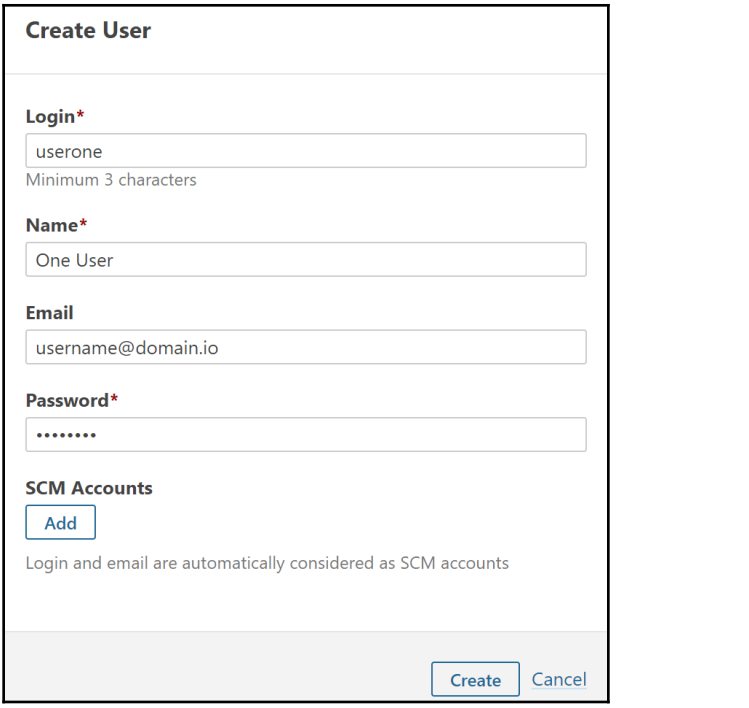

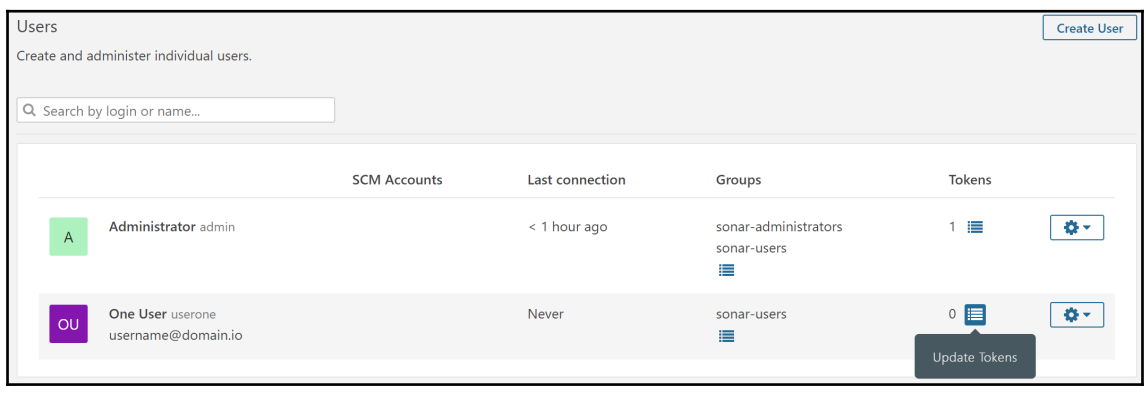

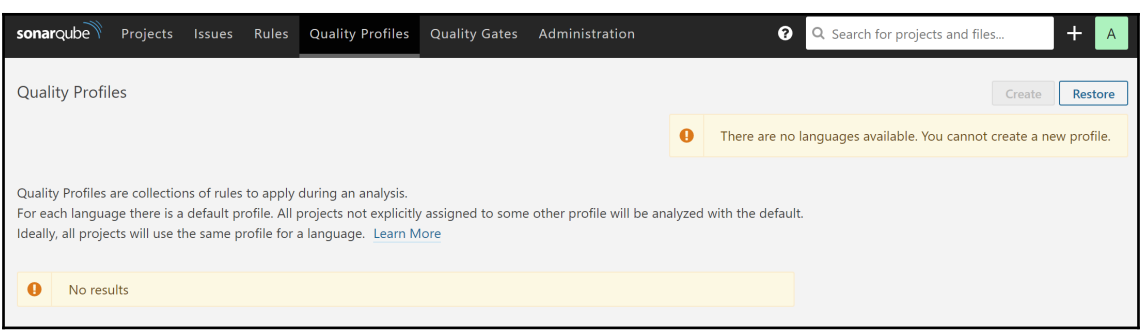

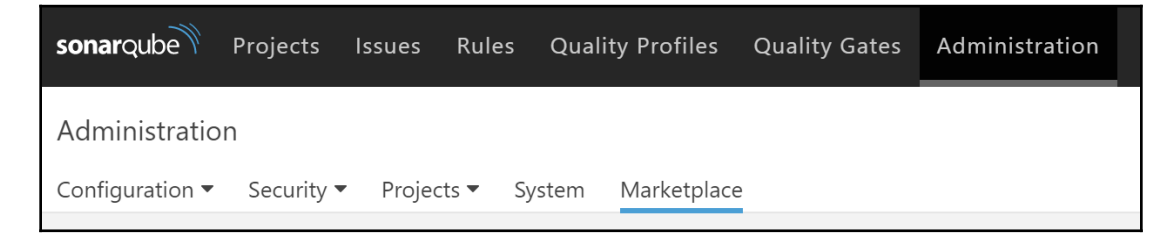

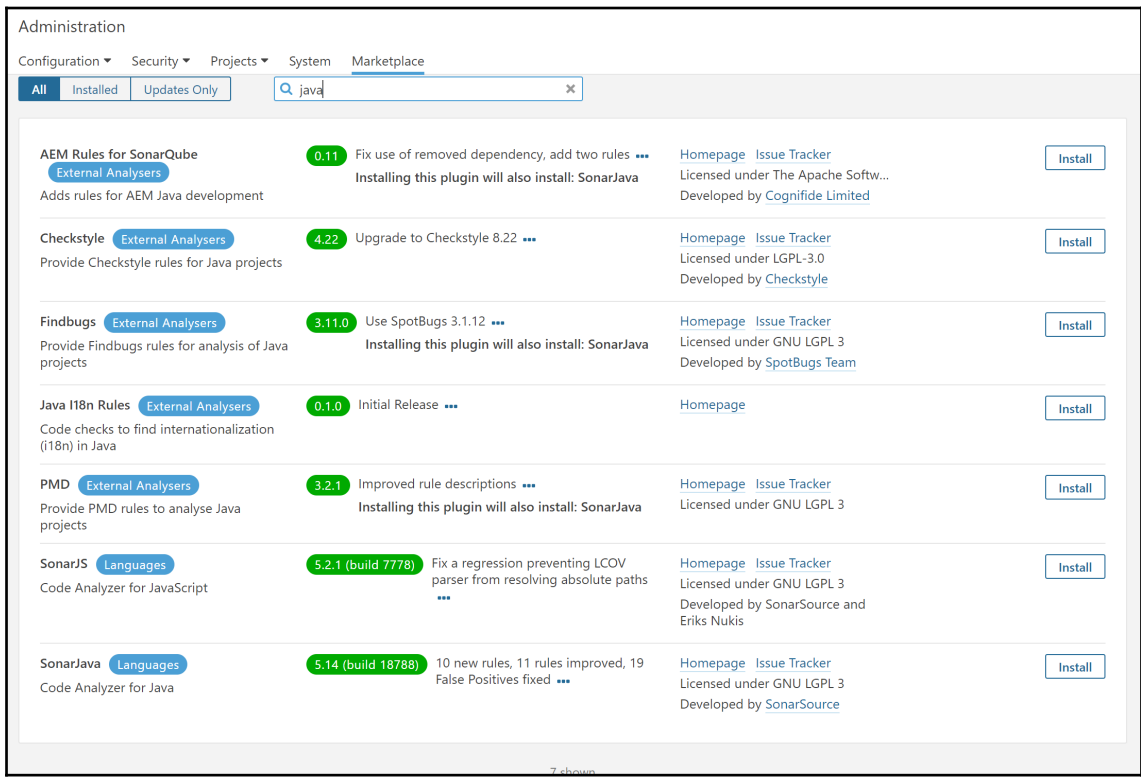
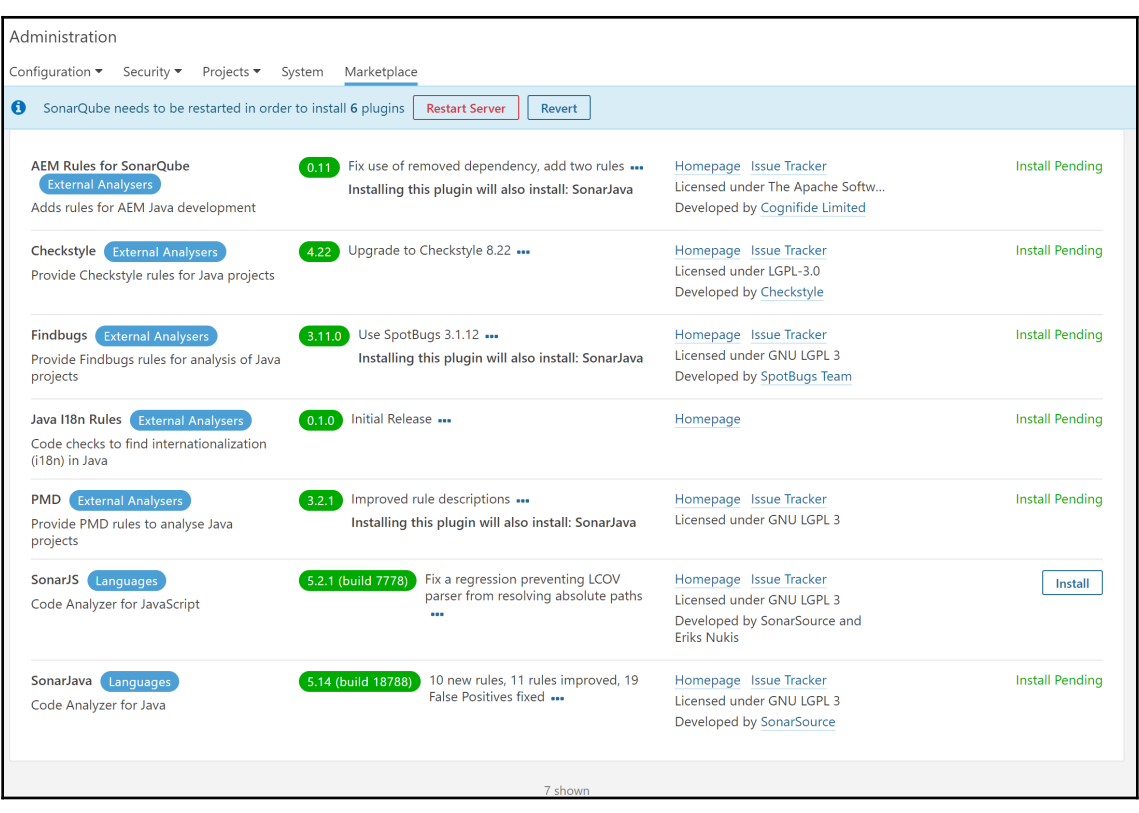

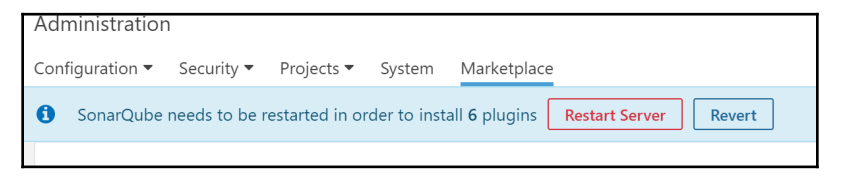

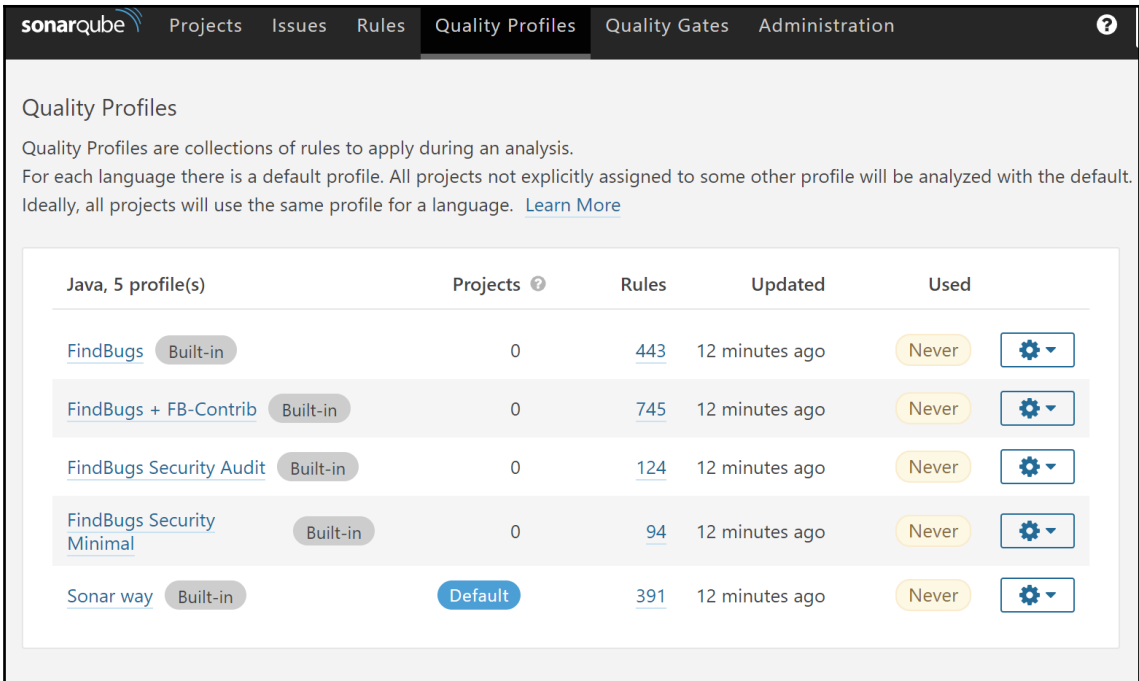

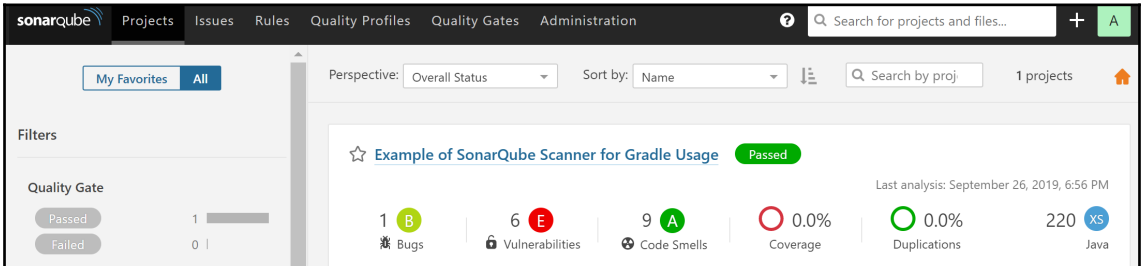

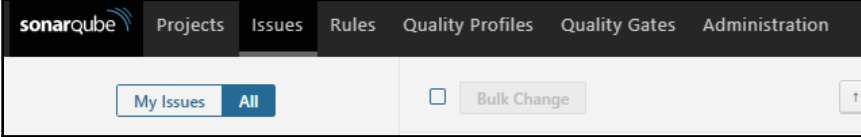

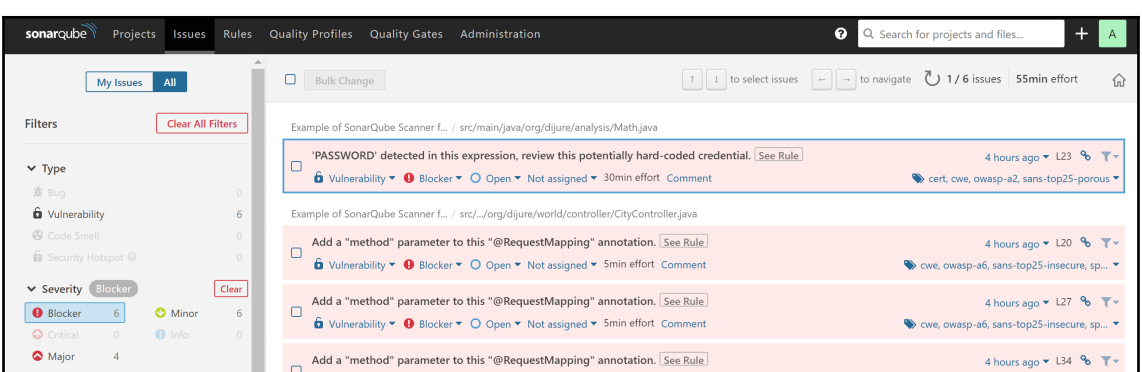

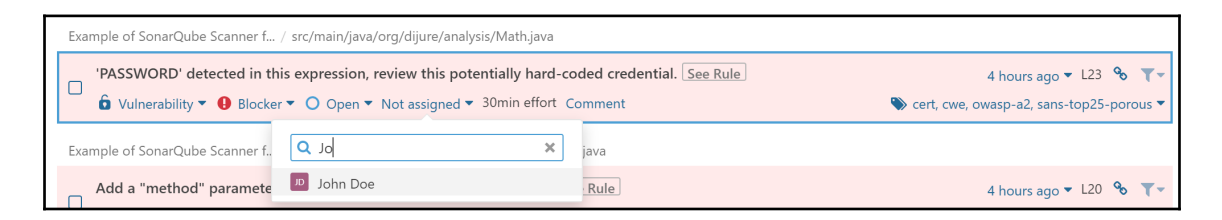

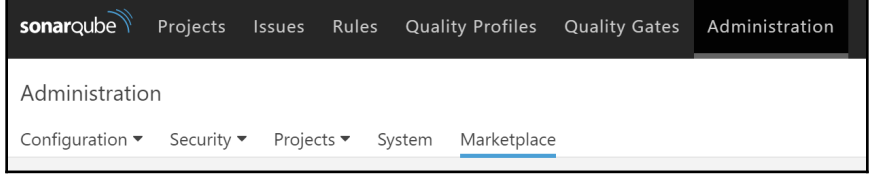

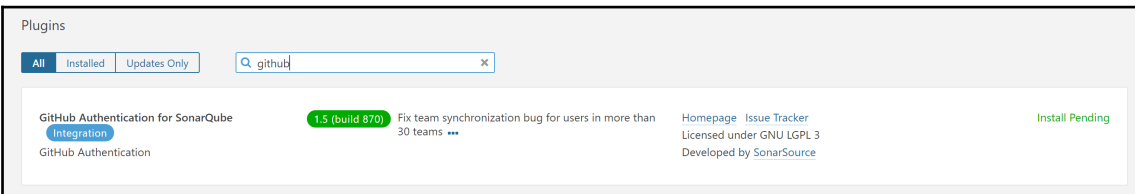

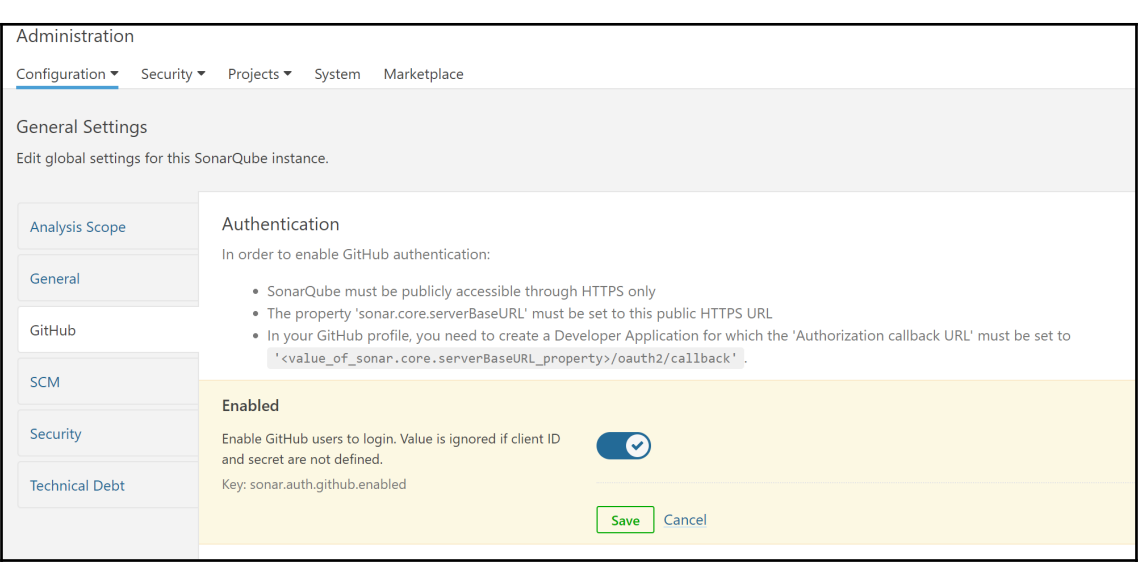

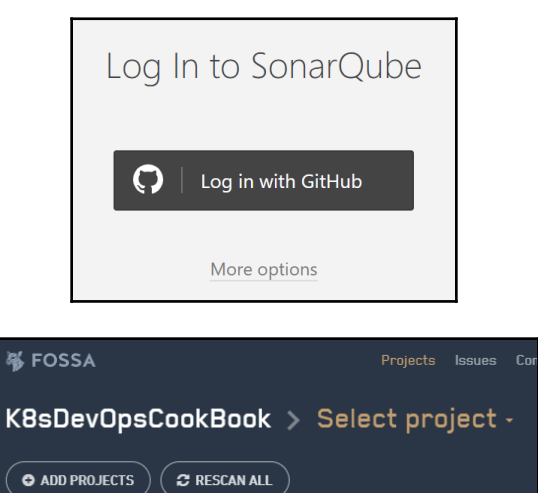

 $\big($   $\bullet$  add projects  $\big)$ 

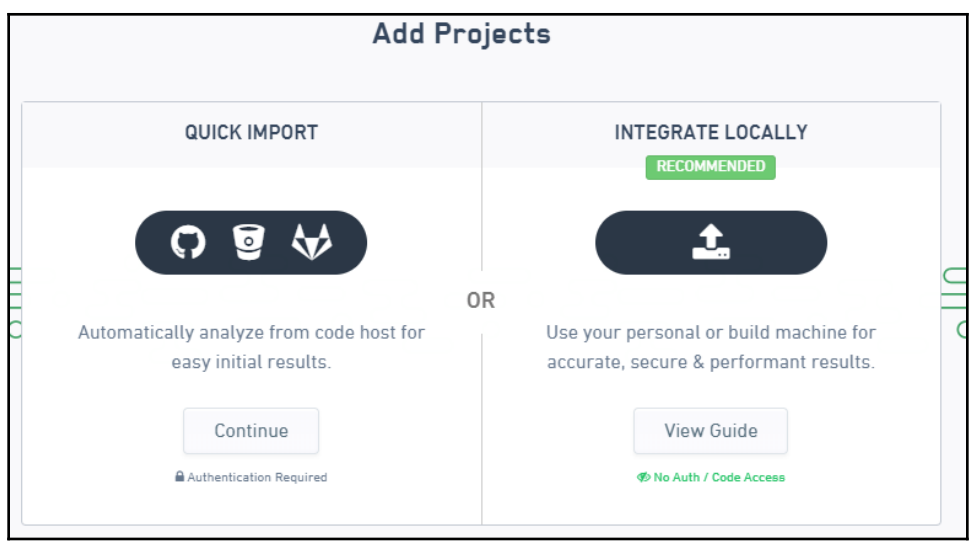

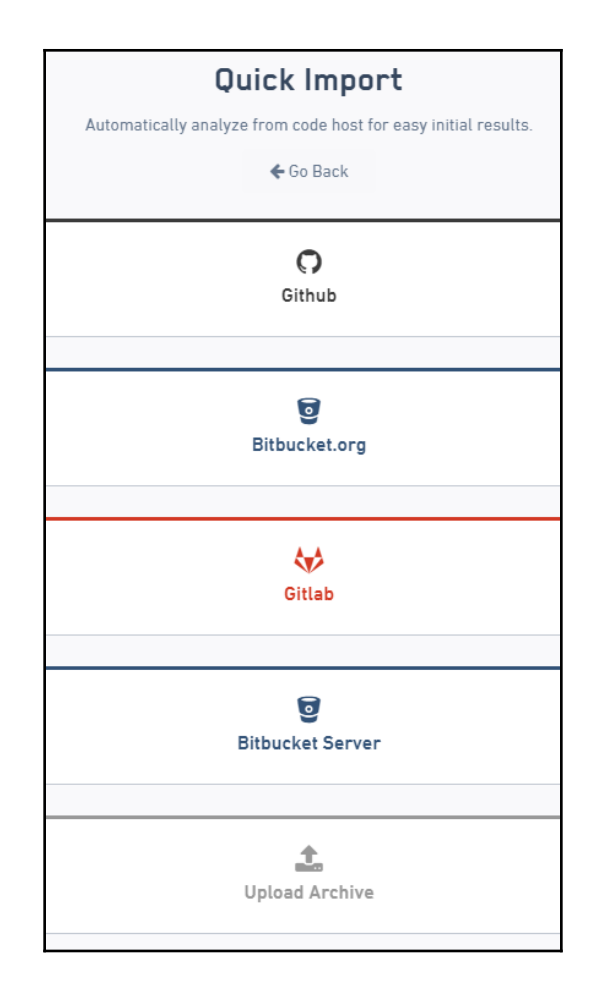

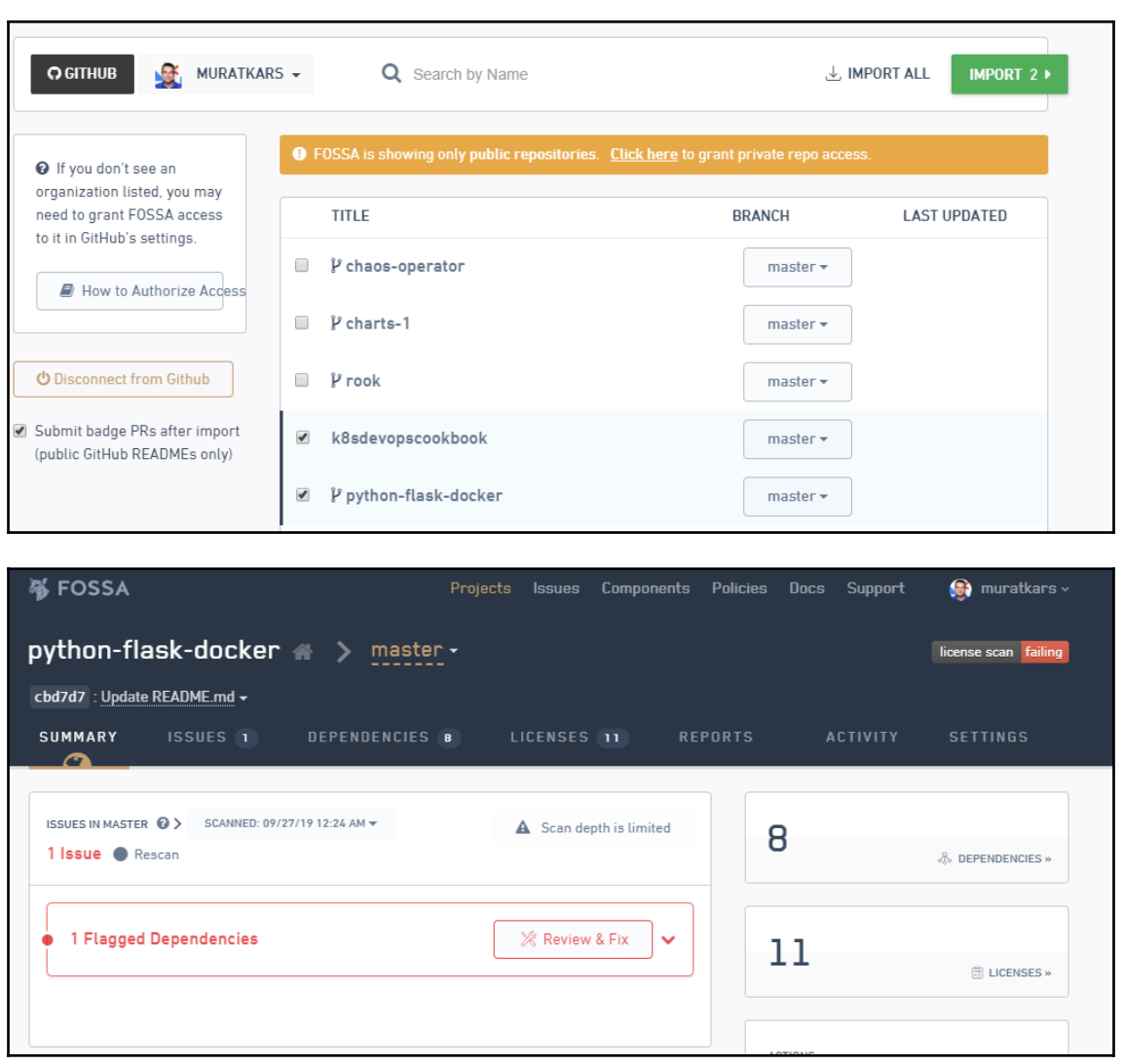

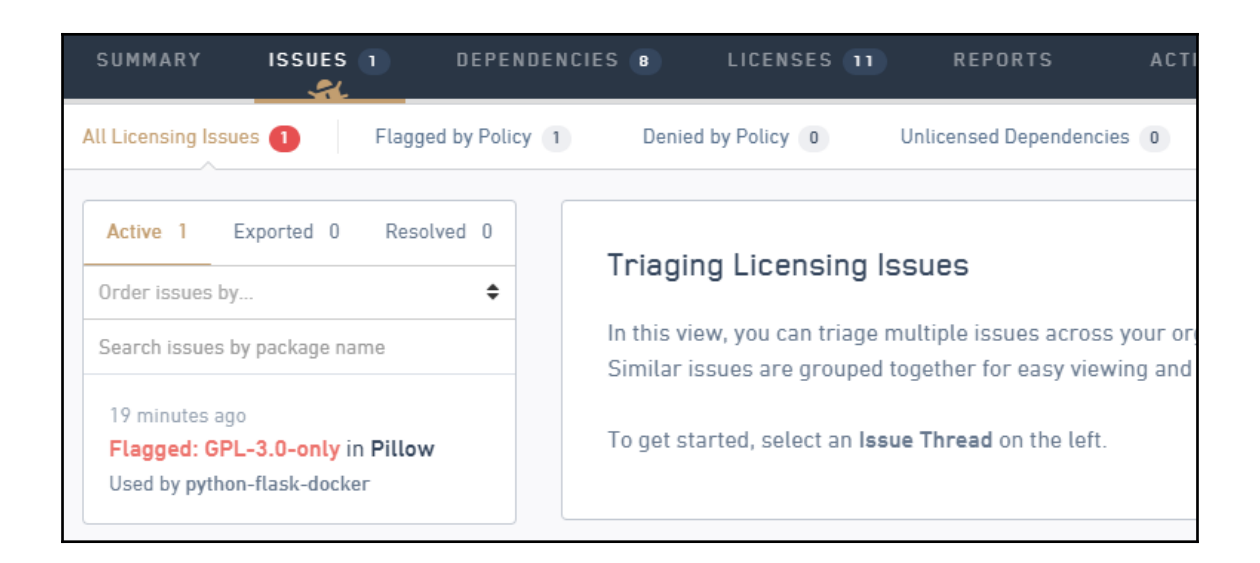

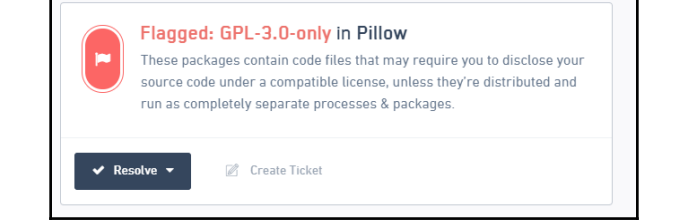

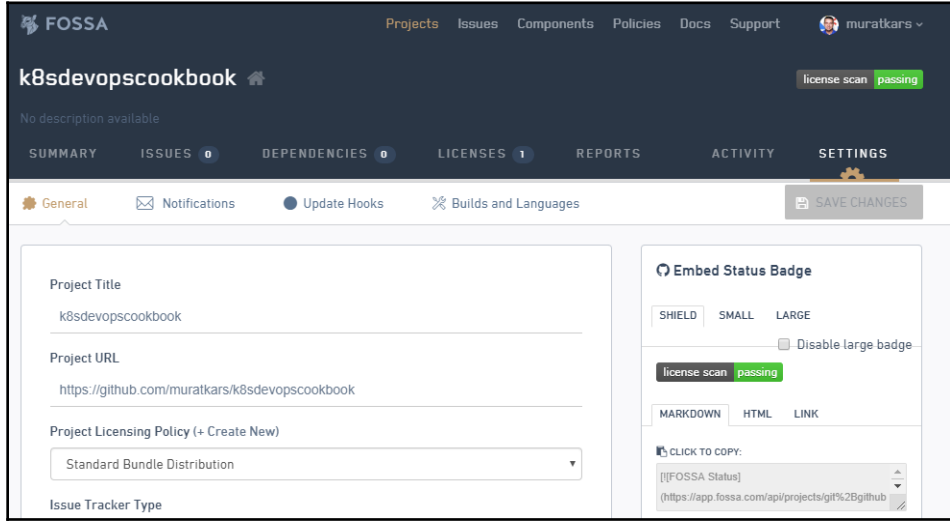

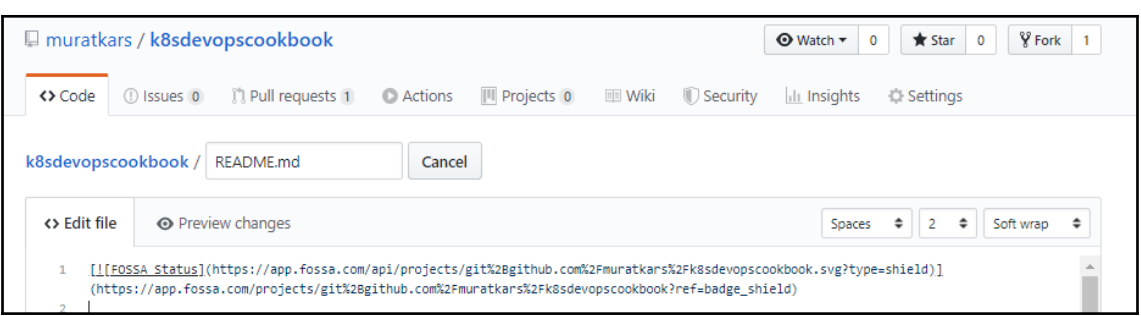

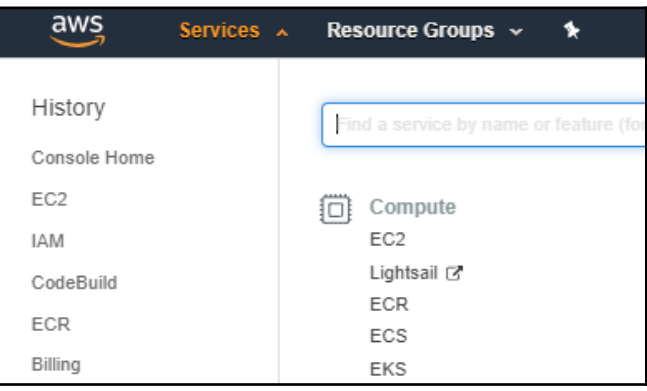

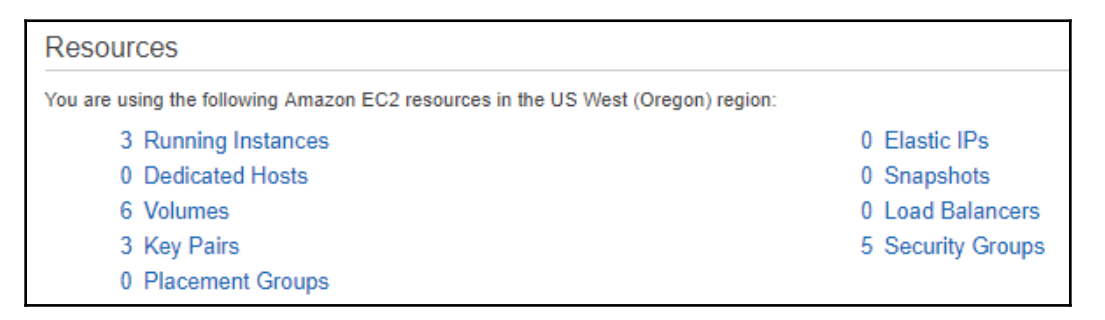

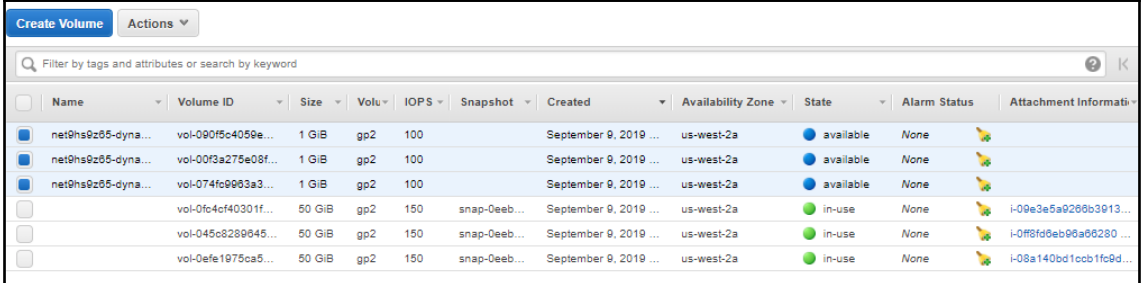

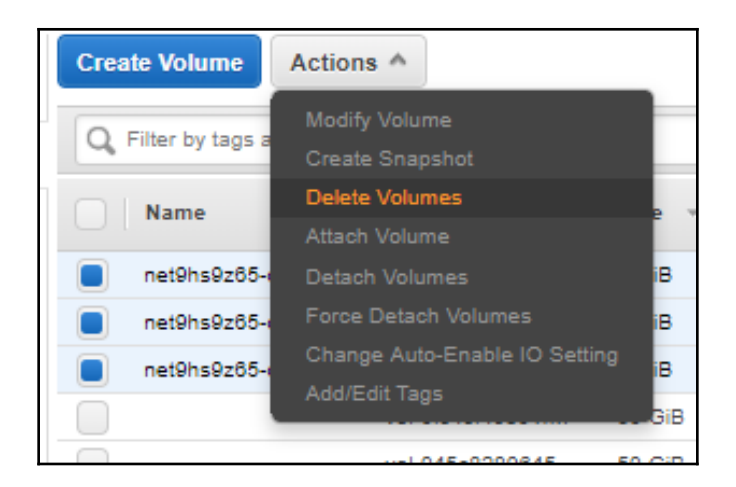

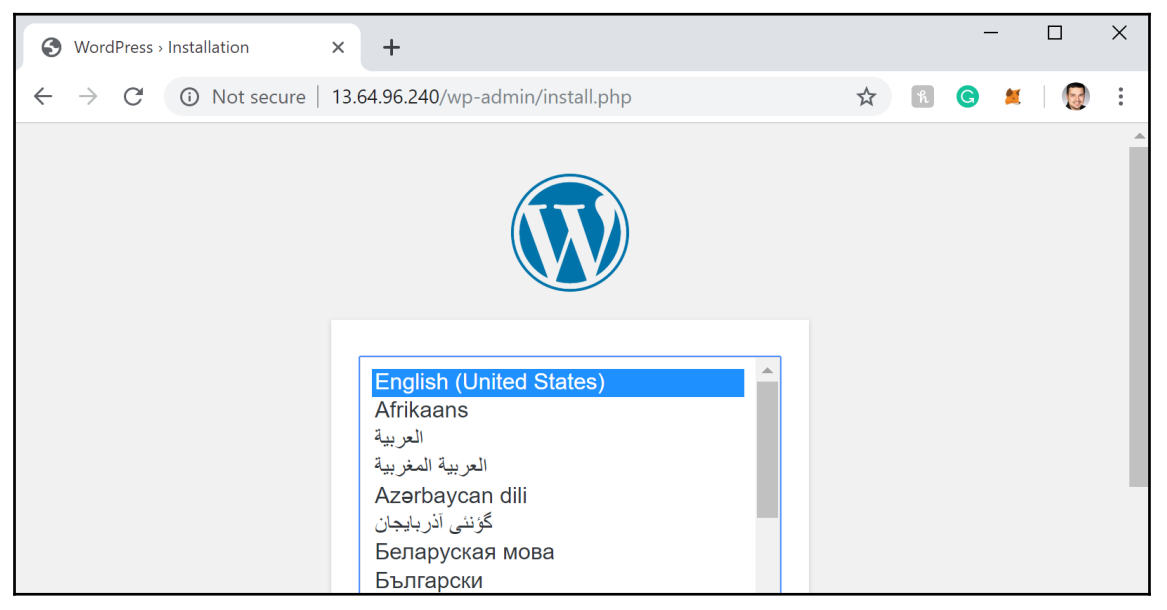

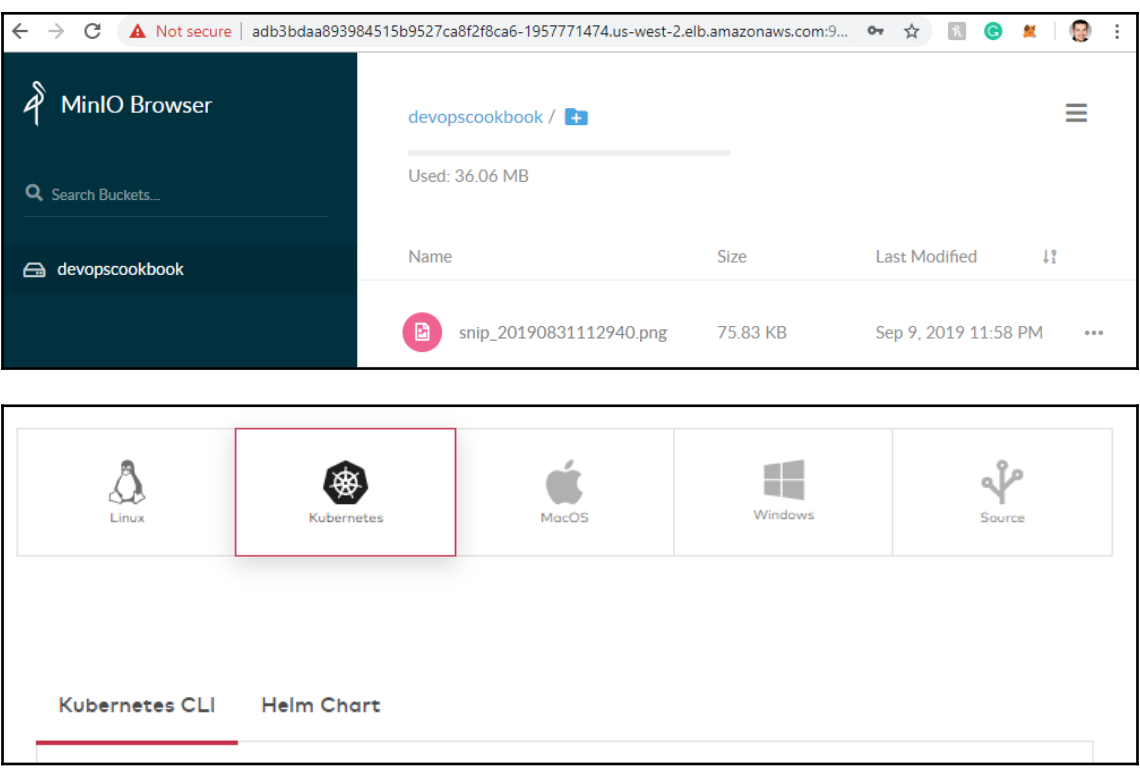

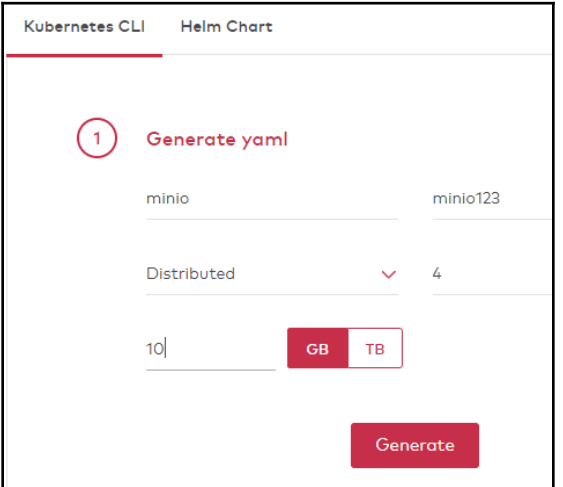

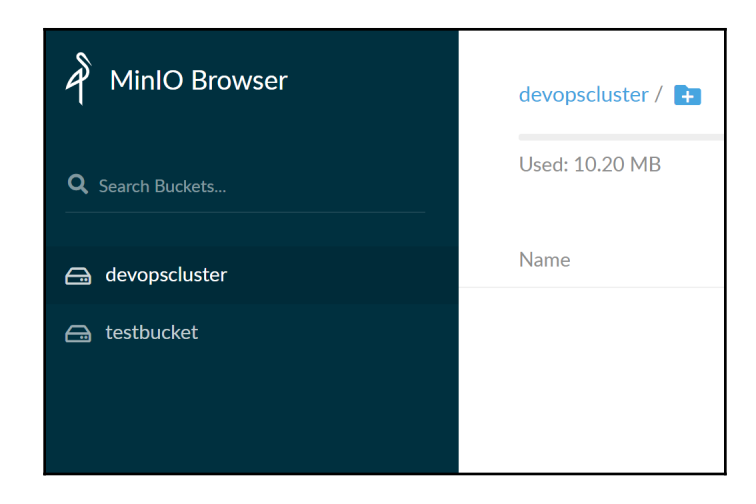

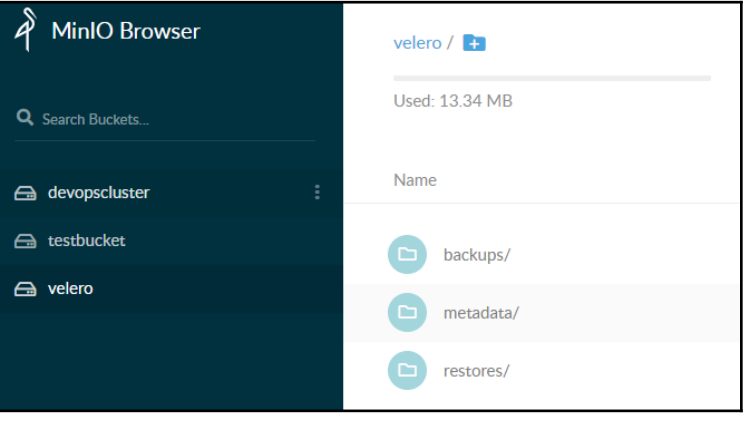

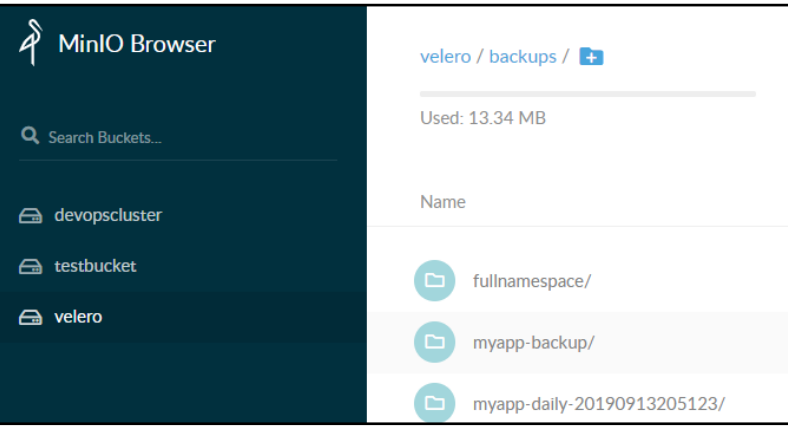

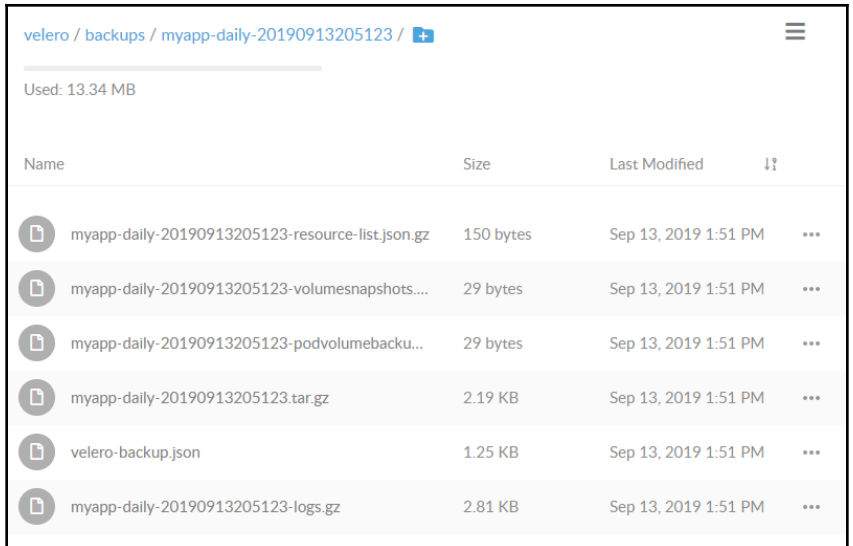

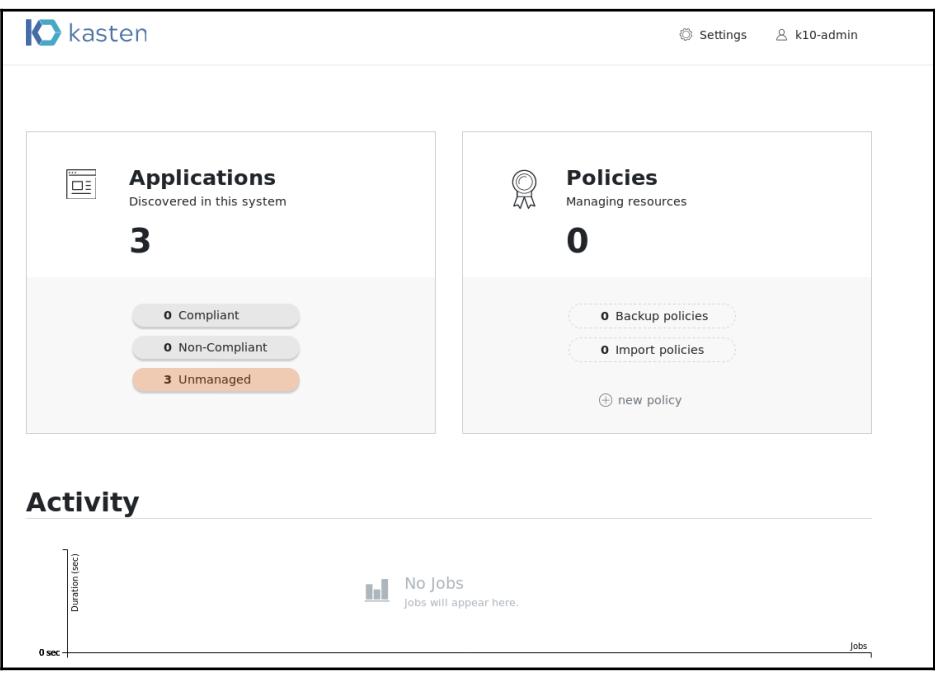

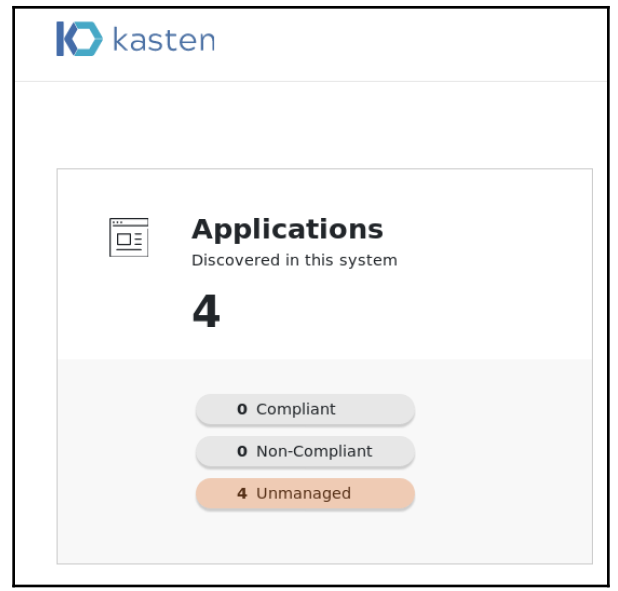

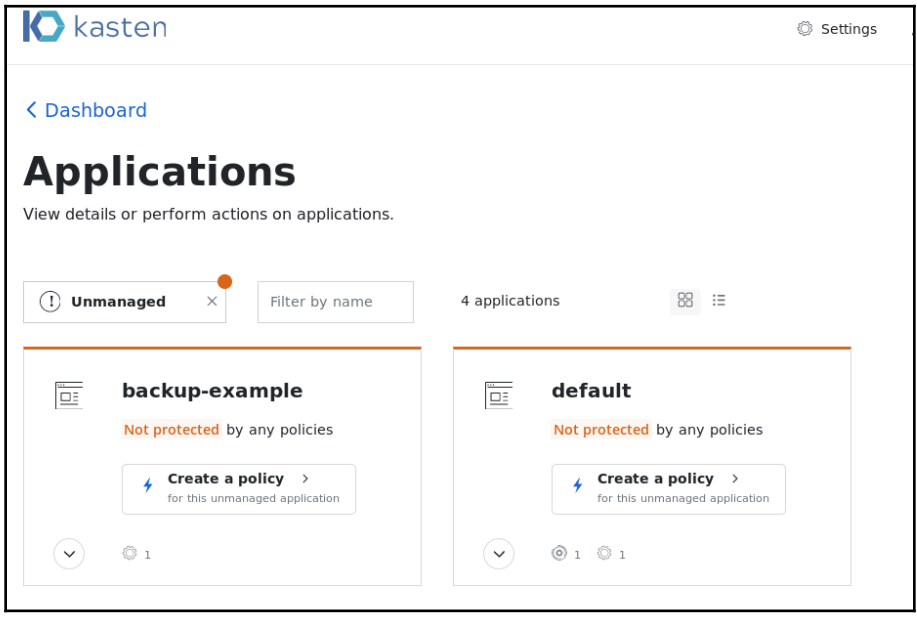

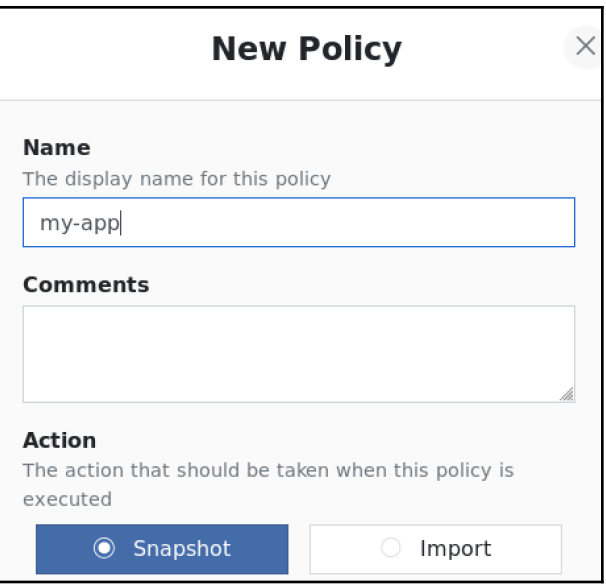

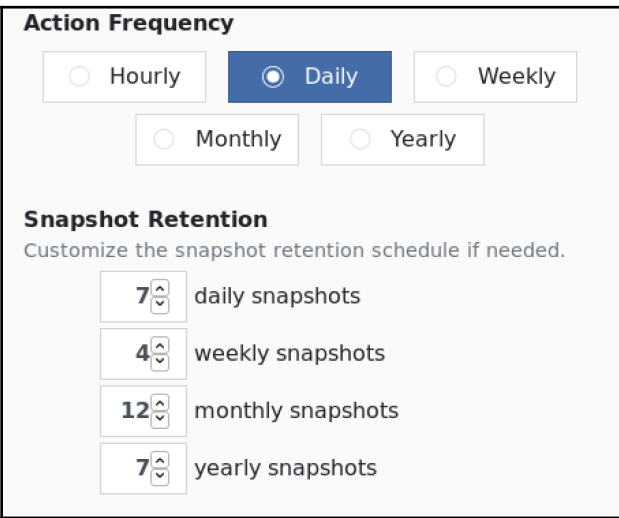

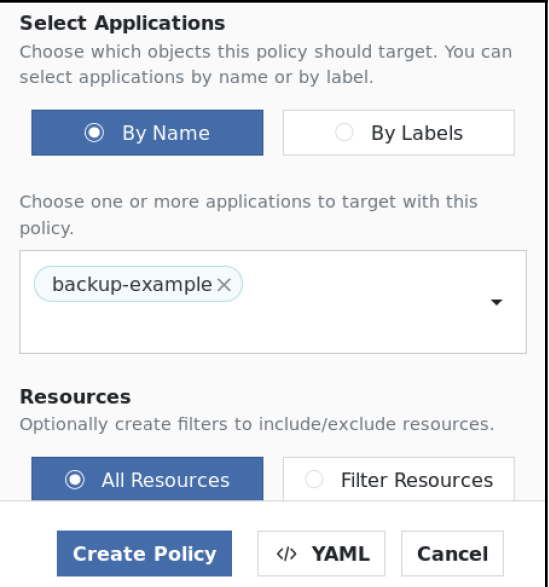

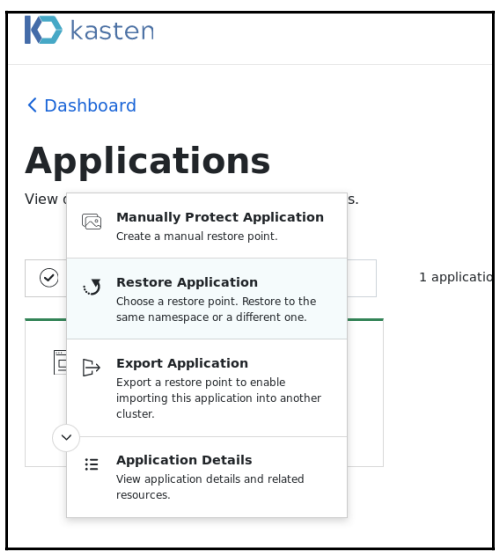

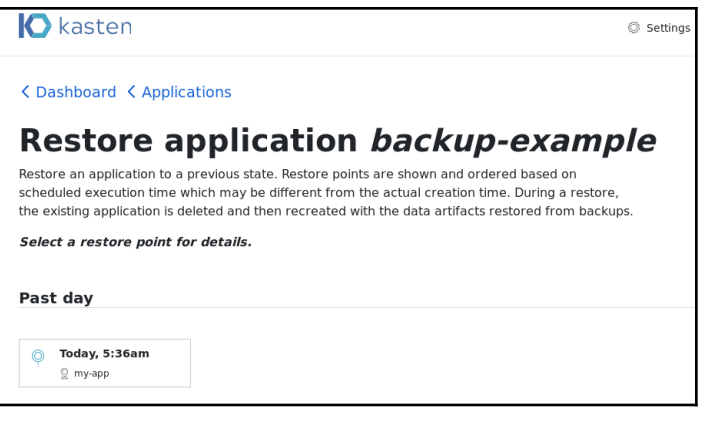

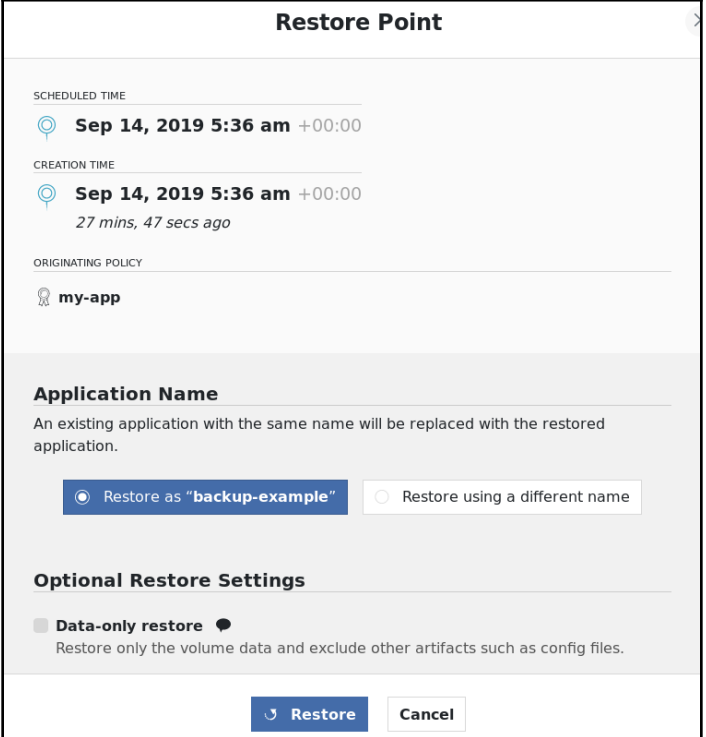

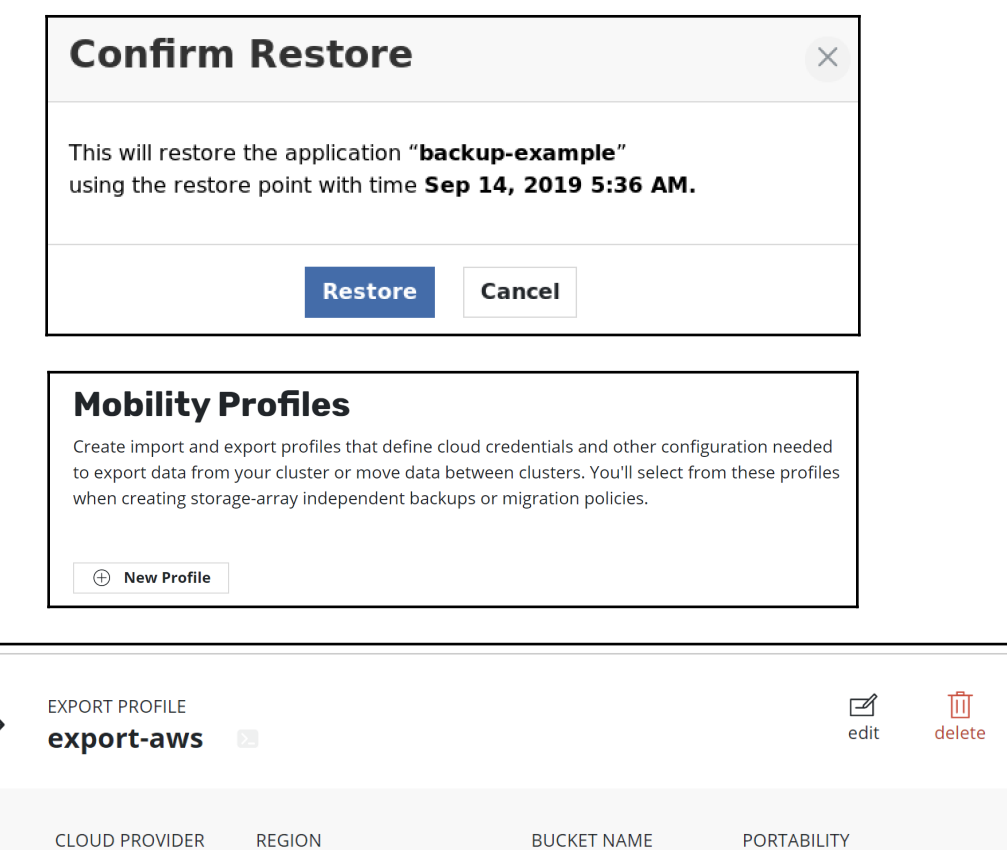

kasten.export

enabled

**AWS S3** 

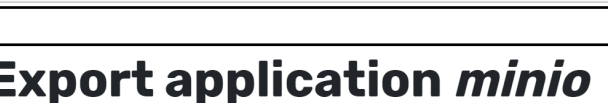

**US East (N. Virginia)** 

Export the state of a protected object so that it can be imported into other clusters. The selected restore point will be securely saved to a shared location. The receiving cluster will use a policy to import the data.

Select a restore point to export.

### Past day

Today, 1:06pm  $\odot$  $\mathbb{R}$  minio-daily

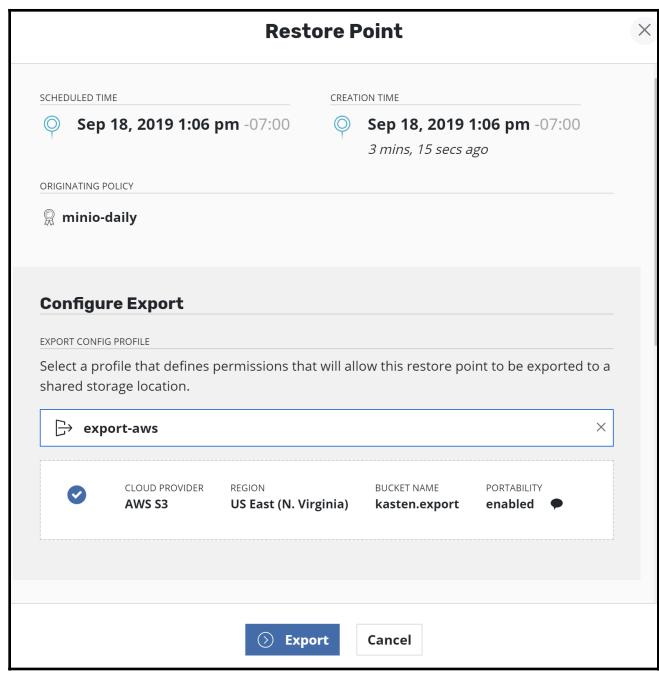

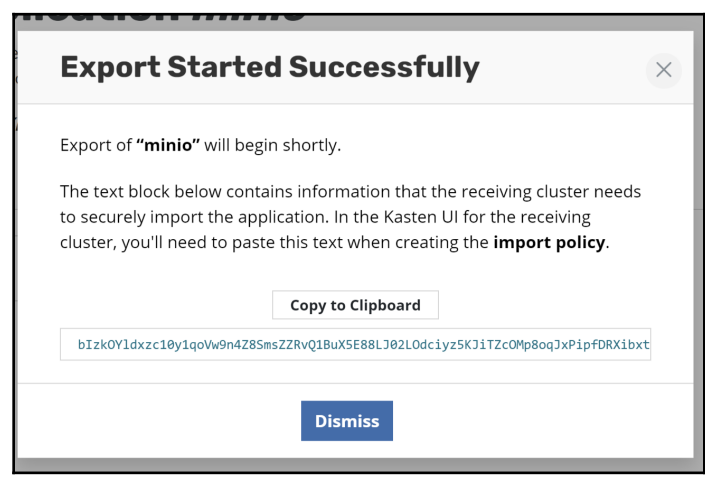

## **Mobility Profiles**

Create import and export profiles that define cloud credentials and other configuration needed to export data from your cluster or move data between clusters. You'll select from these profiles when creating storage-array independent backups or migration policies.

 $\textcircled{+}$  New Profile

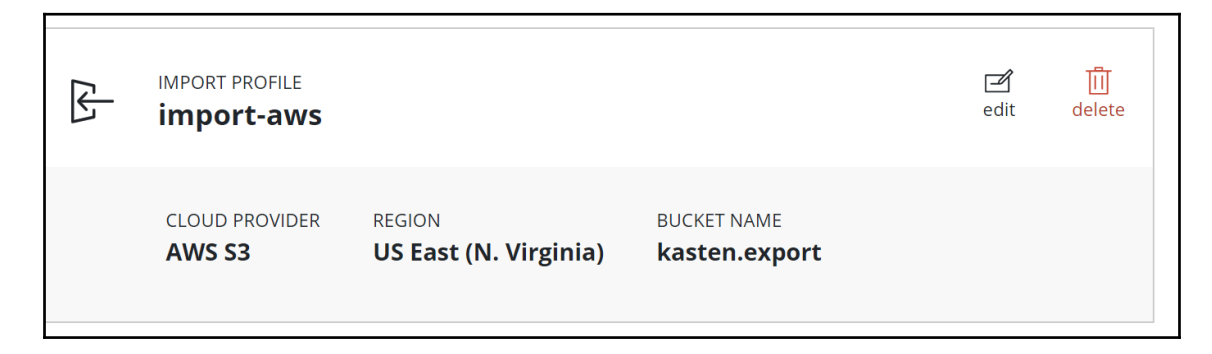

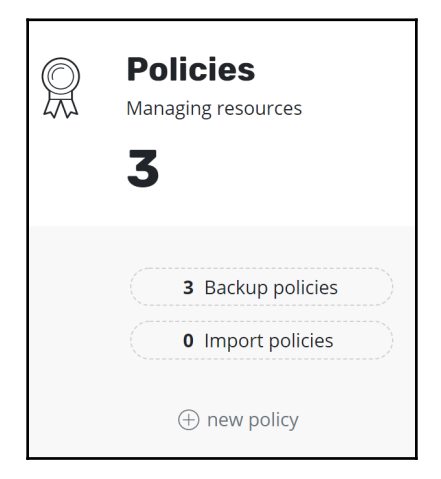

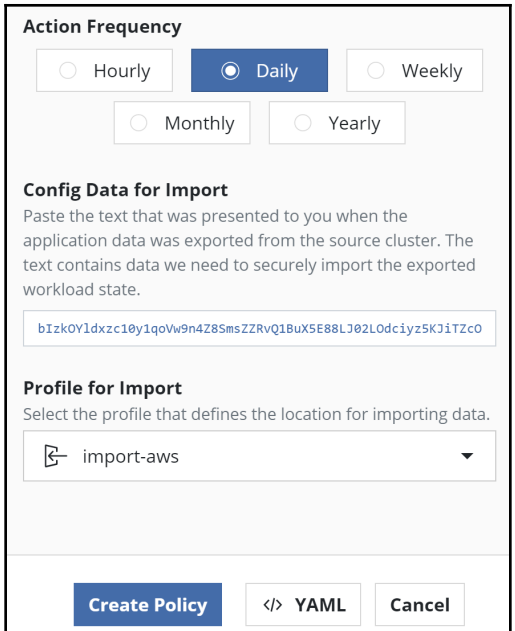

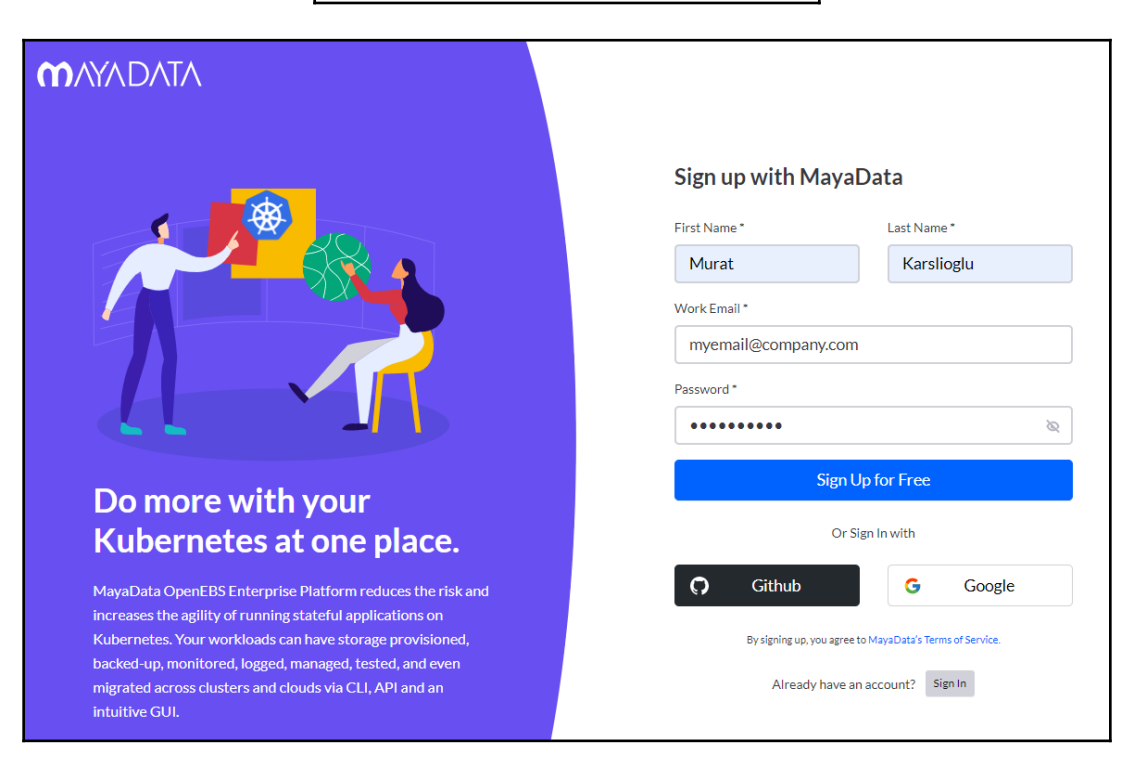

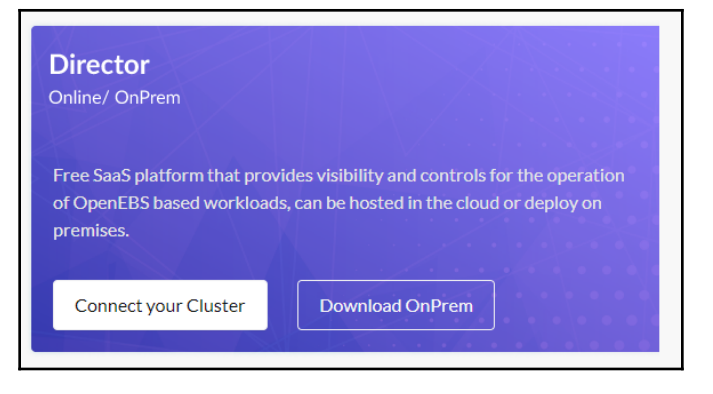

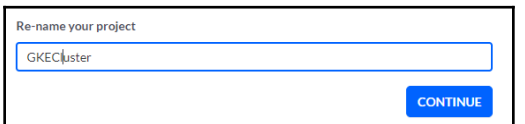

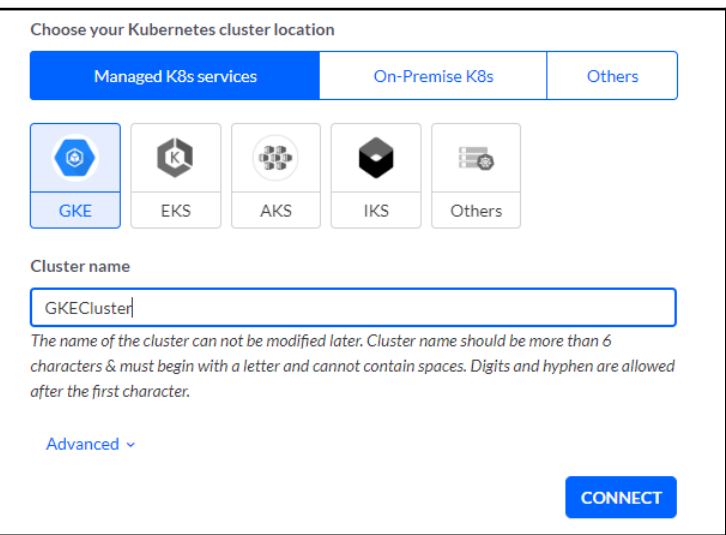

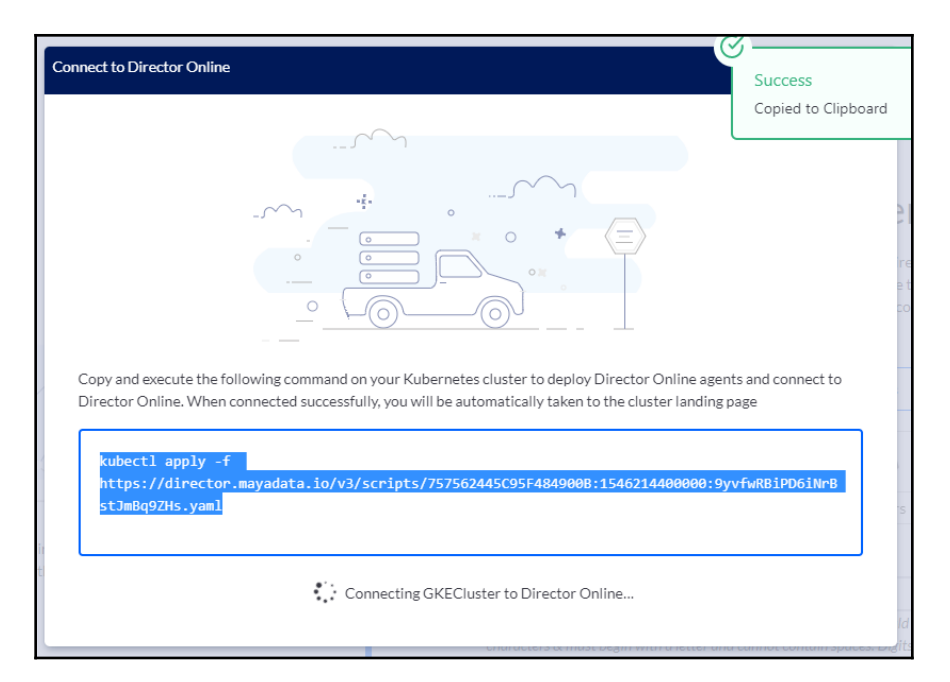

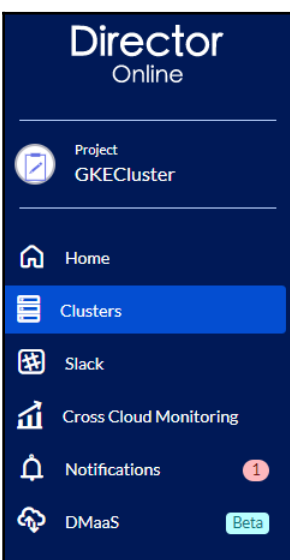

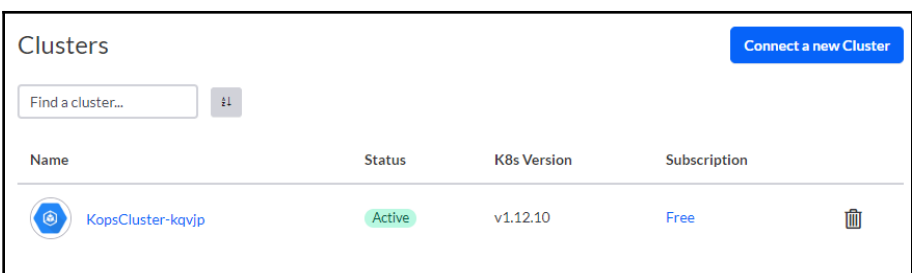

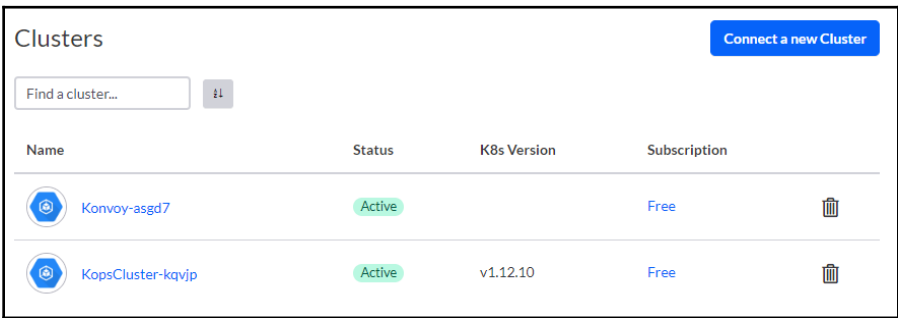

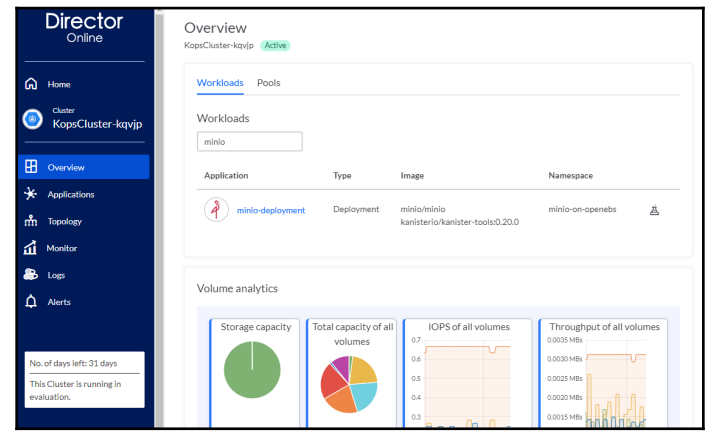

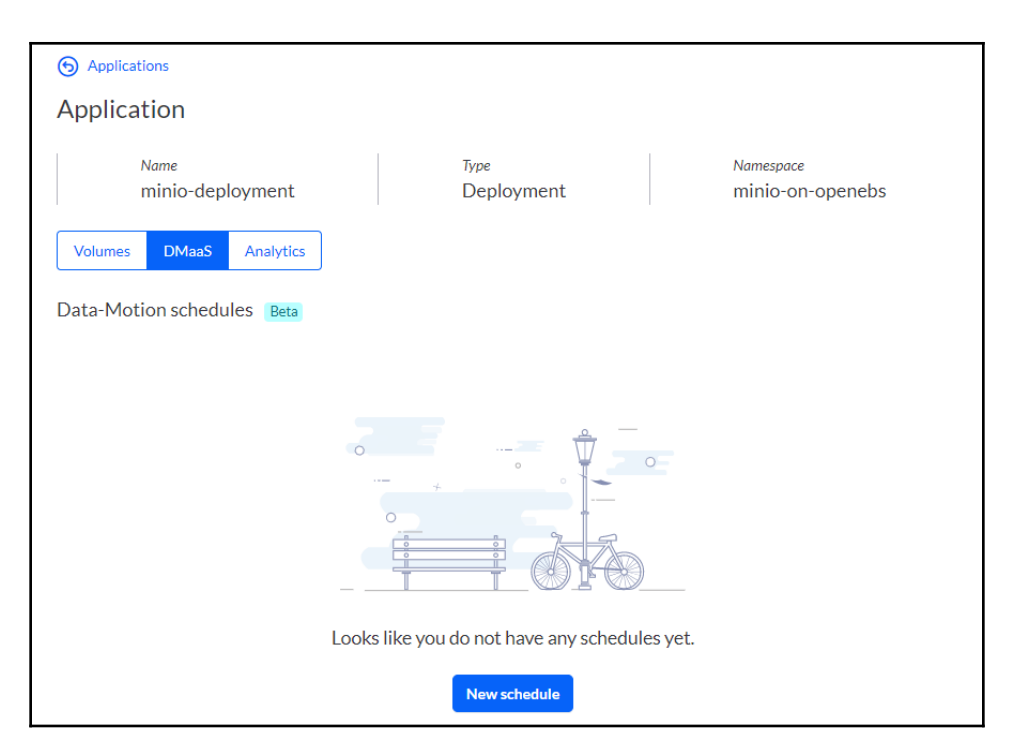

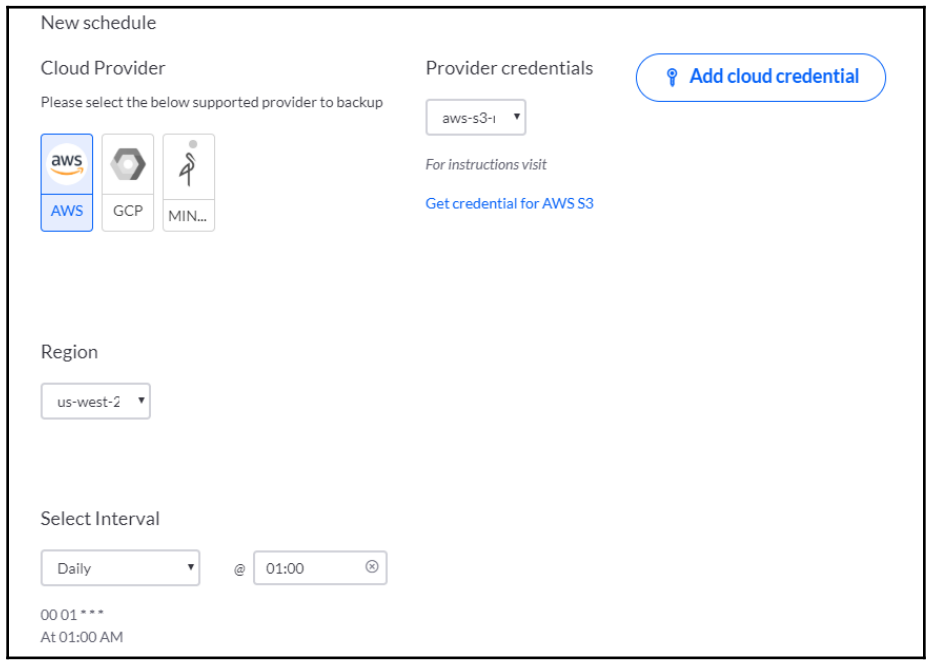

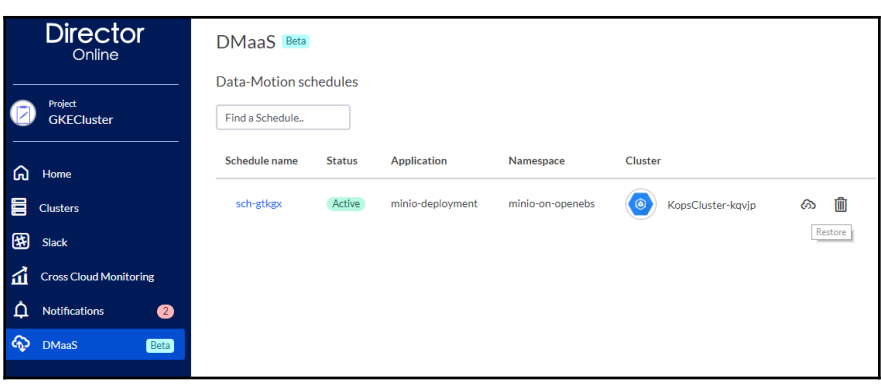

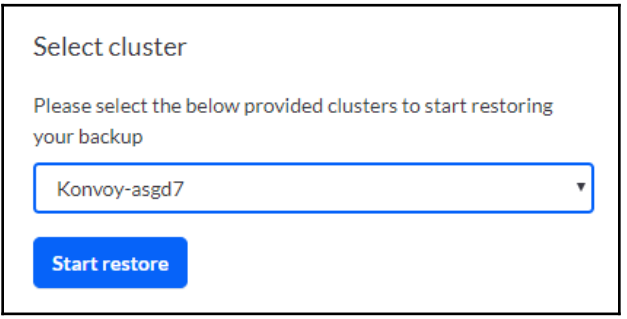

# **Chapter 7: Scaling and Upgrading Applications**

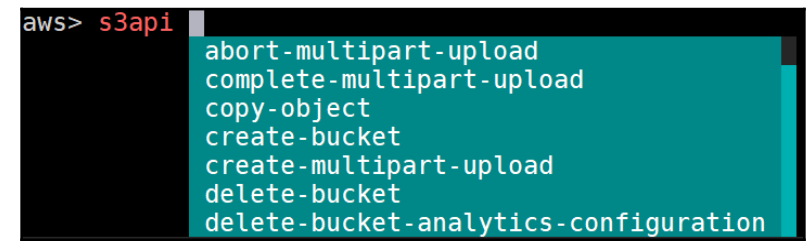

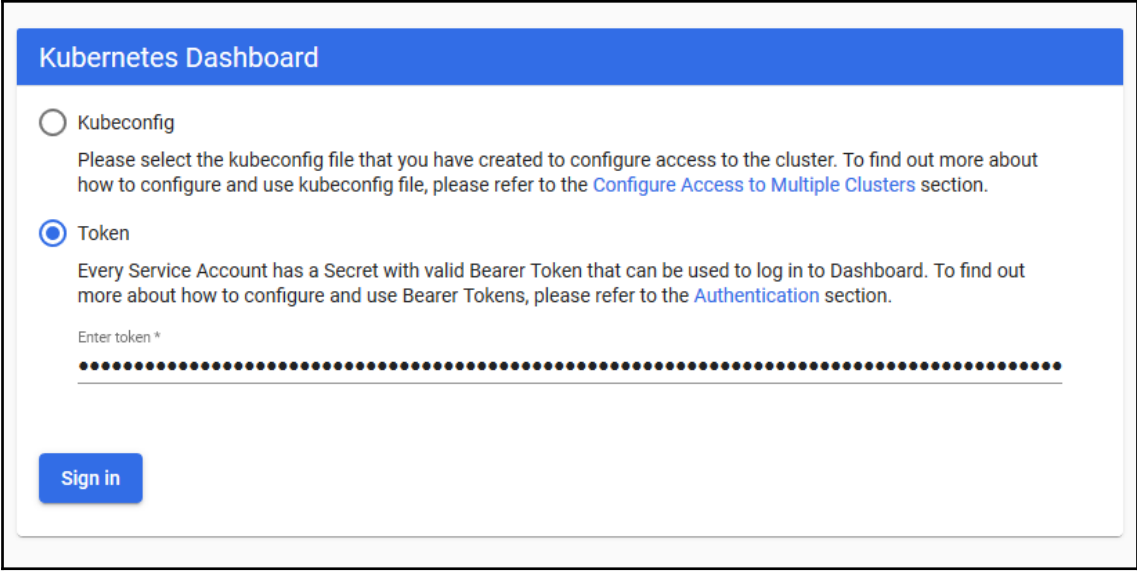

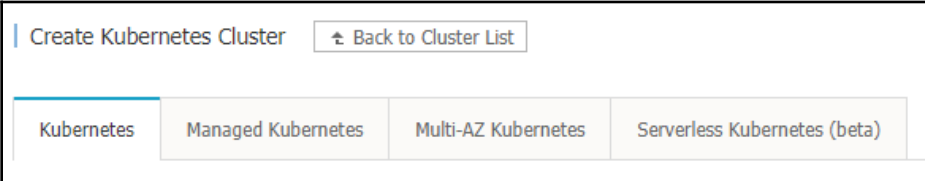

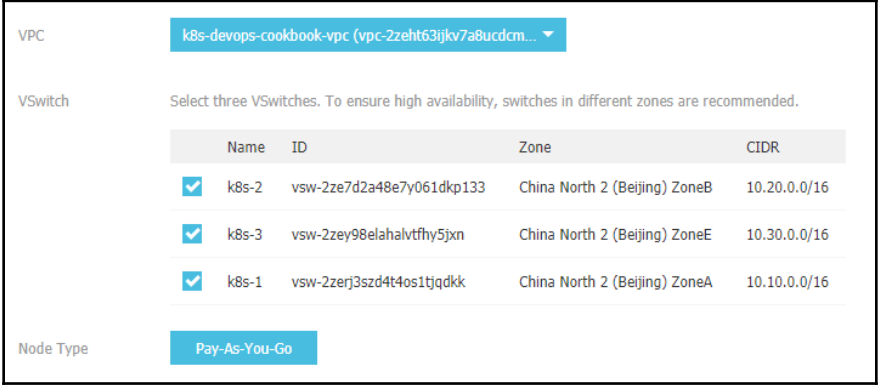

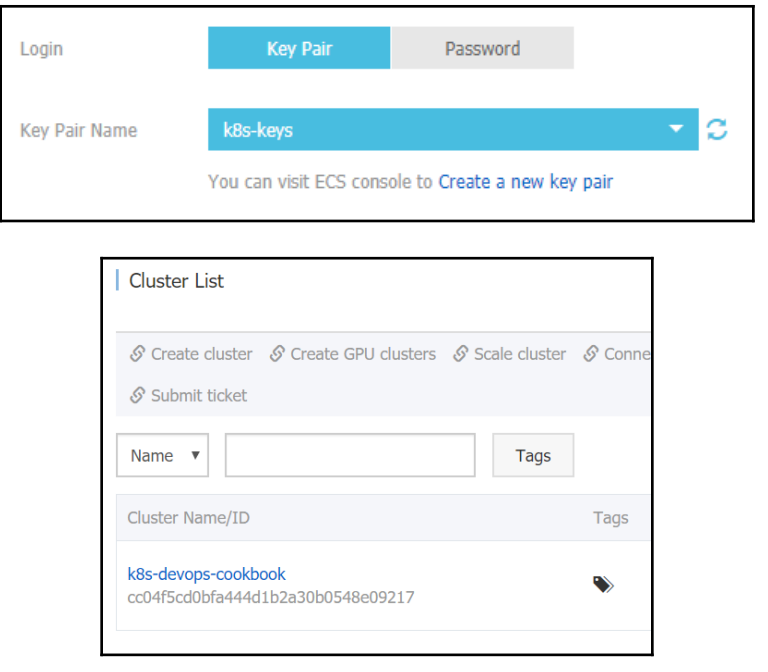

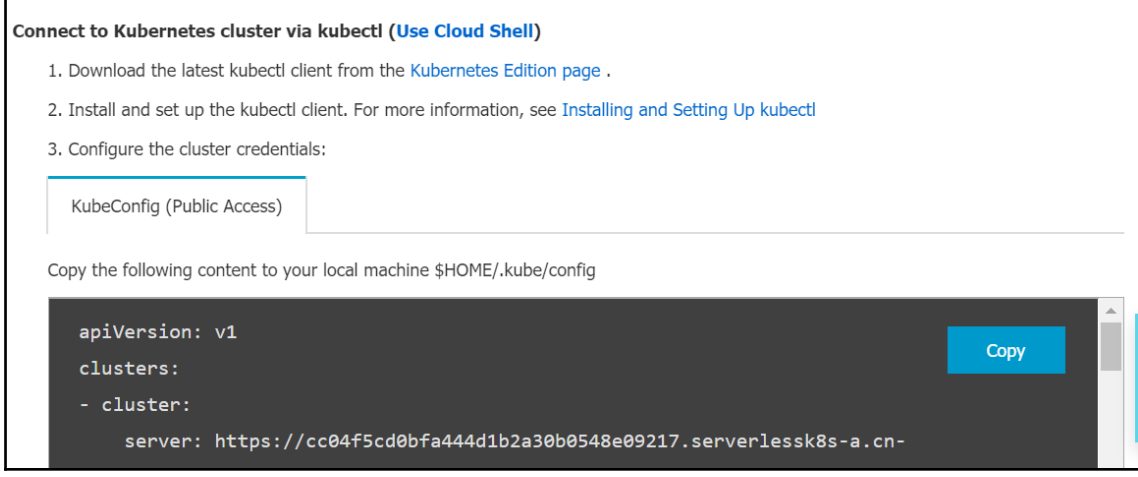

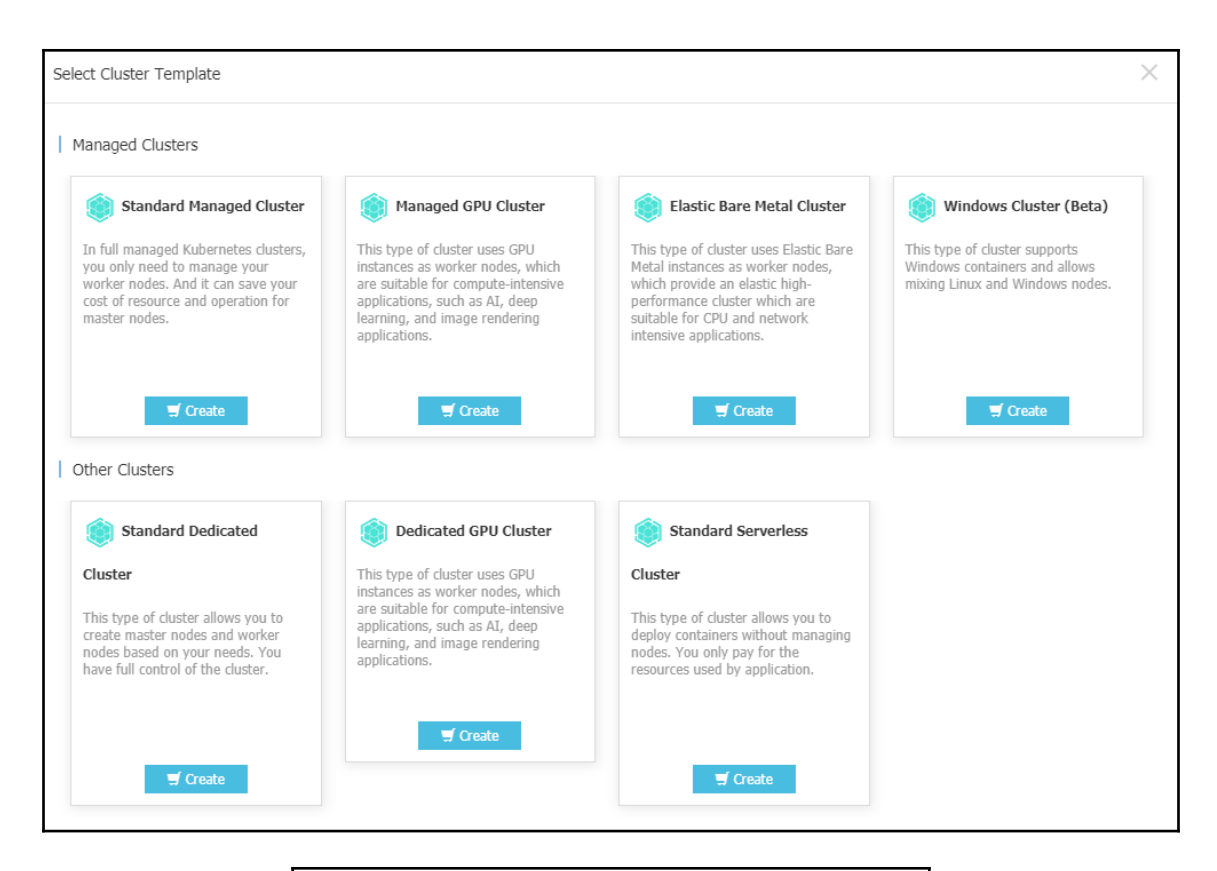

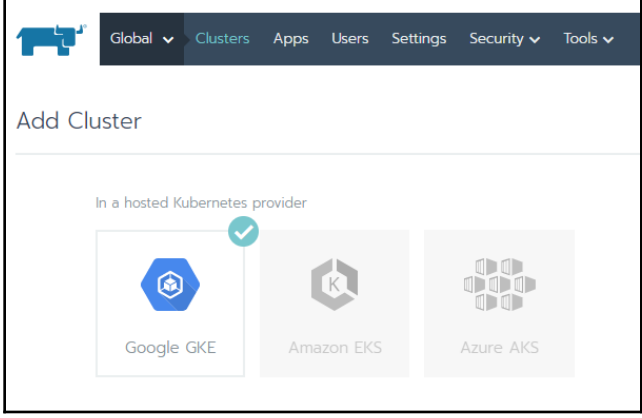

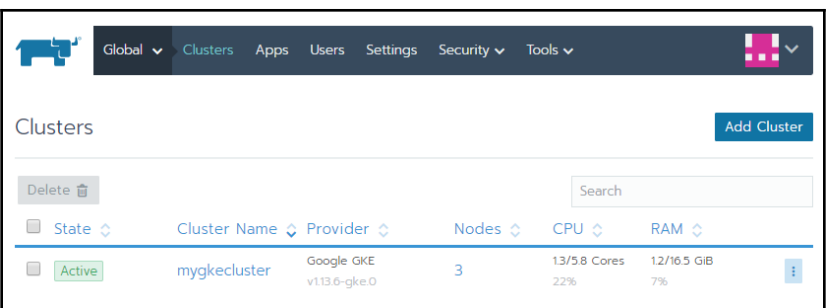

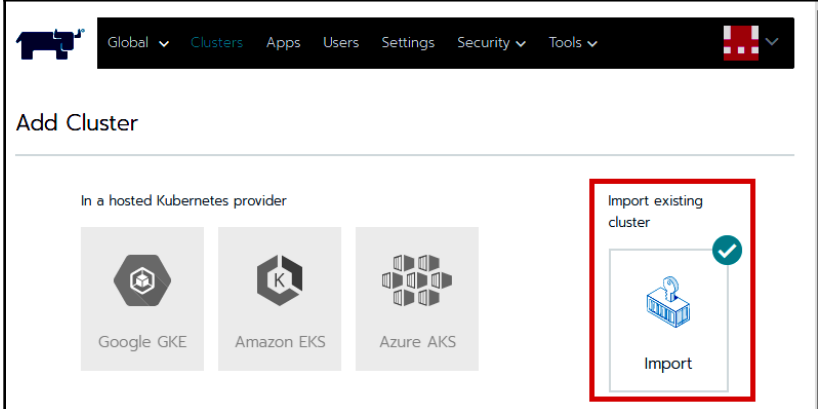

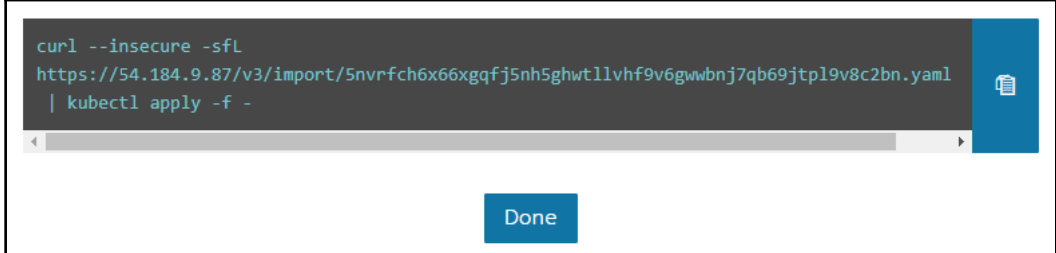

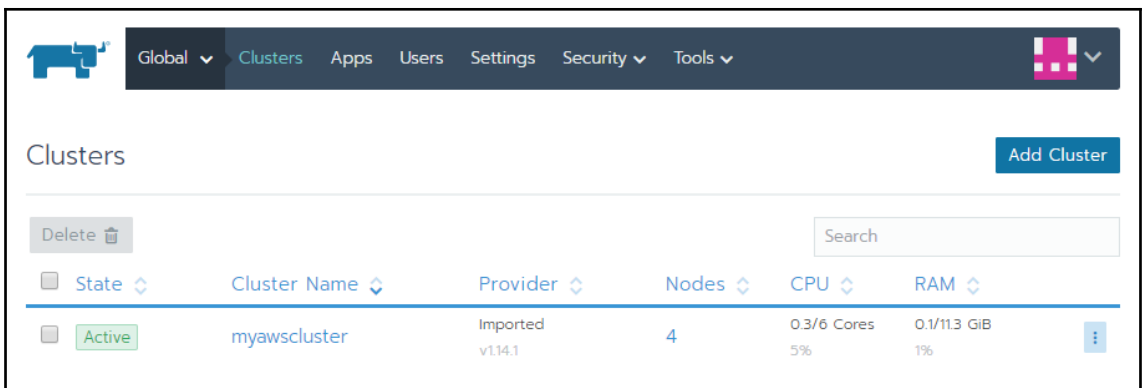

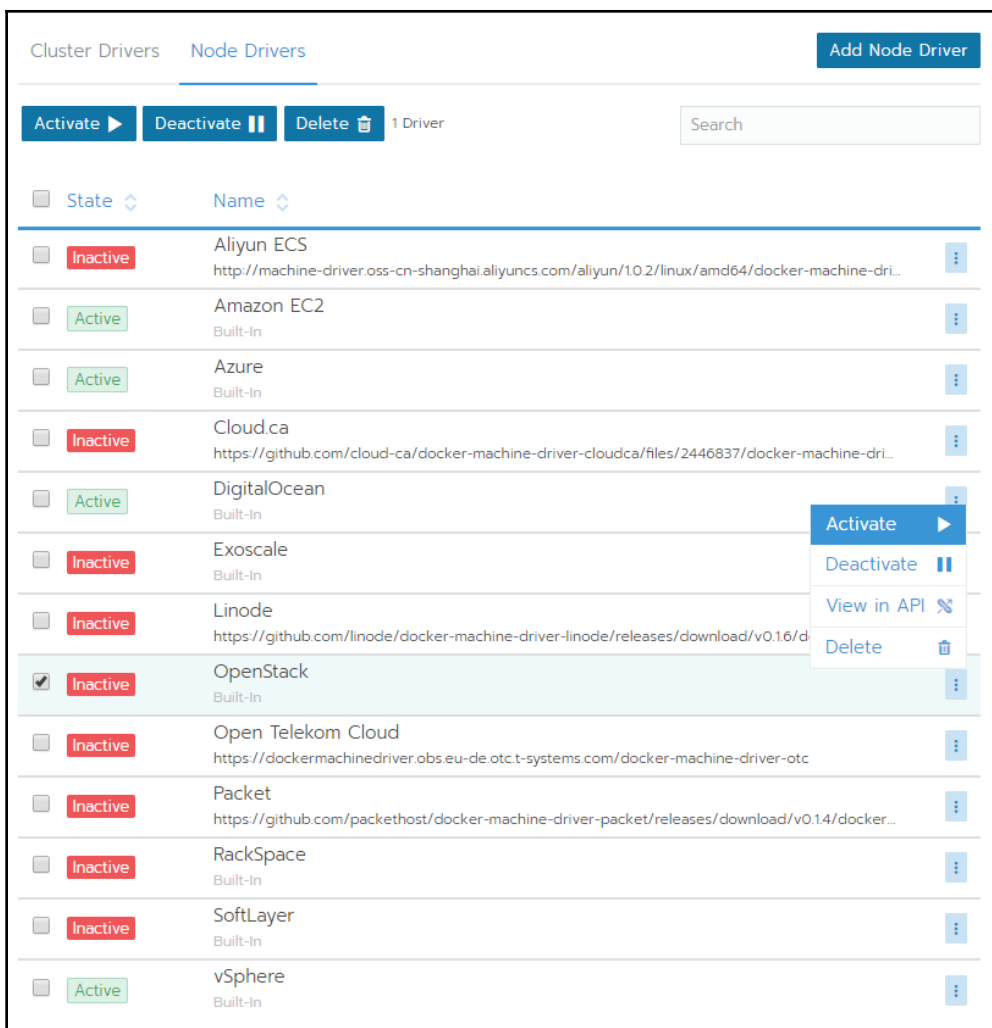

#### OpenShift Installer

Download and extract the install program for your operating system and place the file in the directory files. Note: The OpenShift install program is only available for Linux and macOS at this time.

**Download installer** 

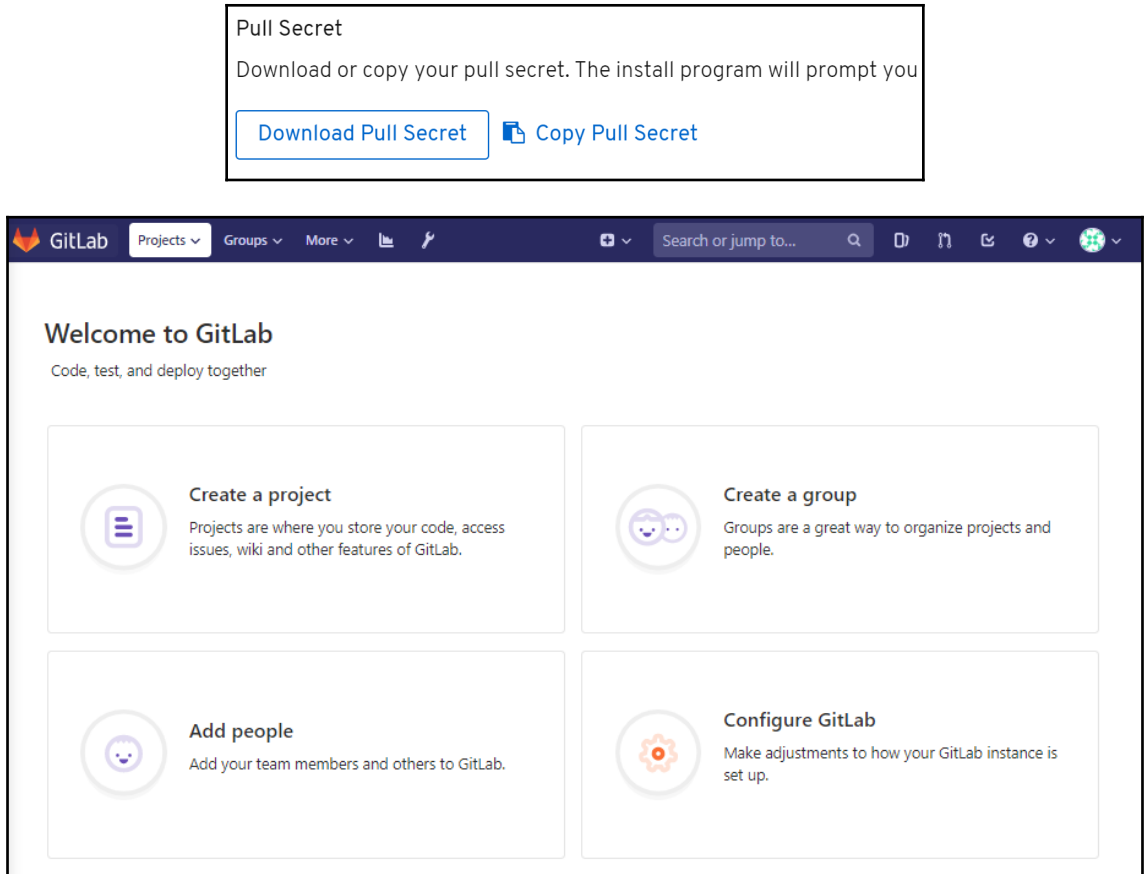

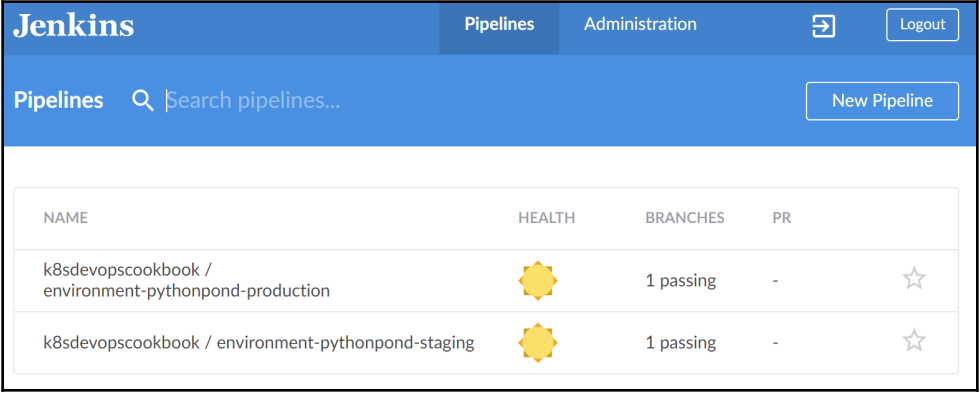

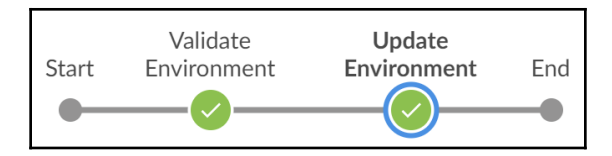

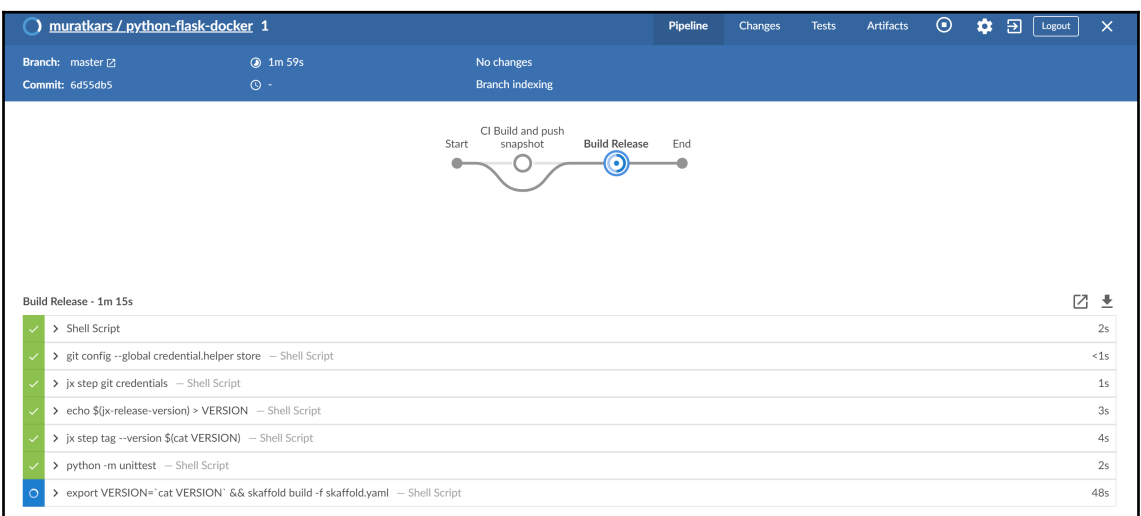

### The hostname of the container is jx-python-flask-docker-8564f5b4cb-ff97f and its IP is 10.48.0.12.

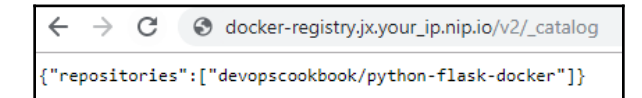

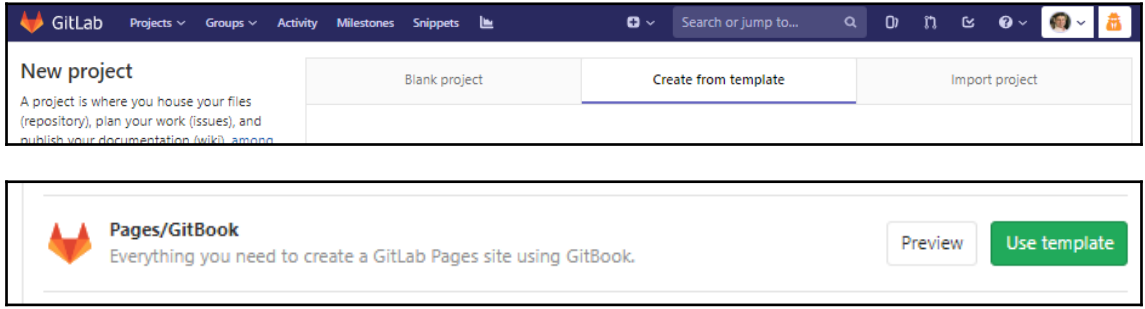

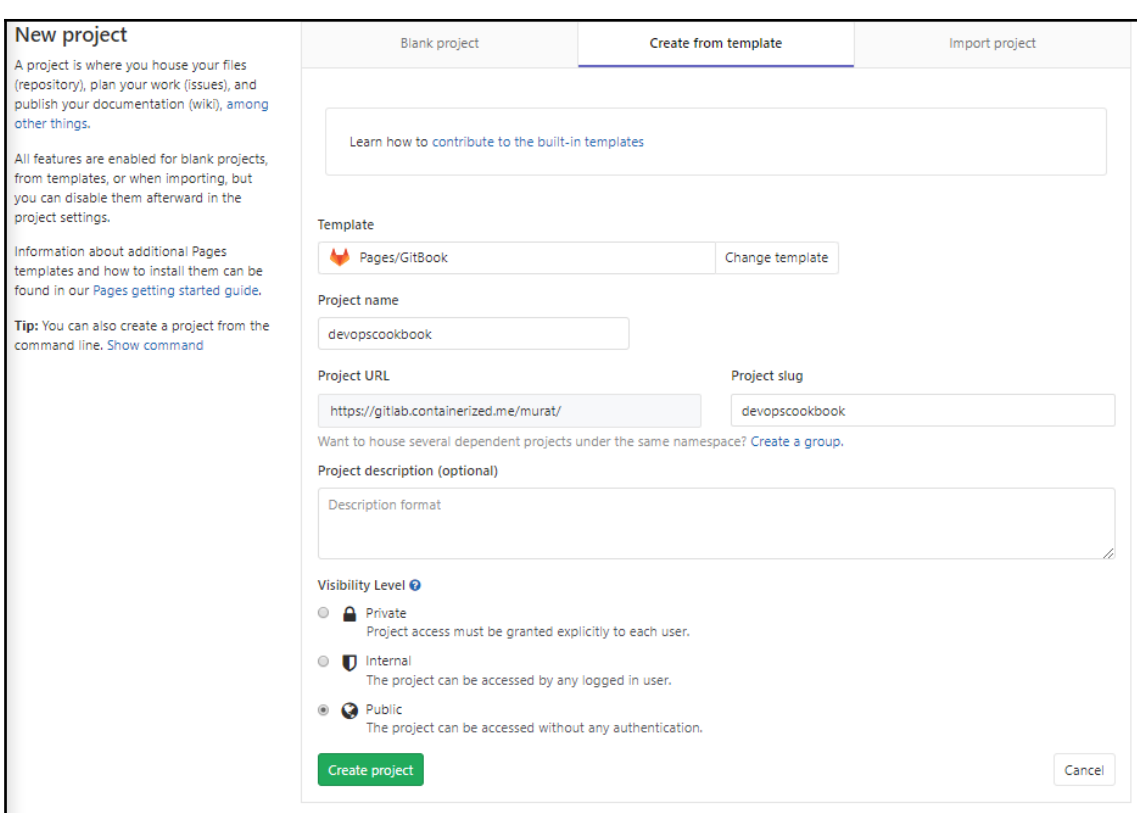

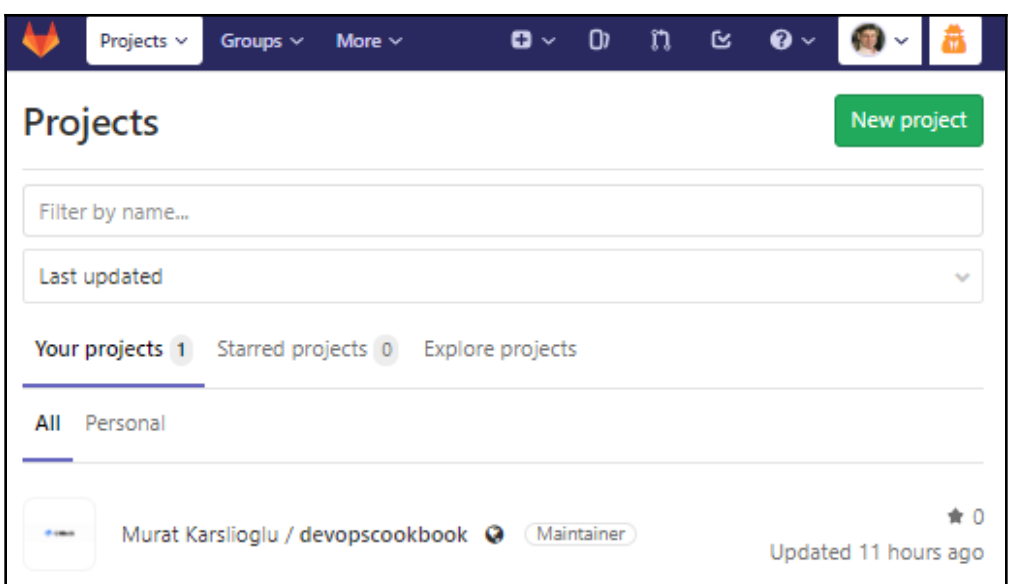

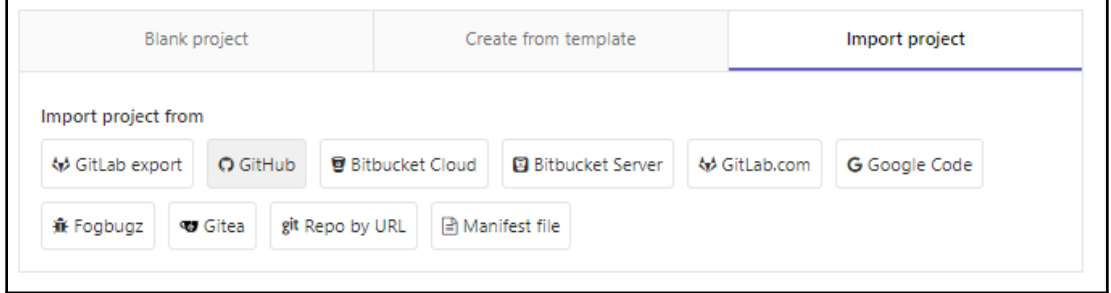
## New personal access token

Personal access tokens function like ordinary OAuth access tokens. They can be HTTPS, or can be used to authenticate to the API over Basic Authentication.

**Note** 

GitLab

What's this token for?

### Select scopes

Scopes define the access for personal tokens. Read more about OAuth scopes.

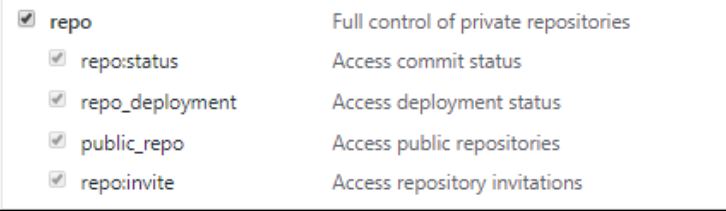

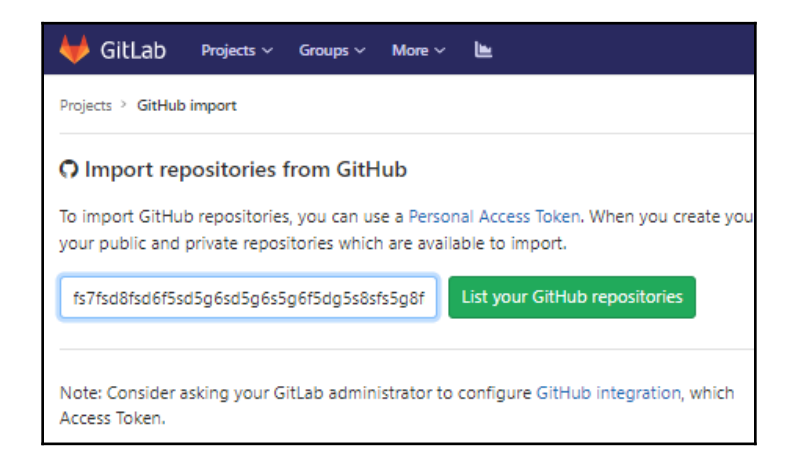

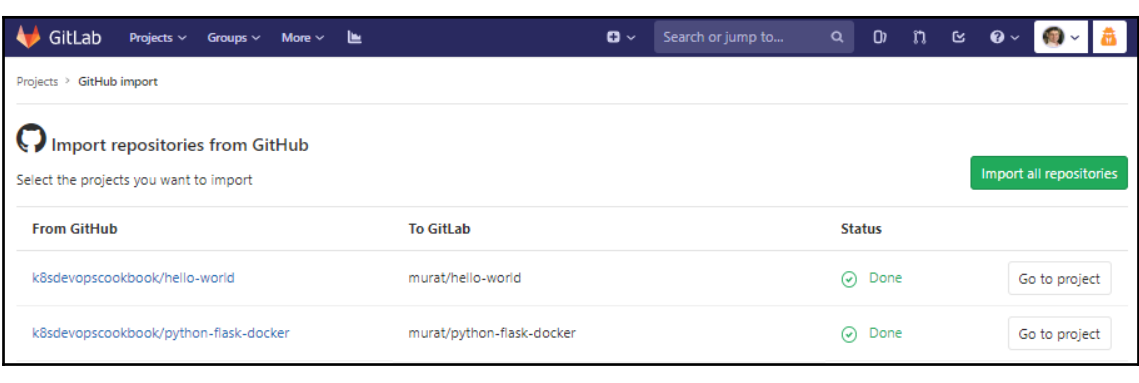

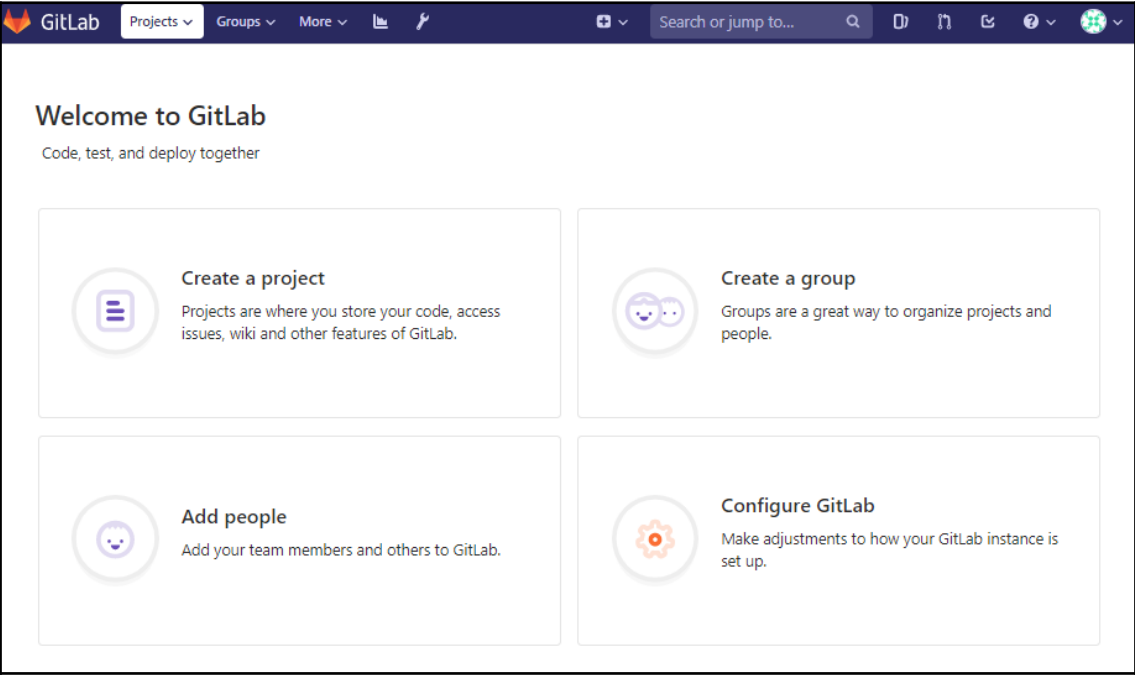

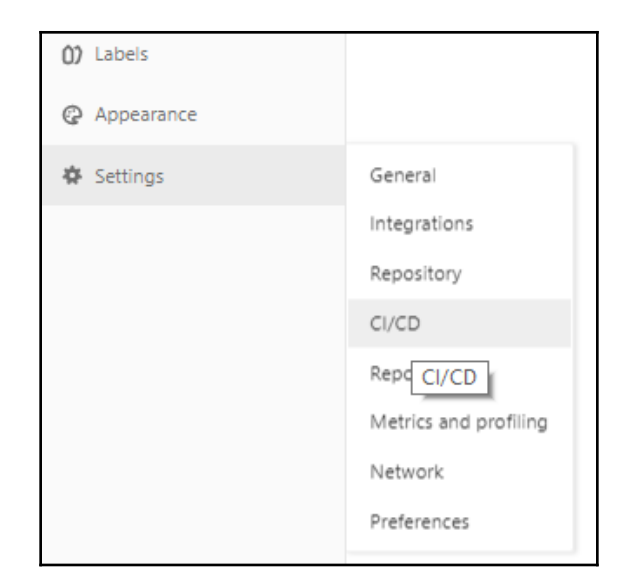

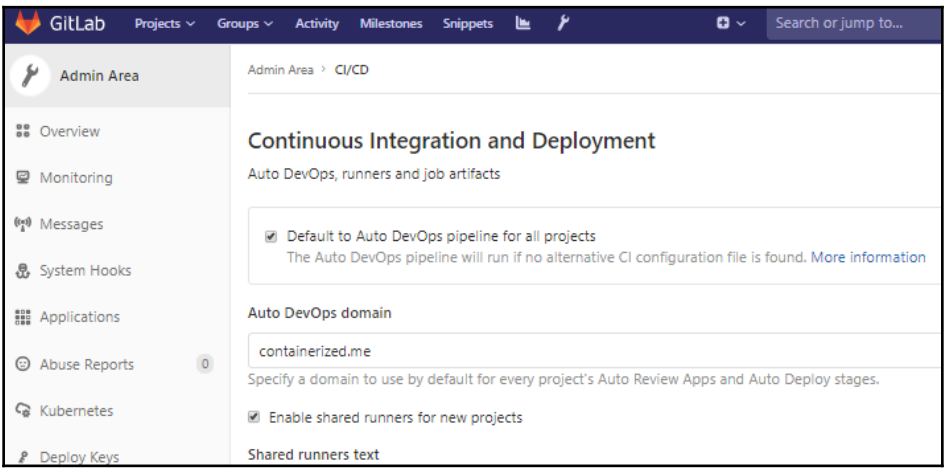

#### Integrate Kubernetes cluster automation

Kubernetes clusters allow you to use review apps, deploy your applications, run your pipelines, and much more in an easy way. Adding an integration will share the cluster across all projects. Learn more about instance Kubernetes clusters

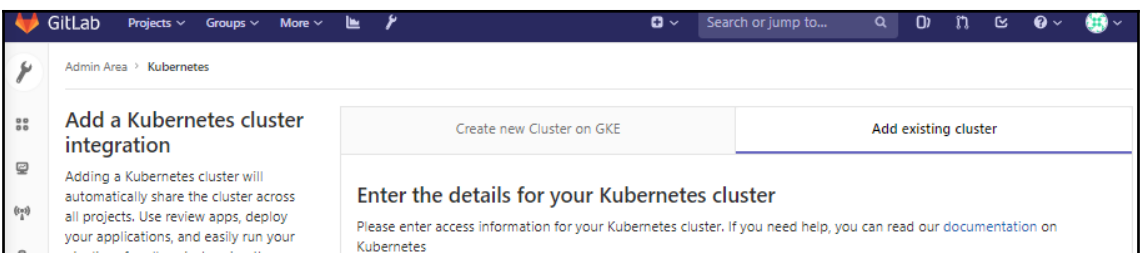

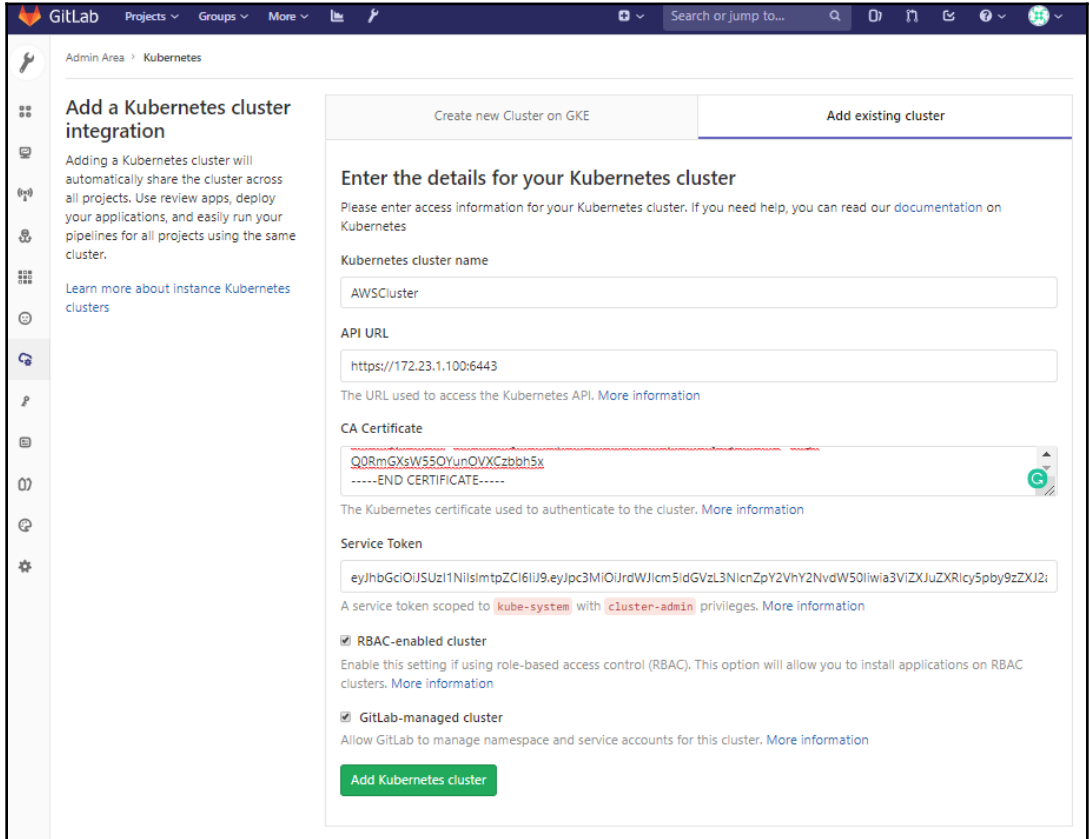

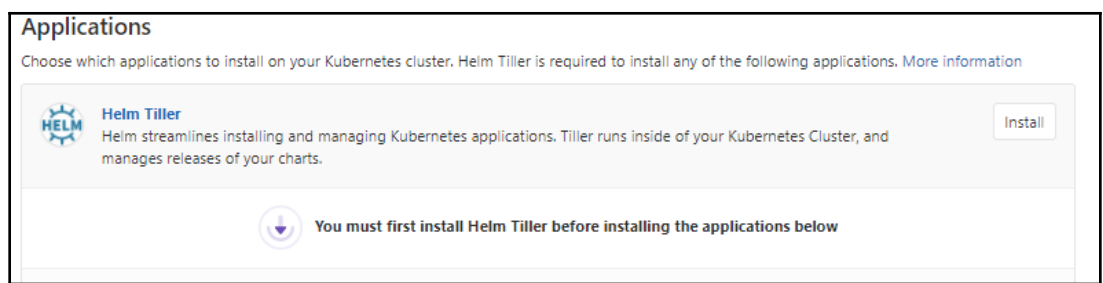

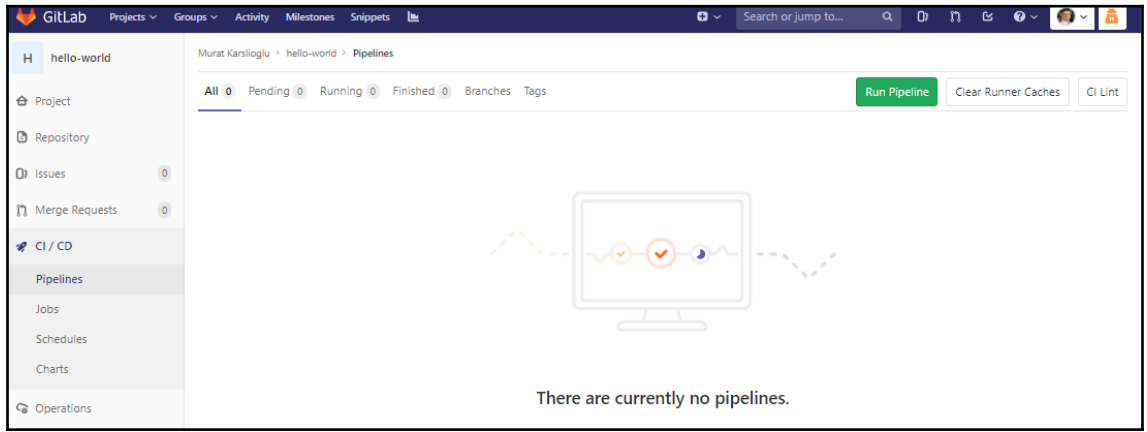

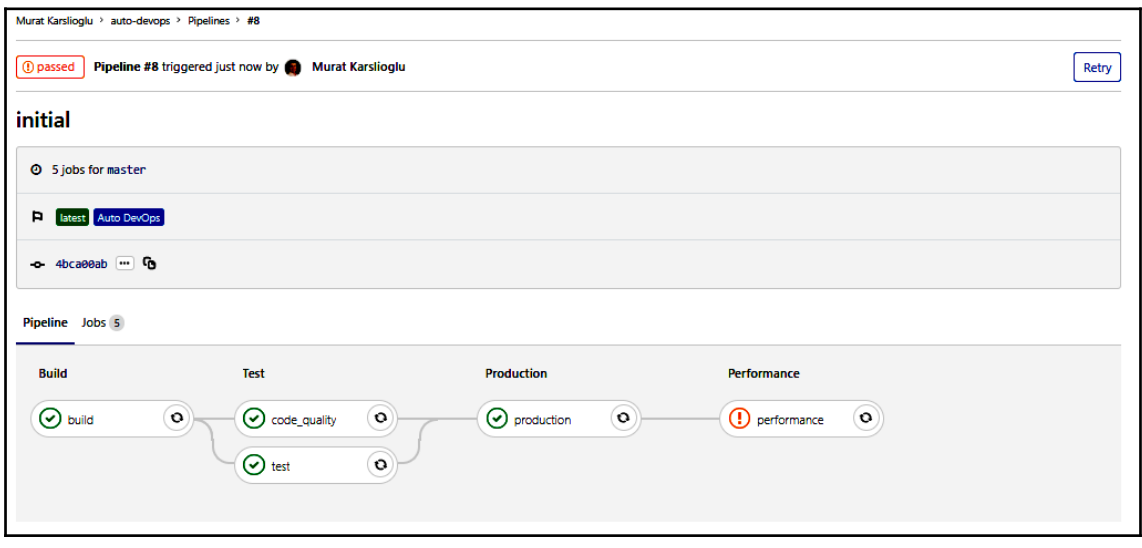

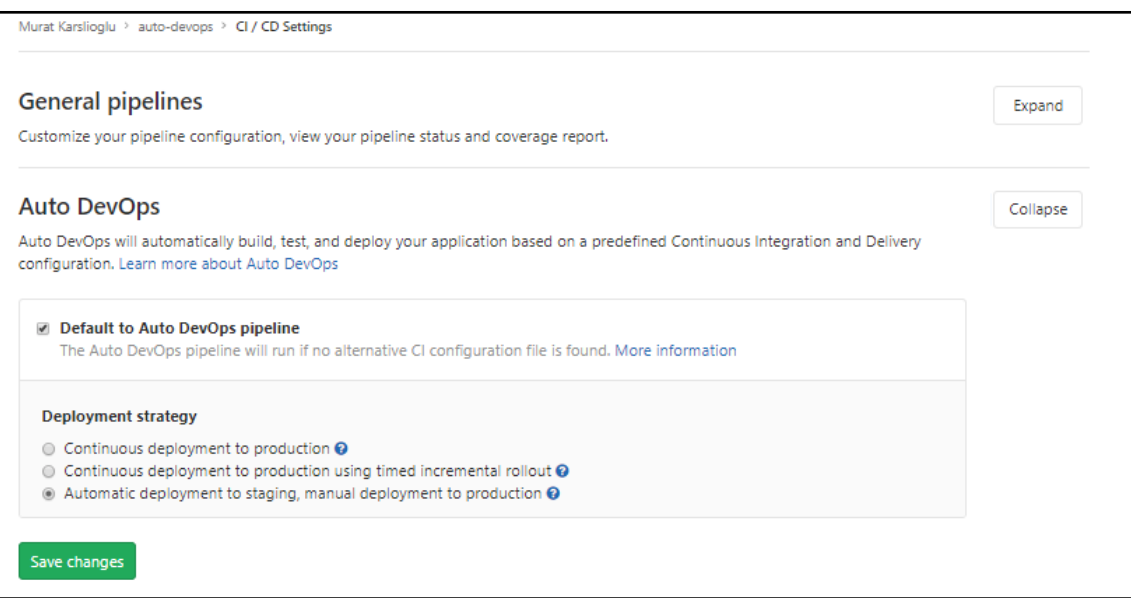

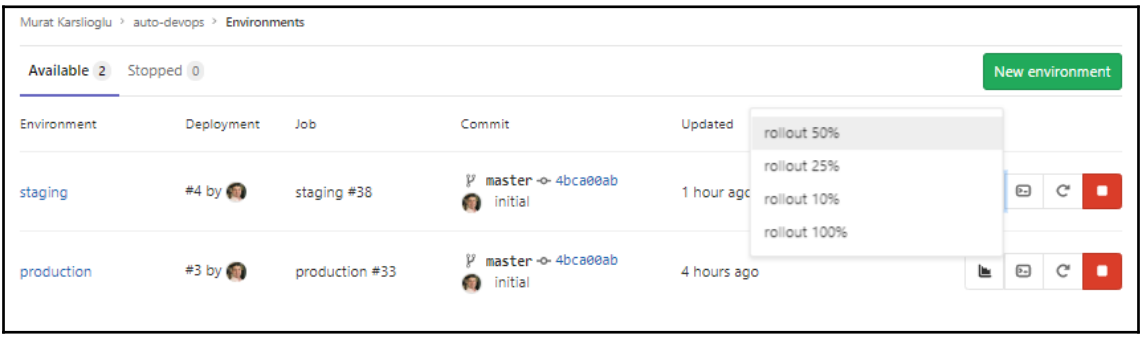

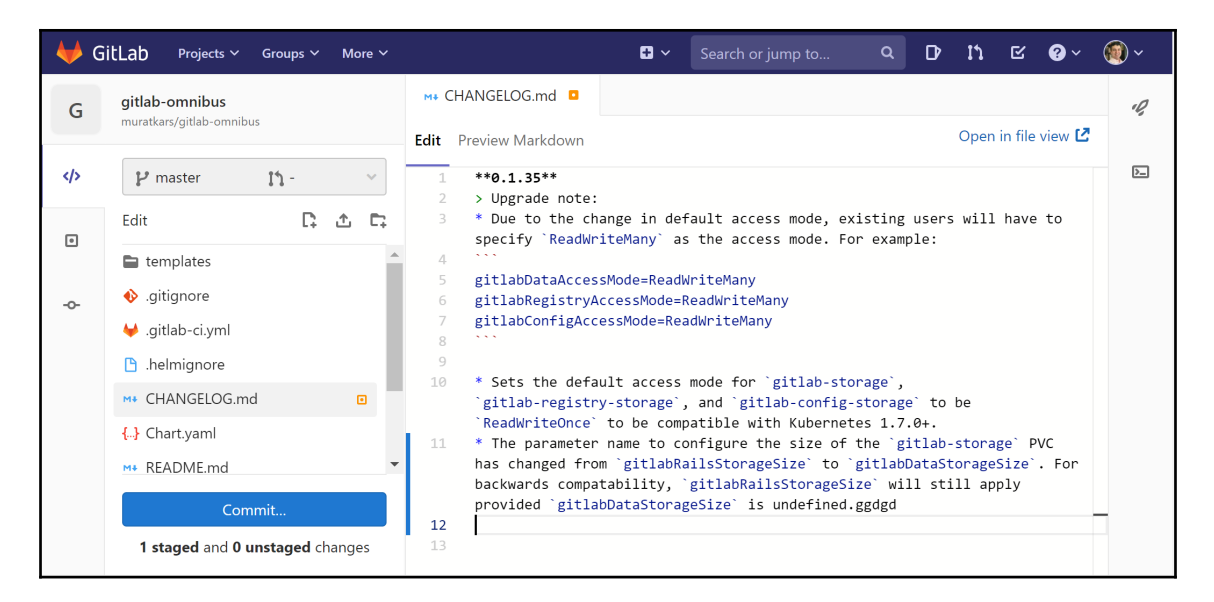

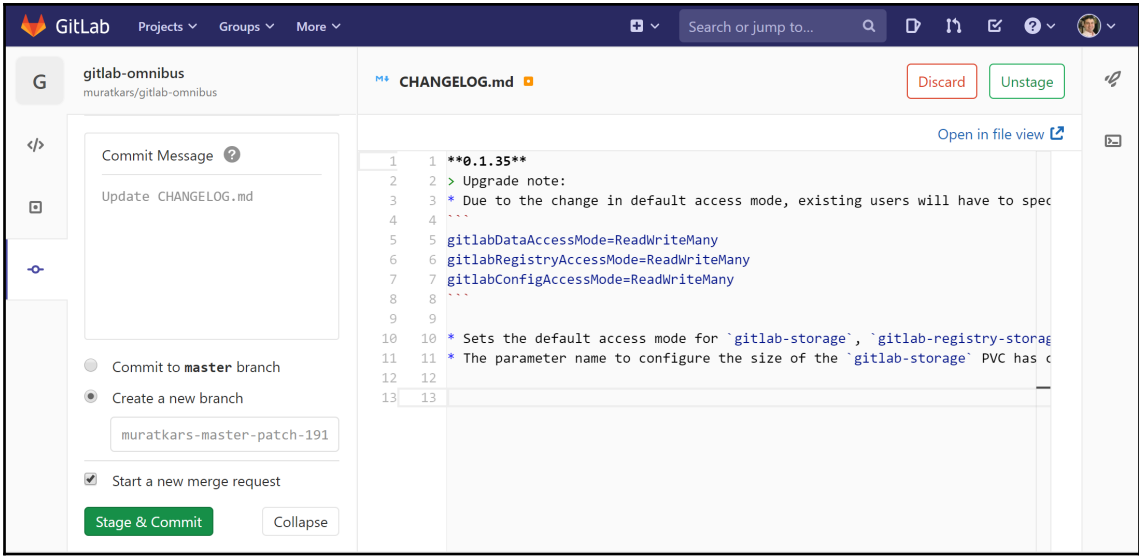

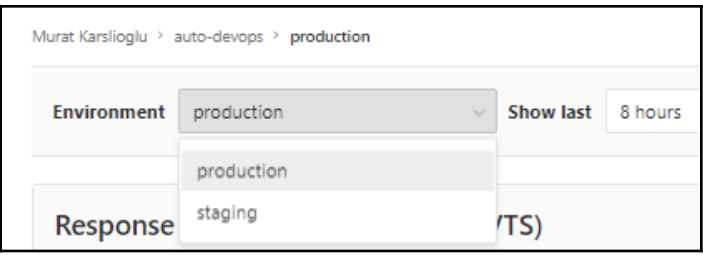

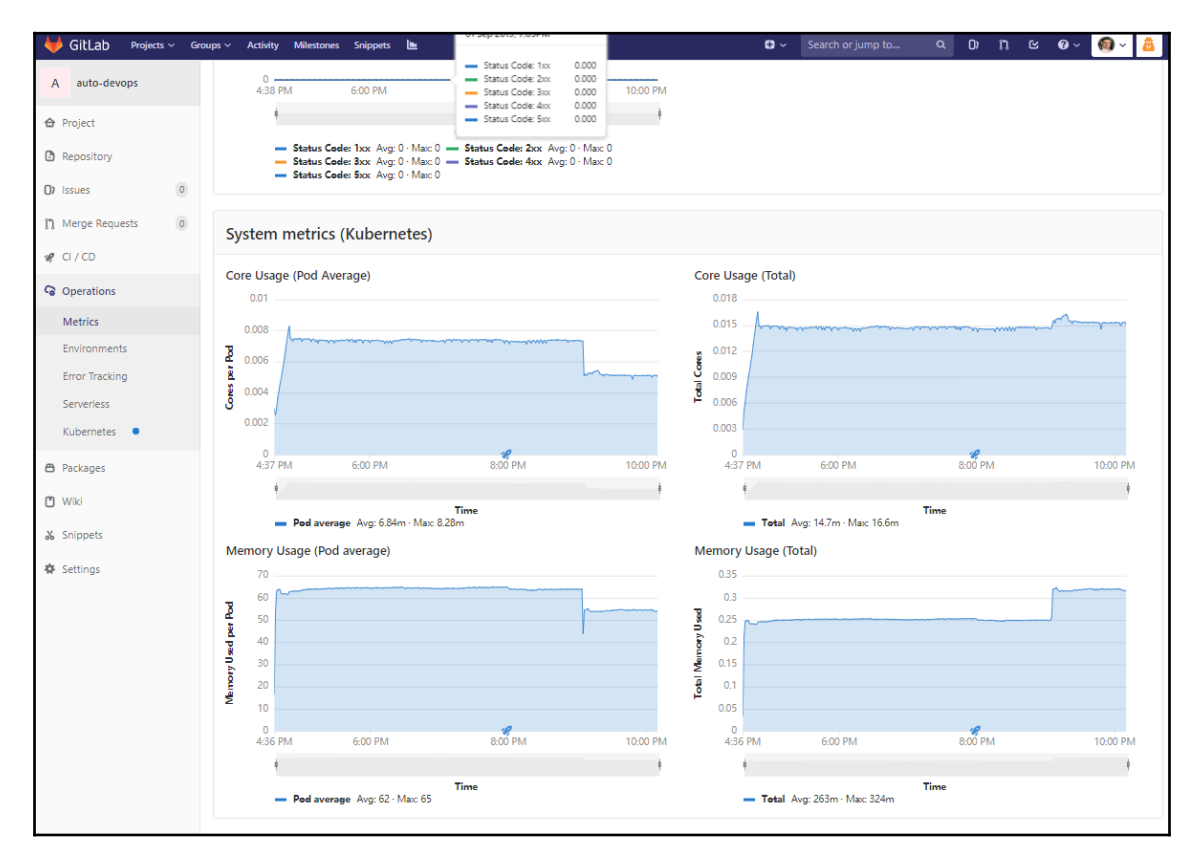

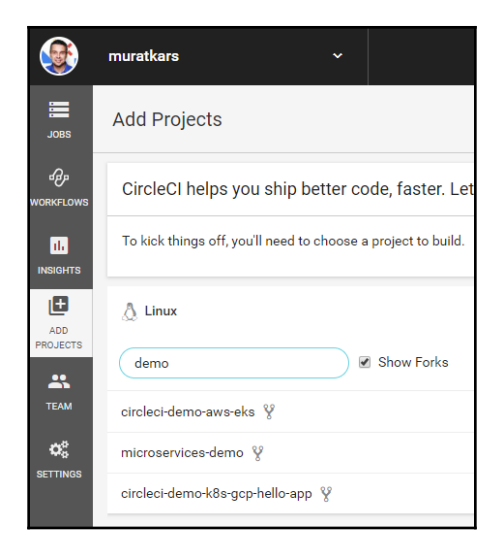

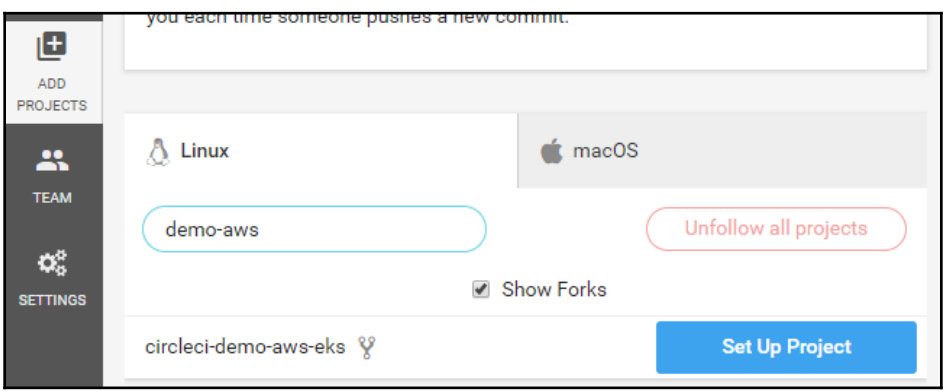

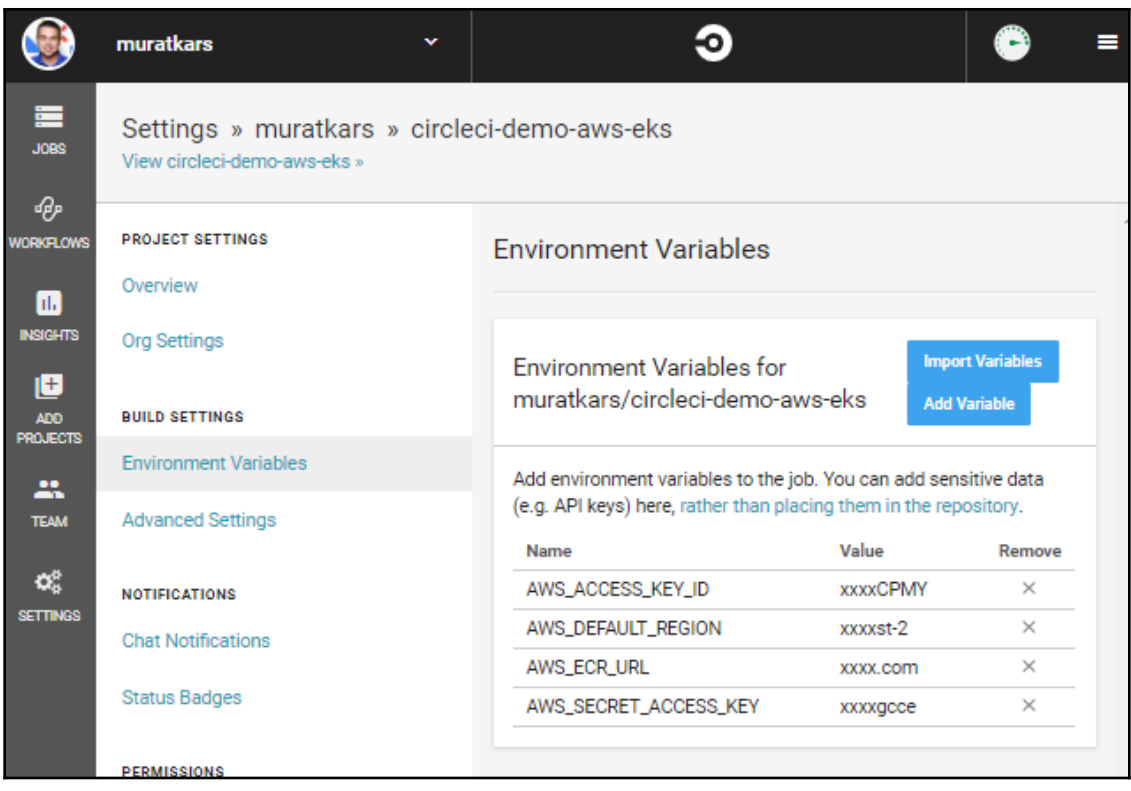

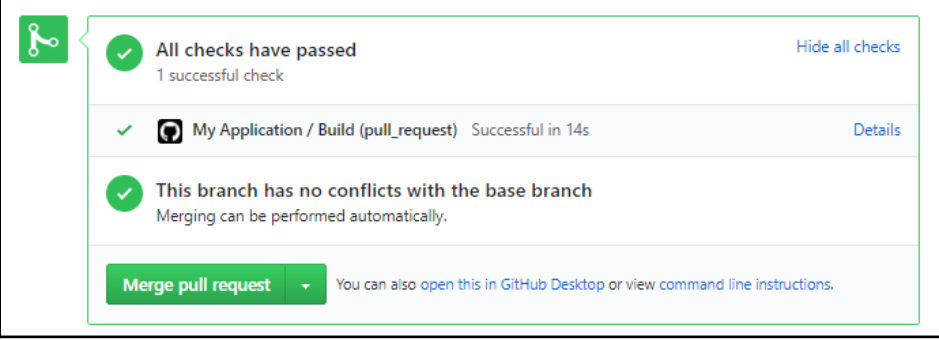

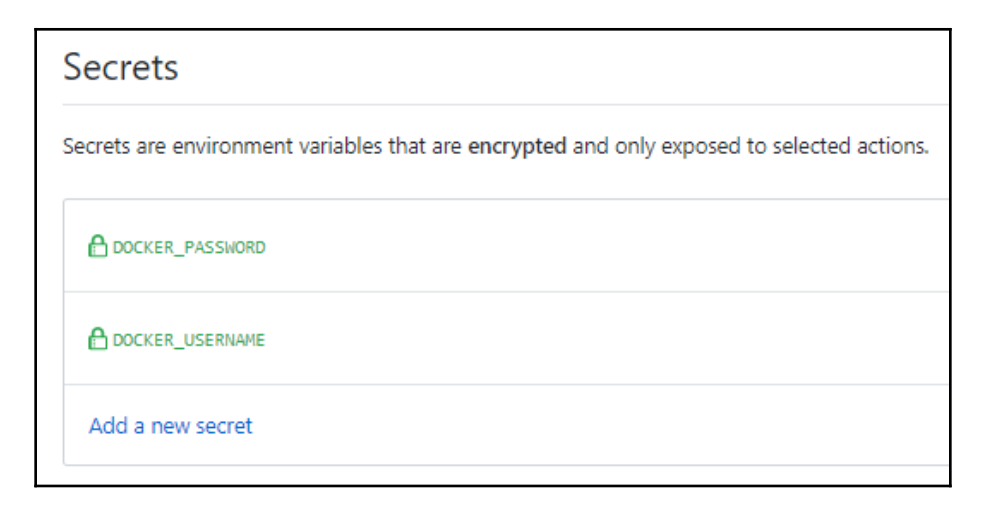

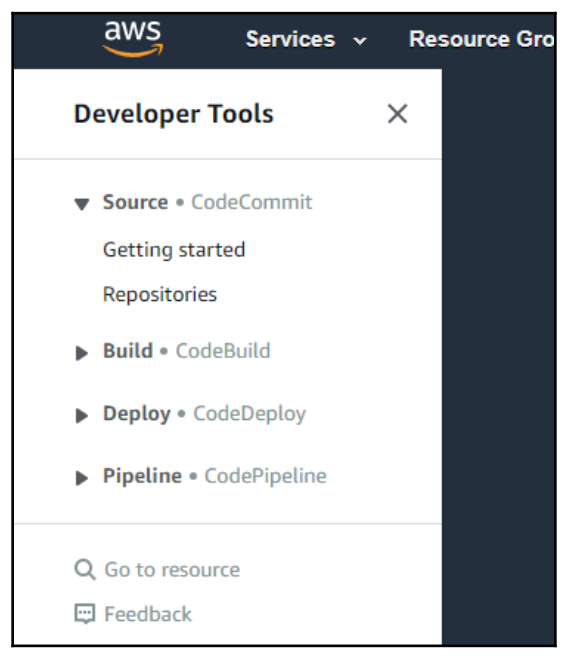

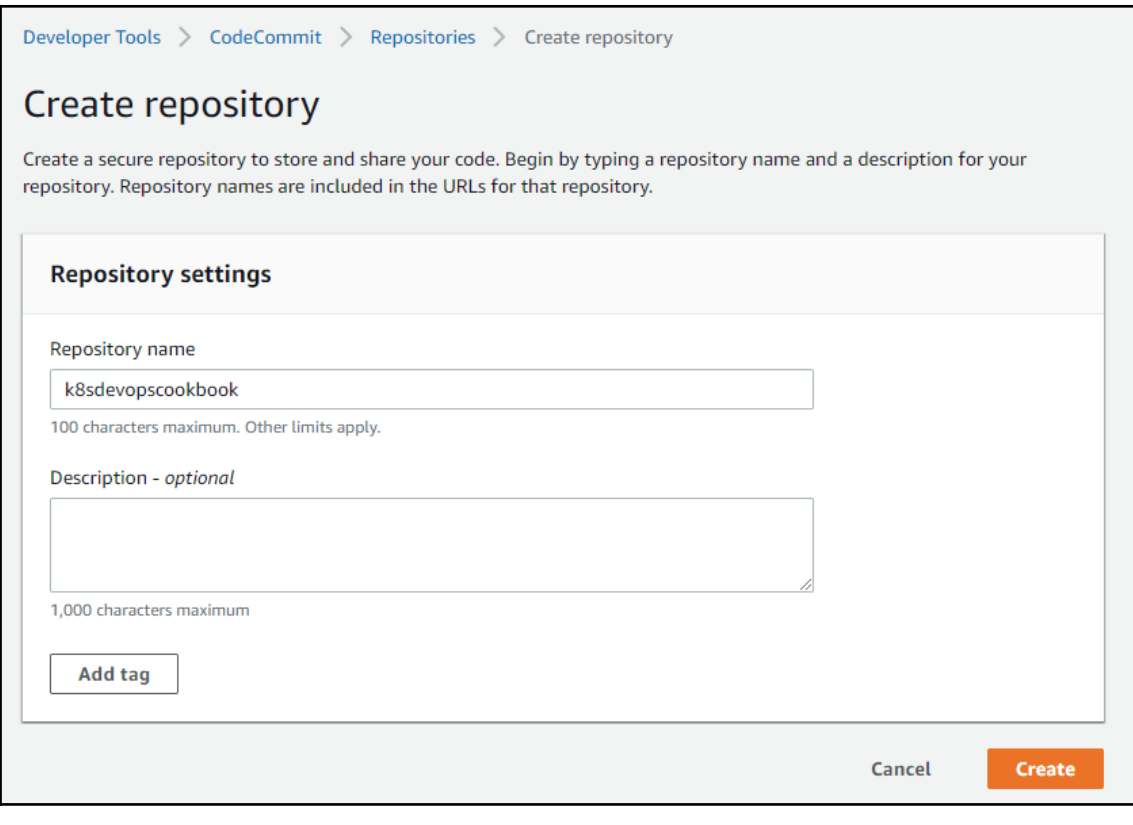

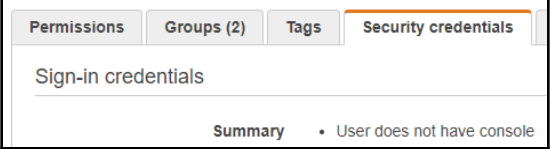

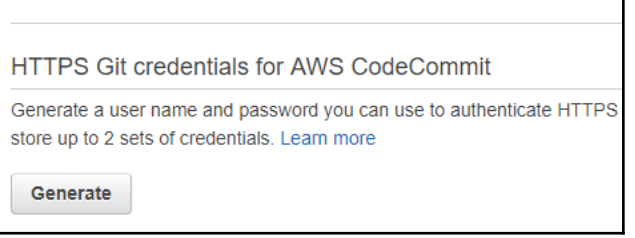

# Git credentials generated IAM has generated a user name and password for you to use when authenticating to AWS CodeCommit. You can use these credentials when connecting to AWS CodeCommit from your local computer and from tools that require a static user name and password. Learn more User name muratkarslioglu-at-316621595114

Password \*\*\*\*\*\*\*\*\* Show

This is the only time the password will be available to view, copy, or download. We recommend downloading these credentials and storing the file in a secure location. You can reset the password in IAM at any time.

**Download credentials** 

**Close** 

 $\overline{\mathbf{x}}$ 

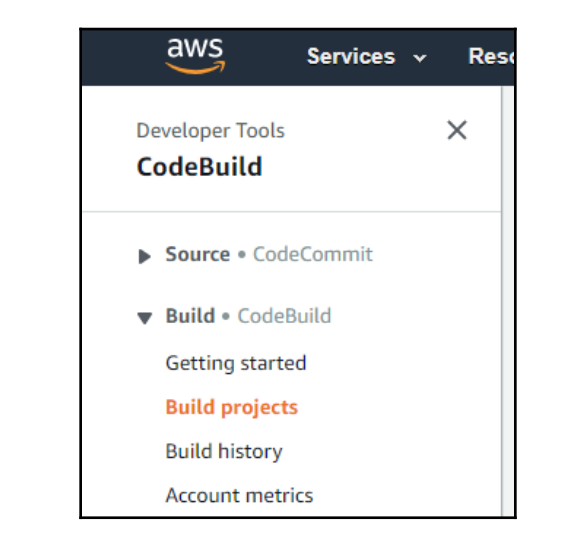

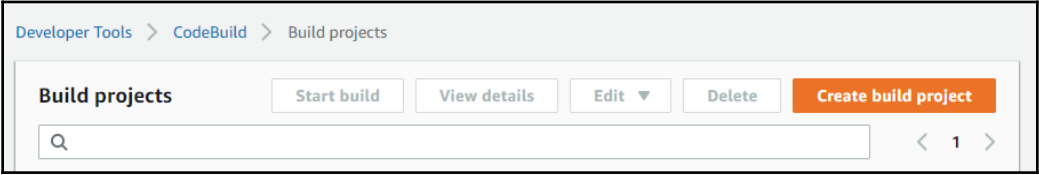

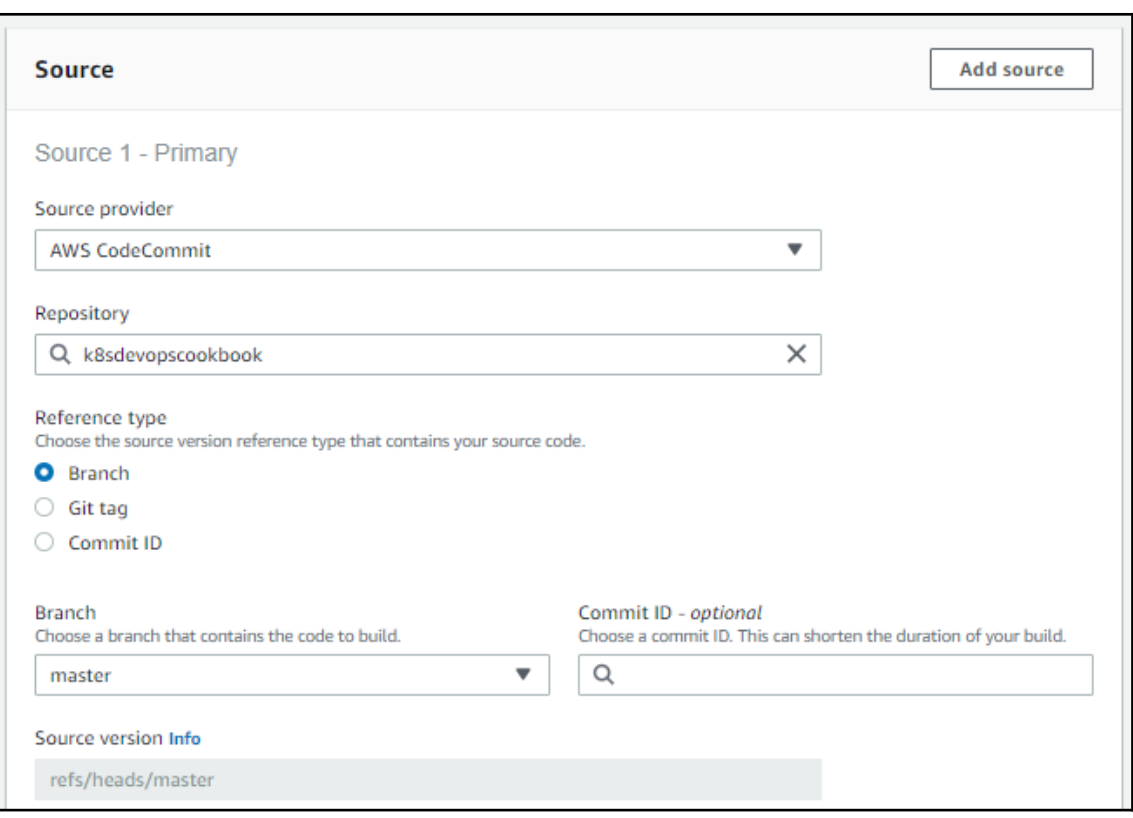

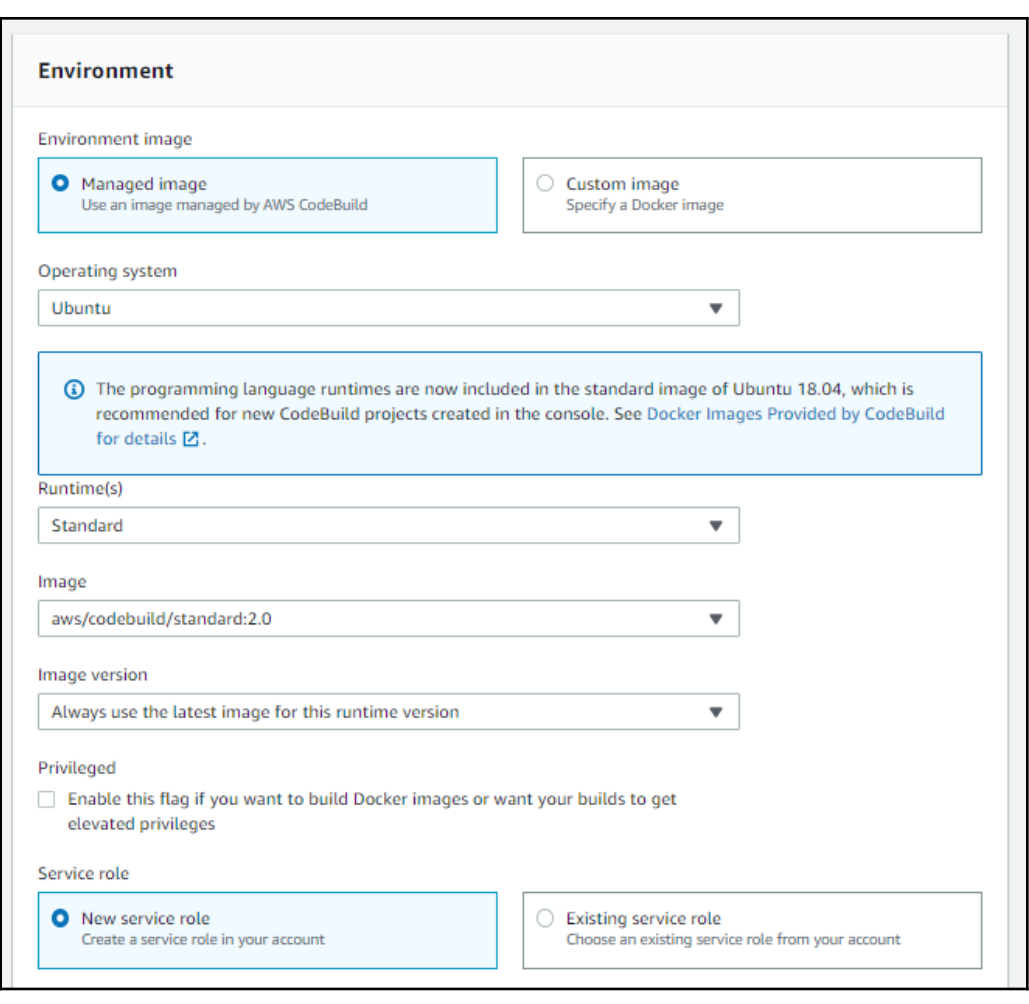

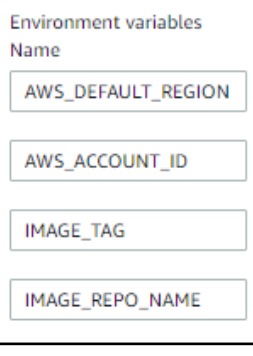

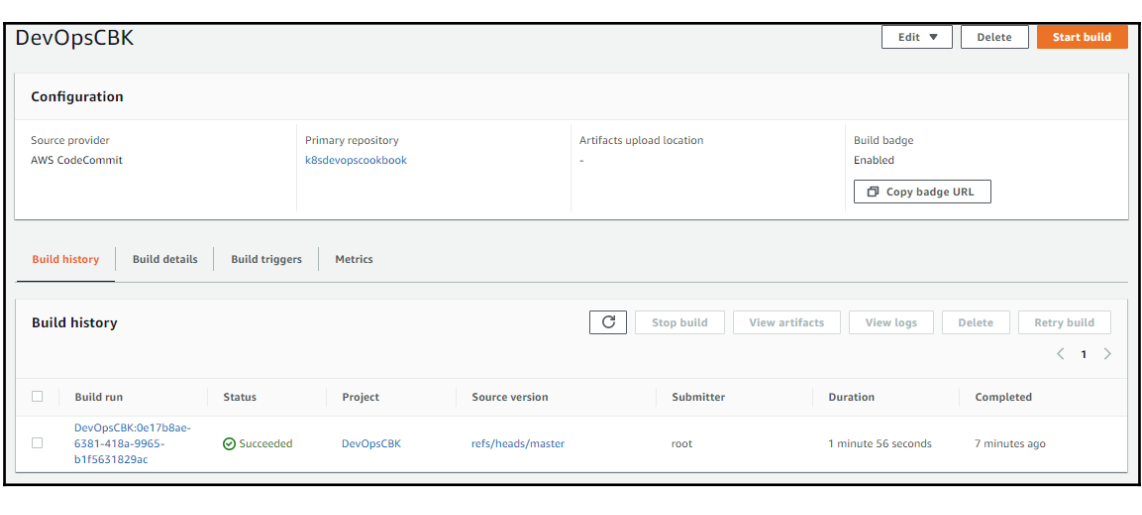

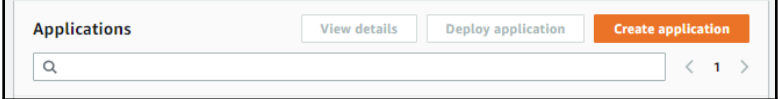

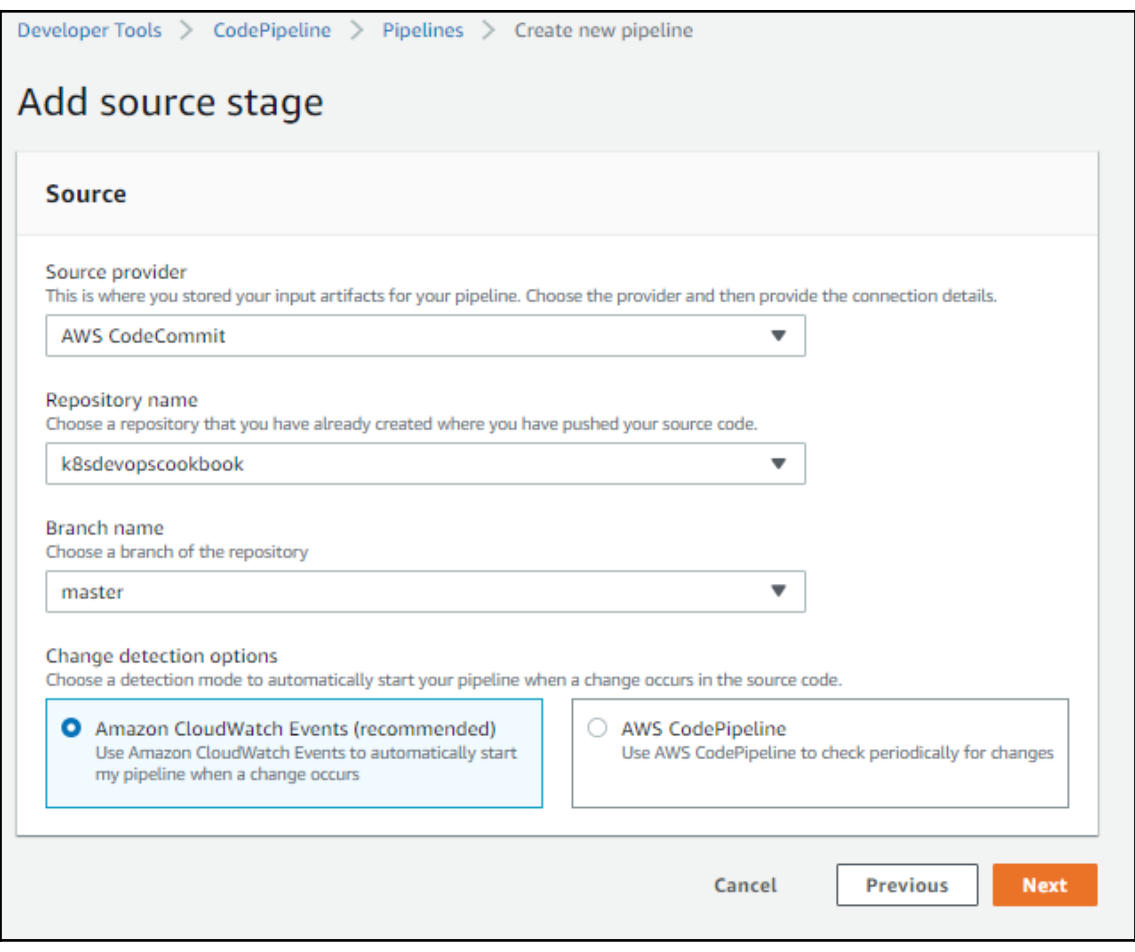

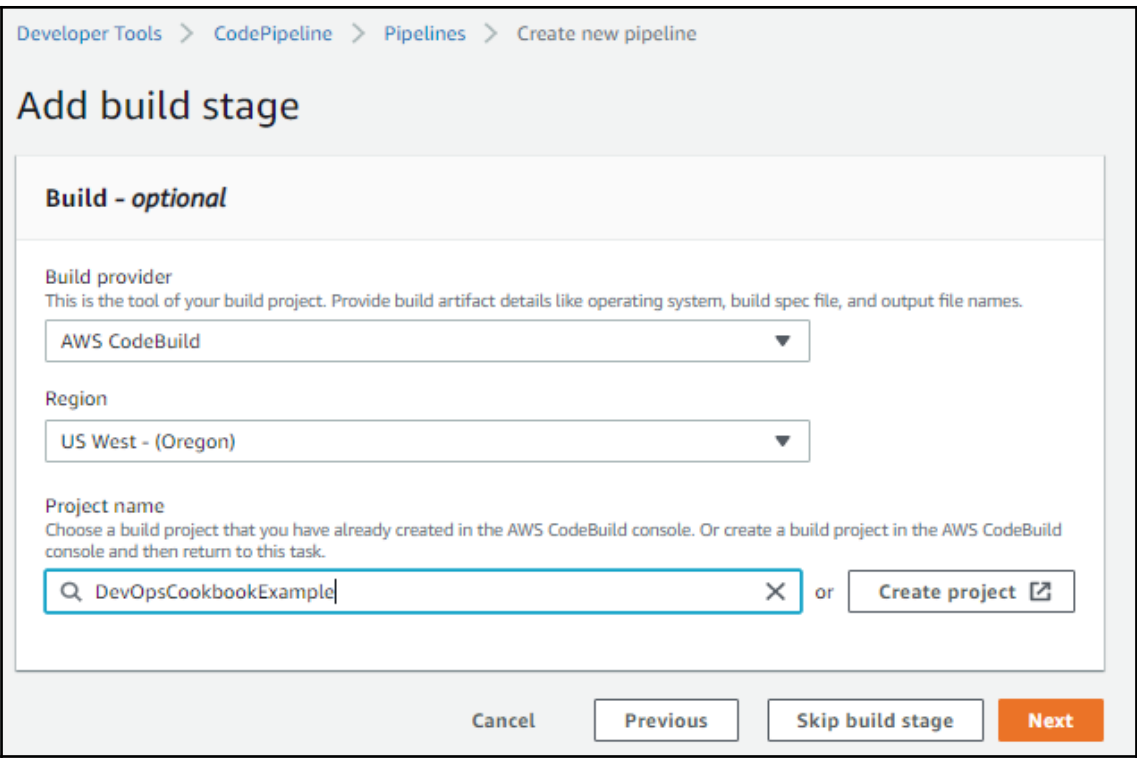

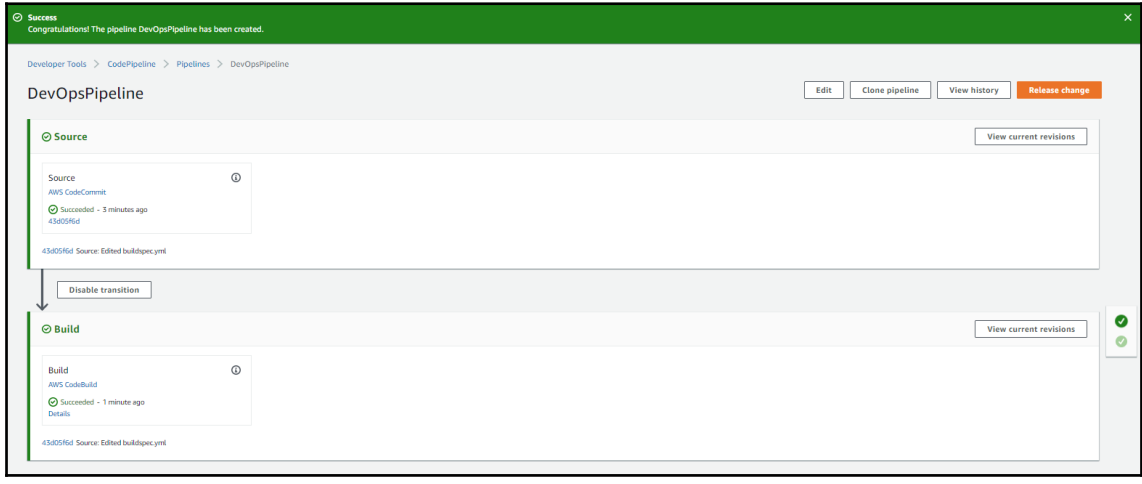

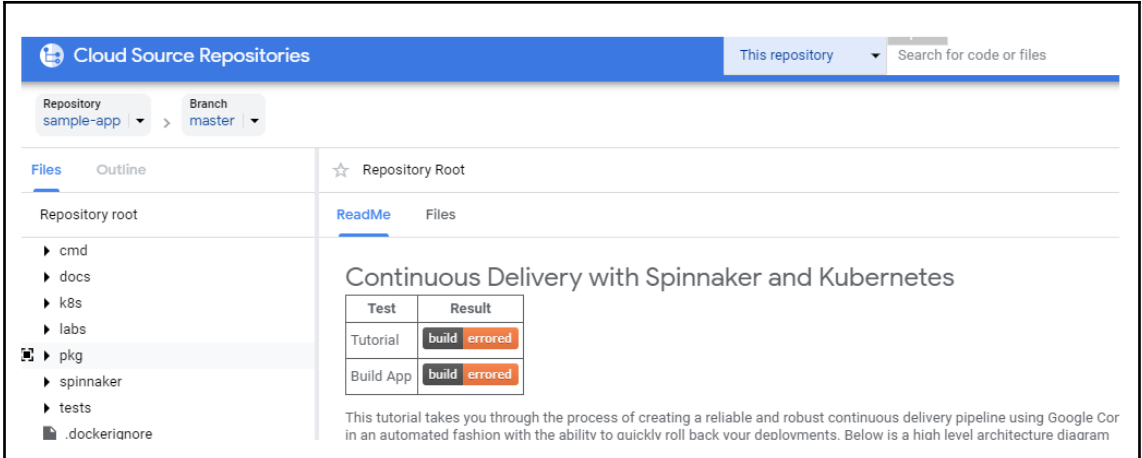

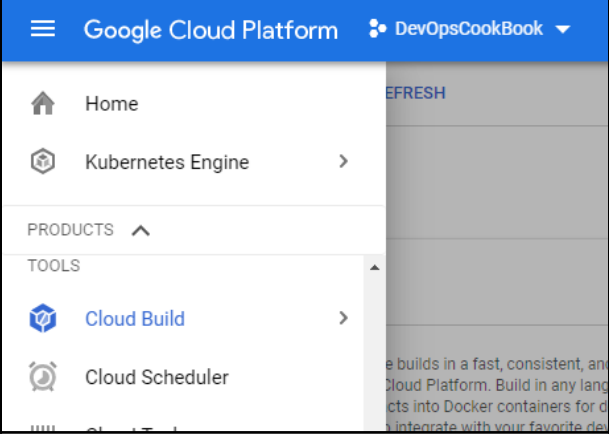

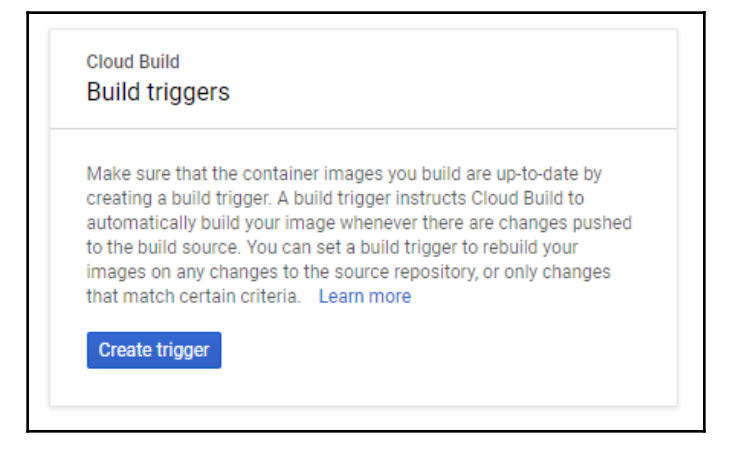

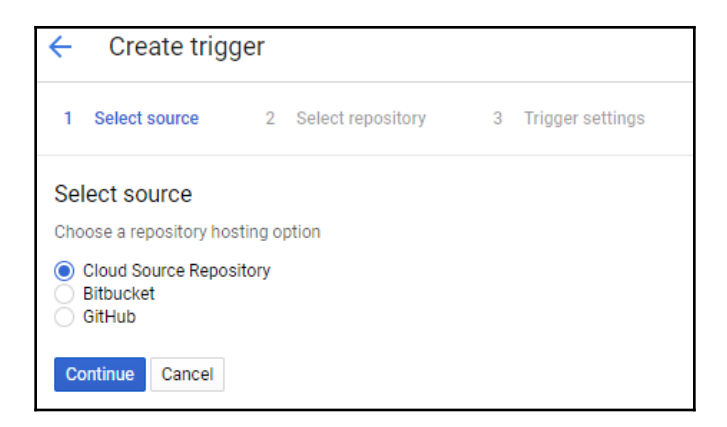

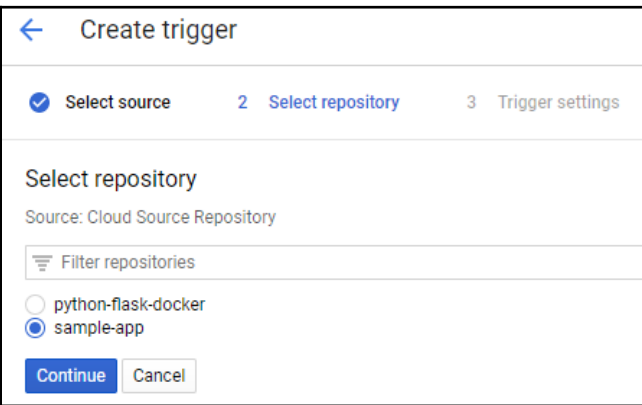

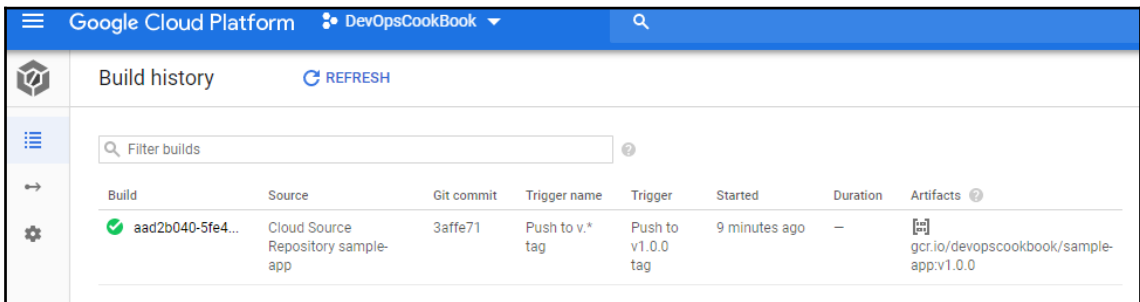

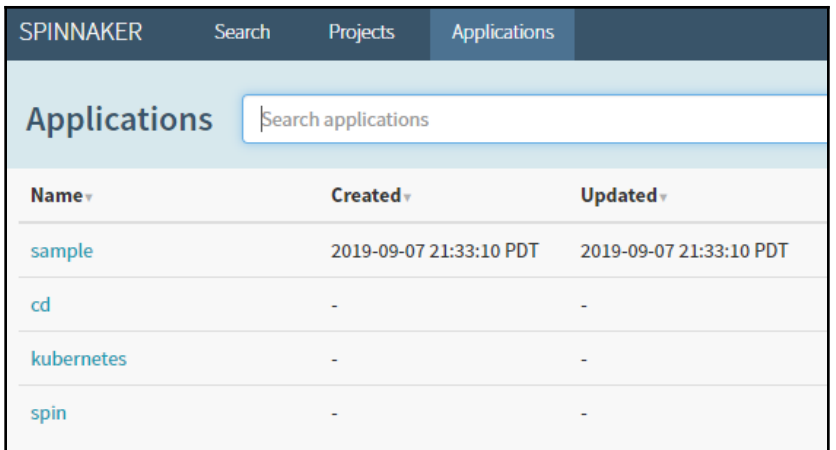

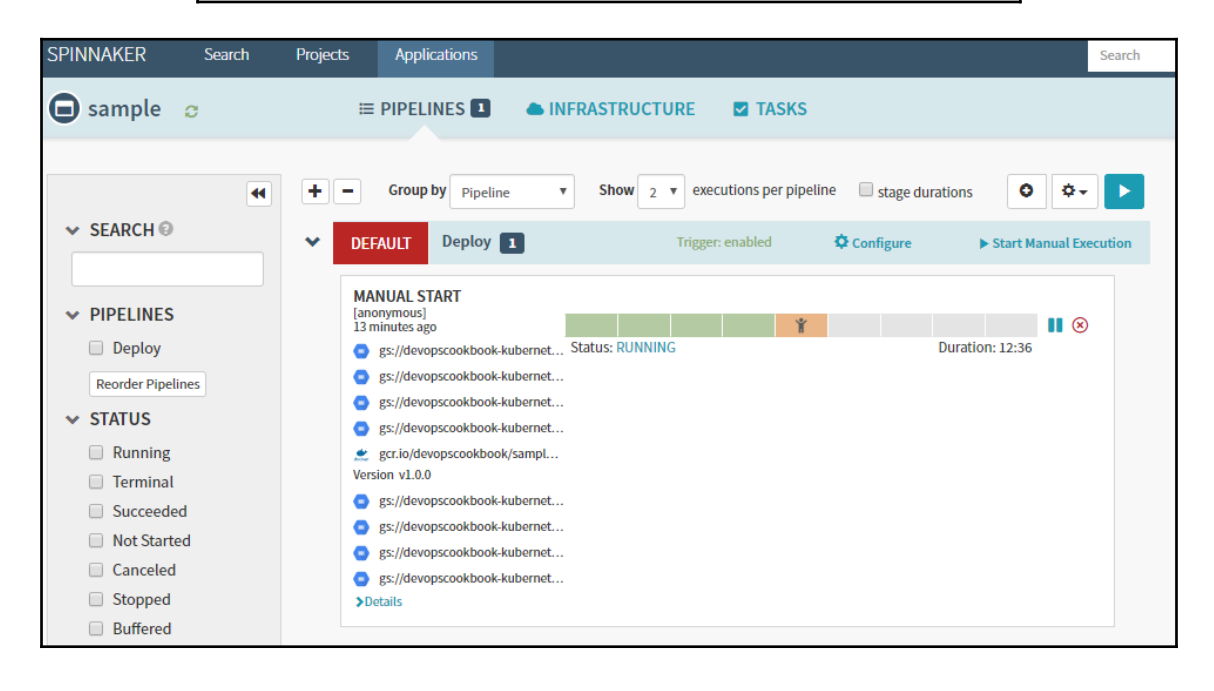

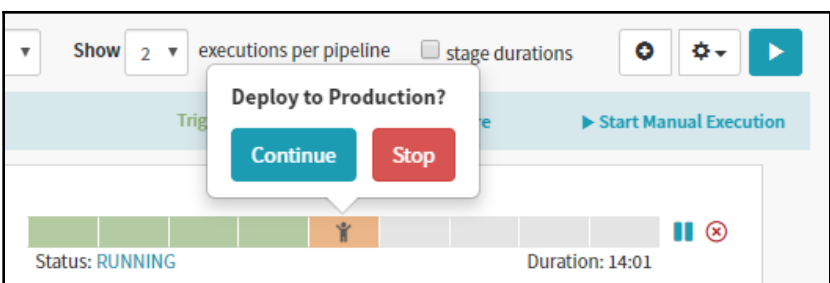

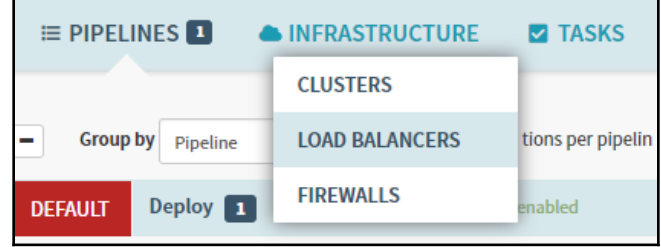

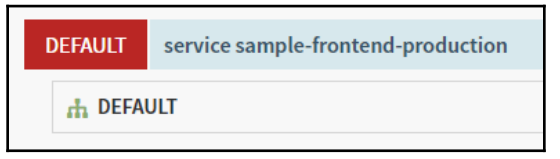

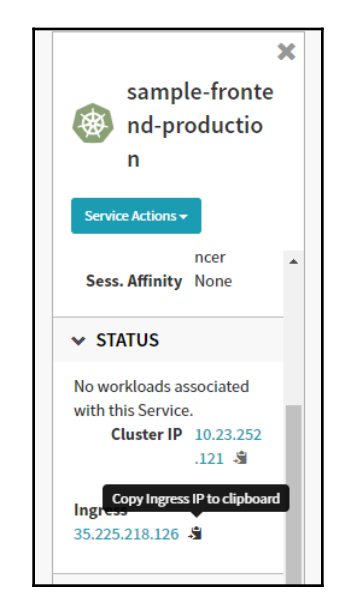

## Backend that serviced this request

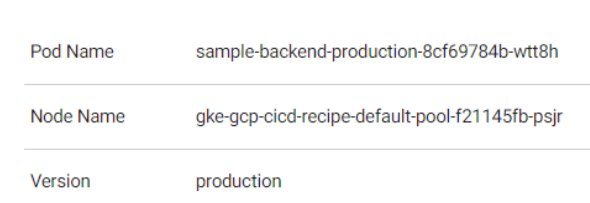

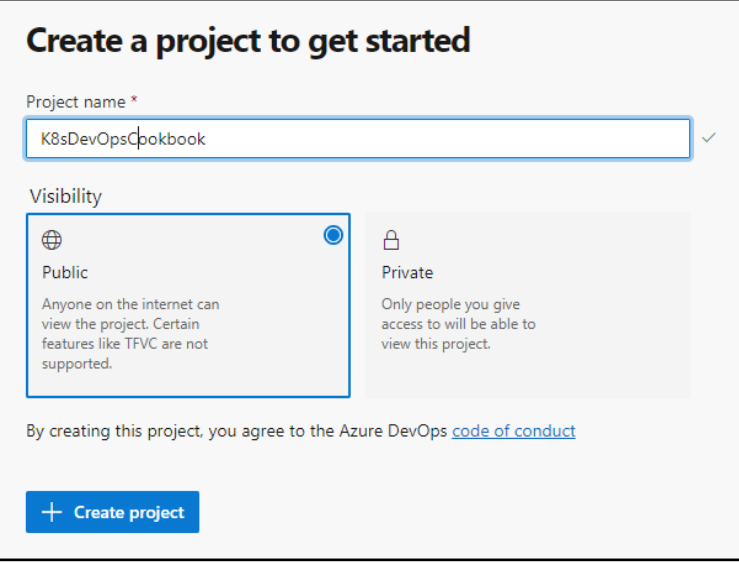

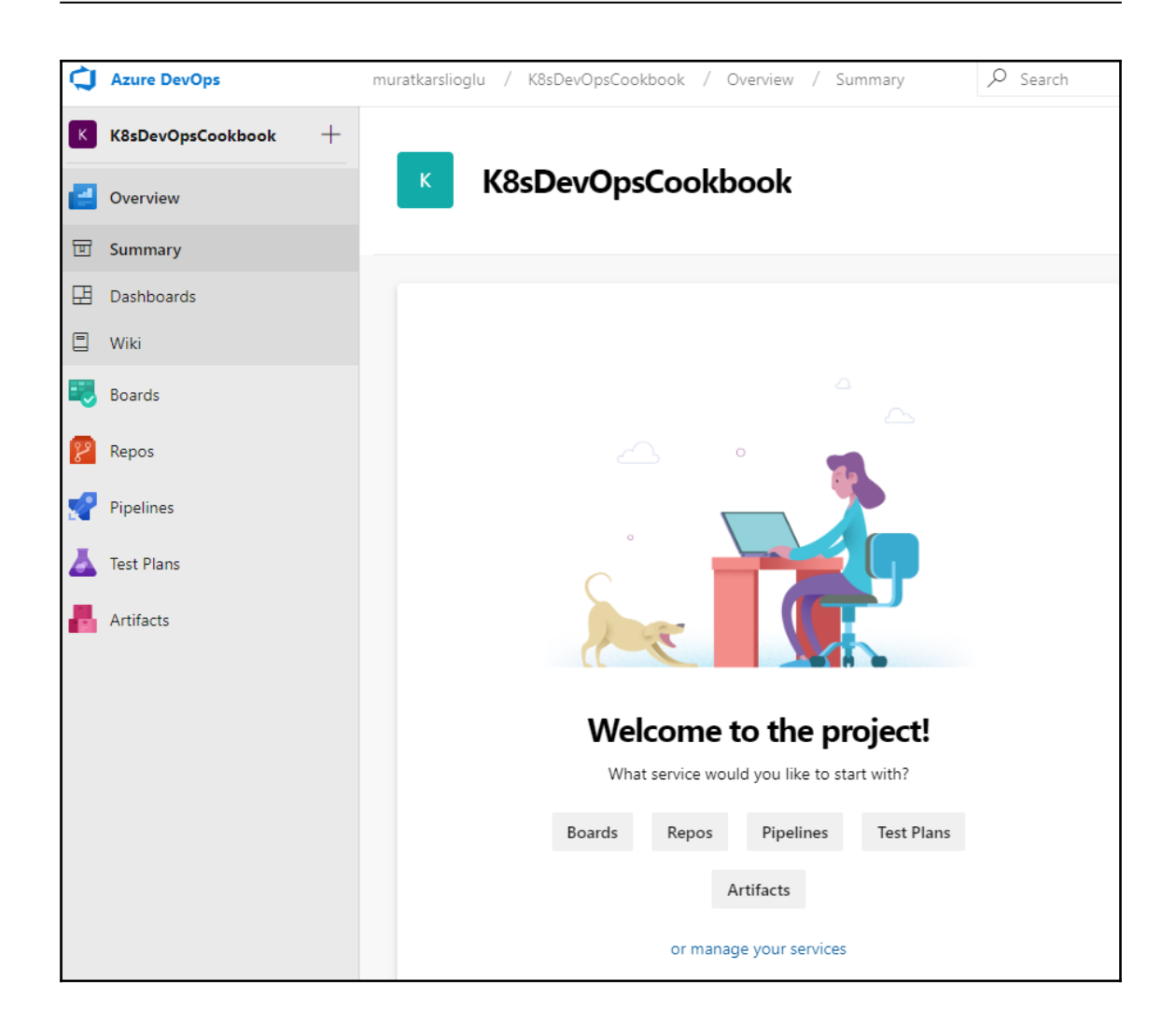

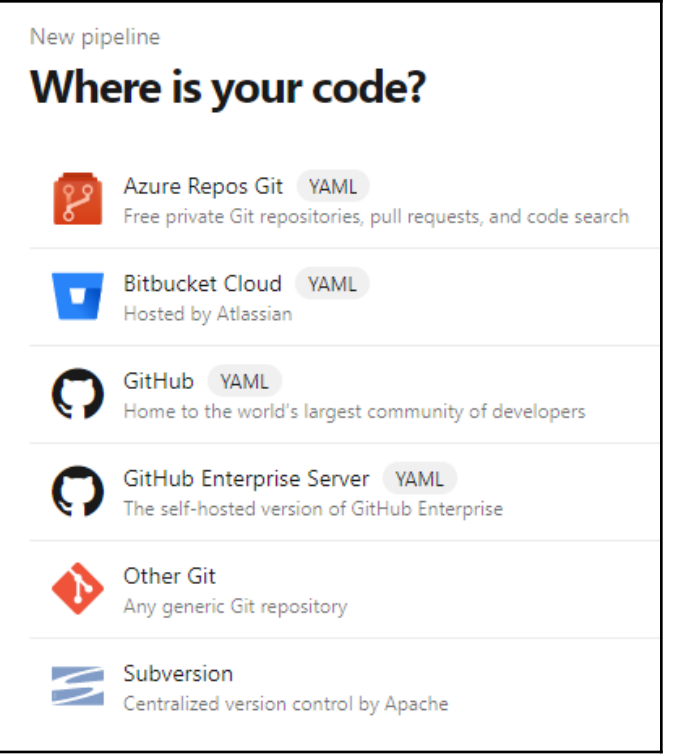

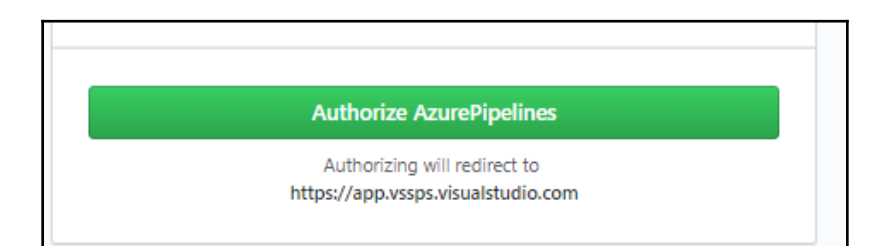

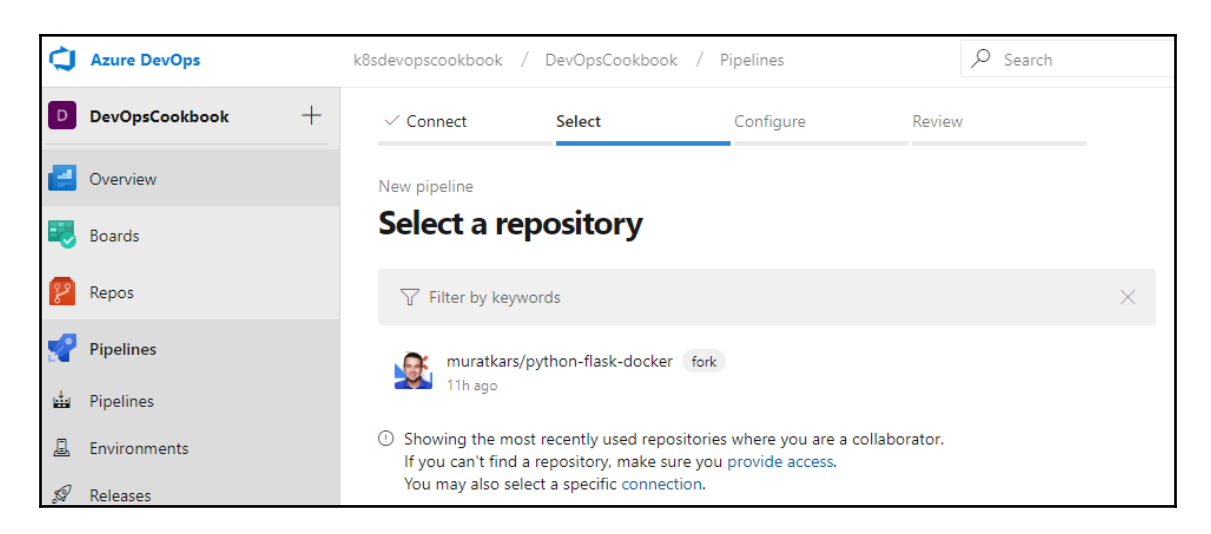

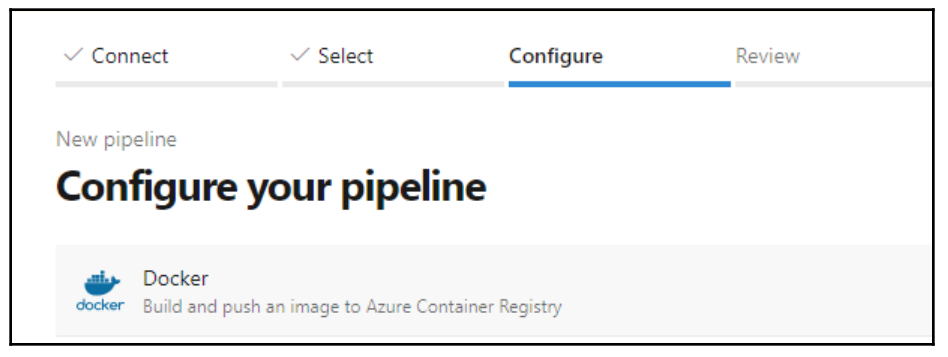

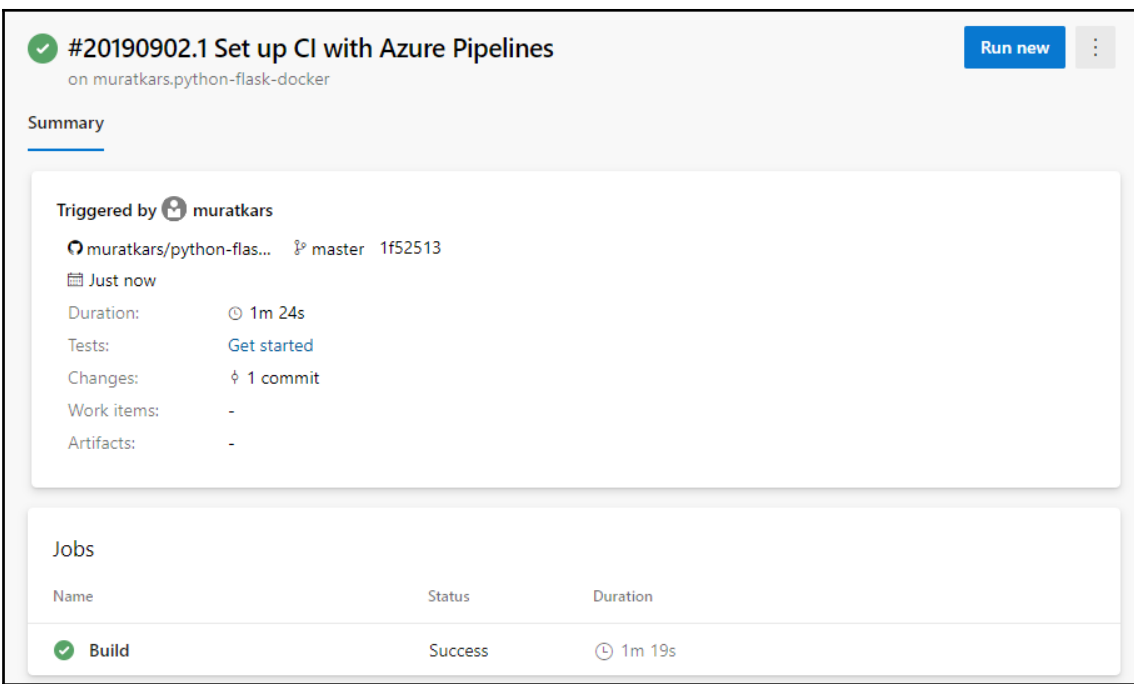

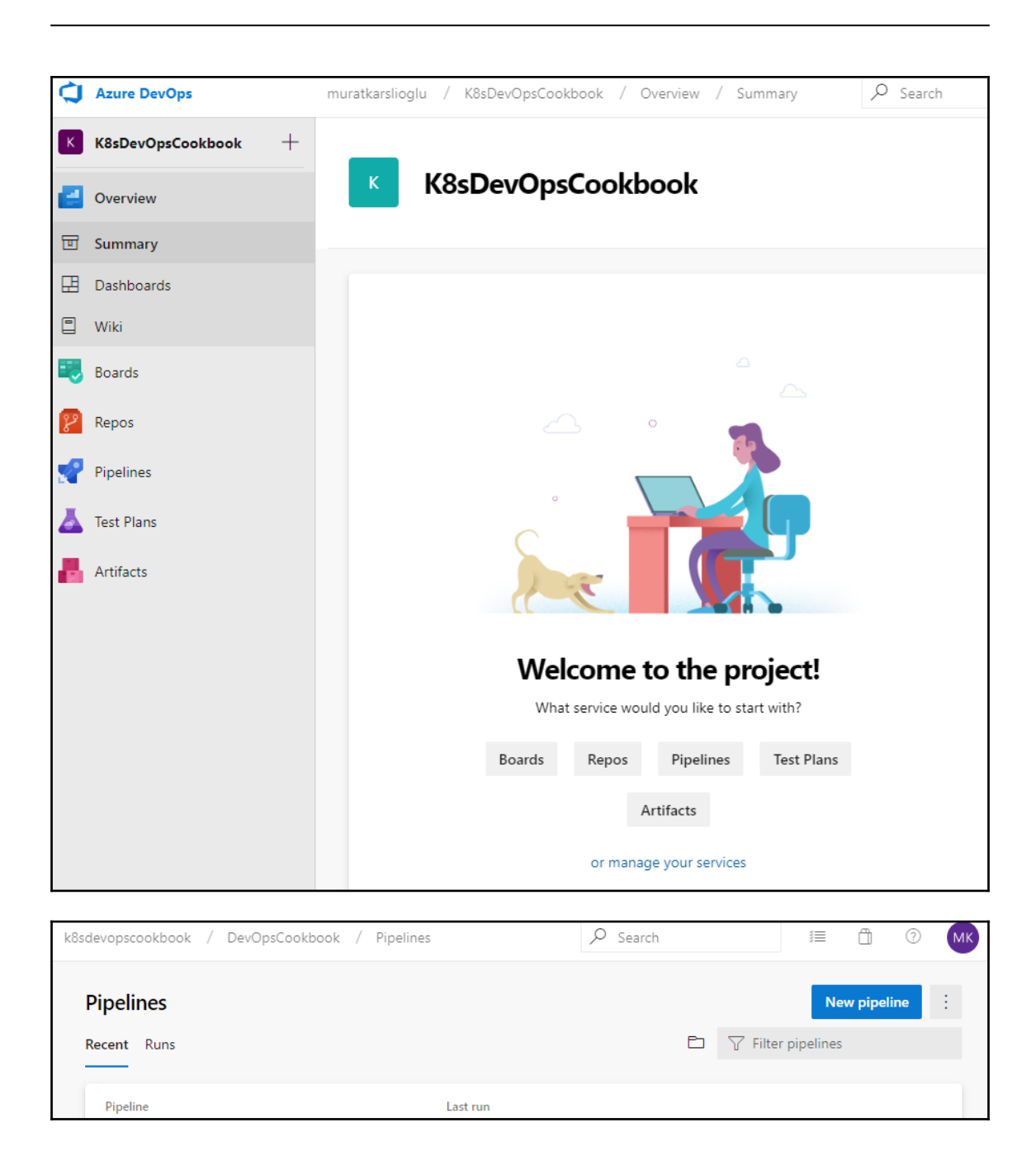

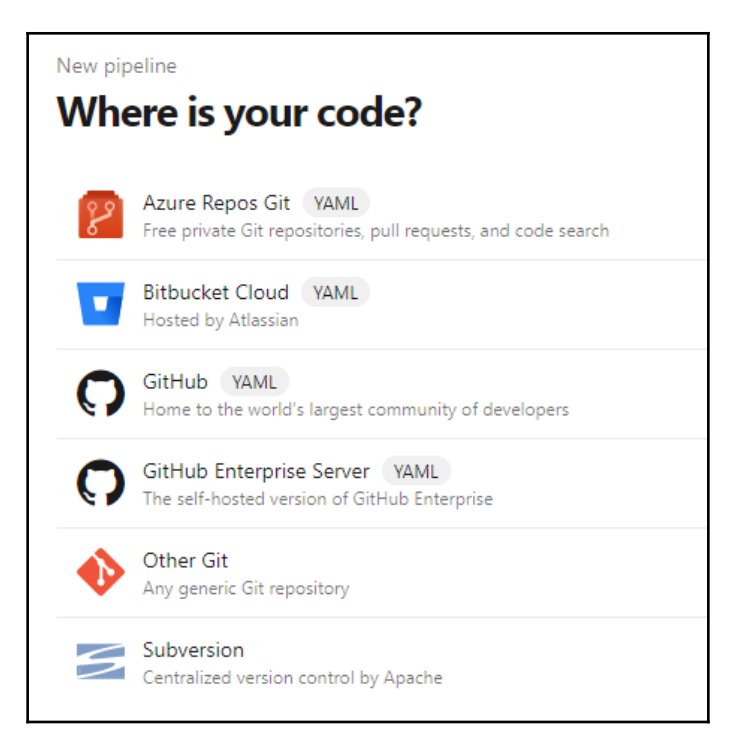

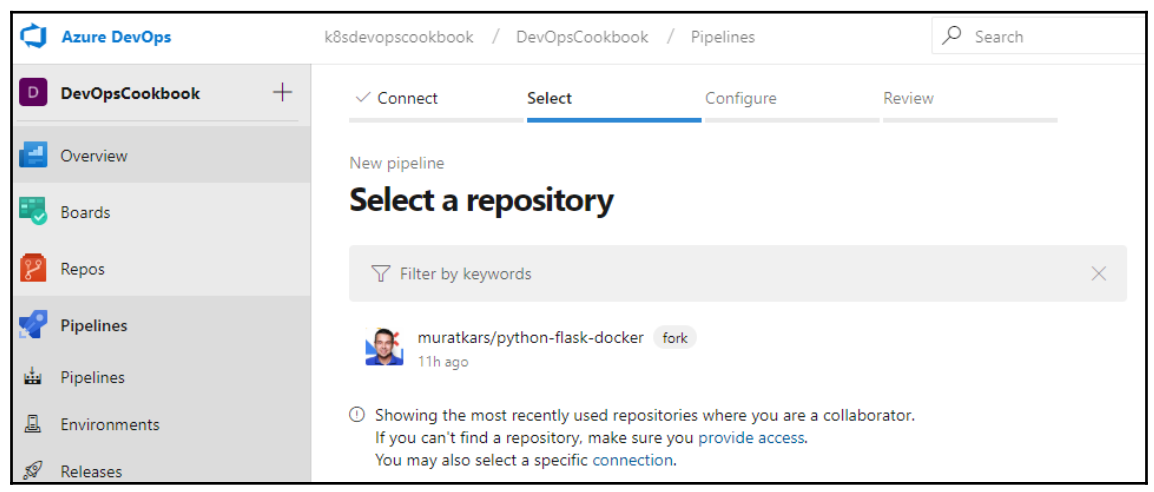

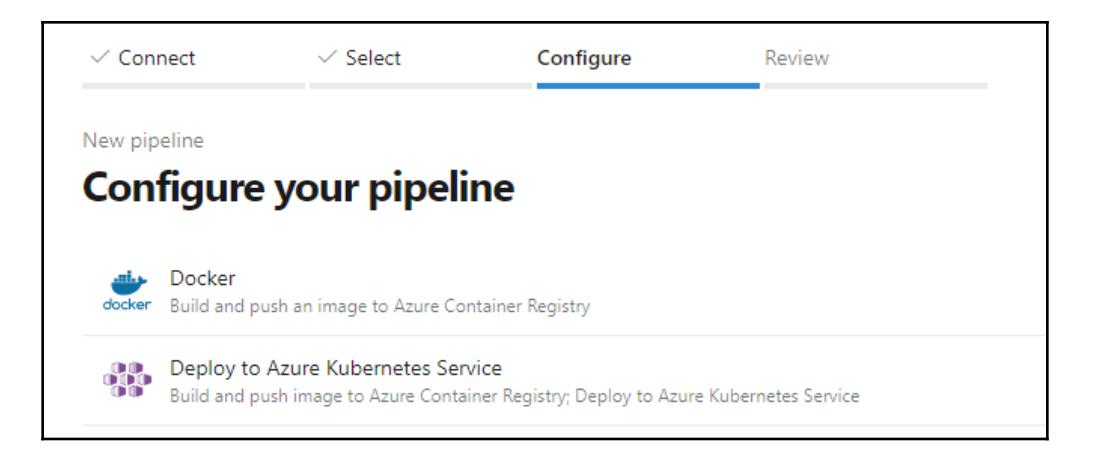

г

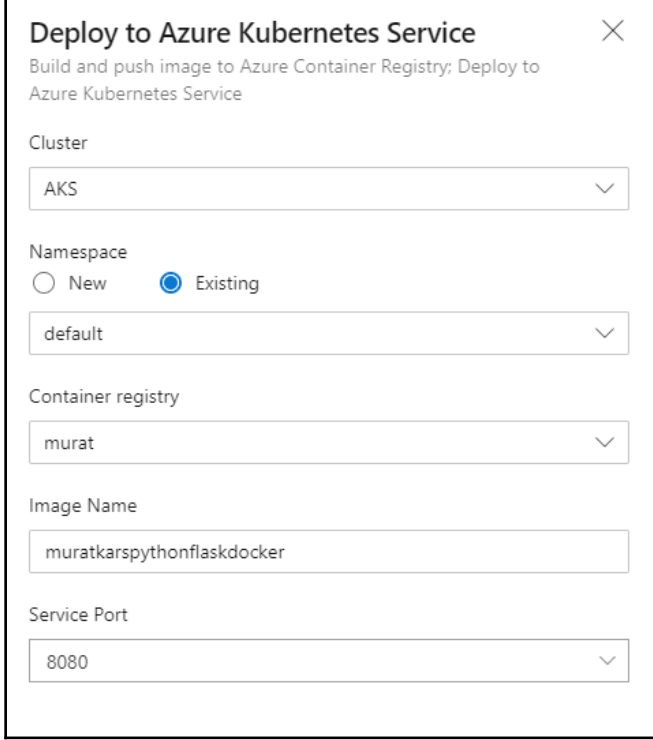

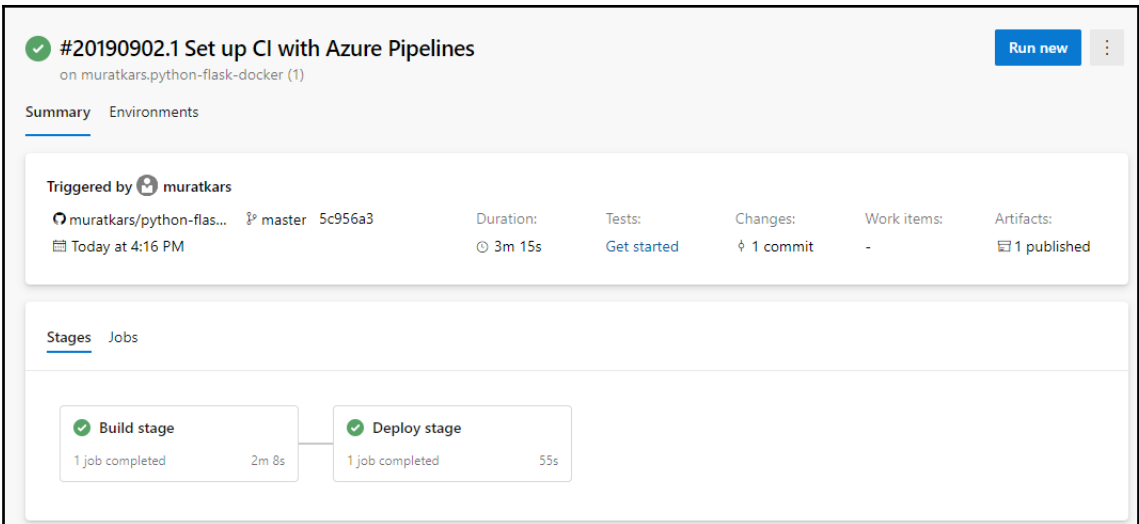

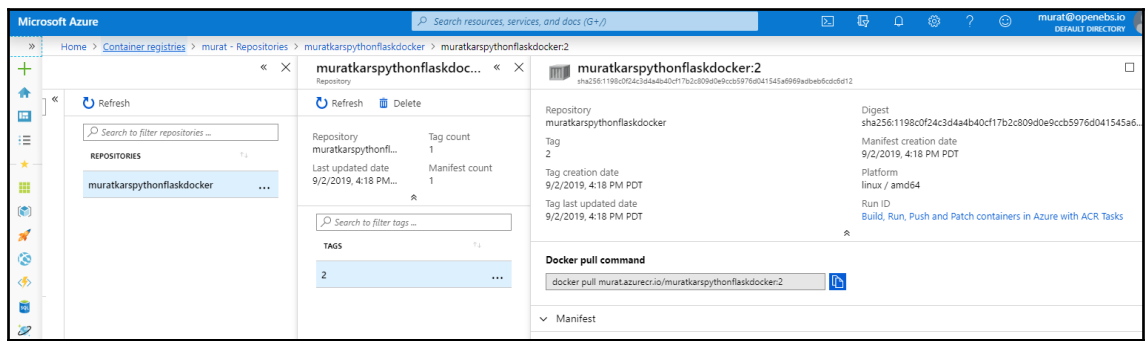

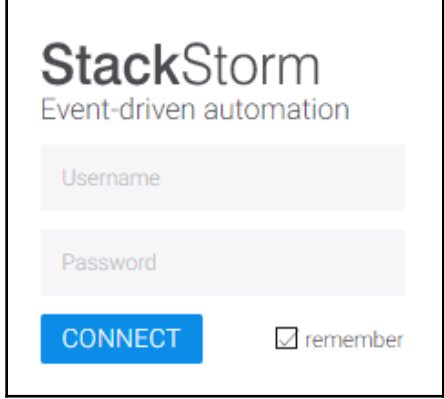

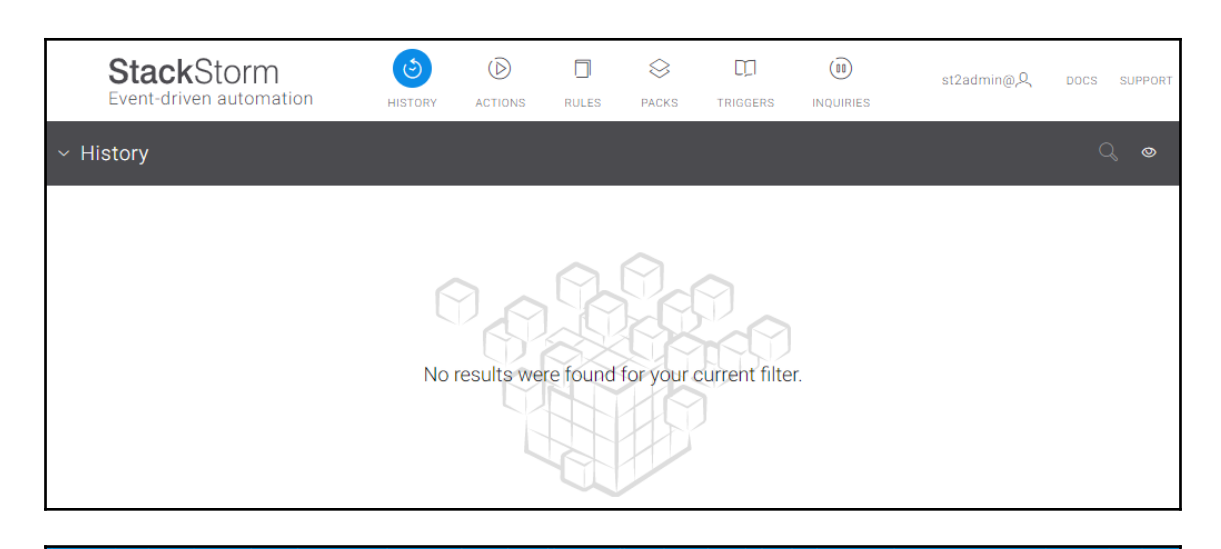

### **LE**Litmus

### **Chaos Charts for Kubernetes**

generic

Contribute Docs

Charts are pre-defined chaos experiments. Use these charts to inject chaos into cloud native applications and Kubernetes infrastructure.

**BROWSE - RUN - CONTRIBUTE** 

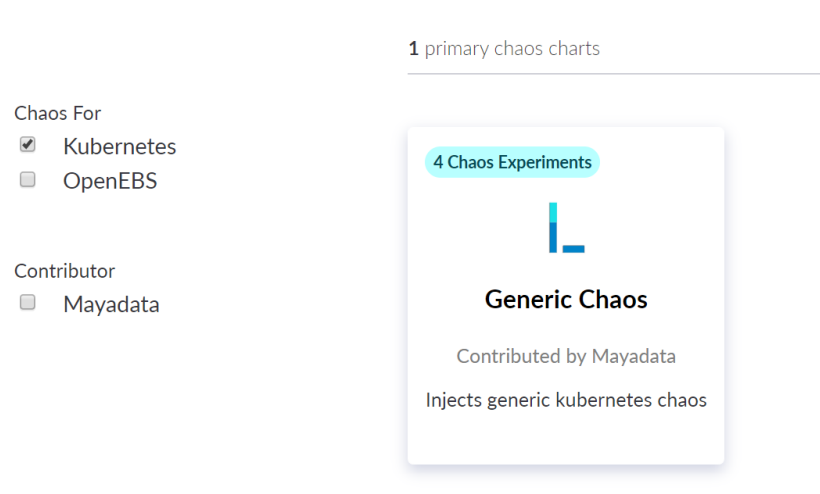

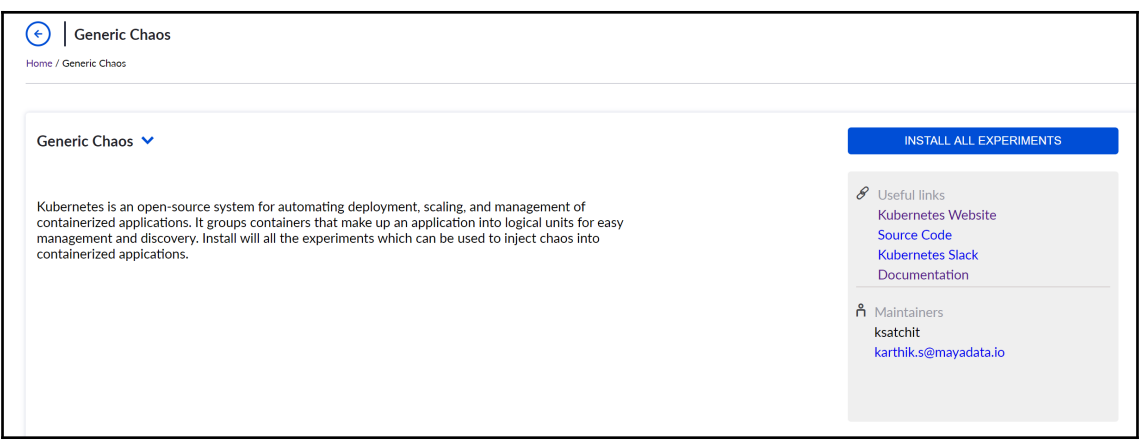

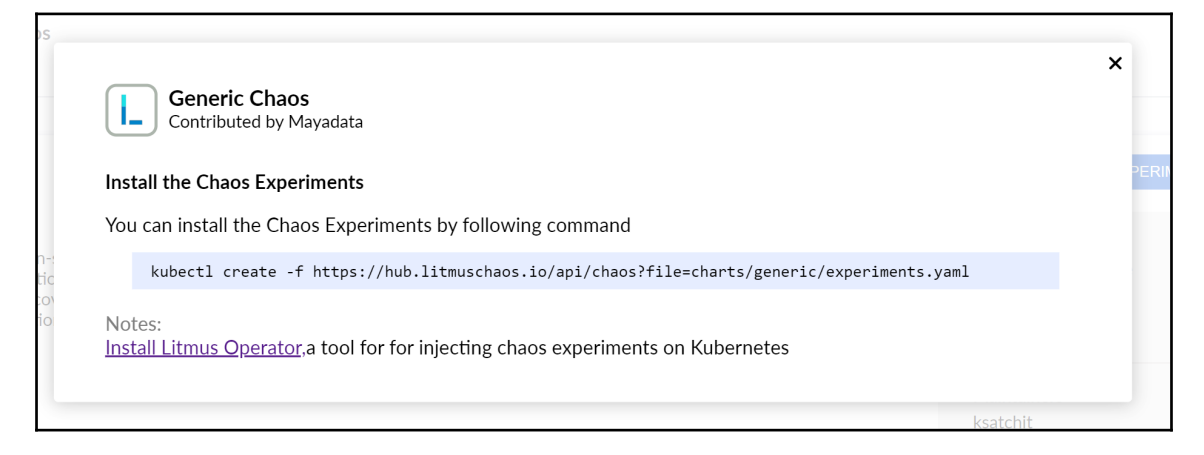

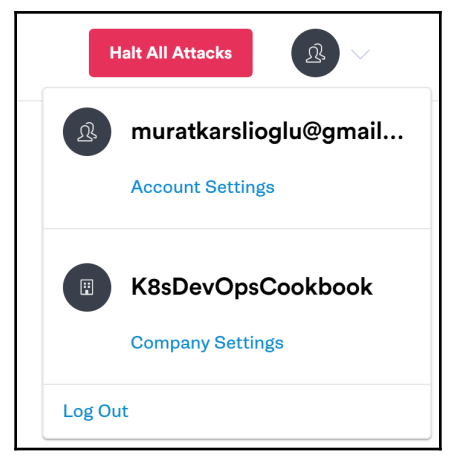

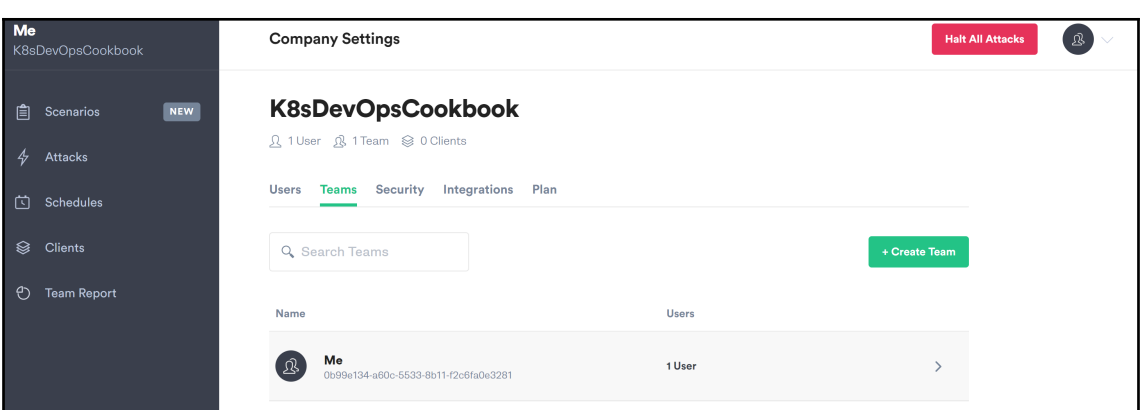

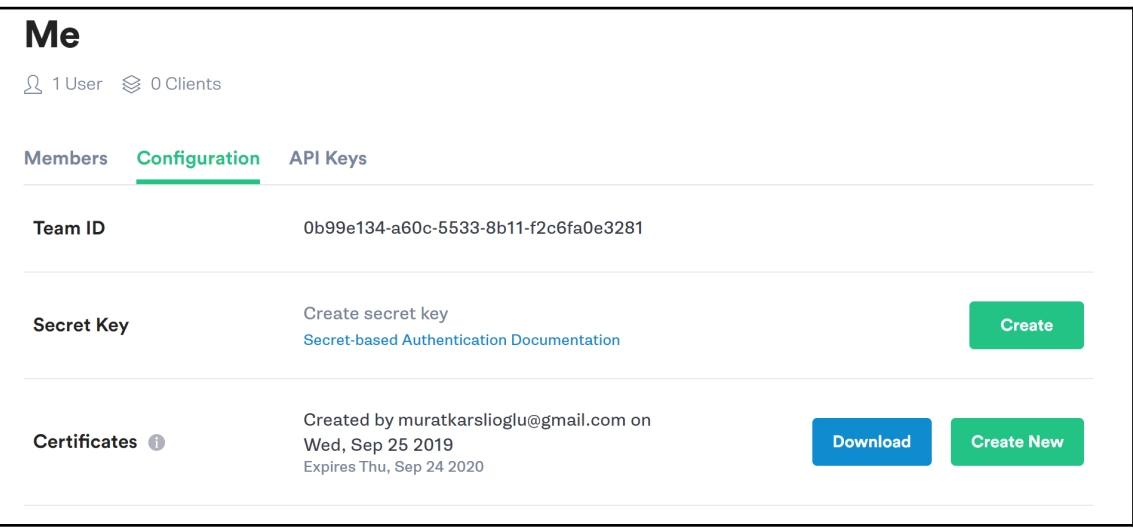

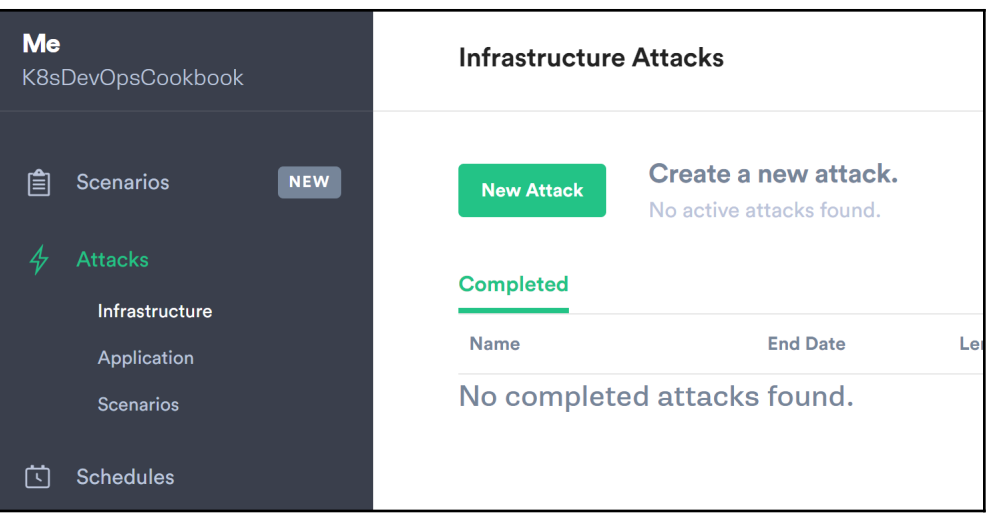

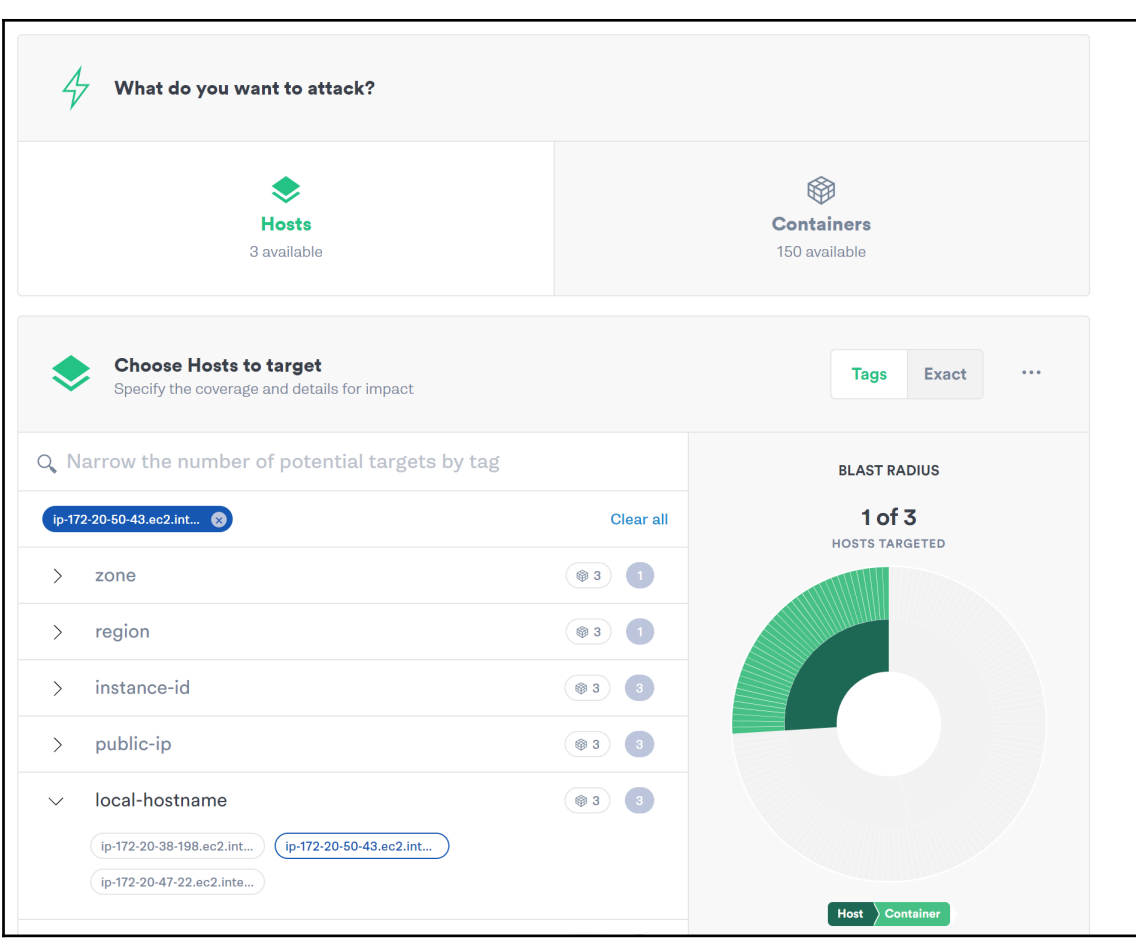
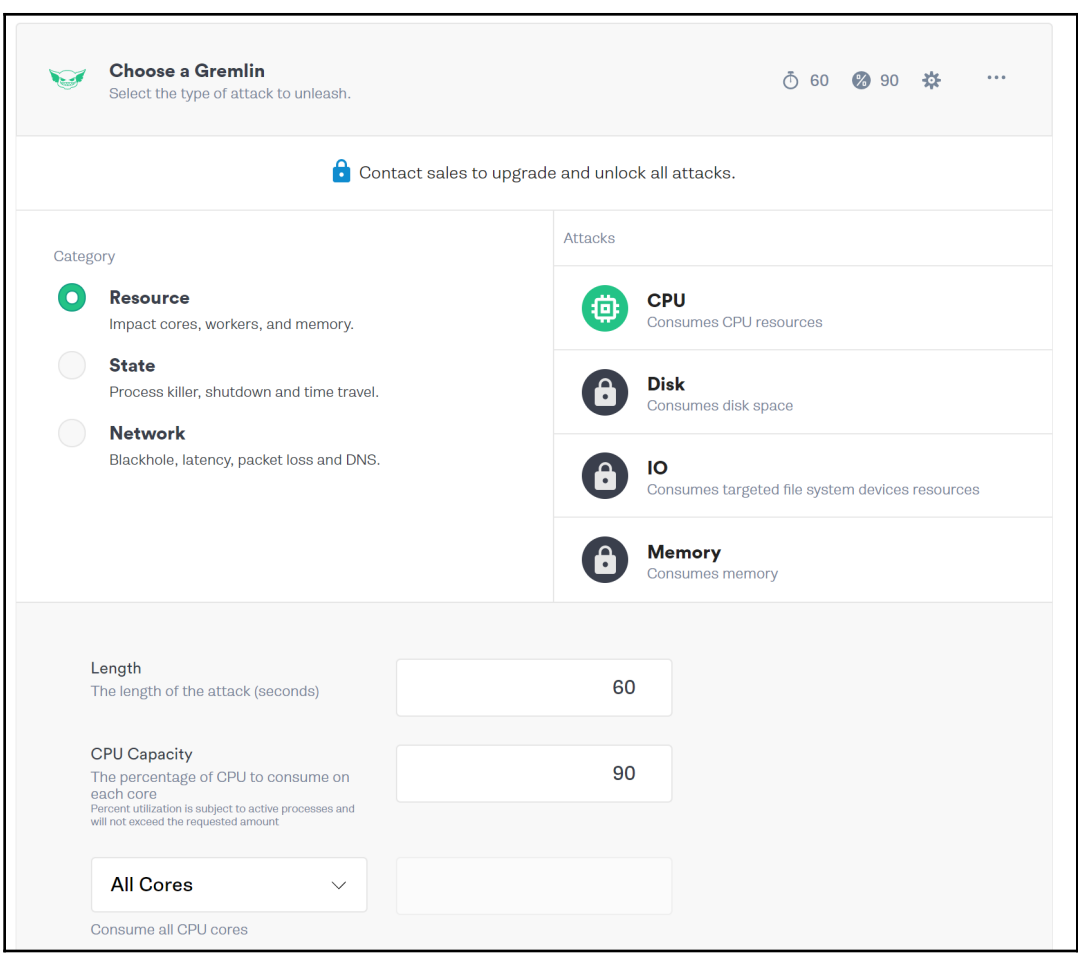

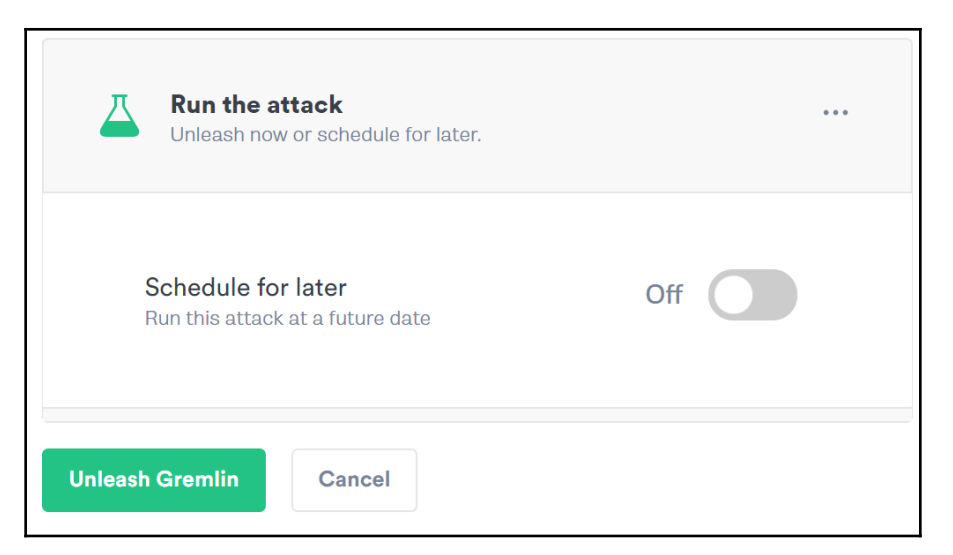

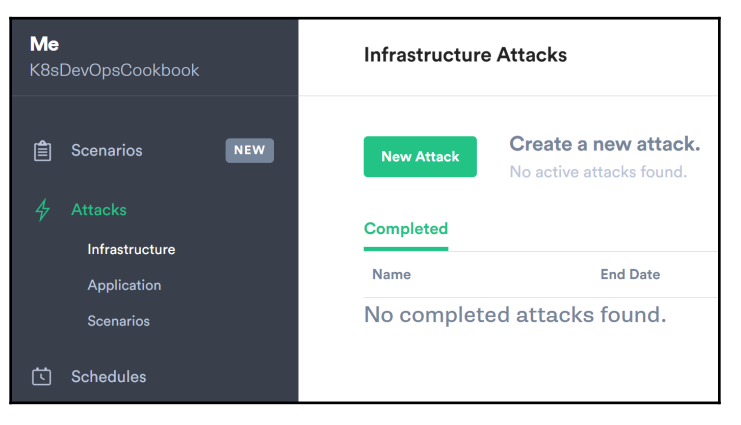

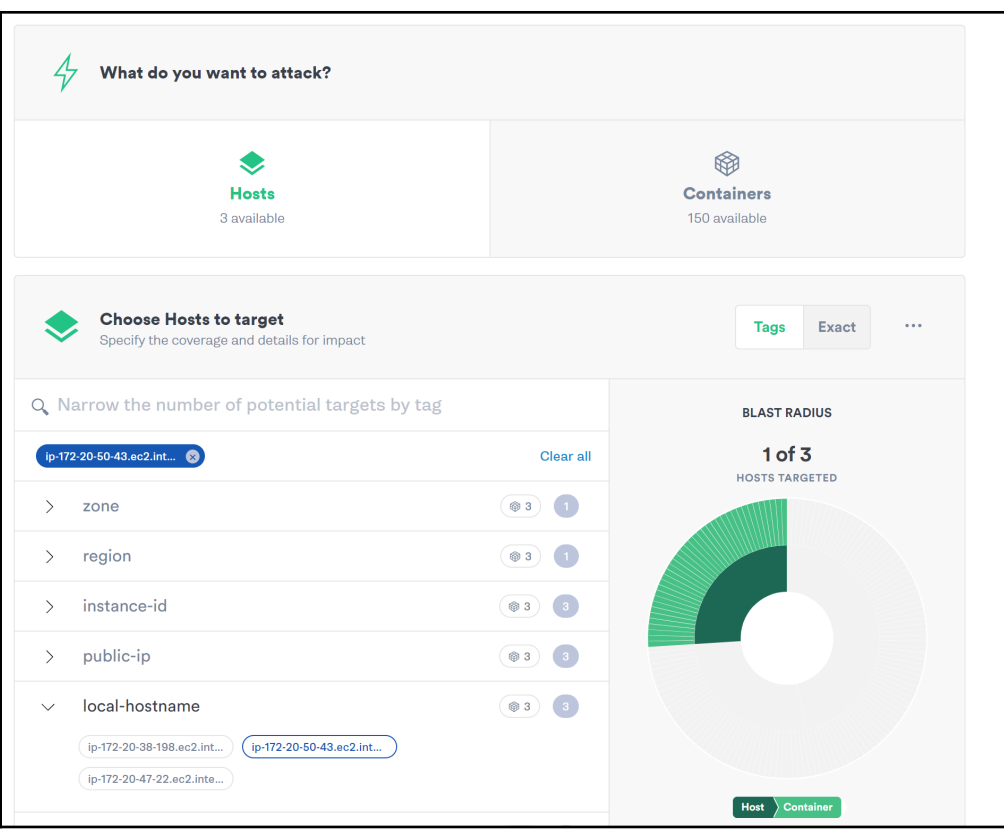

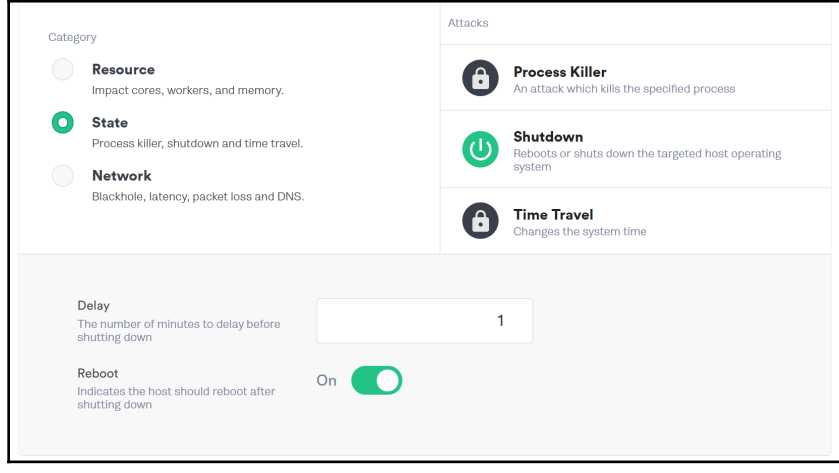

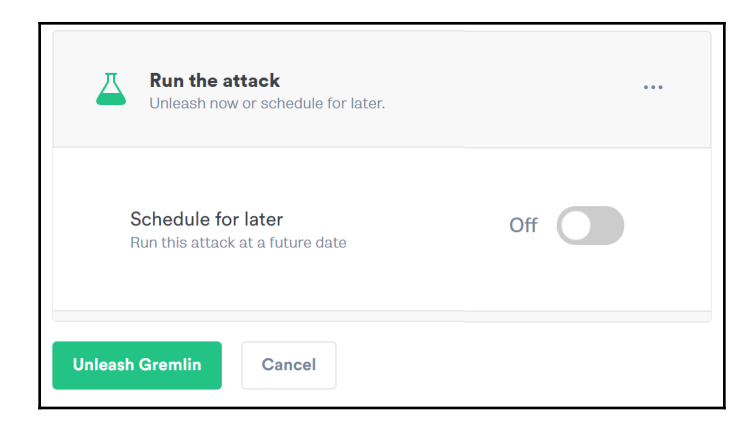

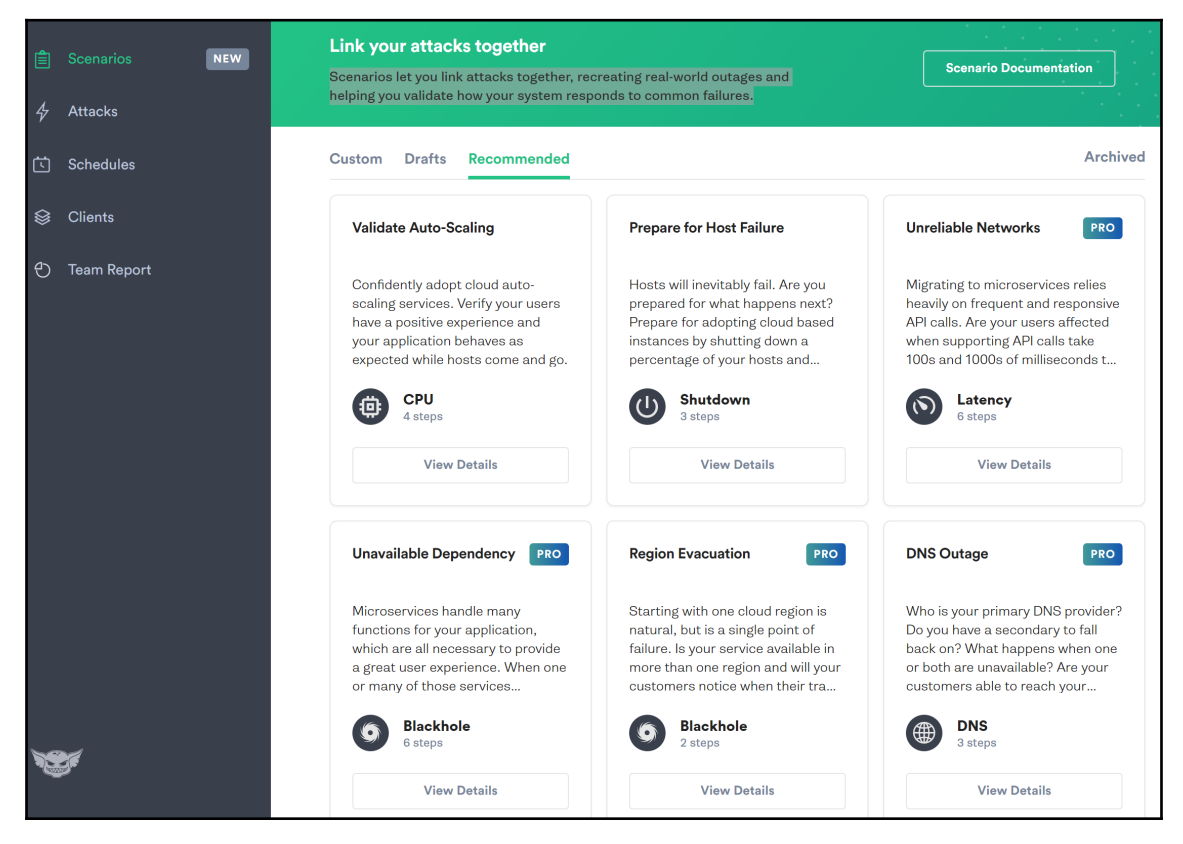

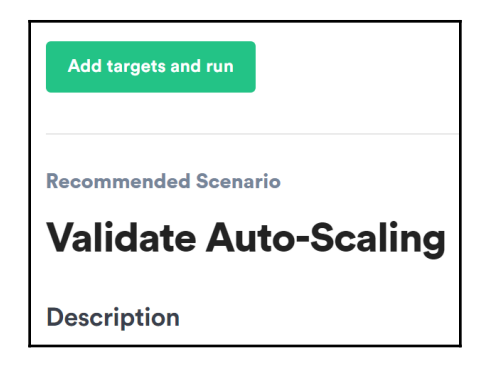

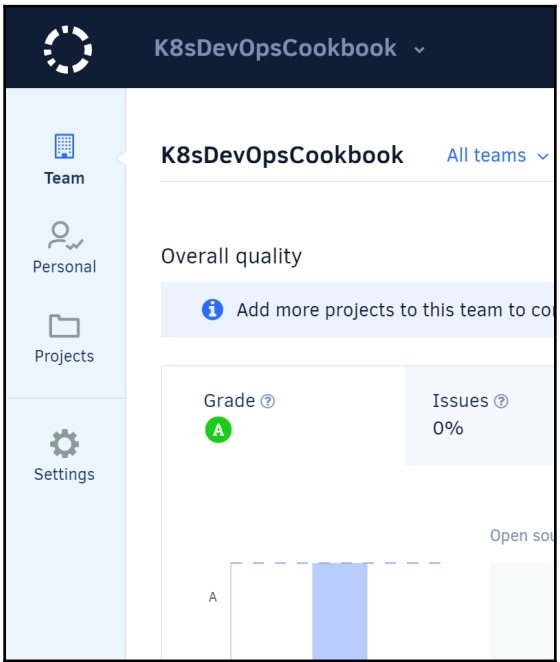

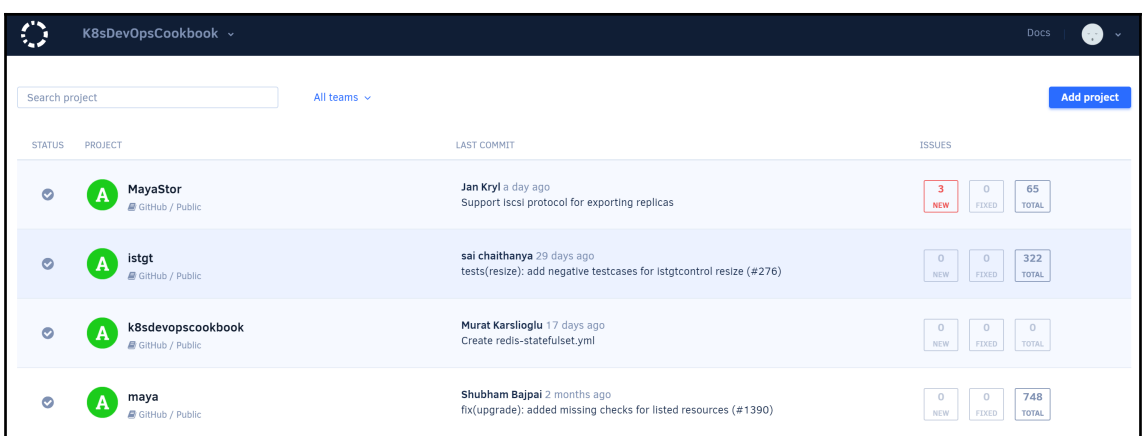

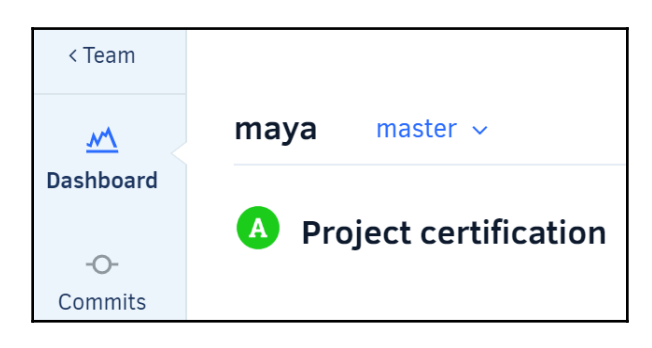

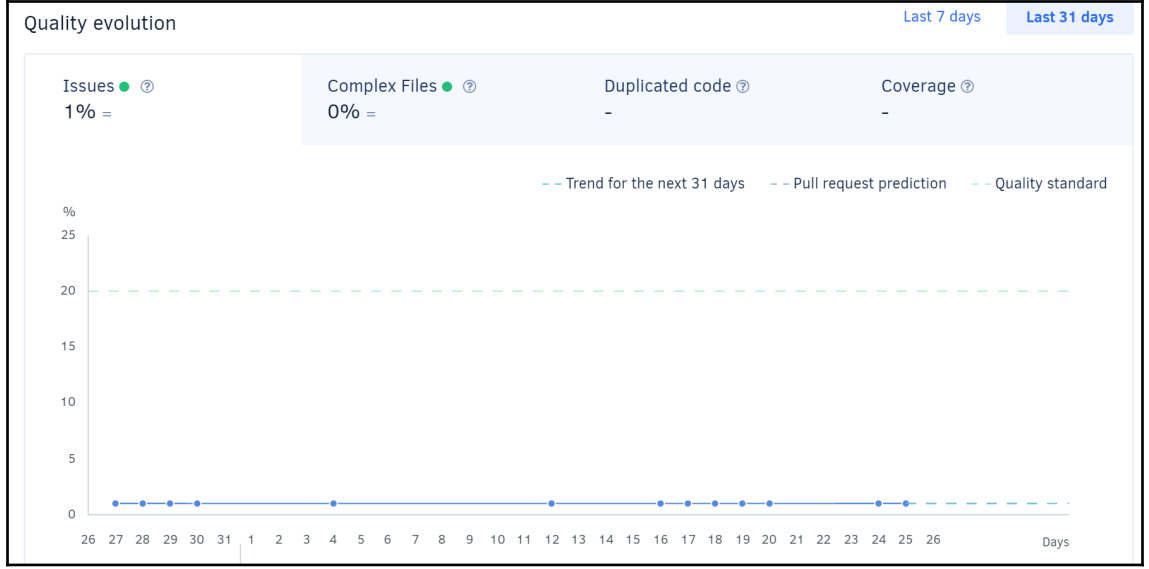

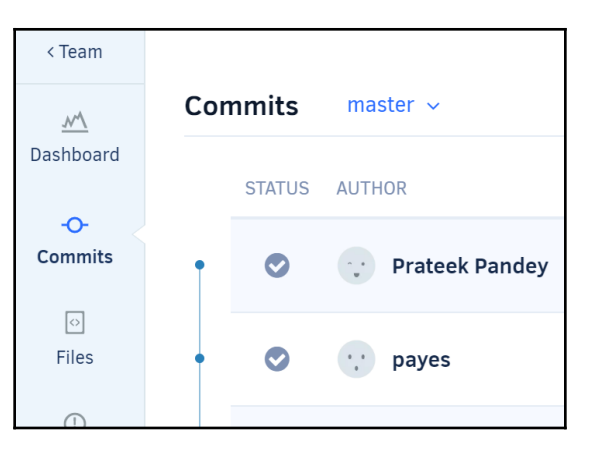

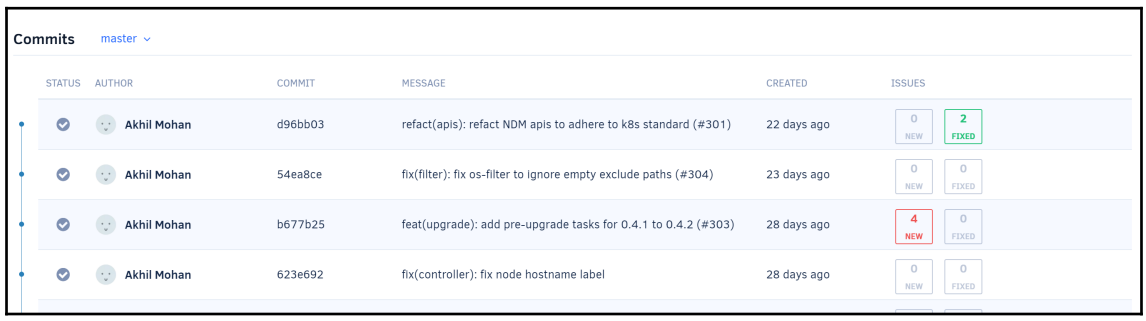

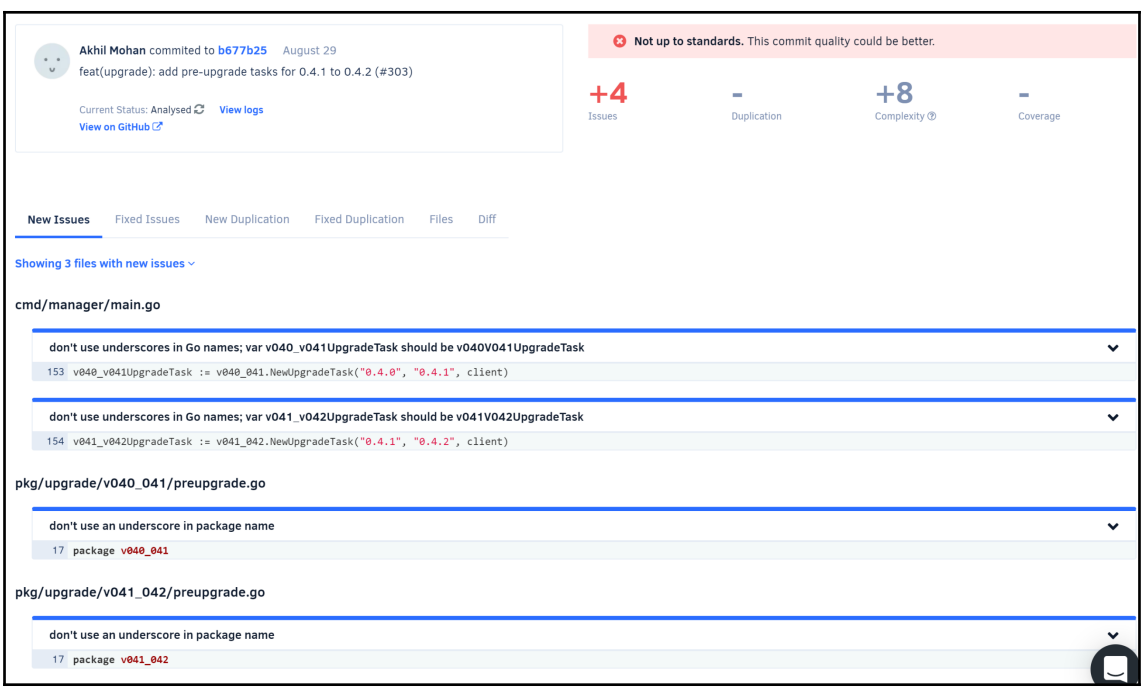

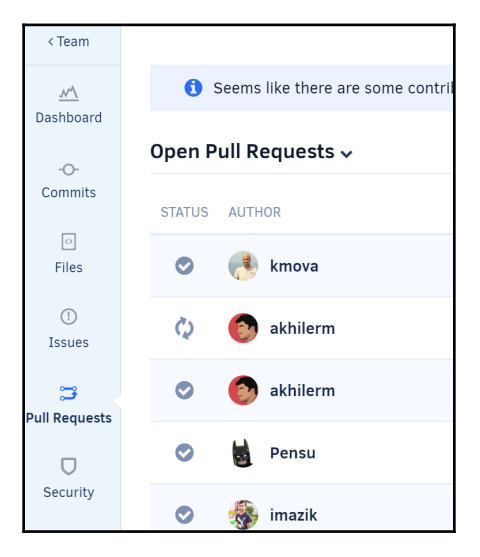

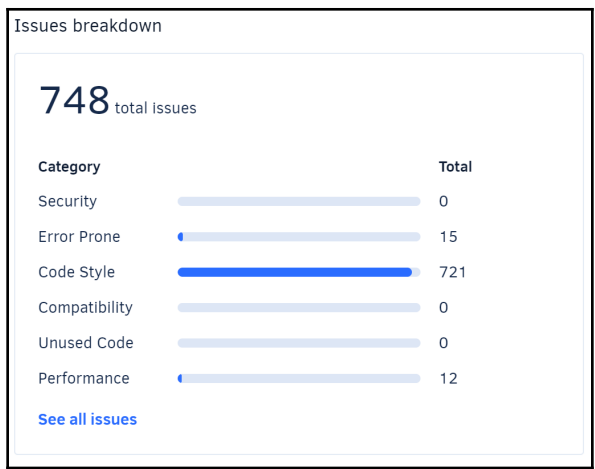

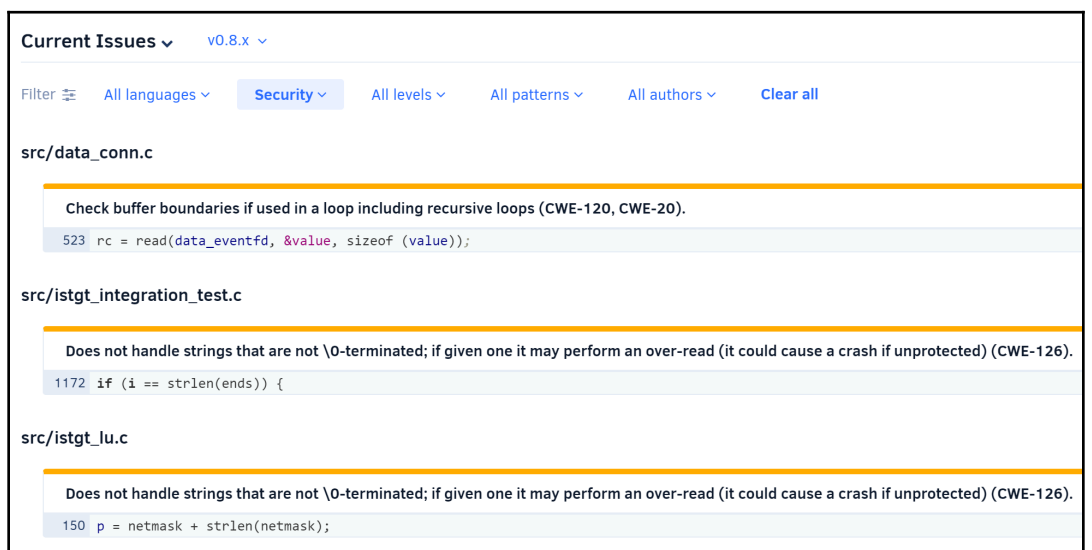

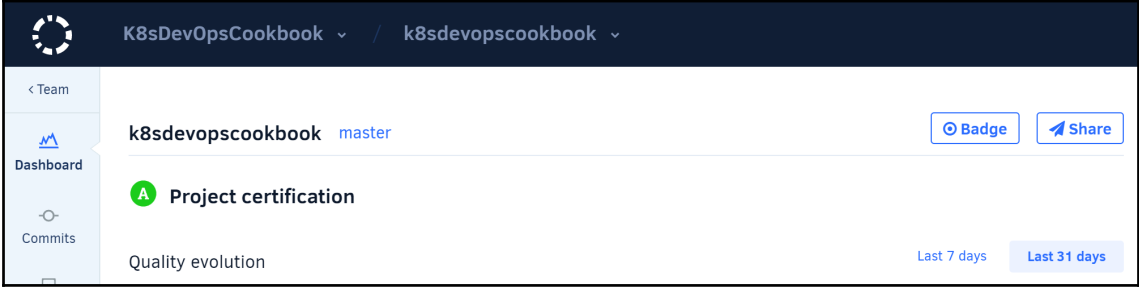

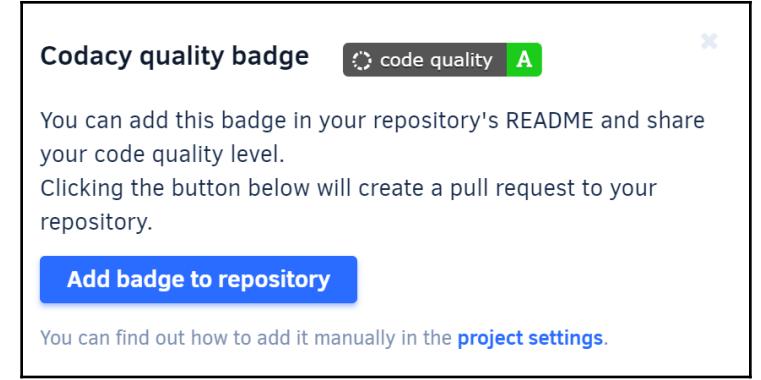

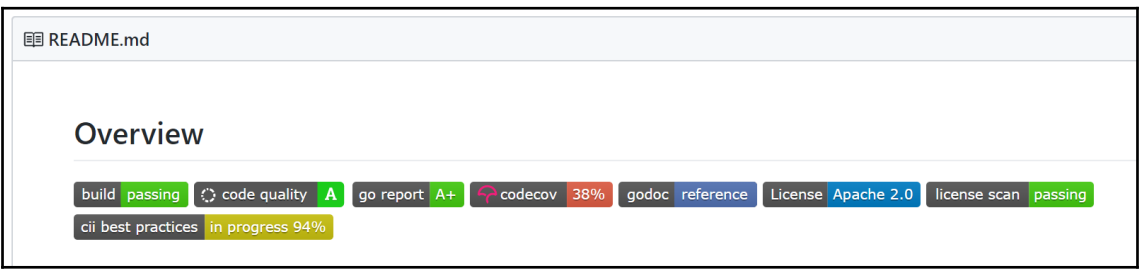

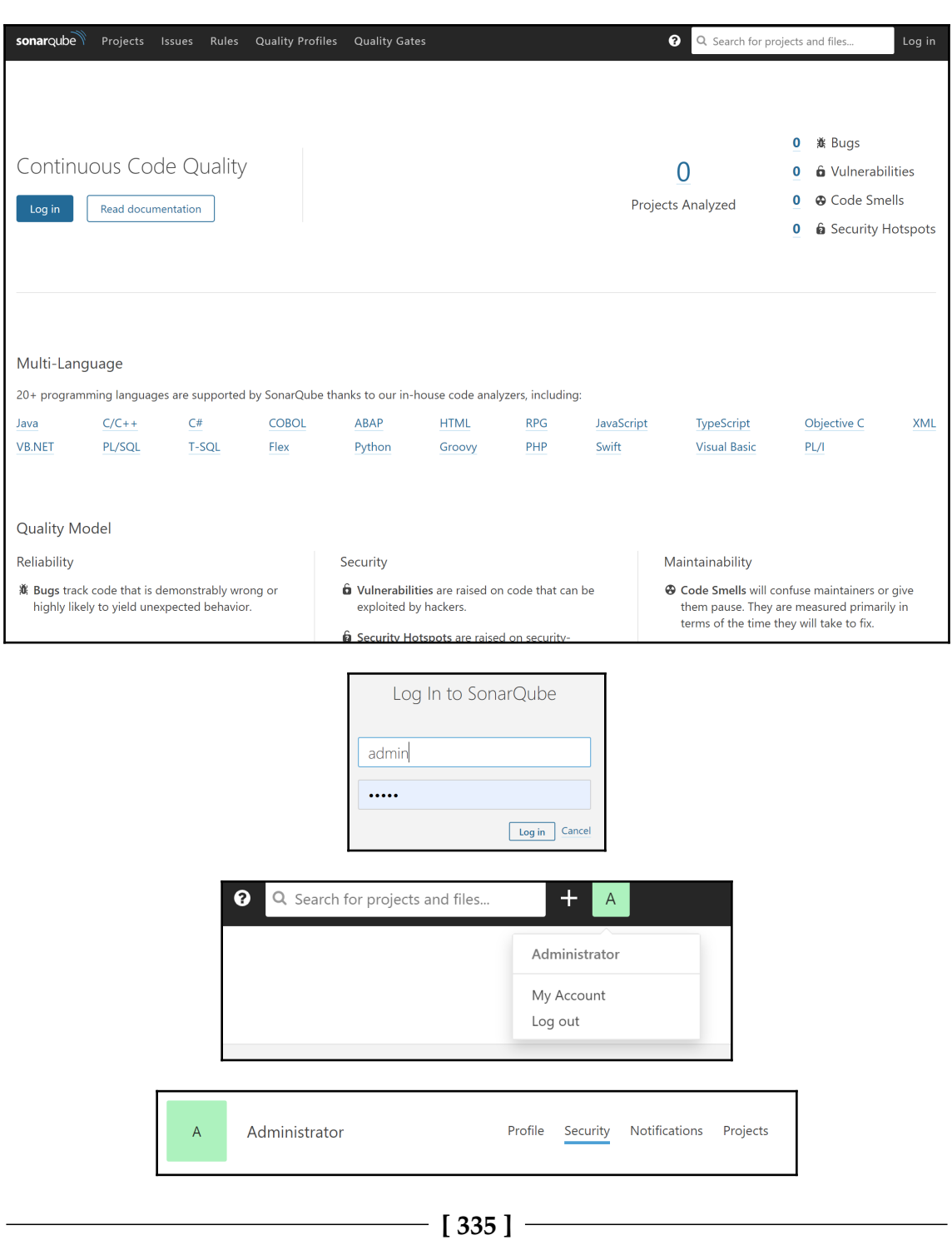

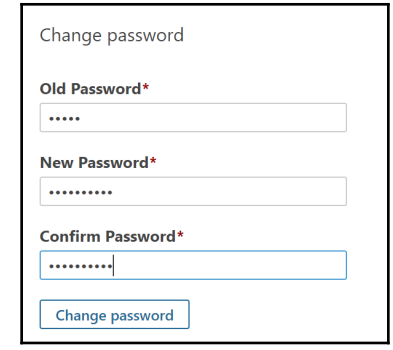

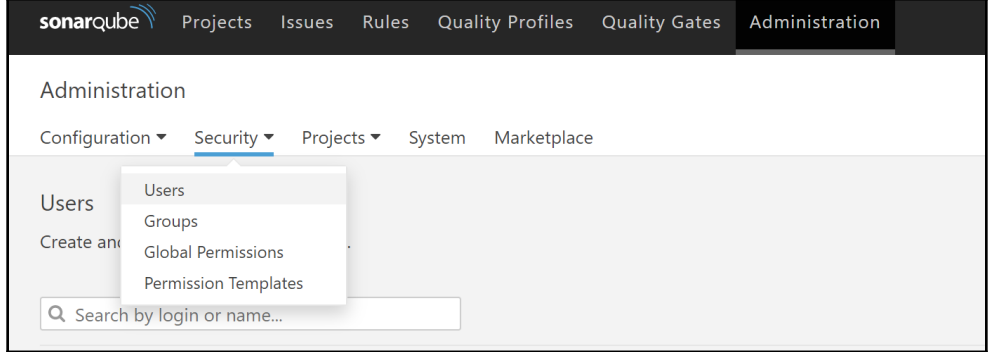

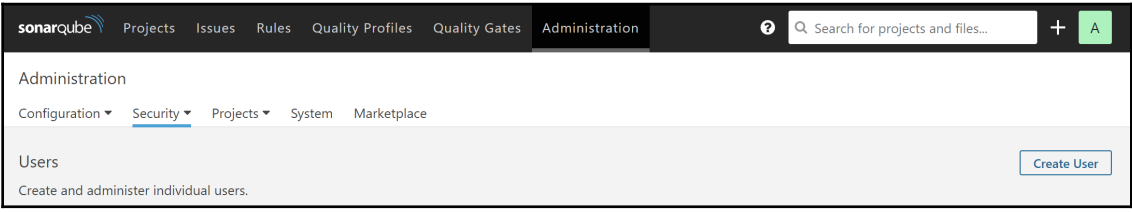

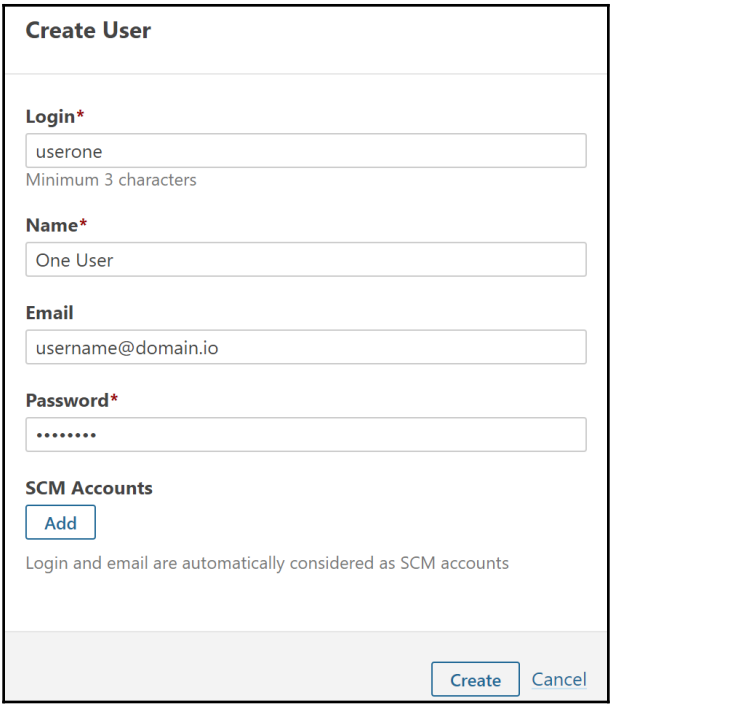

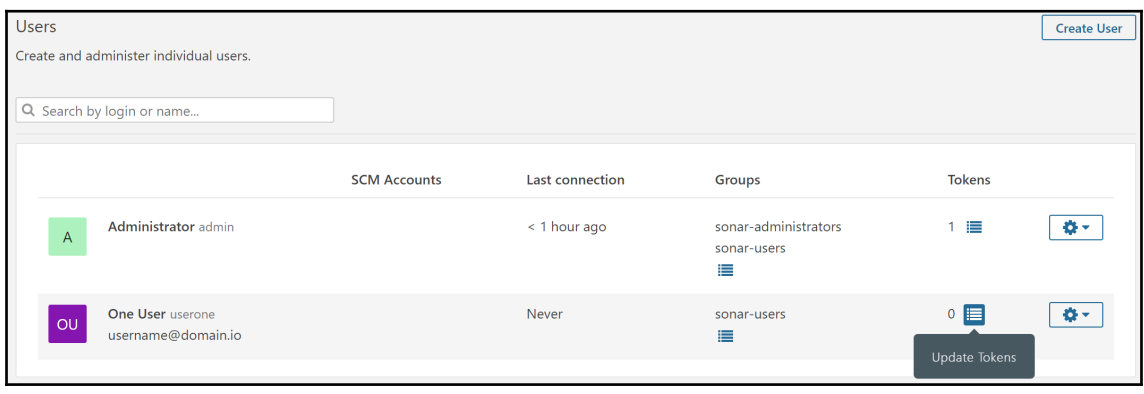

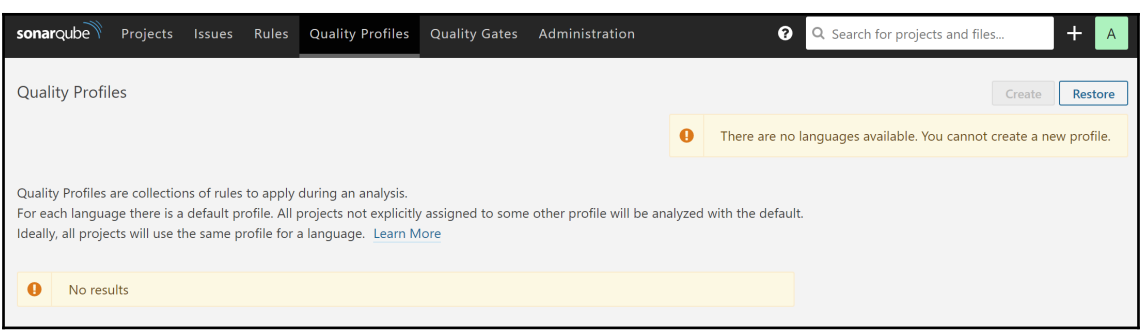

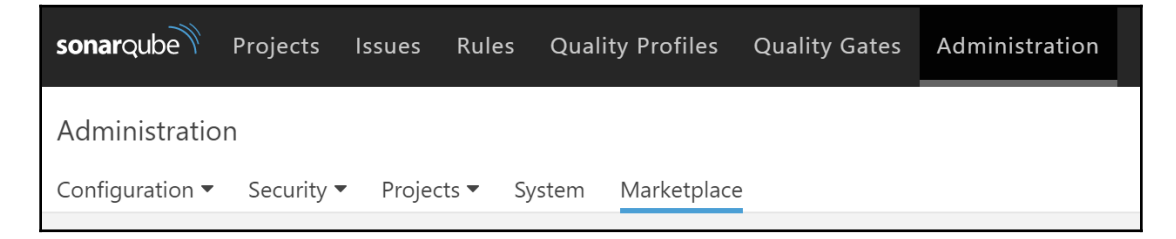

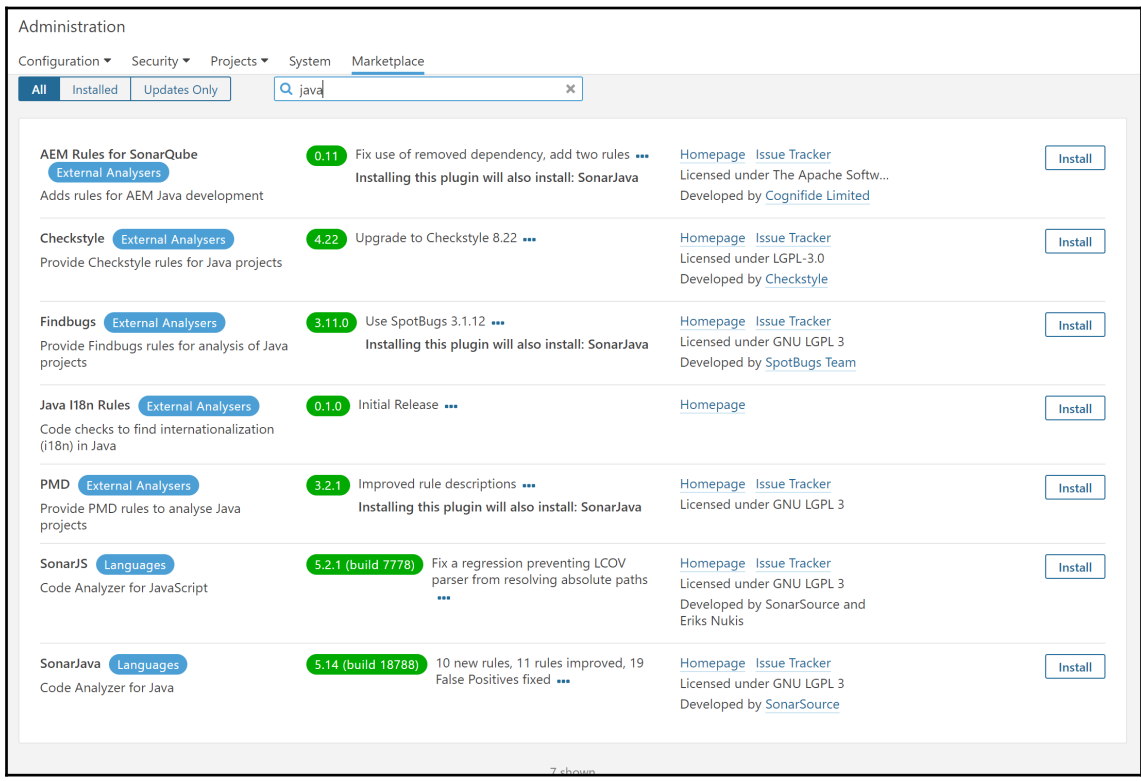

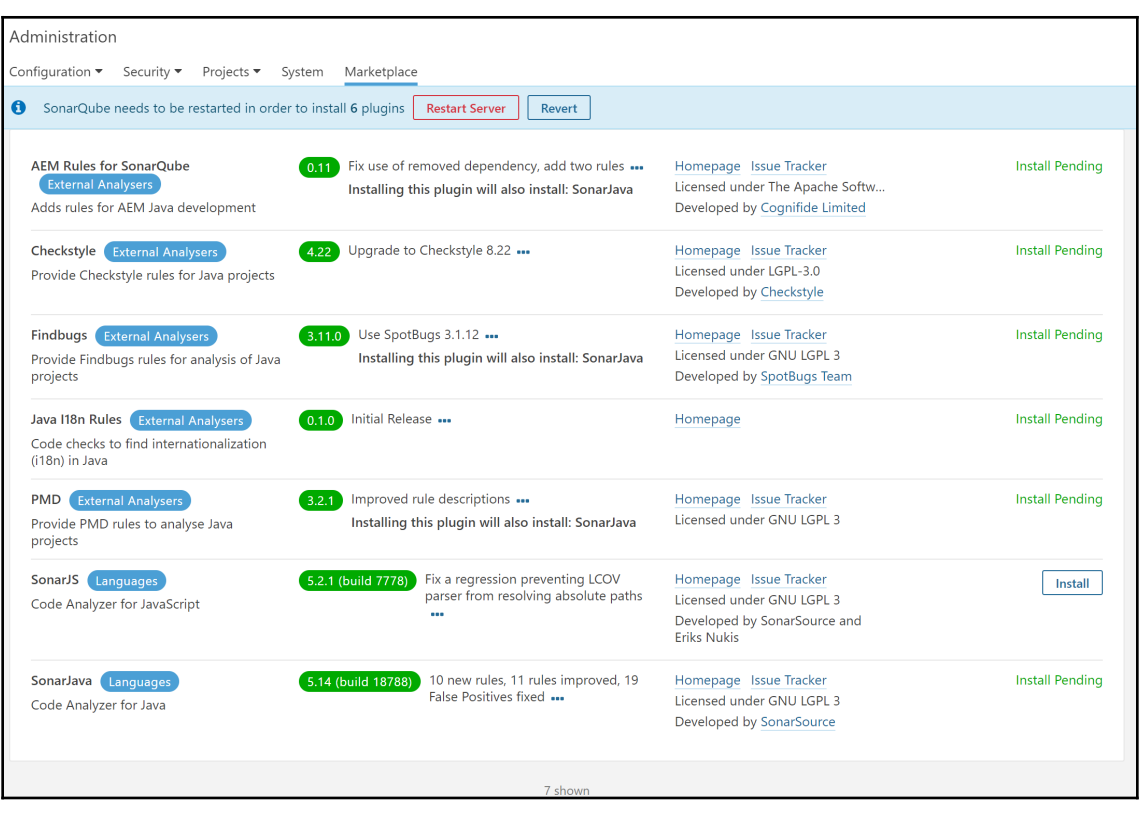

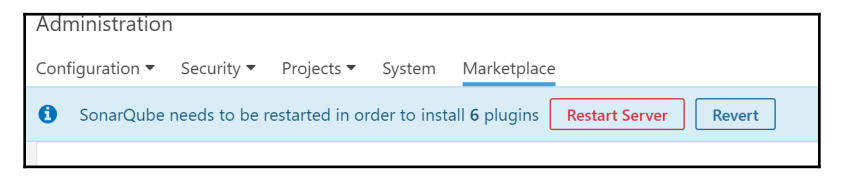

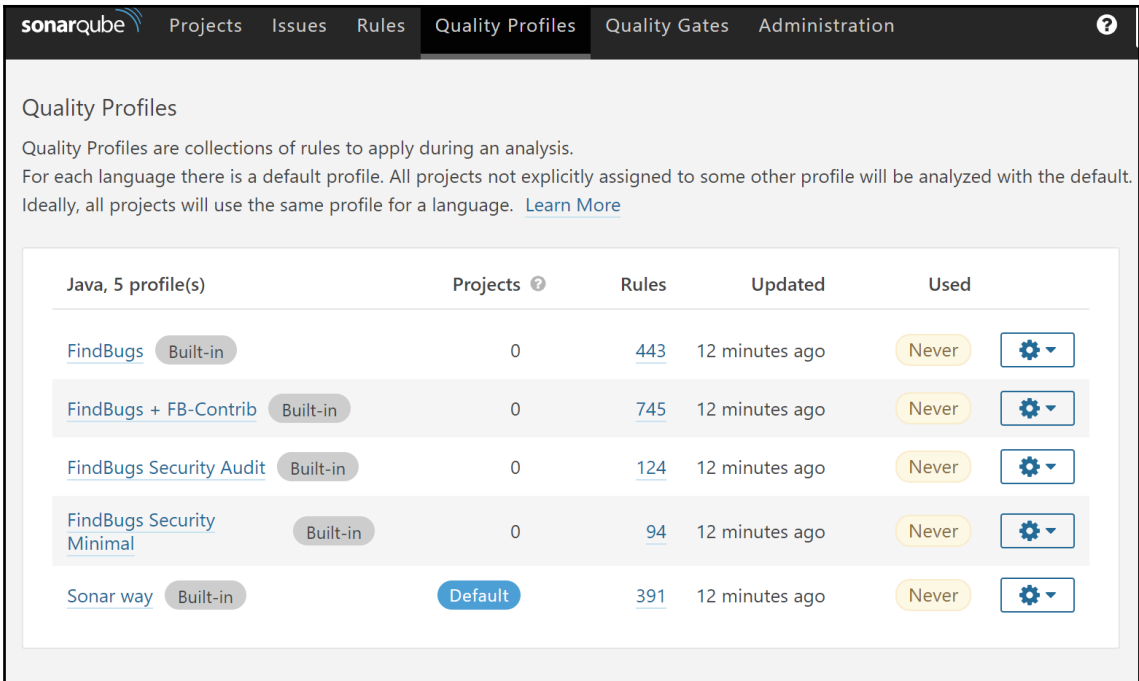

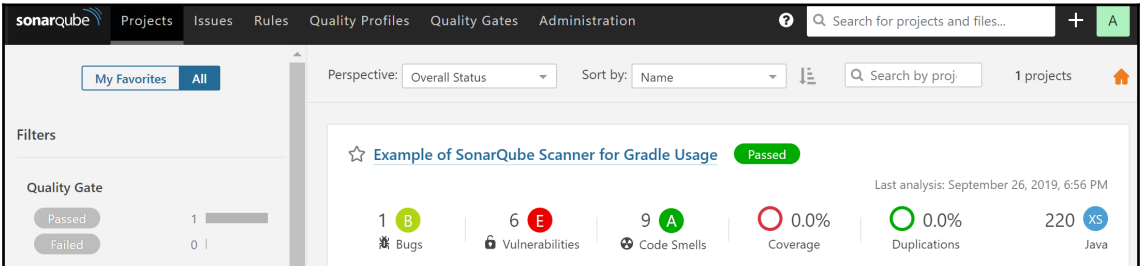

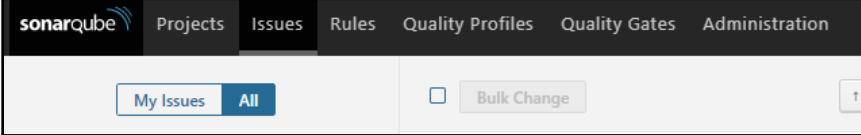

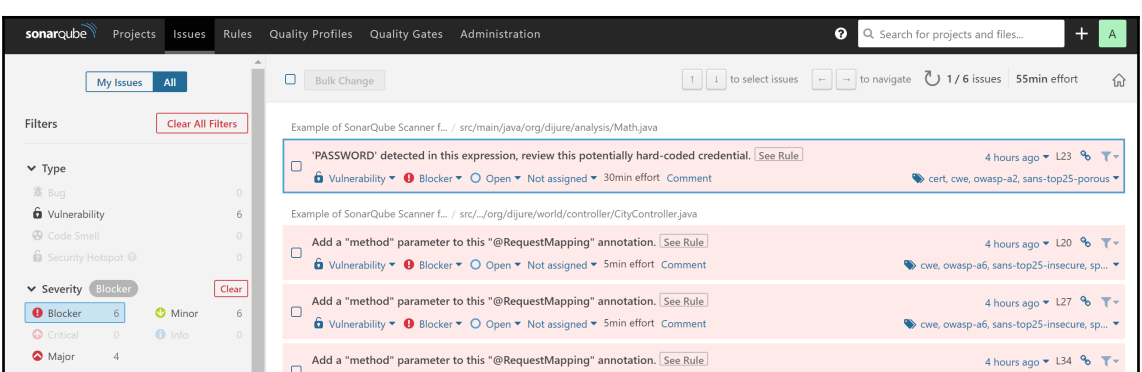

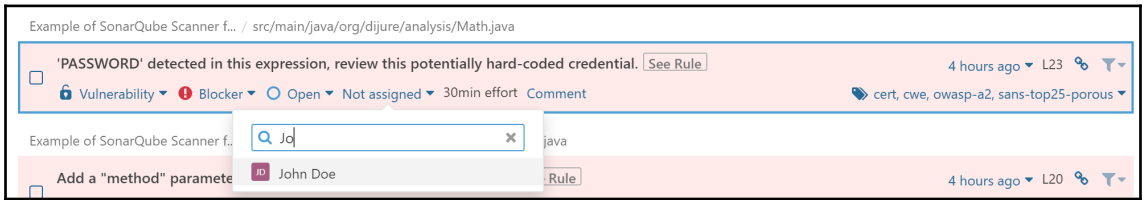

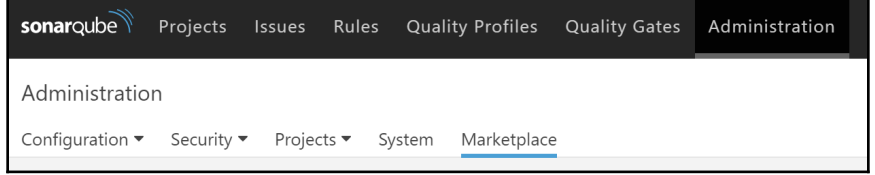

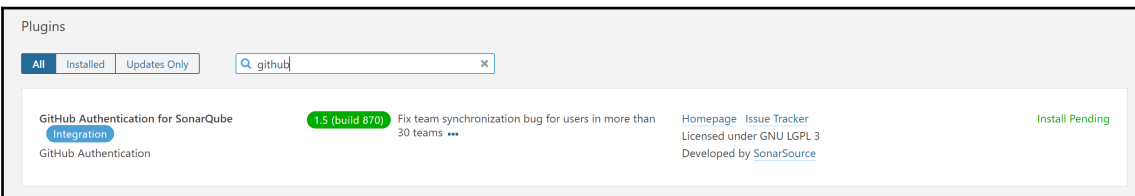

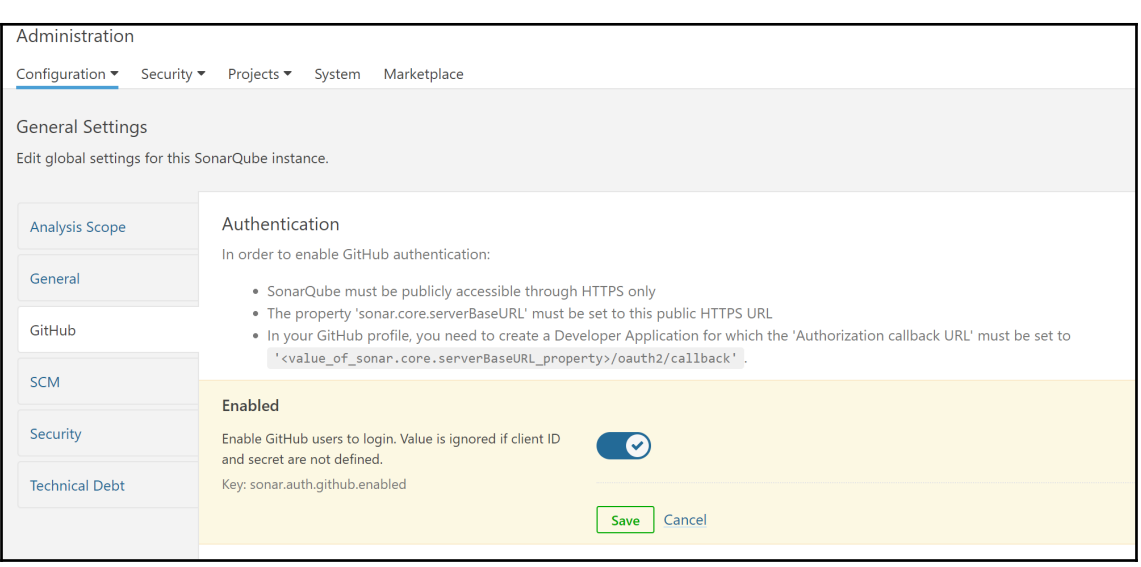

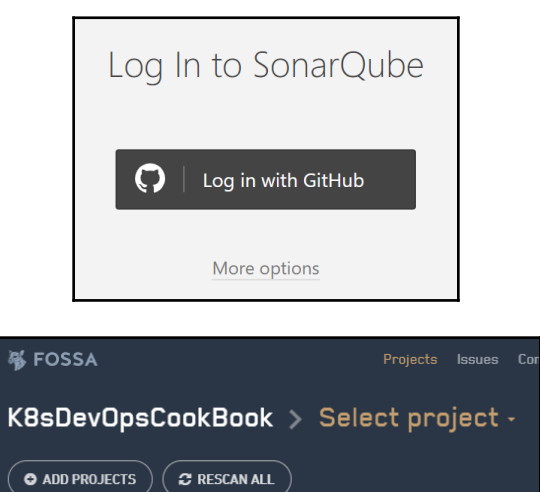

 $($   $\bullet$  add projects  $)$ 

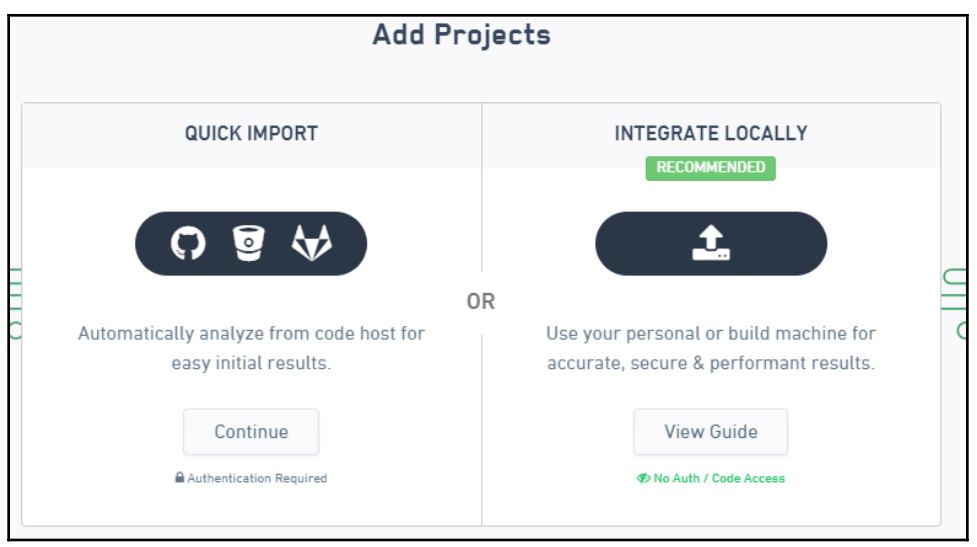

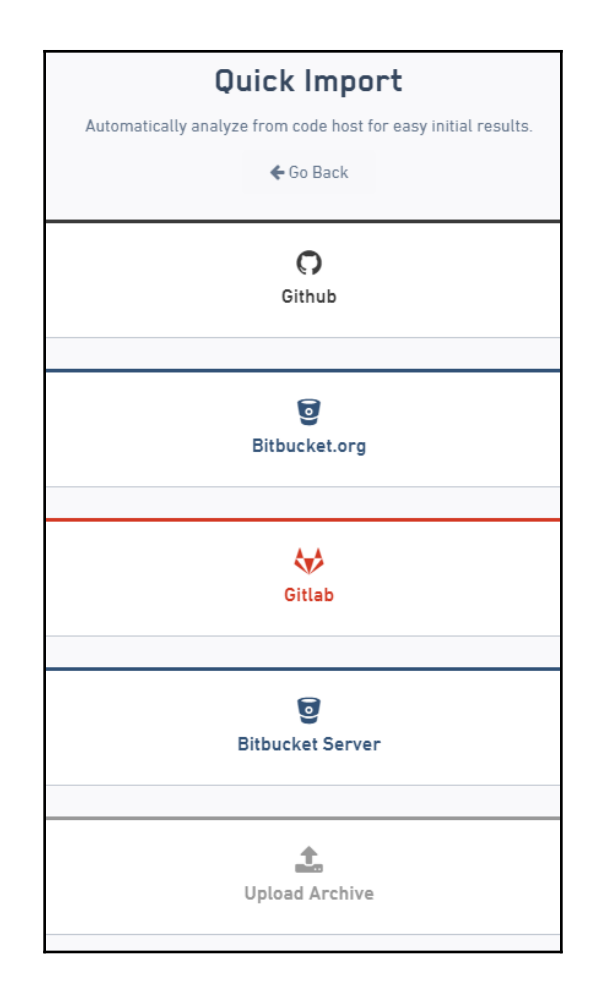

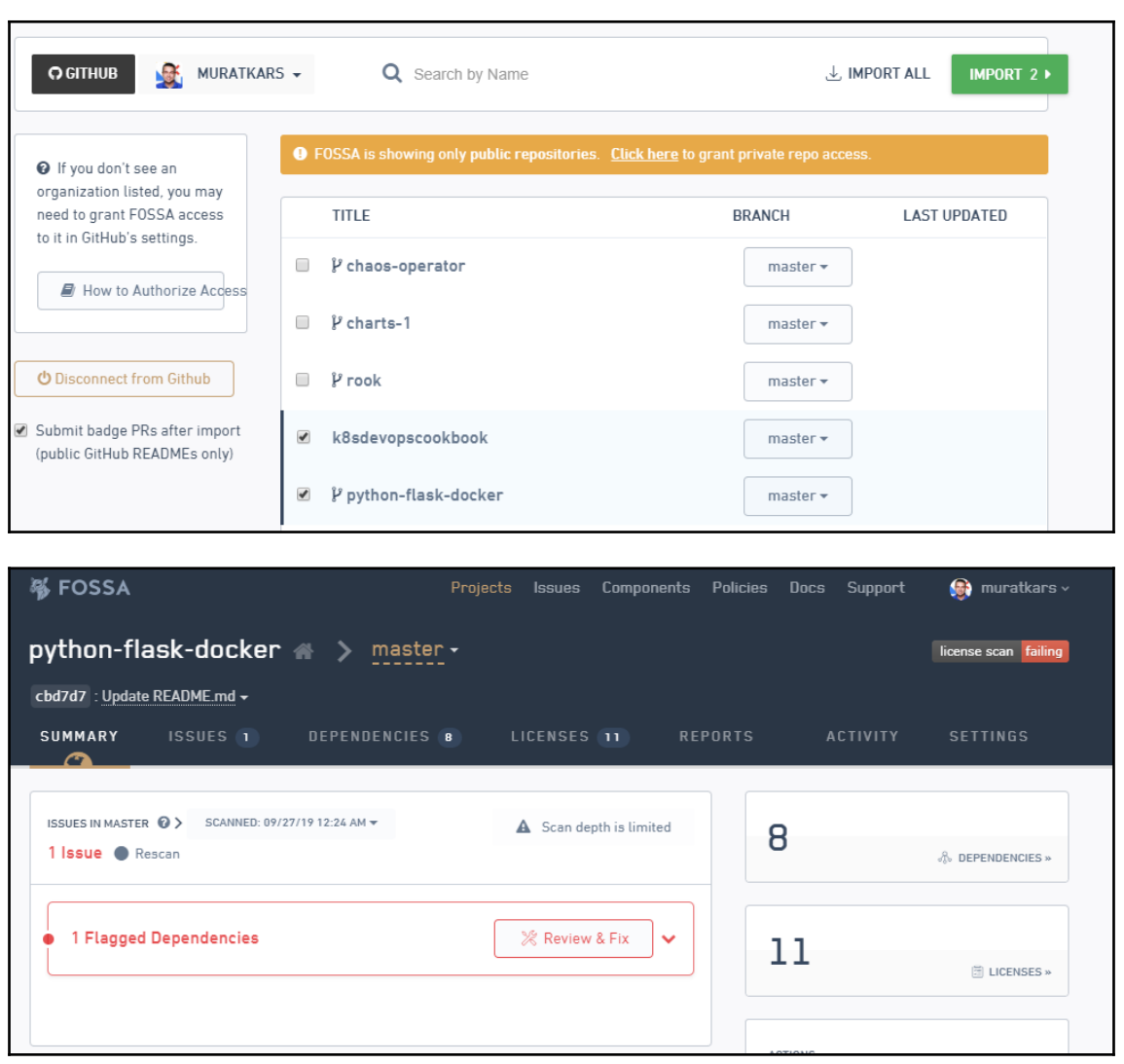

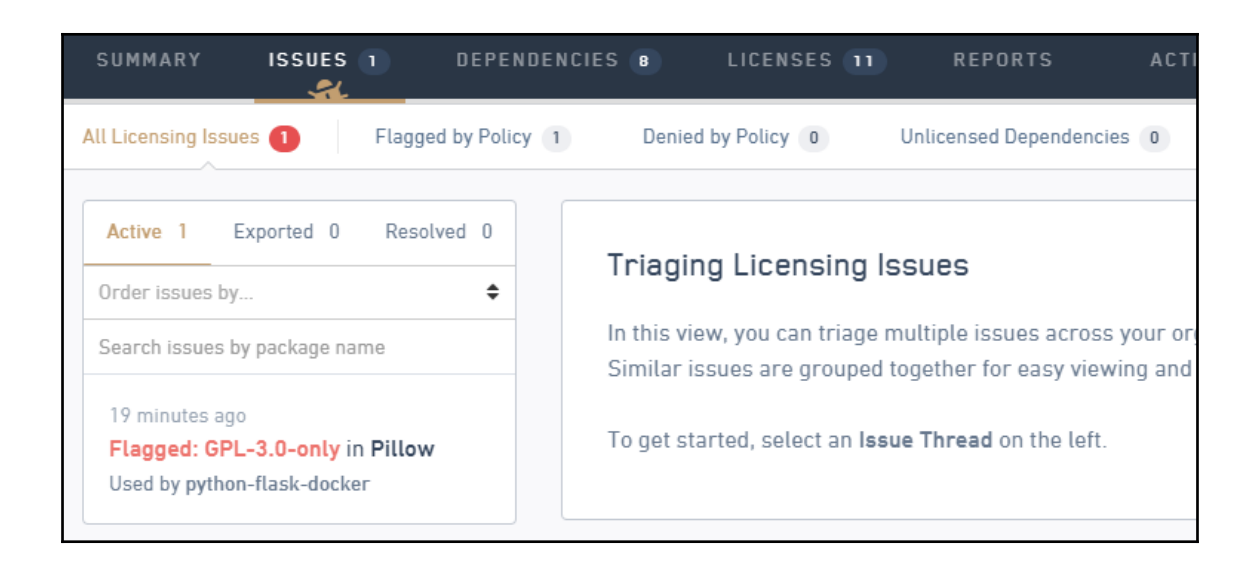

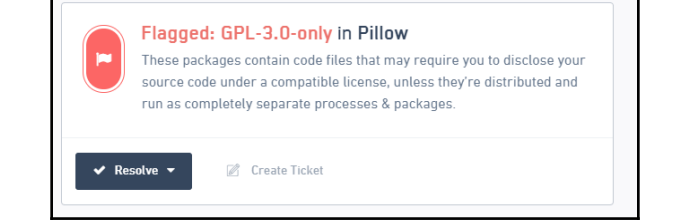

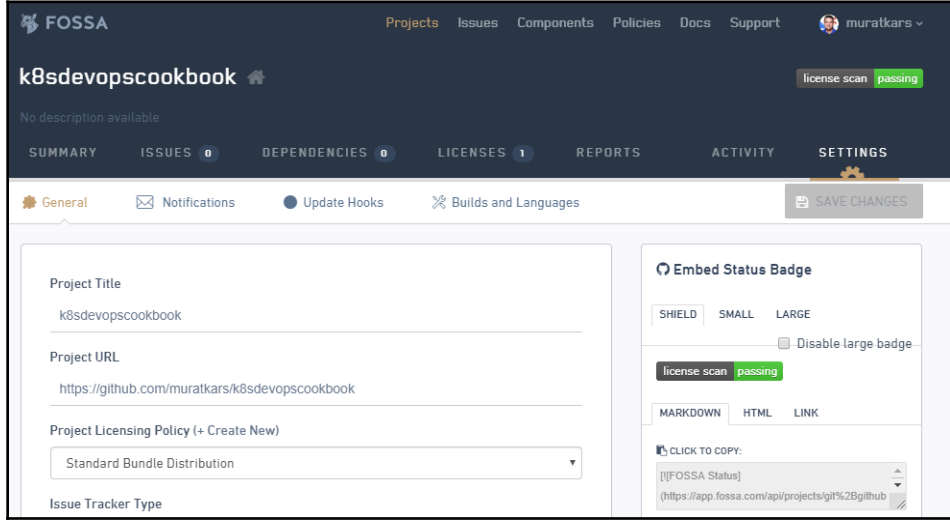

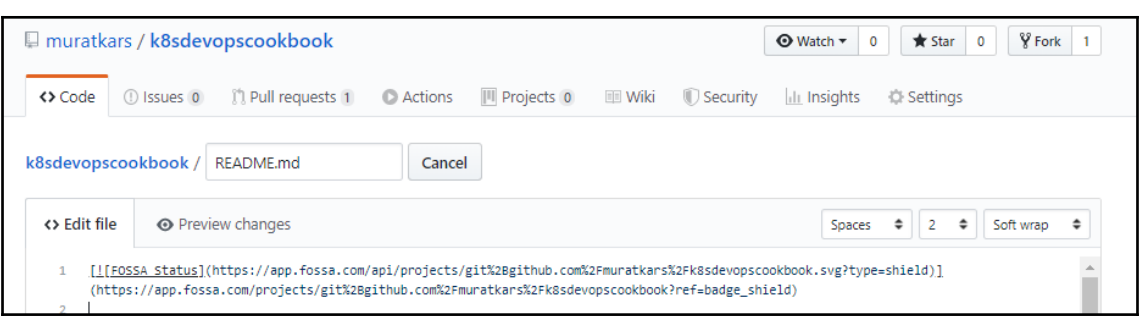

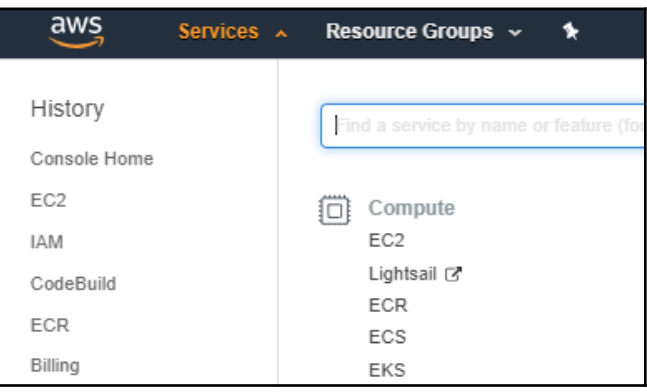

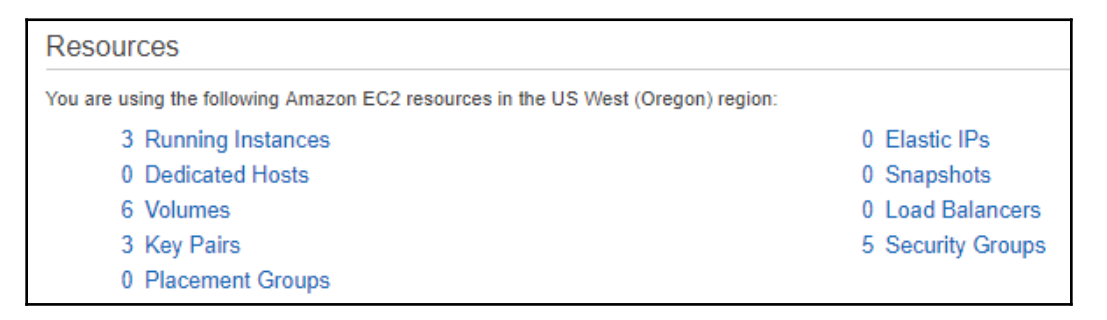

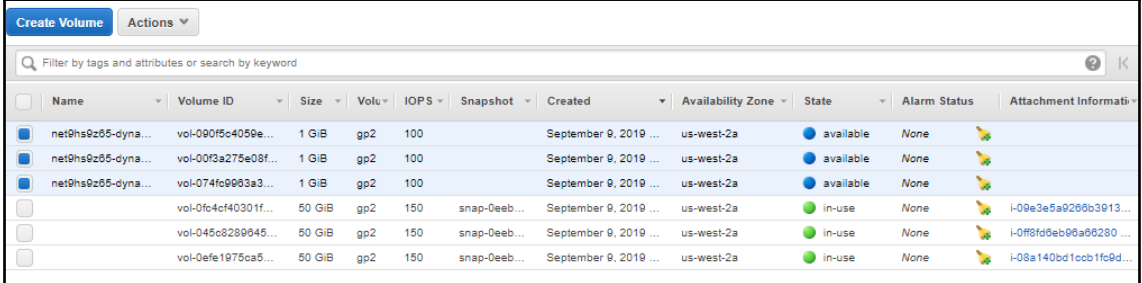

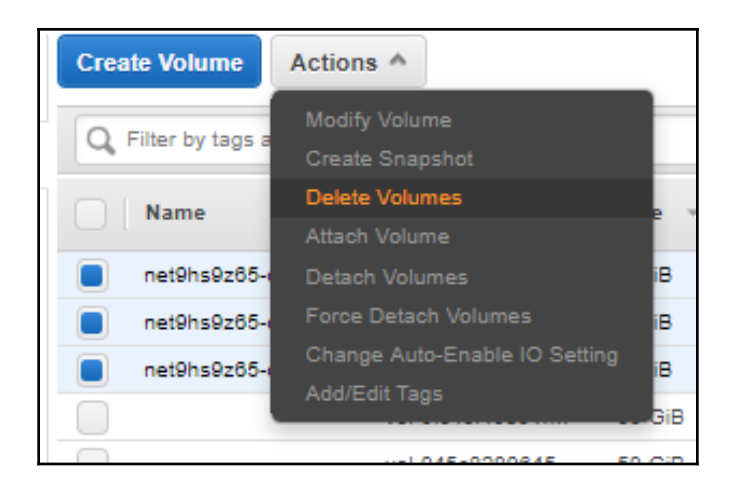

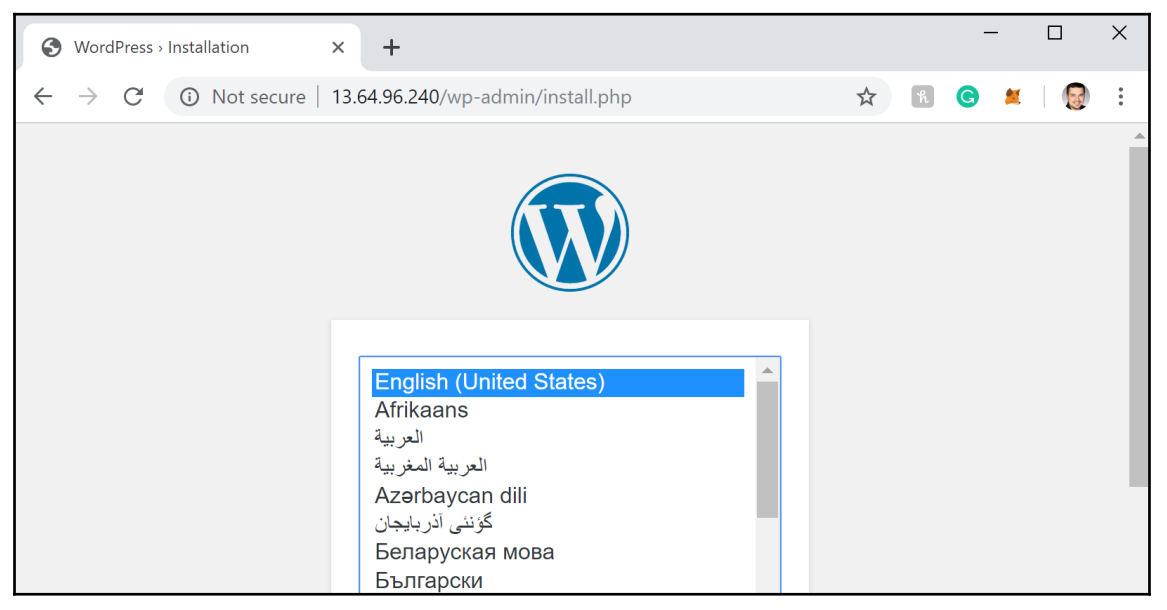

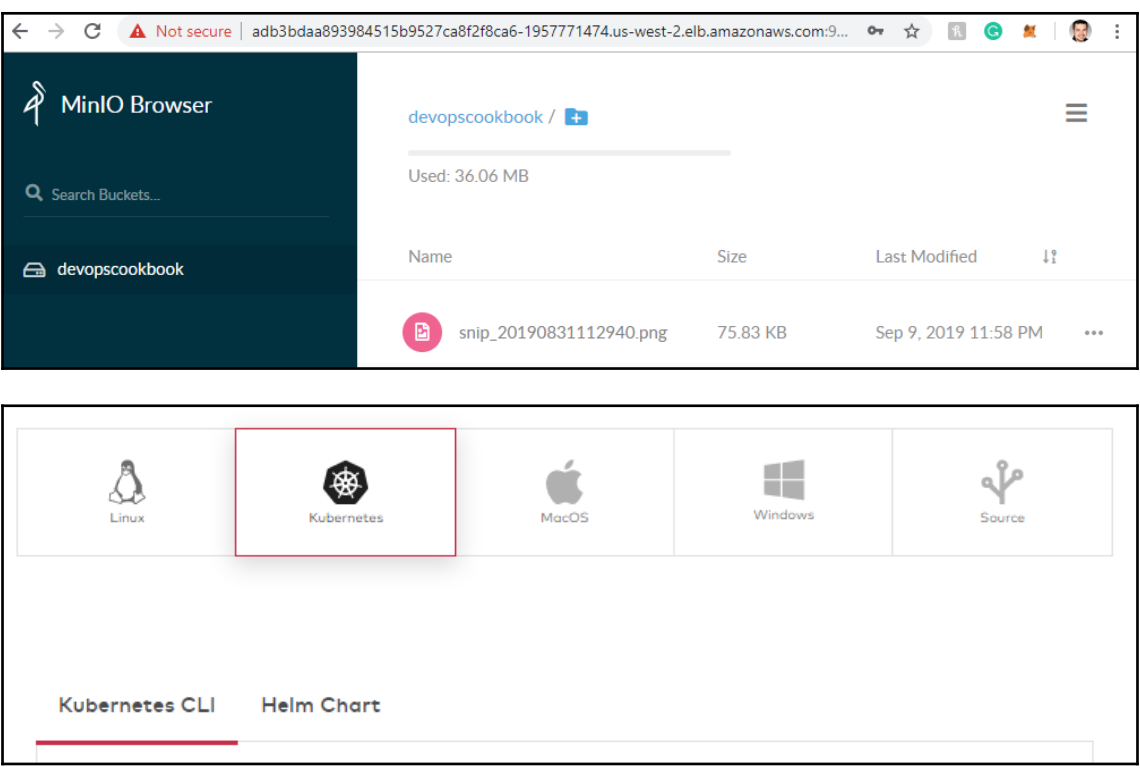

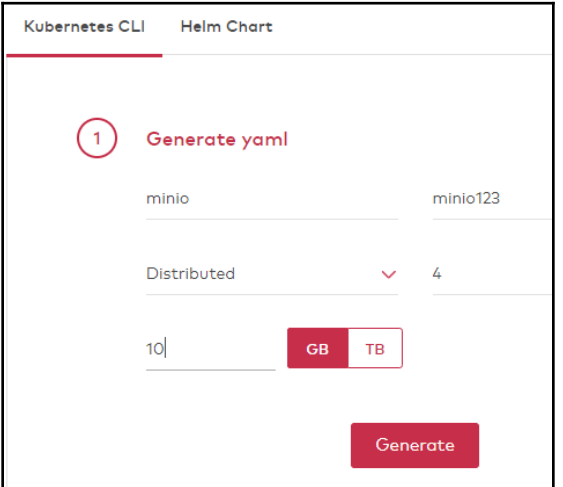

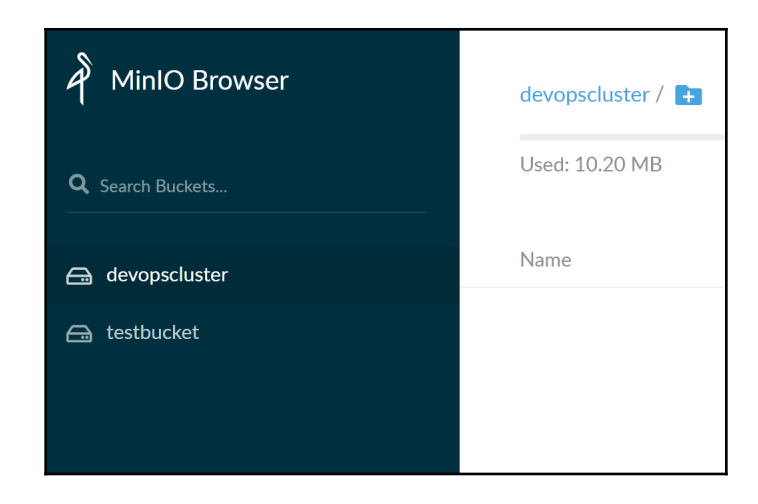

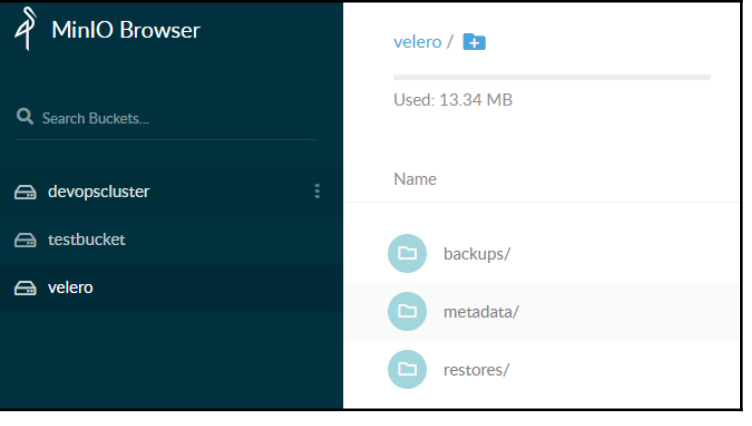

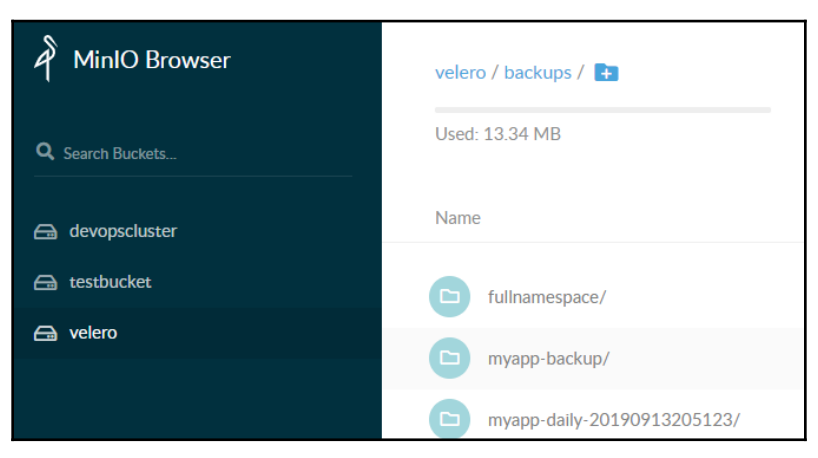

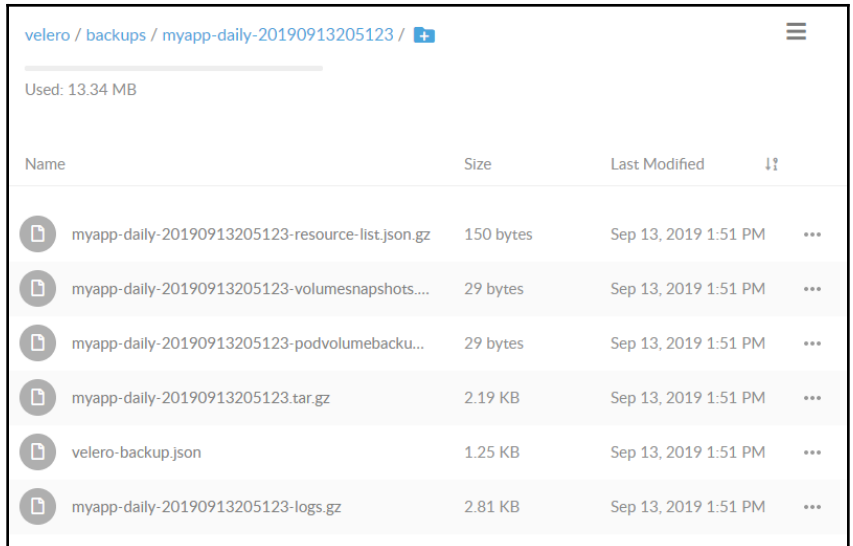

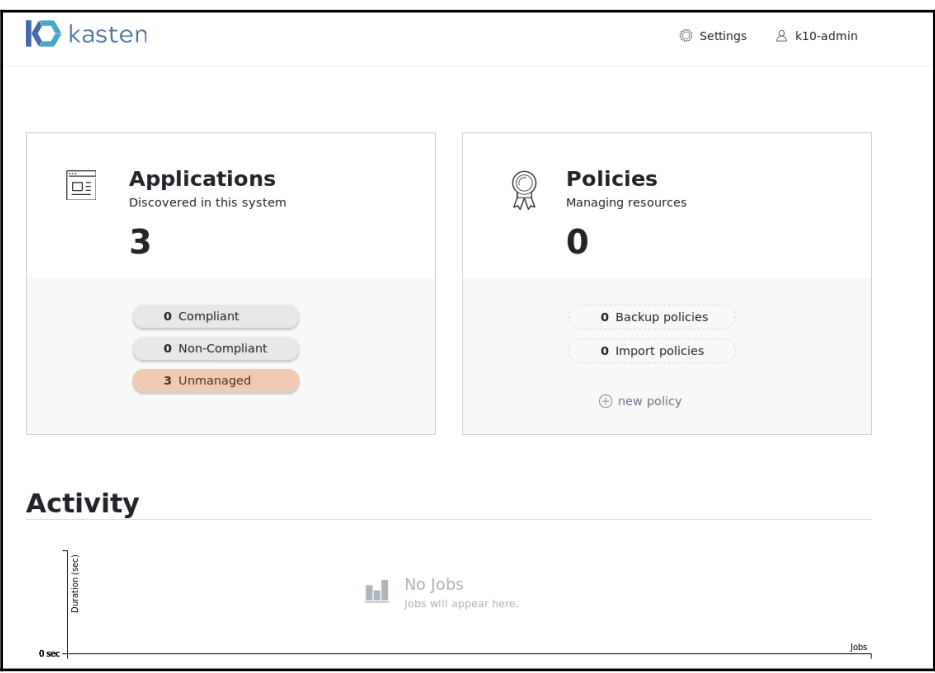

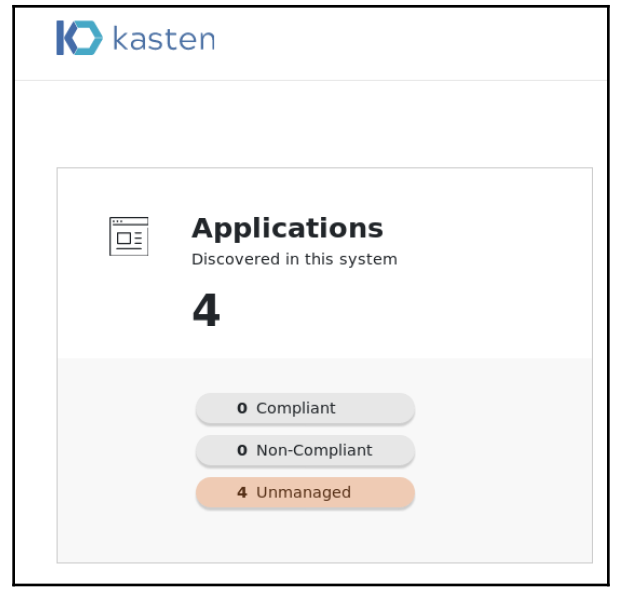

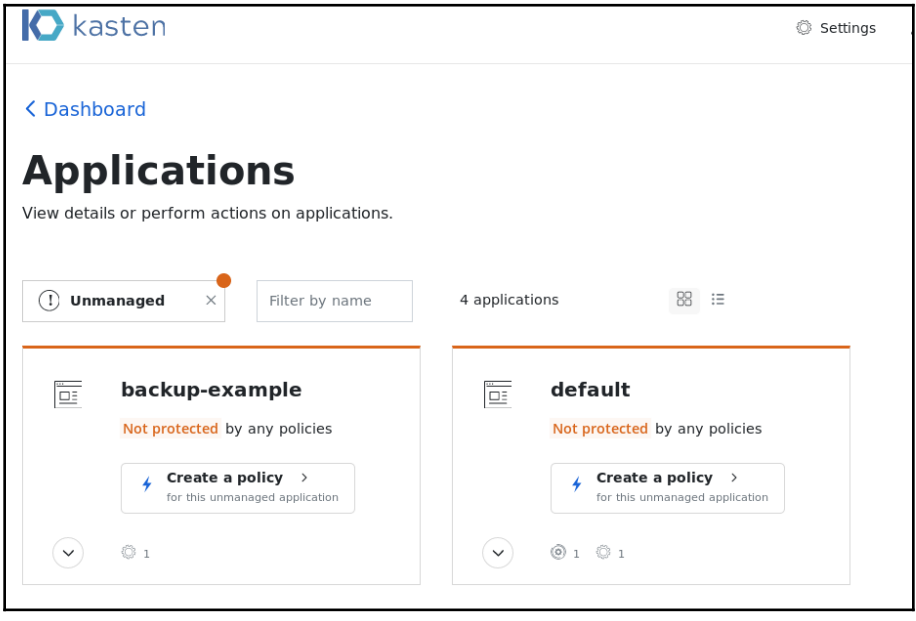

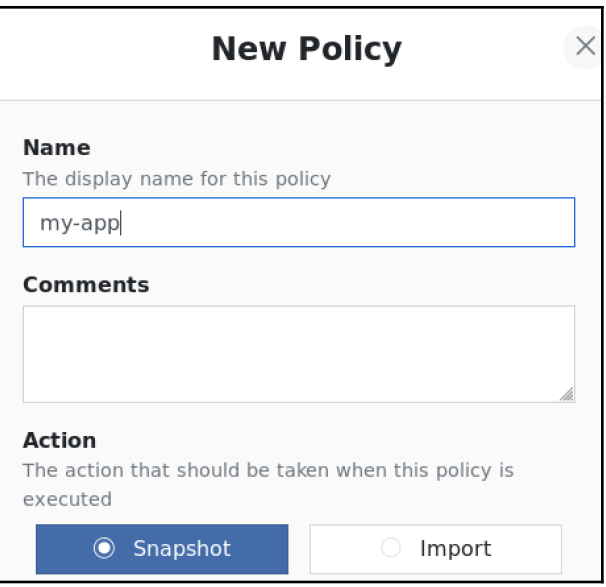

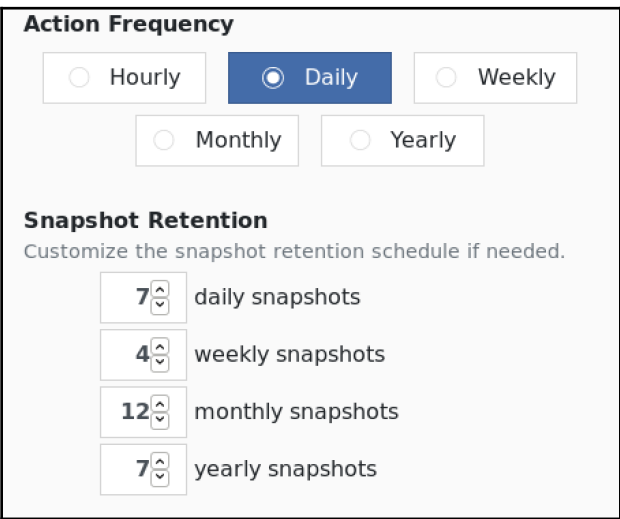

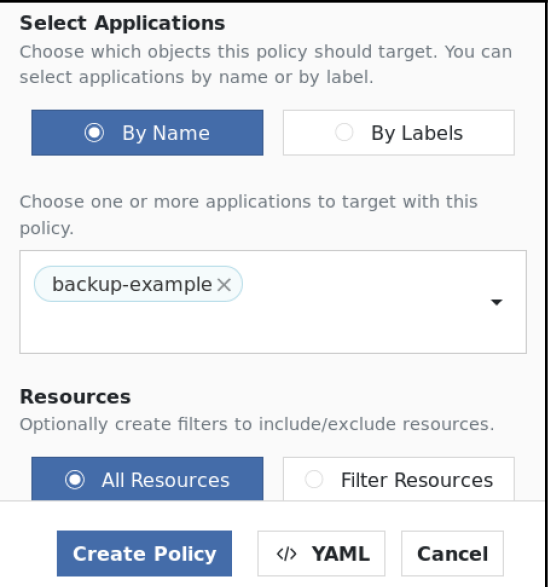

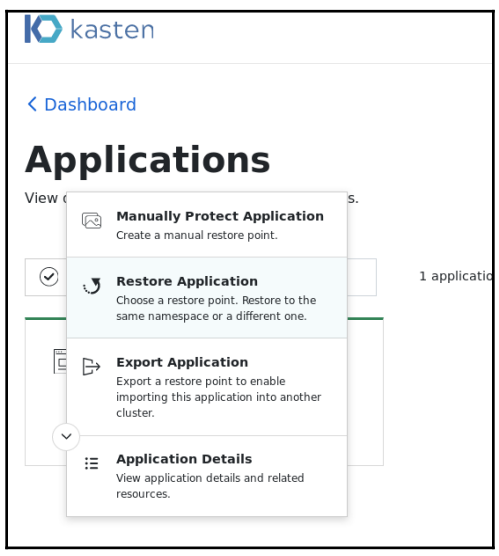

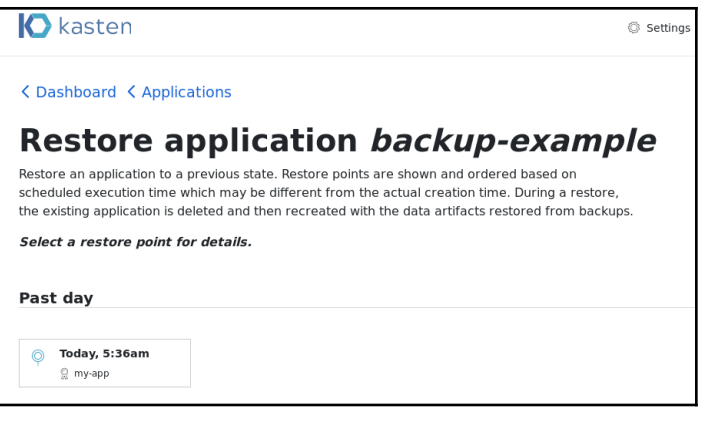

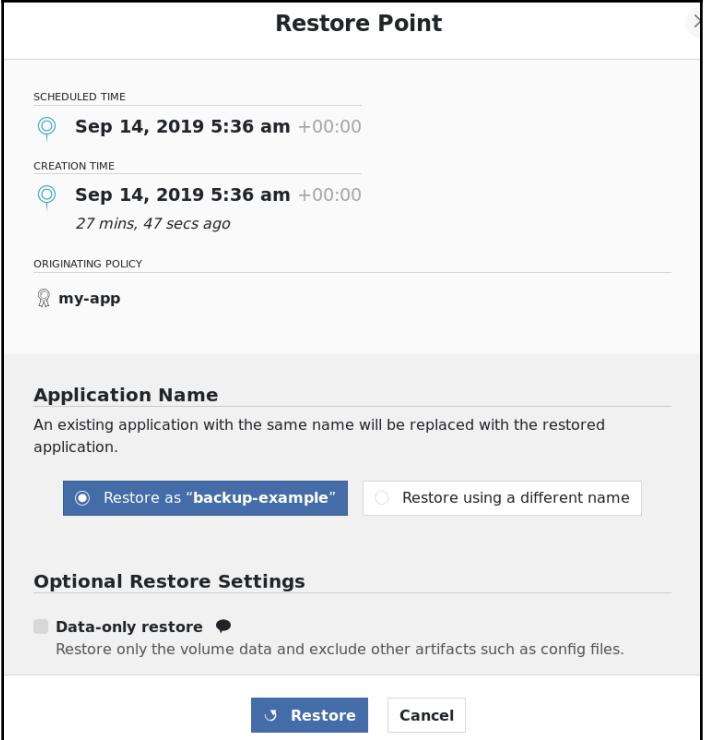

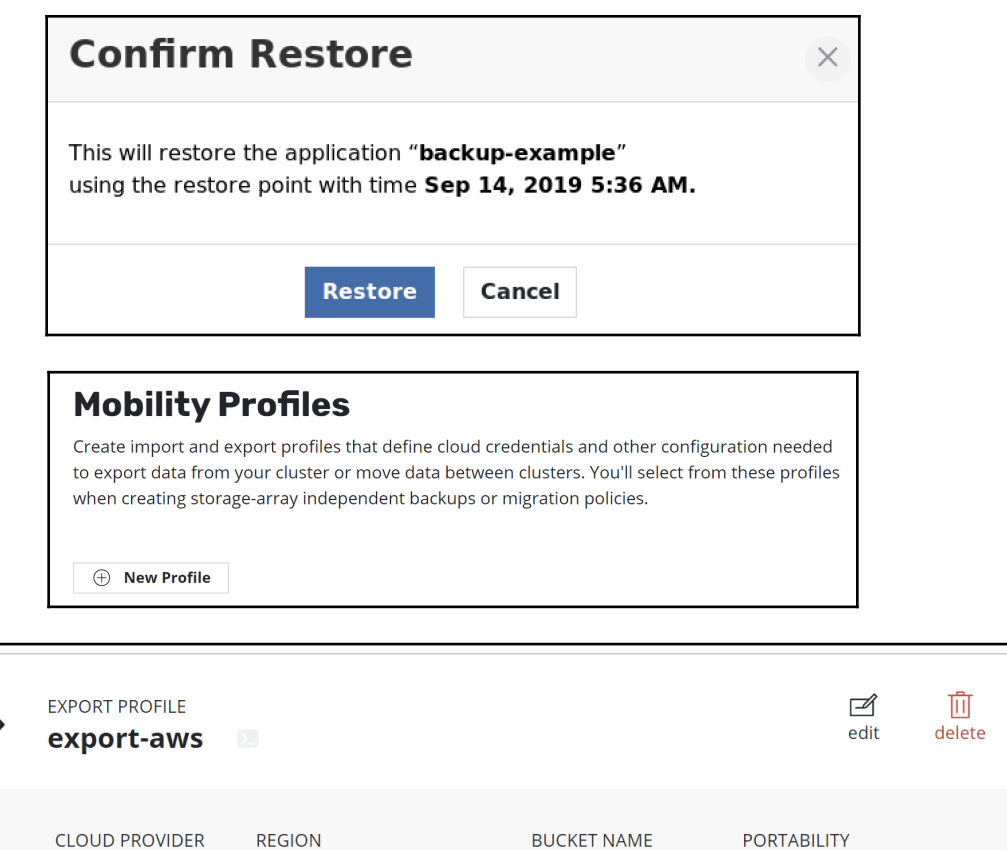

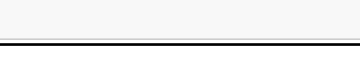

## **Export application minio**

**US East (N. Virginia)** 

Export the state of a protected object so that it can be imported into other clusters. The selected restore point will be securely saved to a shared location. The receiving cluster will use a policy to import the data.

kasten.export

enabled

Select a restore point to export.

AWS S3

## Past day

Today, 1:06pm ⋒  $\mathbb{R}$  minio-daily

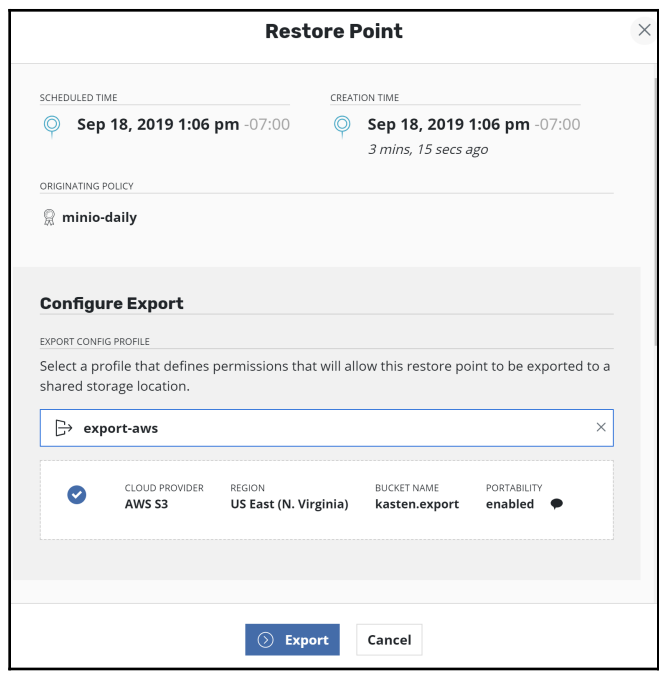

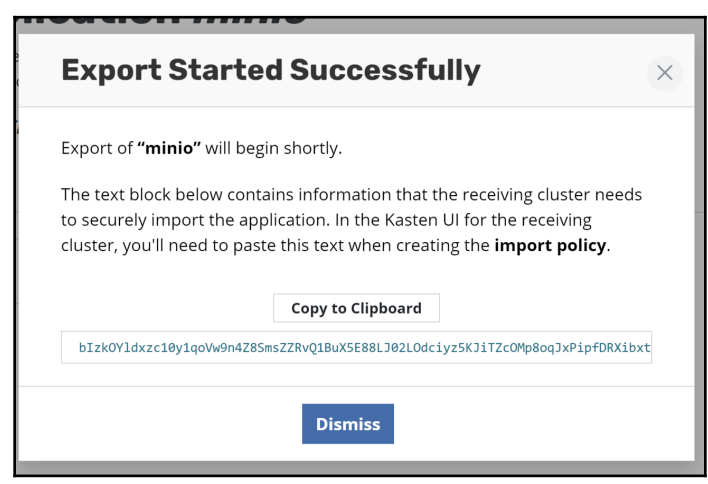

## **Mobility Profiles**

Create import and export profiles that define cloud credentials and other configuration needed to export data from your cluster or move data between clusters. You'll select from these profiles when creating storage-array independent backups or migration policies.

 $\textcircled{+}$  New Profile

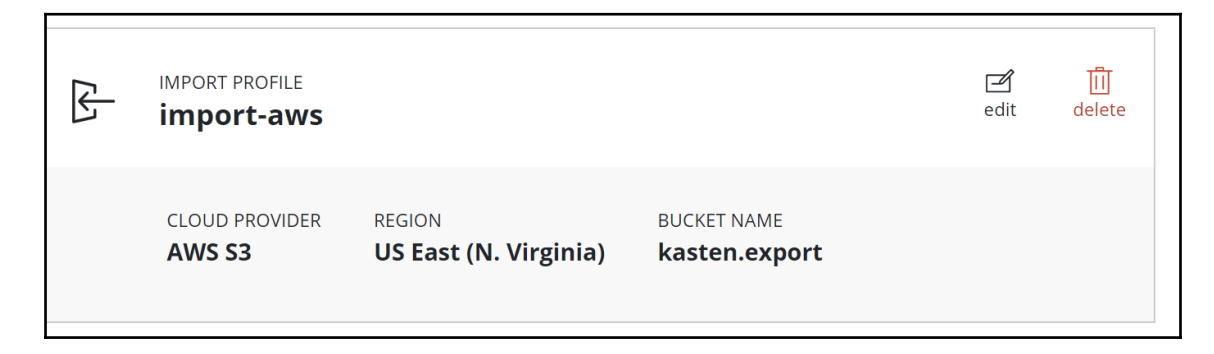

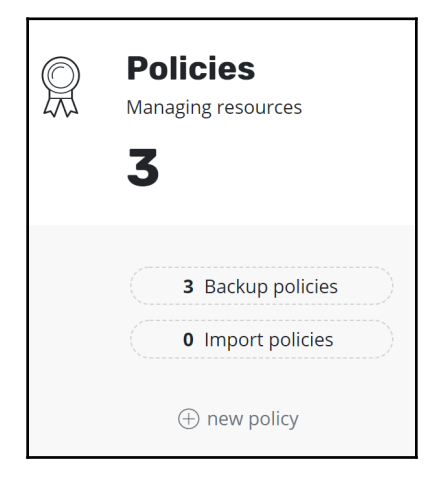

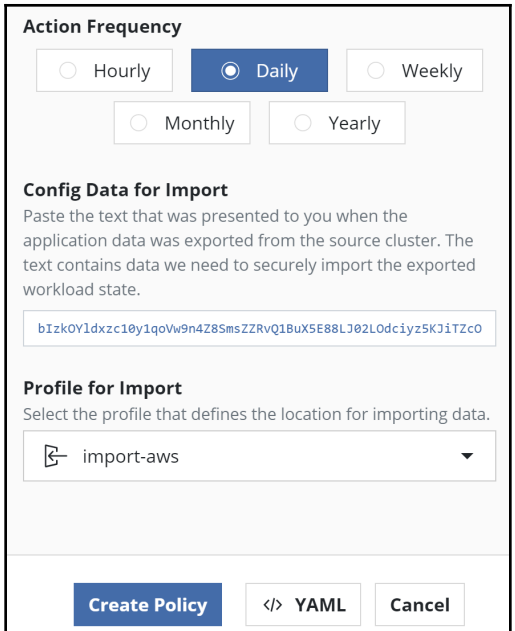

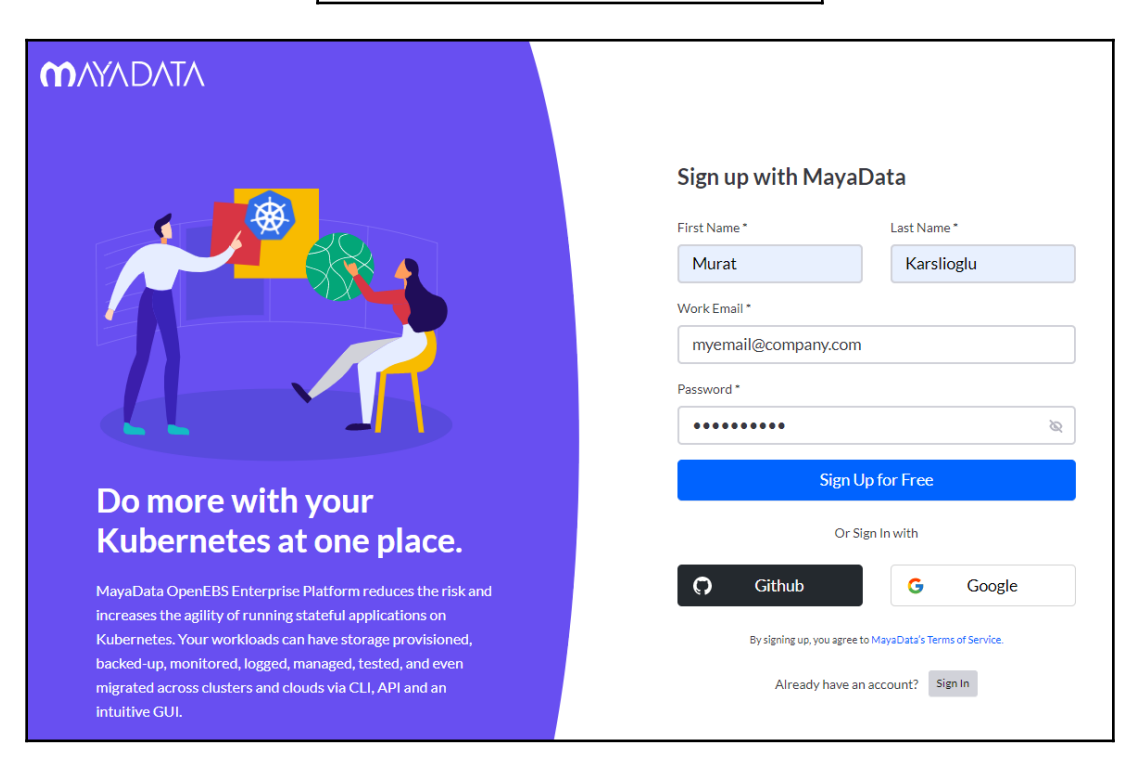

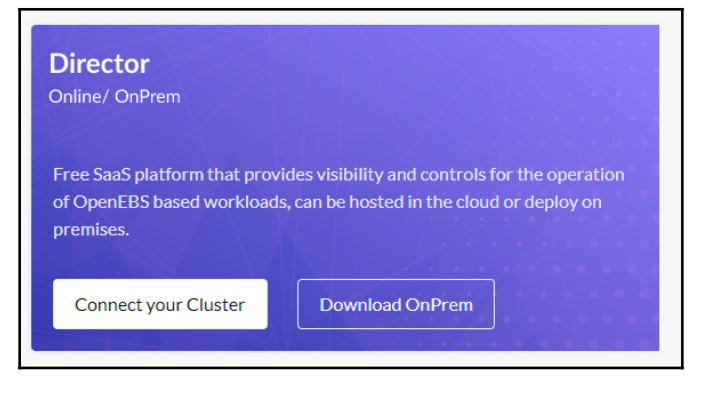

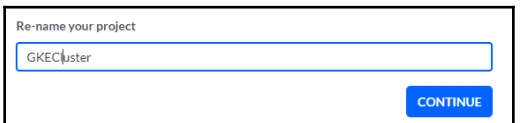

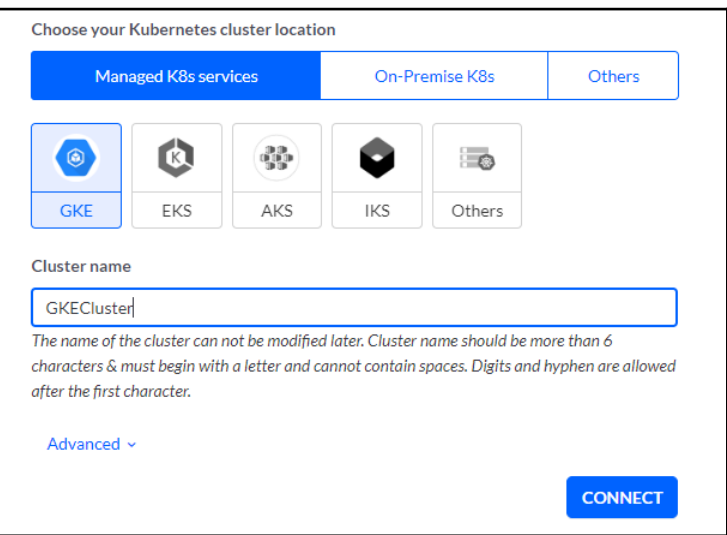
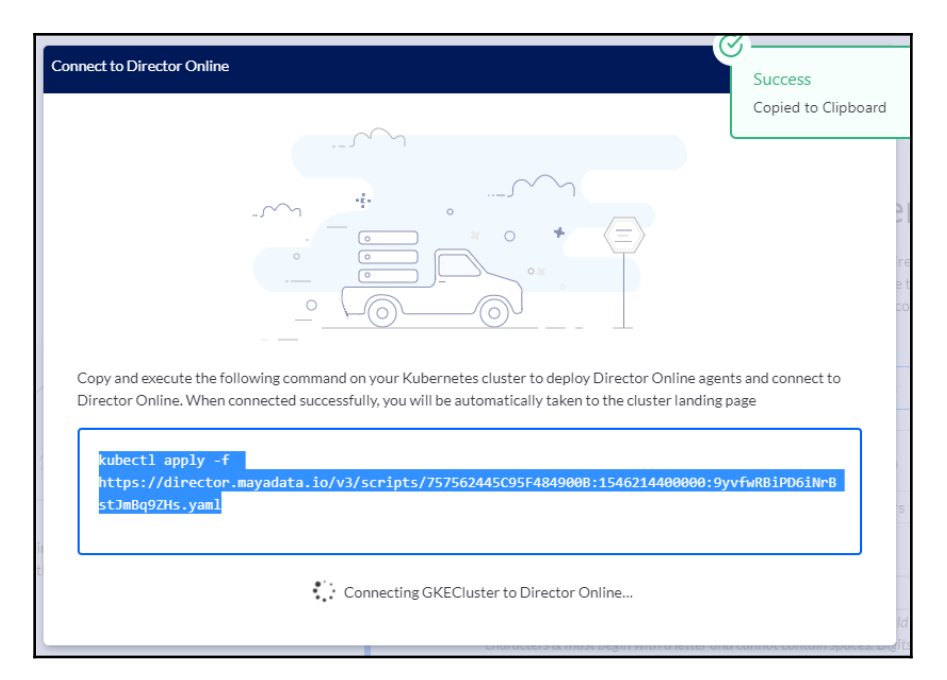

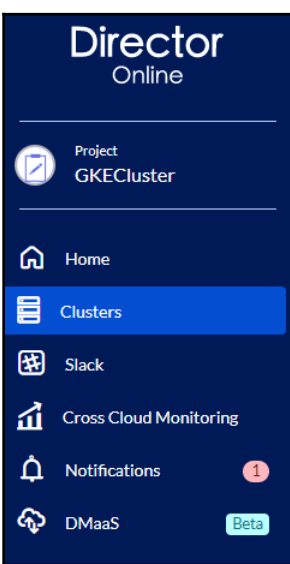

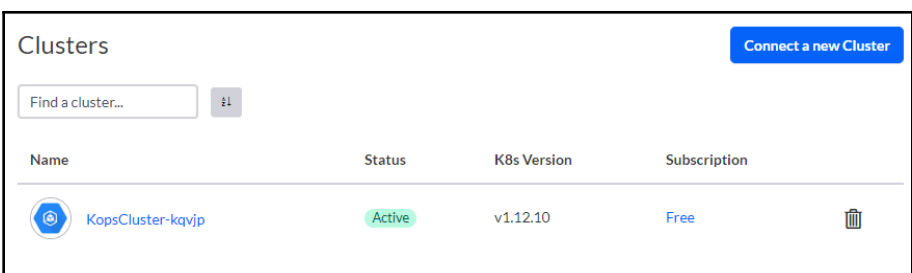

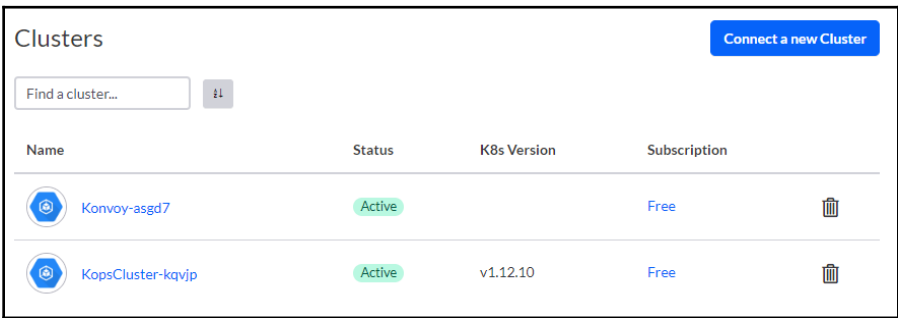

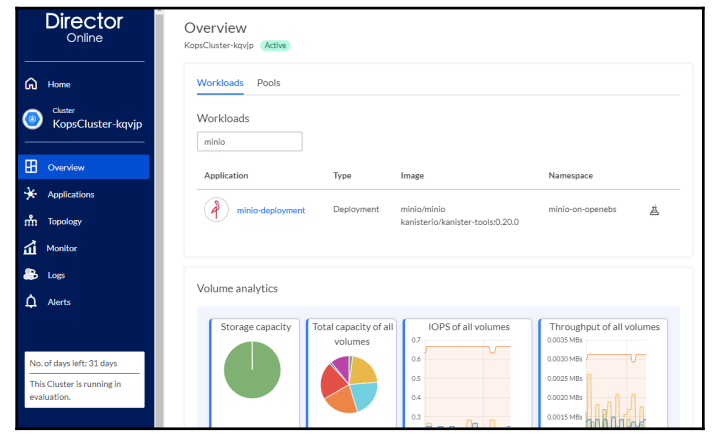

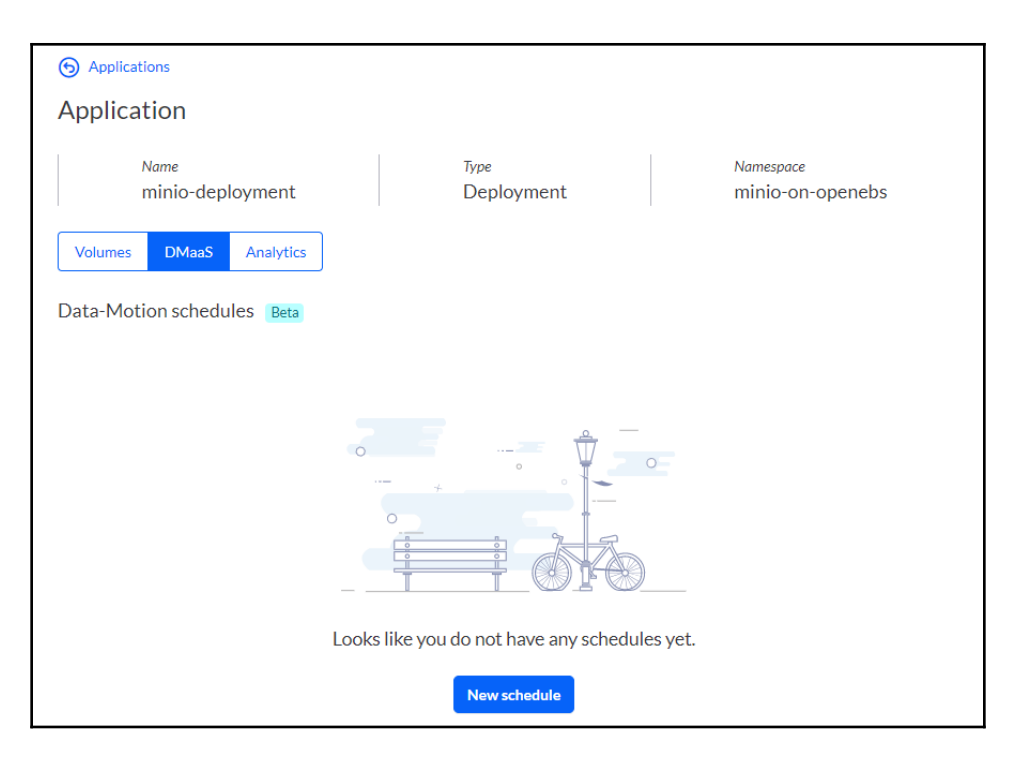

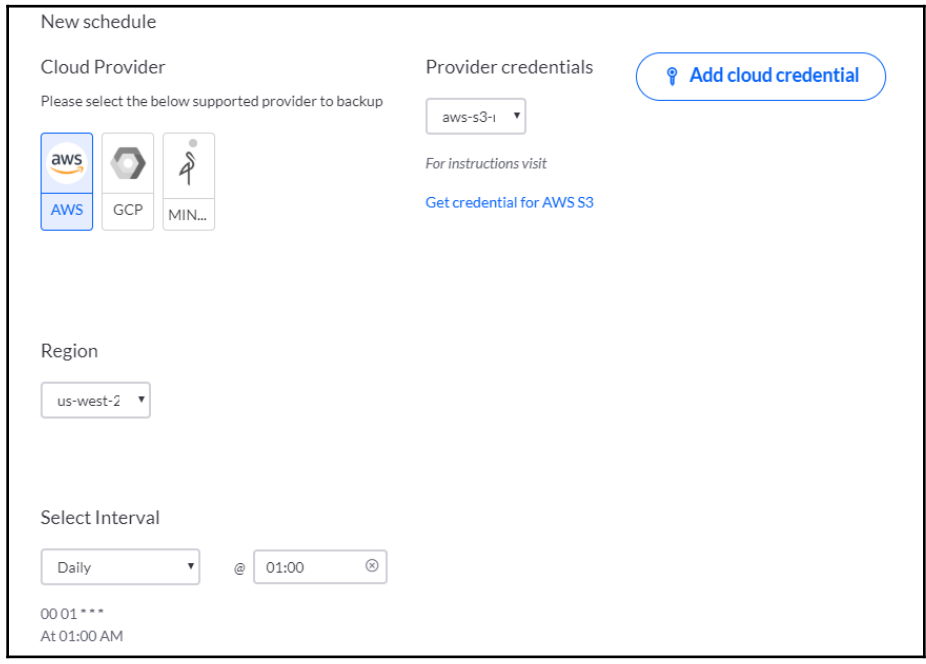

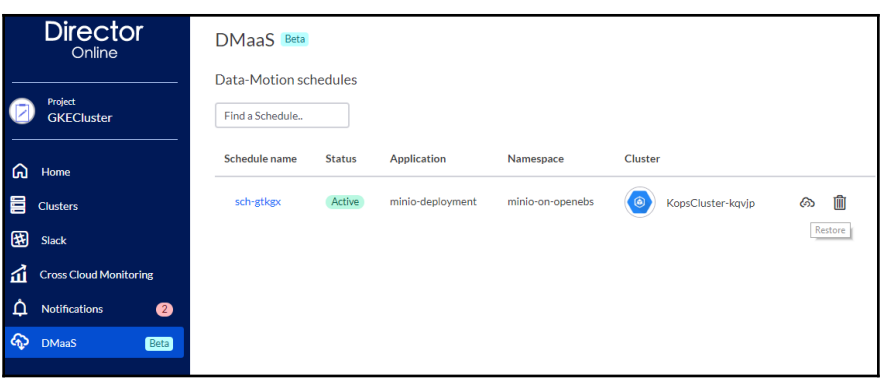

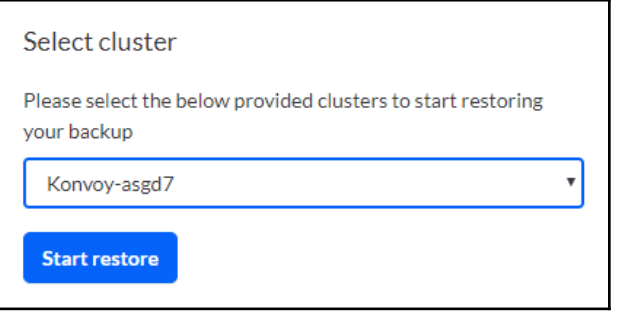

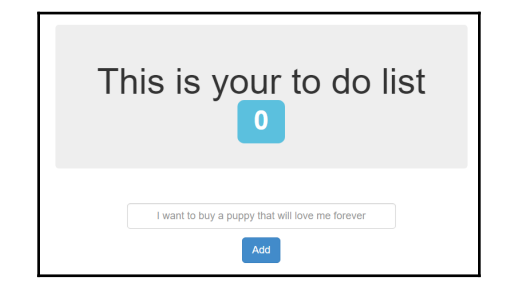

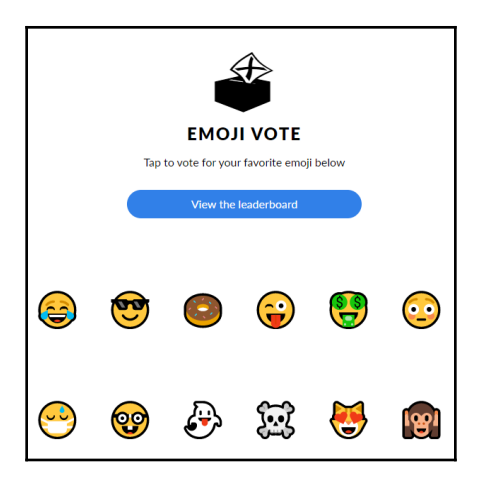

# **Chapter 8: Observability and Monitoring on Kubernetes**

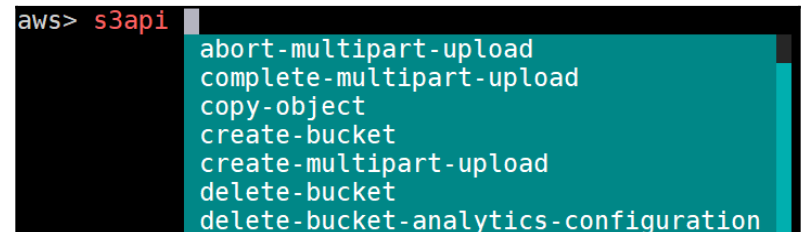

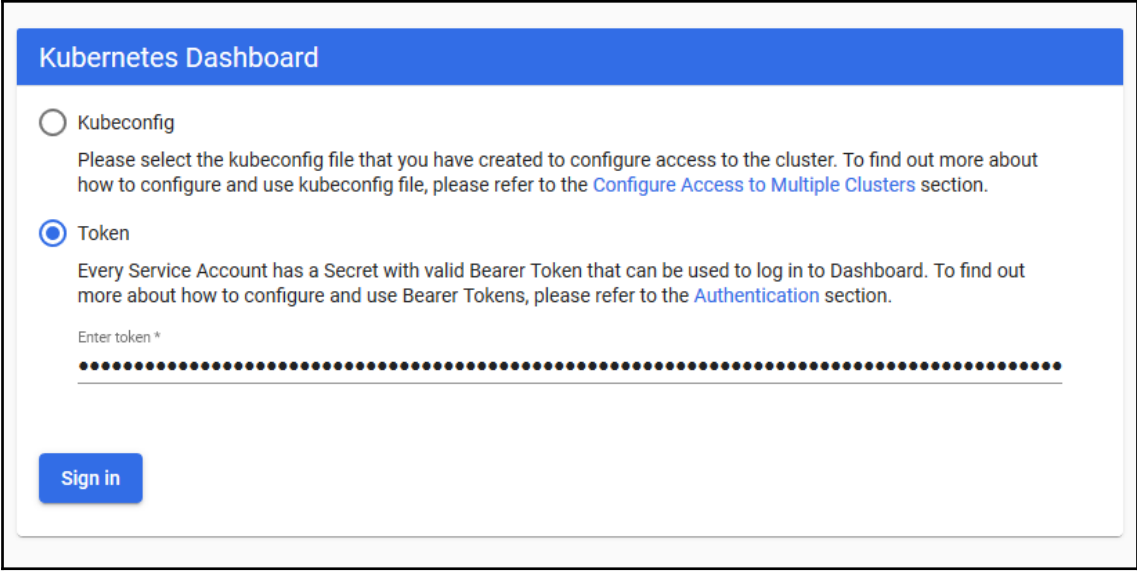

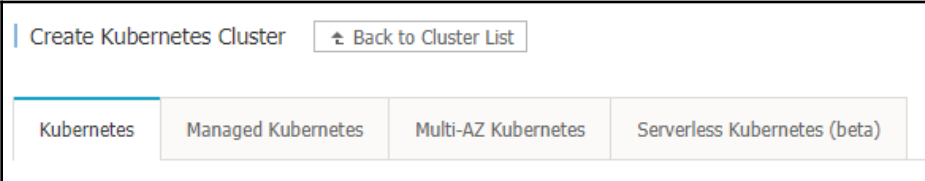

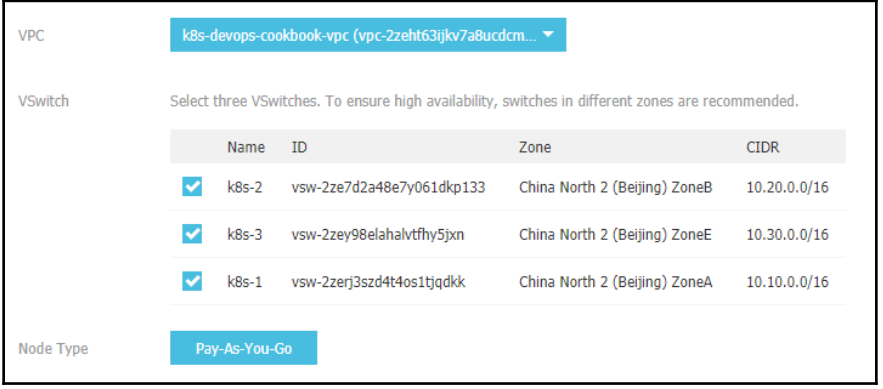

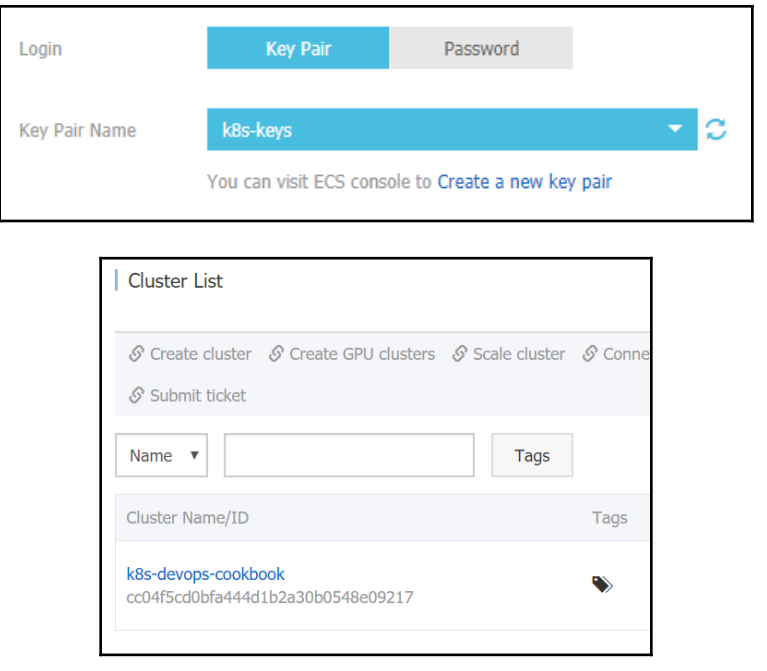

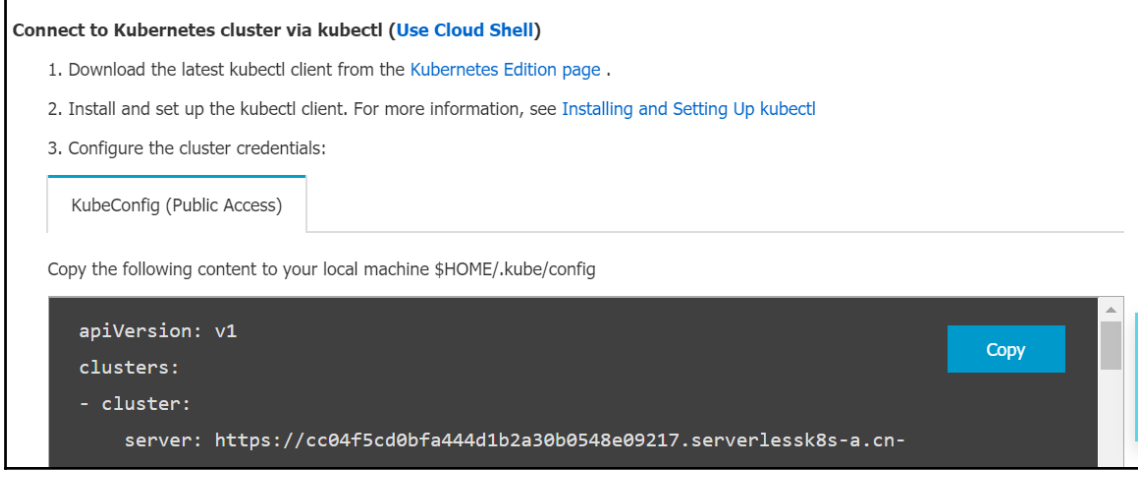

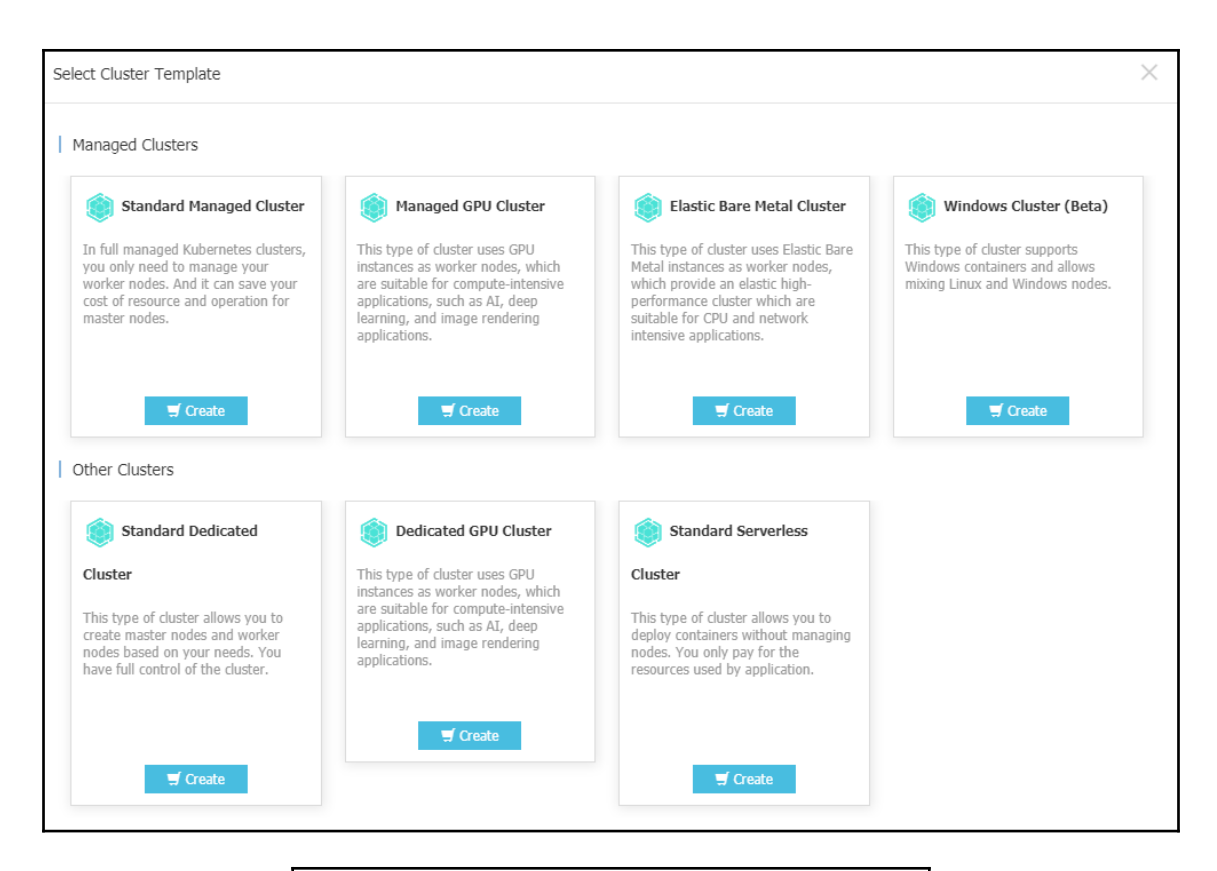

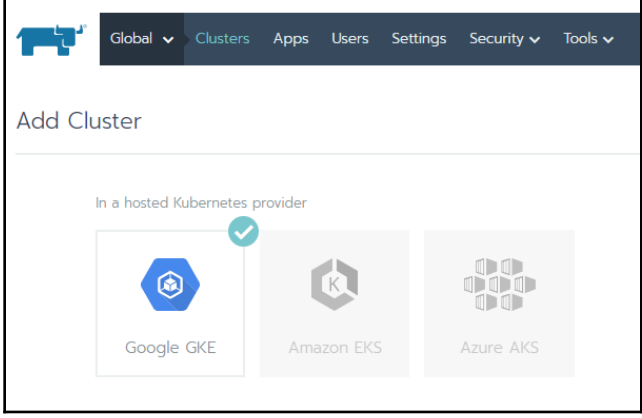

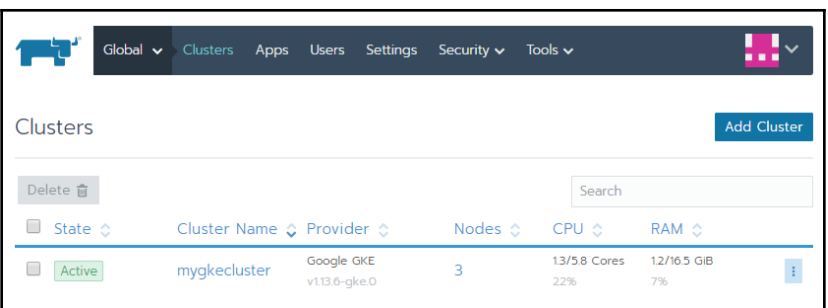

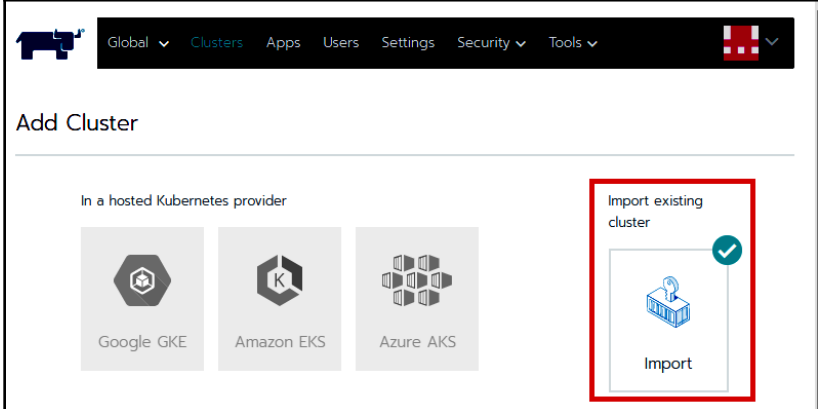

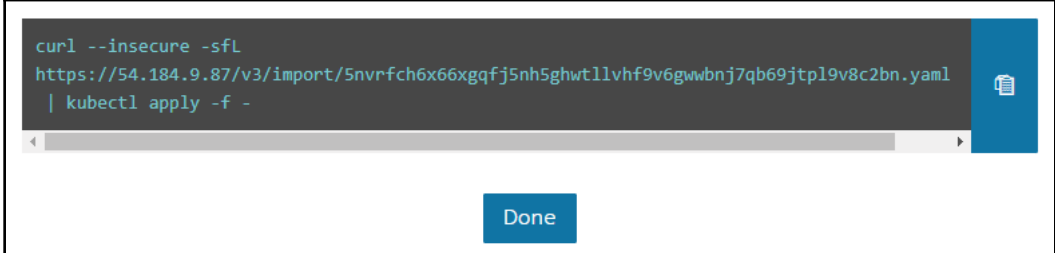

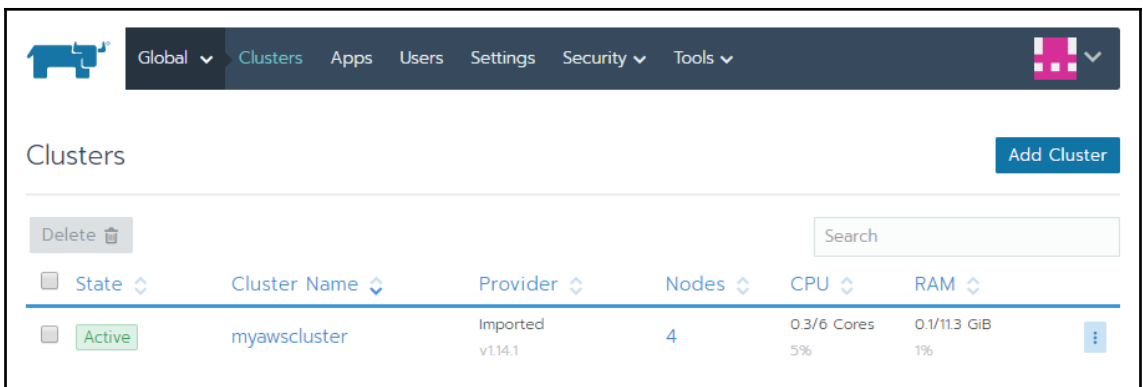

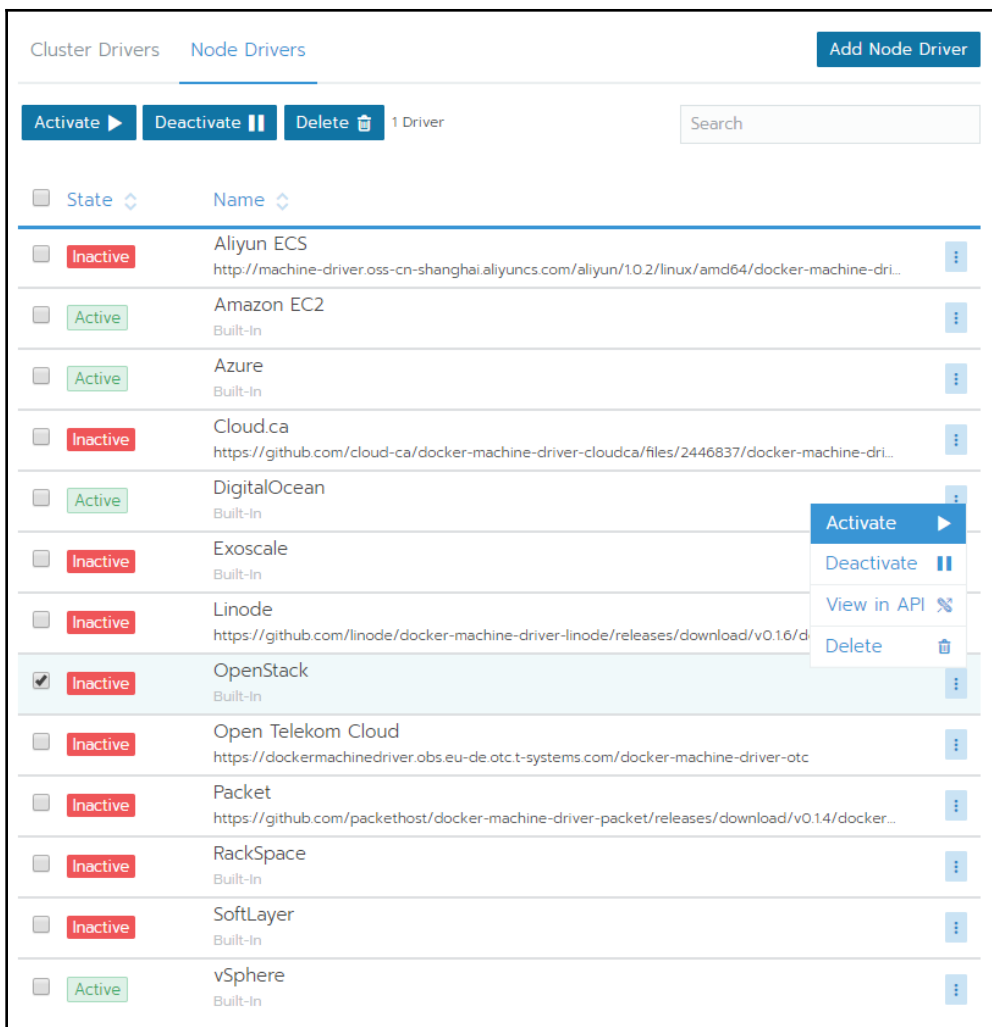

#### OpenShift Installer

Download and extract the install program for your operating system and place the file in the directory files. Note: The OpenShift install program is only available for Linux and macOS at this time.

**Download installer** 

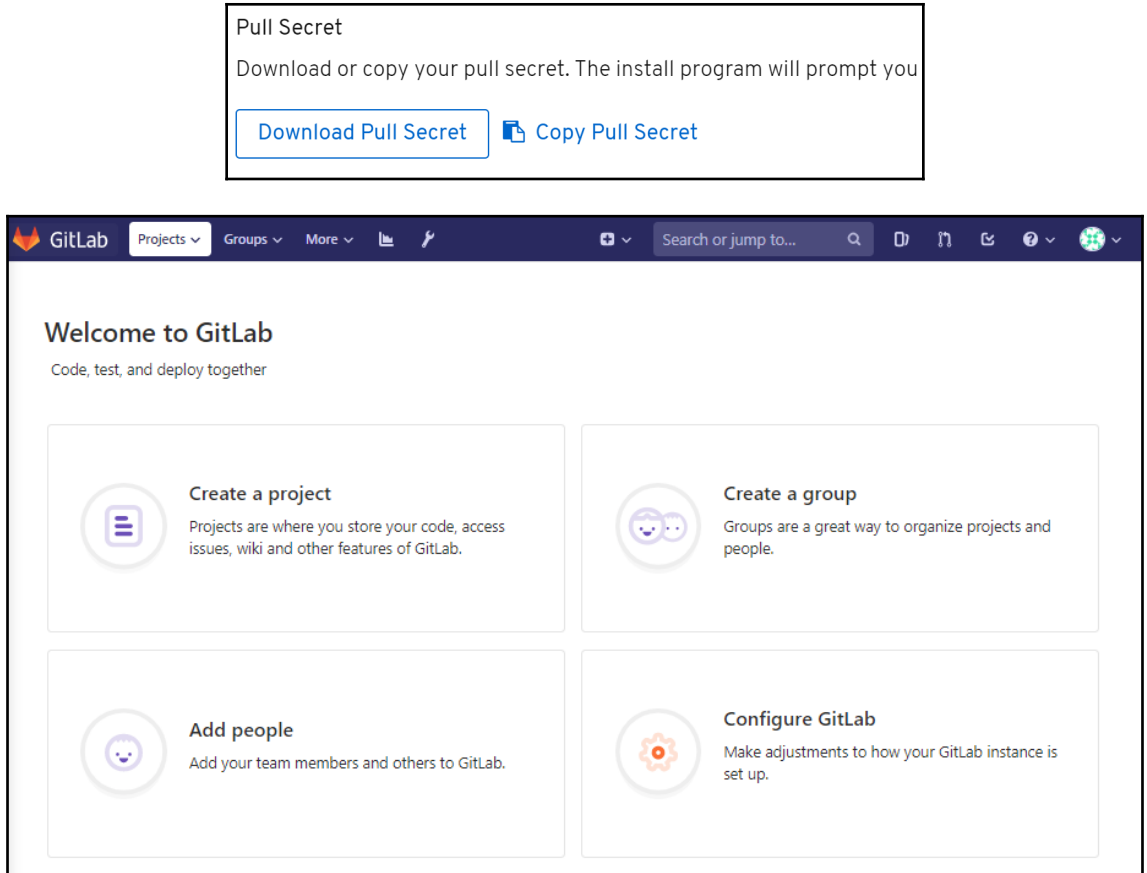

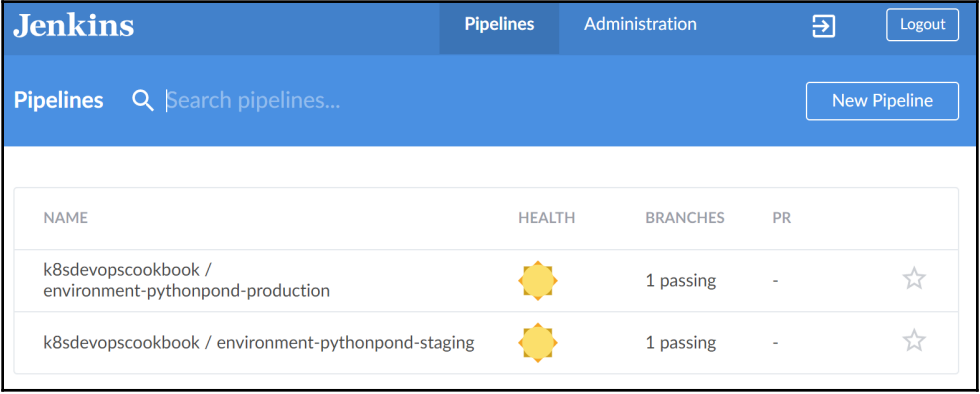

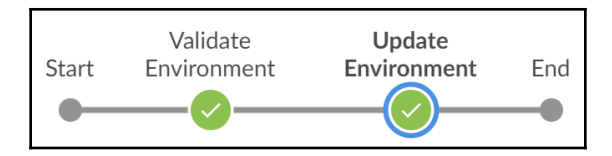

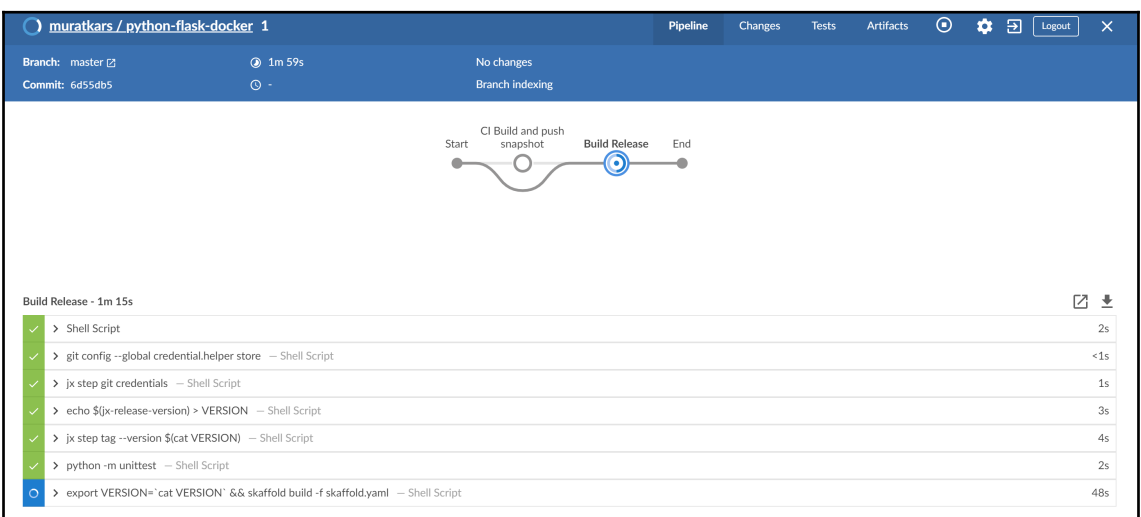

### The hostname of the container is jx-python-flask-docker-8564f5b4cb-ff97f and its IP is 10.48.0.12.

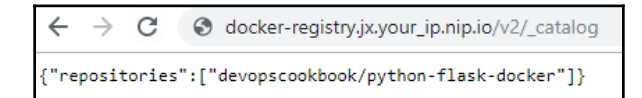

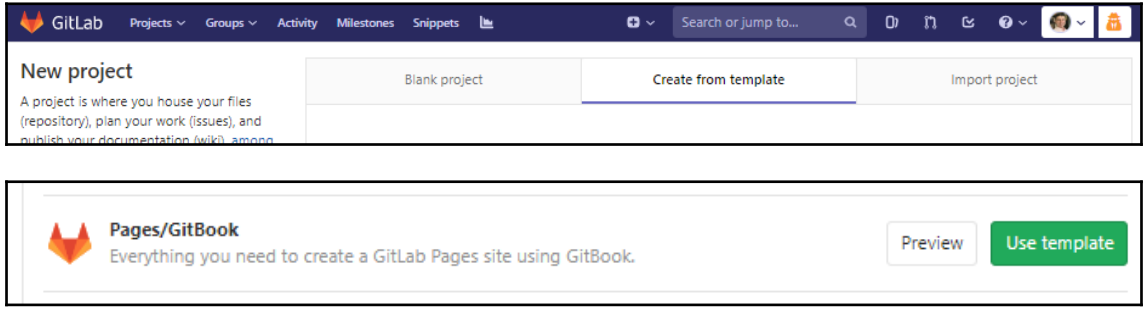

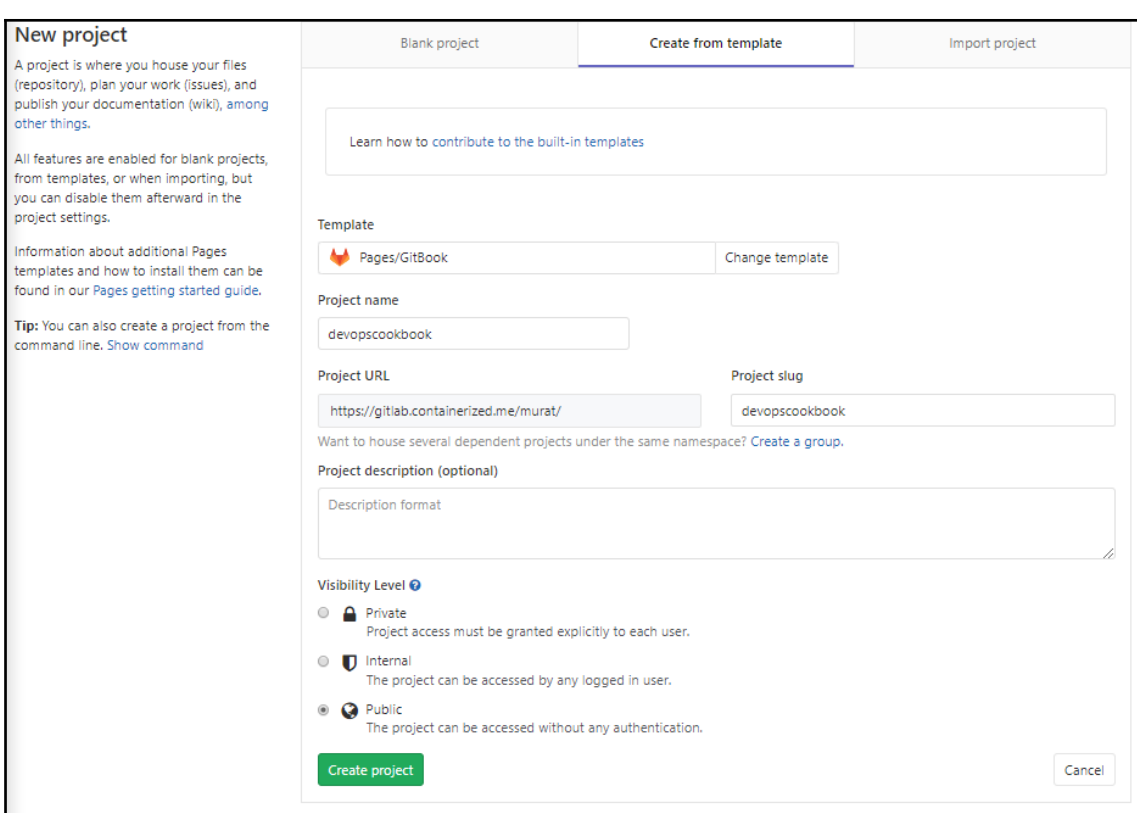

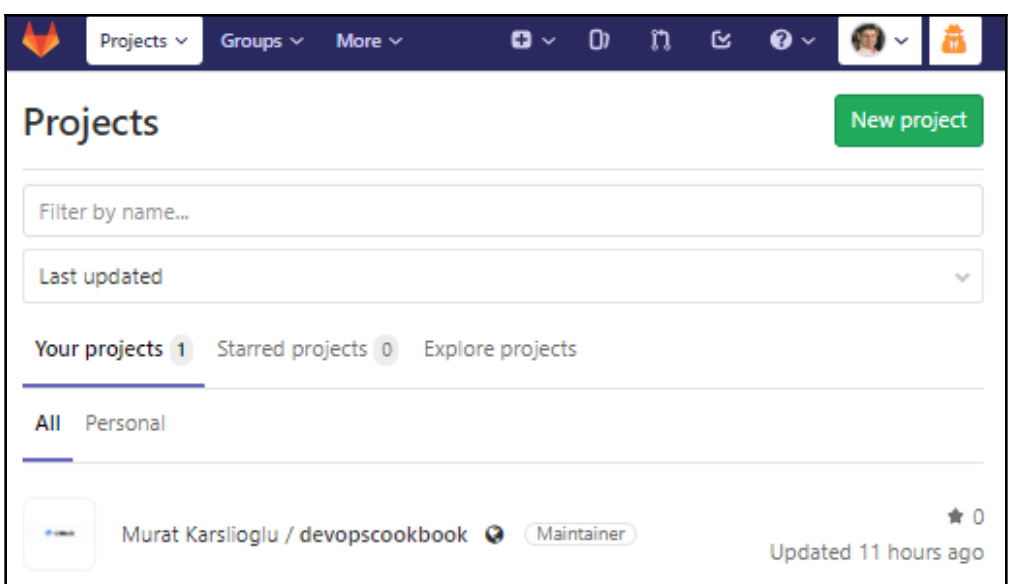

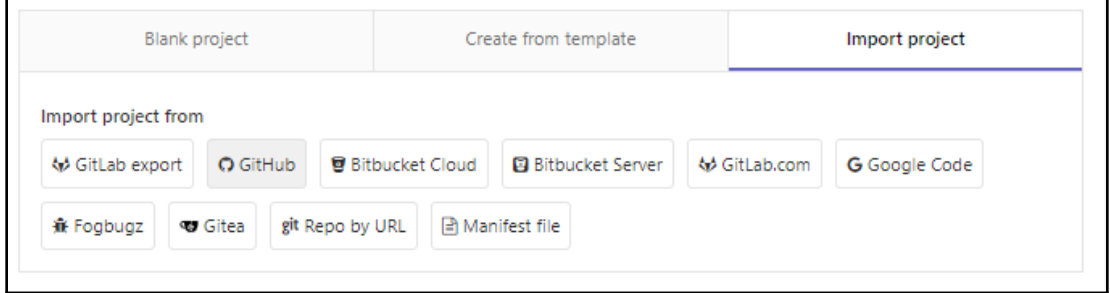

### New personal access token

Personal access tokens function like ordinary OAuth access tokens. They can be HTTPS, or can be used to authenticate to the API over Basic Authentication.

**Note** 

GitLab

What's this token for?

### Select scopes

Scopes define the access for personal tokens. Read more about OAuth scopes.

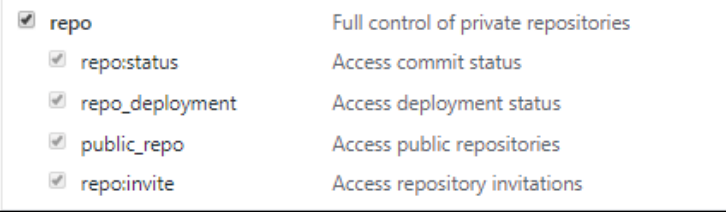

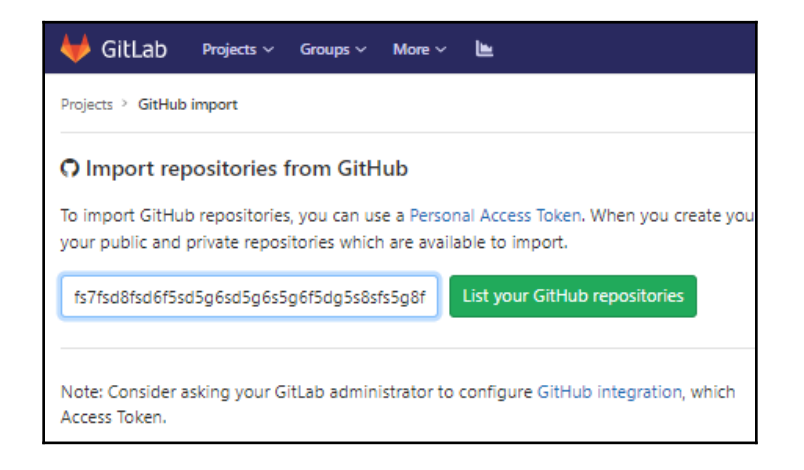

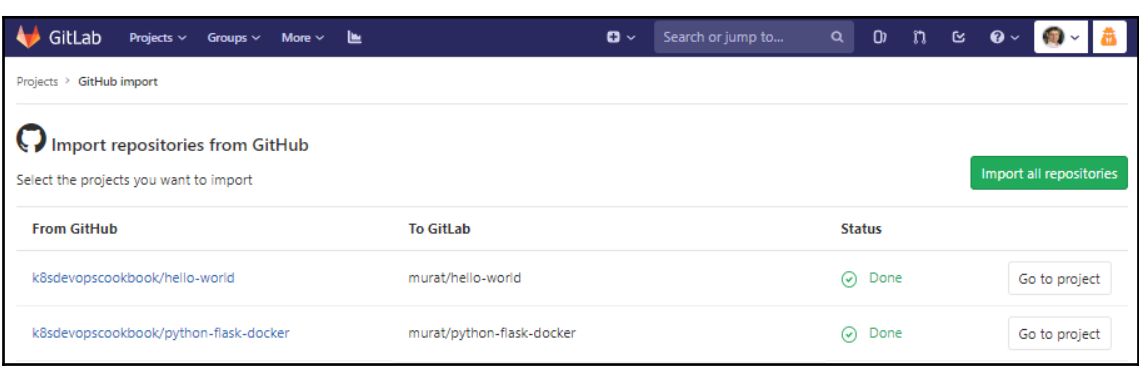

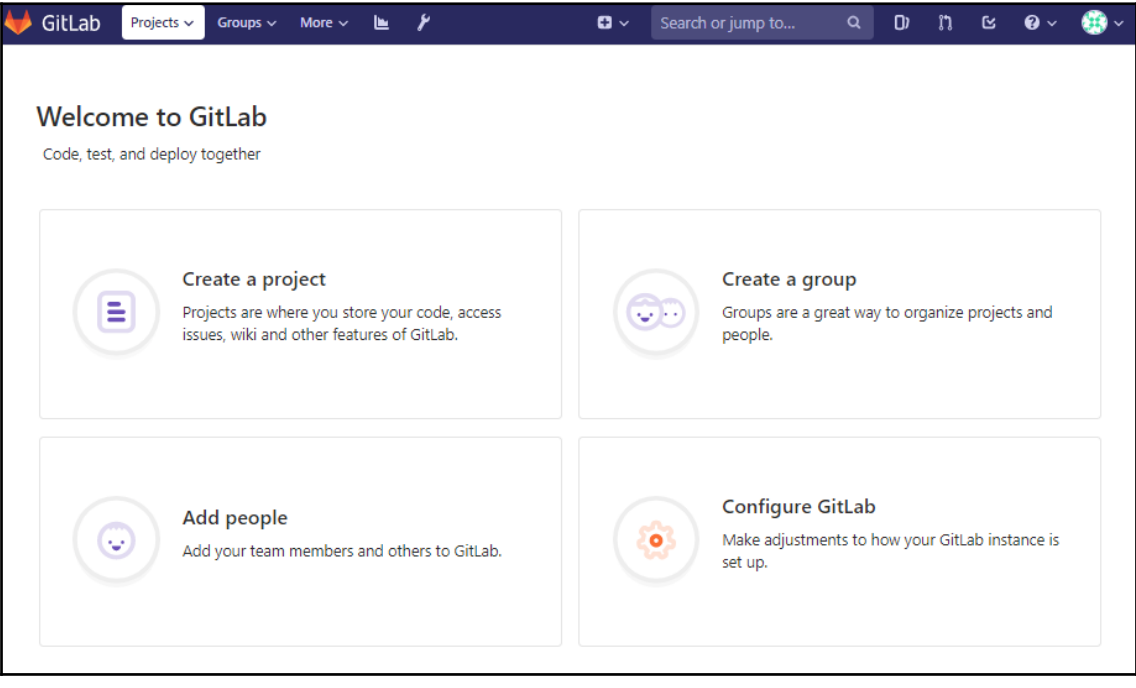

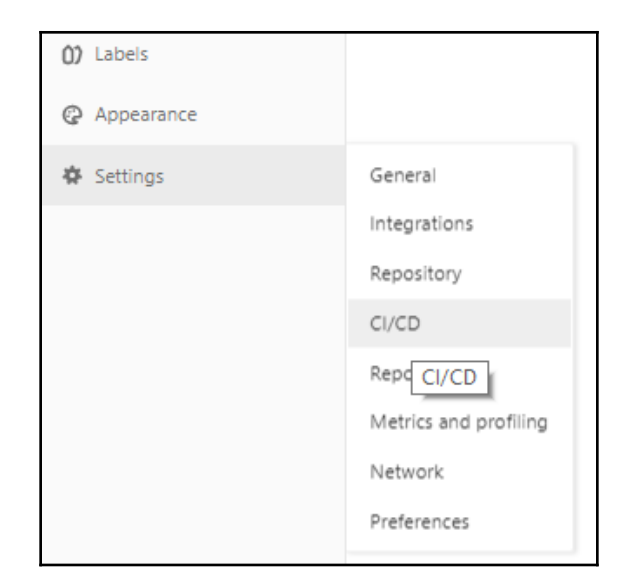

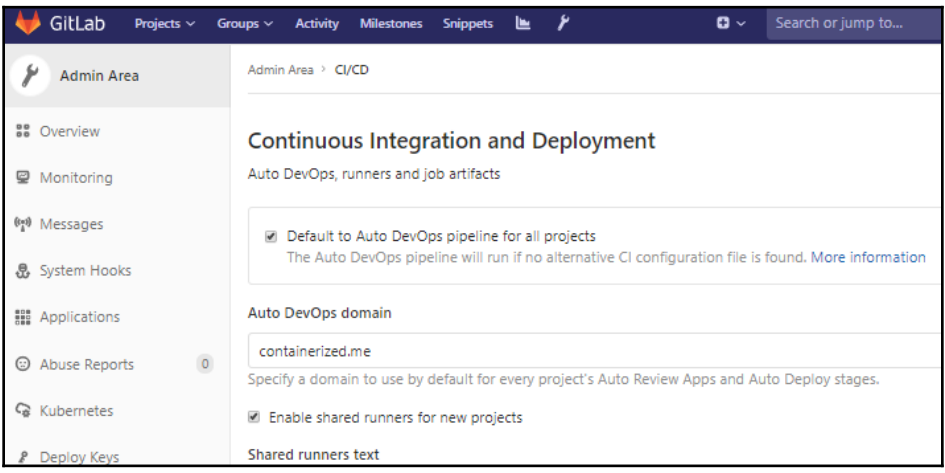

#### Integrate Kubernetes cluster automation

Kubernetes clusters allow you to use review apps, deploy your applications, run your pipelines, and much more in an easy way. Adding an integration will share the cluster across all projects. Learn more about instance Kubernetes clusters

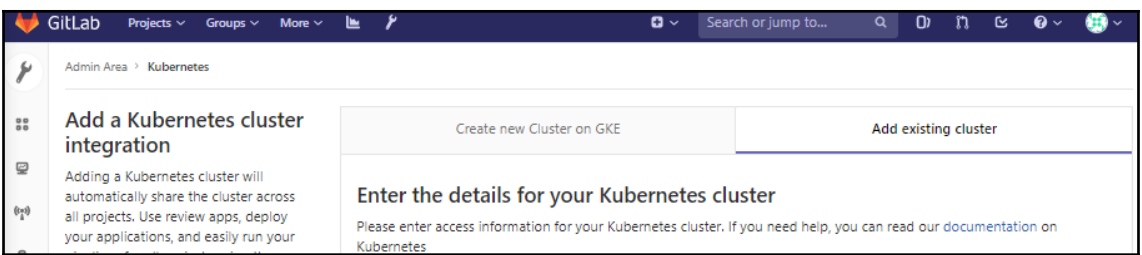

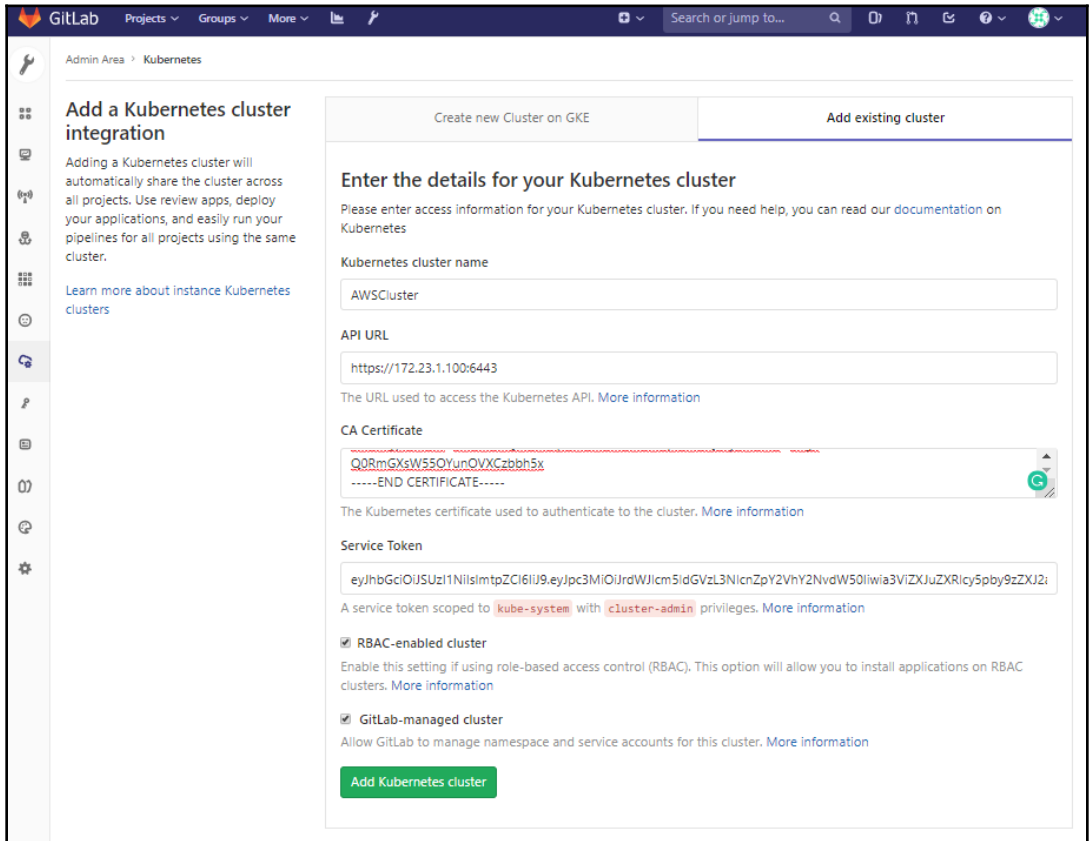

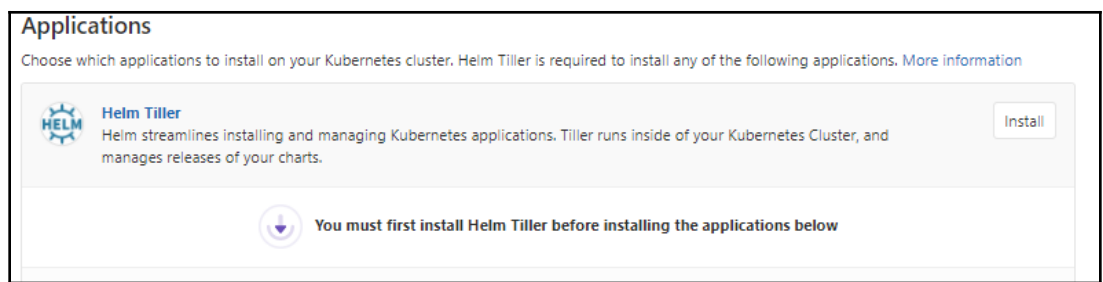

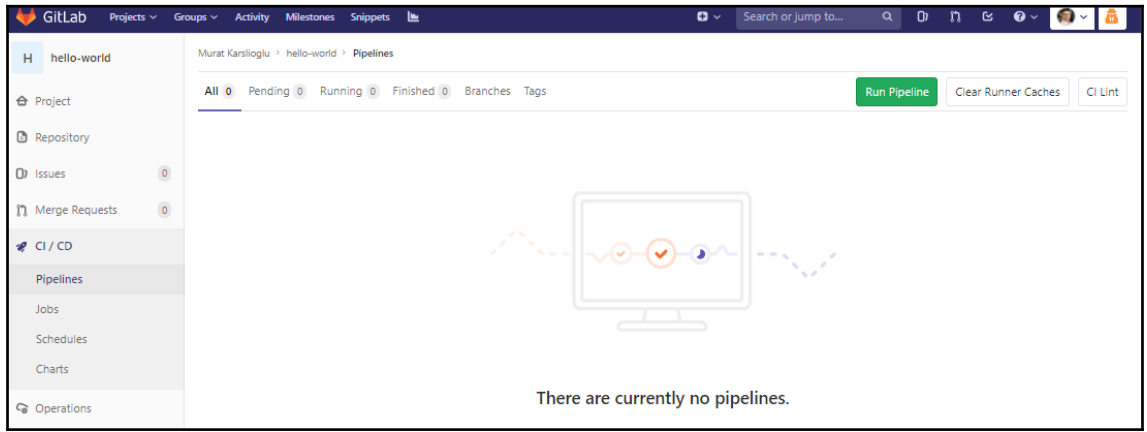

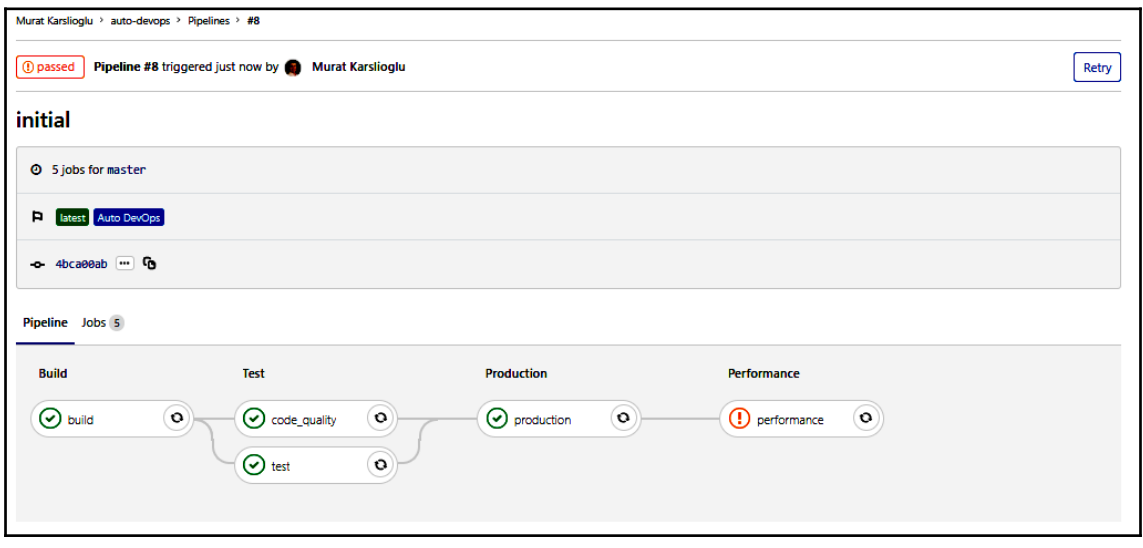

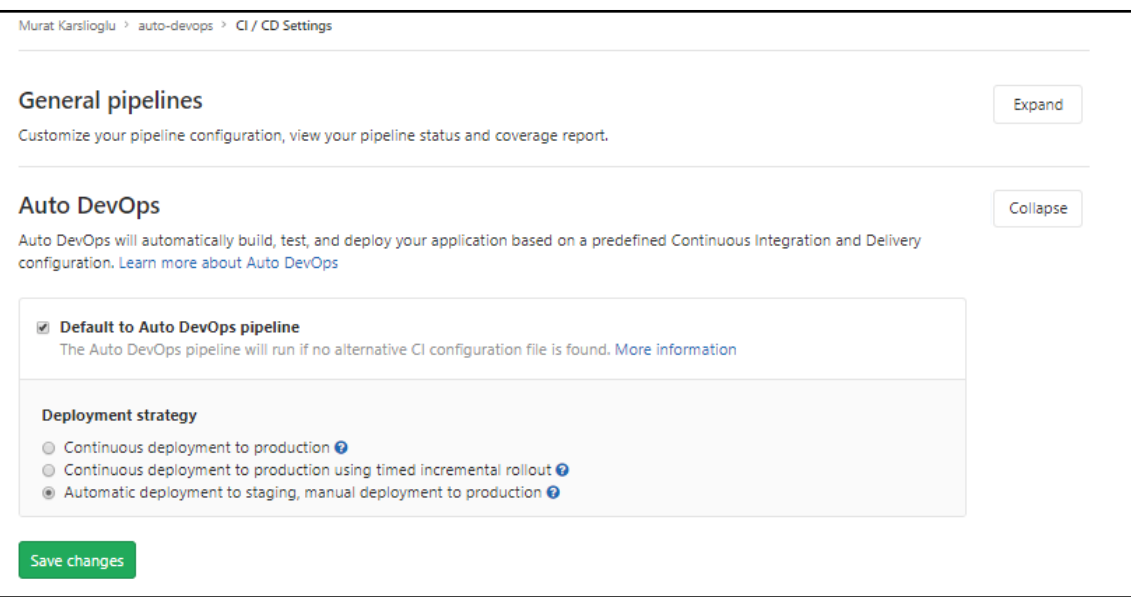

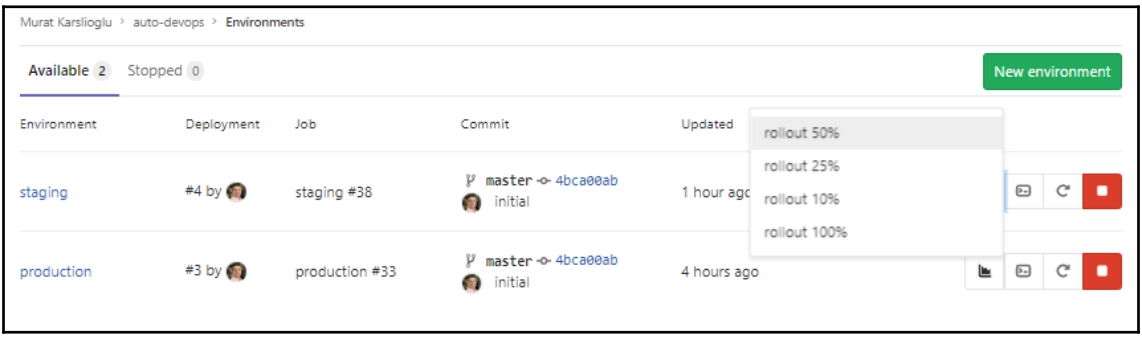

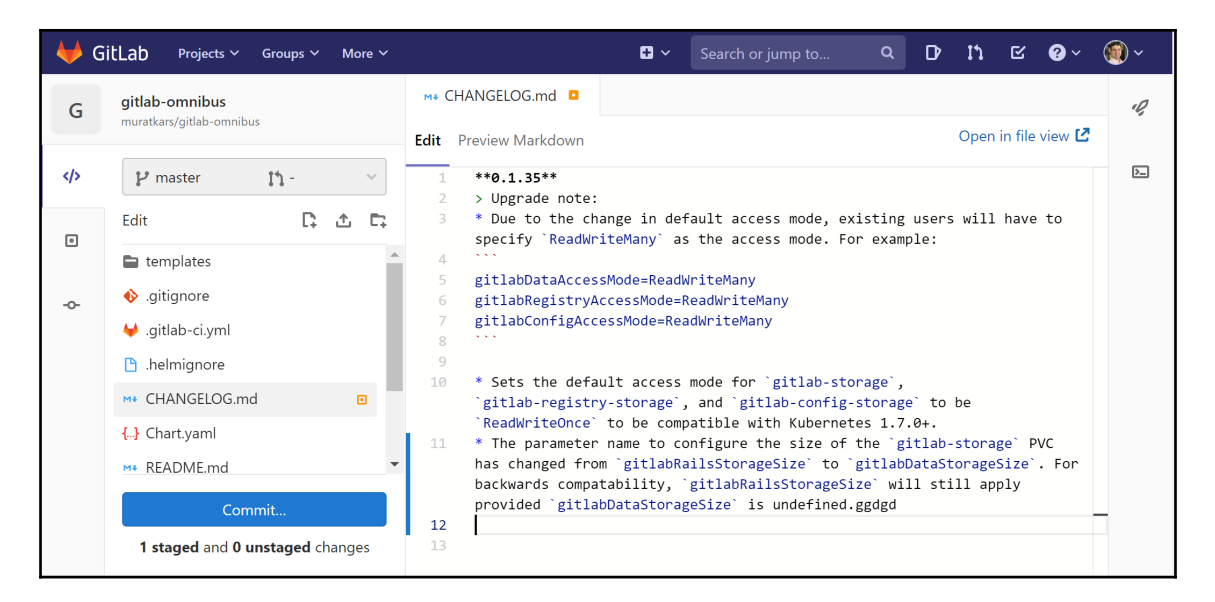

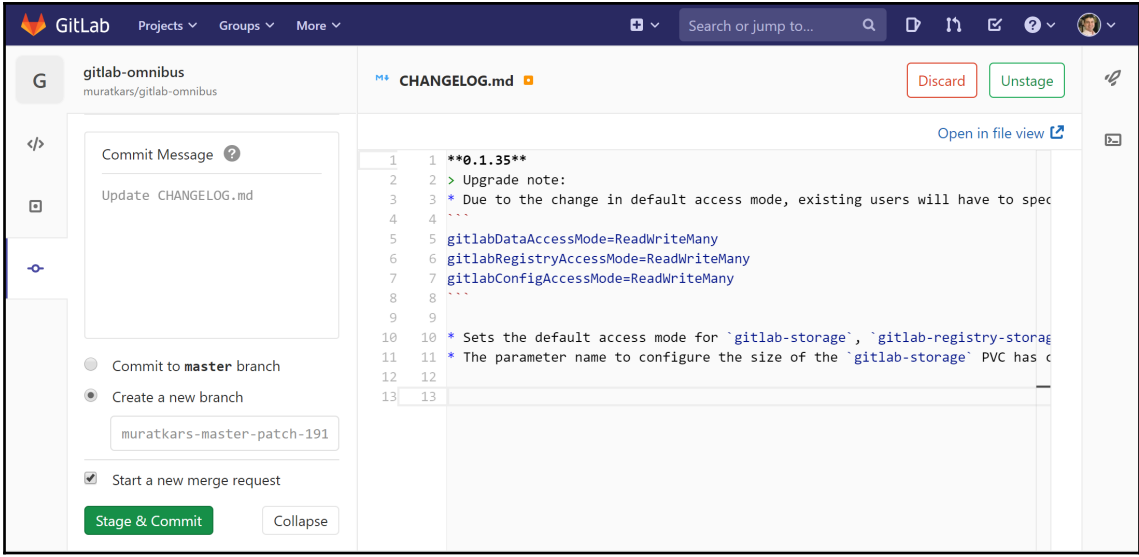

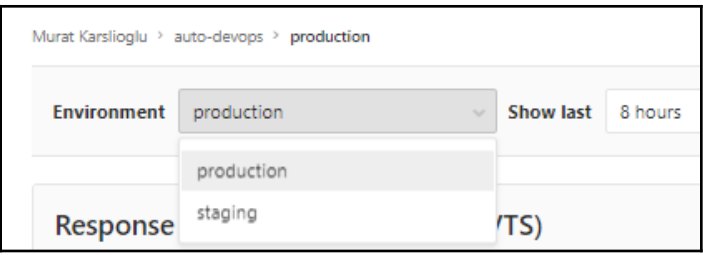

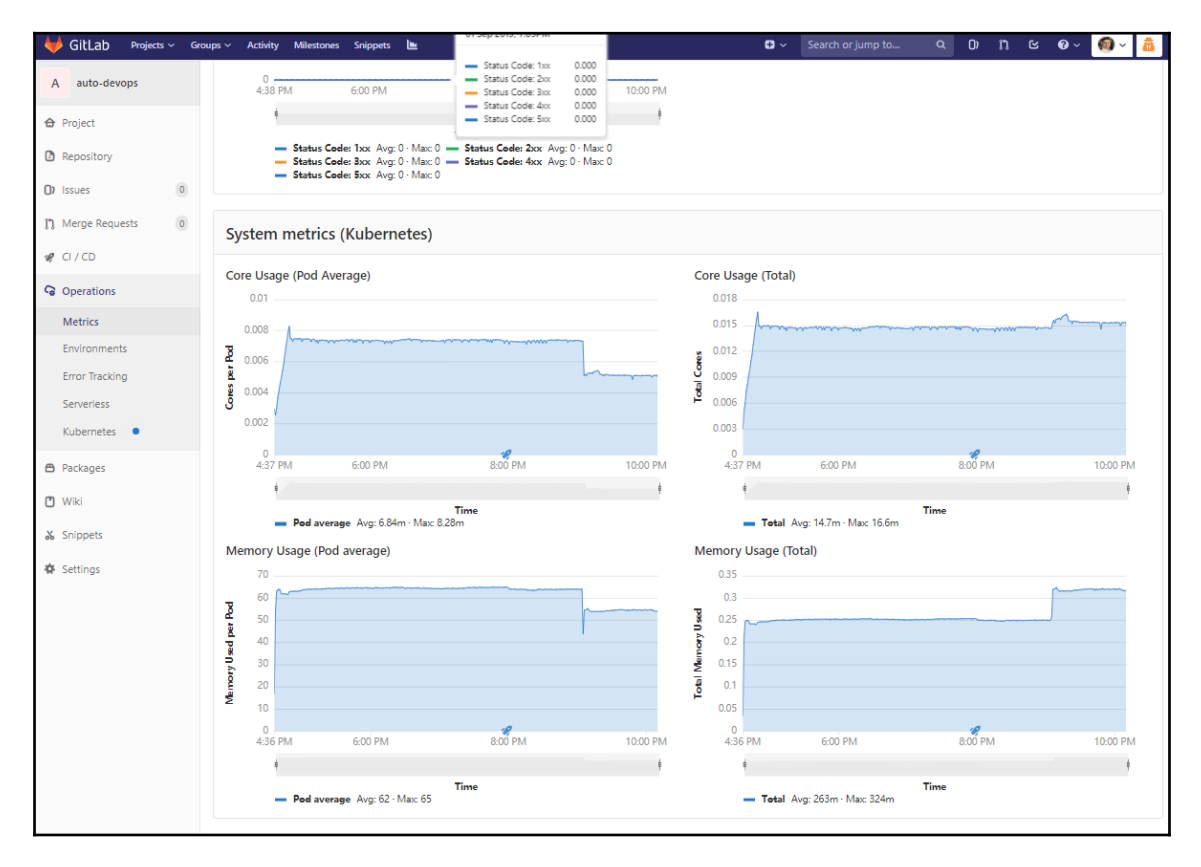

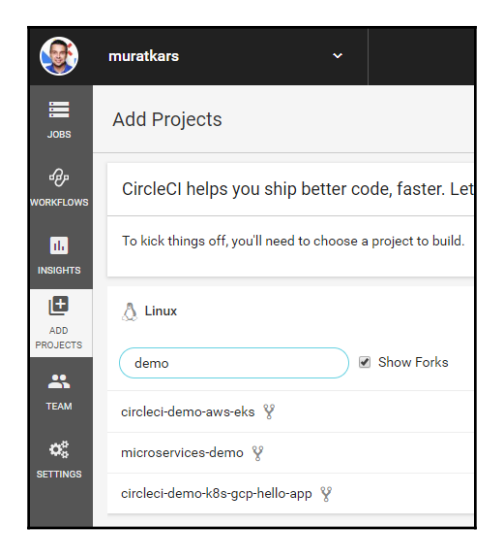

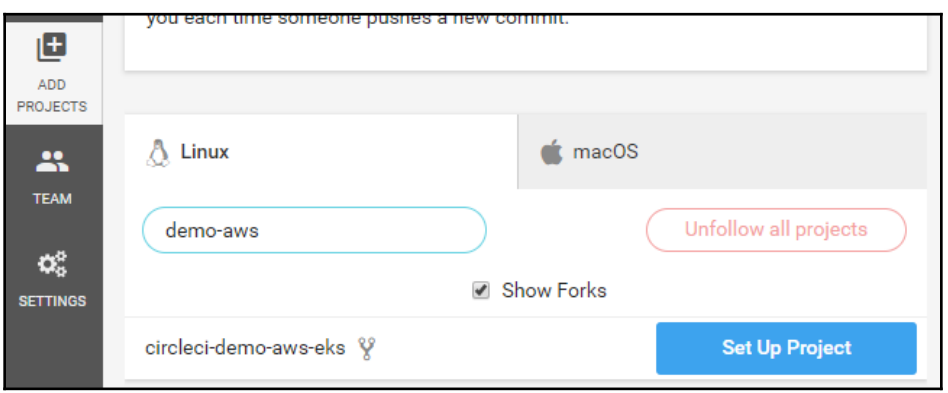

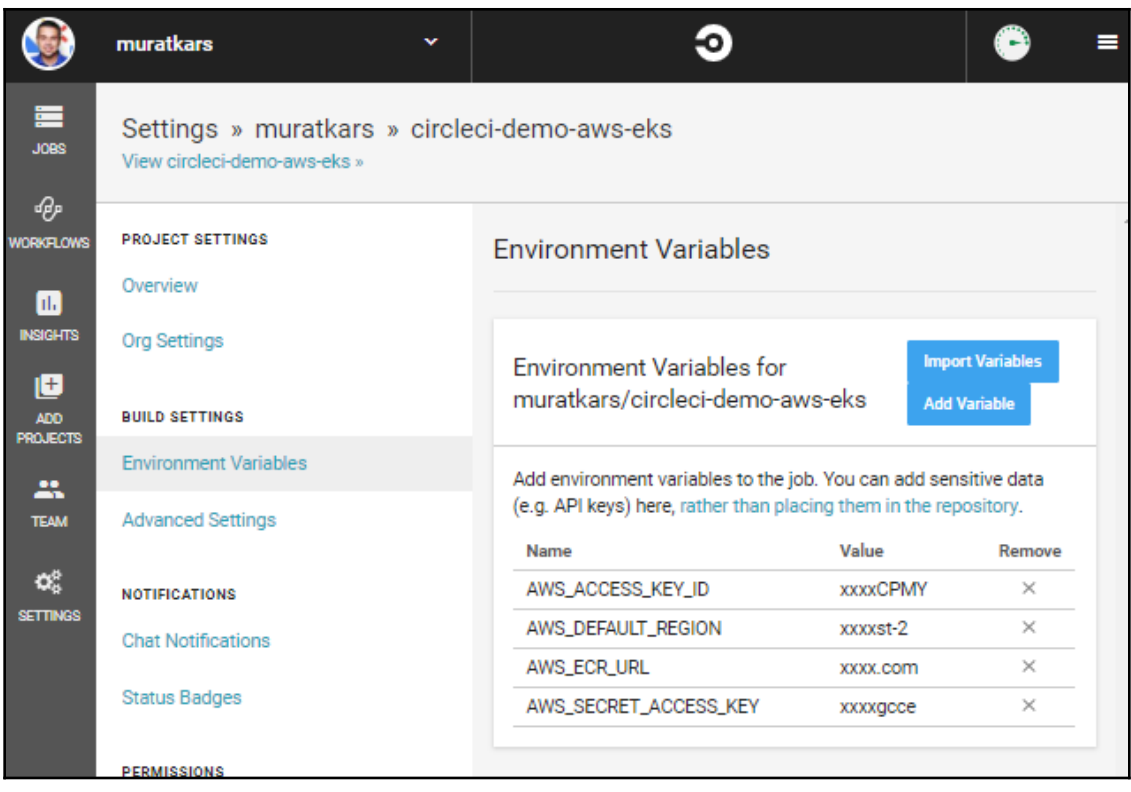

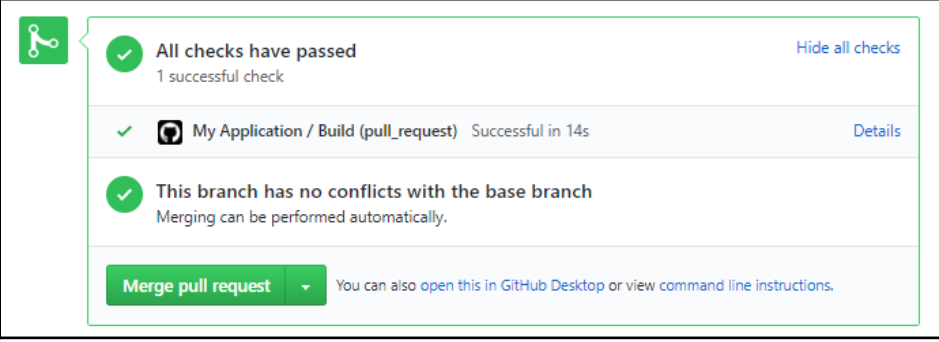

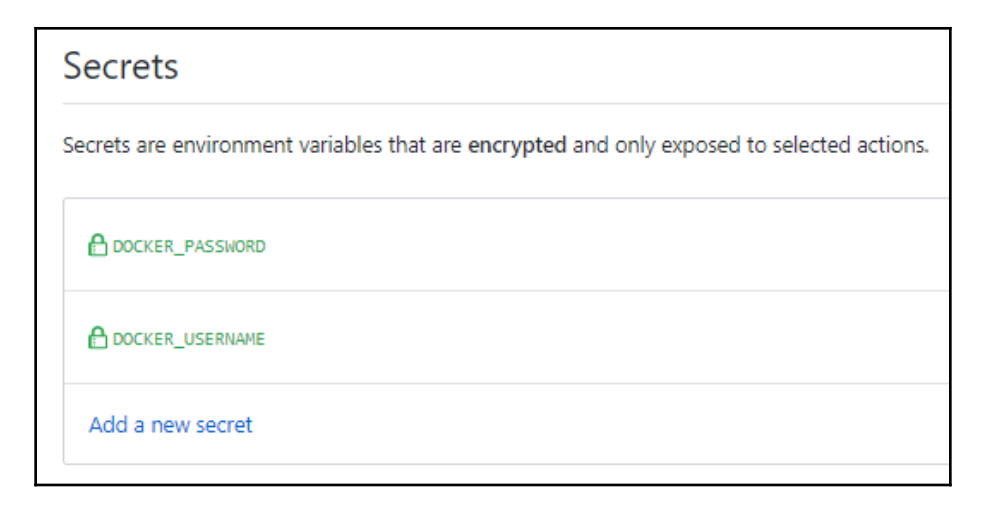

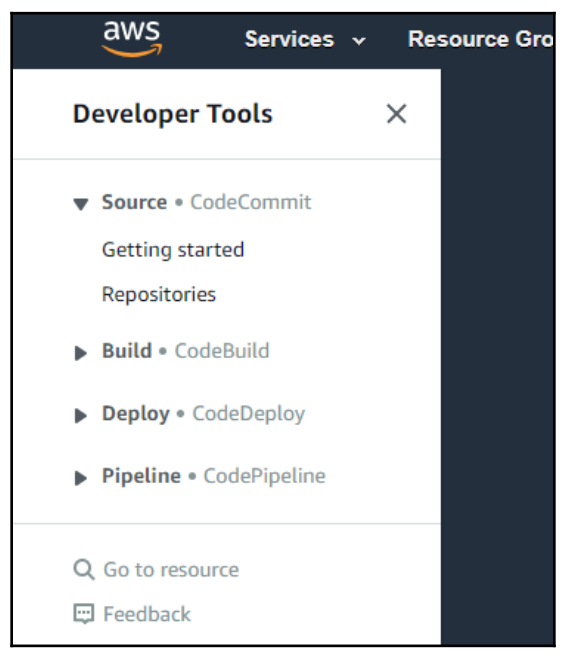

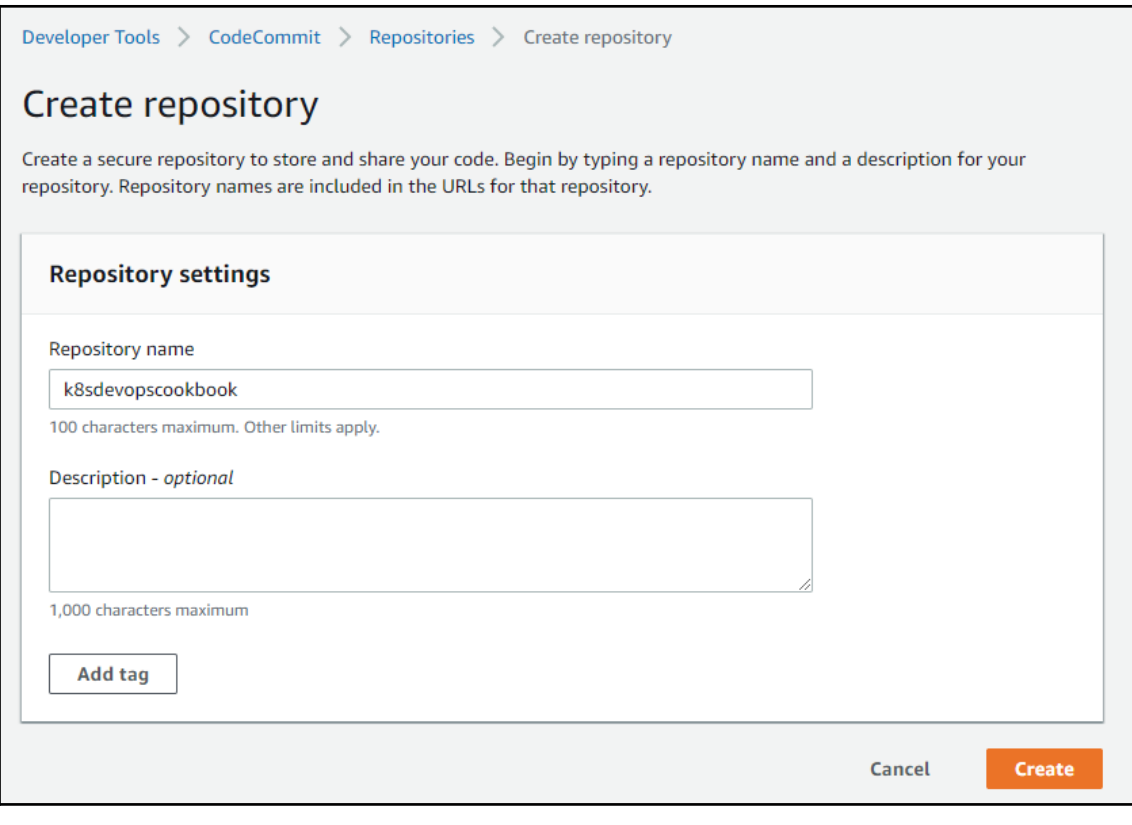

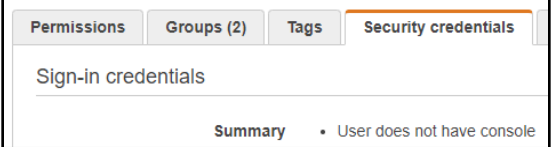

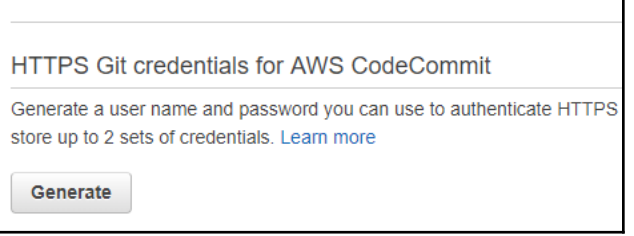

## Git credentials generated IAM has generated a user name and password for you to use when authenticating to AWS CodeCommit. You can use these credentials when connecting to AWS CodeCommit from your local computer and from tools that require a static user name and password. Learn more User name muratkarslioglu-at-316621595114 Password \*\*\*\*\*\*\*\*\* Show This is the only time the password will be available to view, copy, or download. We recommend downloading these credentials and storing the file in a secure location. You can reset the password in IAM at any time.

 $\overline{\mathbf{x}}$ 

**Close** 

**Download credentials** 

aws Services v Reso **Developer Tools**  $\times$ **CodeBuild** Source · CodeCommit Build CodeBuild Getting started **Build projects Build history Account metrics** 

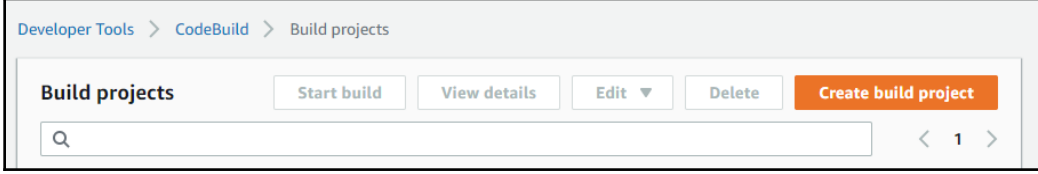

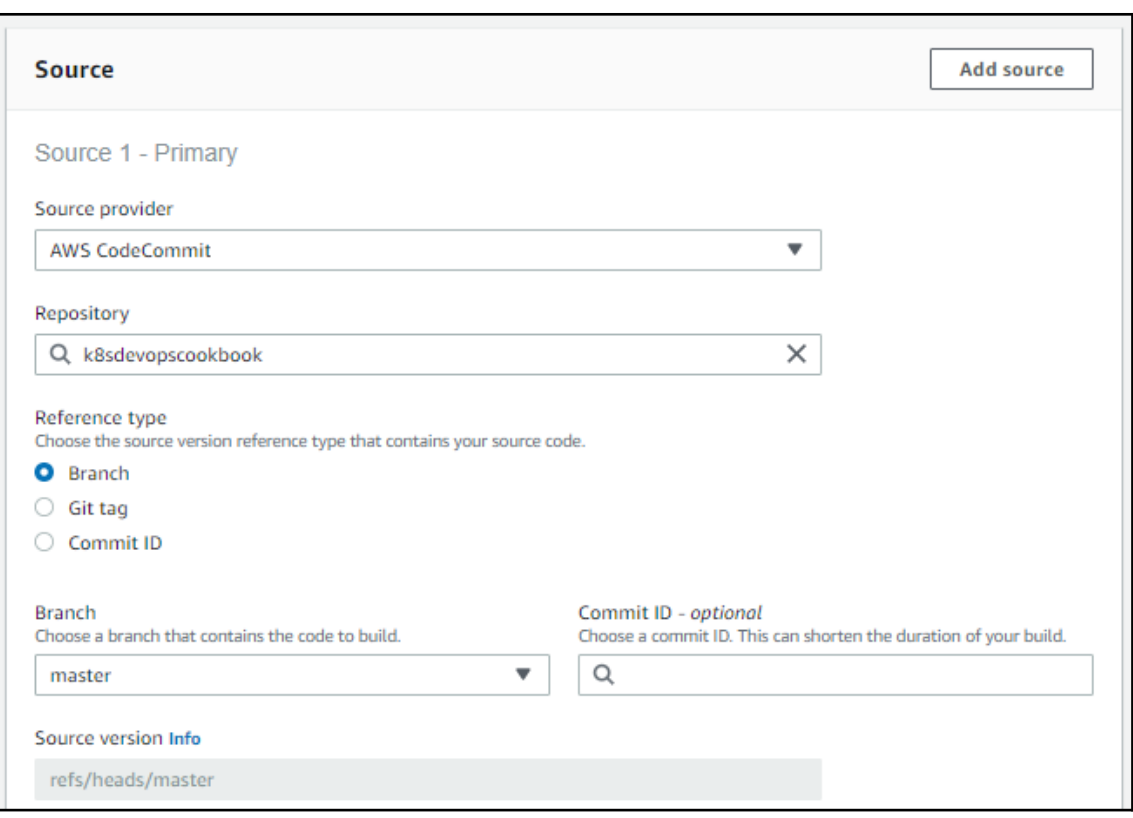

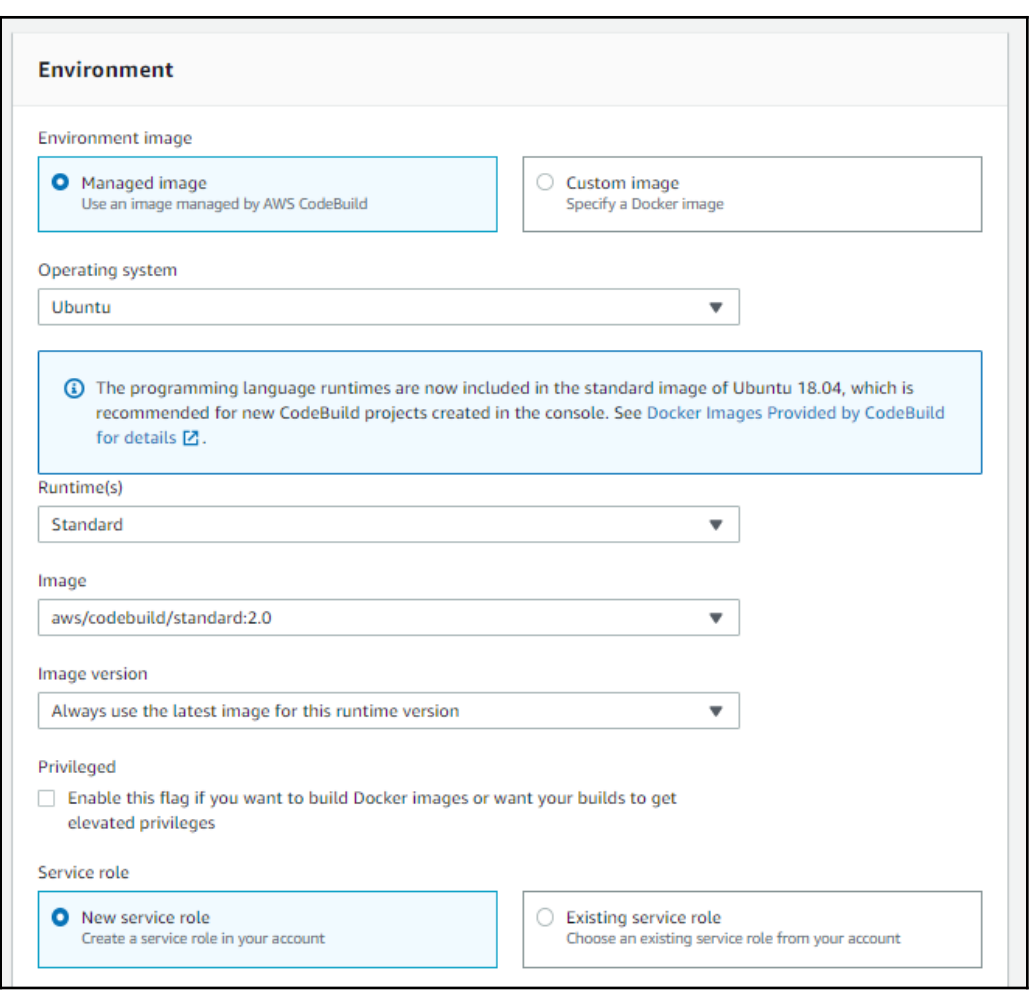

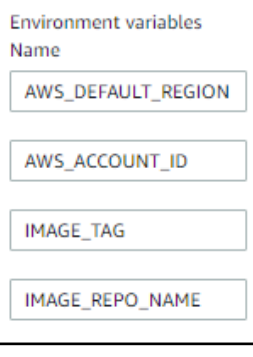

 $-$  [ 390 ]  $-$ 

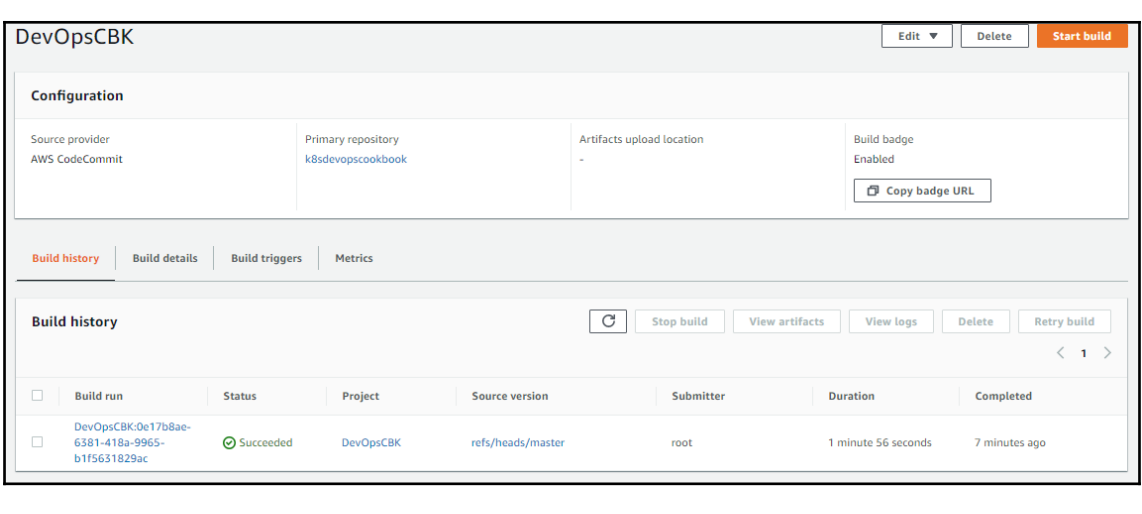

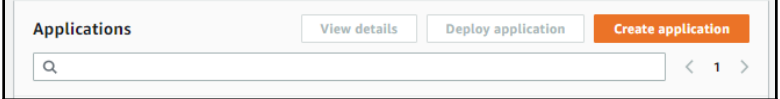

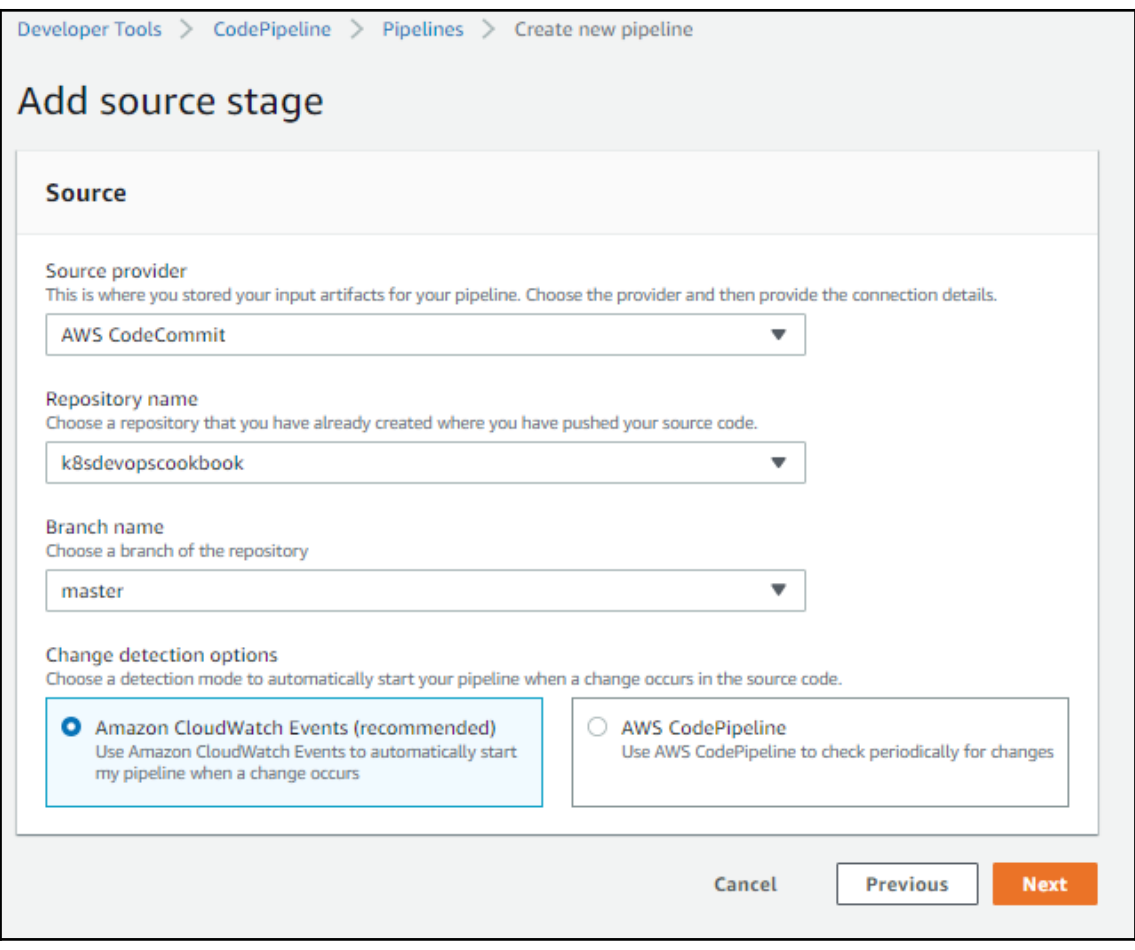

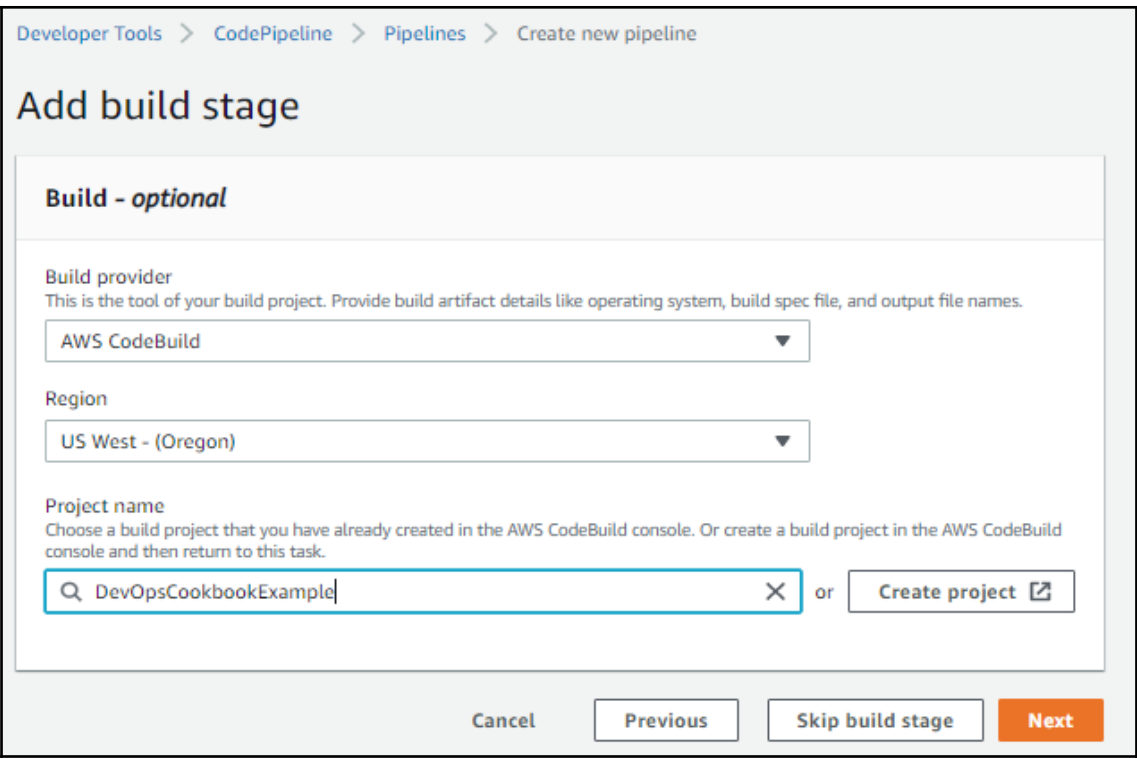

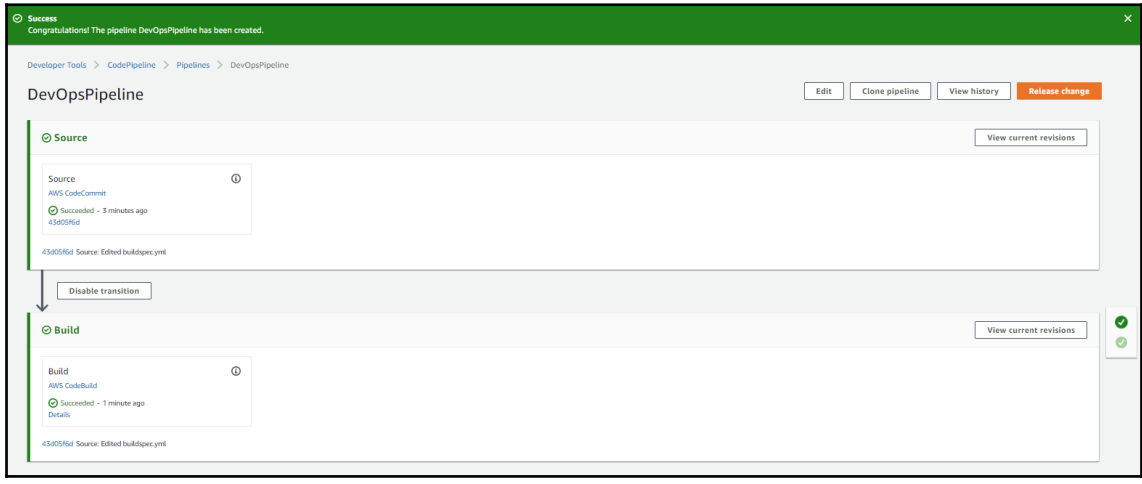

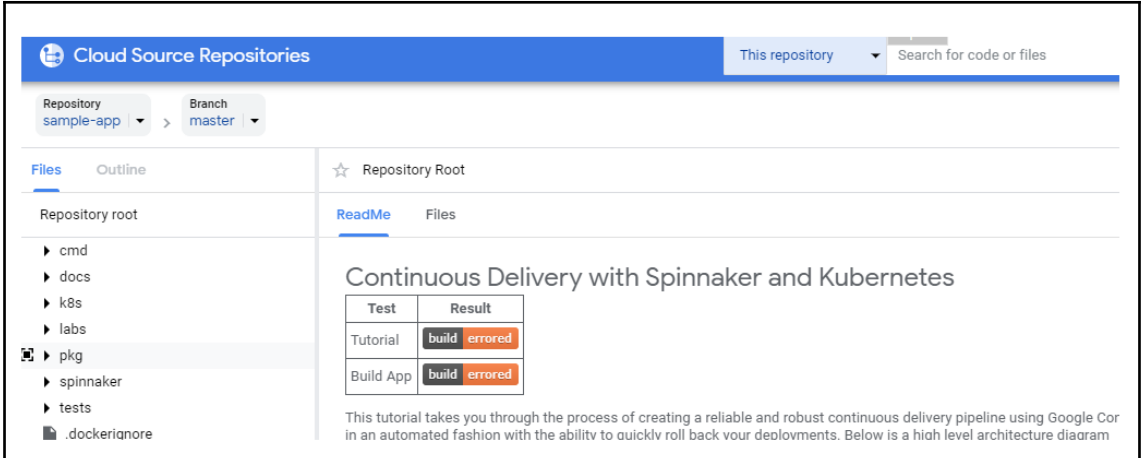

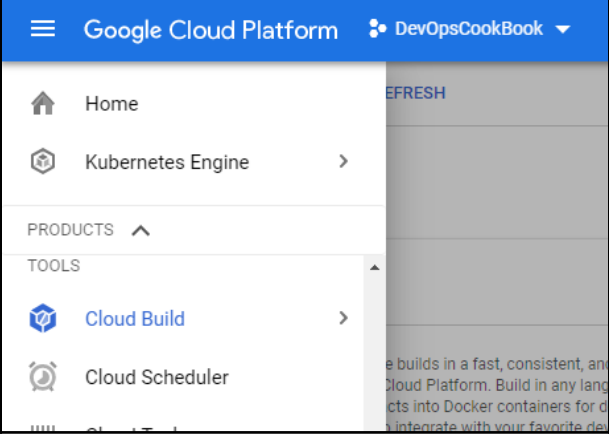

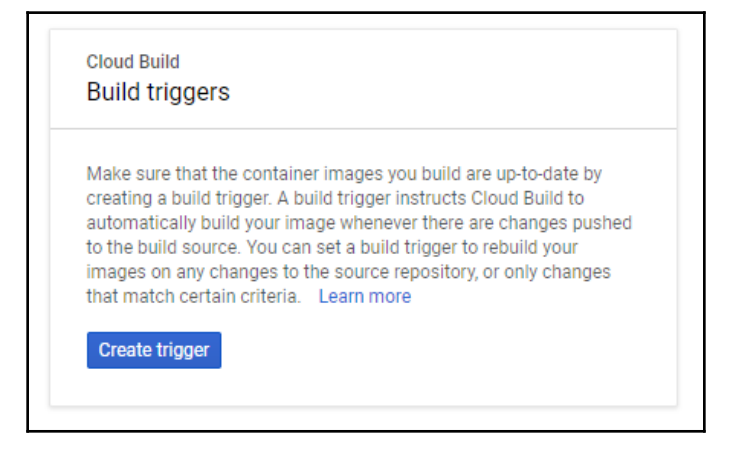

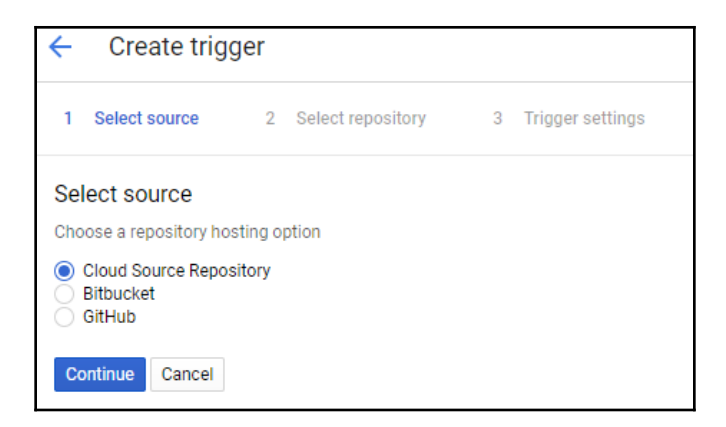

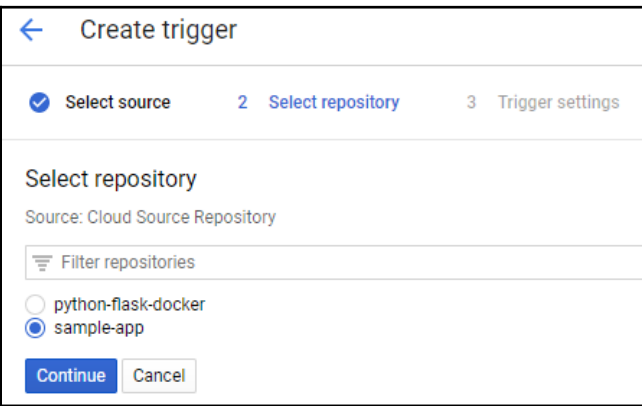

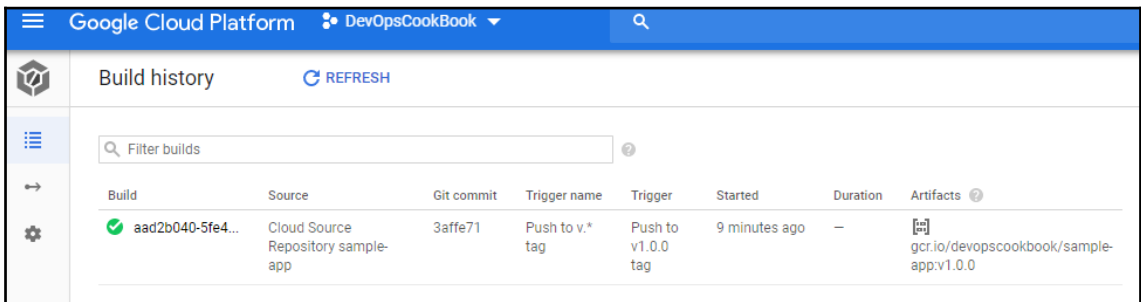

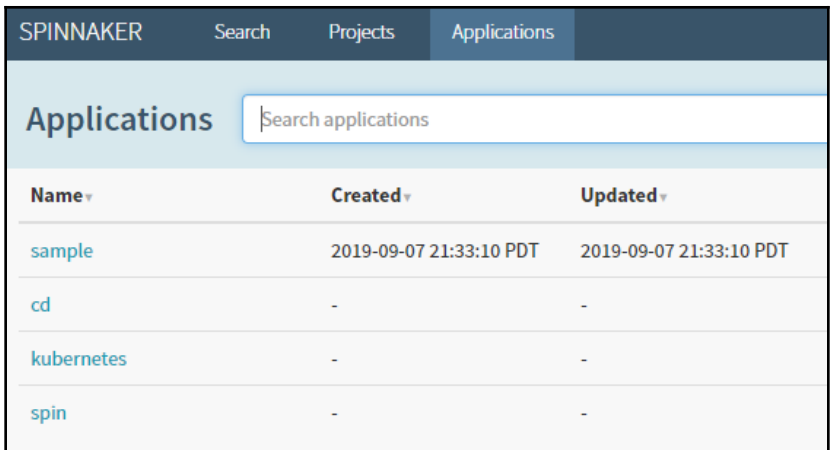

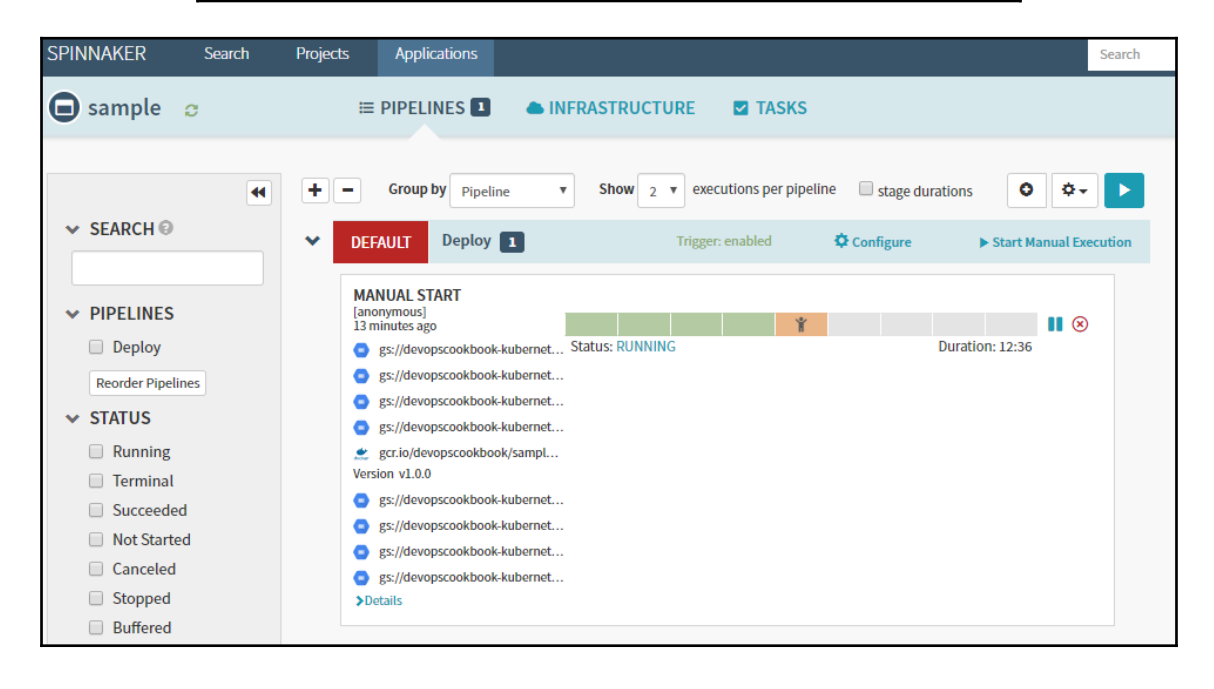
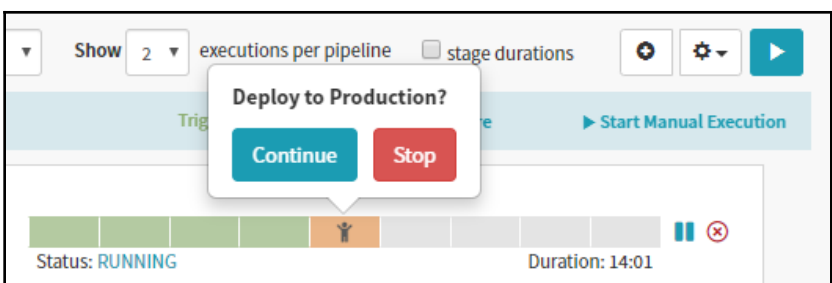

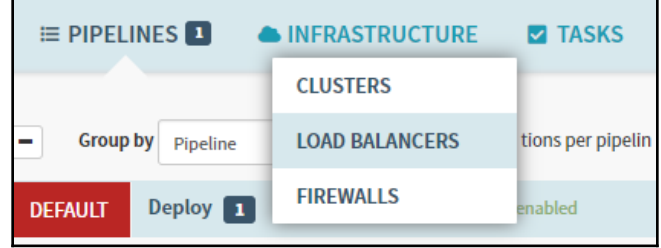

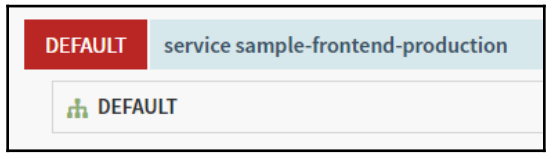

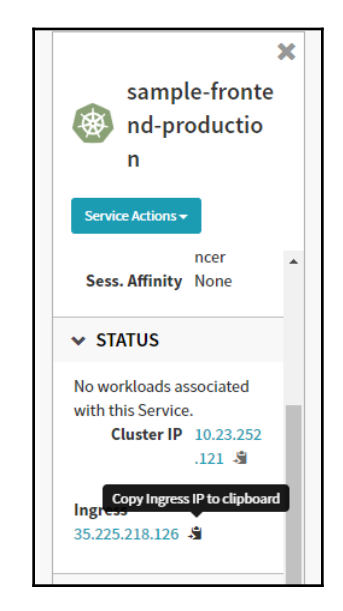

## Backend that serviced this request

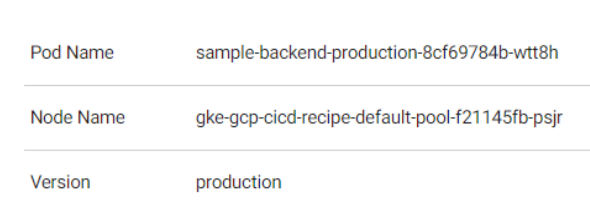

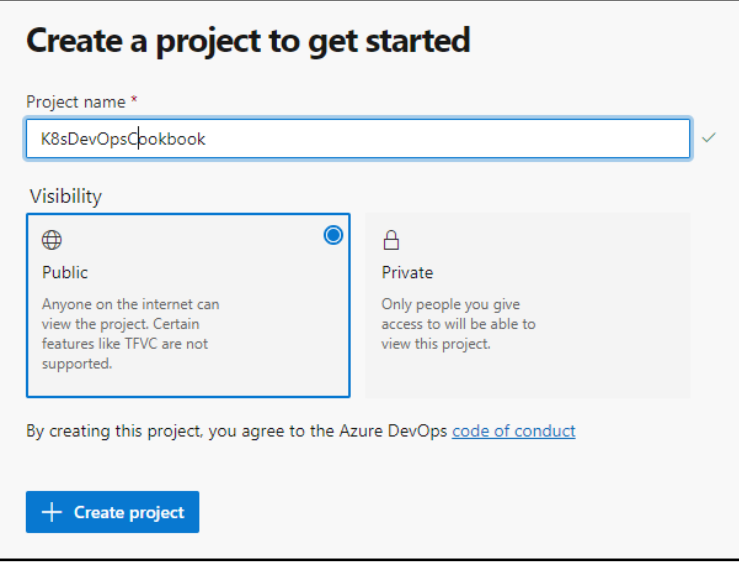

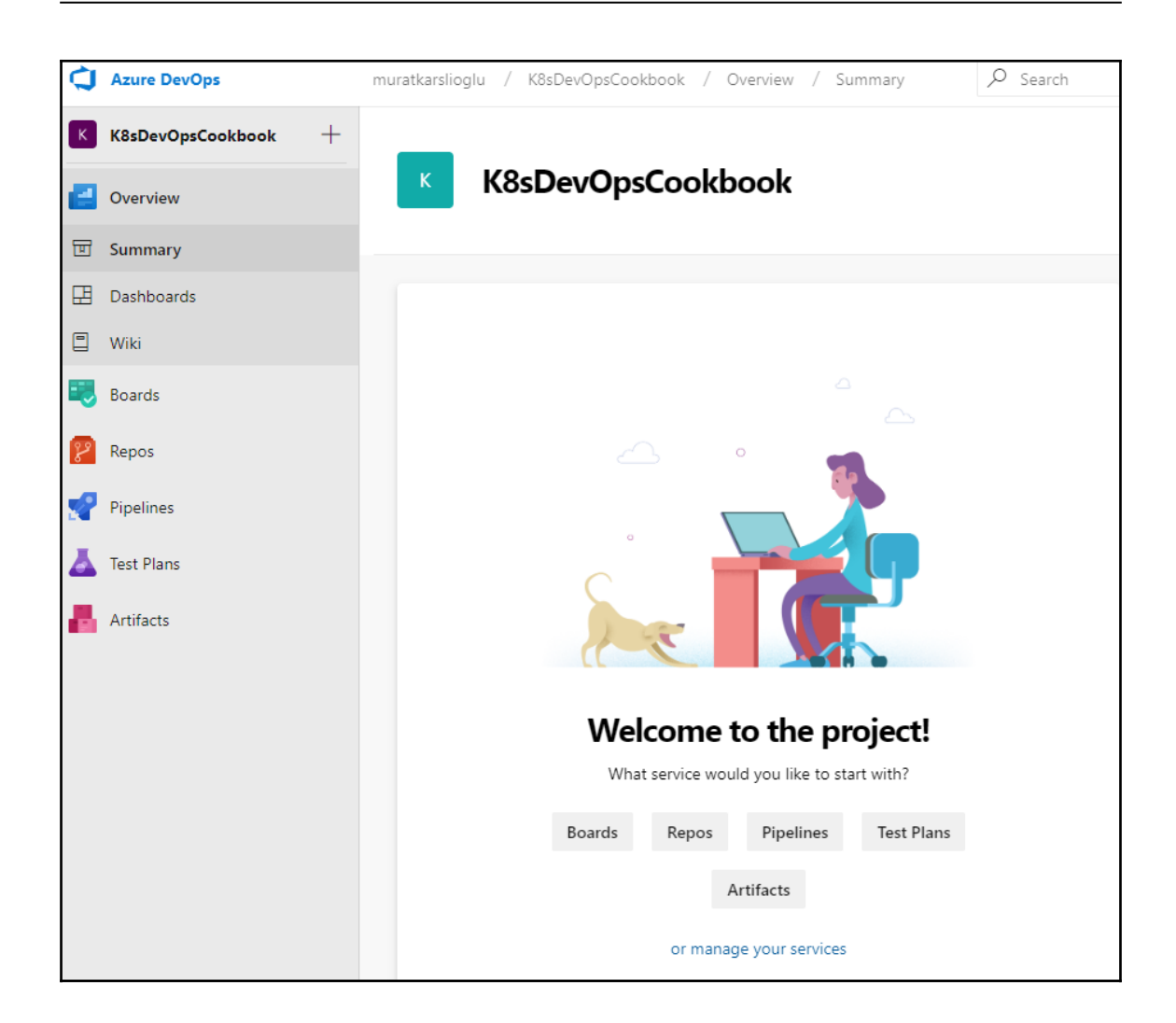

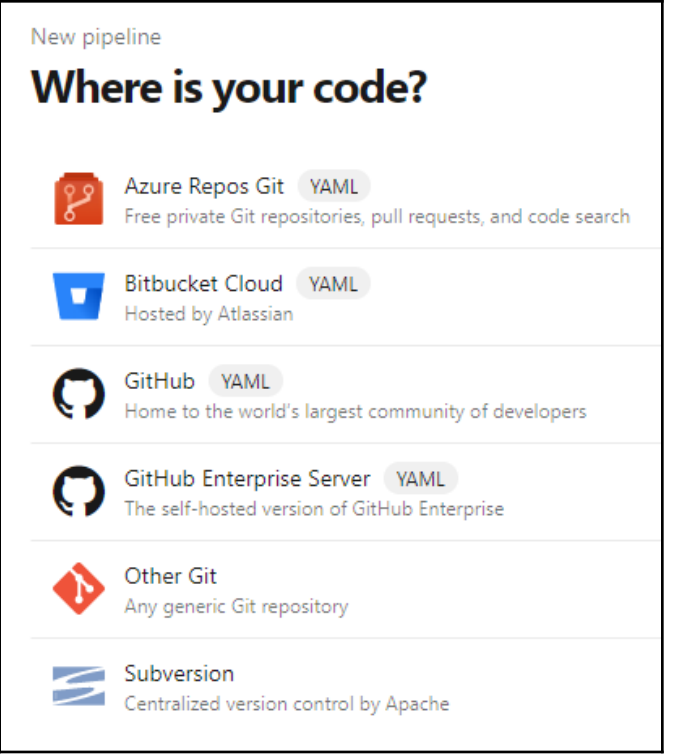

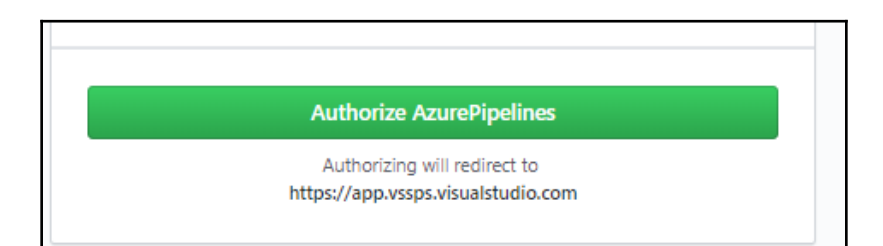

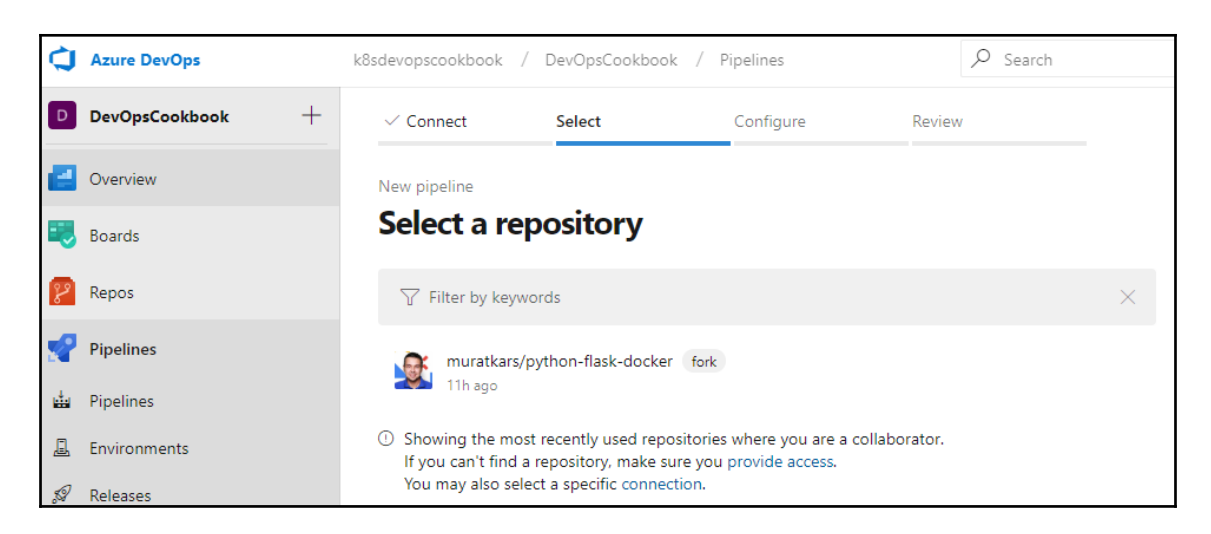

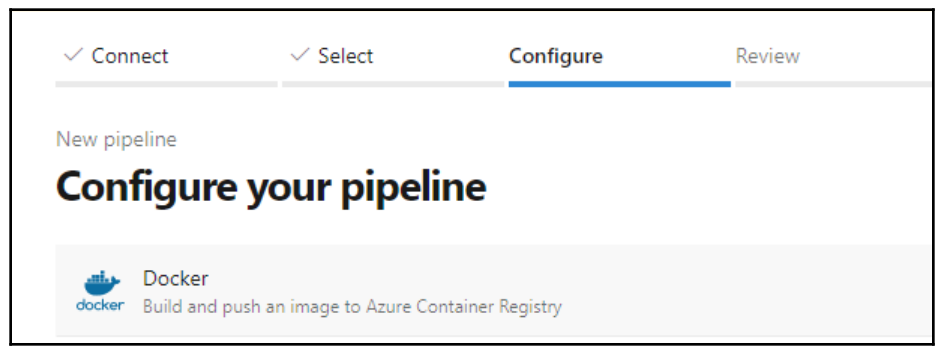

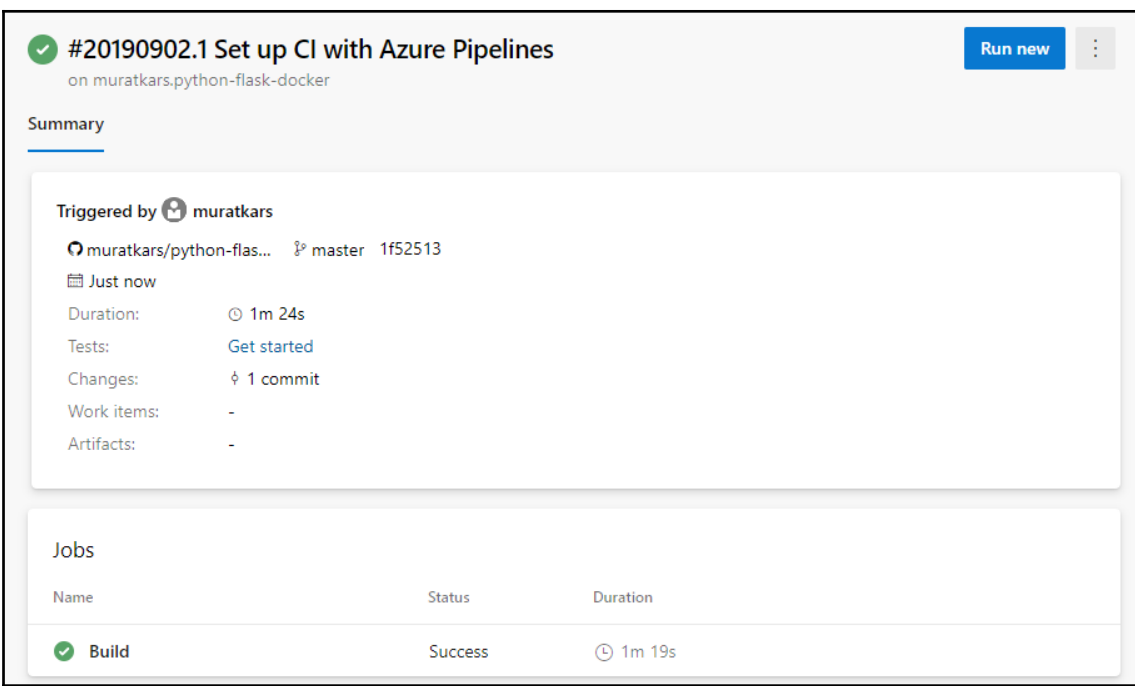

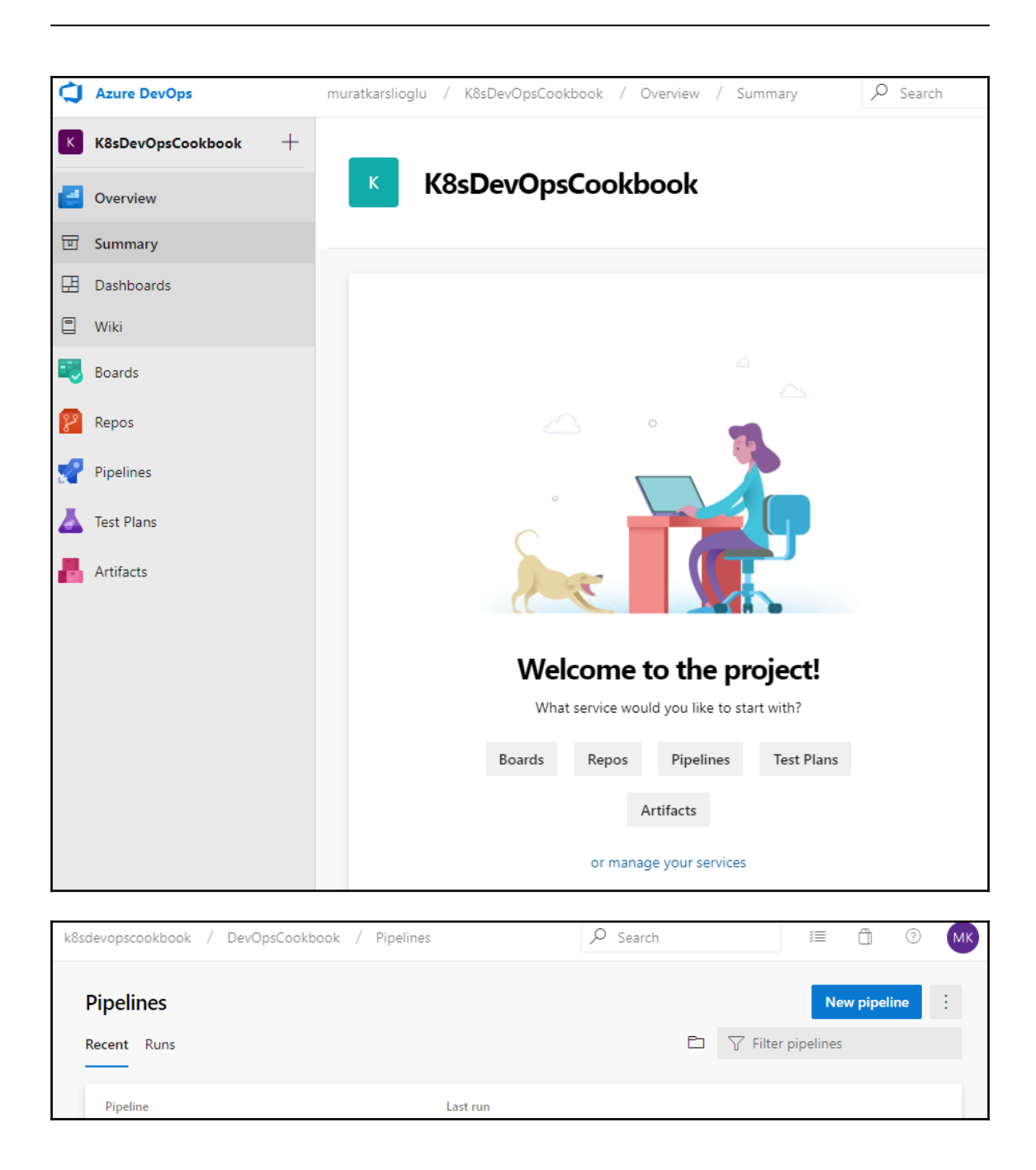

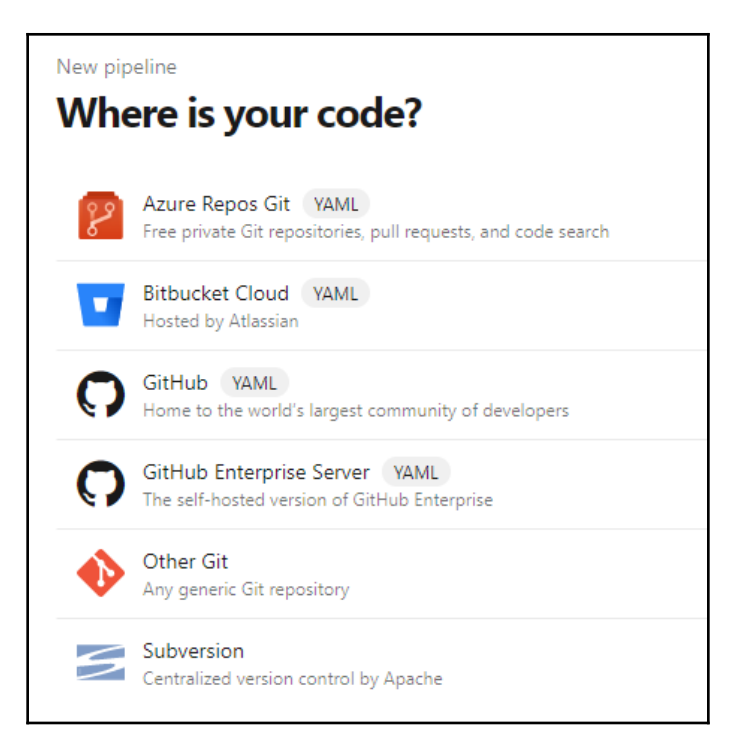

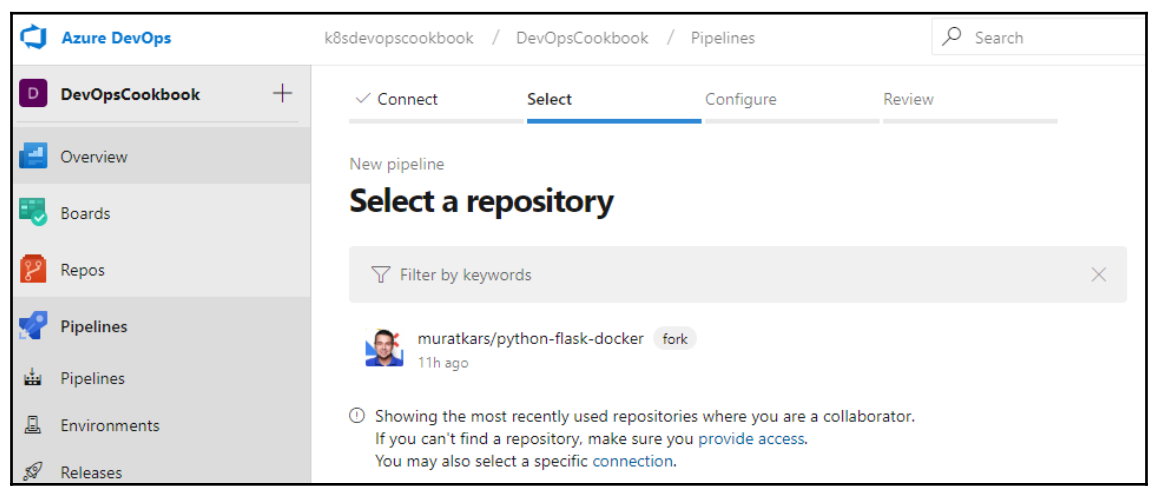

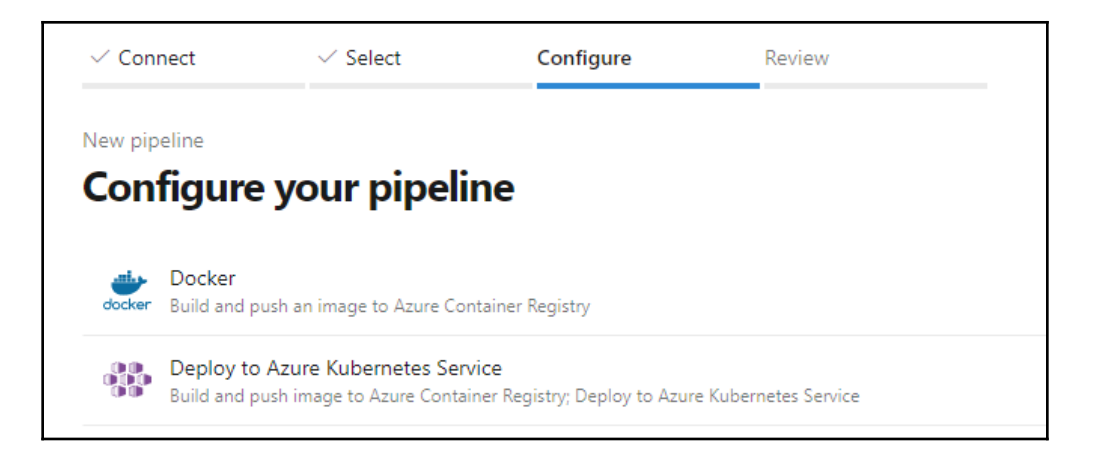

г

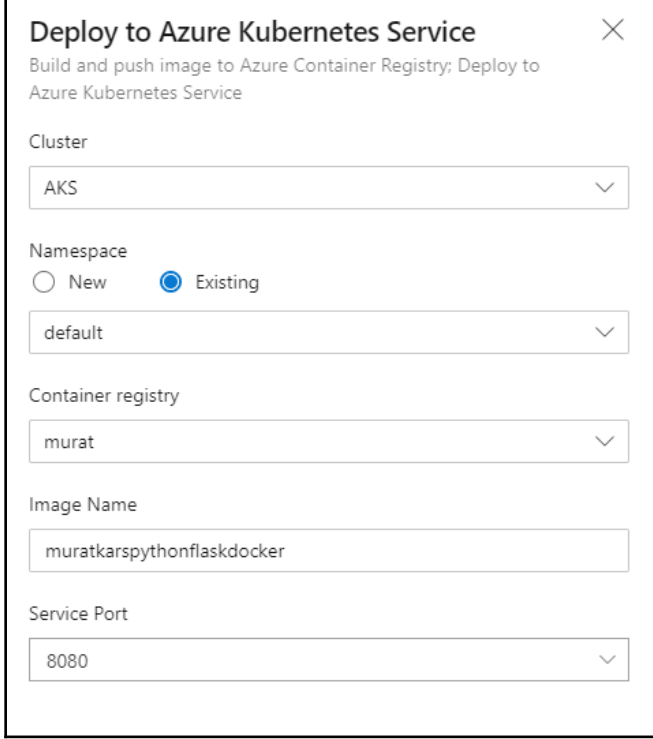

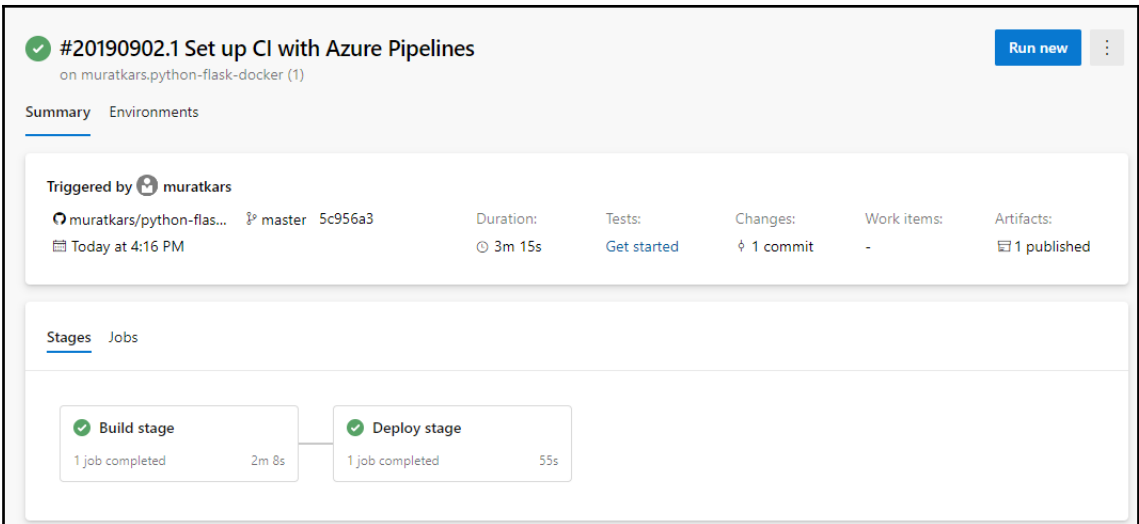

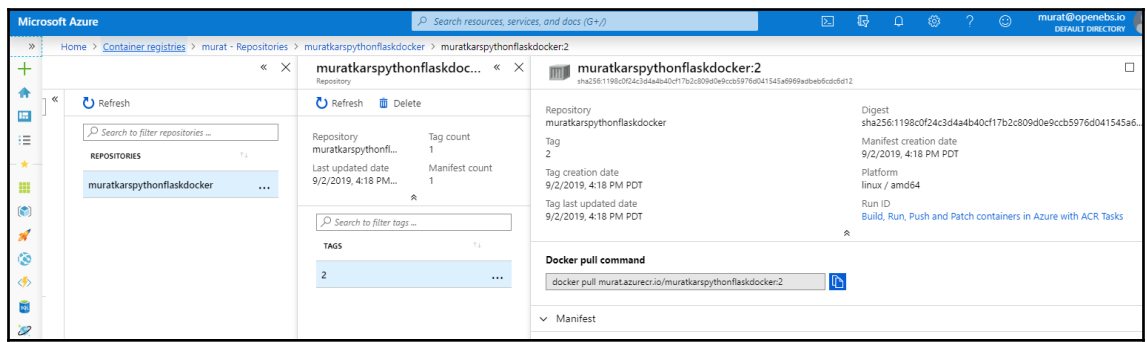

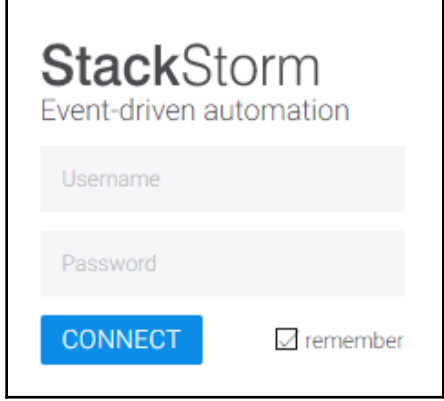

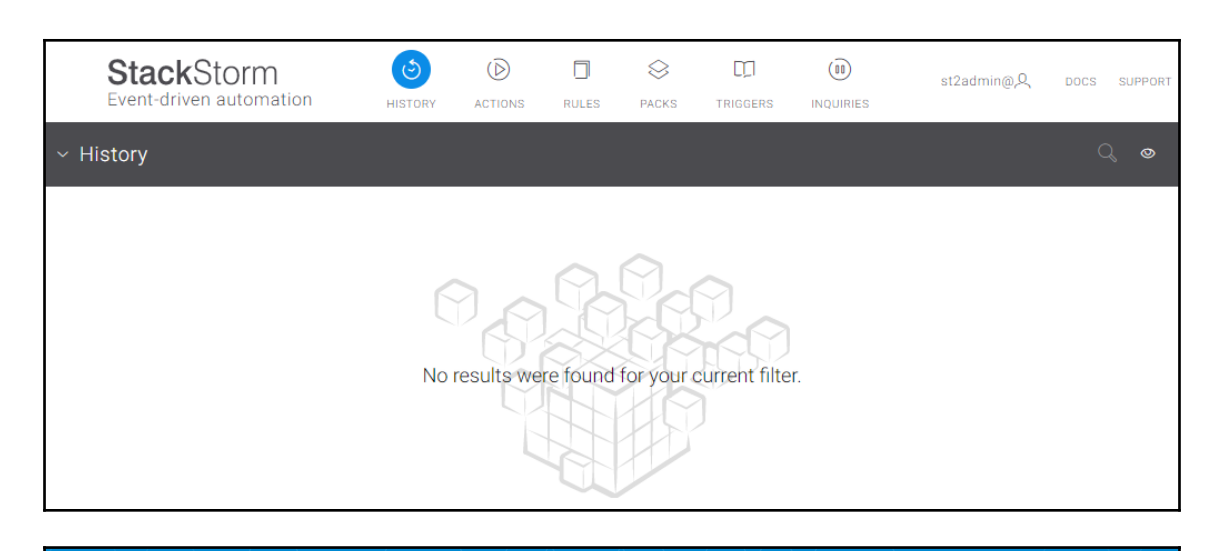

## **LE**Litmus

## **Chaos Charts for Kubernetes**

generic

Contribute Docs

Charts are pre-defined chaos experiments. Use these charts to inject chaos into cloud native applications and Kubernetes infrastructure.

**BROWSE - RUN - CONTRIBUTE** 

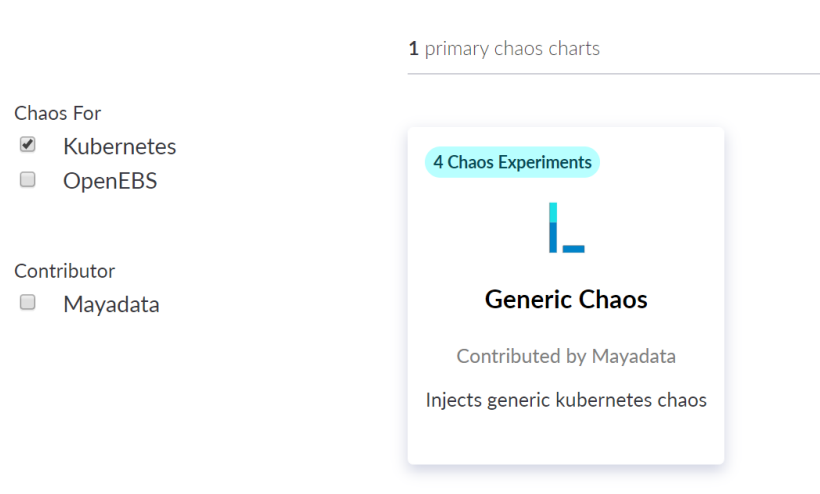

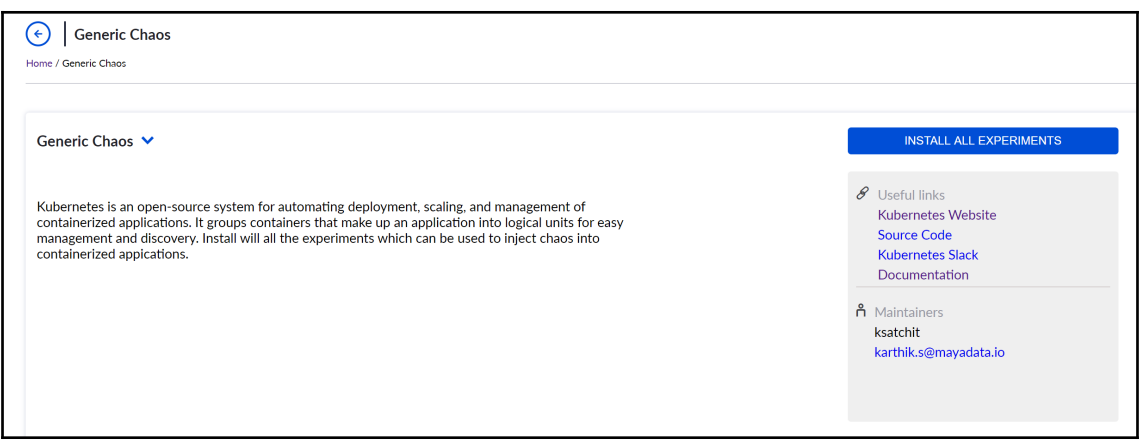

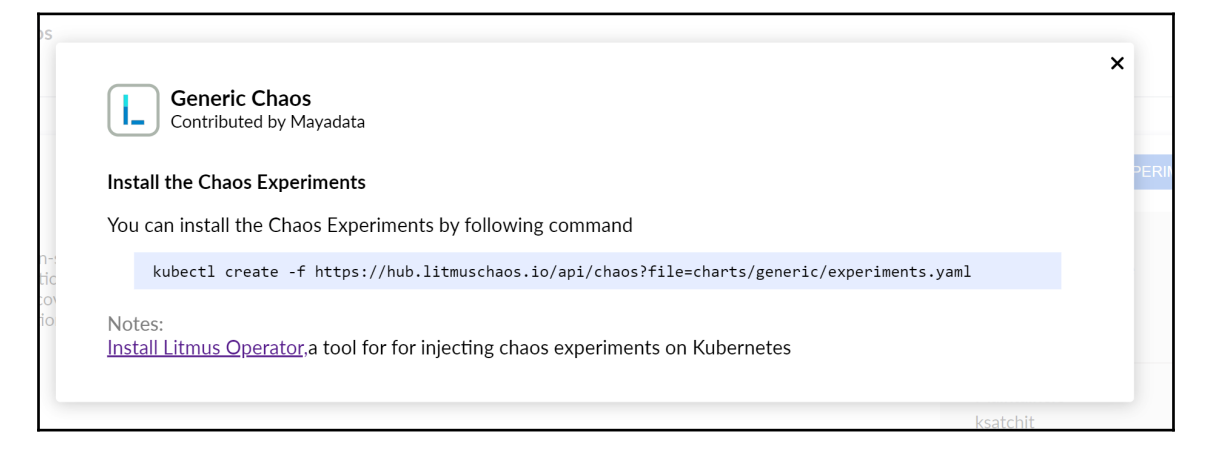

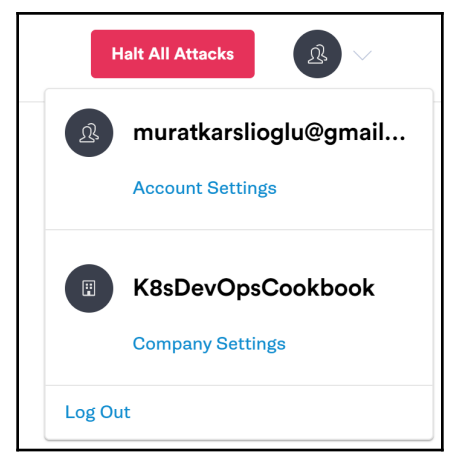

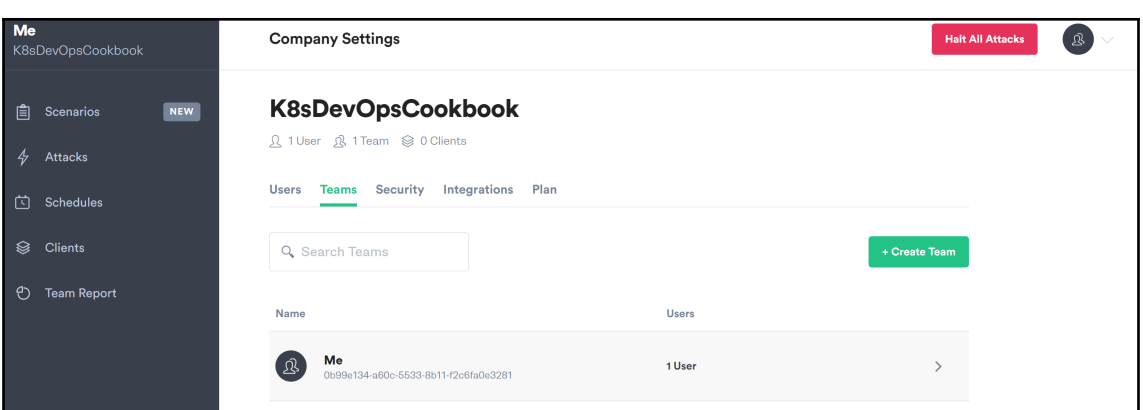

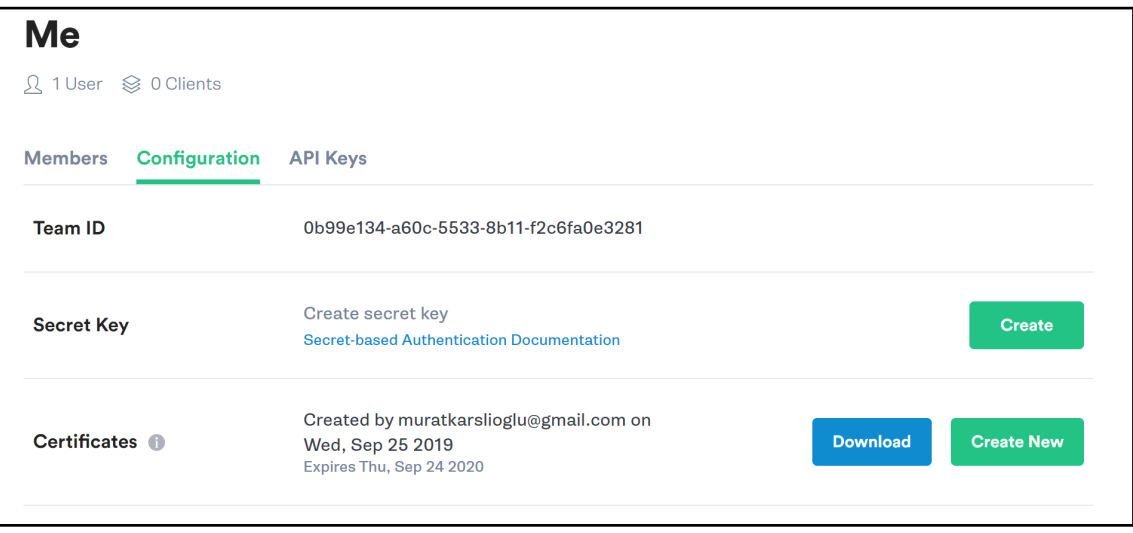

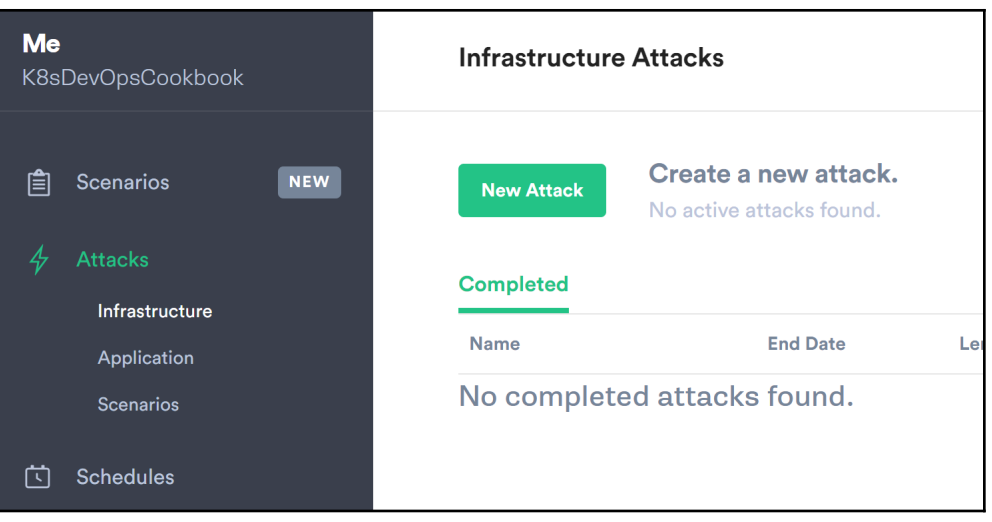

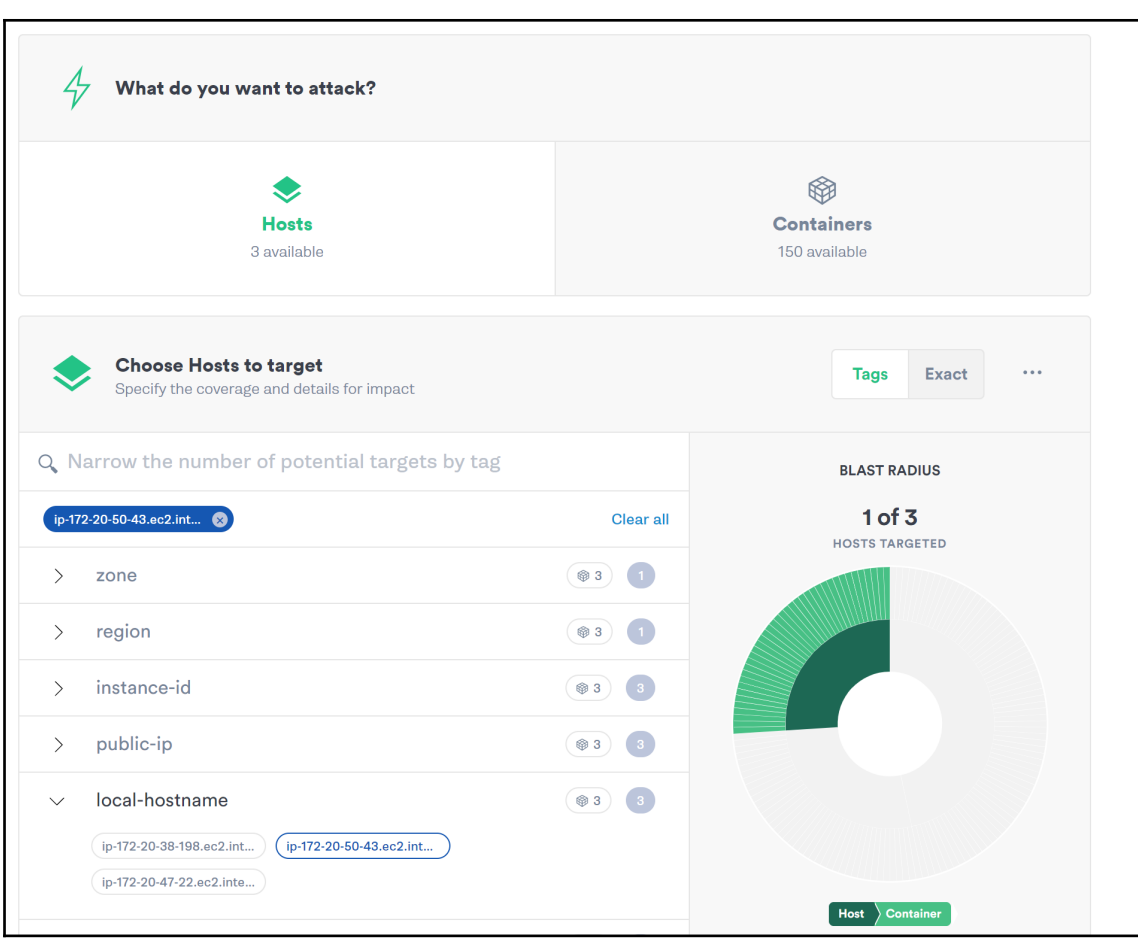

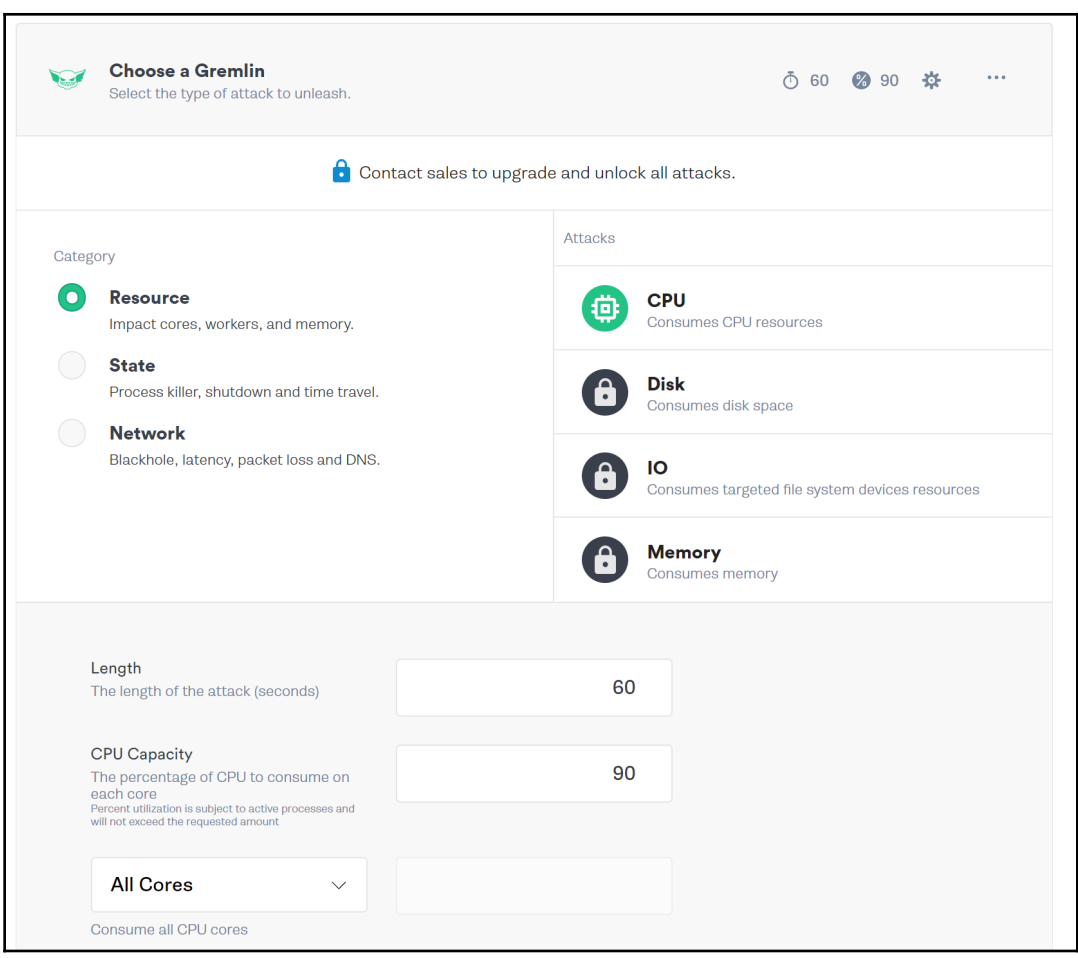

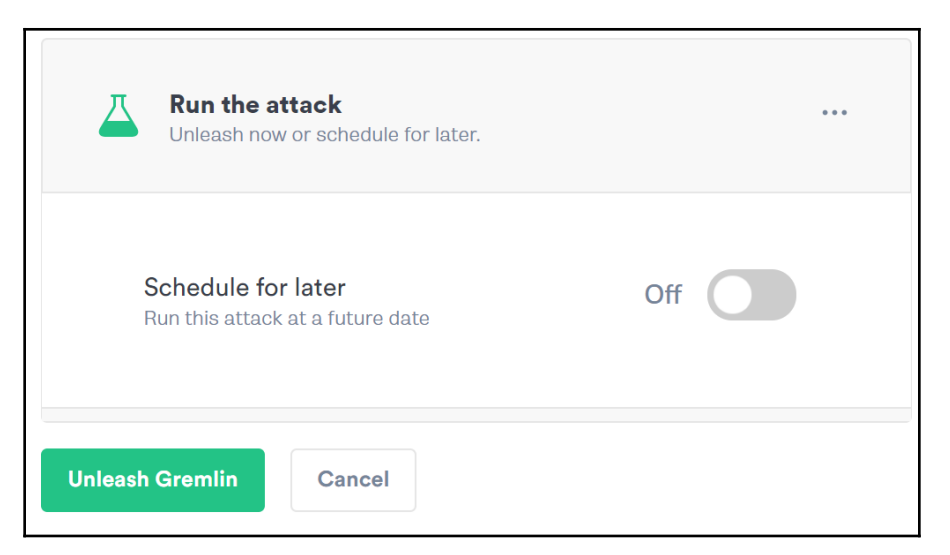

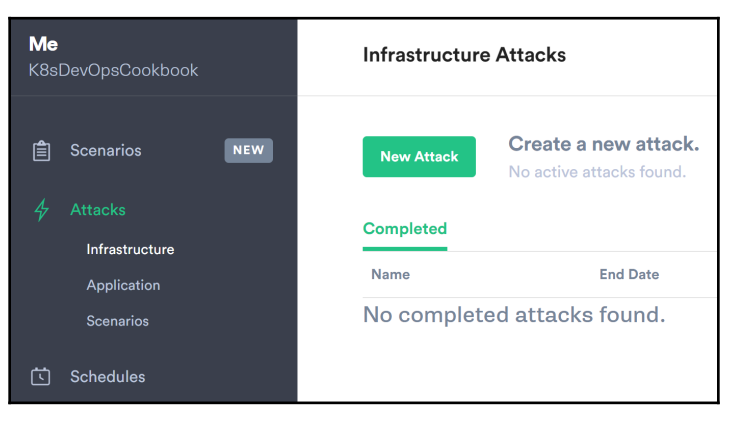

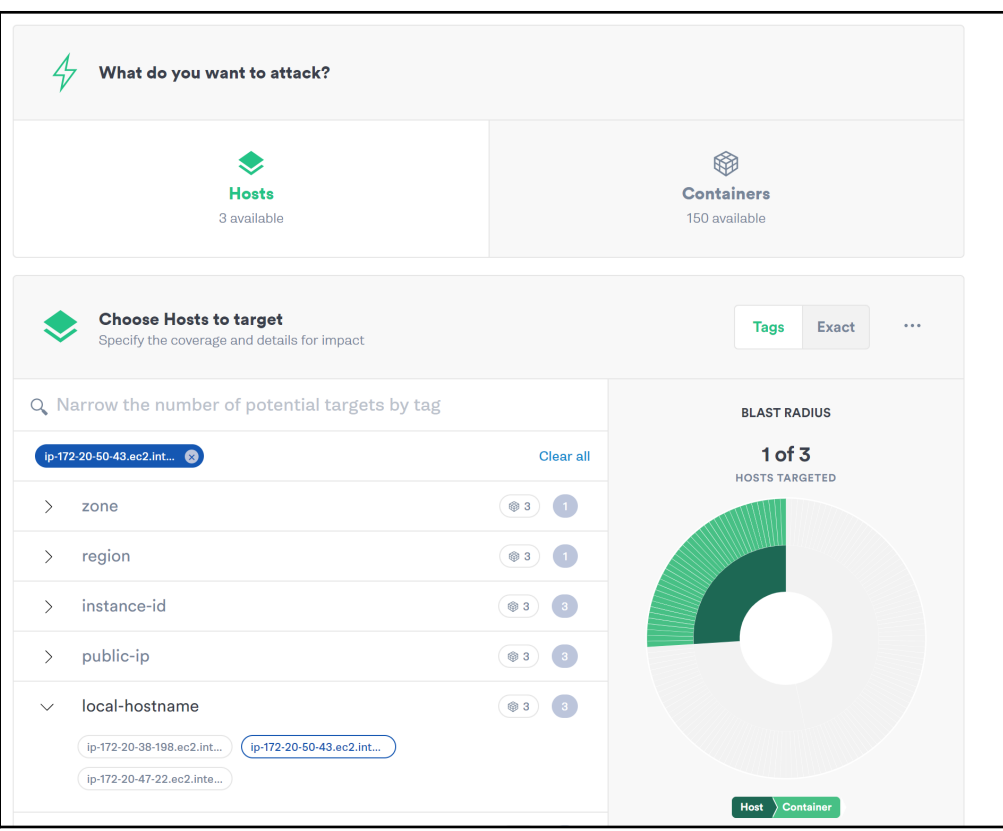

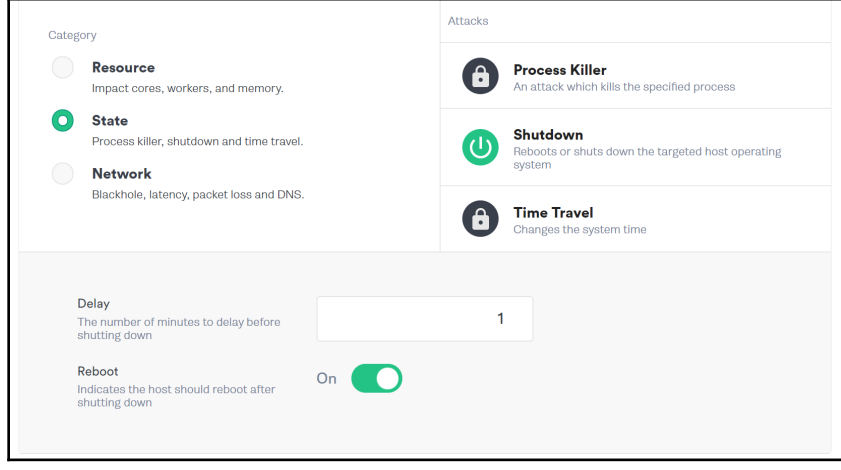

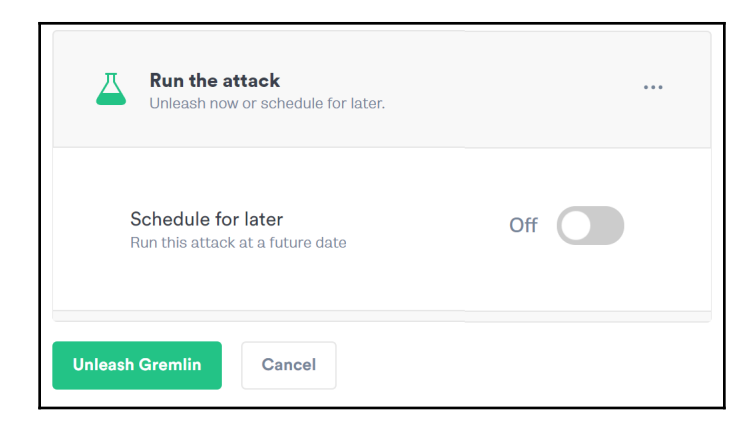

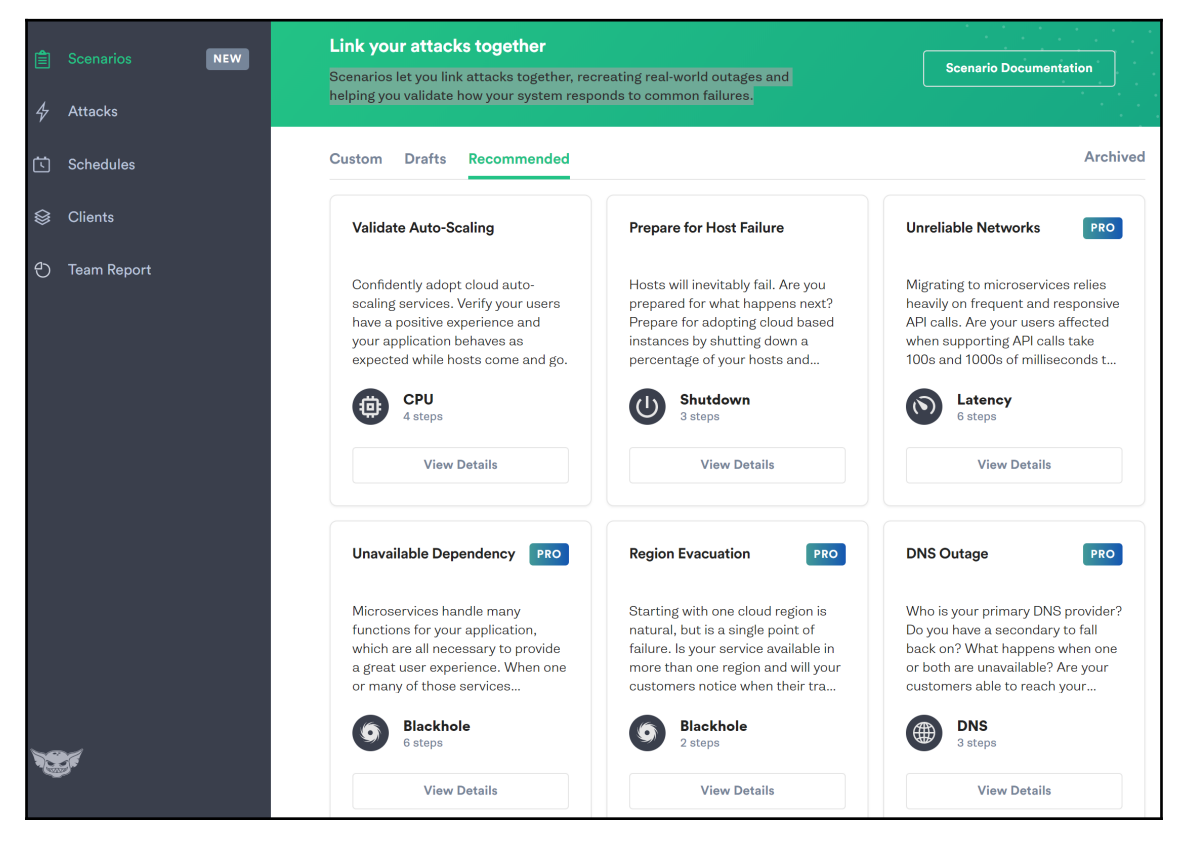

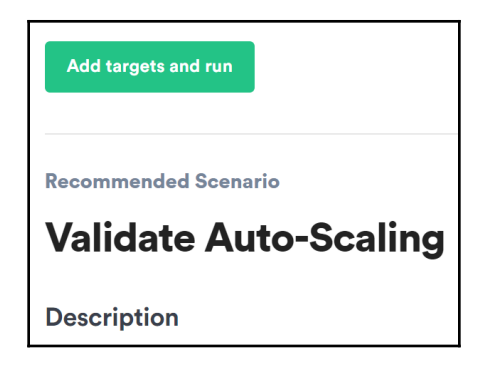

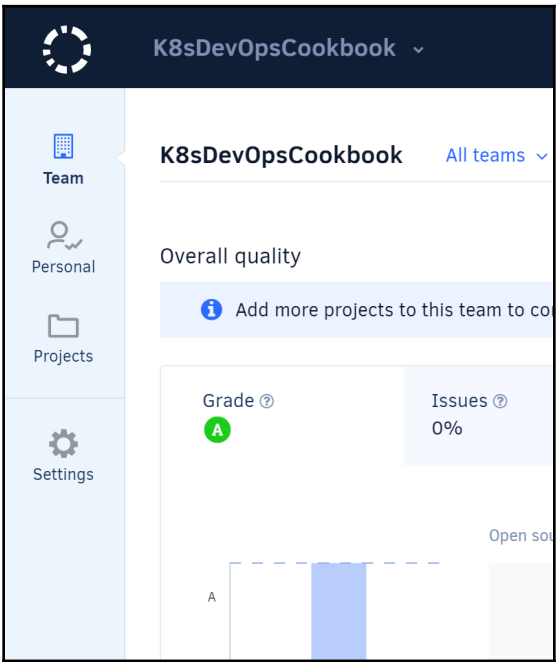

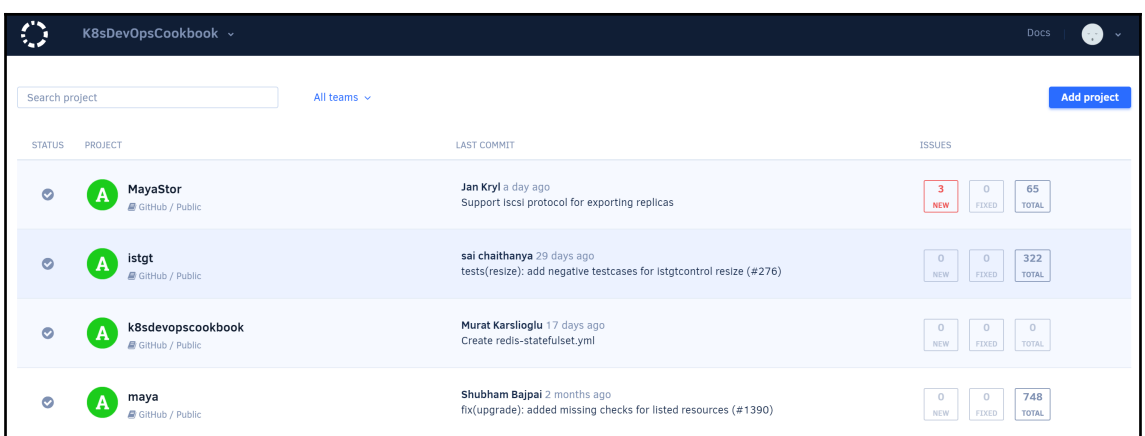

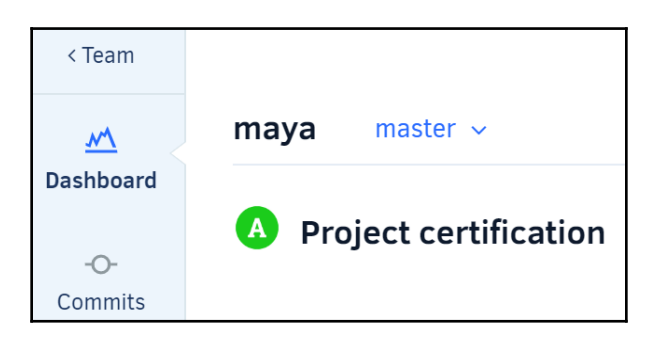

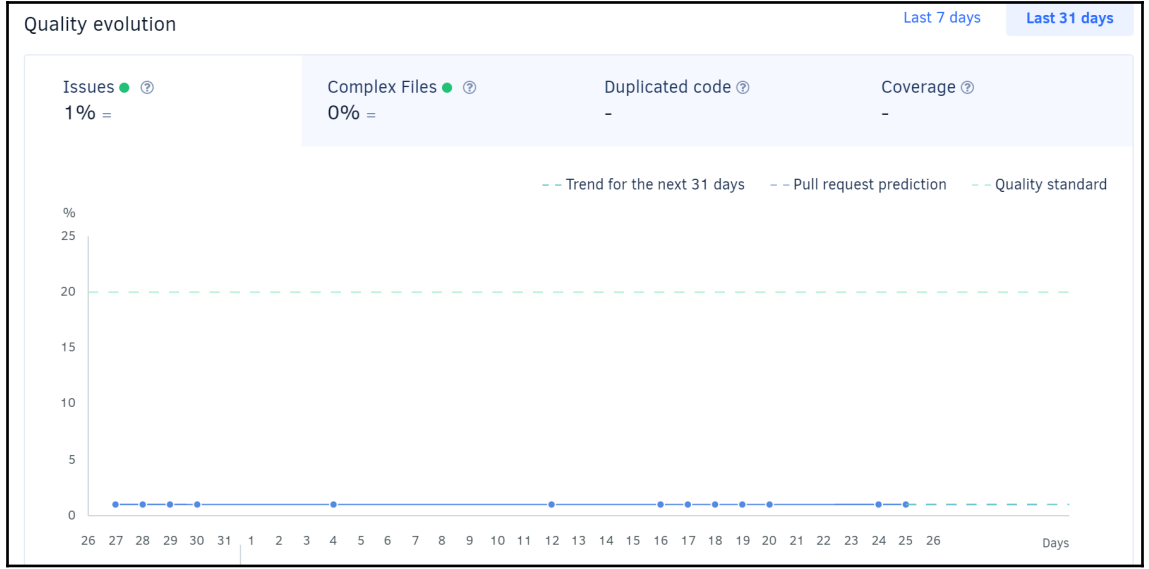

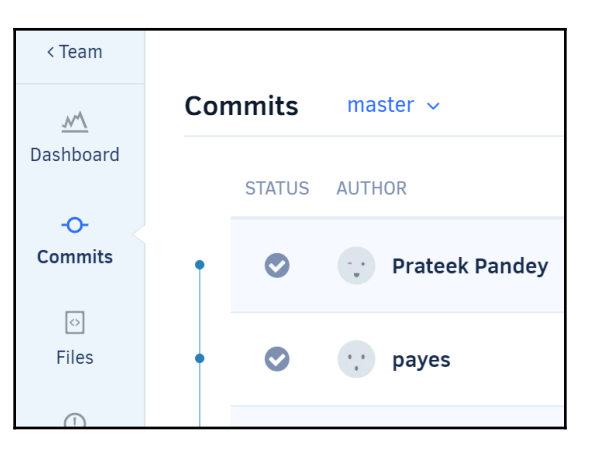

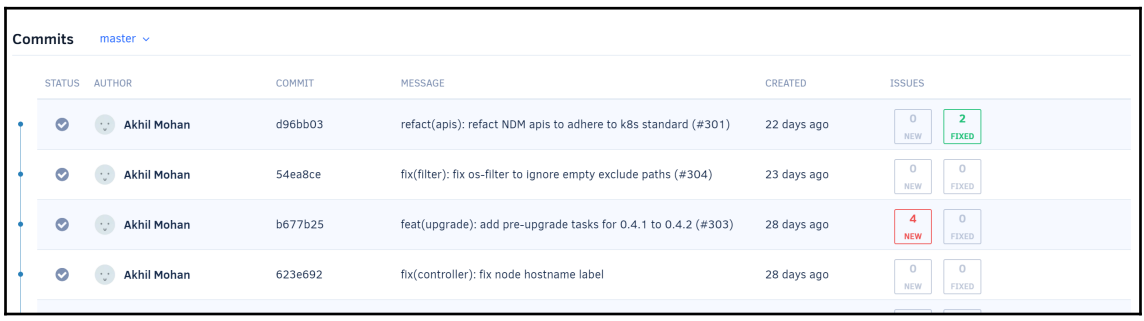

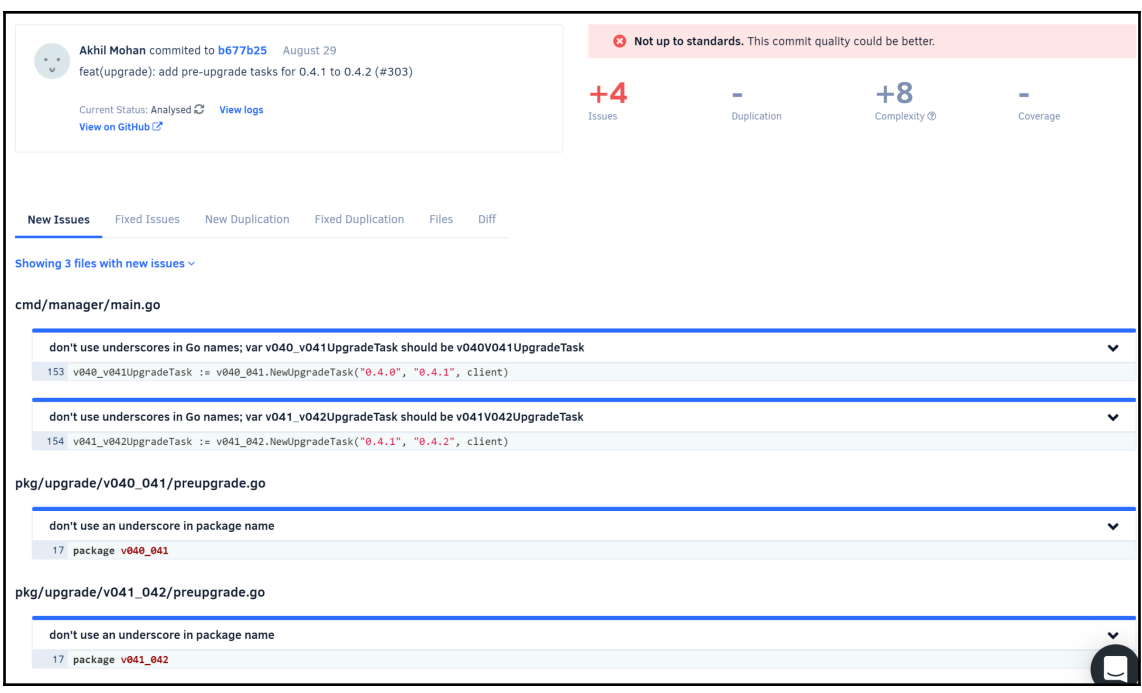

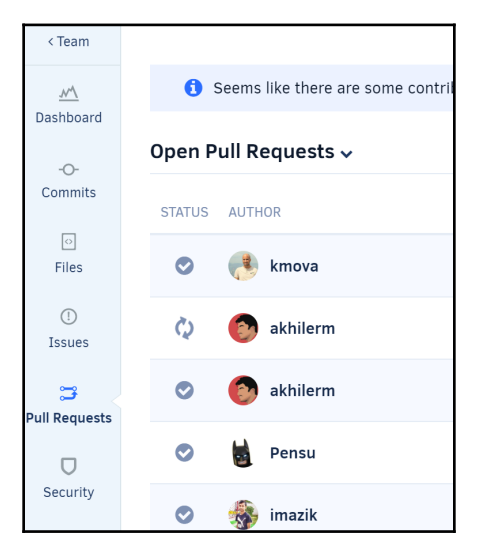

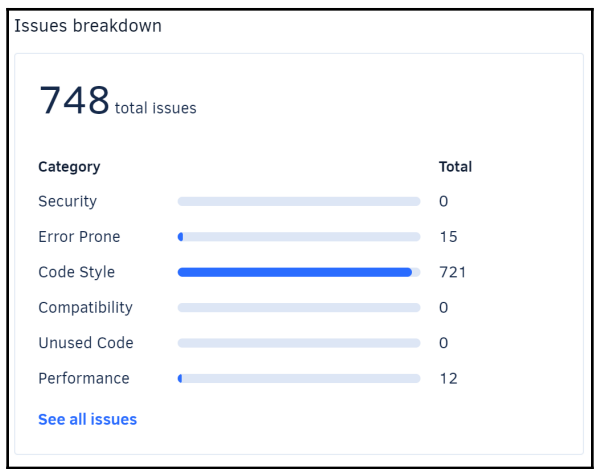

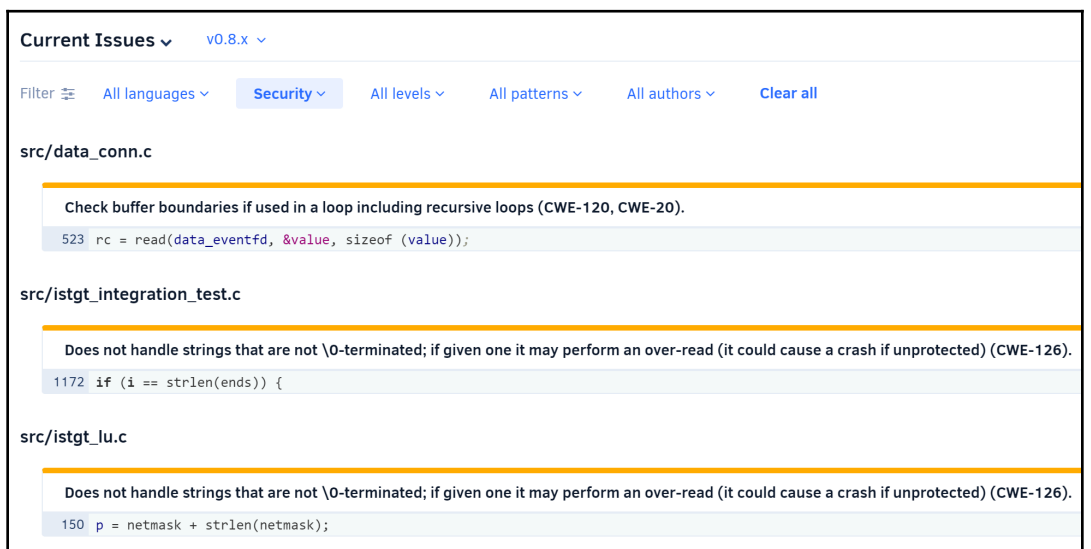

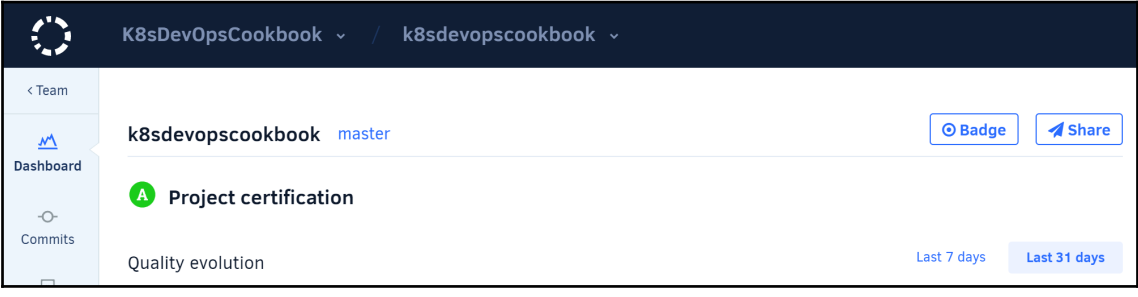

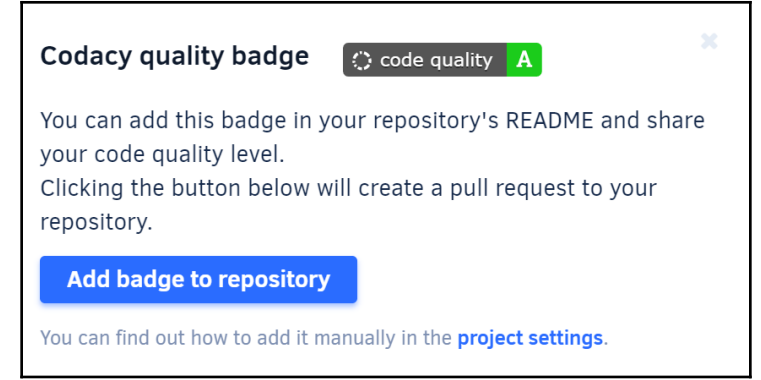

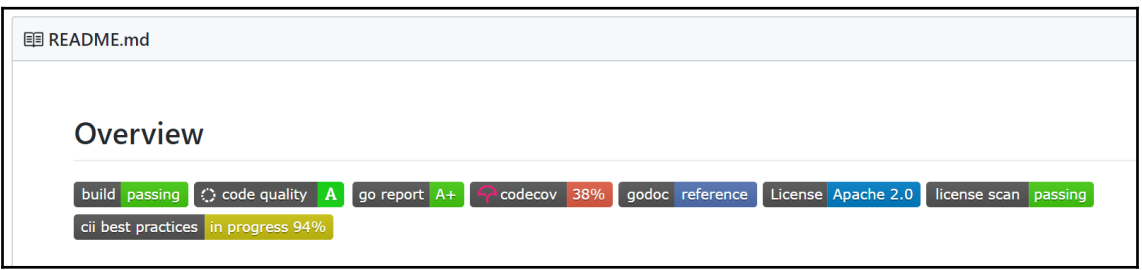

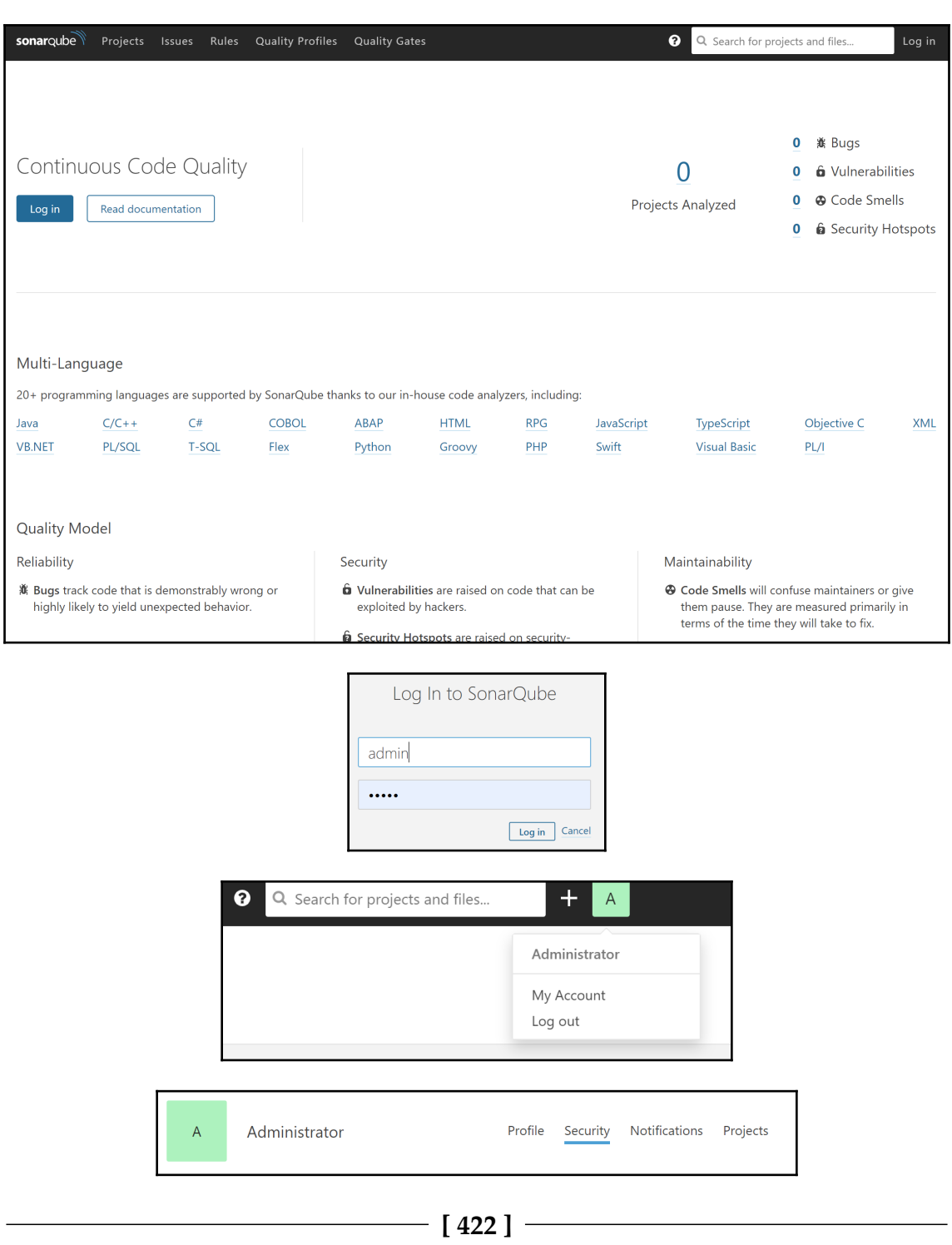

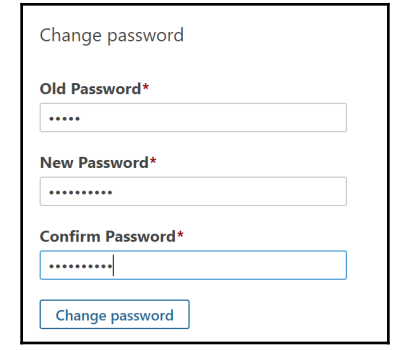

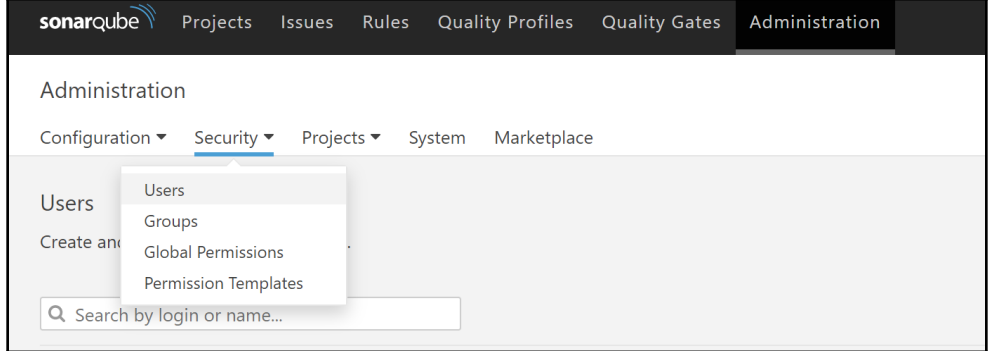

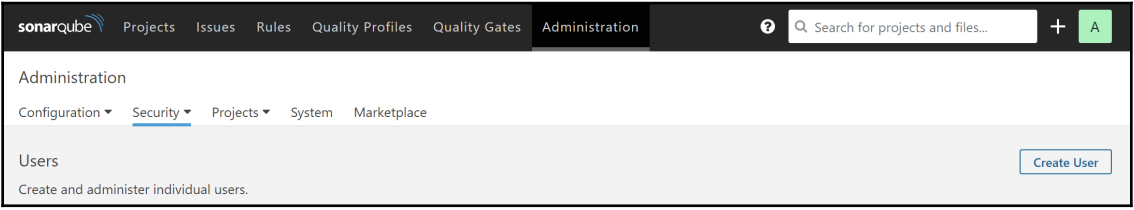

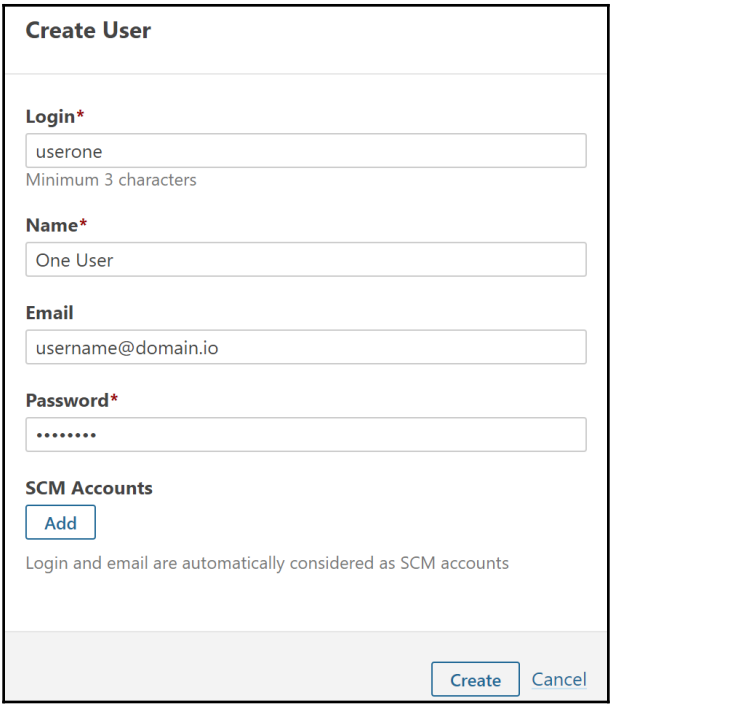

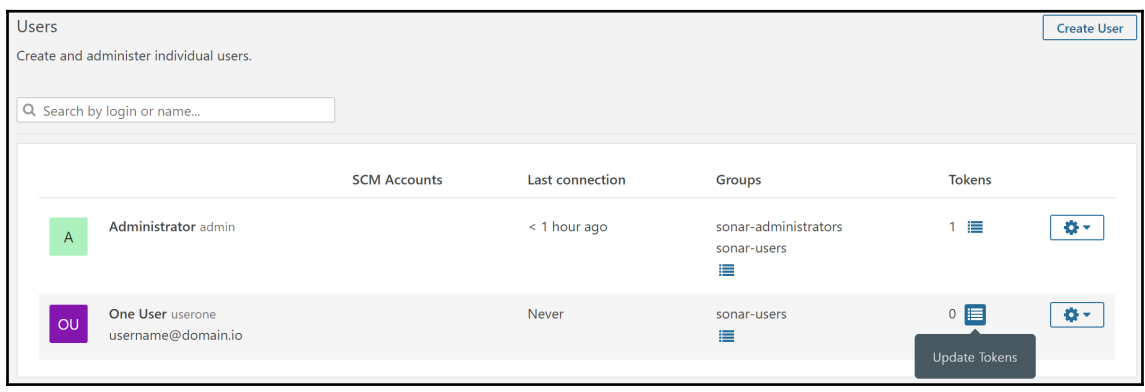

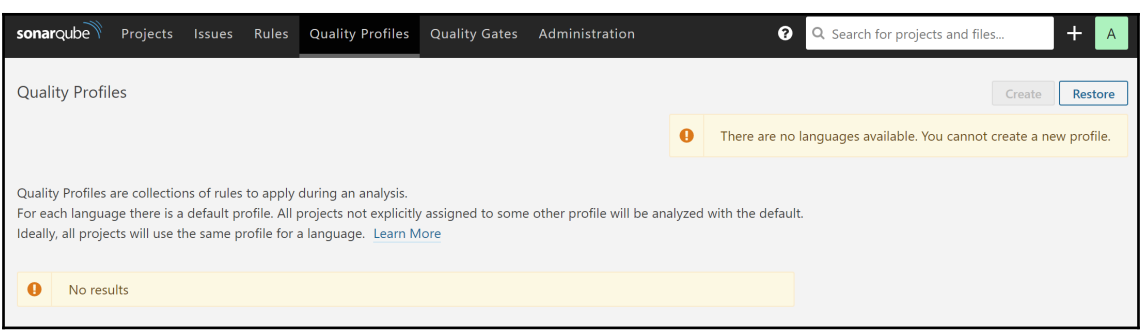

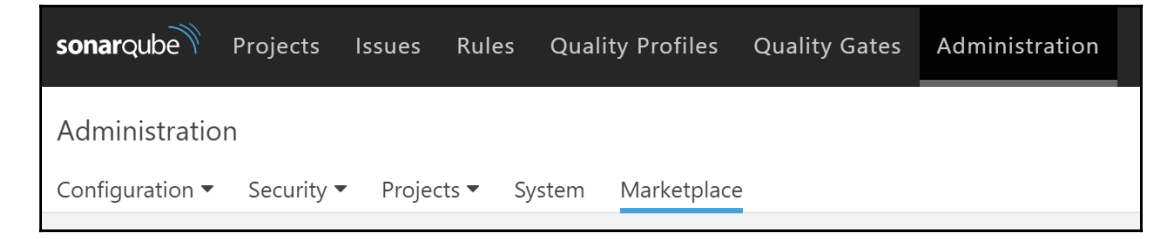

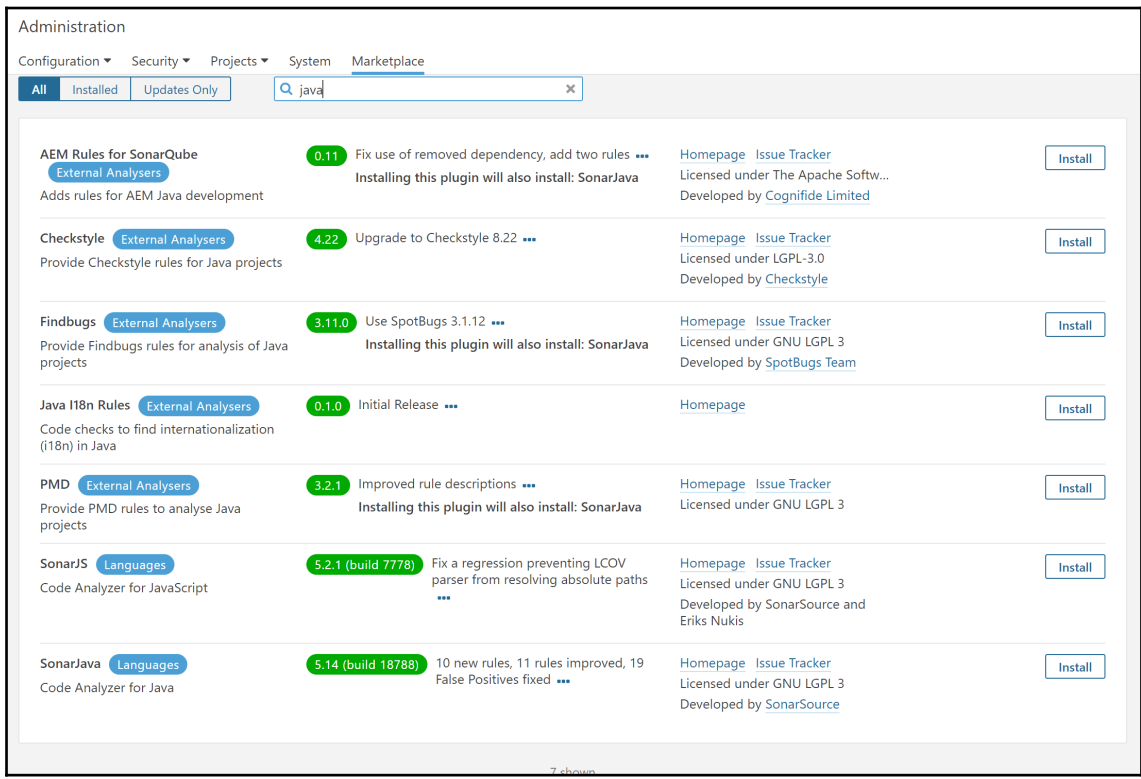

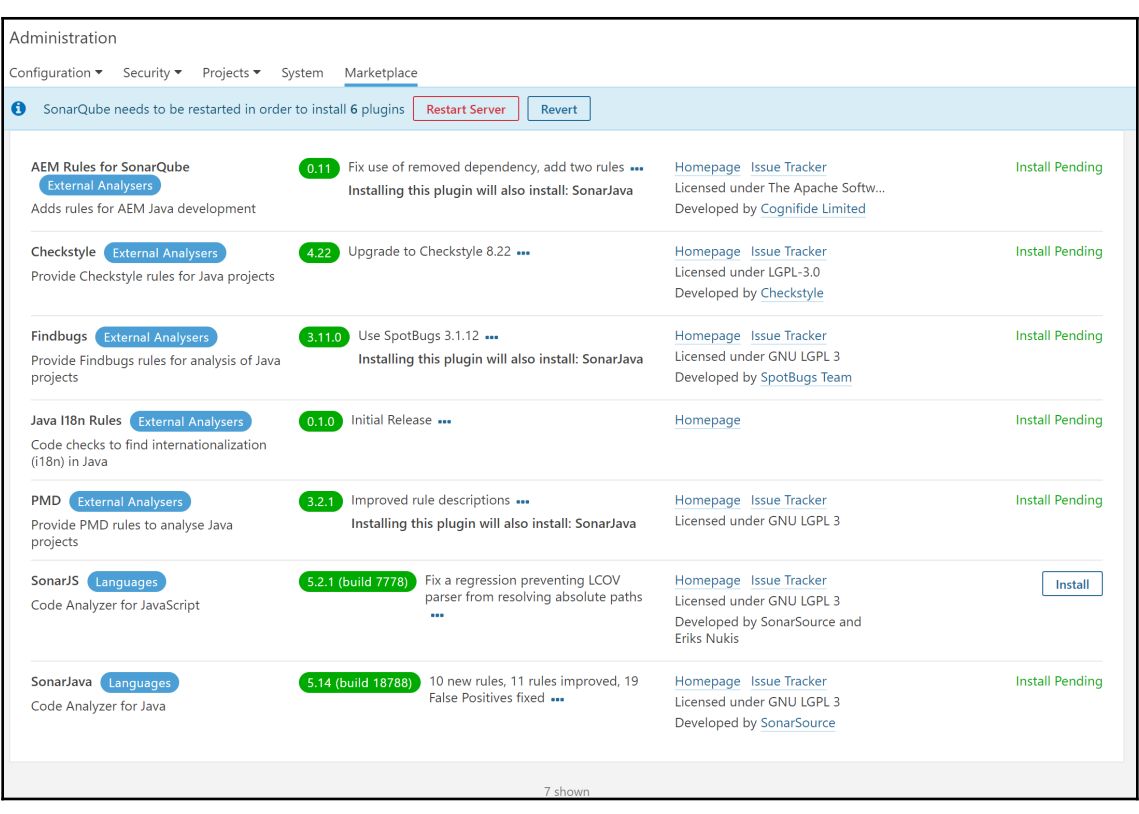

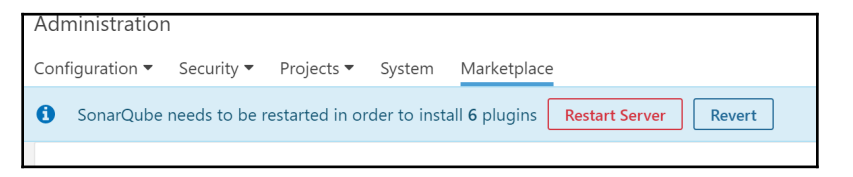

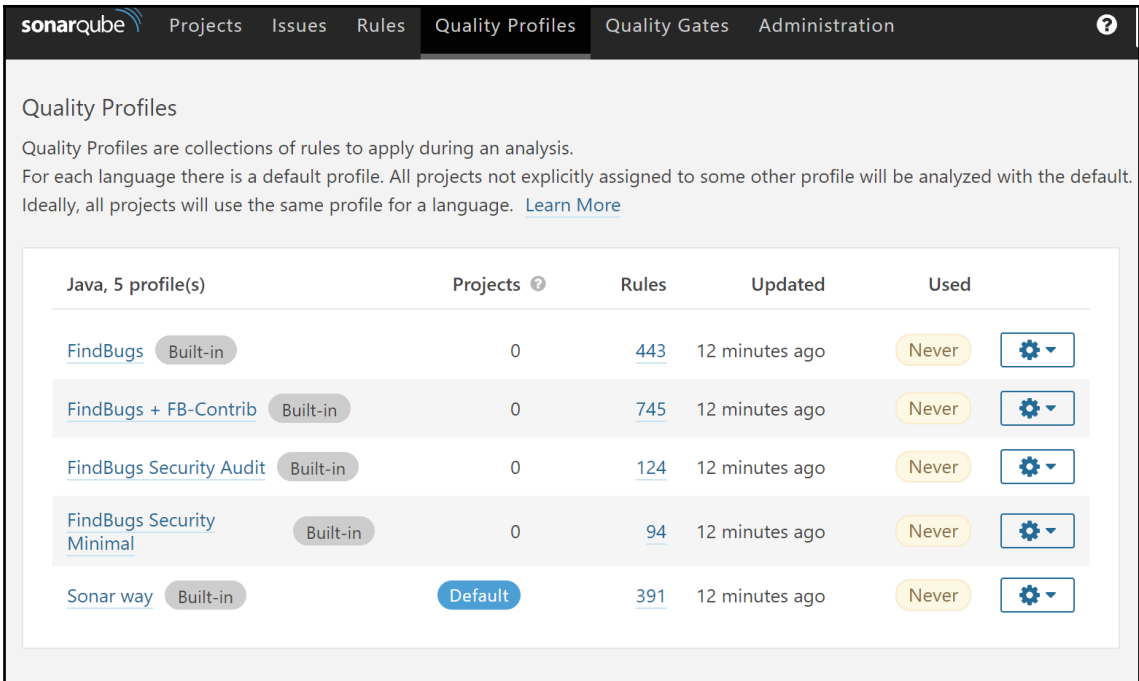

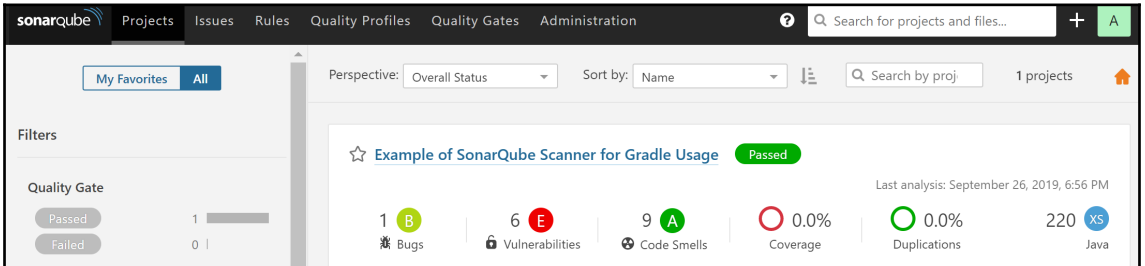

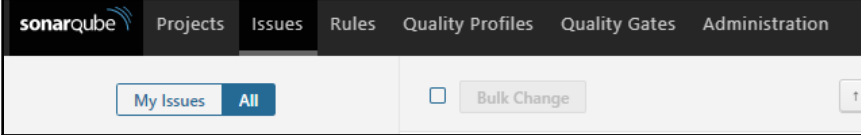

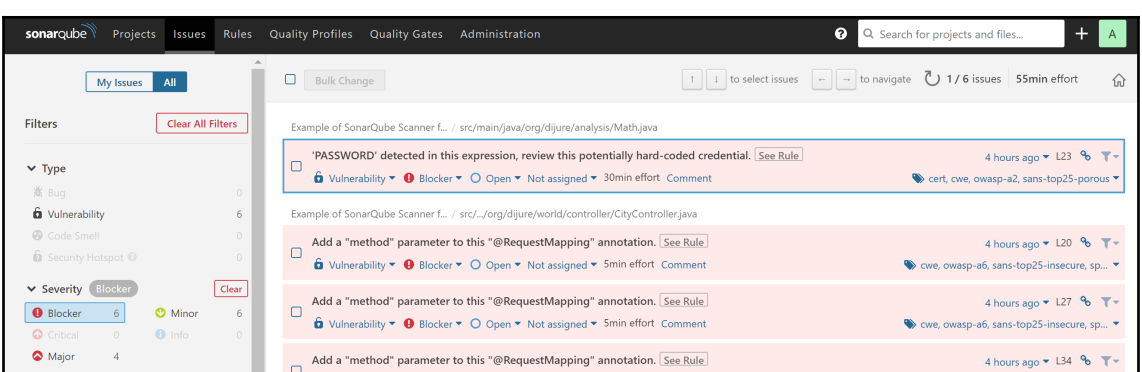

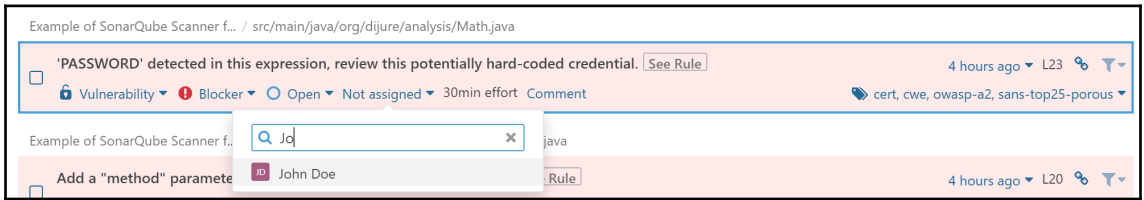

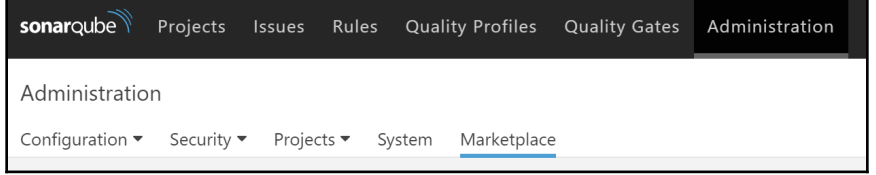

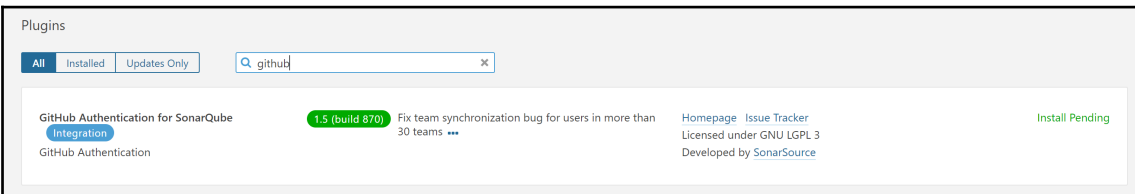

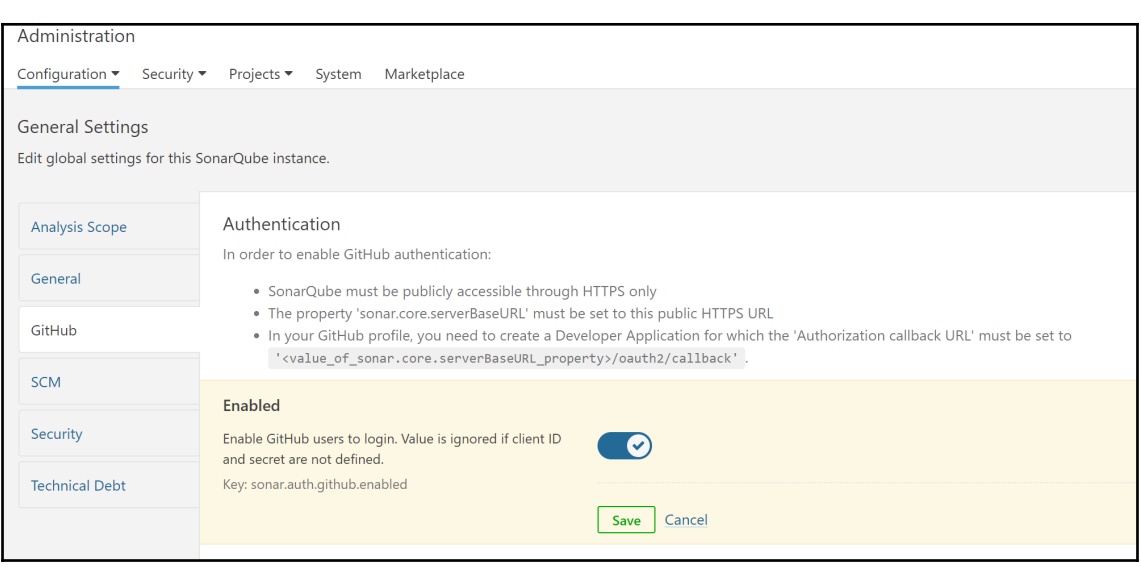

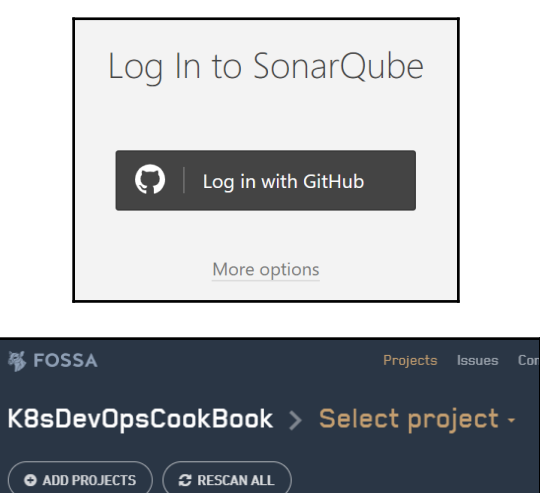

 $\big($   $\bullet$  add projects  $\big)$ 

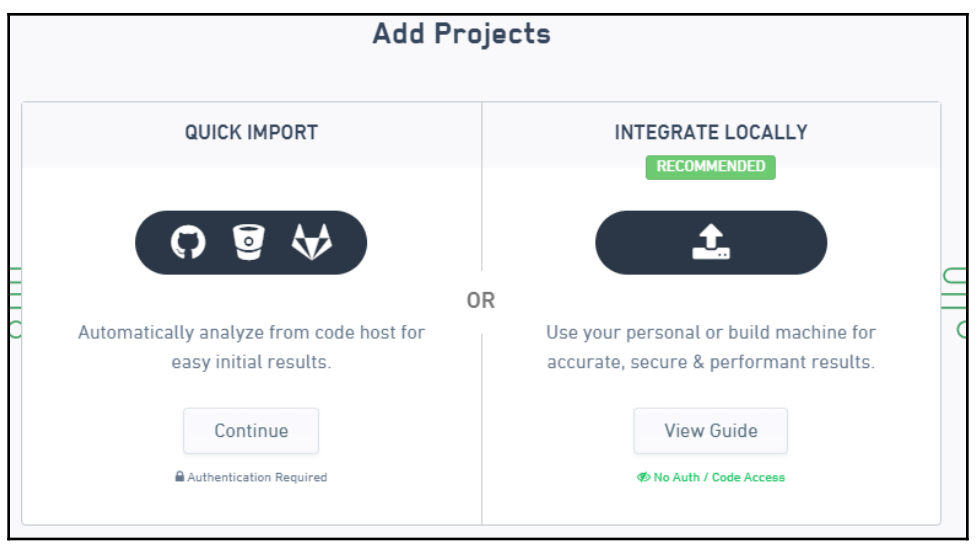

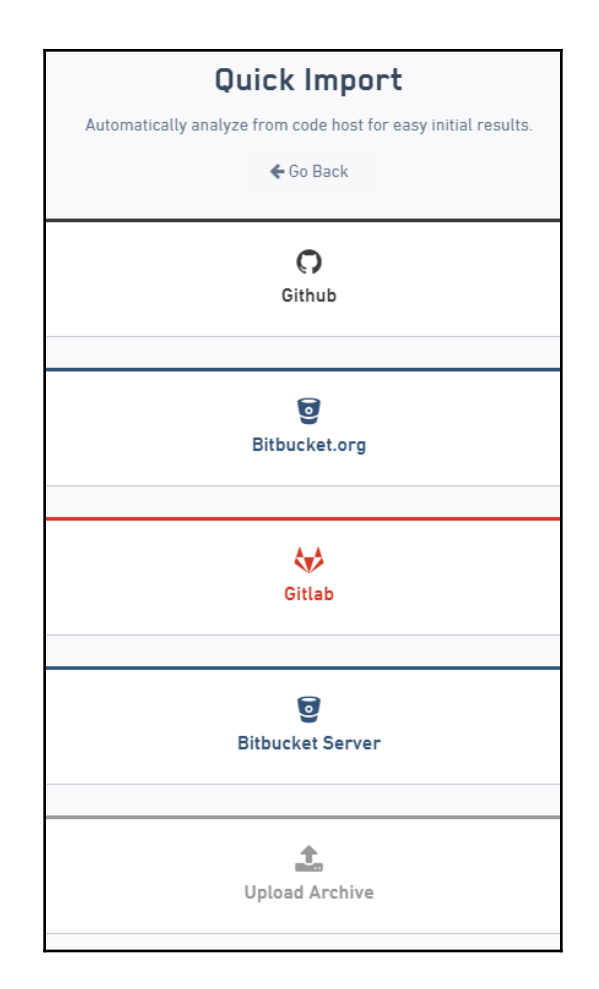

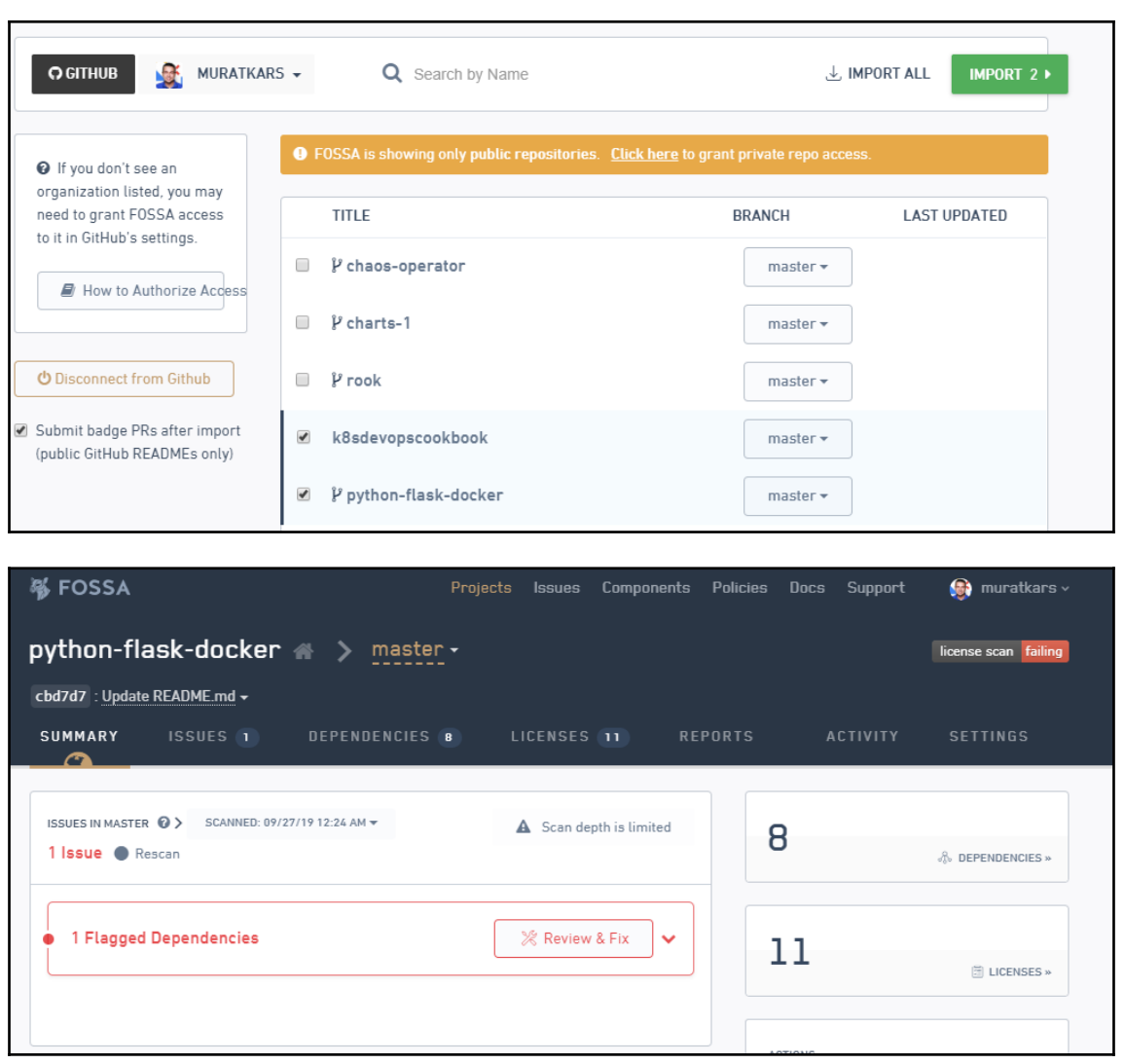
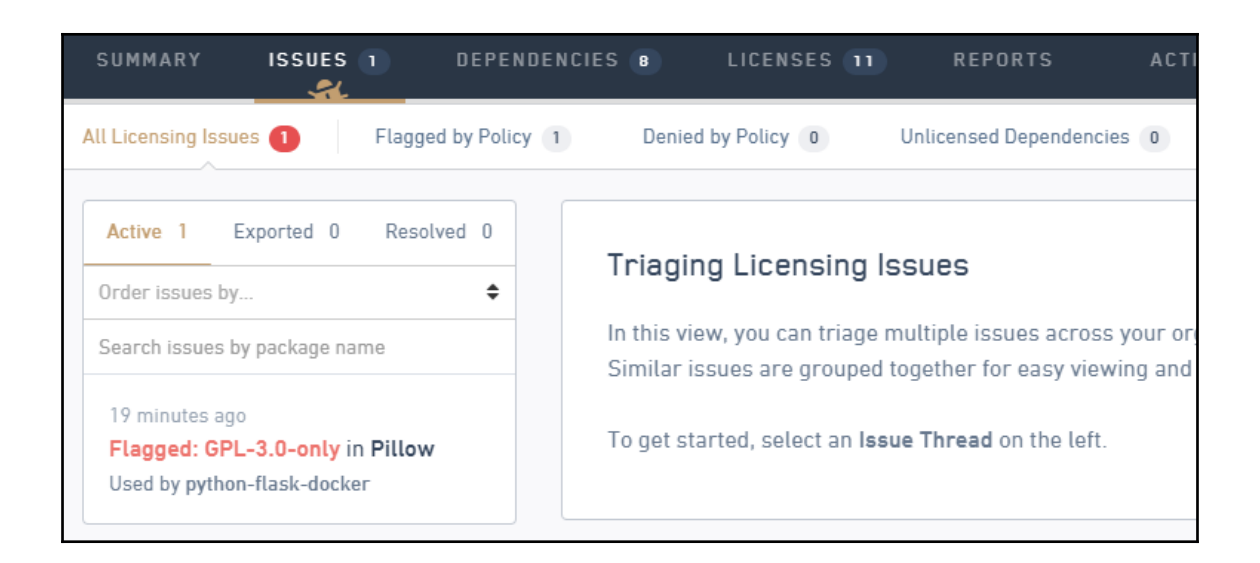

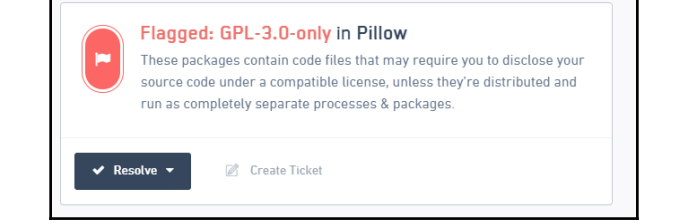

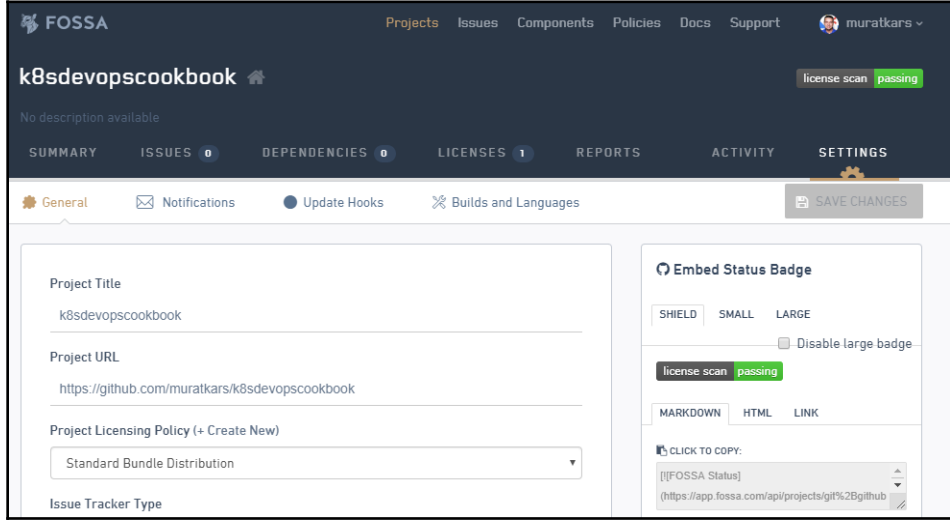

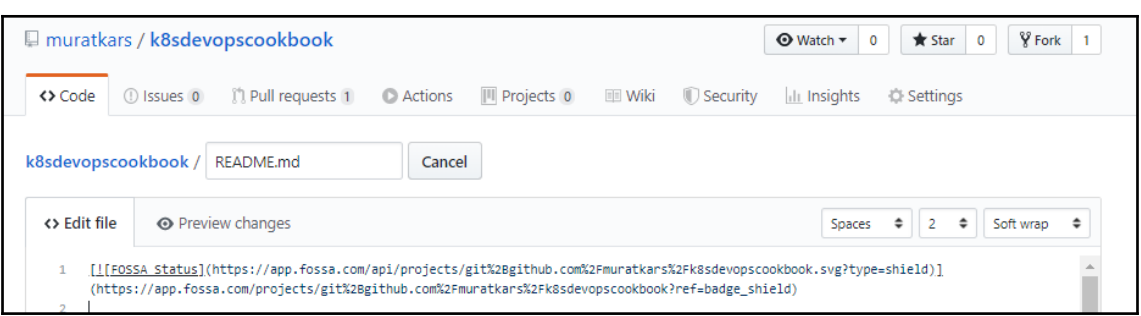

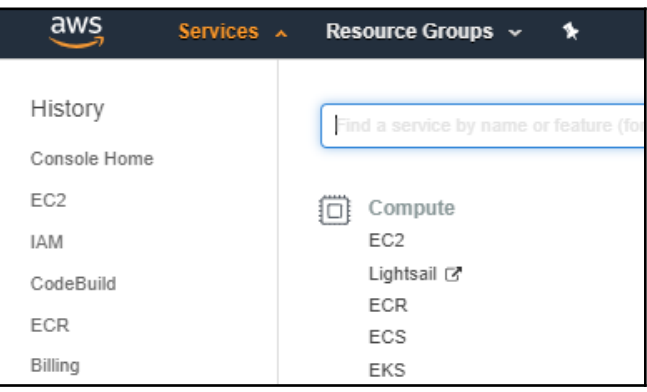

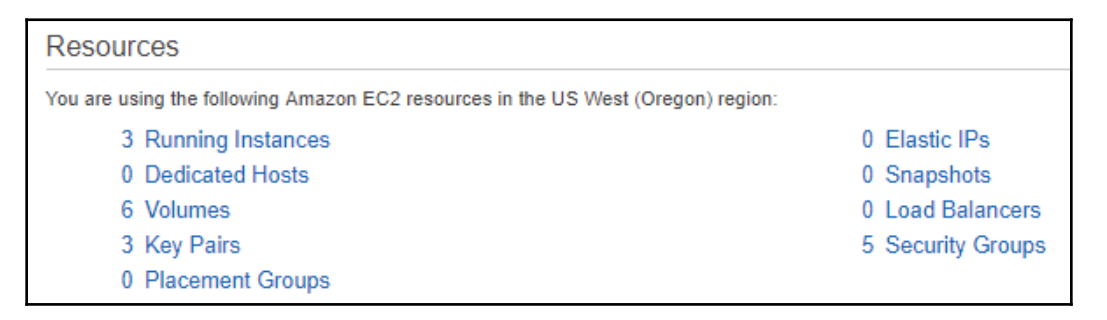

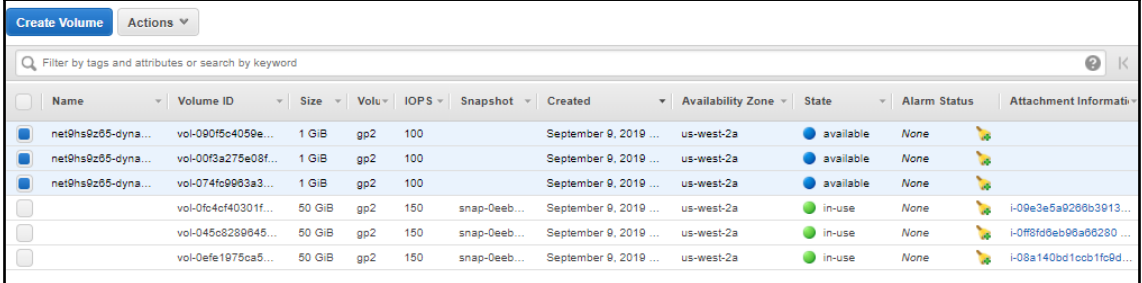

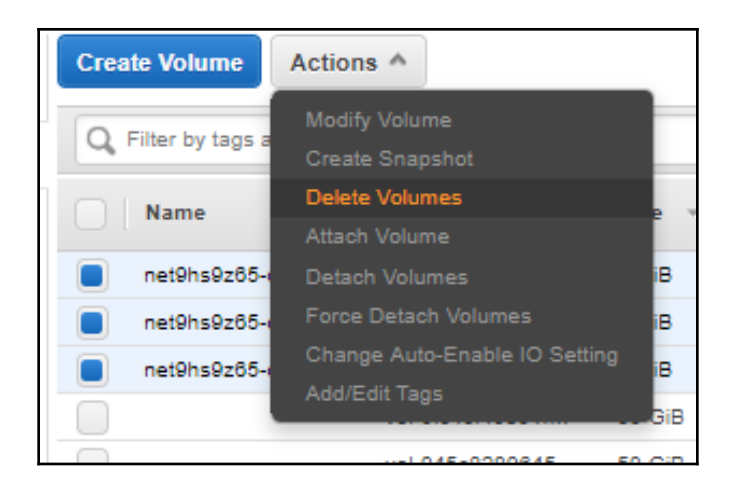

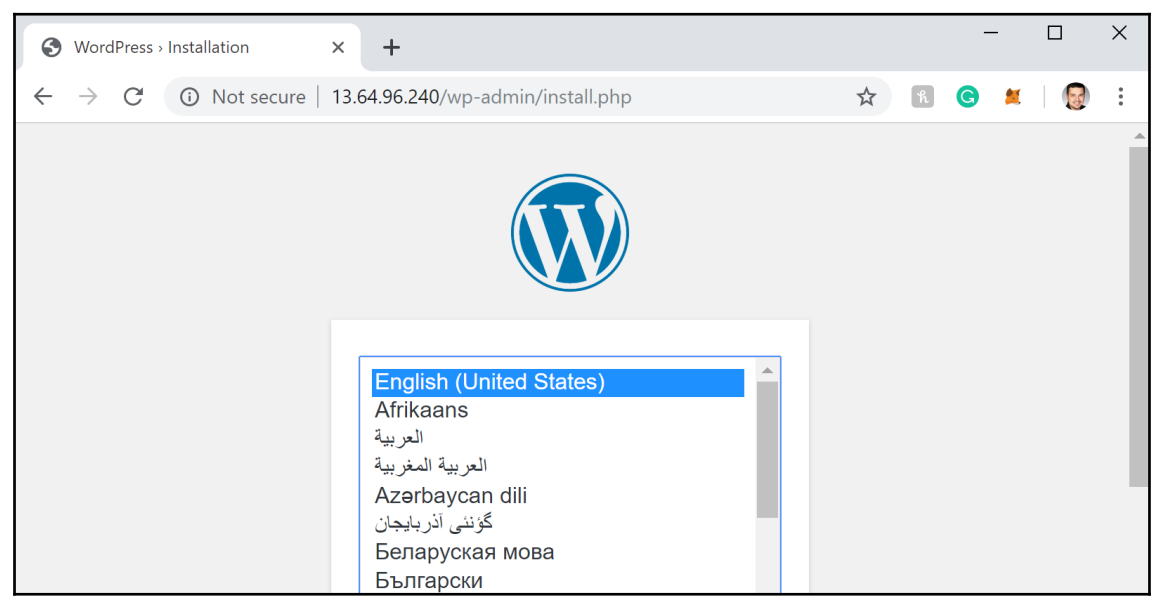

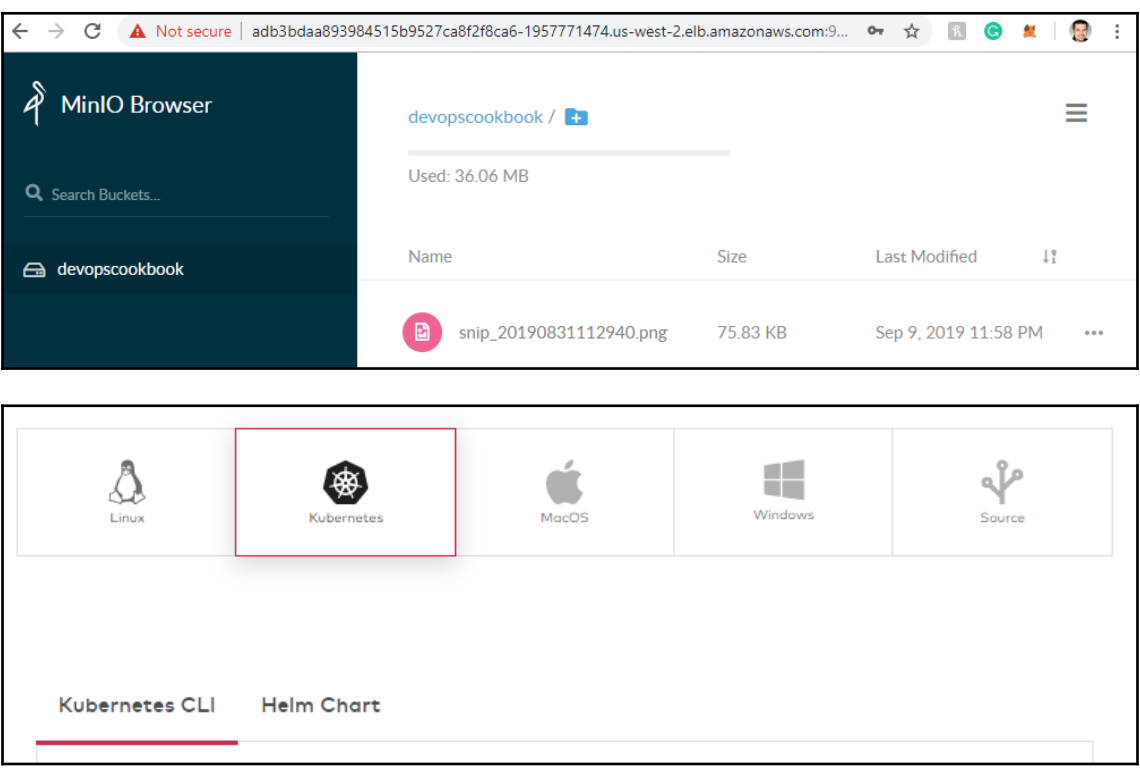

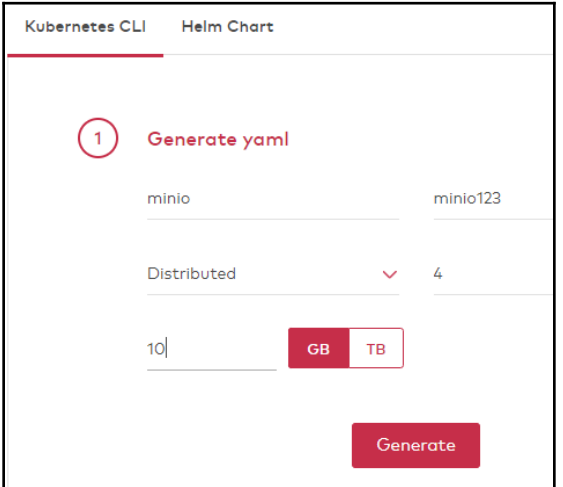

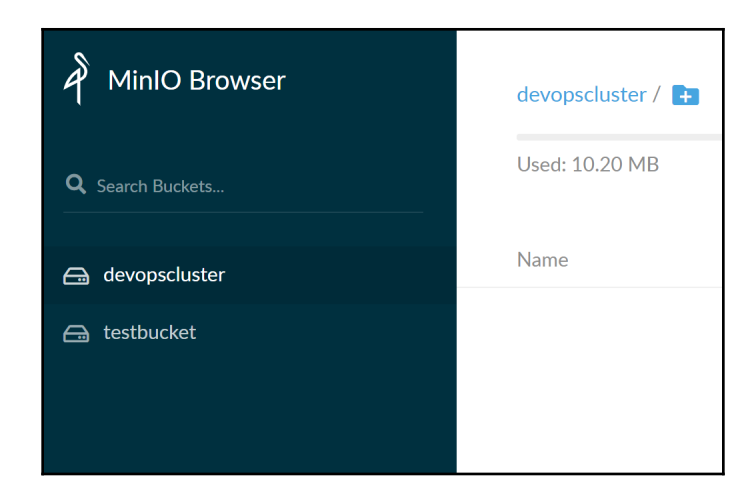

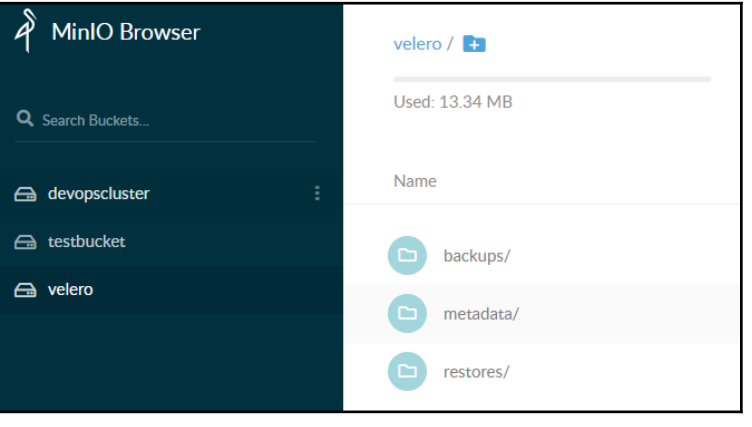

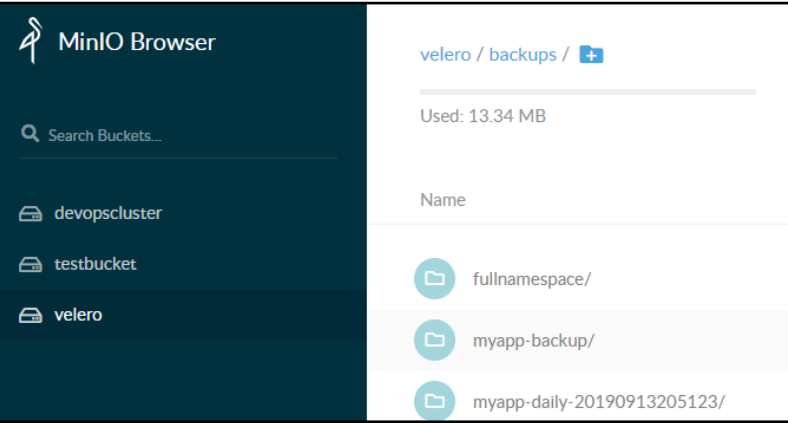

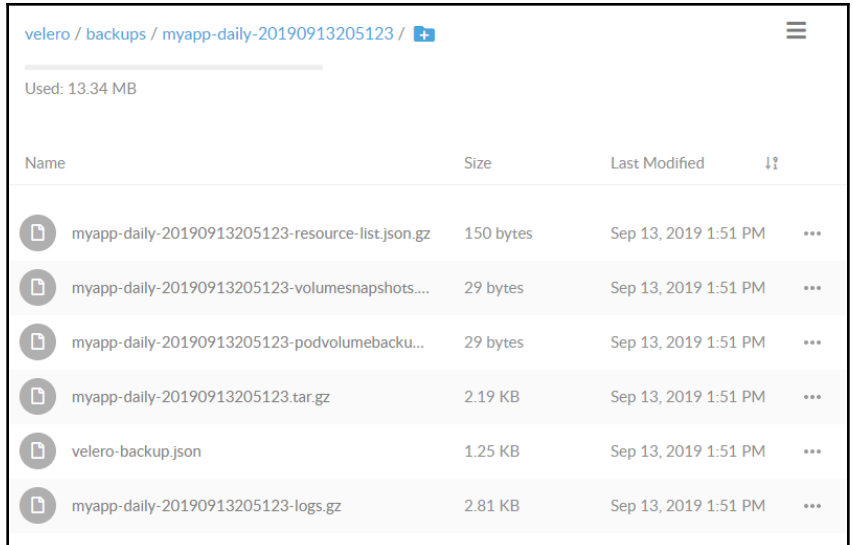

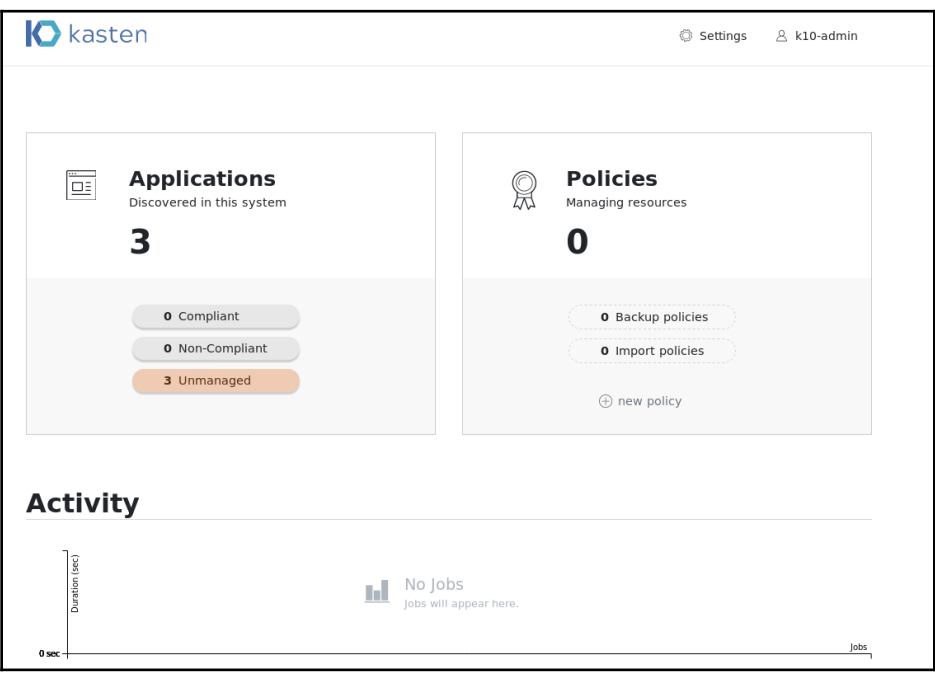

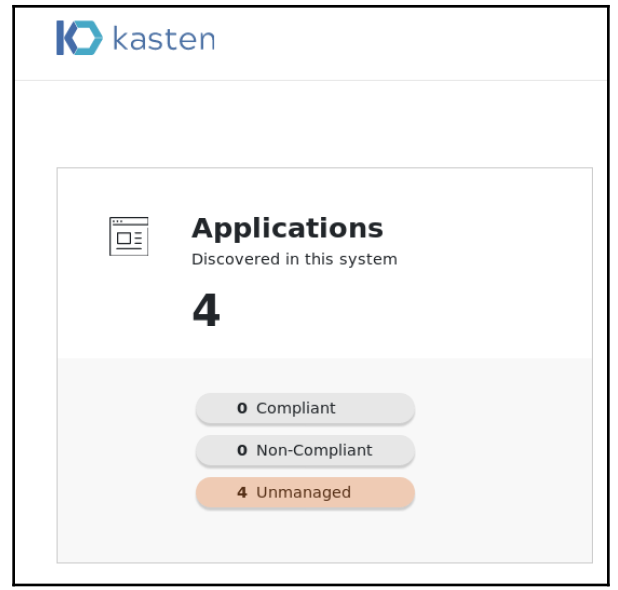

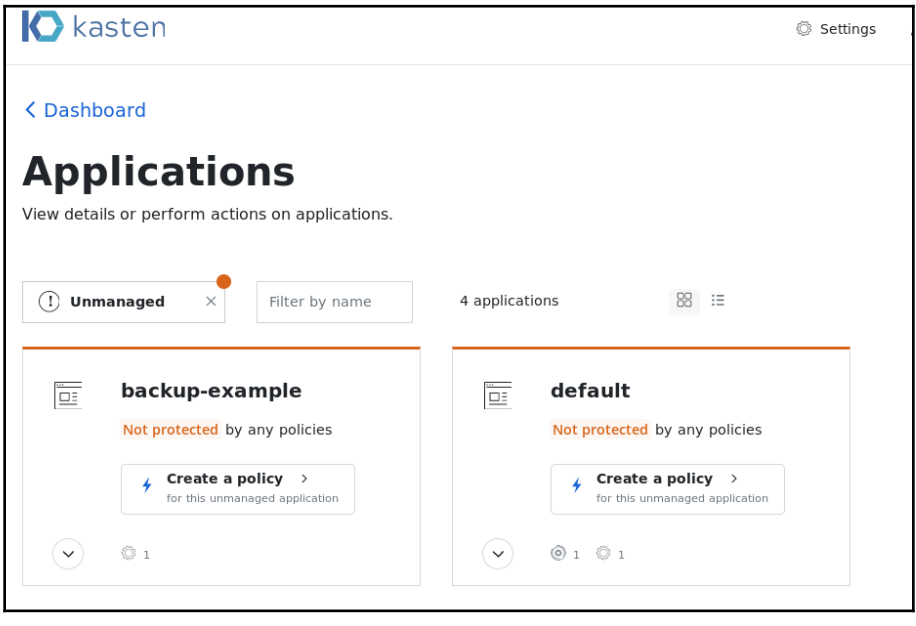

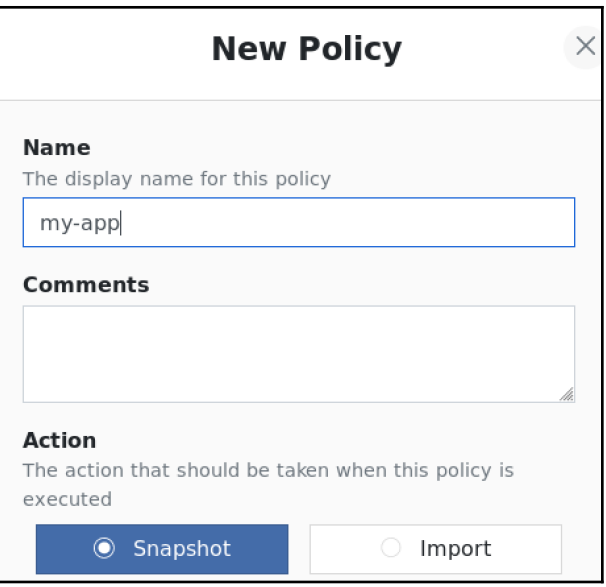

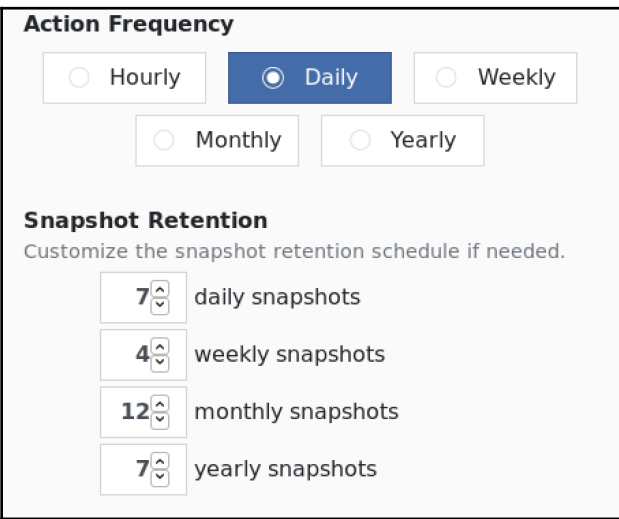

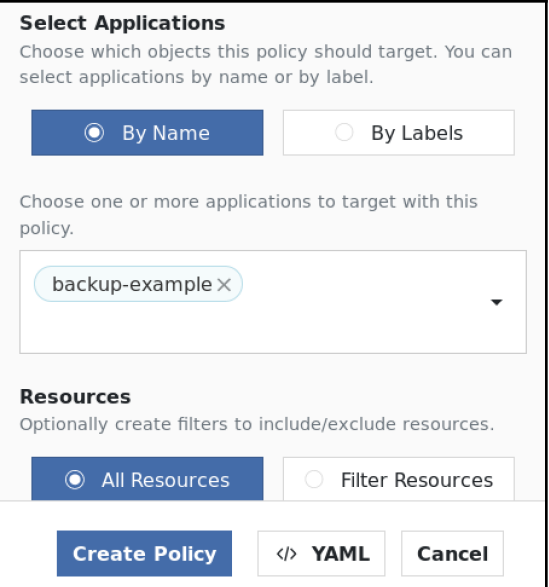

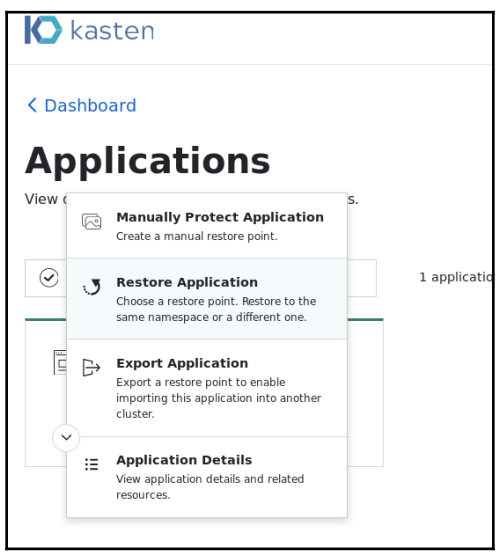

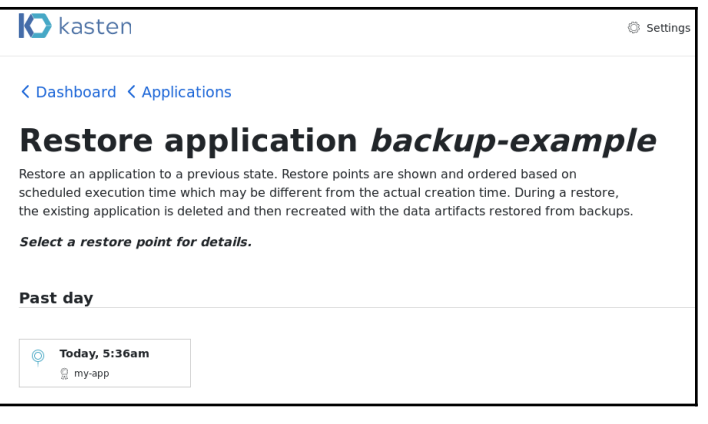

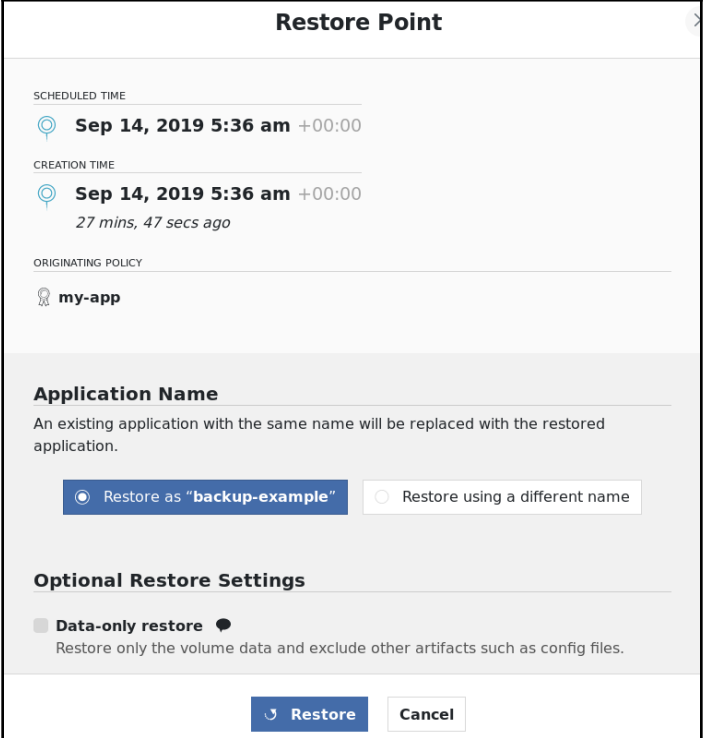

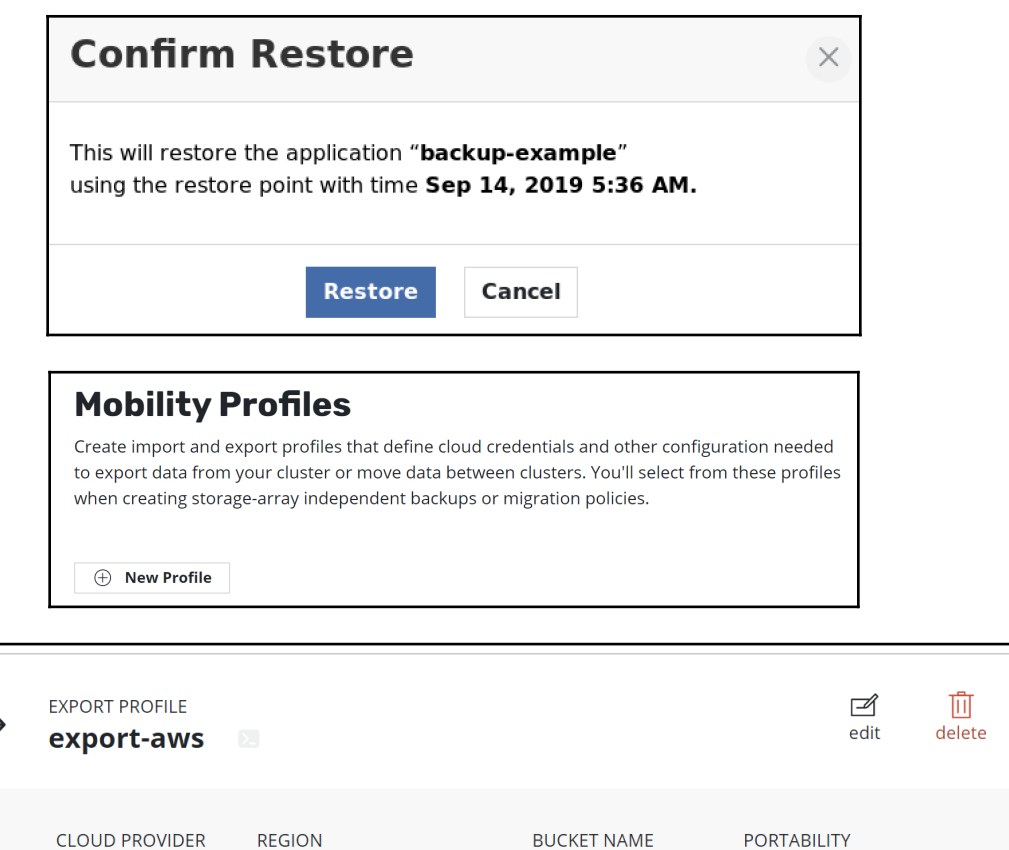

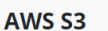

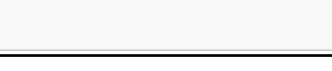

**US East (N. Virginia)** 

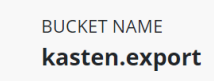

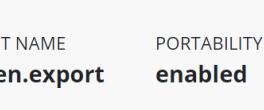

## **Export application minio**

Export the state of a protected object so that it can be imported into other clusters. The selected restore point will be securely saved to a shared location. The receiving cluster will use a policy to import the data.

Select a restore point to export.

## Past day

Today, 1:06pm  $\circledcirc$  $\mathbb{R}$  minio-daily

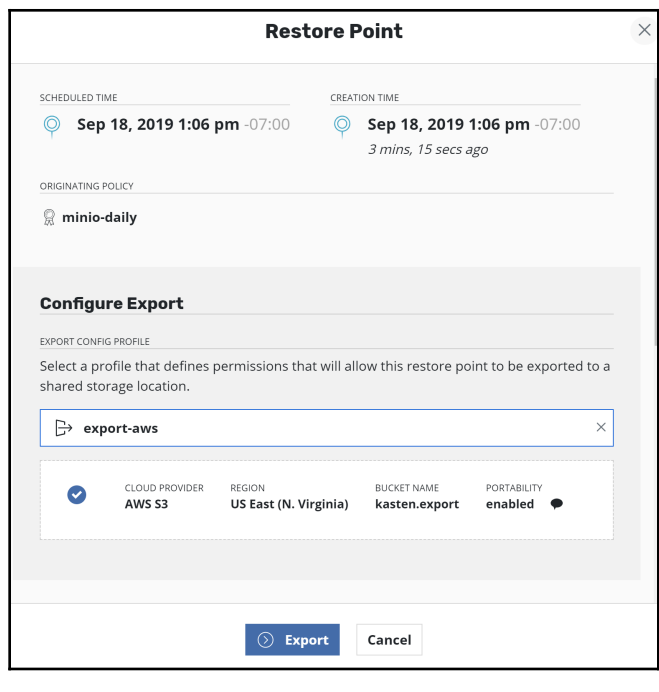

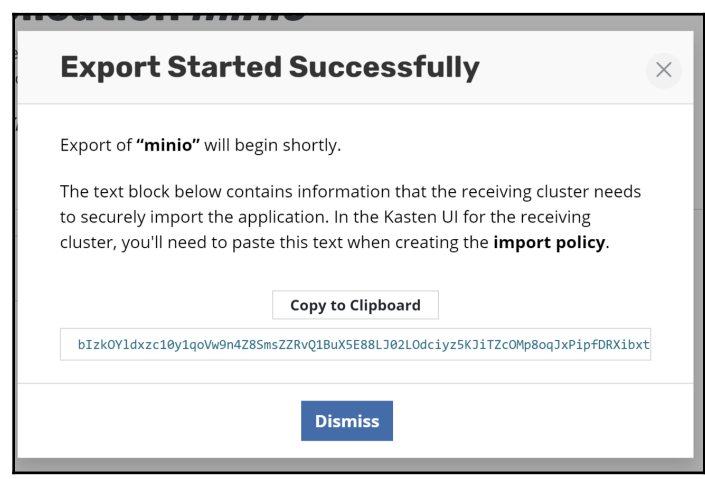

## **Mobility Profiles**

Create import and export profiles that define cloud credentials and other configuration needed to export data from your cluster or move data between clusters. You'll select from these profiles when creating storage-array independent backups or migration policies.

 $\textcircled{+}$  New Profile

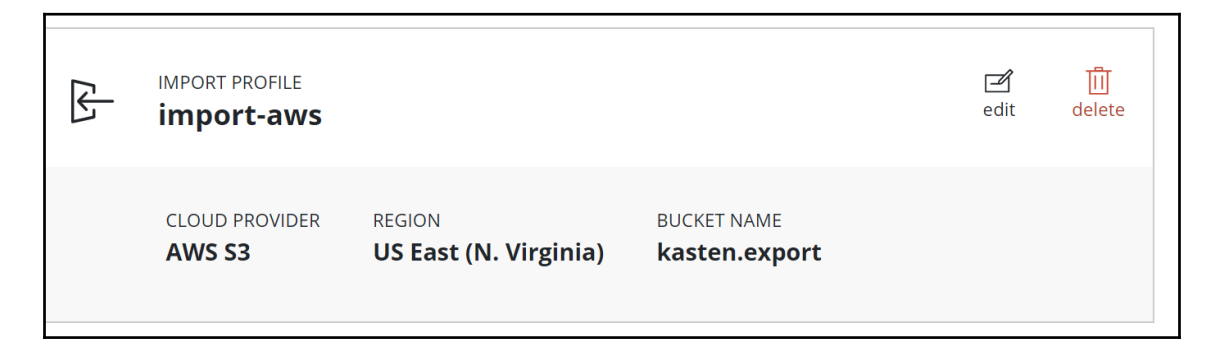

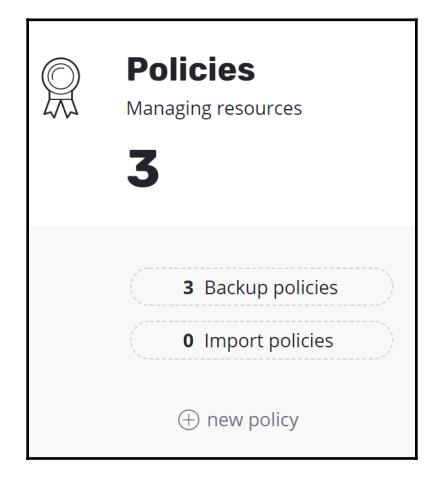

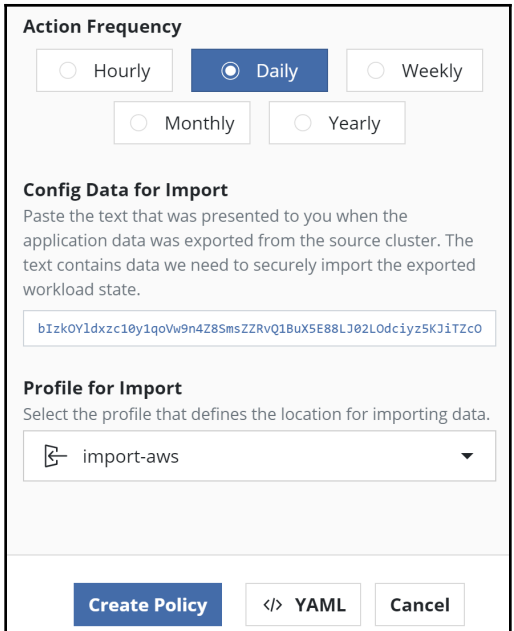

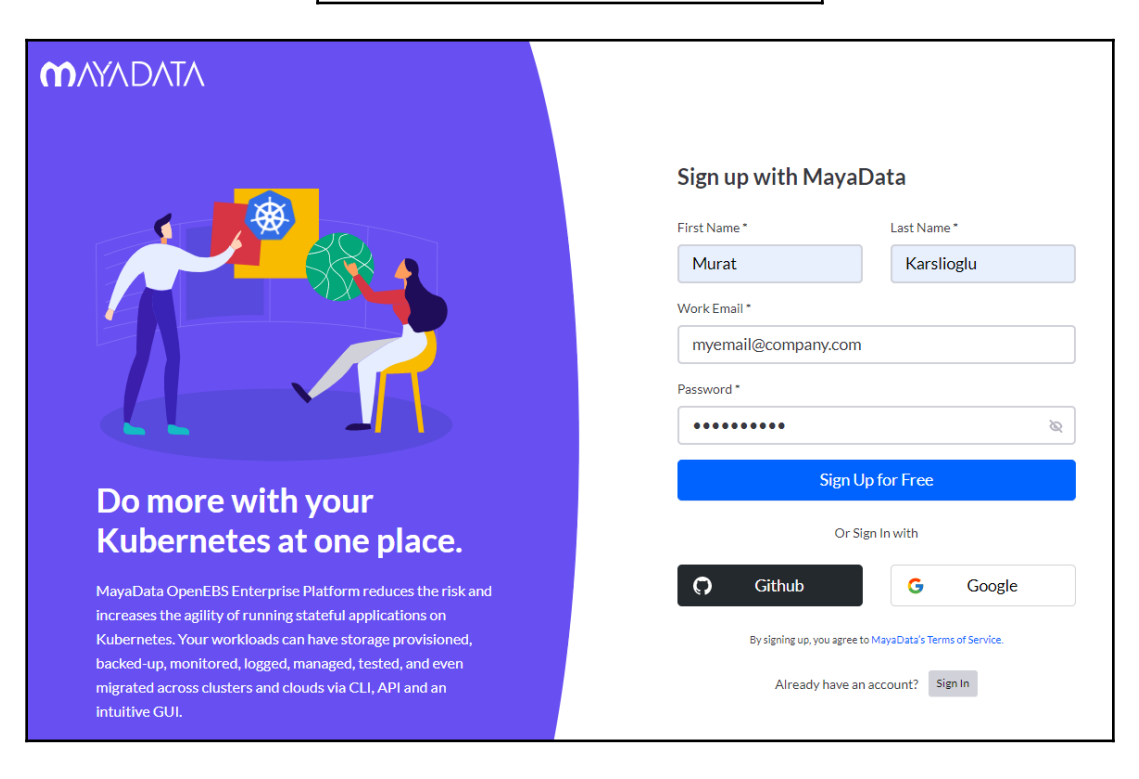

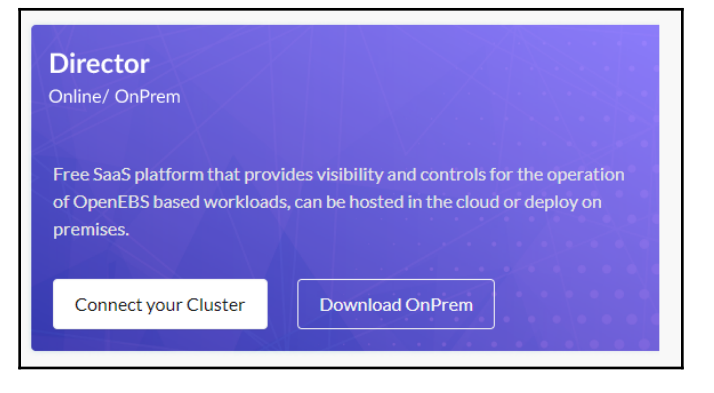

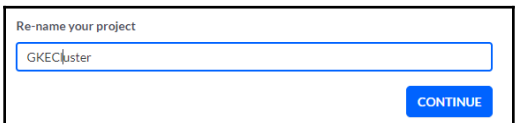

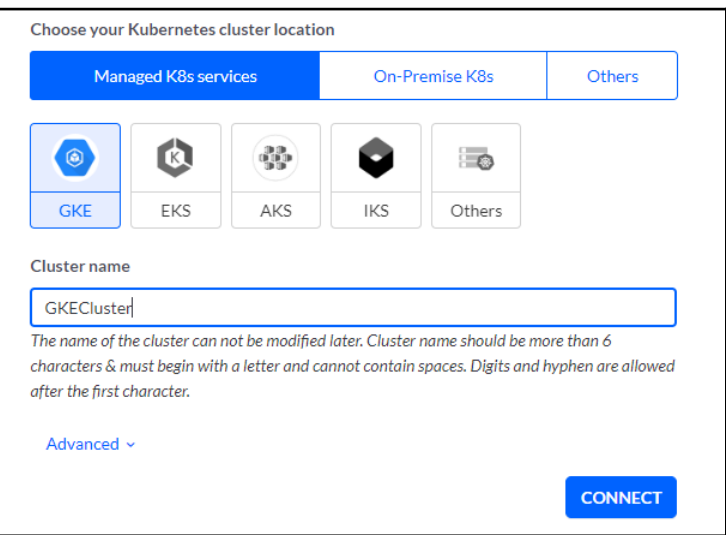

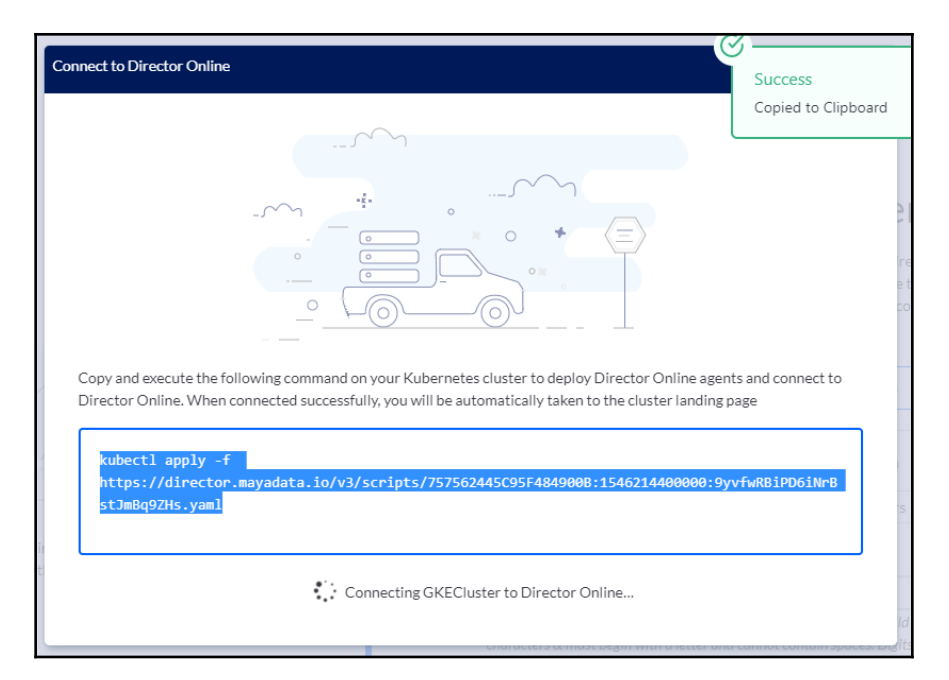

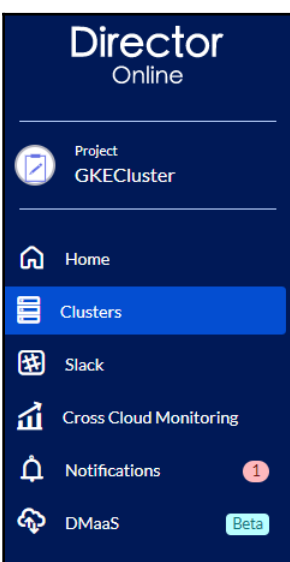

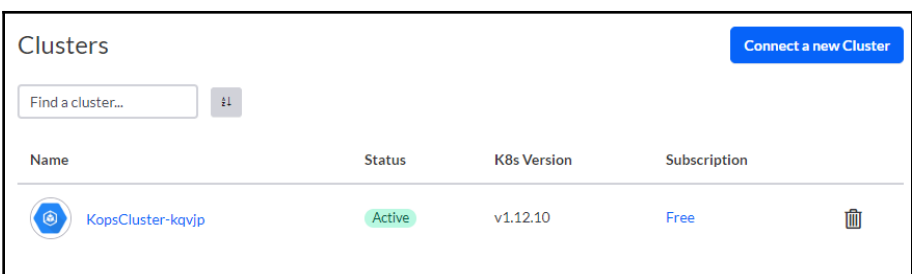

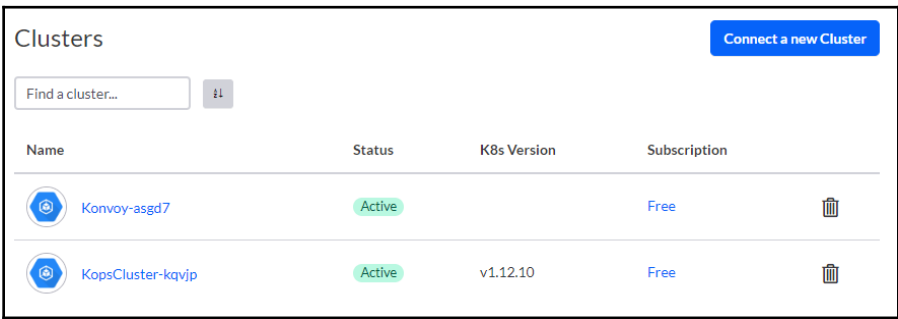

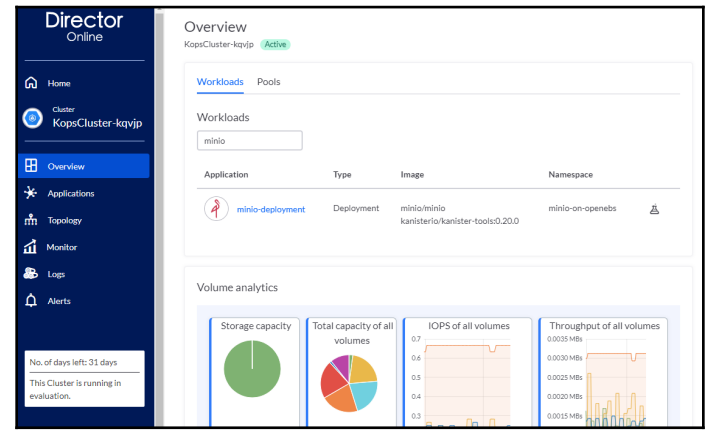

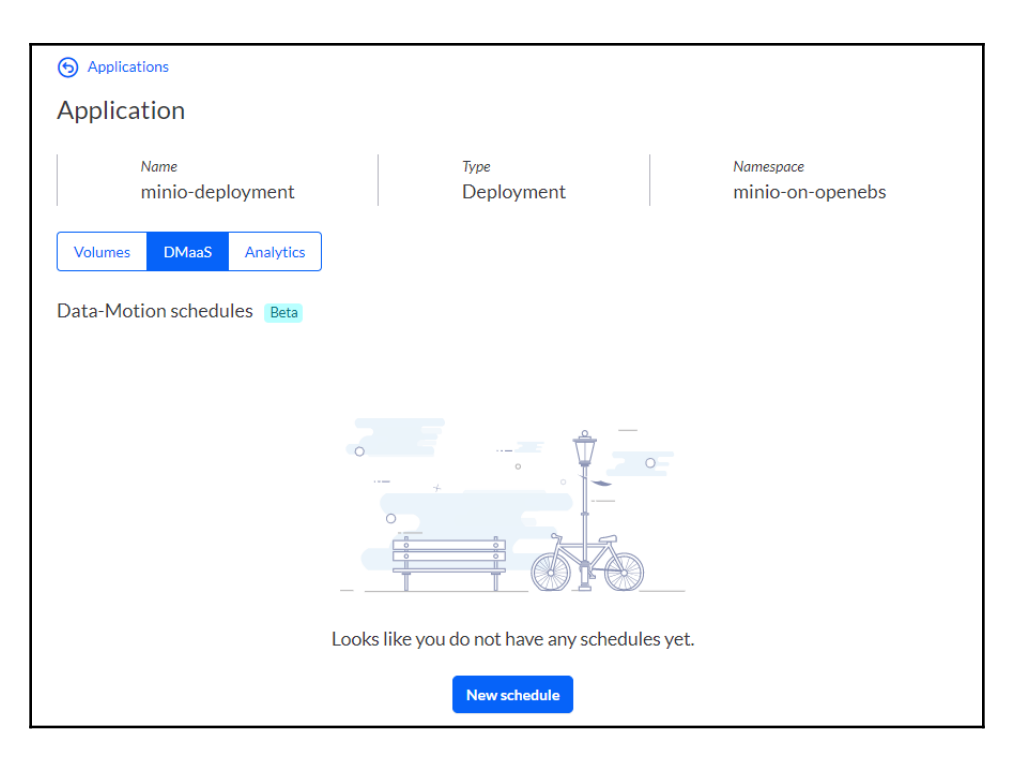

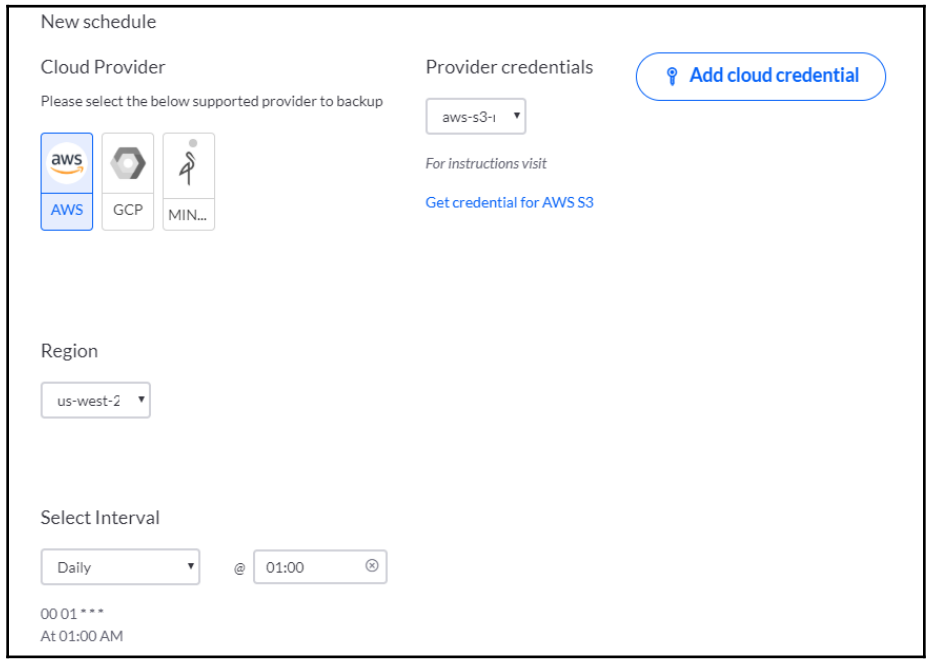

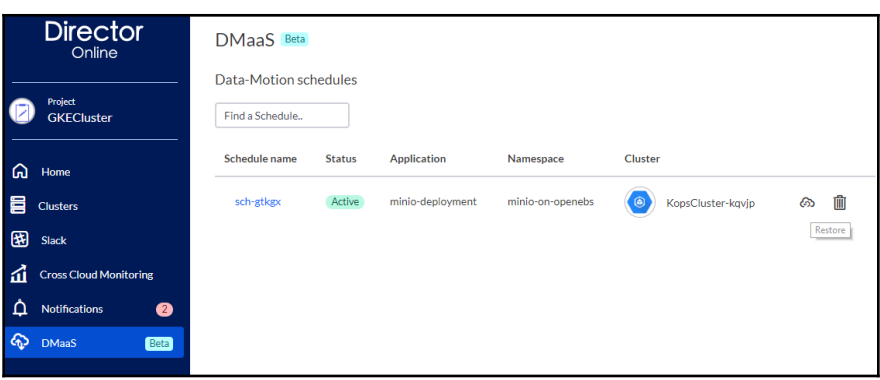

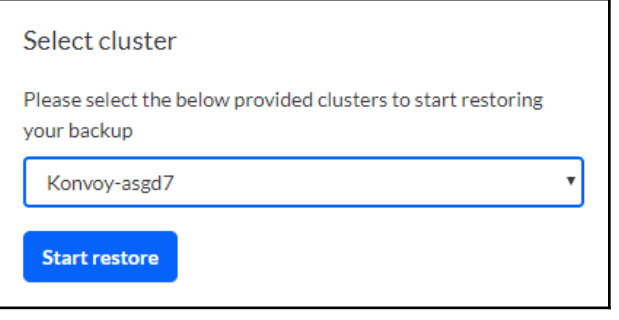

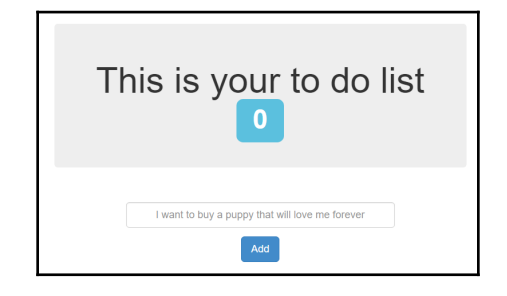

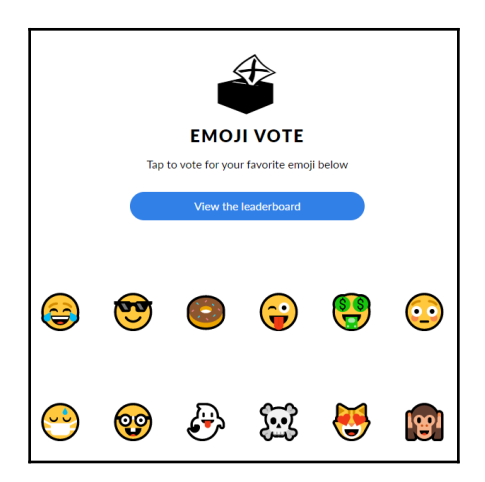

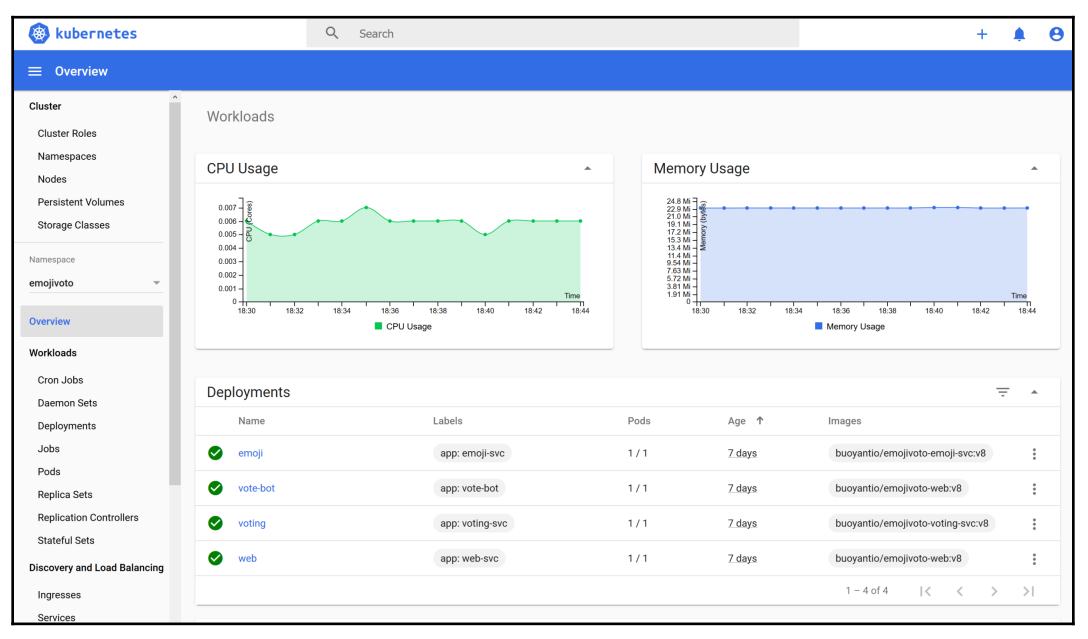

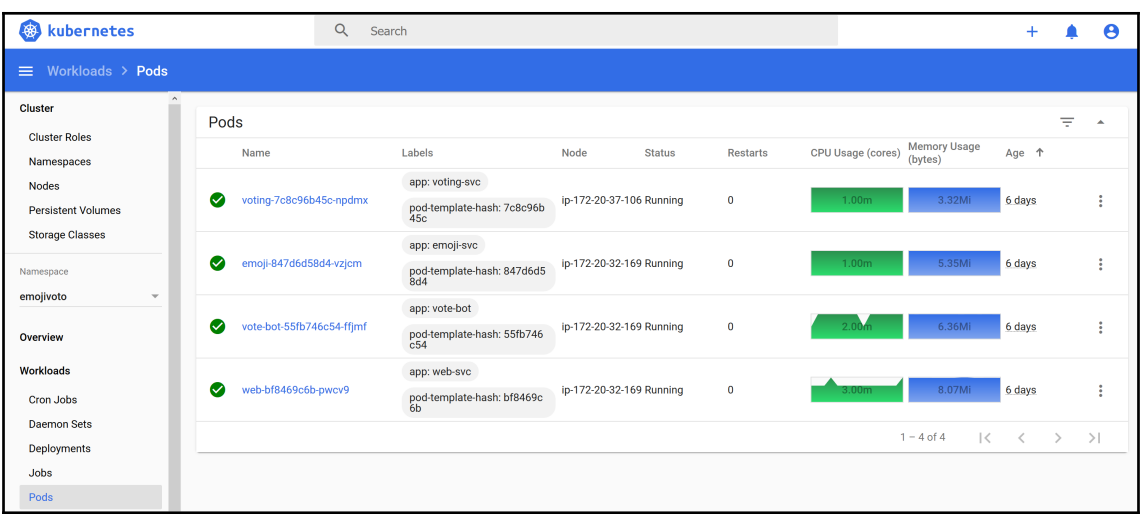

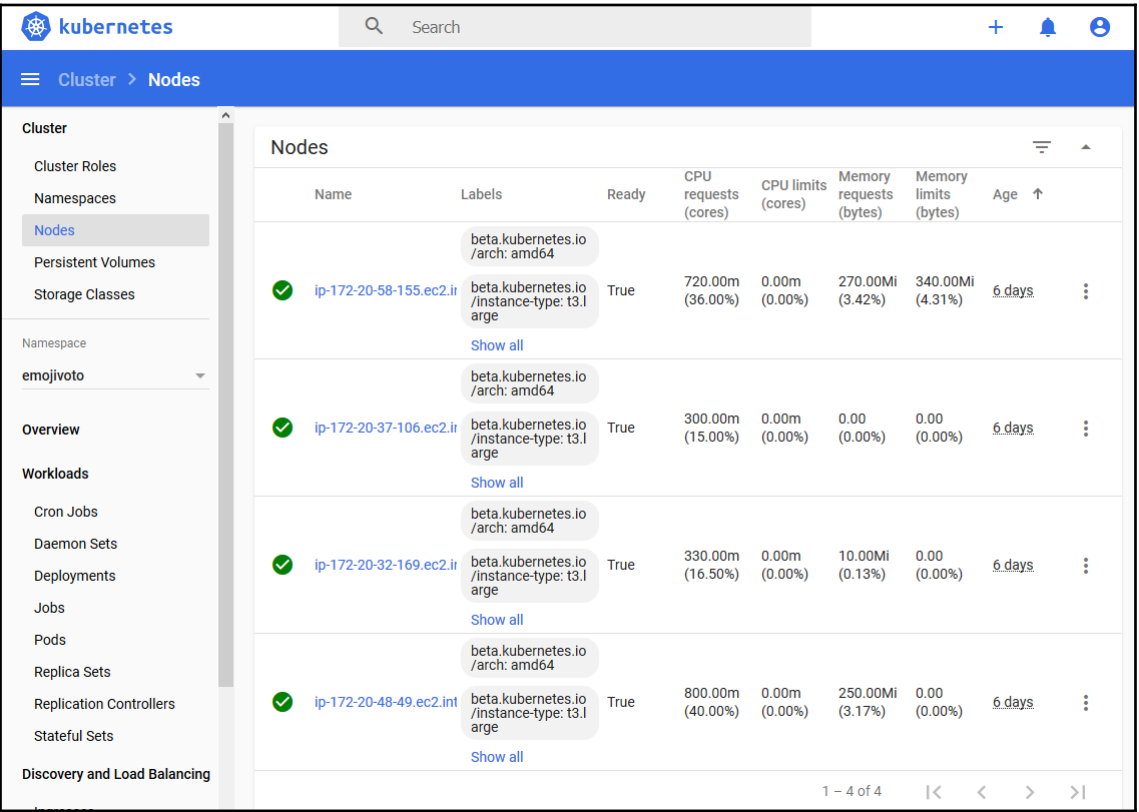

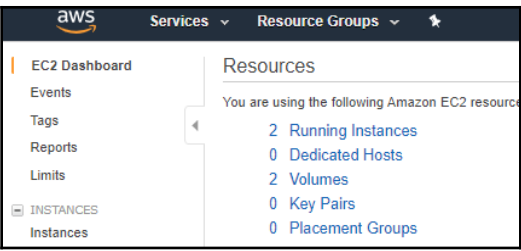

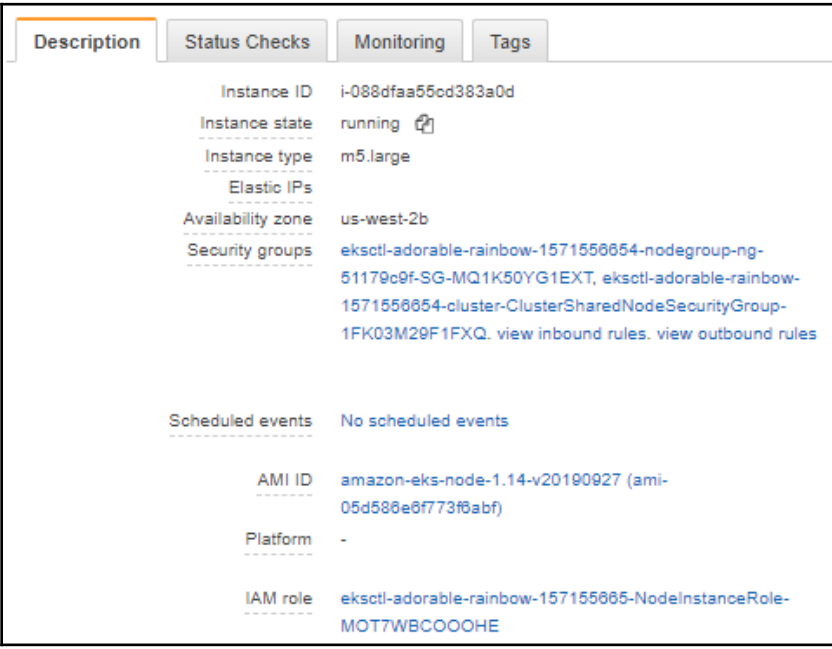

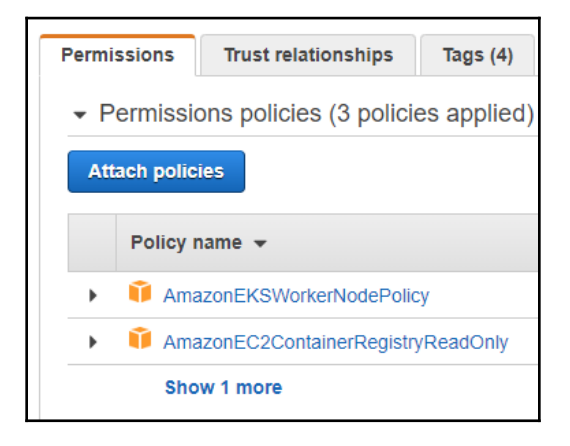

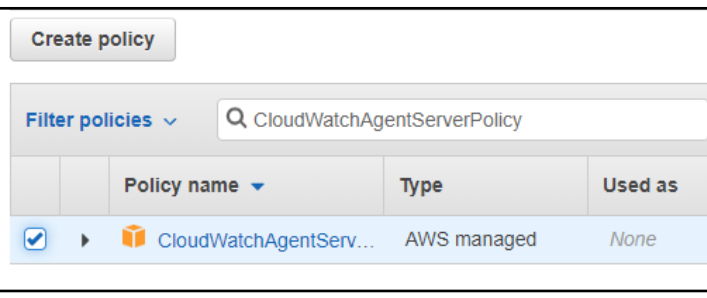

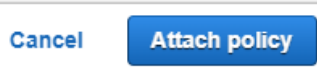

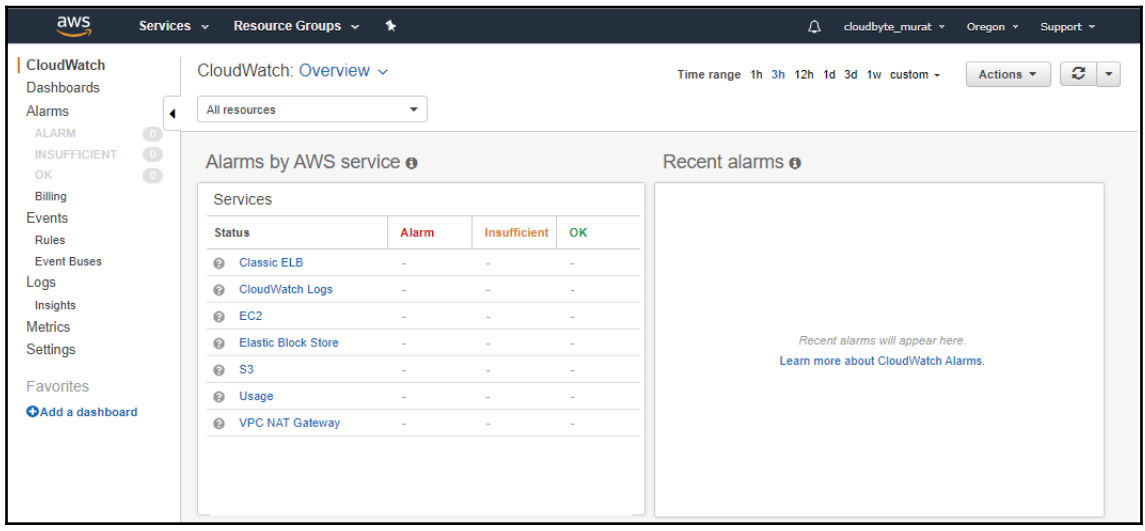

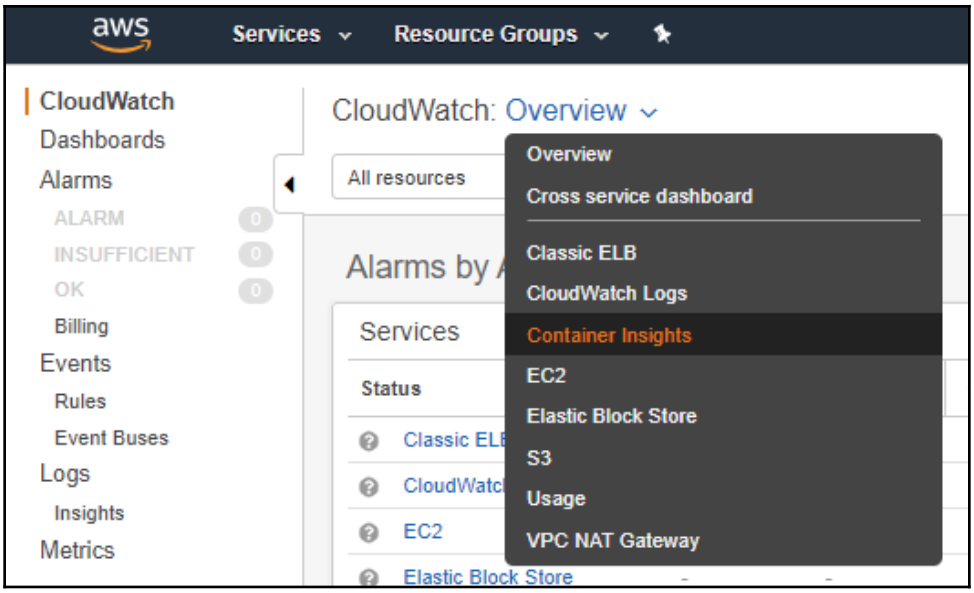

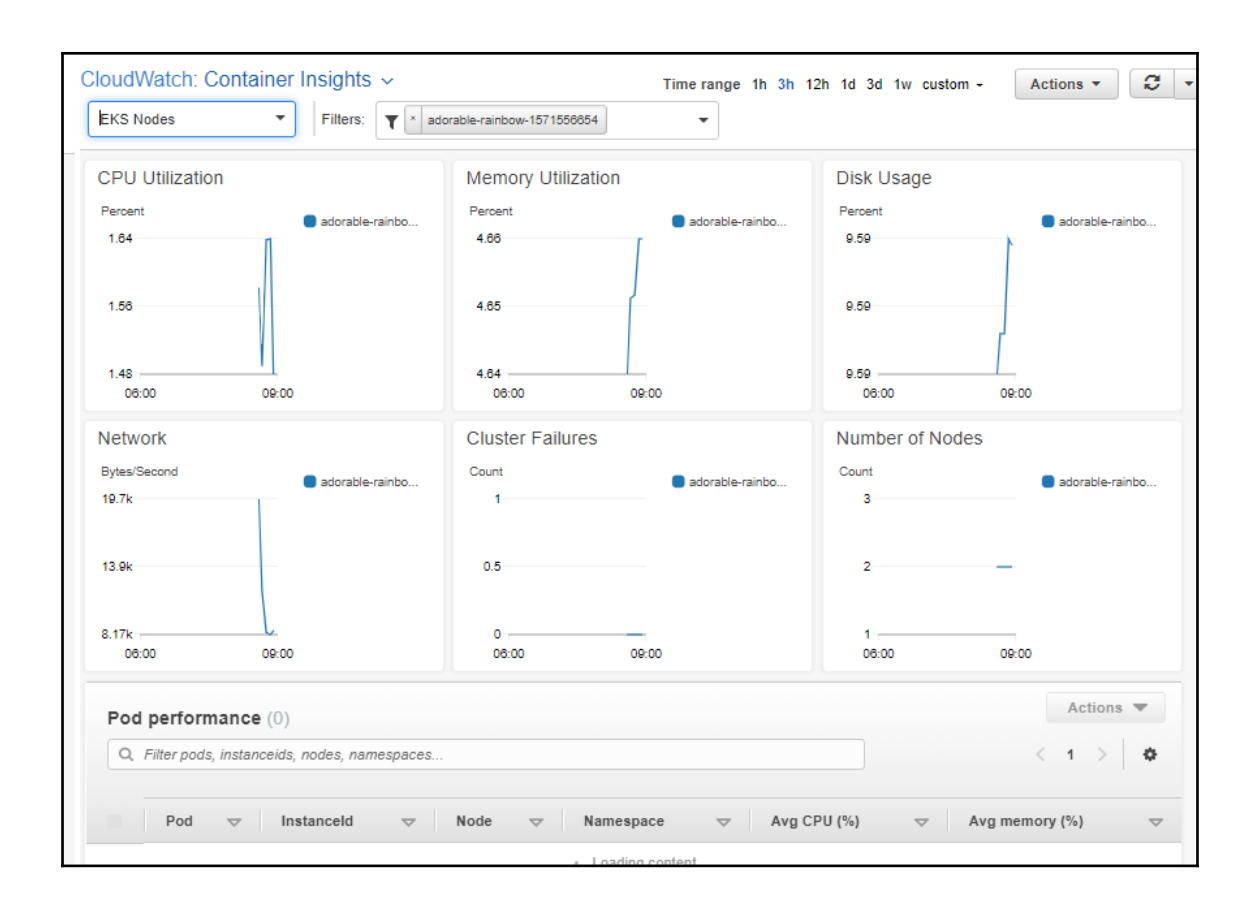

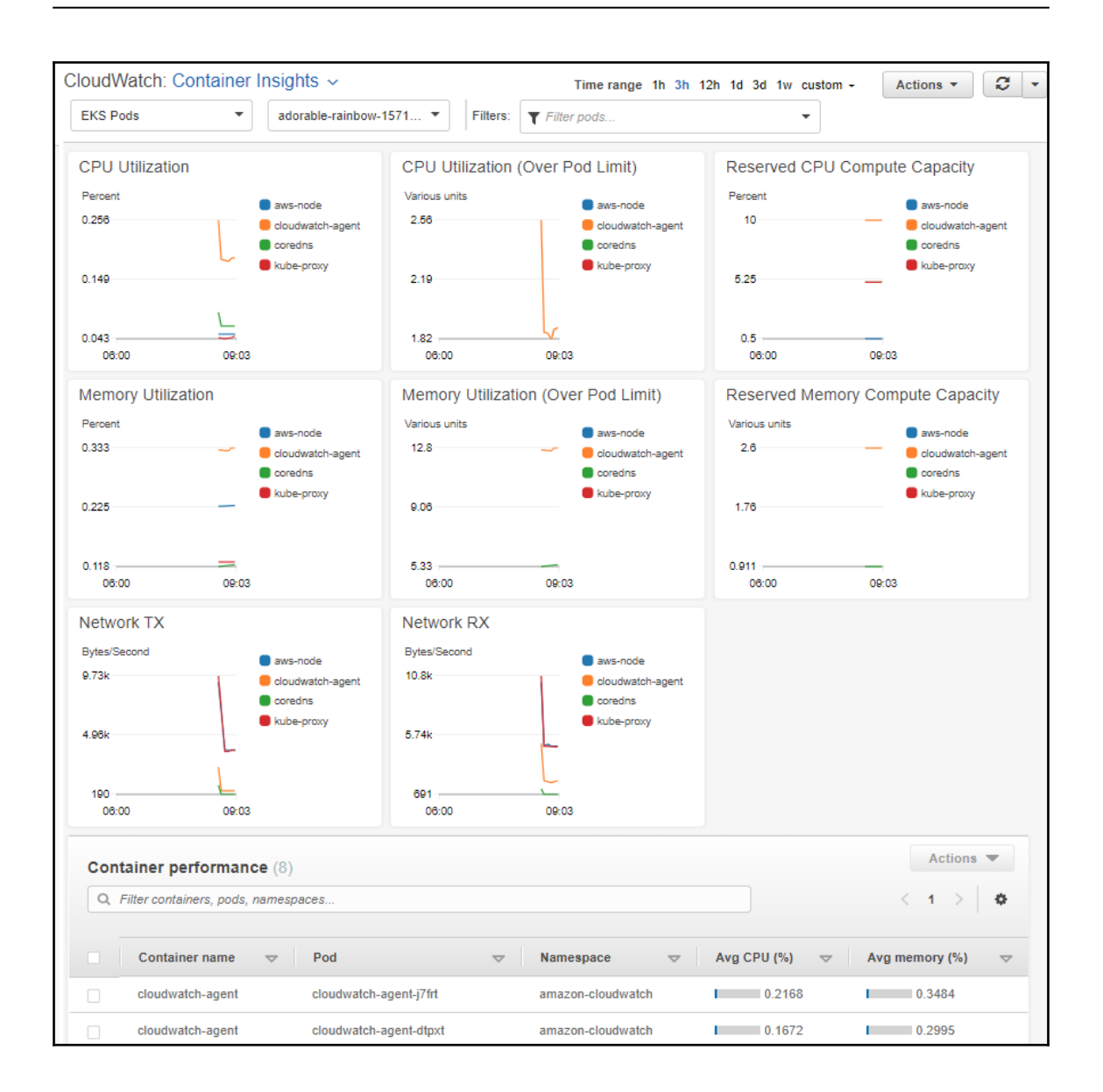

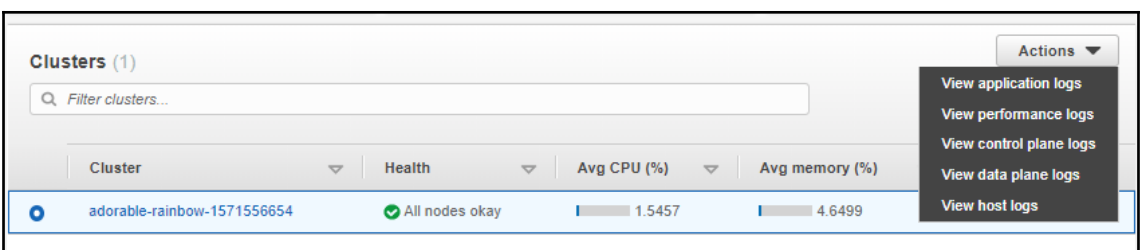

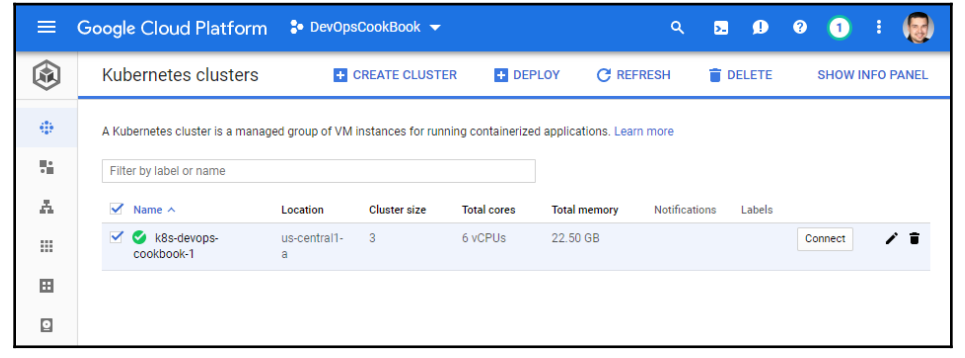

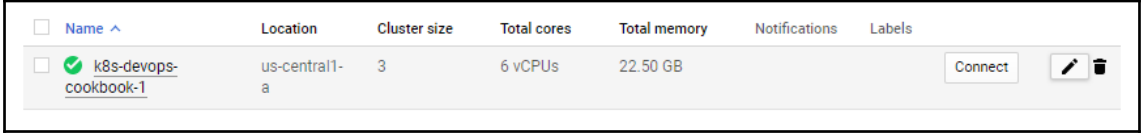

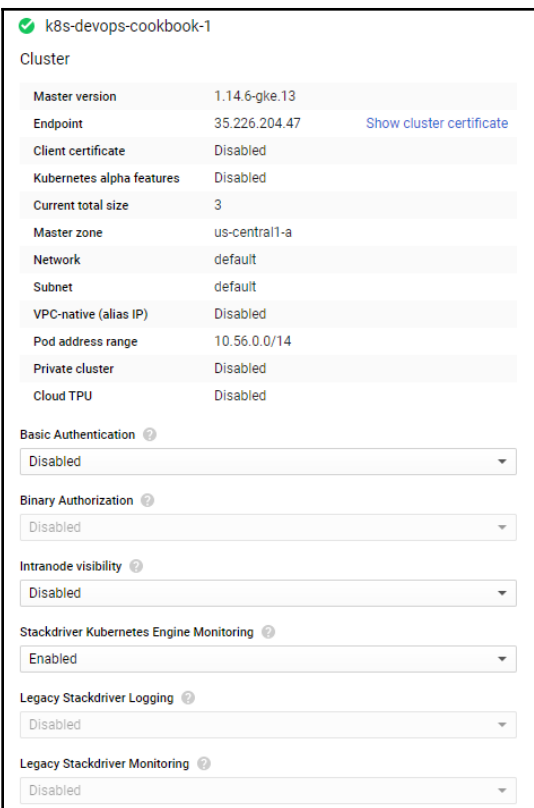

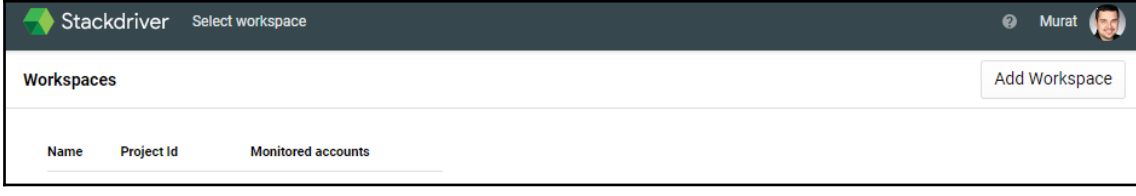

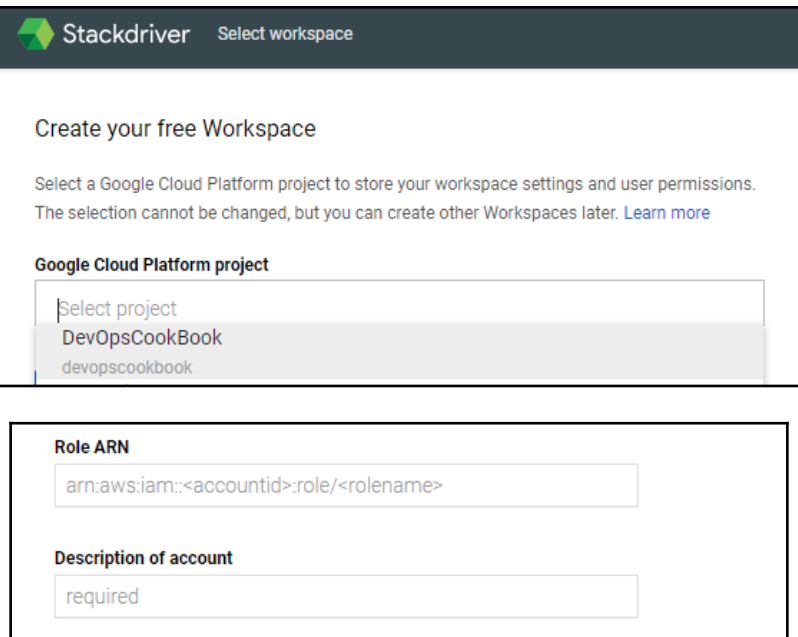

When you add an AWS account, a Google Cloud Platform project will be created to store your

AWS monitoring and logging data.

Add AWS account

**Skip AWS Setup** 

AWS Data Collection may take a few minutes to start.

 $-$  [ 461 ]  $-$ 

## **Get Reports by Email**

Stackdriver can send you reports on the performance of your cloud applications by email. Reports include information on incidents and utilization.

Select the frequency of reports that you would like to receive. You can change this setting any time in your Workspace Settings.

- ◯ Daily reports, including weekly summaries
- **Weekly reports**
- $\bigcirc$  No reports

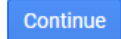

**Finished initial collection! Launch monitoring** 

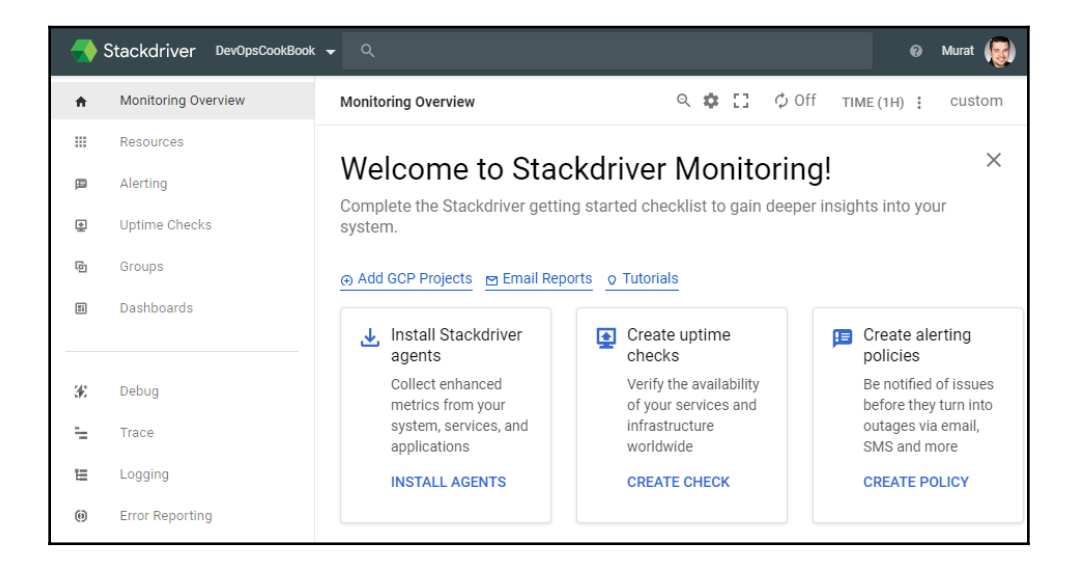

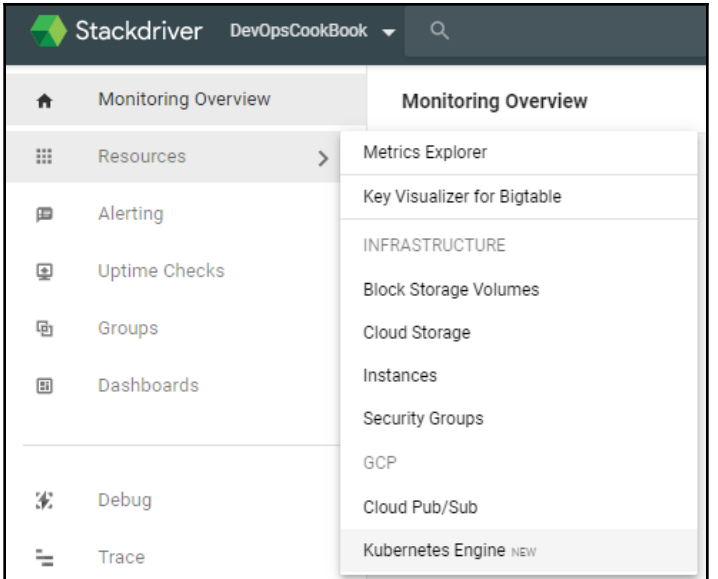

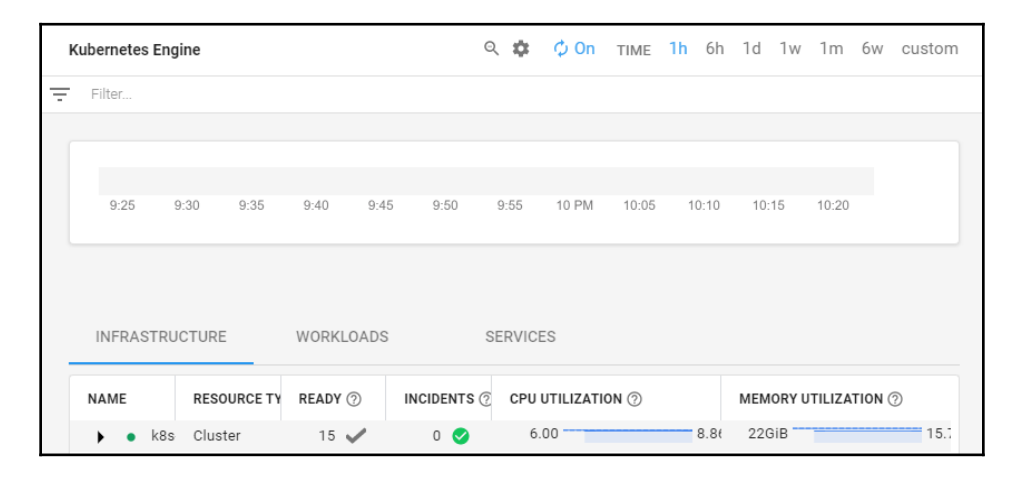

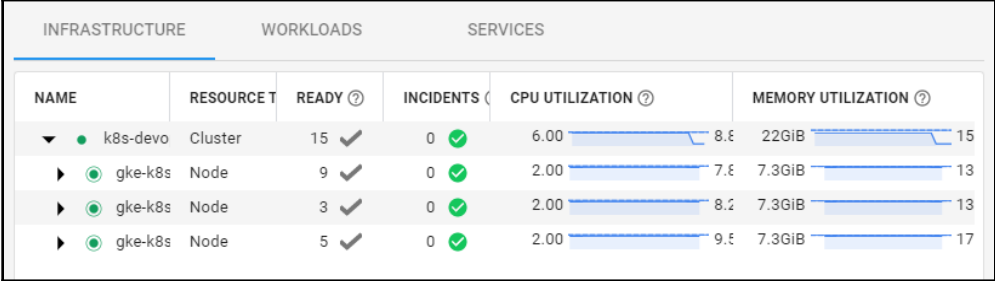

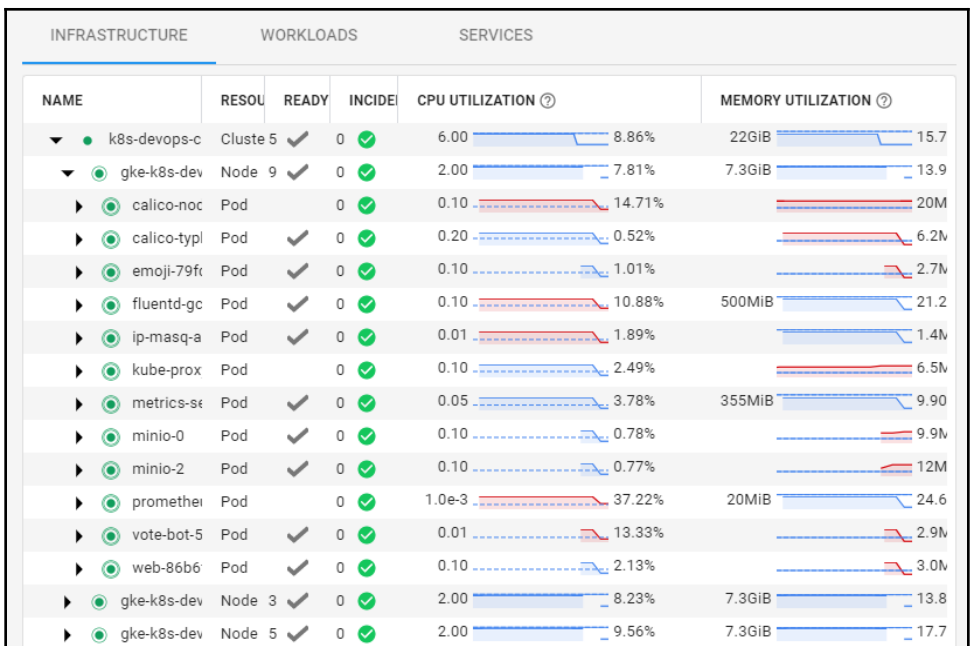

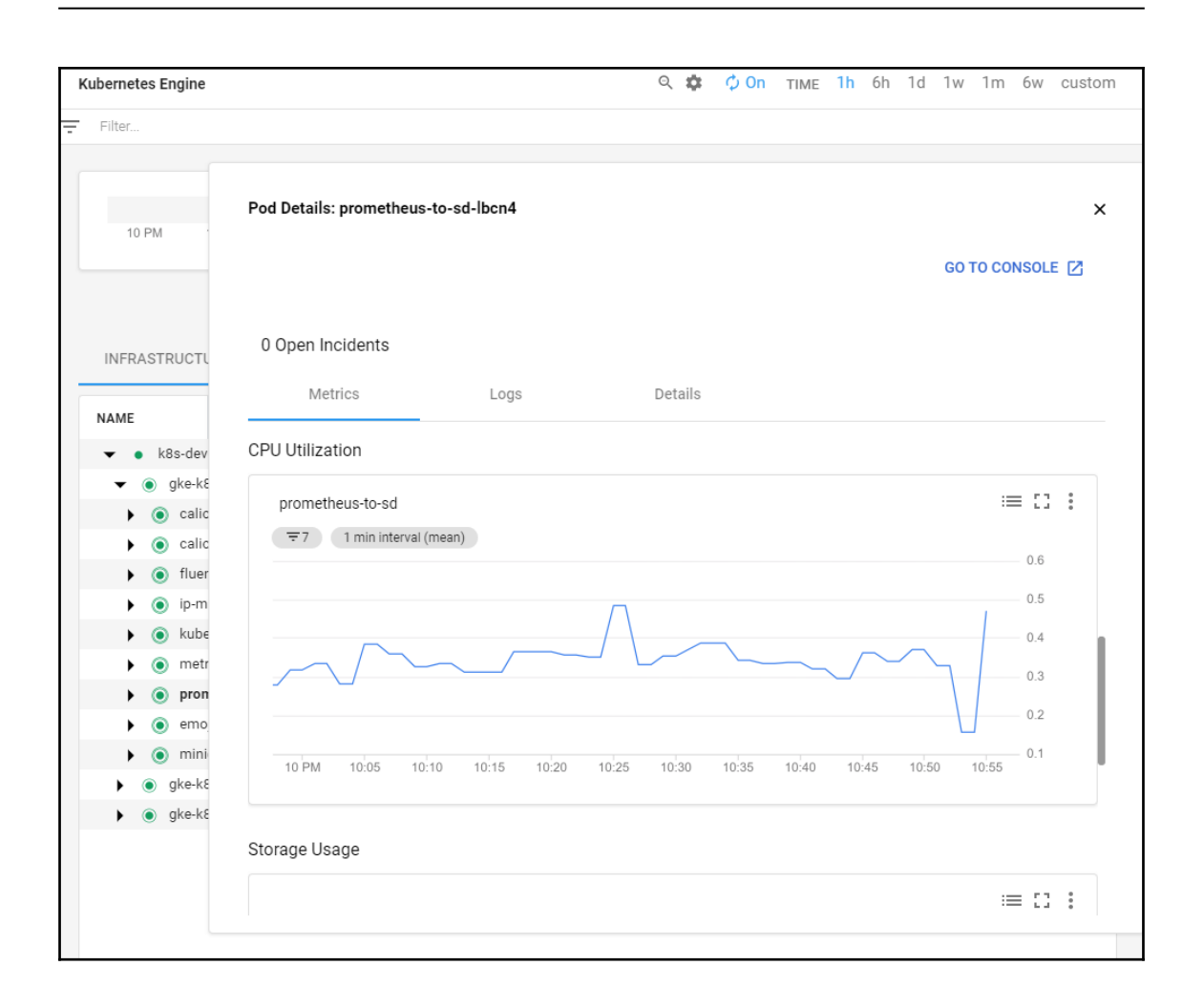

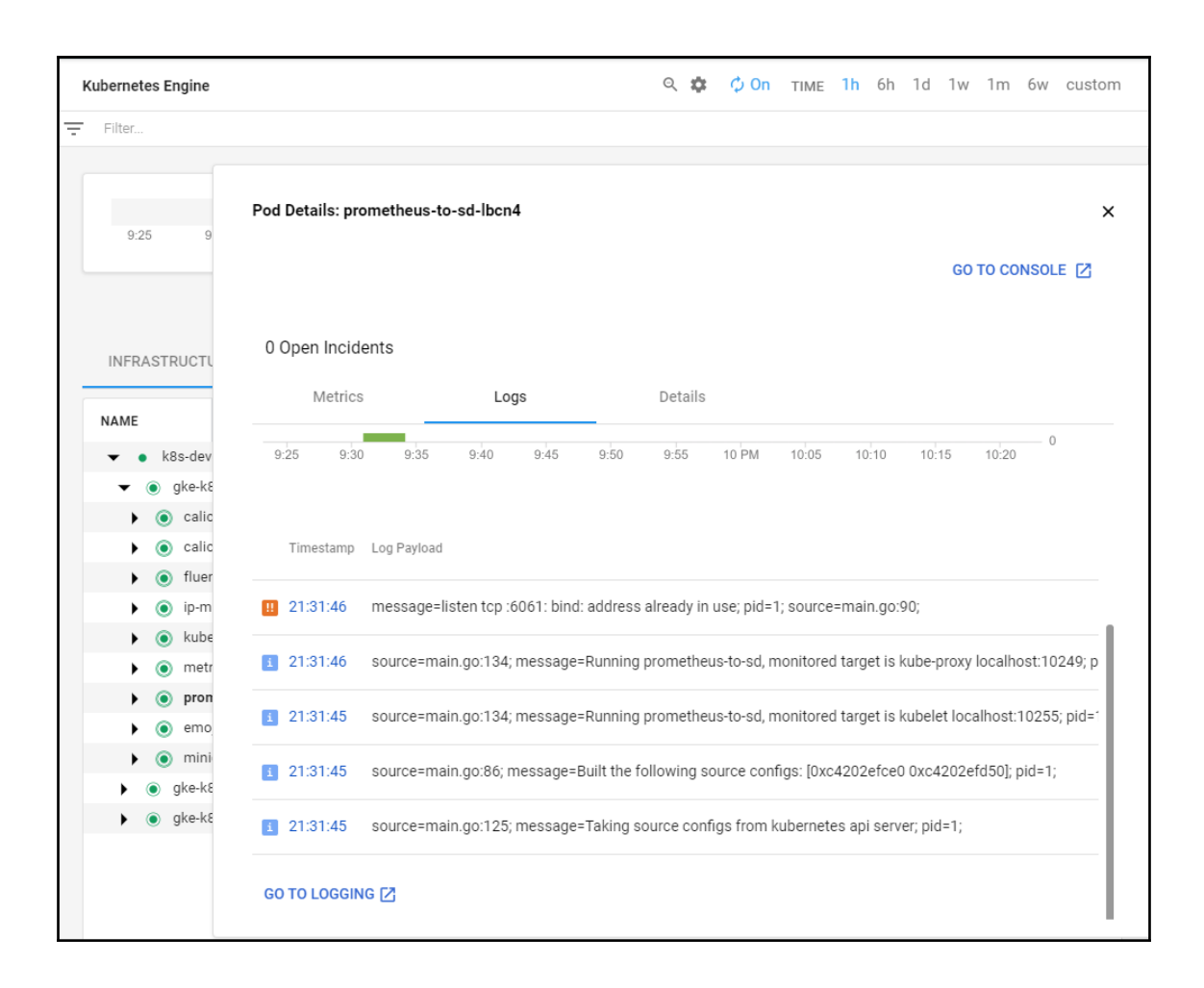

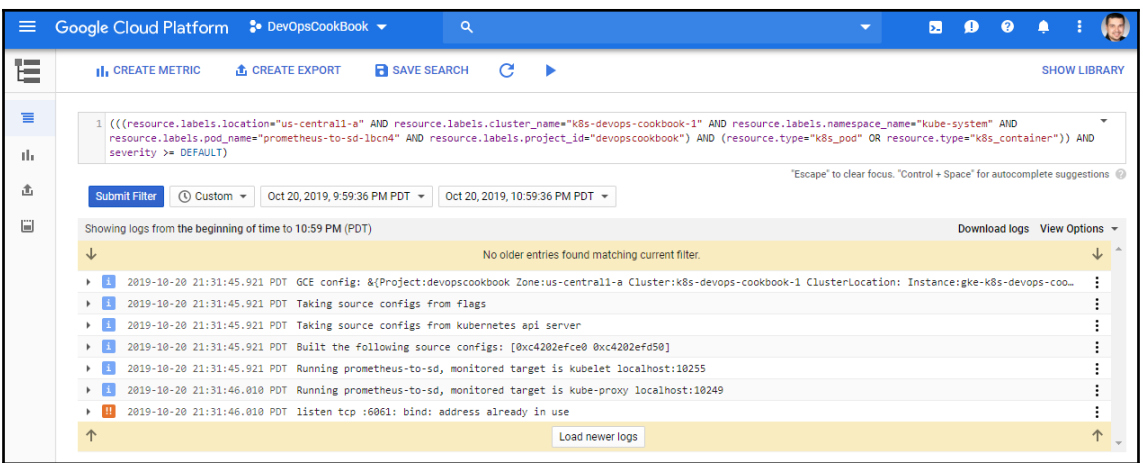

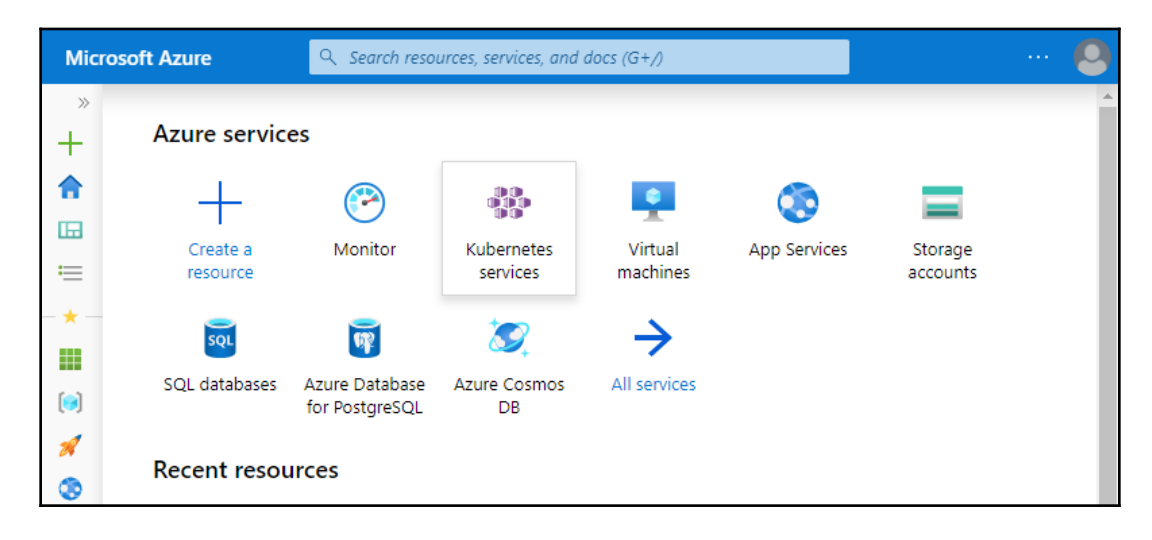

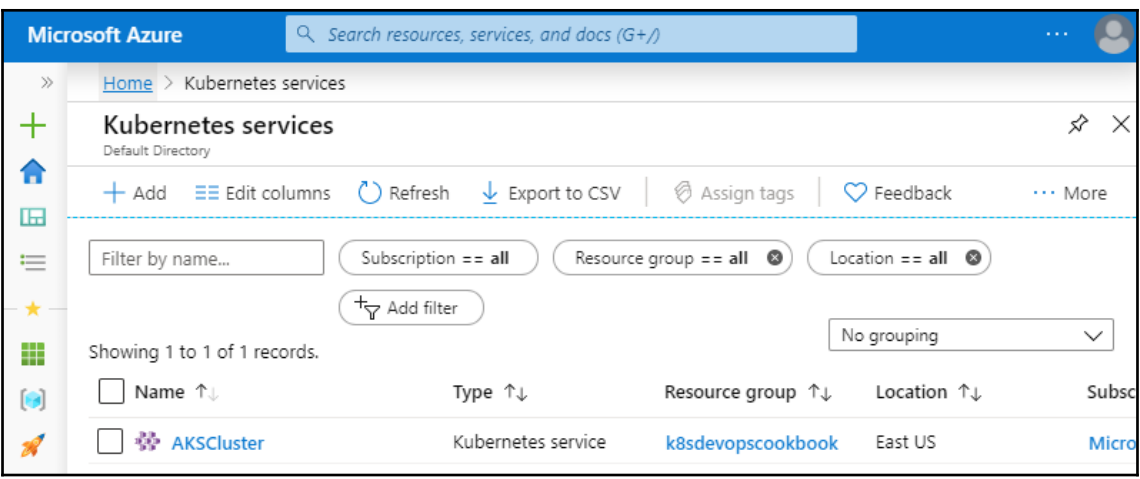
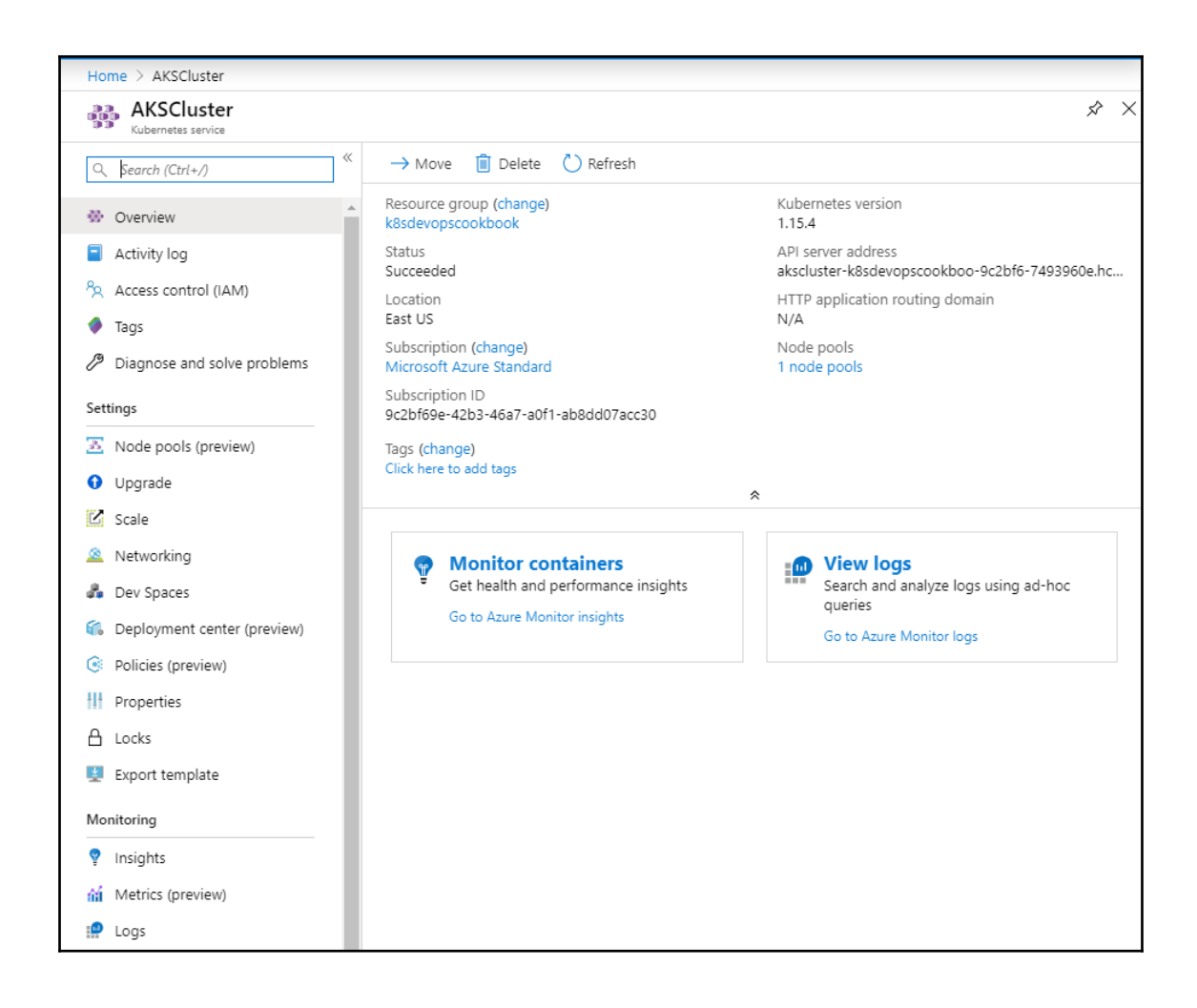

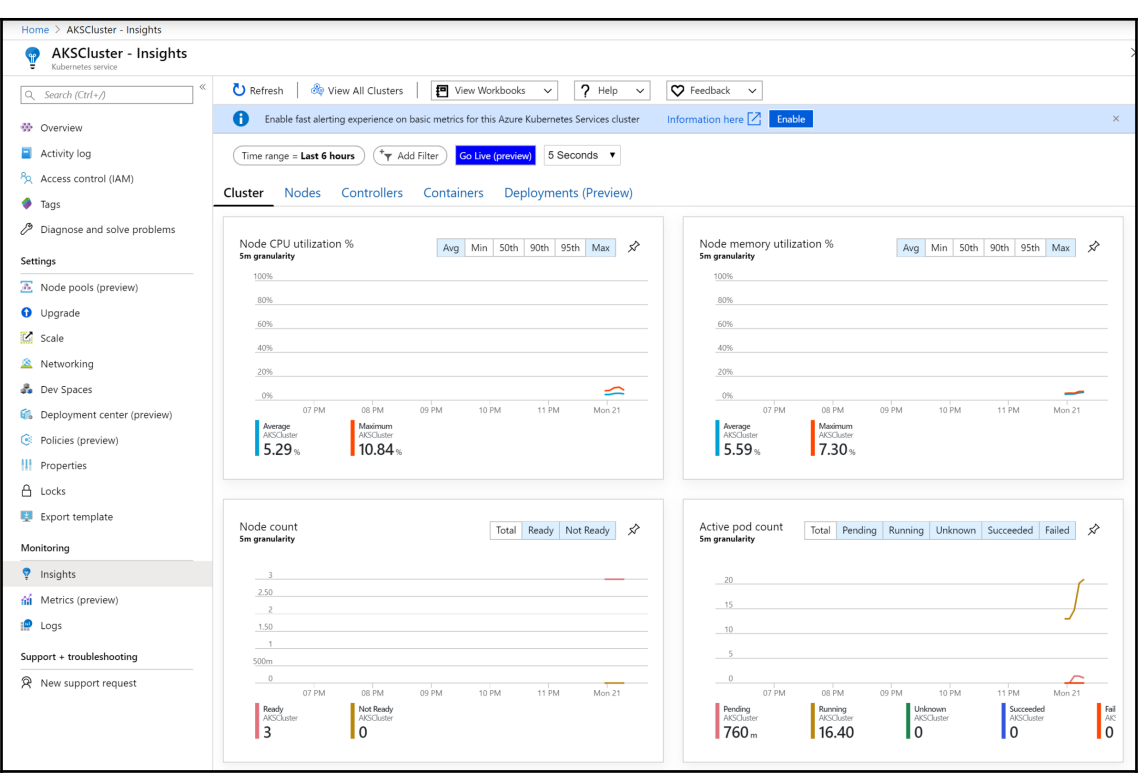

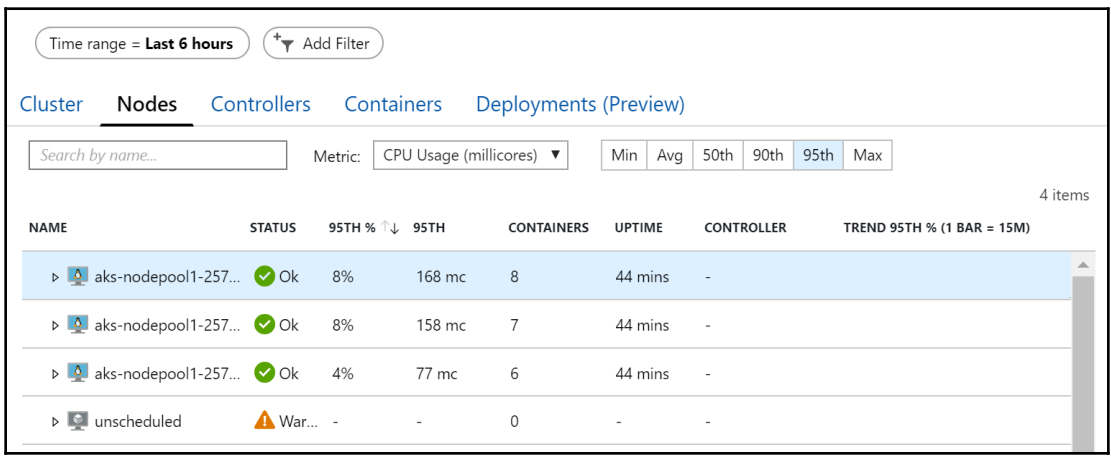

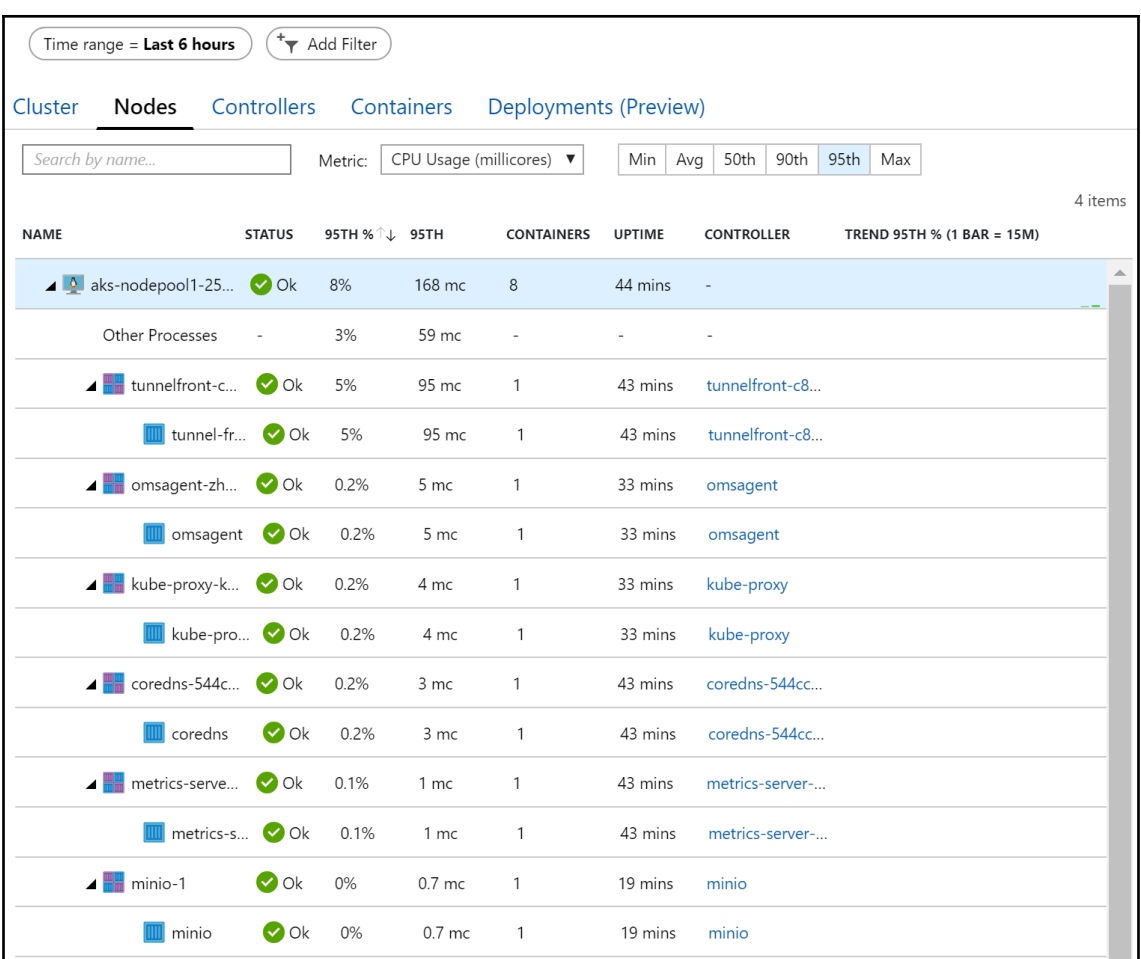

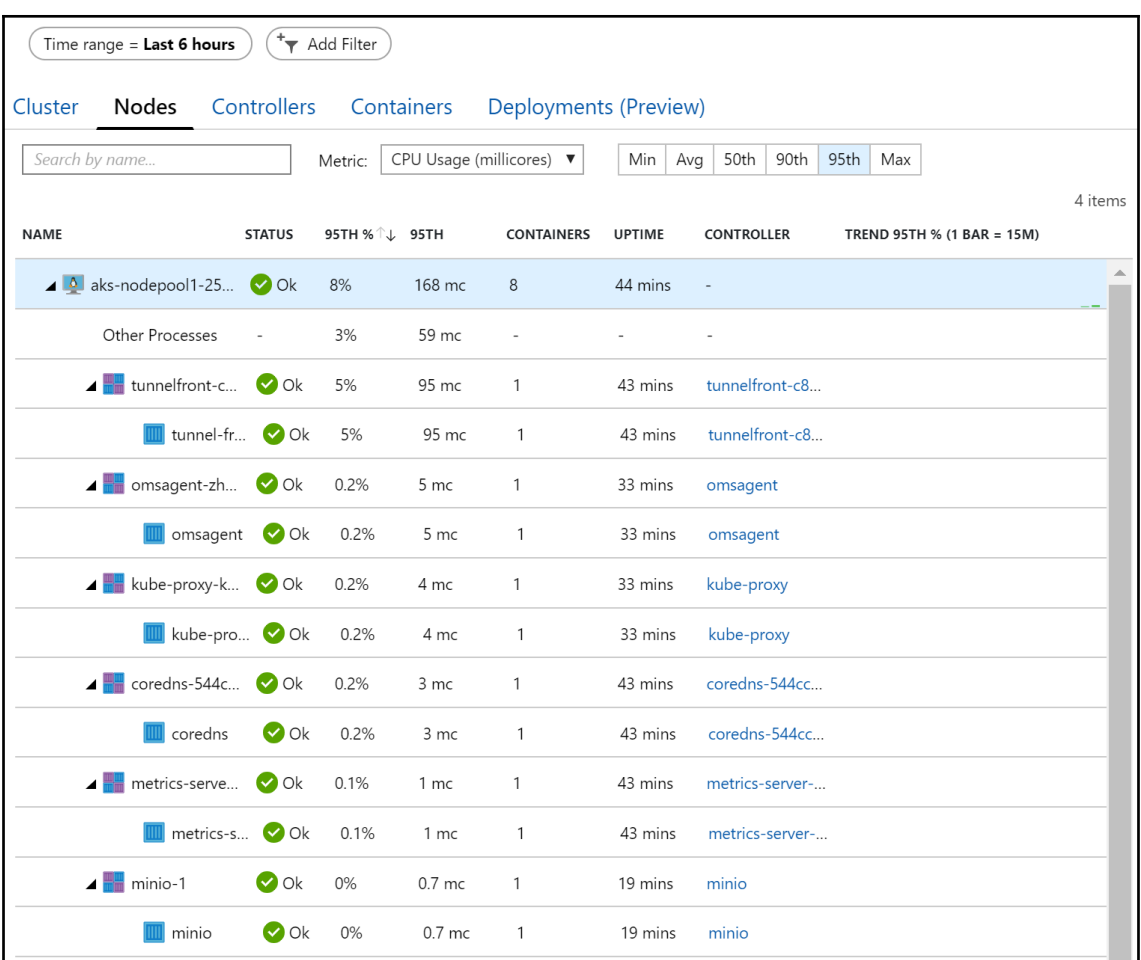

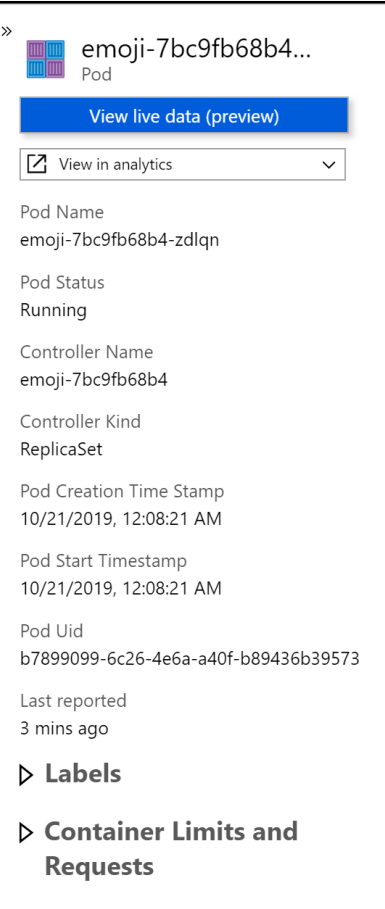

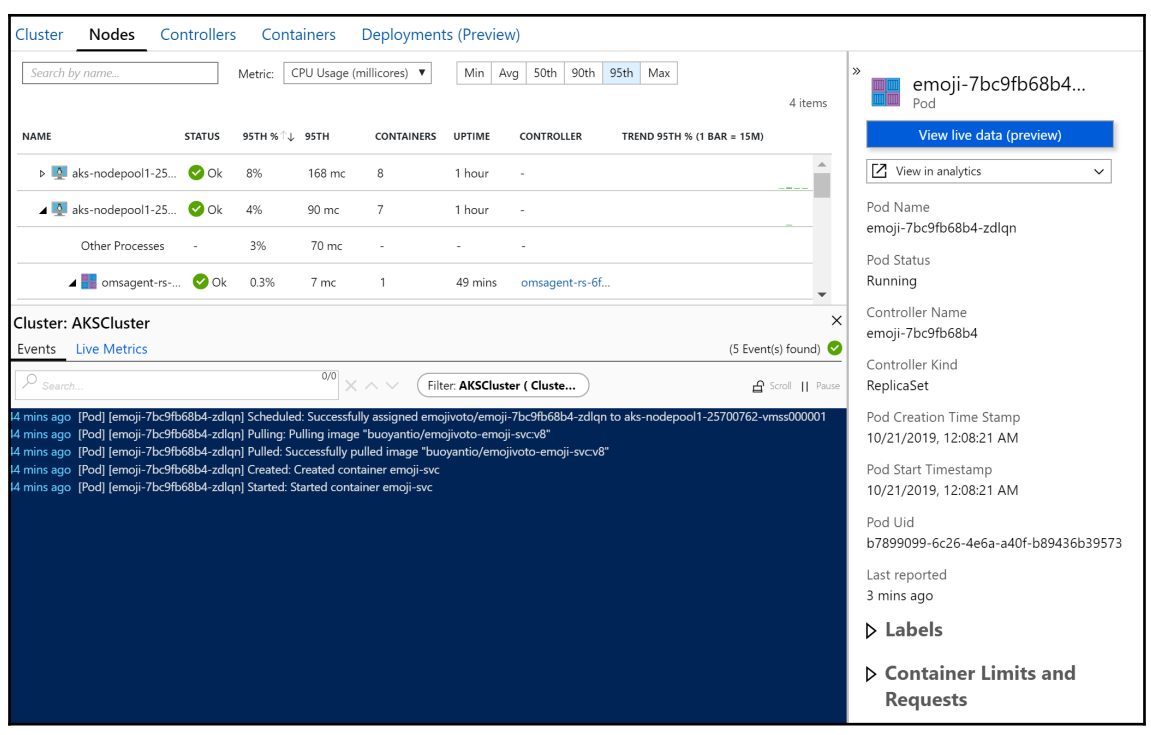

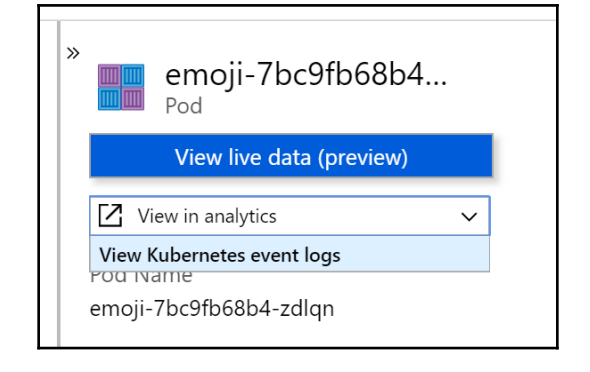

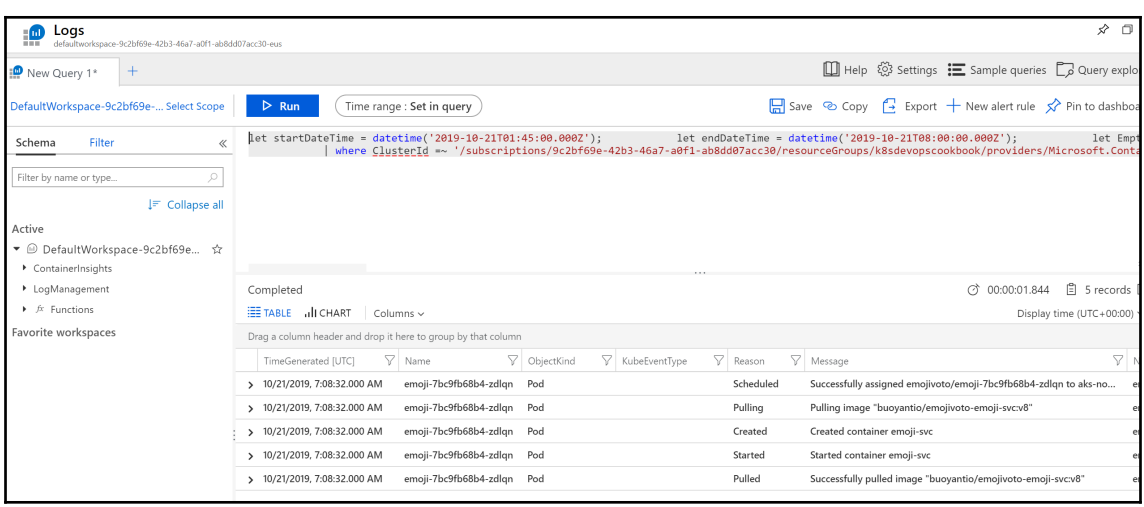

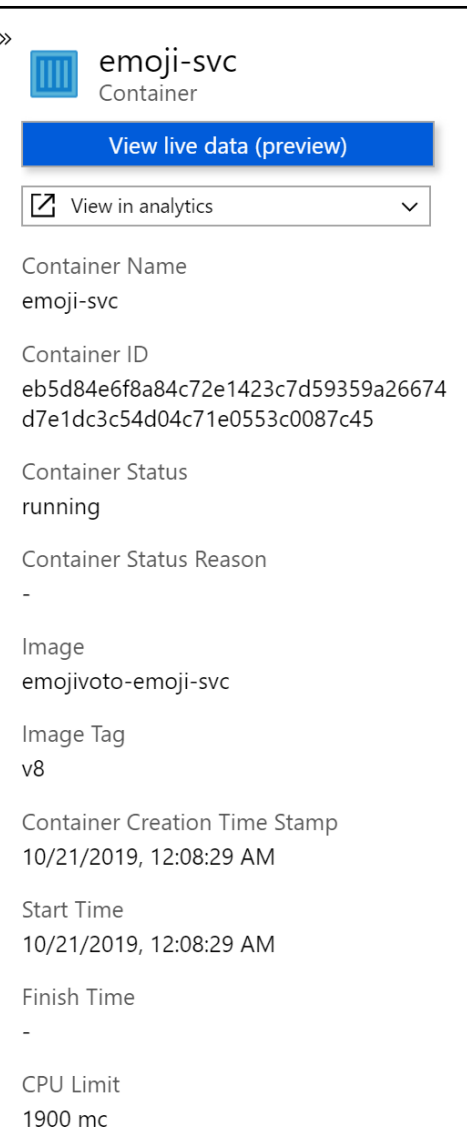

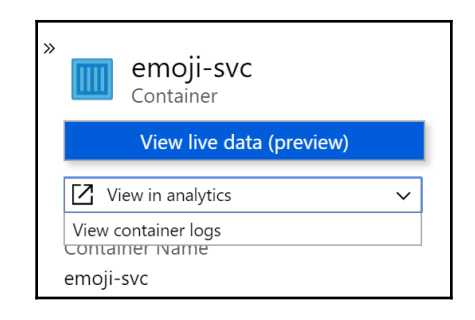

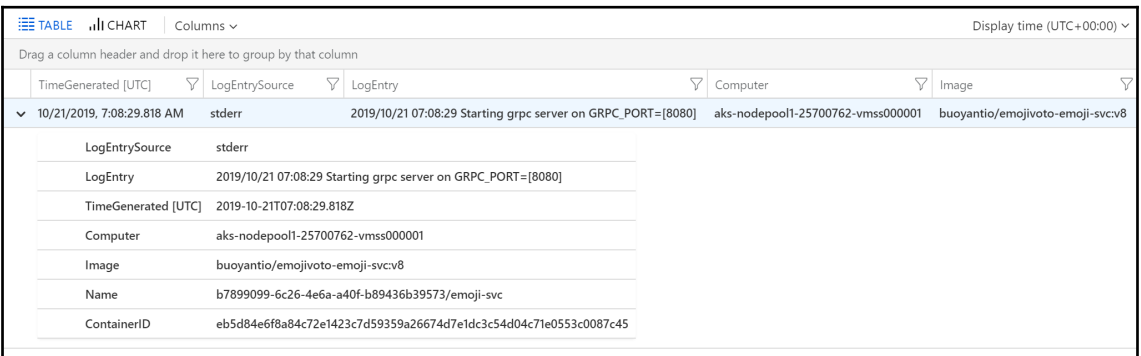

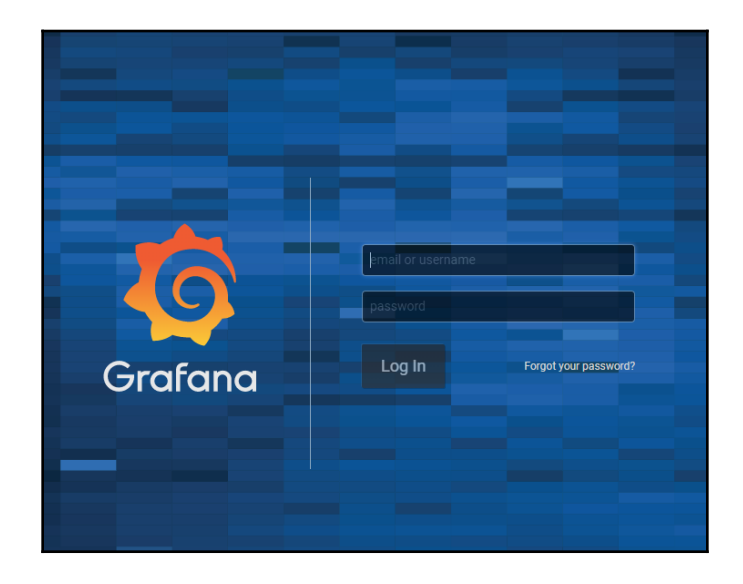

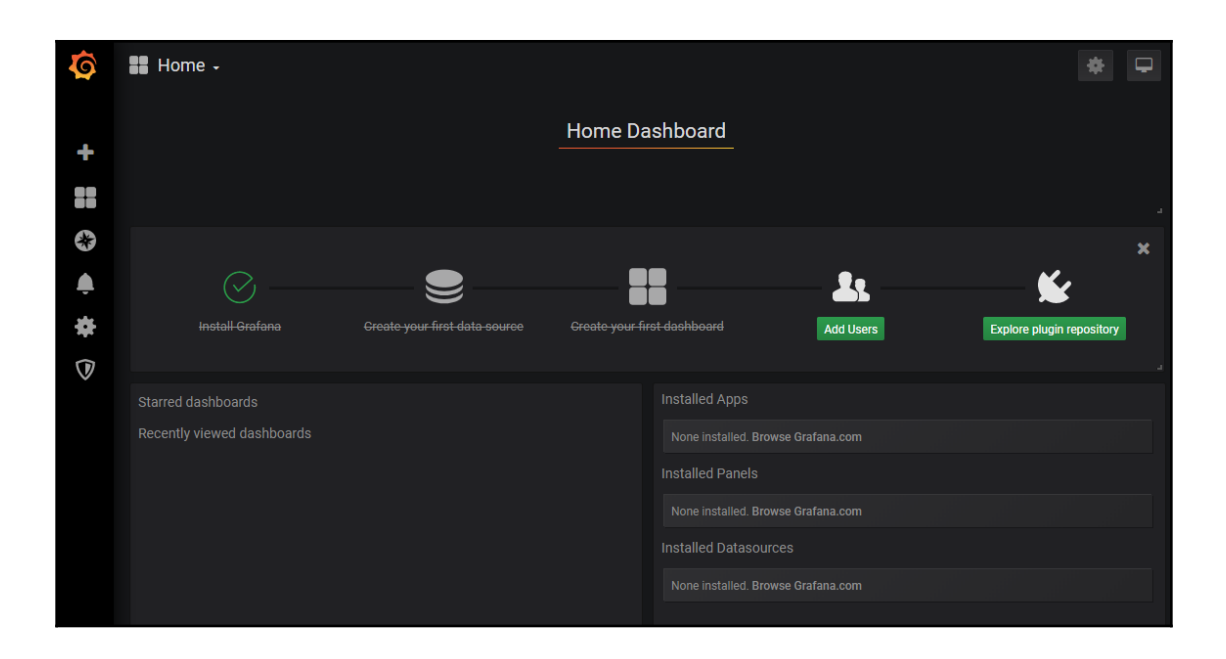

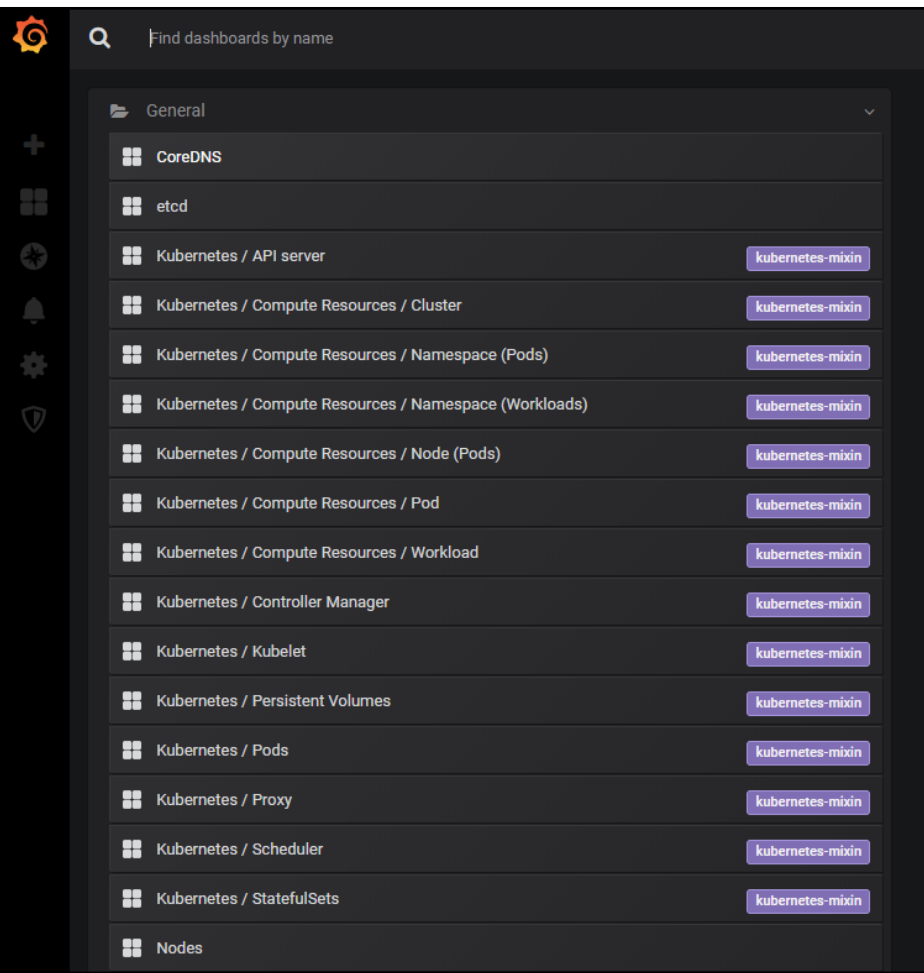

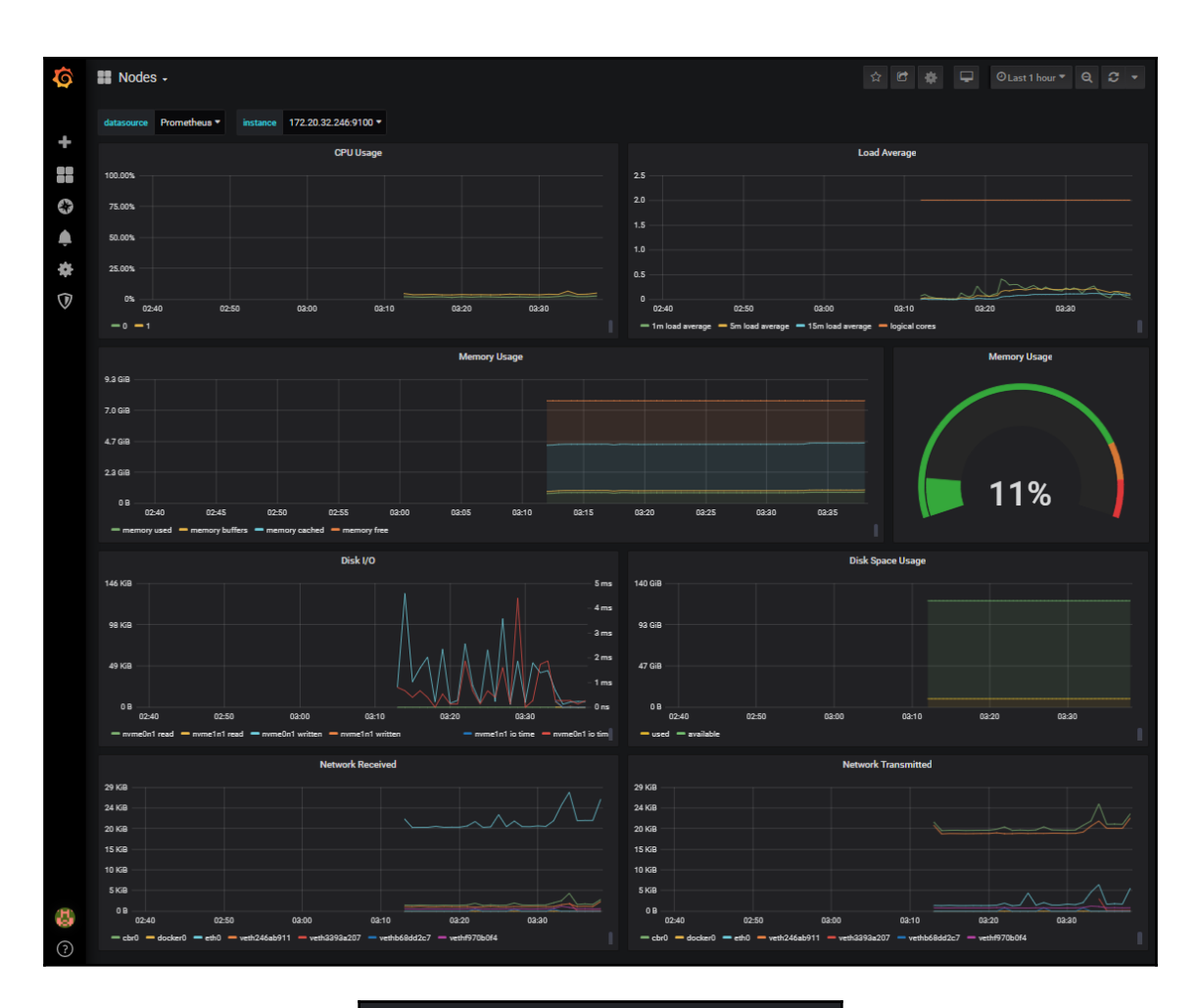

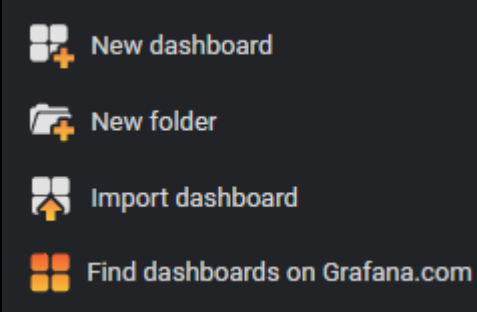

# **Dashboards**

### Official & community built dashboards

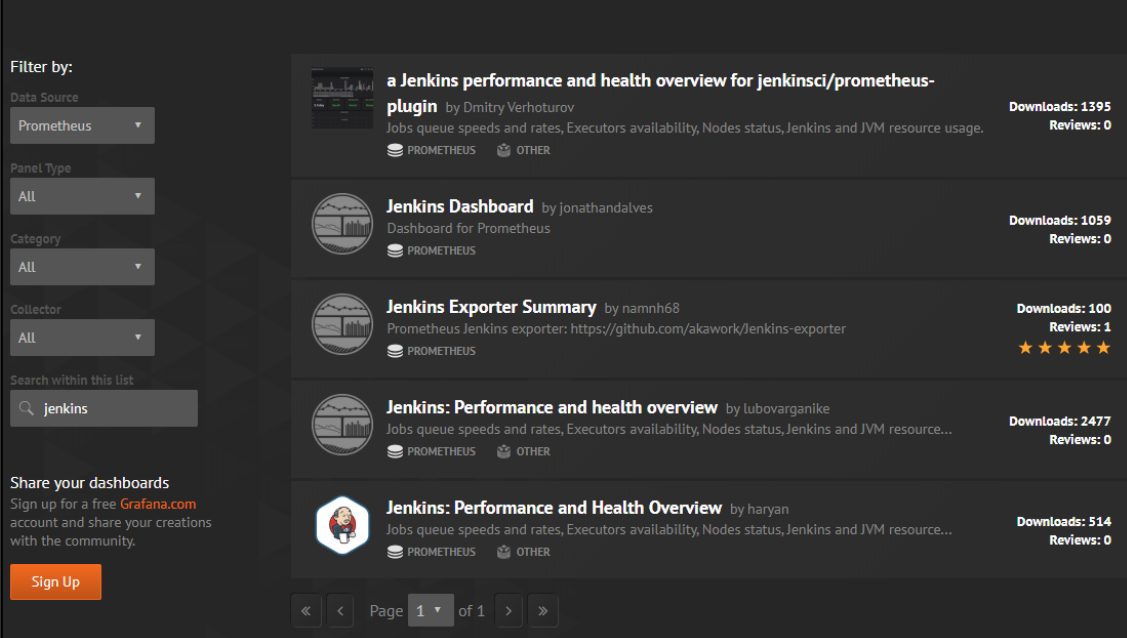

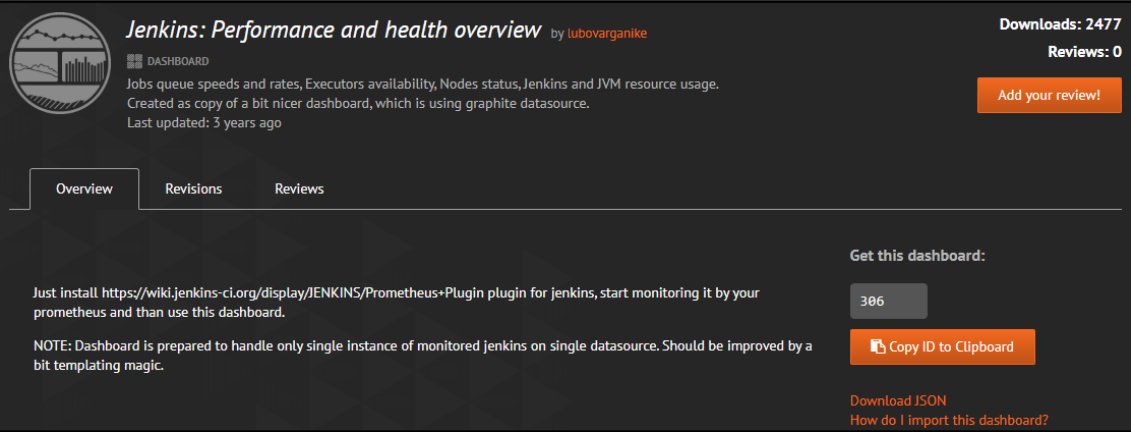

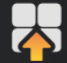

Import<br>Import dashboard from file or Grafana.com

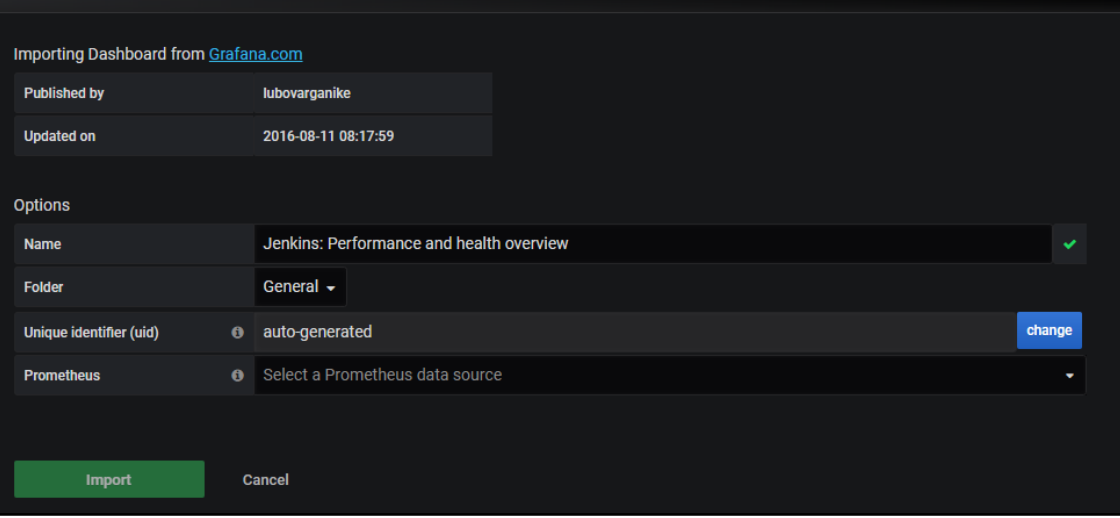

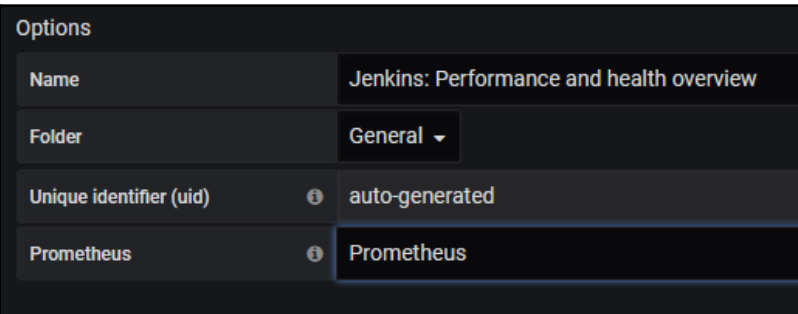

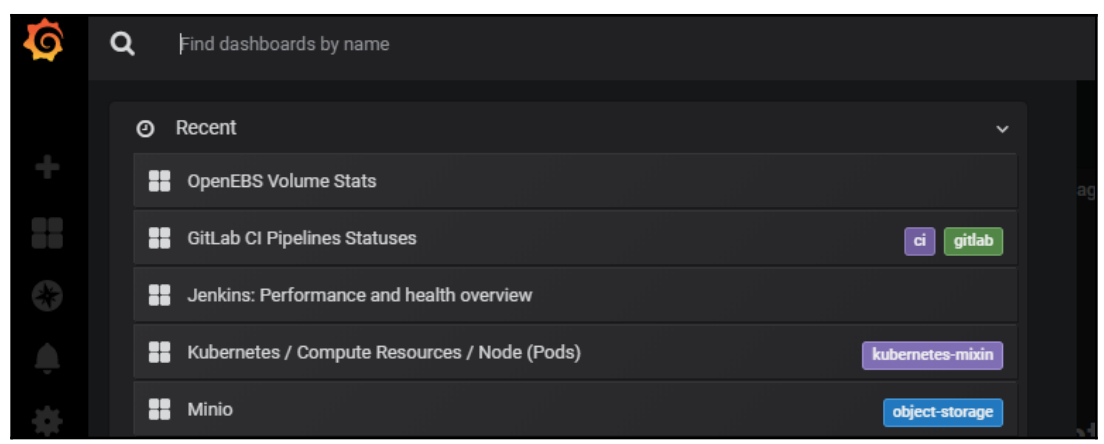

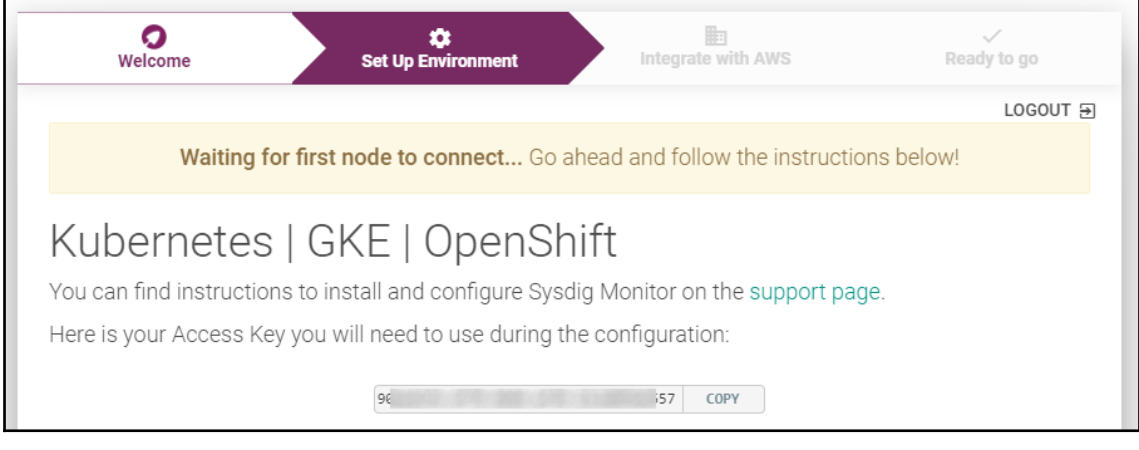

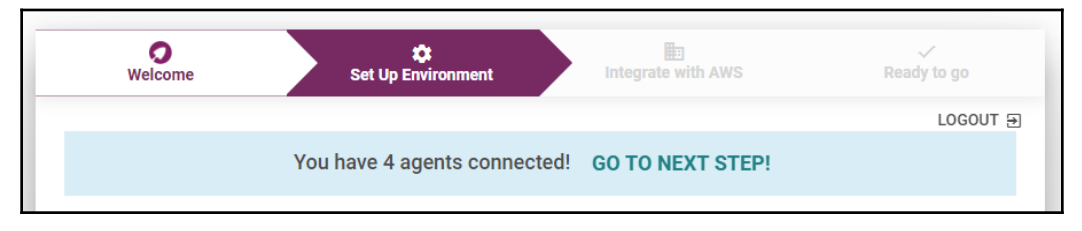

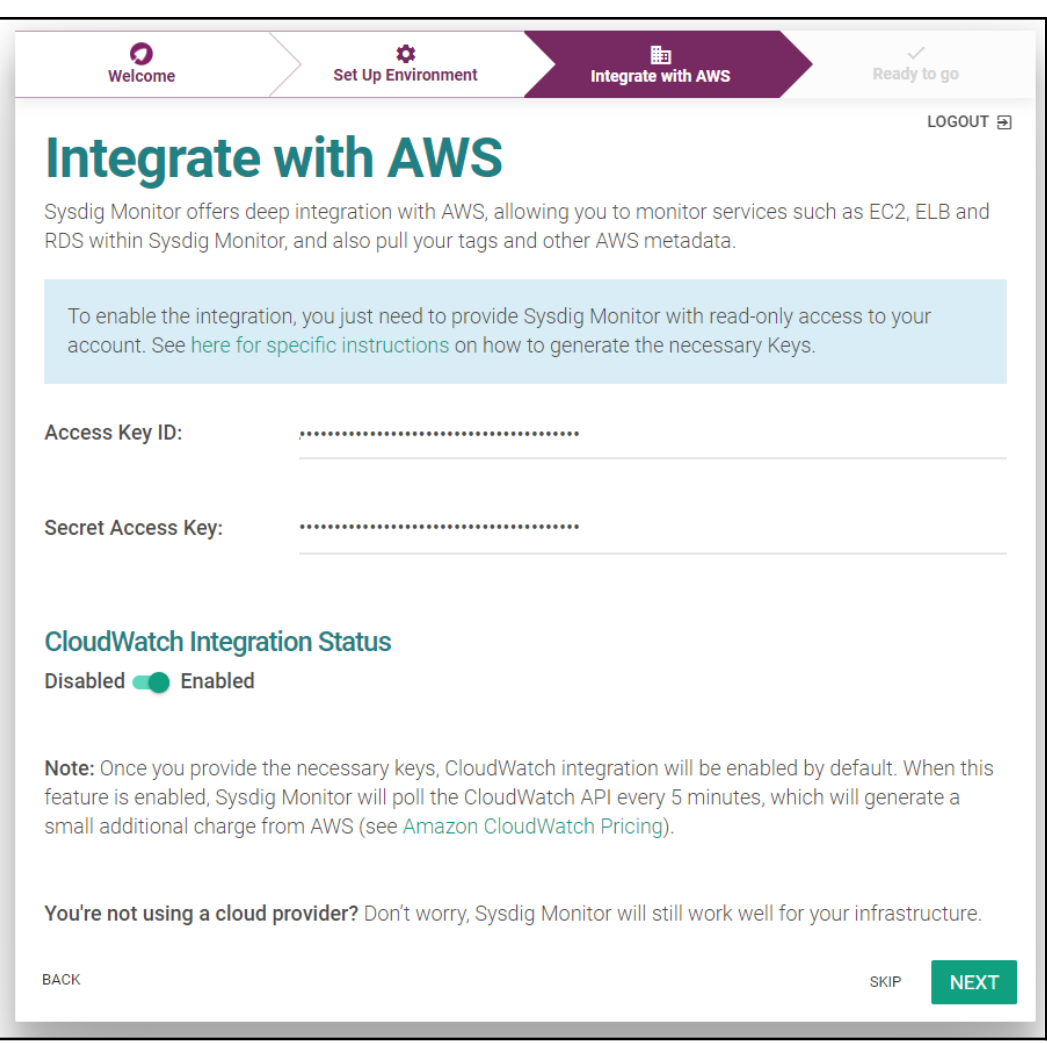

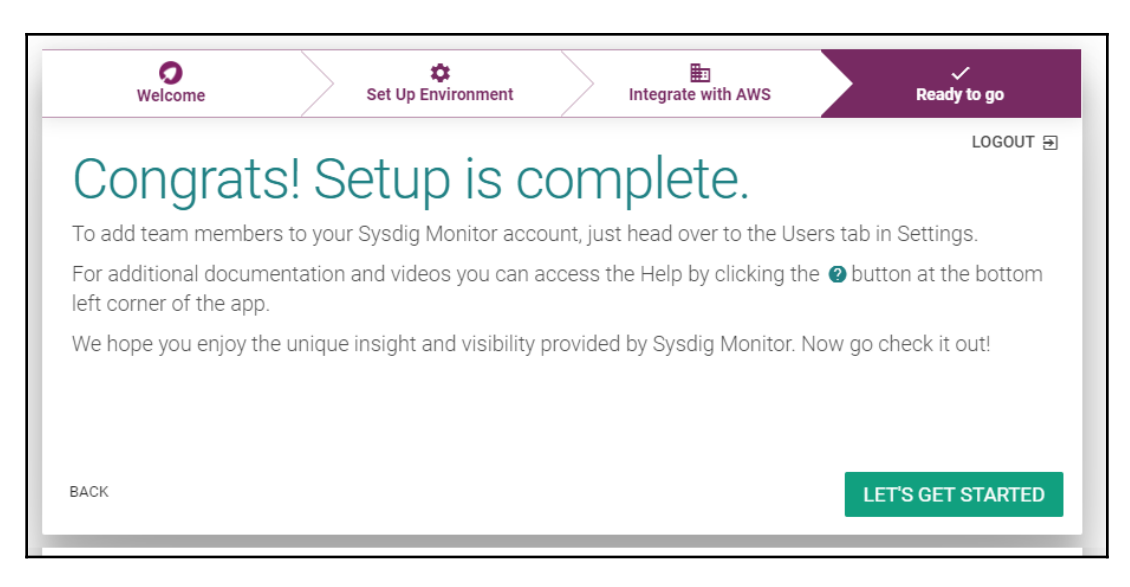

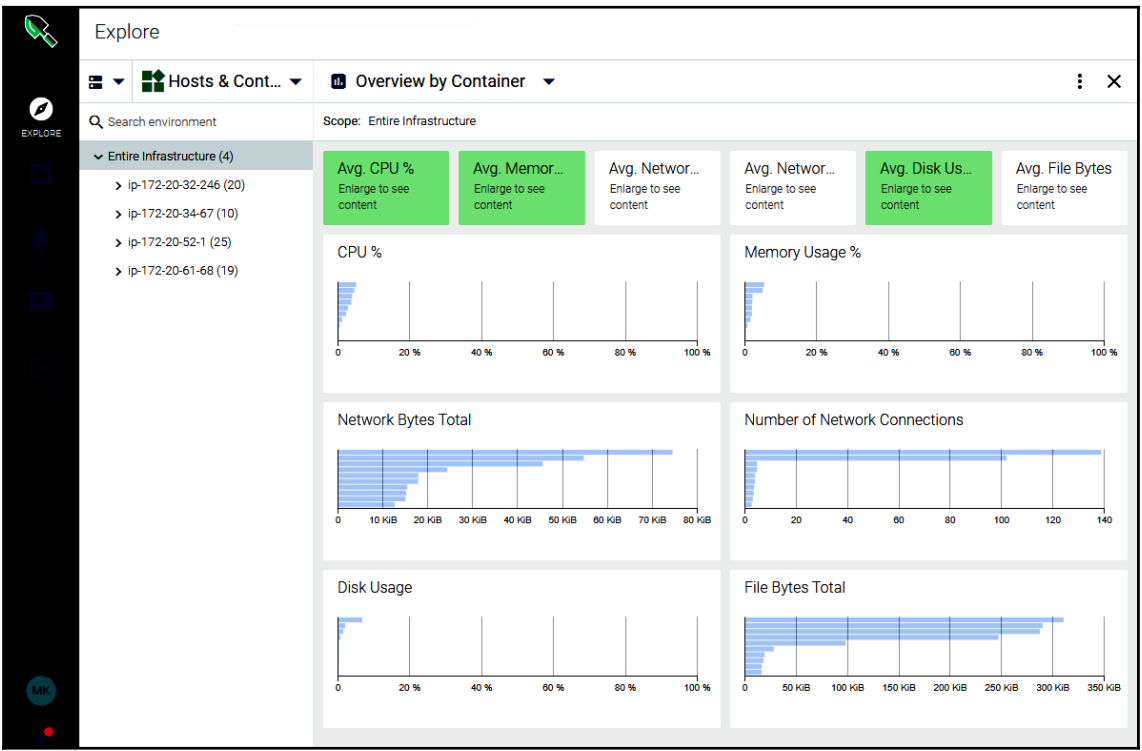

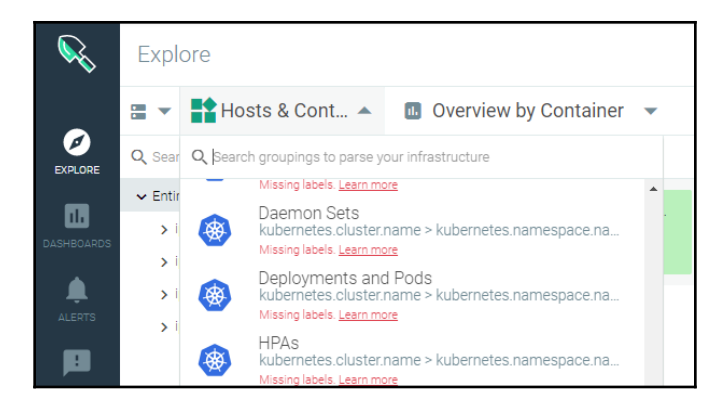

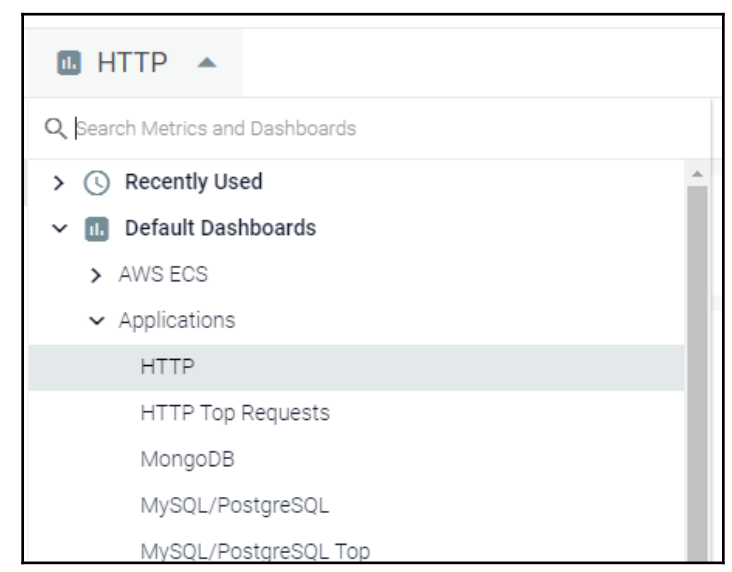

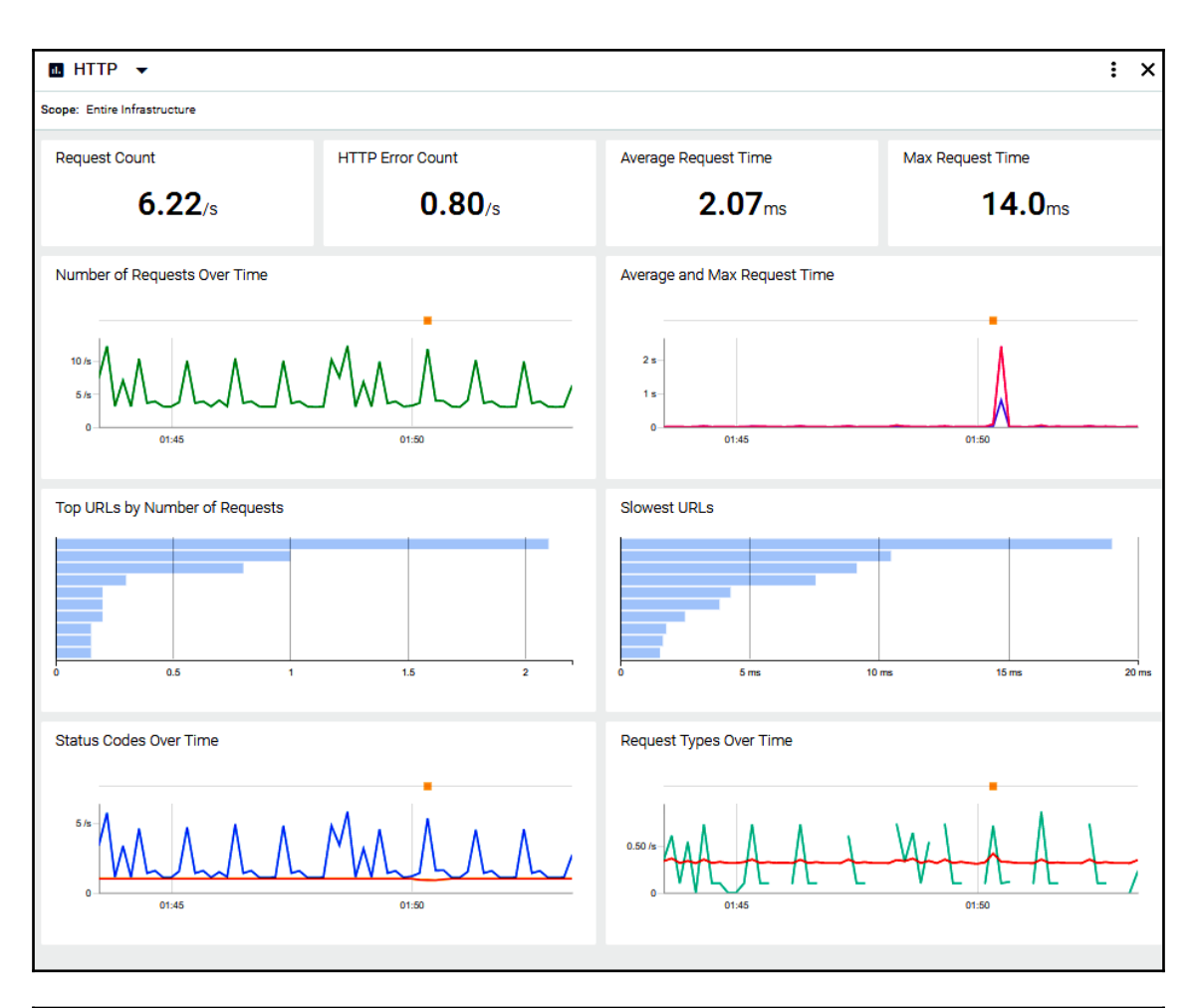

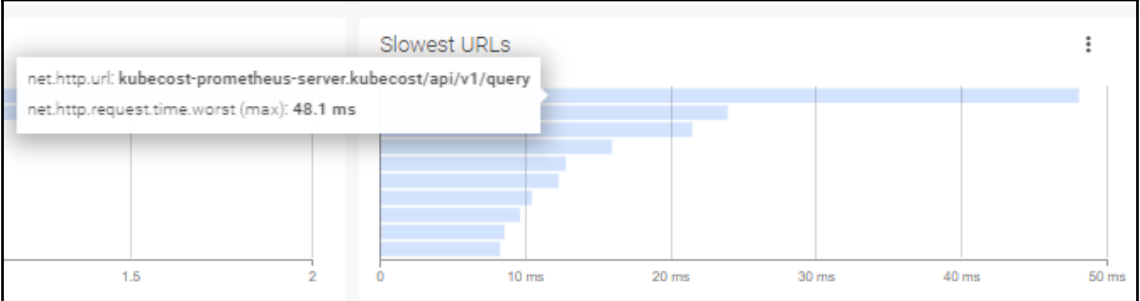

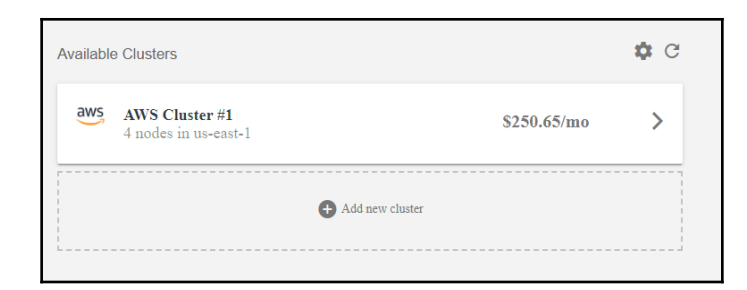

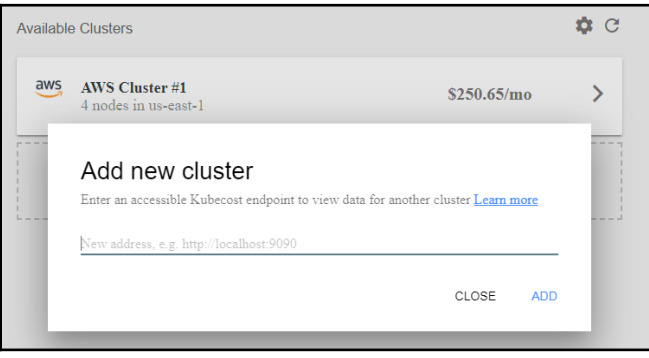

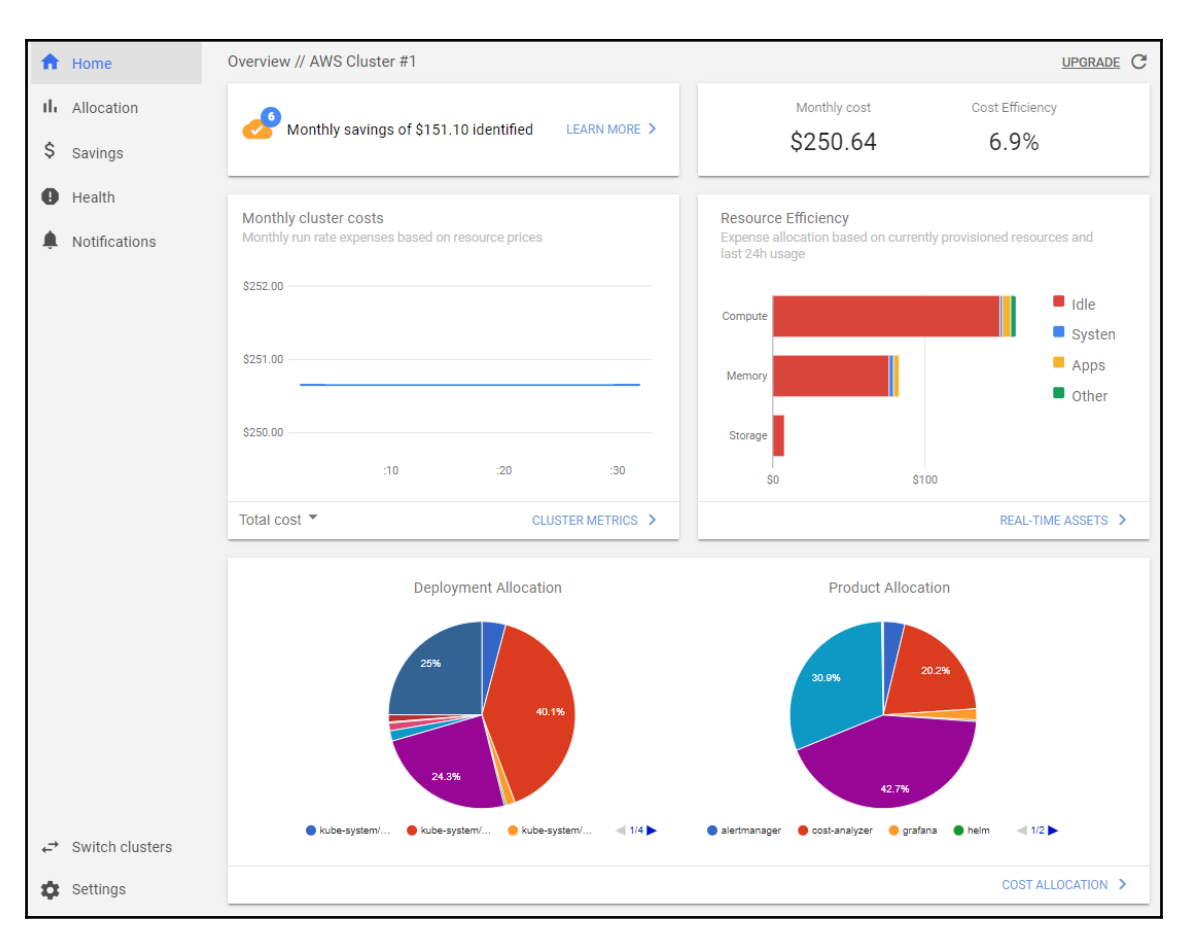

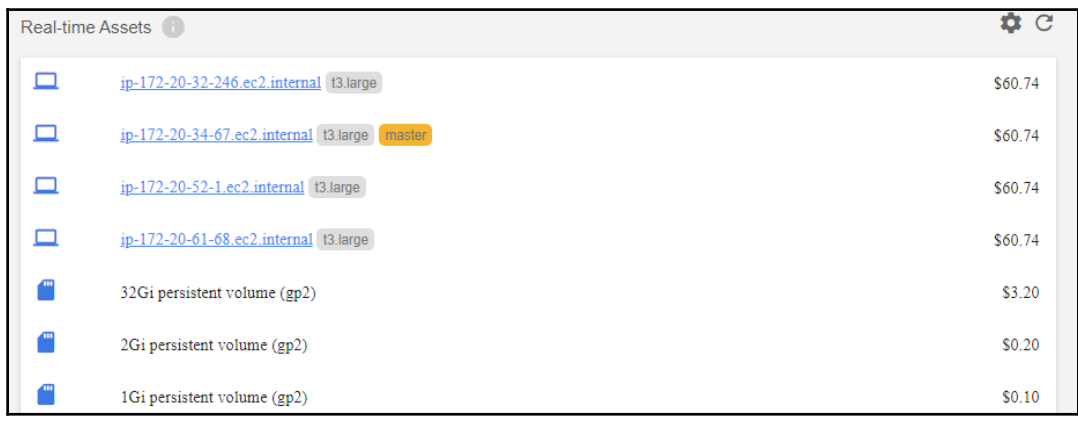

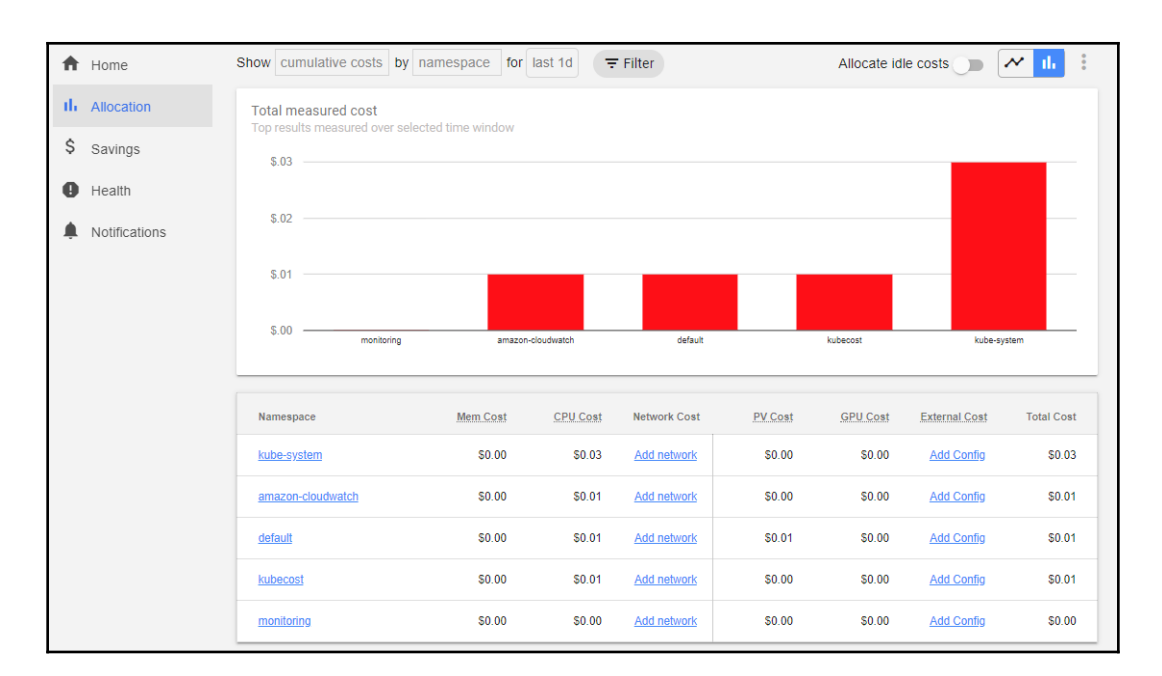

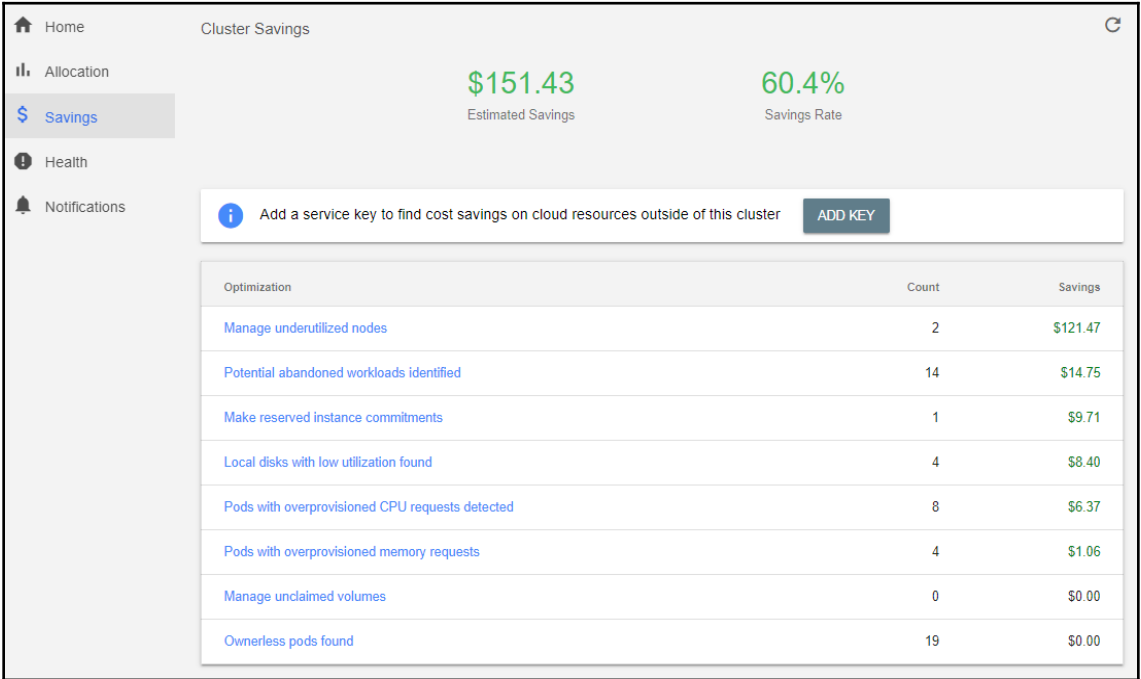

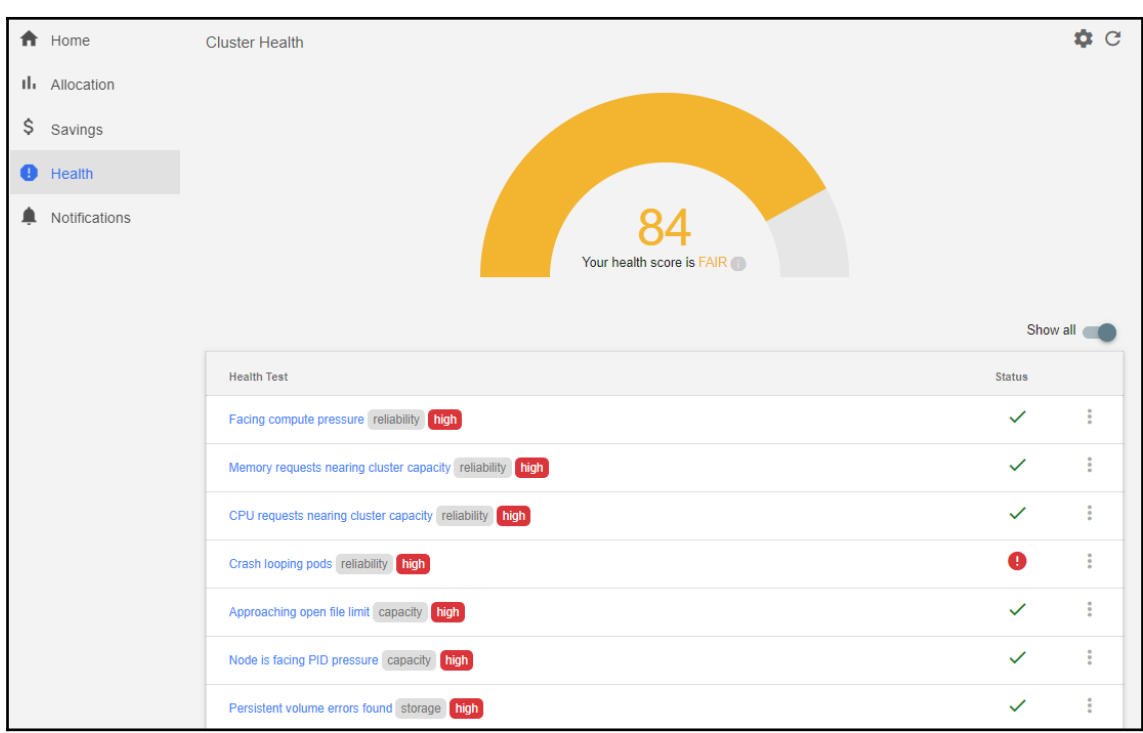

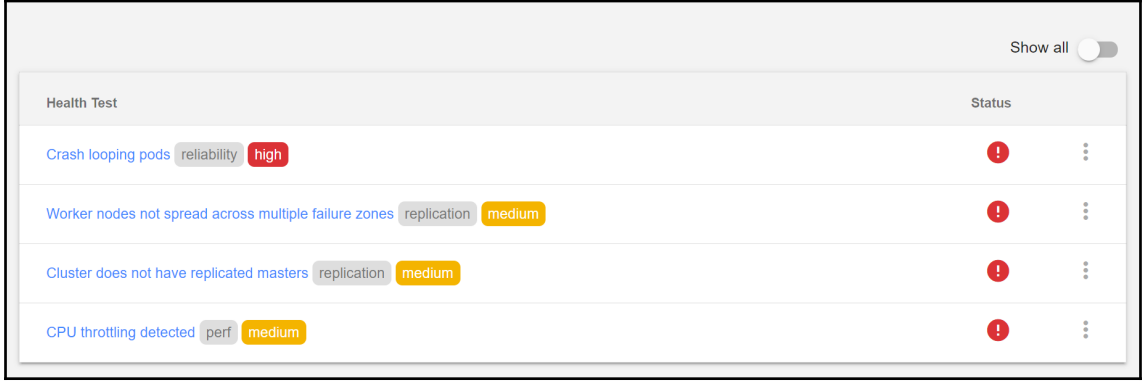

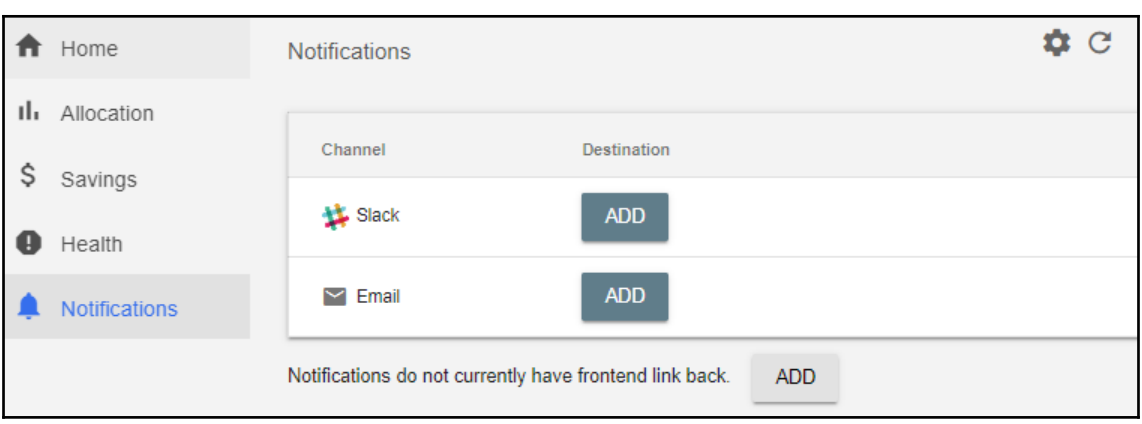

# **Chapter 9: Securing Applications and Clusters**

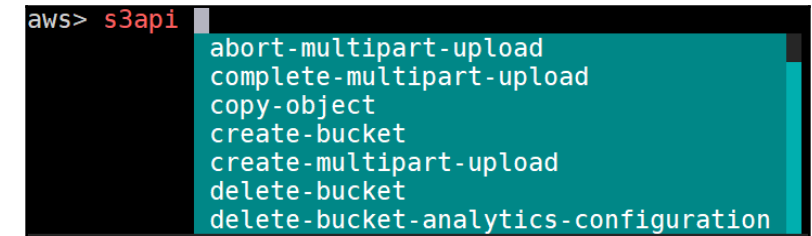

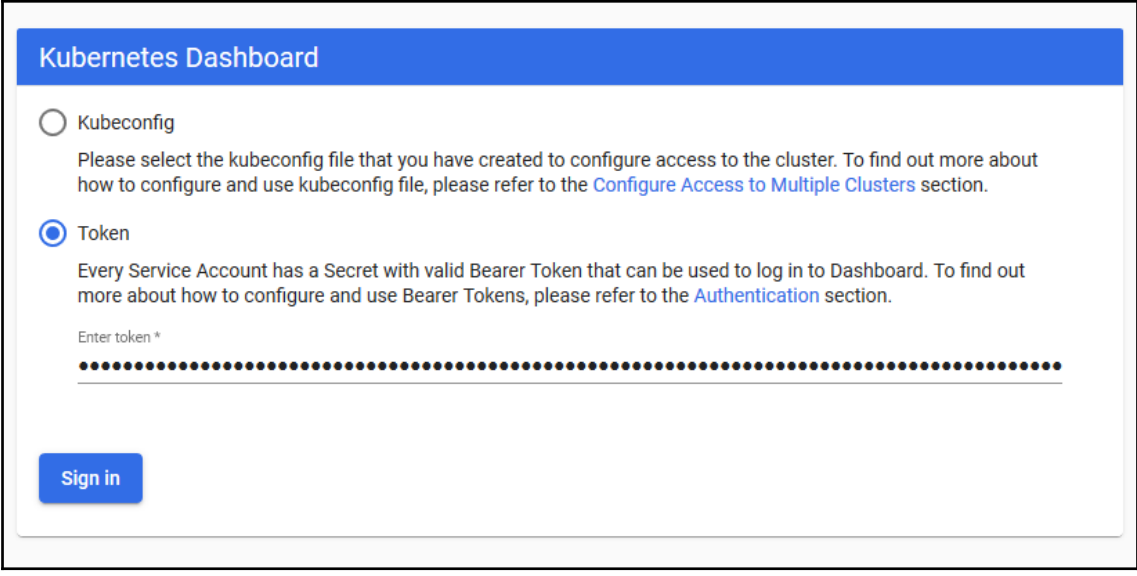

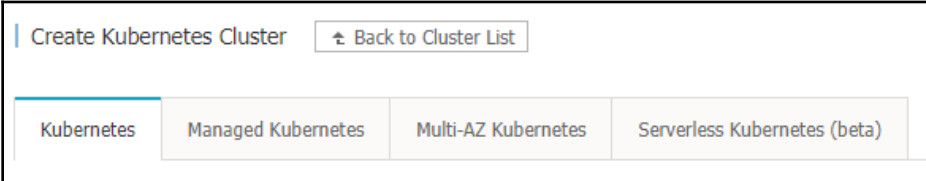

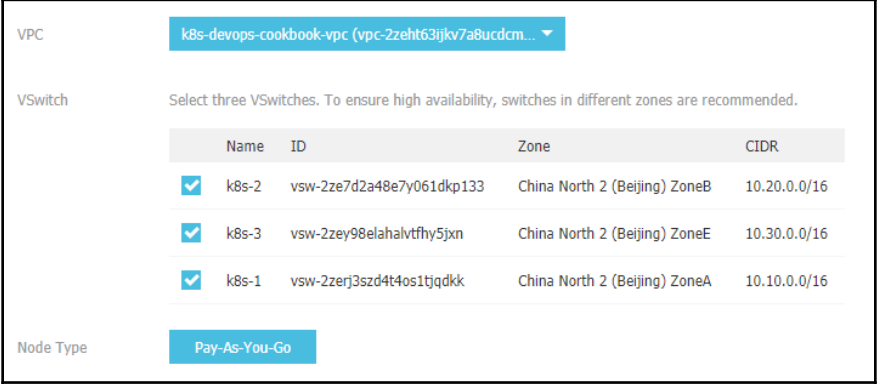

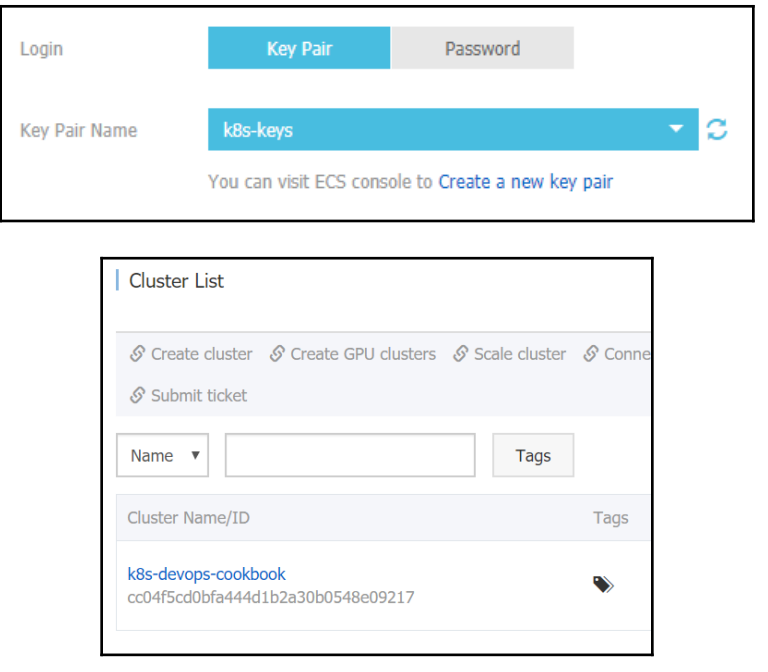

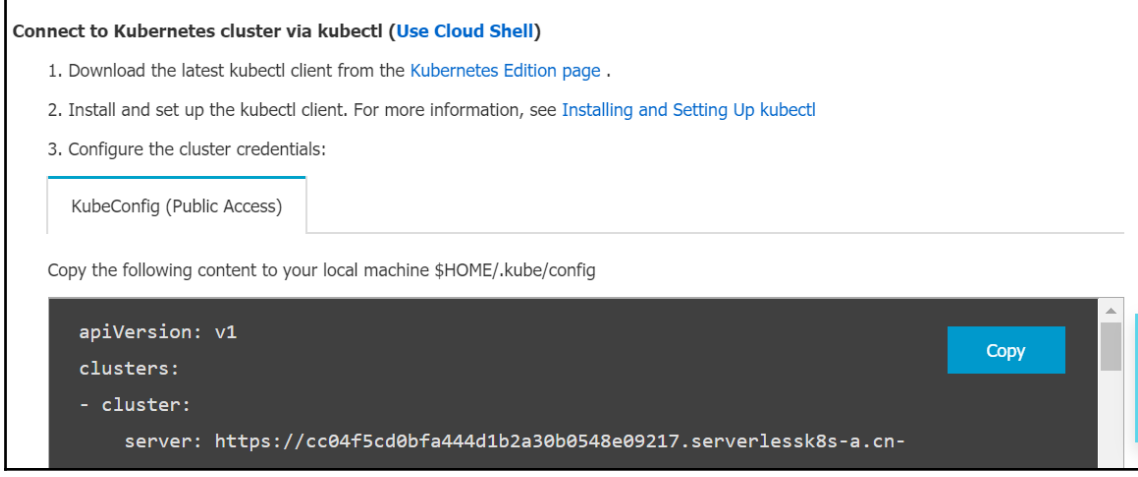

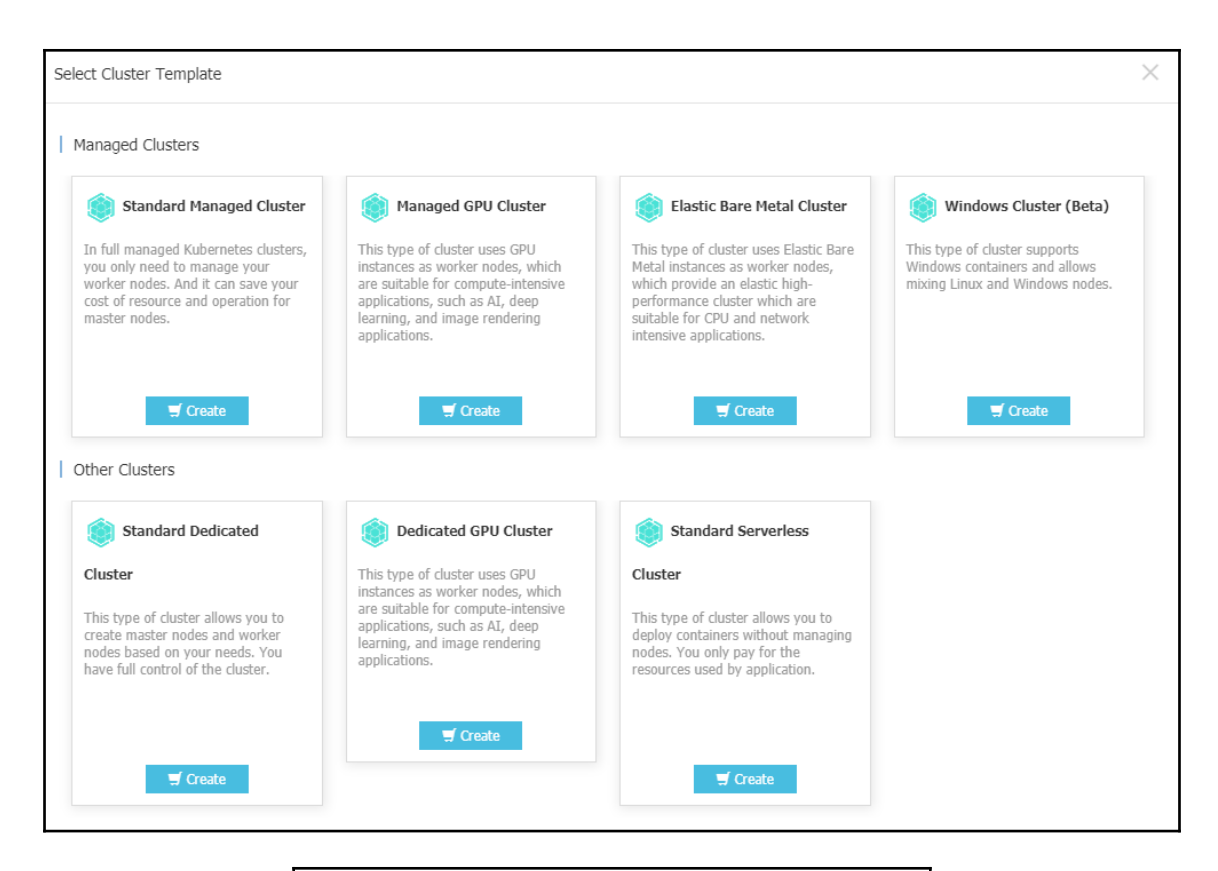

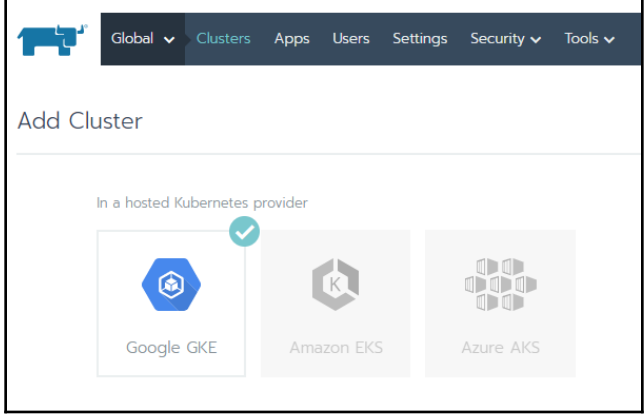

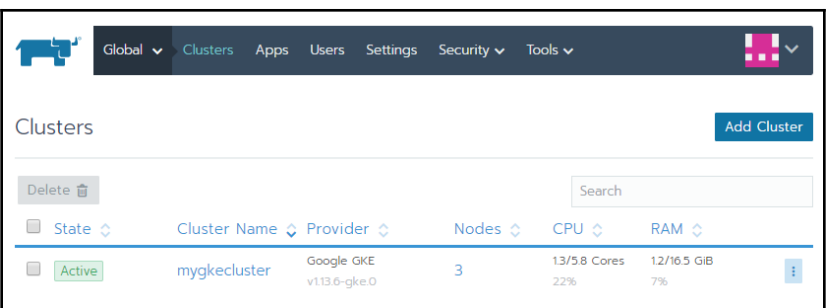

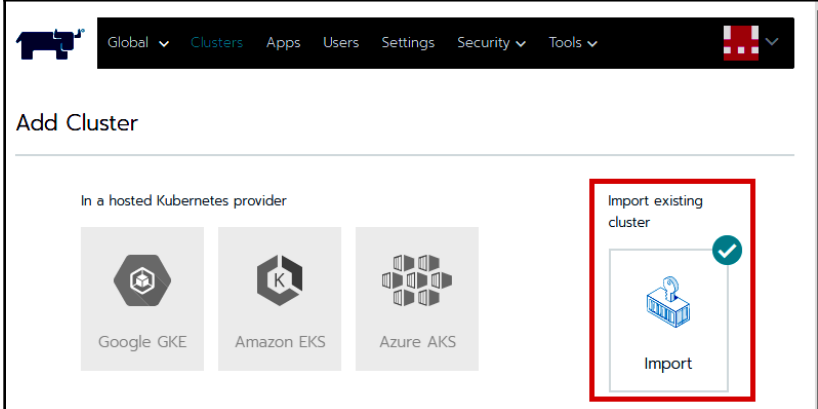

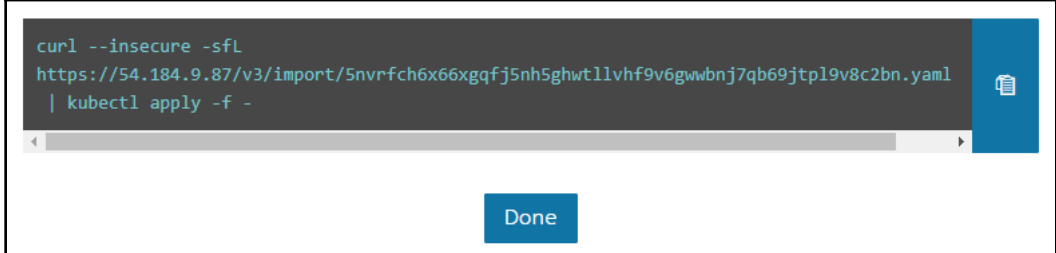

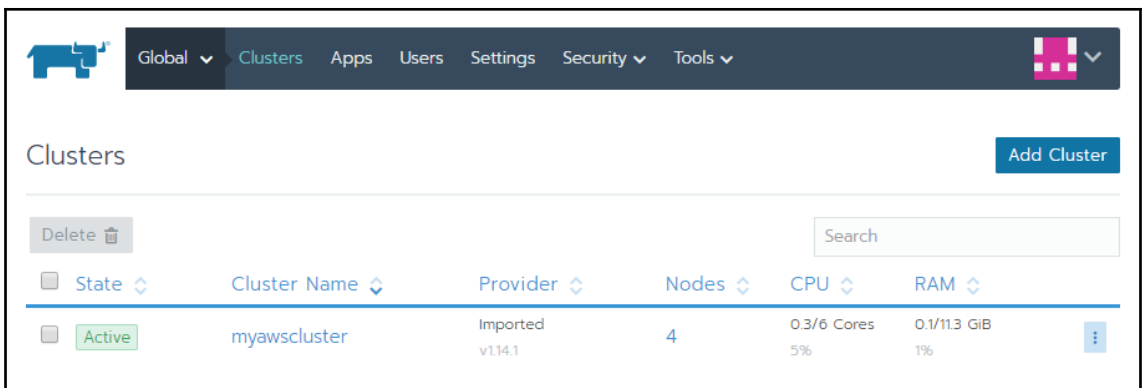

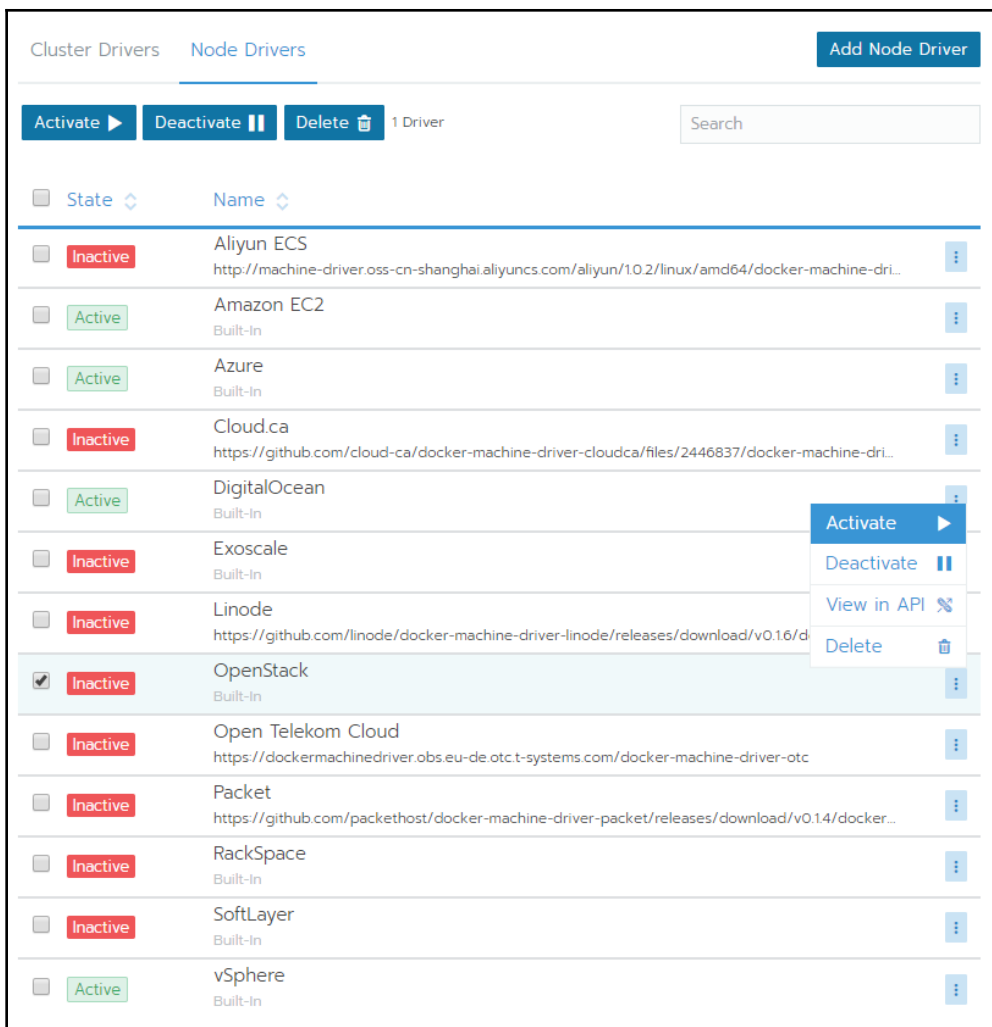

#### OpenShift Installer

Download and extract the install program for your operating system and place the file in the directory files. Note: The OpenShift install program is only available for Linux and macOS at this time.

Download installer

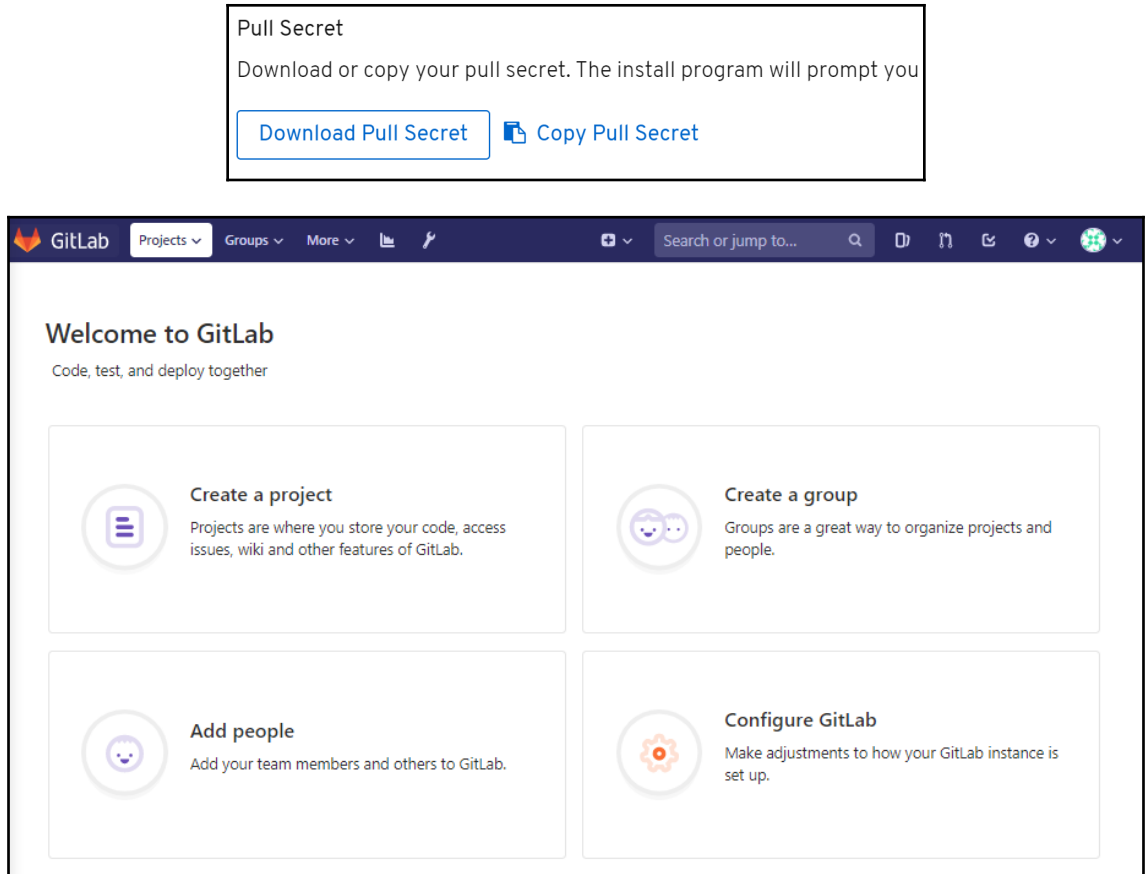

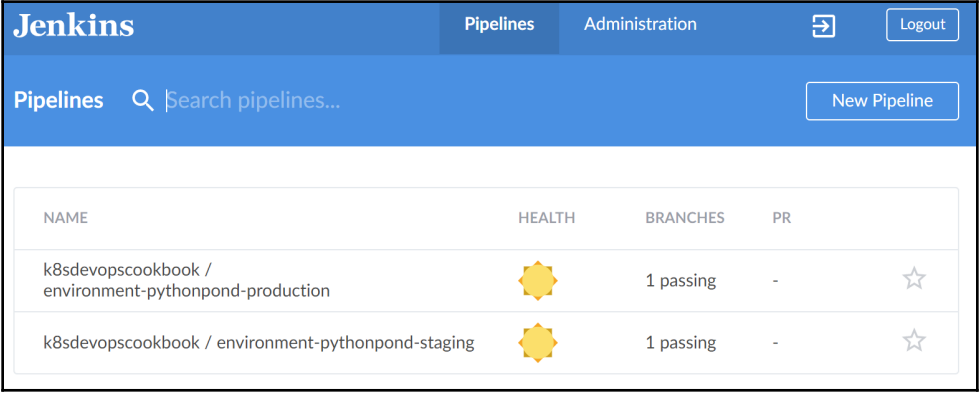

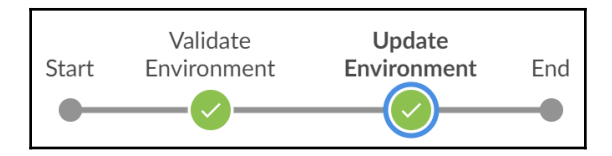

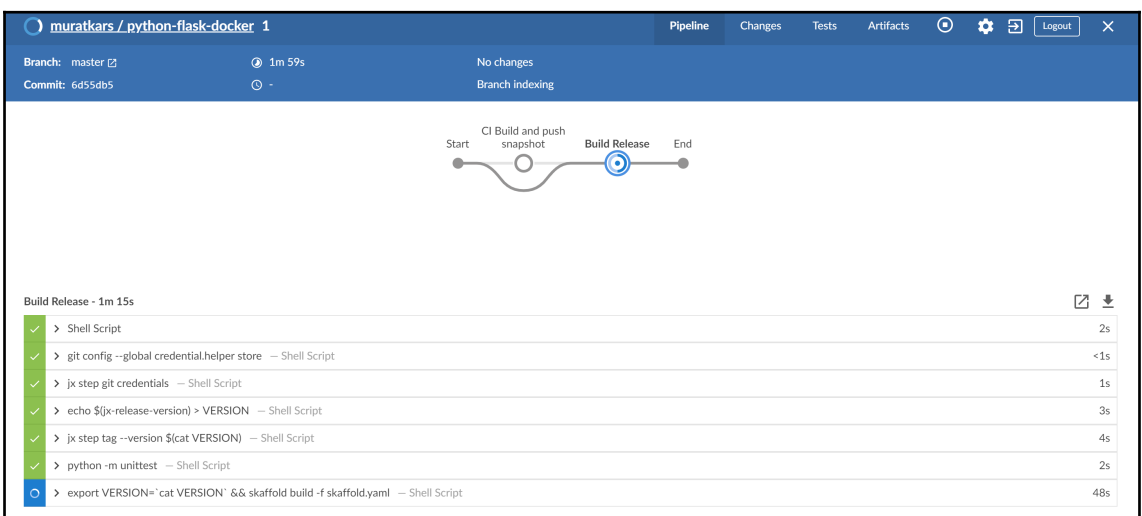

## The hostname of the container is jx-python-flask-docker-8564f5b4cb-ff97f and its IP is 10.48.0.12.

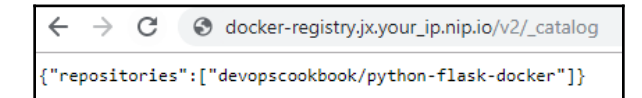

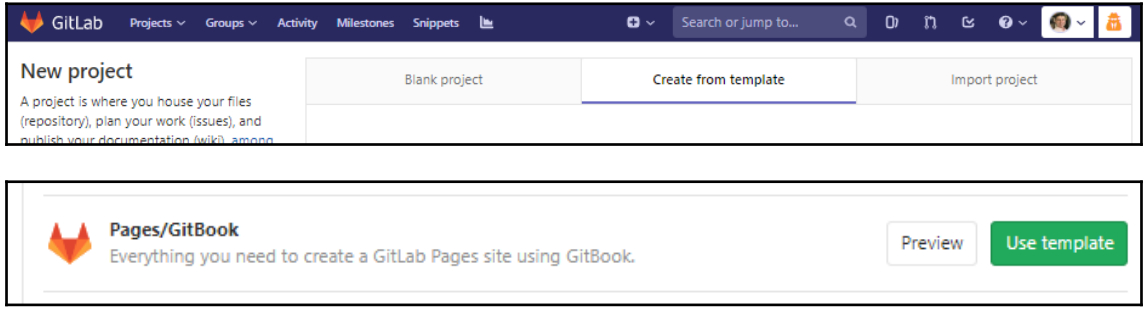

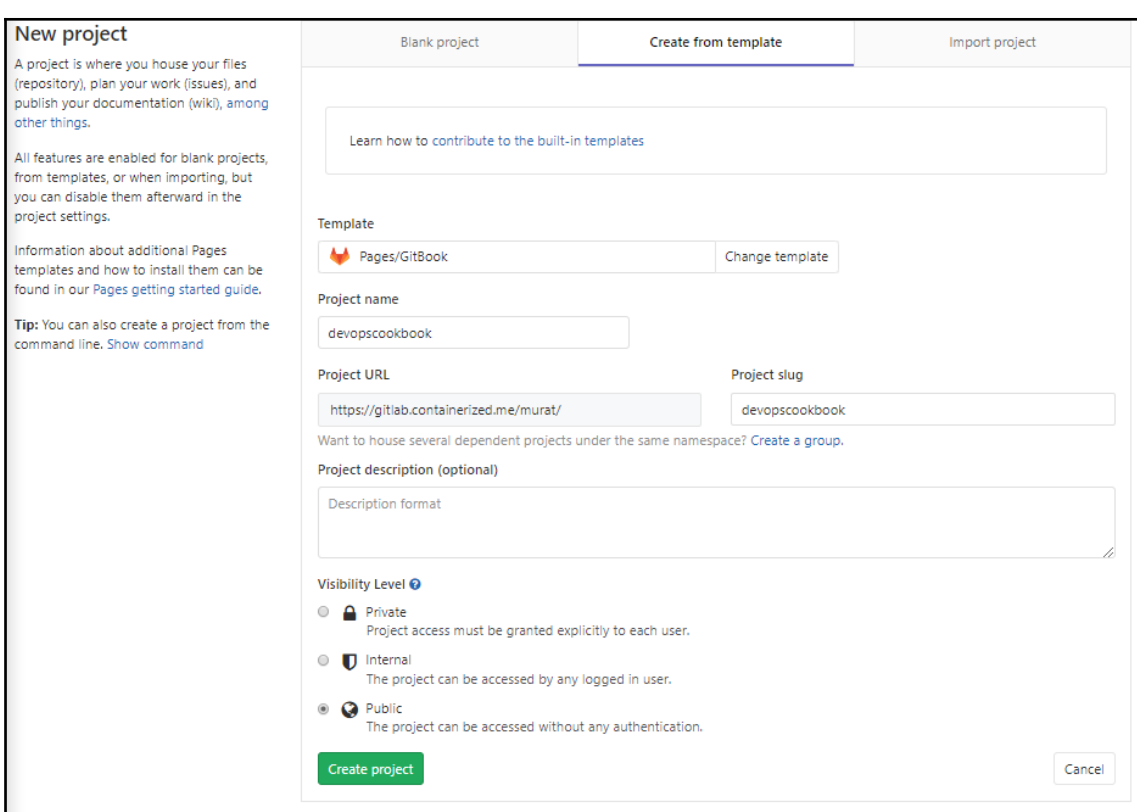

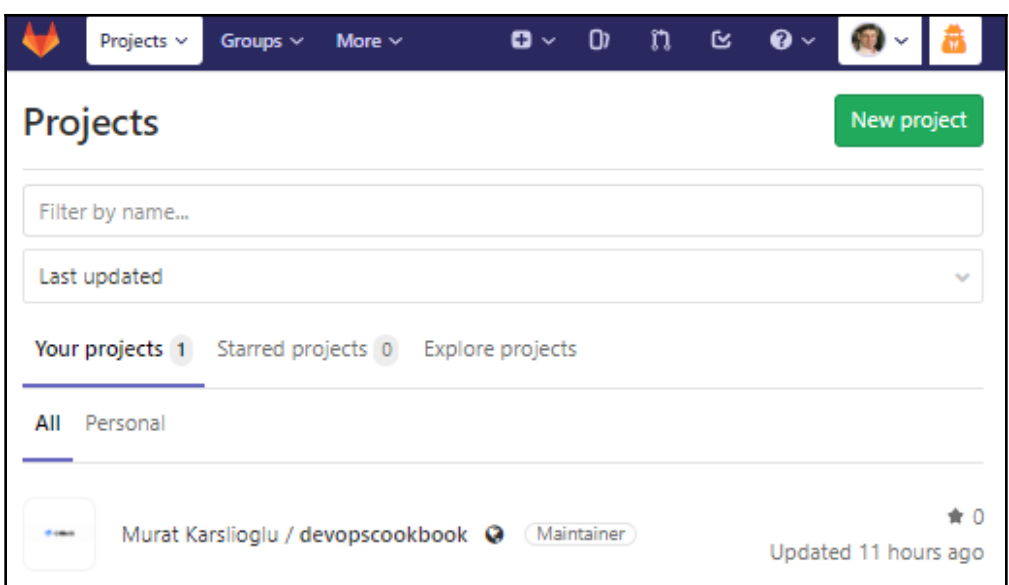

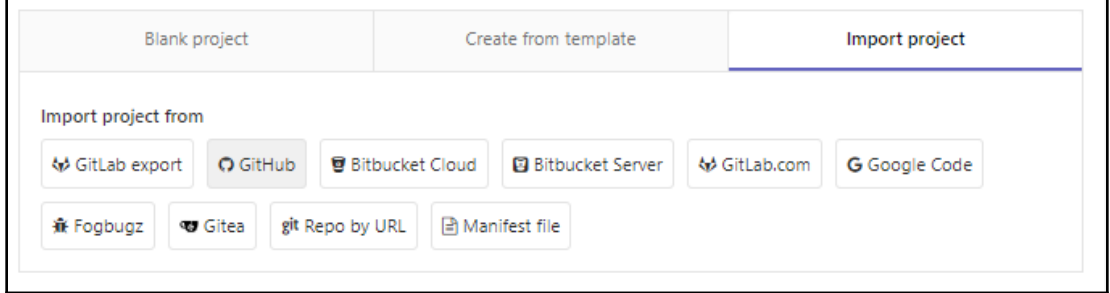

# New personal access token

Personal access tokens function like ordinary OAuth access tokens. They can be HTTPS, or can be used to authenticate to the API over Basic Authentication.

**Note** 

GitLab

What's this token for?

#### Select scopes

Scopes define the access for personal tokens. Read more about OAuth scopes.

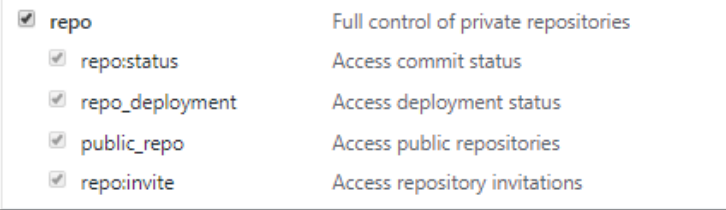

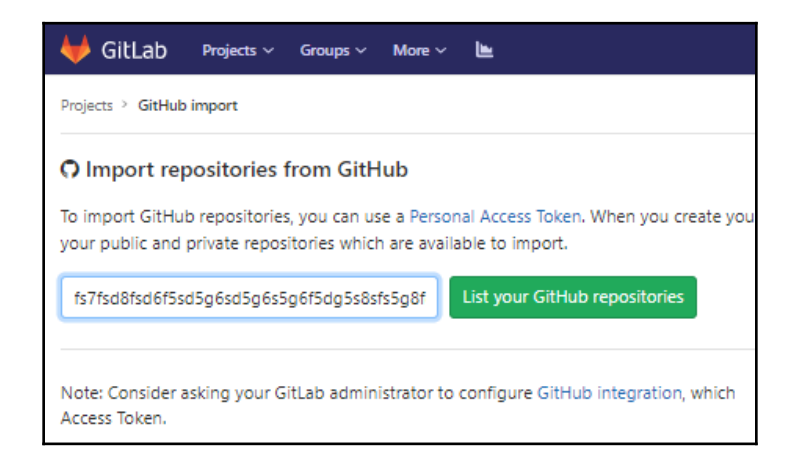

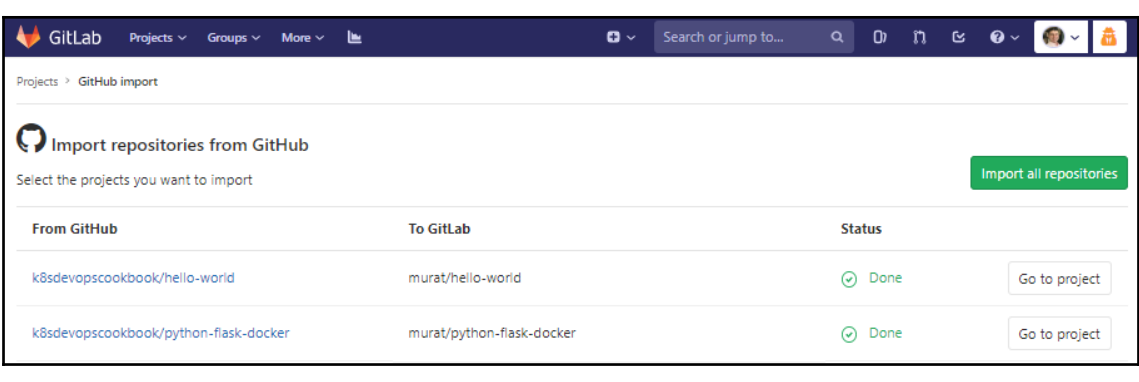

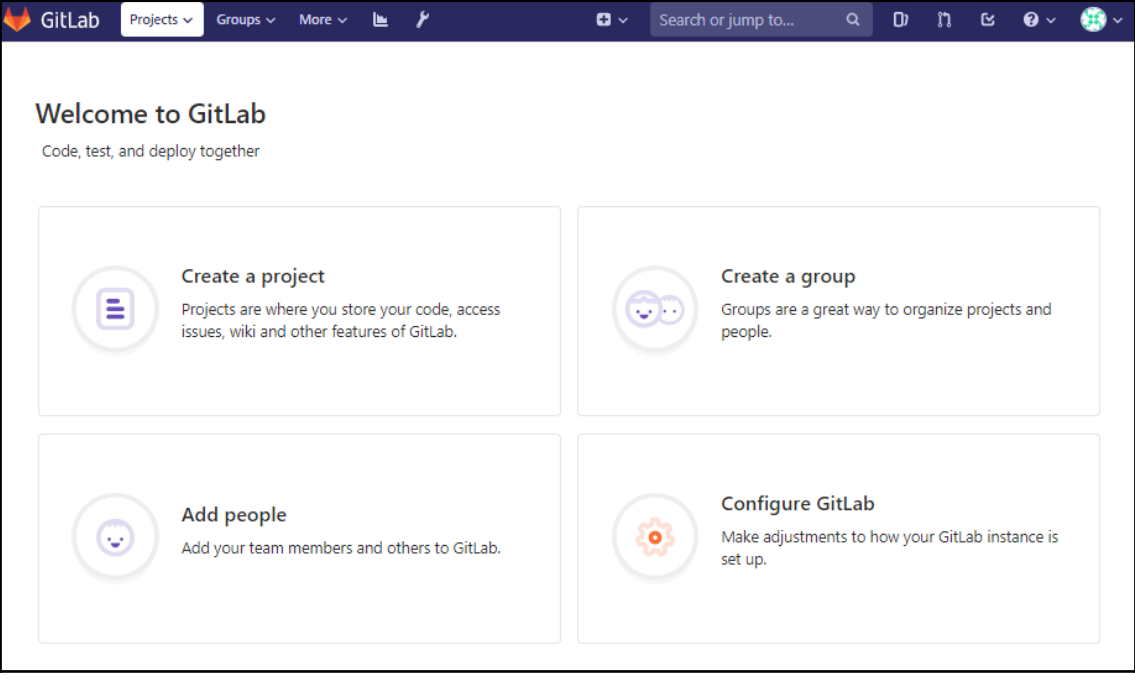
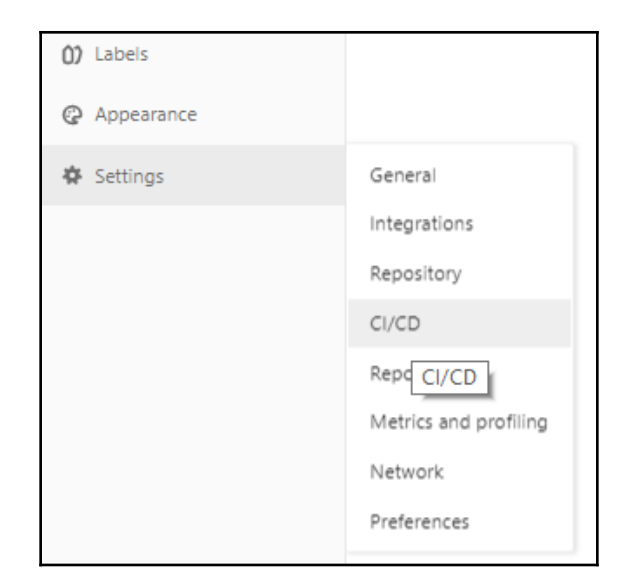

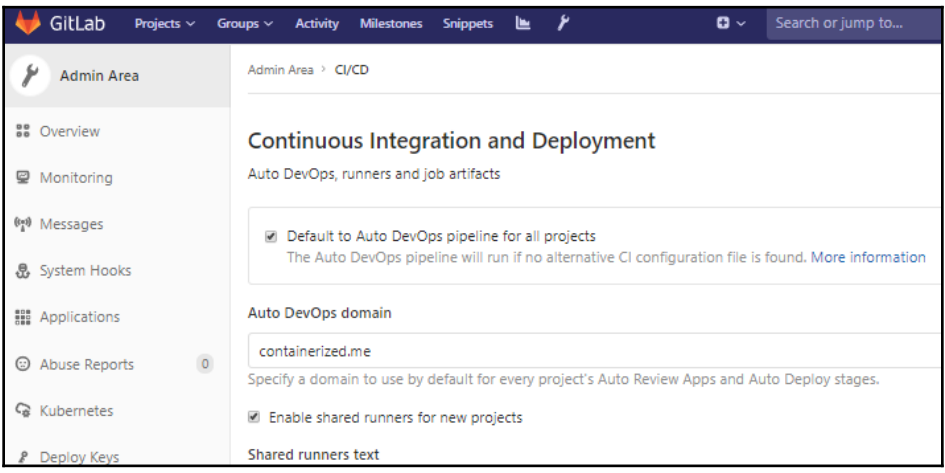

#### Integrate Kubernetes cluster automation

Kubernetes clusters allow you to use review apps, deploy your applications, run your pipelines, and much more in an easy way. Adding an integration will share the cluster across all projects. Learn more about instance Kubernetes clusters

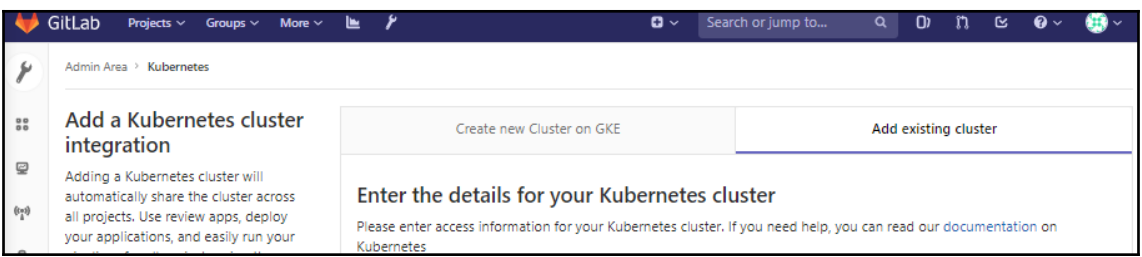

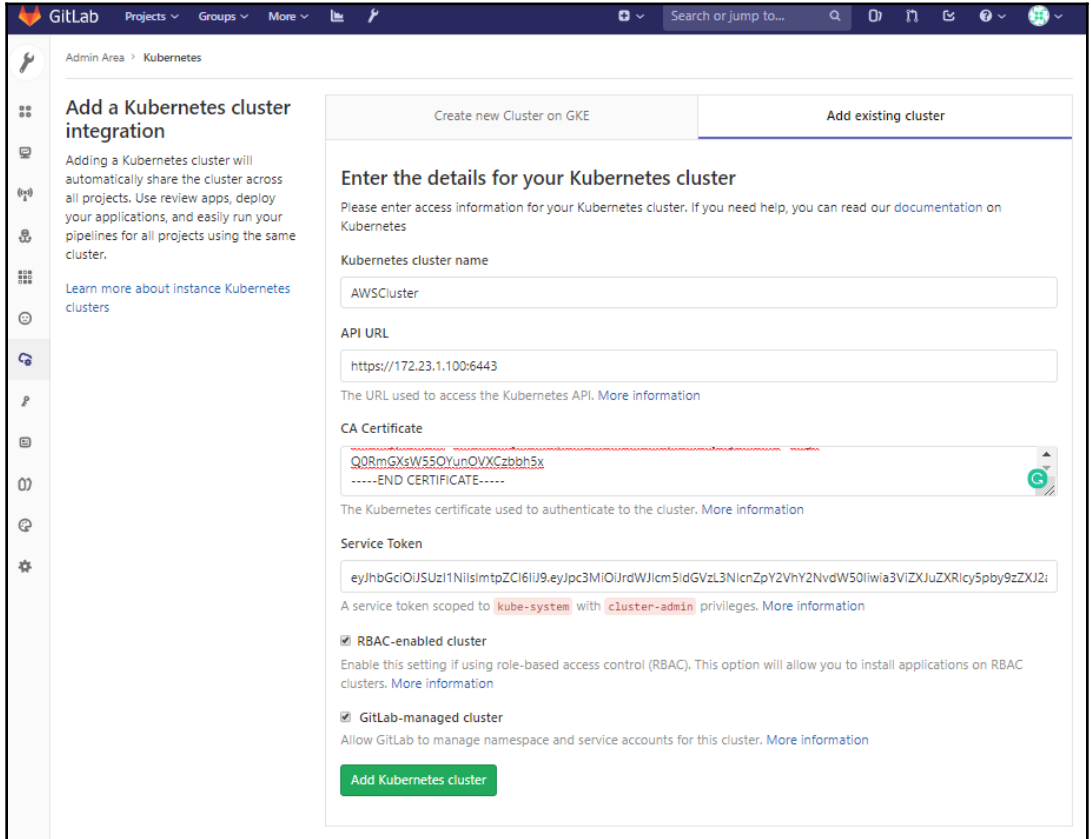

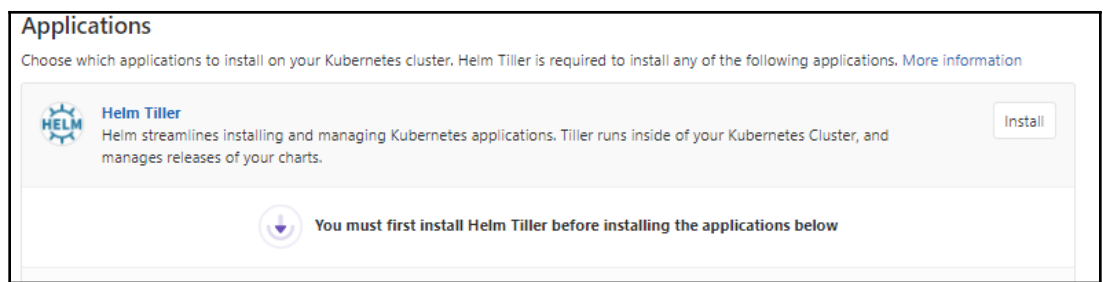

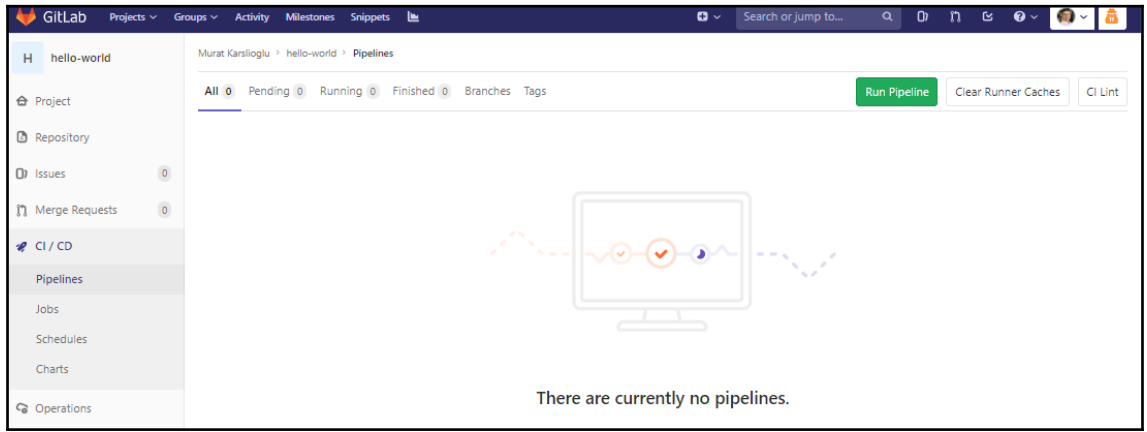

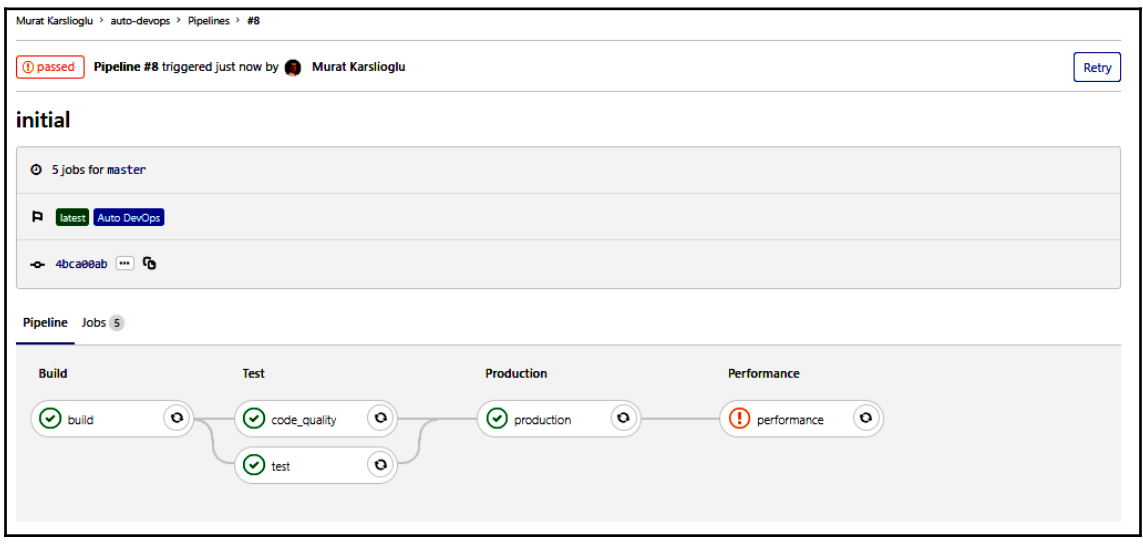

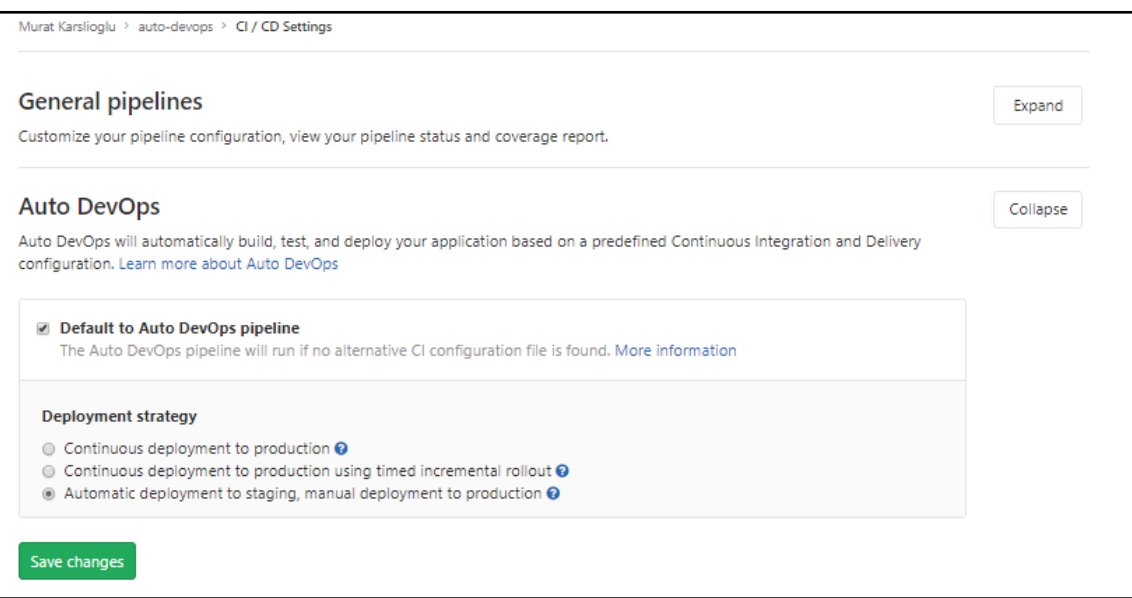

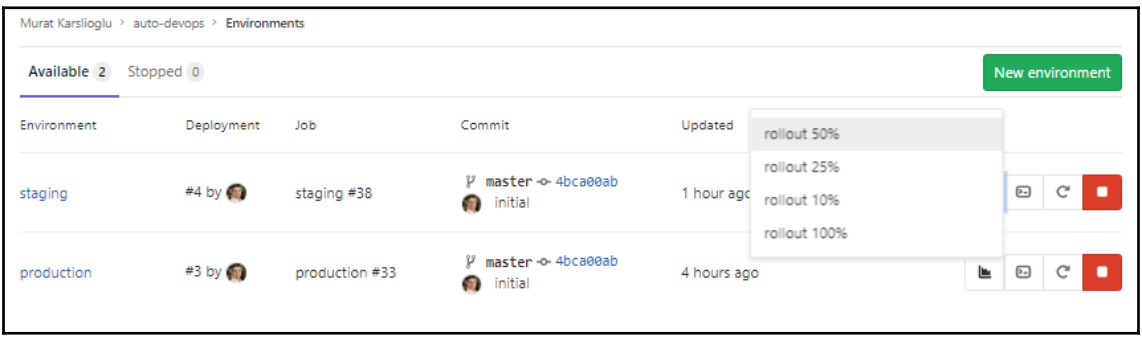

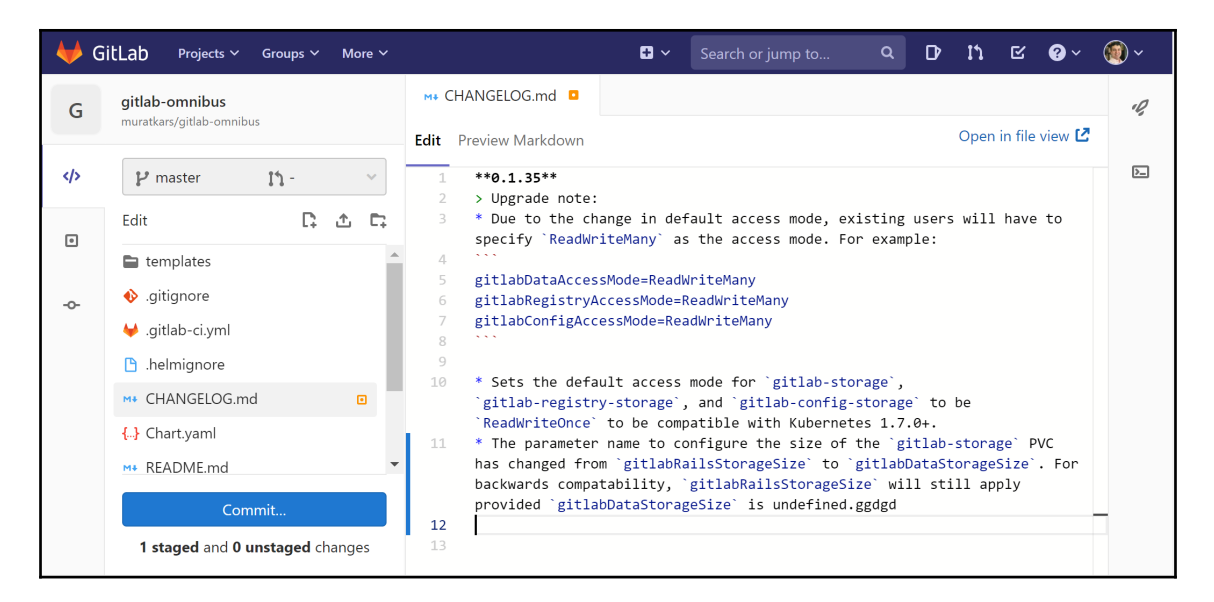

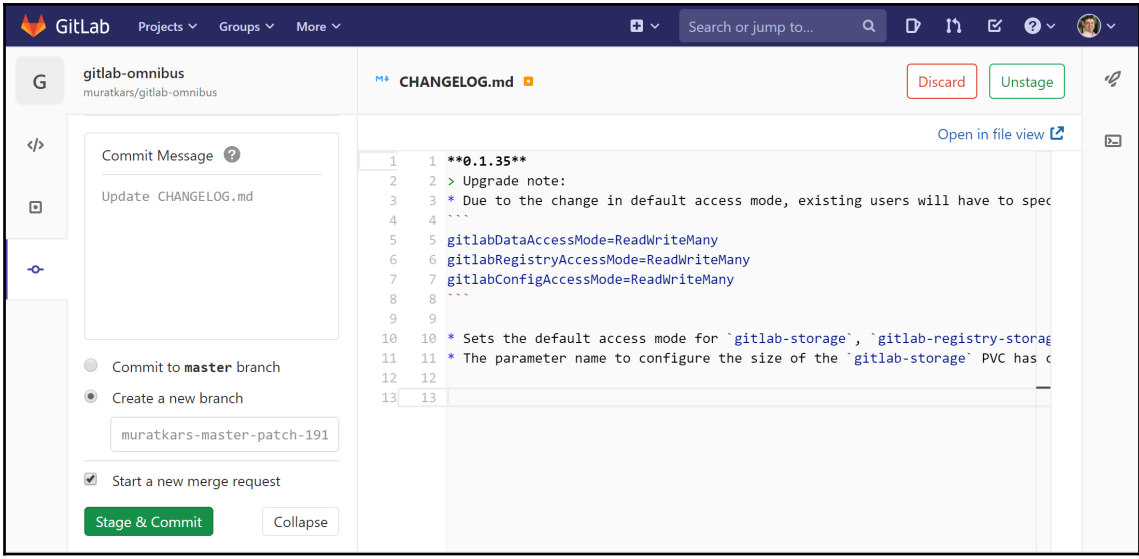

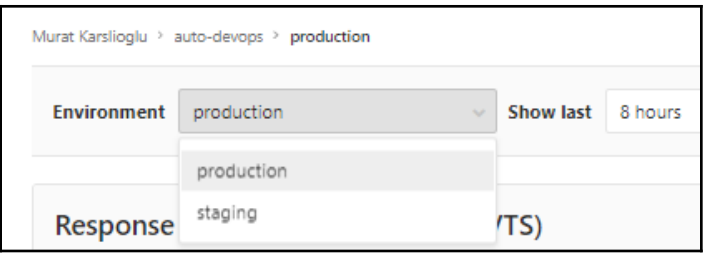

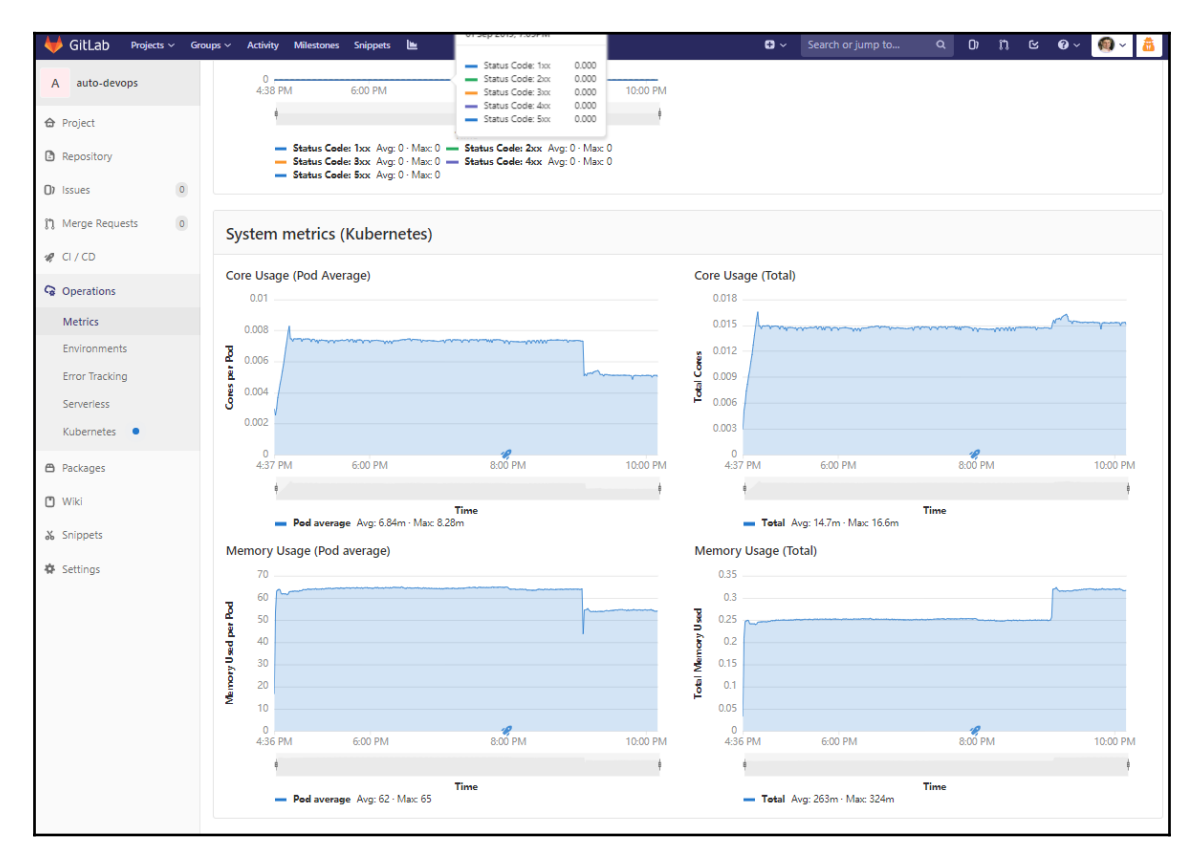

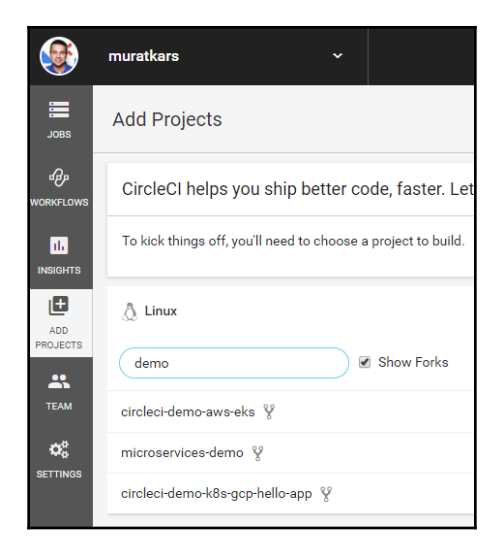

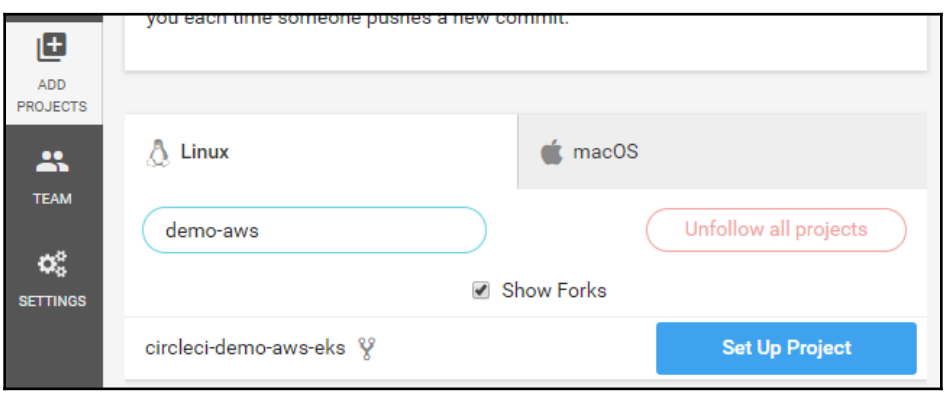

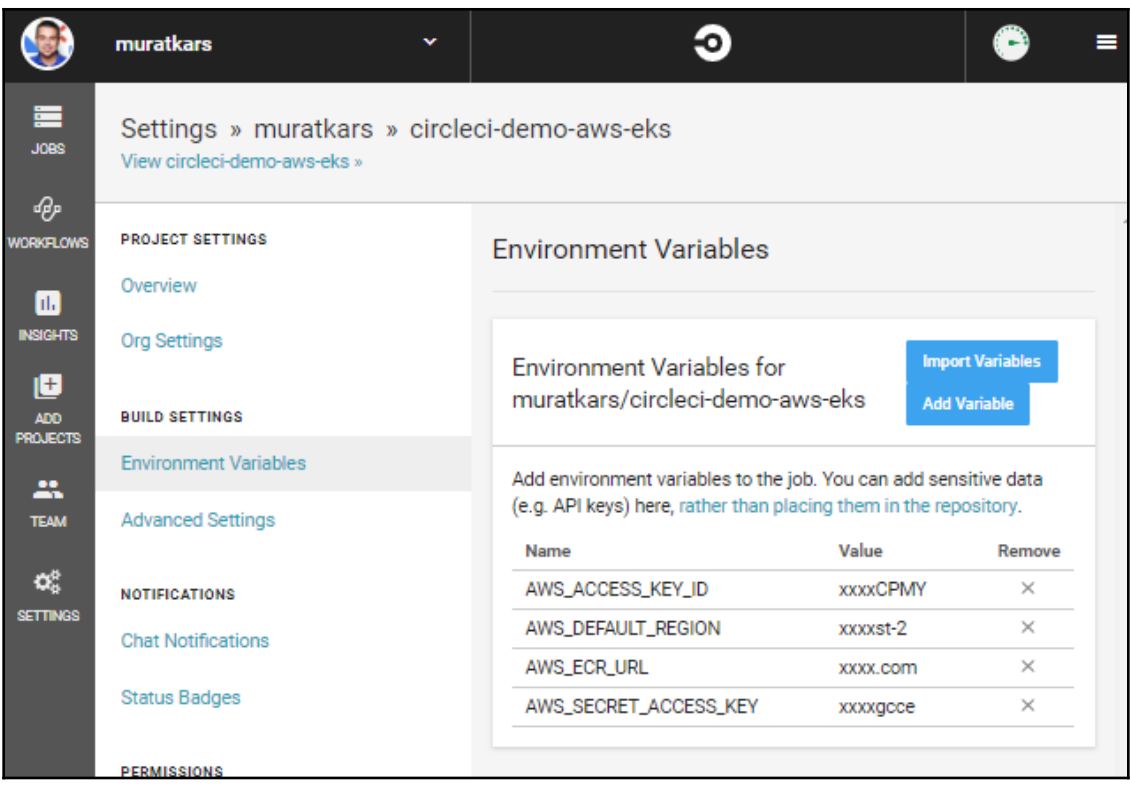

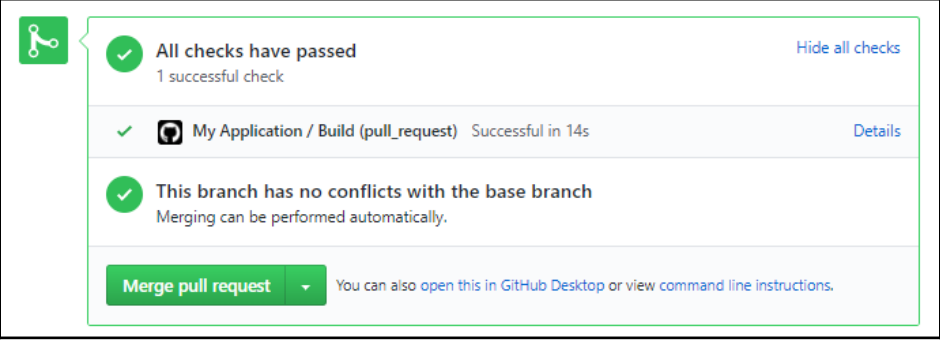

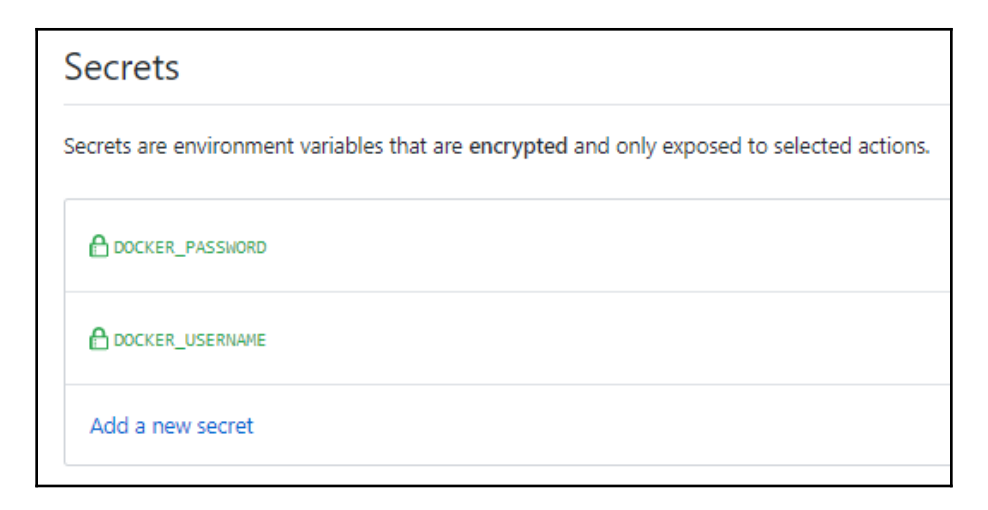

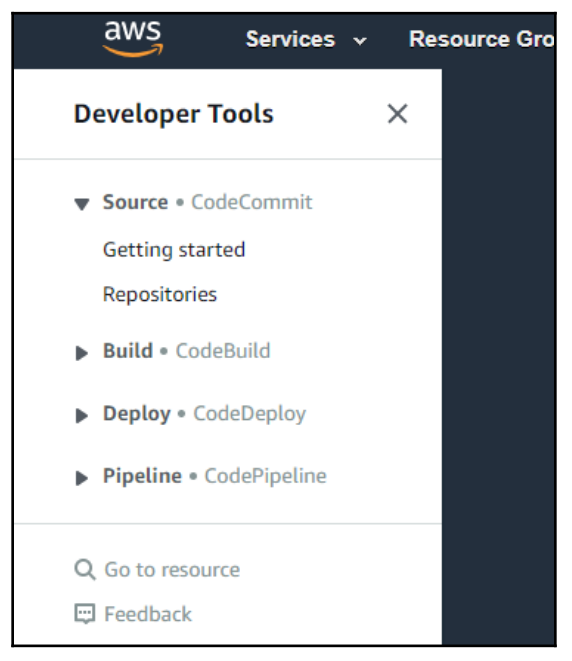

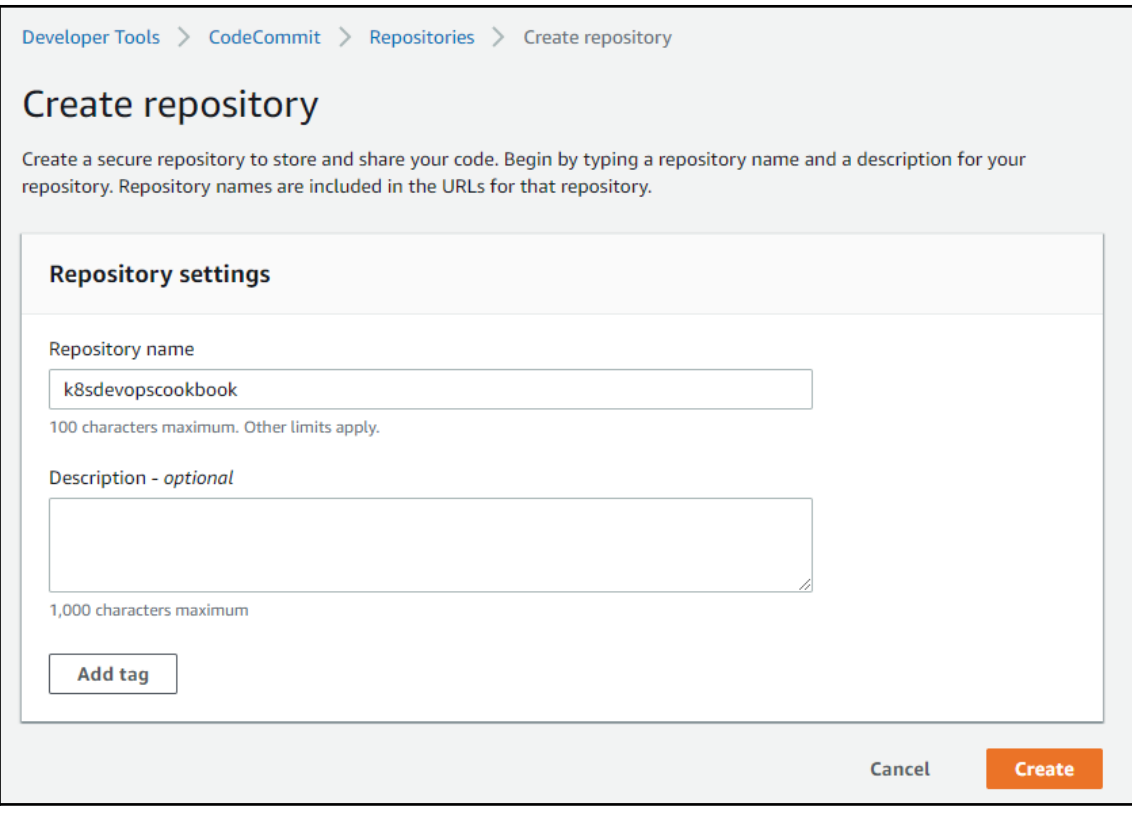

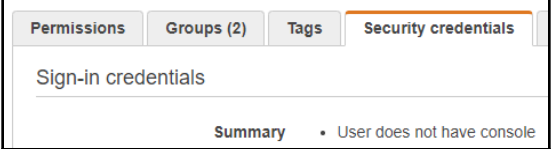

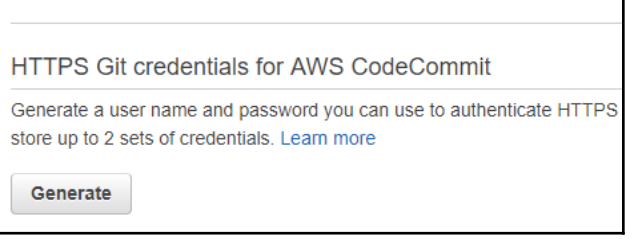

# Git credentials generated IAM has generated a user name and password for you to use when authenticating to AWS CodeCommit. You can use these credentials when connecting to AWS CodeCommit from your local computer and from tools that require a static user name and password. Learn more User name muratkarslioglu-at-316621595114 Password \*\*\*\*\*\*\*\*\* Show This is the only time the password will be available to view, copy, or download. We recommend downloading these credentials and storing the file in a secure location. You can reset the password in IAM at any time.

 $\overline{\mathbf{x}}$ 

**Close** 

**Download credentials** 

aws Services v Reso **Developer Tools**  $\times$ **CodeBuild** Source · CodeCommit Build CodeBuild Getting started **Build projects Build history Account metrics** 

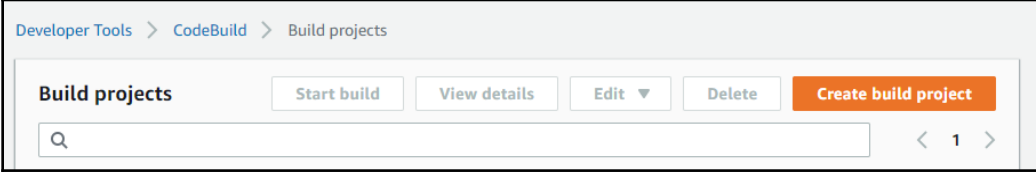

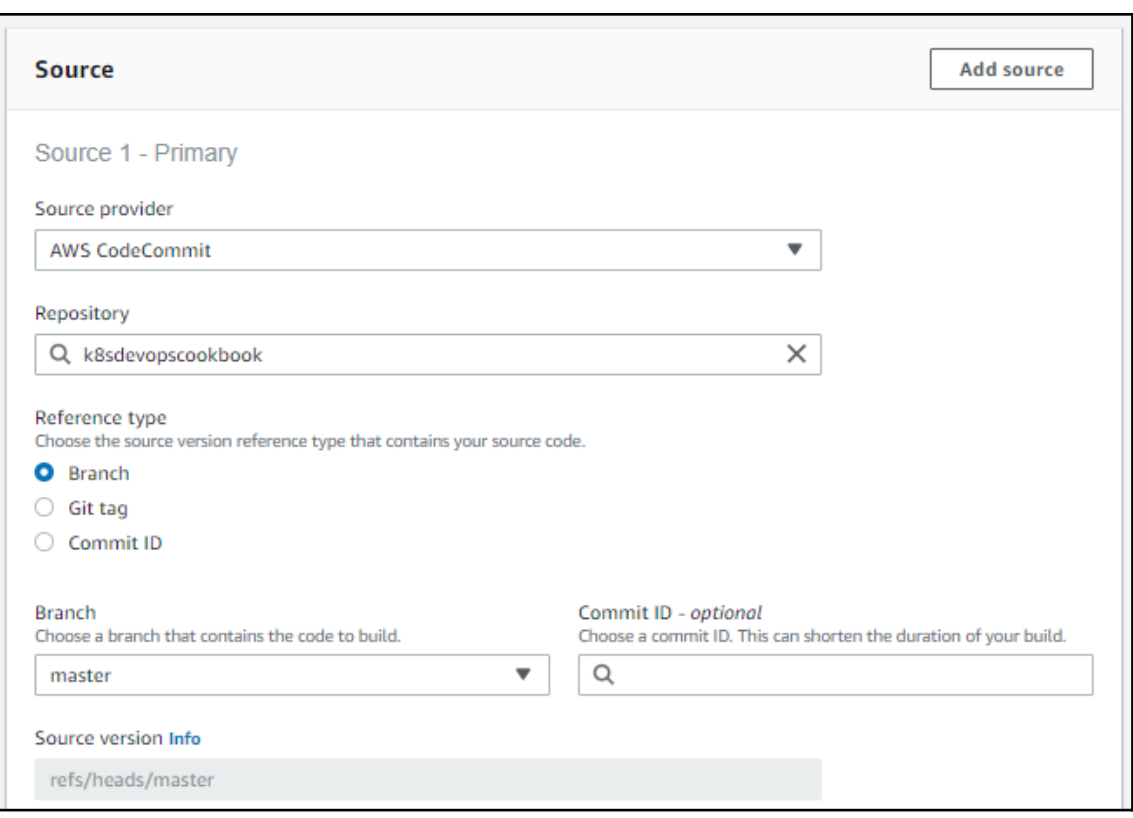

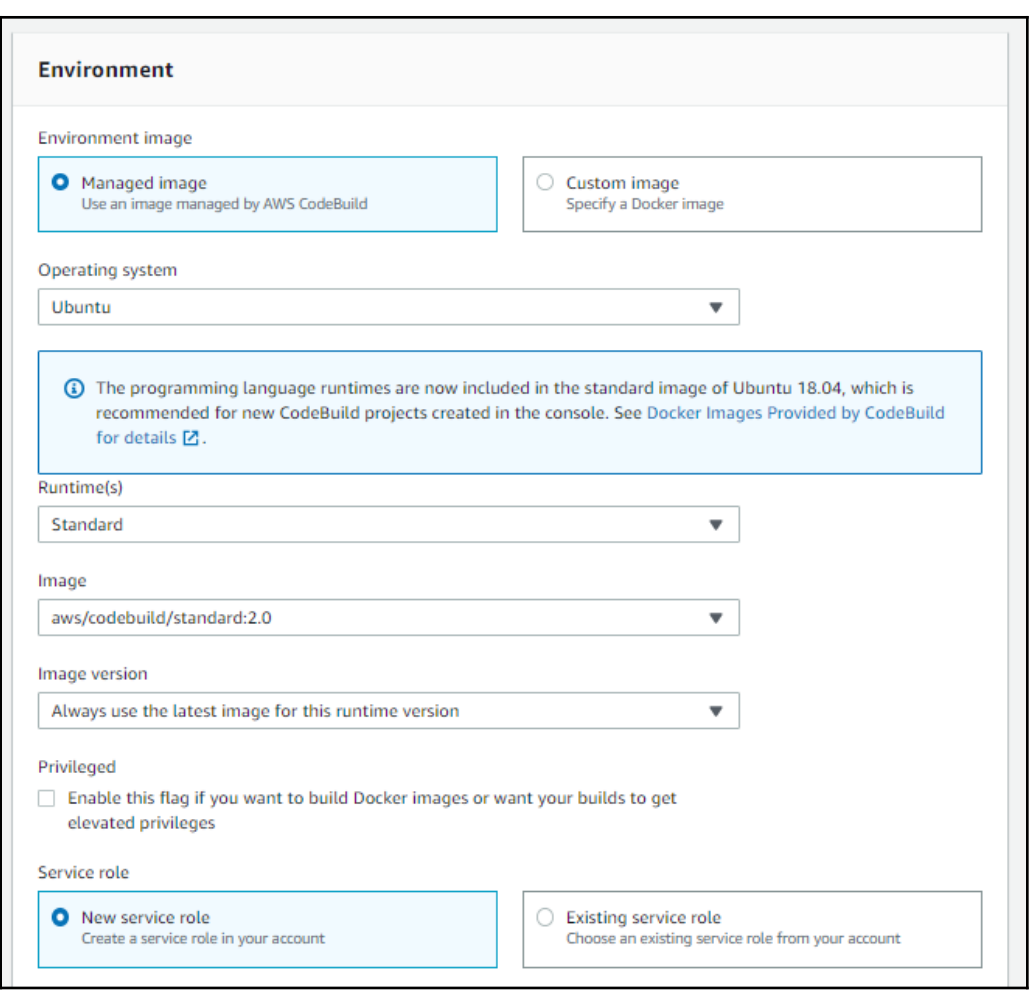

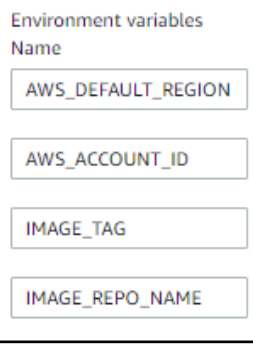

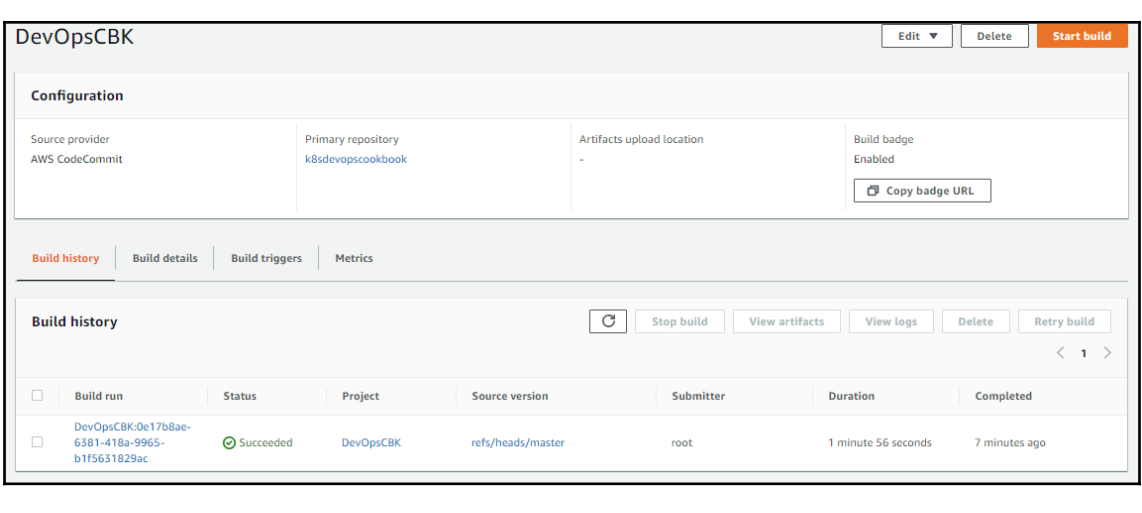

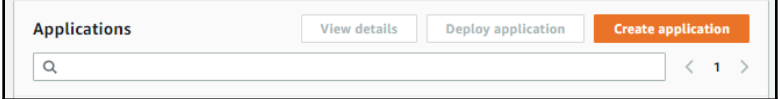

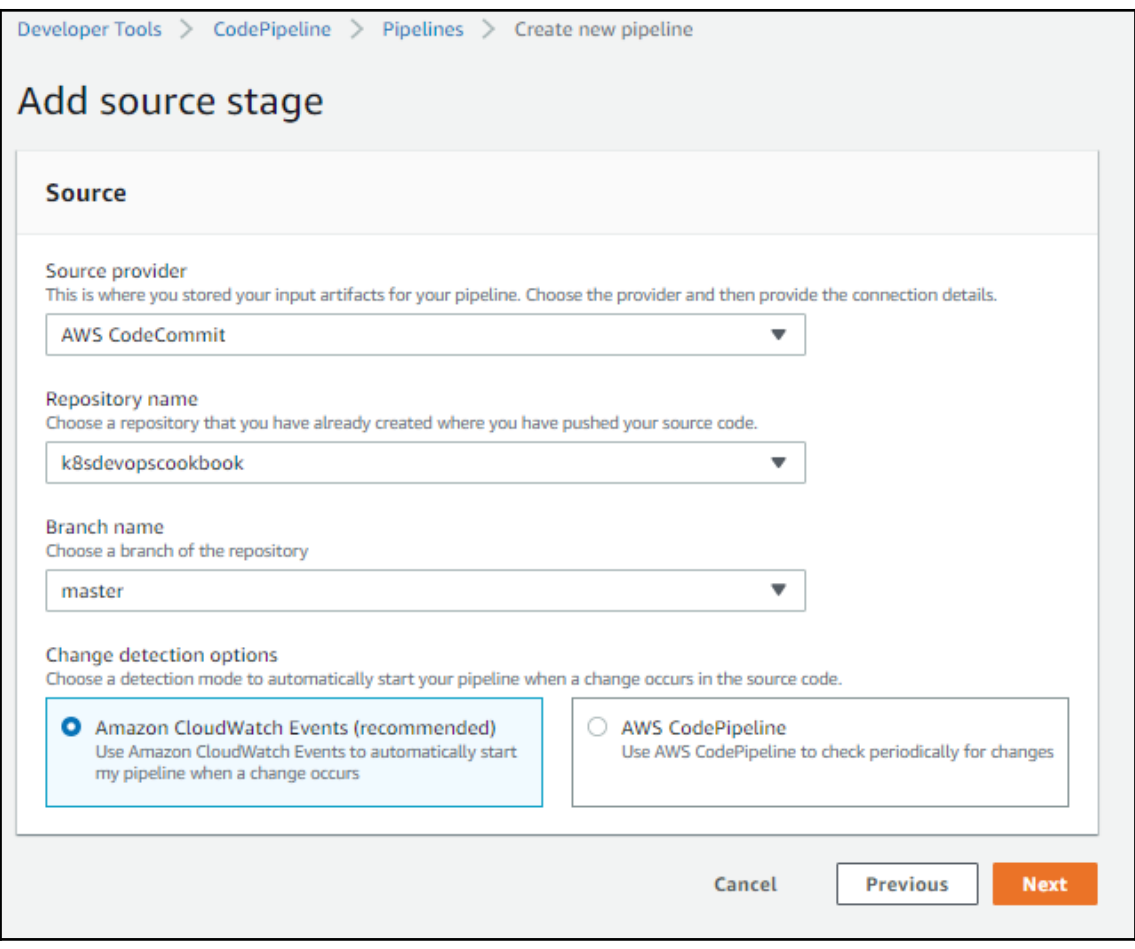

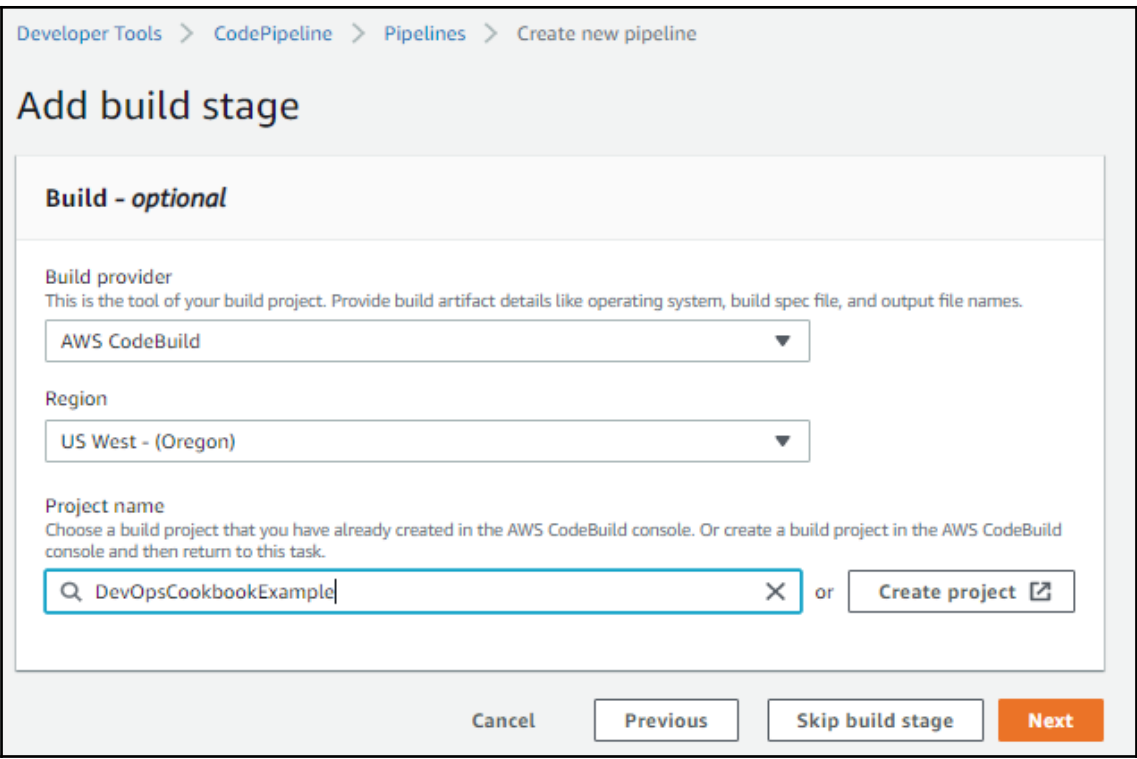

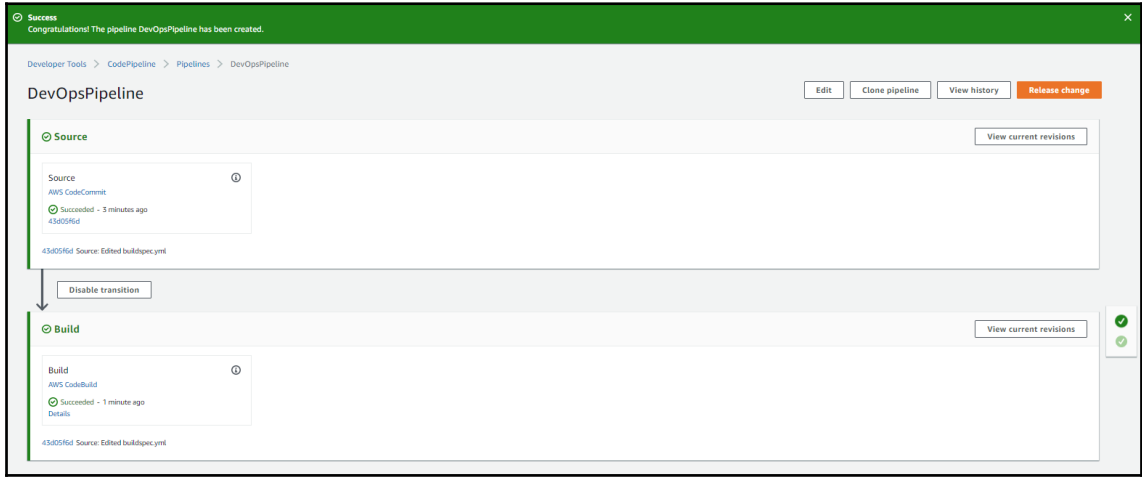

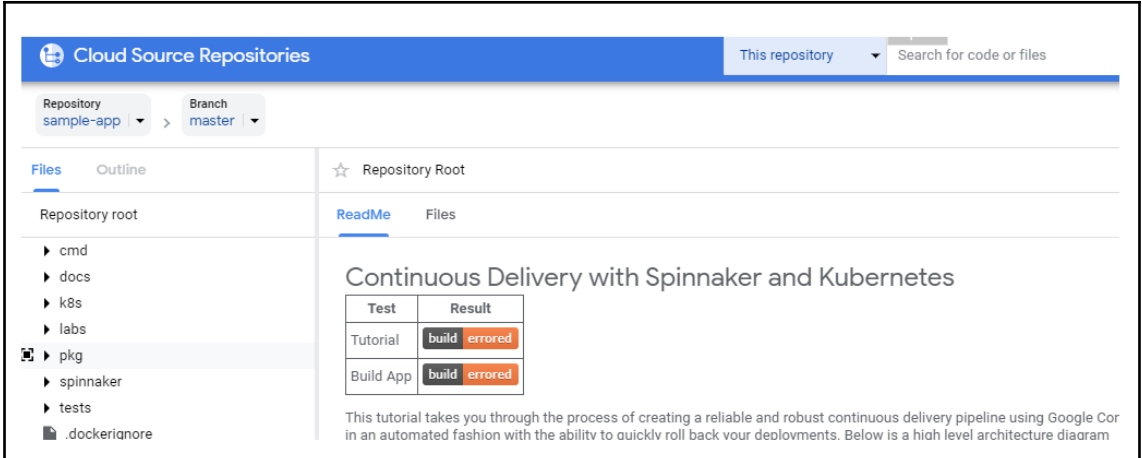

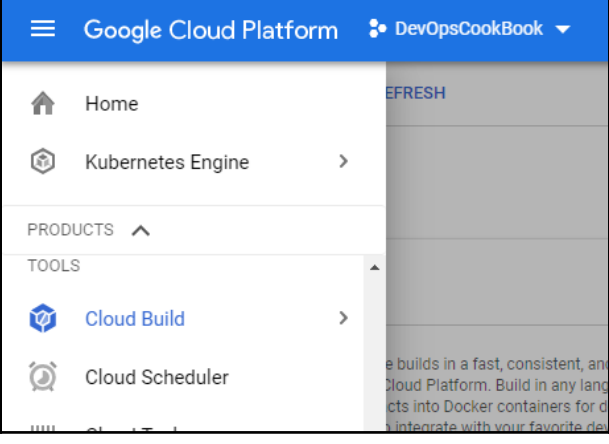

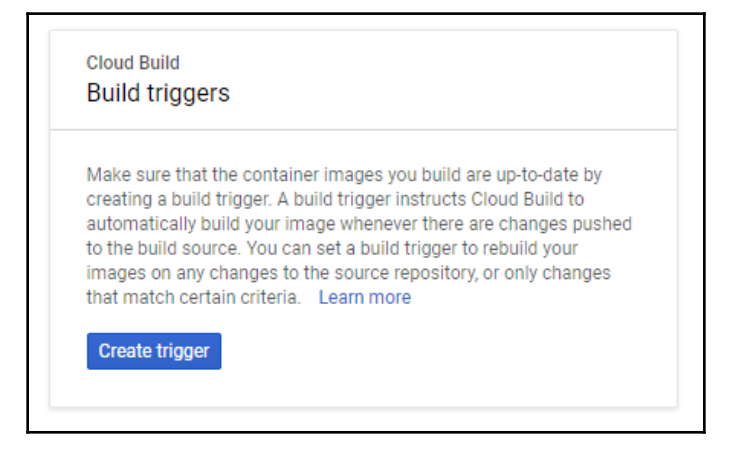

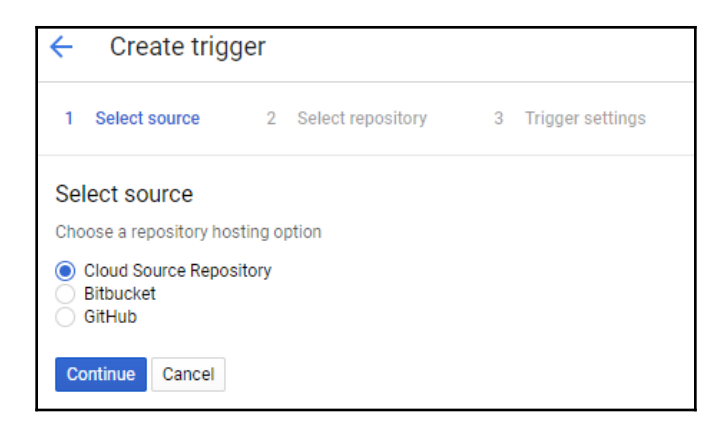

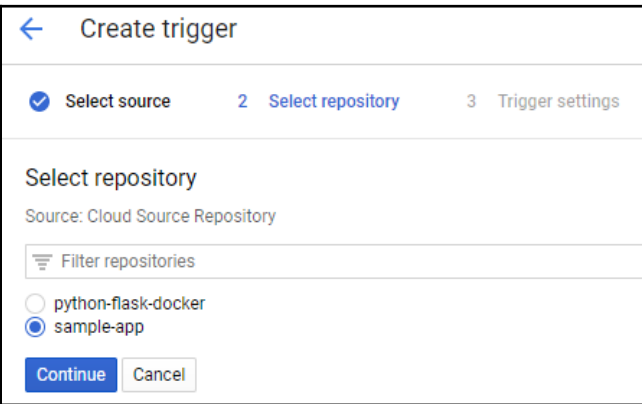

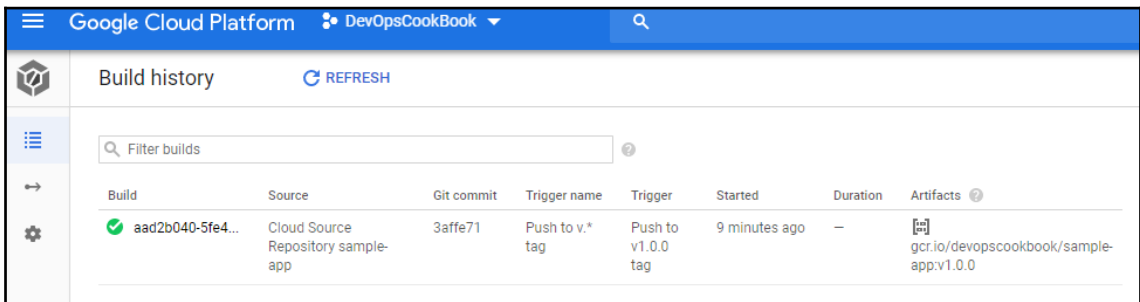

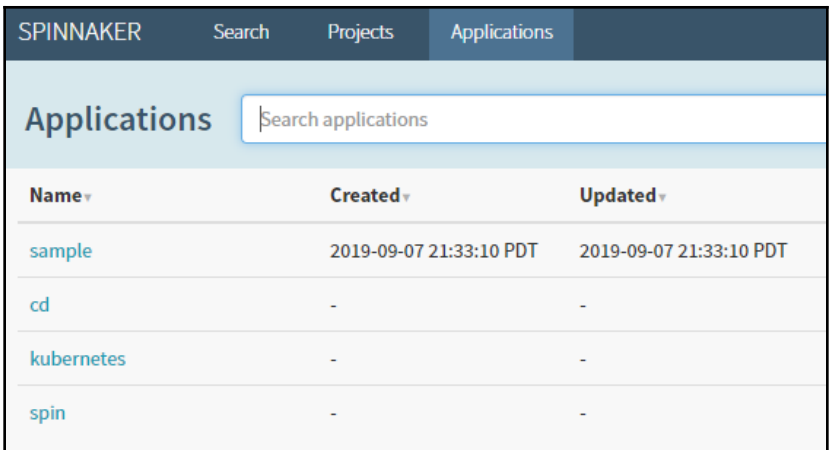

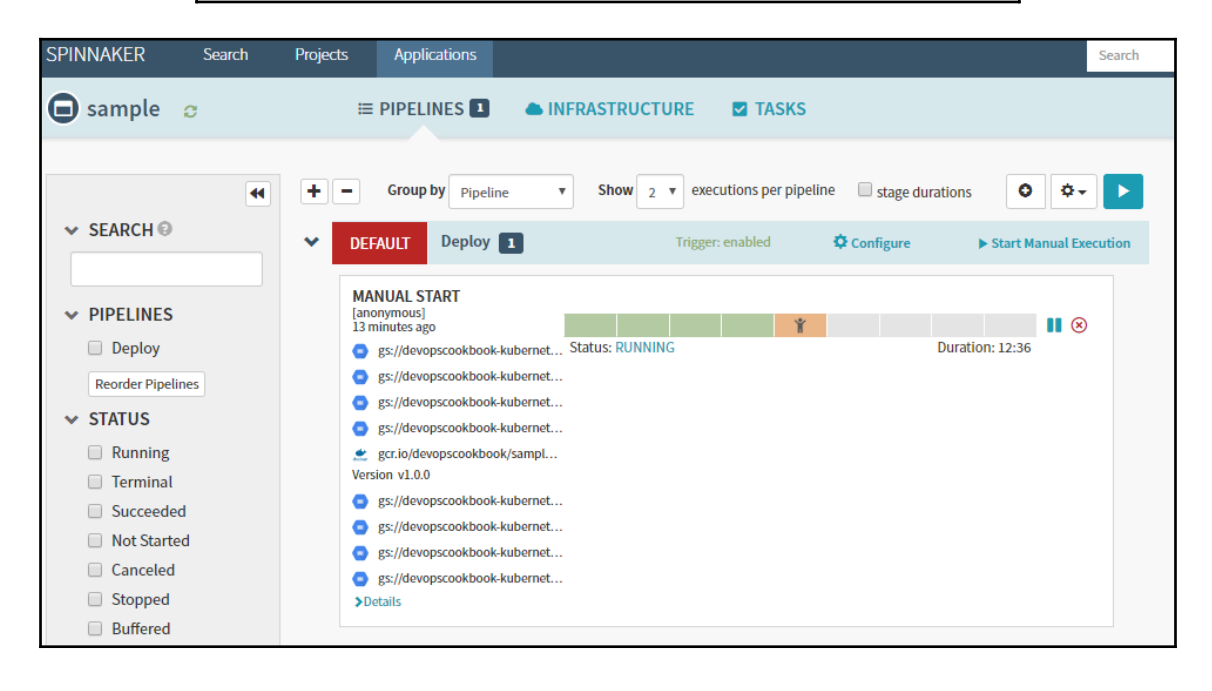

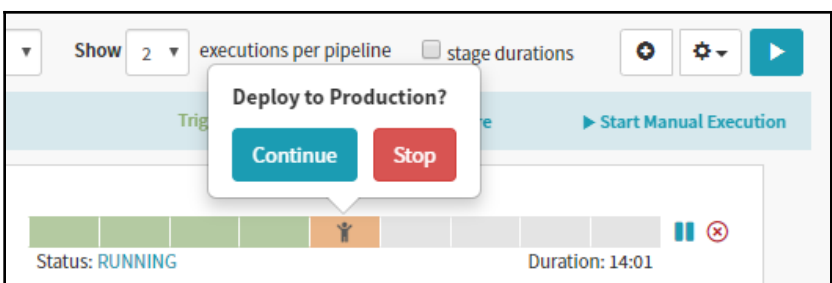

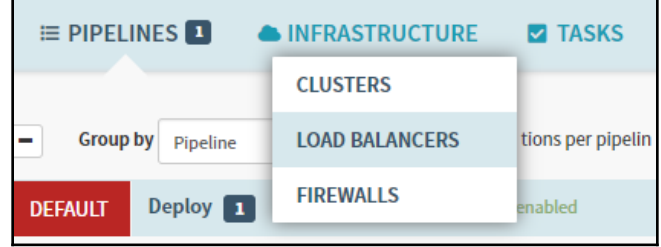

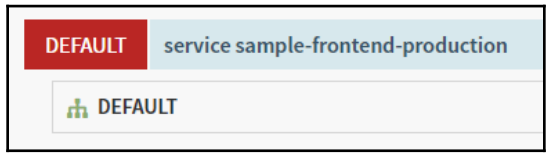

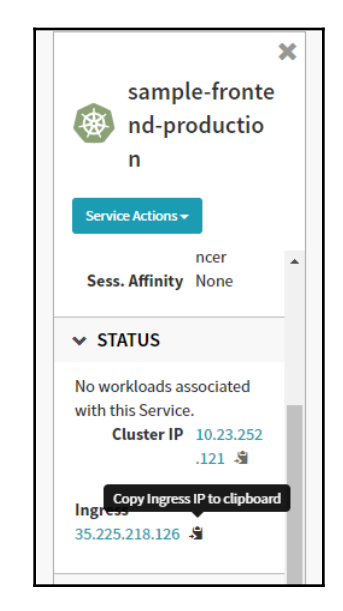

## Backend that serviced this request

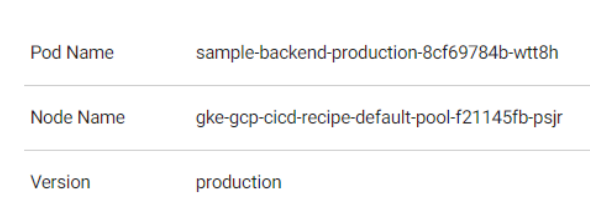

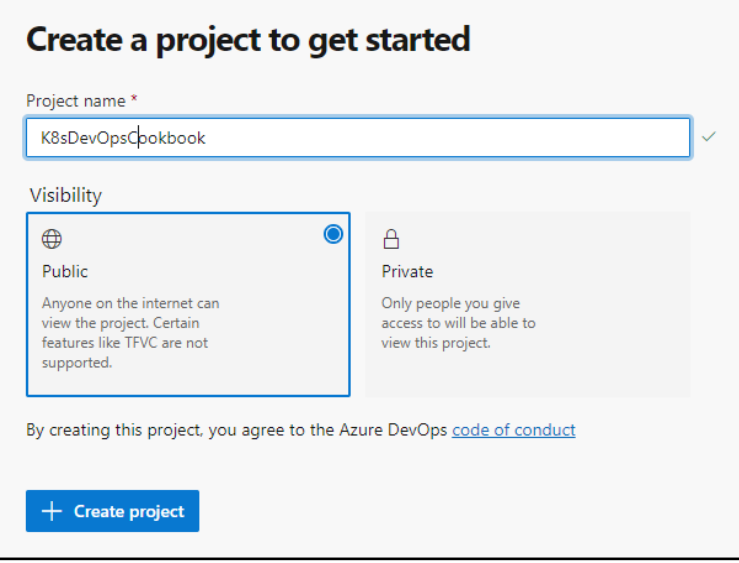

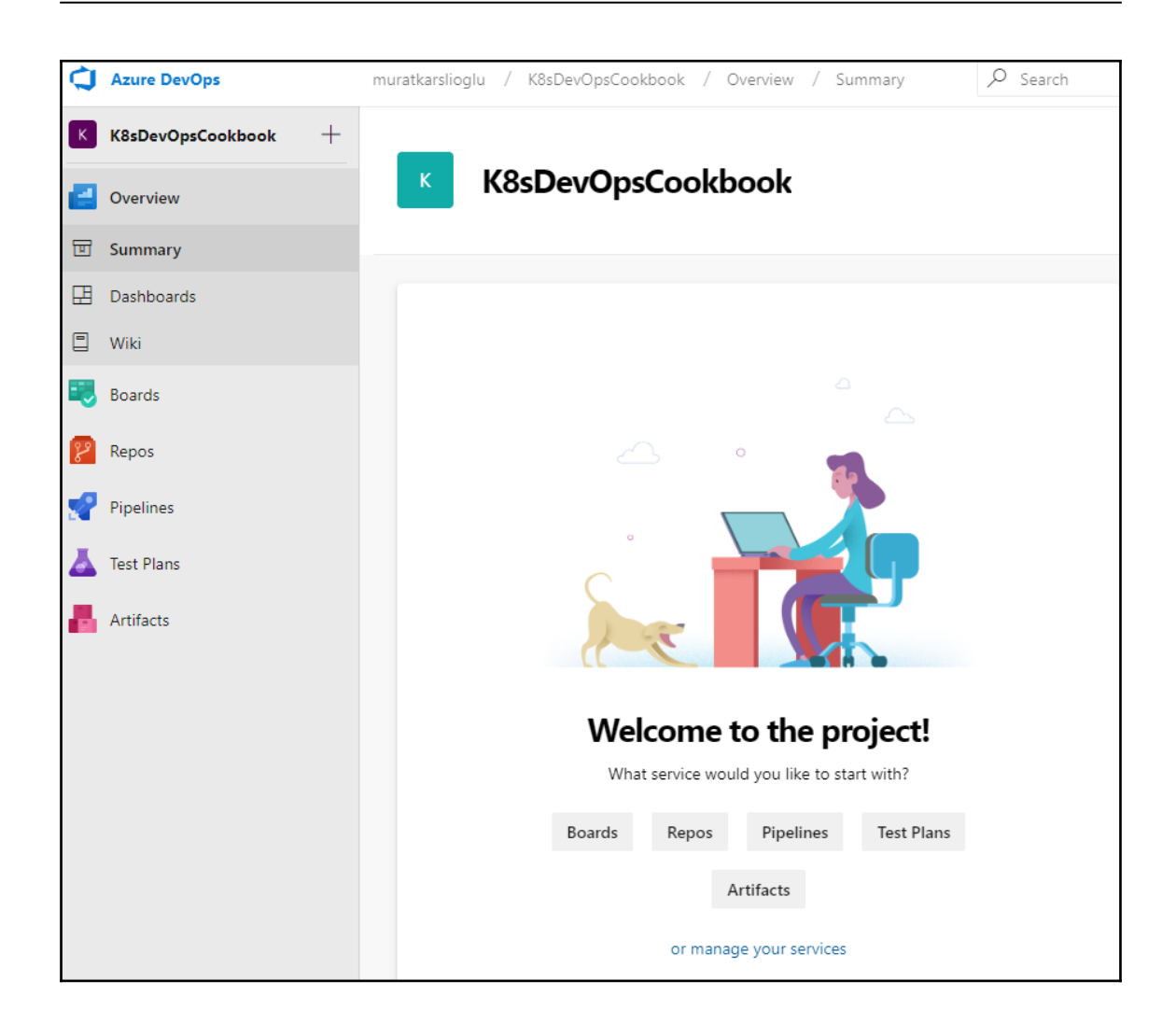

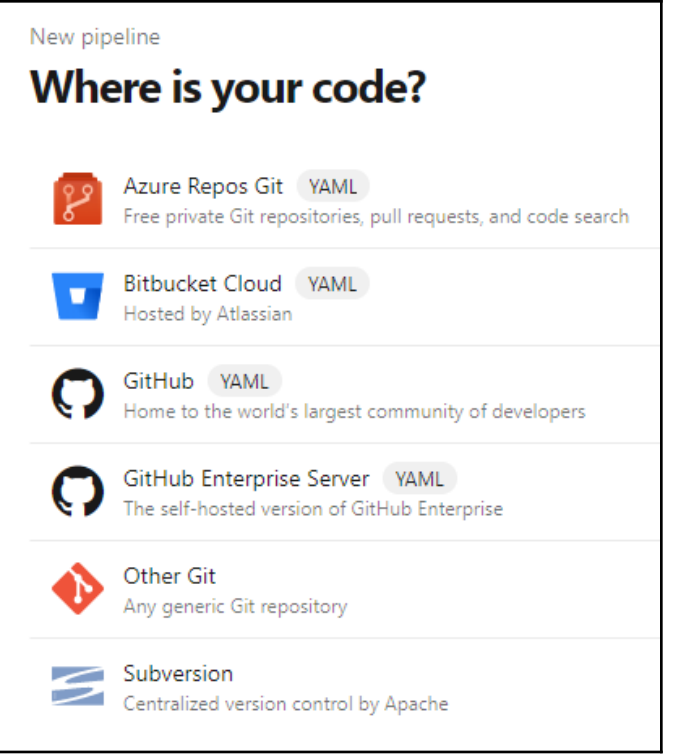

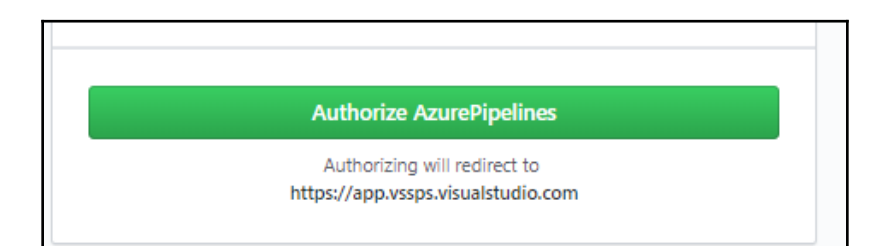

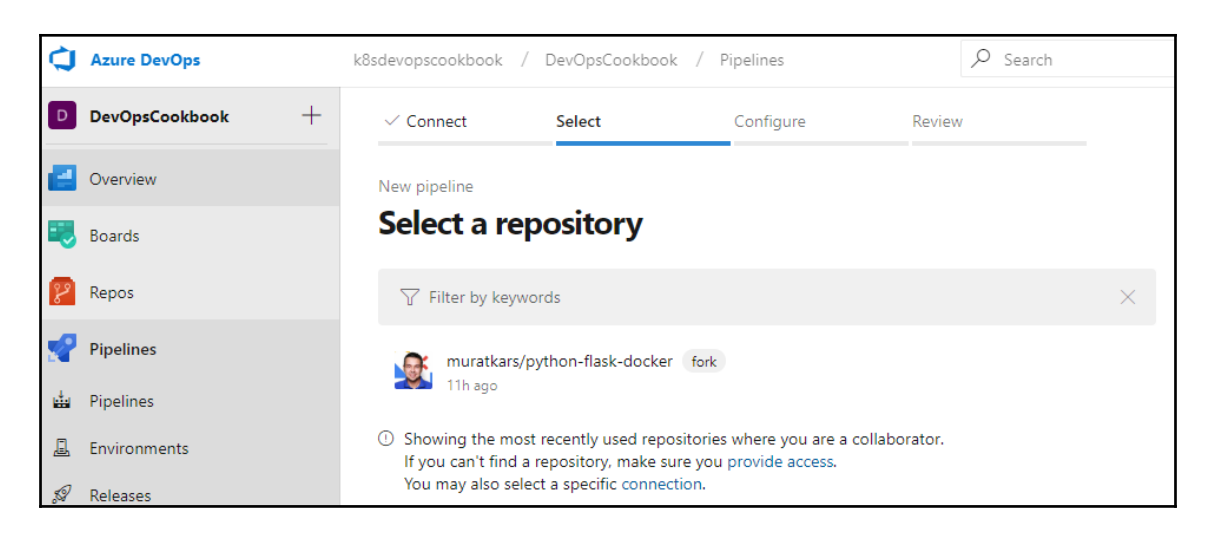

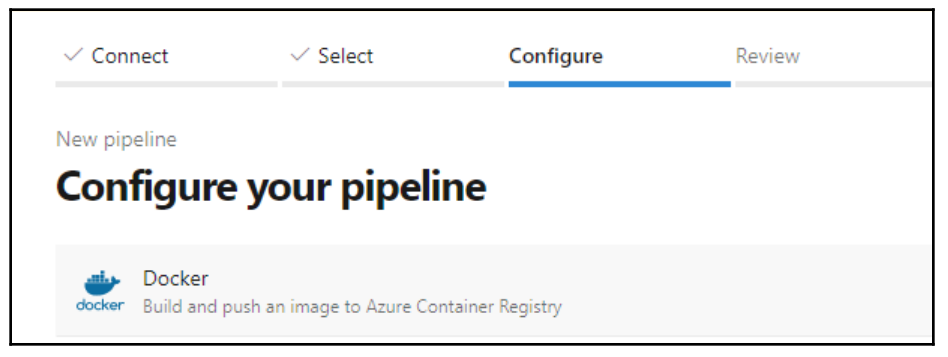

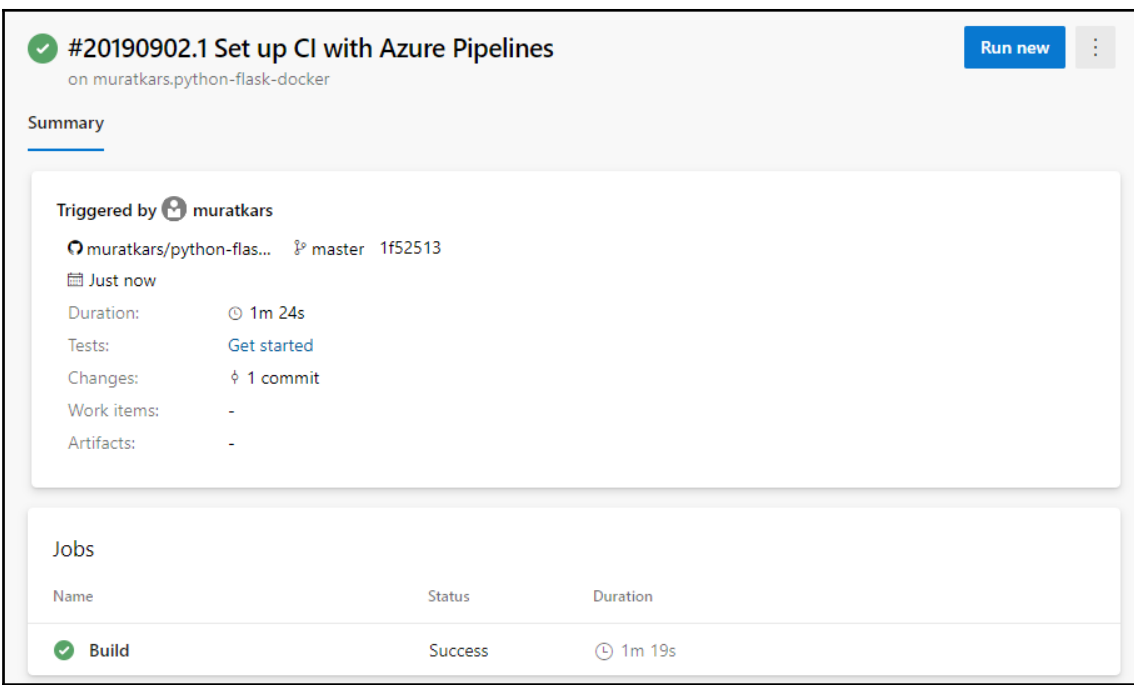

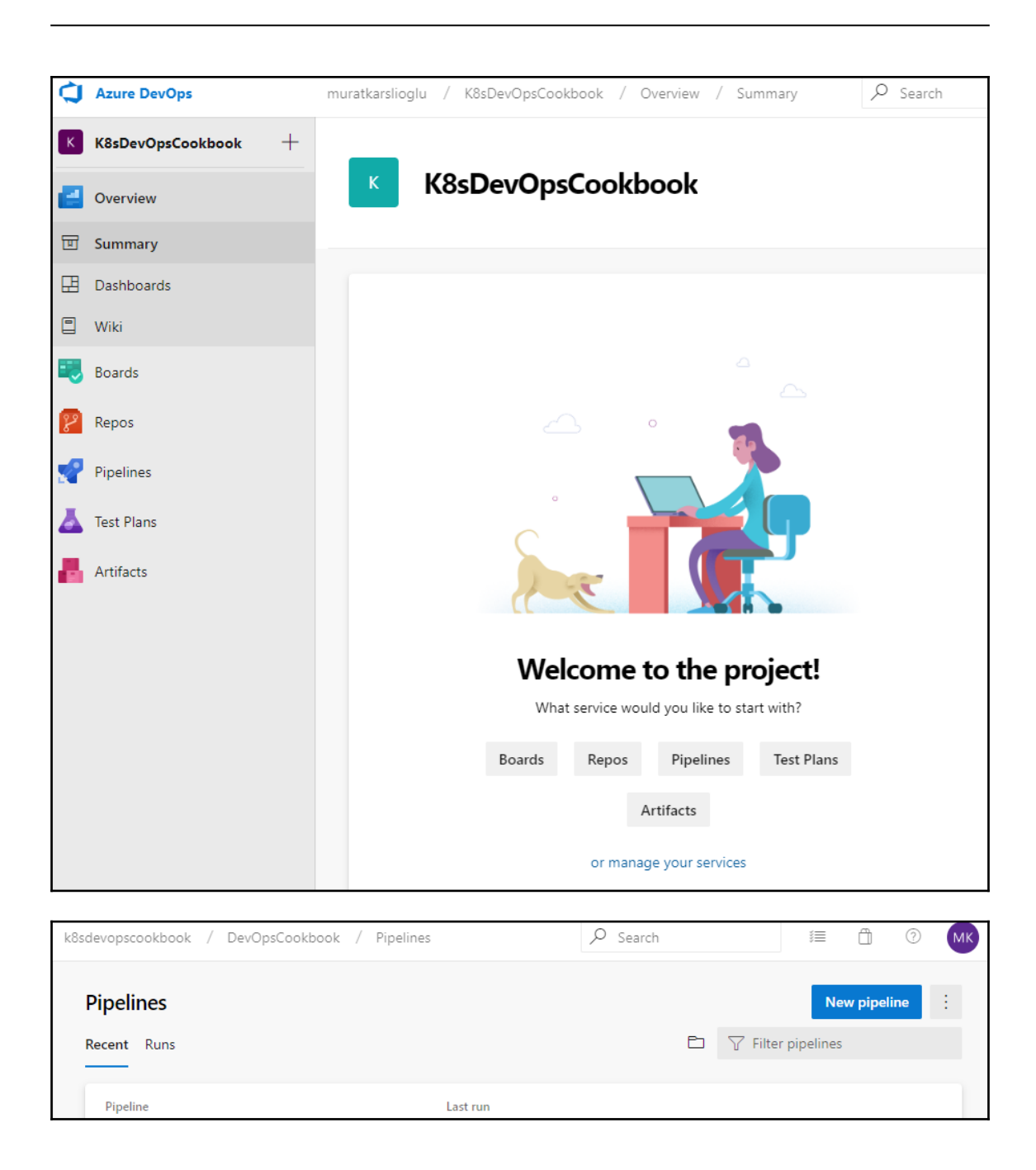

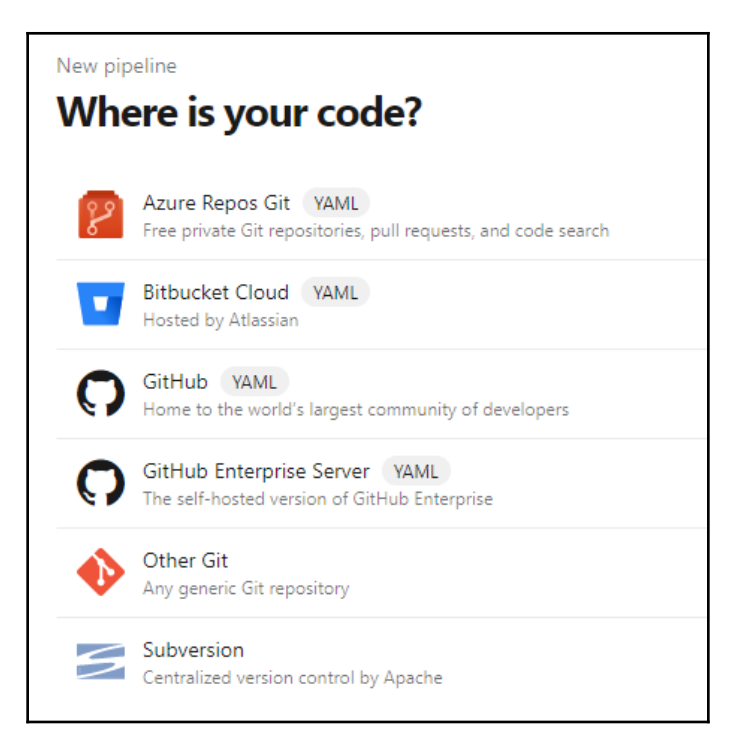

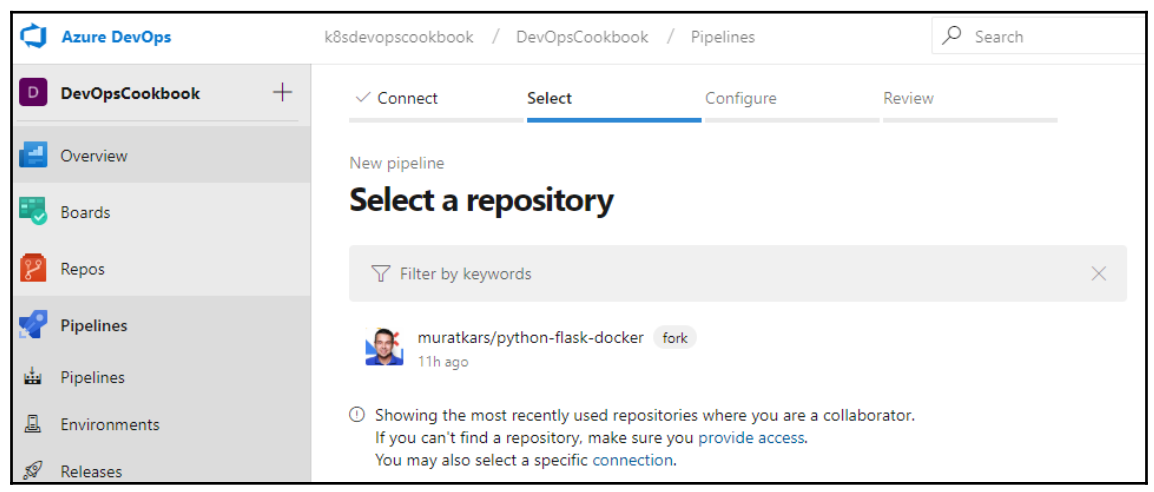

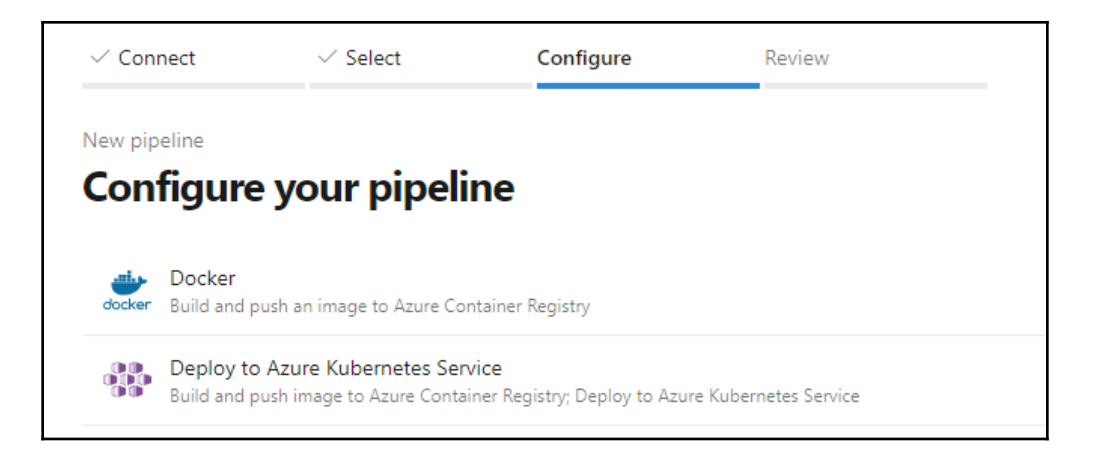

г

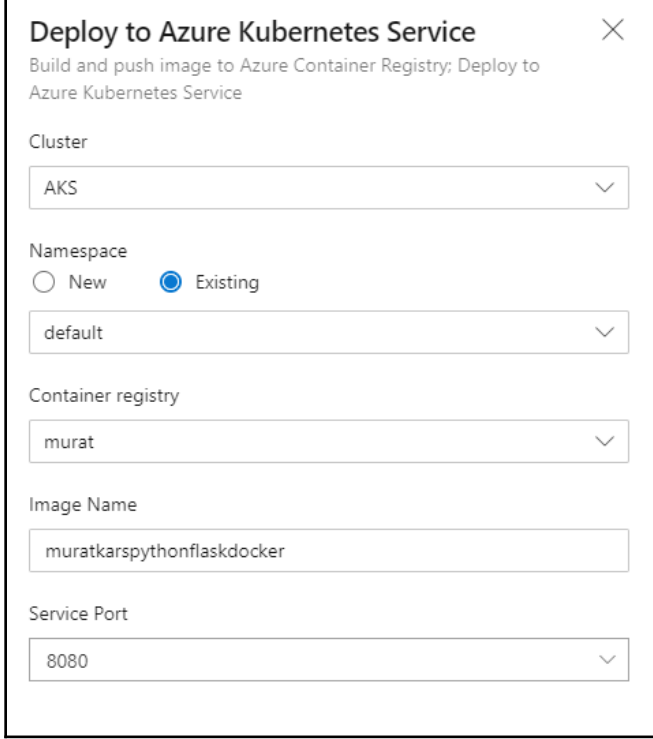

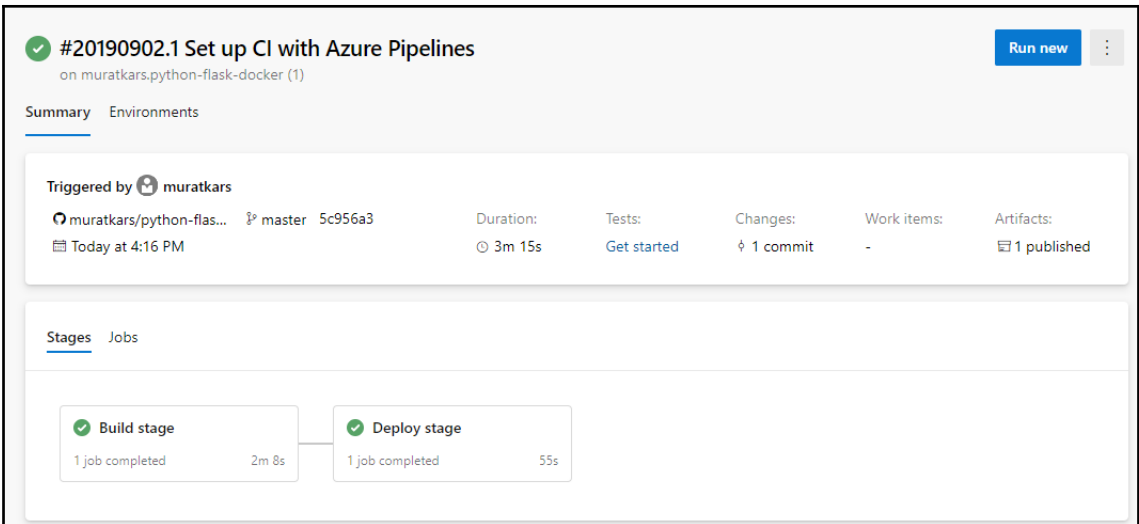

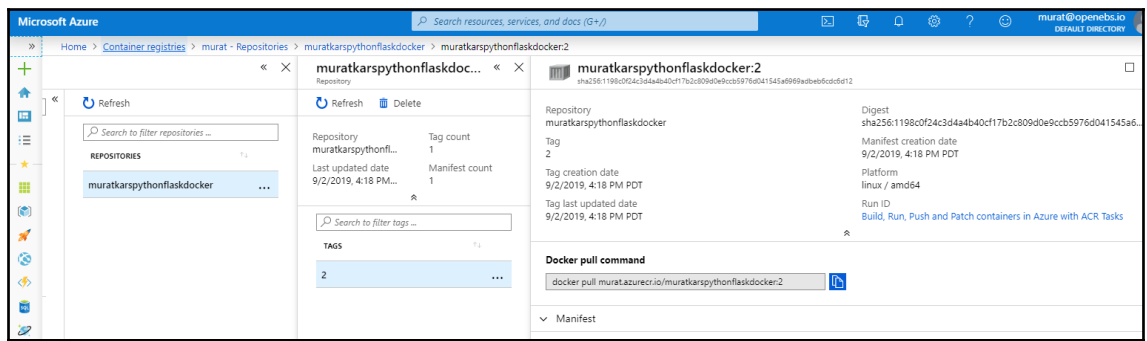

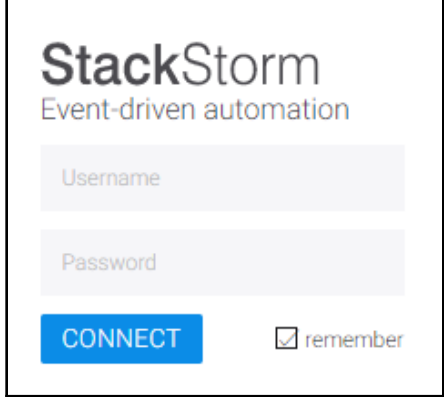

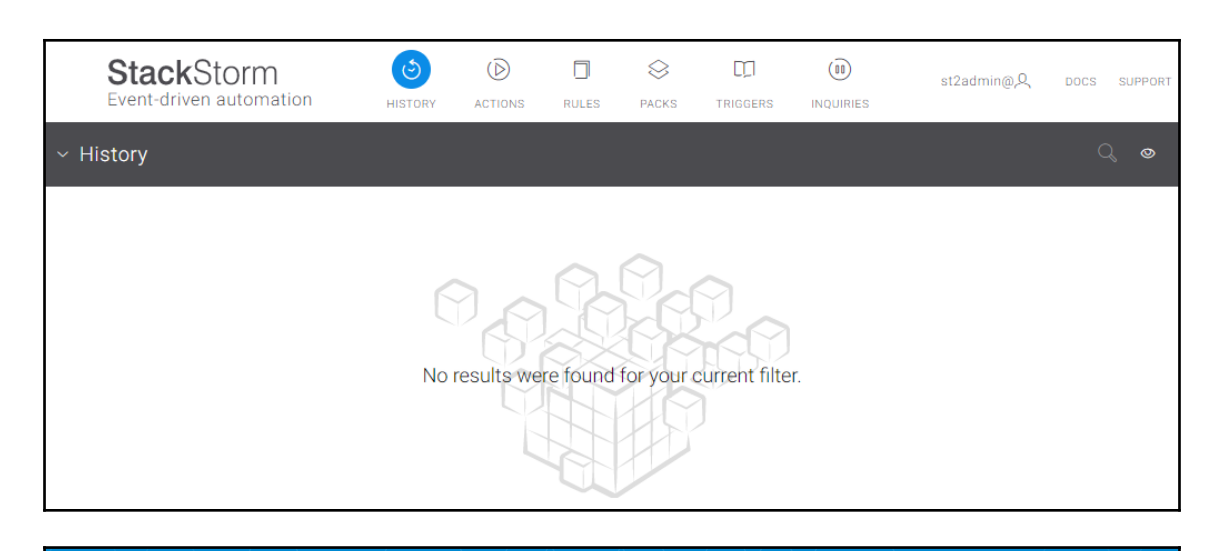

### **LE**Litmus

#### **Chaos Charts for Kubernetes**

generic

Contribute Docs

Charts are pre-defined chaos experiments. Use these charts to inject chaos into cloud native applications and Kubernetes infrastructure.

**BROWSE - RUN - CONTRIBUTE** 

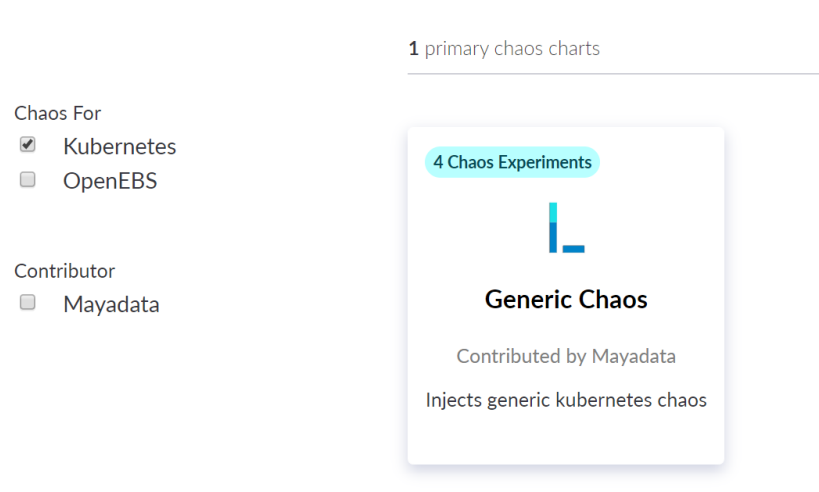

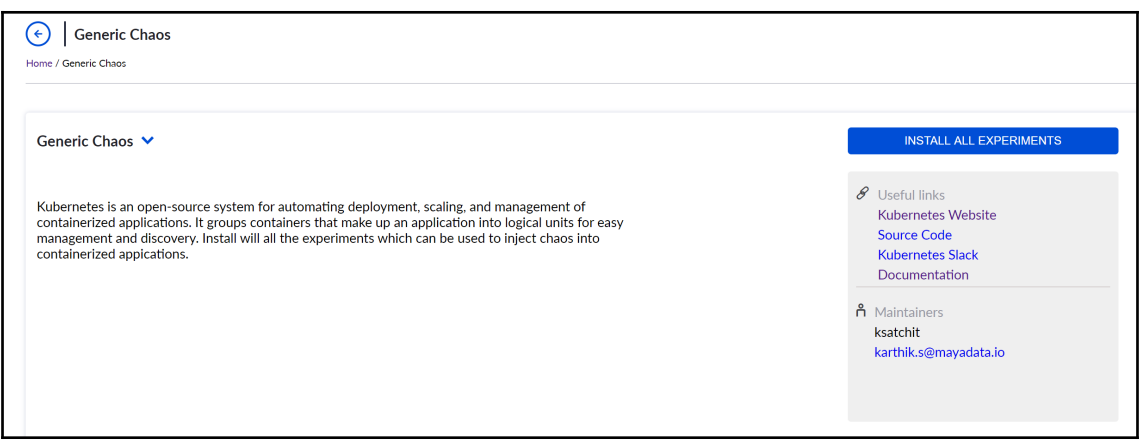

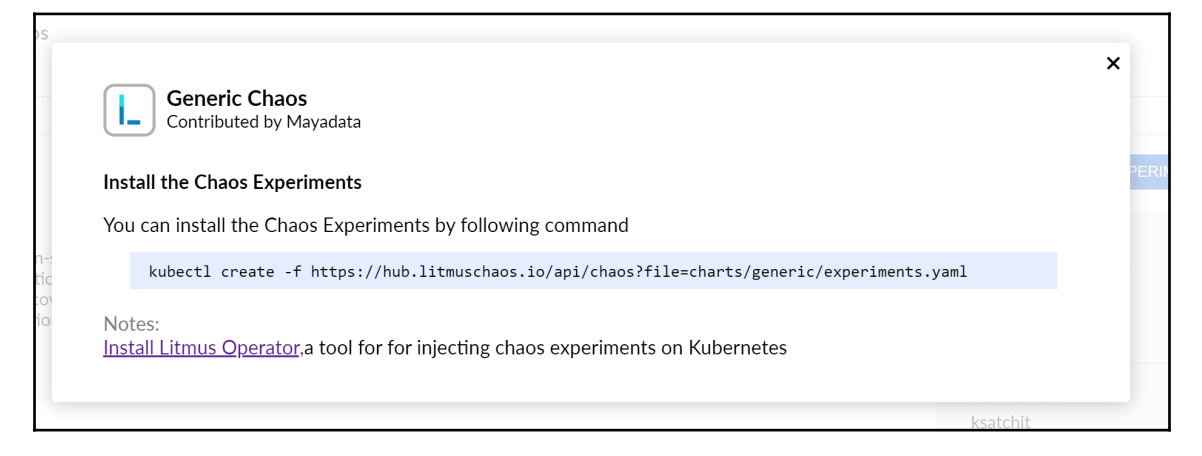

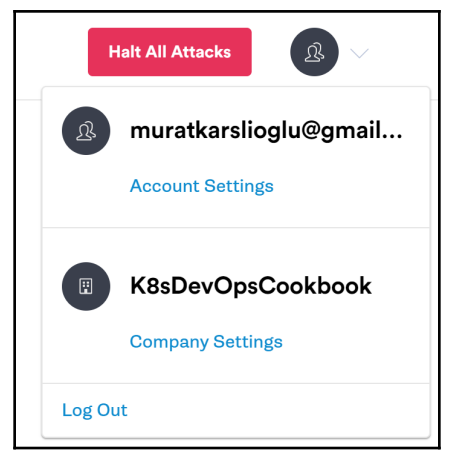

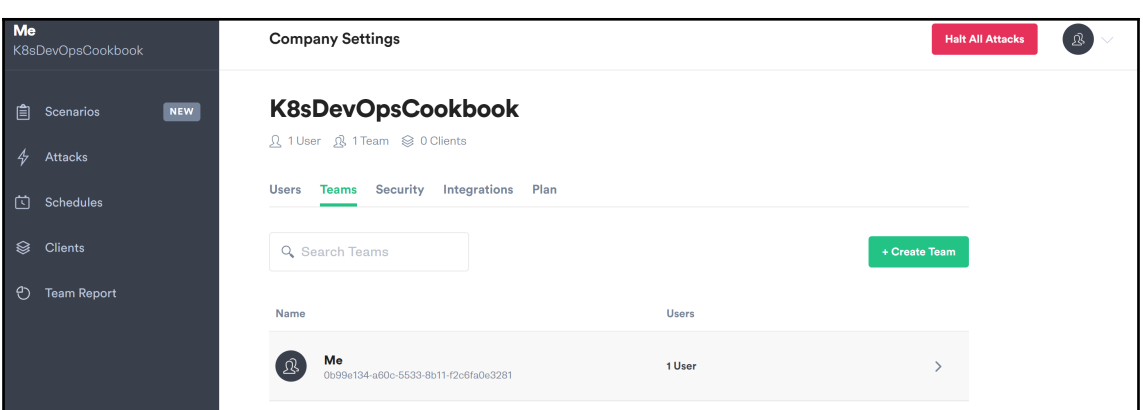

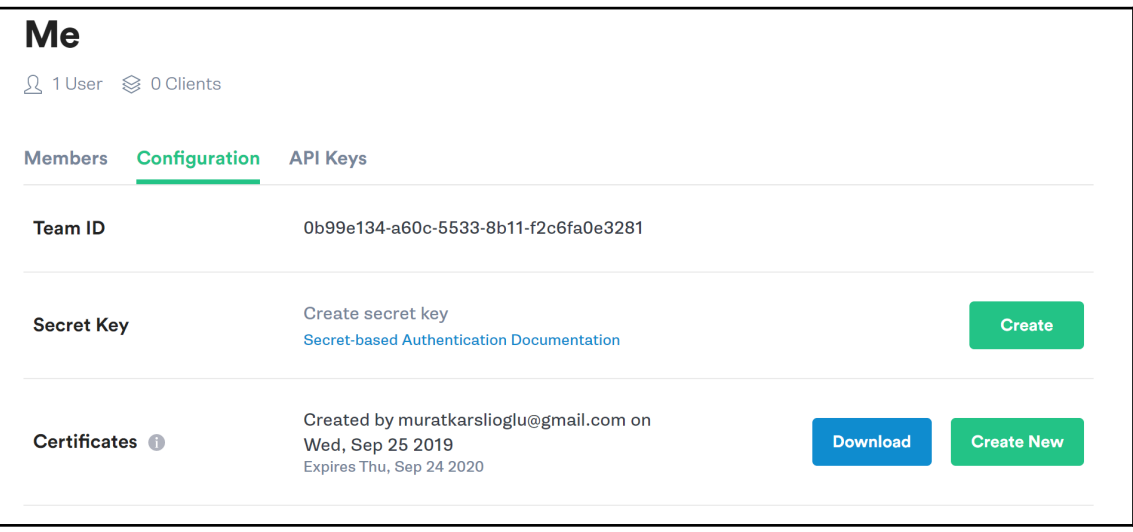

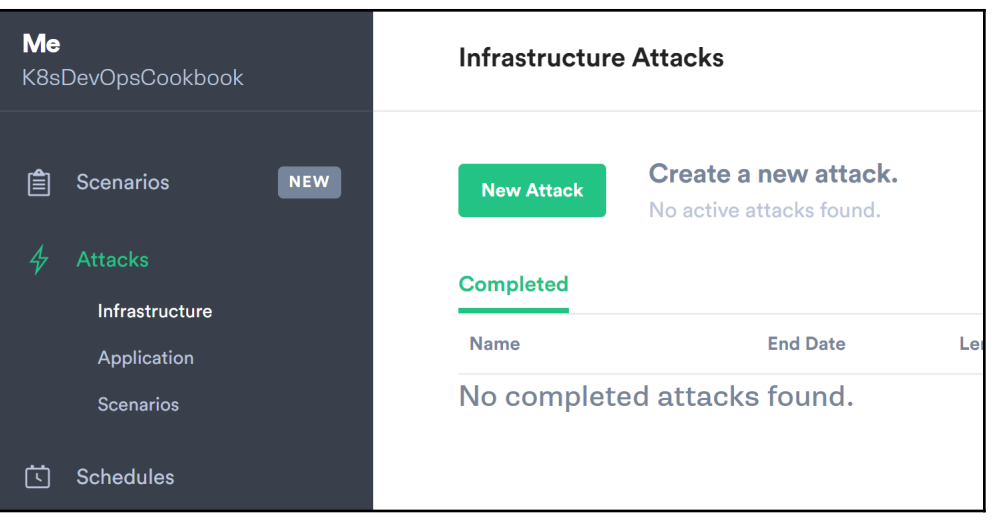

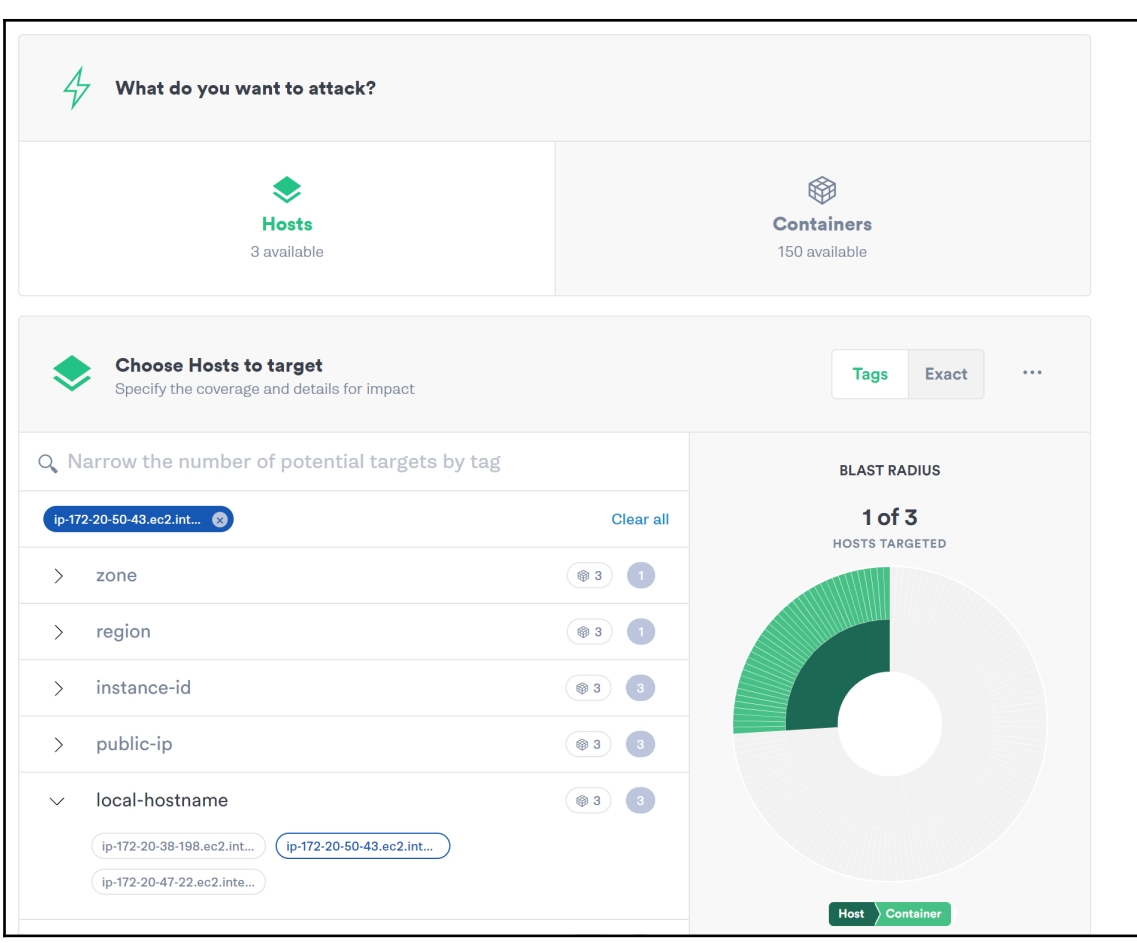

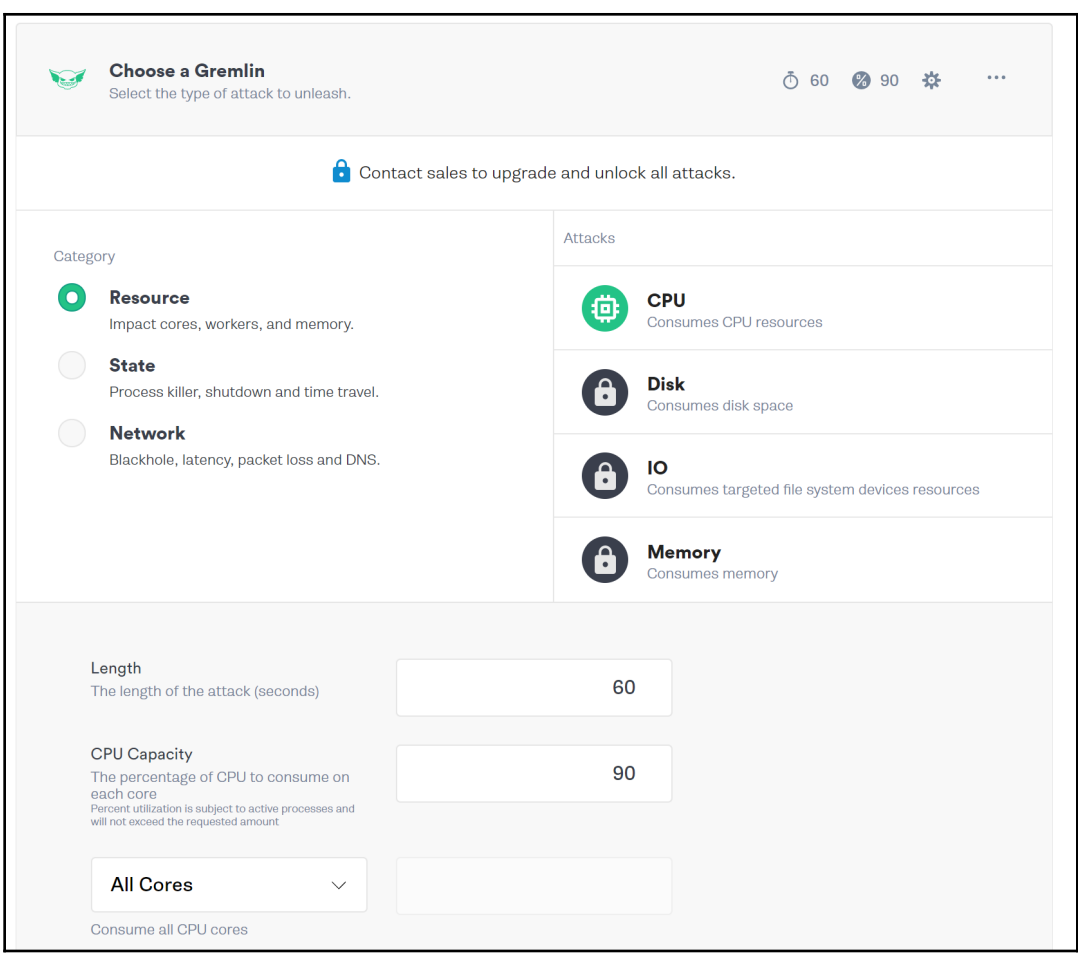

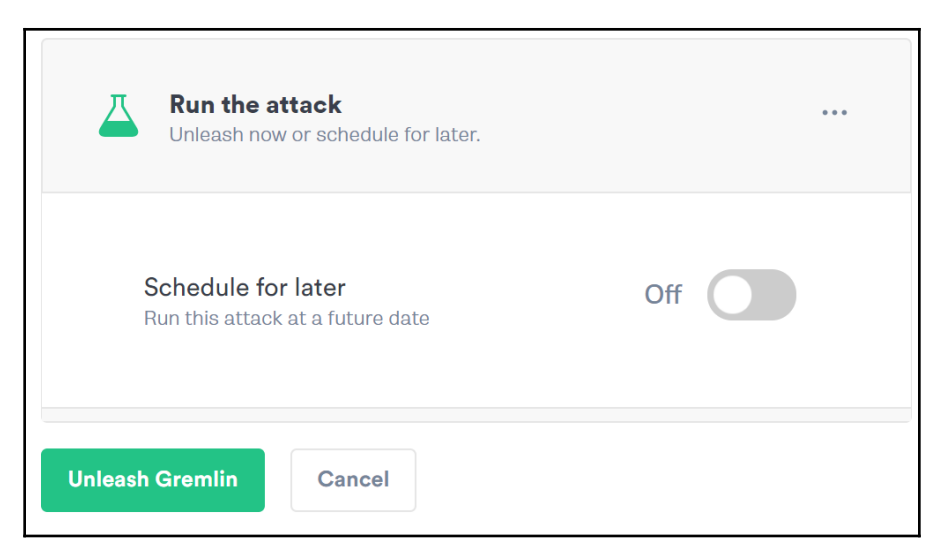

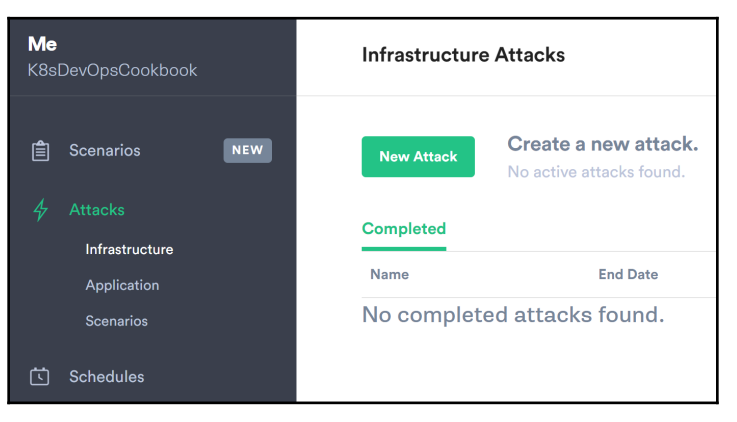
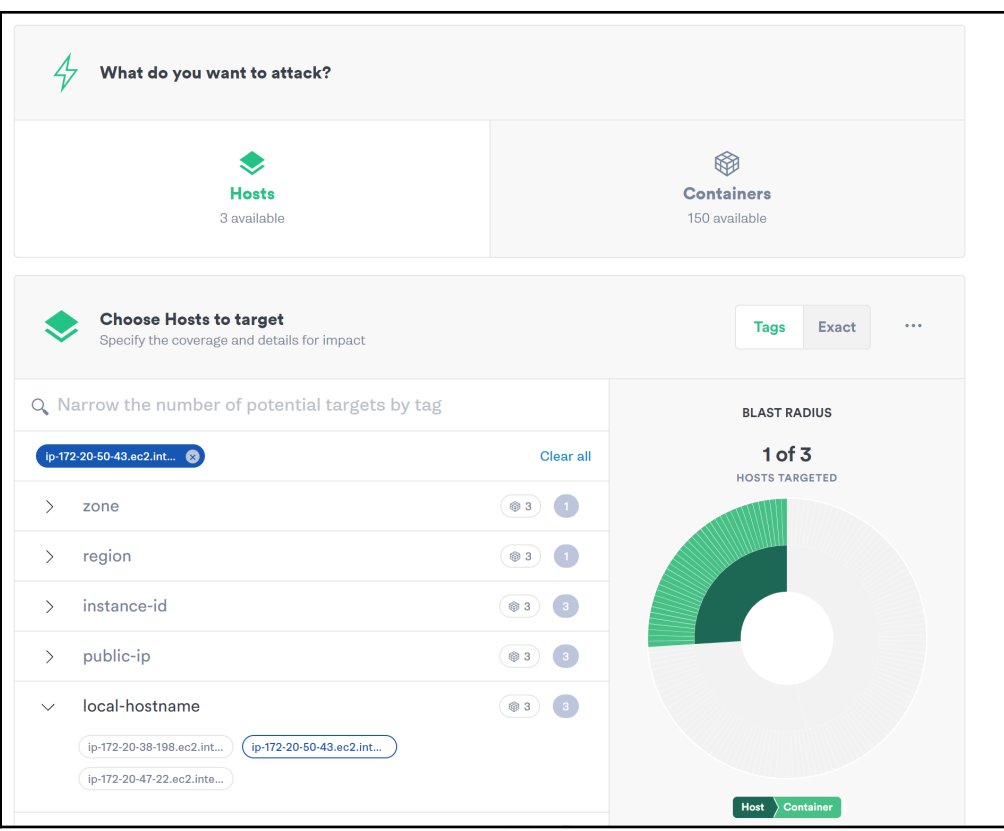

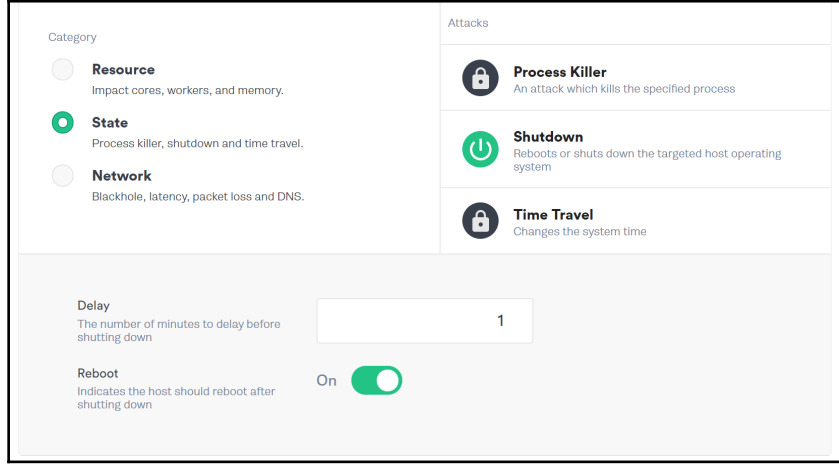

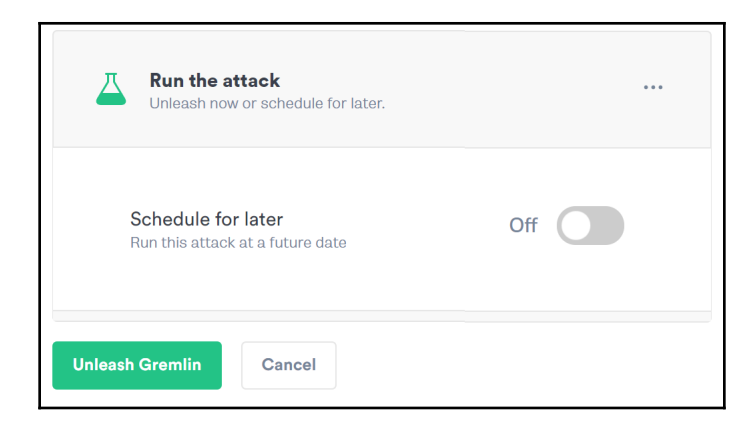

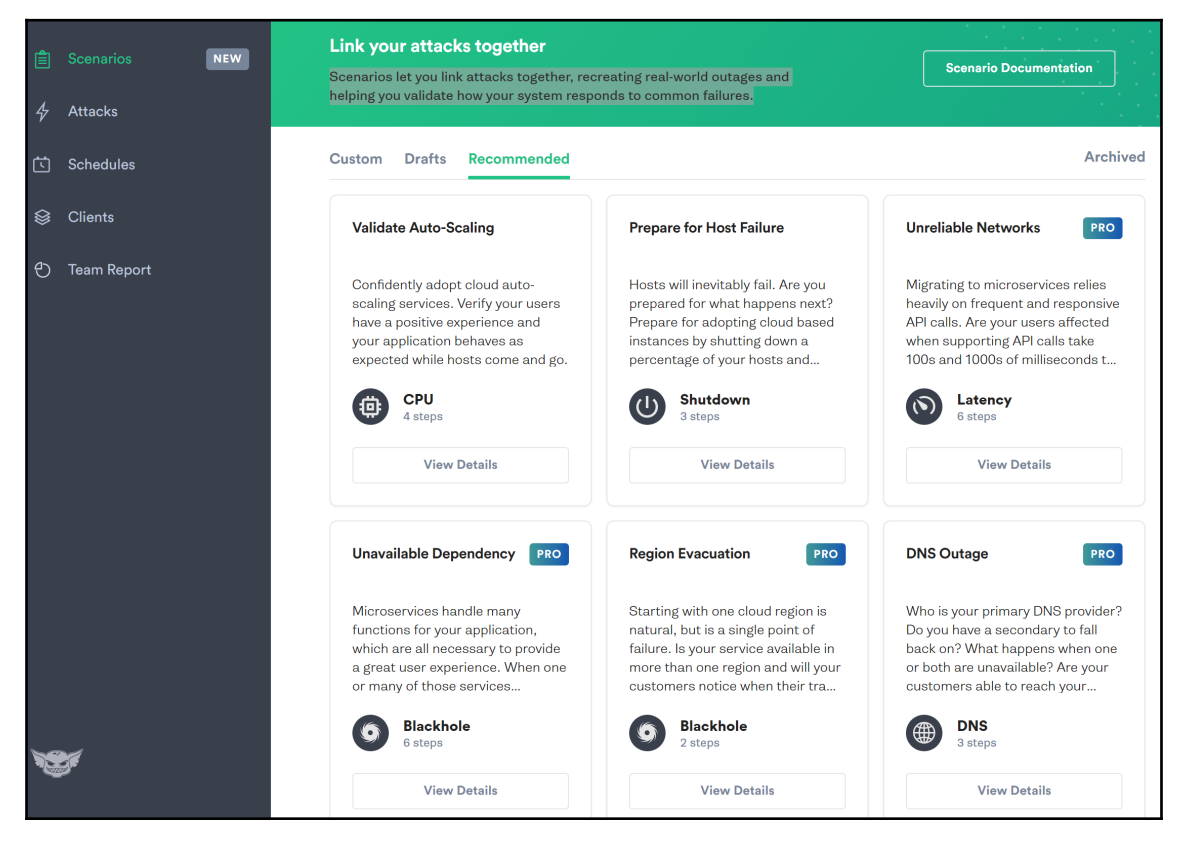

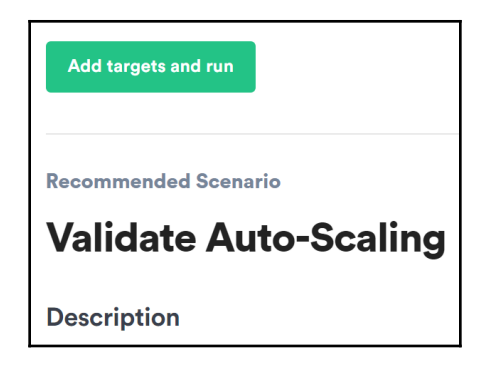

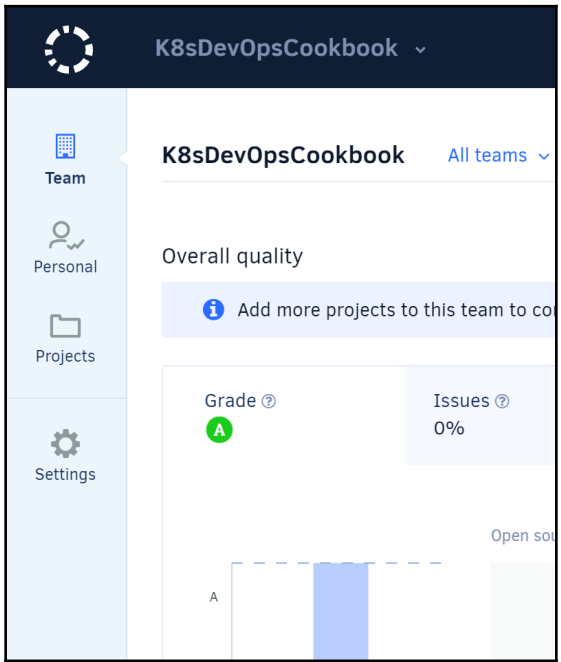

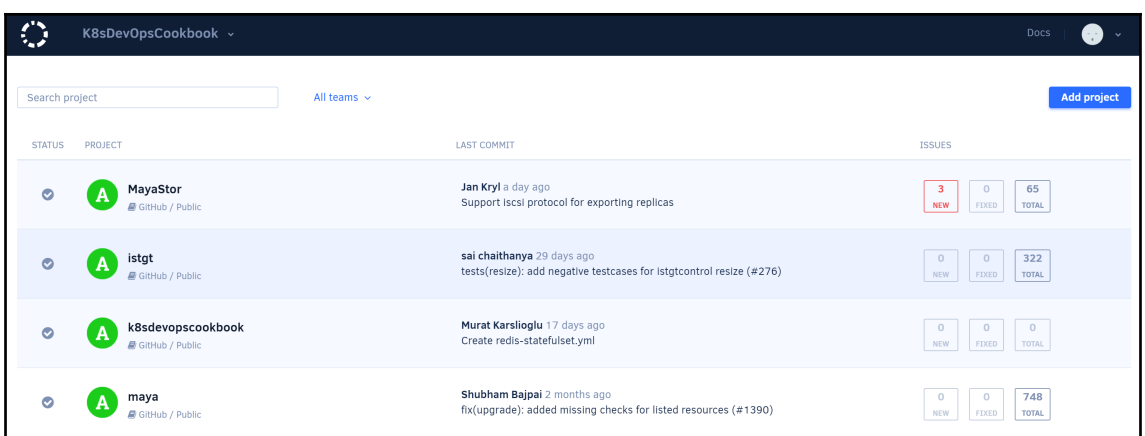

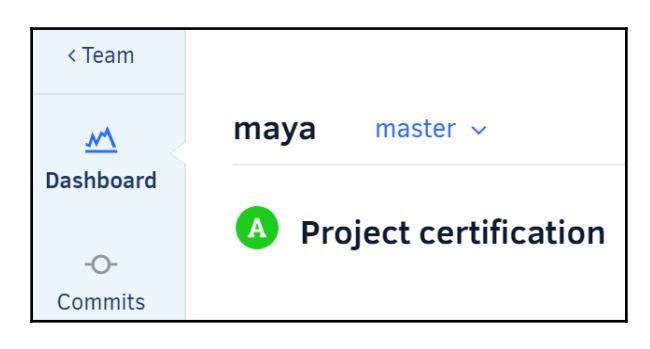

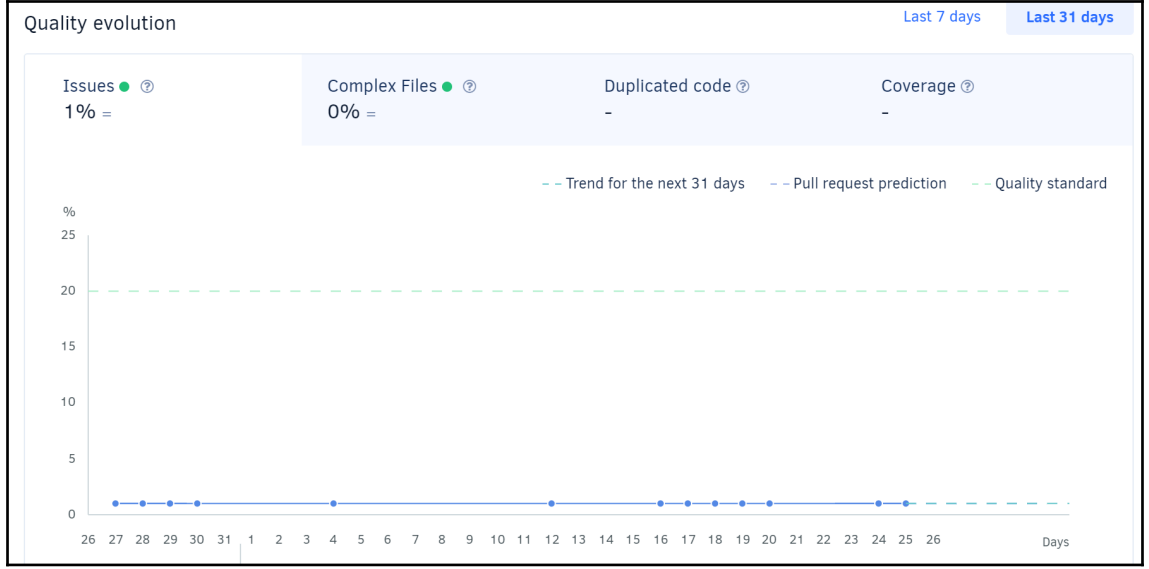

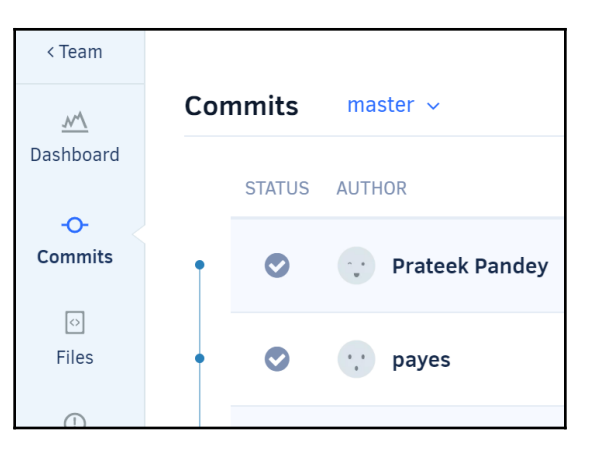

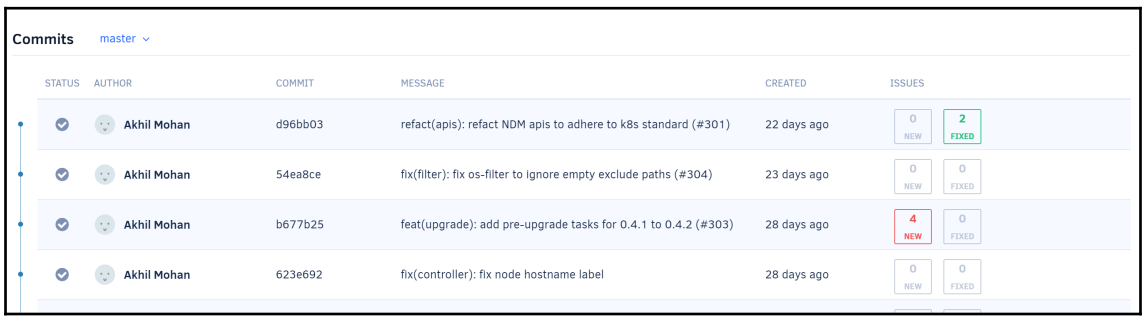

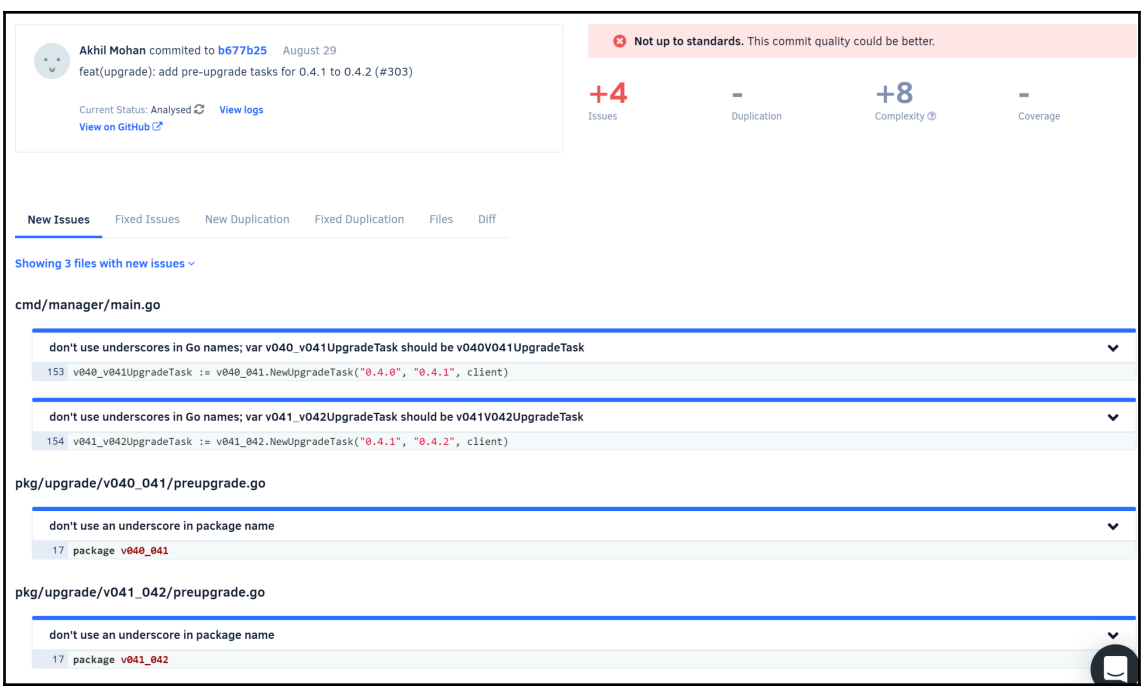

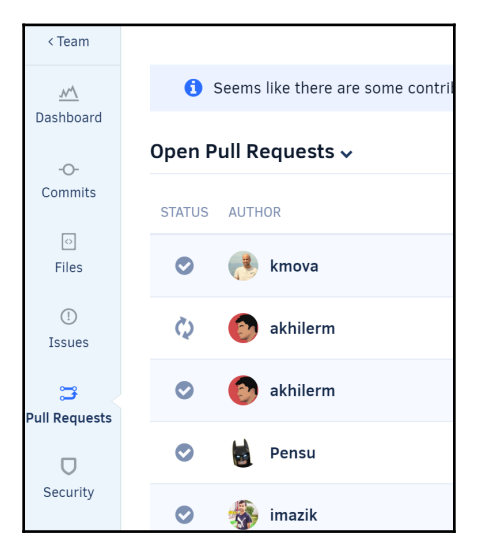

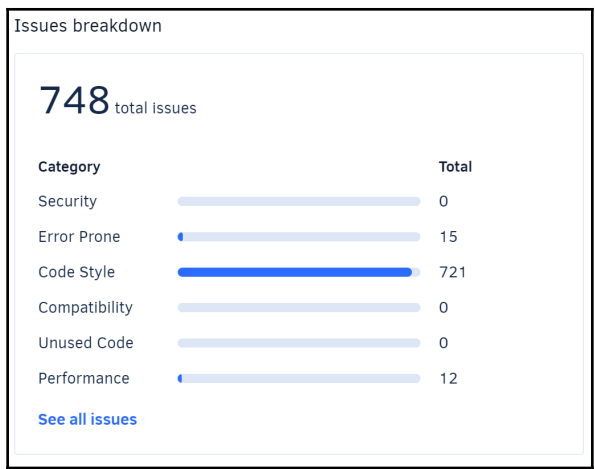

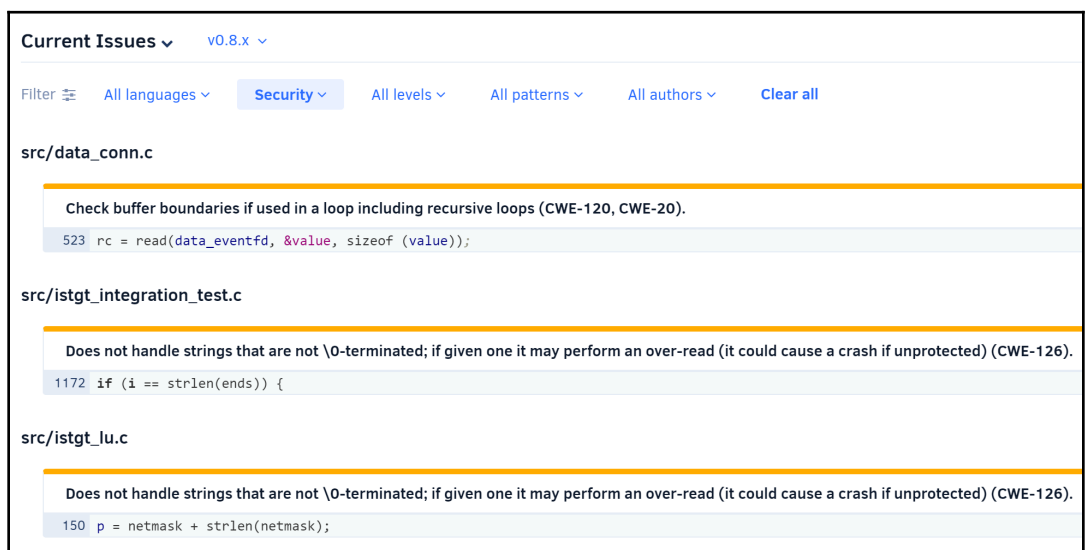

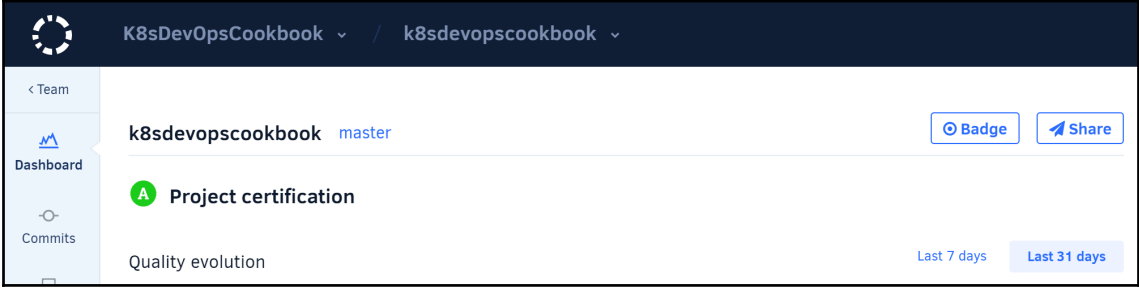

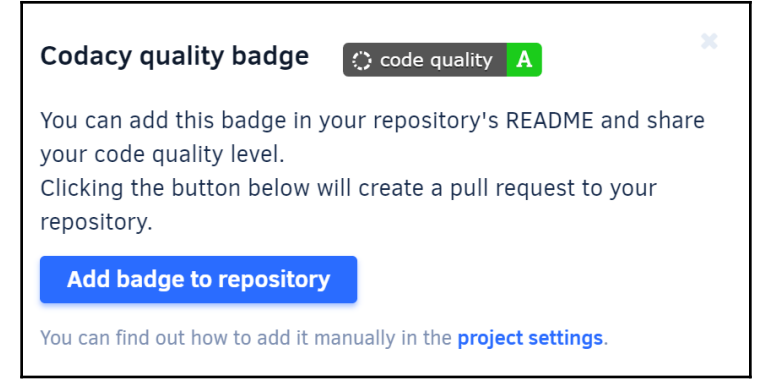

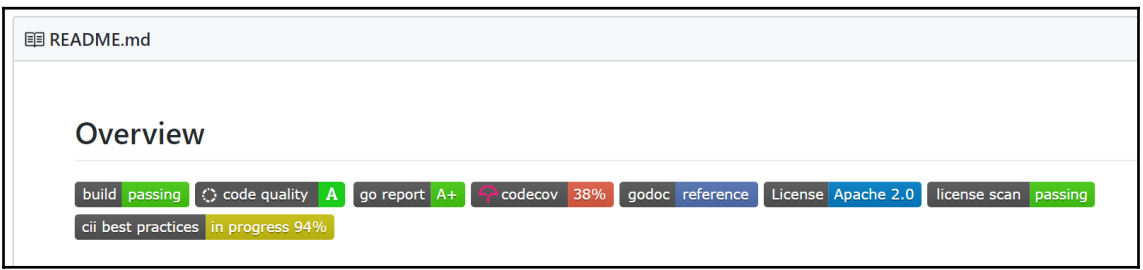

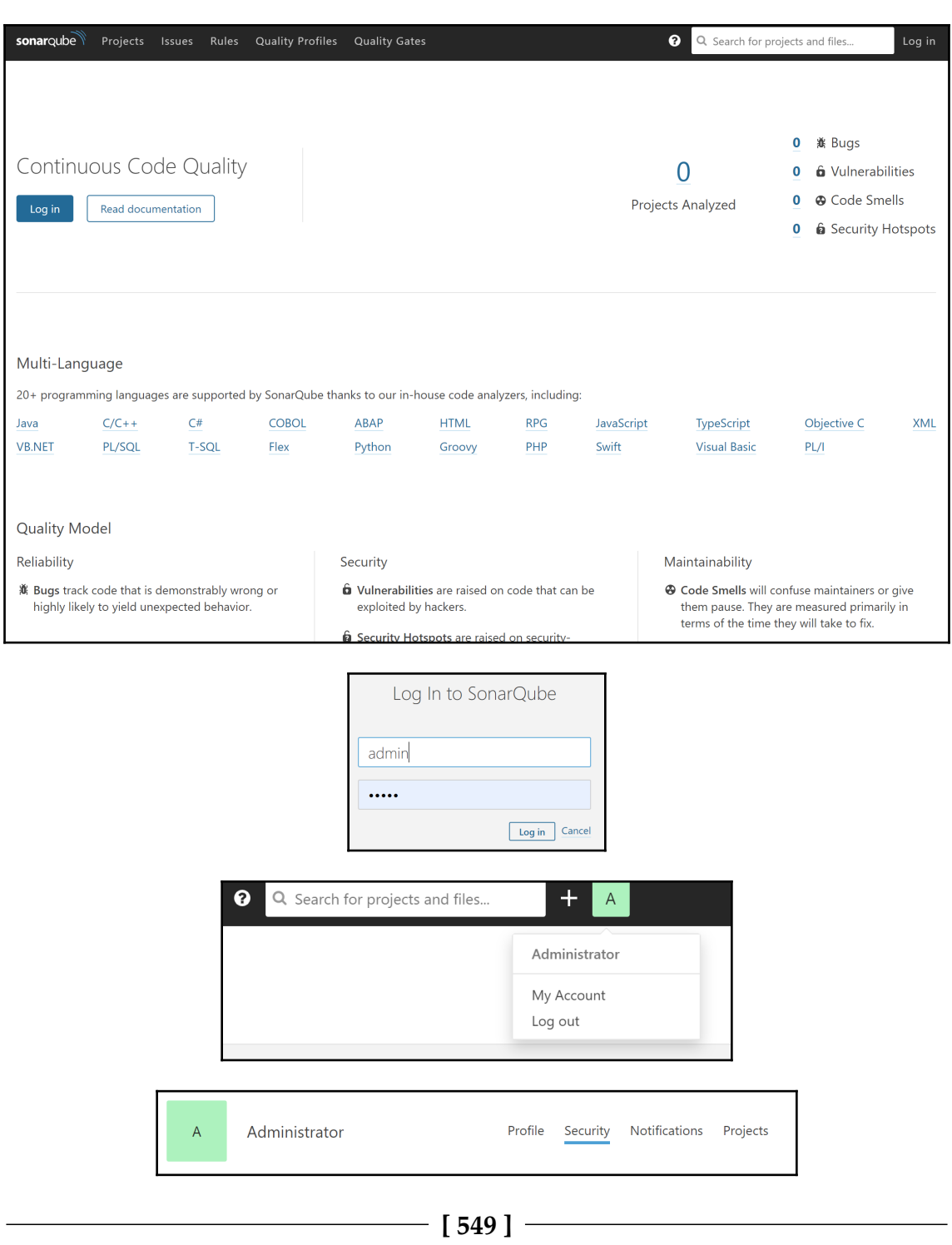

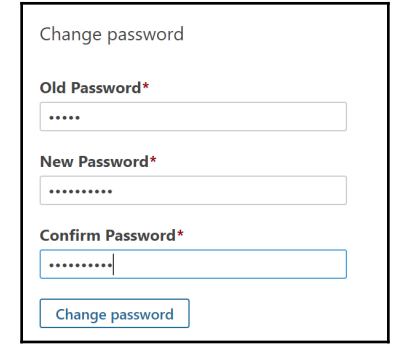

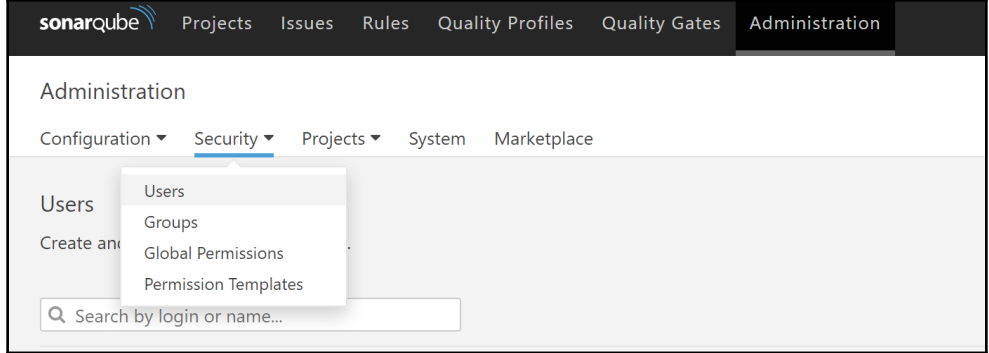

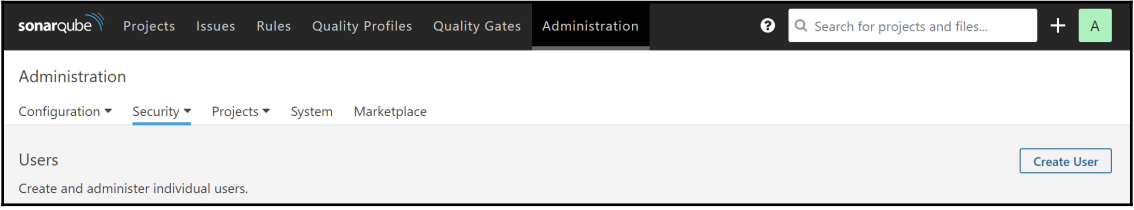

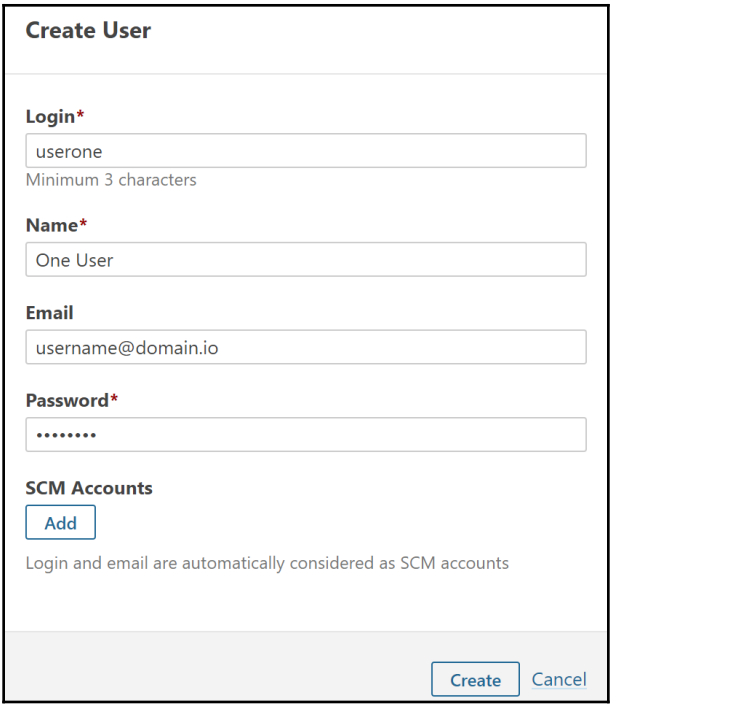

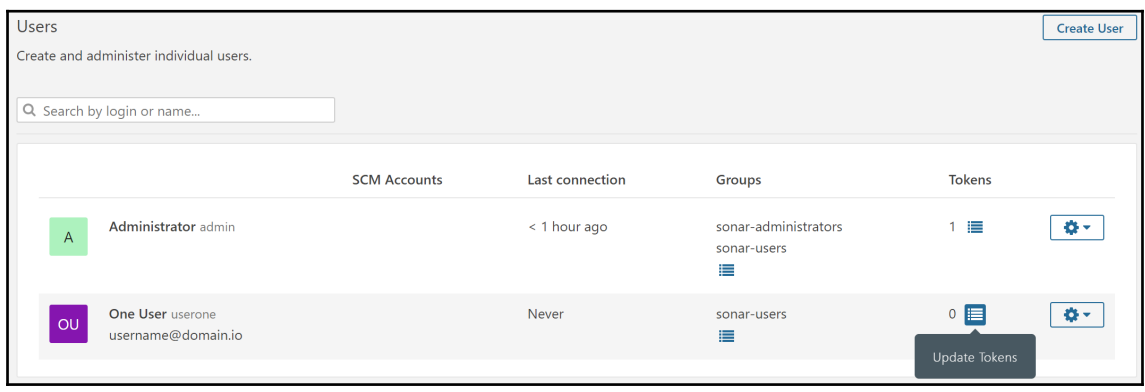

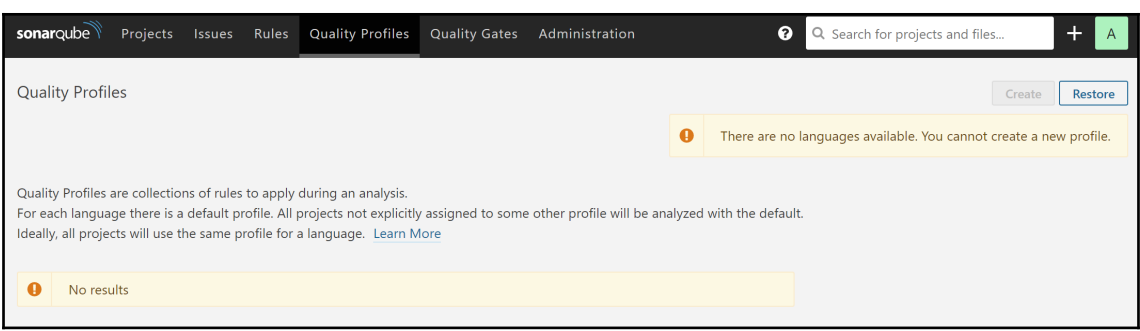

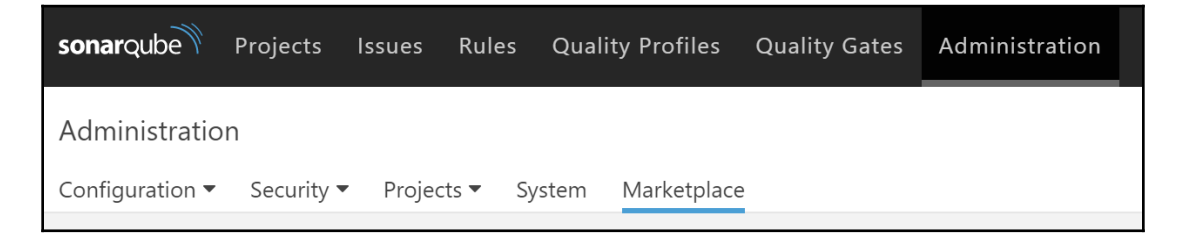

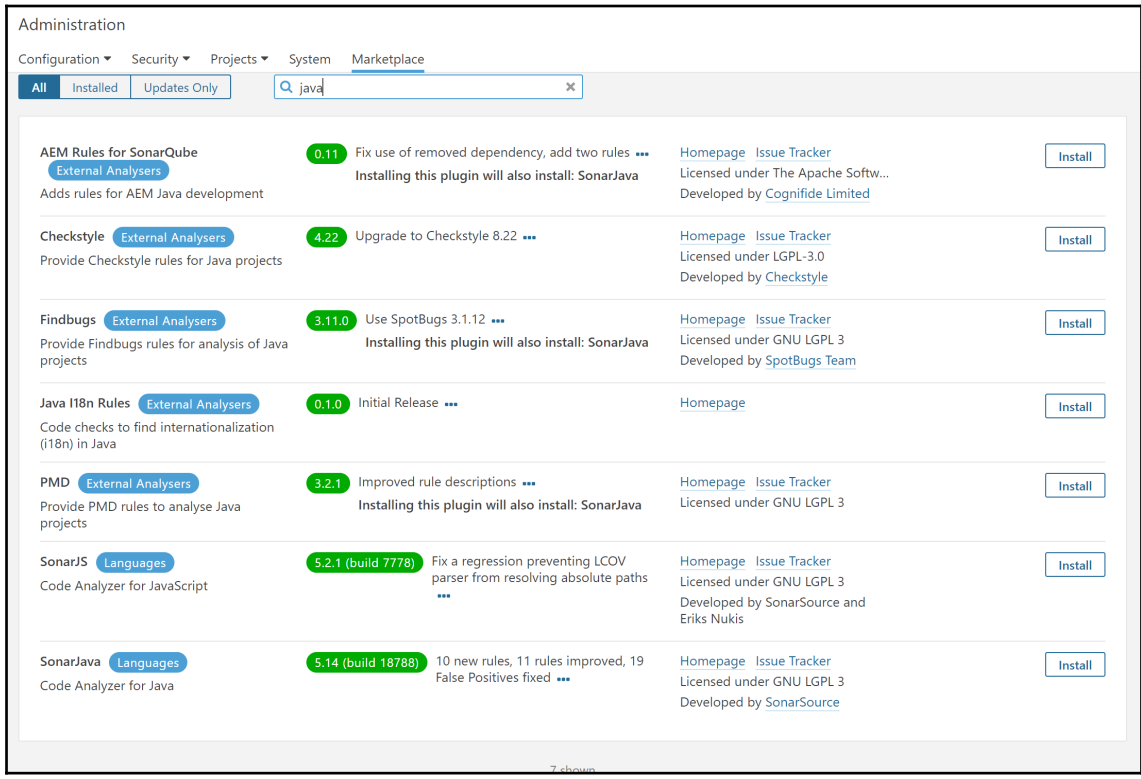

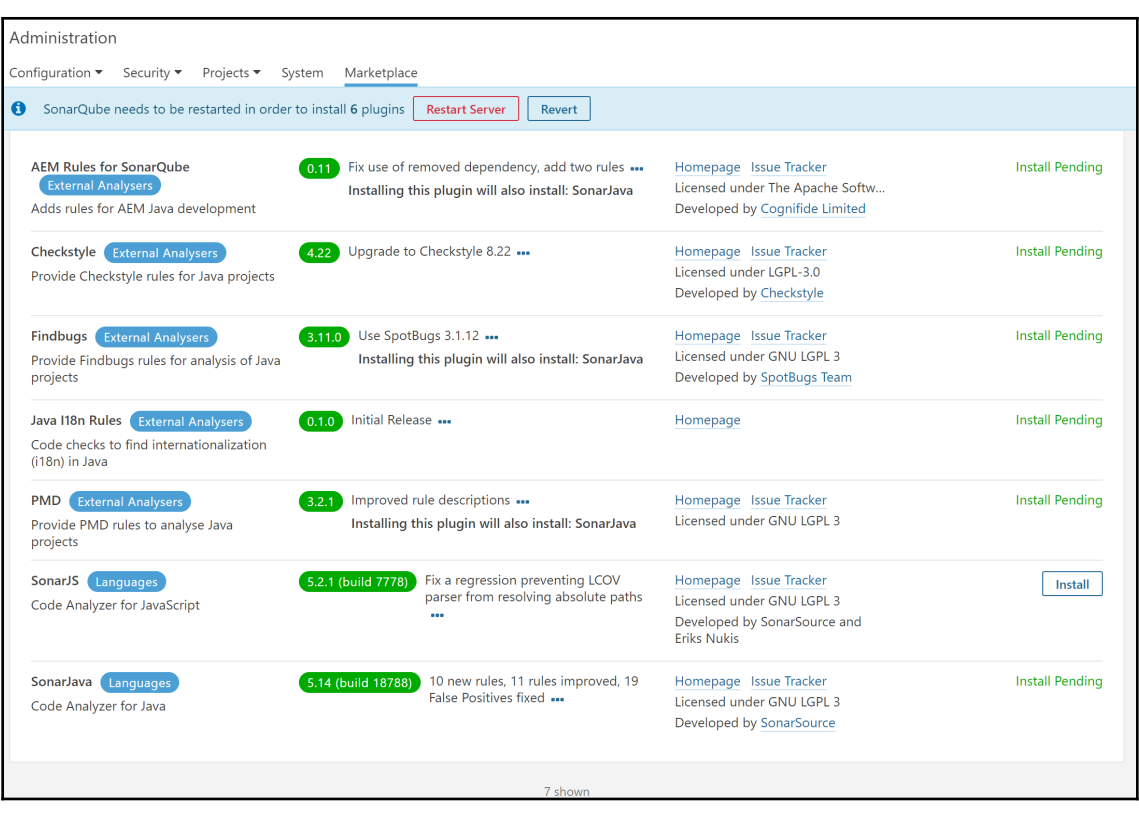

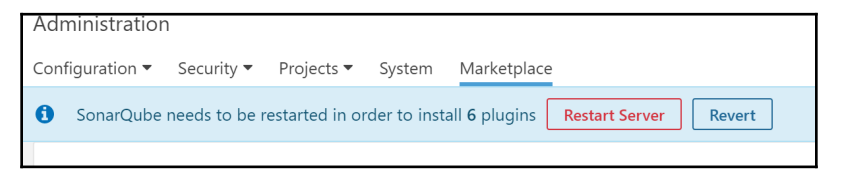

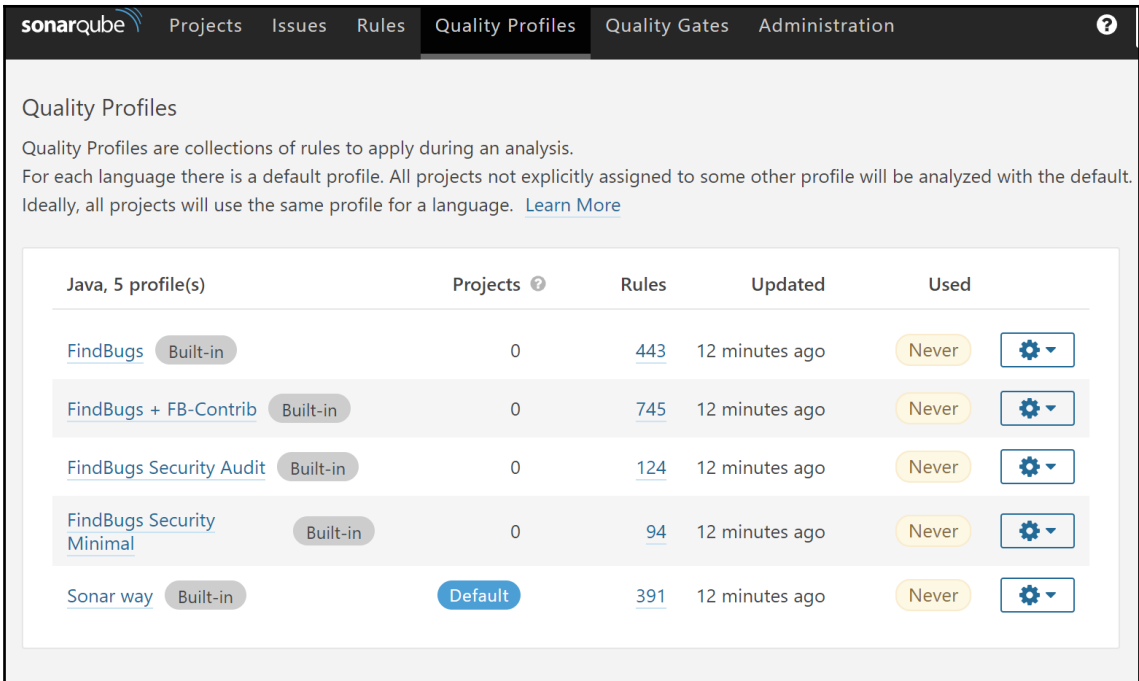

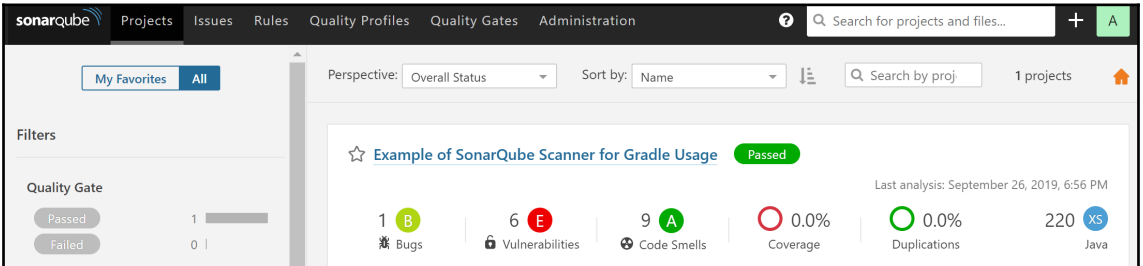

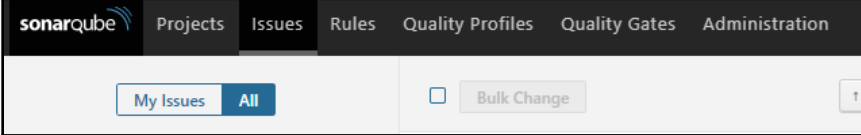

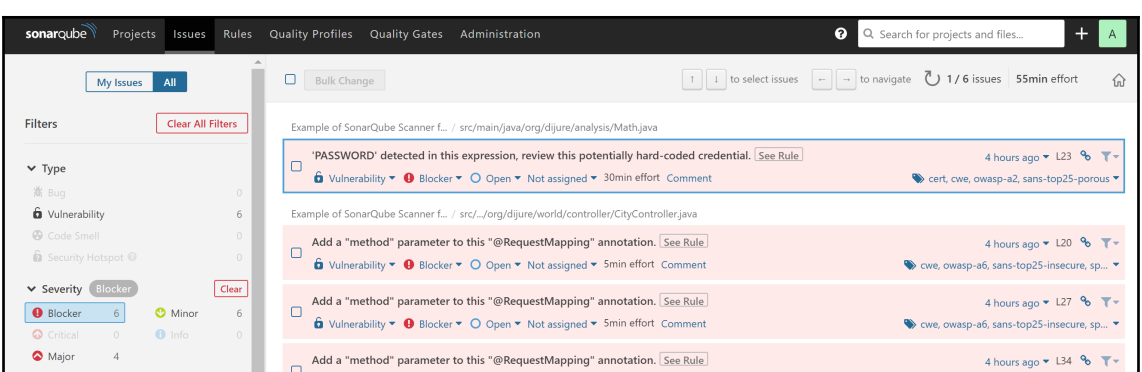

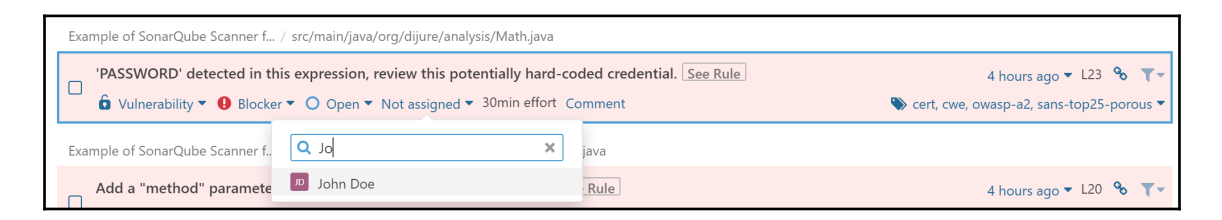

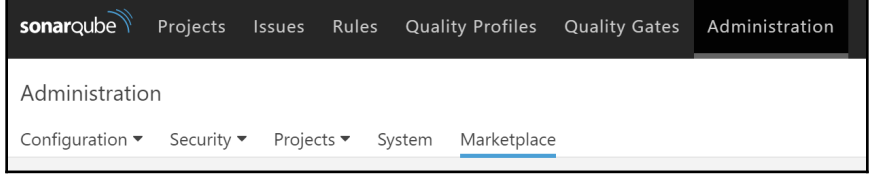

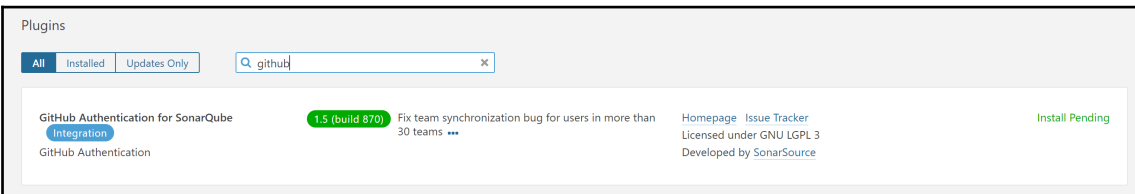

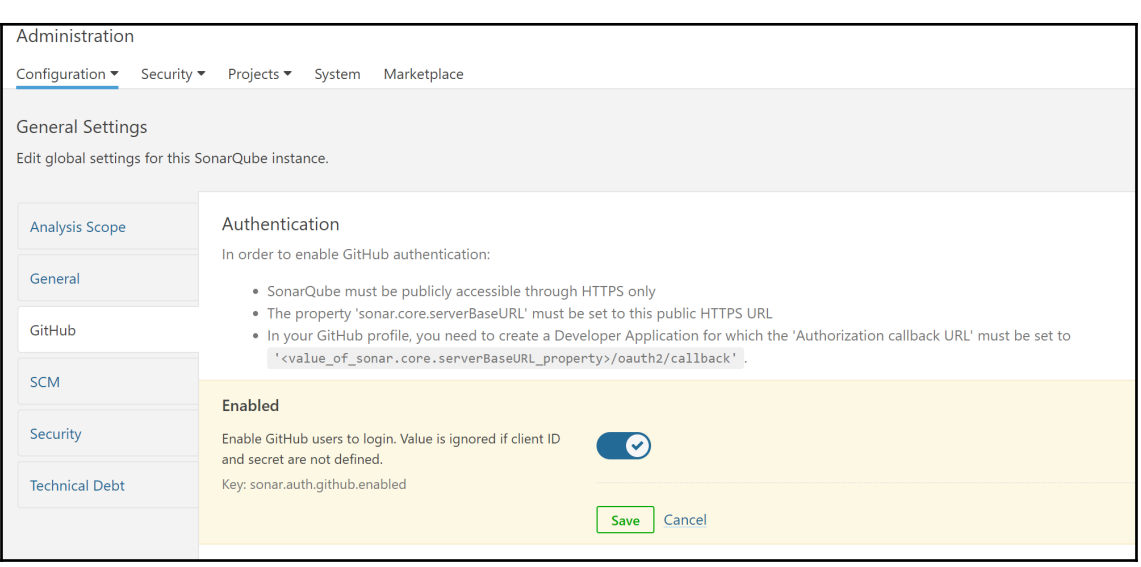

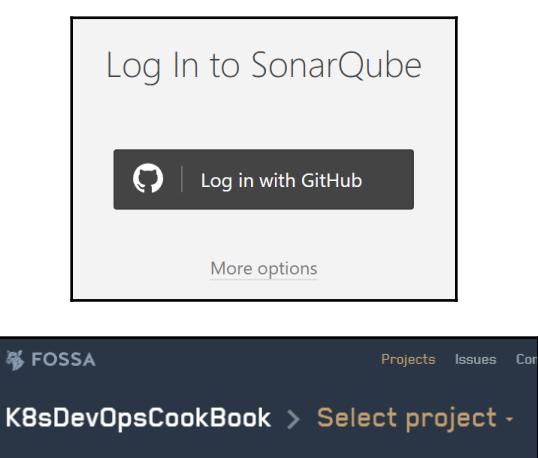

 $\left($   $\sigma$  rescan all

 $\big($   $\bullet$  add projects  $\big)$ 

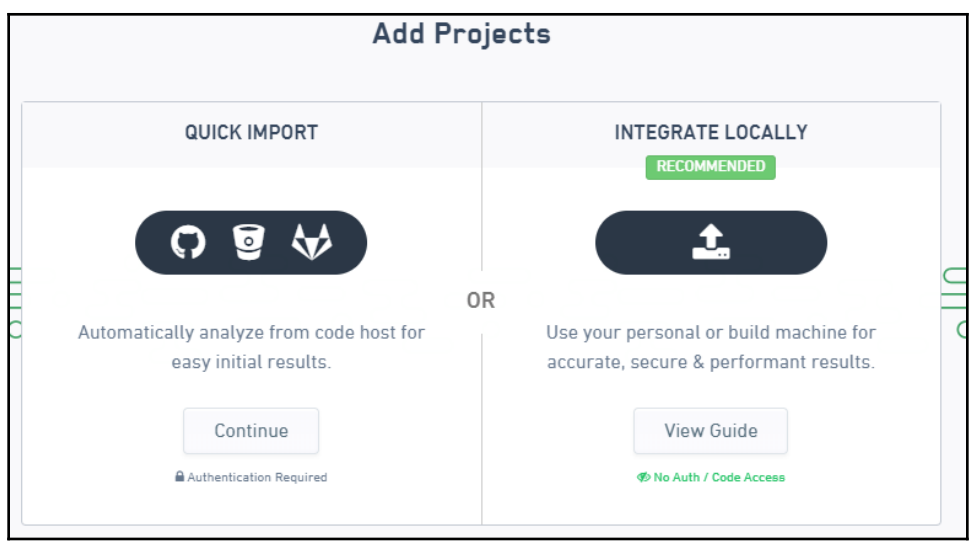

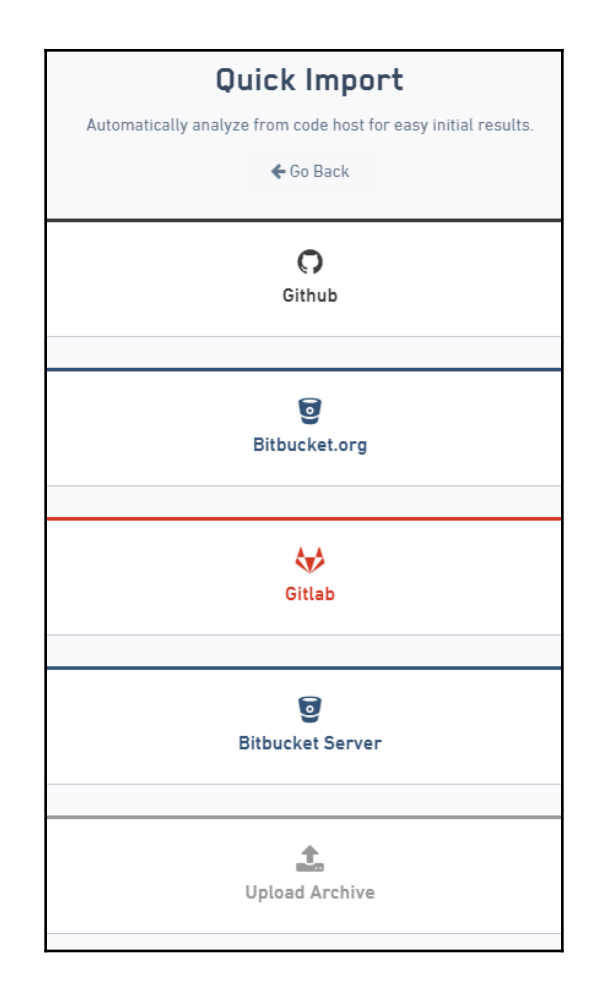

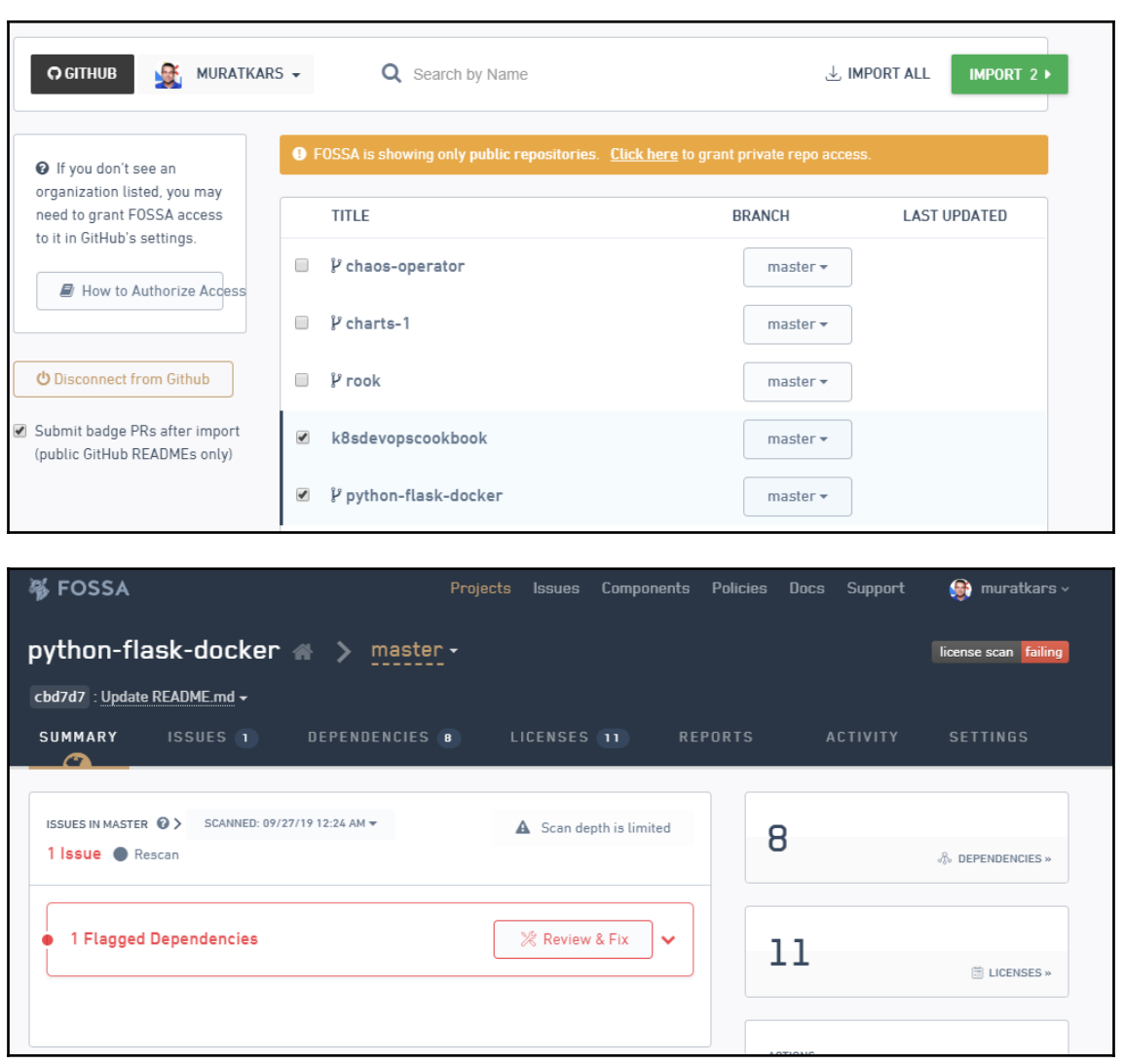

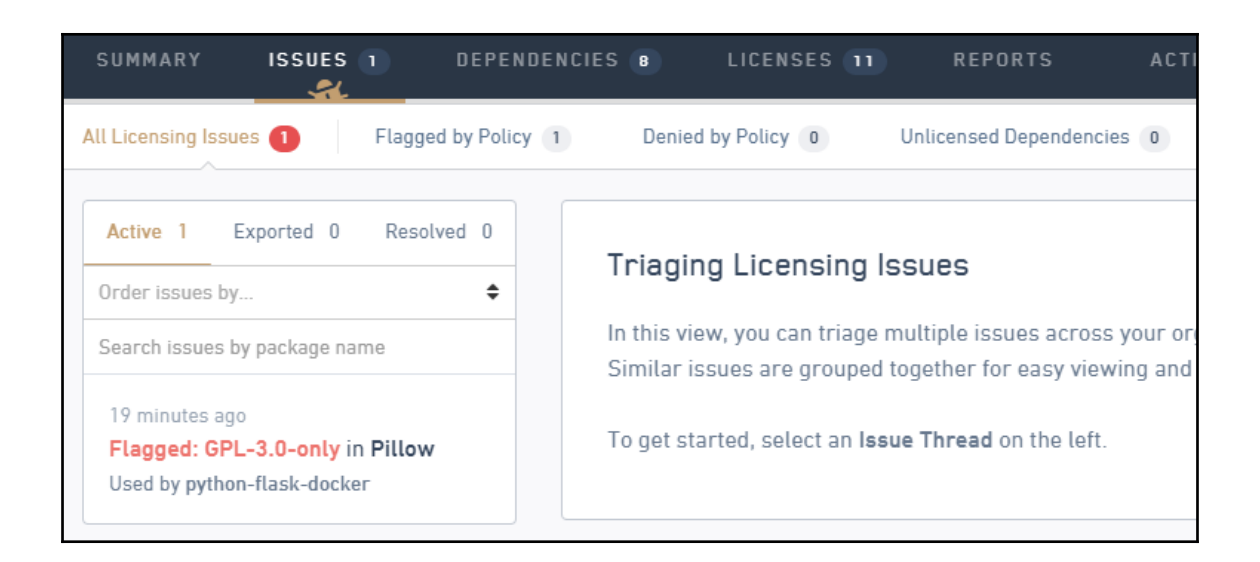

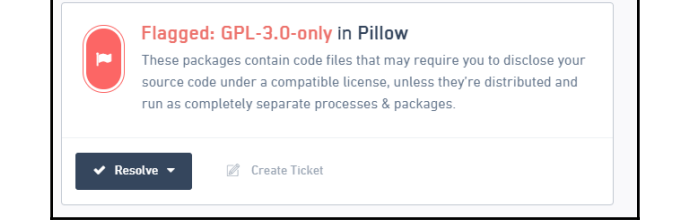

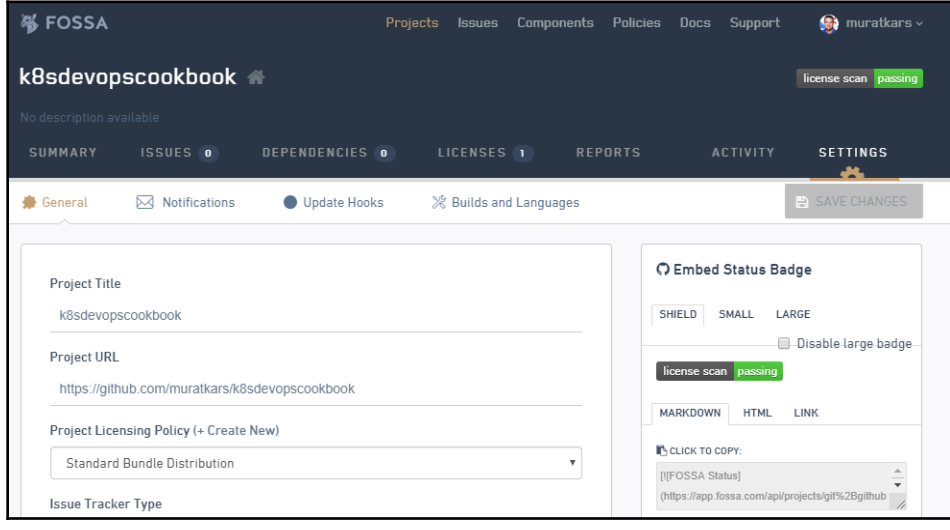

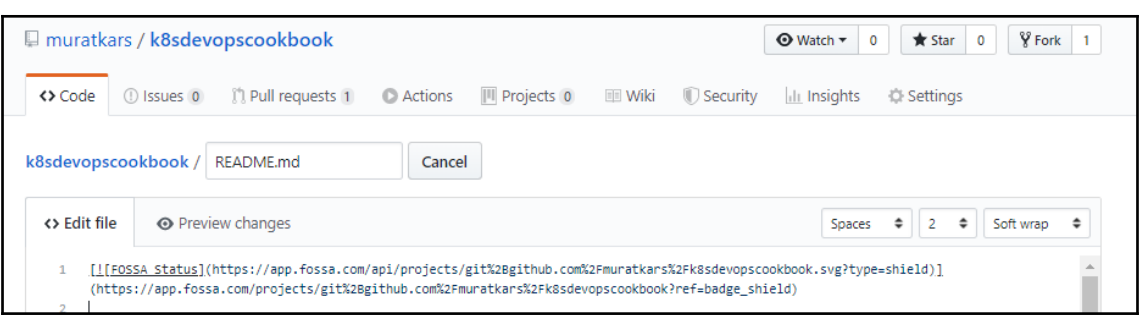

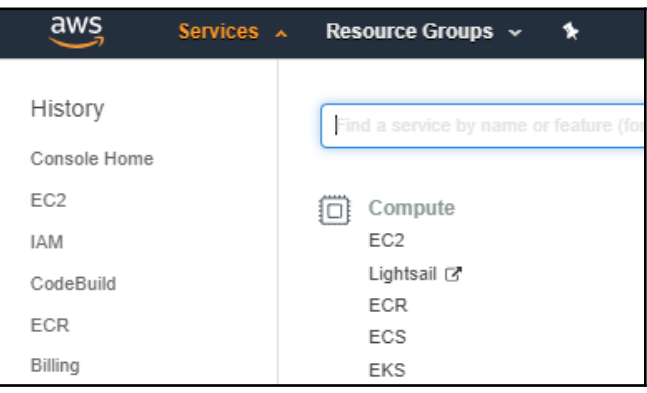

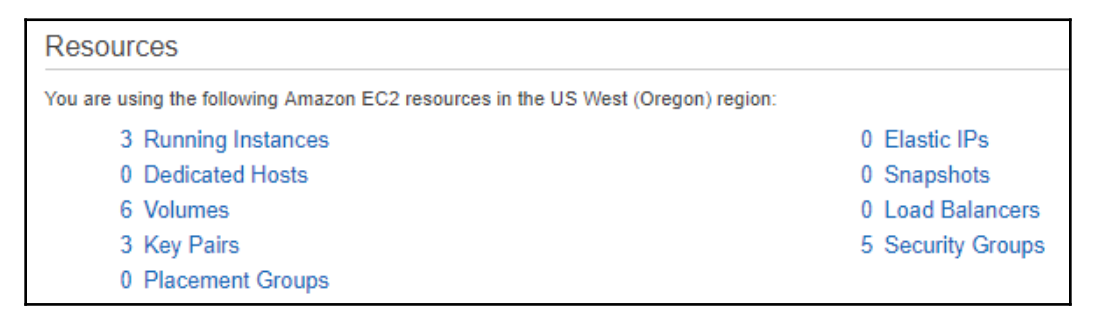

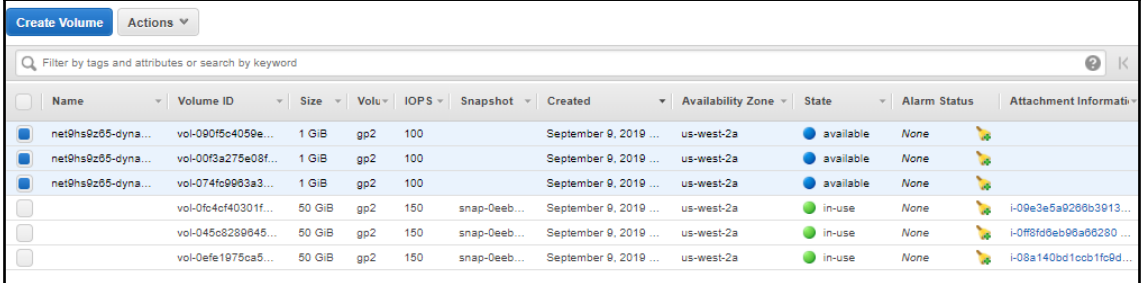

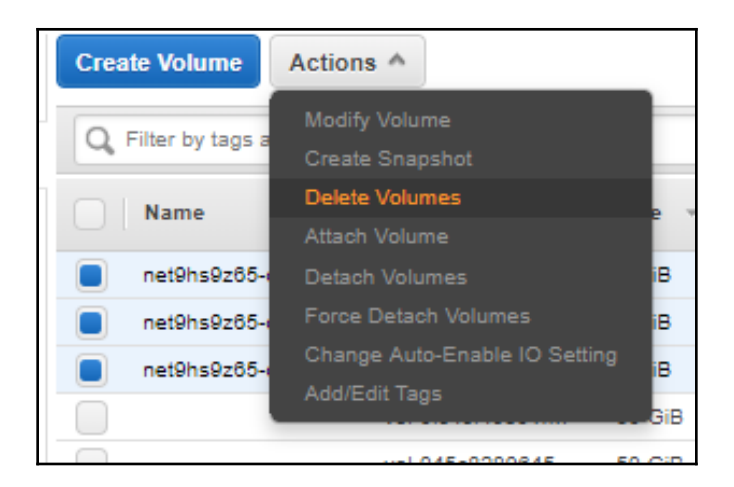

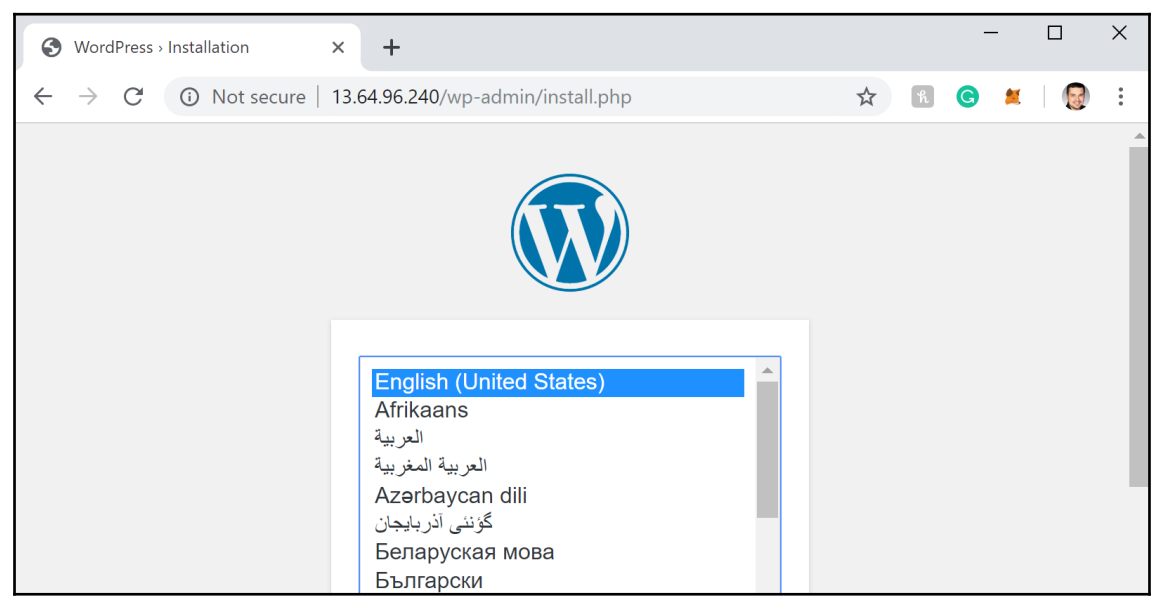

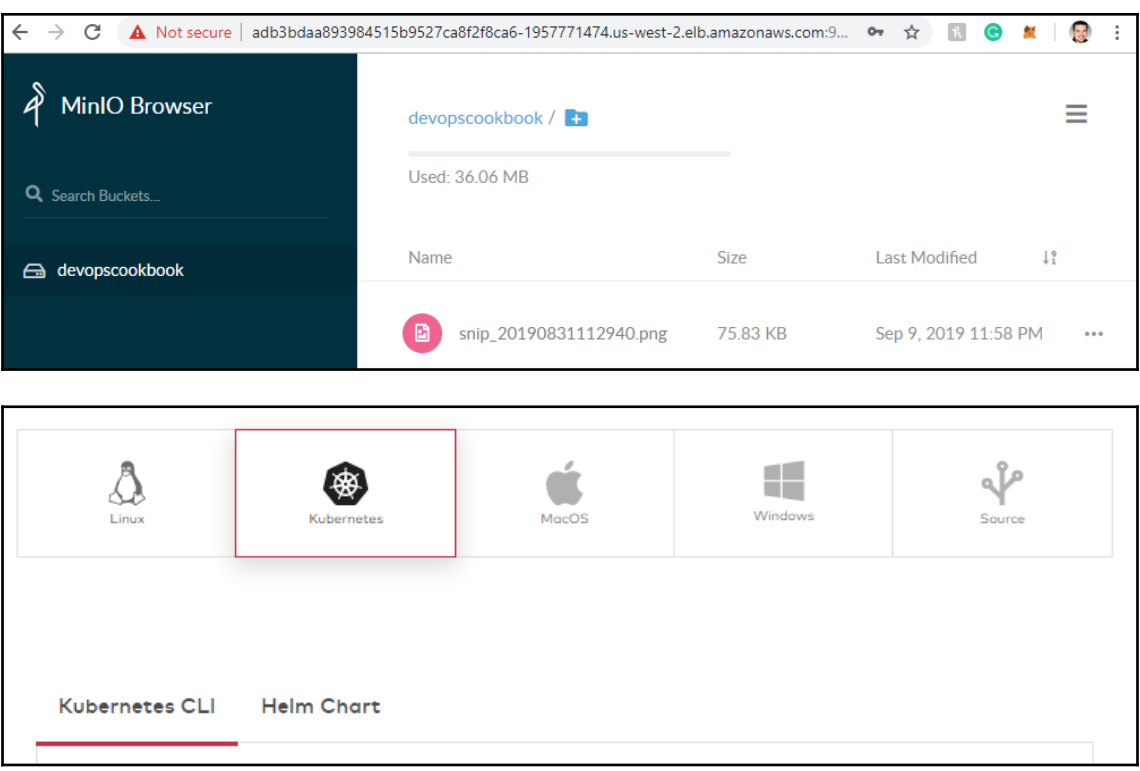

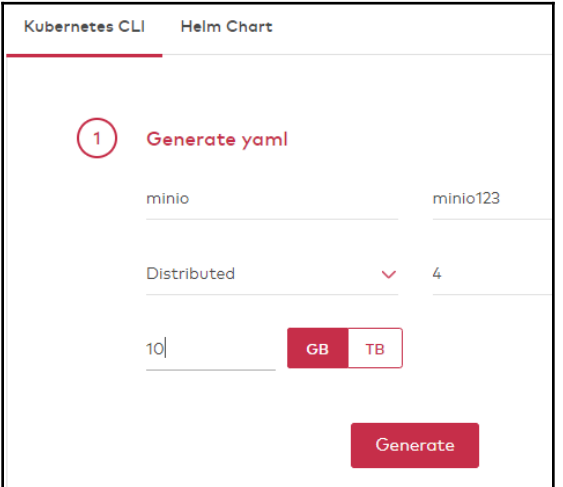

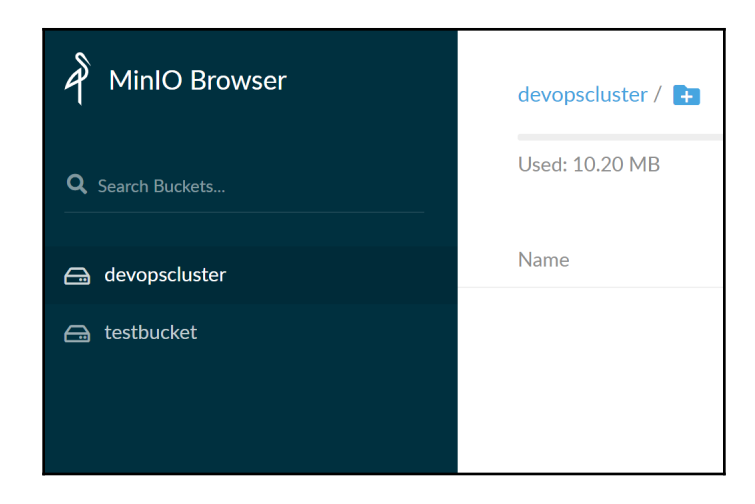

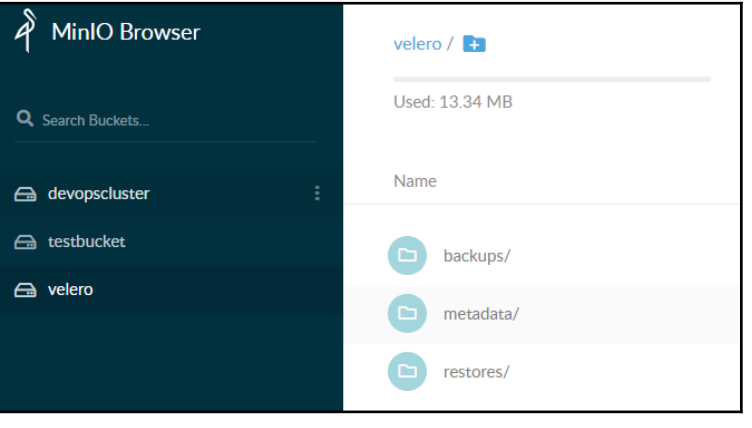

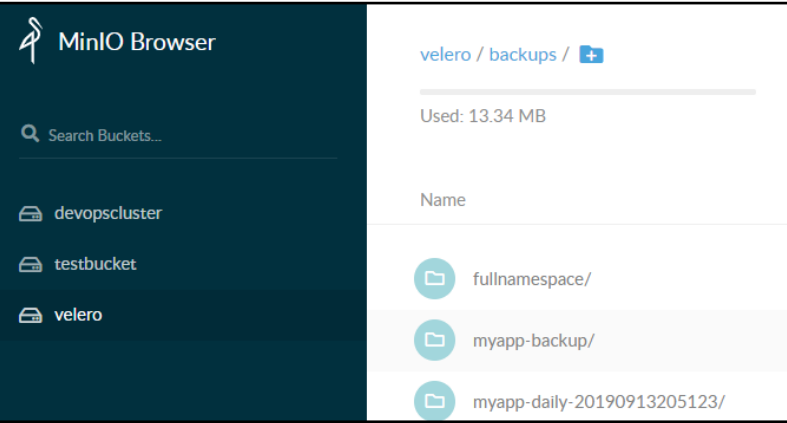

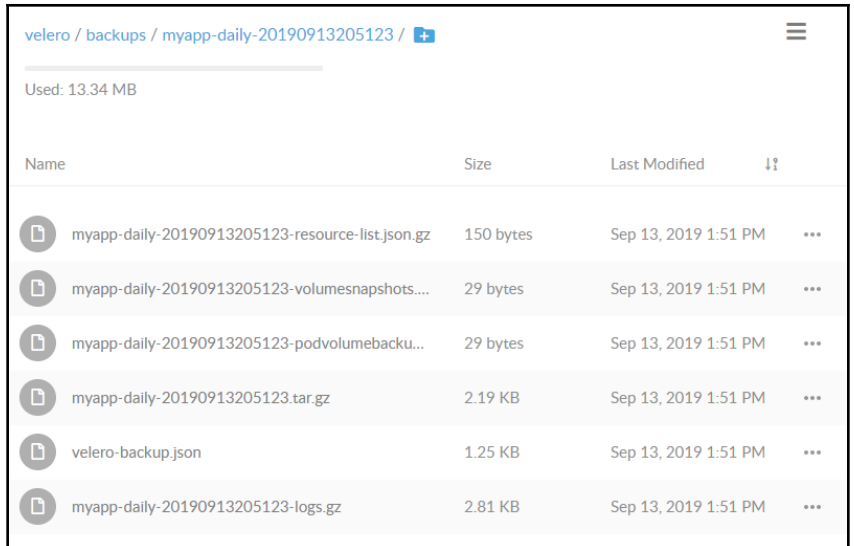

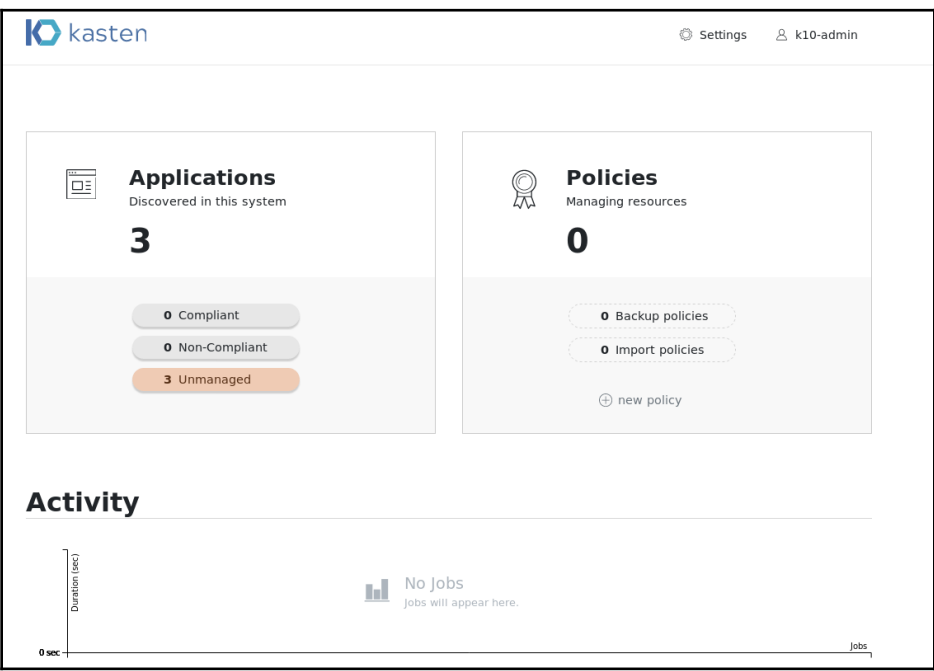

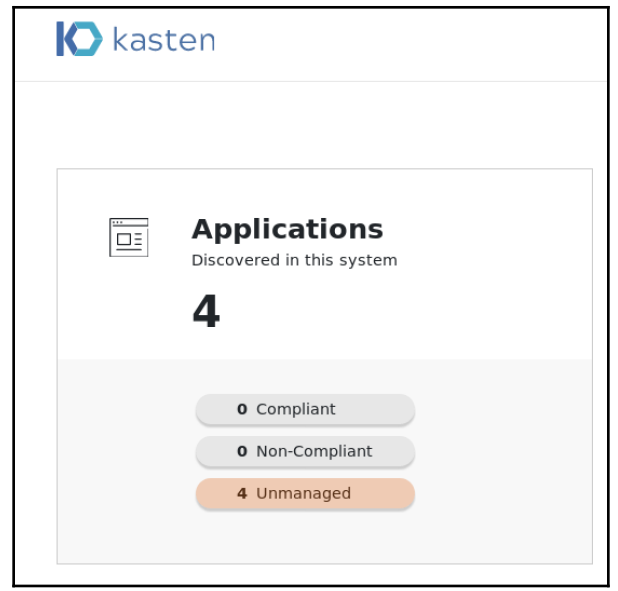

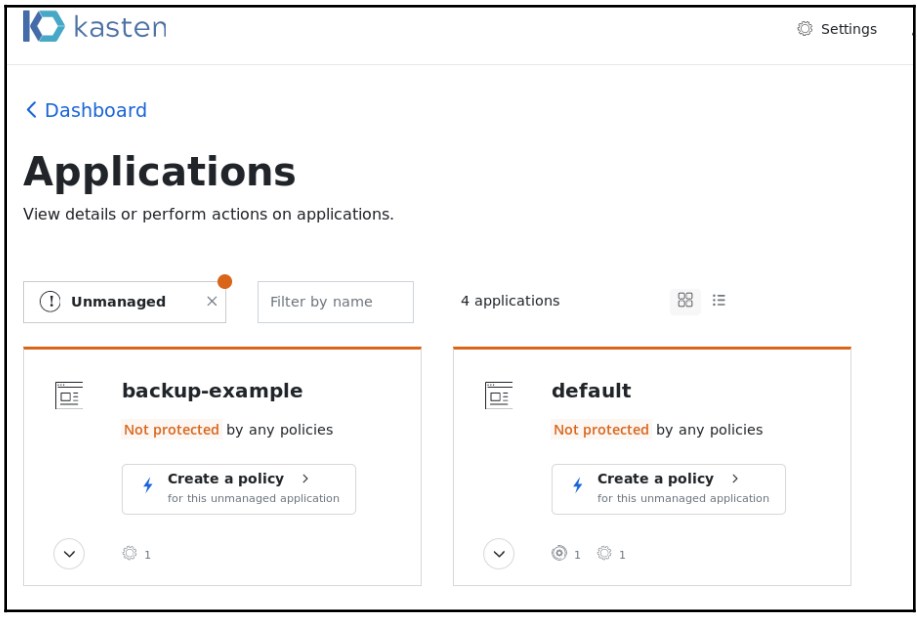

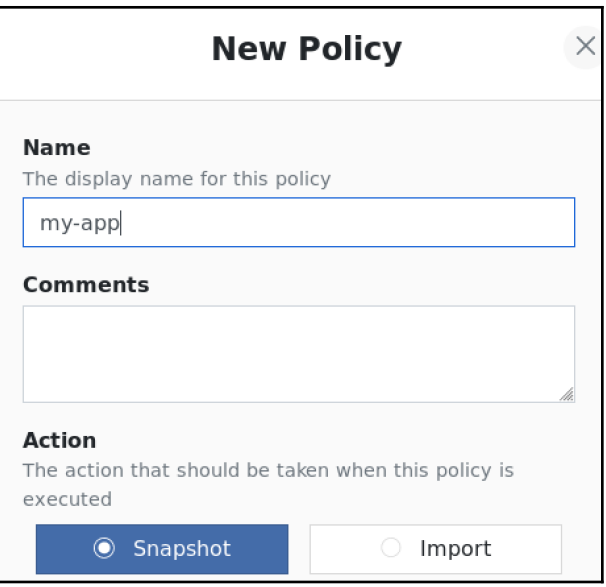

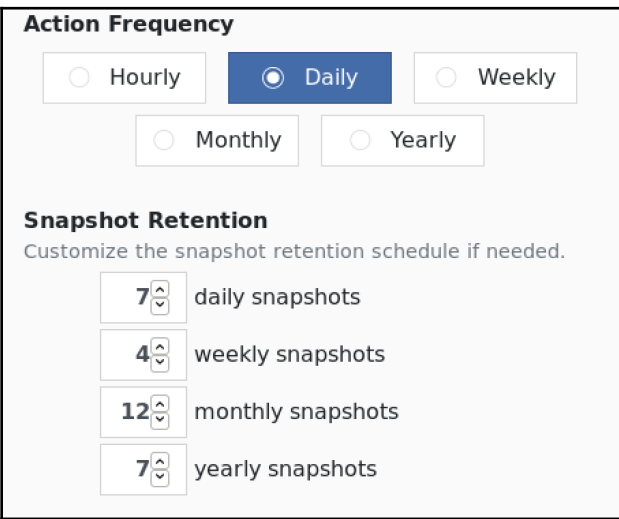

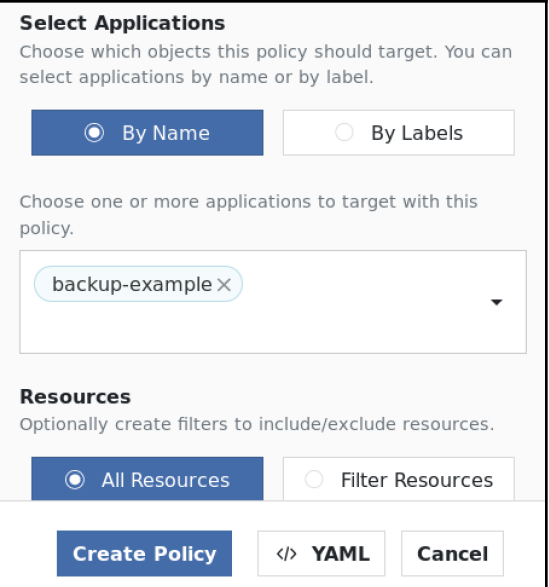

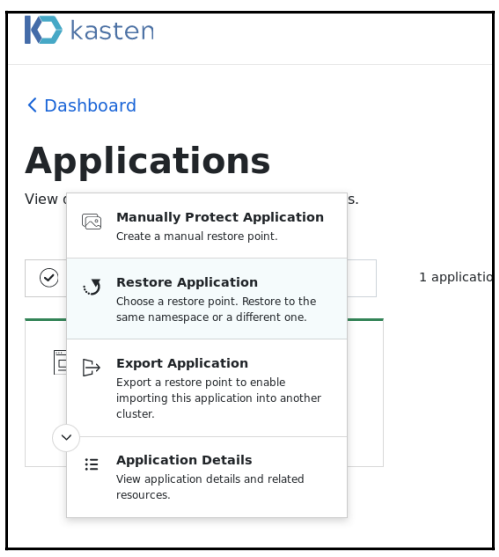

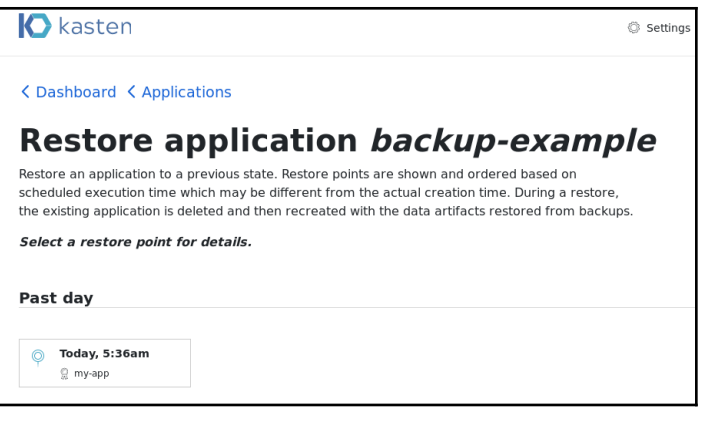

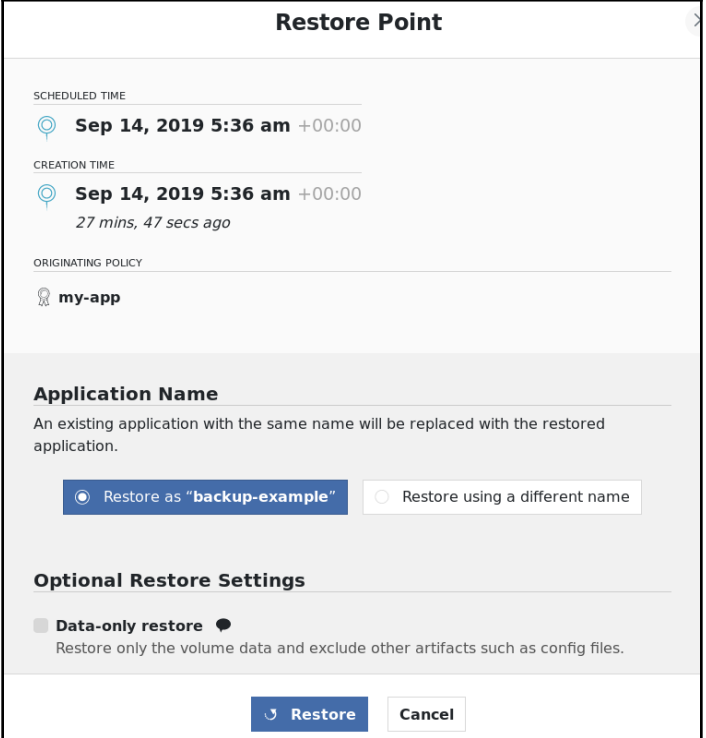

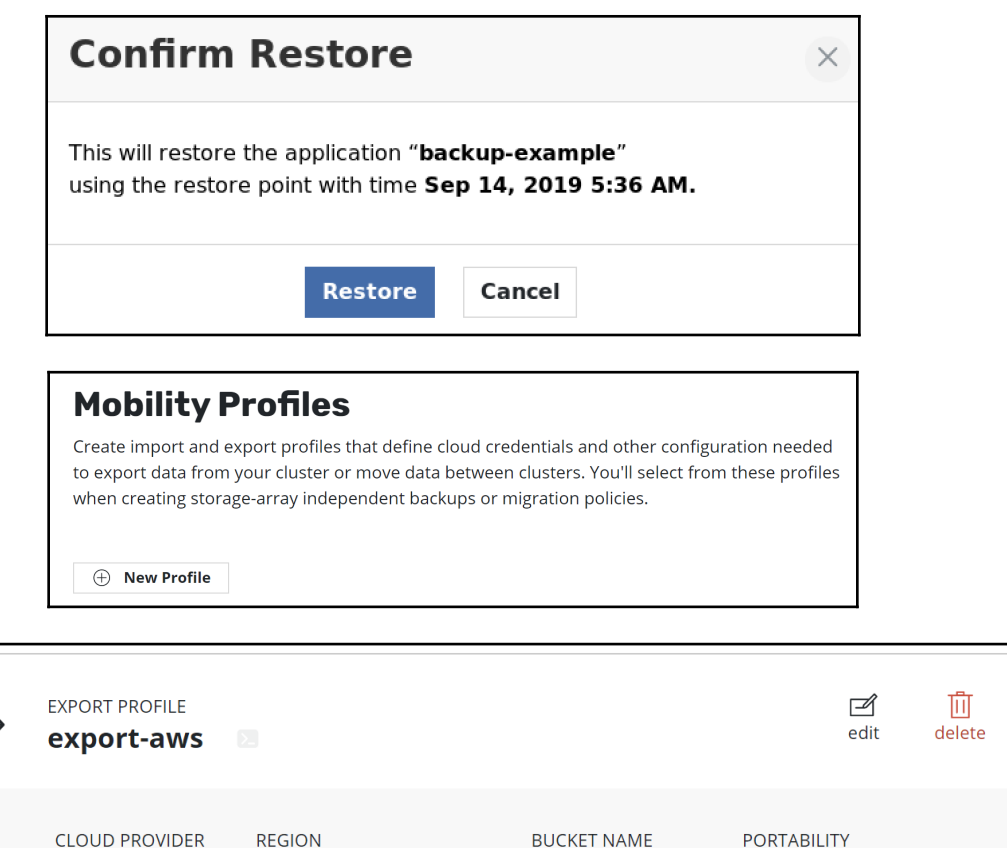

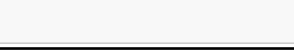

## **Export application minio**

**US East (N. Virginia)** 

Export the state of a protected object so that it can be imported into other clusters. The selected restore point will be securely saved to a shared location. The receiving cluster will use a policy to import the data.

kasten.export

enabled

Select a restore point to export.

AWS S3

## Past day

Today, 1:06pm ⋒  $\mathbb{R}$  minio-daily

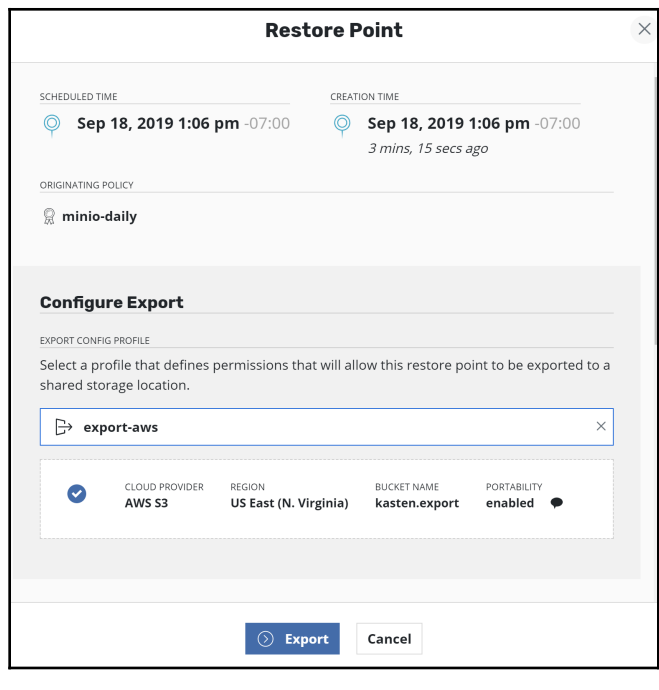

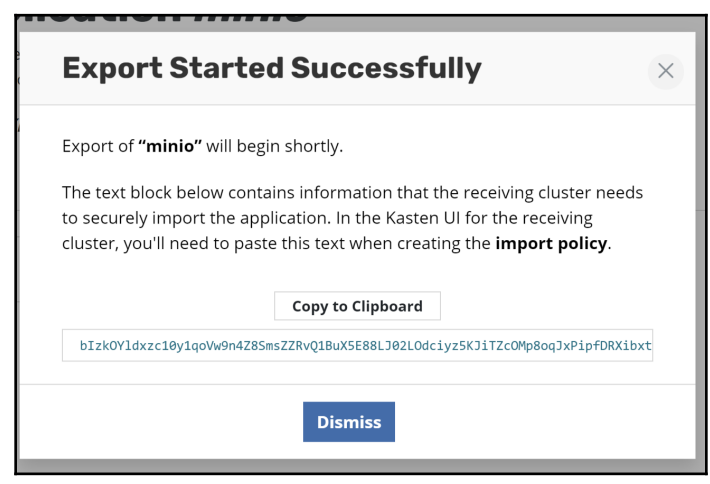

## **Mobility Profiles**

Create import and export profiles that define cloud credentials and other configuration needed to export data from your cluster or move data between clusters. You'll select from these profiles when creating storage-array independent backups or migration policies.

 $\textcircled{+}$  New Profile

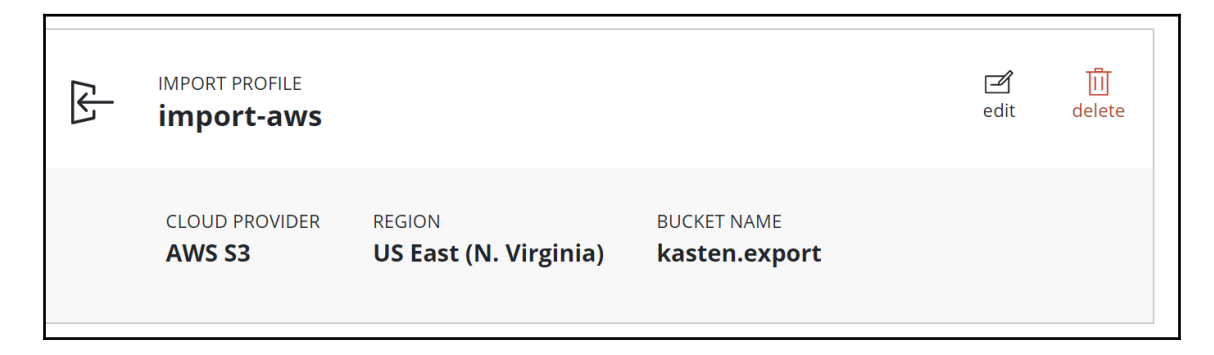

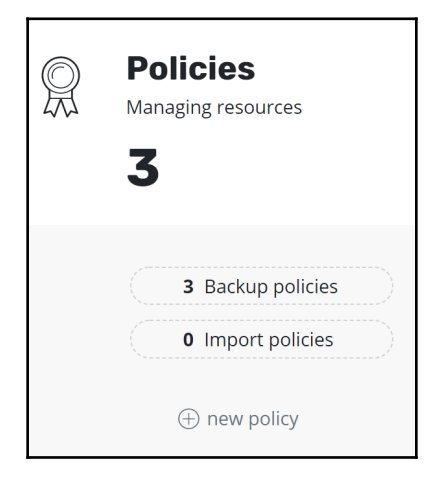

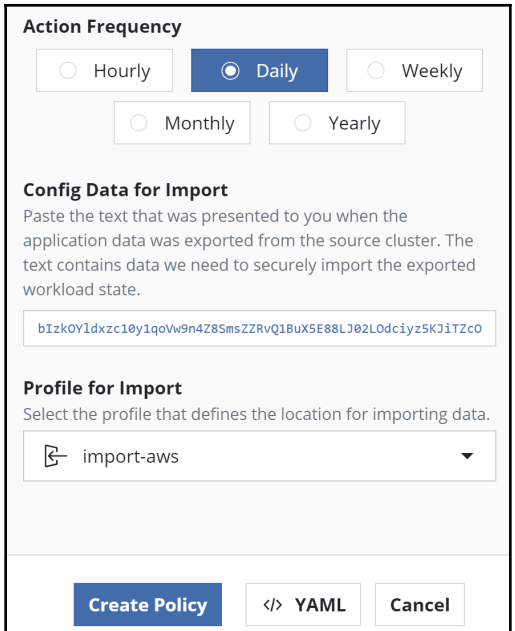

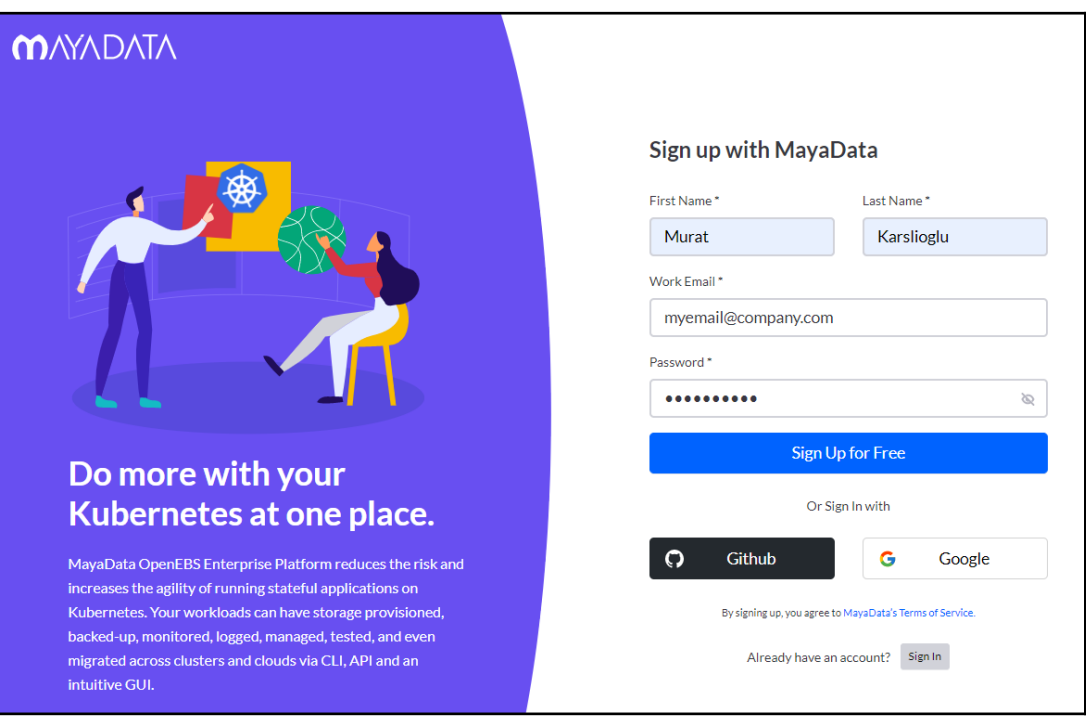

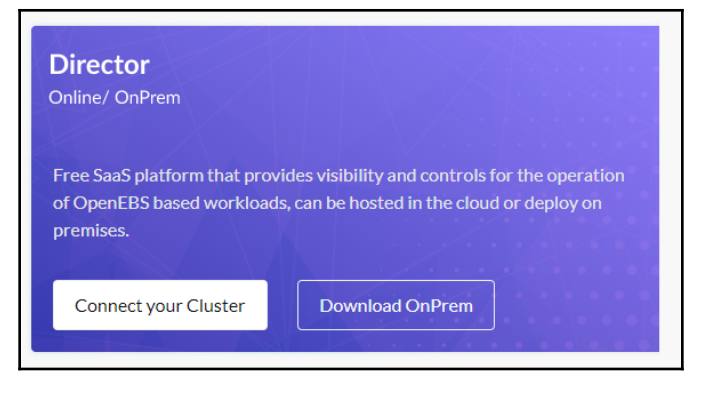

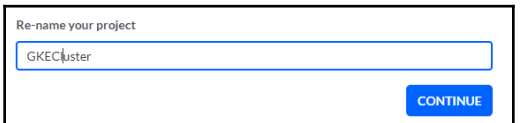

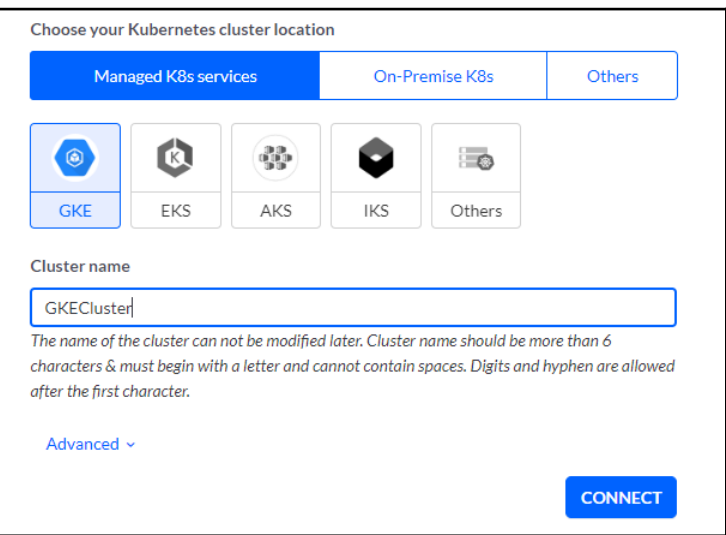

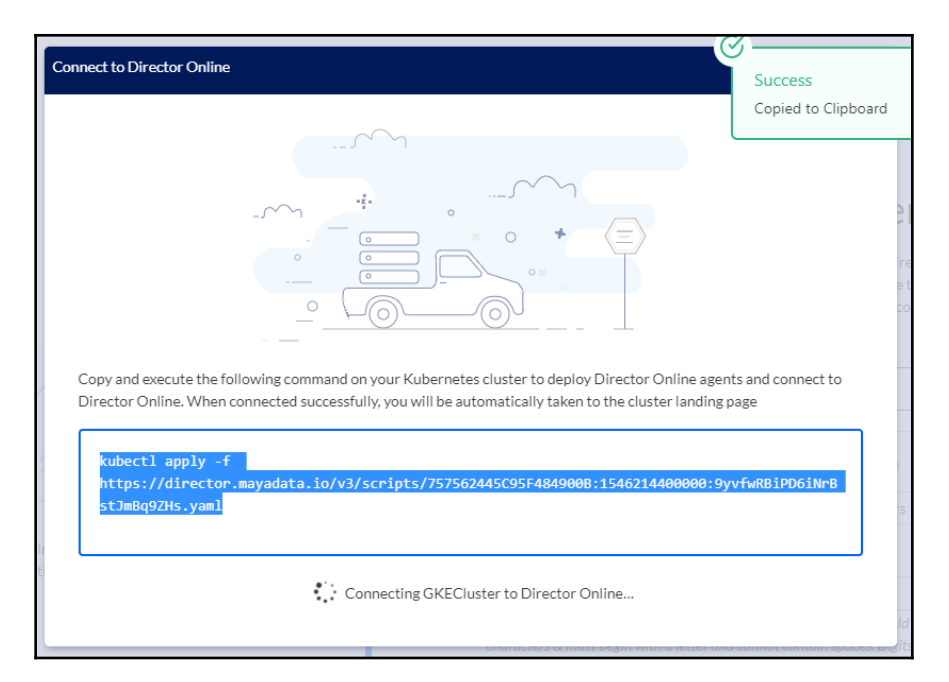

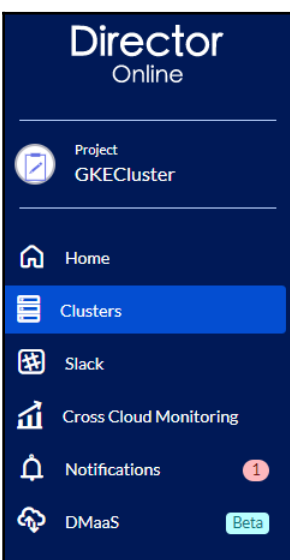

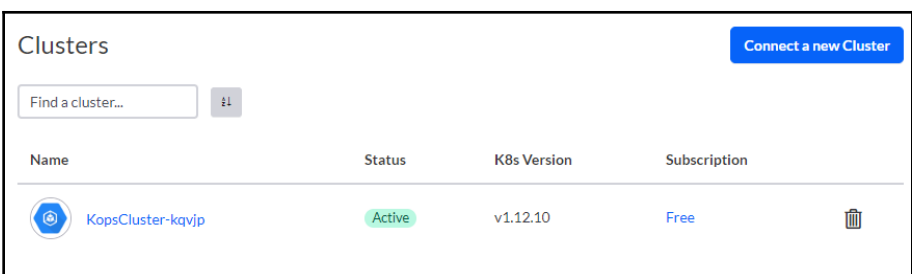

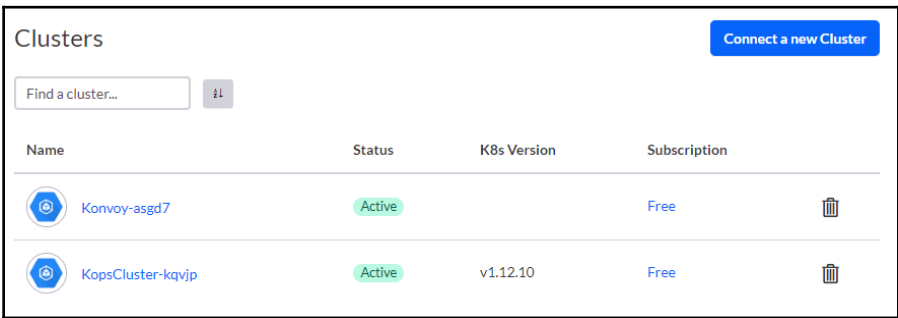

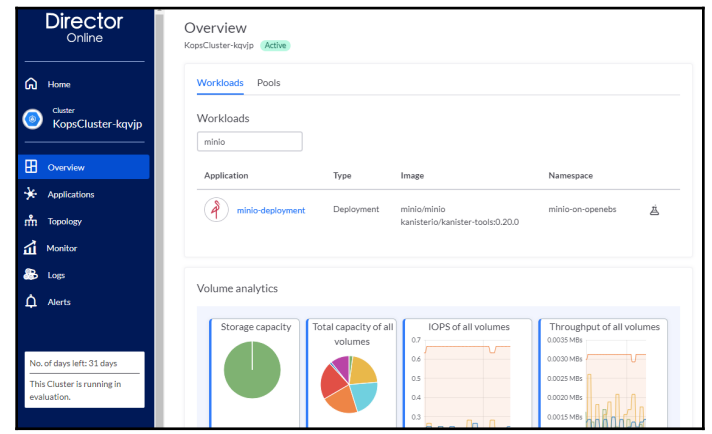
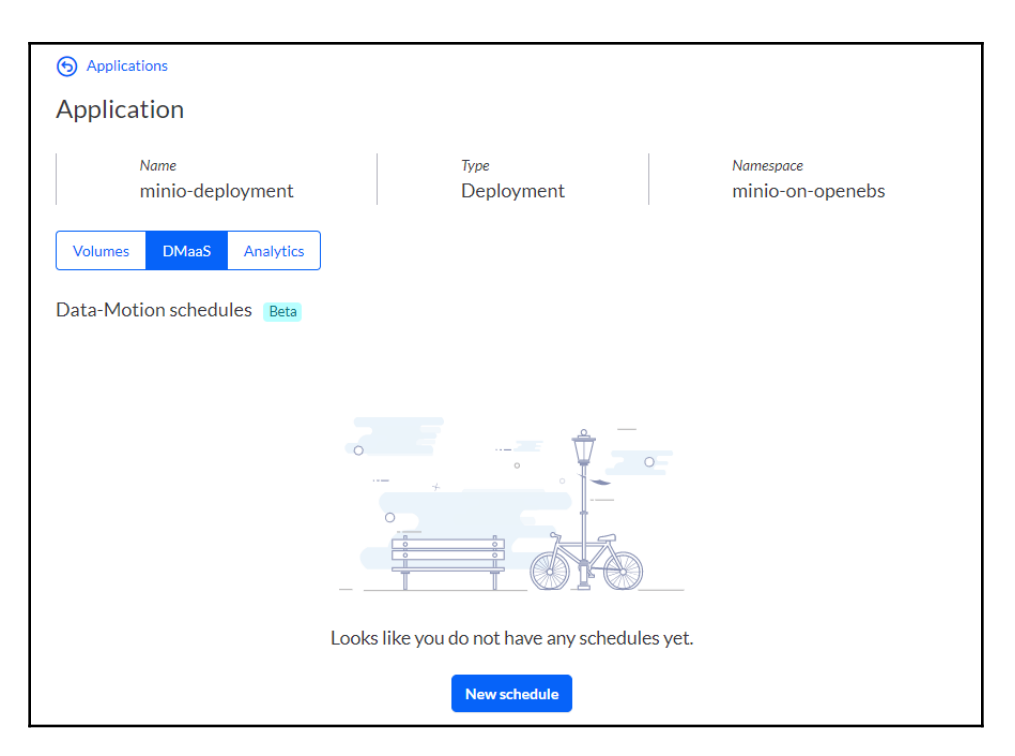

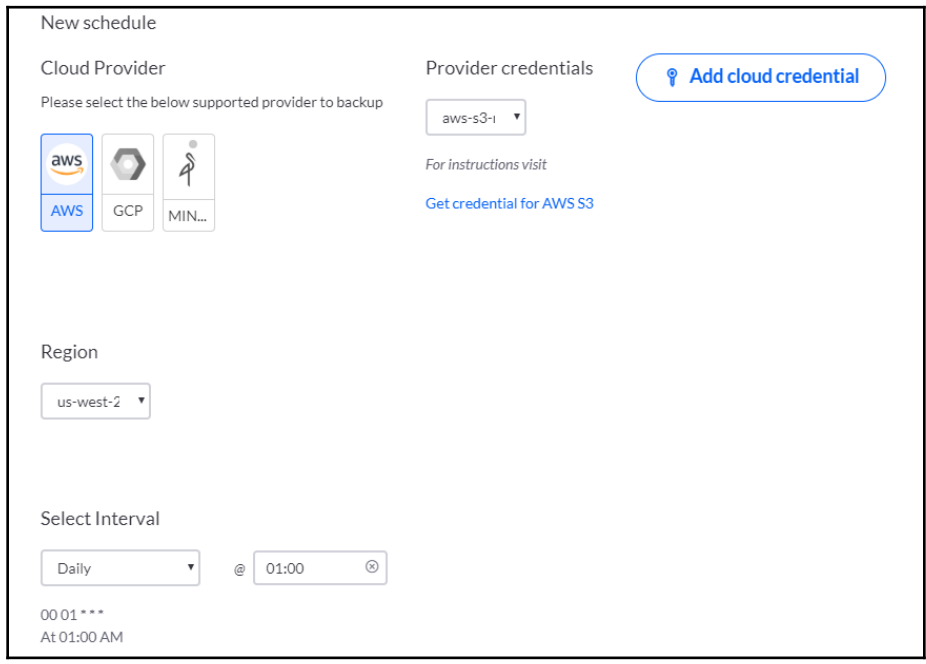

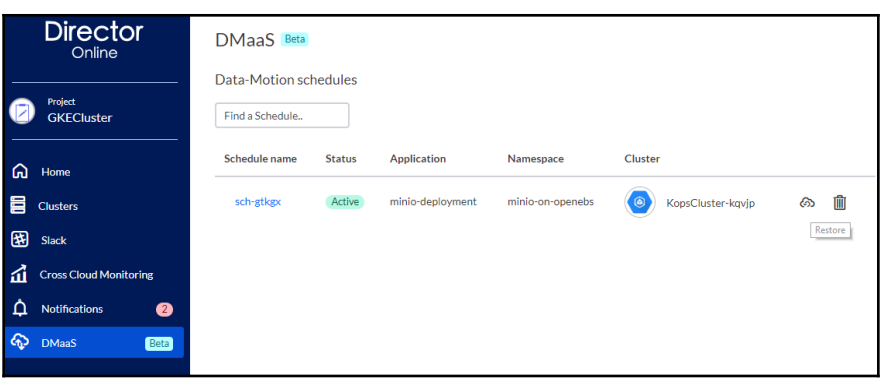

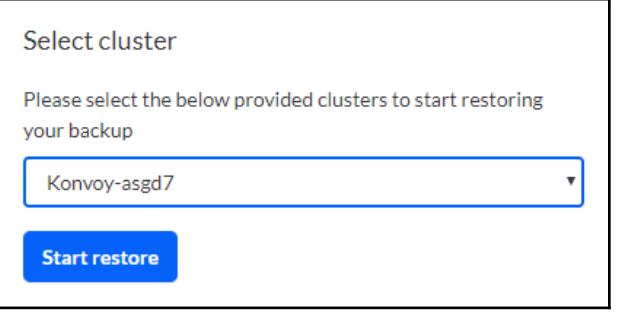

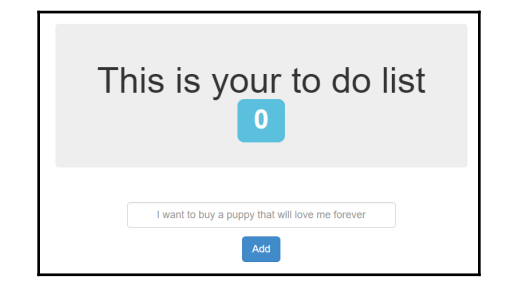

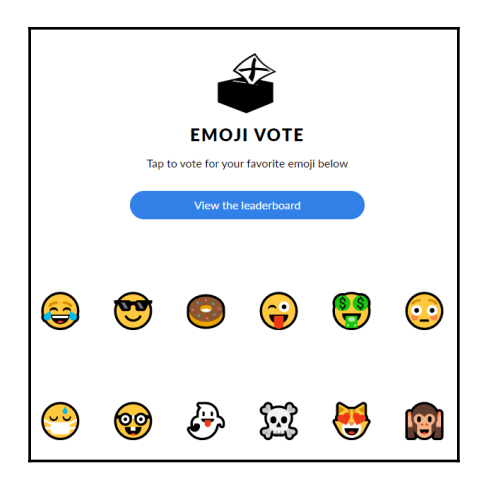

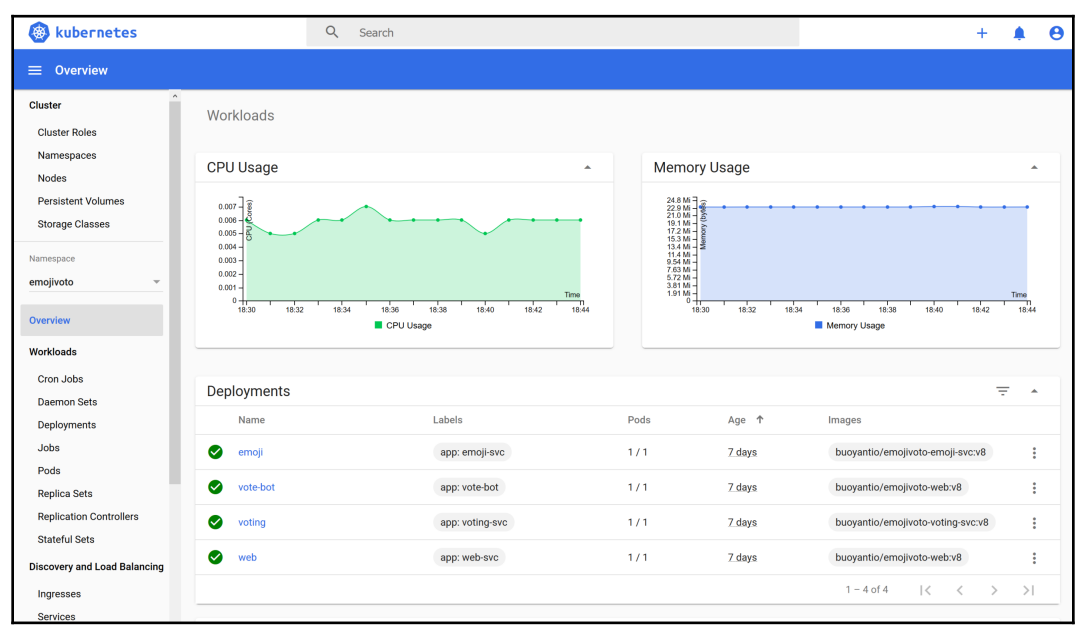

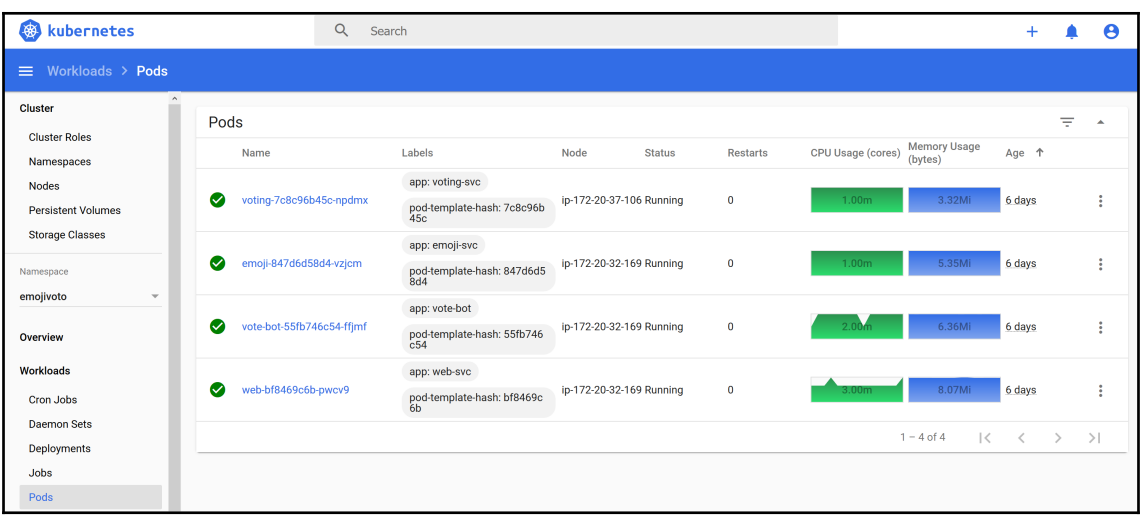

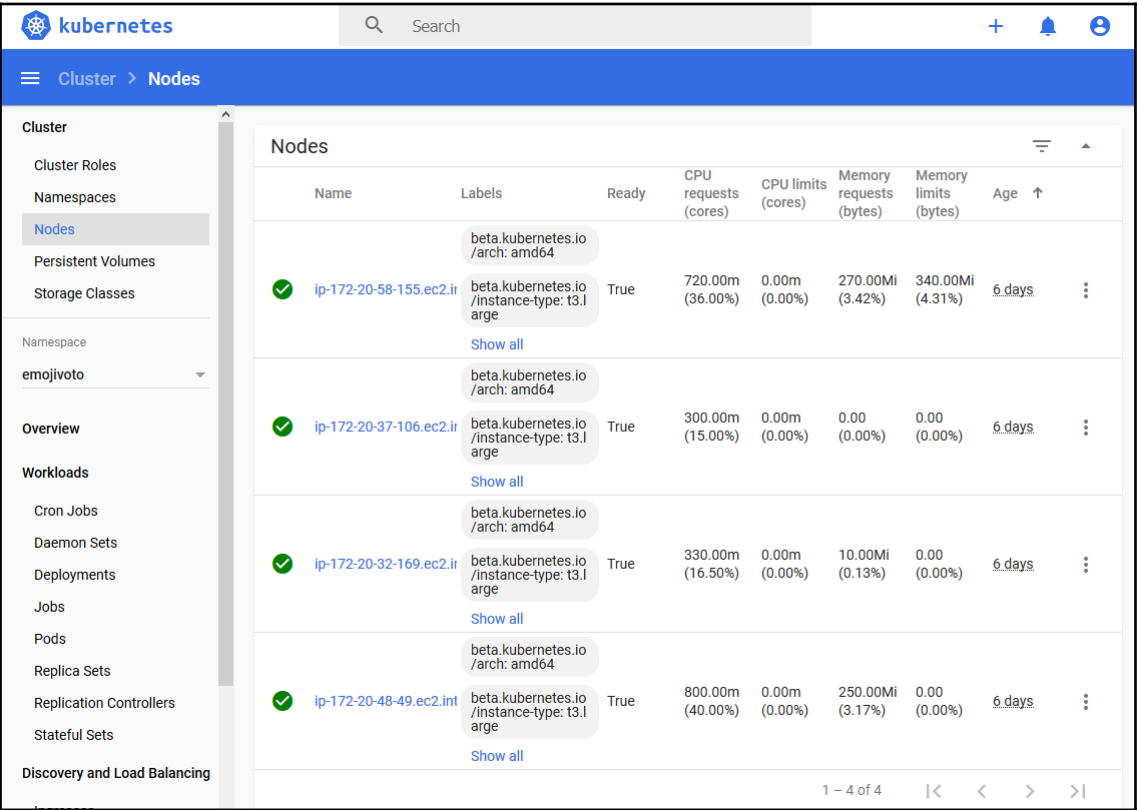

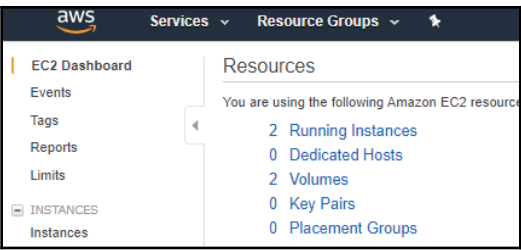

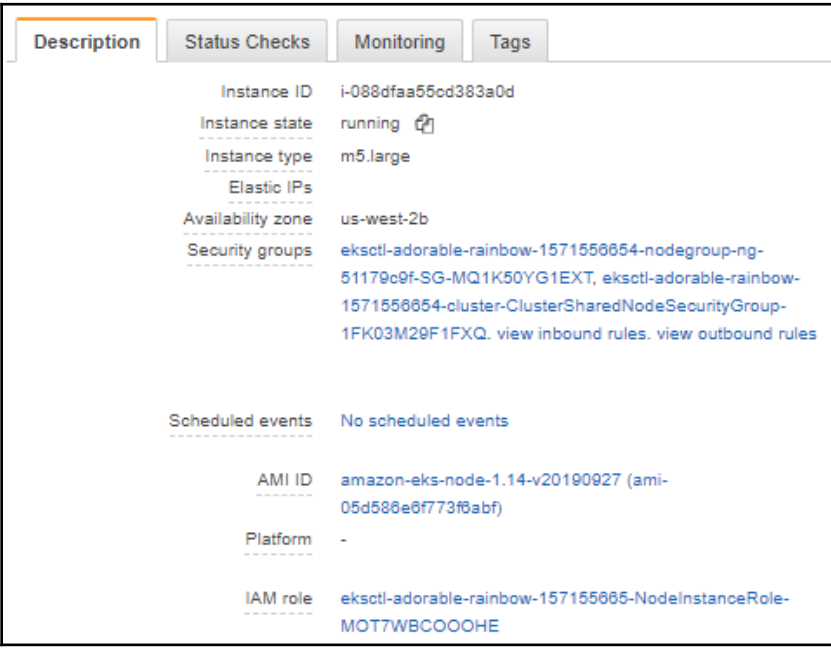

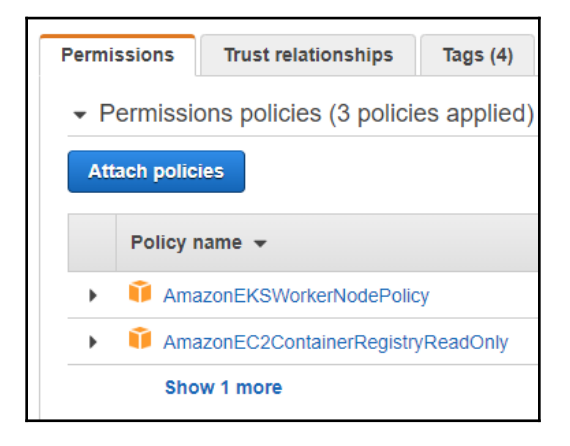

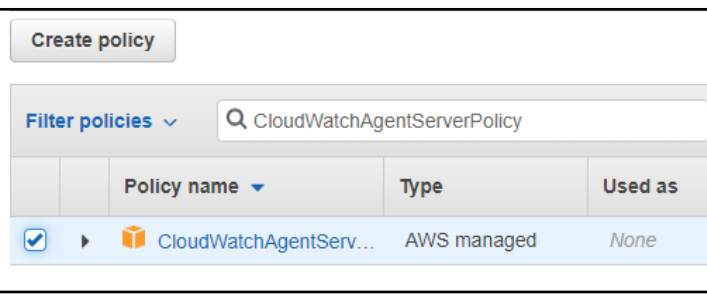

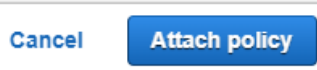

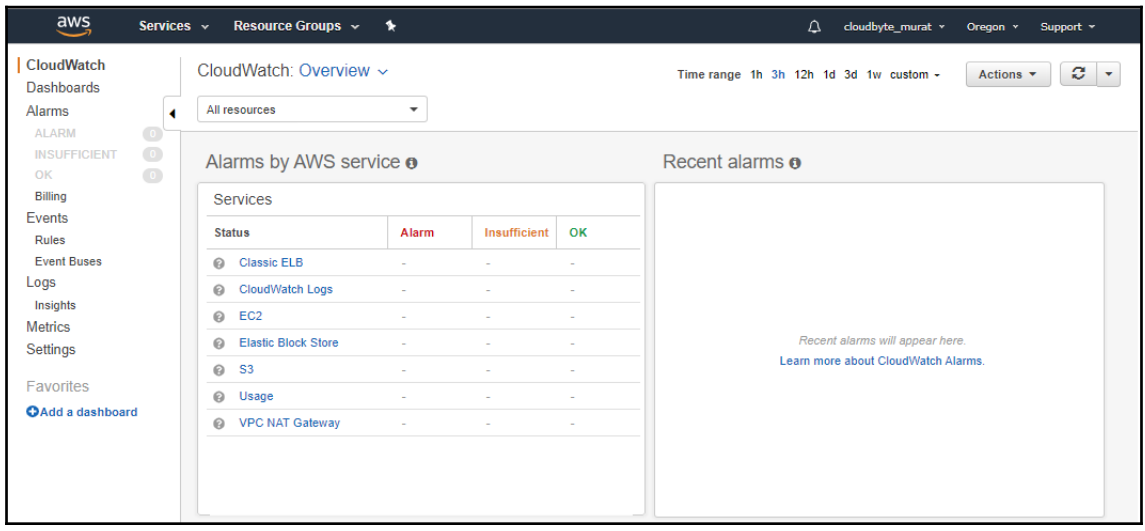

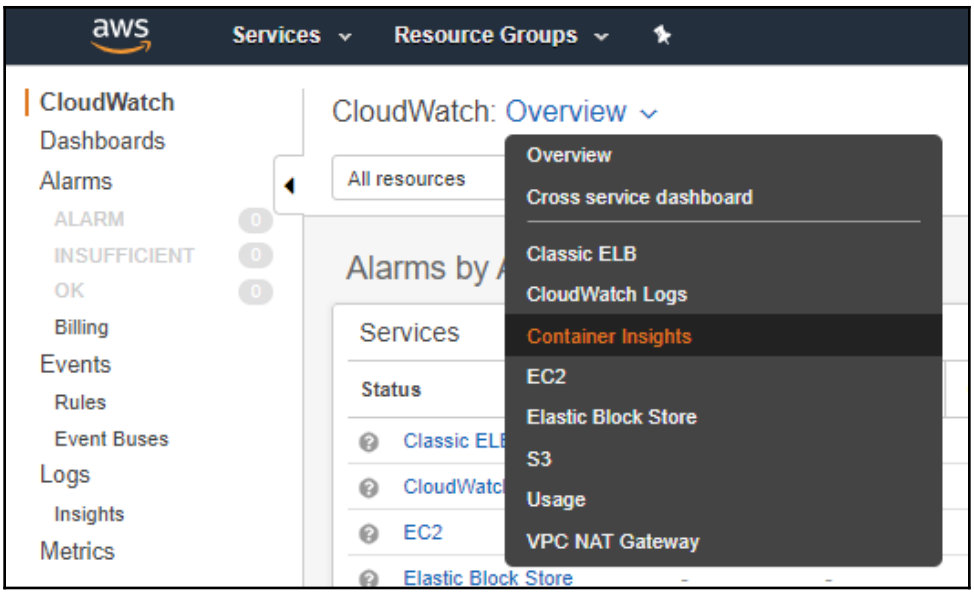

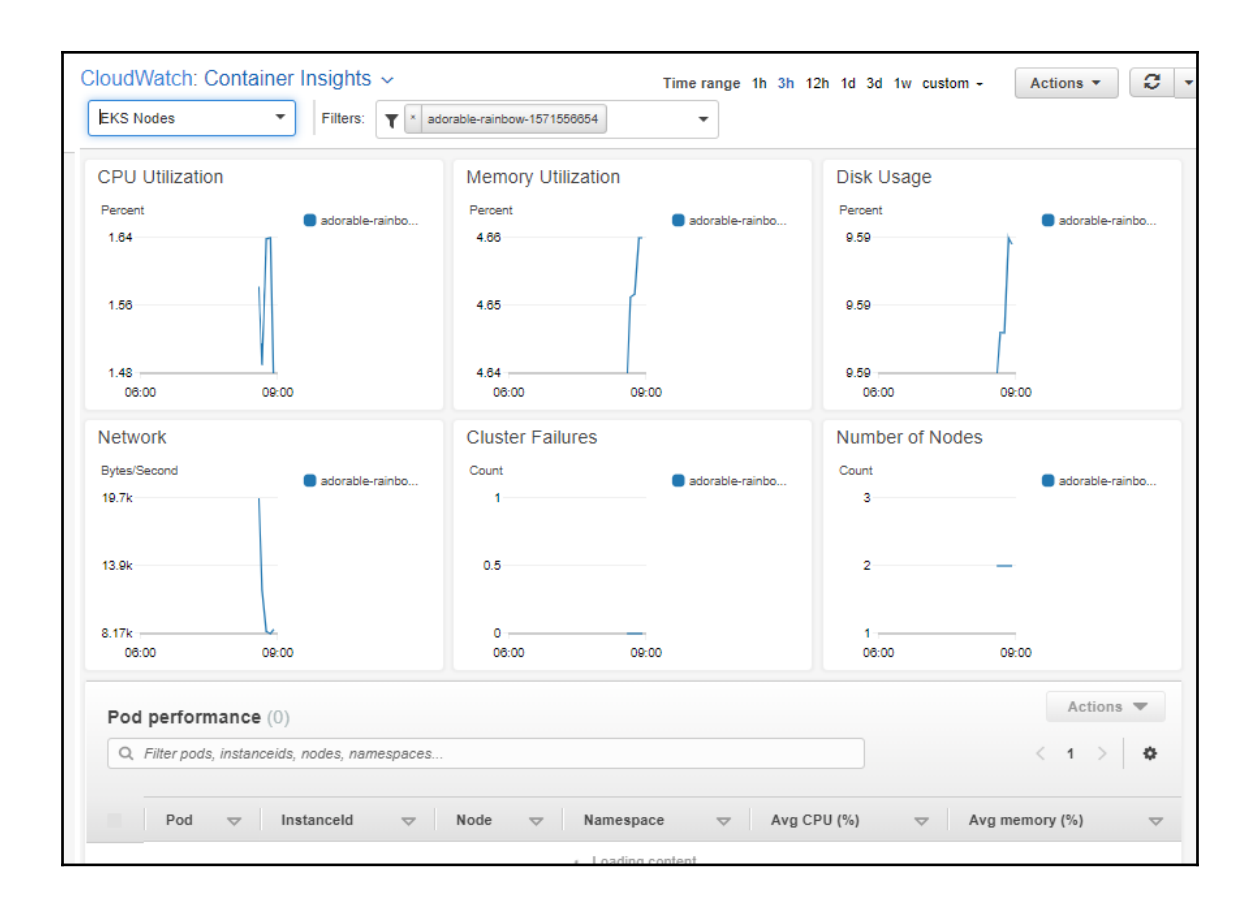

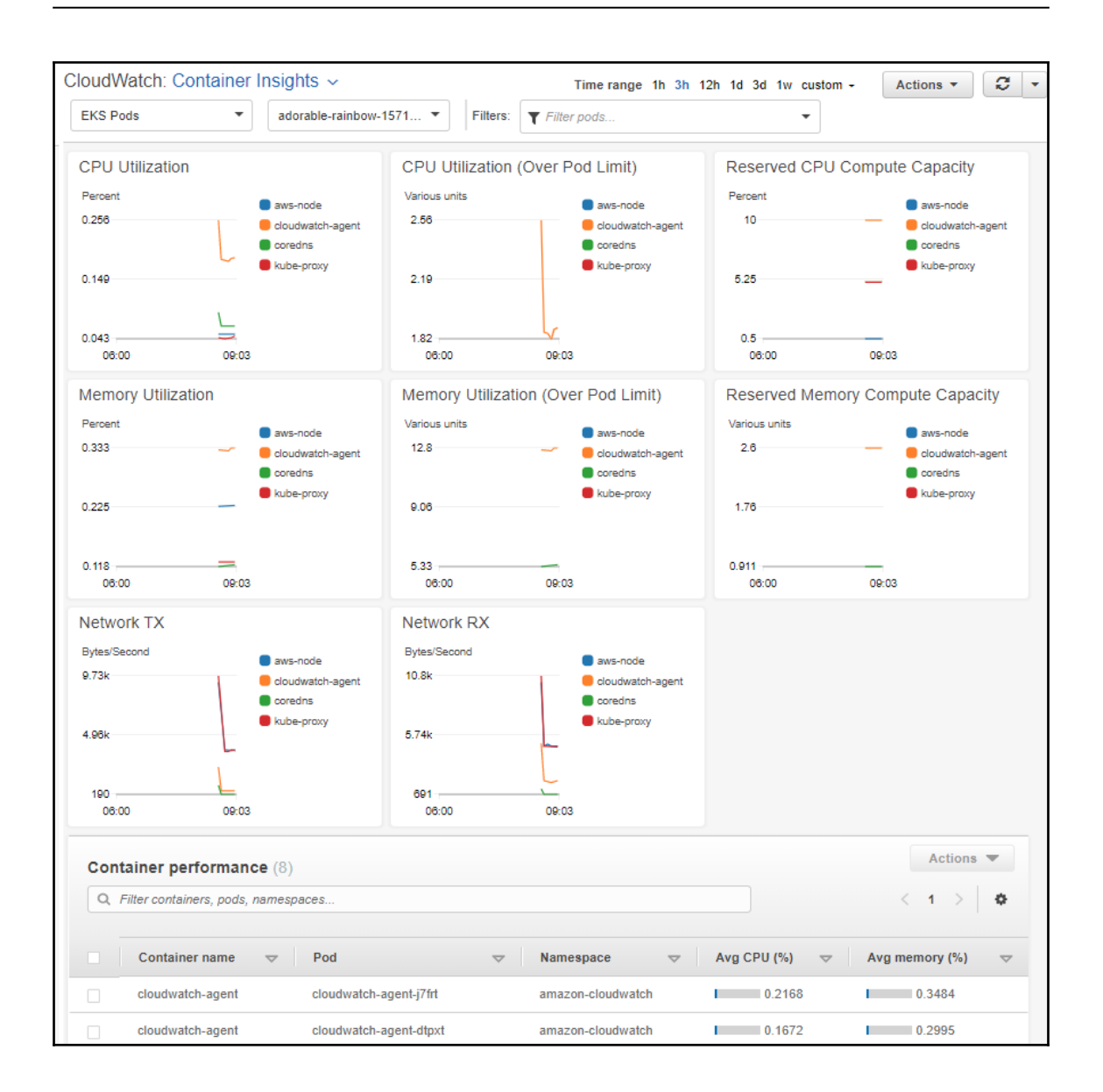

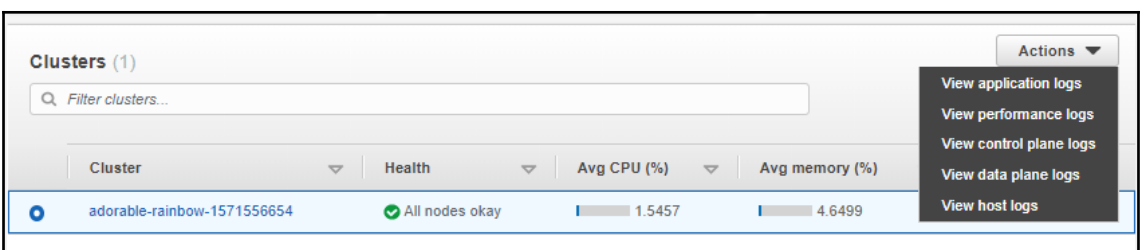

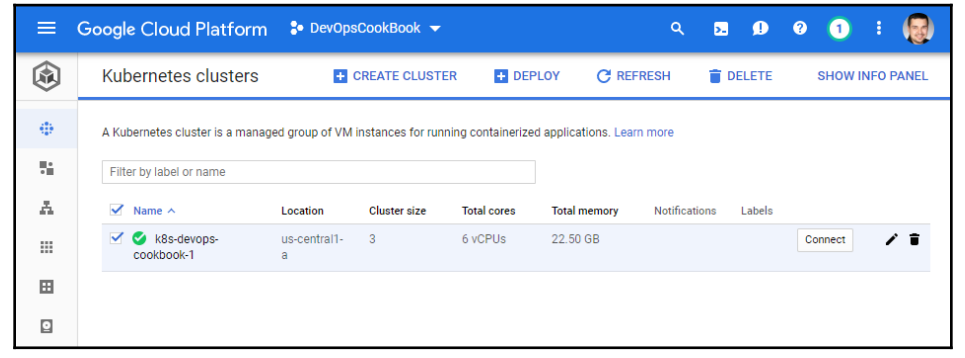

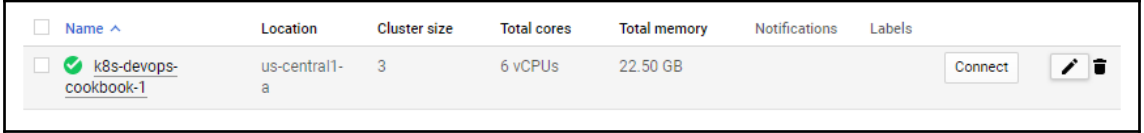

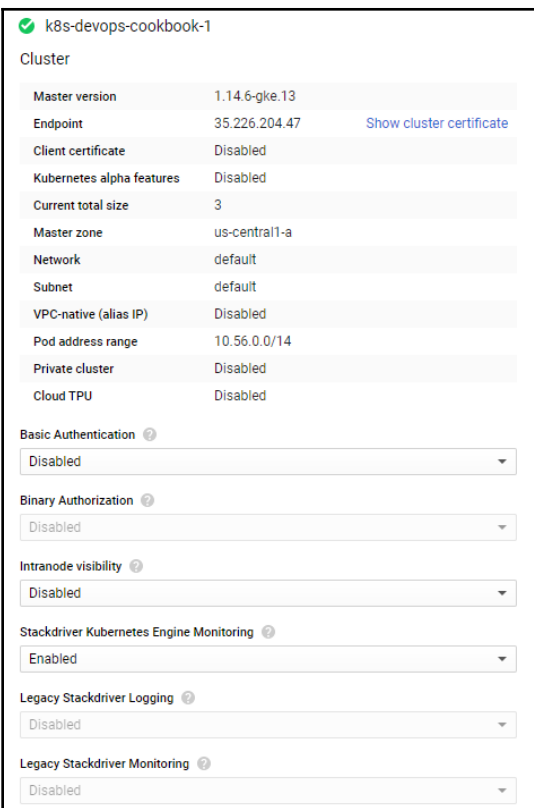

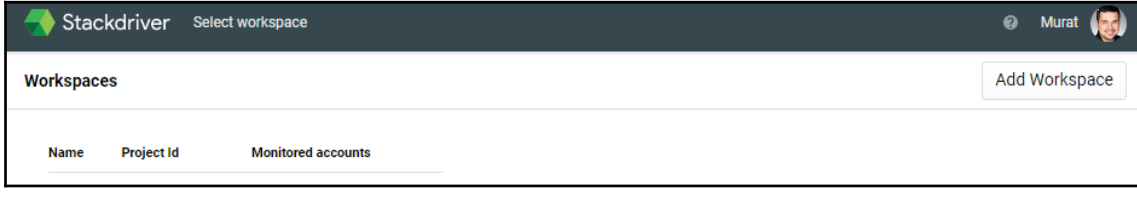

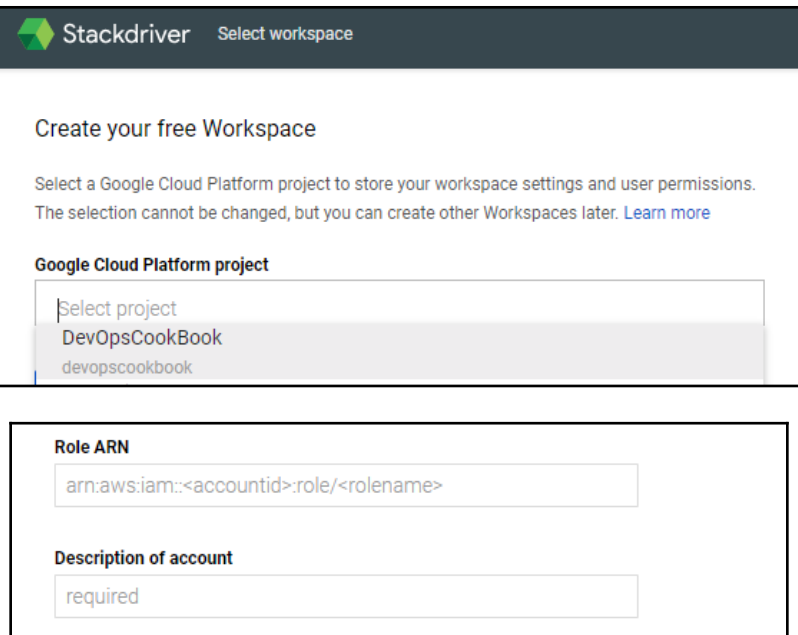

When you add an AWS account, a Google Cloud Platform project will be created to store your AWS monitoring and logging data.

AWS Data Collection may take a few minutes to start.

Add AWS account

**Skip AWS Setup** 

## **Get Reports by Email**

Stackdriver can send you reports on the performance of your cloud applications by email. Reports include information on incidents and utilization.

Select the frequency of reports that you would like to receive. You can change this setting any time in your Workspace Settings.

- ◯ Daily reports, including weekly summaries
- **Weekly reports**
- $\bigcirc$  No reports

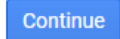

**Finished initial collection! Launch monitoring** 

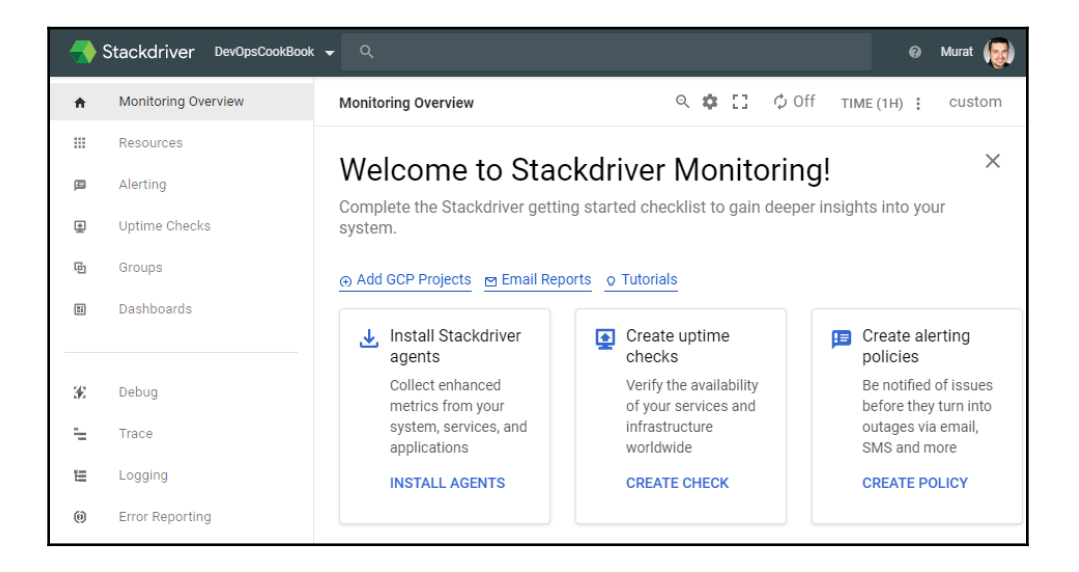

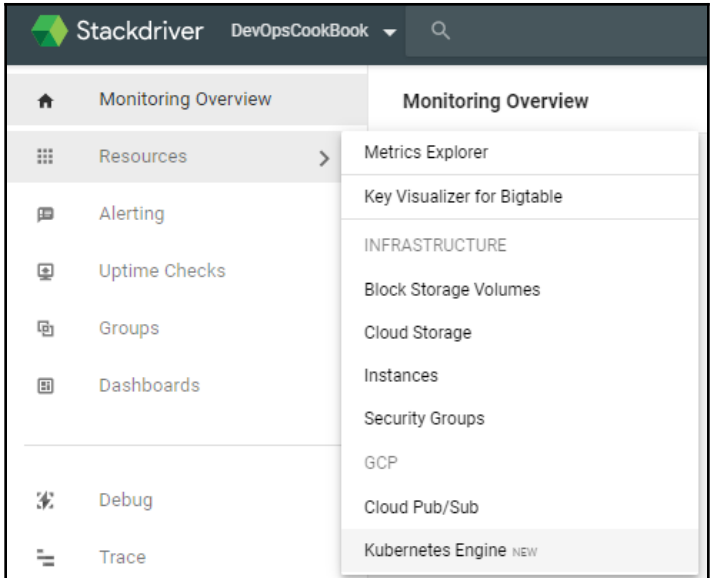

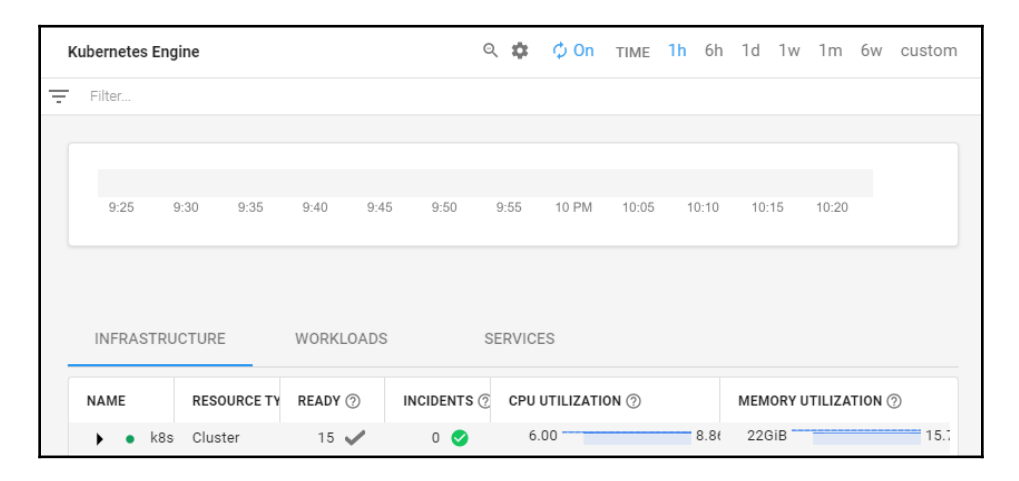

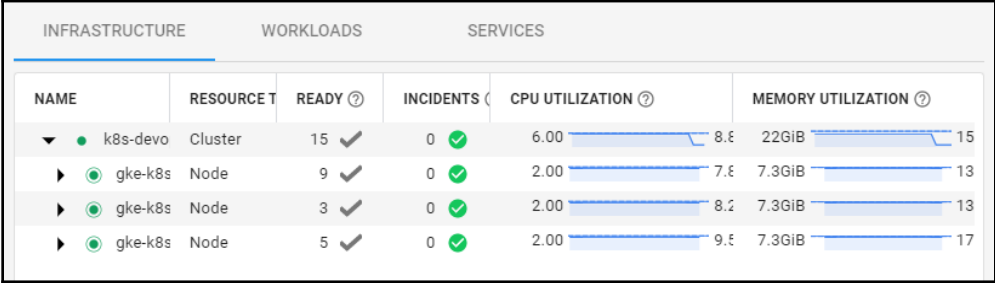

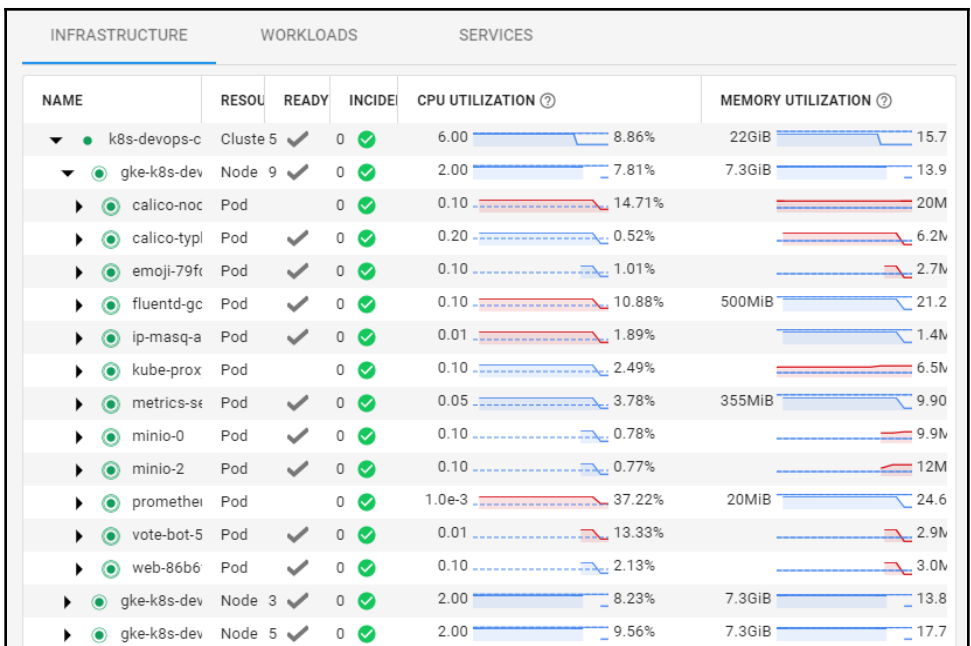

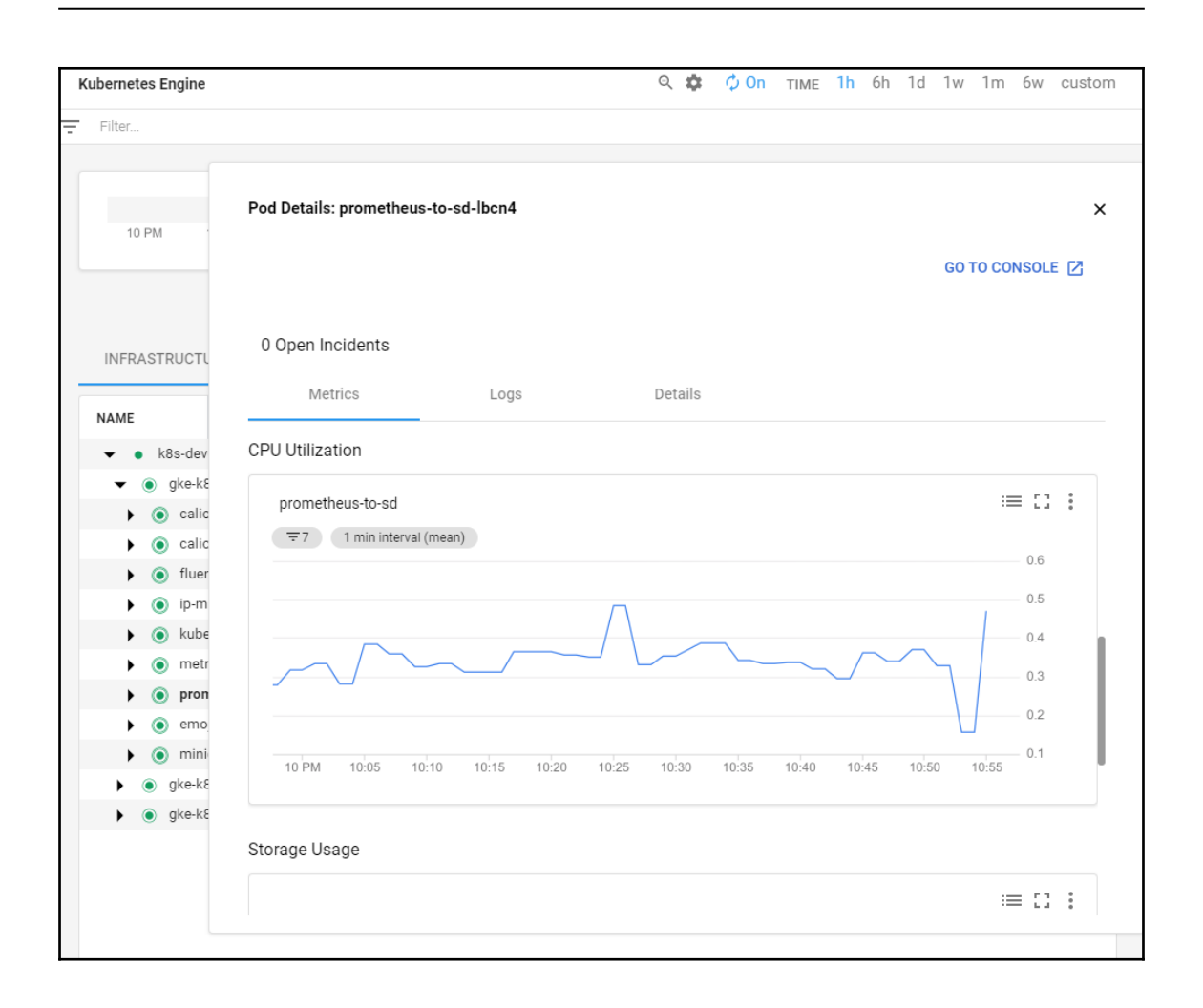

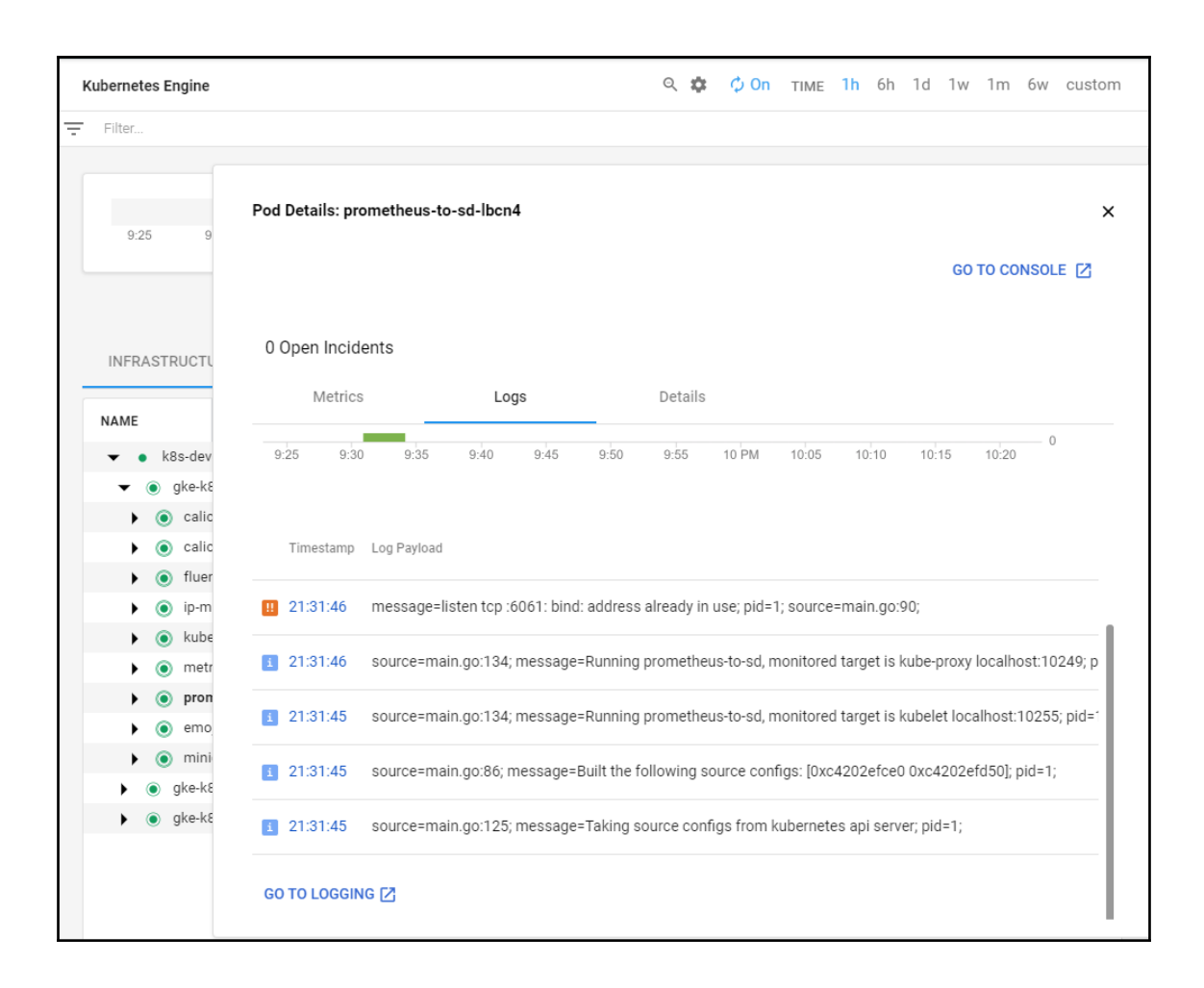

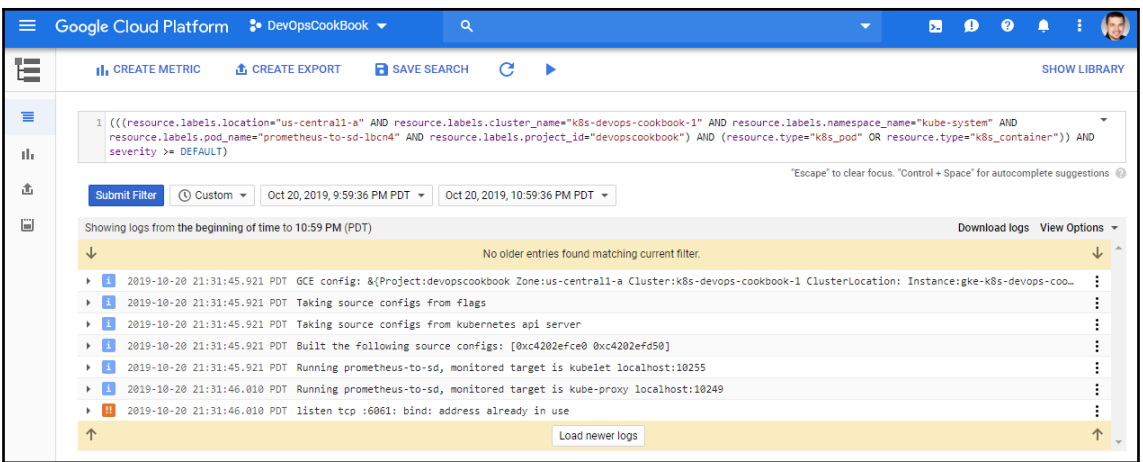

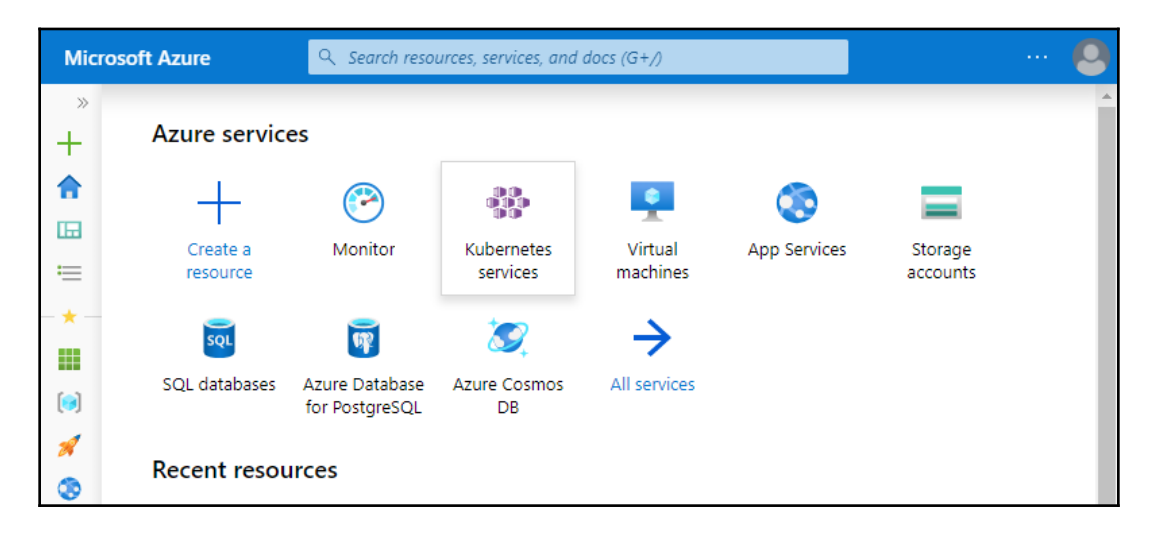

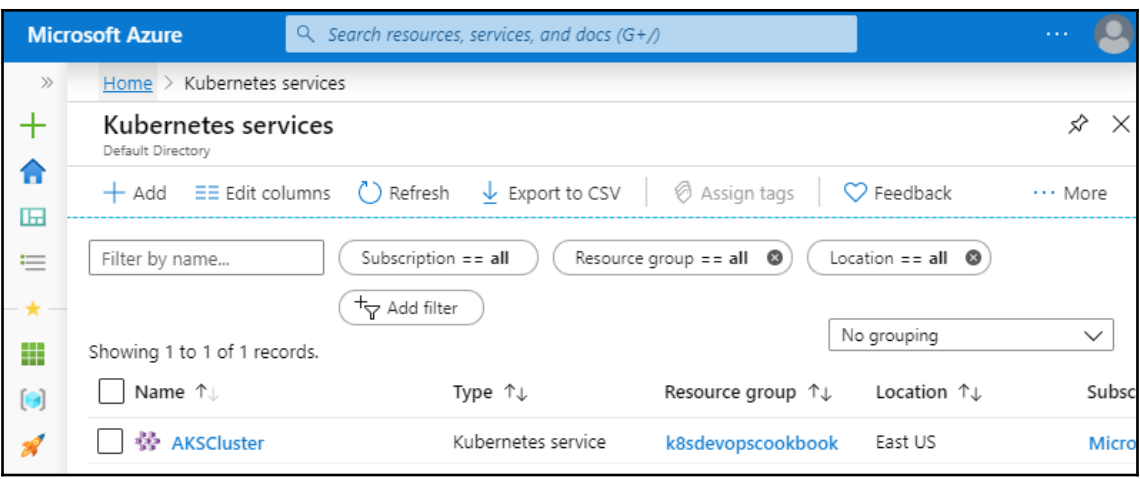

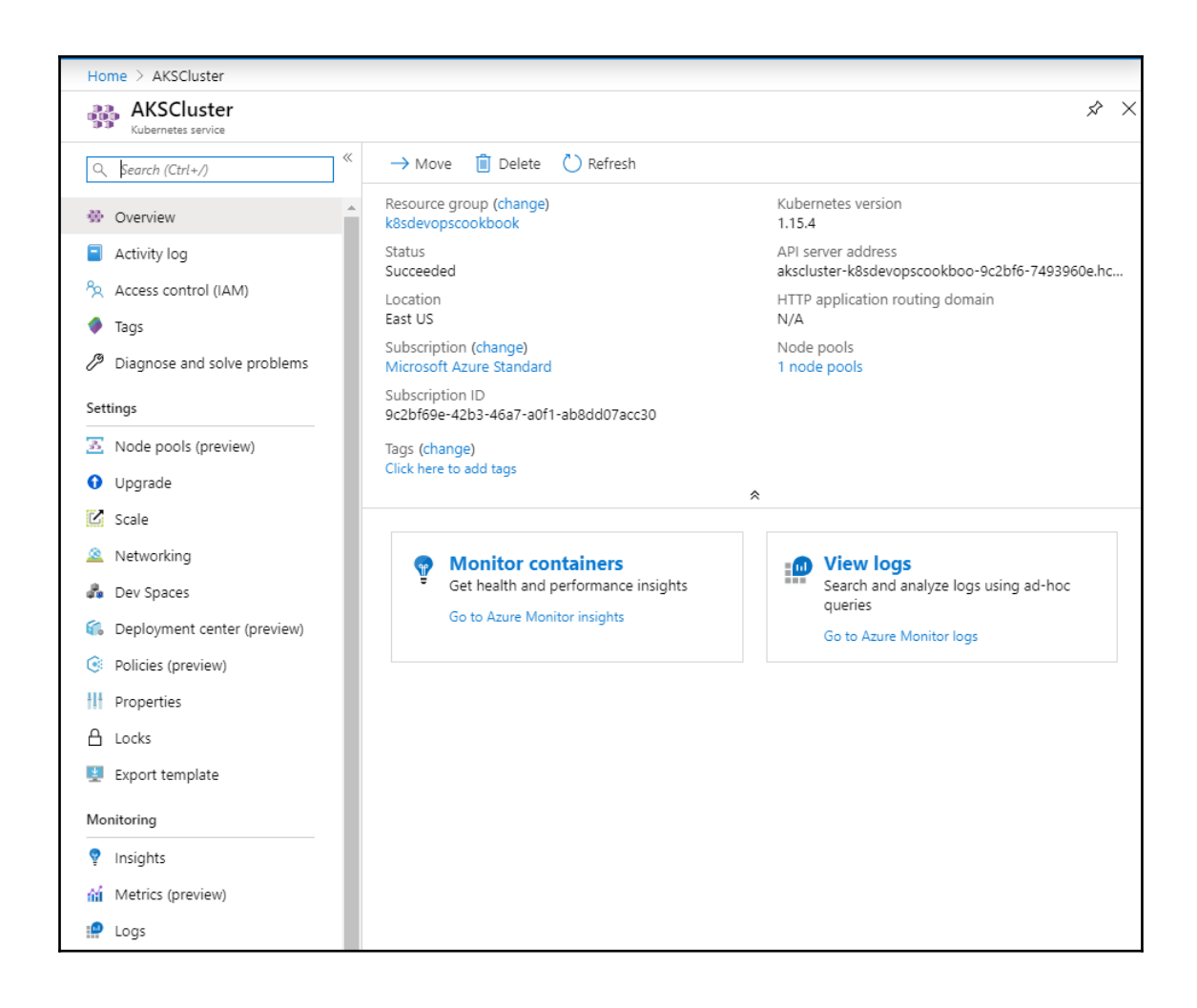

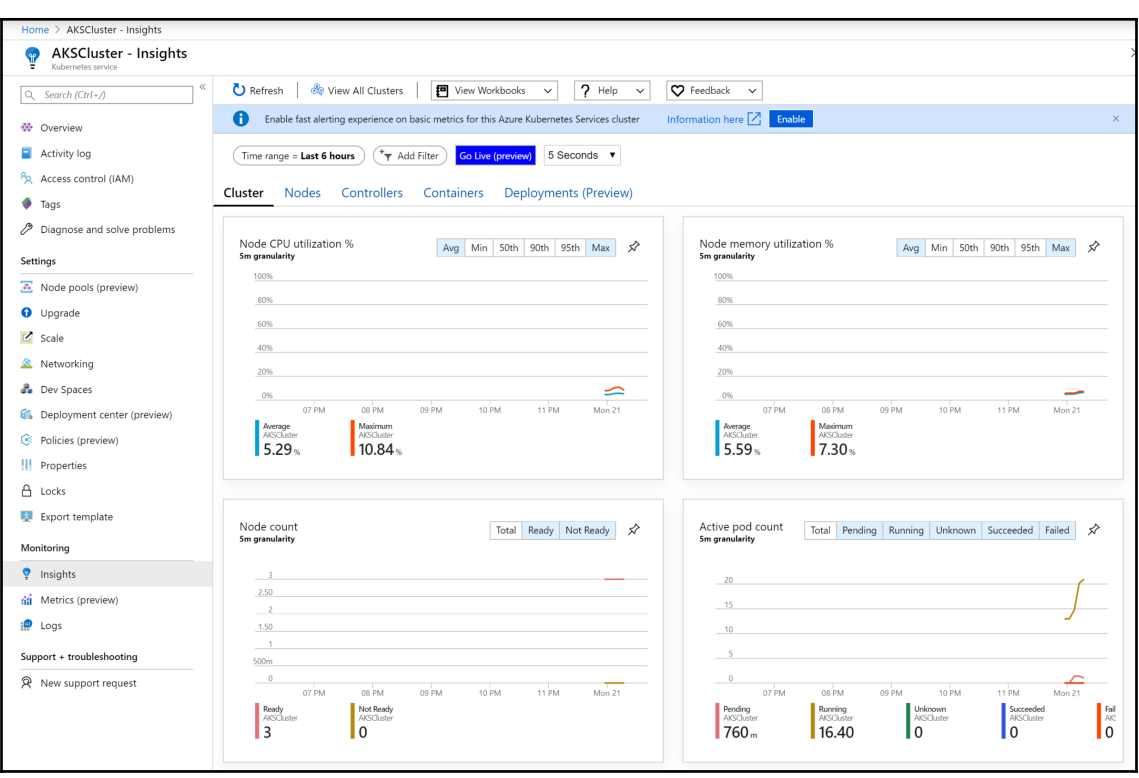

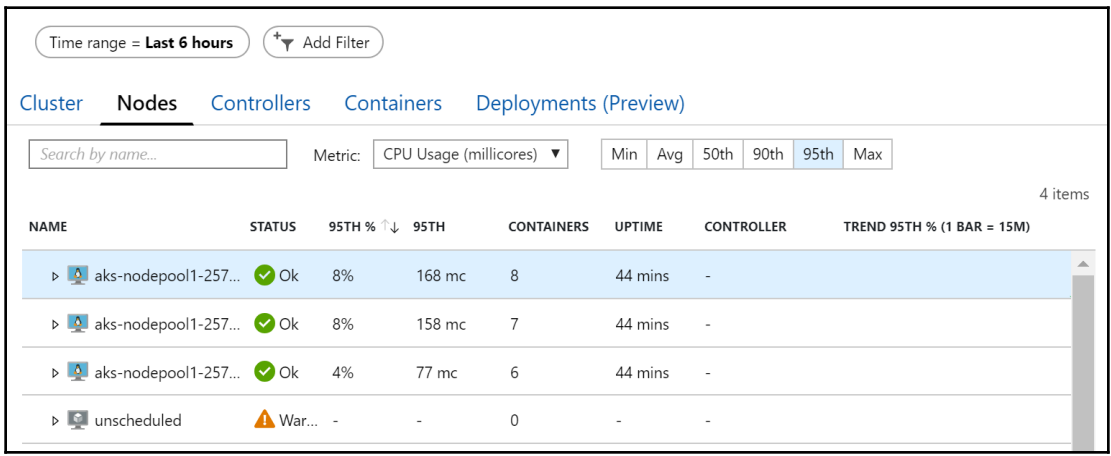

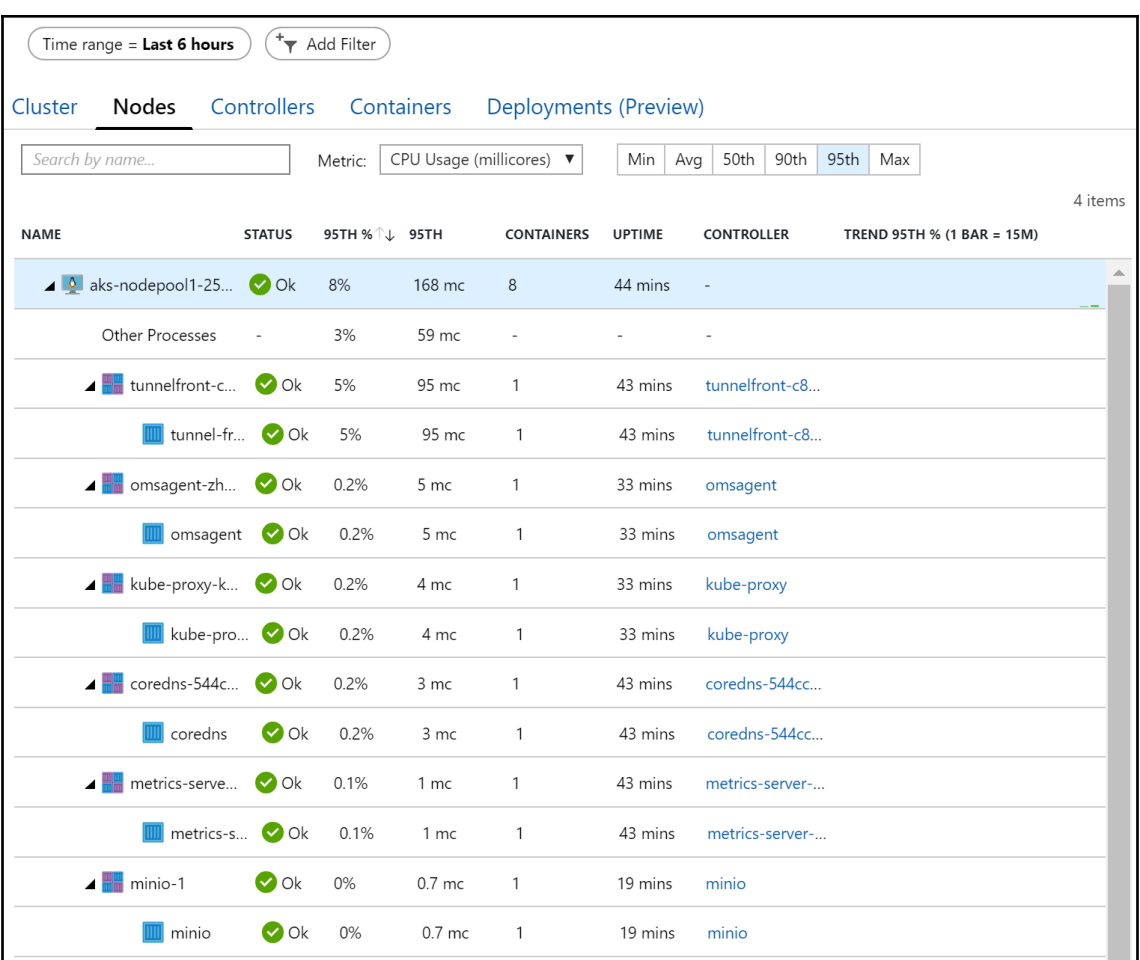

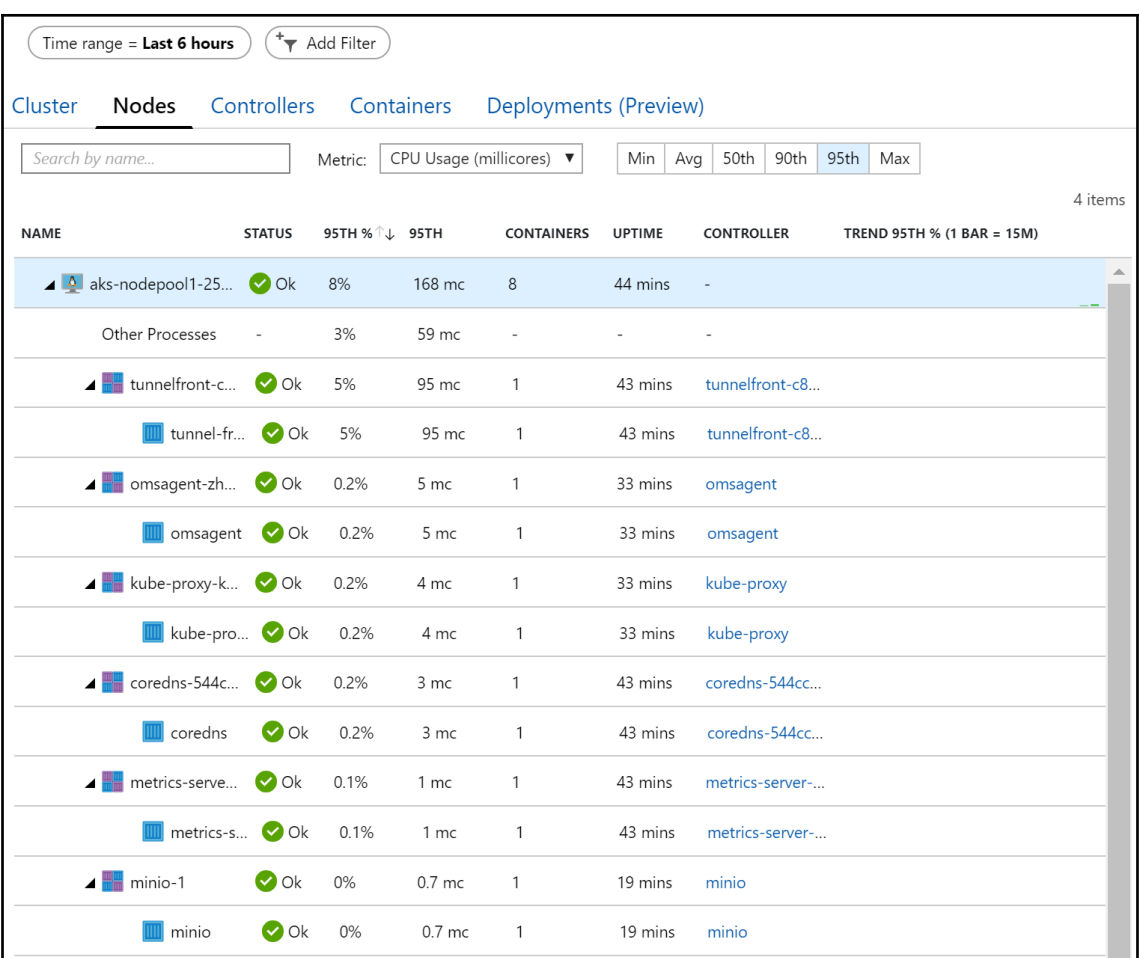

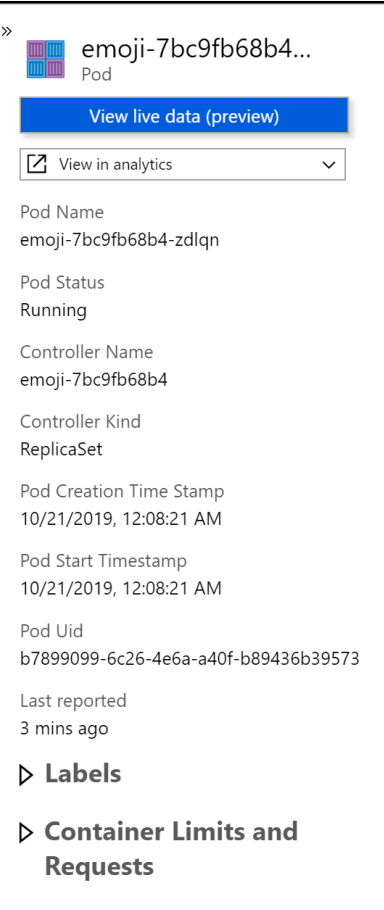

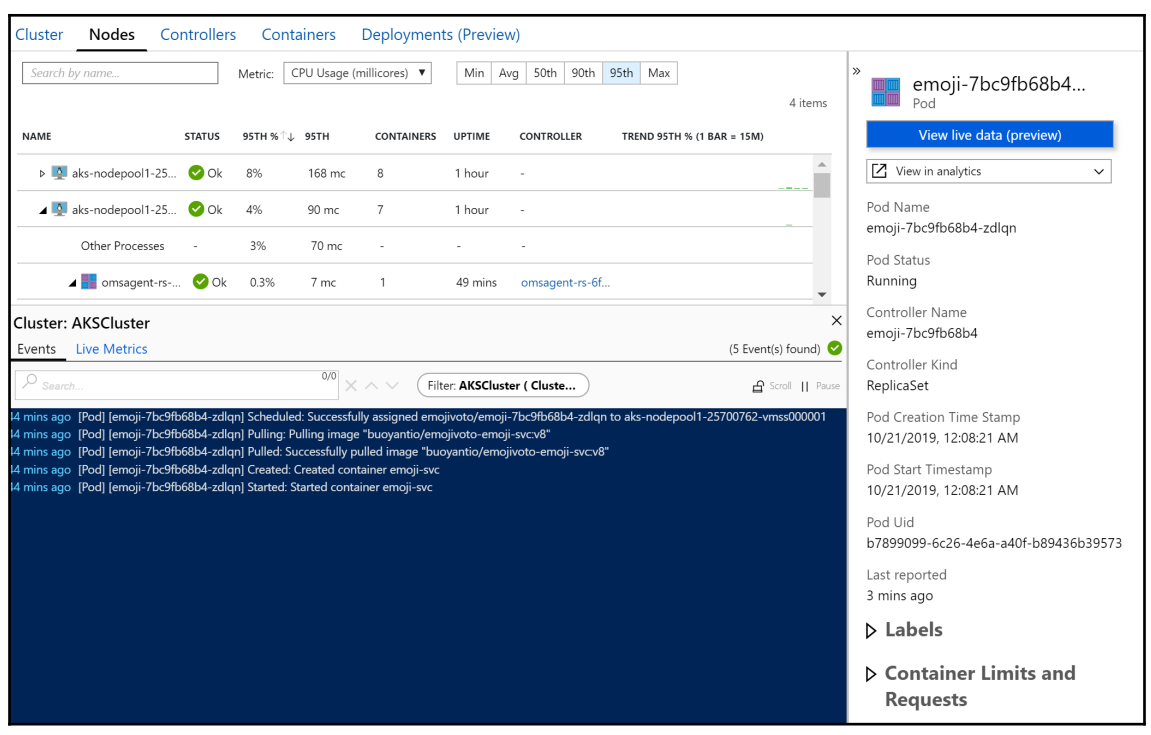

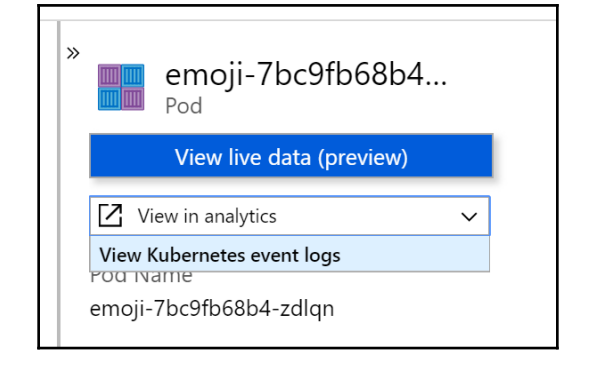

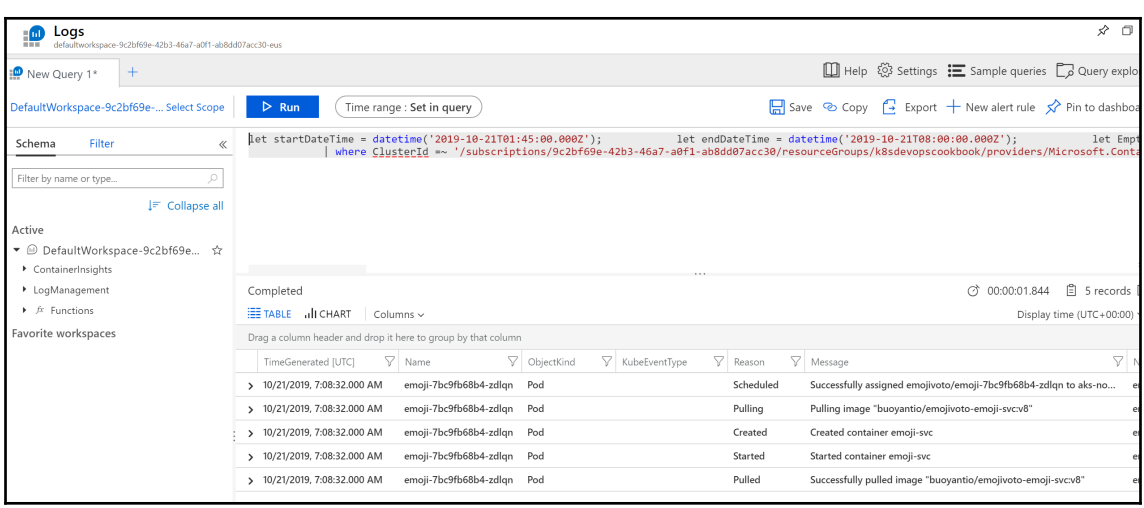

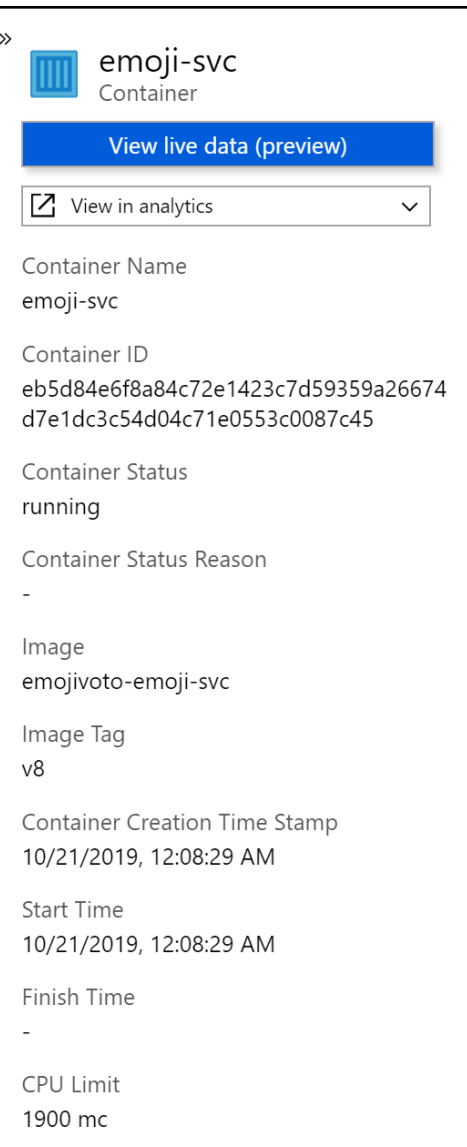

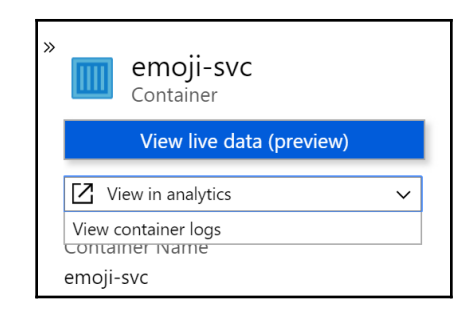

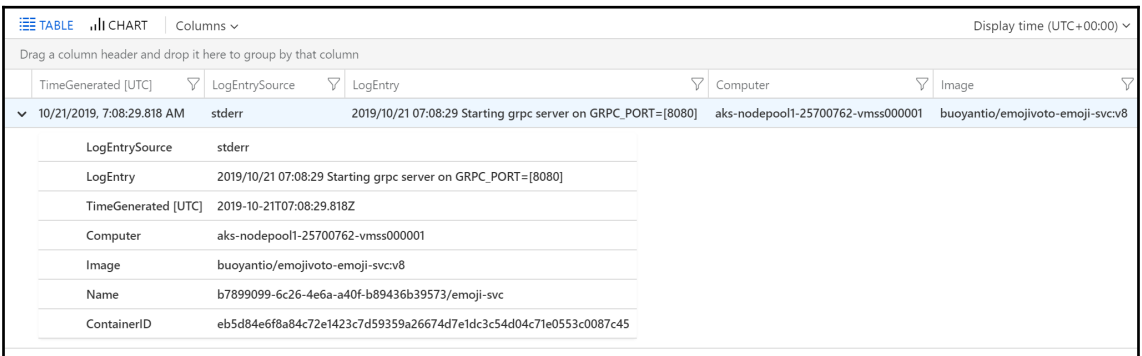

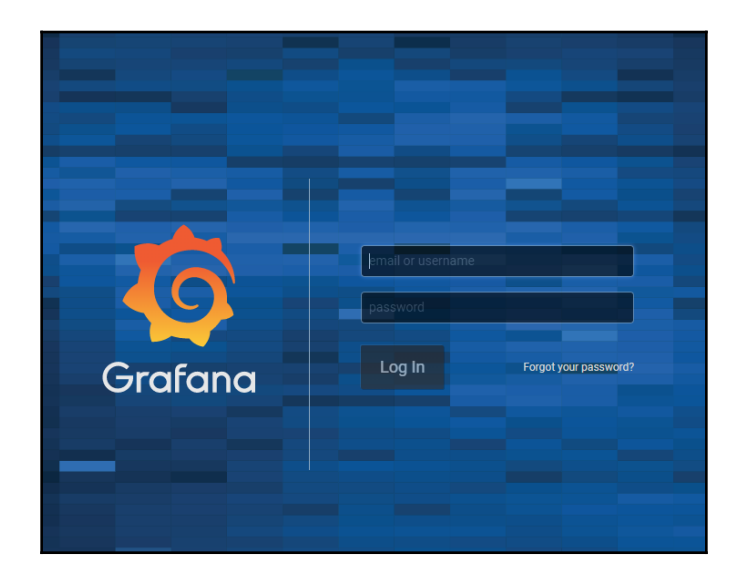

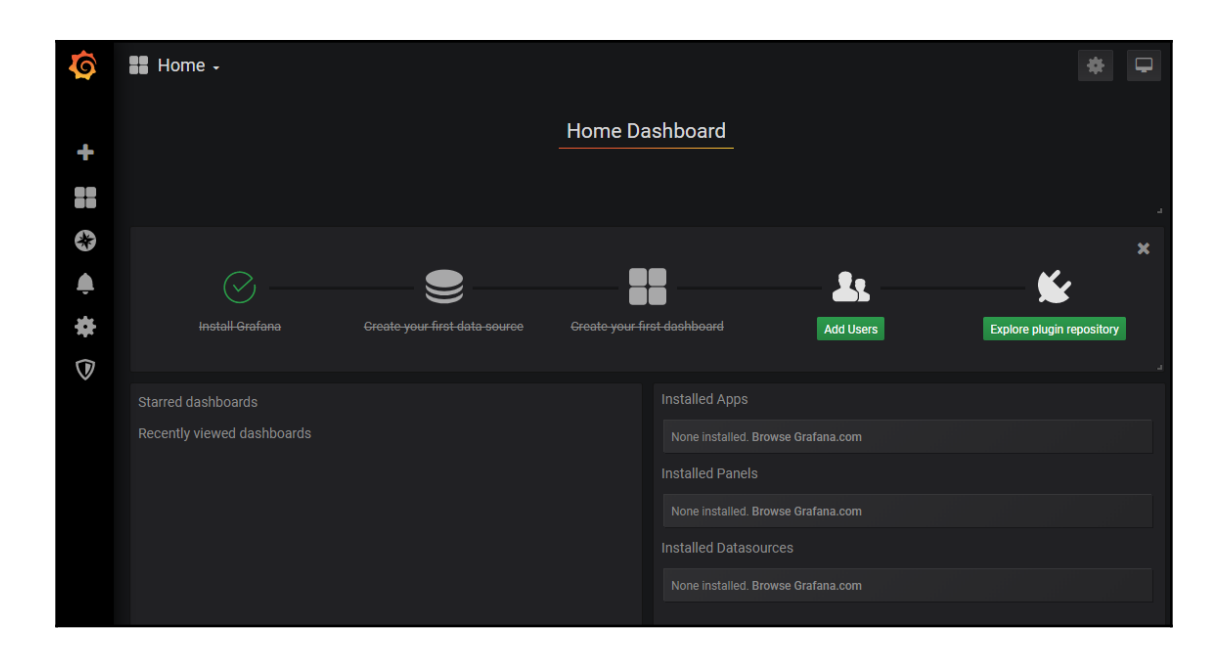

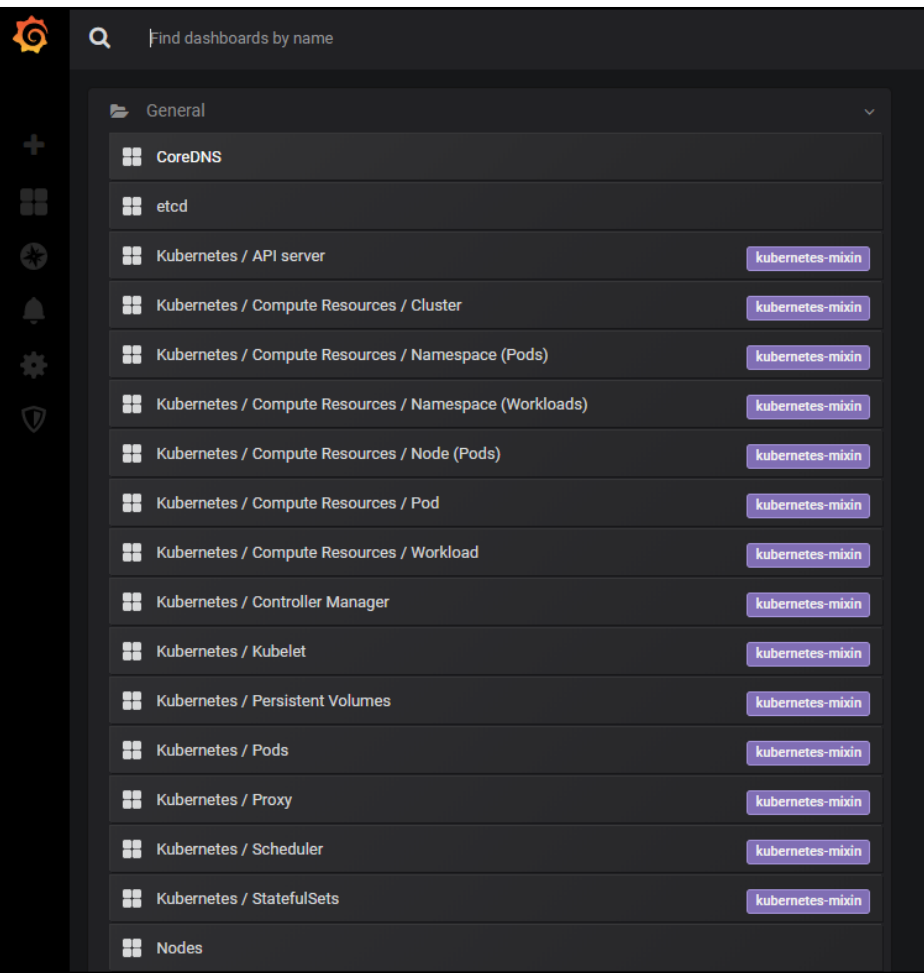

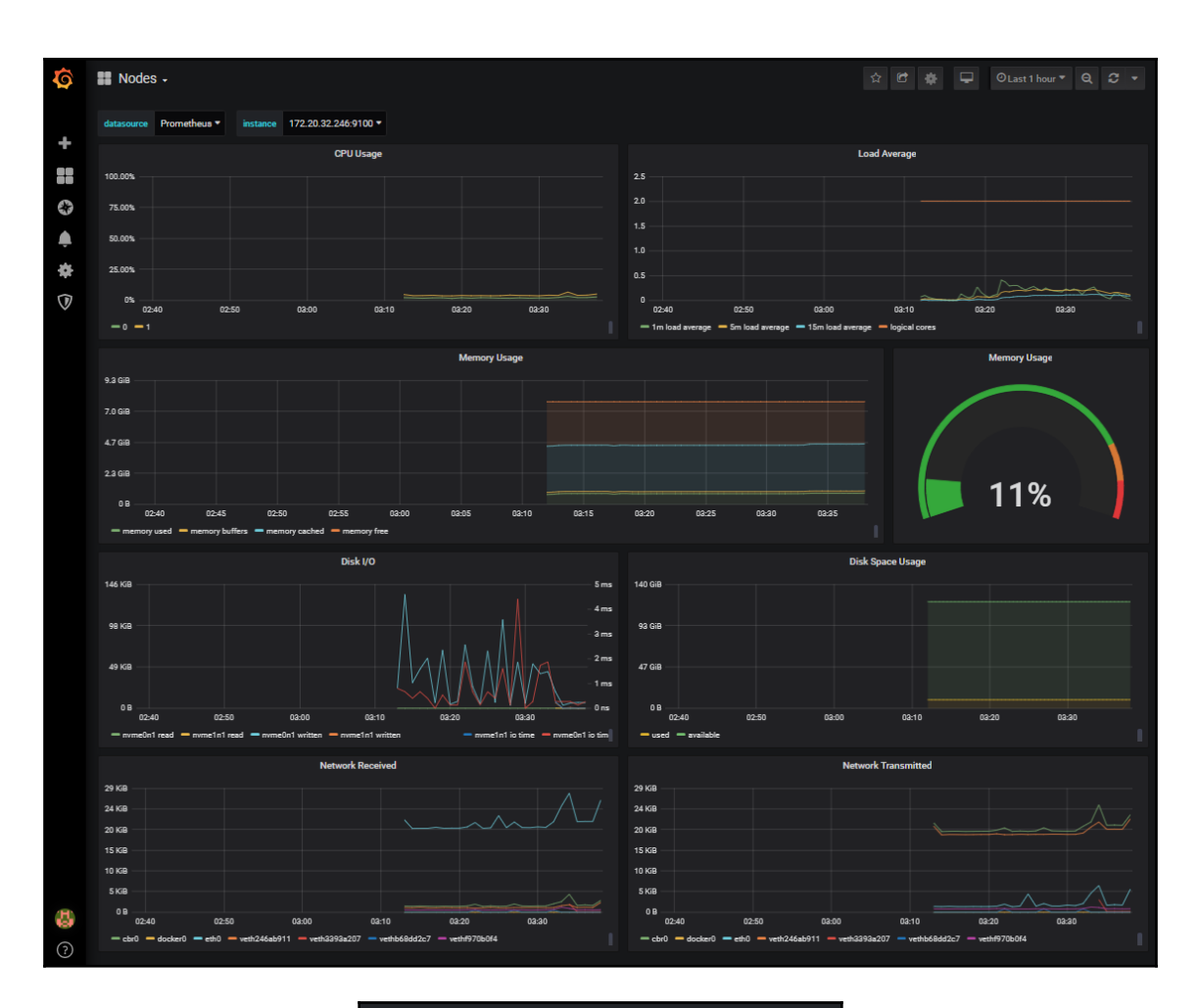

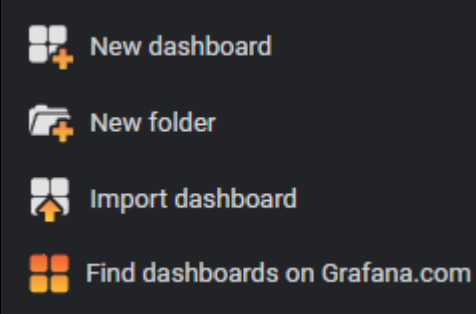

## **Dashboards**

## Official & community built dashboards

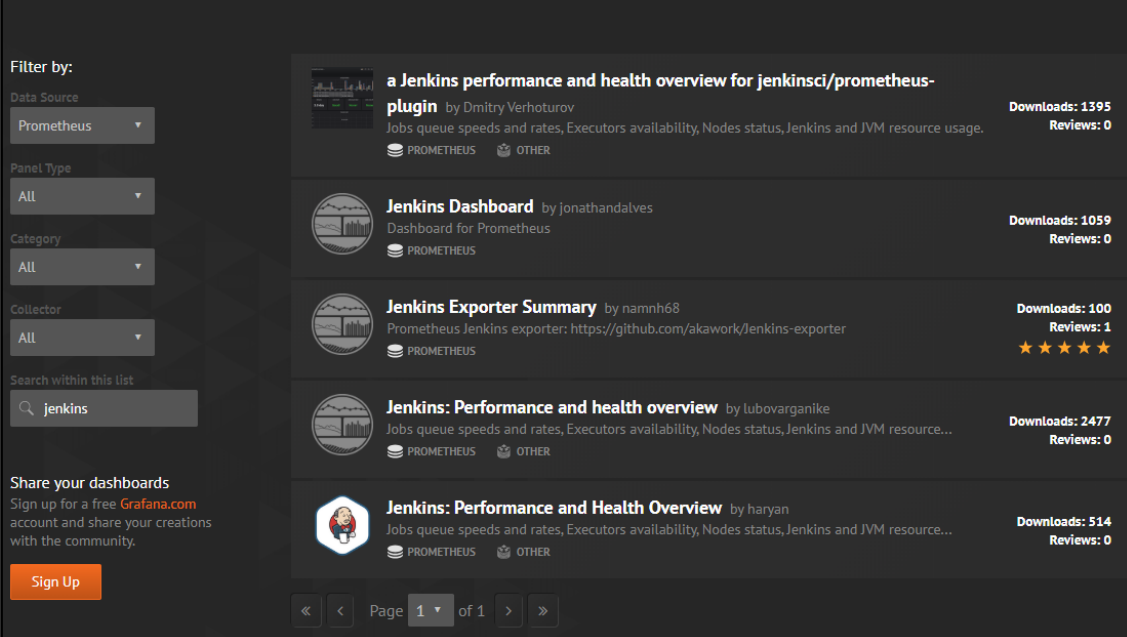

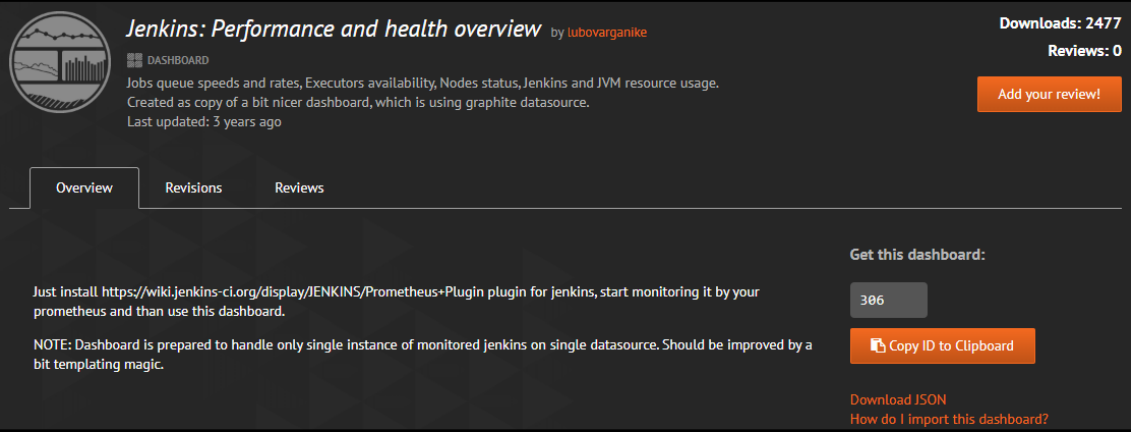

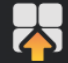

Import<br>Import dashboard from file or Grafana.com

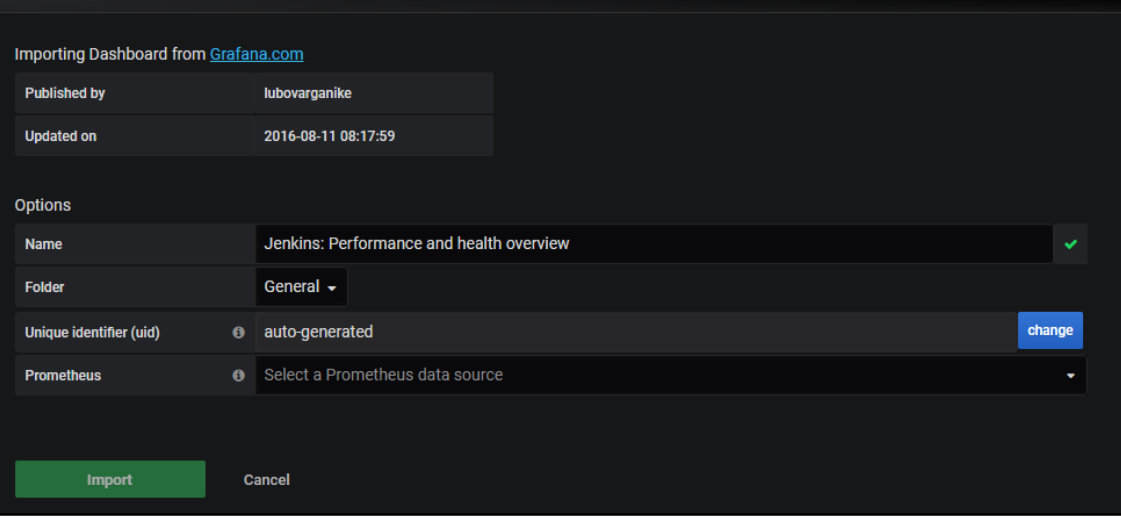

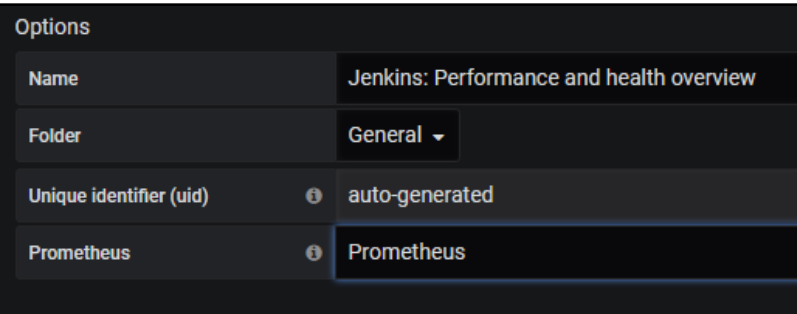

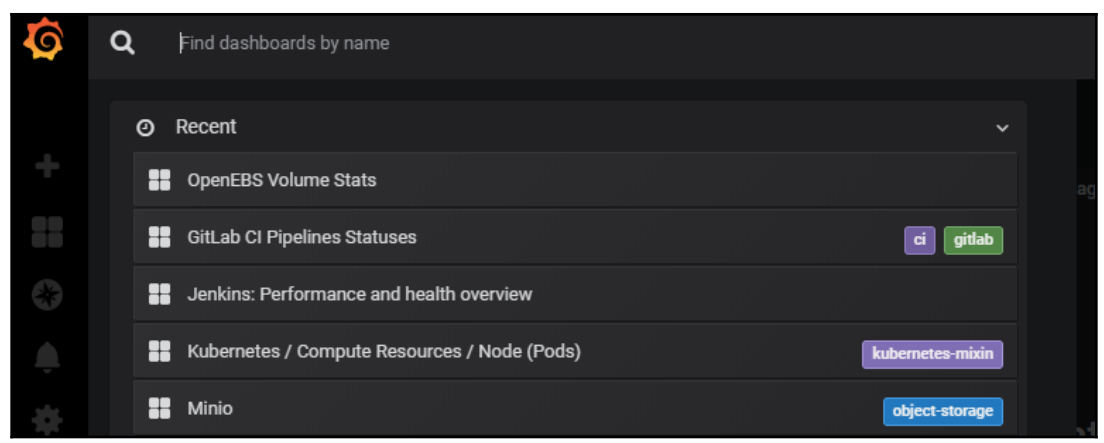

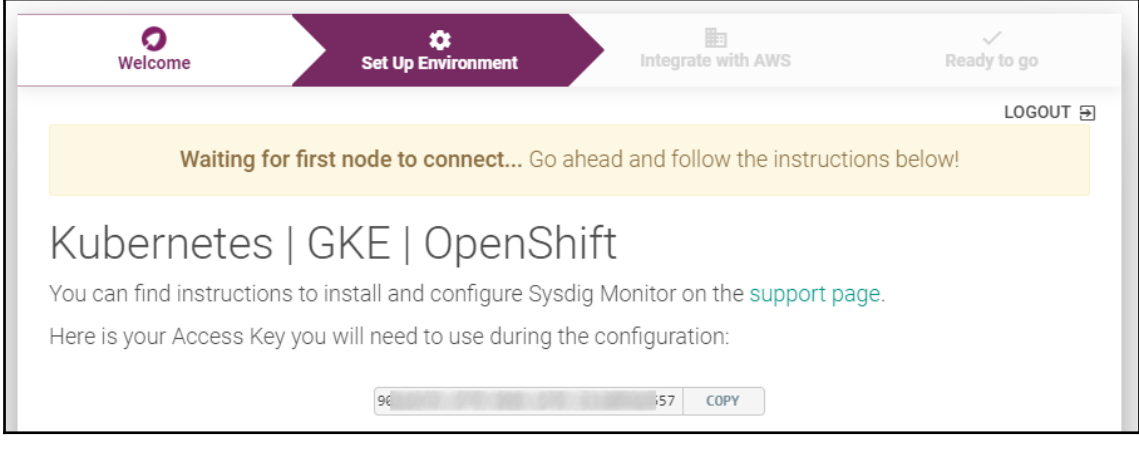

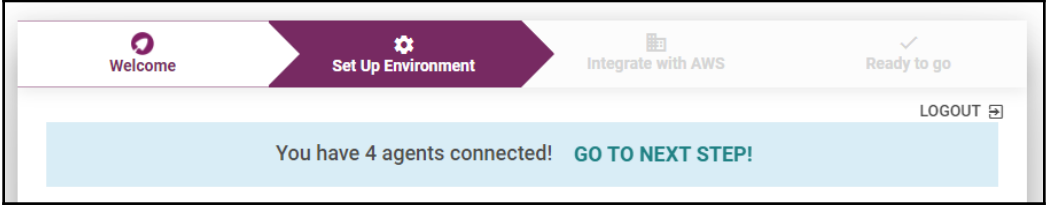

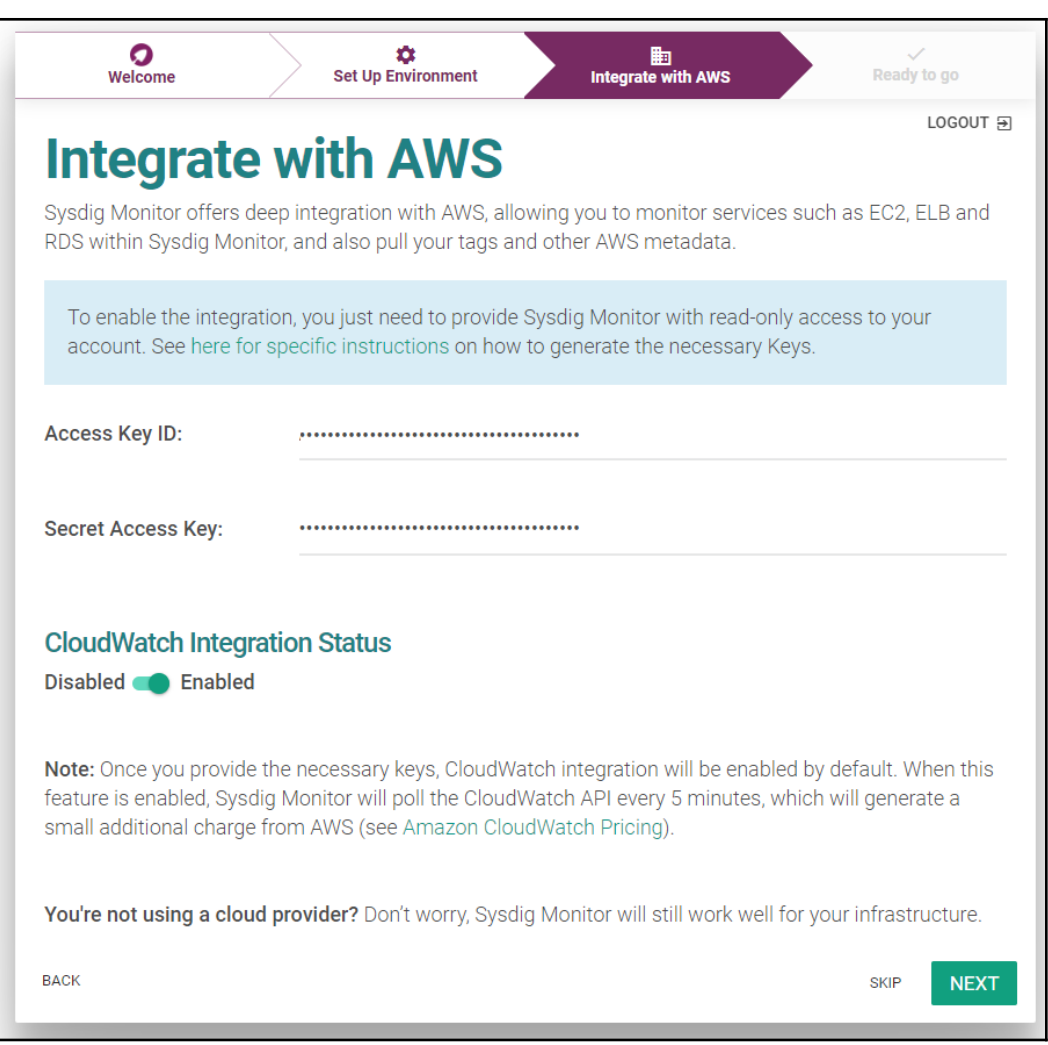

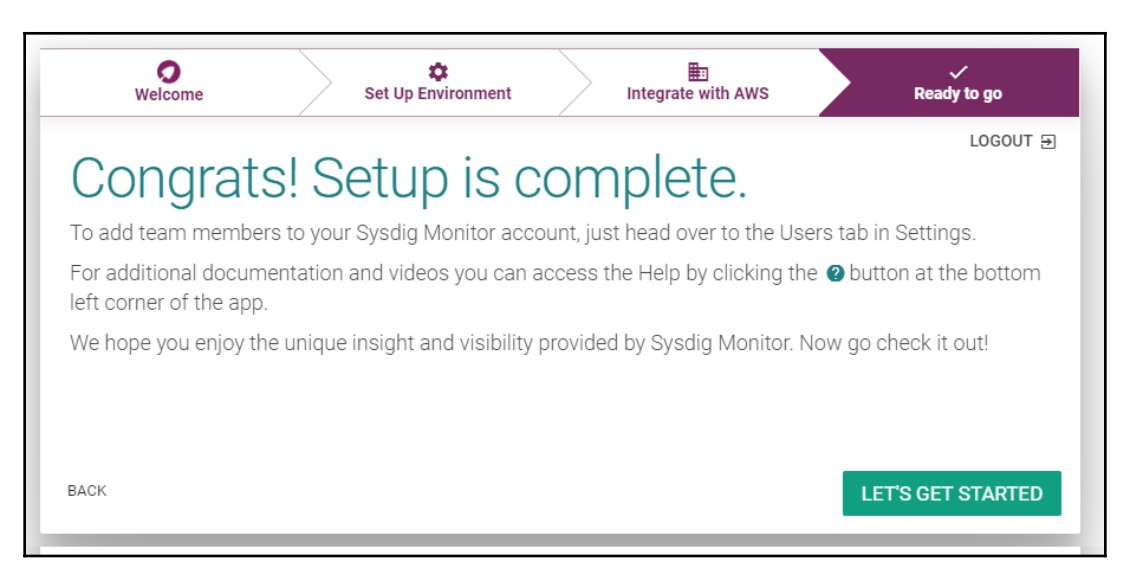

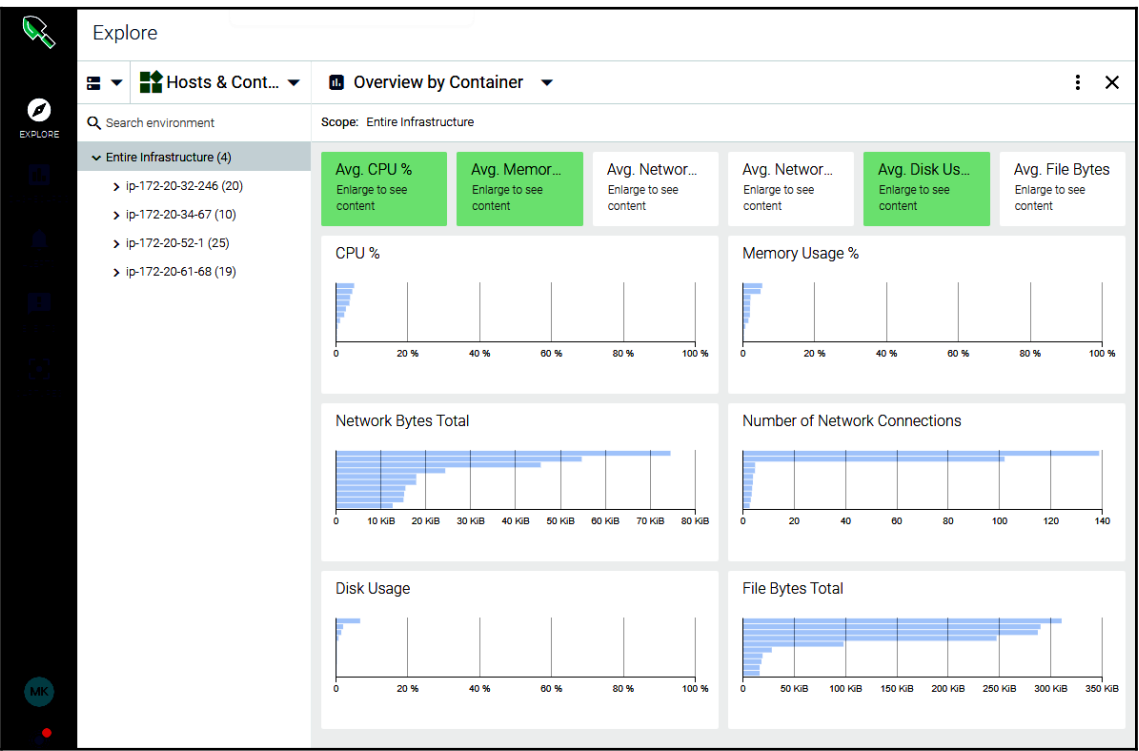
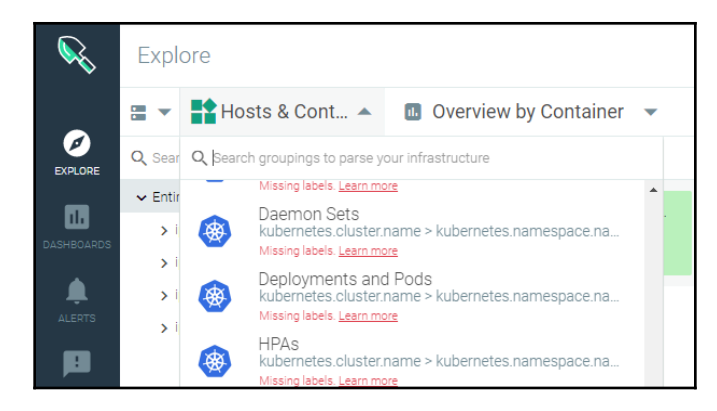

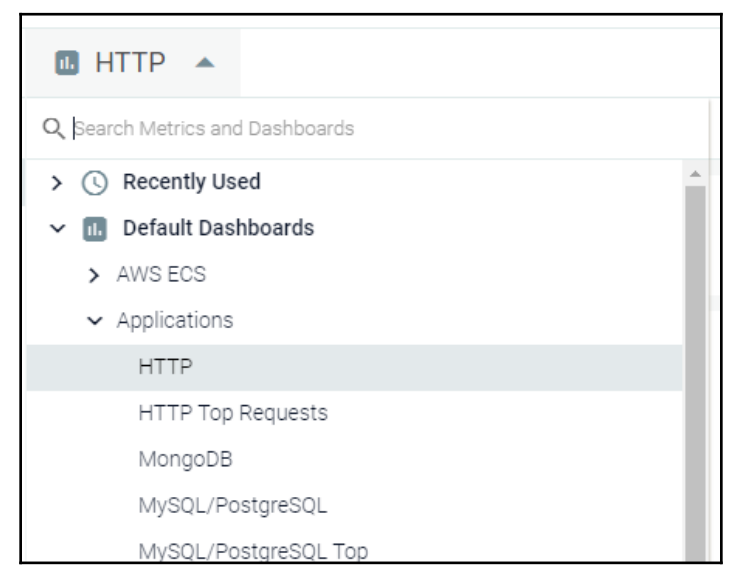

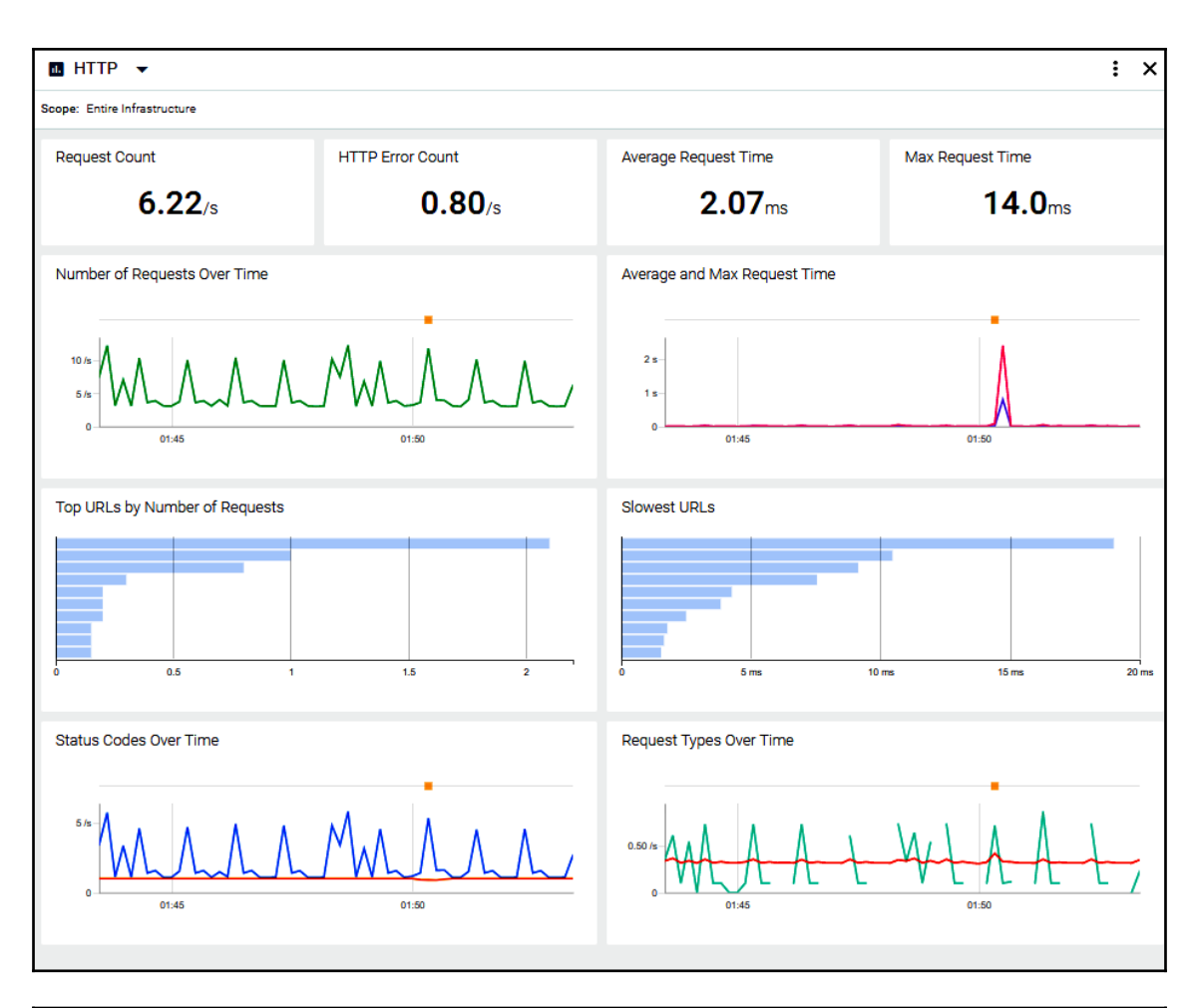

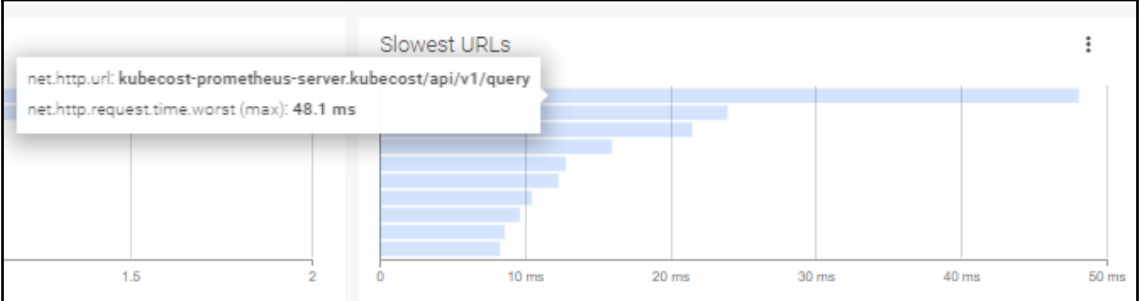

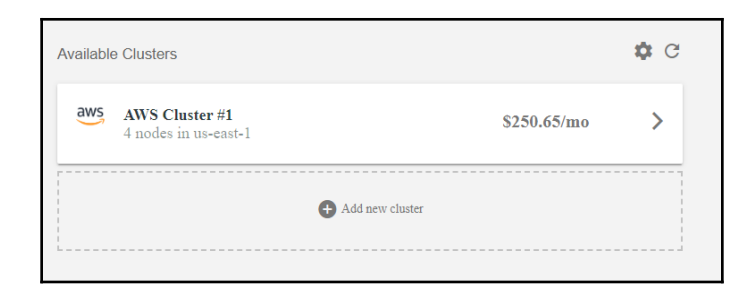

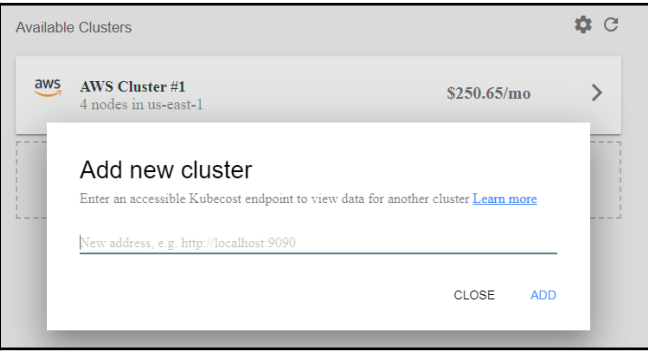

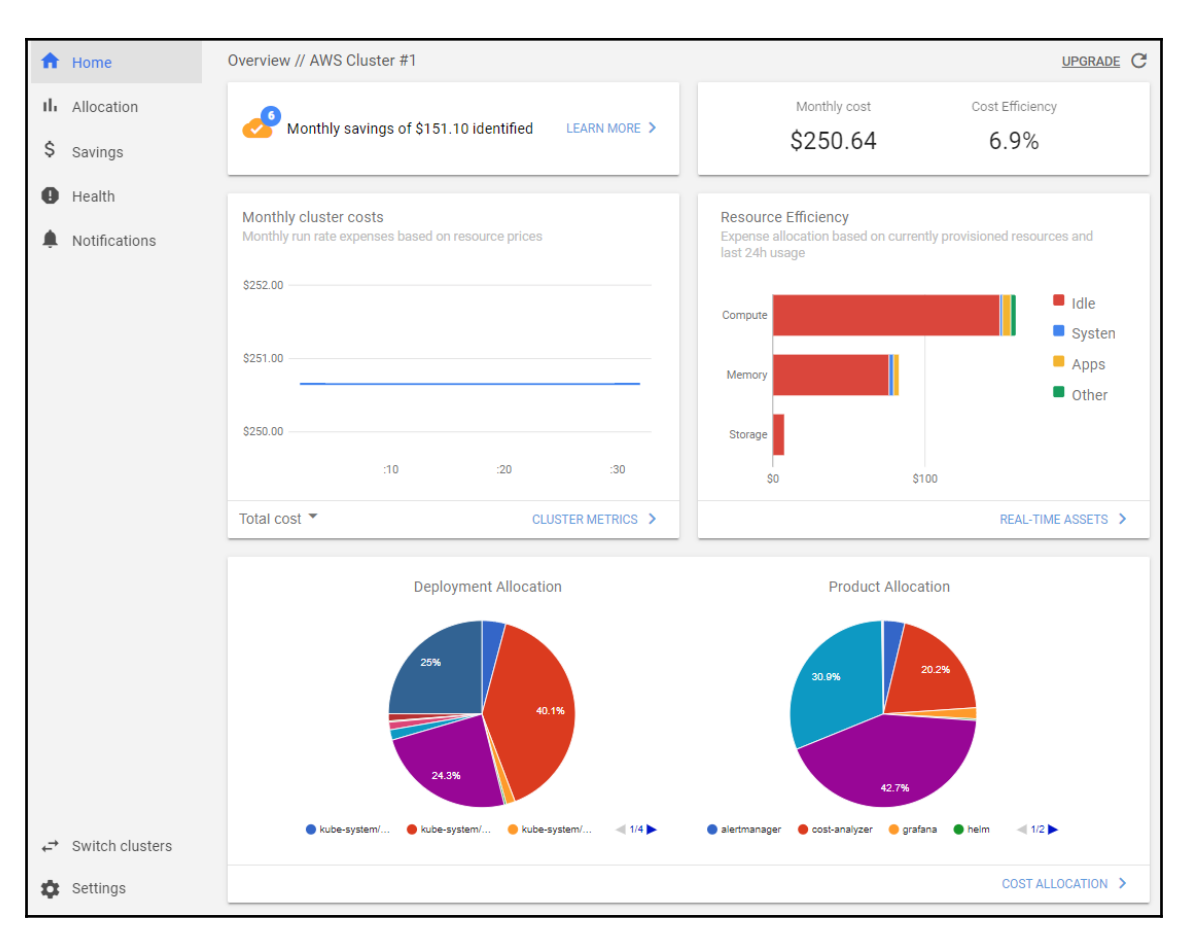

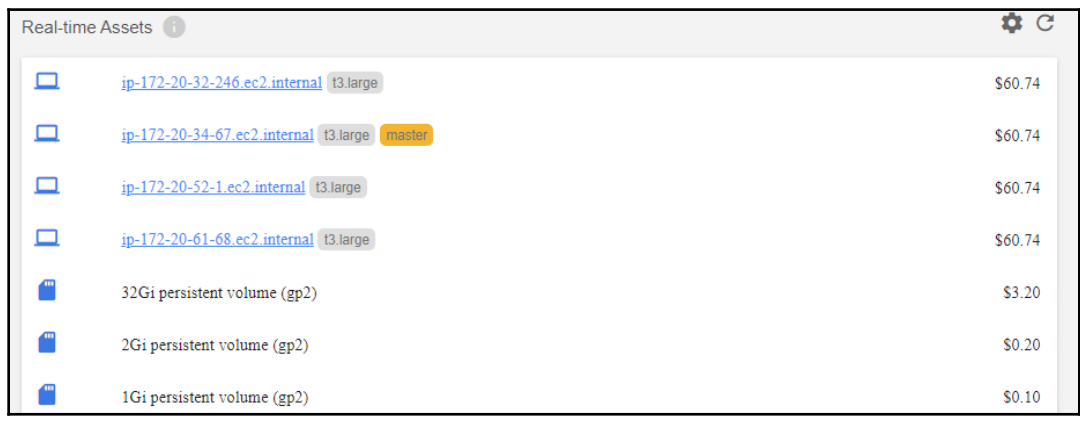

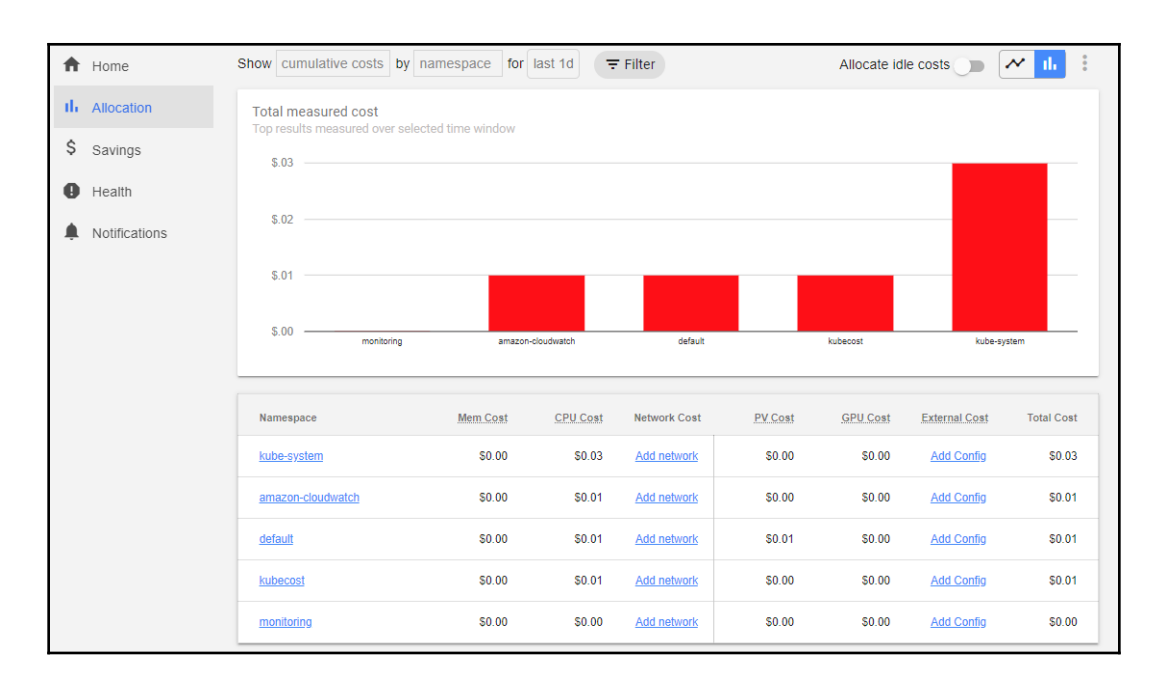

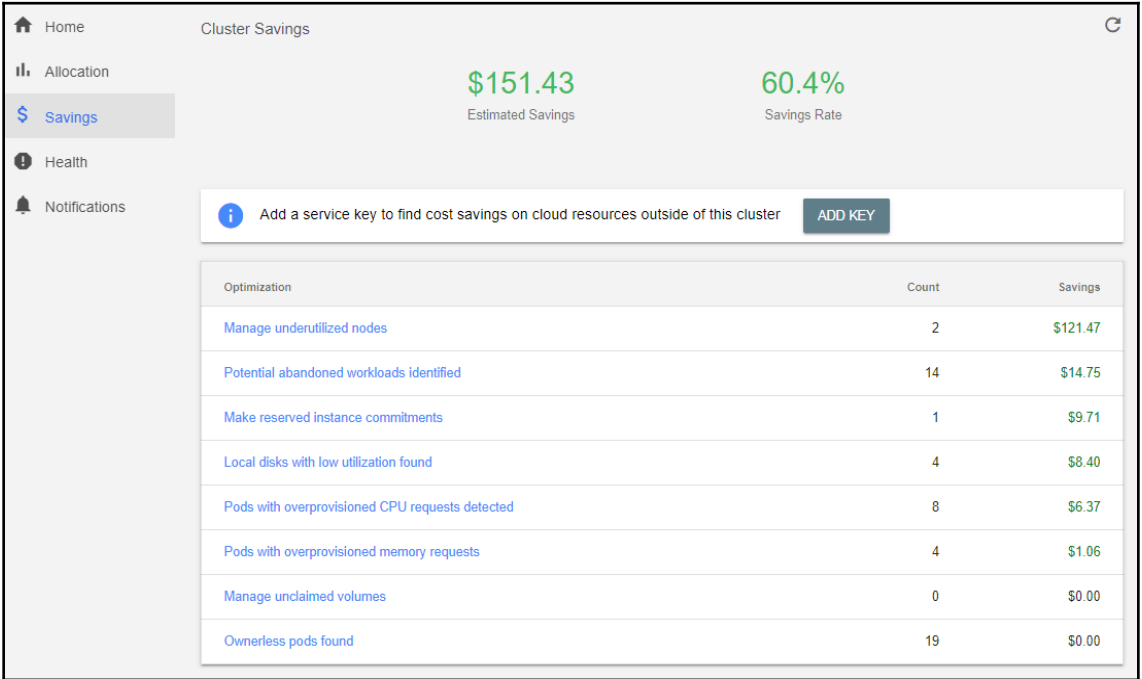

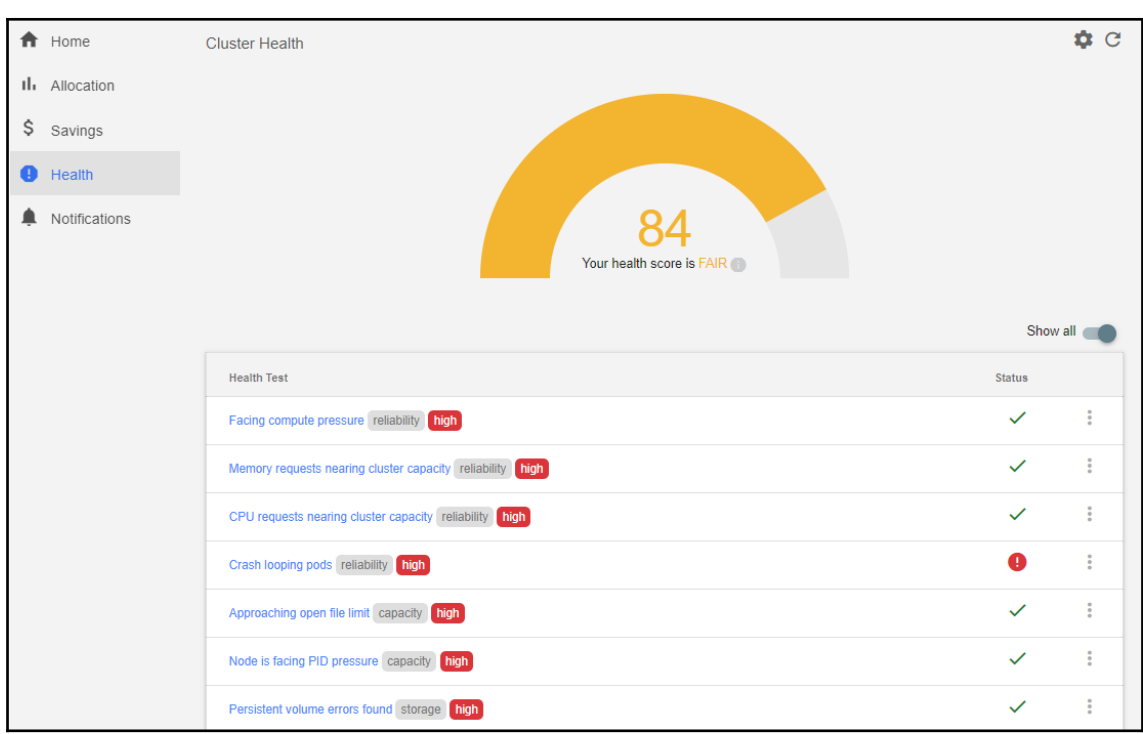

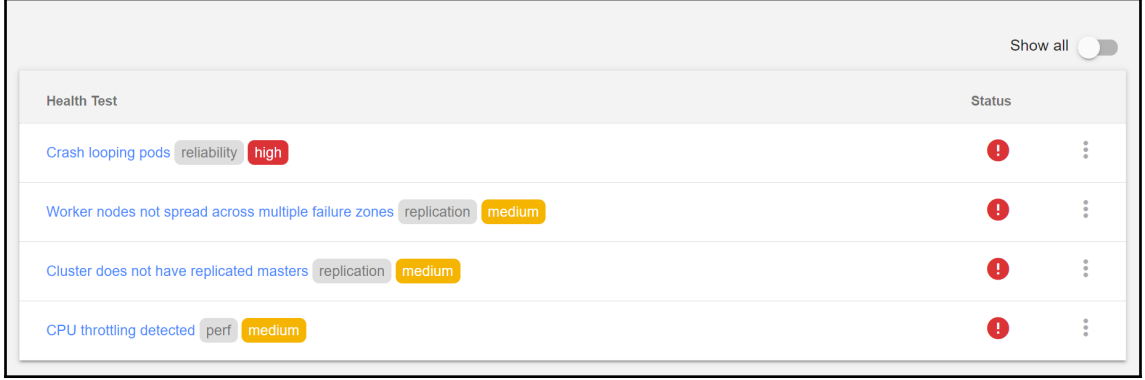

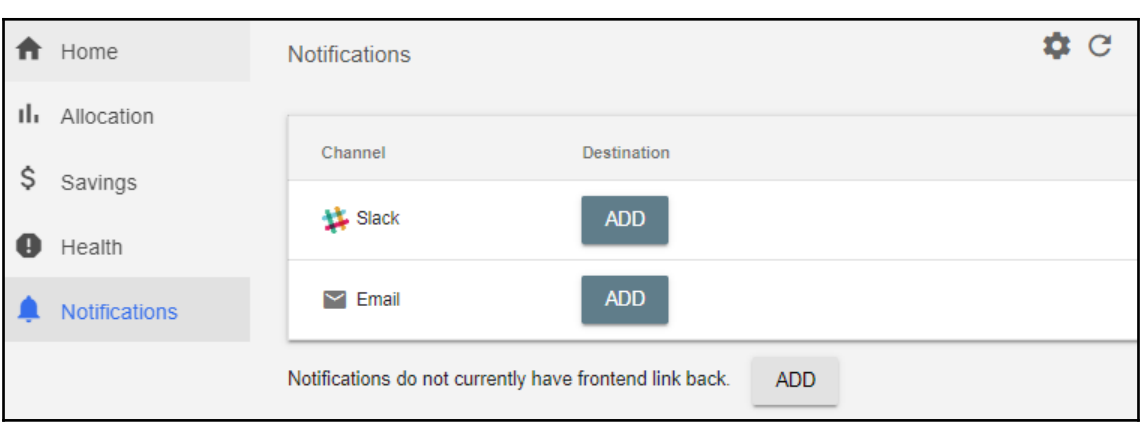

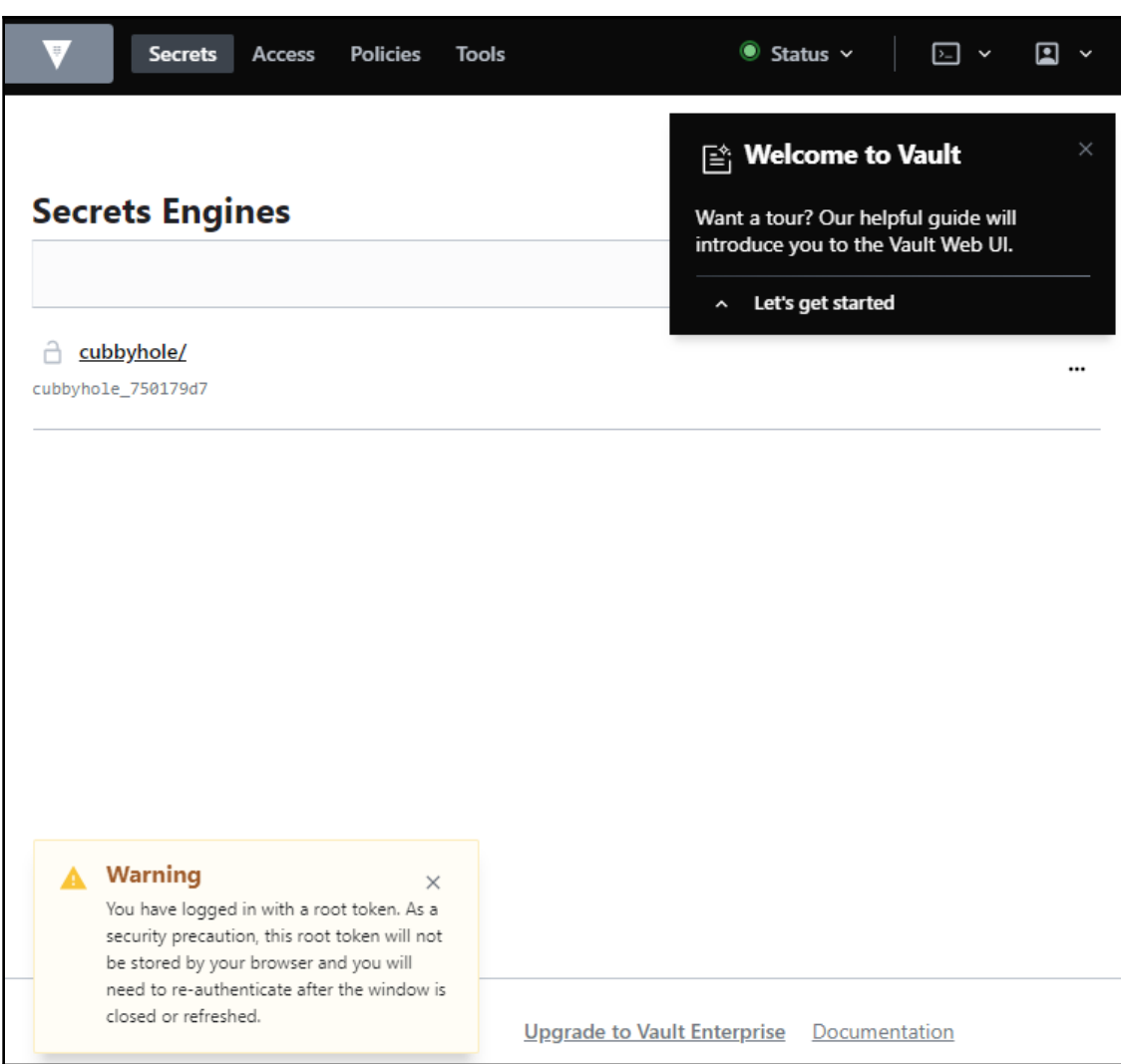

# **Chapter 10: Logging with Kubernetes**

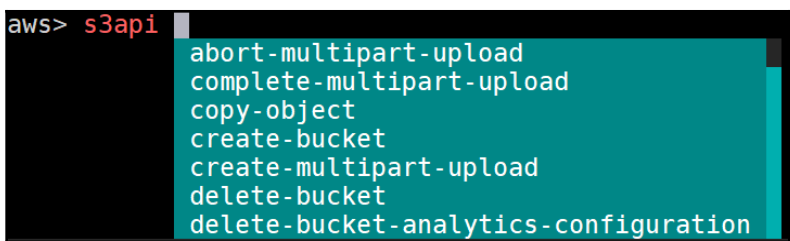

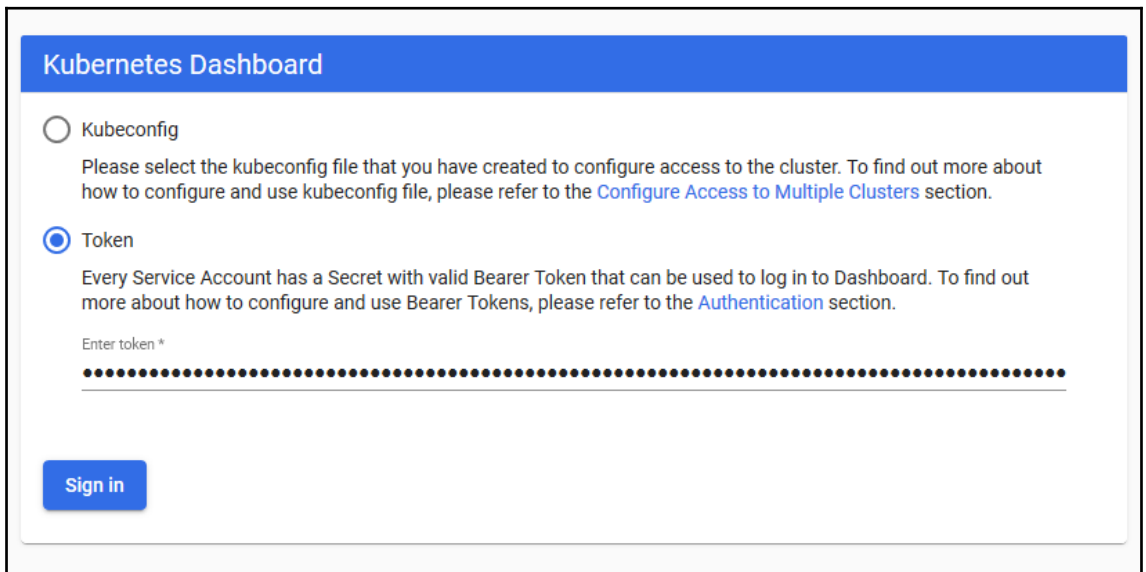

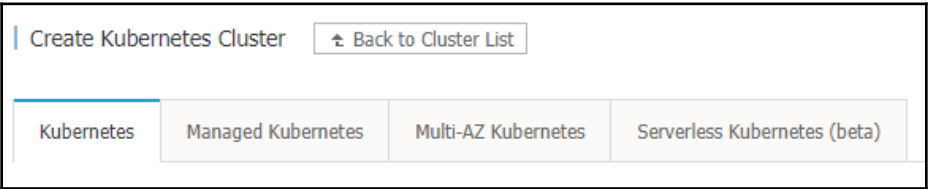

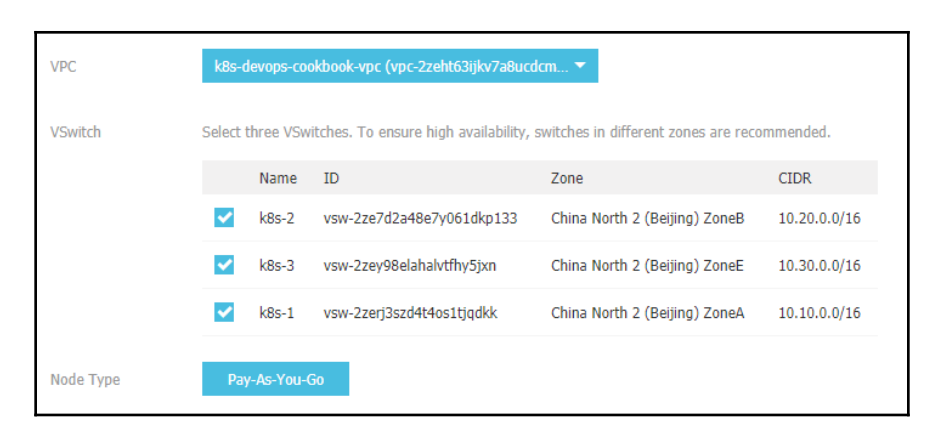

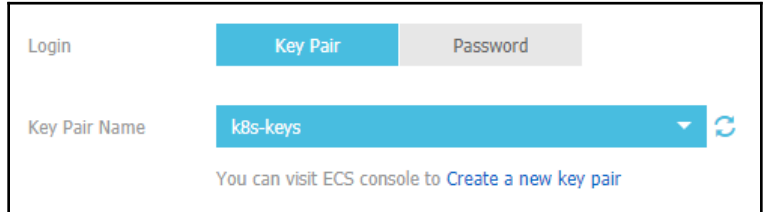

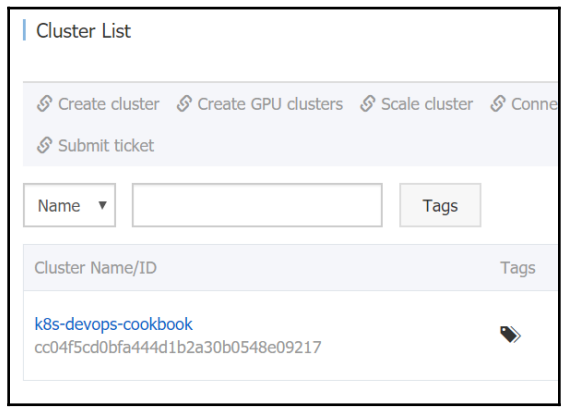

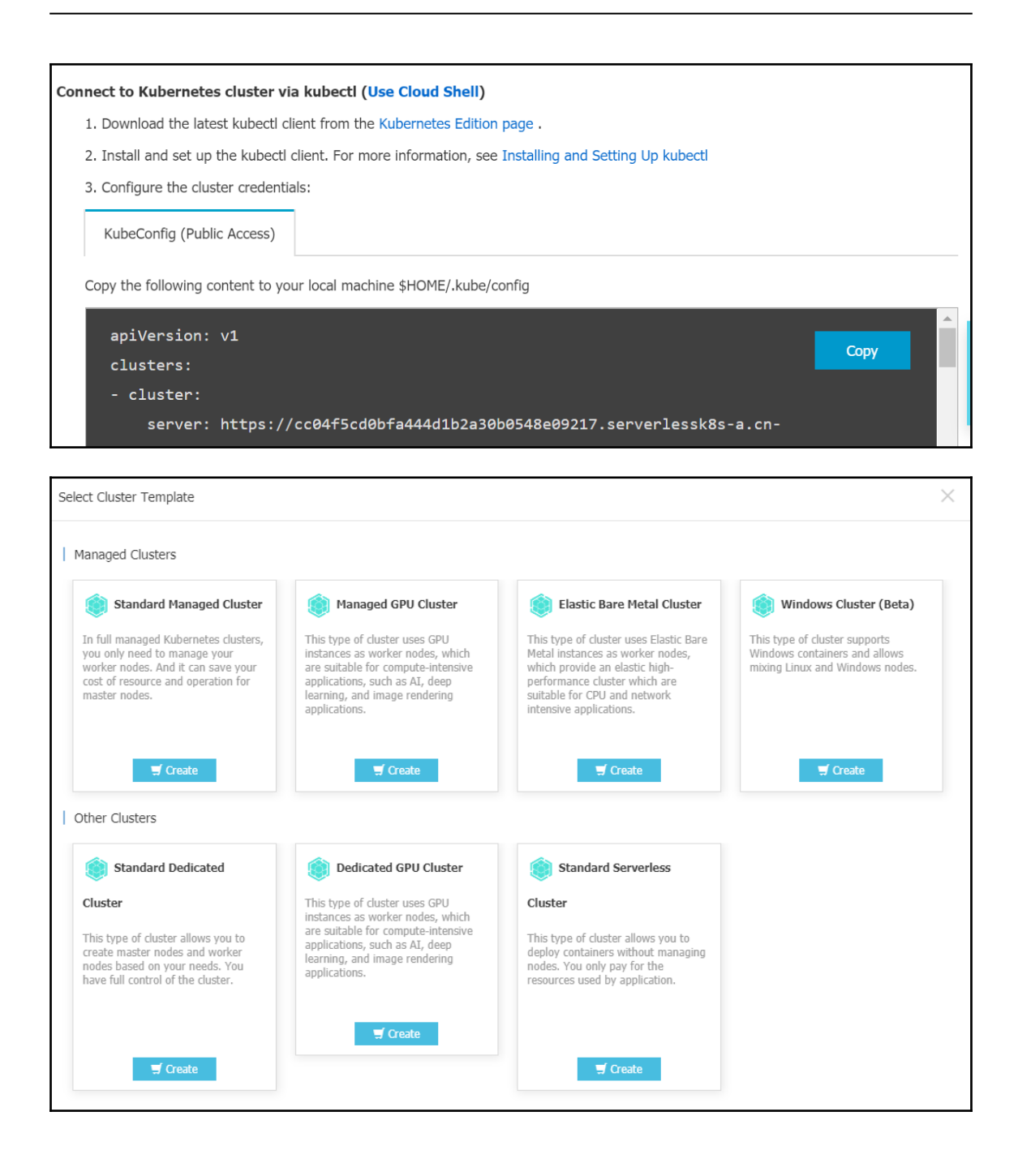

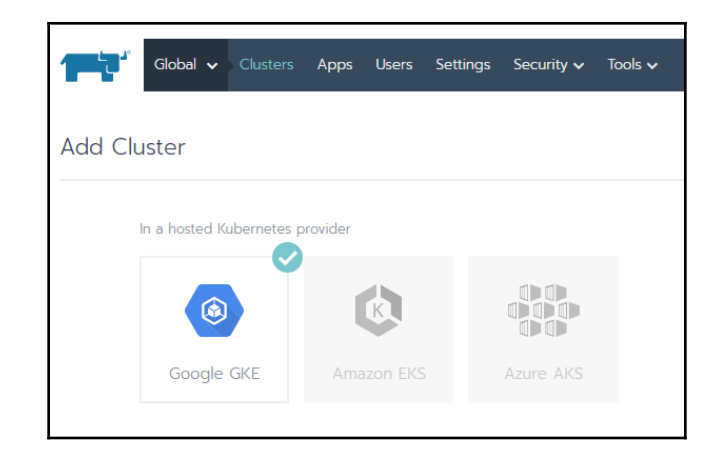

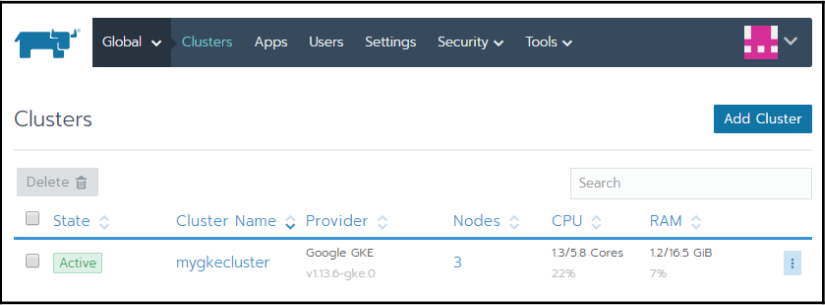

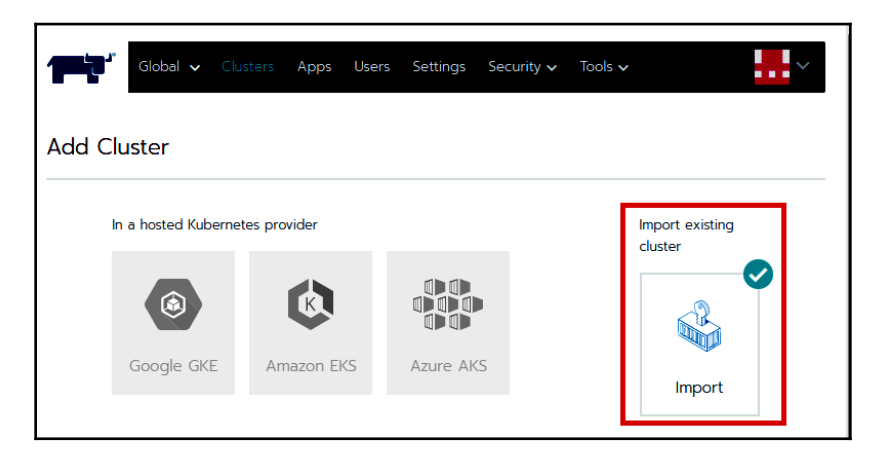

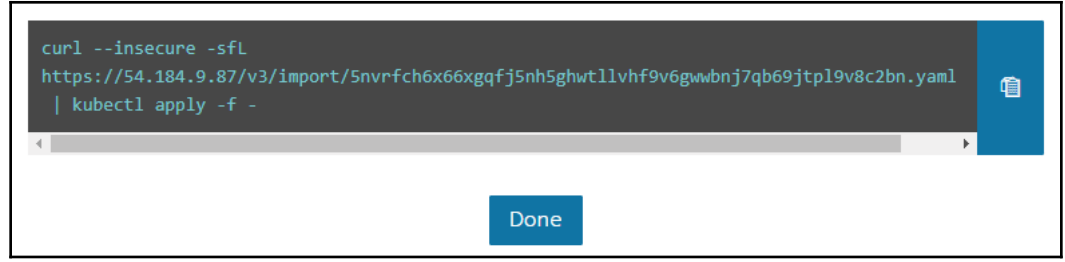

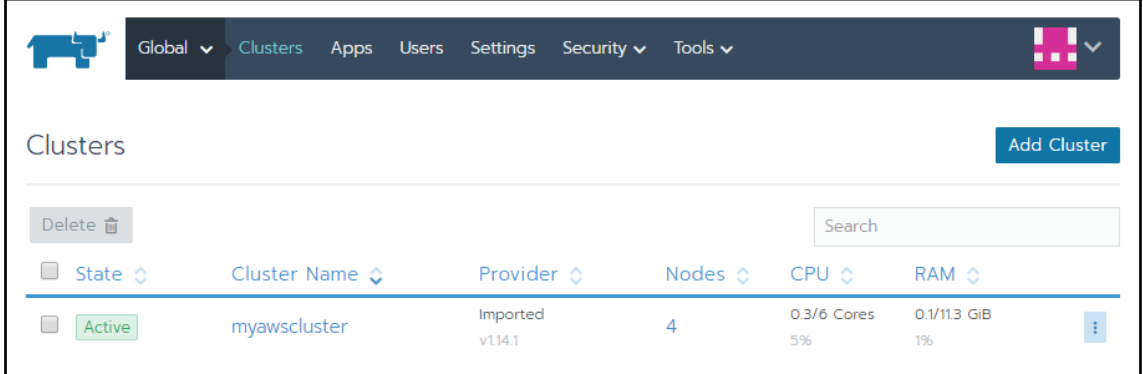

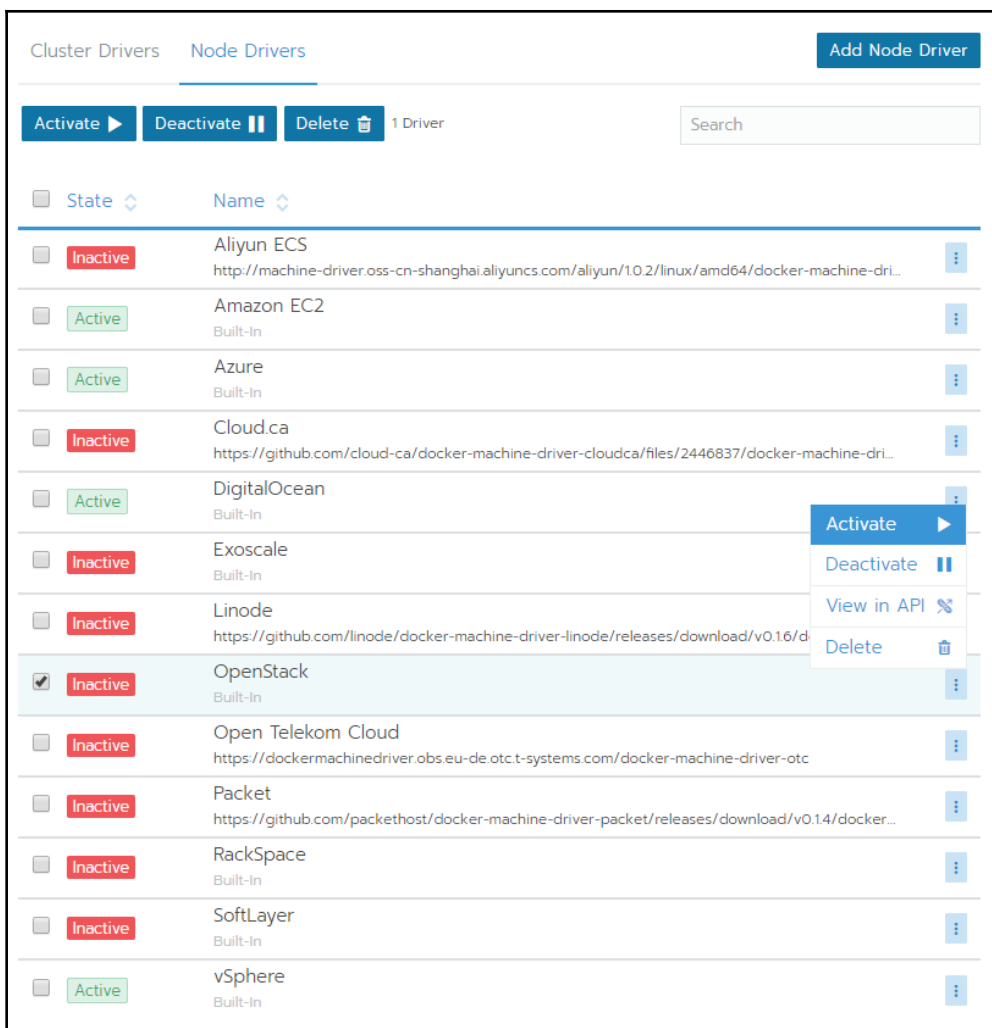

#### OpenShift Installer

Download and extract the install program for your operating system and place the file in the directory files. Note: The OpenShift install program is only available for Linux and macOS at this time.

**Download installer** 

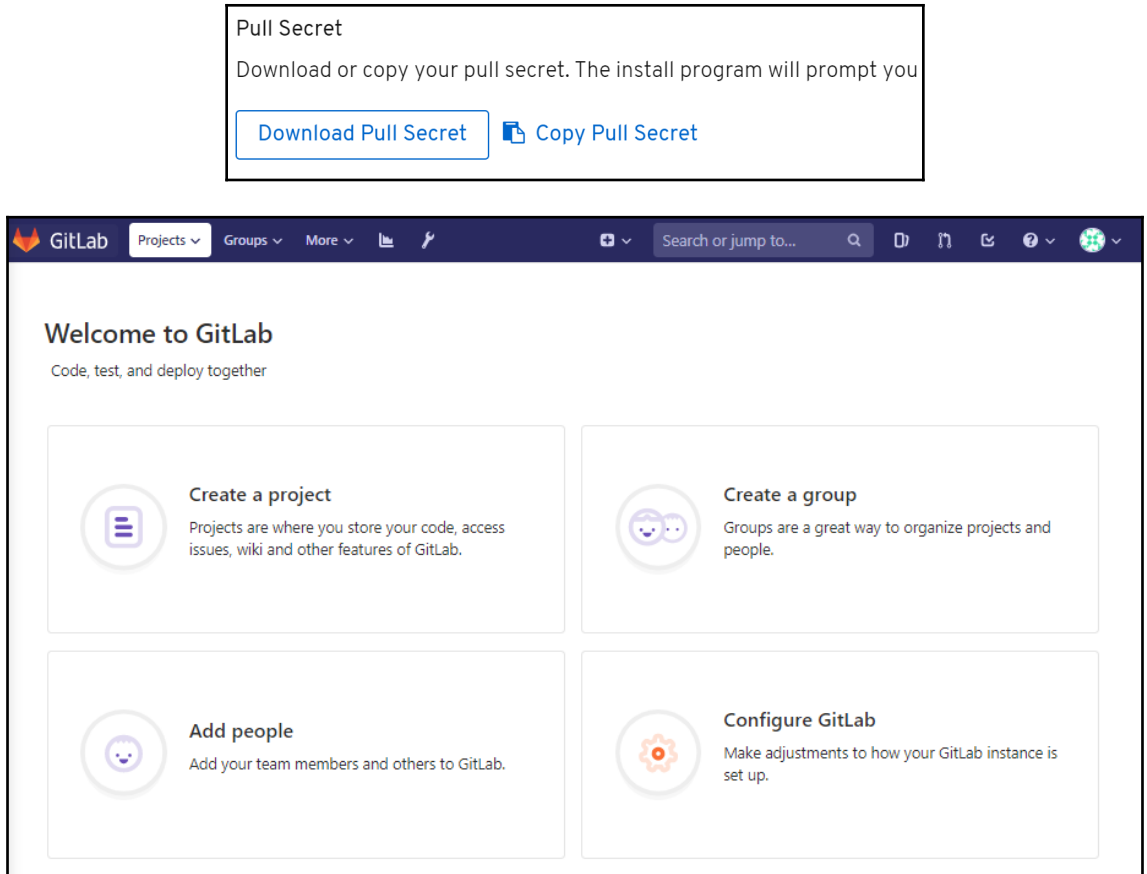

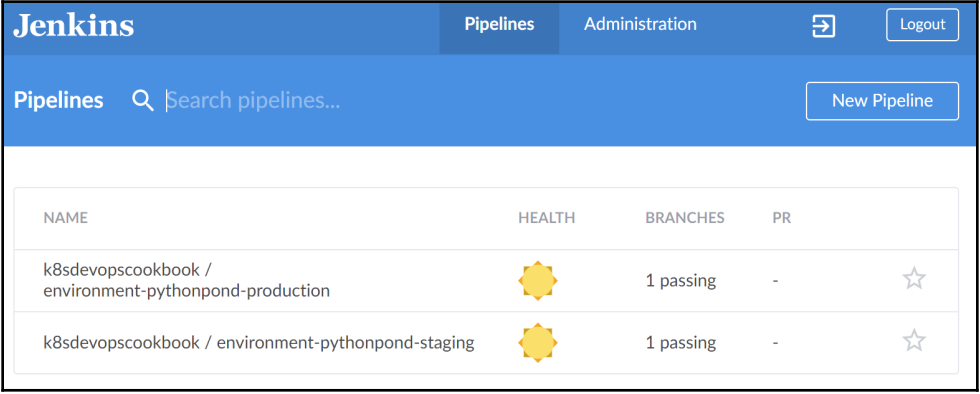

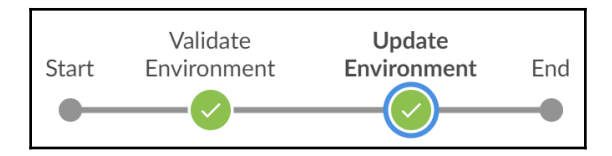

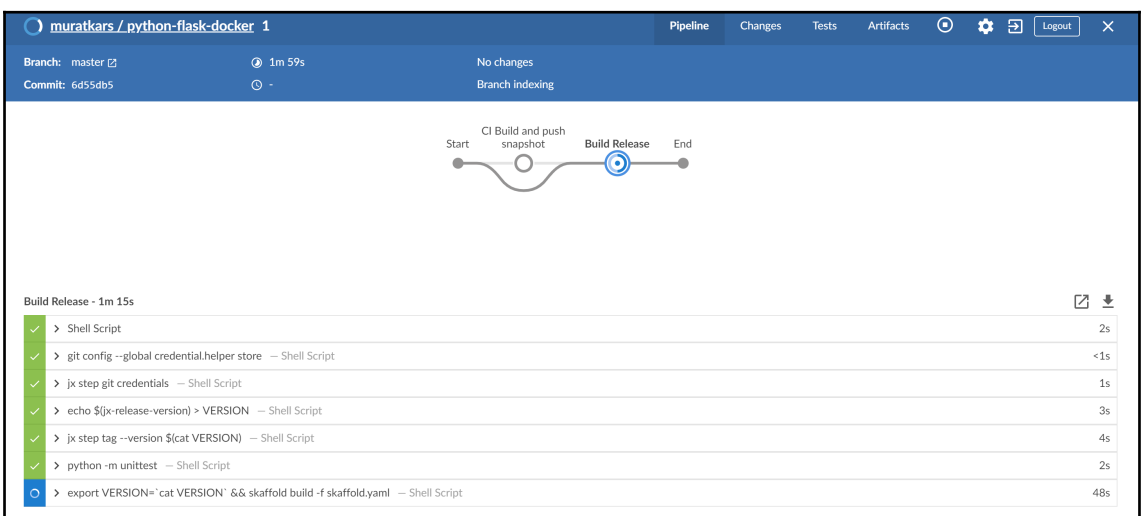

### The hostname of the container is jx-python-flask-docker-8564f5b4cb-ff97f and its IP is 10.48.0.12.

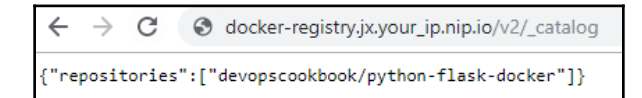

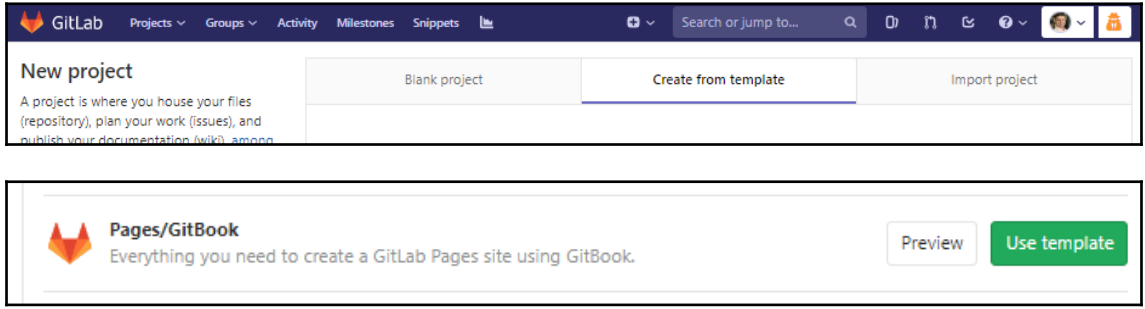

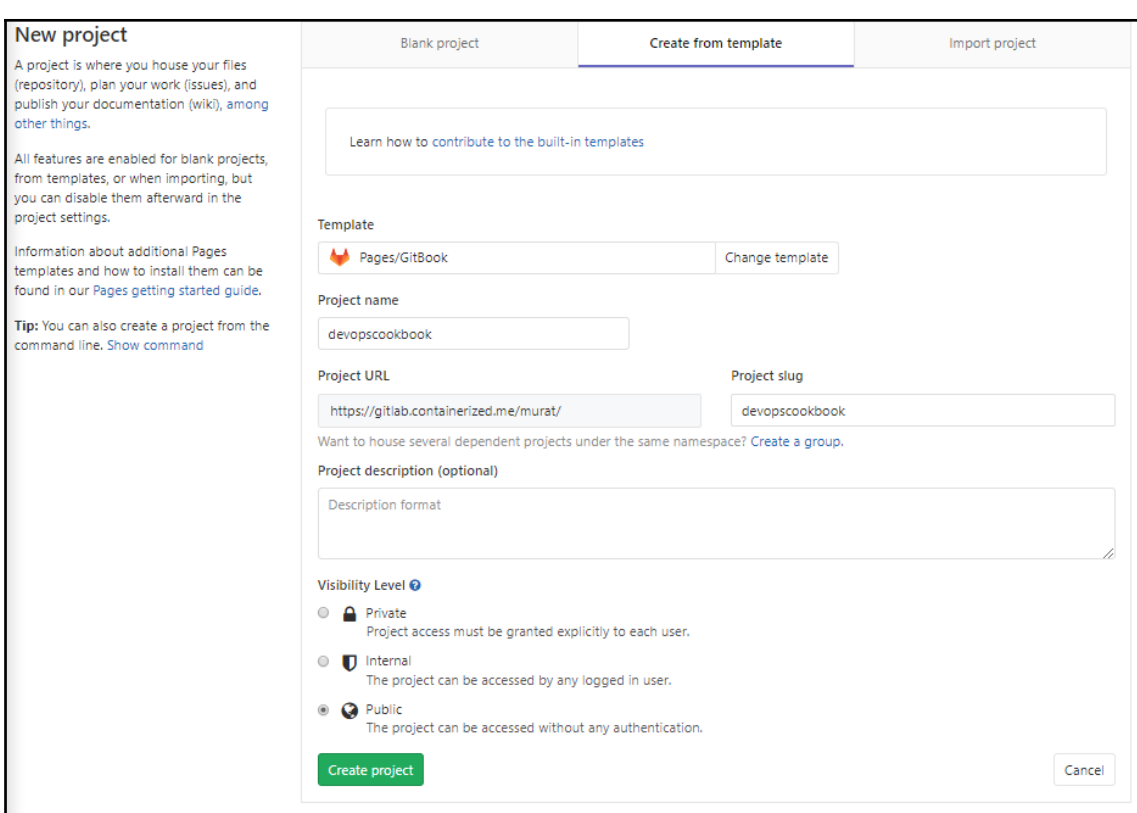

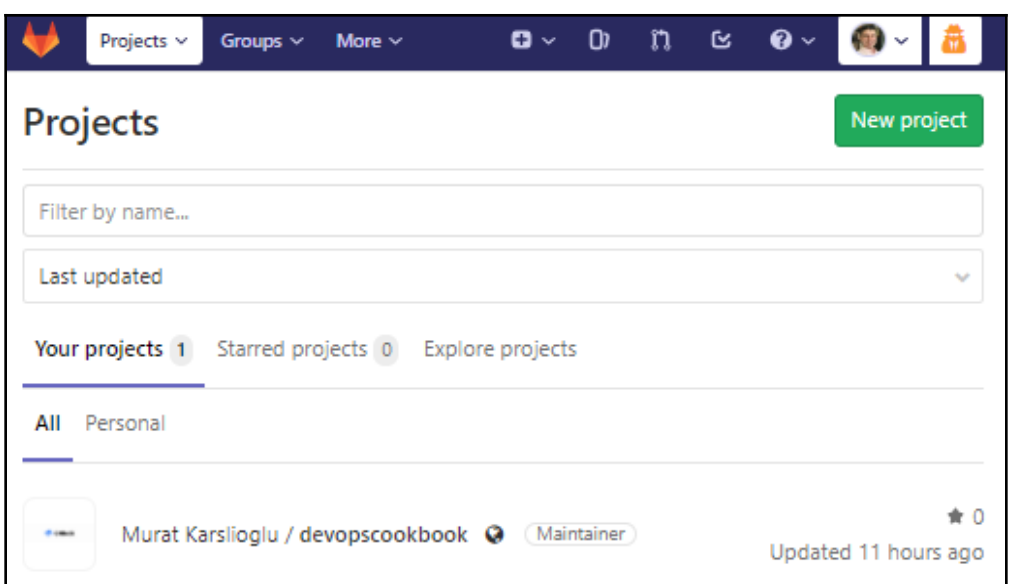

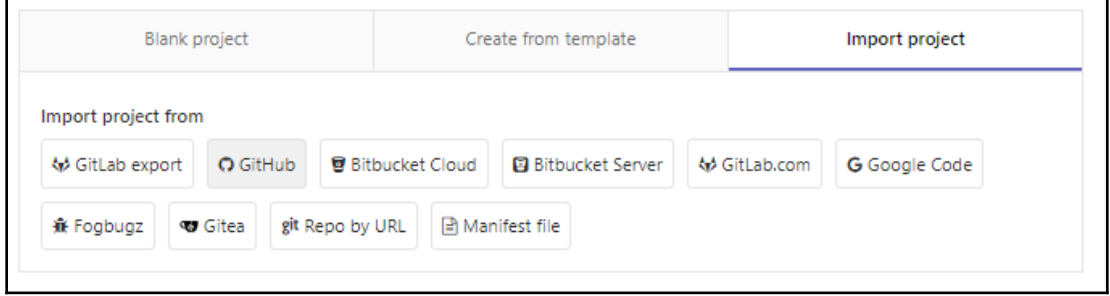

### New personal access token

Personal access tokens function like ordinary OAuth access tokens. They can be HTTPS, or can be used to authenticate to the API over Basic Authentication.

**Note** 

GitLab

What's this token for?

### Select scopes

Scopes define the access for personal tokens. Read more about OAuth scopes.

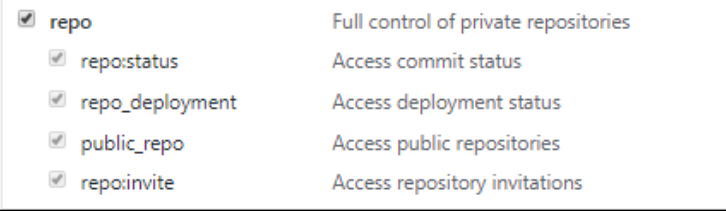

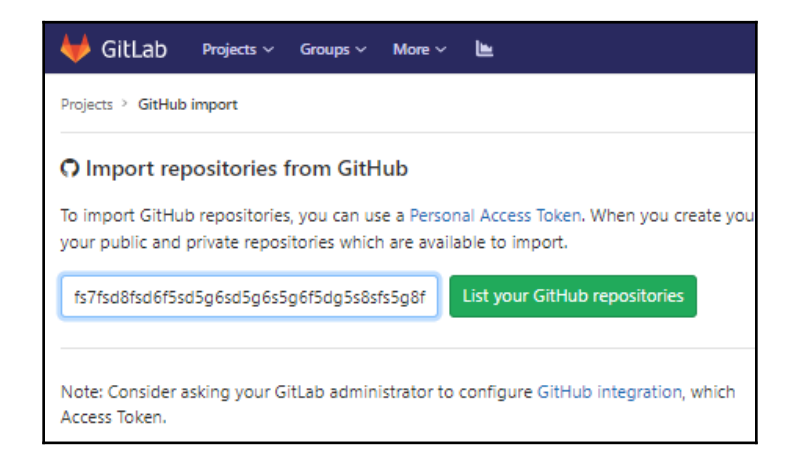

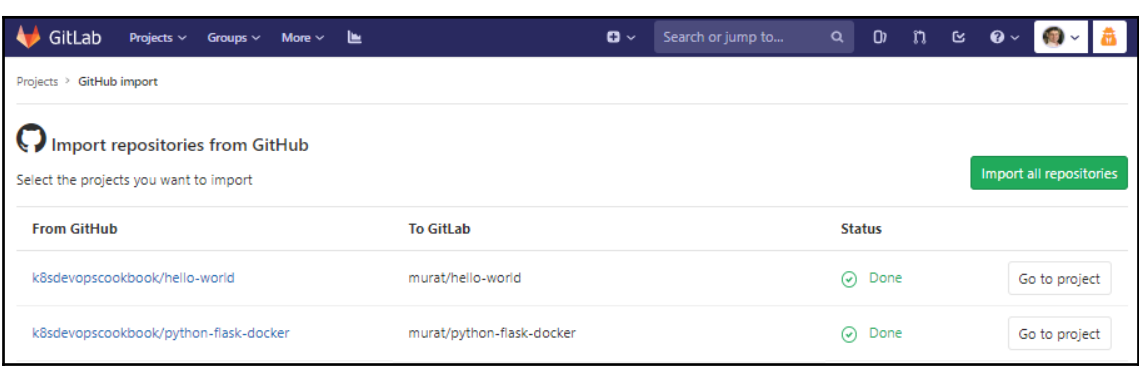

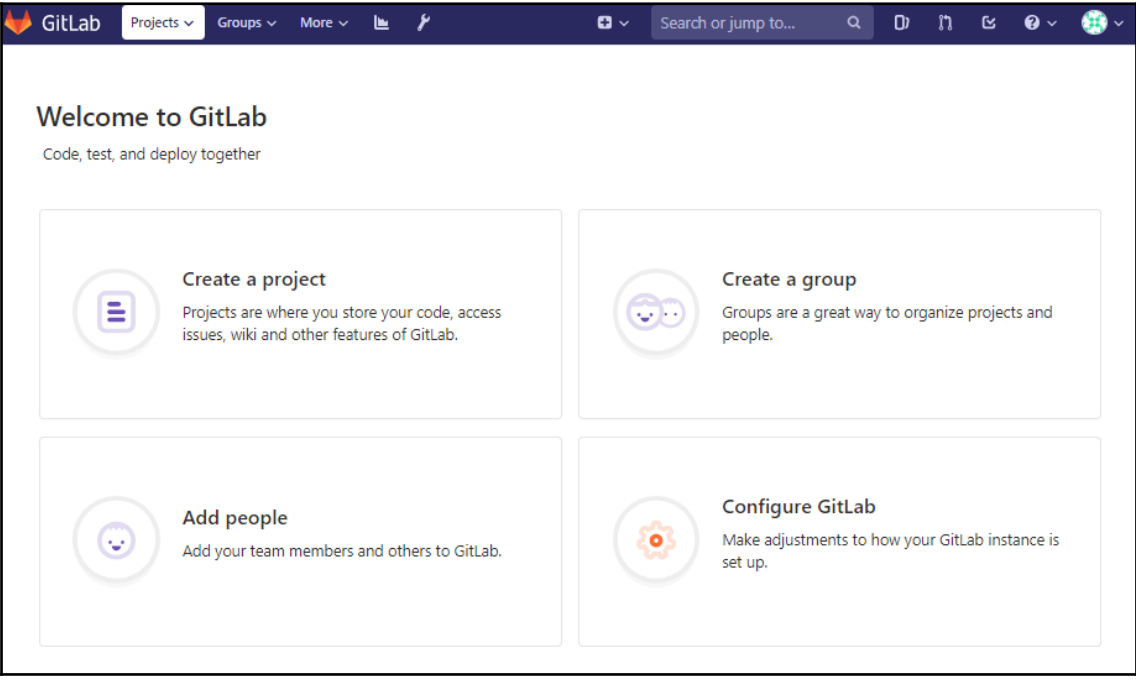

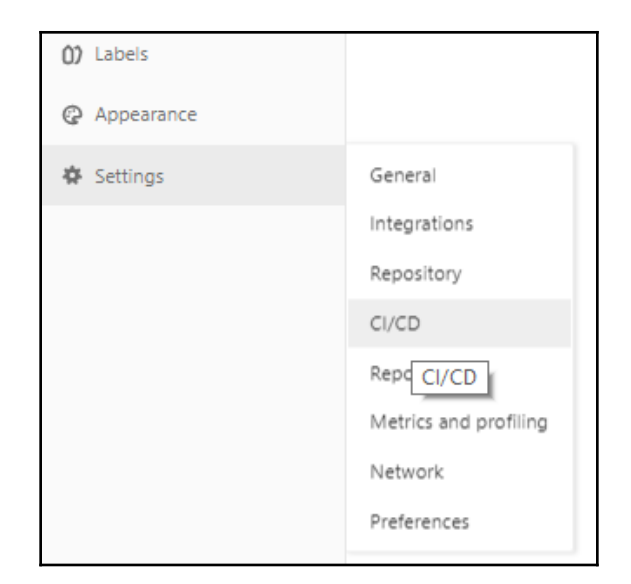

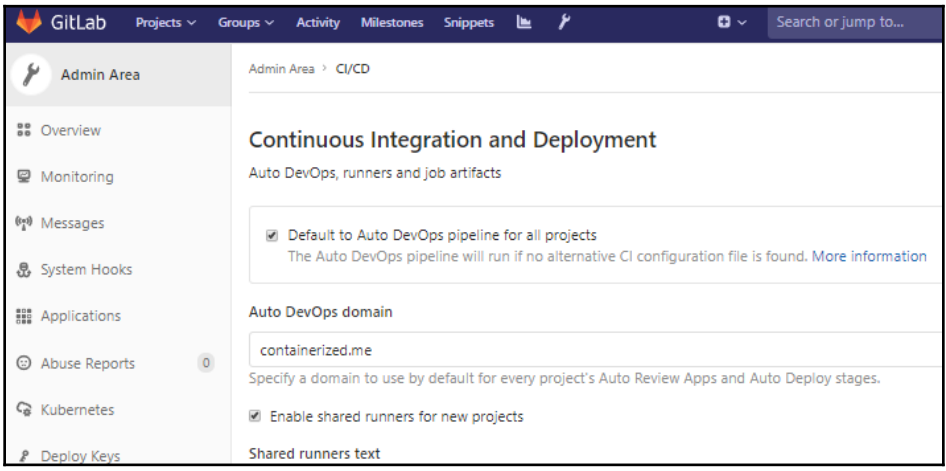

#### Integrate Kubernetes cluster automation

Kubernetes clusters allow you to use review apps, deploy your applications, run your pipelines, and much more in an easy way. Adding an integration will share the cluster across all projects. Learn more about instance Kubernetes clusters

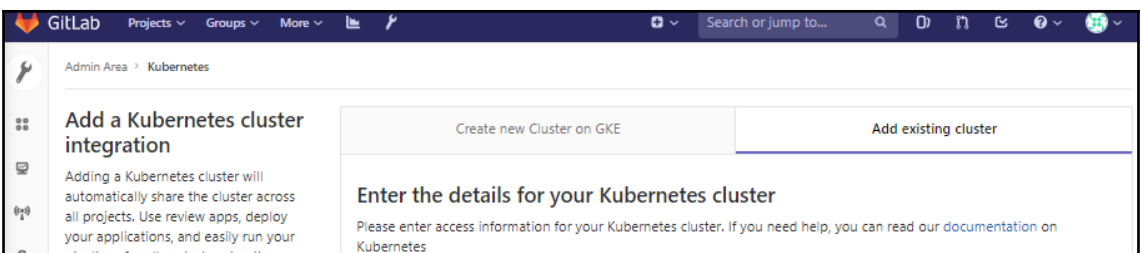

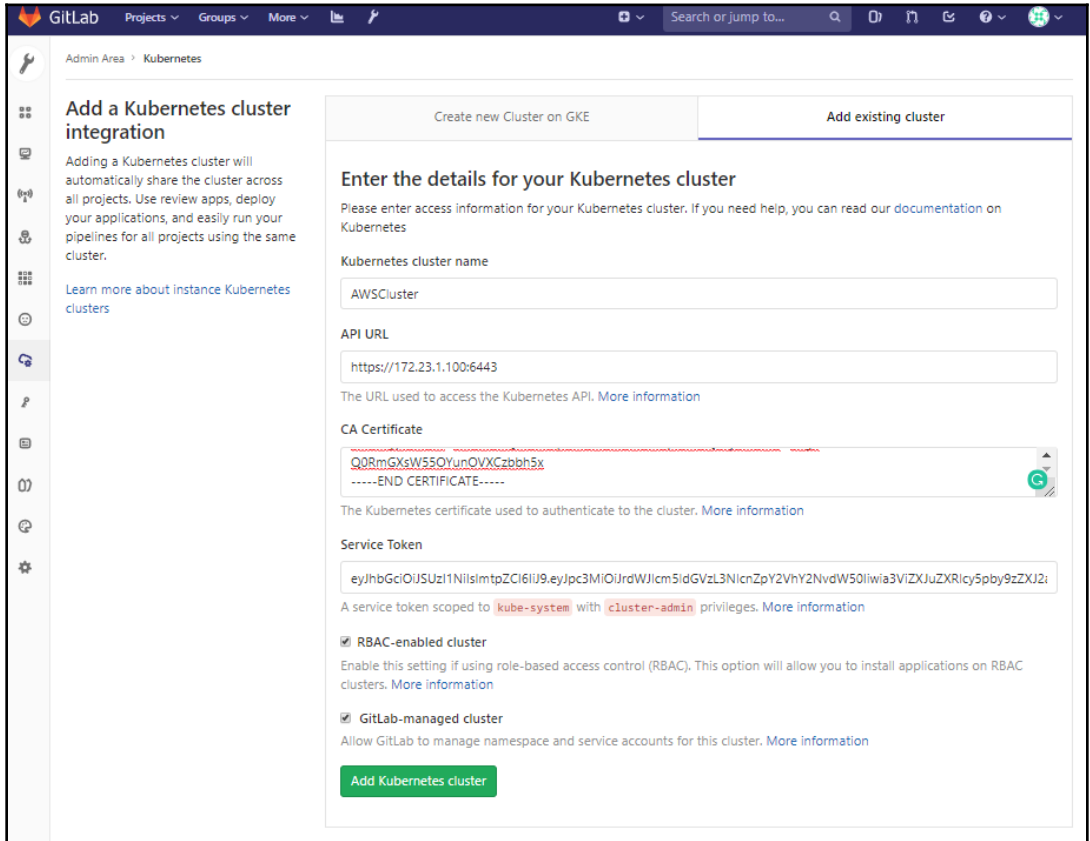

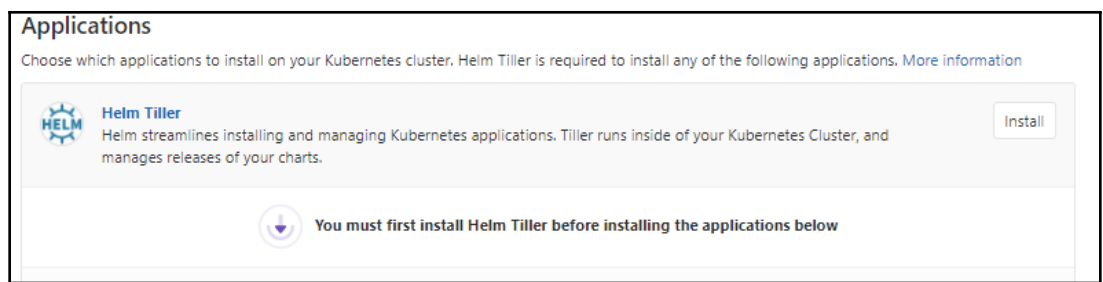

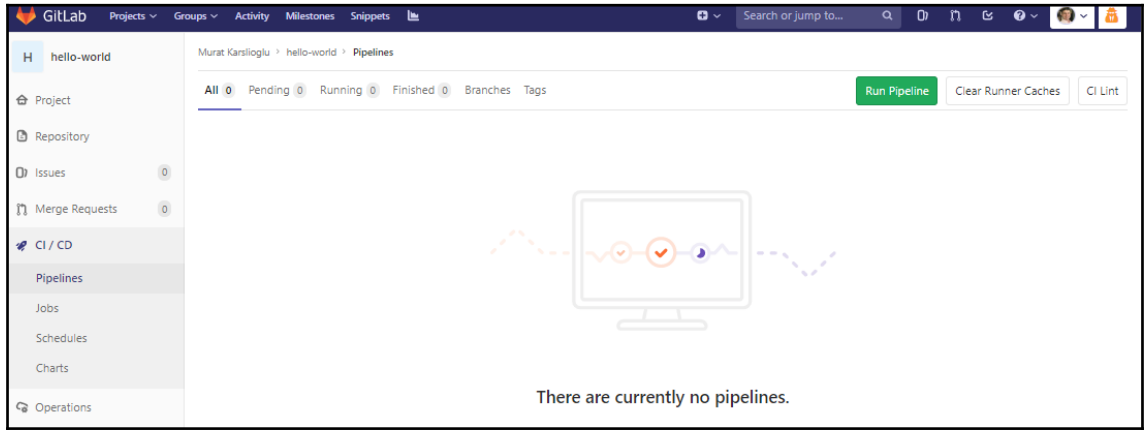

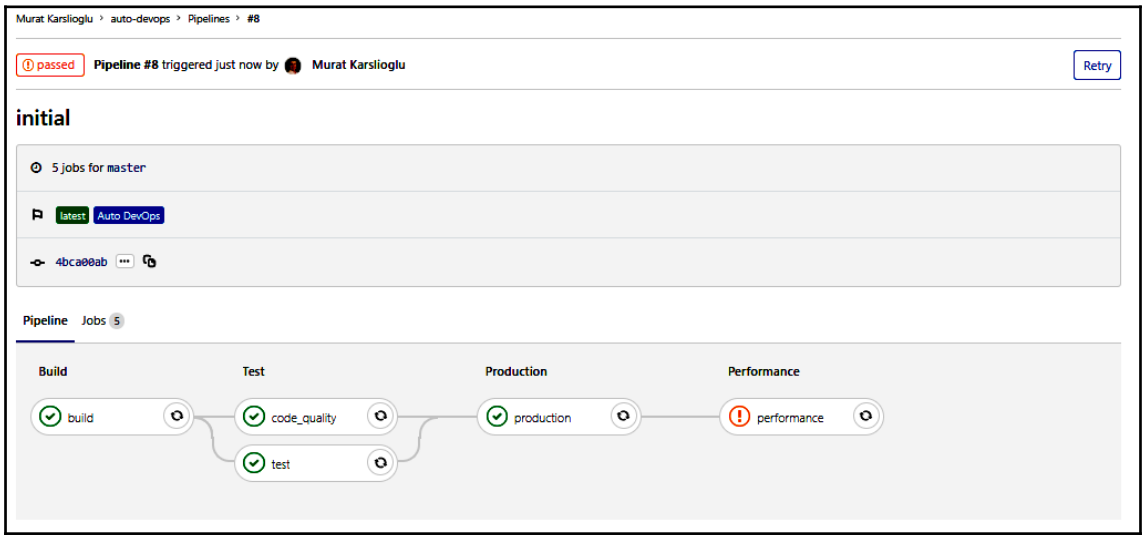

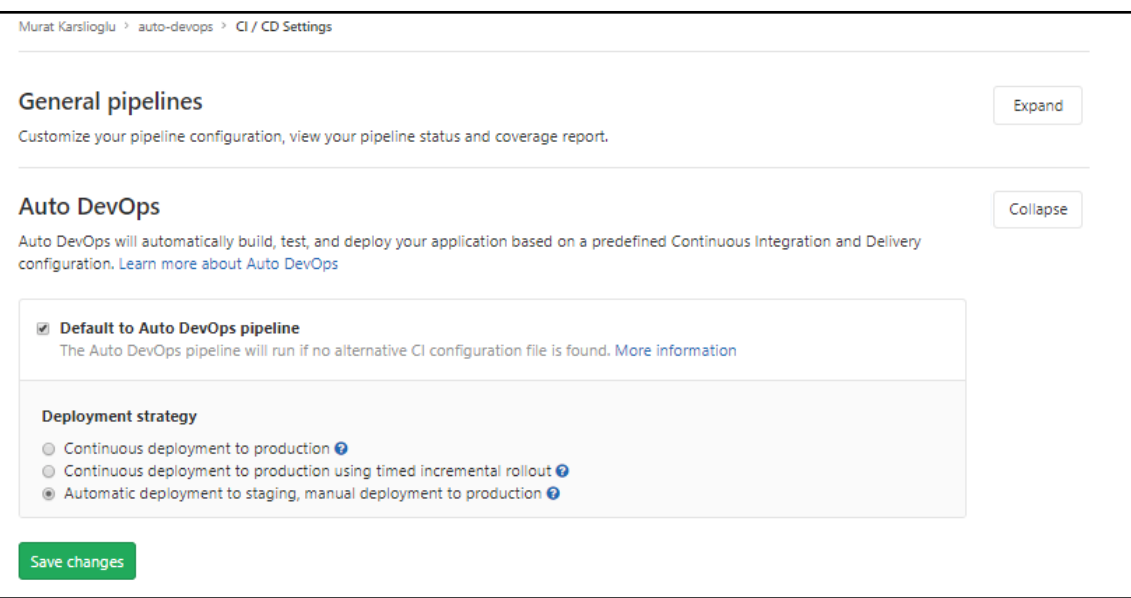

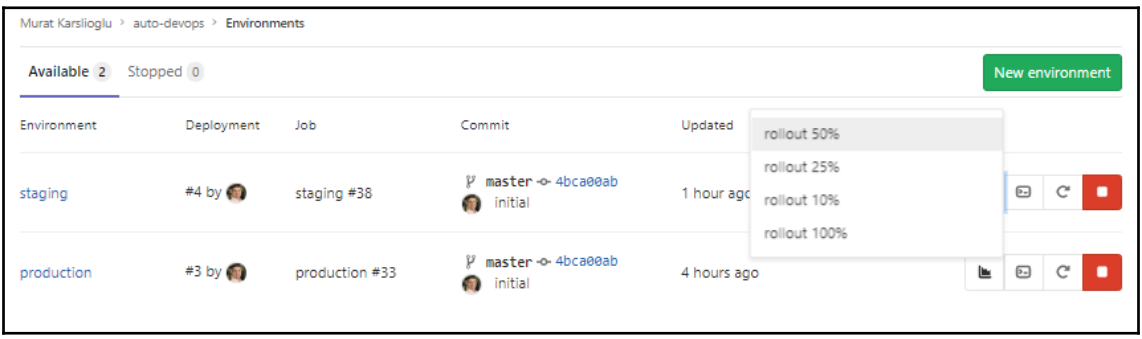

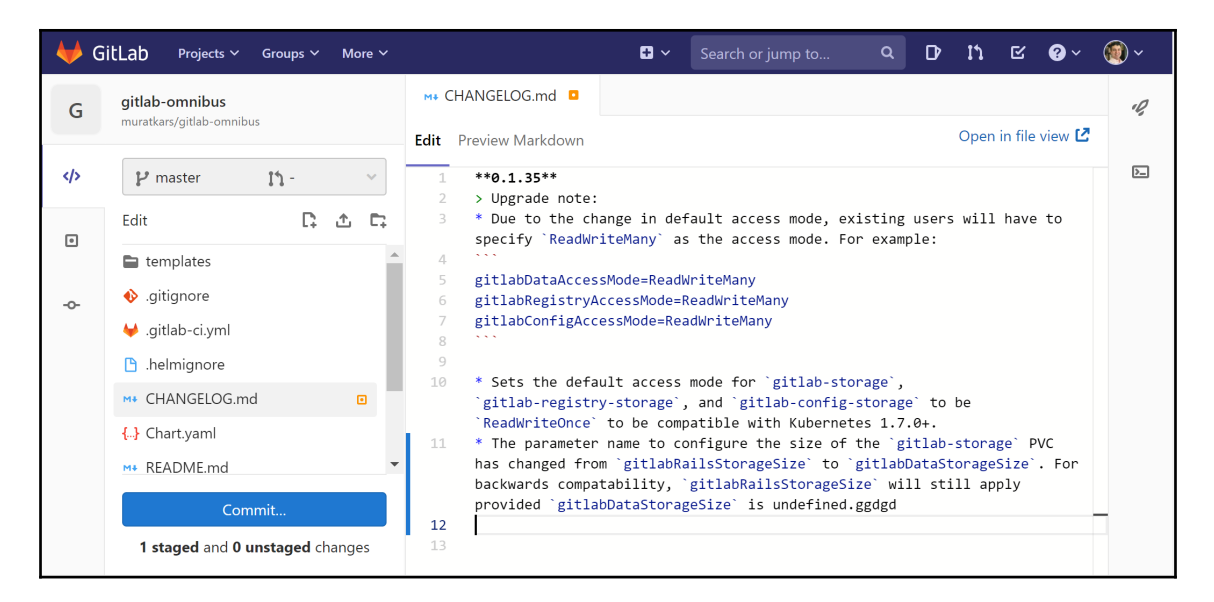

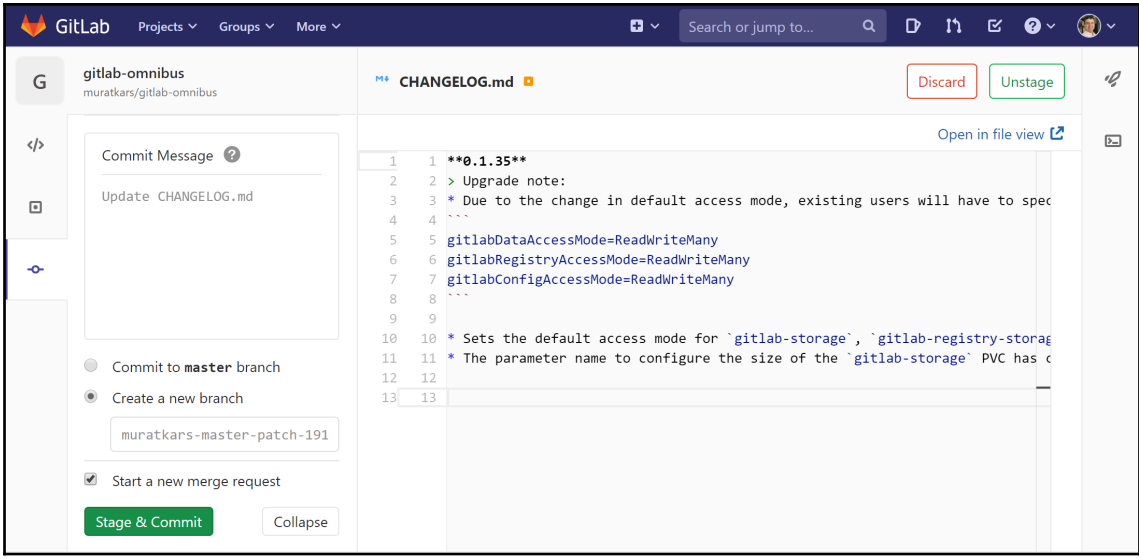

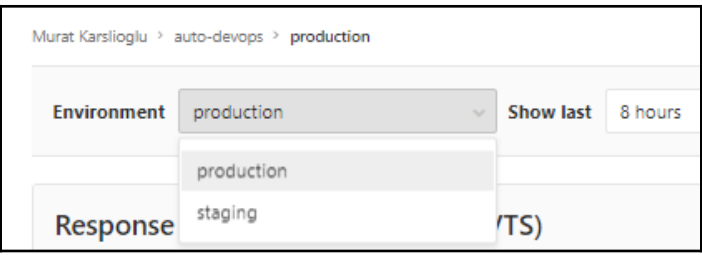

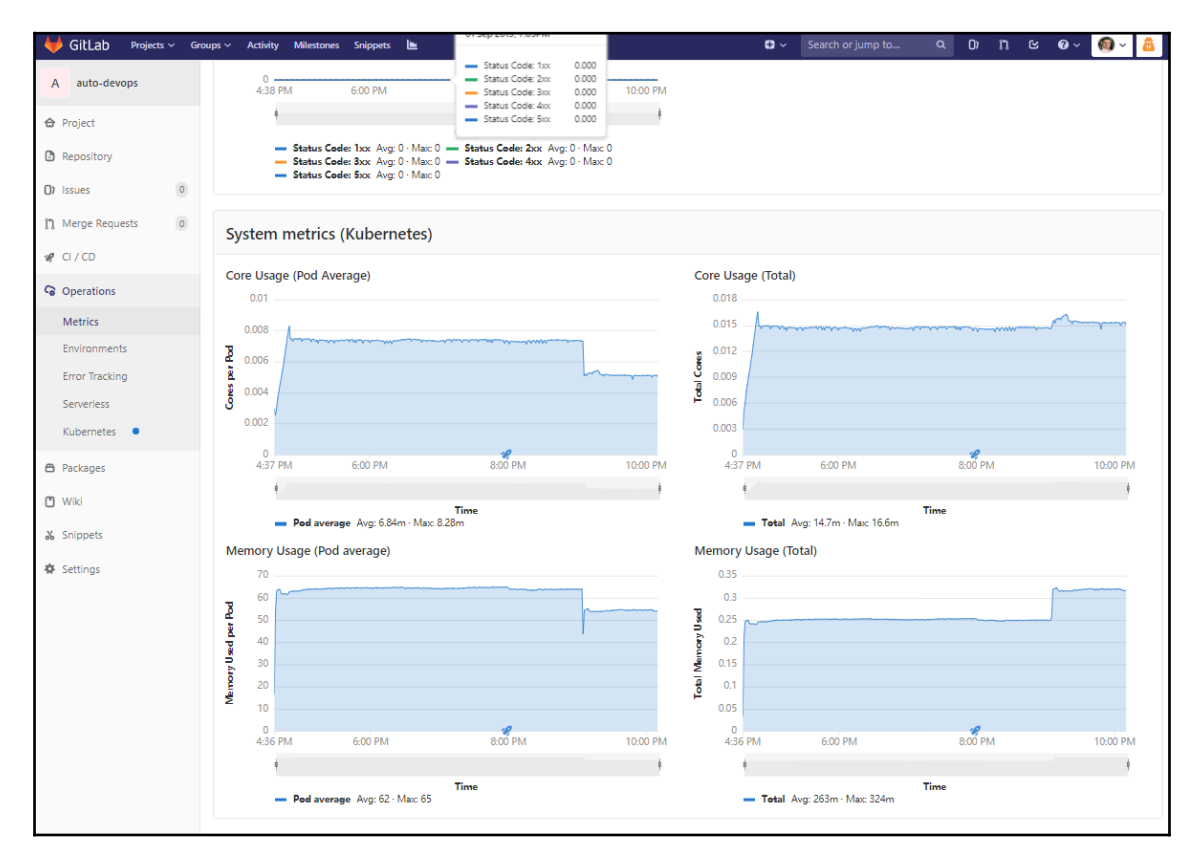

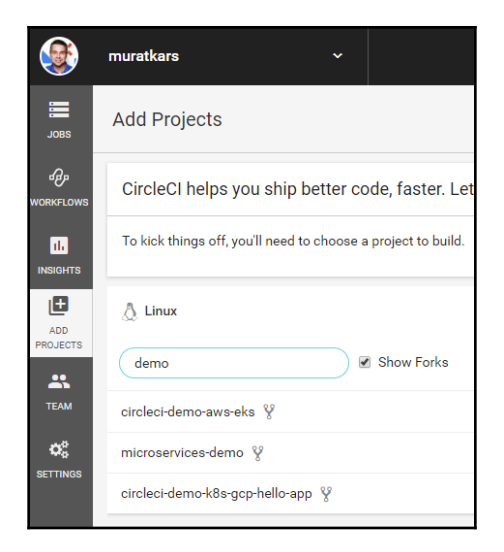

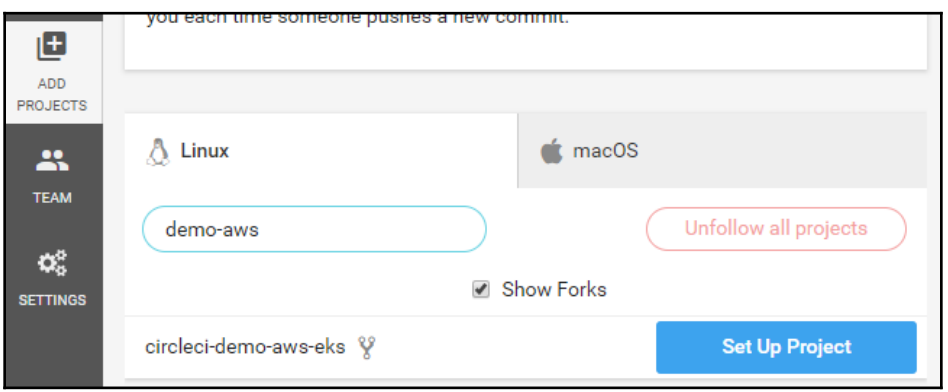

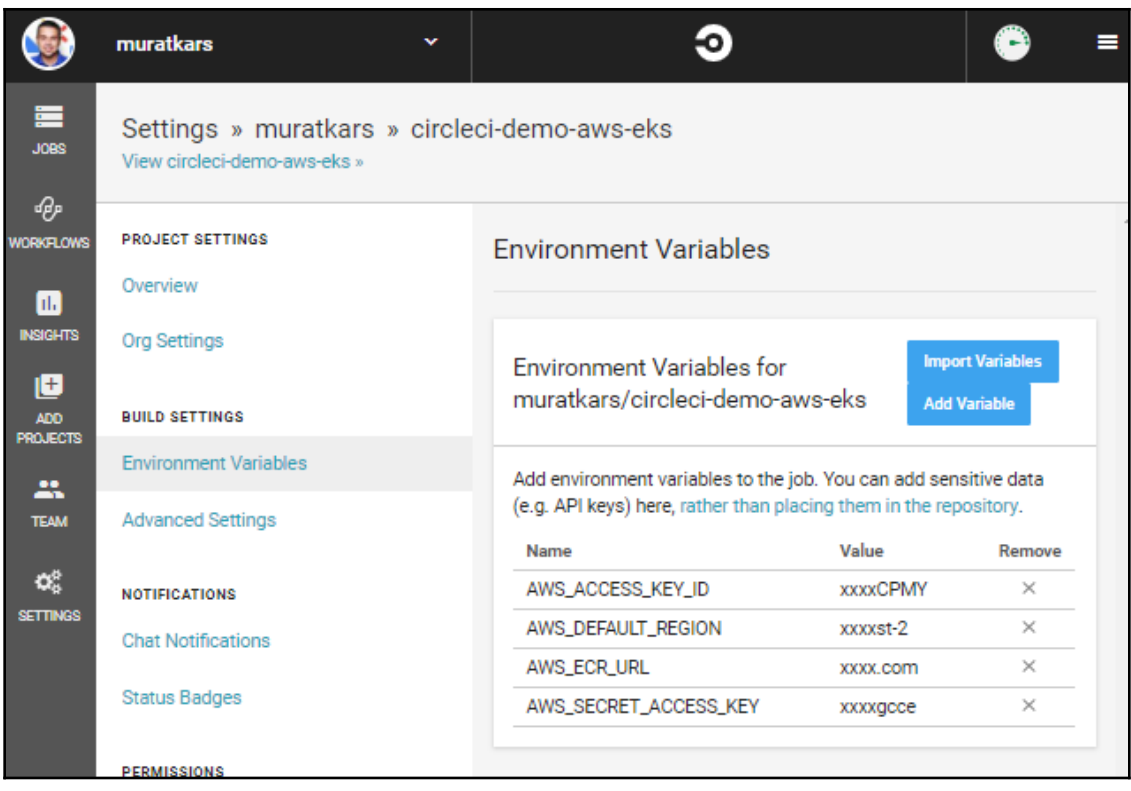

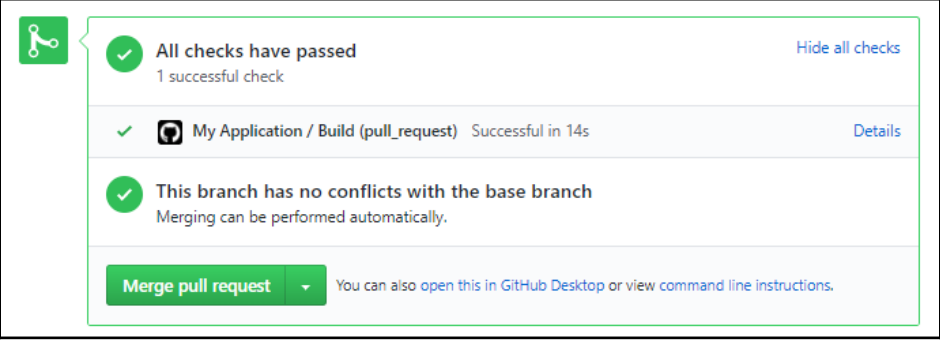

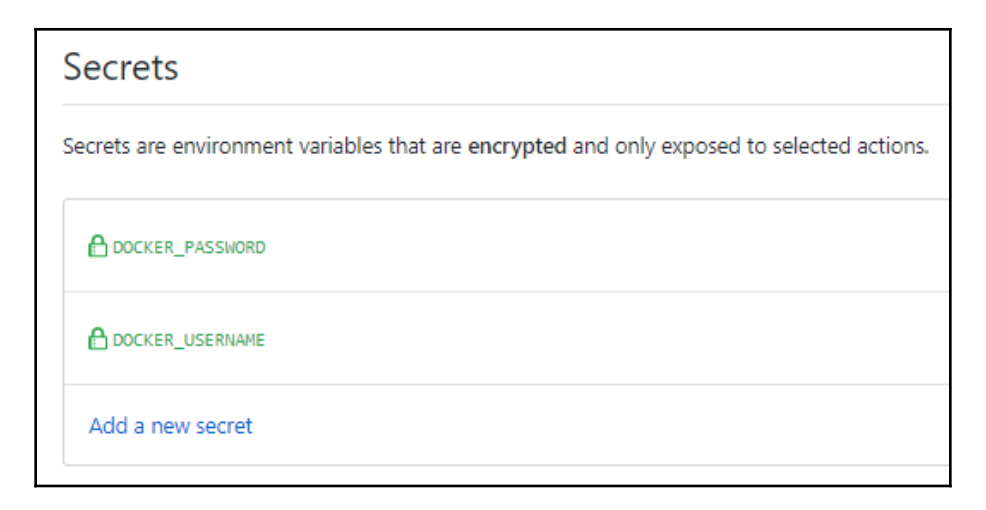

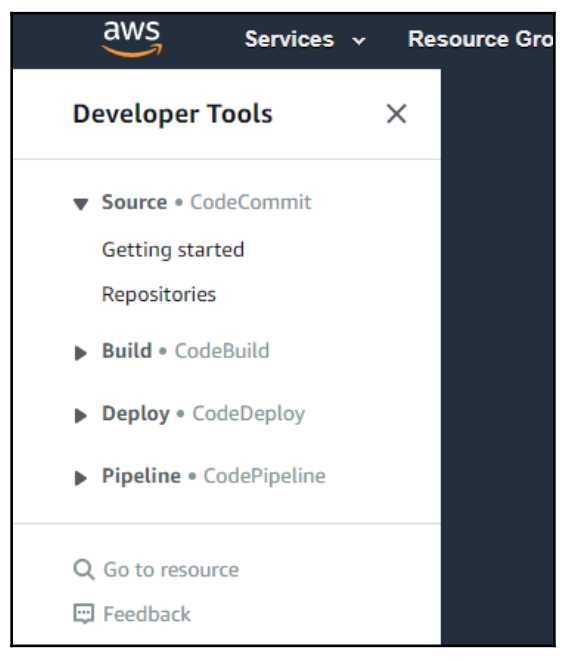

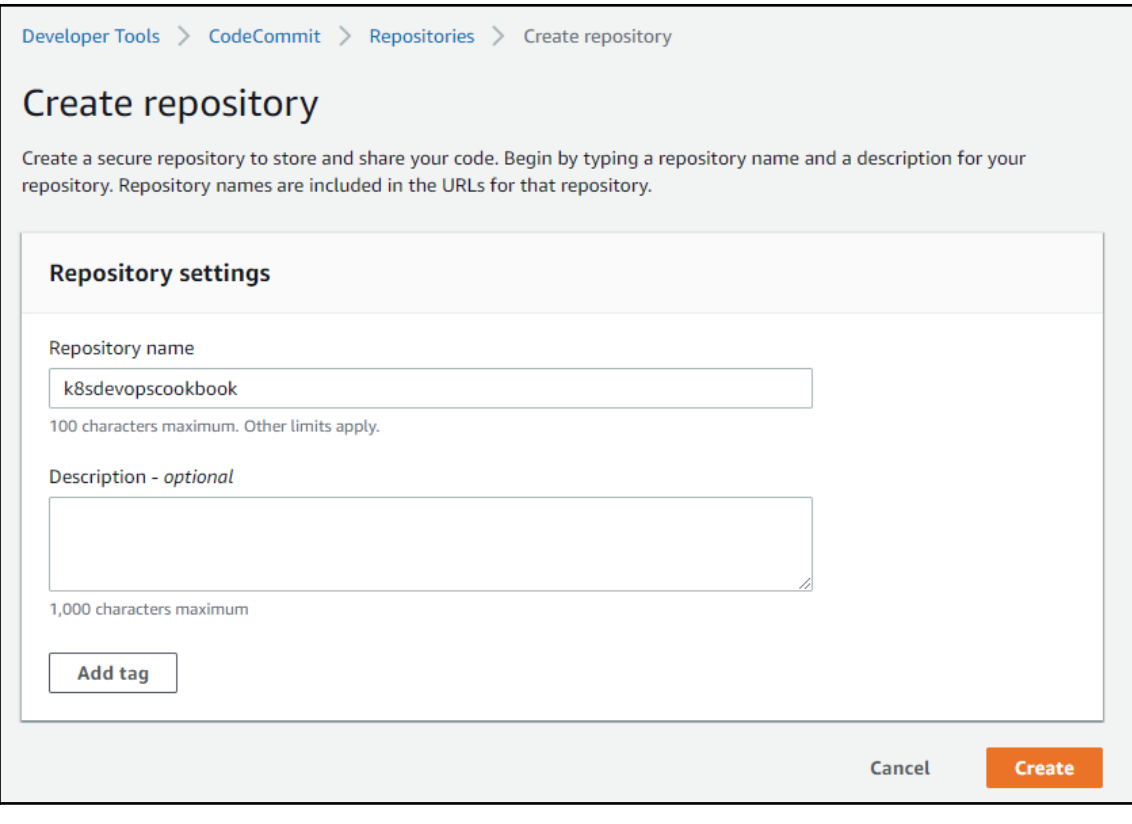

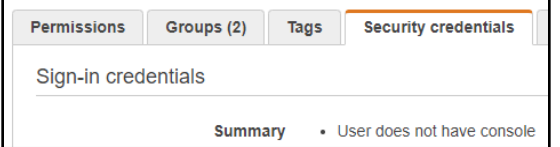

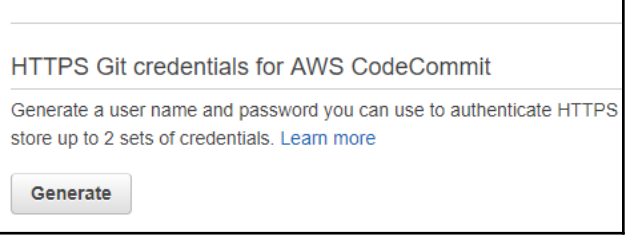

## Git credentials generated IAM has generated a user name and password for you to use when authenticating to AWS CodeCommit. You can use these credentials when connecting to AWS CodeCommit from your local computer and from tools that require a static user name and password. Learn more

User name muratkarslioglu-at-316621595114

Password \*\*\*\*\*\*\*\*\* Show

This is the only time the password will be available to view, copy, or download. We recommend downloading these credentials and storing the file in a secure location. You can reset the password in IAM at any time.

**Download credentials** 

 $\overline{\mathbf{x}}$ 

**Close** 

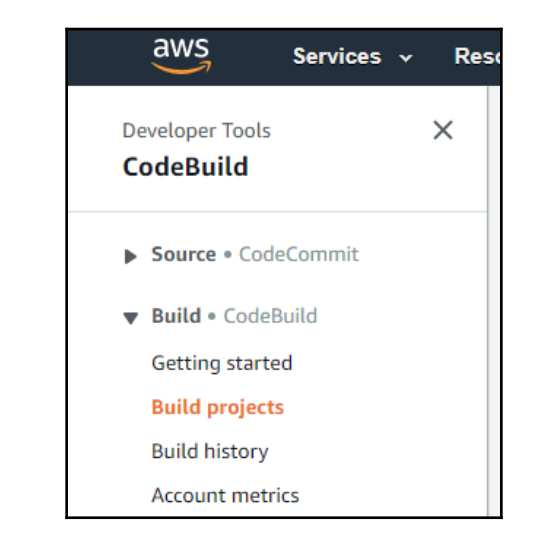

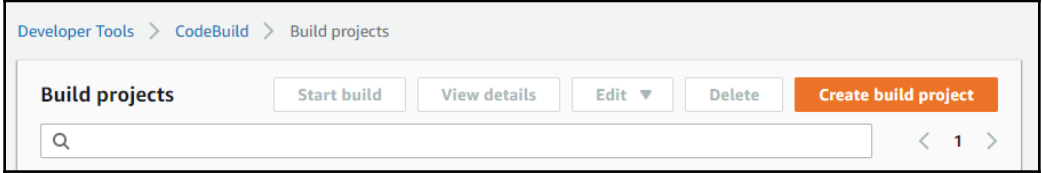

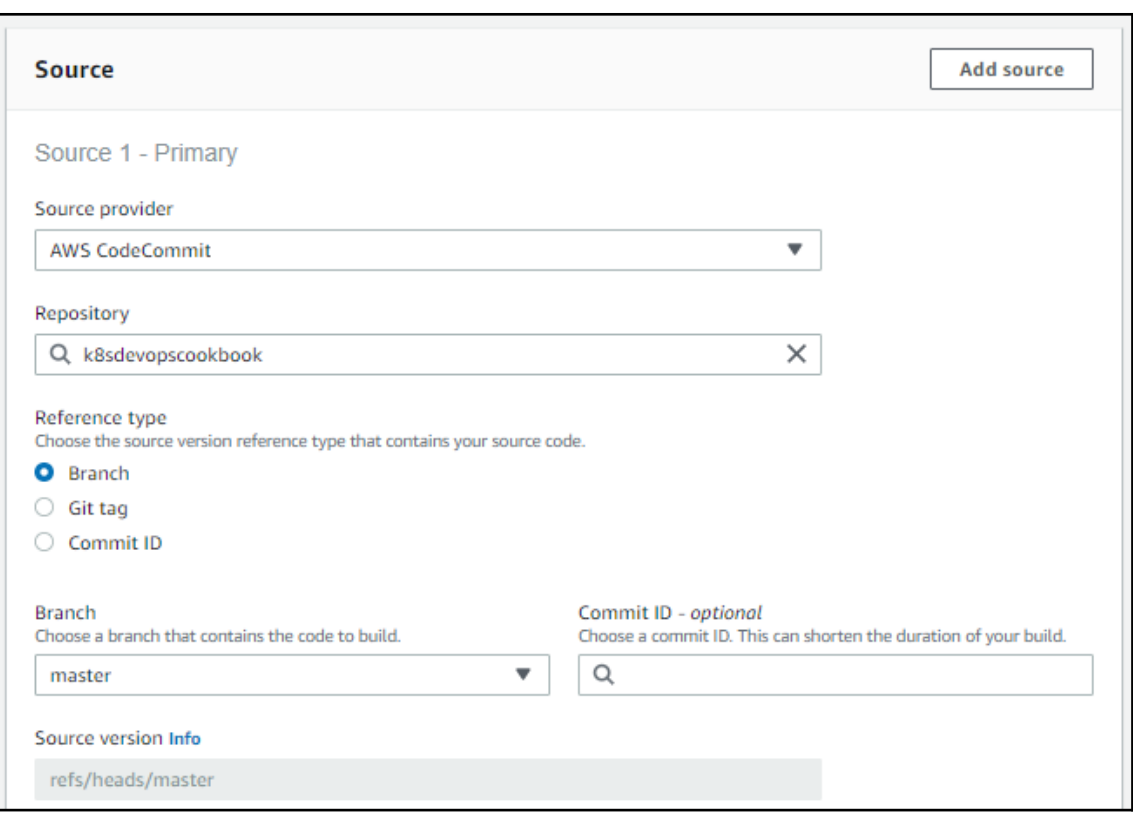

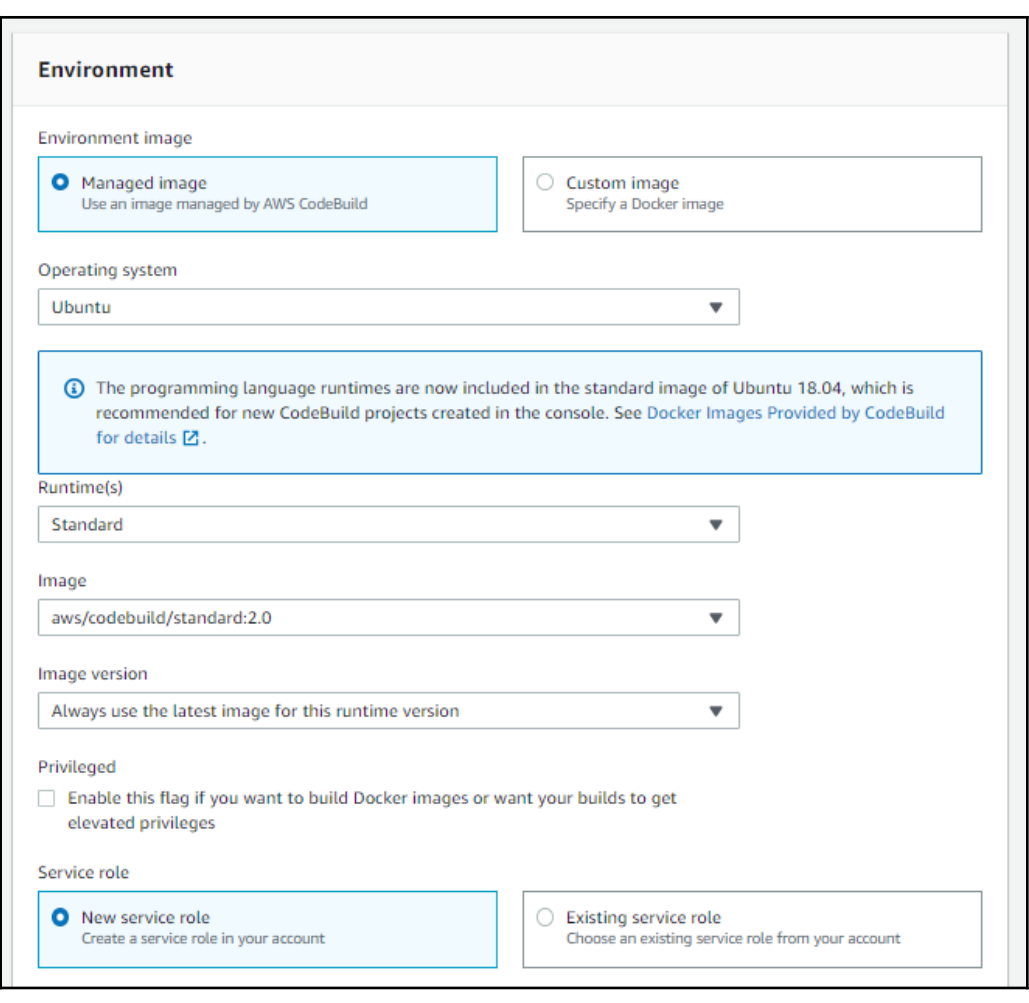

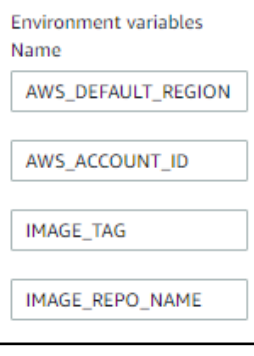

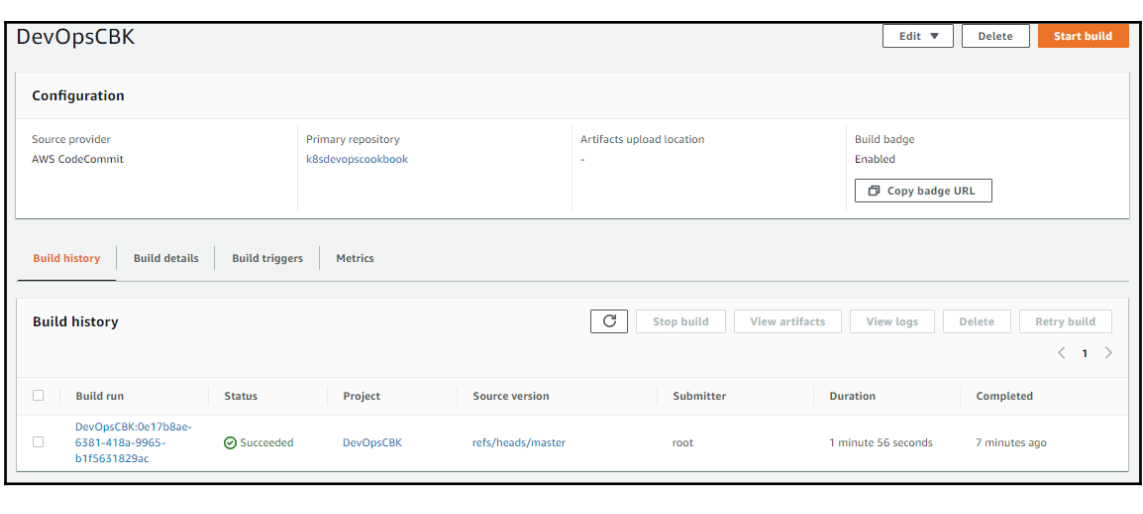

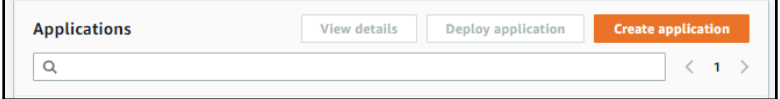

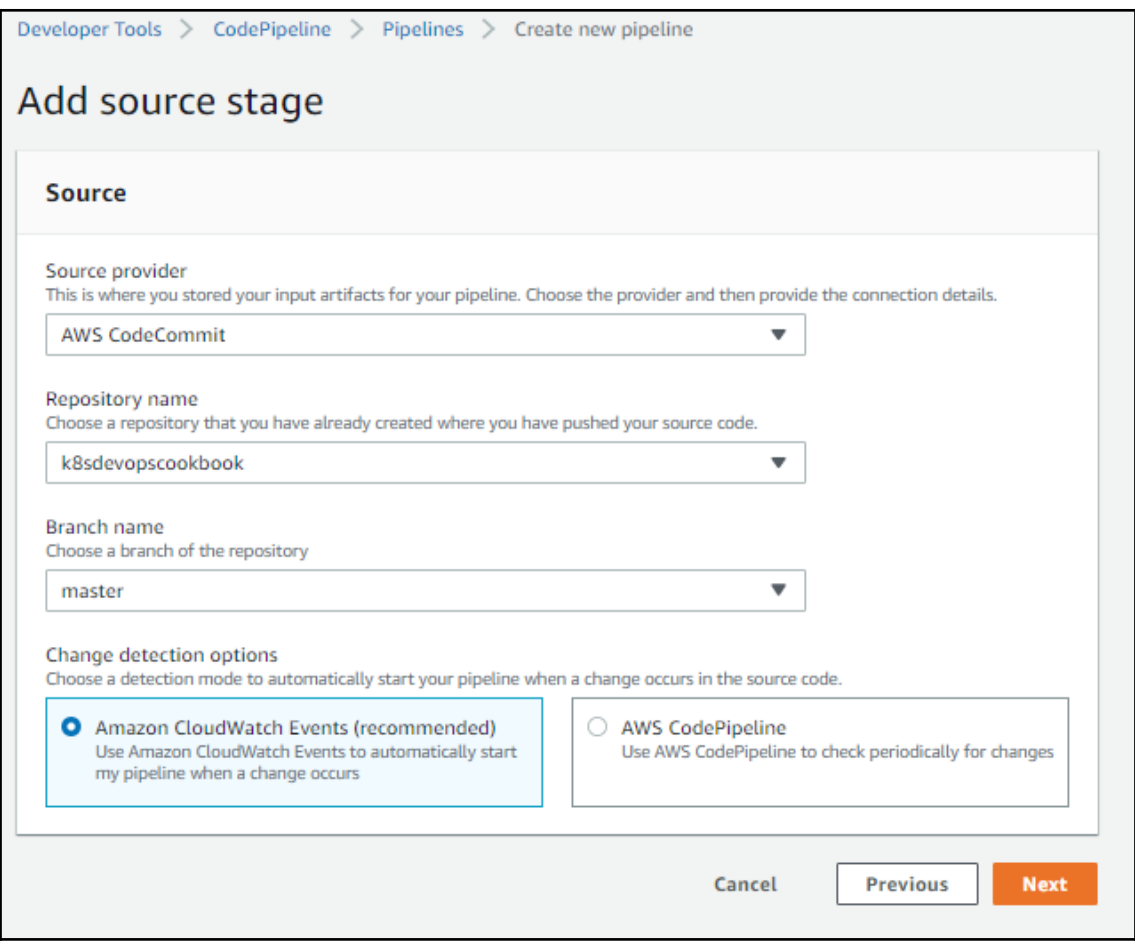

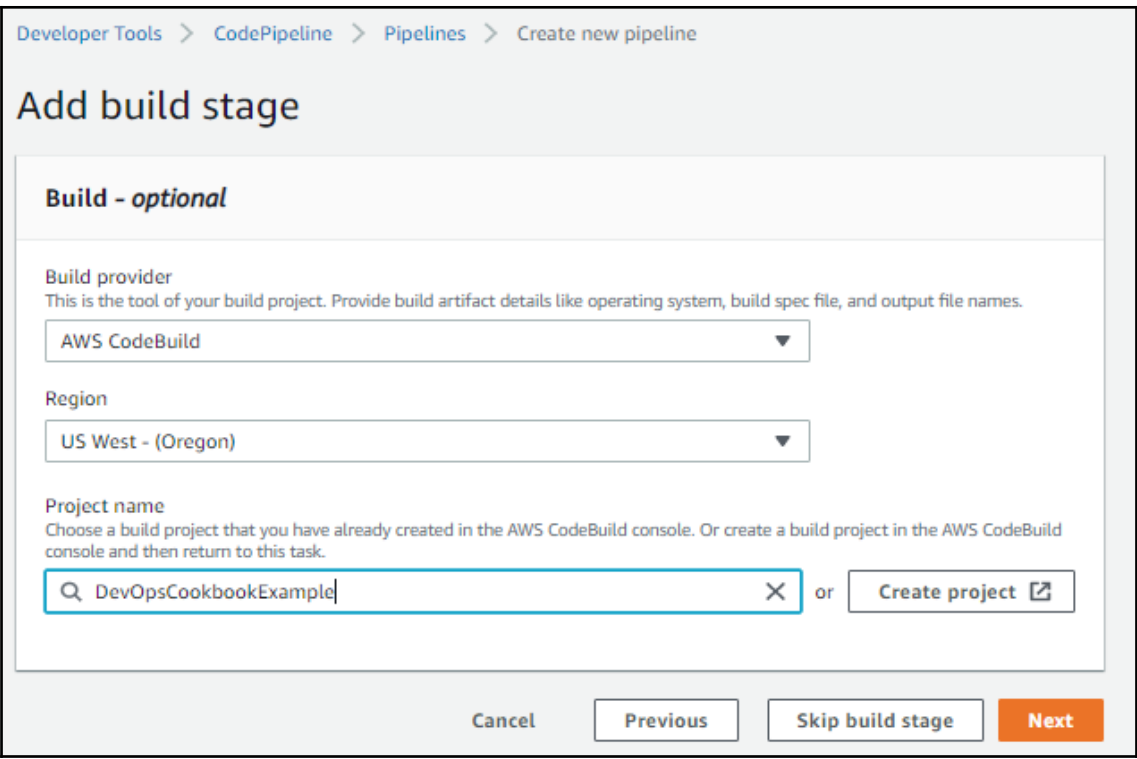

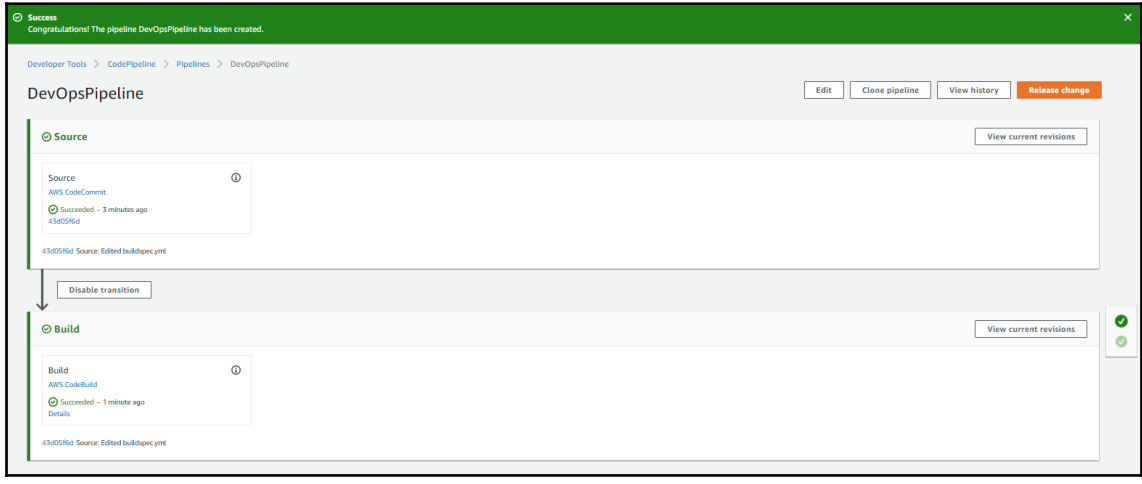
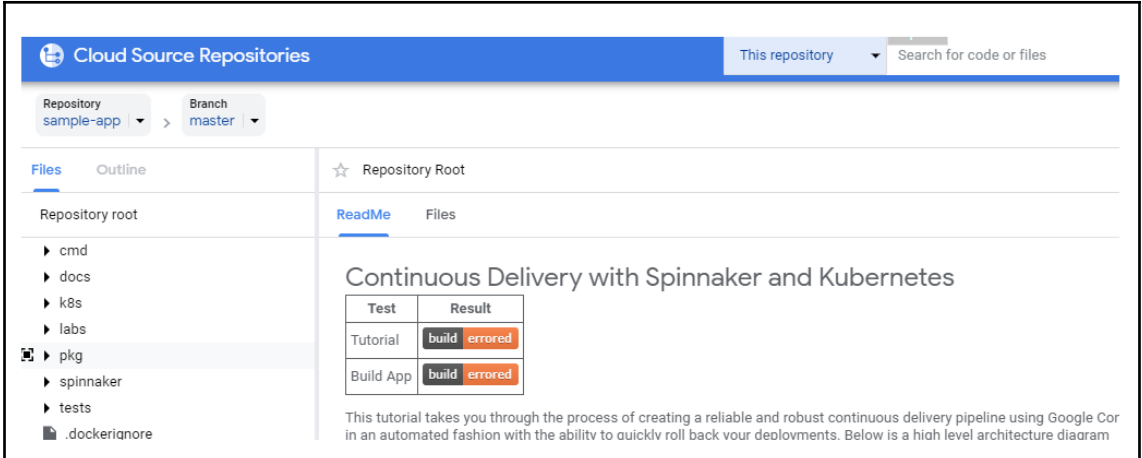

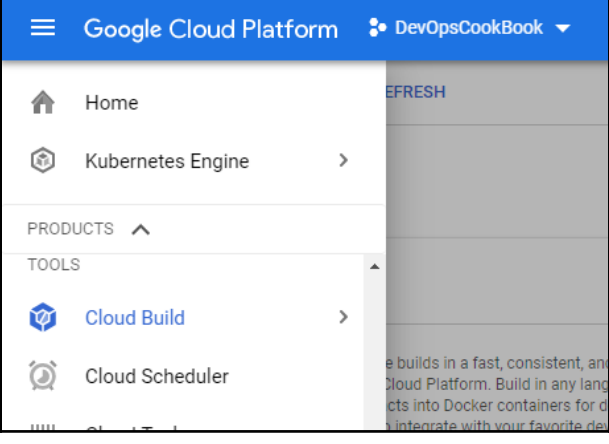

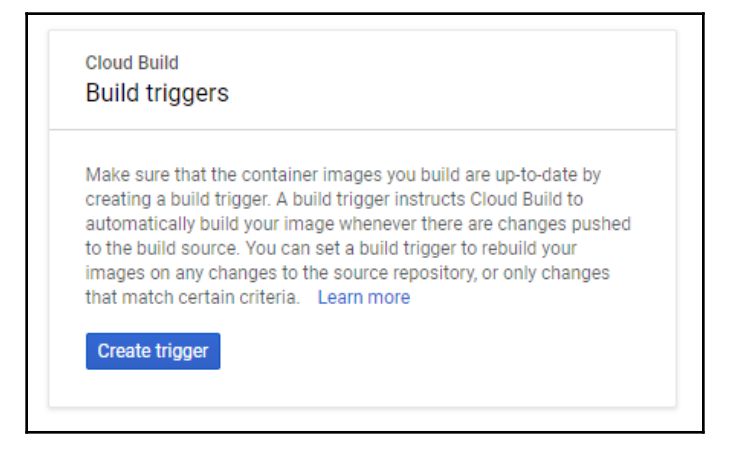

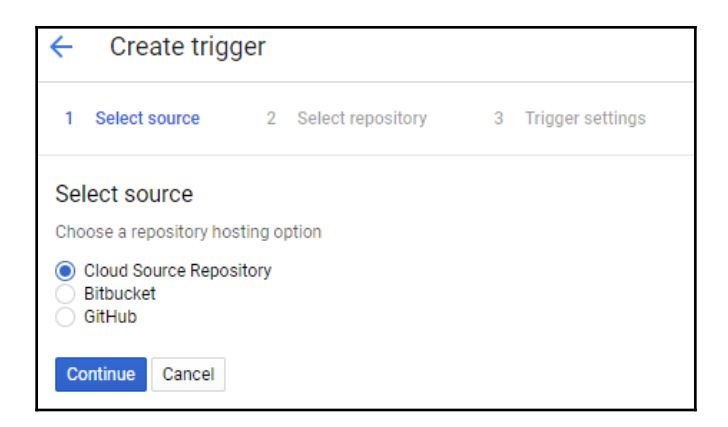

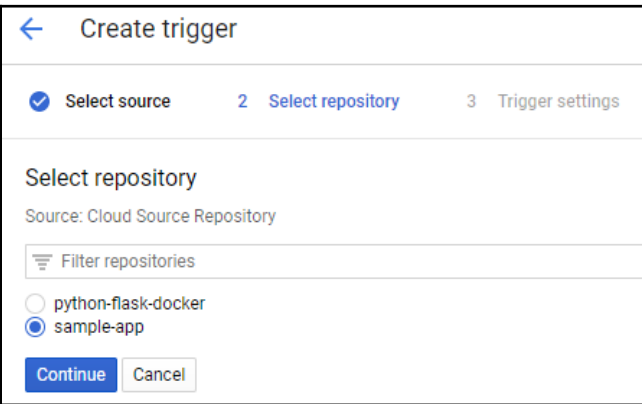

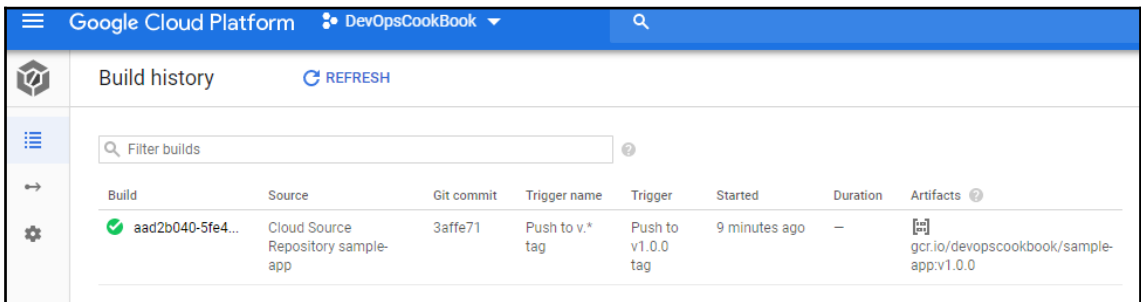

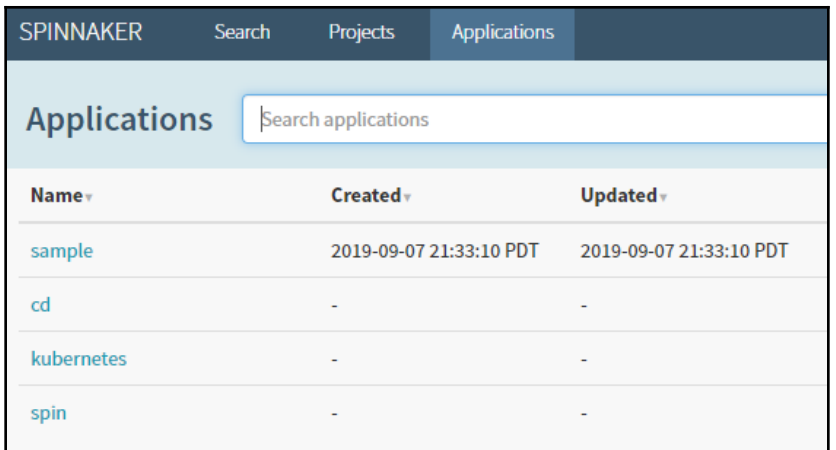

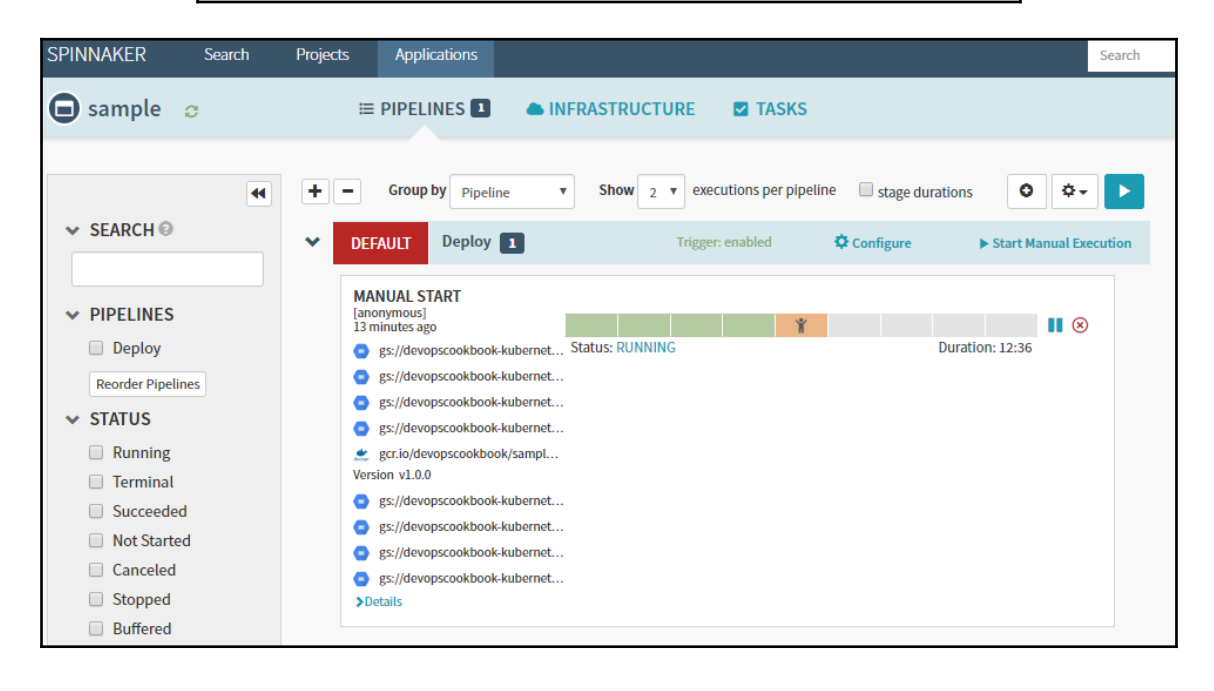

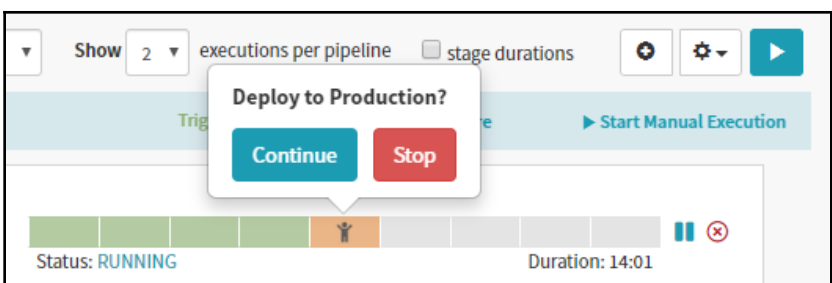

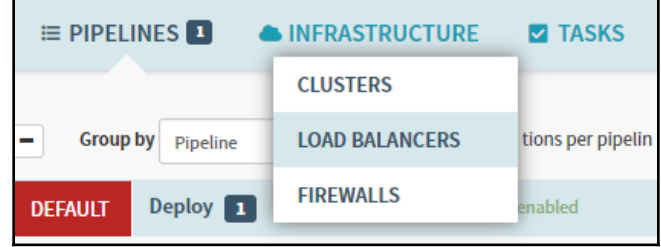

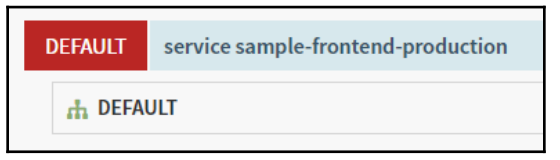

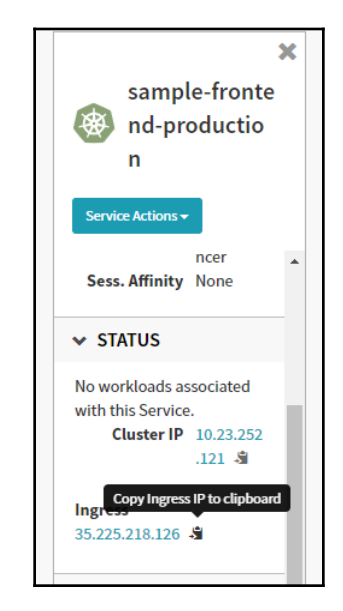

## Backend that serviced this request

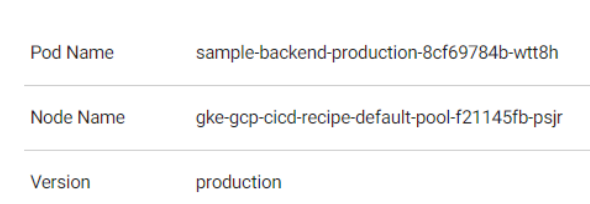

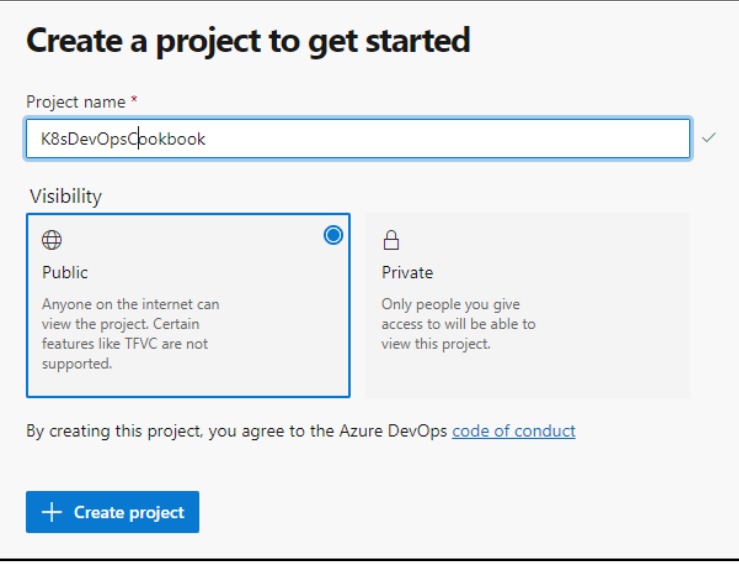

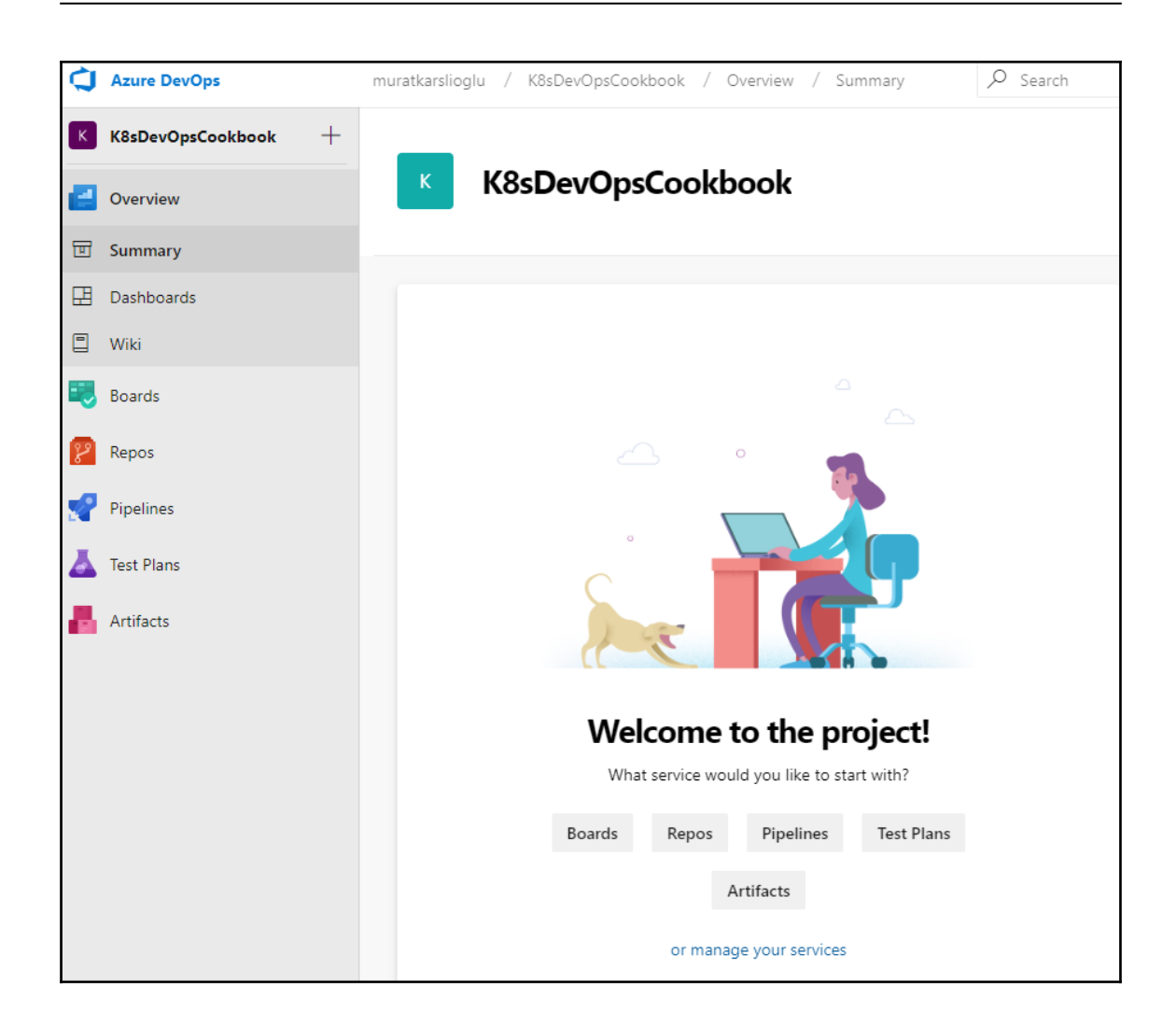

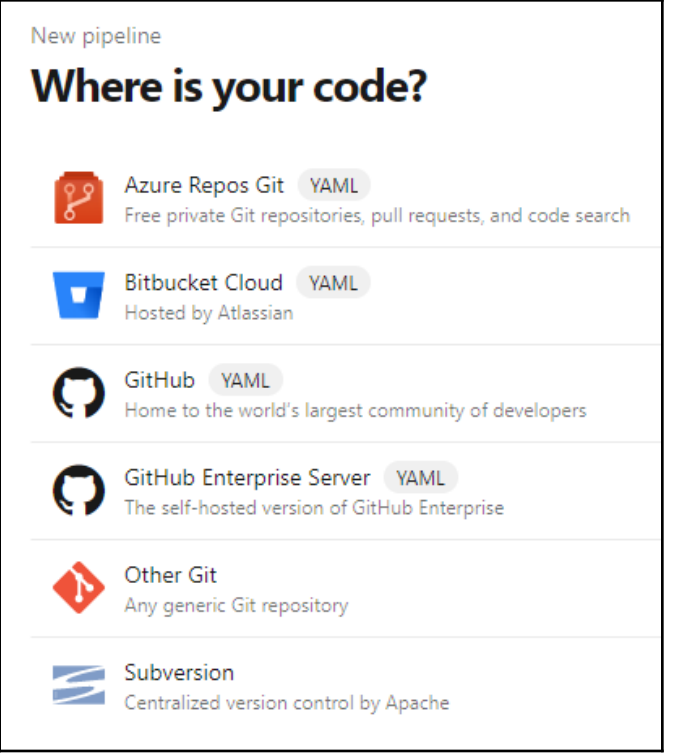

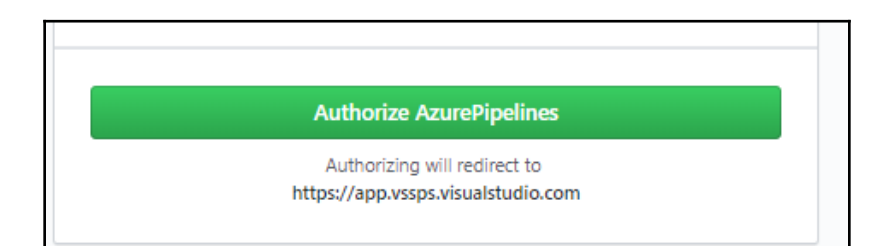

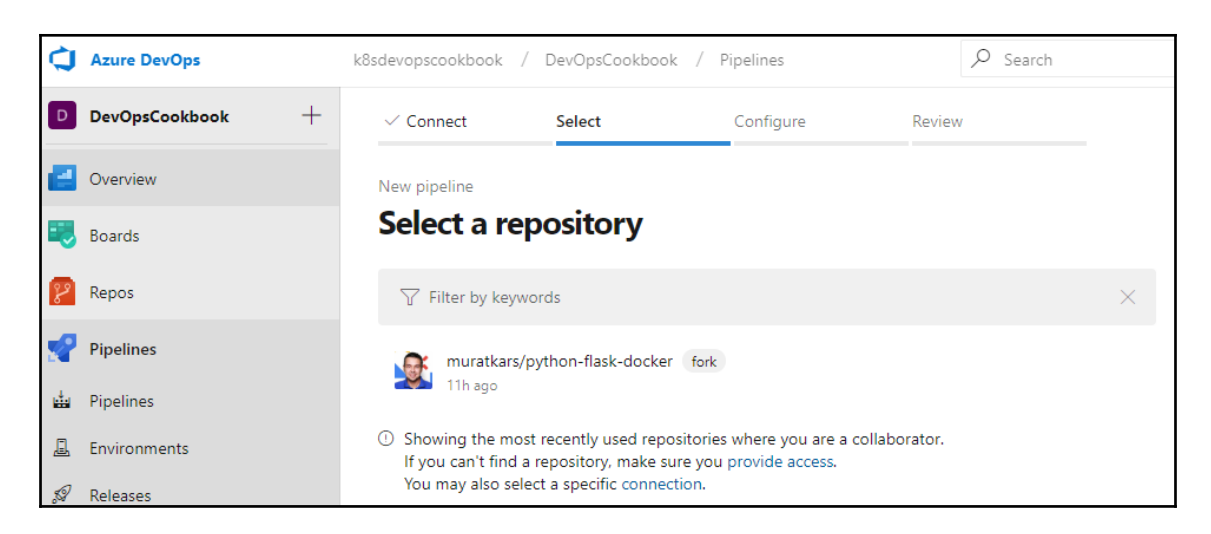

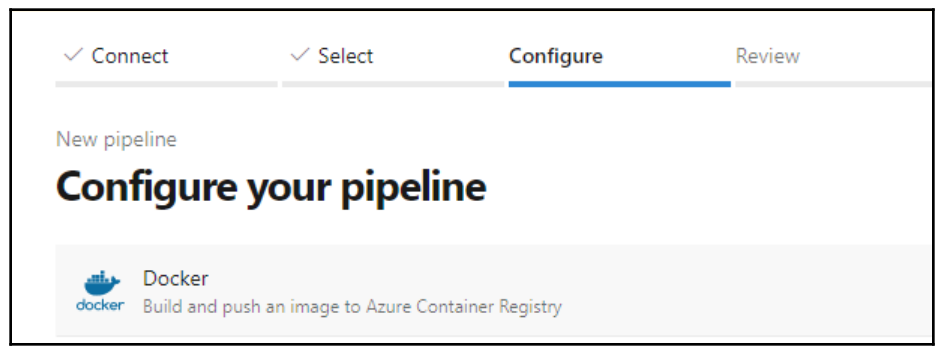

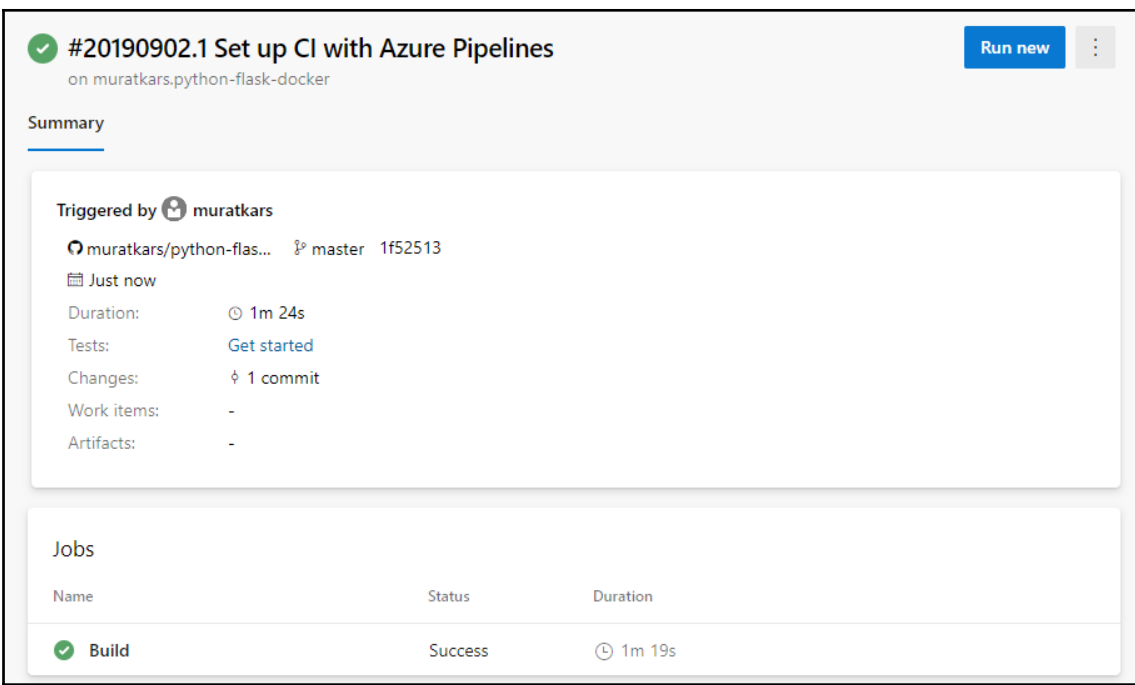

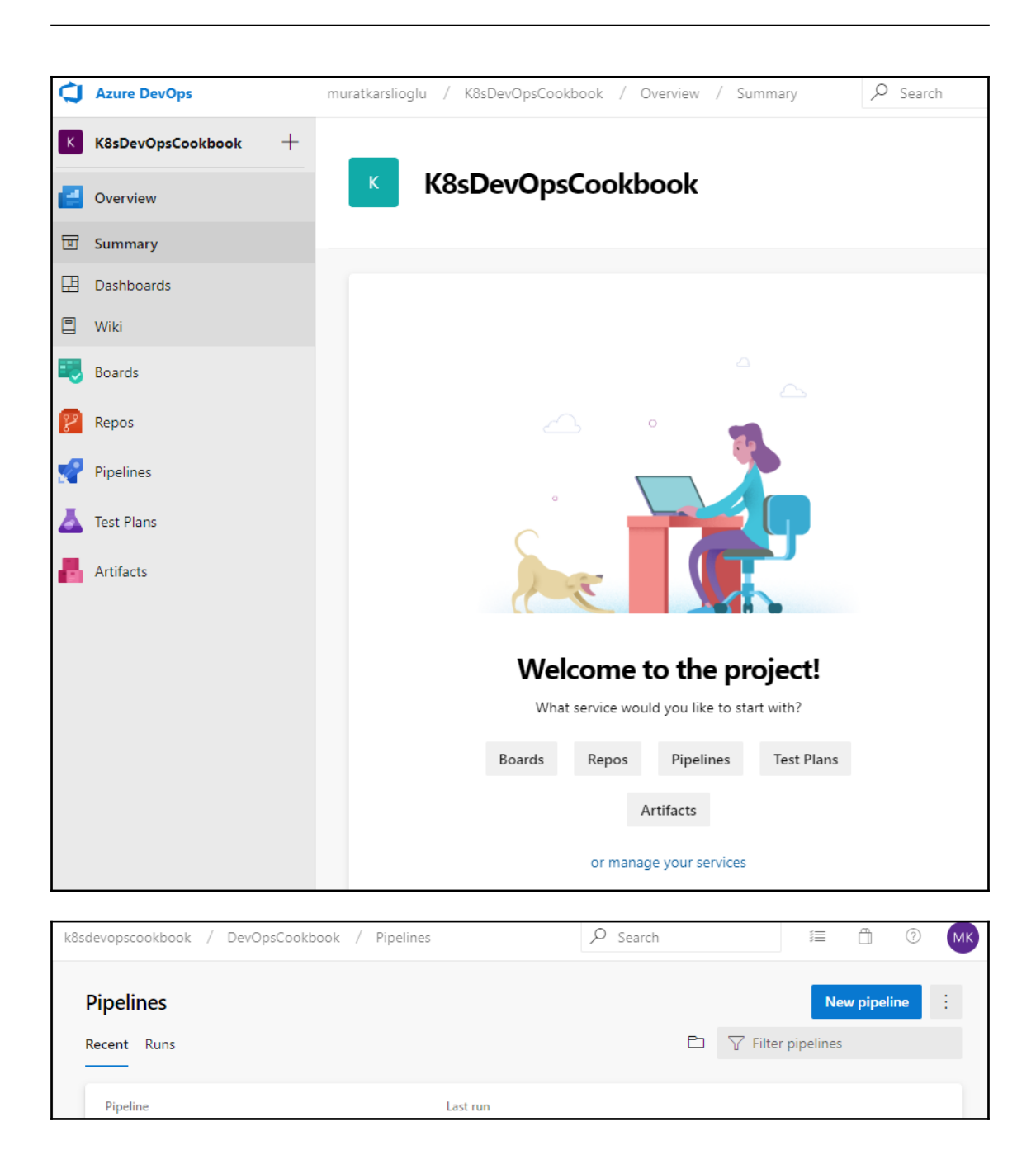

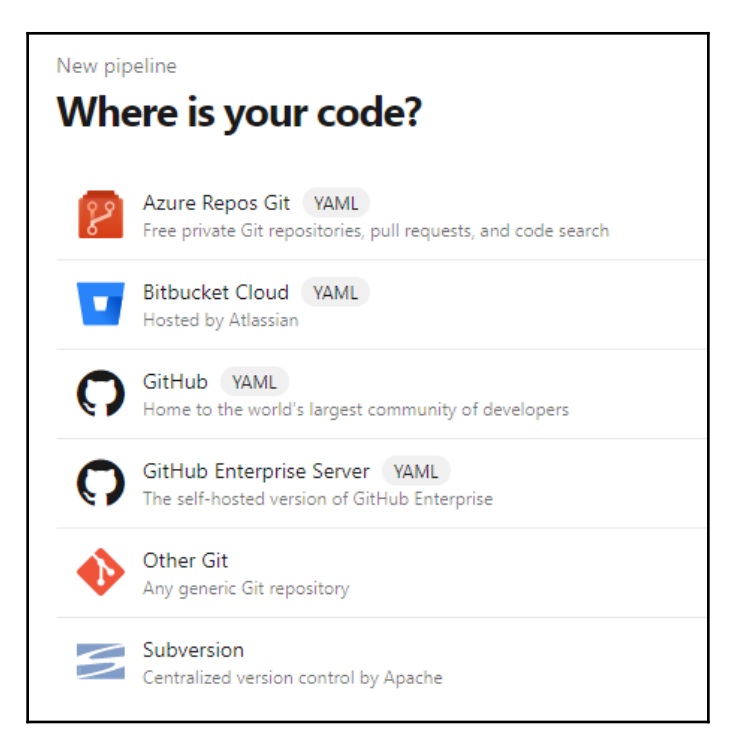

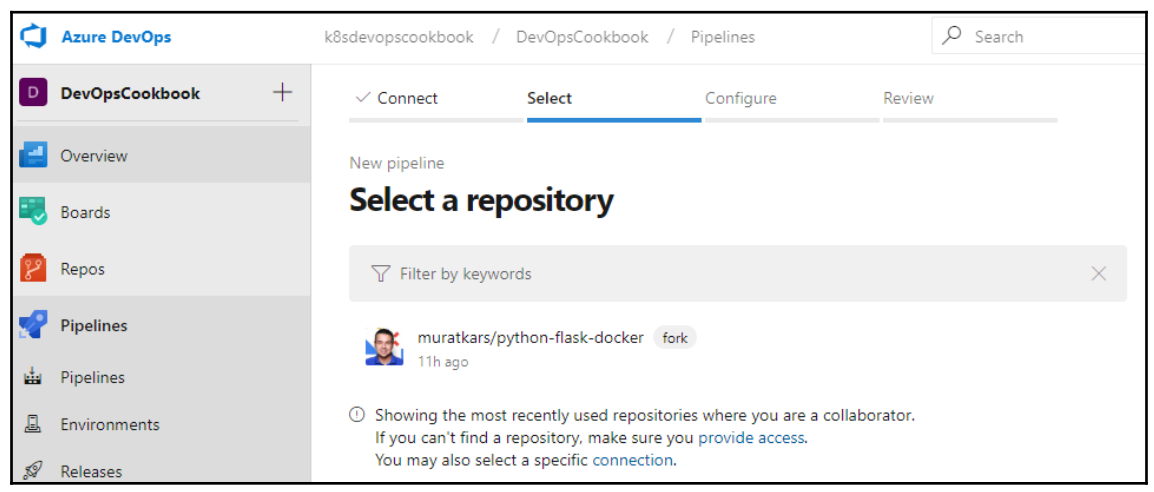

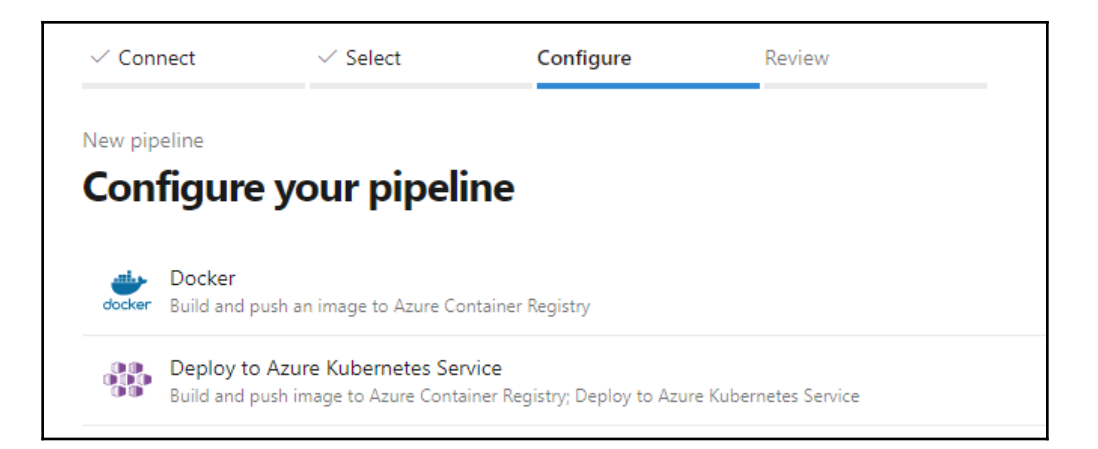

г

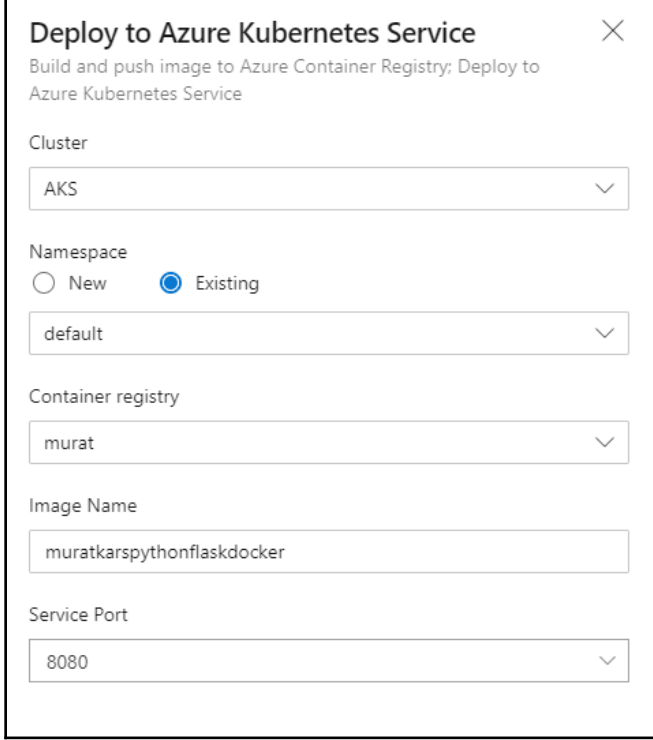

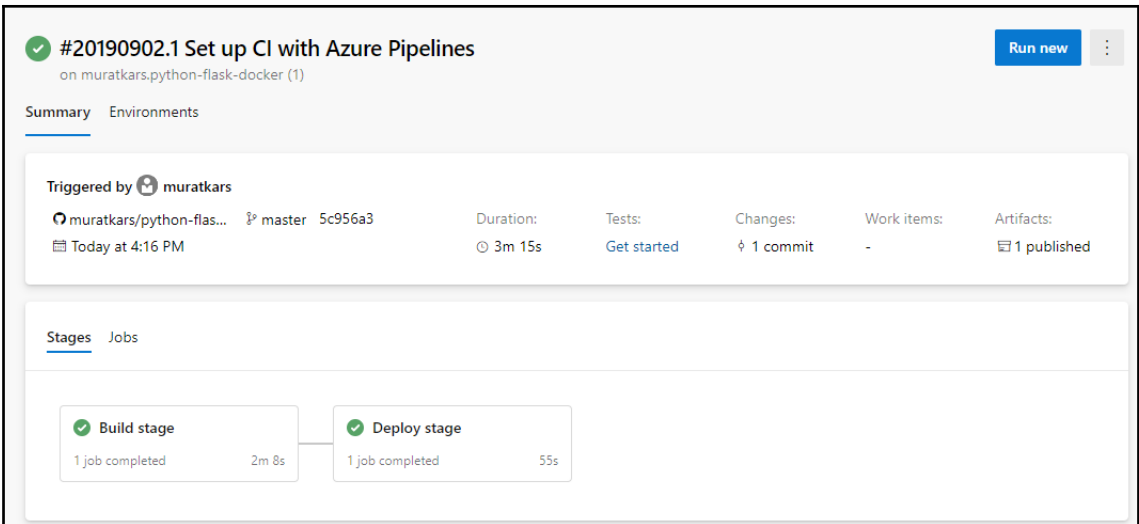

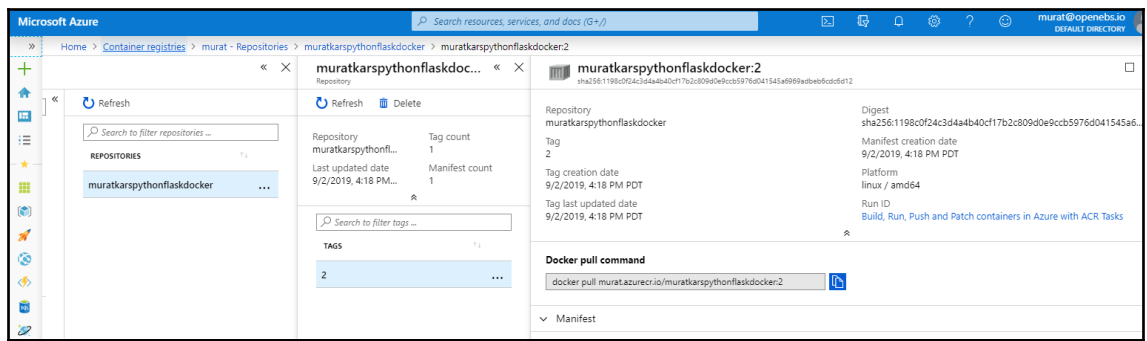

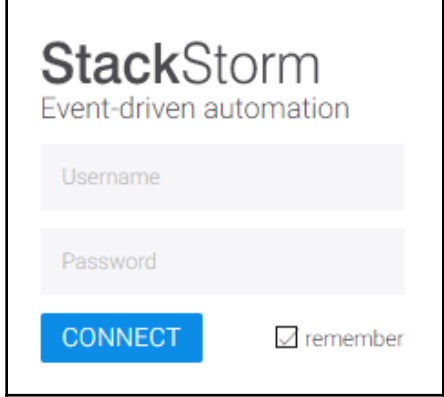

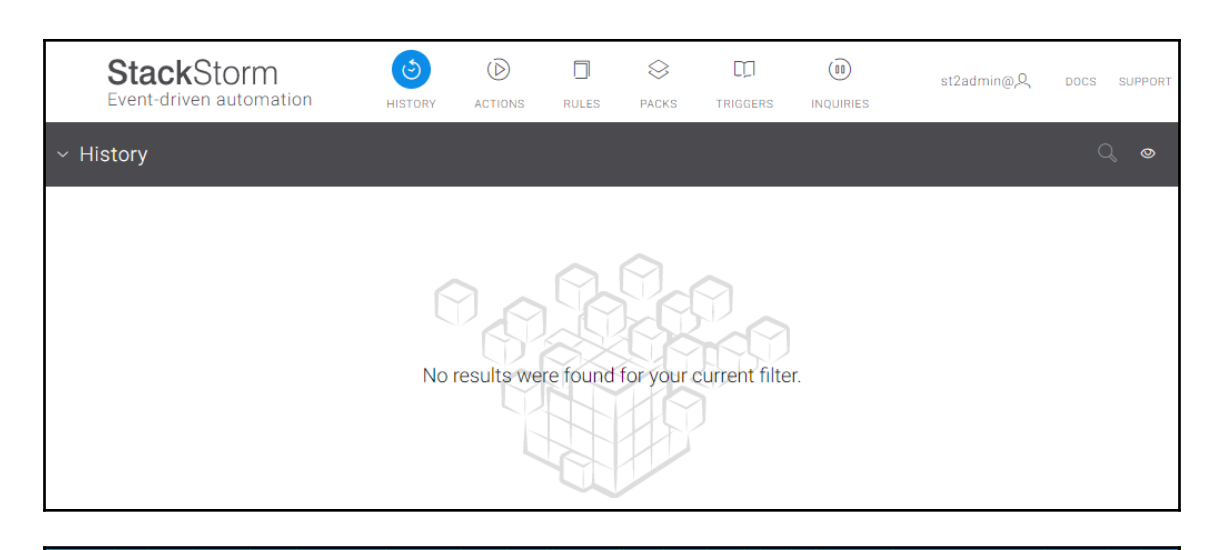

## **LE**Litmus

## **Chaos Charts for Kubernetes**

generic

Contribute Docs

Charts are pre-defined chaos experiments. Use these charts to inject chaos into cloud native applications and Kubernetes infrastructure.

**BROWSE - RUN - CONTRIBUTE** 

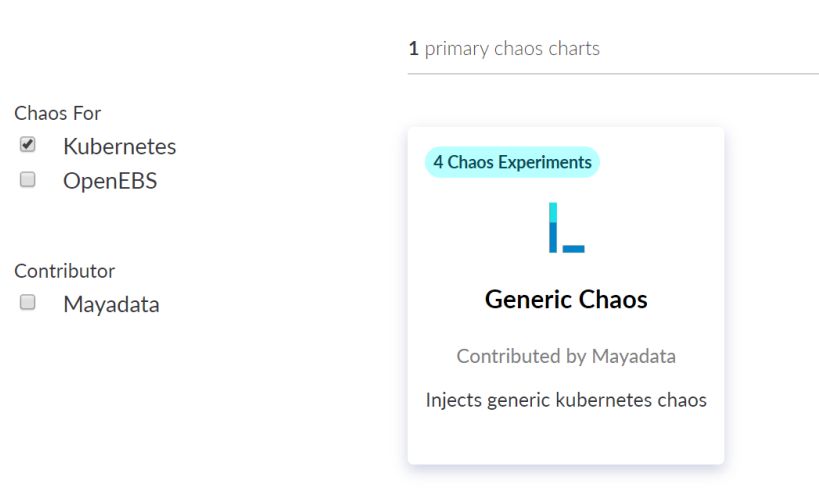

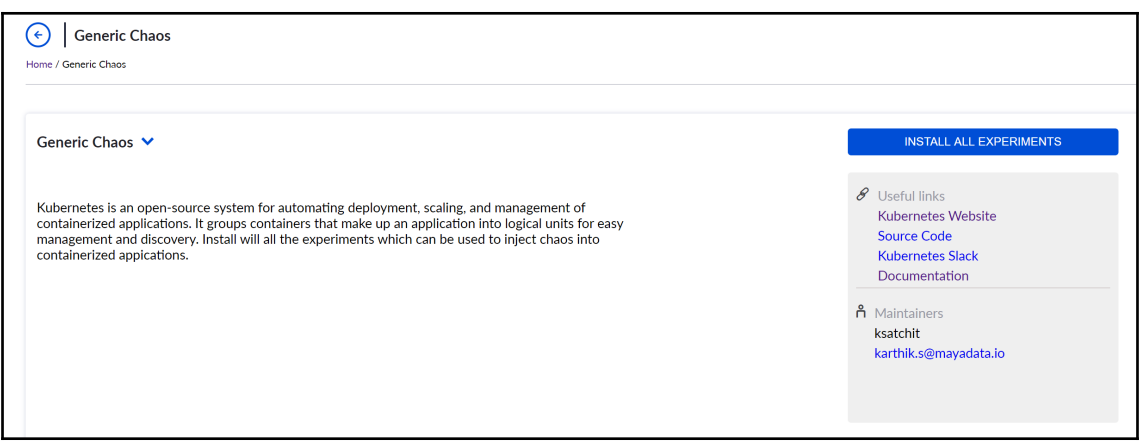

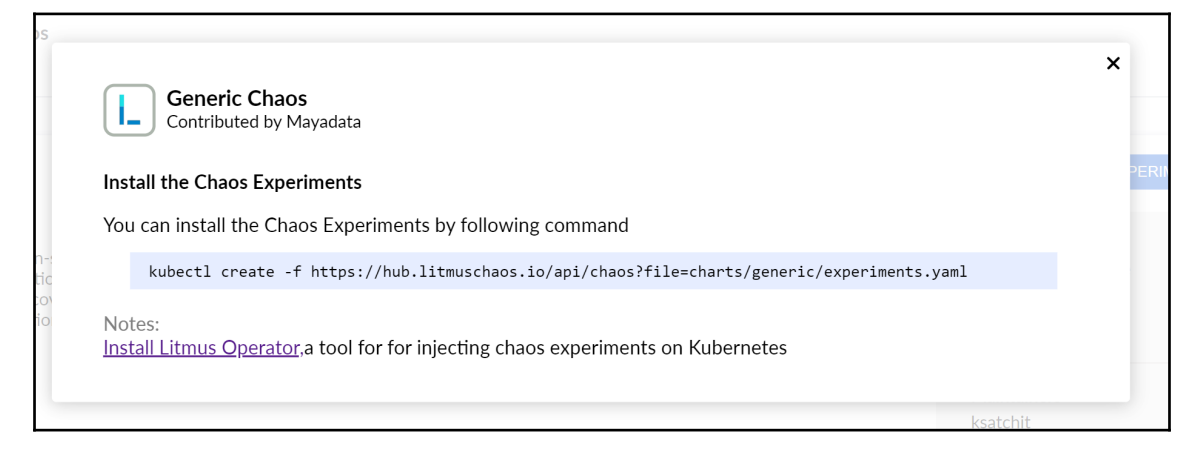

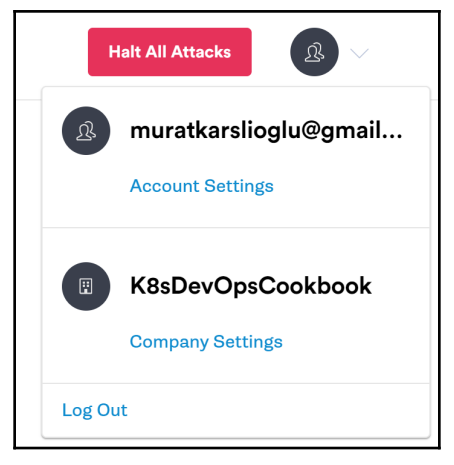

**[ 663 ]**

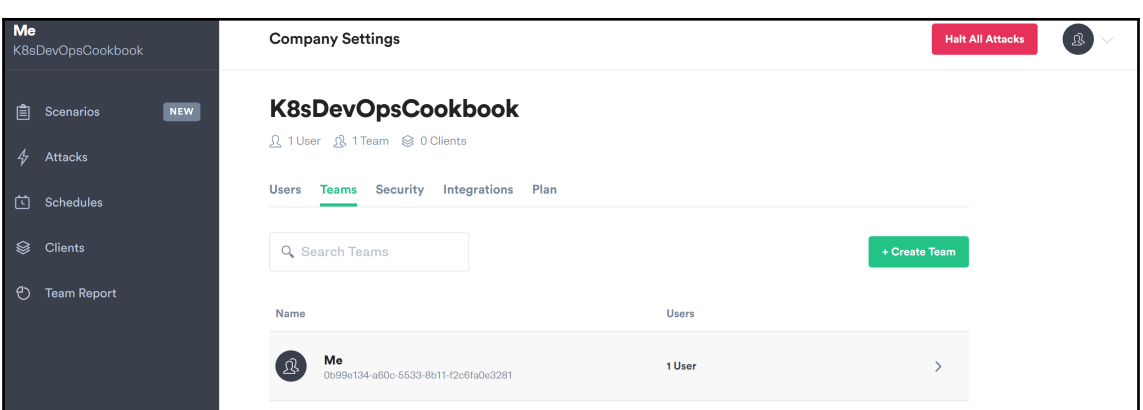

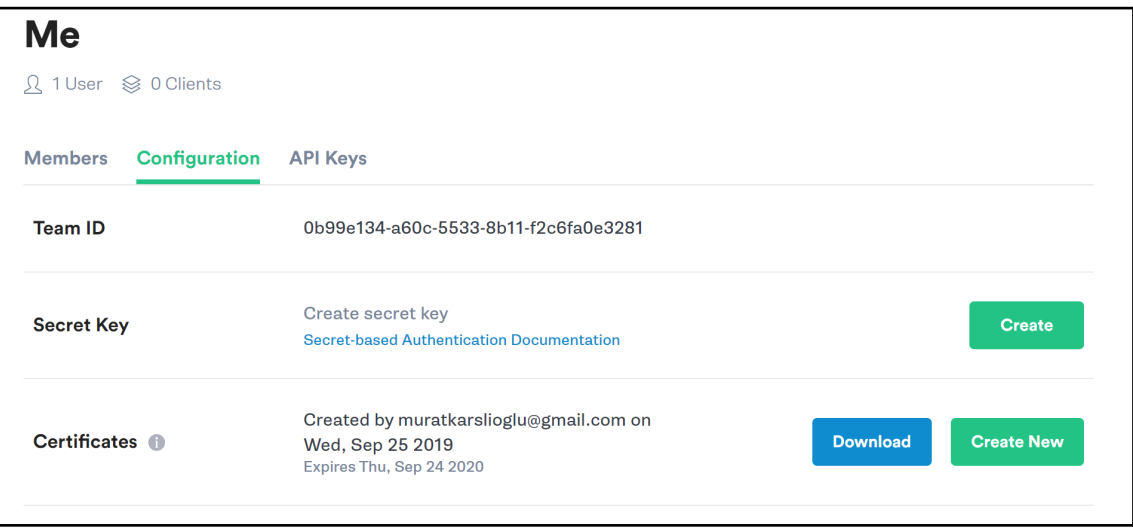

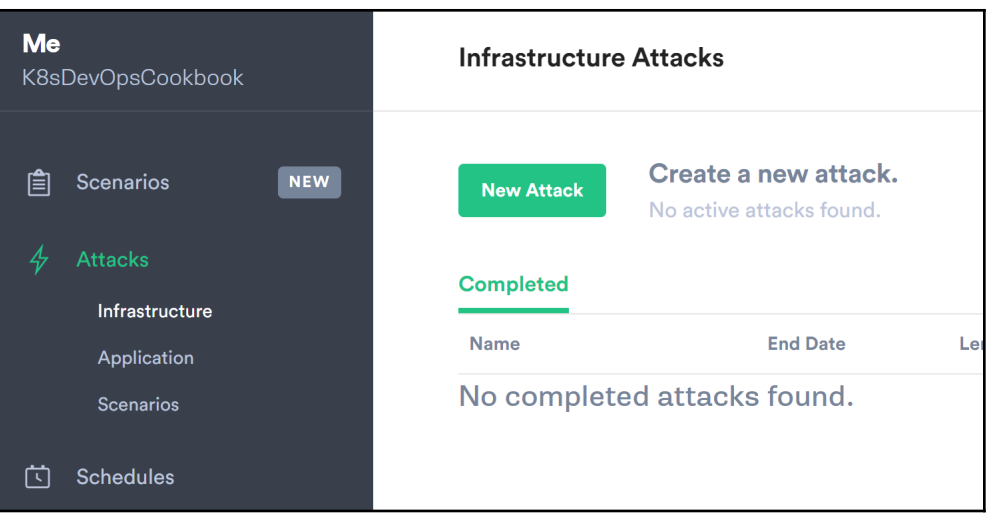

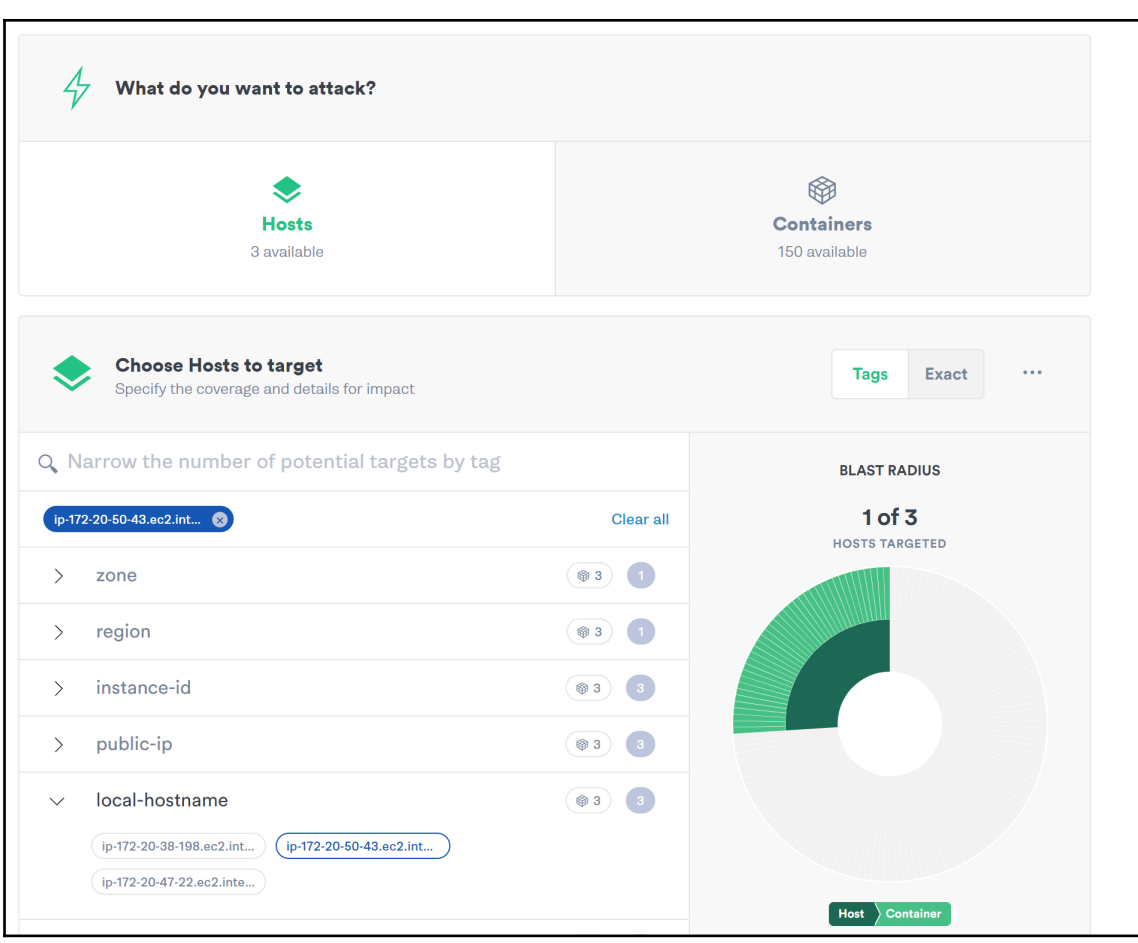

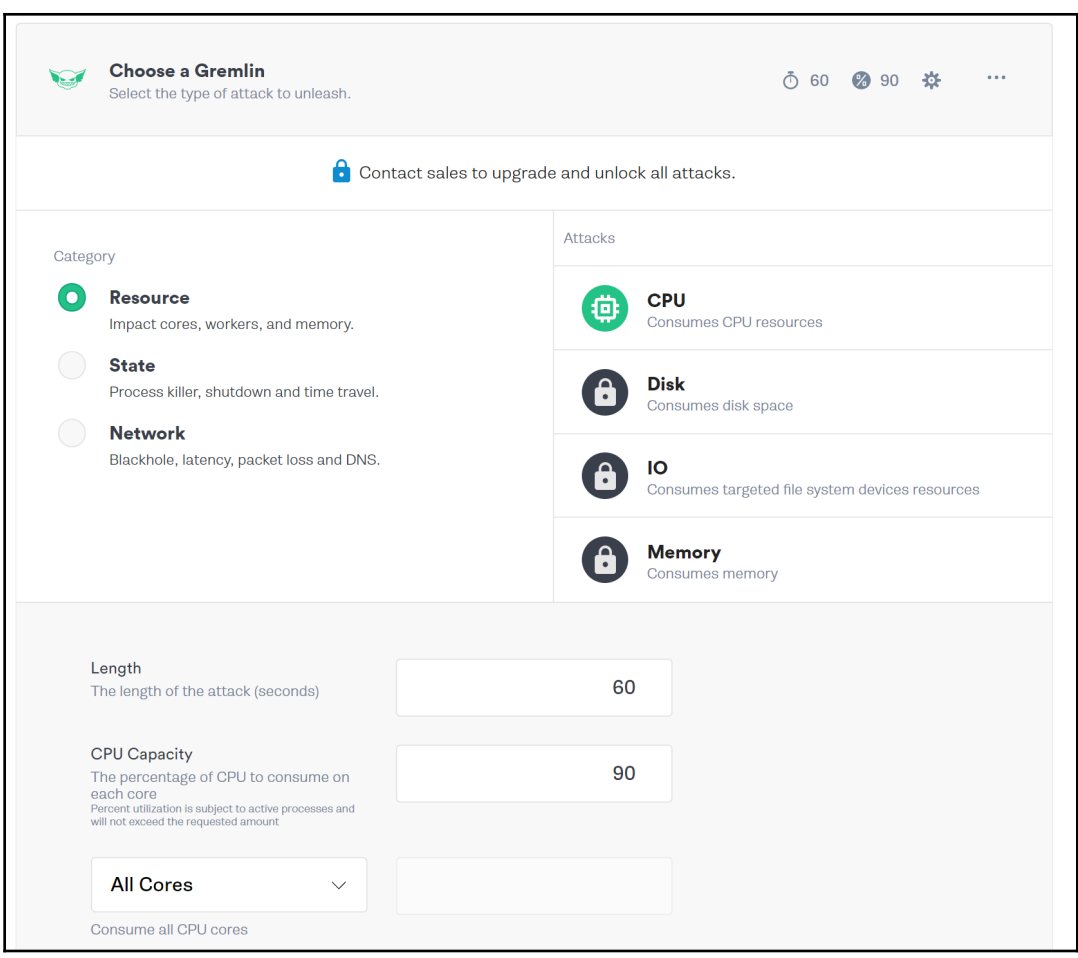

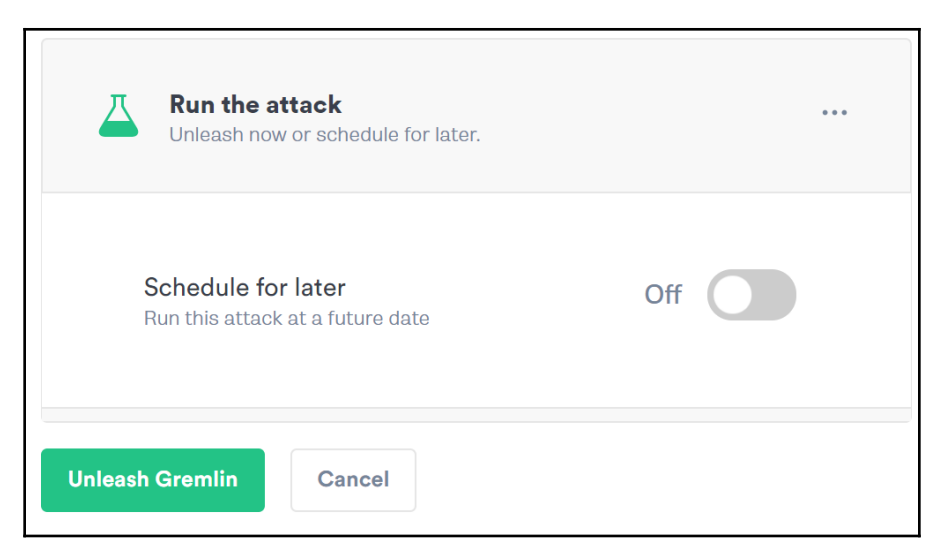

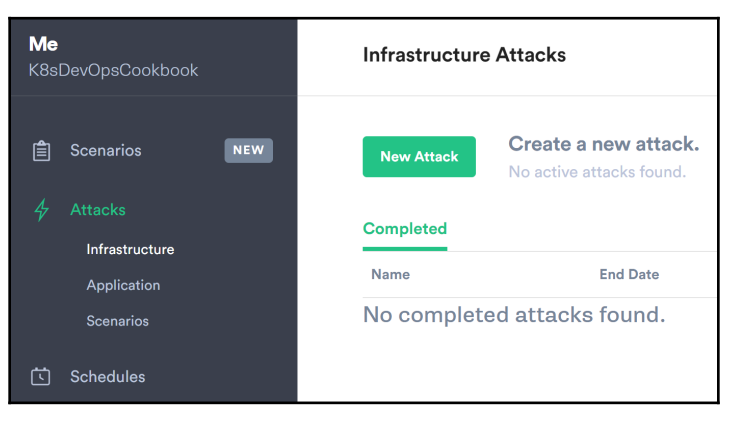

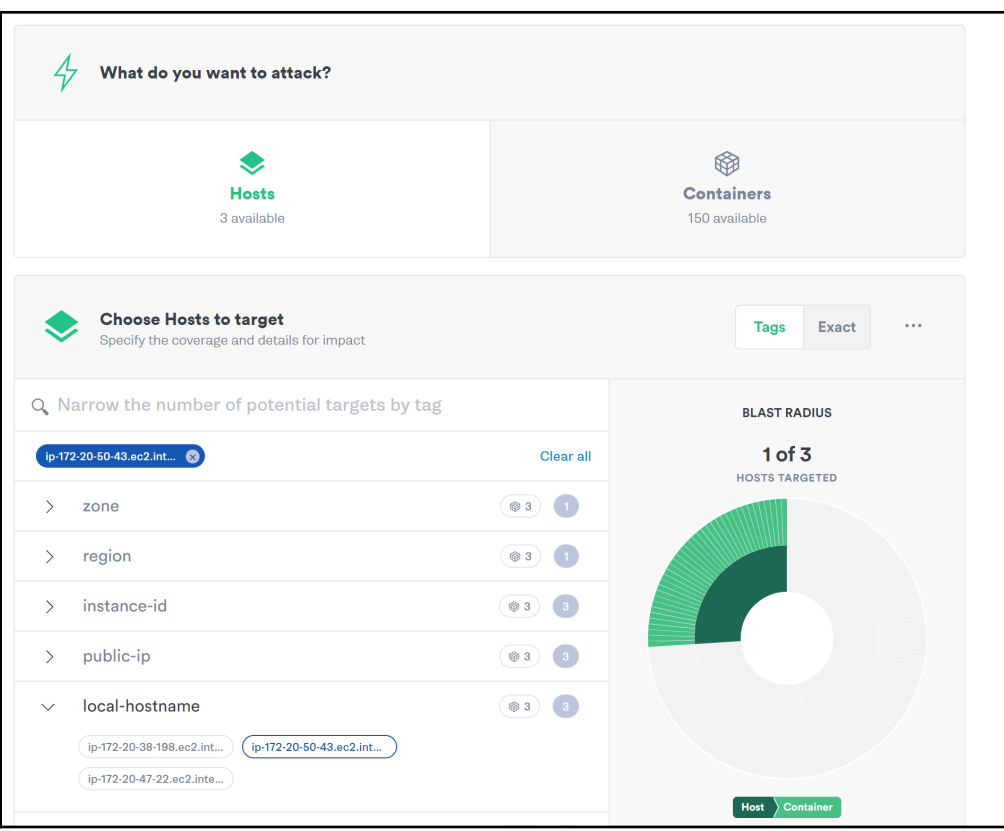

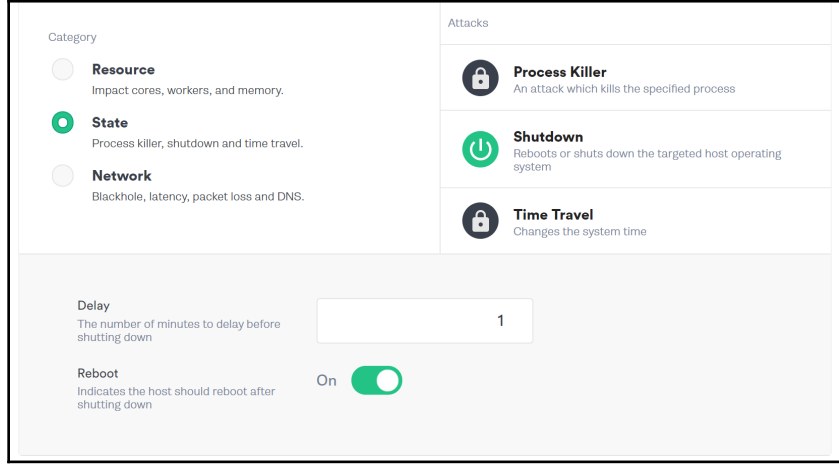

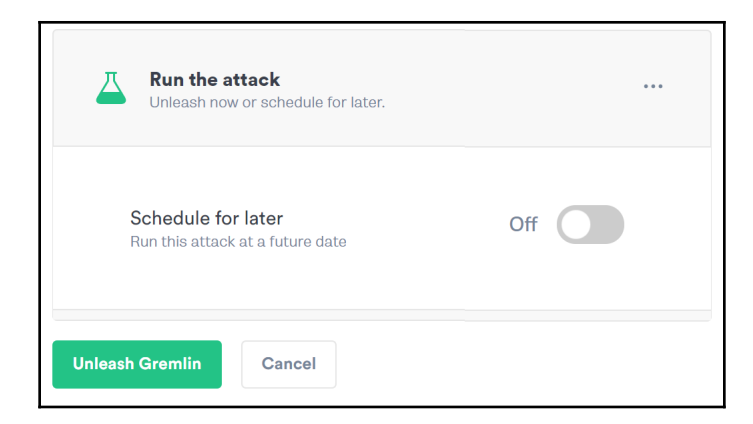

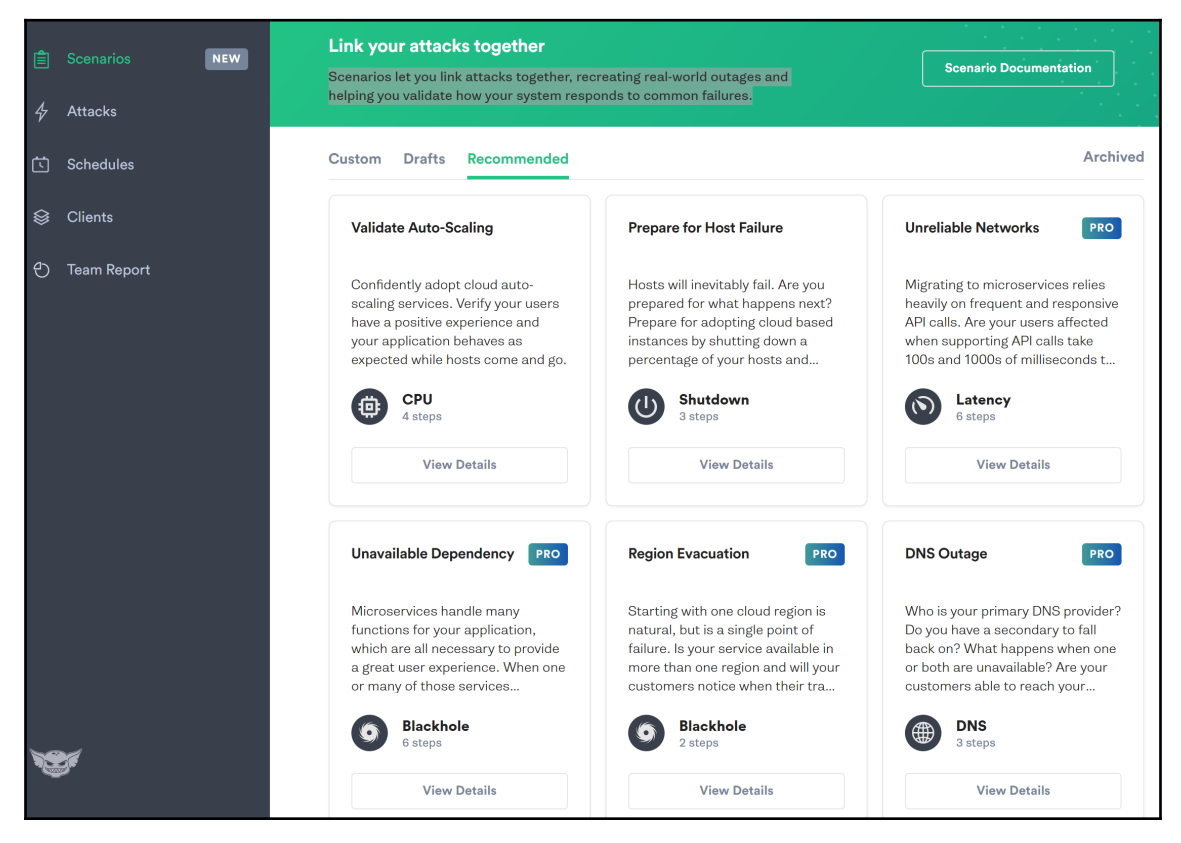

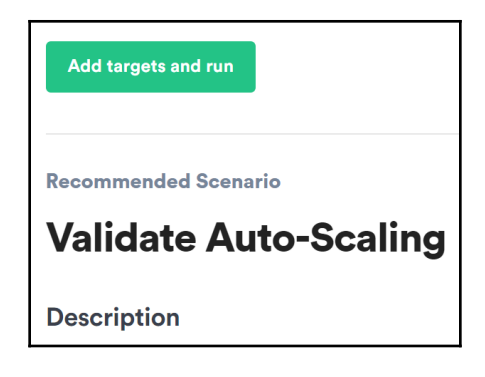

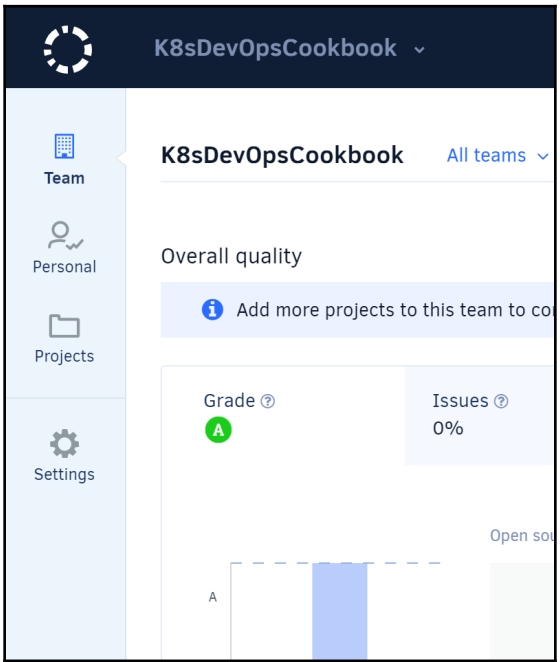

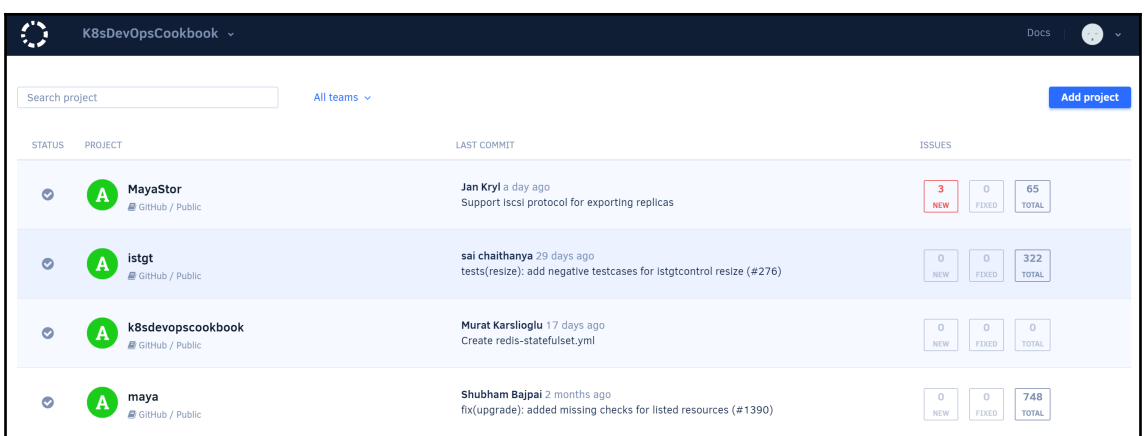

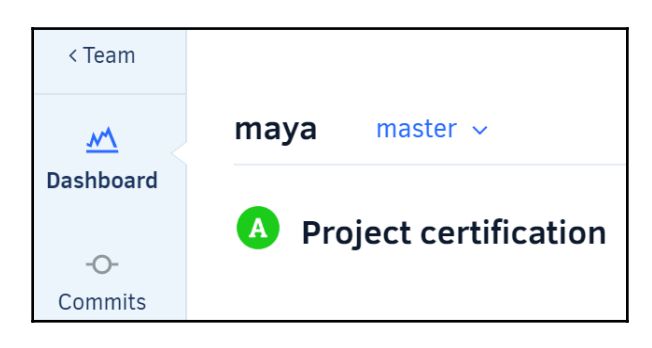

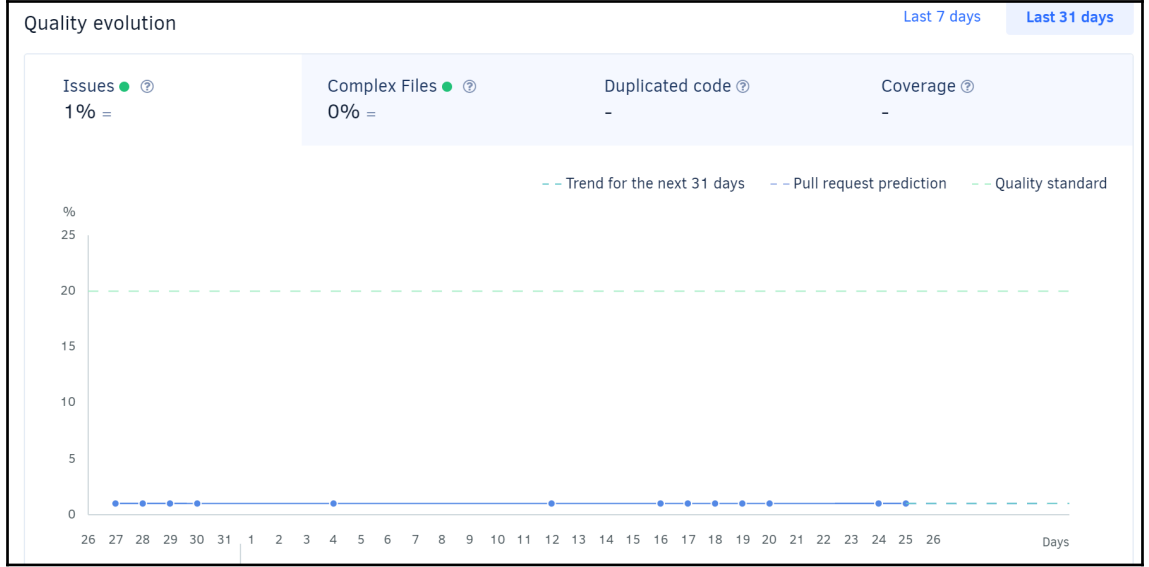

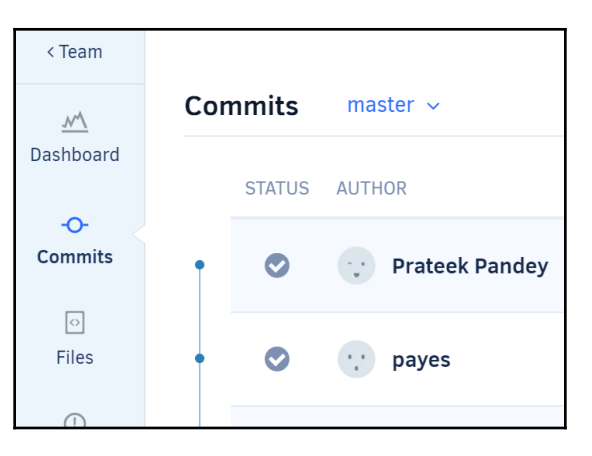

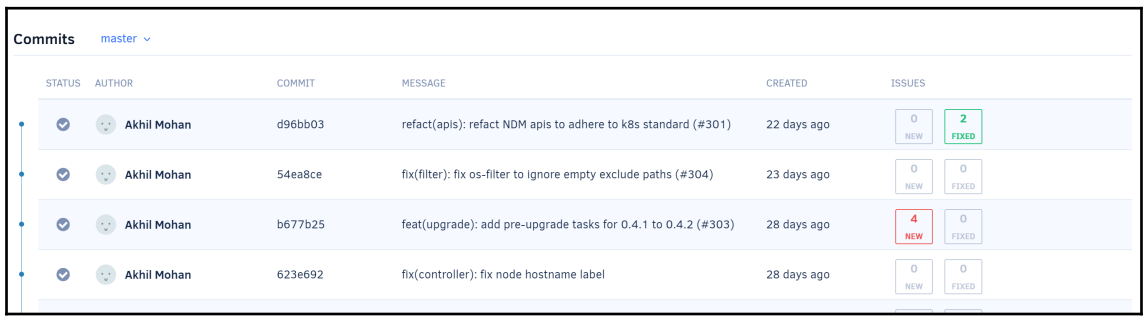

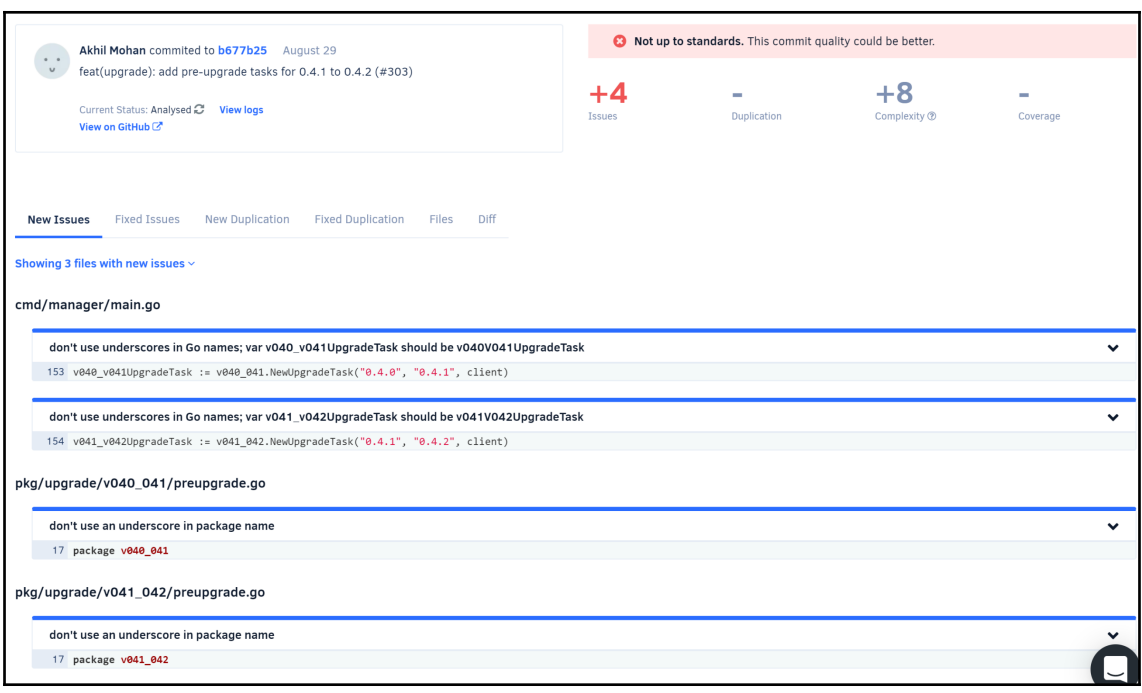

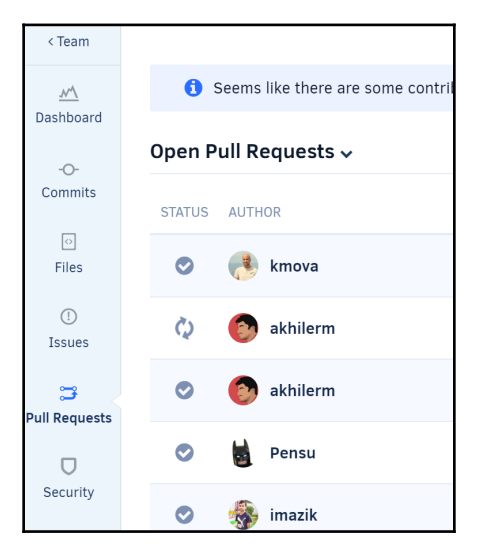

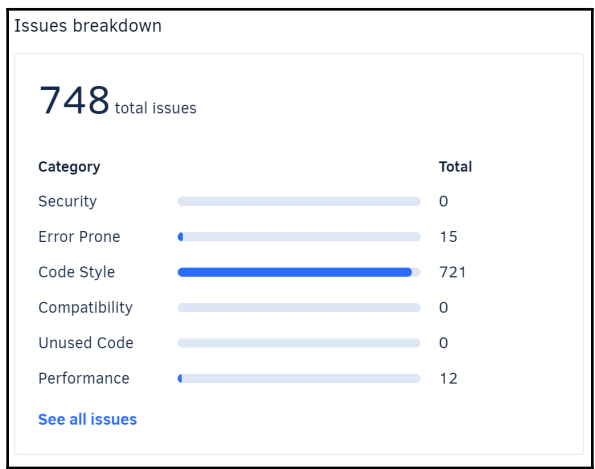

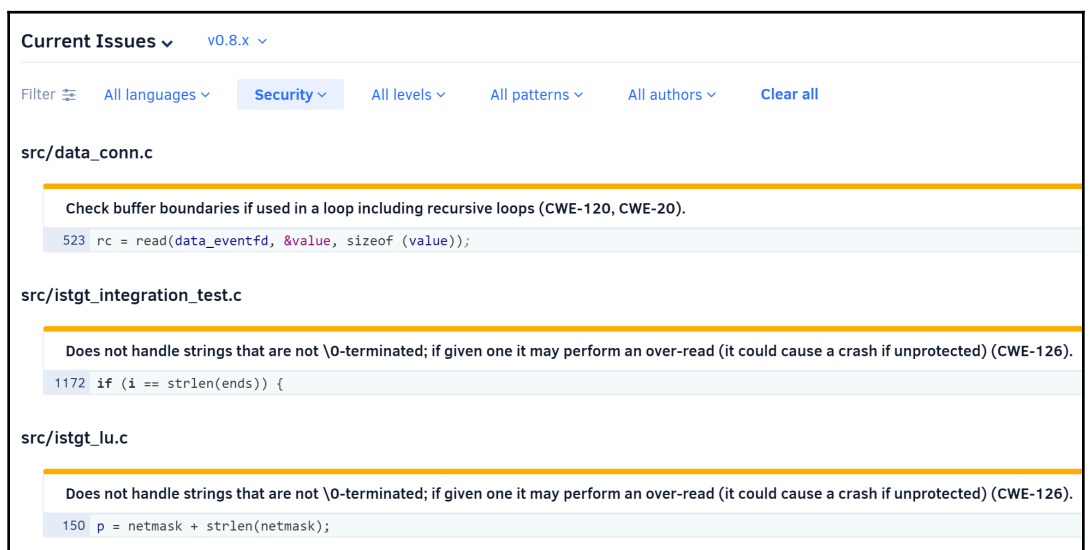

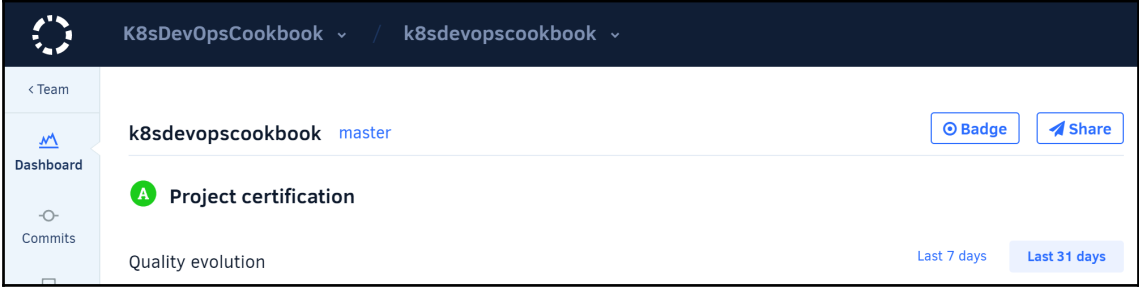

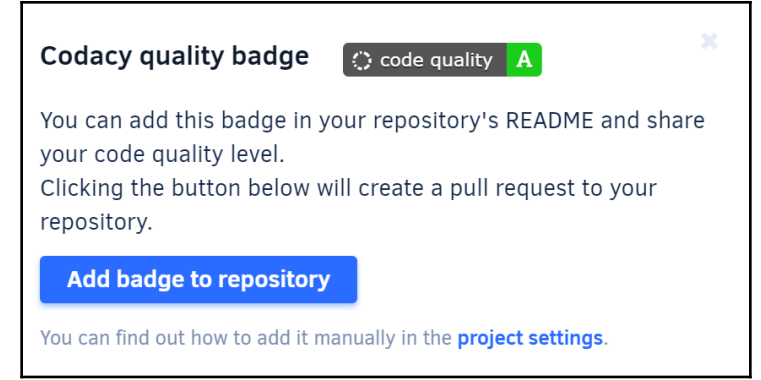

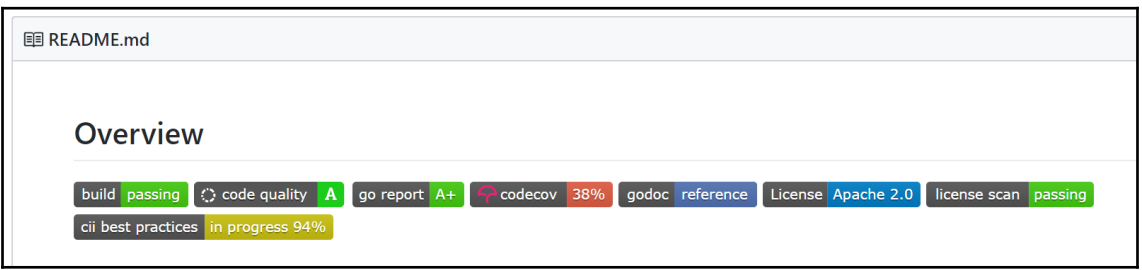

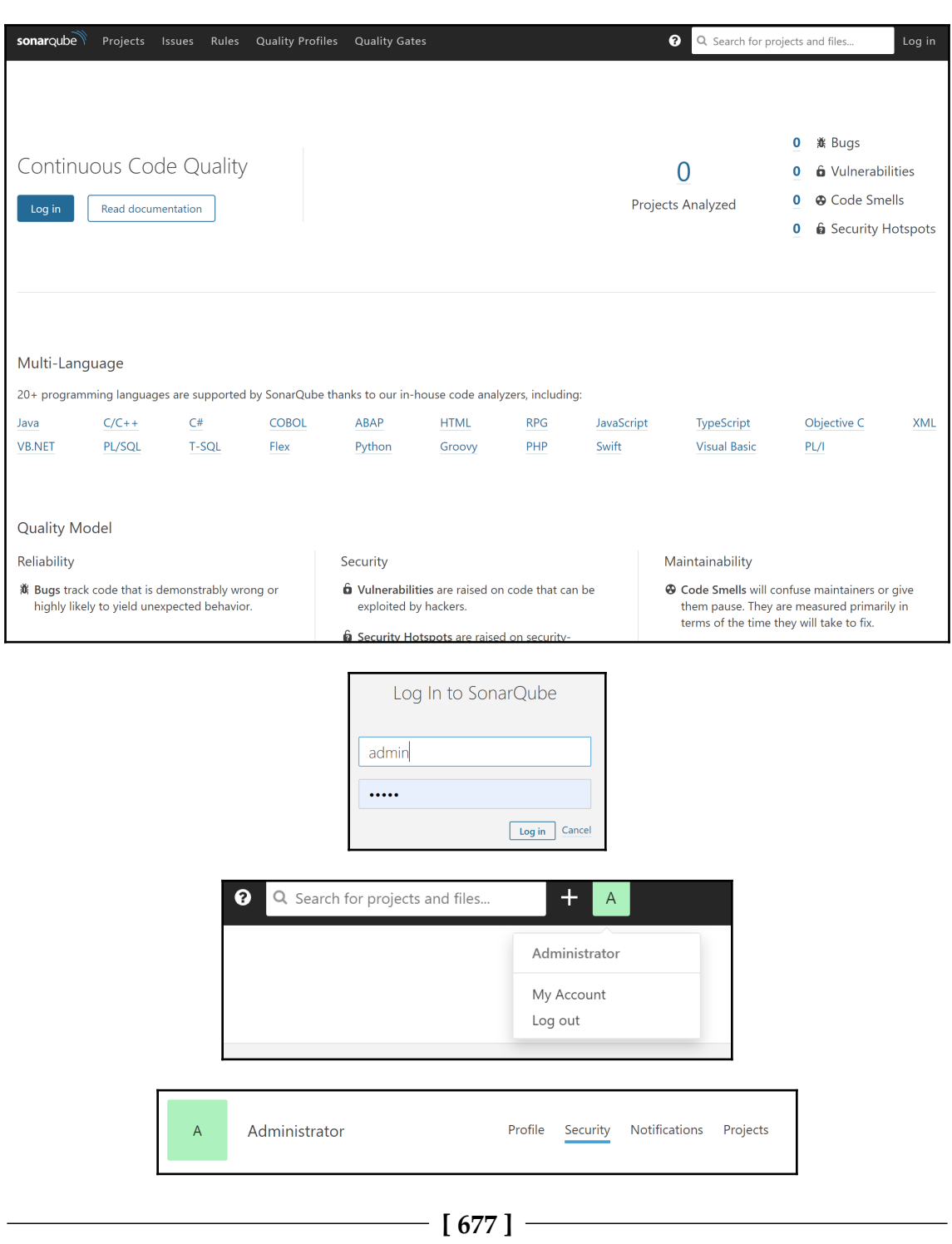

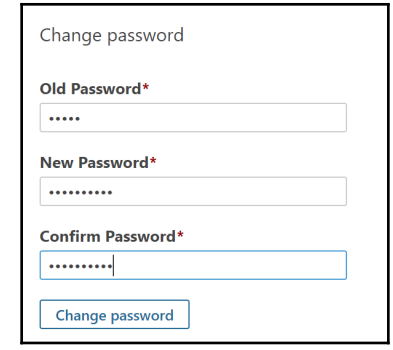

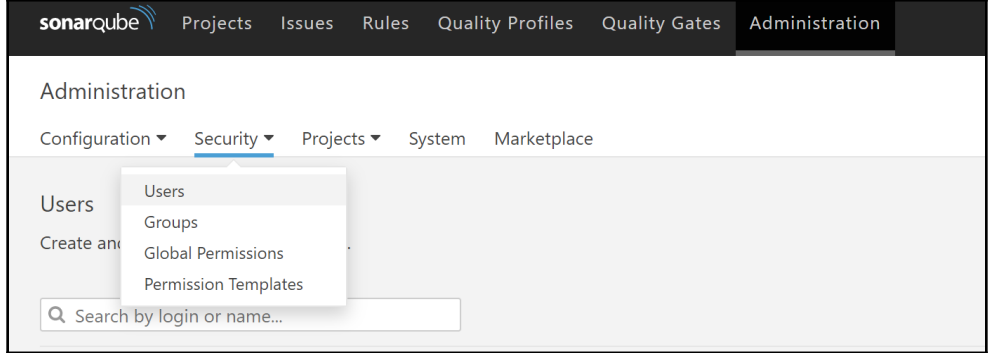

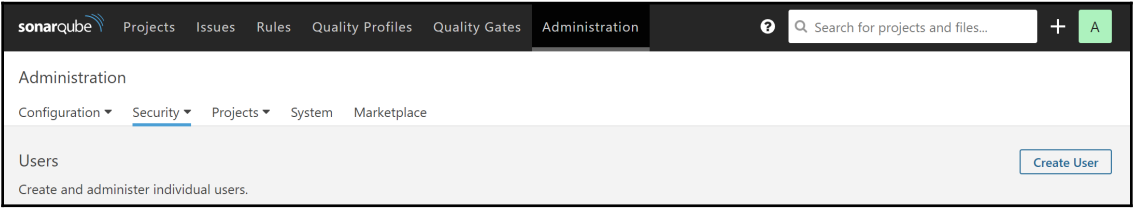

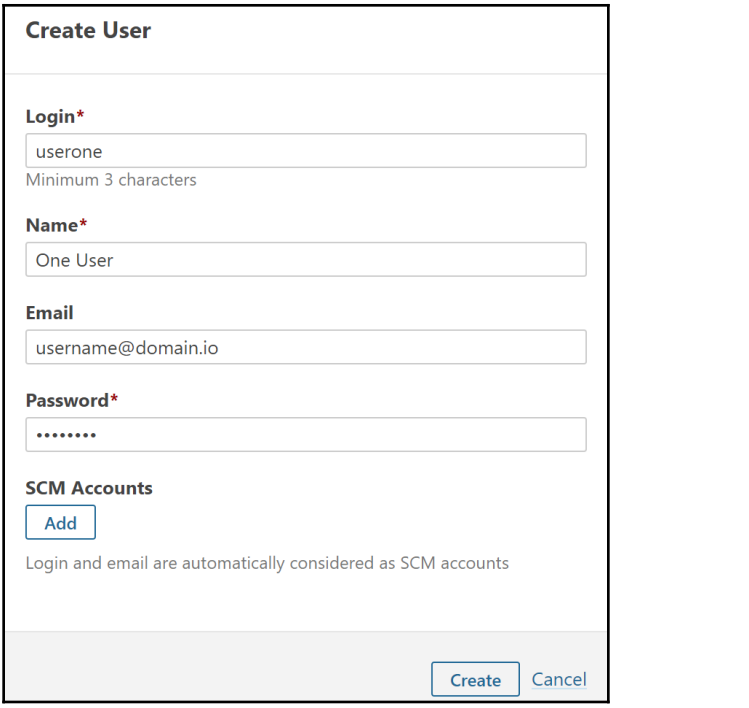

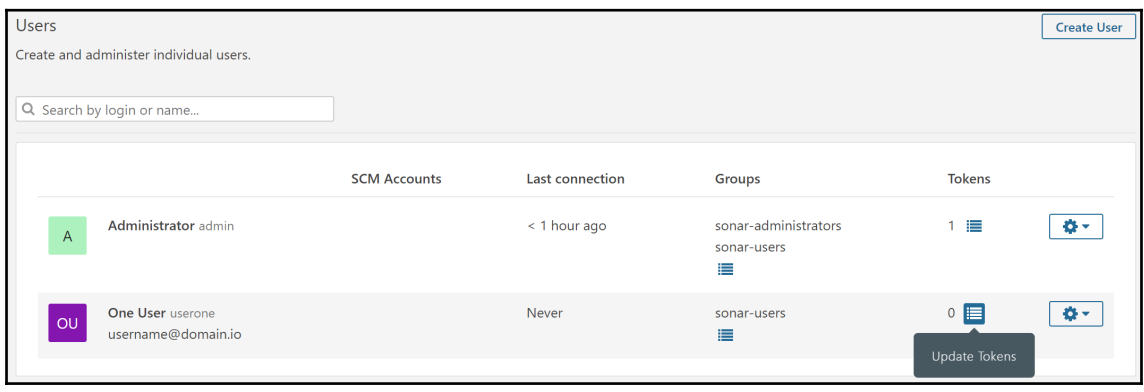

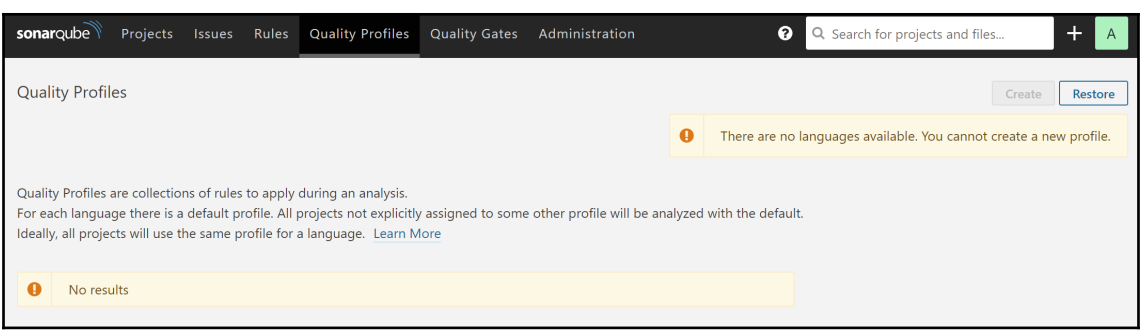

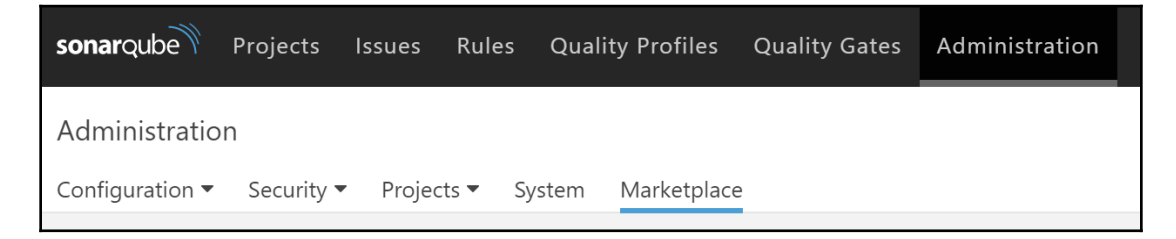

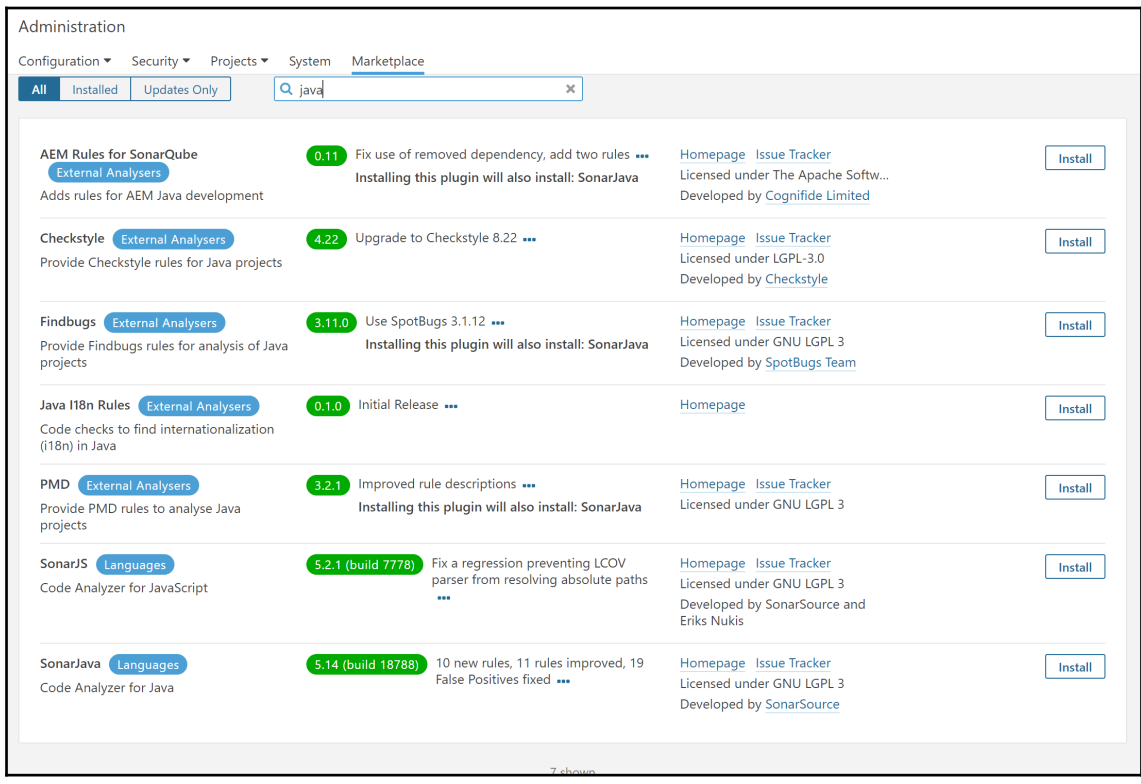

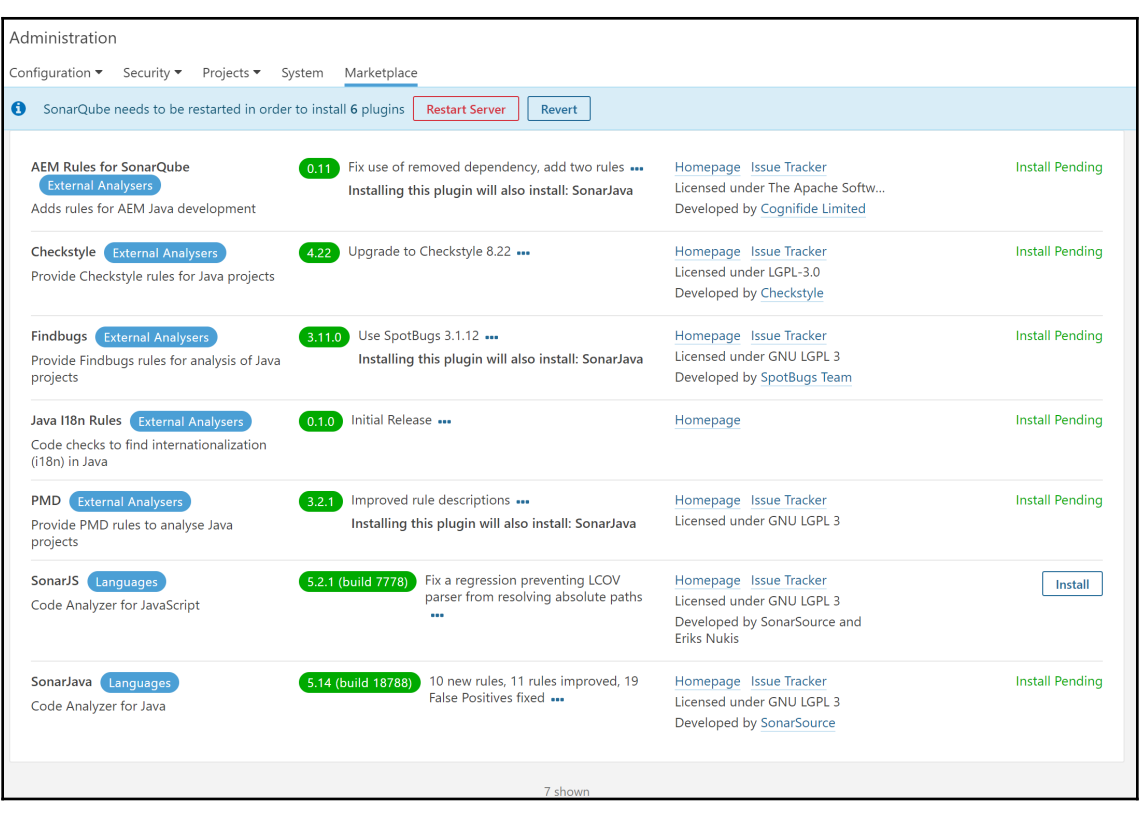

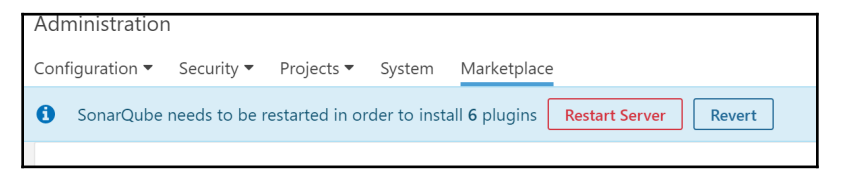

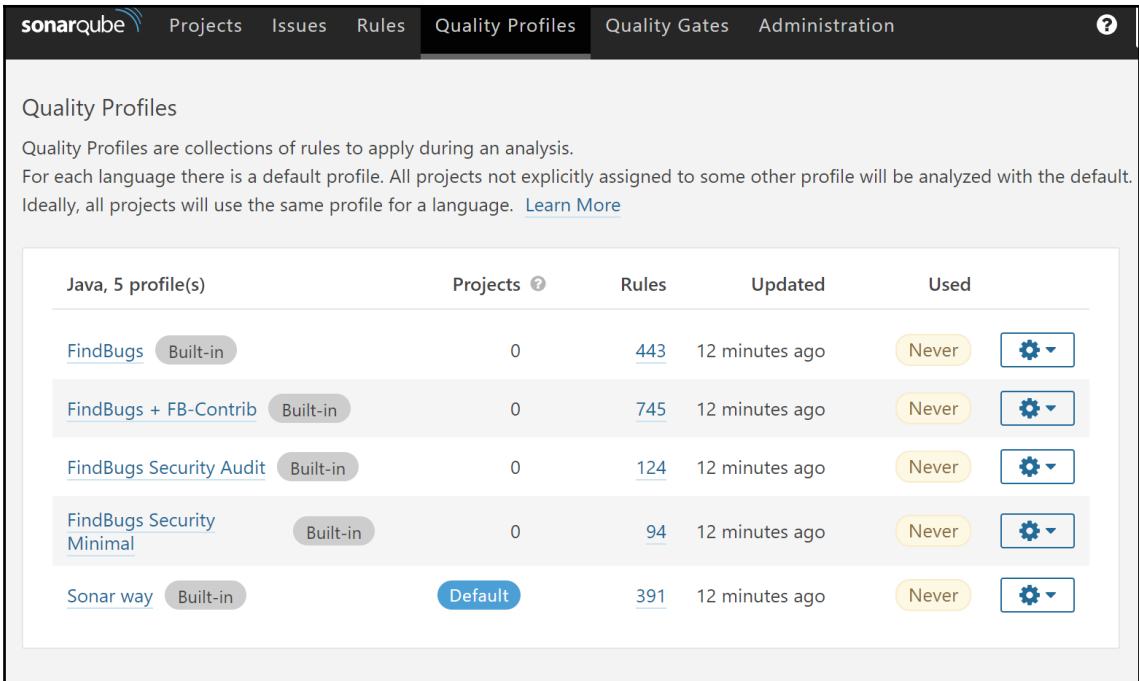

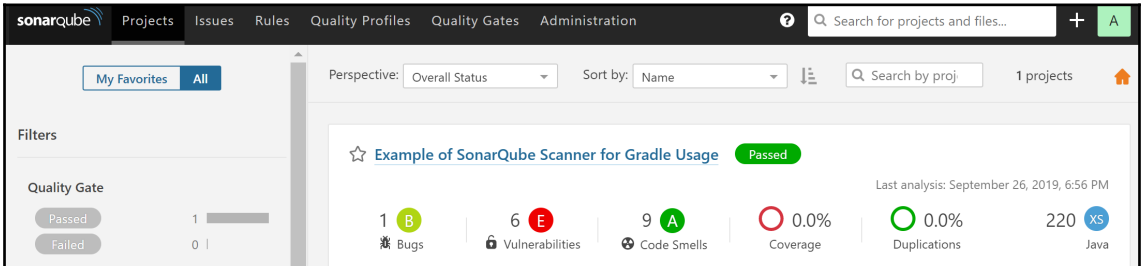

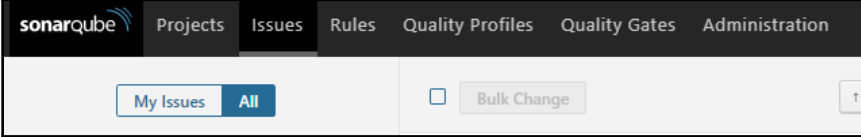

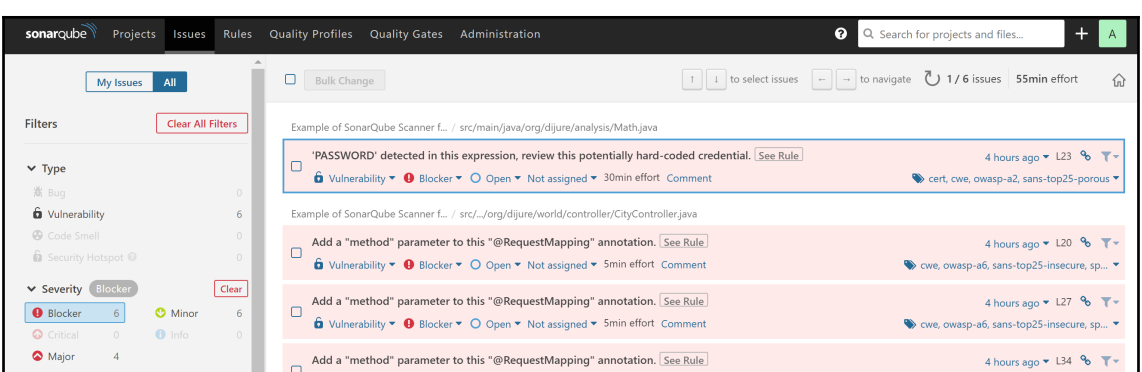

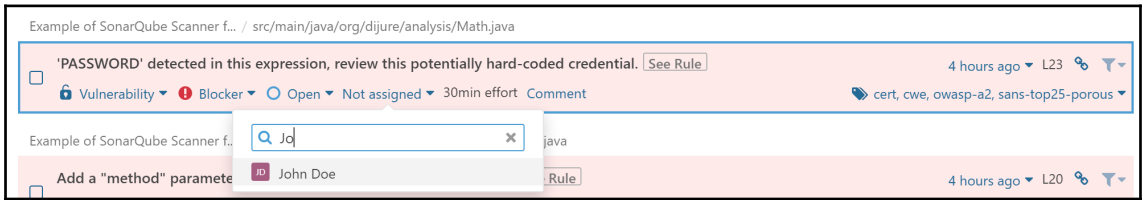

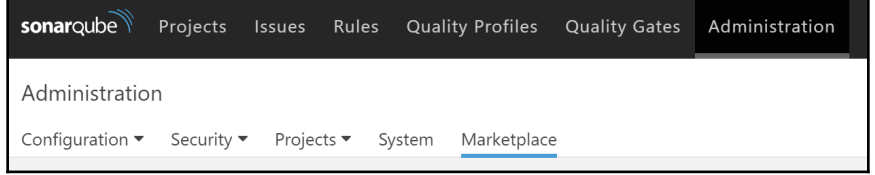

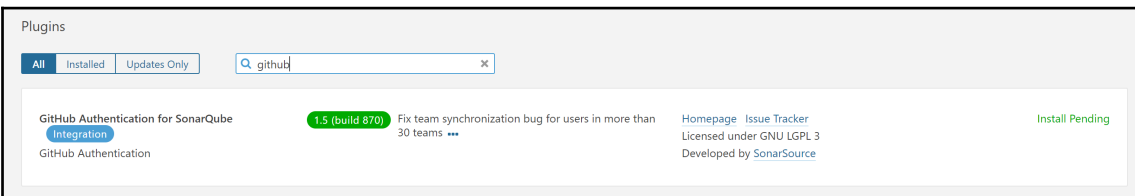

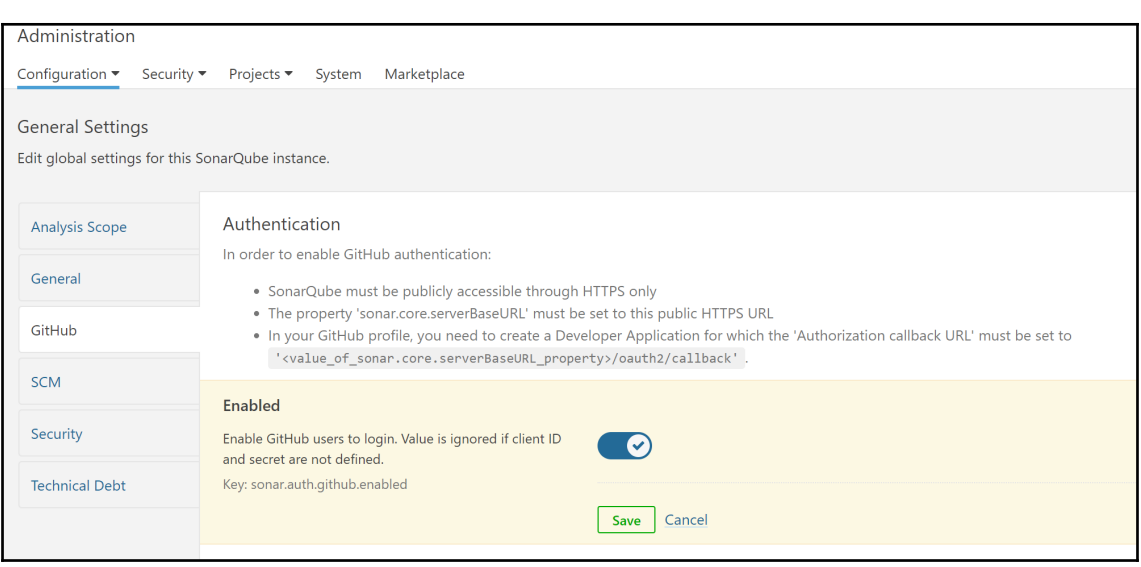

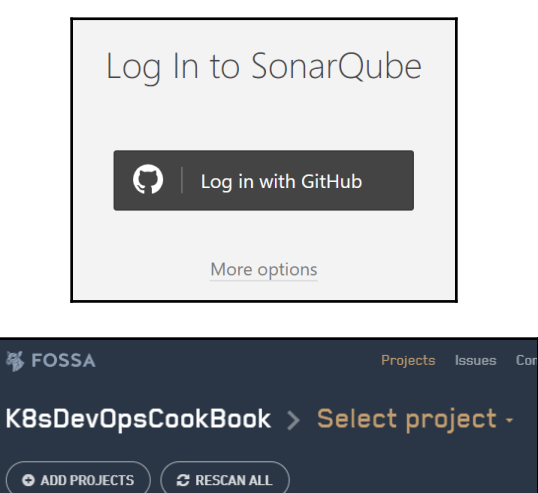
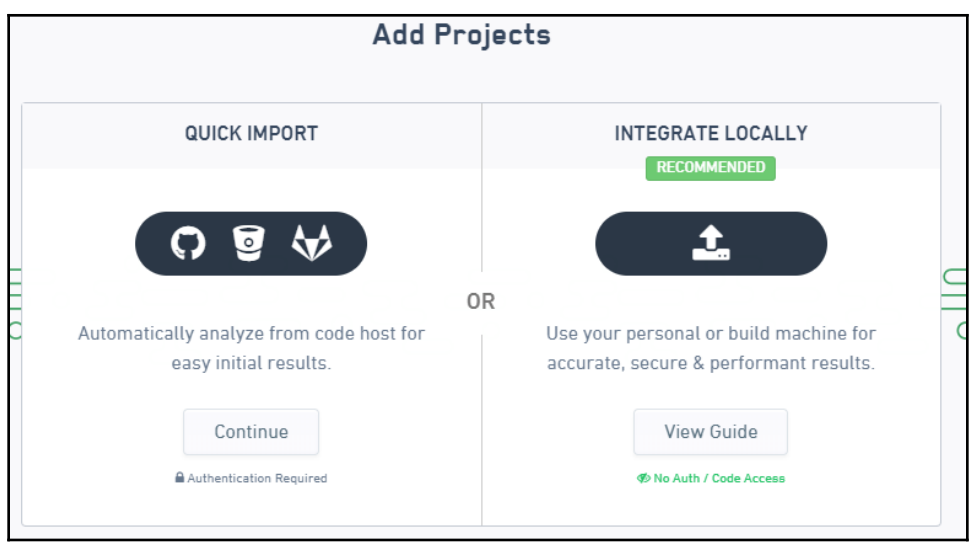

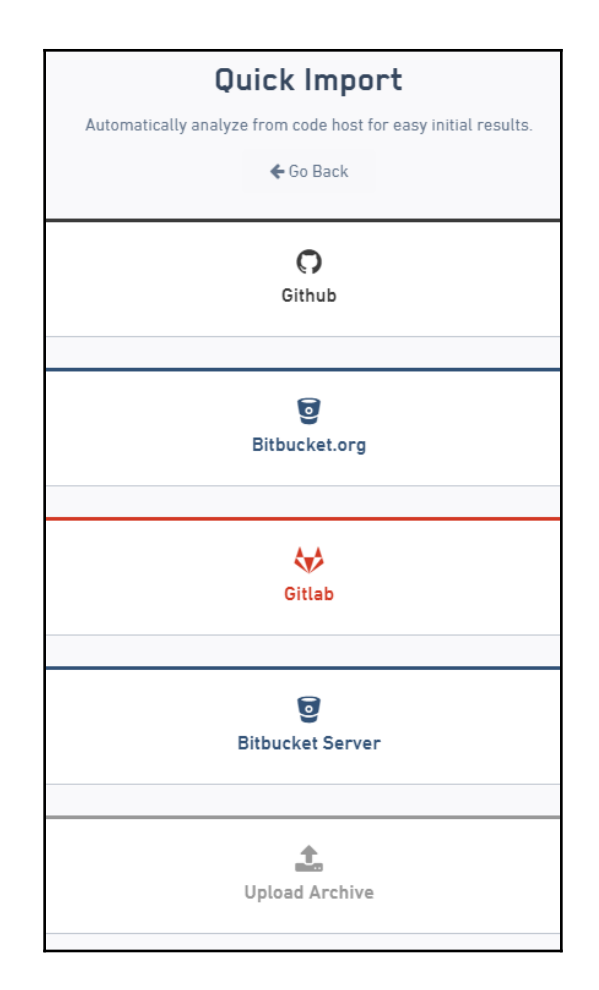

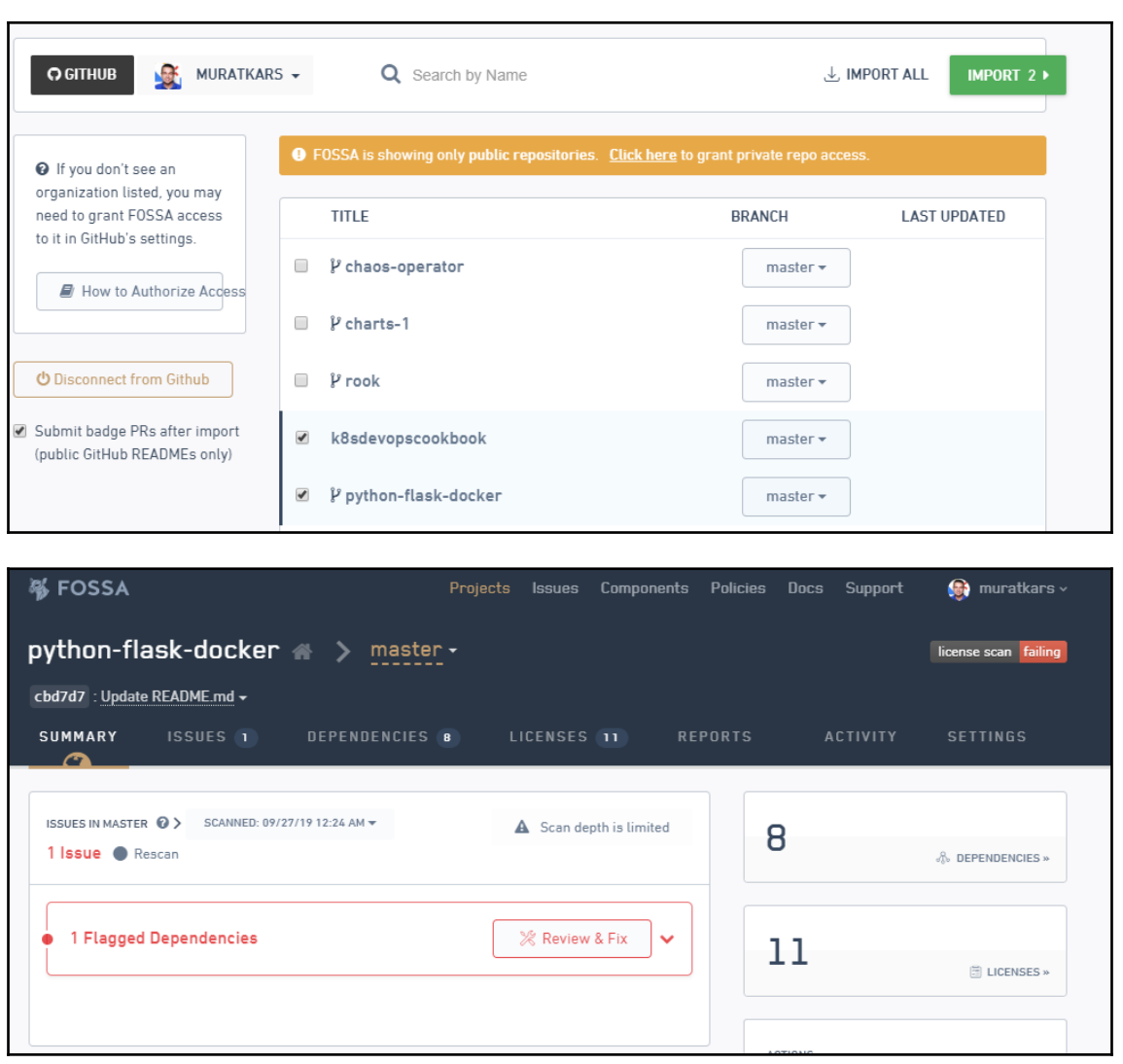

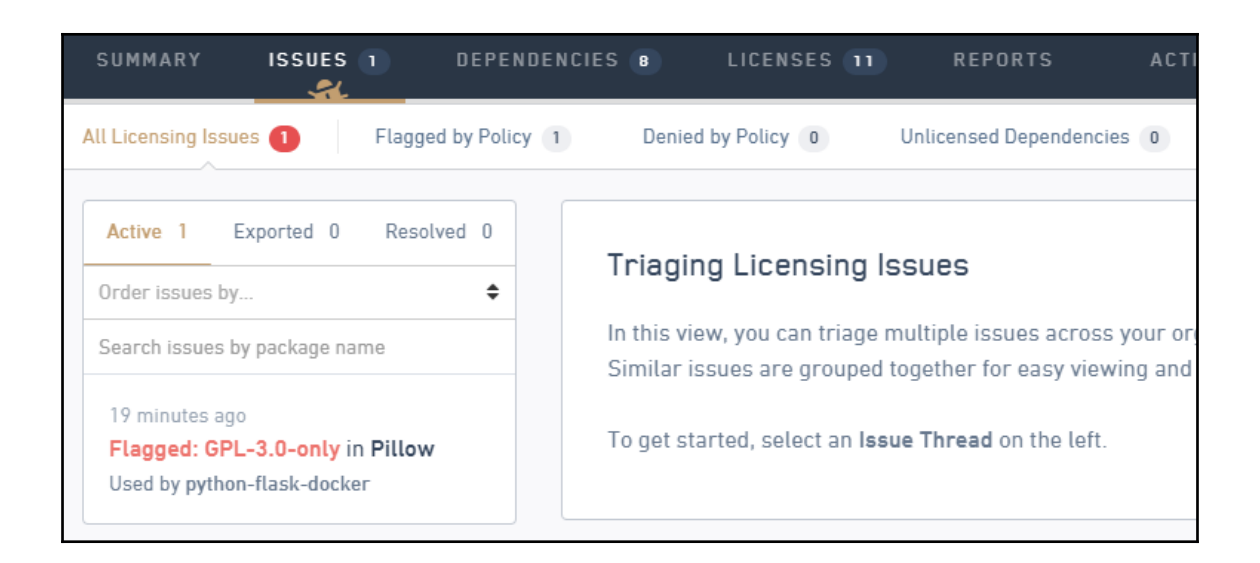

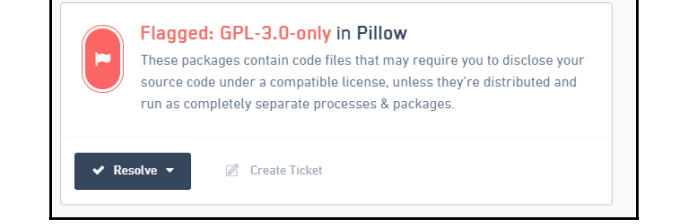

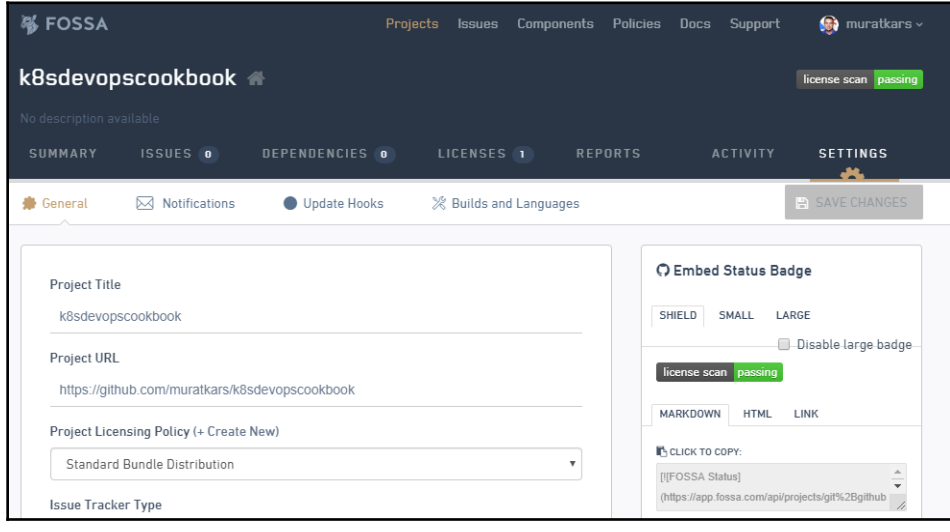

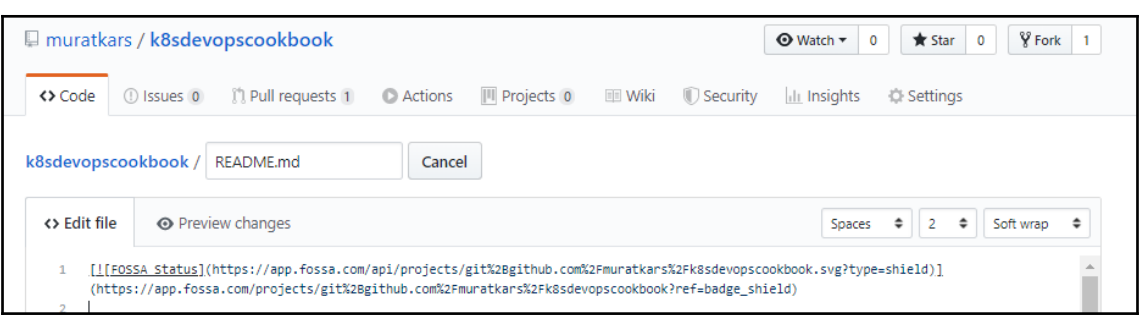

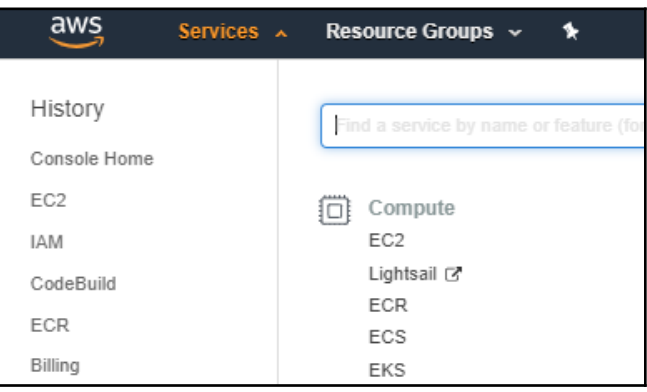

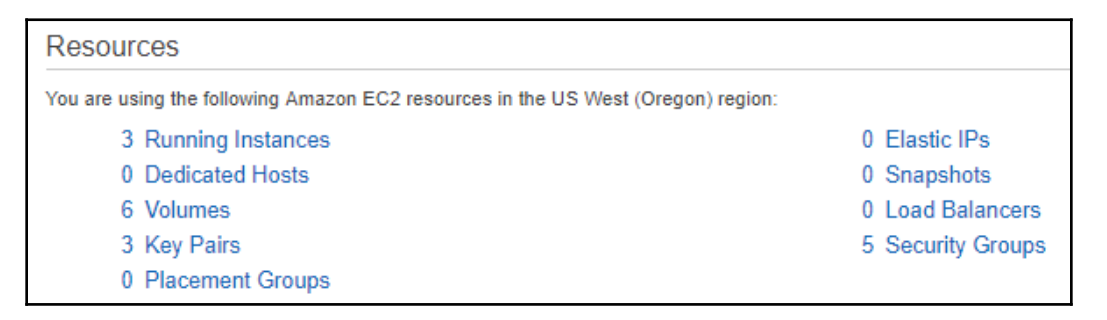

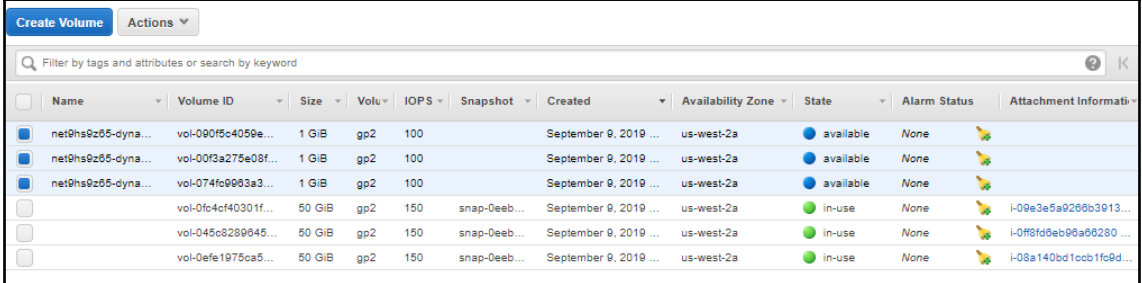

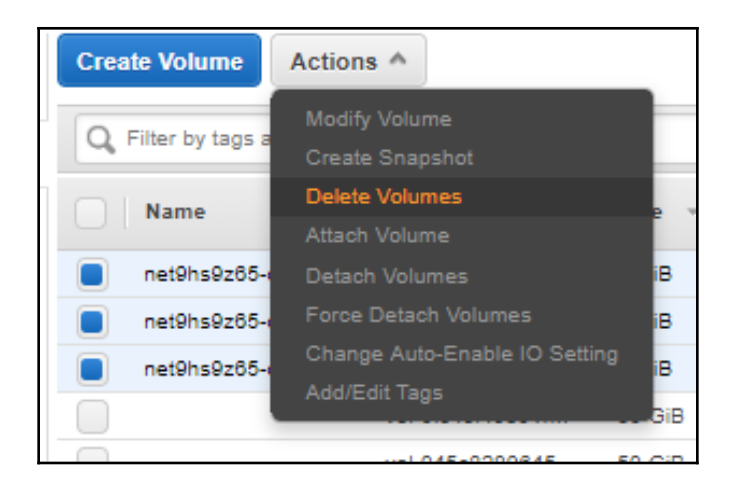

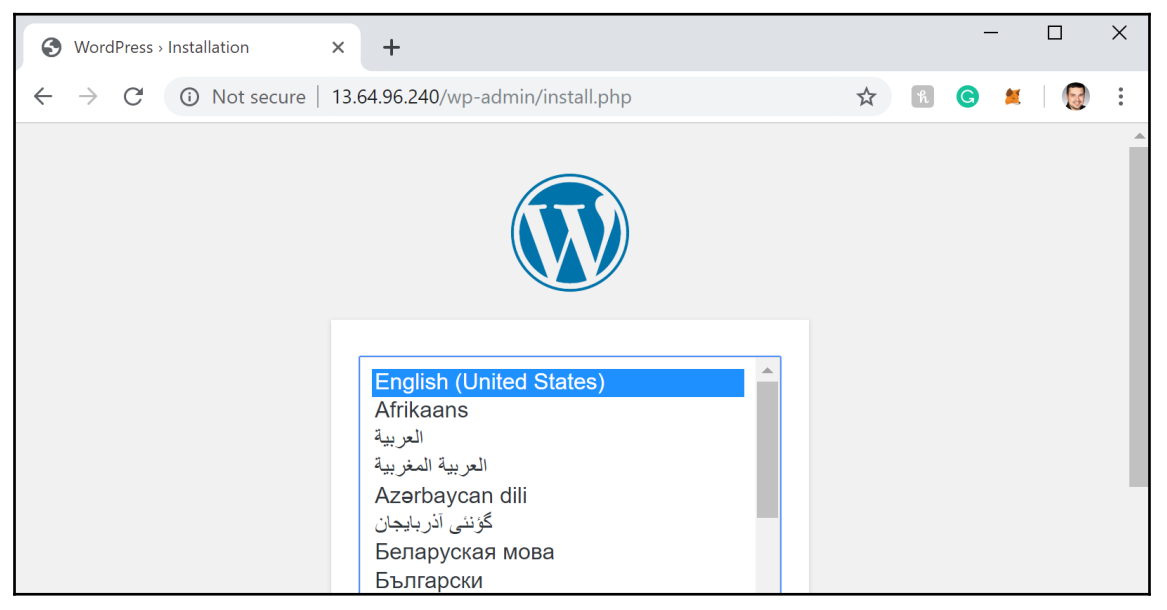

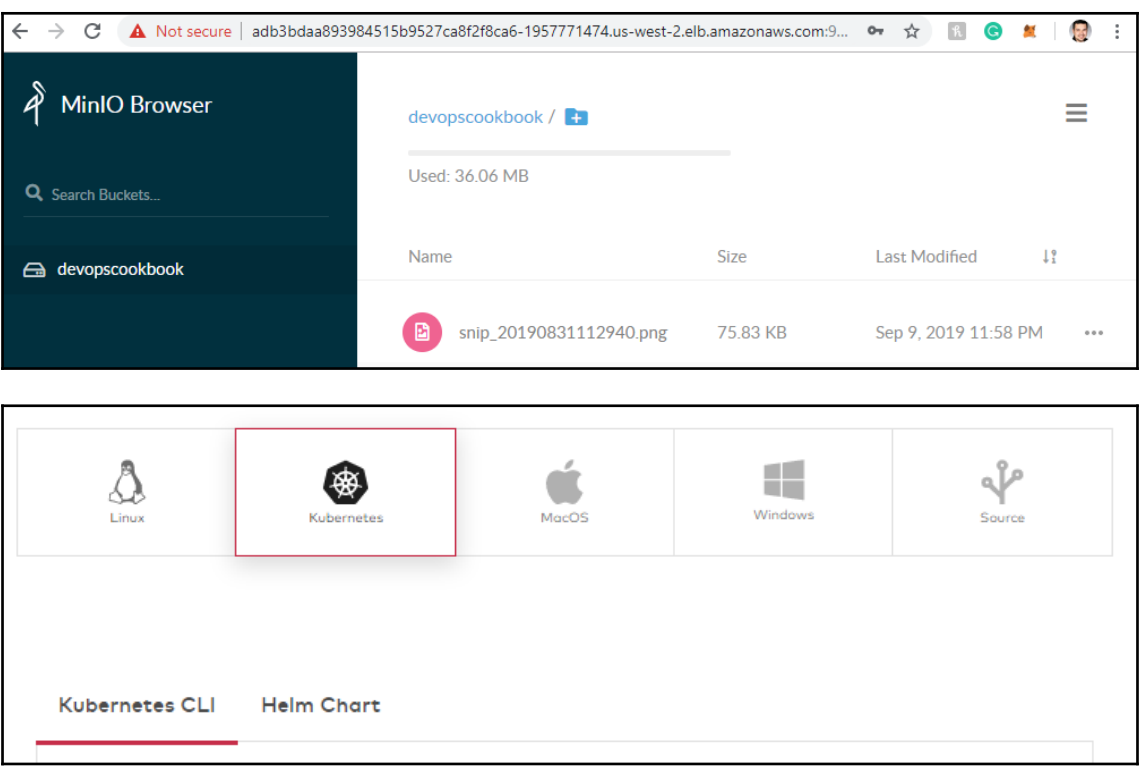

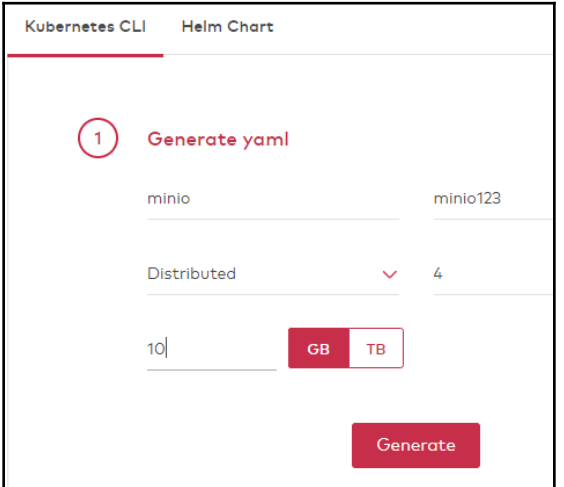

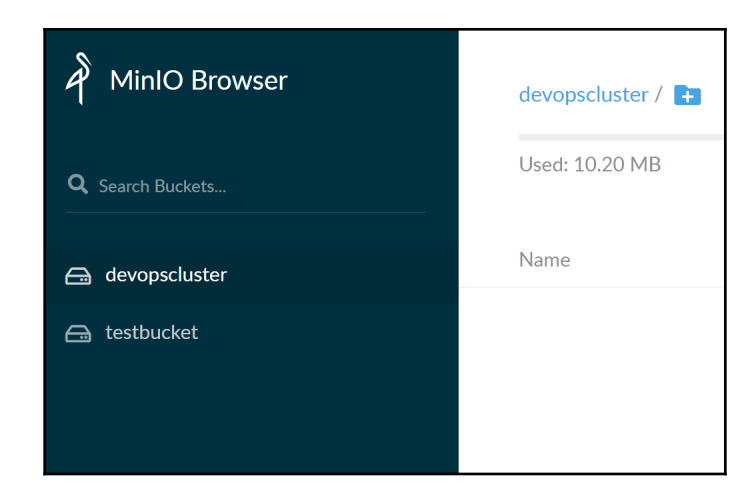

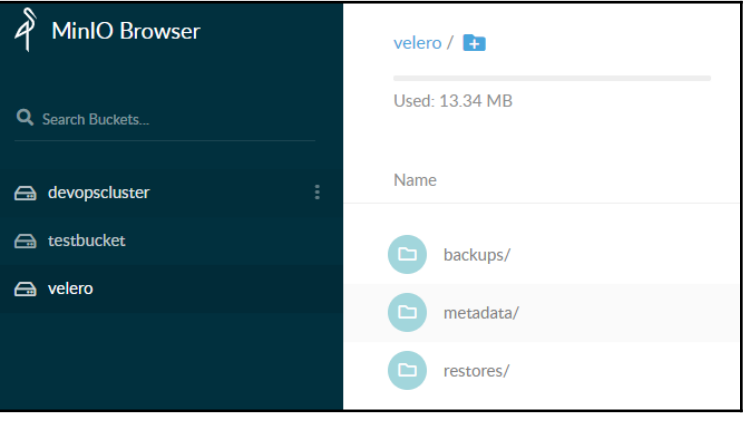

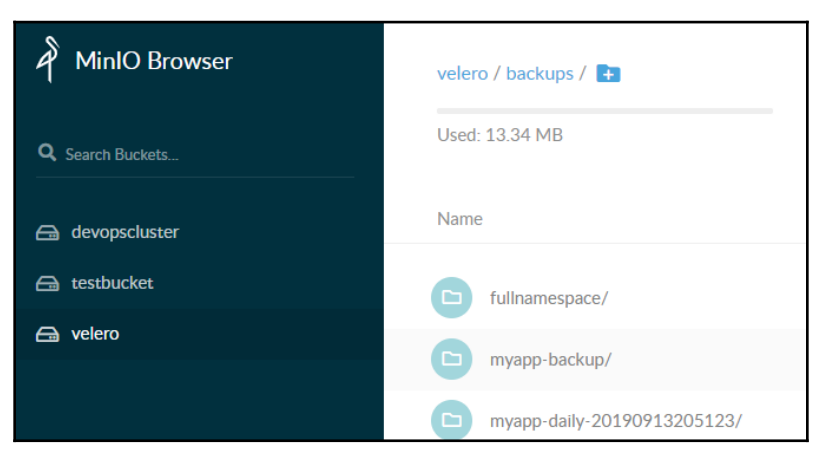

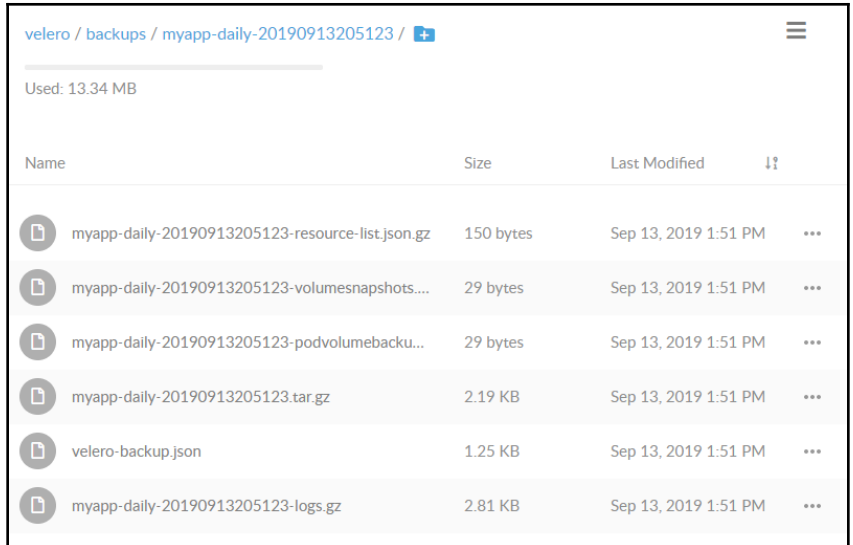

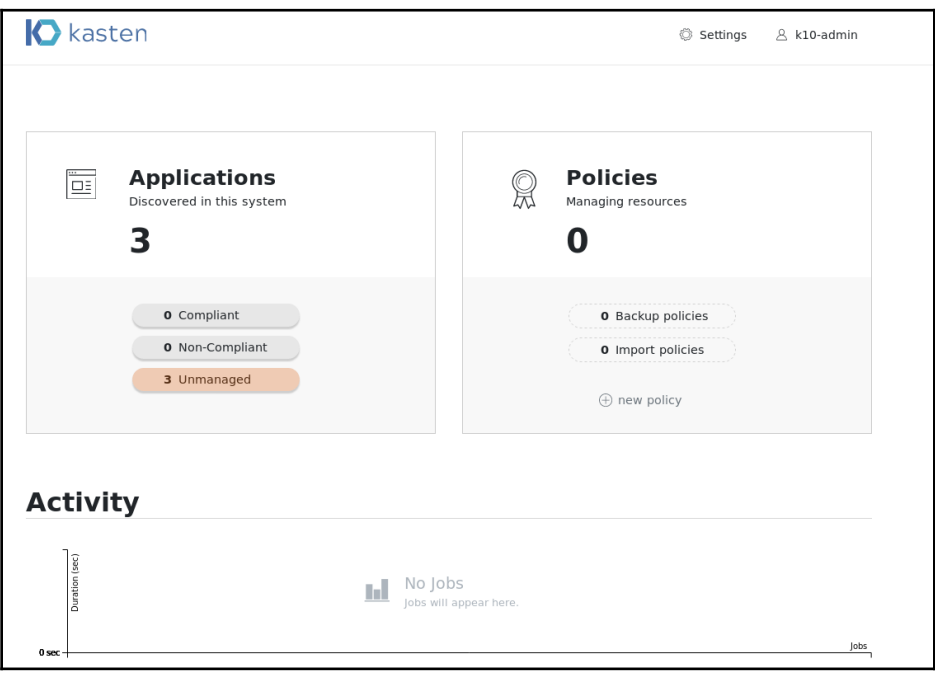

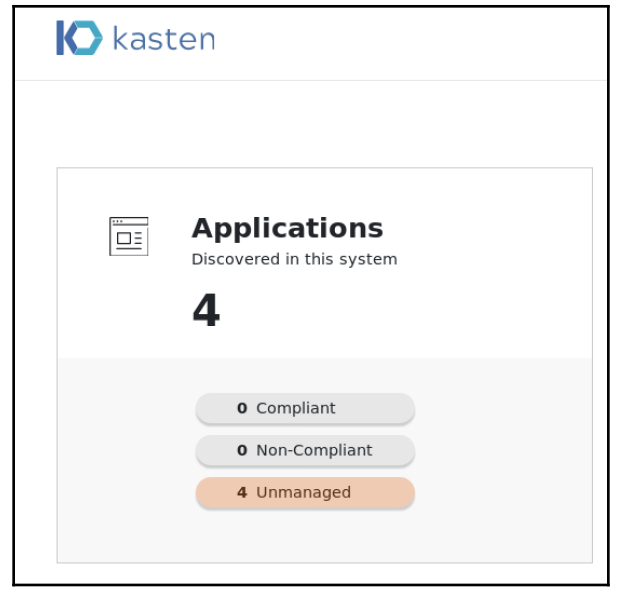

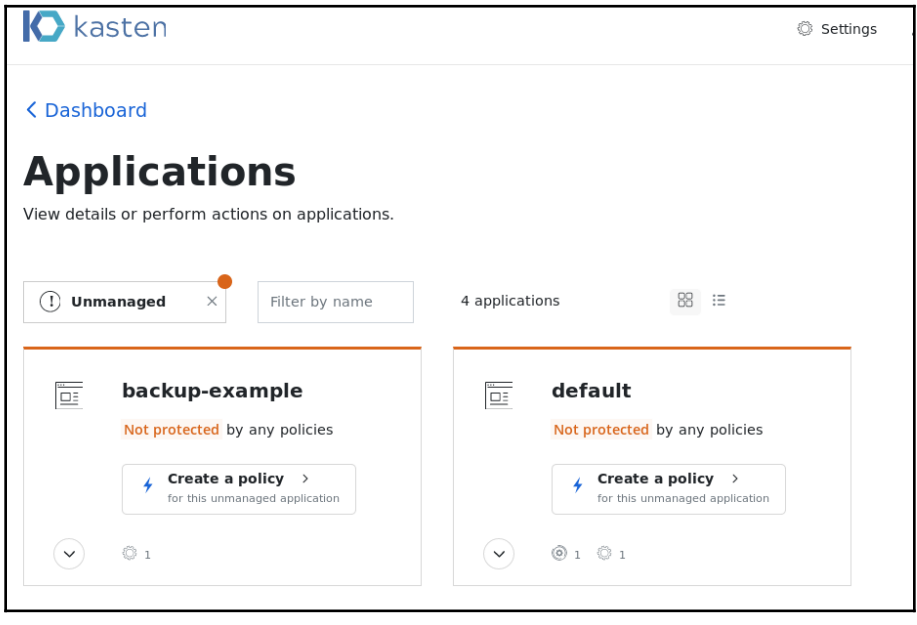

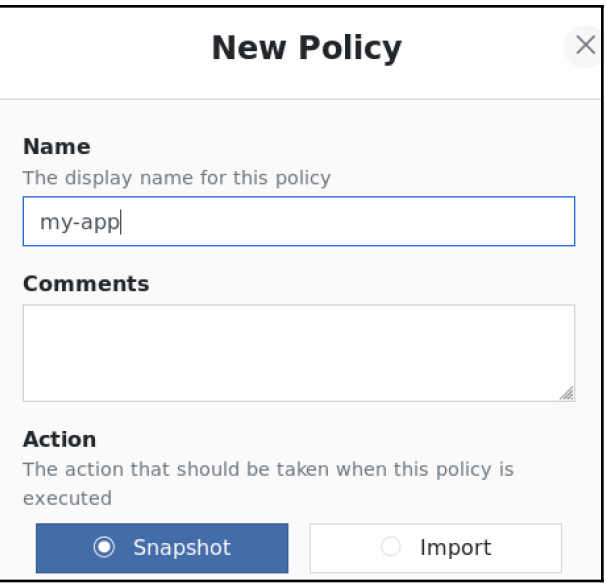

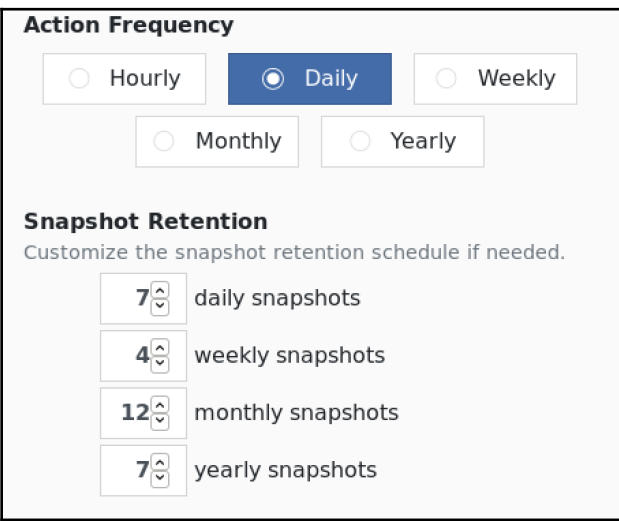

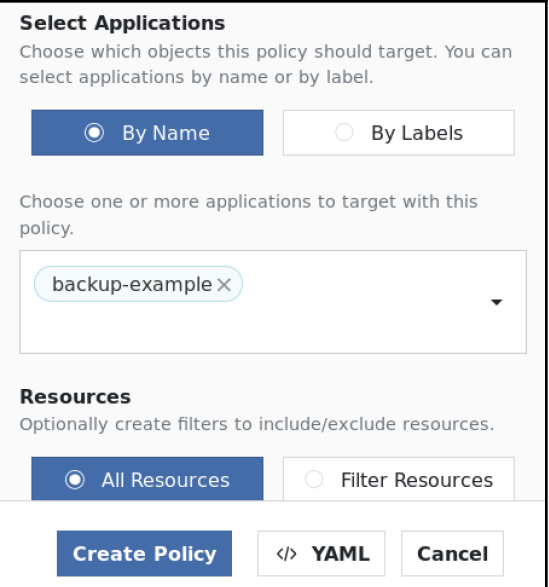

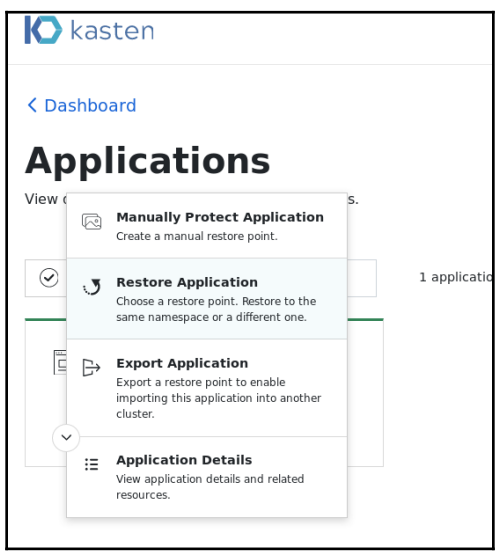

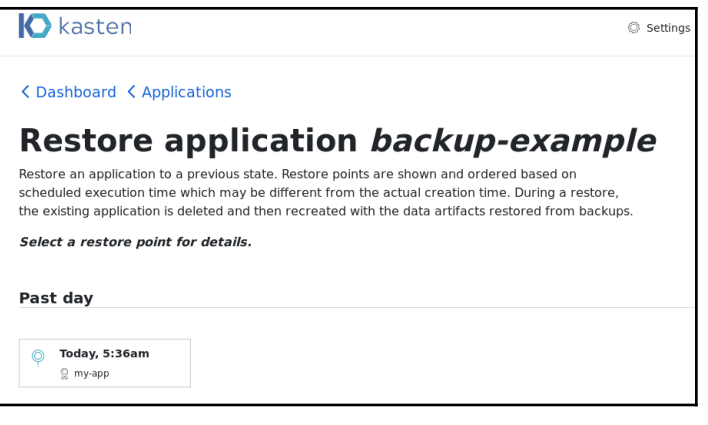

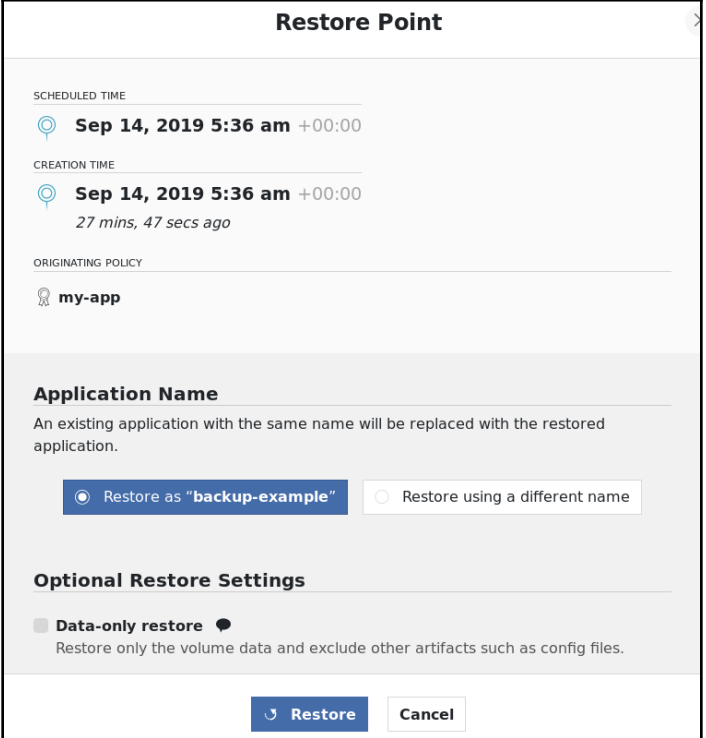

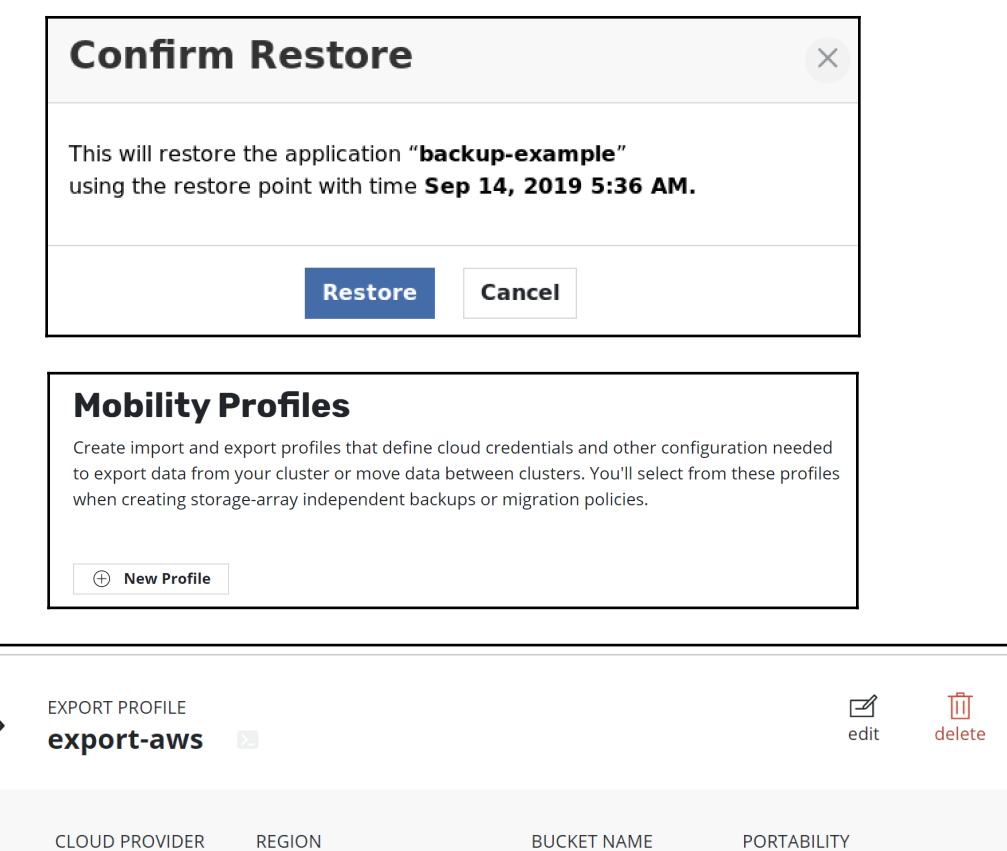

kasten.export

enabled

**AWS S3** 

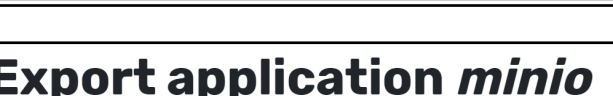

**US East (N. Virginia)** 

Export the state of a protected object so that it can be imported into other clusters. The selected restore point will be securely saved to a shared location. The receiving cluster will use a policy to import the data.

Select a restore point to export.

## Past day

Today, 1:06pm  $\circledcirc$  $\mathbb{R}$  minio-daily

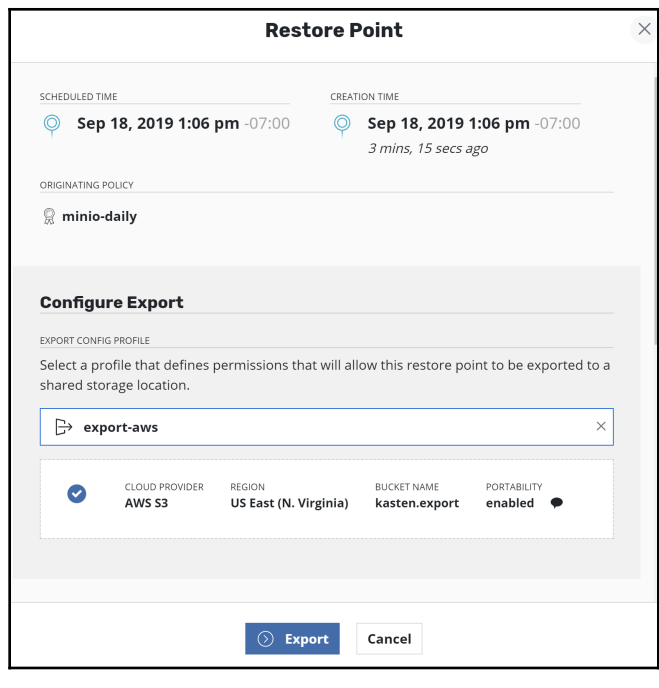

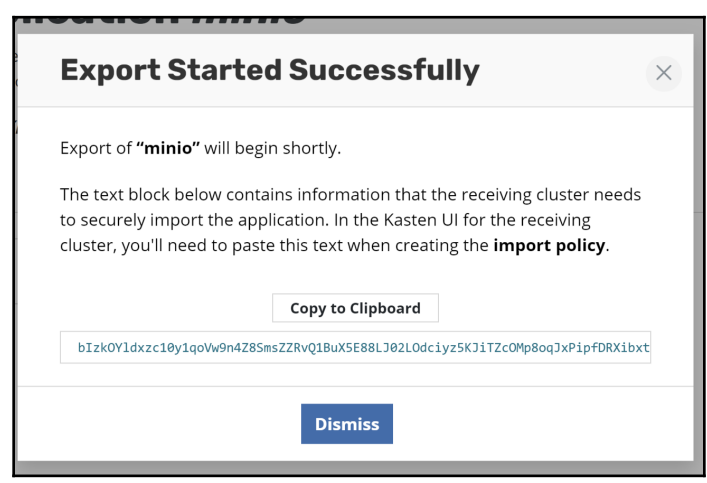

## **Mobility Profiles**

Create import and export profiles that define cloud credentials and other configuration needed to export data from your cluster or move data between clusters. You'll select from these profiles when creating storage-array independent backups or migration policies.

 $\textcircled{+}$  New Profile

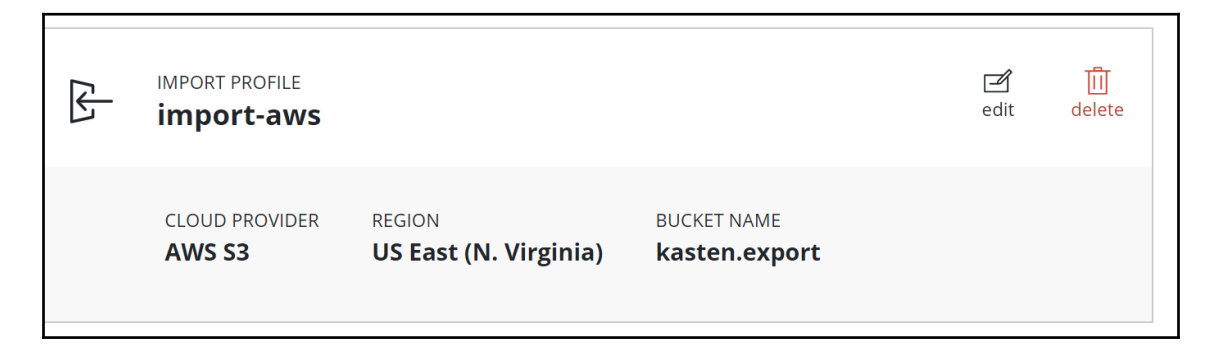

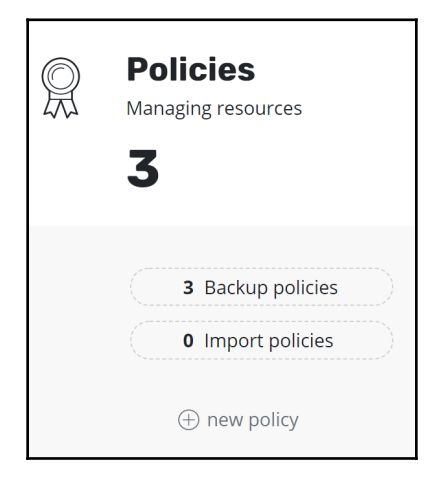

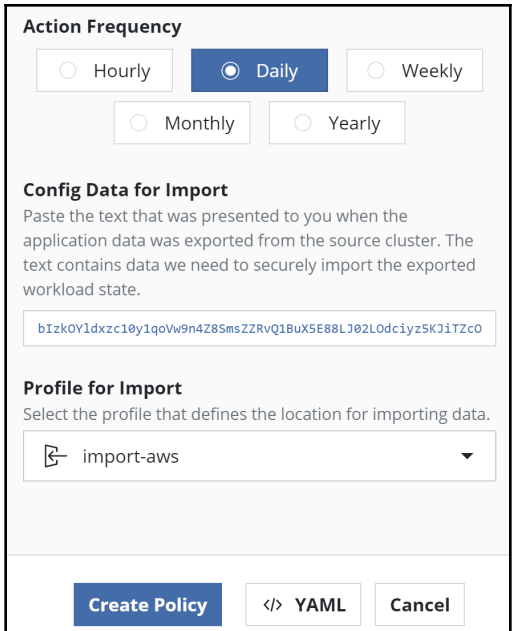

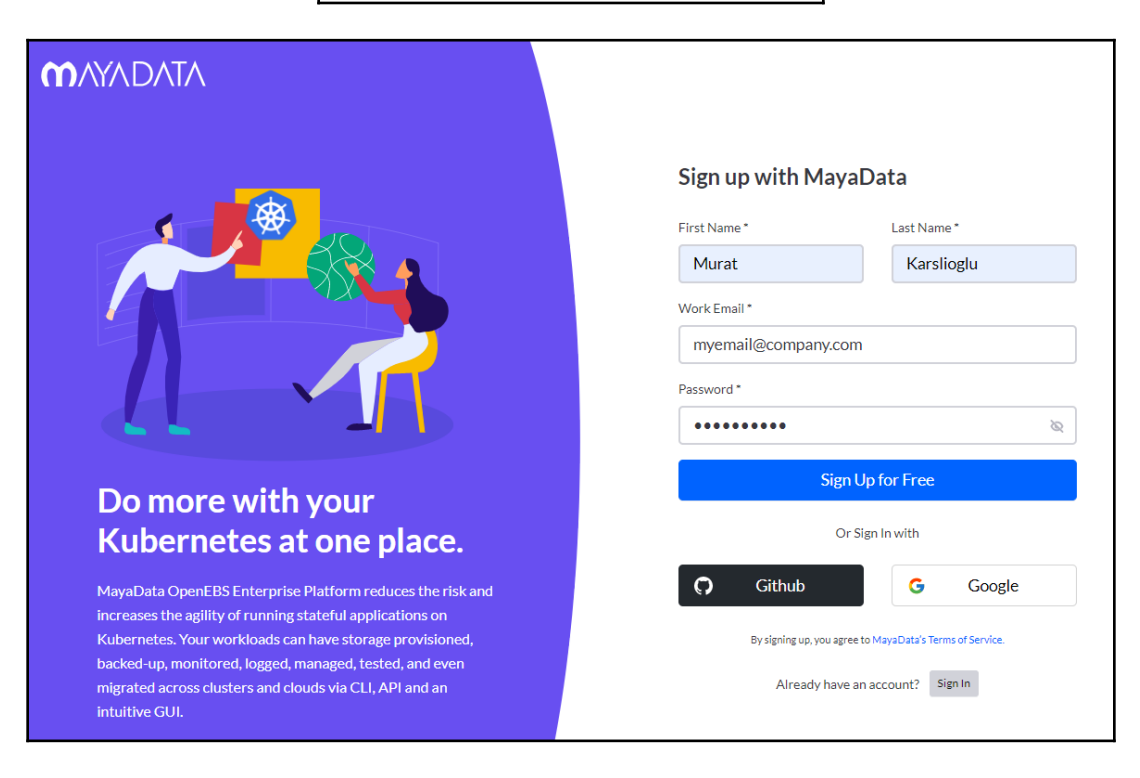

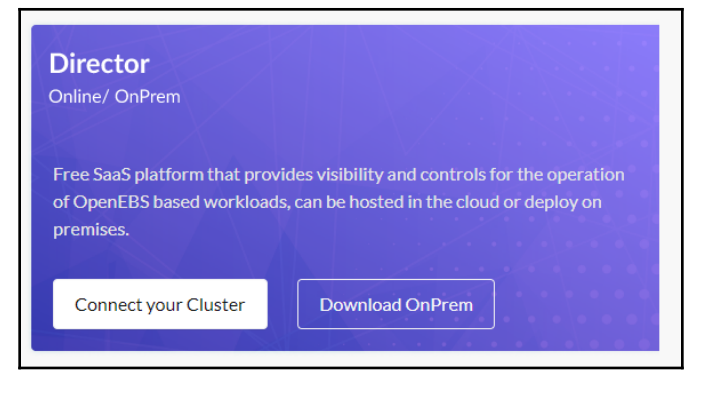

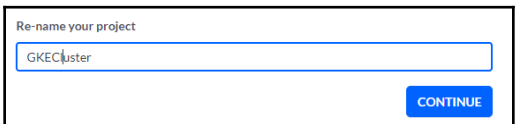

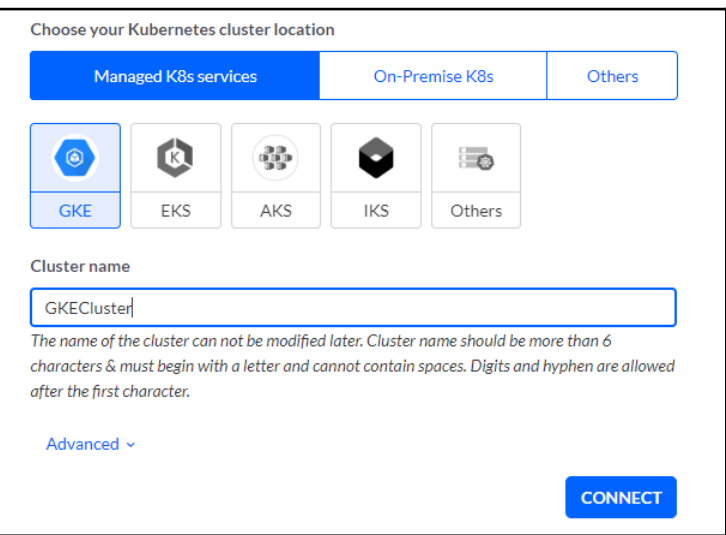

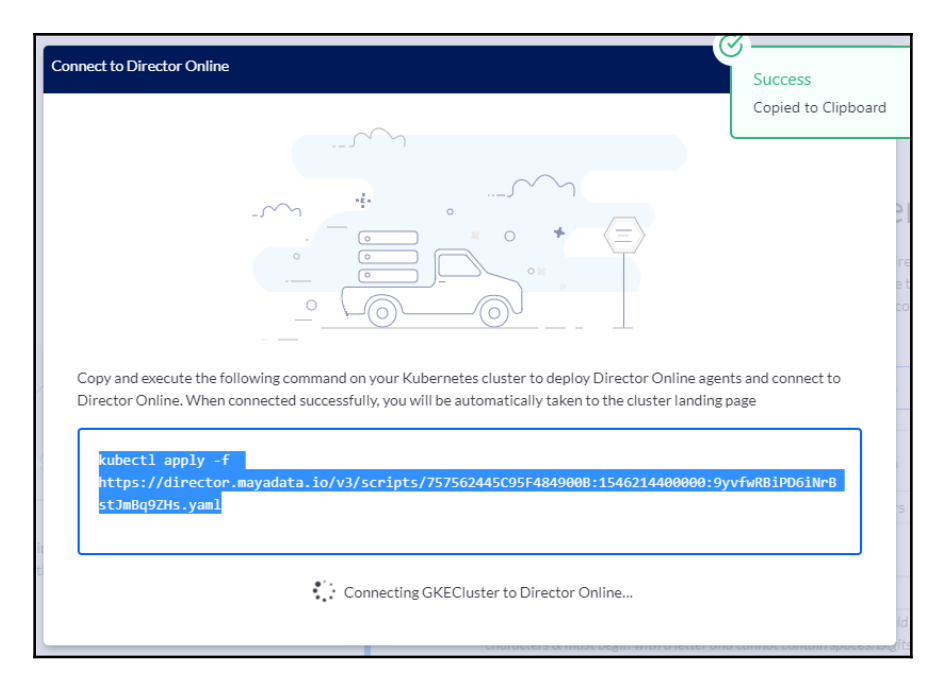

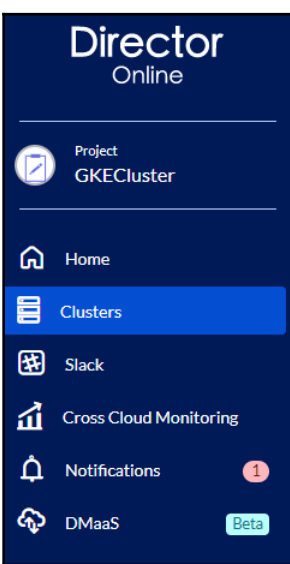

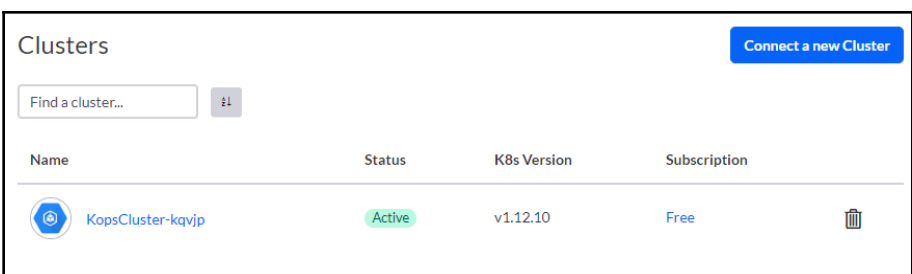

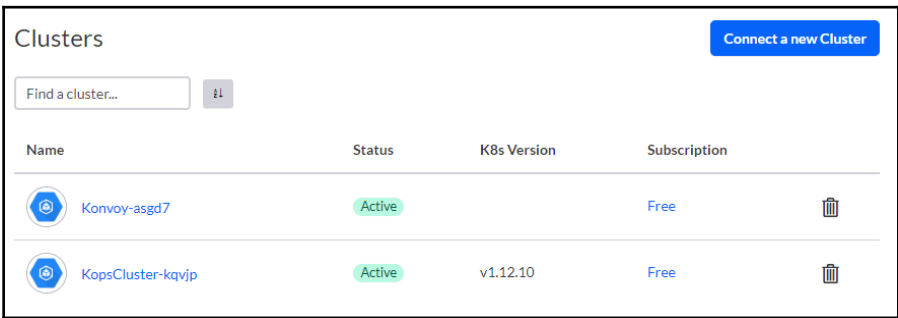

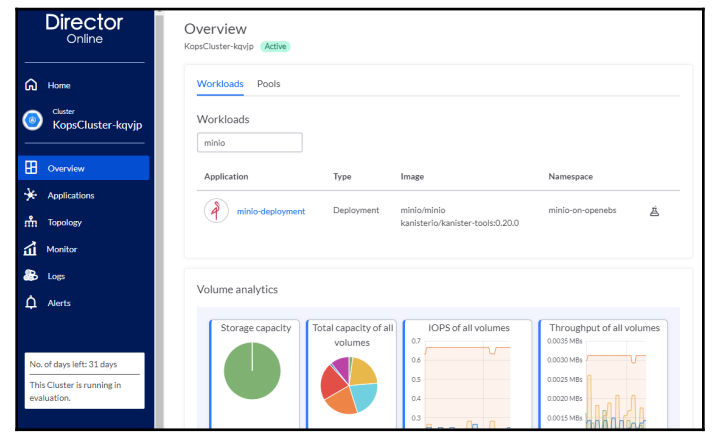

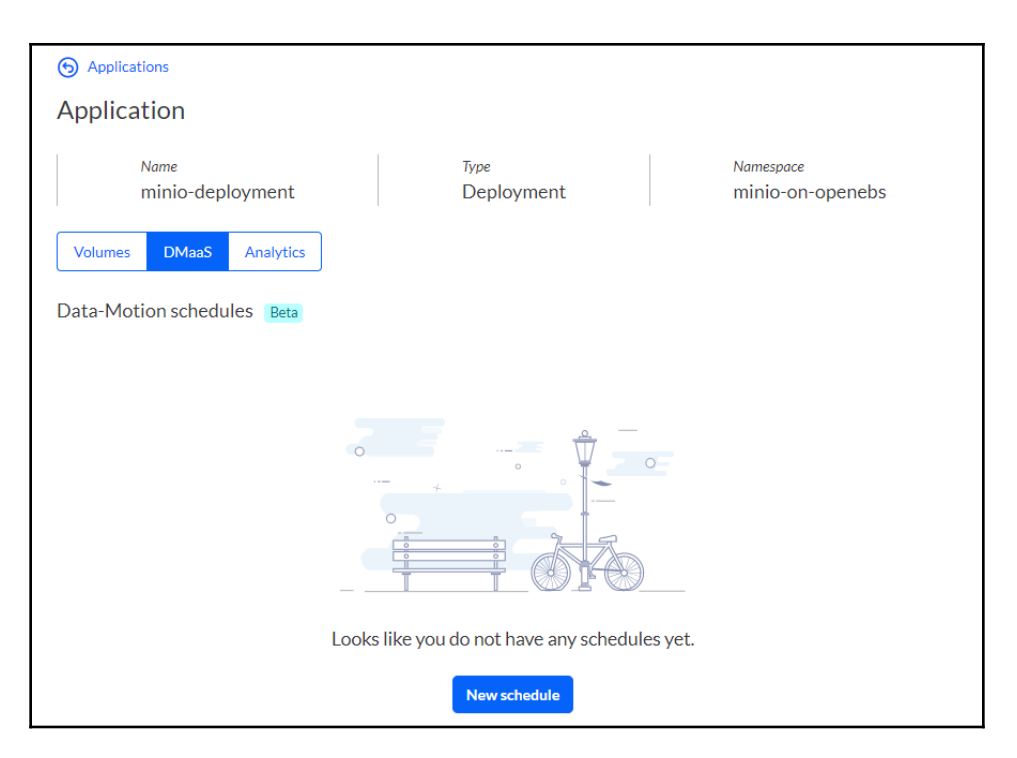

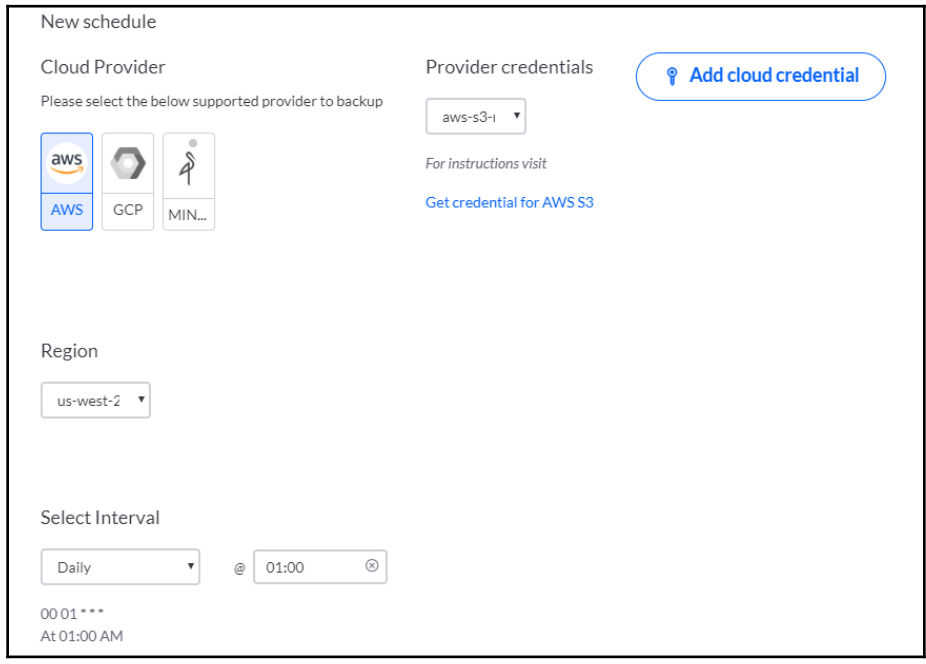

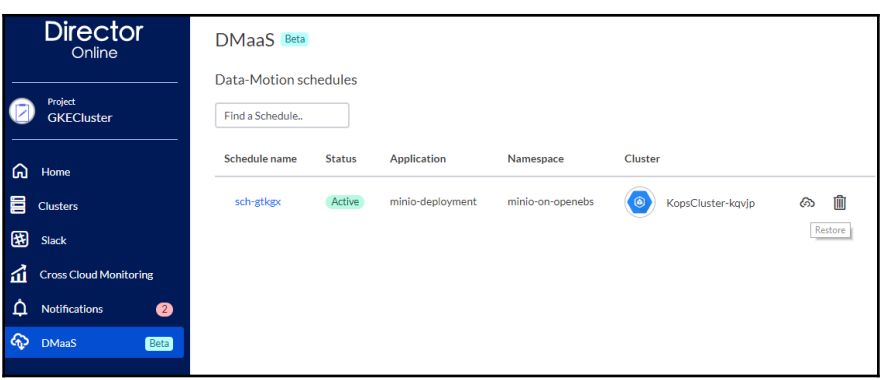

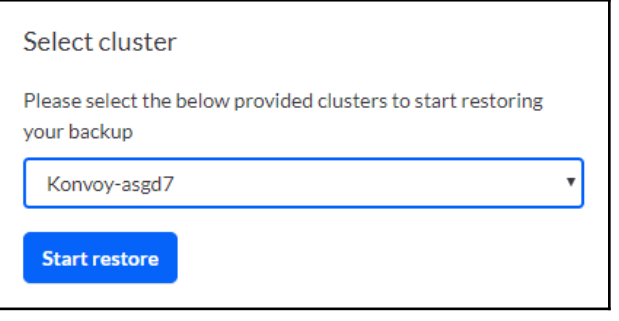

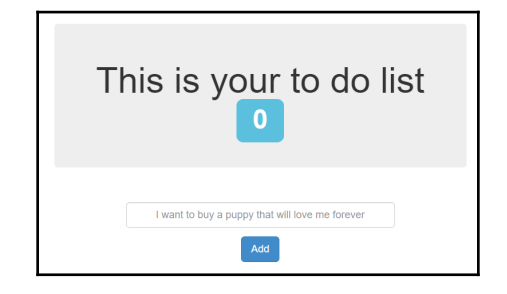

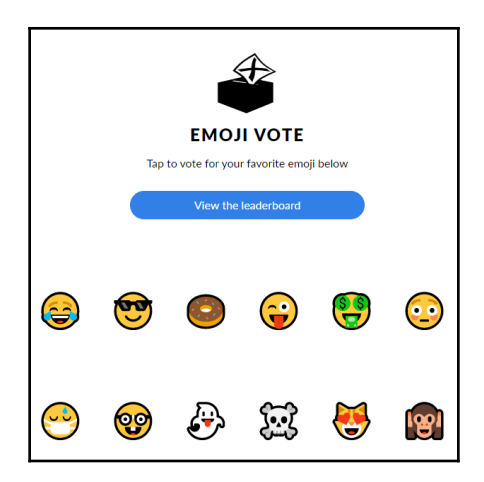

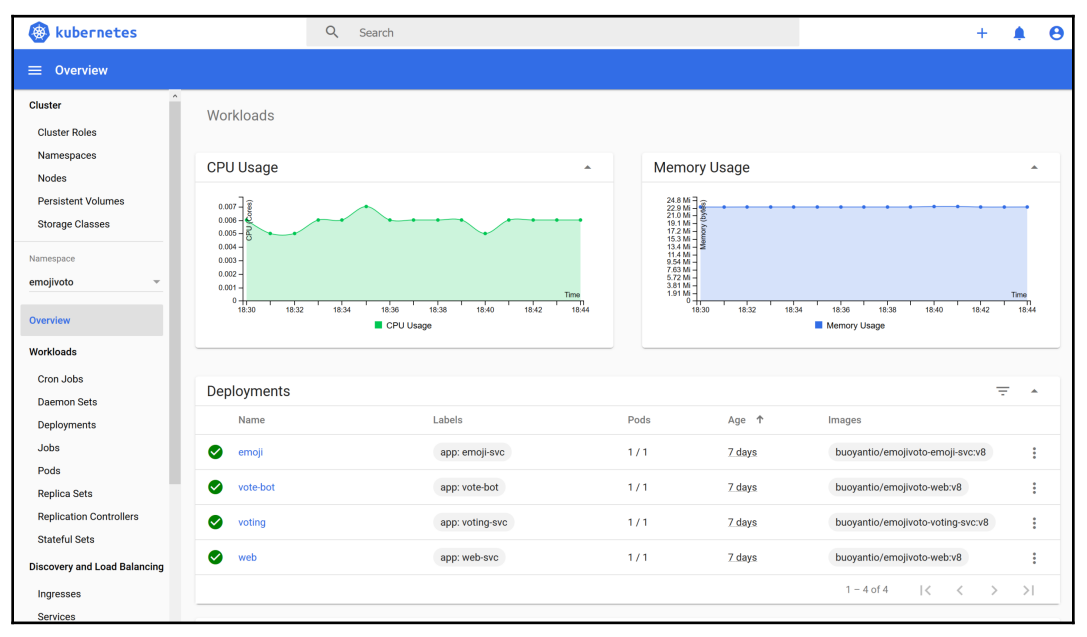

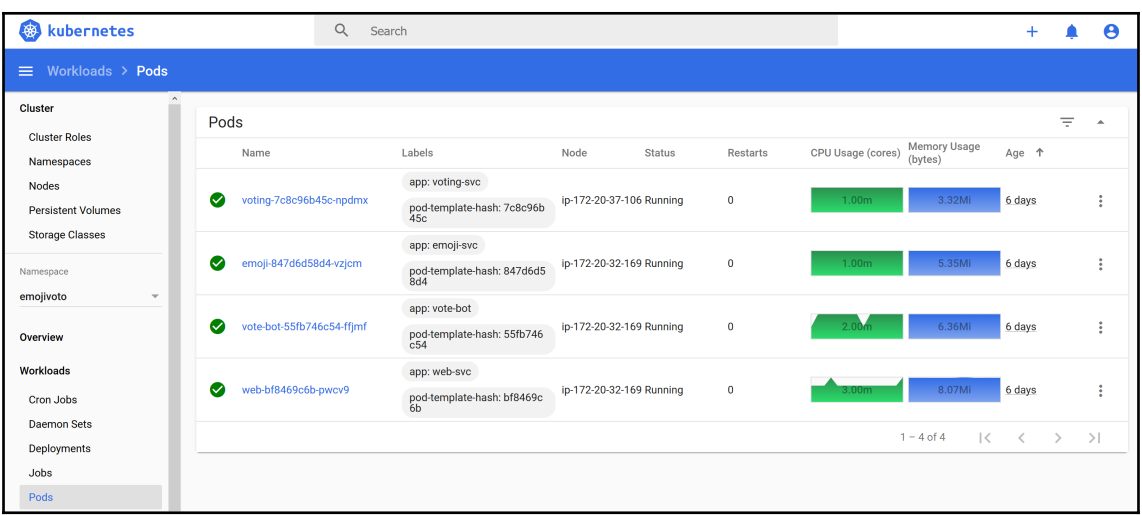

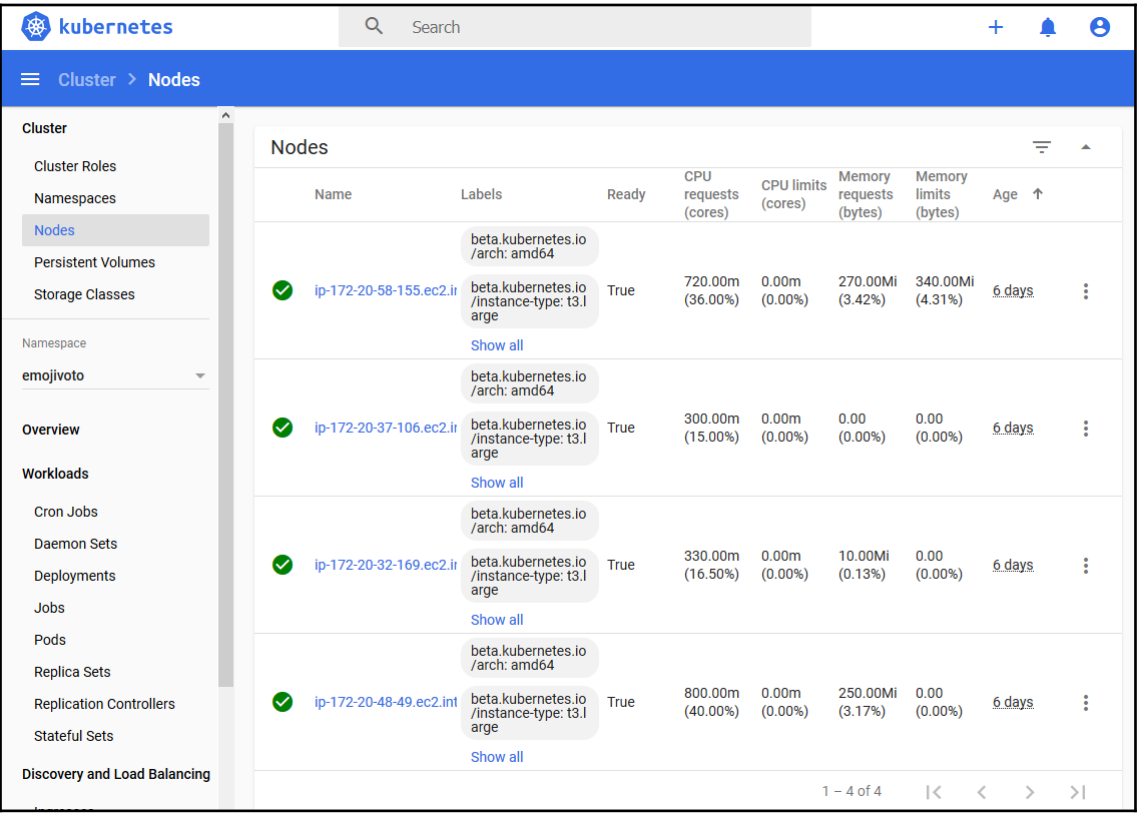

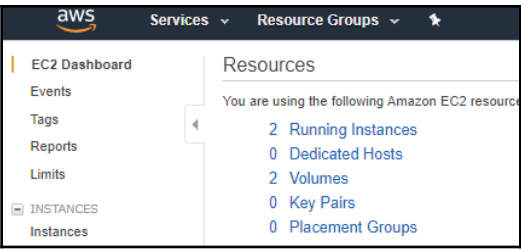

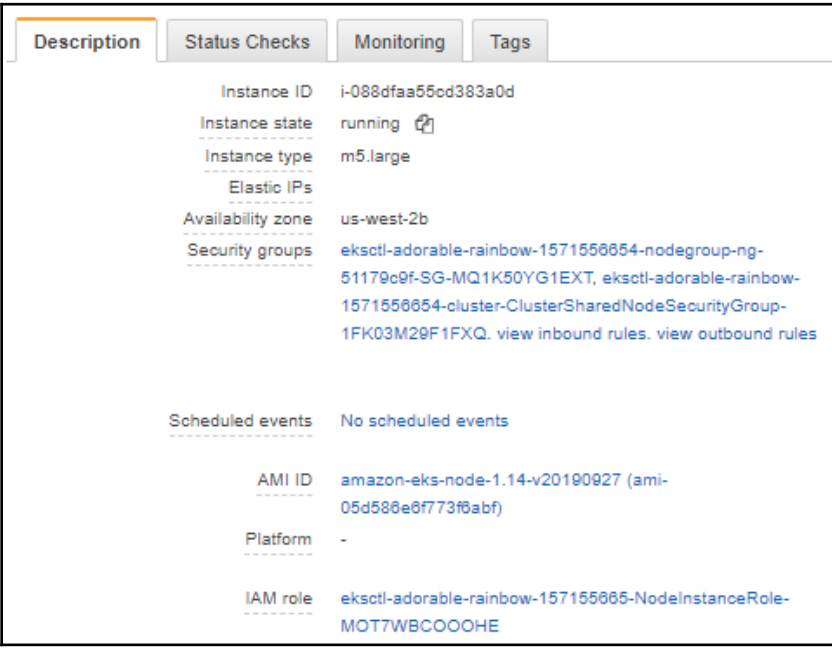

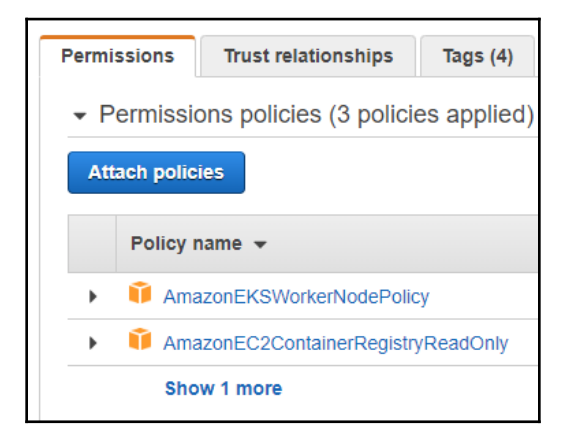

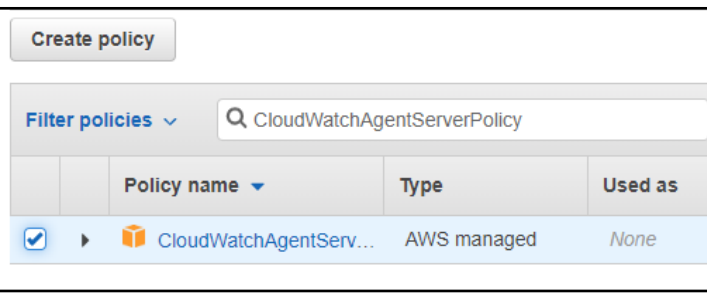

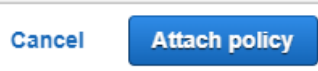

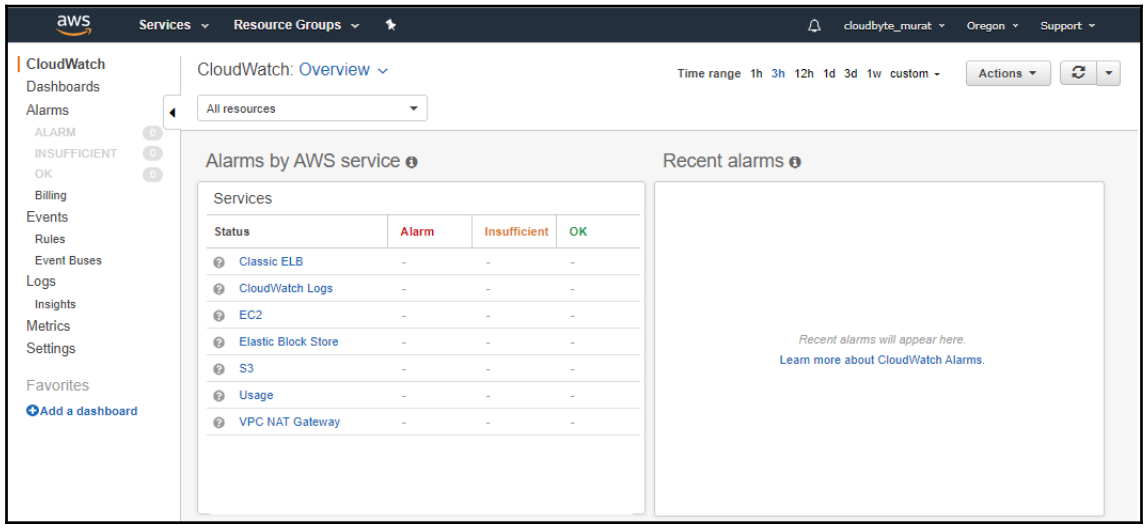

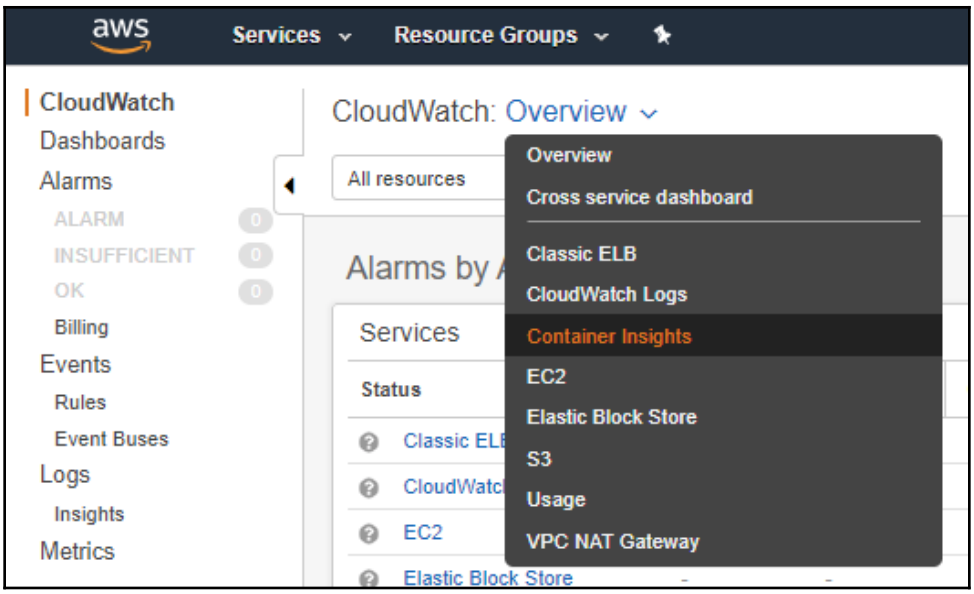

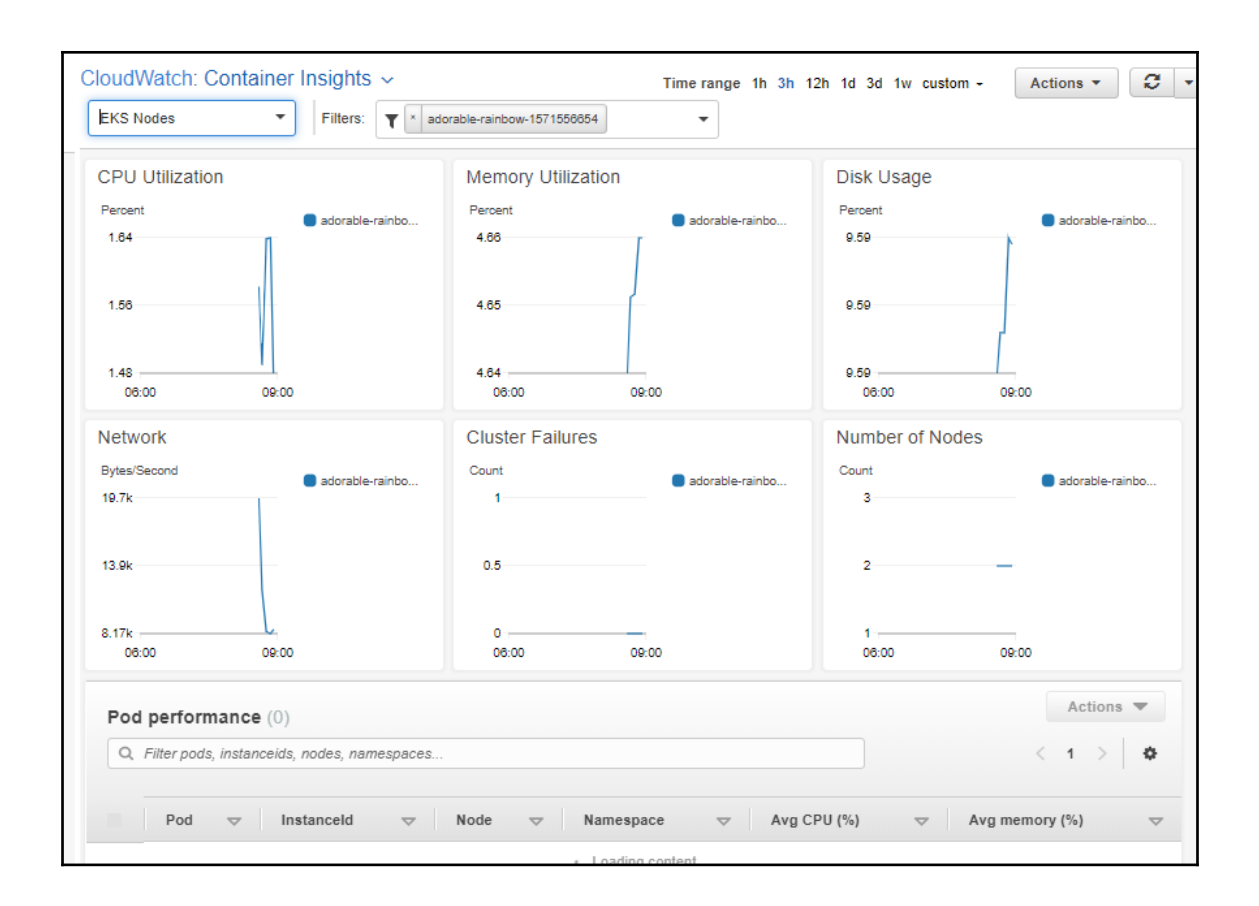

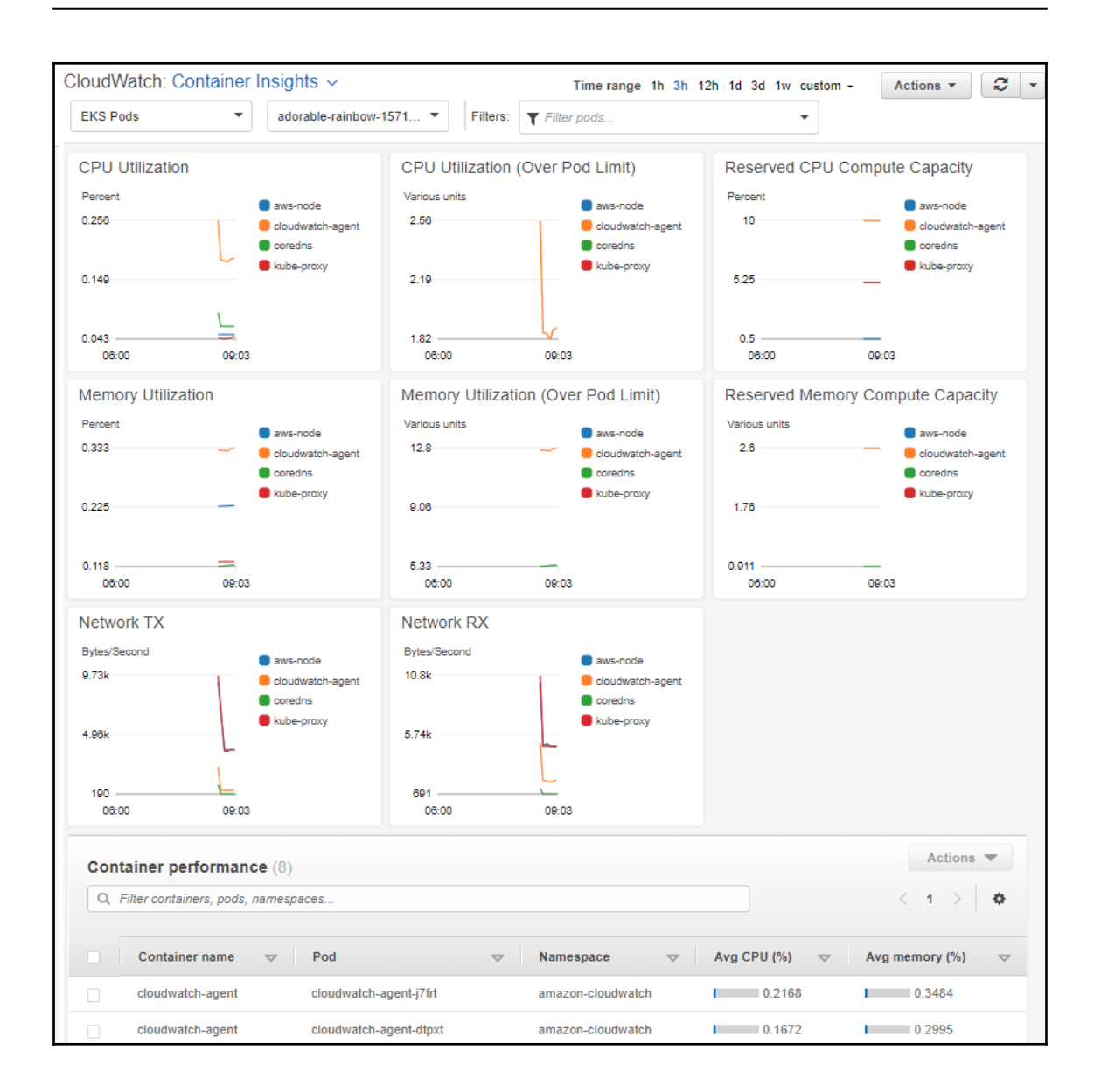

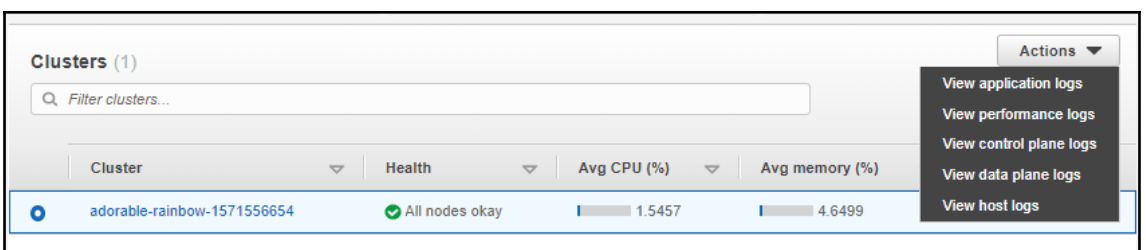

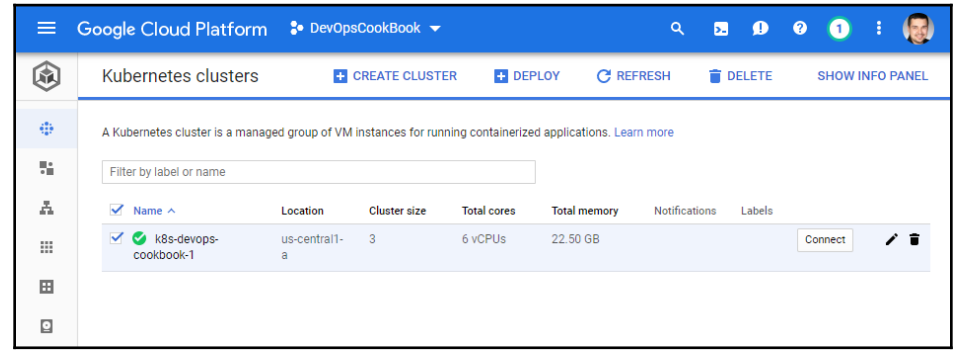

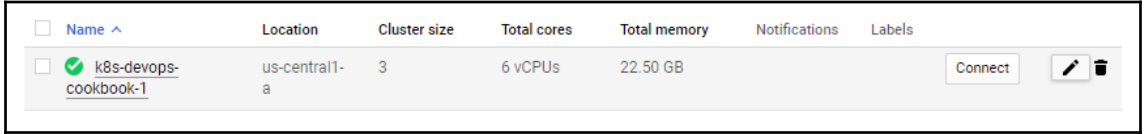

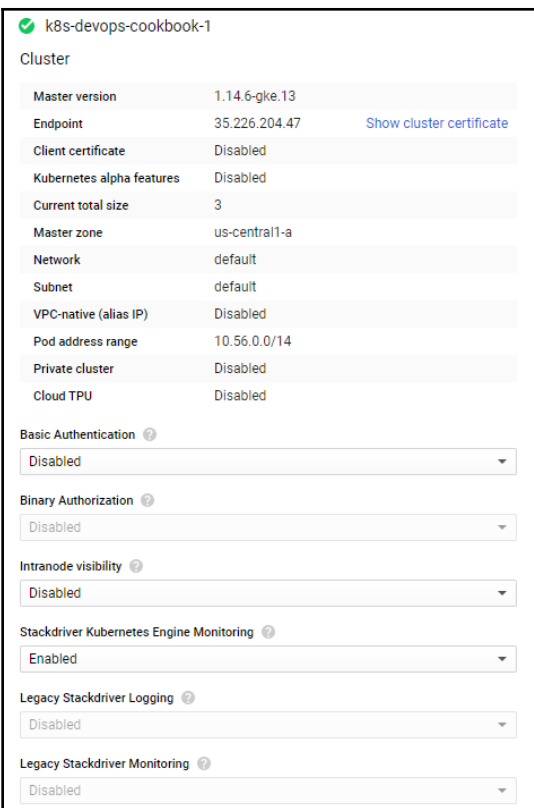

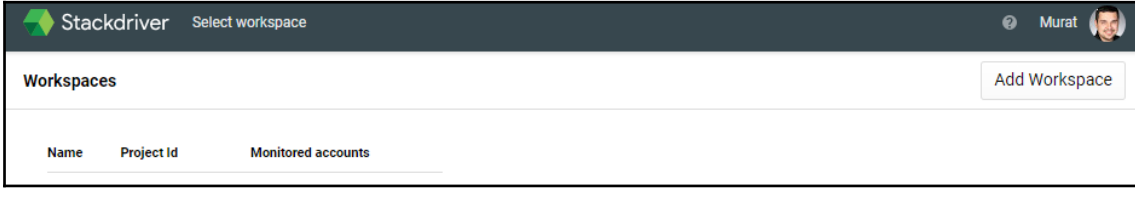

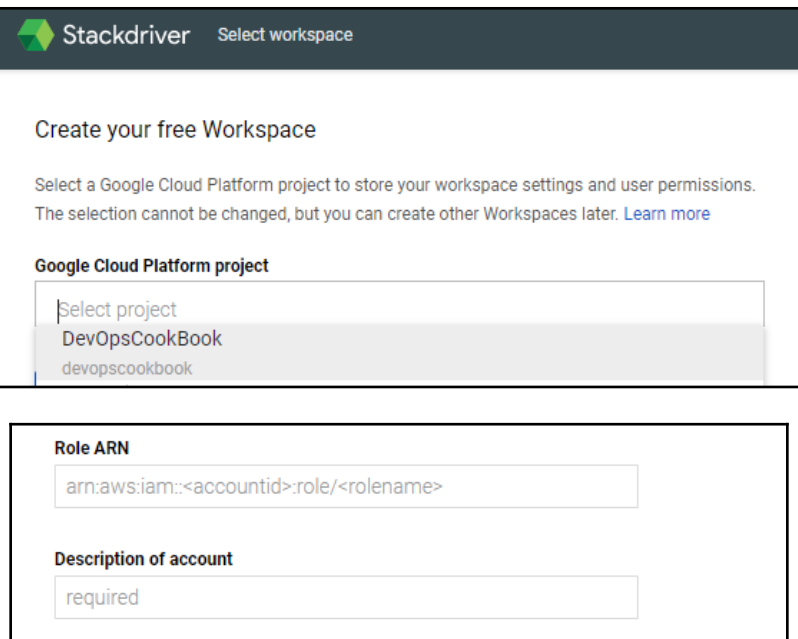

When you add an AWS account, a Google Cloud Platform project will be created to store your

AWS monitoring and logging data.

Add AWS account

**Skip AWS Setup** 

AWS Data Collection may take a few minutes to start.

 $-$  [ 716 ]  $-$ 

## **Get Reports by Email**

Stackdriver can send you reports on the performance of your cloud applications by email. Reports include information on incidents and utilization.

Select the frequency of reports that you would like to receive. You can change this setting any time in your Workspace Settings.

- ◯ Daily reports, including weekly summaries
- **Weekly reports**
- $\bigcirc$  No reports

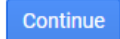

**Finished initial collection! Launch monitoring** 

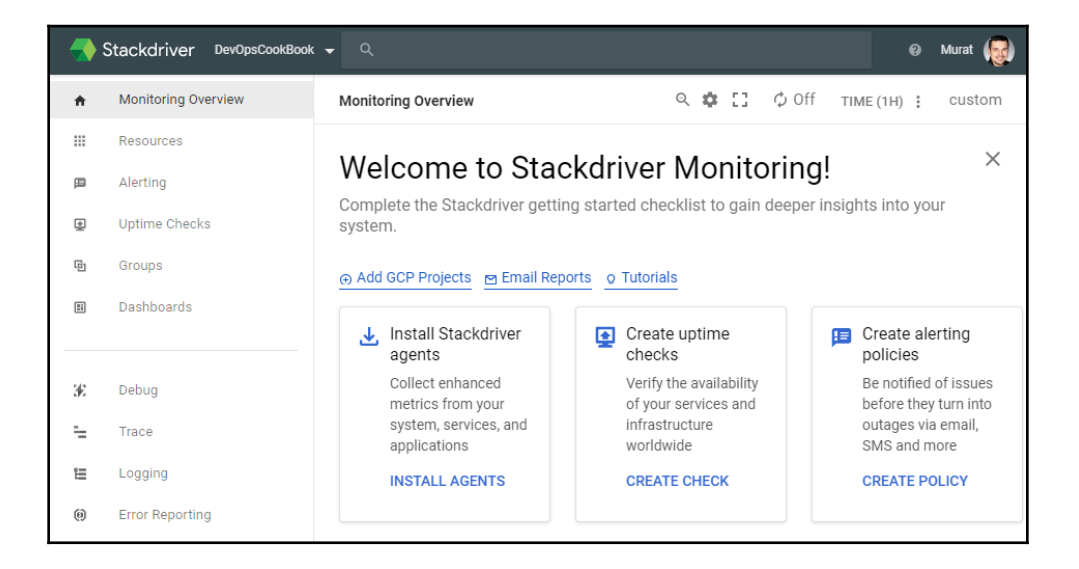

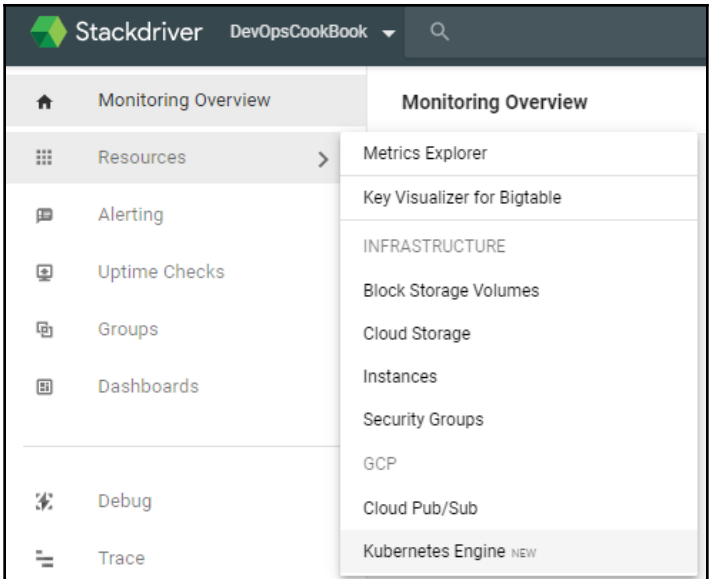

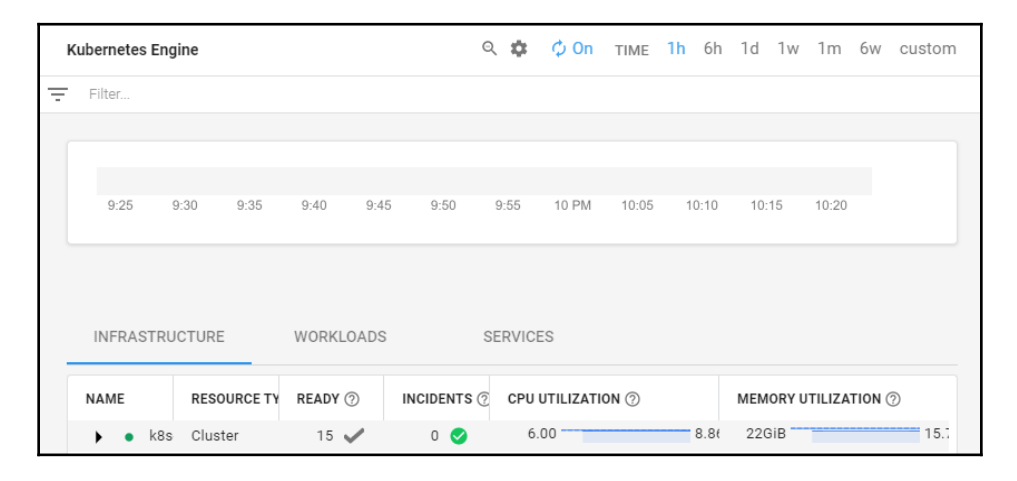

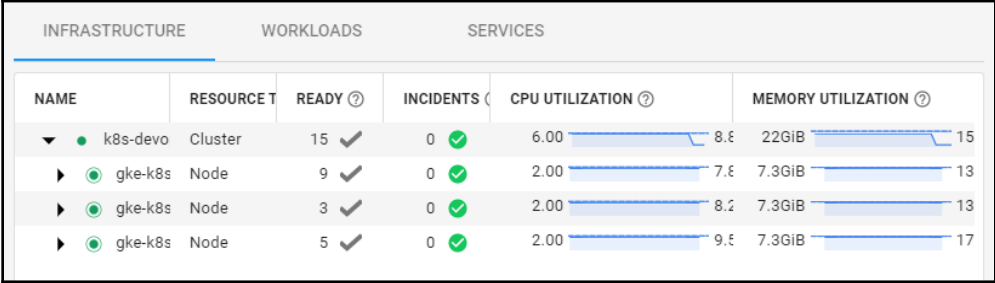

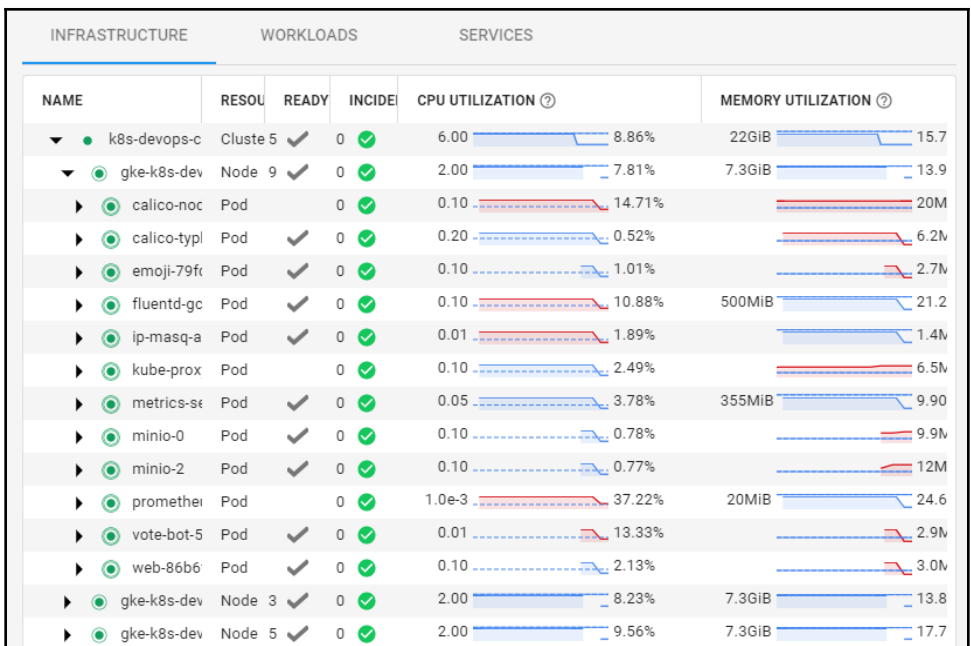

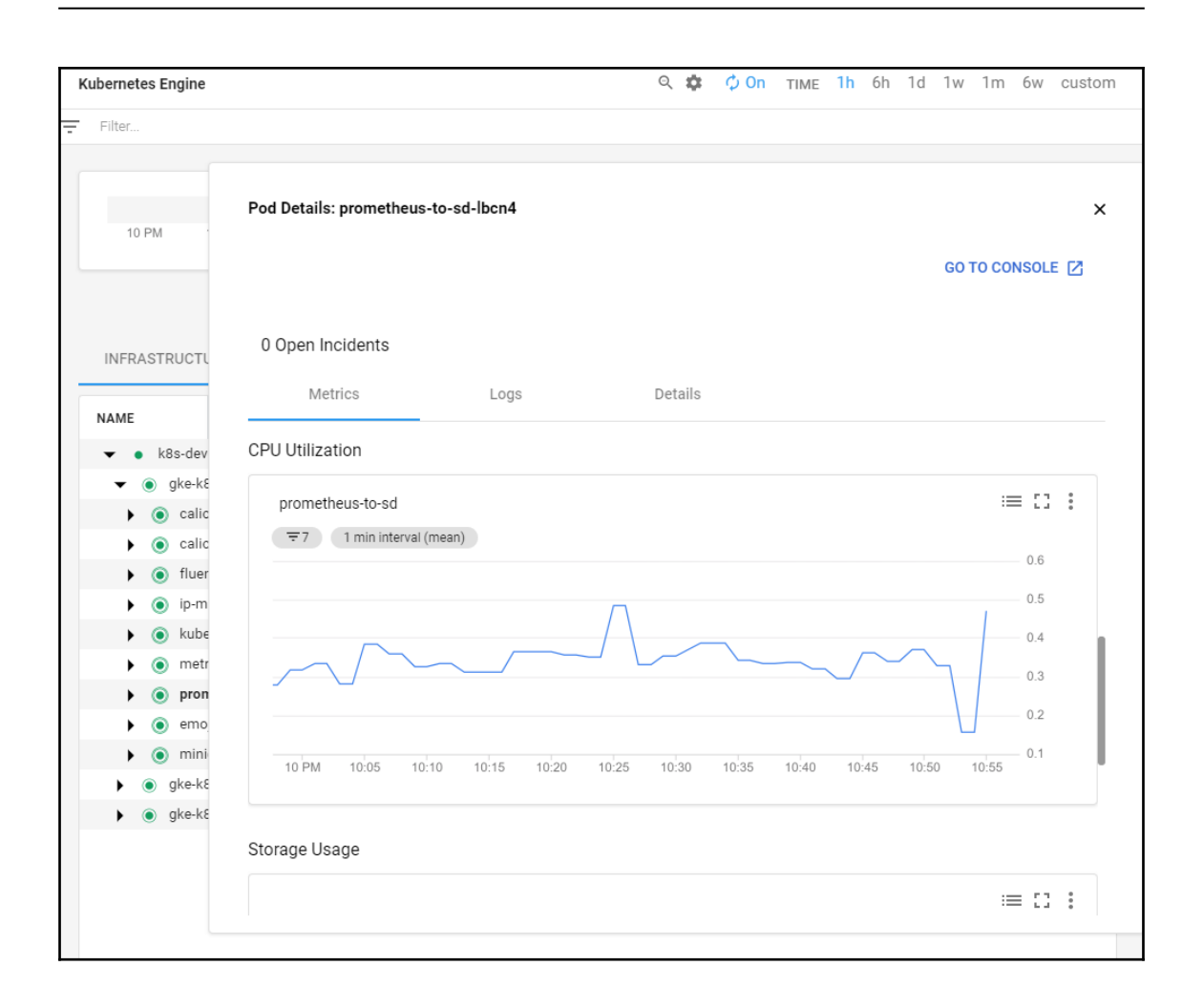
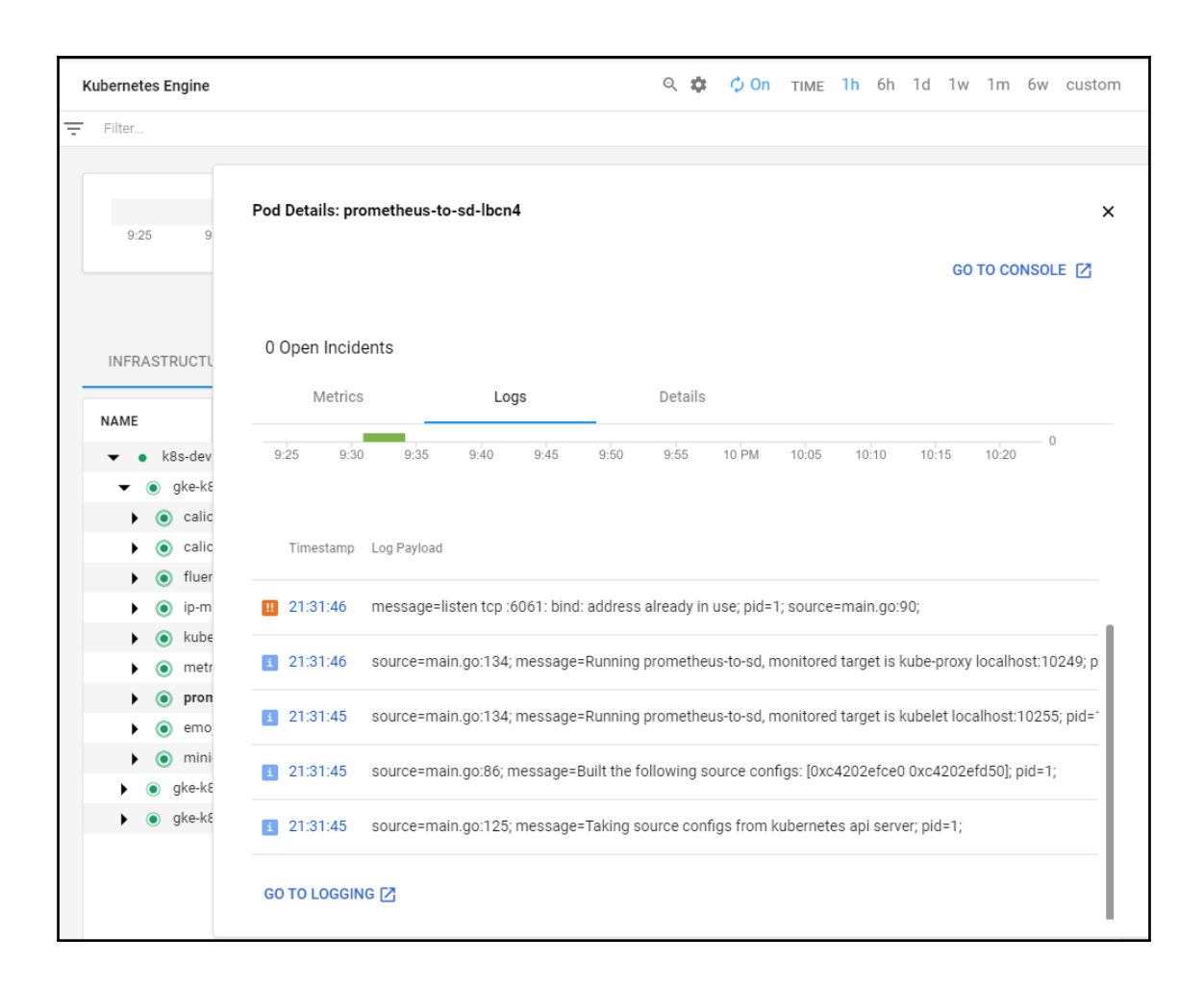

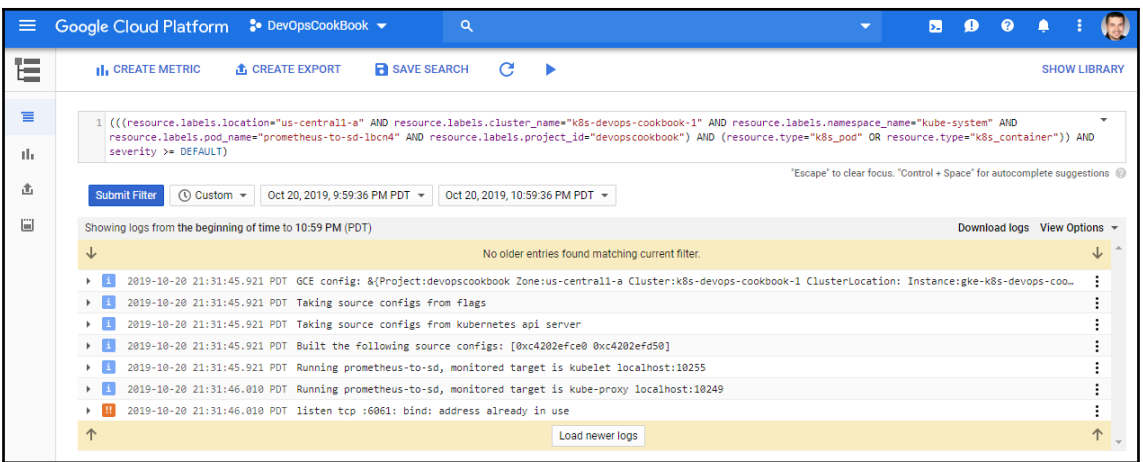

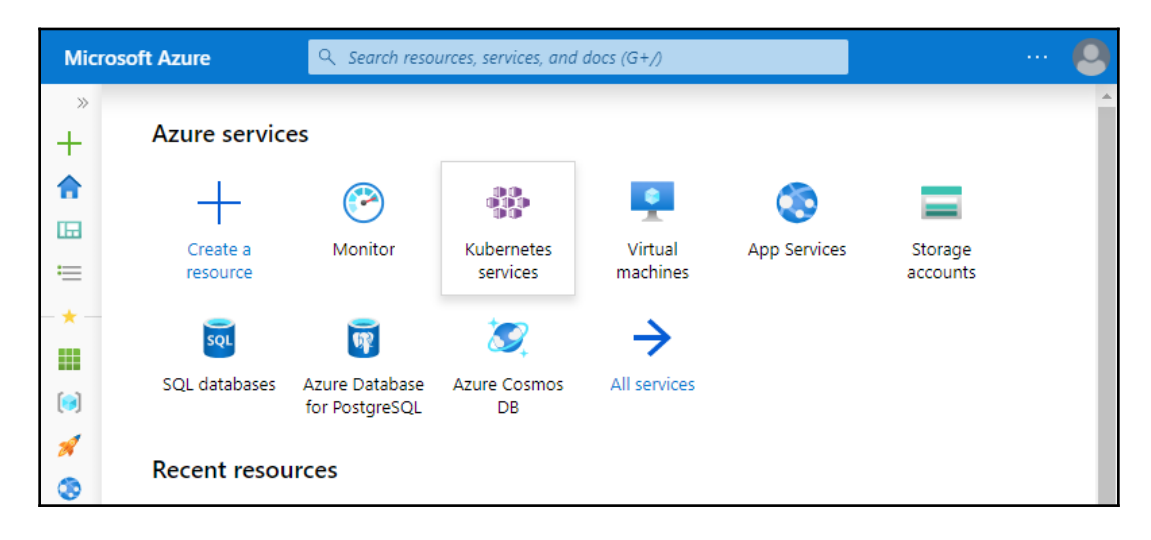

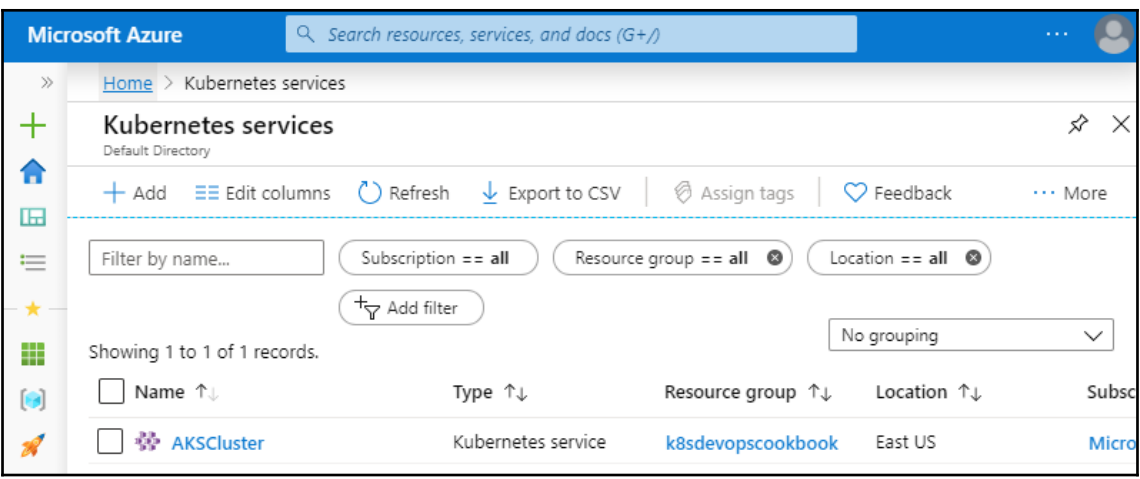

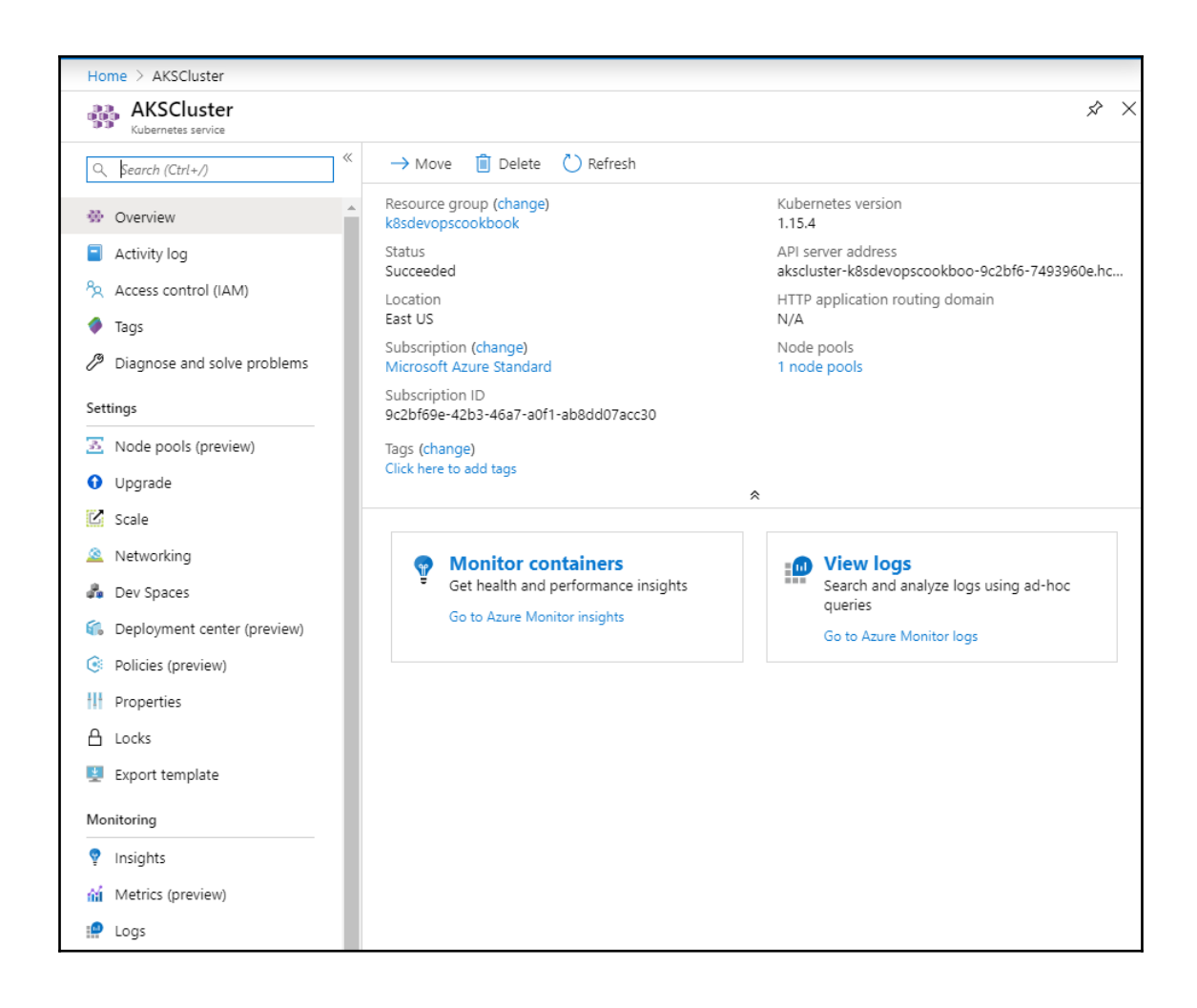

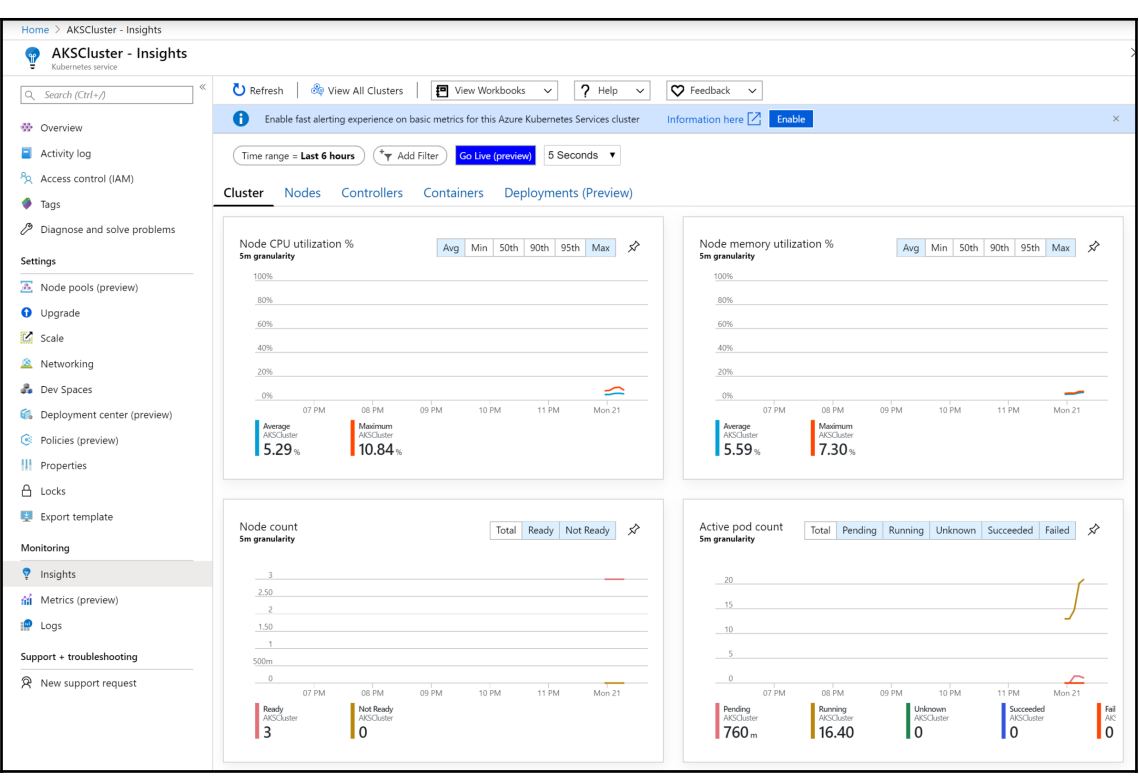

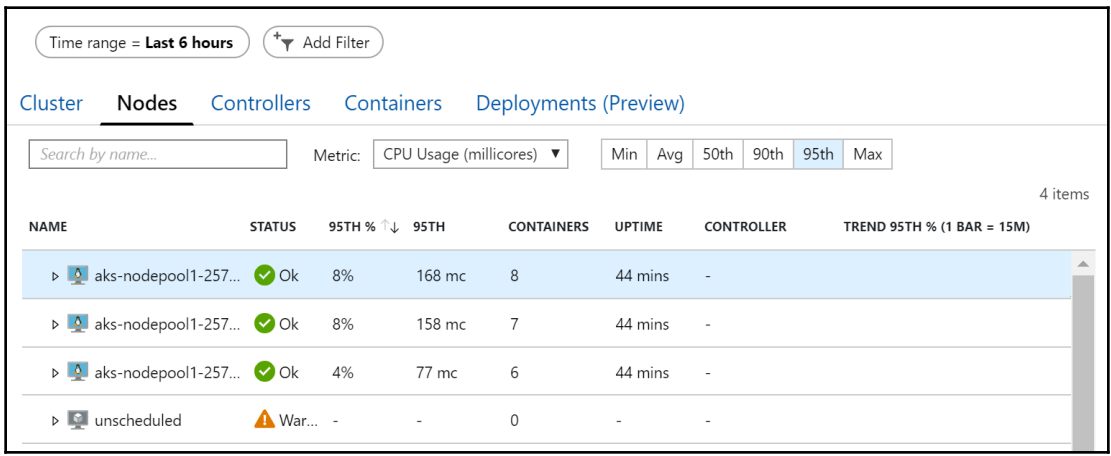

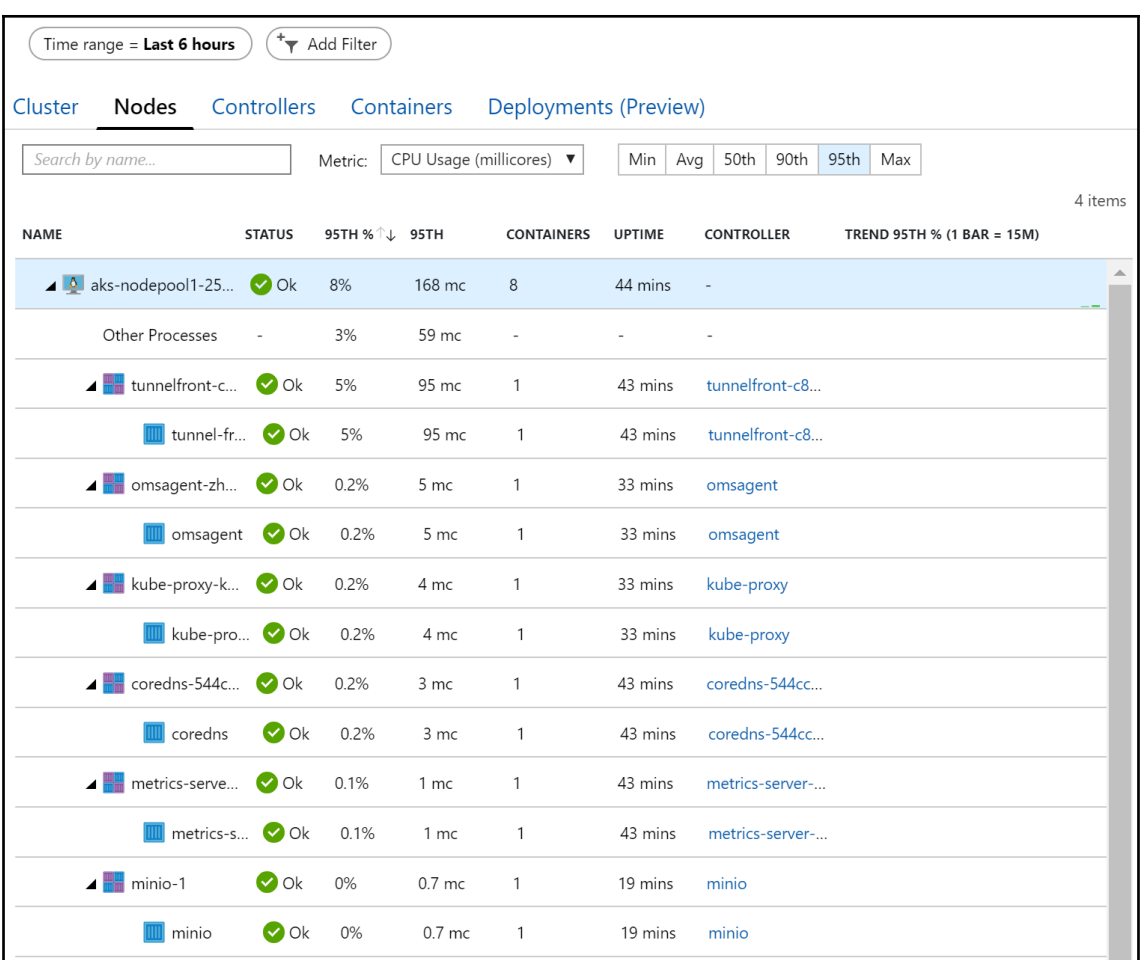

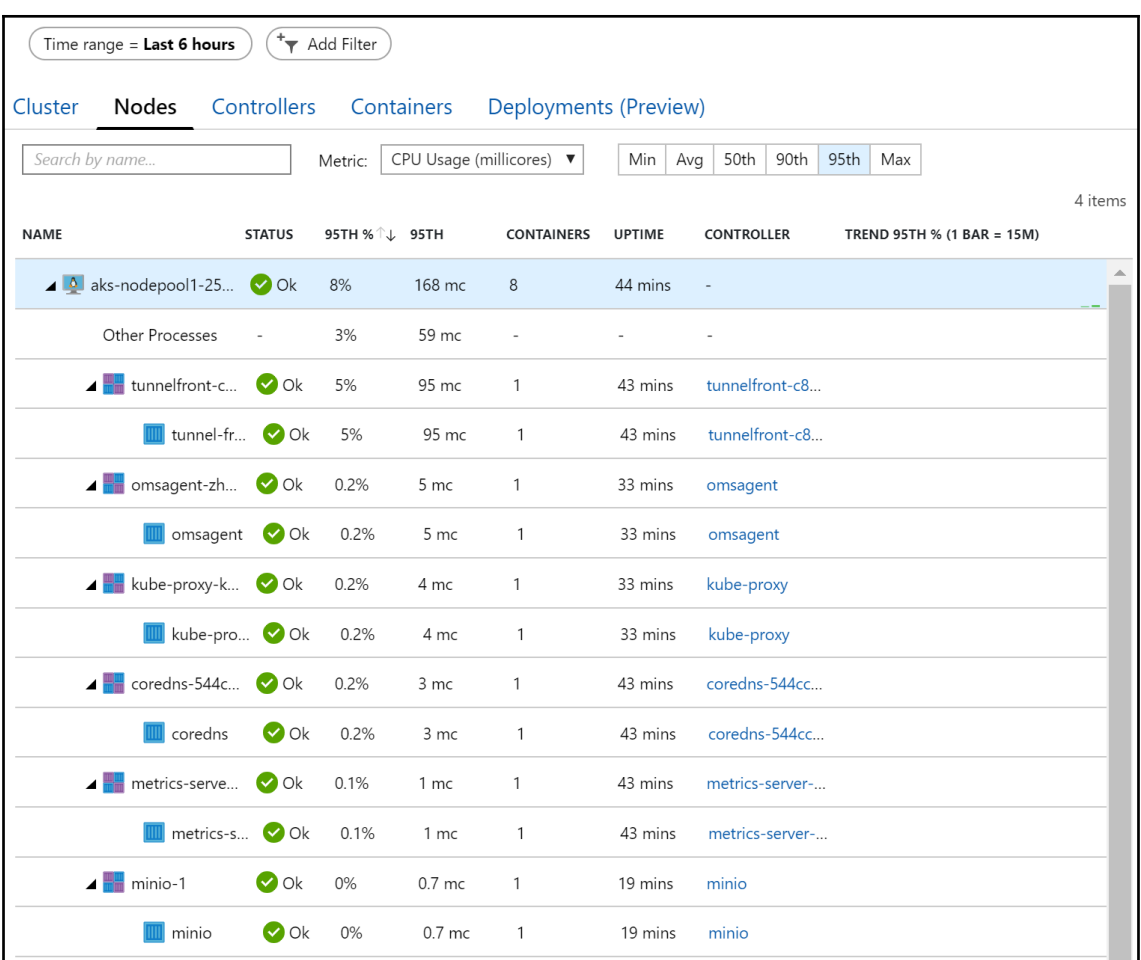

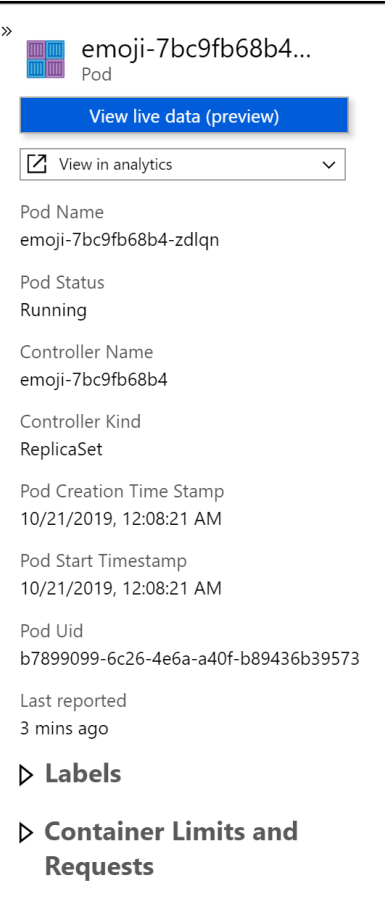

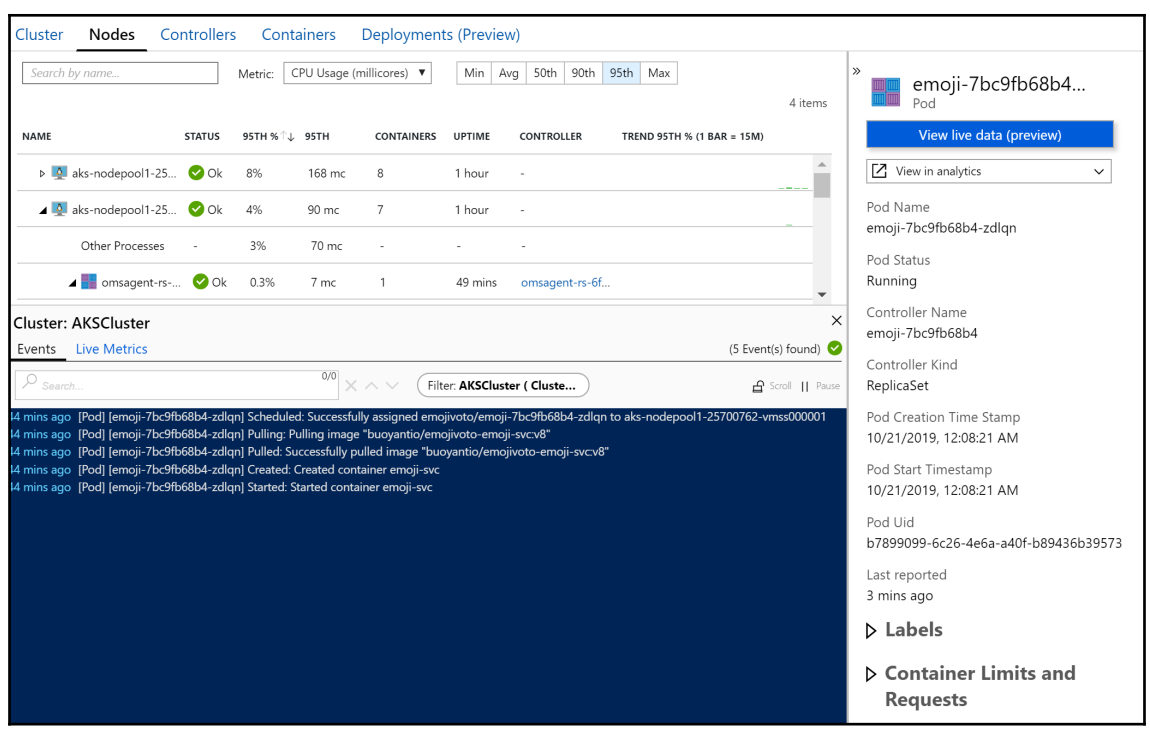

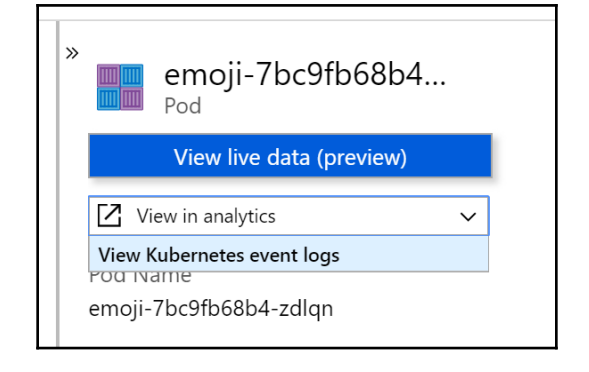

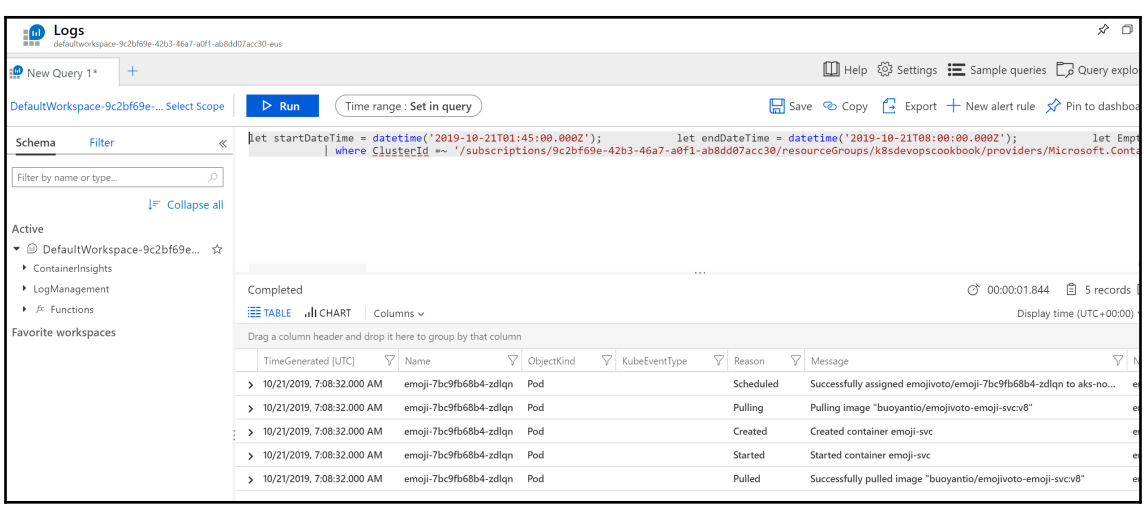

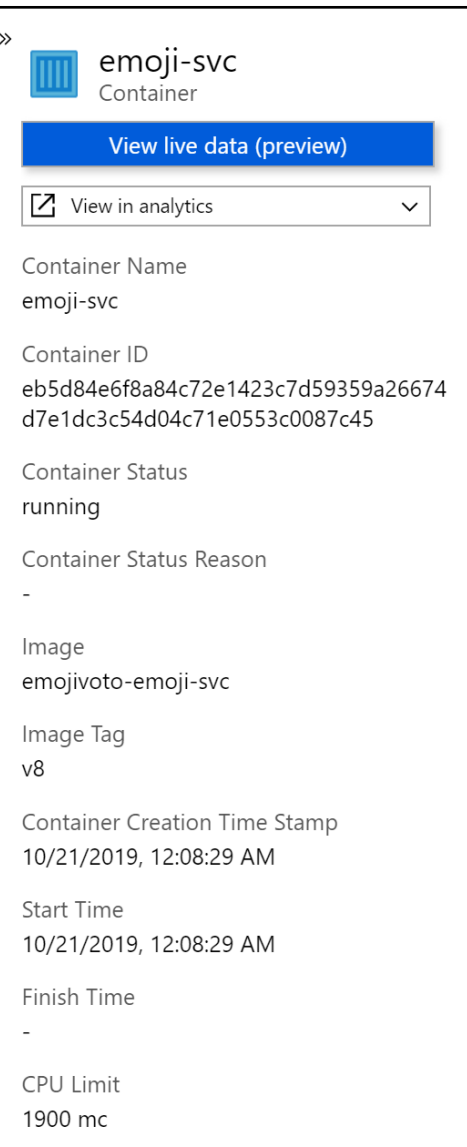

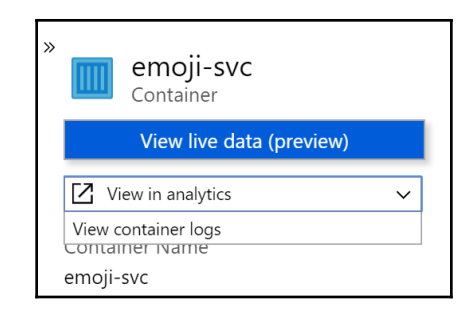

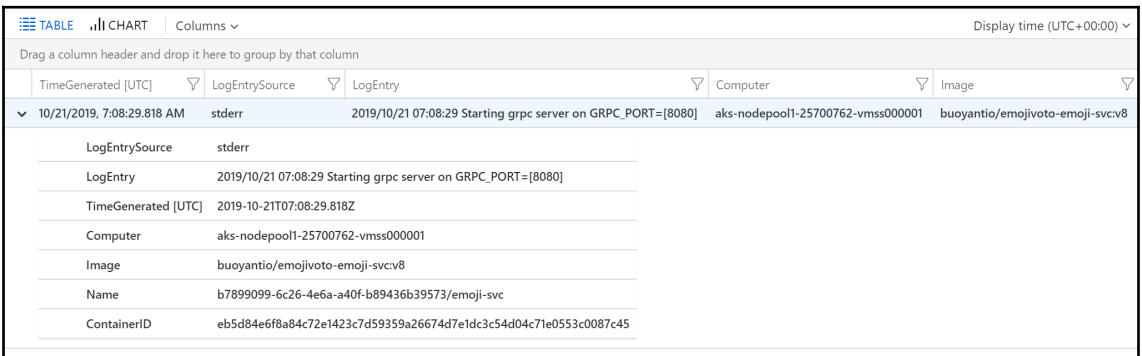

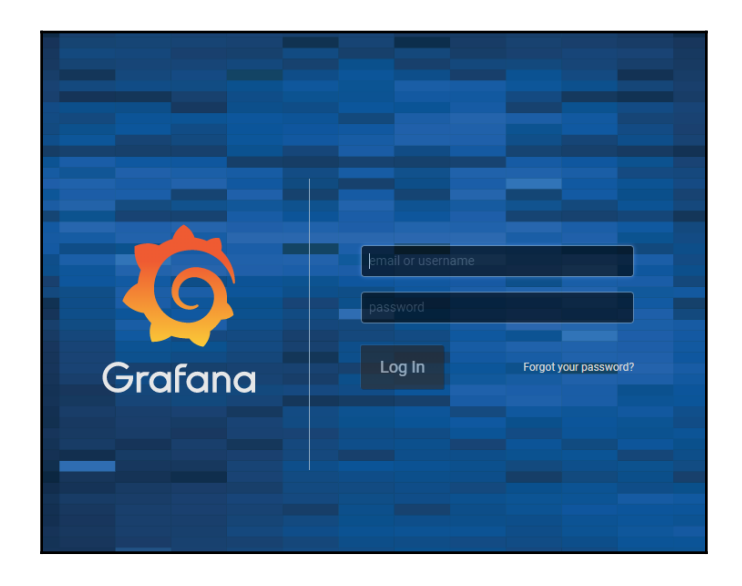

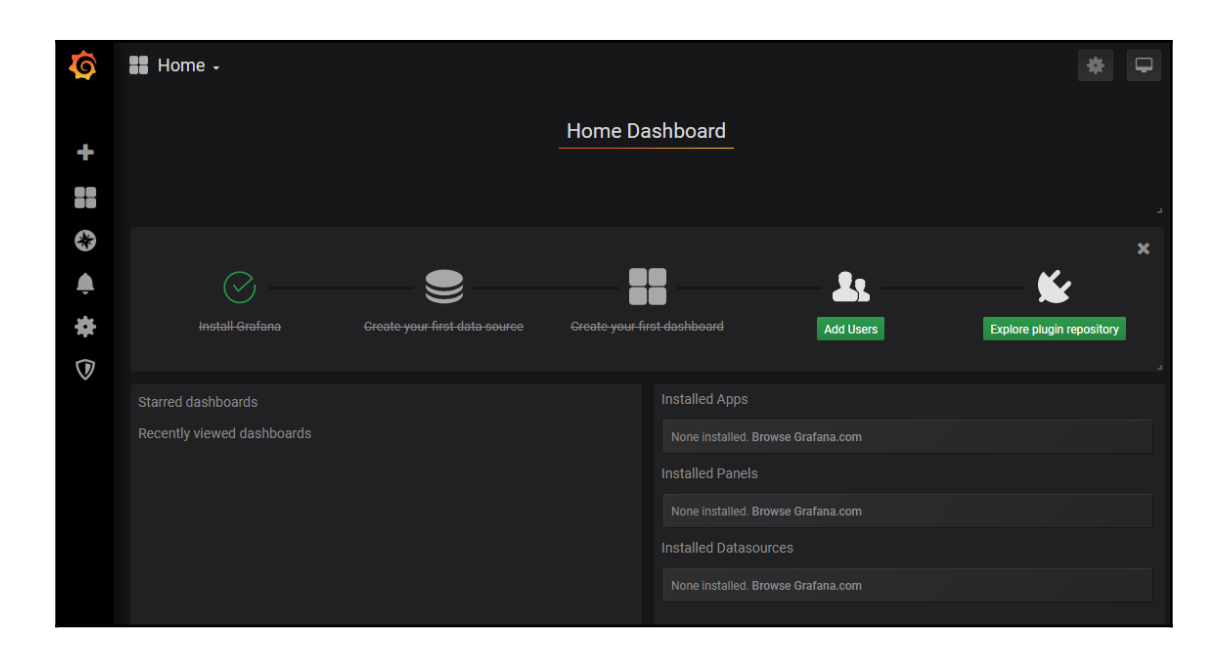

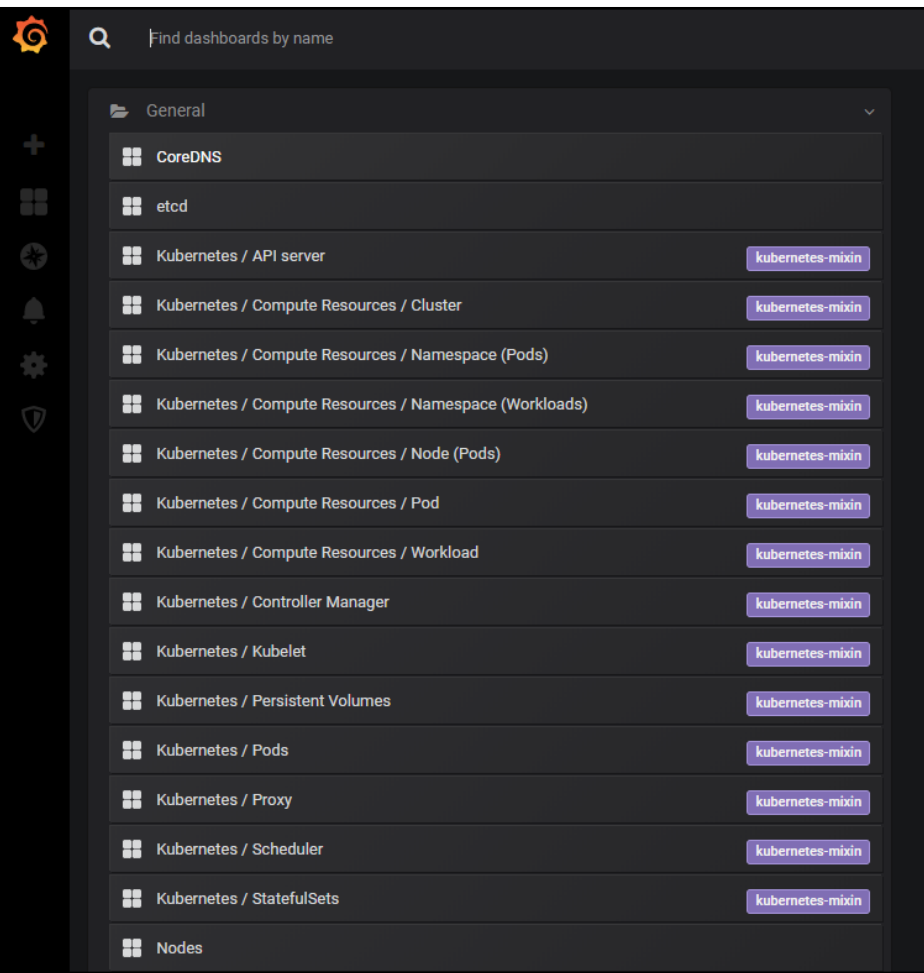

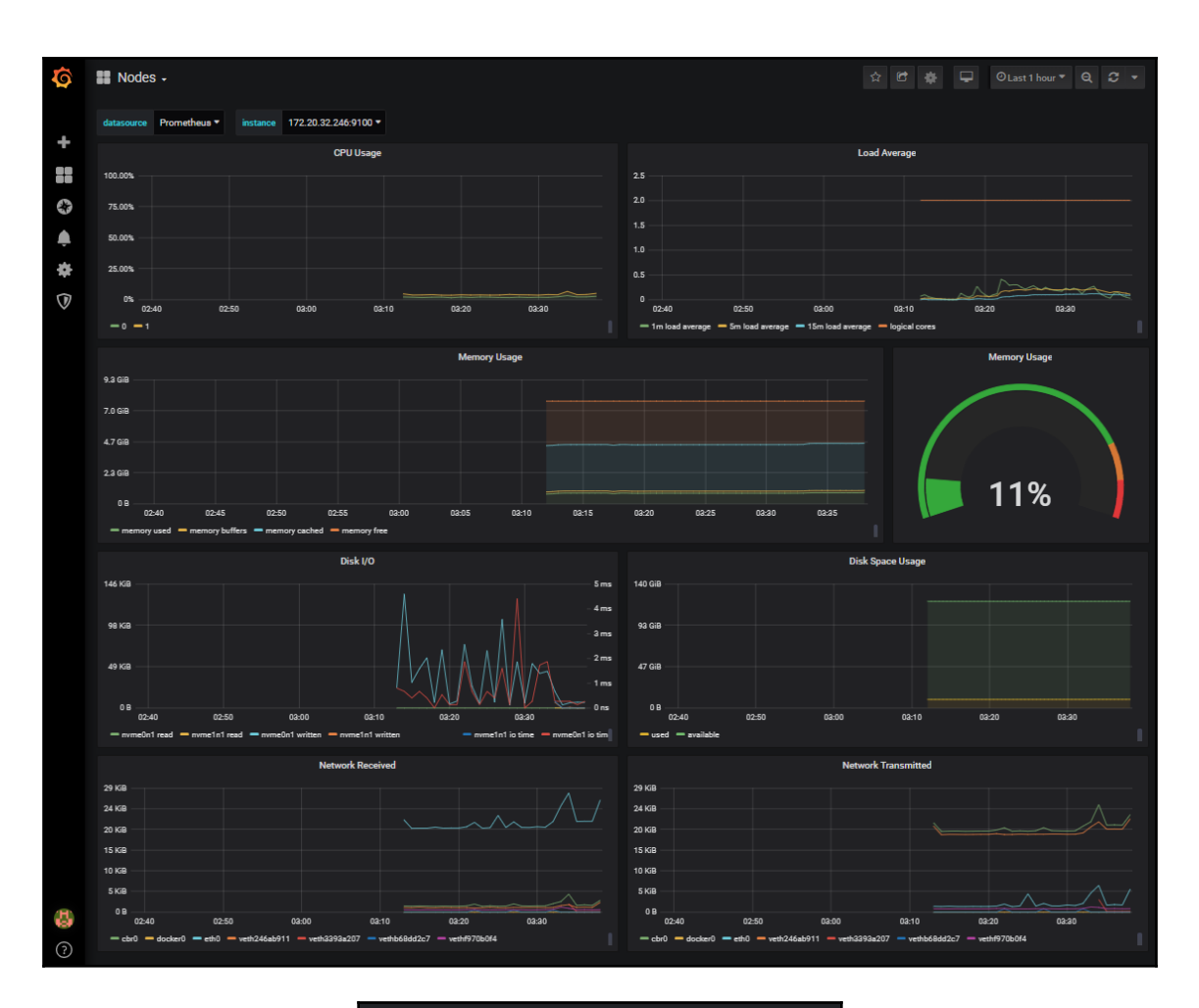

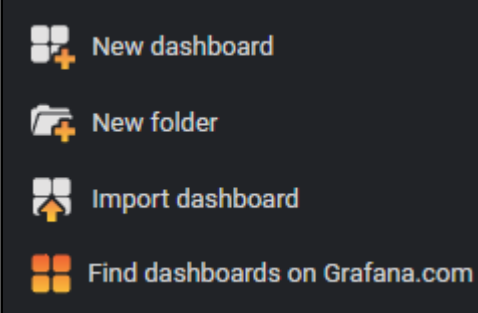

## **Dashboards**

## Official & community built dashboards

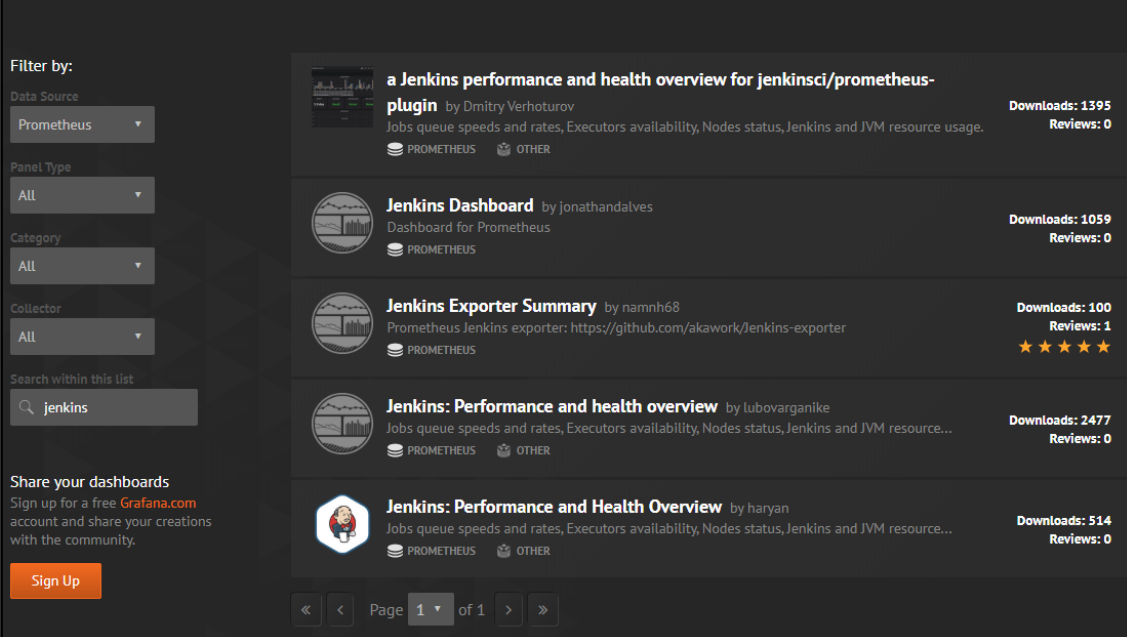

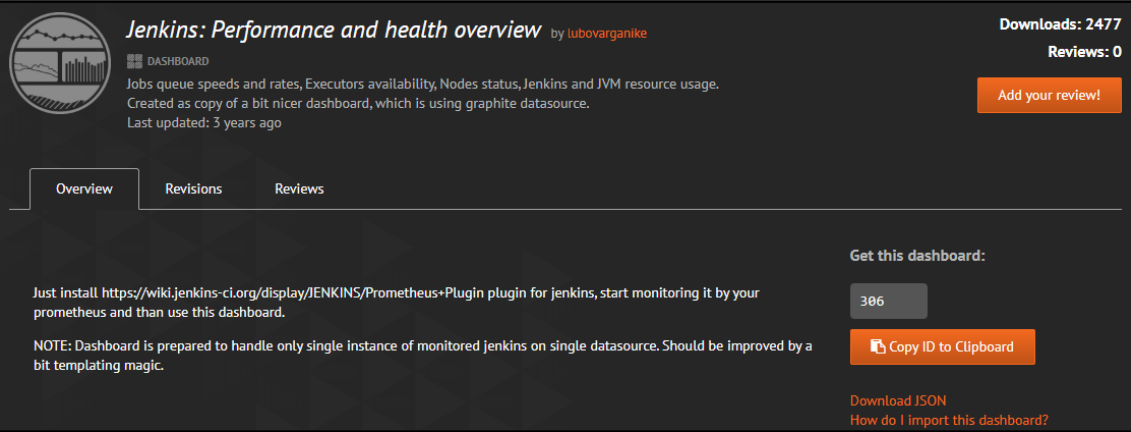

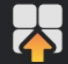

Import<br>Import dashboard from file or Grafana.com

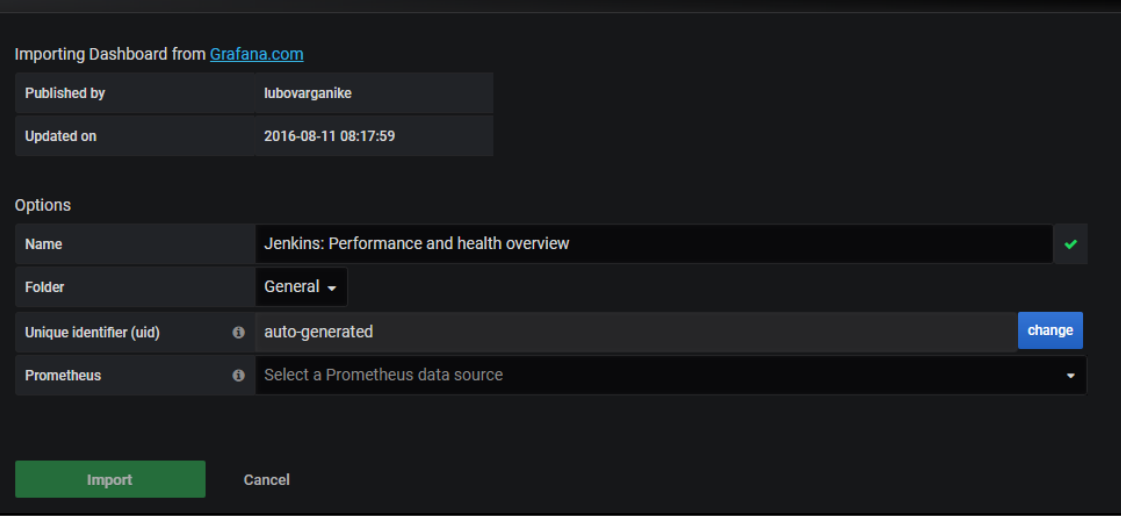

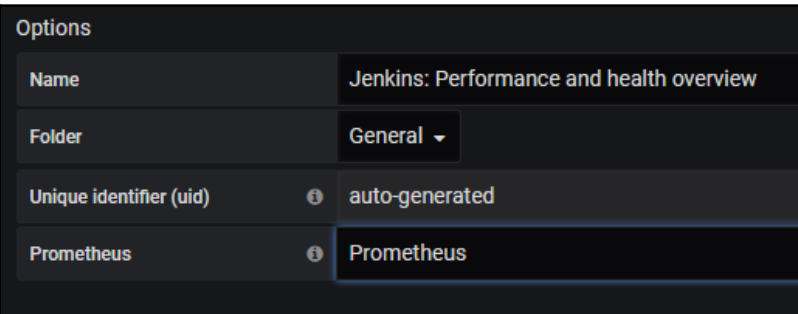

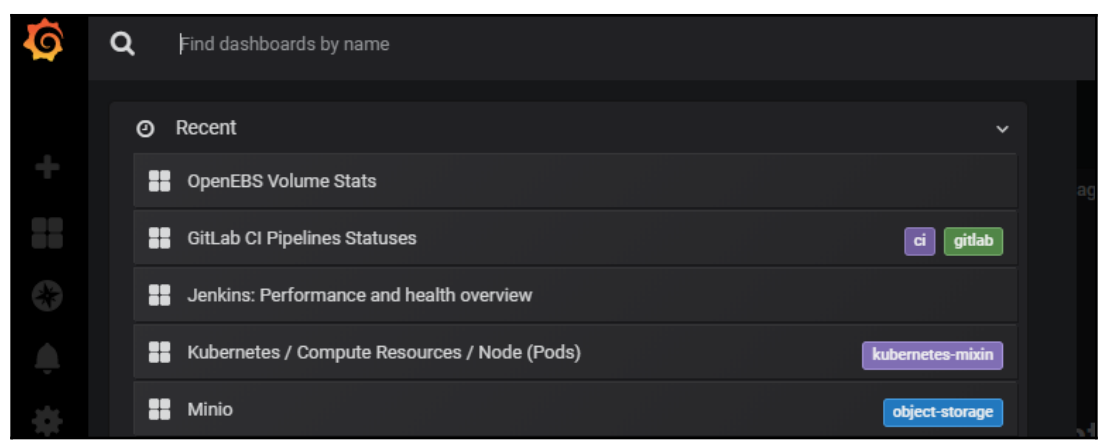

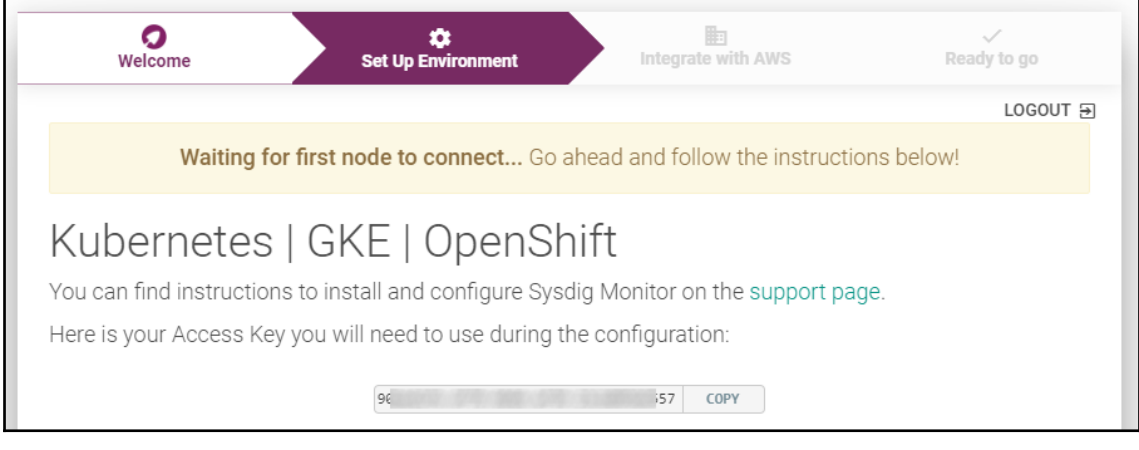

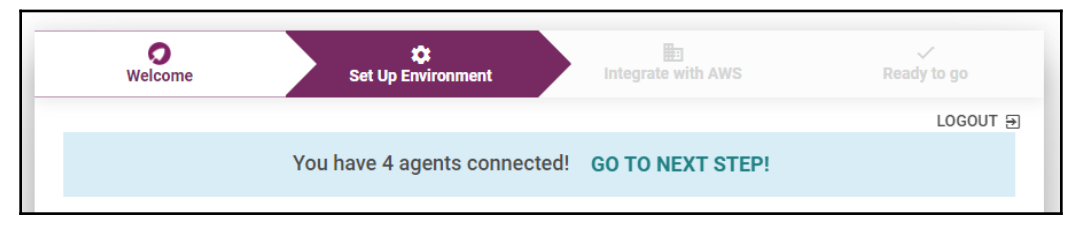

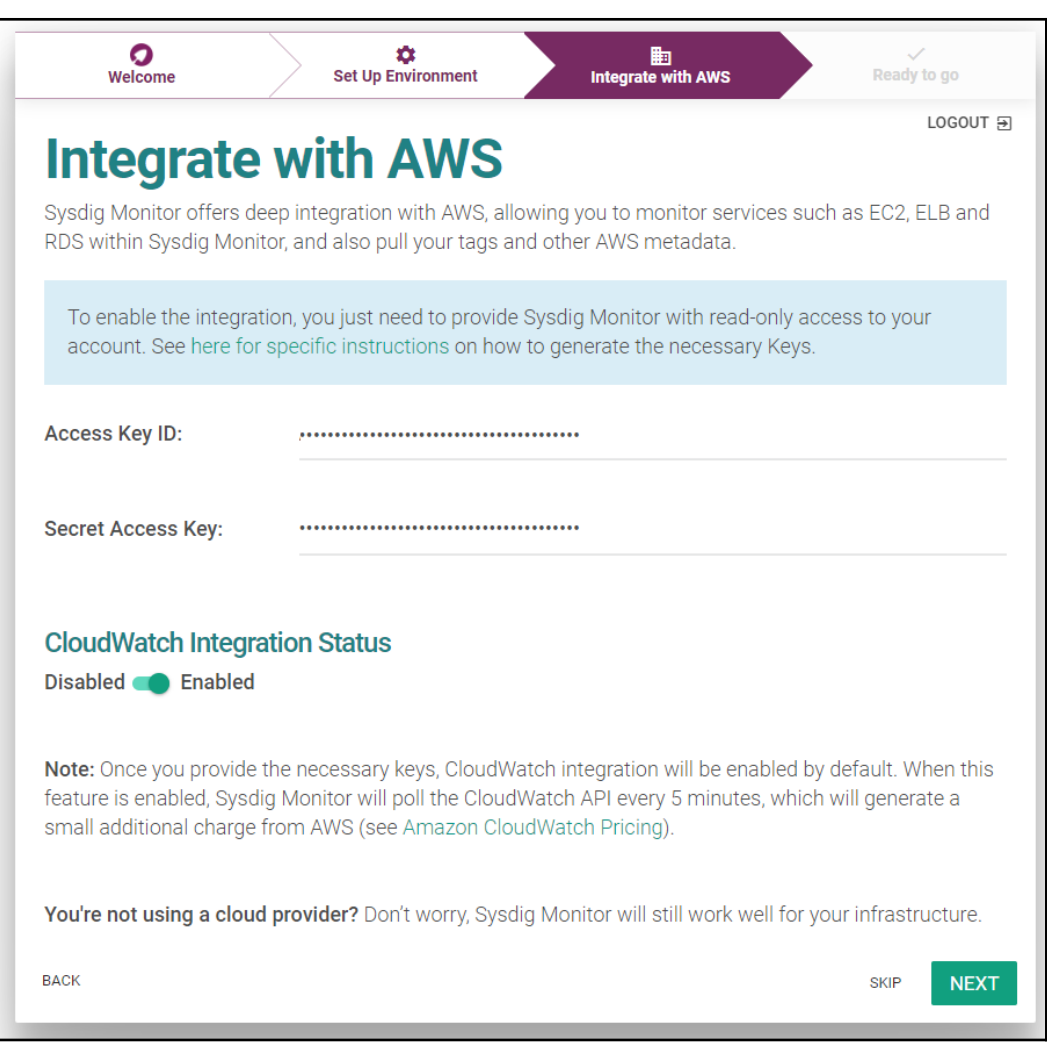

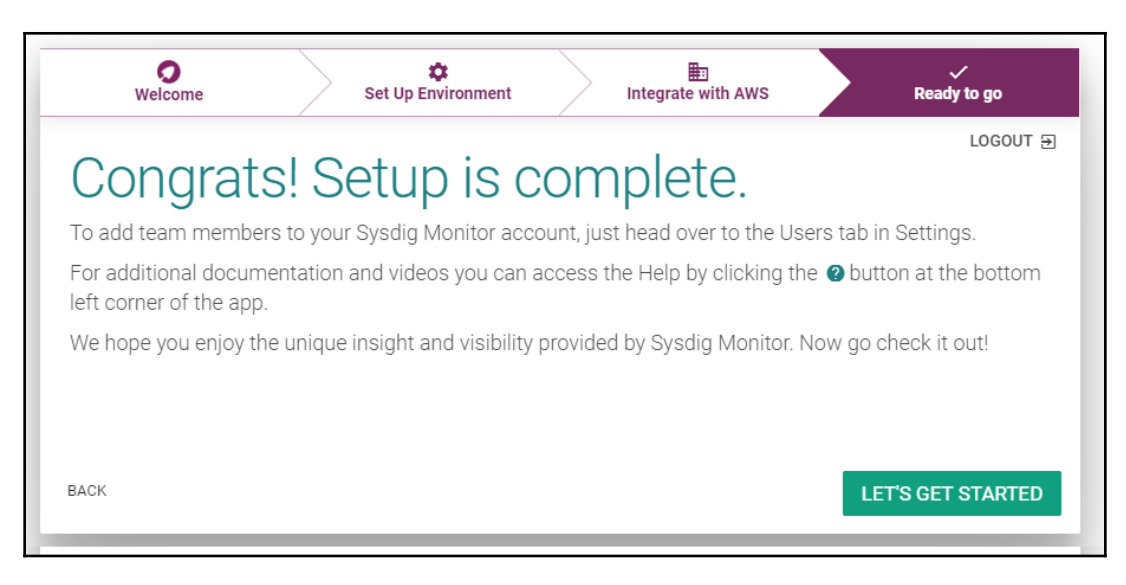

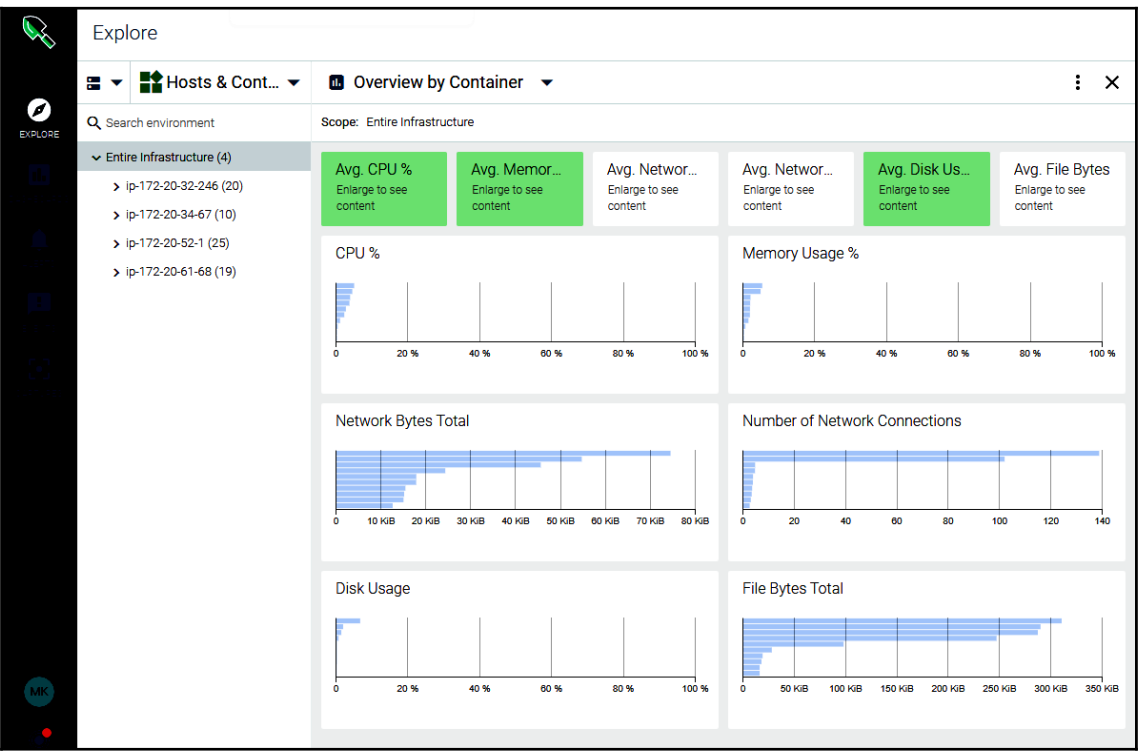

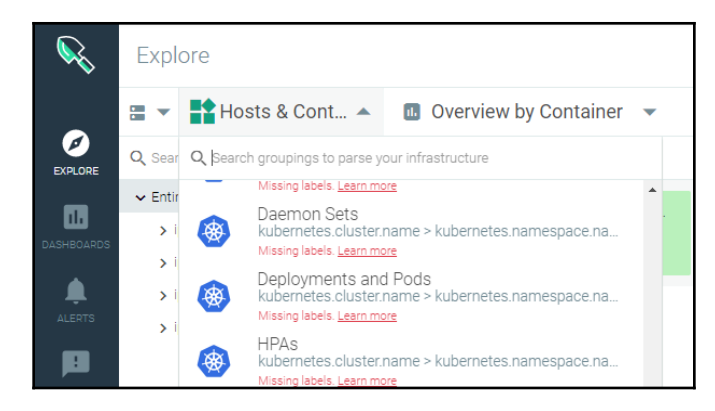

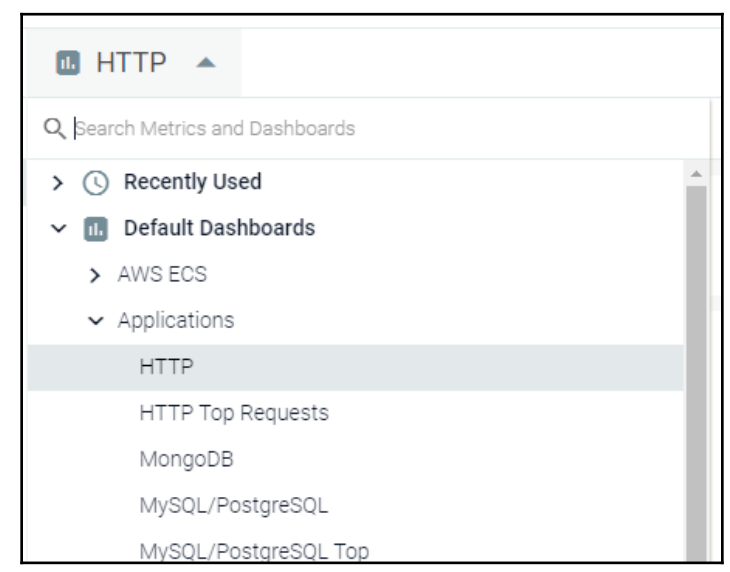

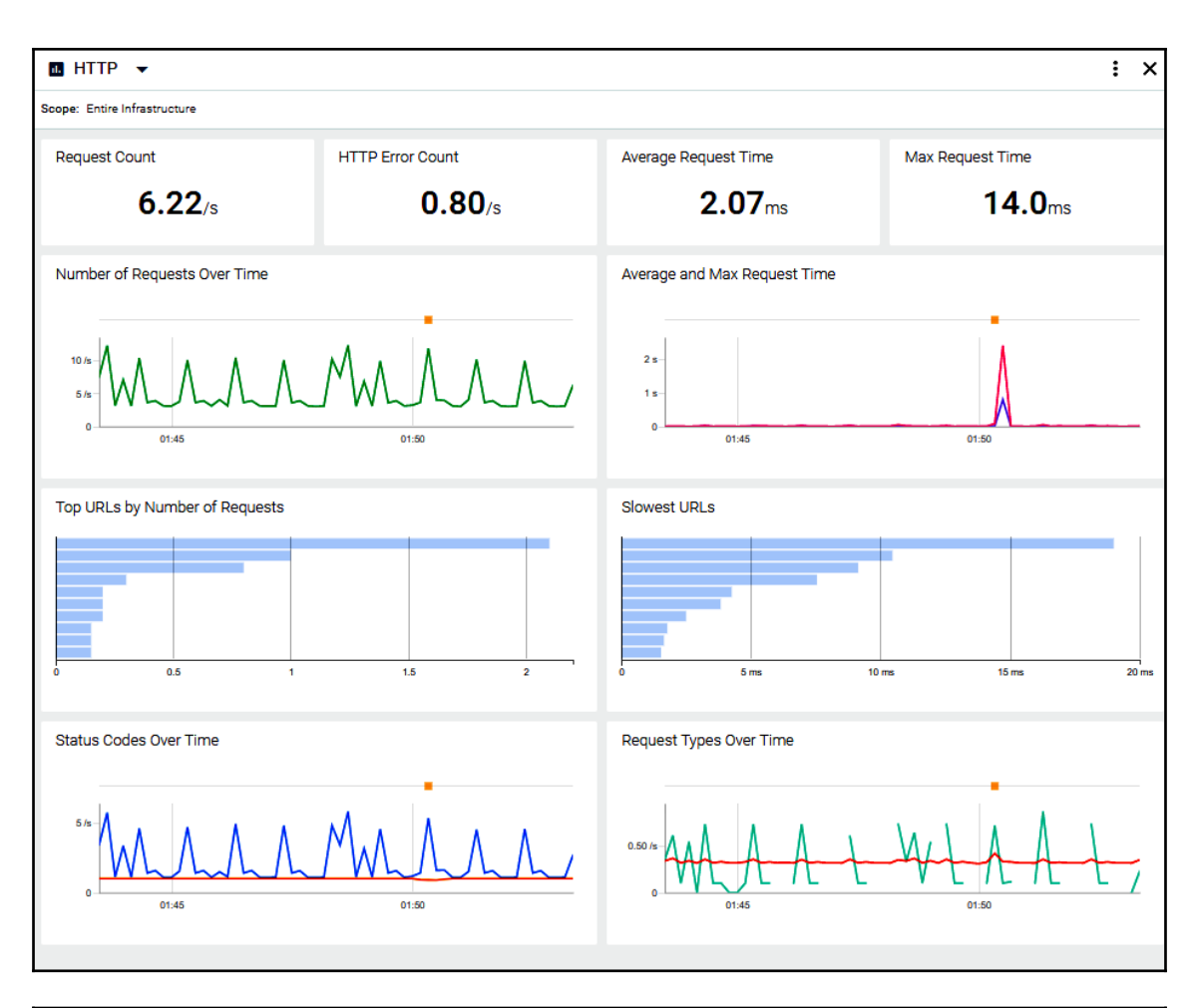

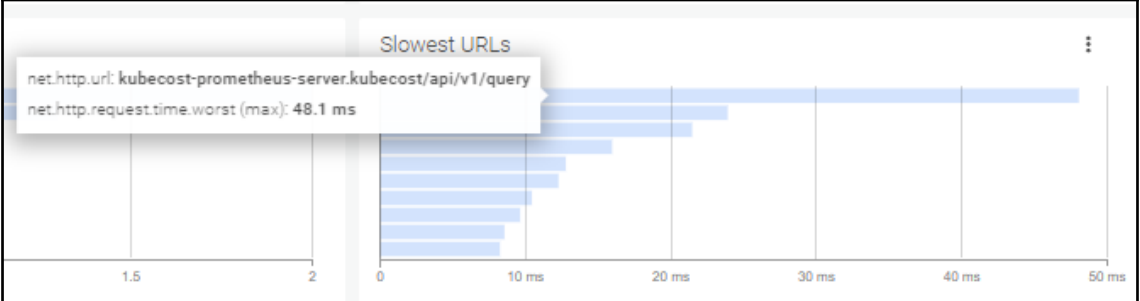

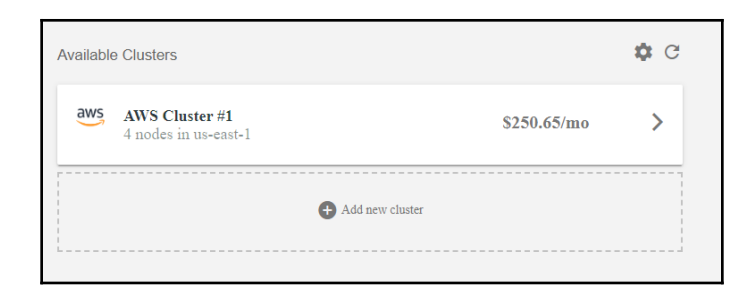

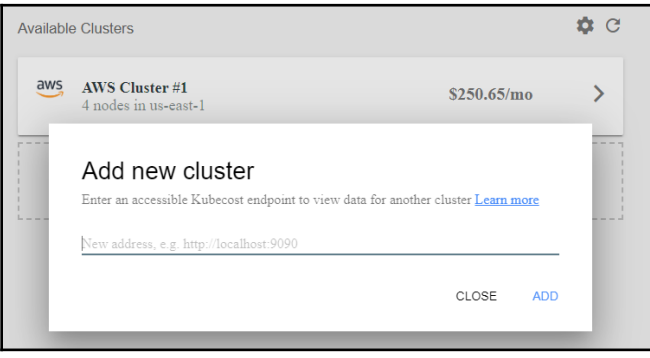

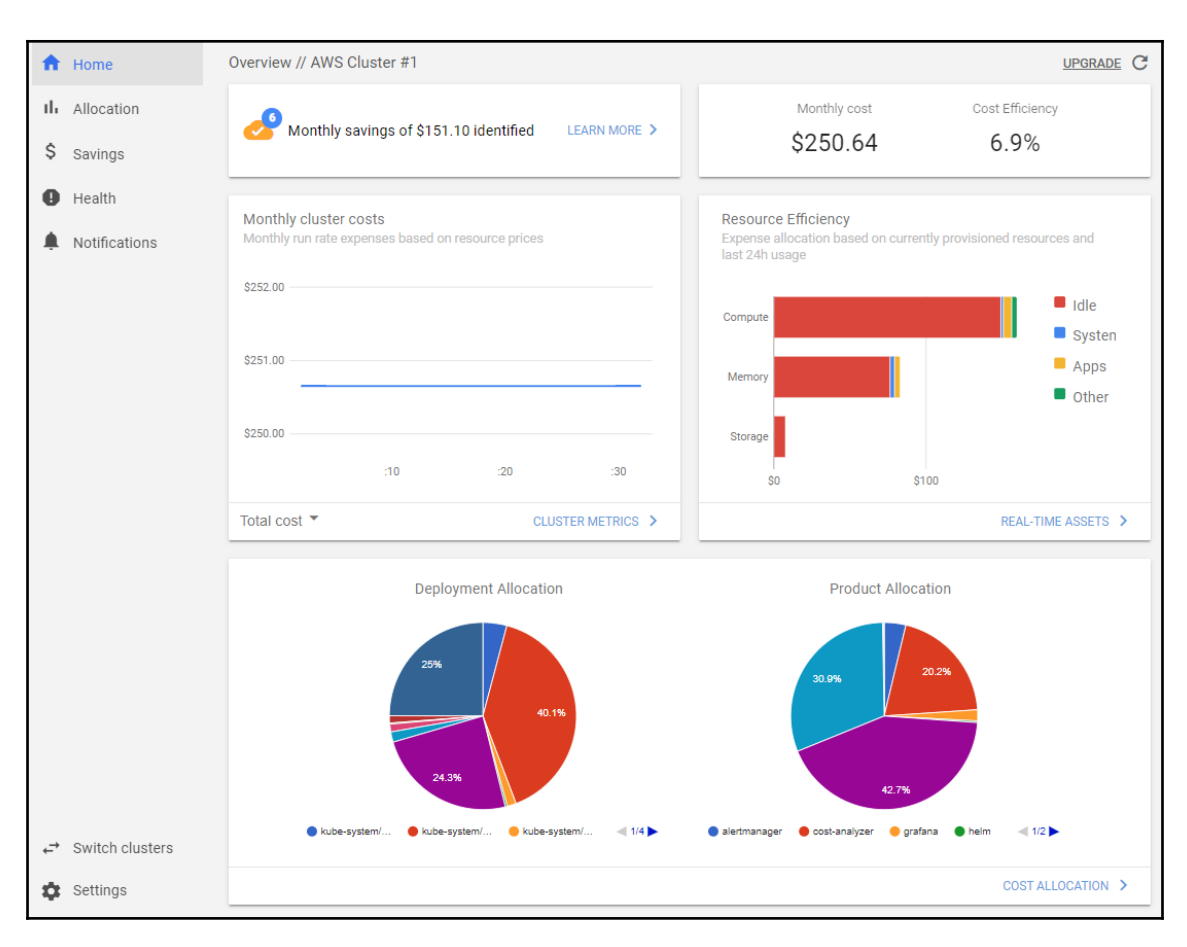

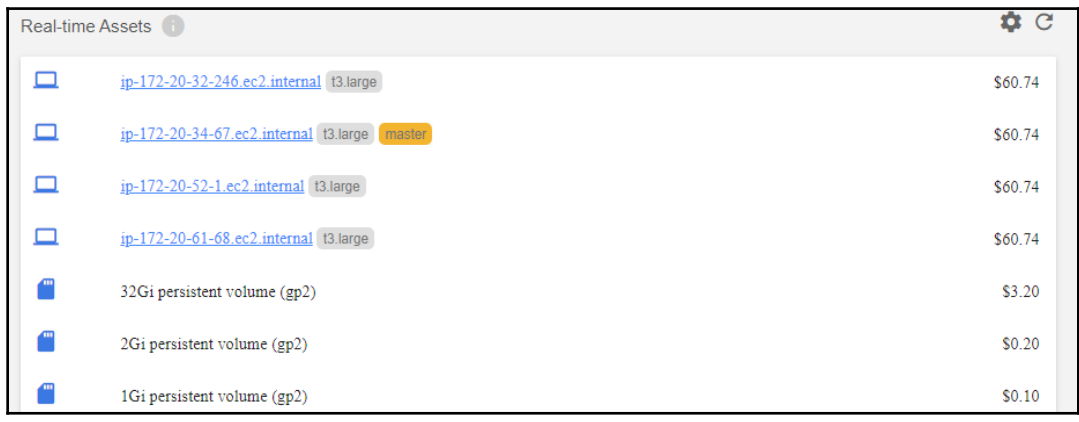

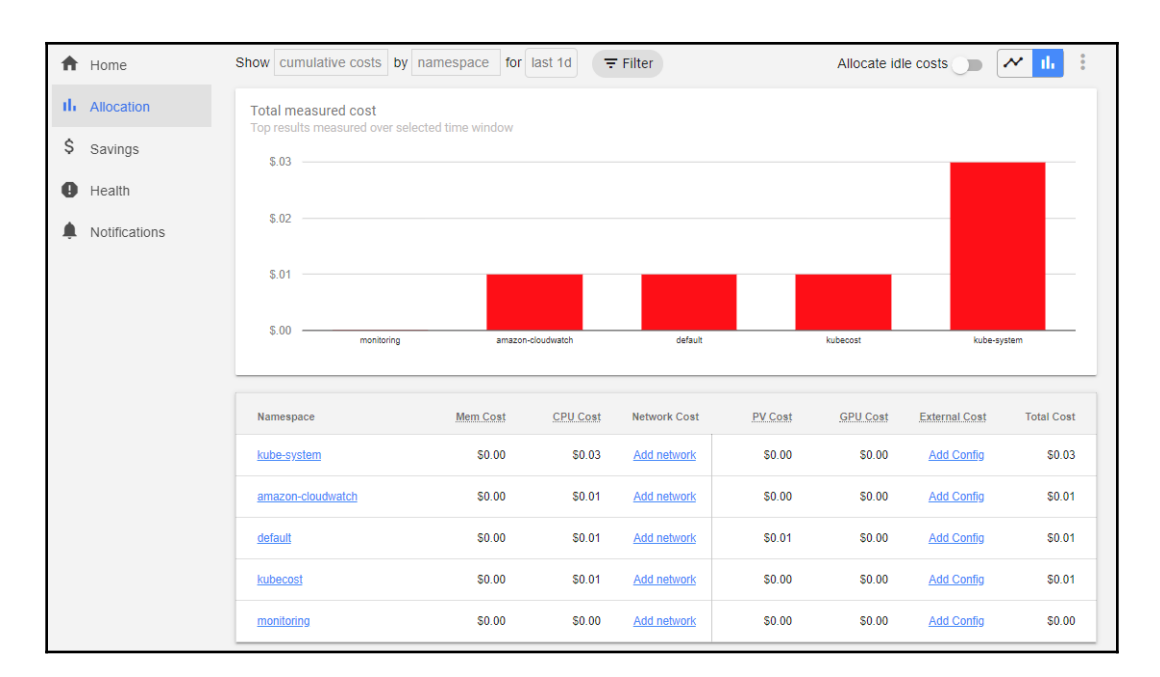

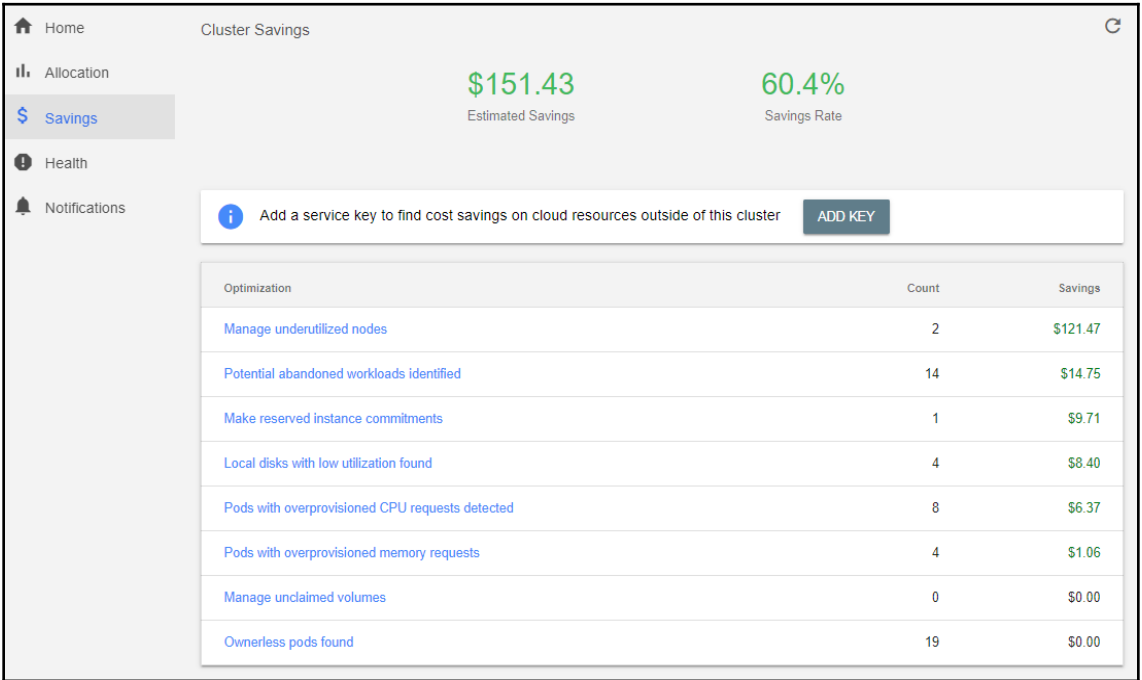

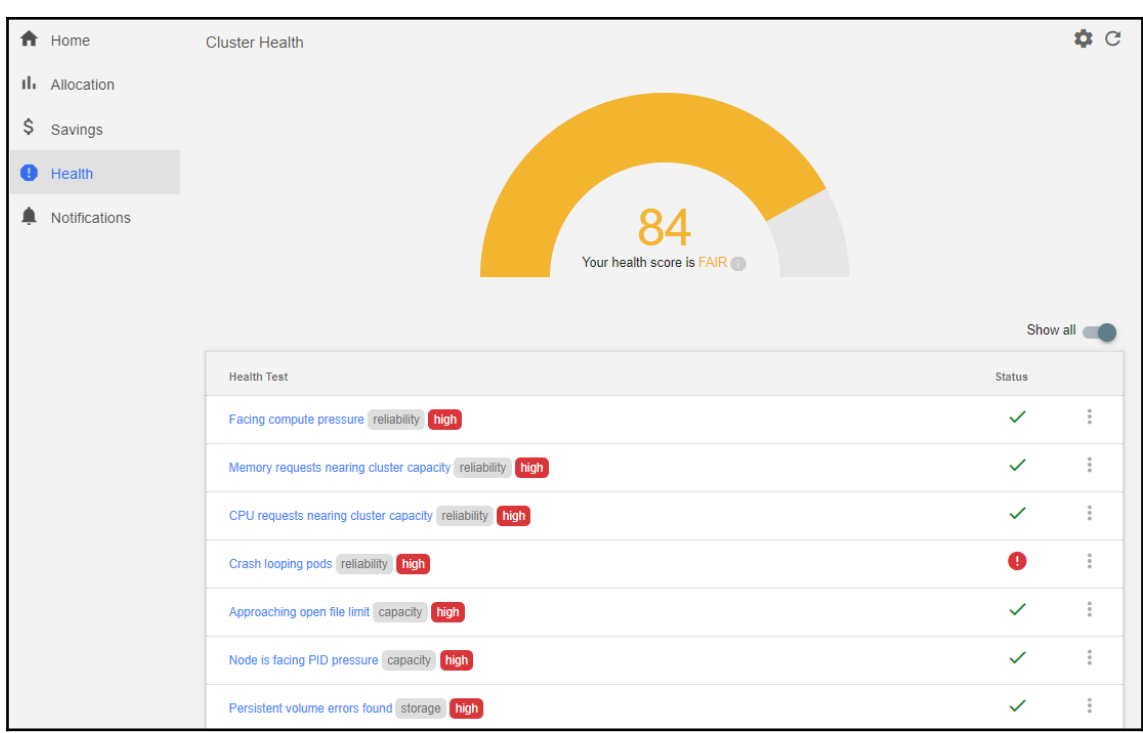

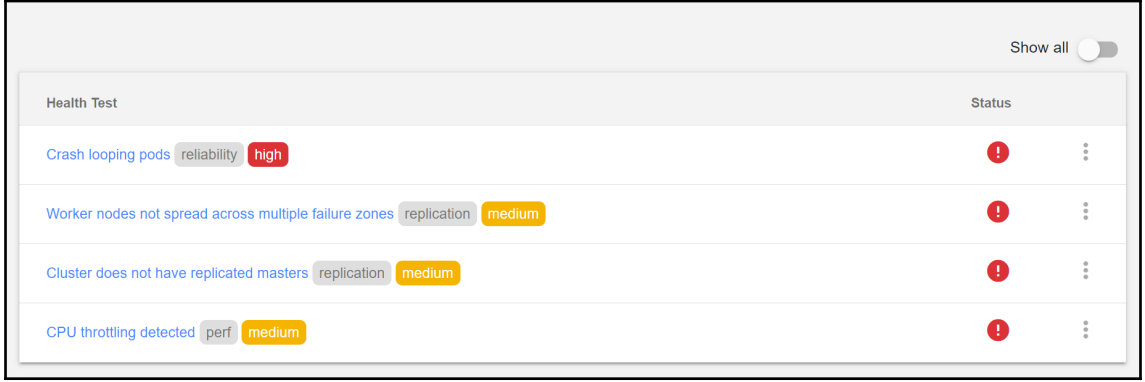

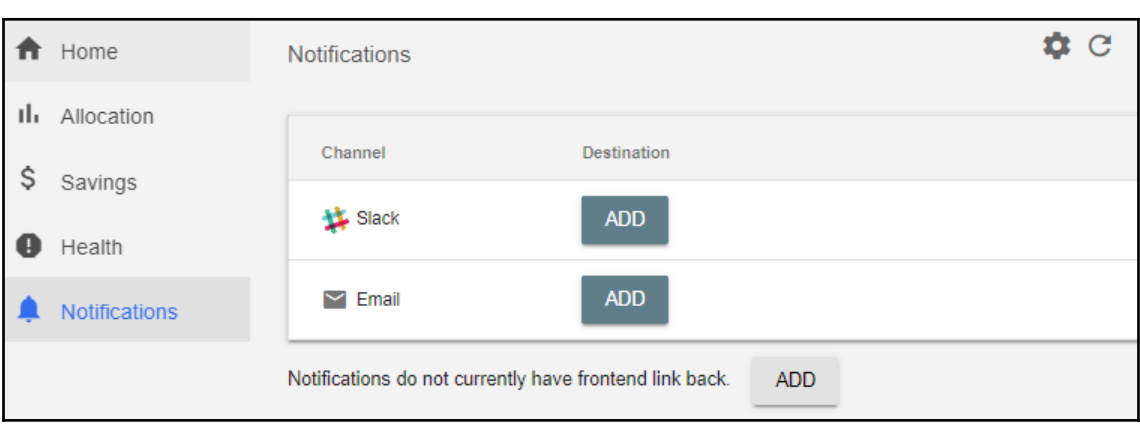

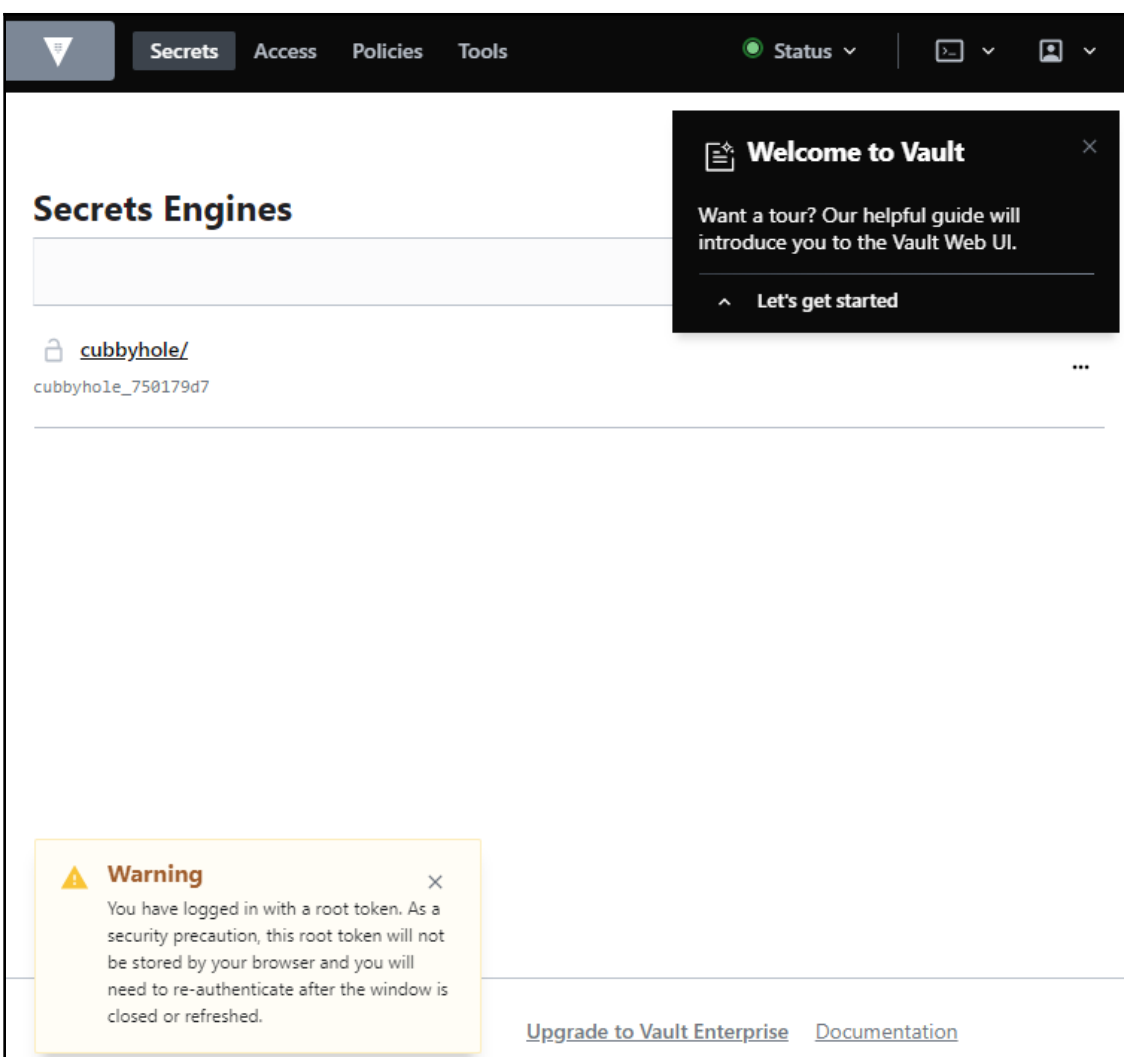

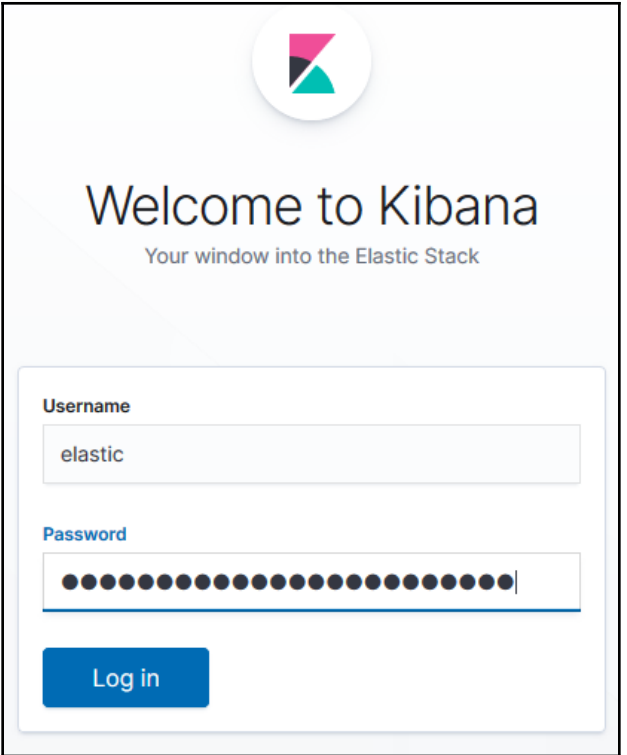

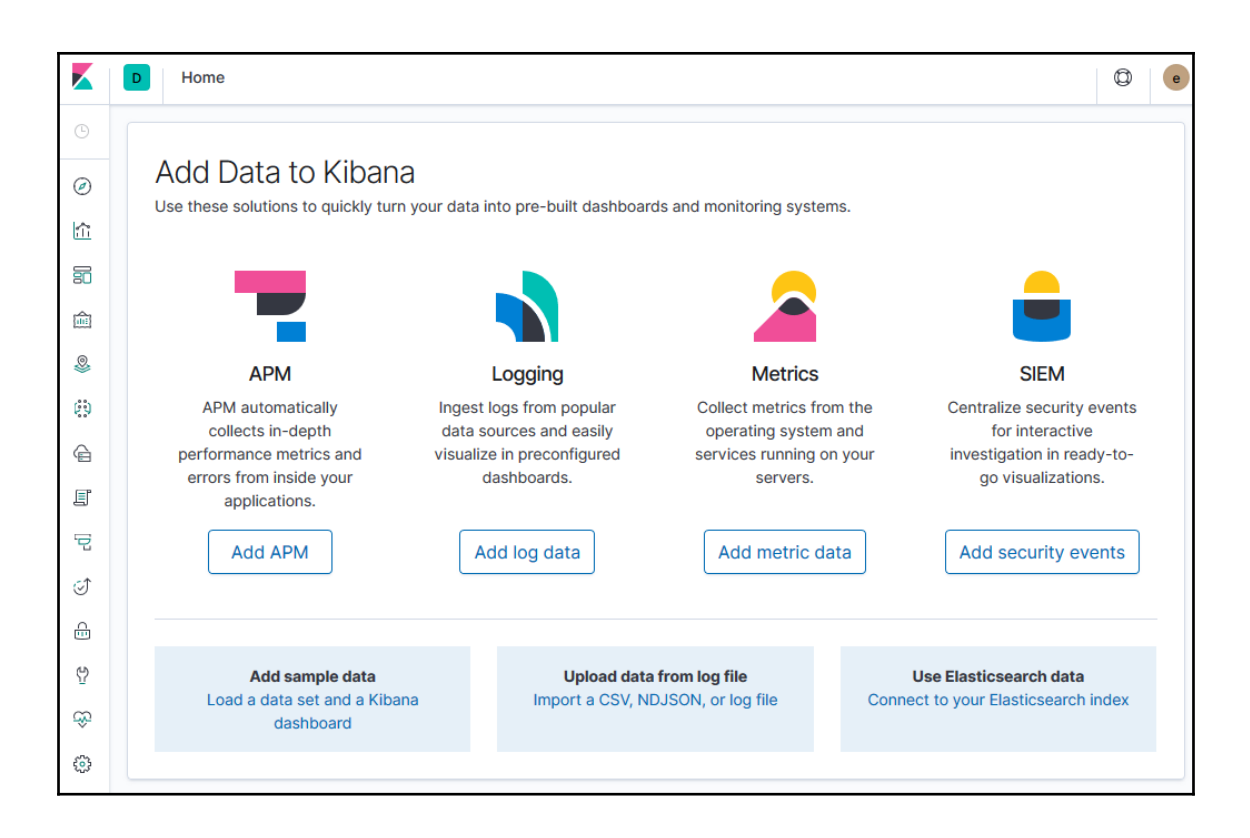

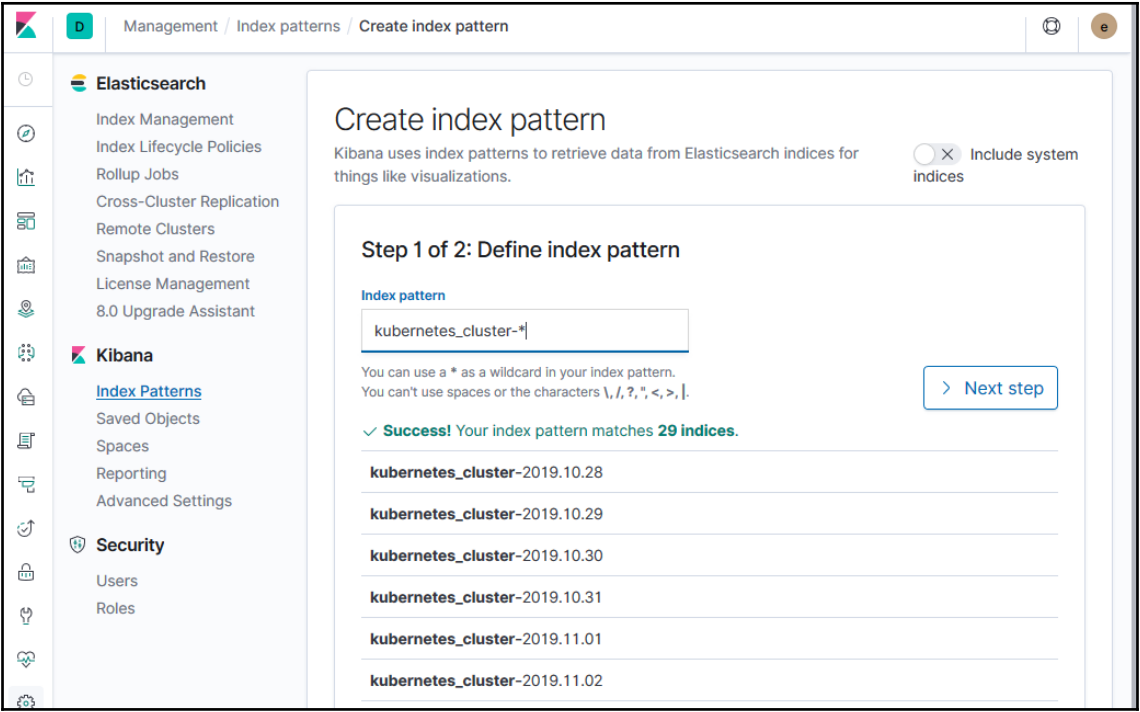

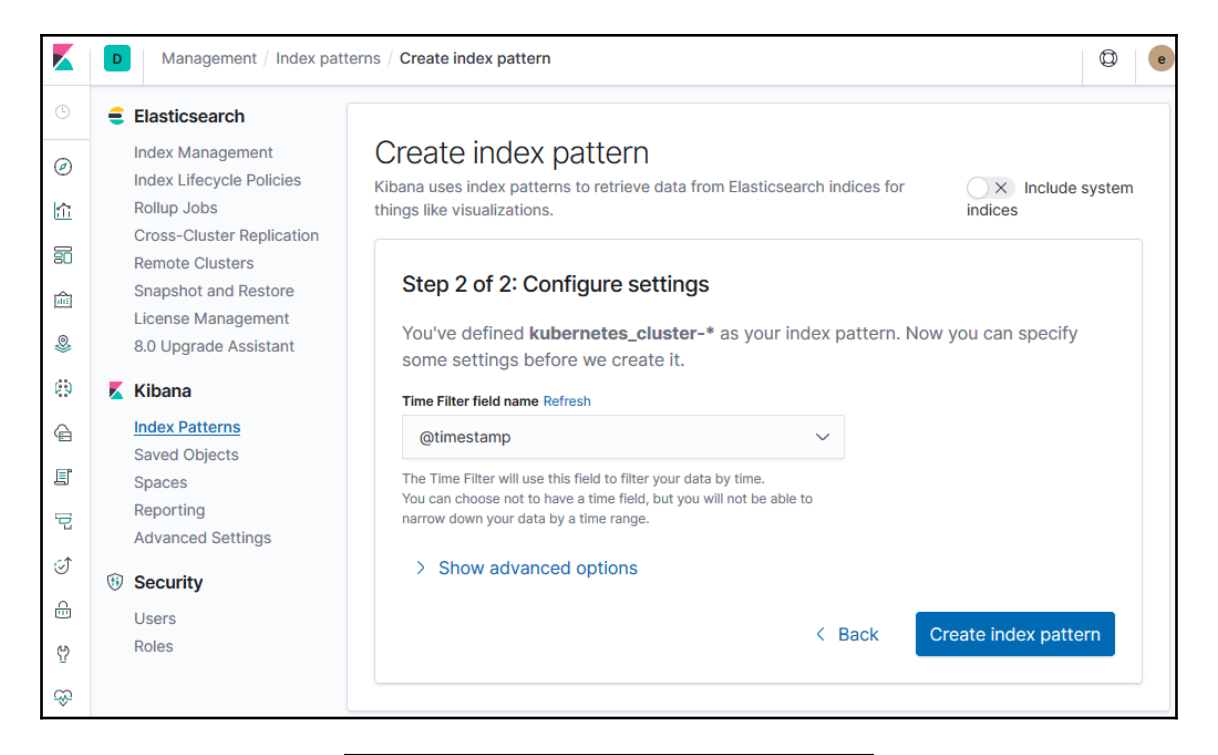

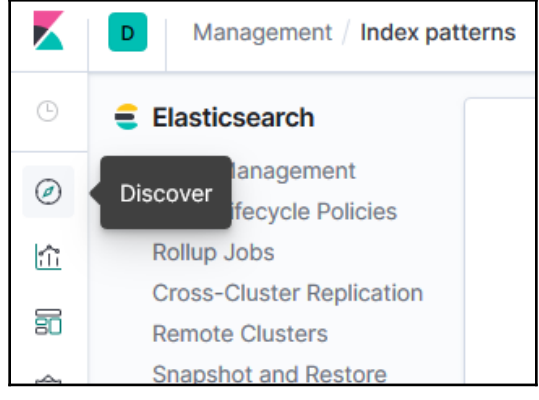

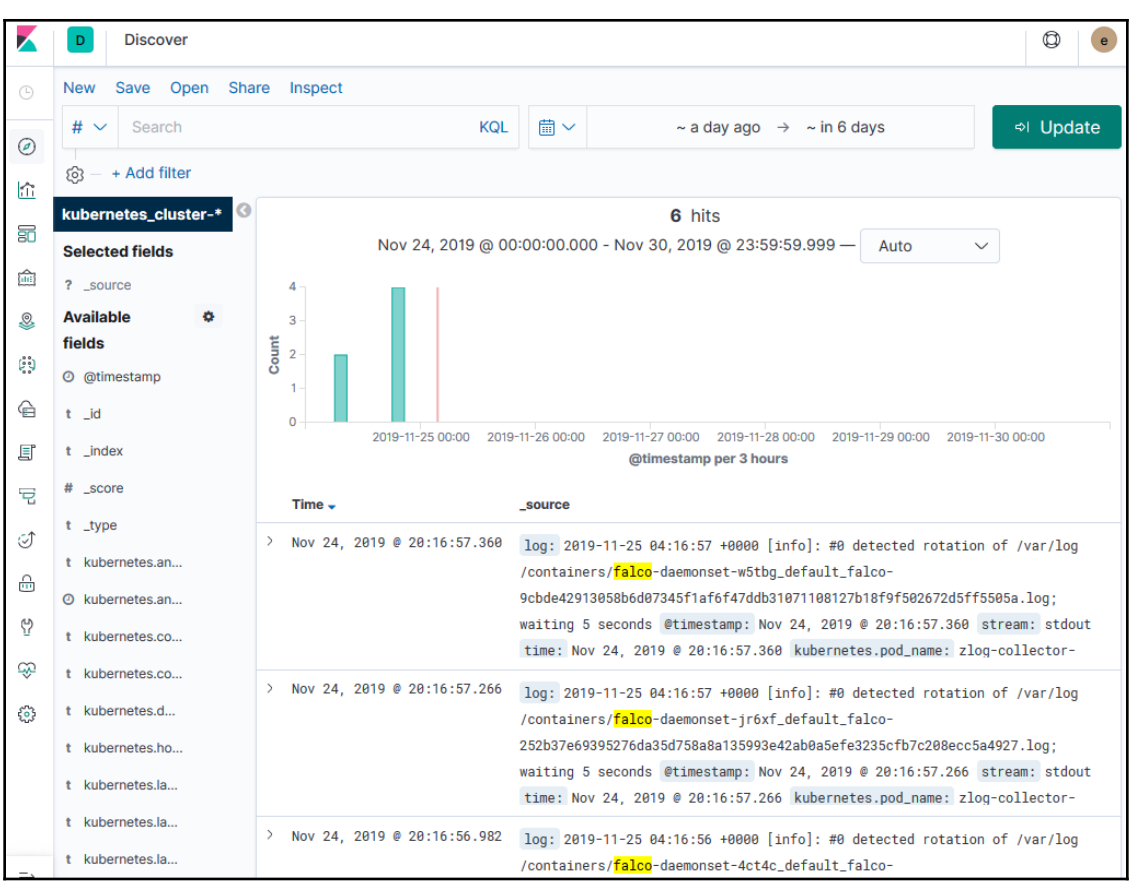

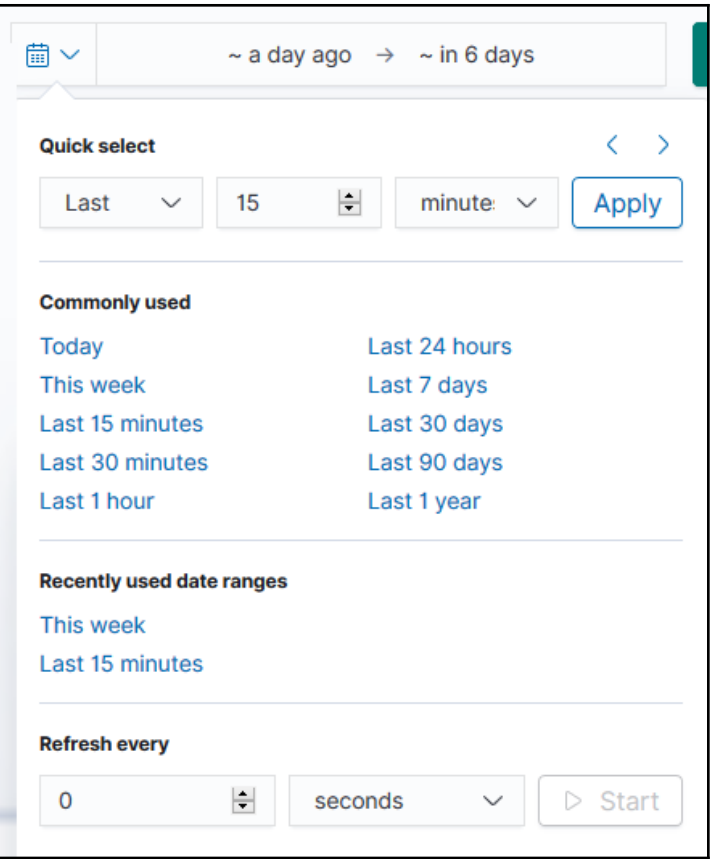

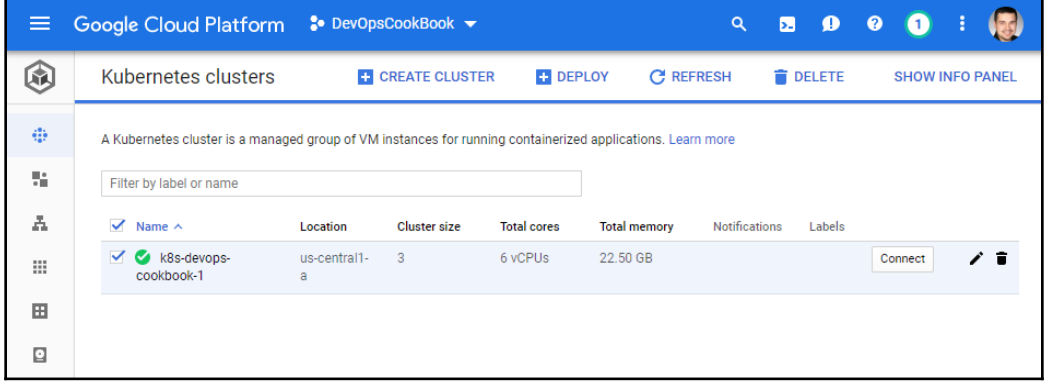

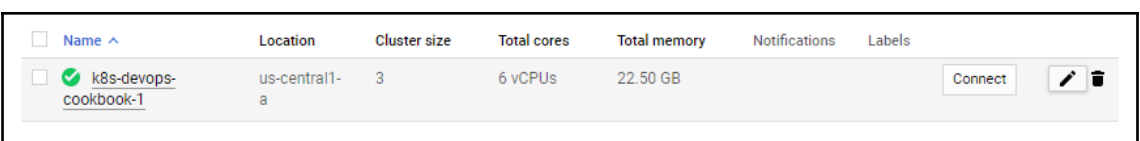

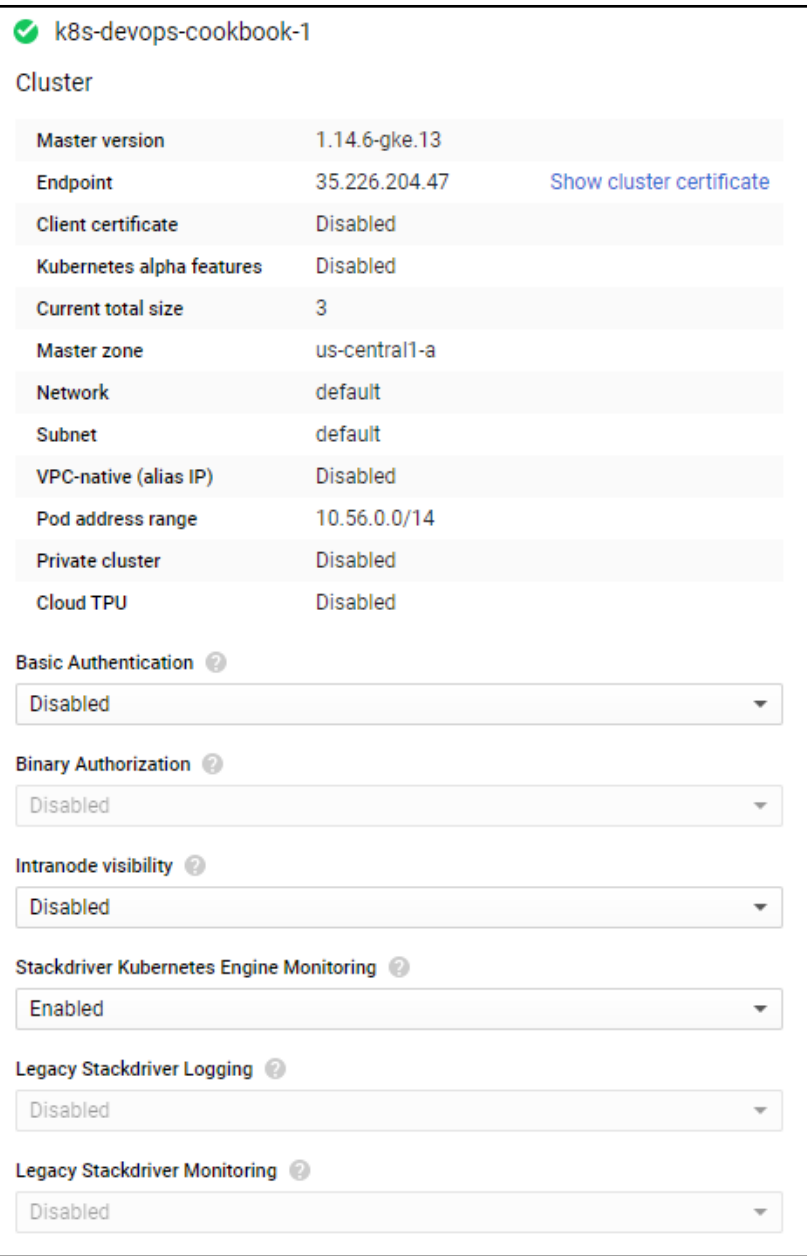
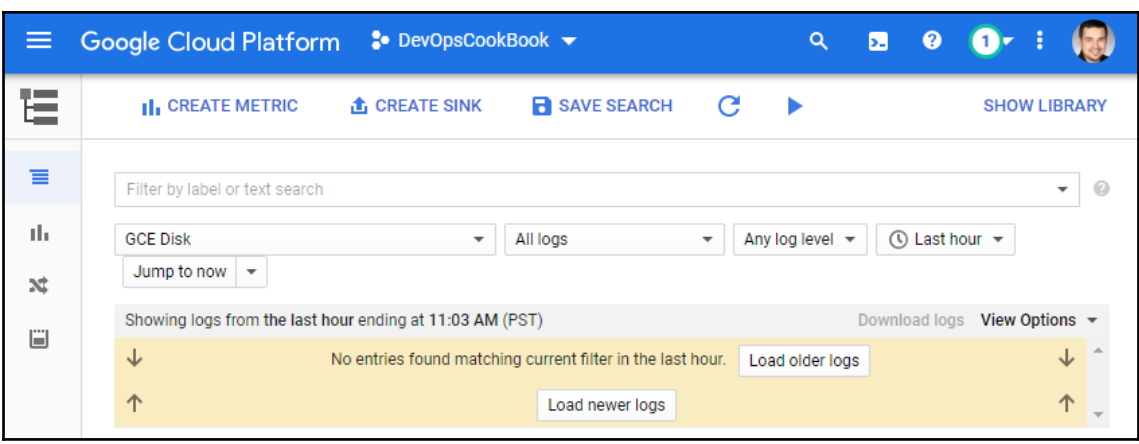

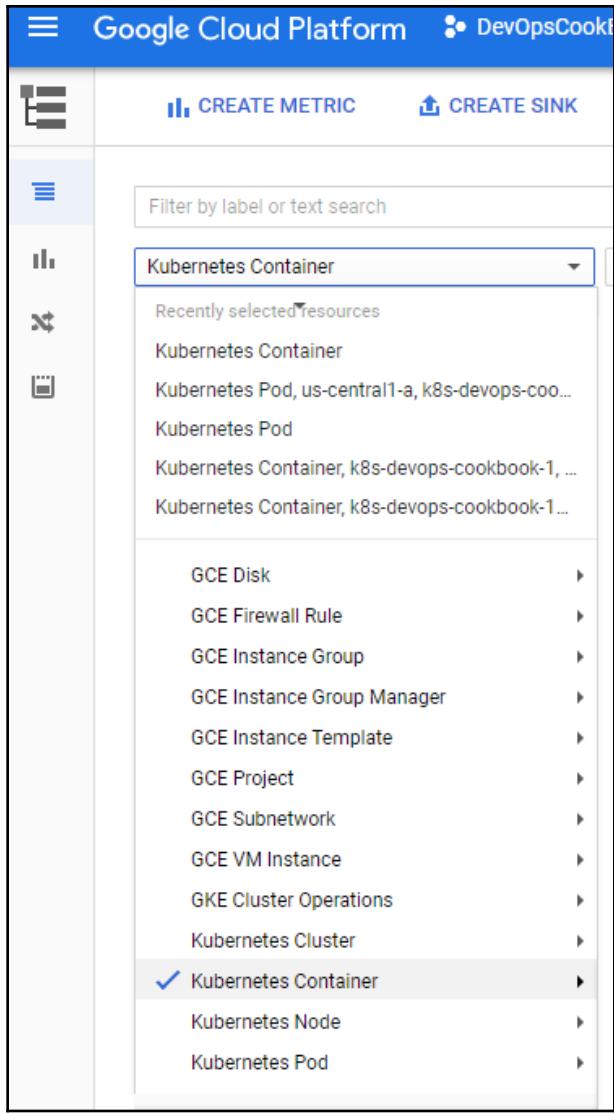

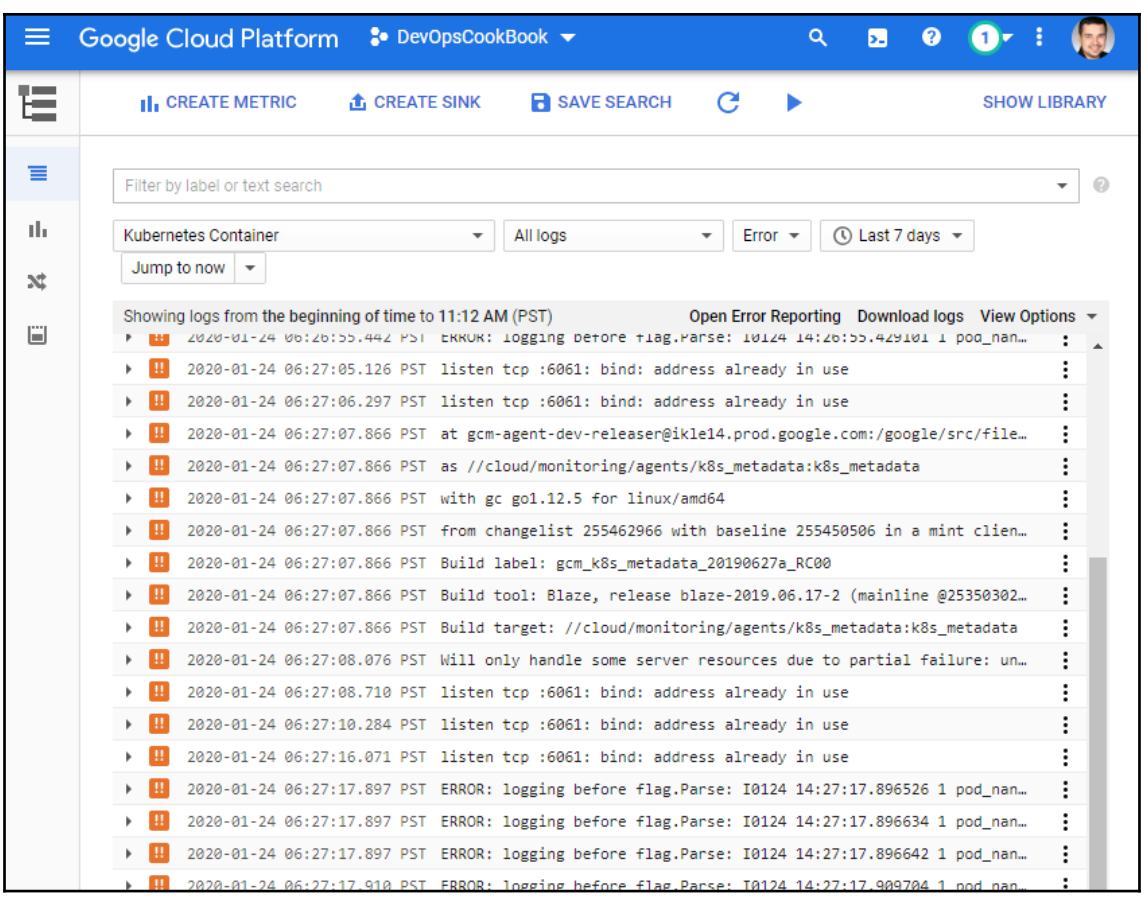

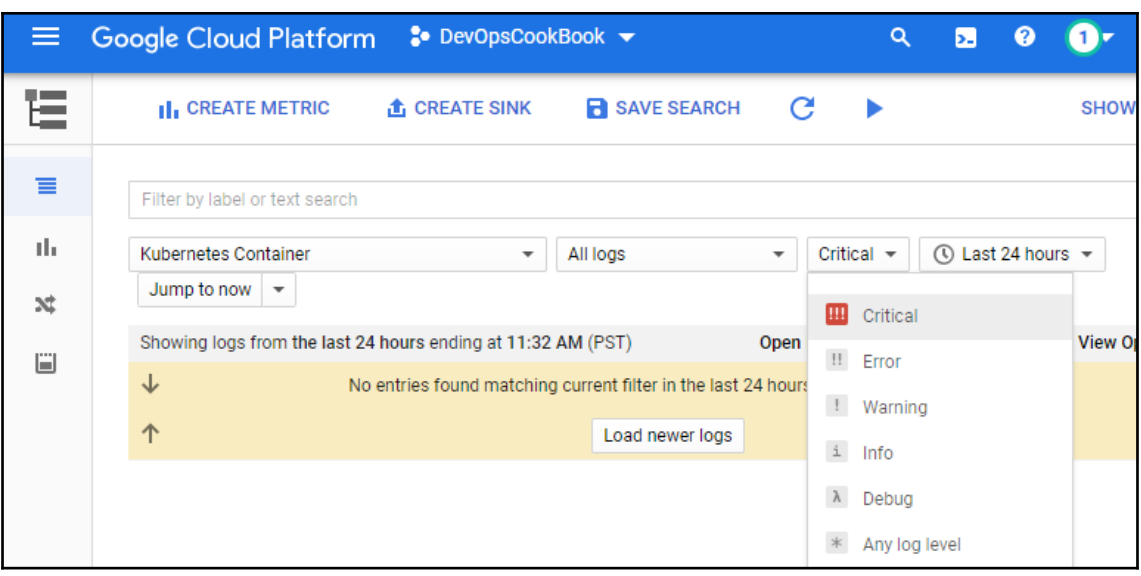

## MayaData

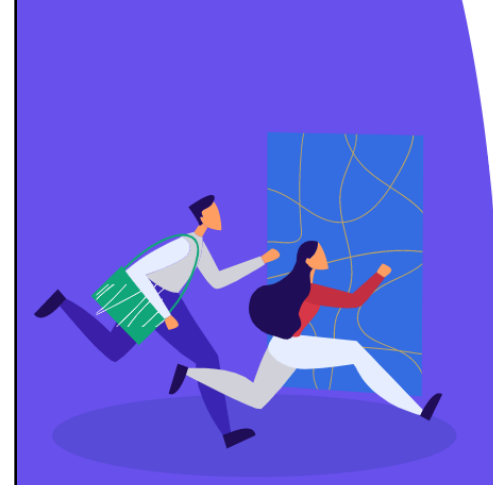

## **Welcome back.**

MayaData OpenEBS Enterprise Platform reduces the risk and increases the agility of running stateful applications on Kubernetes. Your workloads can have storage provisioned, backed-up, monitored, logged, managed, tested, and even migrated across clusters and clouds via CLI, API and an intuitive GUI.

## Sign in to MayaData

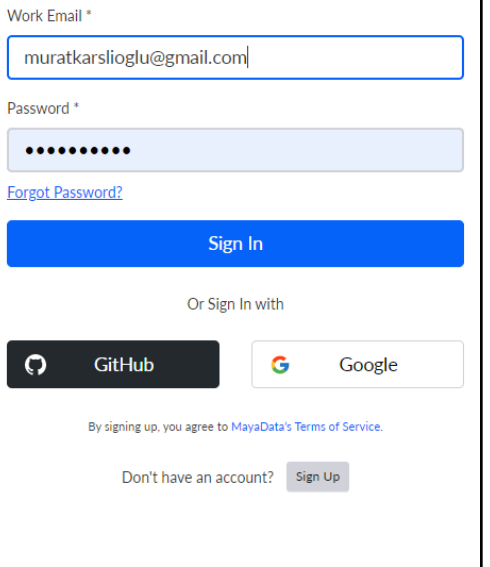

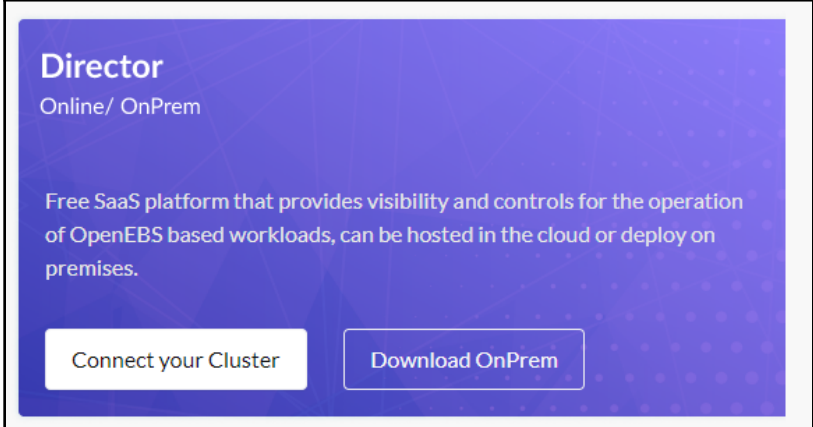

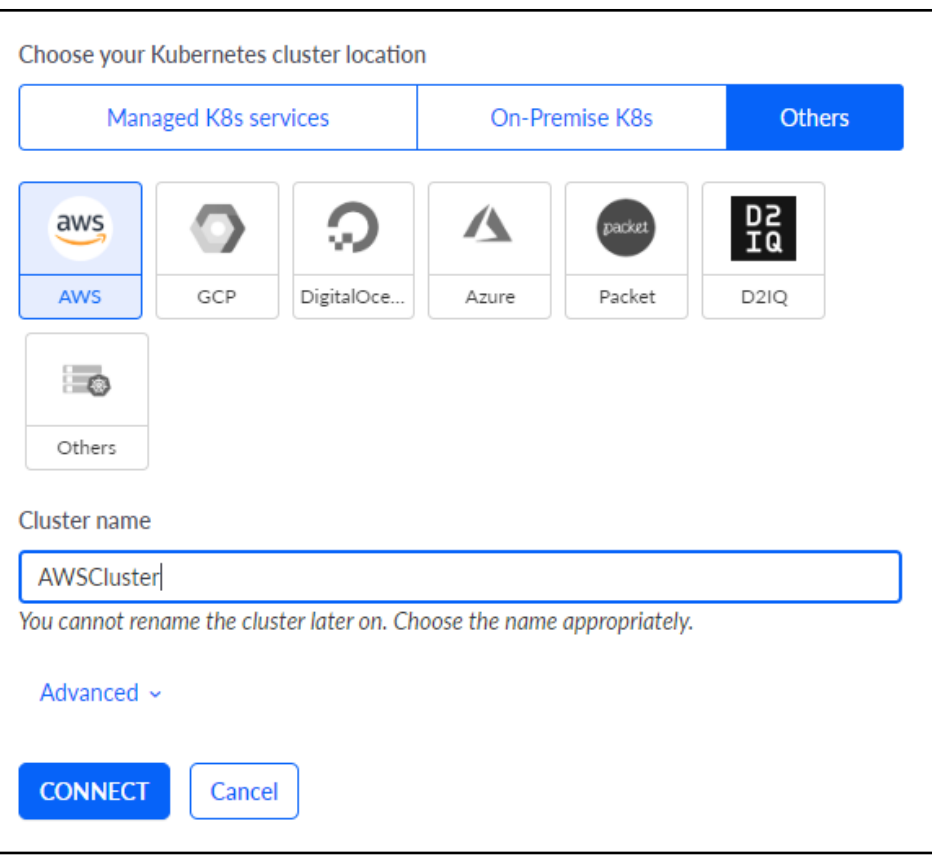

**Connect to Director Online**  $\overline{\mathsf{x}}$  $\epsilon_{\rm SN}^2$  $\circ$  $\circ$ To  $\circ$ Copy and execute the following command on your Kubernetes cluster to deploy Director Online agents and connect to Director Online. When connected successfully, you will be automatically taken to the cluster landing page kubectl apply -f https://director.mayadata.io/v3/scripts/F8C0BCE11267C23437AB:1546214400000:tD6o80zajB8h18F T5n5lRxqCX08.yaml : Connecting AWSCluster to Director Online...

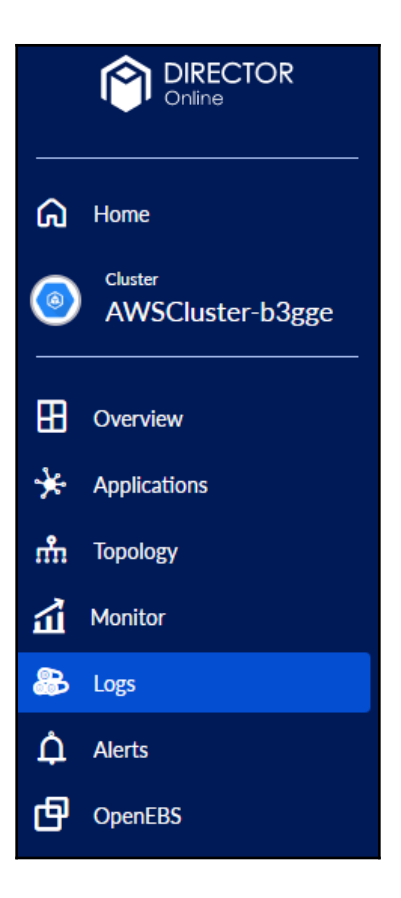

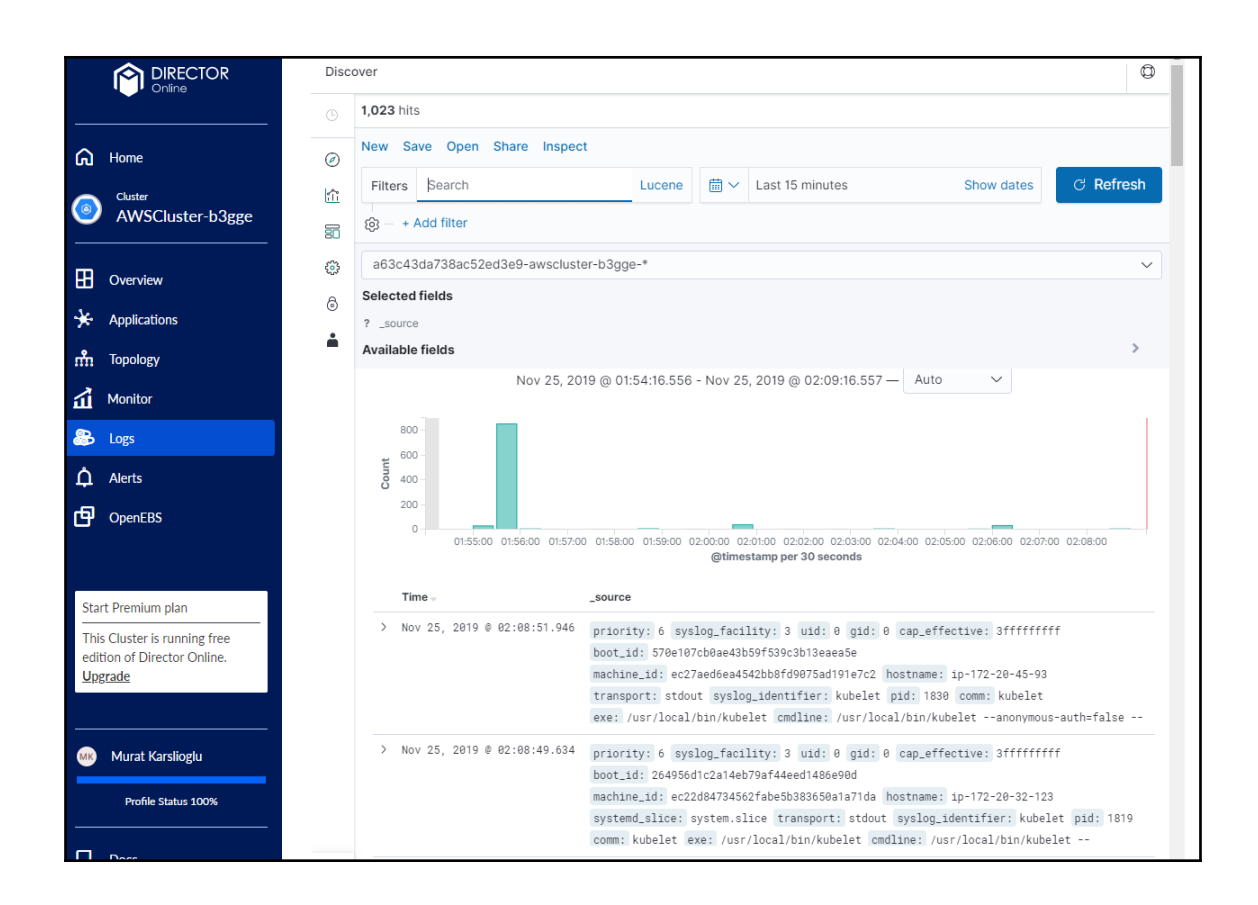

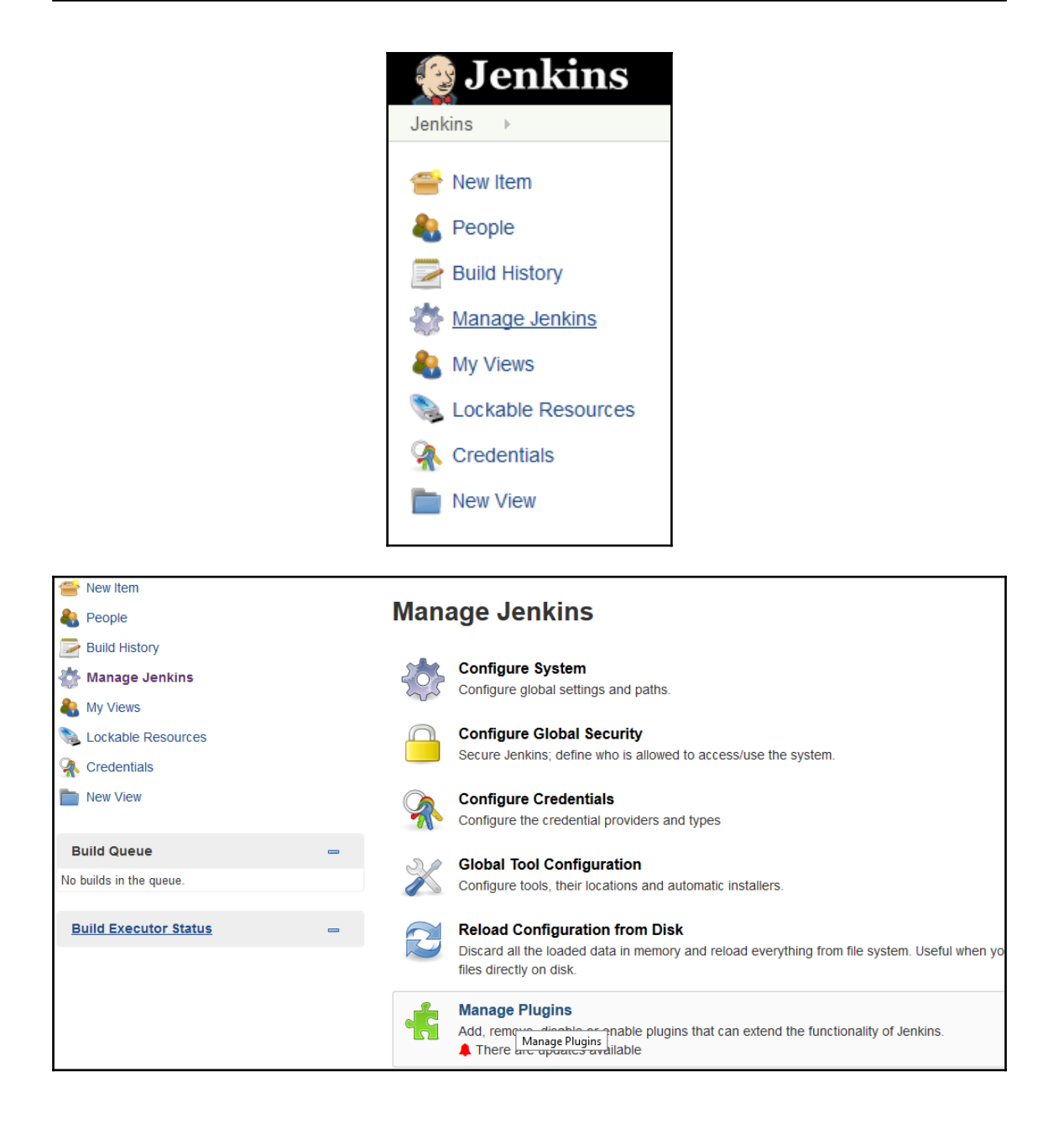

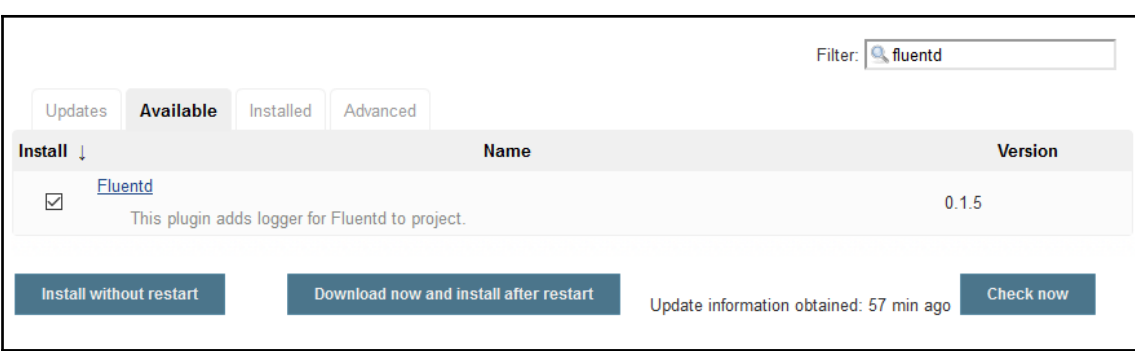

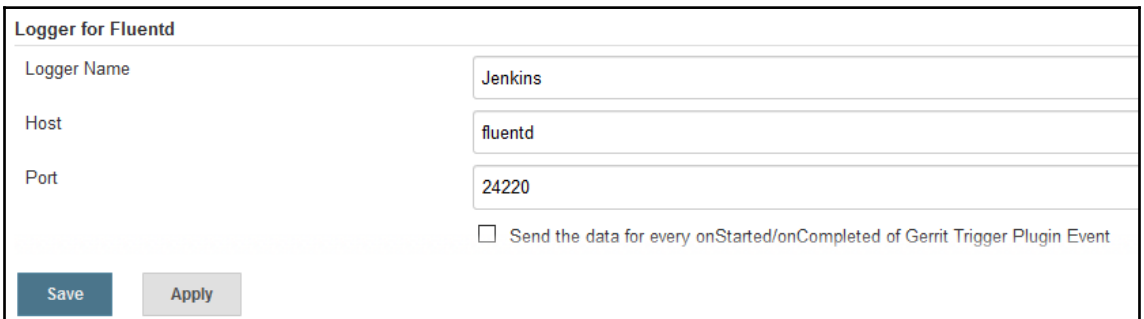

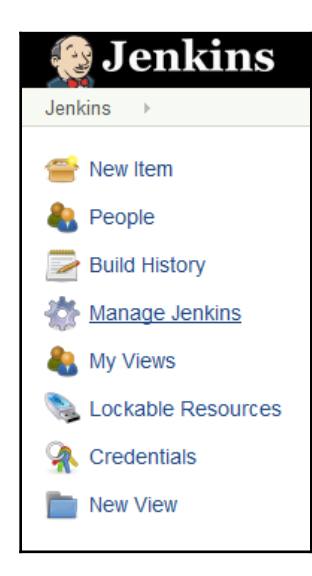

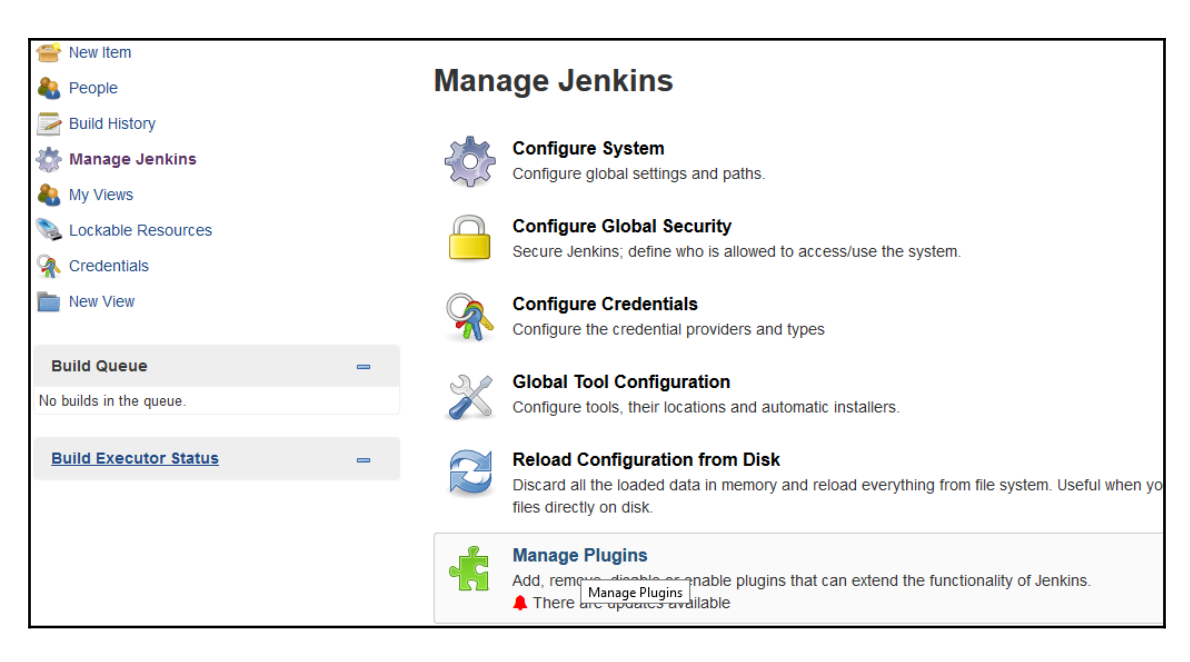

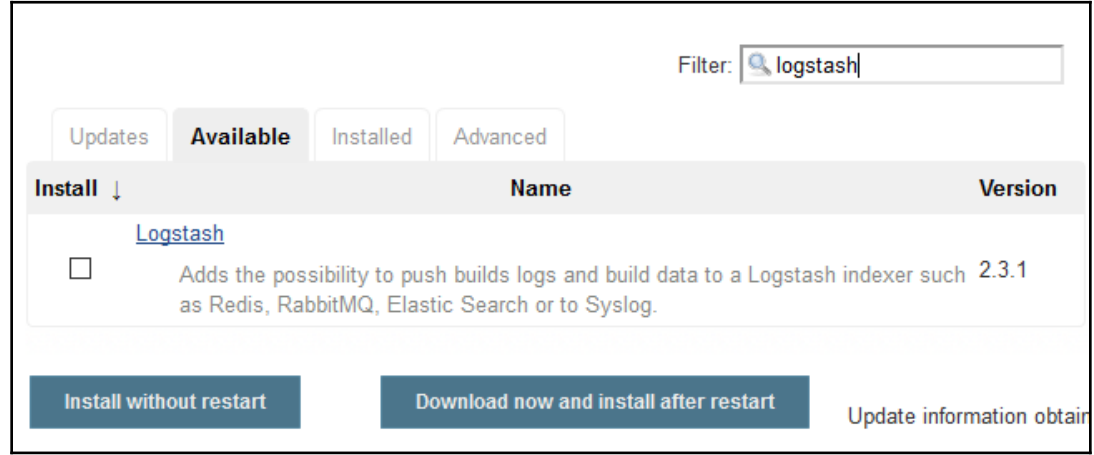

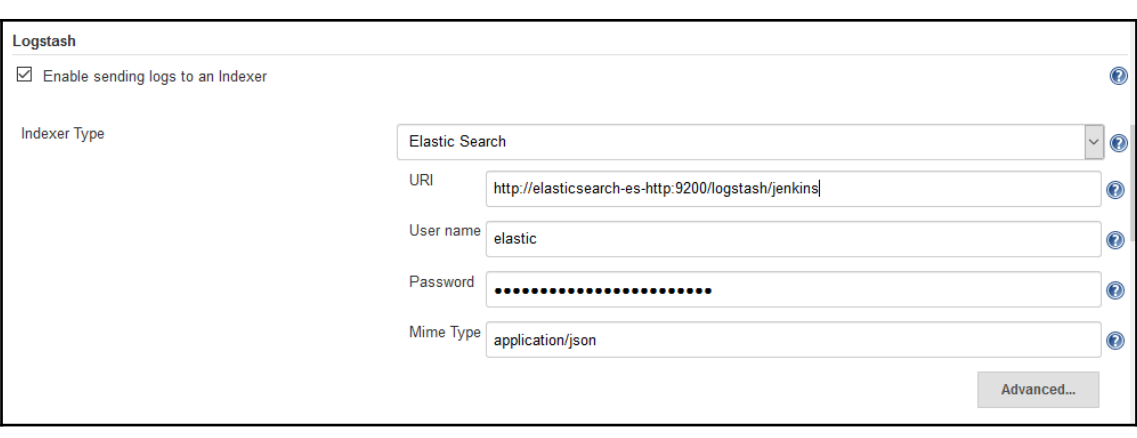